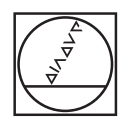

# **HEIDENHAIN**

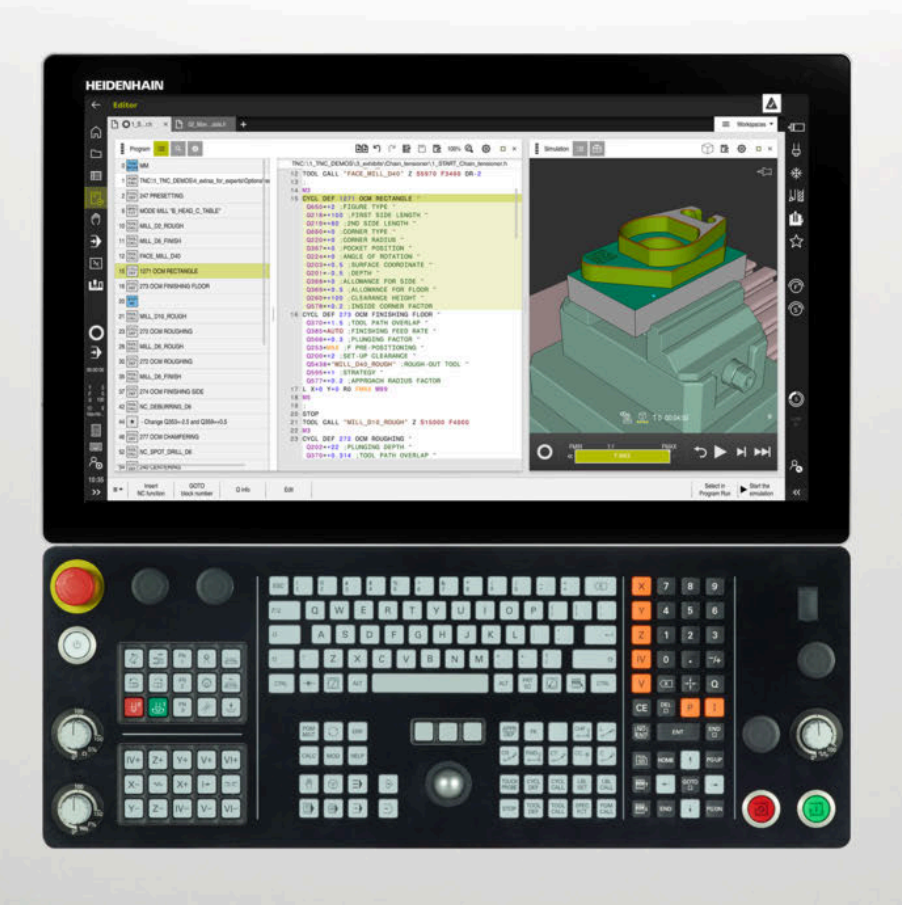

**TNC7** Brugerhåndbog Bearbejdningscyklus

**NC-Software 81762x-17**

**Dansk (da) 10/2022**

**Índholdsfortegnelse**

# Índholdsfortegnelse

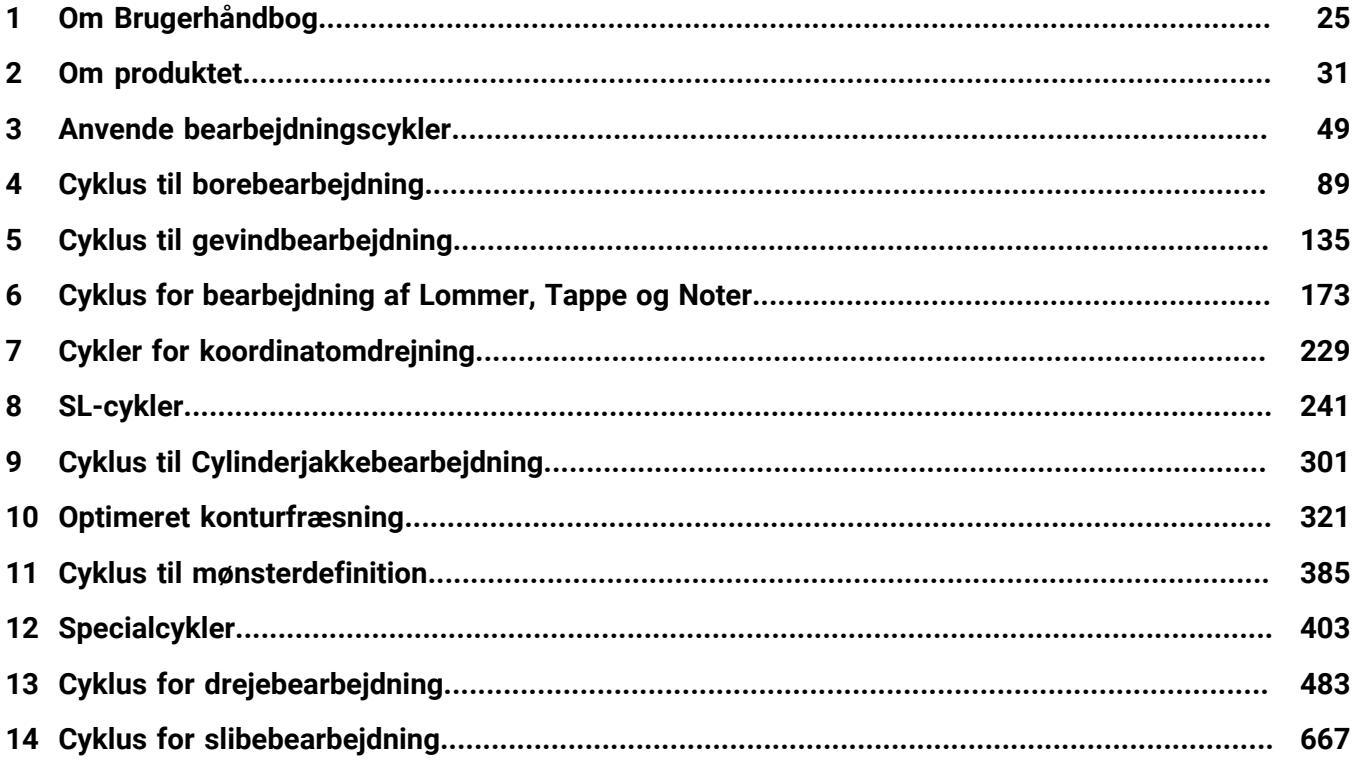

**Índholdsfortegnelse**

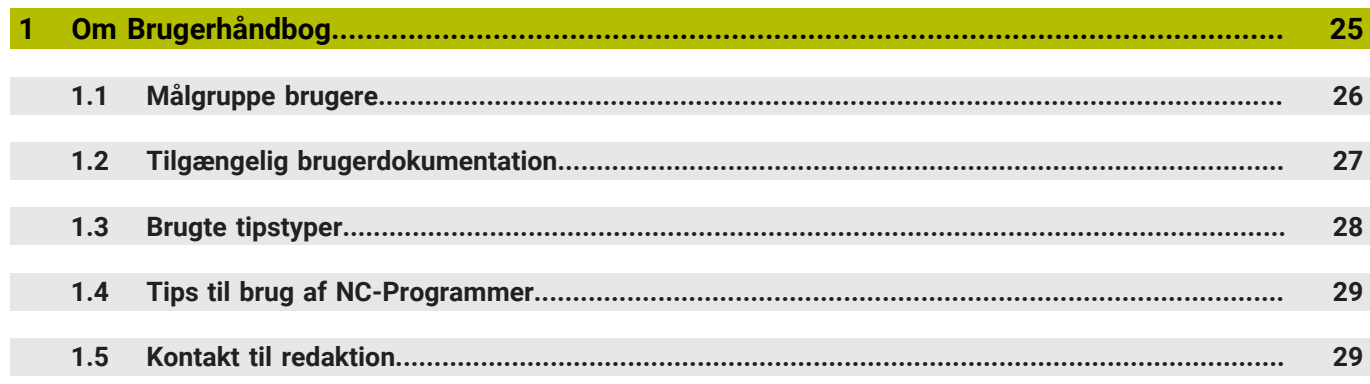

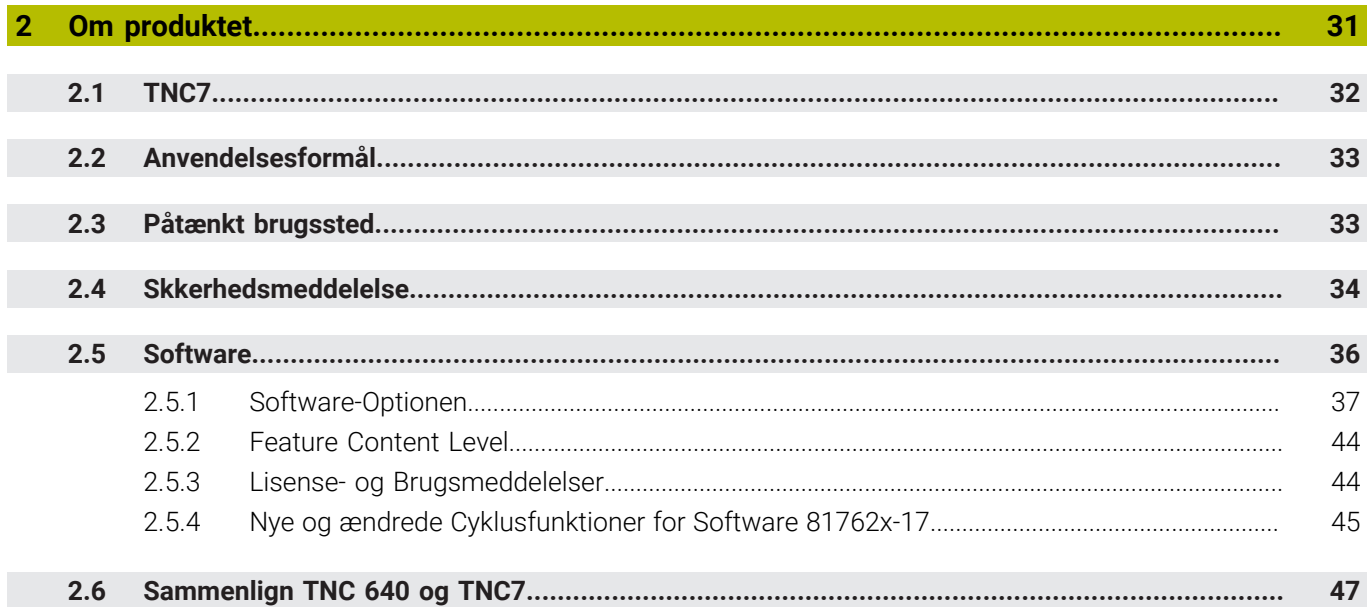

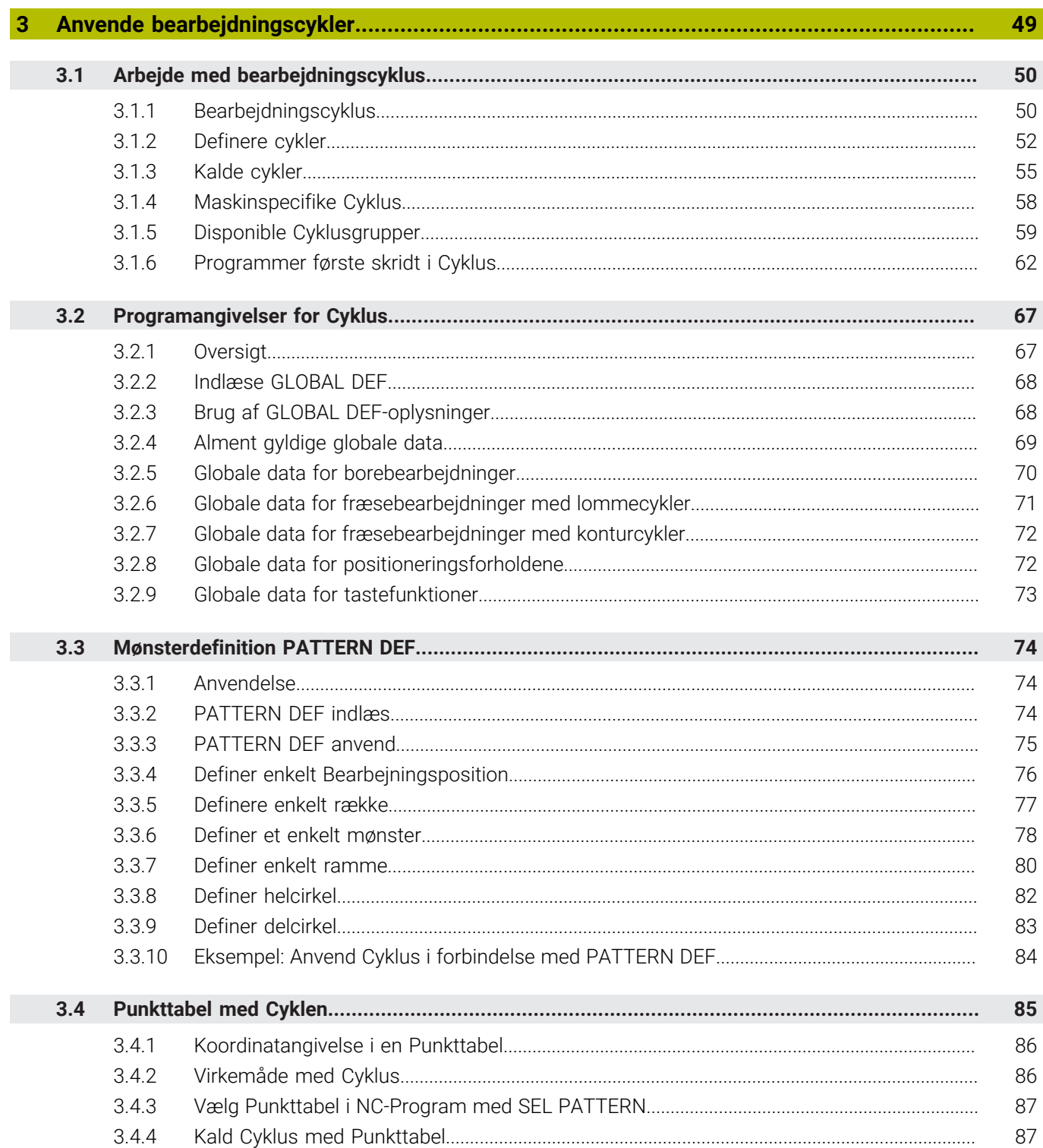

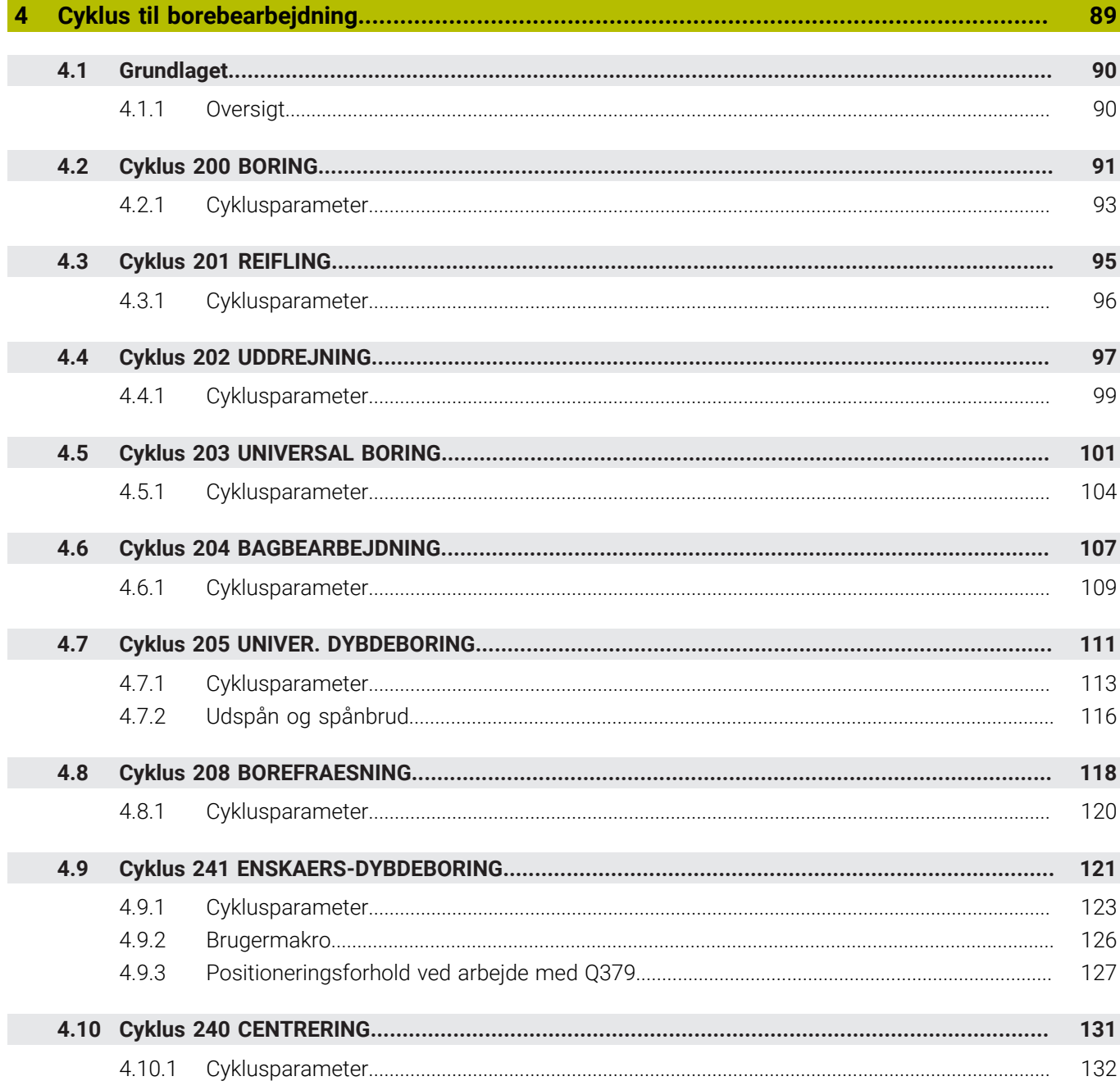

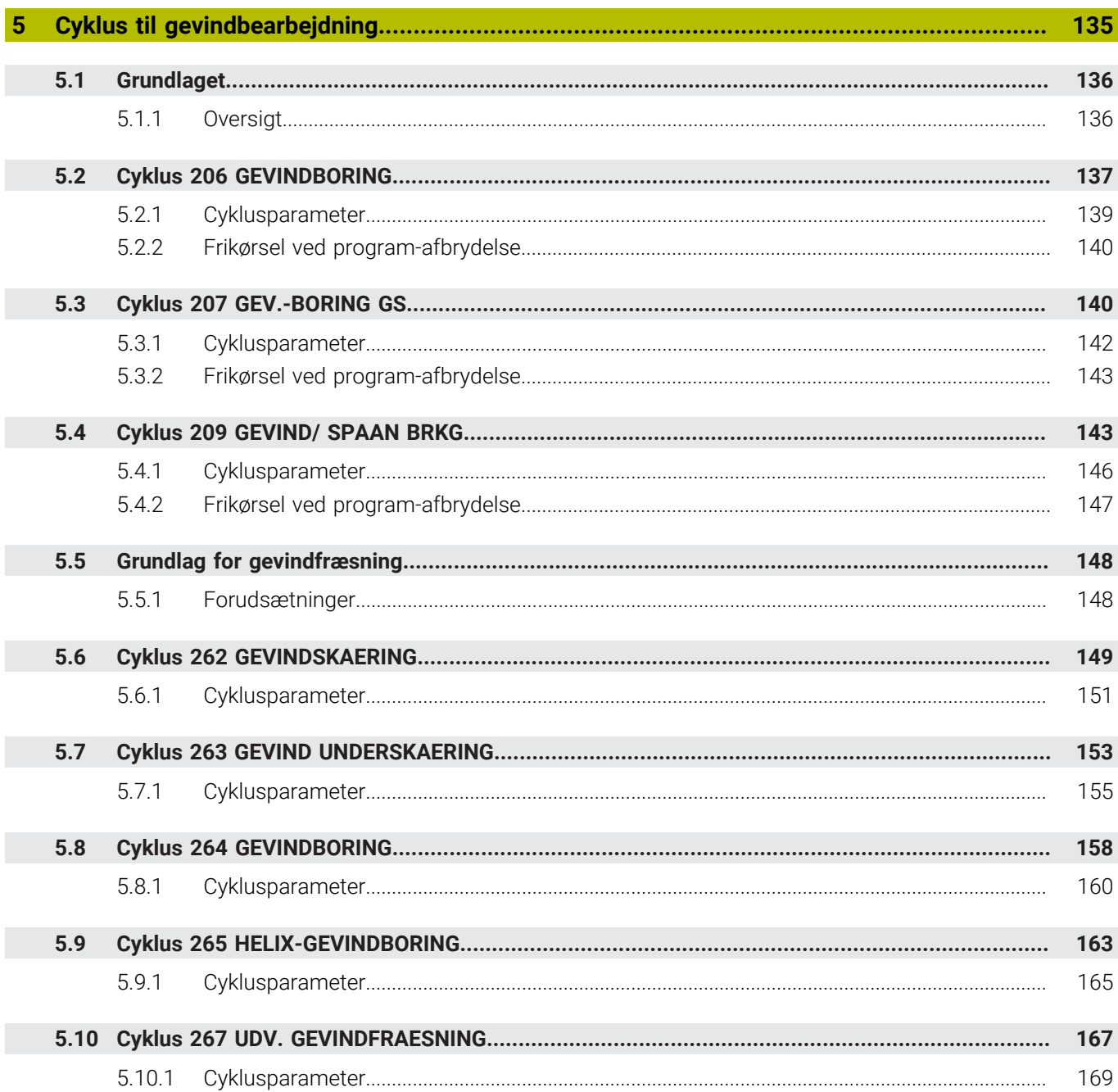

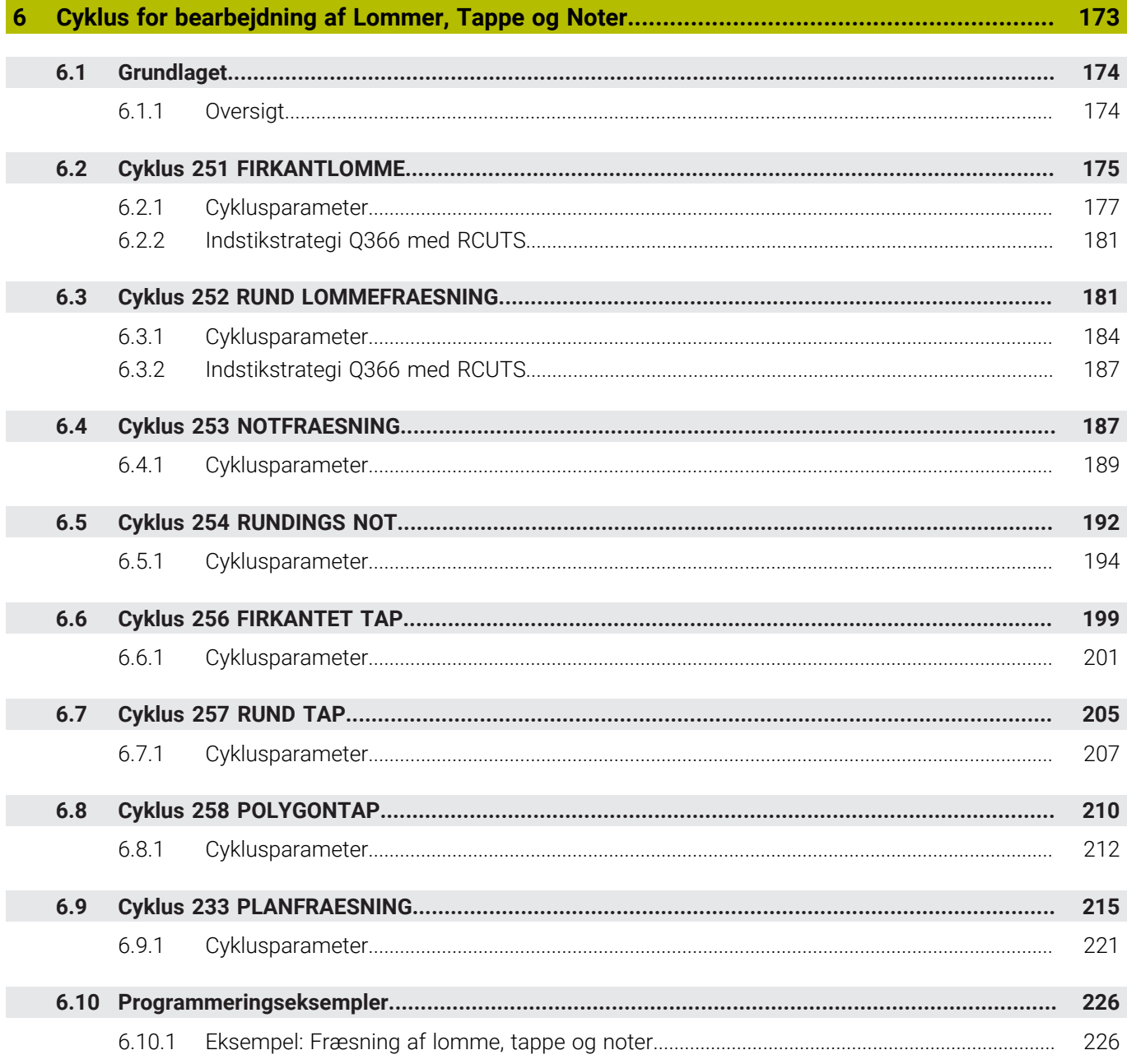

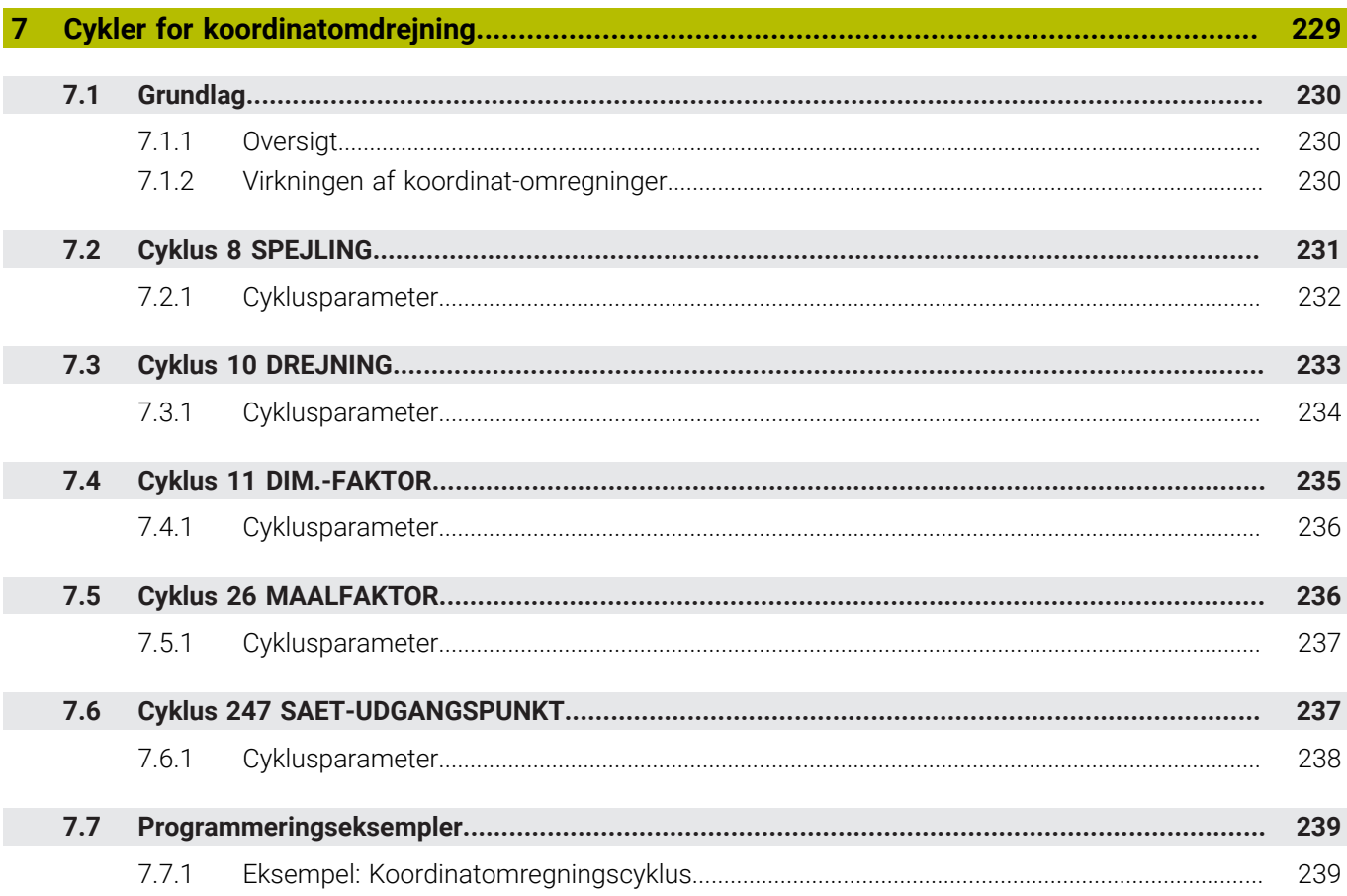

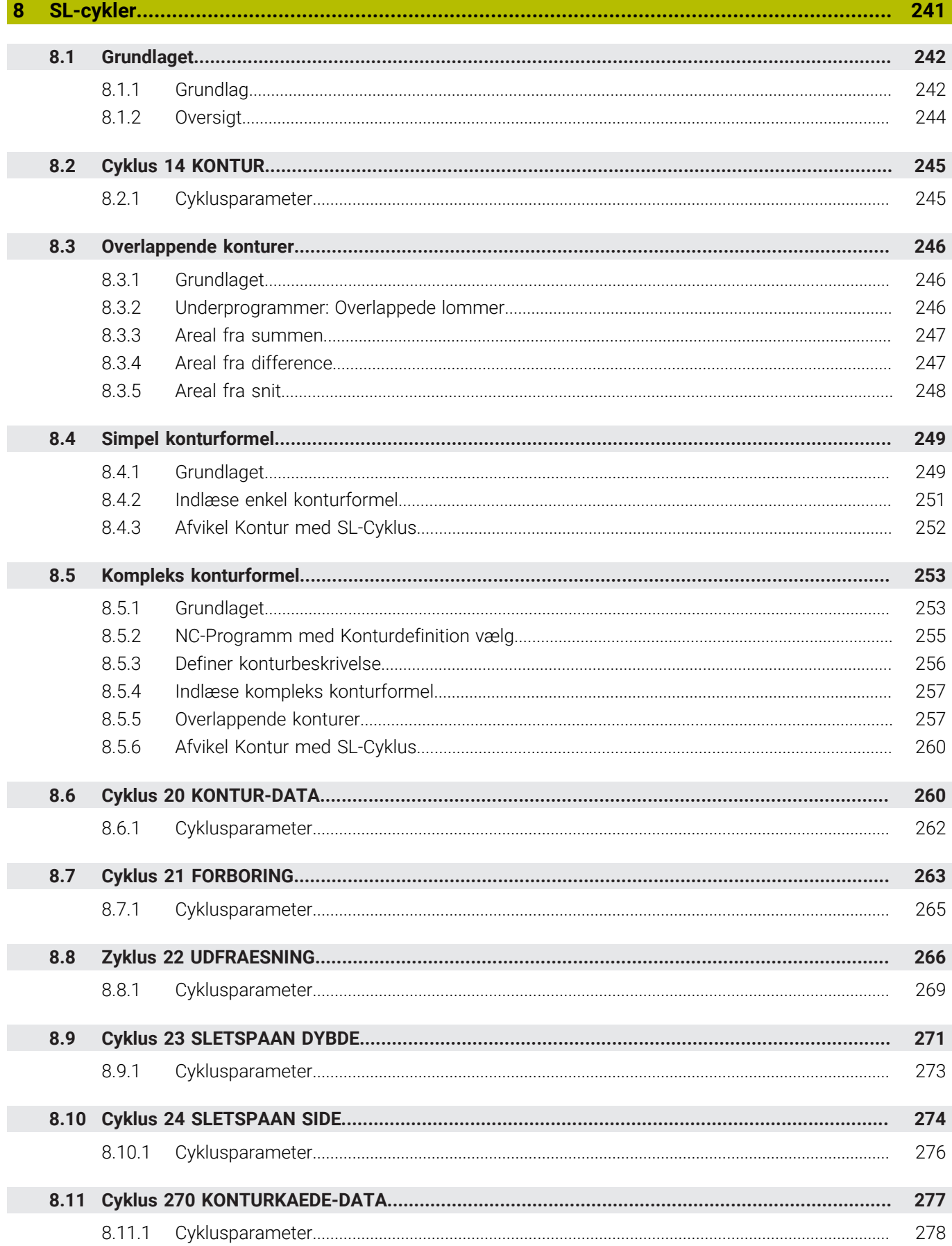

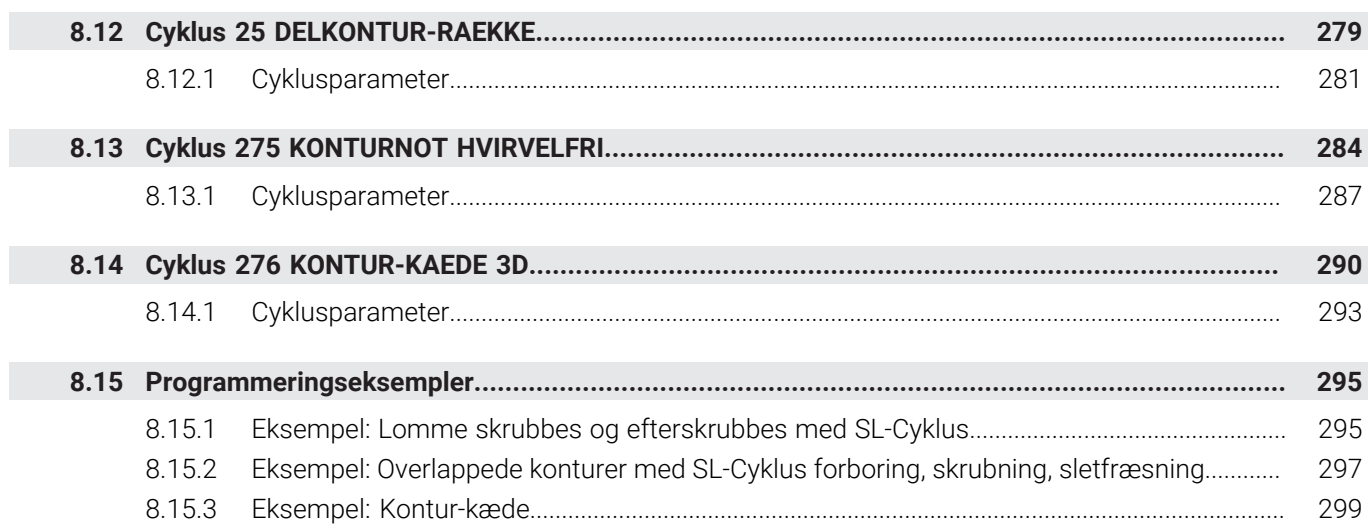

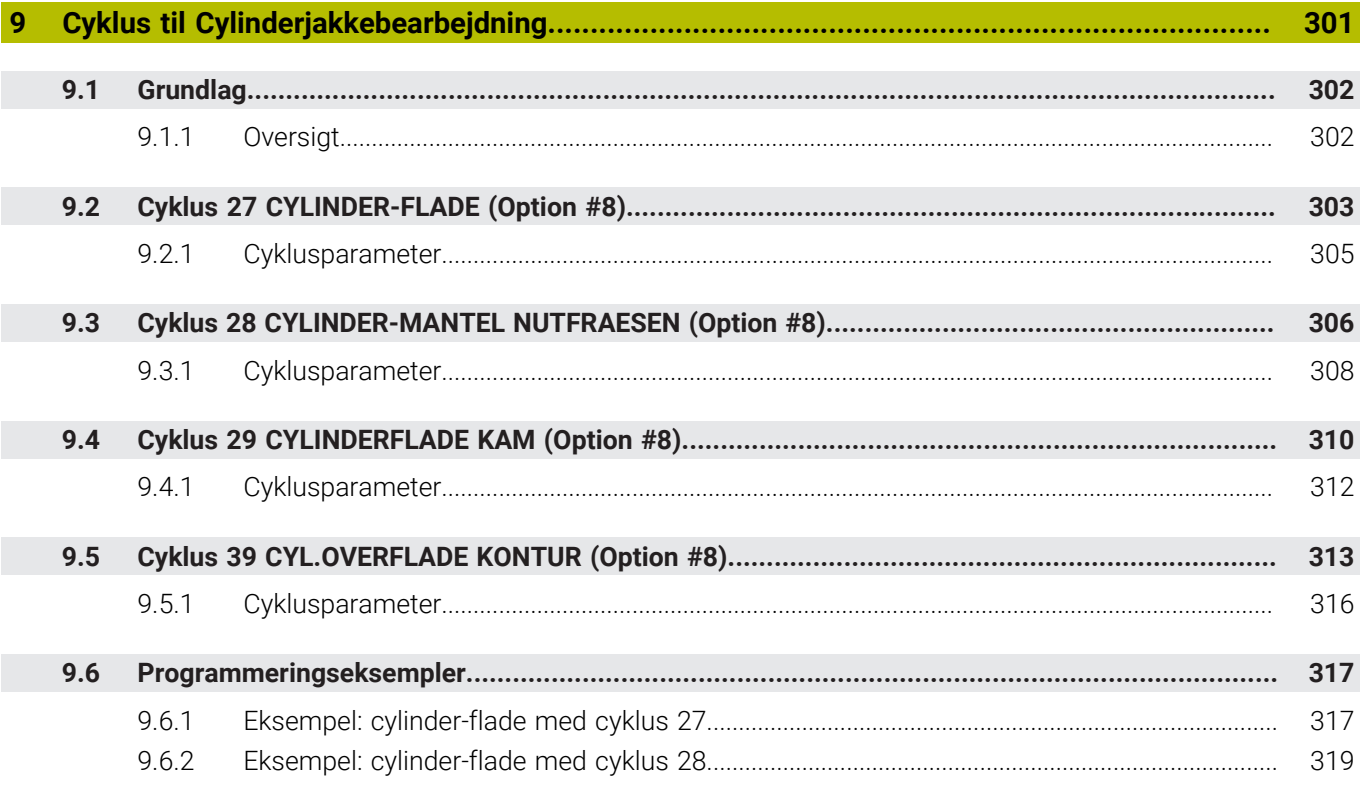

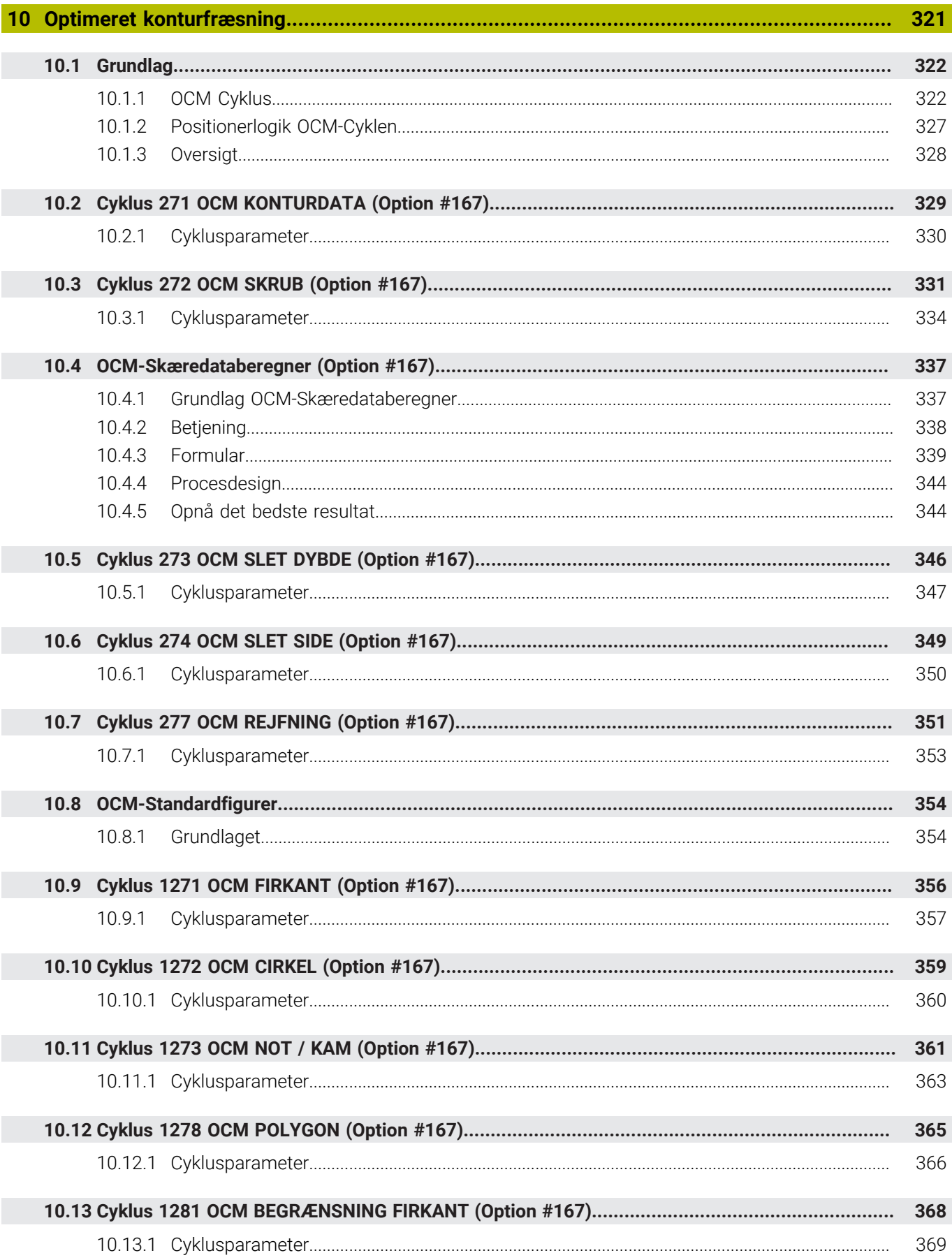

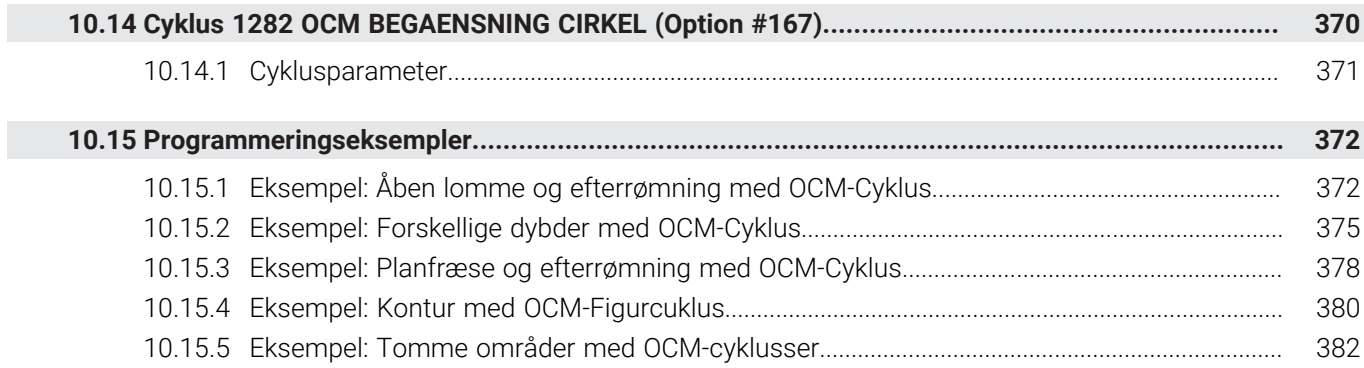

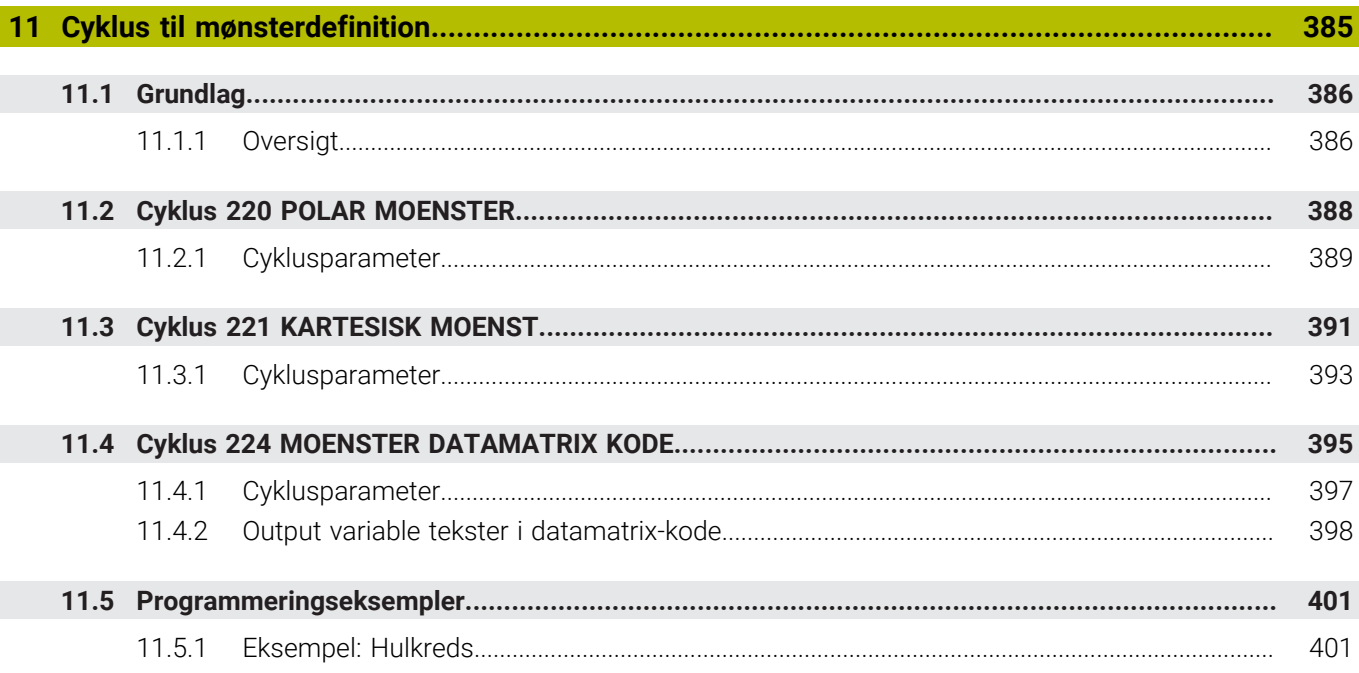

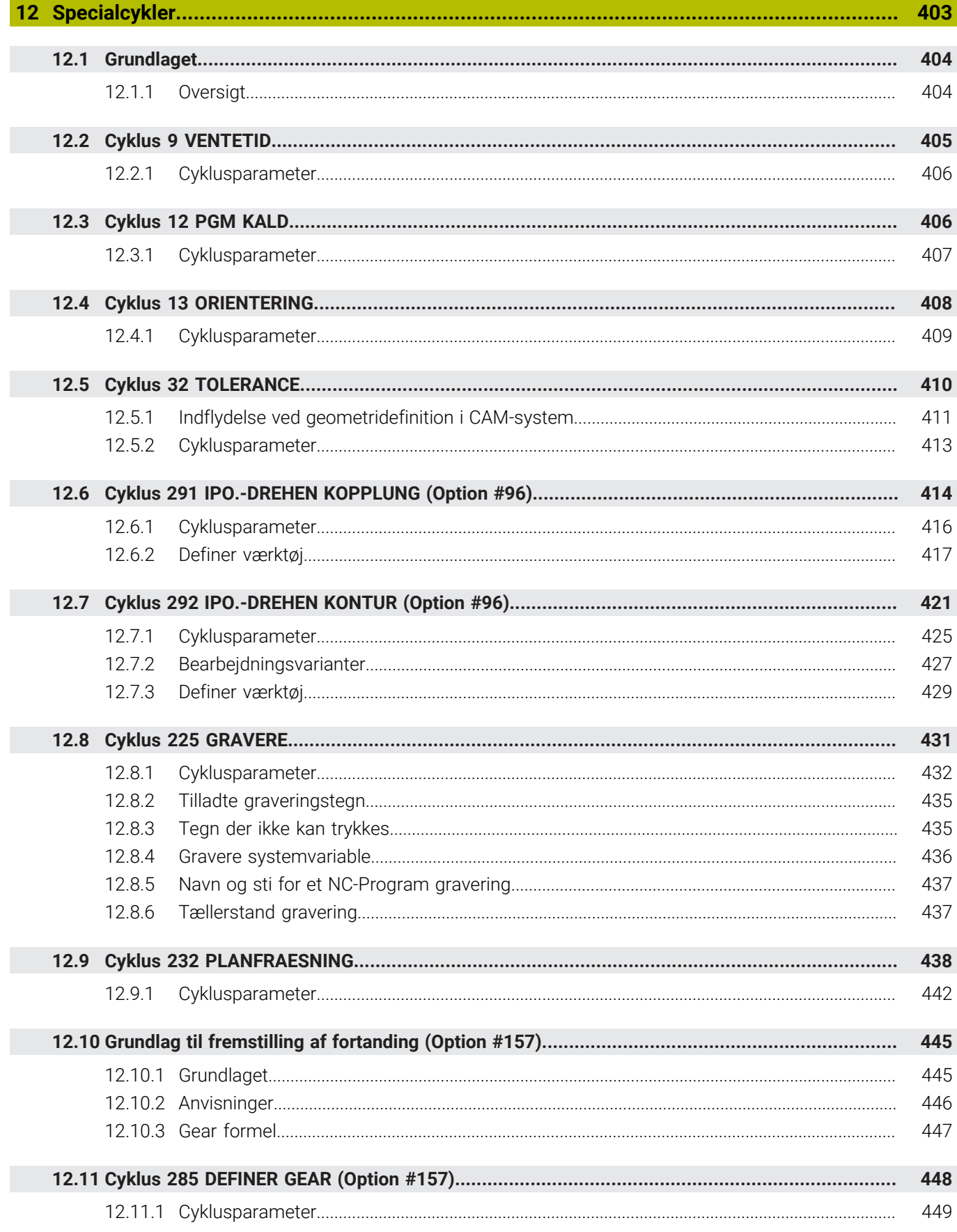

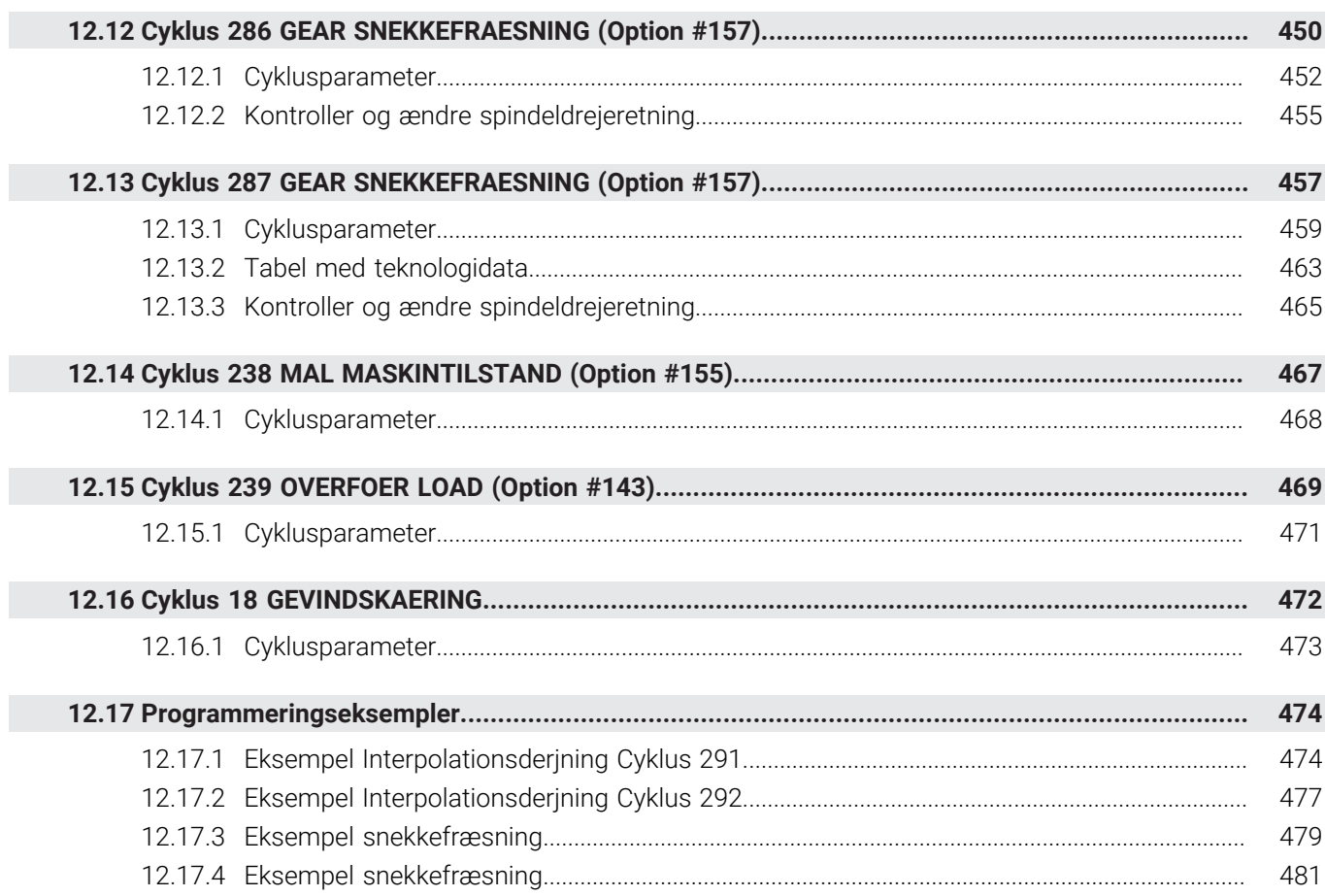

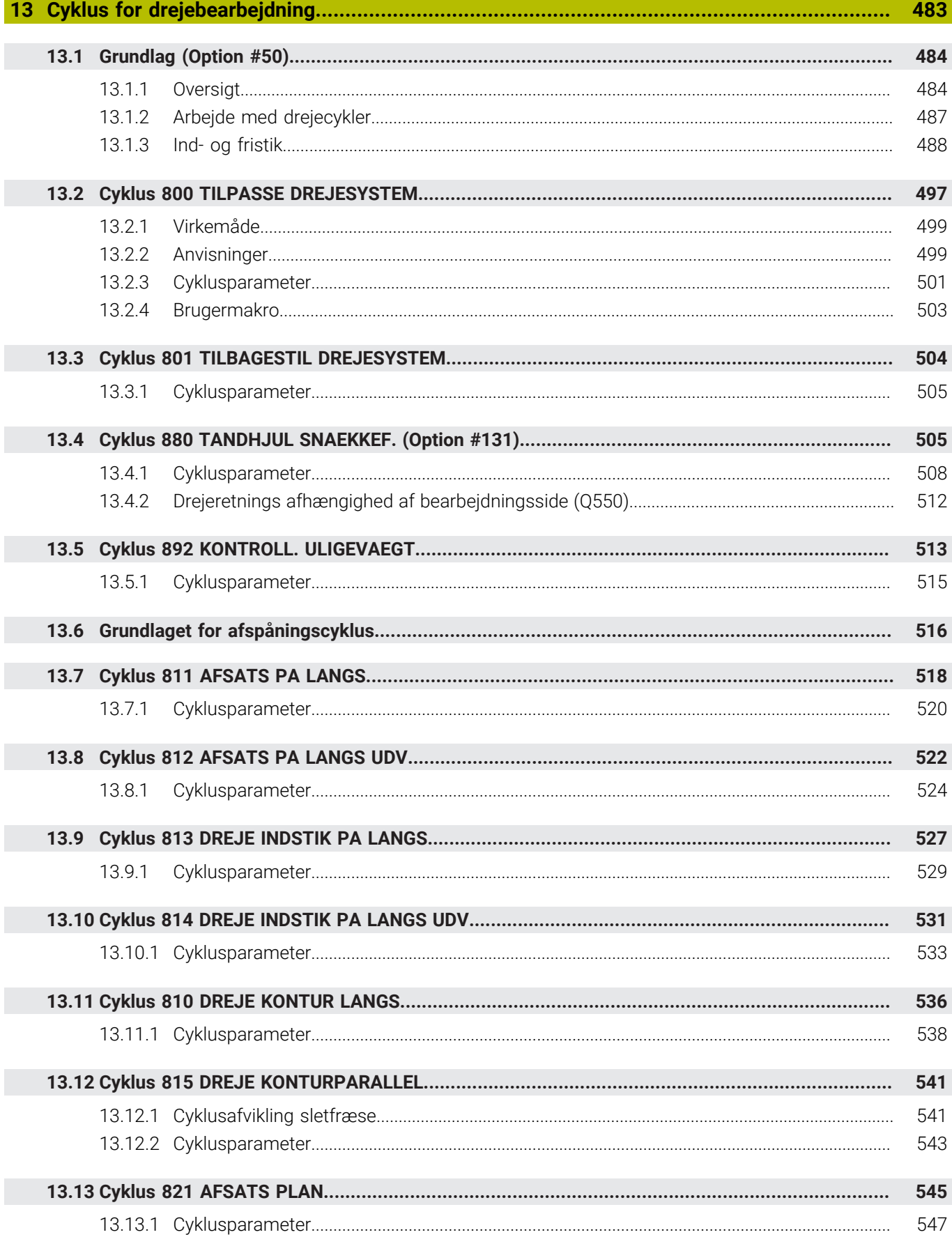

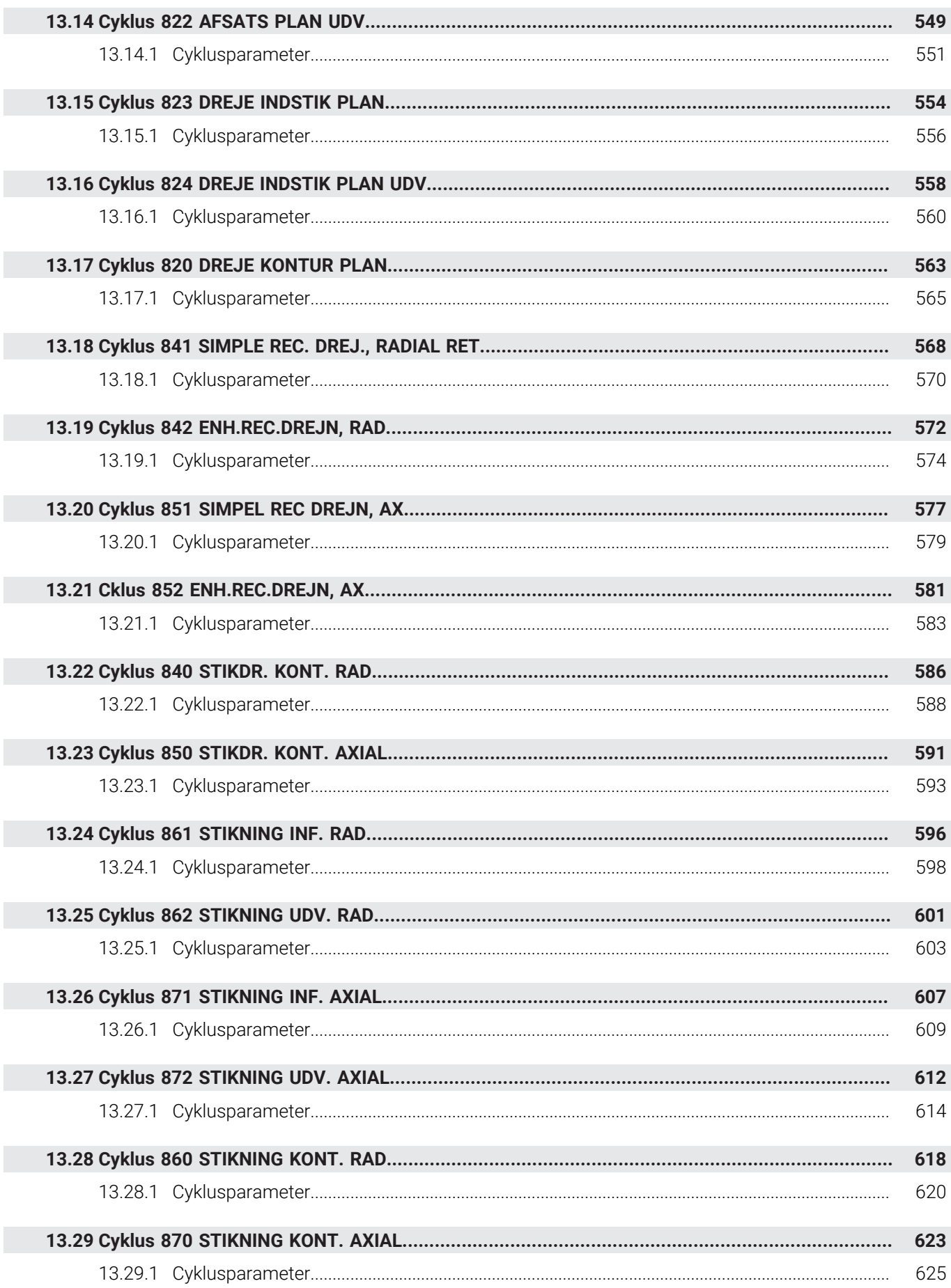

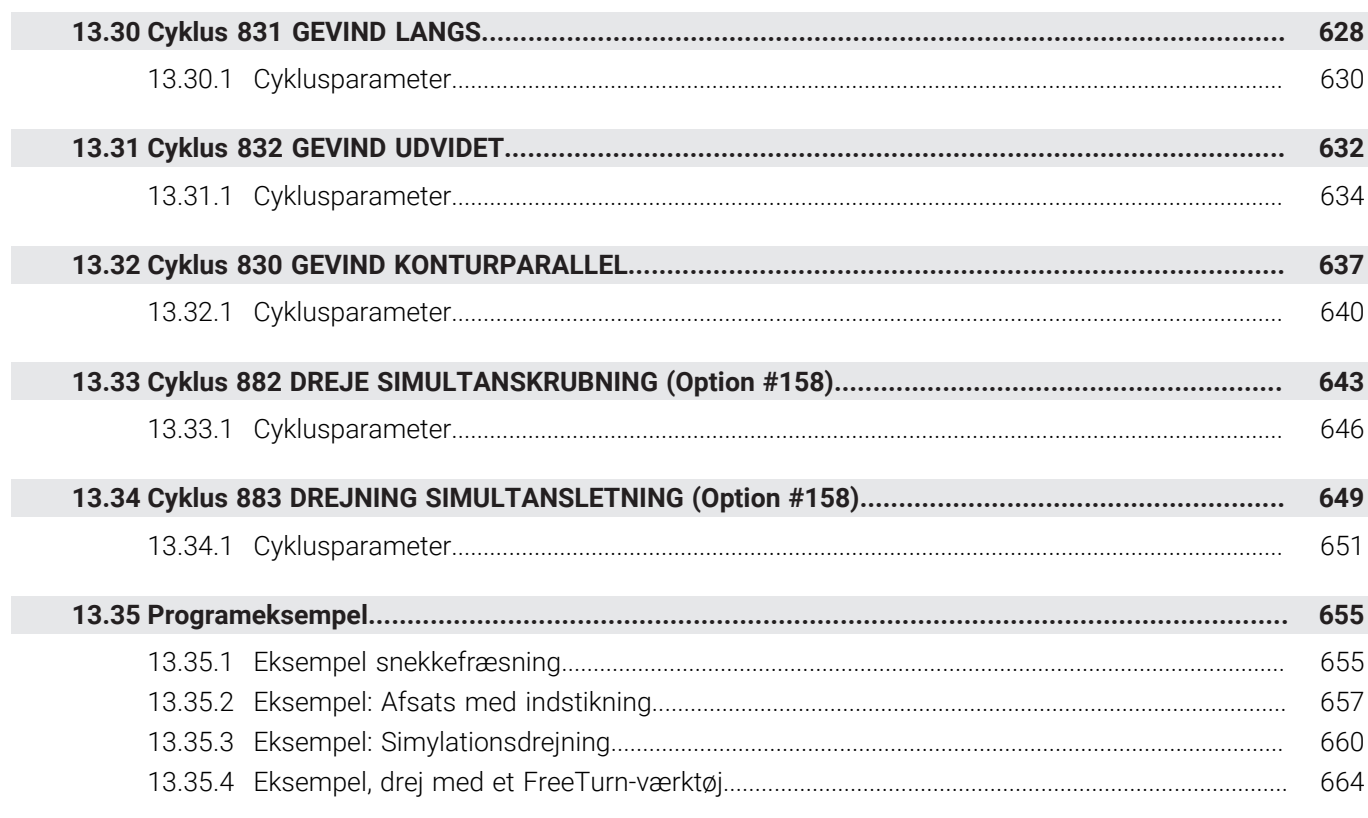

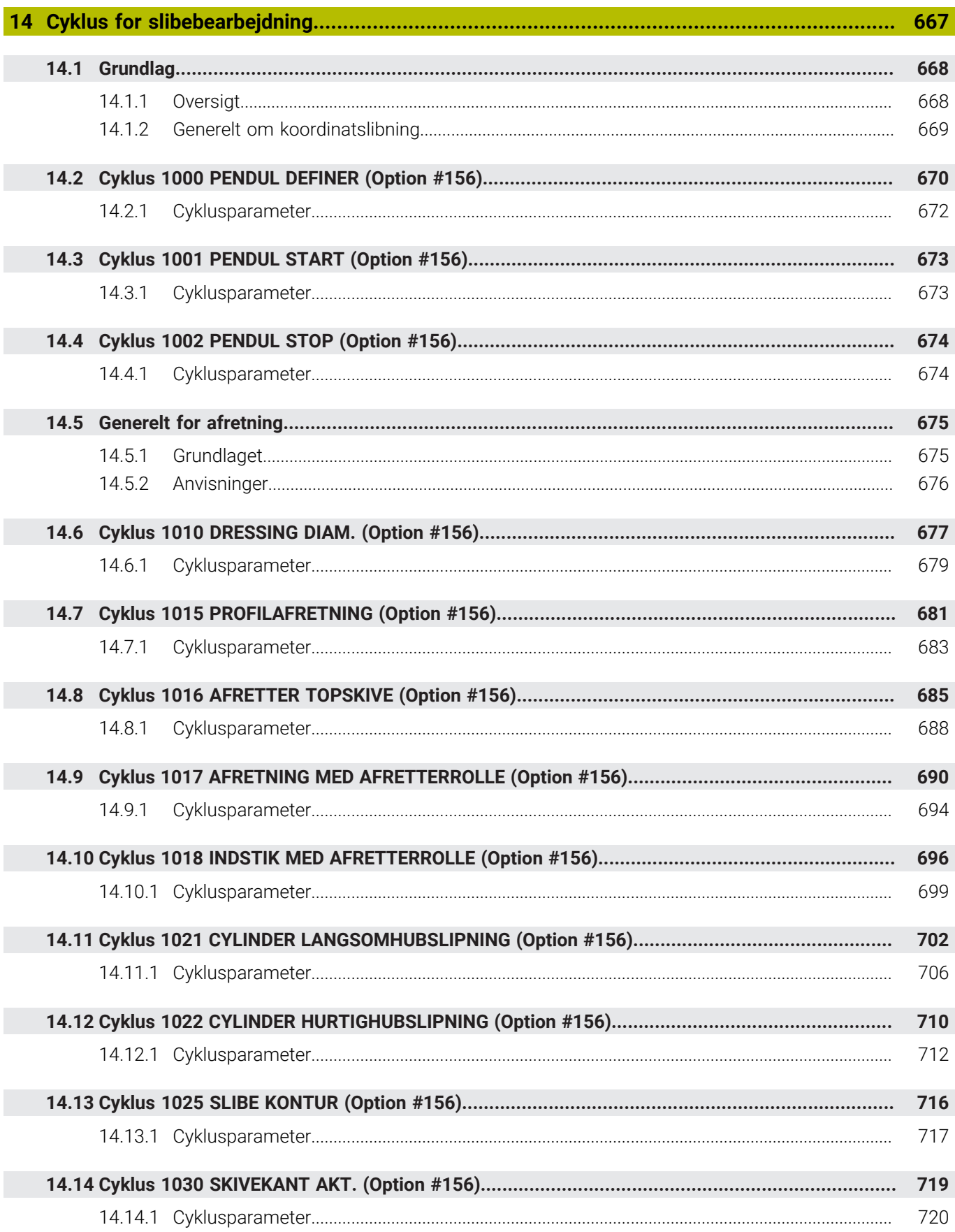

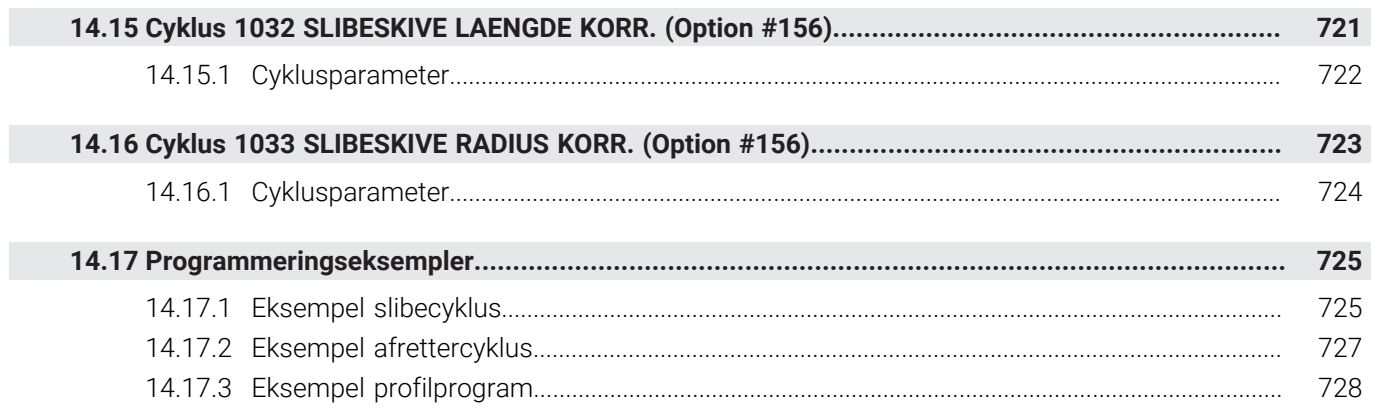

<span id="page-24-0"></span>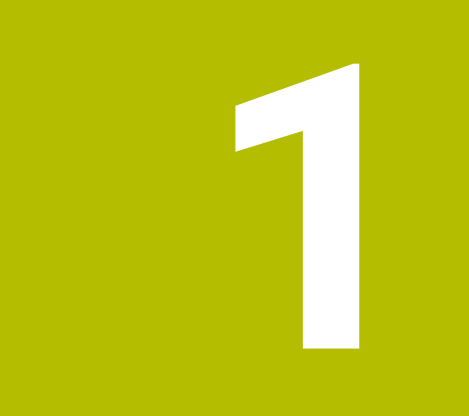

# **Om Brugerhåndbog**

# <span id="page-25-0"></span>**1.1 Målgruppe brugere**

Alle brugere af den registeransvarlige, der udfører mindst én af følgende hovedopgaver, anses for at være brugere:

■ Maskinbruger

 $\mathbf{f}$ 

- Indrette værktøjer
- Opret emner
- Bearbejd emner
- Fjern mulige fejl under programkørsel
- Opret og test NC-Programmer
	- Opret NC-Programmer på styringen eller eksternt ved hjælp af et CAM-system
	- Test NC-Programmer vha. simulering
	- Fjern mulige fejl under programtest

På grund af dybden af information stiller brugerhåndbogen følgende kvalifikationskrav til brugeren:

- Teknisk grundforståelse, f.eks. tekniske tegninger og rumlig forestillingsevne
- Grundlæggende viden inden for bearbejdning, f.eks. betydningen af materialespecifike teknologiværdier
- Sikkerhedsinstruktion, f.eks. mulig fare og hvordan man undgår dem
- Instruktion på maskinen, f.eks. akseopretning og maskinkonfiguration

HEIDENHAIN tilbyder yderligere målgrupper separate informationsprodukter:

- Brochurer og leveringsoversigt til potentielle købere
- Servicehåndbøger for servicetekniker
- Tekniske håndbøger for maskinproducenter

Derudover tilbyder HEIDENHAIN brugere og karriereskiftere en bred vifte af kurser inden for NC-Programmierung.

**[HEIDENHAIN-Schulungsportal](https://www.klartext-portal.de/de_DE/schulung/)**

På grund af målgruppen indeholder denne brugervejledning kun information om betjening og brug af styringen. Informationsprodukterne til andre målgrupper indeholder information om yderligere produktlivsfaser.

# <span id="page-26-0"></span>**1.2 Tilgængelig brugerdokumentation**

### **Brugerhåndbog**

Uanset emne eller transportmedium, henviser HEIDENHAIN til dette informationsprodukt som brugerhåndbog. Kendte navne med samme betydning er f.eks. Brugervejledning, Betjeningsvejledning og Driftvejledning.

Brugerhåndbogen for styringen er tilgængelig i følgende varianter:

- Som en trykt udgave opdelt i følgende moduler:
	- Brugerhåndbog **Opsætning og afvikling** indeholder alt indhold til opsætning af maskinen og til afvikling af NC-Programmer. ID: 1358774-xx
	- Brugerhåndbog **Programmering of test** indeholder alt indhold til fremstilling og test af NC-Programmer. Ikke indeholdende er Tastesystem- og Bearbejningcyklus.

ID oür Klartextprogrammering: 1358773-xx

- Brugehåndbog **Bearbejdningscyklus** indeholder funktioner for Bearbejdningscyklus.
	- ID: 1358775-xx
- Brugerhåndbog **Målecyklus for emner og værktøjer** indeholder funktioner for Tastesystemzyklus. ID: 1358777-xx
- Opdelt som PDF-filer i henhold til de trykte versioner eller som en brugervejledning **komplet udgave** alle moduler inkluderet ID: 1369999-xx

**[TNCguide](https://content.heidenhain.de/doku/tnc_guide/html/de/)**

Som HTML-fil til brug som integreret produkthjælp **TNCguide** direkte på styringen **[TNCguide](https://content.heidenhain.de/doku/tnc_guide/html/de/)**

Brugervejledningen hjælper dig med sikker og korrekt brug af styringen. **Yderligere informationer:** ["Anvendelsesformål", Side 33](#page-32-0)

### **Andre informationsprodukter til brugere**

Yderligere informationsprodukter er tilgængelige for Dem som bruger:

- **Oversigt over nye og ændrede Software-Funktioner** informerer om de nye funktioner i individuelle softwareversioner. **[TNCguide](https://content.heidenhain.de/doku/tnc_guide/html/de/)**
- **HEIDENHAIN-Datablade** informere Dem om produkter og services fra HEIDENHAIN, f.eks. styrings Software-Optioner. **[HEIDENHAIN-Prospekte](https://www.heidenhain.de/de_DE/dokumentation/prospekte/)**
- Databank **NC-Solutions** tilbyder løsninger på ofte opståede problemer. **[HEIDENHAIN-NC-Solutions](https://www.klartext-portal.de/de_DE/tipps/nc-solutions/)**

## <span id="page-27-0"></span>**1.3 Brugte tipstyper**

### **Sikkerhedsinformation**

Bemærk alle sikkerhedsinformationer i denne dokumentation og maskinproducentens dokumenattion.

Sikkerhedsinformationer advarer om fare i omgang med Software og udstyr og giver information til at undgå det. De er klassificeret efter farens alvorlighed og er opdelt i følgende grupper:

### **FARE**

**Fare** informerer om fare for personer. Hvis De ikke følger vejledningen for information af fare, så føre faren **sikker til død eller svær legemsbeskadigelser**

# **AADVARSEL**

**Advarsel** informerer om fare for personer. Hvis De ikke følger vejledningen for information af fare, så føre faren **forventelig til død eller svær legemsbeskadigelser**

# **PAS PÅ**

**Forsigtig** informerer om fare for personer. Hvis De ikke følger vejledningen for information af fare, så føre faren **forventelig til lettere legemsbeskadigelser**

# *ANVISNING*

**Information** informerer om fare for objekter eller data. Hvis De ikke følger vejledningen for information af fare, så føre faren **forventelig til en skade**

### **Informationsrækkefølge indenfor sikkerhedsinformationer**

Alle sikkerhedsinformationer indeholder følgende afsnit:

- Signalordet viser sværhedsgraden af faren
- Type og årsag til fare
- $\Box$ Konsekvenser, hvis faren ignoreres, f.eks. "Ved efterfølgende bearbejdning opstår kollisionsfare"
- Escape foranstaltninger for at afværge faren

#### **Informationstips**

Bemærk informationstips i denne vejledning for en fejlfri og effektiv brug af Softwaren.

I denne vejledning finder De følgende informationstips:

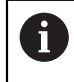

Informationssymbolet står for et **Tip**. Et Tip giver yderlige eller tilføjende væsentlige informationer.

6

Dette symbol beder Dem følge maskinproducentens sikkerhedsanvisninger. Symbolet peger også på maskine-afhængige funktioner. Mulige fare for brugeren og maskinen er beskrevet i maskinhåndbogen.

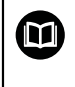

Bogsymbolet repræsenterer en **krydsreference**. En krydshenvisning fører til ekstern dokumentation, f.eks. dokumentationen fra din maskinfabrikant eller en tredjepart.

<span id="page-28-0"></span>**1.4 Tips til brug af NC-Programmer**

Brugerhåndbogen indeholder NC-Programmer løsningsforslag. Før De anvender NC-Programmer eller enkelte NC-blokke på en maskine, skal de tilpasses.

De tilpasser følgende indhold for:

- Værktøjer
- Snitværdier
- Tilspænding
- Sikker højde eller sikker position
- Maskinspecifike Positioner, f.eks. med **M91**
- Sti for programkald

Nogle NC-Programmer er afhængig af maskinkinematikken. Tilpas disse NC-Programmer før den første testkørsel til din maskinkinematik.

Test NC-Programmer derudover ved at bruge simuleringen før den egentlige programkørsel.

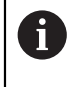

Vha. en programtest fastlægger De, om NC-Programmer med den tilgængelige Software-Optionen, kan anvendes den aktive maskinkinematik og den aktuelle maskinkonfiguration.

# <span id="page-28-1"></span>**1.5 Kontakt til redaktion**

#### **Ændringer ønsket eller har sætternissen været på spil?**

Vi anstrenger os hele tiden for at forbedre vores dokumentation for Dem. De vil hjælpe os ved venligst at sende Deres ændrings ønsker på følgende E-mail-adresse:

**[tnc-userdoc@heidenhain.de](mailto:tnc-userdoc@heidenhain.de)**

<span id="page-30-0"></span>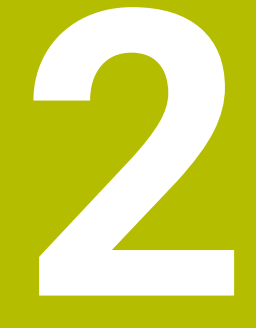

# **Om produktet**

# <span id="page-31-0"></span>**2.1 TNC7**

Hver HEIDENHAIN-styring understøtter Dem med dialogstyret programmering og detaljeret simulering. Med TNC7 kan De også programmere på en formularbaseret eller grafisk måde og dermed opnå det ønskede resultat hurtigt og pålideligt.

Software-optioner og valgfri hardwareudvidelser muliggør en fleksibel udvidelse af rækken af funktioner og brugervenlighed.

En udvidelse af rækken af funktioner tillader f.eks. yderlig fræse- og bore-, dreje- og slibeoperationer.

**Yderlig Information:** Brugerhåndbog programmering og test

Brugervenligheden øges f.eks. ved at bruge Tastesystemer, Håndhjul eller en 3Dmus.

**Yderlig Information:** Brugerhåndbog Opsætning og afvikling

### **r efinitioner**

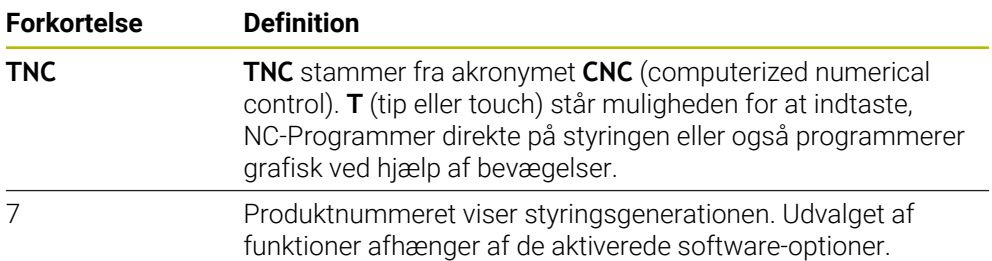

## <span id="page-32-0"></span>**2.2 Anvendelsesformål**

Oplysningerne vedrørende anvendelsesformål understøtter Dem som bruger i at håndtere et produkt sikkert, f.eks. en værktøjsmaskine.

Styringen er en maskinkomponent og ikke en fuldstændig maskine. Denne brugerhåndbog beskriver anvendelsen af styringen. Inden maskinen tages i brug inklusive styringen, skal De bruge maskinproducentens dokumentation til at finde ud af de sikkerhedsrelevante aspekter, det nødvendige sikkerhedsudstyr og kravene til kvalificeret personale.

HEIDENHAIN forhandler styringer til brug på fræse- og drejemaskiner såvel som bearbejdningscentre med indtil 24 akser. Hvis De som bruger støder på en anden konstellation, skal du kontakte operatøren med det samme.

HEIDENHAIN yder et yderligere bidrag til at øge din sikkerhed og beskytte dine produkter ved f.eks. kundefeedback tages i betragtning. Dette resulterer f.eks. i funktionelle justeringer af betjeningselementer og sikkerhedsinstruktioner i informationsprodukterne.

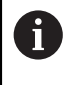

 $\mathbf i$ 

Bidrag aktivt til at øge sikkerheden ved at rapportere manglende eller tvetydige oplysninger.

**Yderligere informationer:** ["Kontakt til redaktion", Side 29](#page-28-1)

# <span id="page-32-1"></span>**2.3 Påtænkt brugssted**

Efter normen DIN EN 50370-1 for elektromagnetisk kompatibilitet (EMC) er styringen godkendt til brug i industrielle miljøer.

#### **r efinitioner**

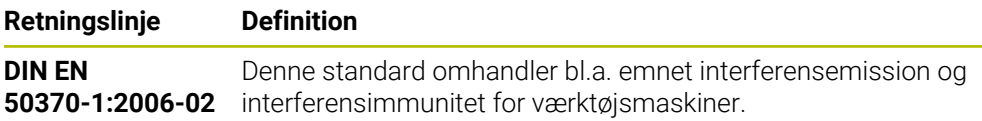

# <span id="page-33-0"></span>**2.4 Skkerhedsmeddelelse**

Bemærk alle sikkerhedsinformationer i denne dokumentation og maskinproducentens dokumenattion.

De følgende sikkerhedsanvisninger vedrører udelukkende styringen som en individuel komponent og ikke det specifikke samlede produkt, dvs. en værktøjsmaskine.

> Vær opmærksom på maskinhåndbogen! Inden maskinen tages i brug inklusive styringen, skal De bruge maskinproducentens dokumentation til at finde ud af de sikkerhedsrelevante aspekter, det nødvendige sikkerhedsudstyr og kravene til kvalificeret personale.

Den følgende oversigt indeholder kun de generelt gældende sikkerhedsanvisninger. I de følgende kapitler skal de yderligere, delvist konfigurationsafhængige sikkerhedsanvisninger overholdes.

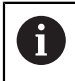

**(o)** 

For at sikre den størst mulige sikkerhed gentages alle sikkerhedsanvisninger på relevante punkter i kapitlerne.

# **FARE**

### **Pas på, fare for brugeren!**

Med ikke sikret tilslutningsstik, defekte kabler og forkert brug opstår der altid elektriske fare. Med indkoblings af maskinen starter faren!

- Udstyr skal udelukkende tilsluttes eller fjernes af autoriseret servise-personale
- ▶ Tænd udelukkende maskiner med tilsluttet håndhiul eller sikret stik

# **FARE**

### **Pas på, fare for brugeren!**

Af maskiner og maskinkomponenter er der altid en mekanisk fare. Elektriske, magnetiske eller elektromagnetiske felter specielt farligt for personer med pacemaker og implantater. Med indkoblings af maskinen starter faren!

- Følg og vær opmærksom på maskinhåndbogen
- Følg og vær opmærksom på sikkerhedsinformationer og sikkerhedssymboler
- ▶ Anvend sikkerhedsudstyr

# **AADVARSEL**

### **Pas på, fare for brugeren!**

Skadesoftware (virus, Trojener mallware og orme) kan ændre datablokke og Software. Manipulerede datablokke såvel som Software kan fører til en uforudset forhold for maskinen.

- Kontroller ekstern hukommelsesmedier før brug for skadesoftware
- Start interne Web-Browser udelukkende i Sandbox

### *ANVISNING*

#### **Pas på kollisionsfare!**

Styringen gennemfører ikke automatisk kollisionskontrol mellem værktøj og emne. Ved forkert forpositionering eller ikke tilstrækkelig afstand mellem komponenter består der under referencekørsel af akserne kollisionsfare!

- Bemærk billedeskærminformation
- Kør efter behov til en sikker position før akserne køres i reference
- Pas på mulige kollisioner

# *ANVISNING*

### **Pas på kollisionsfare!**

Styringen bruger værktøjslængden defineret i værktøjstabellen til at korrigere værktøjslængden. Forkerte værktøjslængder forårsager også forkert værktøjslængdekorrektion. Ved værktøjer med længden **0** og efter et **TOOL CALL 0** gennemfører styringen ingen korrektur af værktøjslængden og ingen kollisionstjek. Under efterfølgende værktøjspositionering kan der opstå kollisionsfare!

- Definer altid værktøjer med faktiske værktøjslængde (ikke kun differencen)
- **TOOL CALL 0** anvendes udelukkende til at tømme spindlen.

### *ANVISNING*

#### **Pas på kollisionsfare!**

På ældre styringer fremstillede NC-programmer kan det bevirke afvigende aksebevægelser eller fejlmeldinger på den aktuelle styring! Under bearbejdning kan der opstå kollisionsfare!

- Kontroller NC-program eller programafsnit med hjælp af grafisk simulation
- Test forsigtigt NC-program eller programafsnit i driftsart **PROGRAMLØB ENKELBLOK**

### *ANVISNING*

### **Pas på, tab af data mulig!**

Hvis De ikke fjerner tilsluttede USB-enheder korrekt under en dataoverførsel, kan data blive beskadiget eller slettet!

- Anvend kun USB-Interface til at overfører og sikre programmer, ikke for bearbejdning og afvikling af programmer.
- Fjern USB-enhed ved hjælp af Softkey efter en dataoverførsel

# *ANVISNING*

### **Pas på, tab af data mulig!**

Styringen skal slukkes, for at fuldfører igenværende processer og sikre data. Omgående udkobling af styringen med betjening af hovedafbryderen kan i alle styringstilstande føre til datatab!

- $\blacktriangleright$  Sluk altid styringen
- Benyt udelukkende hovedafbryderen after billedeskærmsmelding

## *ANVISNING*

### **Pas på kollisionsfare!**

Hvis De i programafvikling vælger vha. **GOTO**-Funktion en NC-blok og efterfølgende afvikler NC-Programmet, ignorerer styringen alle forud programmerede NC-Funktioner, f.eks. Transformationer. Dermed opstår under efterfølgende kørselsbevægelse kollisionsfarer!

- **GOTO** anvendes kun ved programmering og test af NC-Programmer
- Ved afvikling af NC-Programmer anvend udelukkende **Blokfølge**

# <span id="page-35-0"></span>**2.5 Software**

Denne brugervejledning beskriver funktionerne til opsætning af maskinen og til programmering og udførelse af NC-Programmen, som styringen tilbyder med alle funktioner.

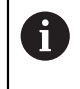

A

Det faktiske funktionsomfang afhænger bl.a. de frigivne softwareoptioner.

**Yderligere informationer:** ["Software-Optionen", Side 37](#page-36-0)

Tabellen viser NC-softwarenumrene beskrevet i denne brugervejledning.

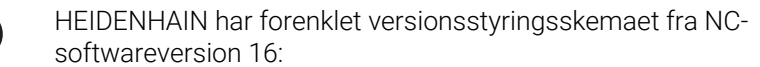

- Udgivelsesperioden bestemmer Versionsnummer.
- Alle styringstyper i en udgivelsesperiode deler samme versionsnummer.
- Versionsnummer for Programmeringspladsen tilsvare Versionsnummer af NC-Software.

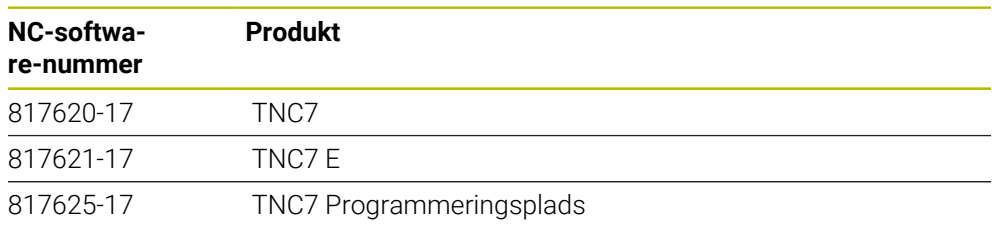

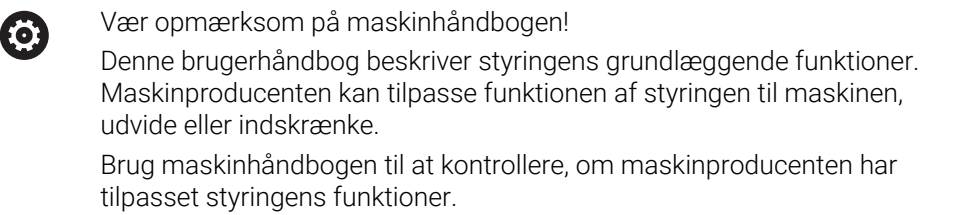

### **Definition**

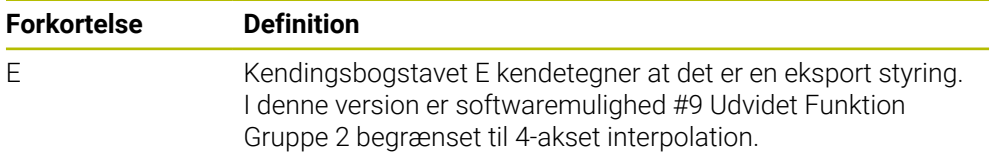
## **2.5.1 Software-Optionen**

Software-Optionen bestemmer funktionsomfanget af styringen. De valgfrie funktioner er maskin- eller brugerspecifikke. Software-optioner giver Dem muligheden, for at tilpasse styringen til Deres individuelle behov.

De kan se, hvilke software-optioner der er aktiveret på Deres maskine.

**Yderlig Information:** Brugerhåndbog Opsætning og afvikling

### **Oversigt og definitioner**

**TNC7** har forskellige softwaremuligheder, som maskinfabrikanten kan aktivere separat eller på et senere tidspunkt. Følgende oversigt indeholder kun softwaremuligheder, der er relevante for Dem som bruger.

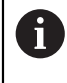

Optionsnumrene i brugerhåndbogen angiver, at en funktion ikke er inkluderet i standardrækken af funktioner. Den tekniske manual giver information om yderligere software-optioner, der er relevante for maskinproducenten.

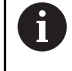

Bemærk, at visse softwaremuligheder også kræver hardwareopgraderinger. **Yderlig Information:** Brugerhåndbog Opsætning og afvikling

<span id="page-36-0"></span>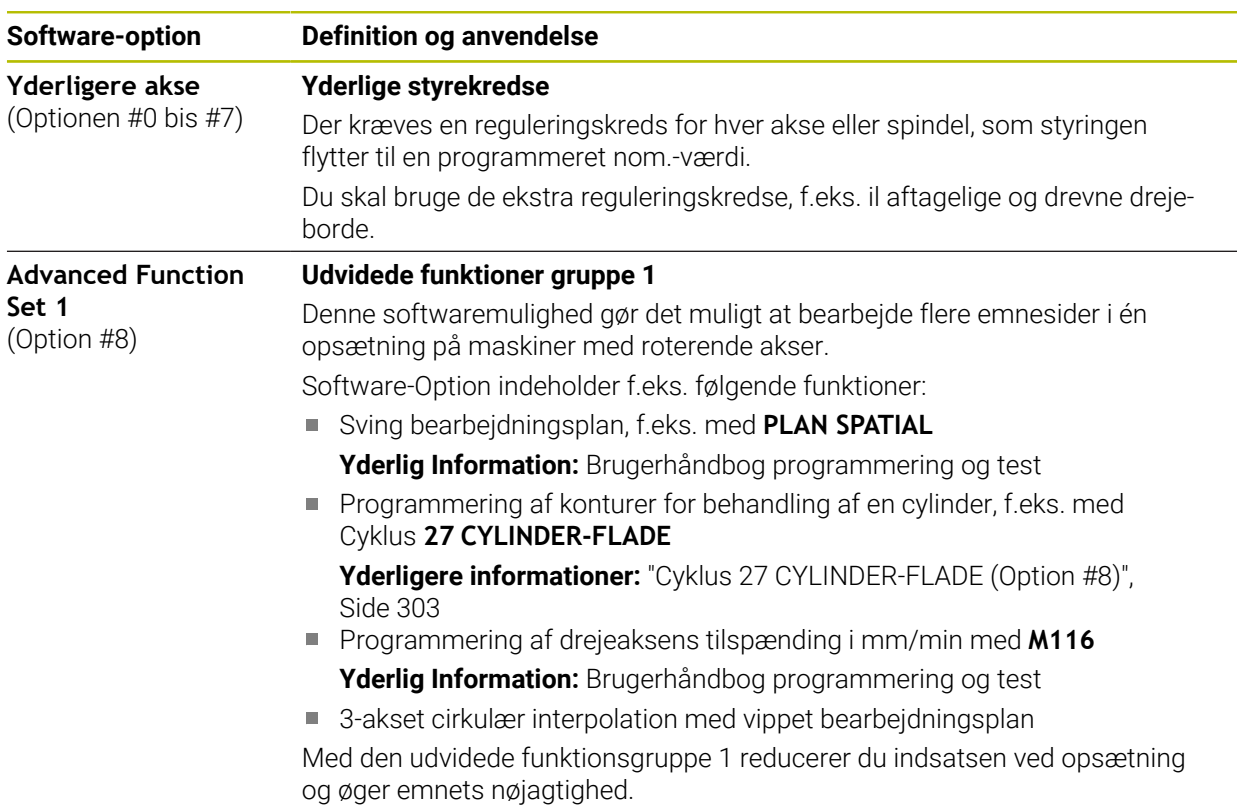

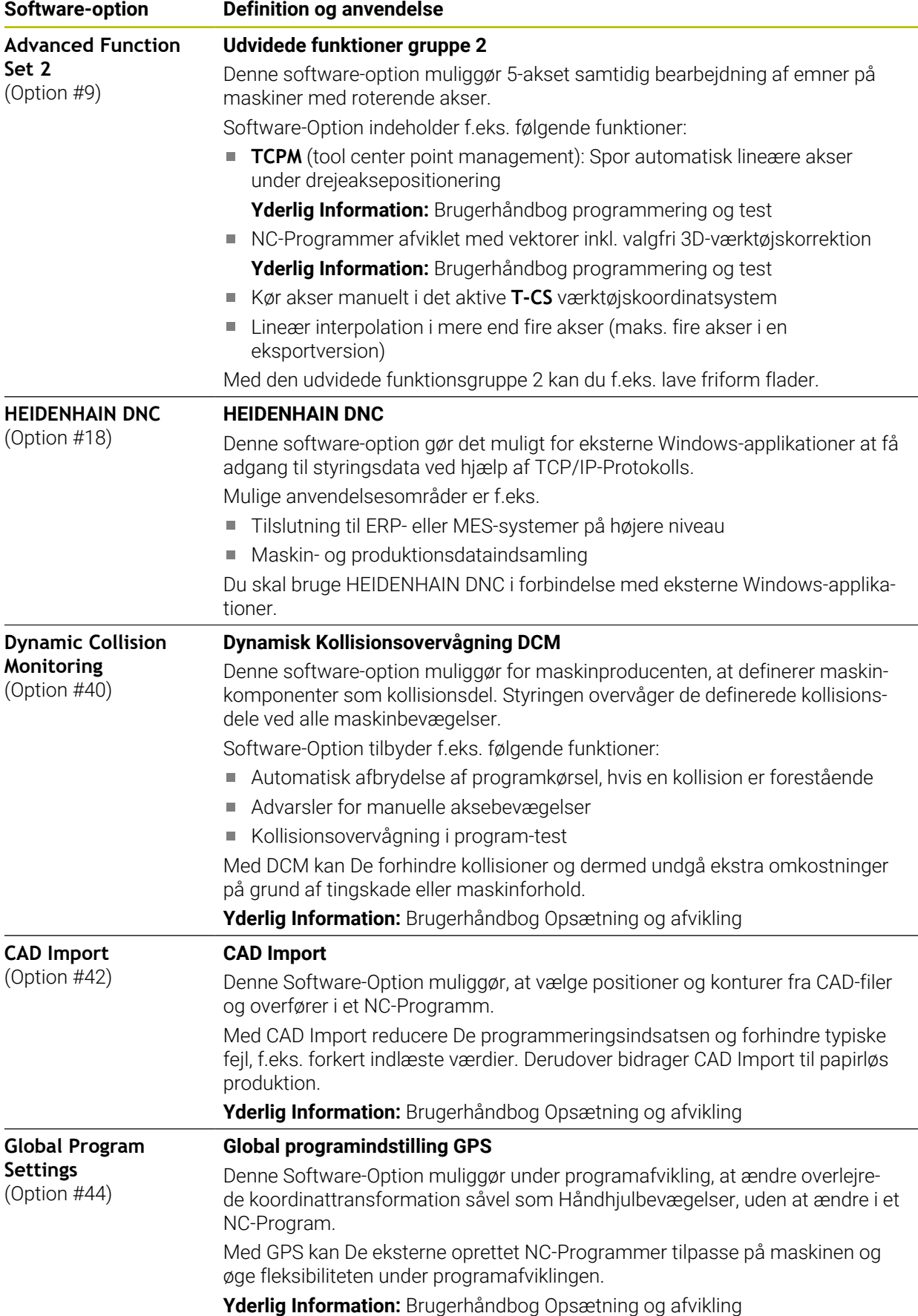

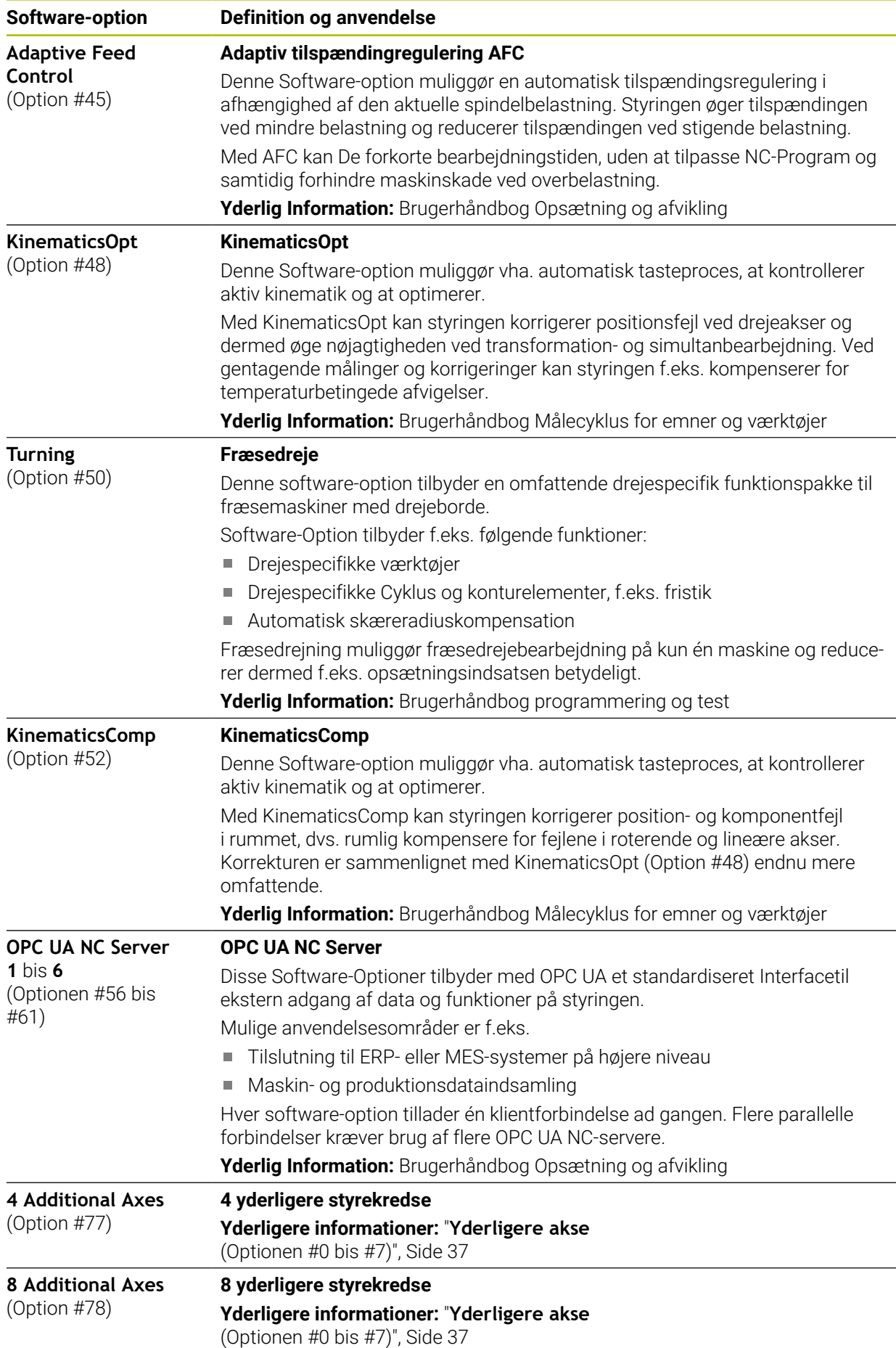

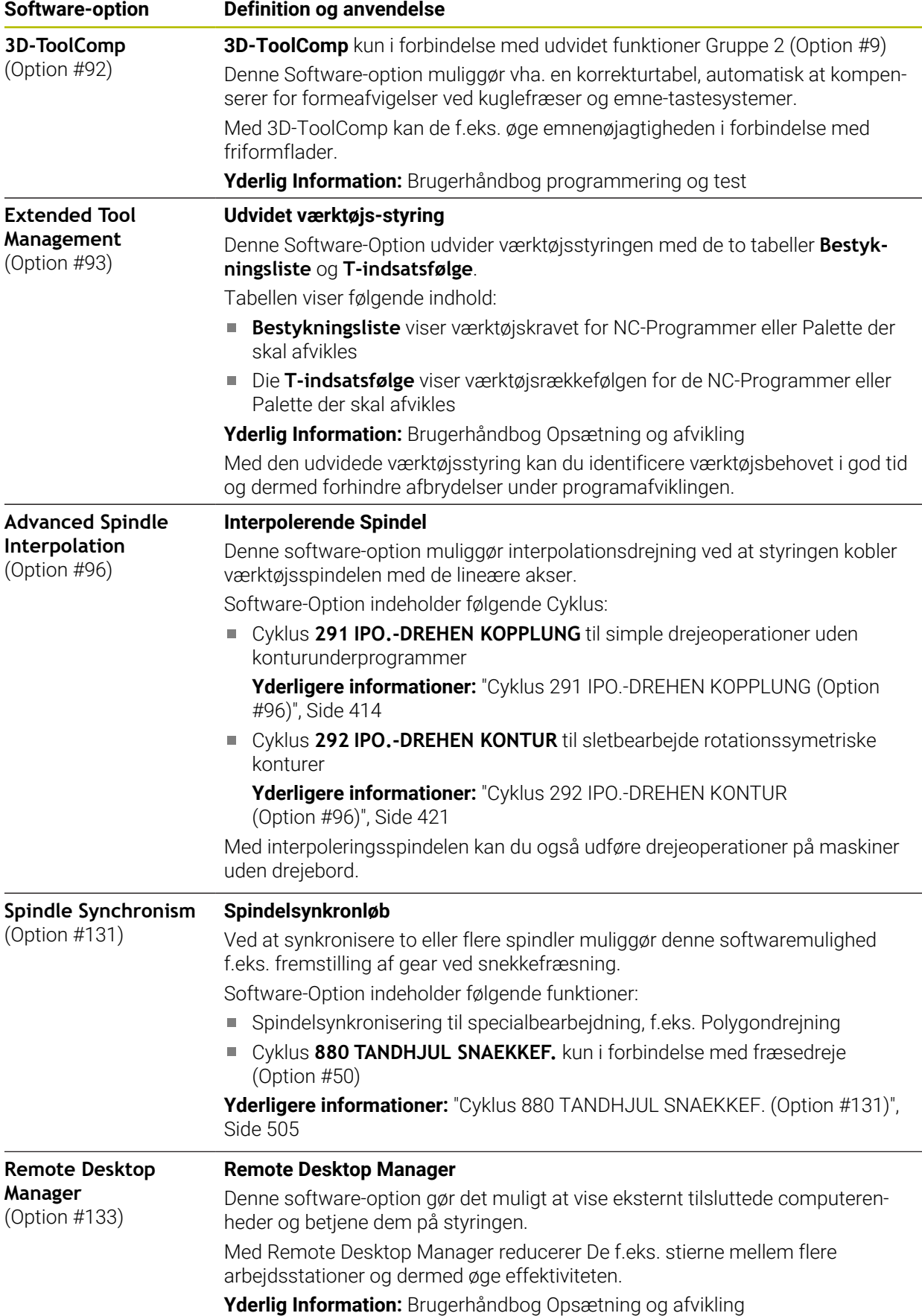

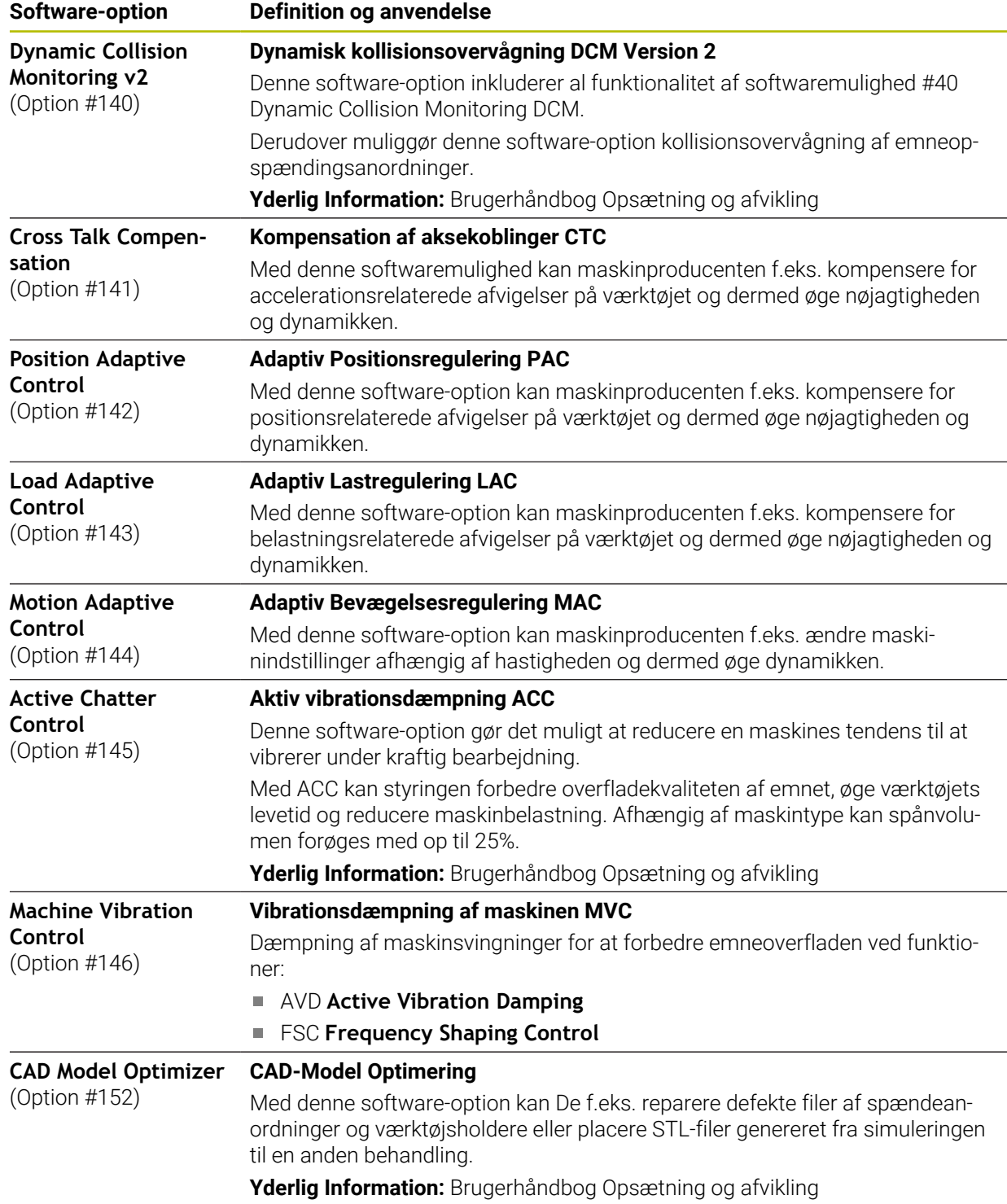

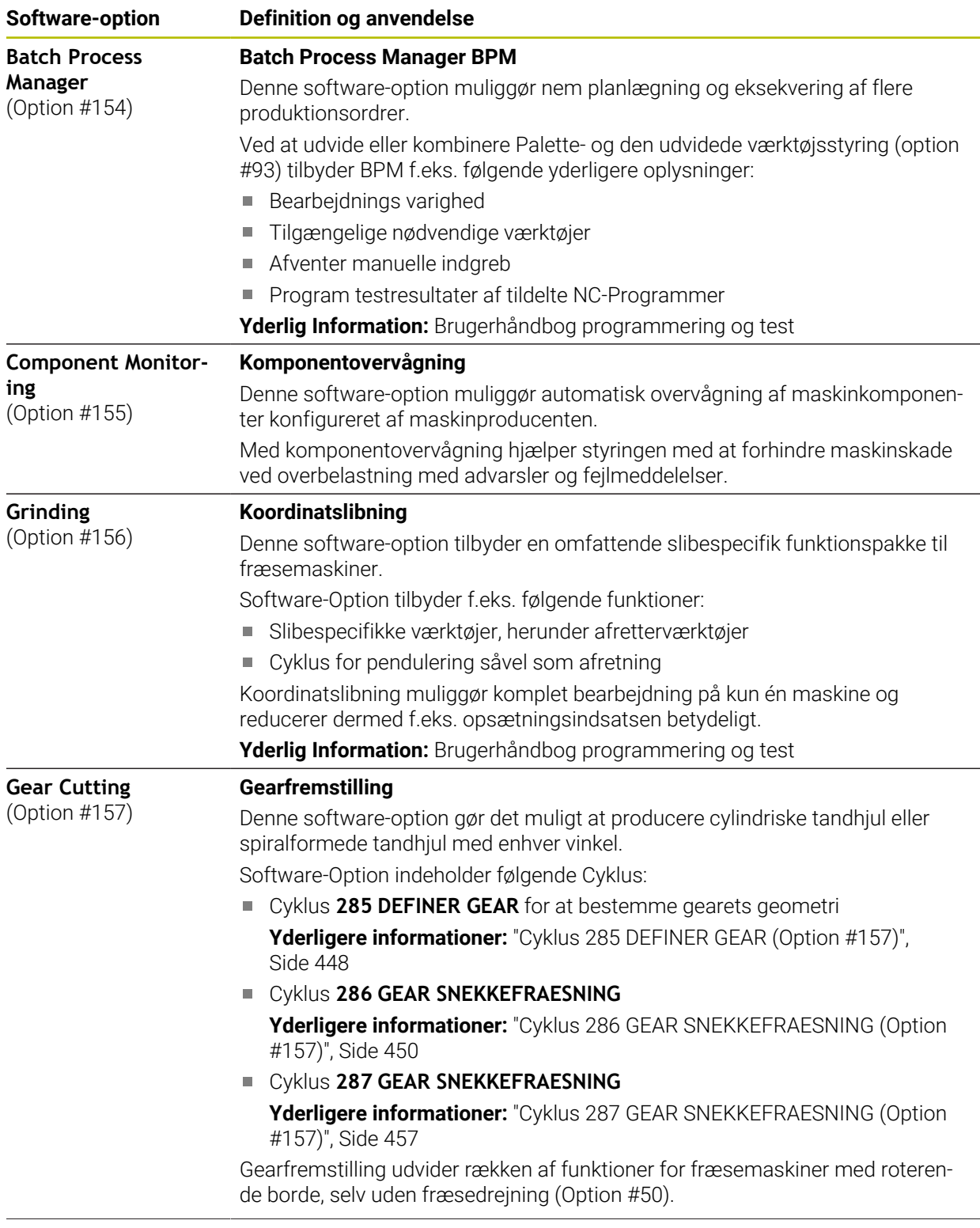

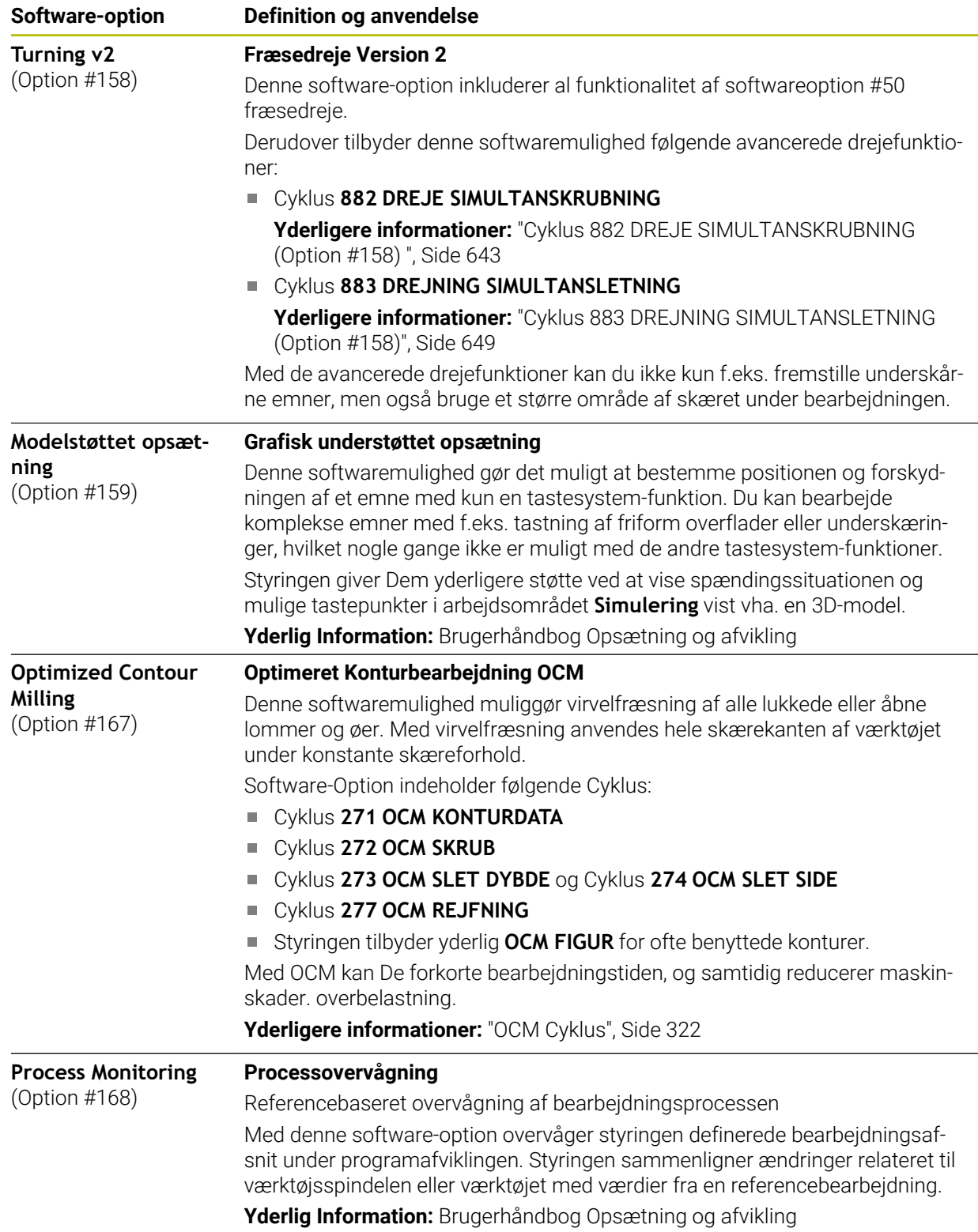

# **2.5.2 Feature Content Level**

Nye funktioner eller funktionsudvidelser af styrings-softwaren kan enten beskyttes af softwaremuligheder eller ved at bruge Feature Content Levels.

Hvis du køber en ny styring, vil du modtage den højeste version af softwaren, der er mulig med den installerede software-version **FCL**. En efterfølgende softwareopdatering, f.eks. under en serviceanmodning, øger ikke automatisk **FCL**niveauet.

Ingen funktioner er i øjeblikket beskyttet via Feature Content Levels. Hvis funktioner skal beskyttes i fremtiden, finder du mærkningen i brugerhåndbogen **FCL n**. Hvor **n** viser det nødvendige antal af **FCL**niveauet.

## **2.5.3 Lisense- og Brugsmeddelelser**

### **Open-Source-Software**

Styrings-softwaren indeholder open source-software, hvis brug er underlagt udtrykkelige licensbetingelser. Disse brugsbetingelser har forrang.

Du kan få adgang til licensbetingelserne på styringen som følger:

卬

 $\mathbf{f}$ 

- Vælg driftsart **Start**
- Vælg anvendelse **Settings**
- Vælg fane **Operativsystem**
- Dobbelttryk eller klik **Über HeROS**
- $\odot$
- Styringen åbner vinduet **HEROS Licence Viewer**.

## **OPC UA**

Styresoftwaren indeholder binære biblioteker, for hvilke de mellem HEIDENHAIN og Softing Industrial Automation GmbH aftalte brugsbetingelser yderligere og med prioritet gælder.

Vha. OPC UA NC Server (Optionen #56 - #61) såvel HEIDENHAIN DNC (Option #18) kan styringens adfærd påvirkes. Før disse grænseflader kan bruges produktivt, skal der udføres systemtest for at udelukke forekomsten af funktionsfejl eller ydelsesfald i styringen. Producenten af softwareproduktet, der bruger disse kommunikationsgrænseflader, er ansvarlig for at udføre disse tests.

**Yderlig Information:** Brugerhåndbog Opsætning og afvikling

而

# <span id="page-44-0"></span>**2.5.4 Nye og ændrede Cyklusfunktioner for Software 81762x-17**

### **Oversigt over nye og ændrede Software-Funktioner** Yderligere oplysninger om de tidligere softwareversioner beskrives i den yderligere dokumentation **Ovetrsigt nye og ændrede Software-Funktioner** . Når De skal bruge denne dokumentation, skal De kontakte HEIDENHAIN.

# **Nye Cyklusfunktioner 81762x-17**

ID: 1373081-xx

# Cyklus **1416 TASTE SKÆRINGSPUNKT** (ISO: **G1416**) Med denne Cyklus bestemmer De et skæringspunkt mellem to kanter. Cyklen kræver i alt fire tastepunkter, to positioner på hver kant. De kan anvende Cyklus i tre objektplaner **XY**, **XZ** og **YZ**.

- Cyklus **1404 PROBE SLOT/RIDGE** (ISO: **G1404**) Med denne Cyklus fastlægger De midtpunkt og bredde af en Not eller en Tap. Styringen taster med to modsat liggende berøringspunkter. Du kan også definere en rotation for Not eller Kam.
- Cyklus **1430 PROBE POSITION OF UNDERCUT** (ISO: **G1430**) Med denne Cyklus bestemmer De en enkelt position med en L-formet stylus. På grund af Stylusform kan styringen taste underskæringer.
- Cyklus **1434 PROBE SLOT/RIDGE UNDERCUT** (ISO: **G1434**) Med denne cyklus bestemmer De midten og bredden af en Not eller en KAM med en L-formet stylus. På grund af Stylusform kan styringen taste underskæringer. Styringen taster med to modsat liggende berøringspunkter.

**Yderlig Information:** Brugerhåndbog Målecyklus for emner og værktøjer

### **Ændrede Cyklusfunktioner 81762x-17**

- De kan redigerer og afvikle Cyklus **19 BEARBEJDNINGSFLADE** (ISO: **G80**, Option m. #8), men ikke indsætte det igen i et NC-Programm.
- Cyklus **277 OCM REJFNING** (ISO: **G277**, Option #167) overvåger konturskader på bunden ved værktøjsspidsen. Denne værktøjsspids er resultatet af radius **R**, radius ved værktøjsspids **R\_TIP** og spidsvinkel **T-ANGLE**.

**Yderligere informationer:** "Cyklus 277 OCM REJFNING (Option #167)", [Side 351](#page-350-0)

Cyklus **292 IPO.-DREHEN KONTUR** (ISO: **G292**, Option #96) blev Parameter **Q592 TYPE OF DIMENSION** udvidet. I denne parameter definerer De, om konturen er programmeret med radiusmål eller diametermål.

**Yderligere informationer:** ["Cyklus 292 IPO.-DREHEN KONTUR \(Option #96\)",](#page-420-0) [Side 421](#page-420-0)

- Følgende Cyklus tilgådeser hjælpefunktionen **M109** og **M110**:
	- Cyklus **22 UDFRAESNING** (ISO: G122)
	- Cyklus **23 SLETSPAAN DYBDE** (ISO: G123)
	- Cyklus **24 SLETSPAAN SIDE** (ISO: G124)
	- Cyklus **25 DELKONTUR-RAEKKE** (ISO: G125)
	- Cyklus **275 KONTURNOT HVIRVELFRI** (ISO: G275)
	- Cyklus **276 KONTUR-KAEDE 3D** (ISO: G276)
	- Cyklus **274 OCM SLET SIDE** (ISO: G274, Option #167)
	- Cyklus **277 OCM REJFNING** (ISO: G277, Option #167)
	- Cyklus **1025 SLIBE KONTUR** (ISO: G1025, Option #156)

**[Yderligere informationer:](#page-240-0)** "SL-cykler", Side 241

**Yderligere informationer:** ["Optimeret konturfræsning", Side 321](#page-320-0)

**Yderligere informationer:** ["Cyklus 1025 SLIBE KONTUR \(Option #156\)",](#page-715-0) [Side 716](#page-715-0)

- Protokollen for Cyklus 451 OPMALE KINEMATIK (ISO: G451, Option #48) viser ved aktiv Software-Option #52 KinematicsComp de aktive Kompensationer af vinkelpositionsfejl (**locErrA**/**locErrB**/**locErrC**).
- Protokollen for Cyklen **451 OPMALE KINEMATIK** (ISO: **G451**) und **452 PRESET-KOMPENSATION** (ISO: **G452**, Option #48) indeholder Diagrammer med de målte og optimerede fejl af de enkelte målepositioner.
- I Cyklus 453 KINEMATIK GITTER (ISO: G453, Option #48) kan de anvende funktion **Q406=0** også uden Software-Option #52 KinematicsComp.
- Cyklus **460 TS KALIBRERES PA KUGLE** (ISO: **G460**) bestemmer radius, hhv. længden, midtforskydningen og Spindelvinkel af en L-formet Stylus.
- Cyklen **444 TASTNING 3D** (ISO: **G444**) und **14xx** understøtte tastning med en Lformet stylus.

# **2.6 Sammenlign TNC 640 og TNC7**

Følgende tabeller indeholder de vigtigste forskelle mellem TNC 640 og TNC7.

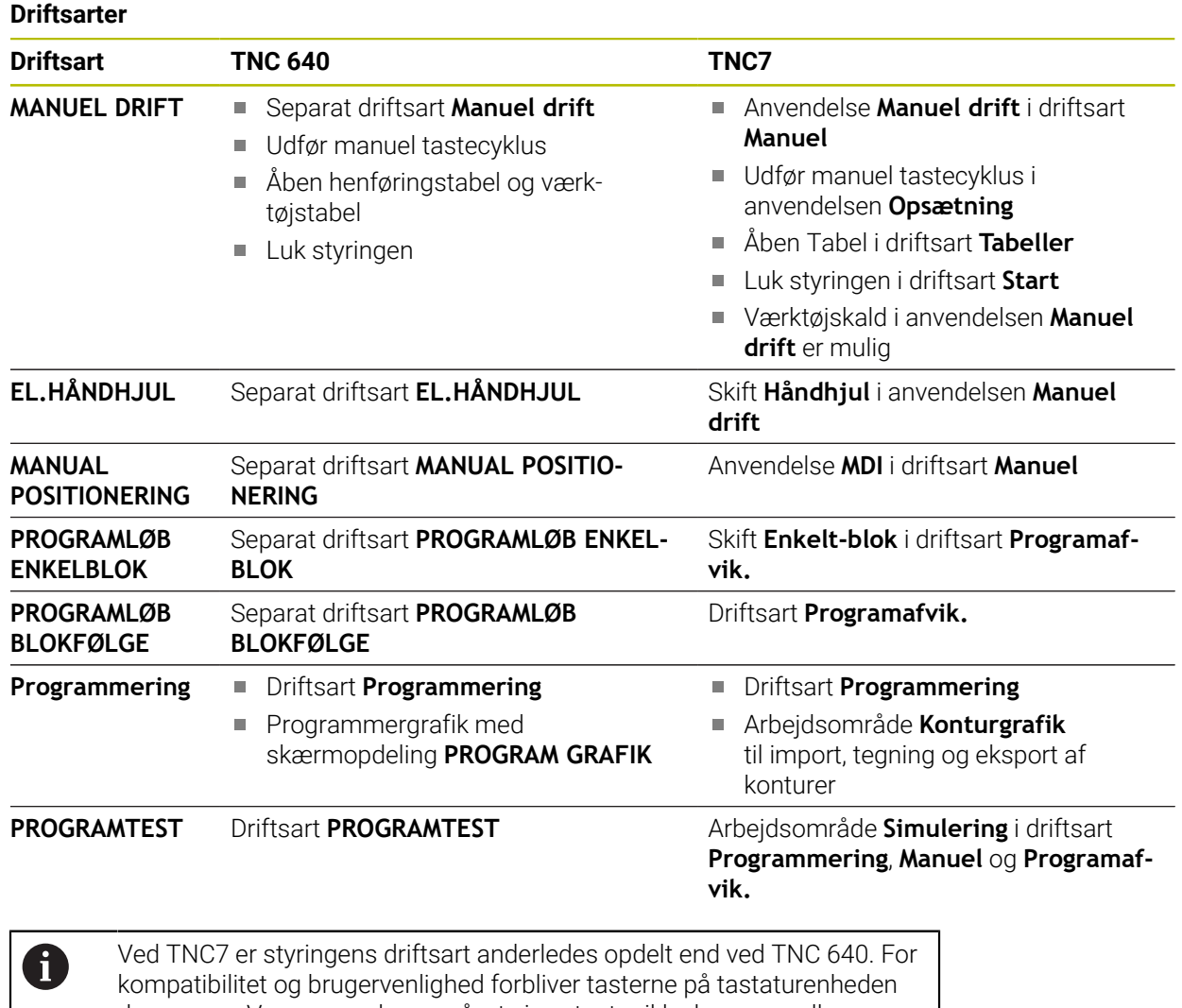

de samme. Vær opmærksom på, at visse taster ikke længere udløser en driftstilstandsændring, men f.eks. aktivere en kontakt. **Yderlig Information:** Brugerhåndbog programmering og test

**Yderlig Information:** Brugerhåndbog Opsætning og afvikling

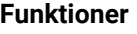

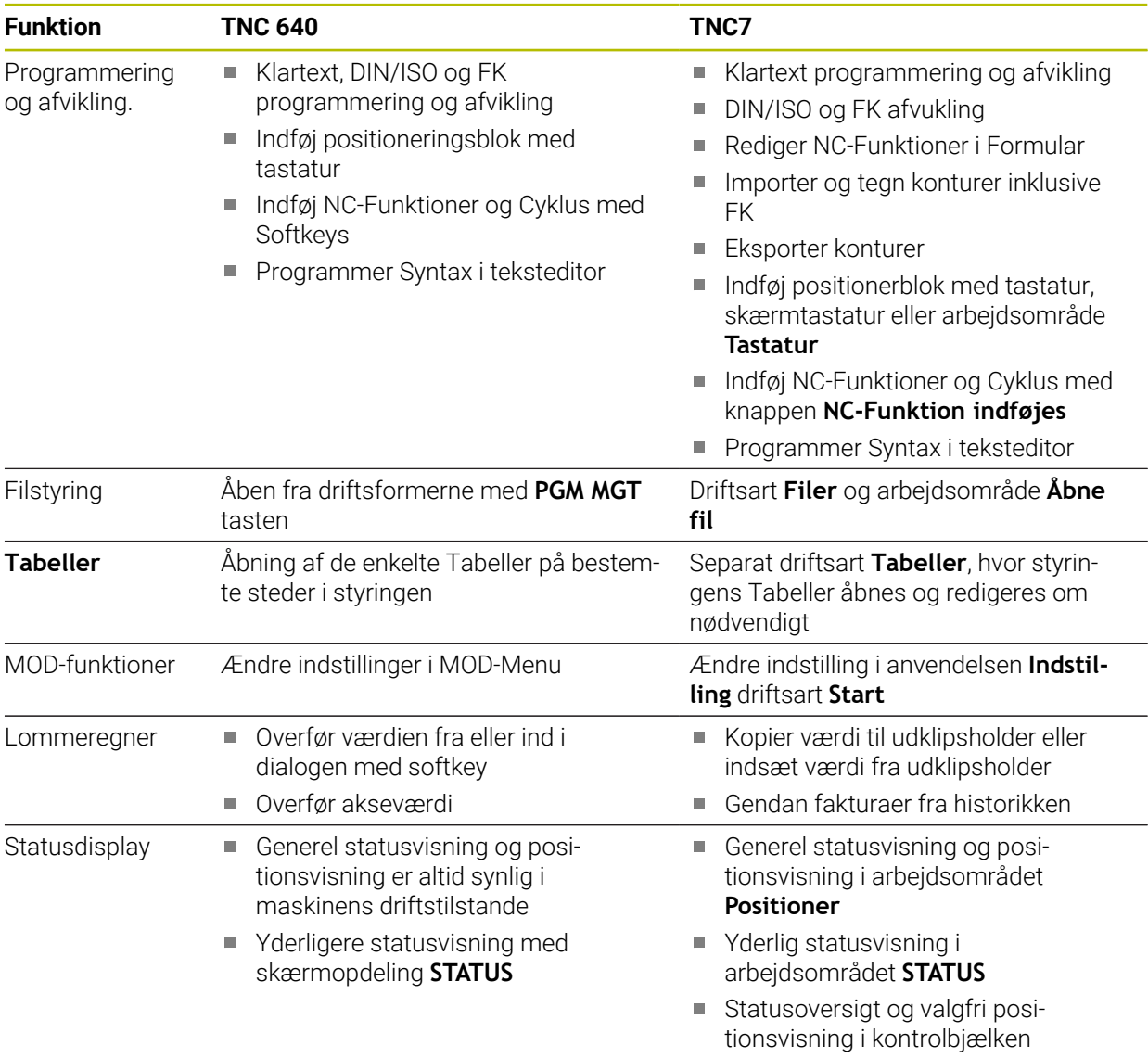

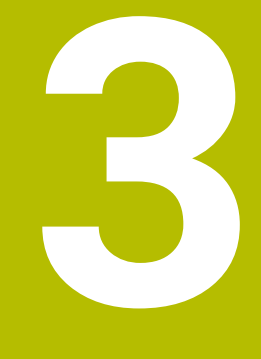

# **Anvende bearbejdningscykler**

# **3.1 Arbejde med bearbejdningscyklus**

# **3.1.1 Bearbejdningscyklus**

Hele rækken af styrefunktioner er kun tilgængelig, ved anvendelsen af værktøjsaksen **Z**, f.eks. mønsterdefinition **PATTERN DEF**. Værktøjsakserne **X** og **Y** kan bruges med begrænsninger og forberedes og konfigureres af maskinproducenten.

### **Generelt**

**O** 

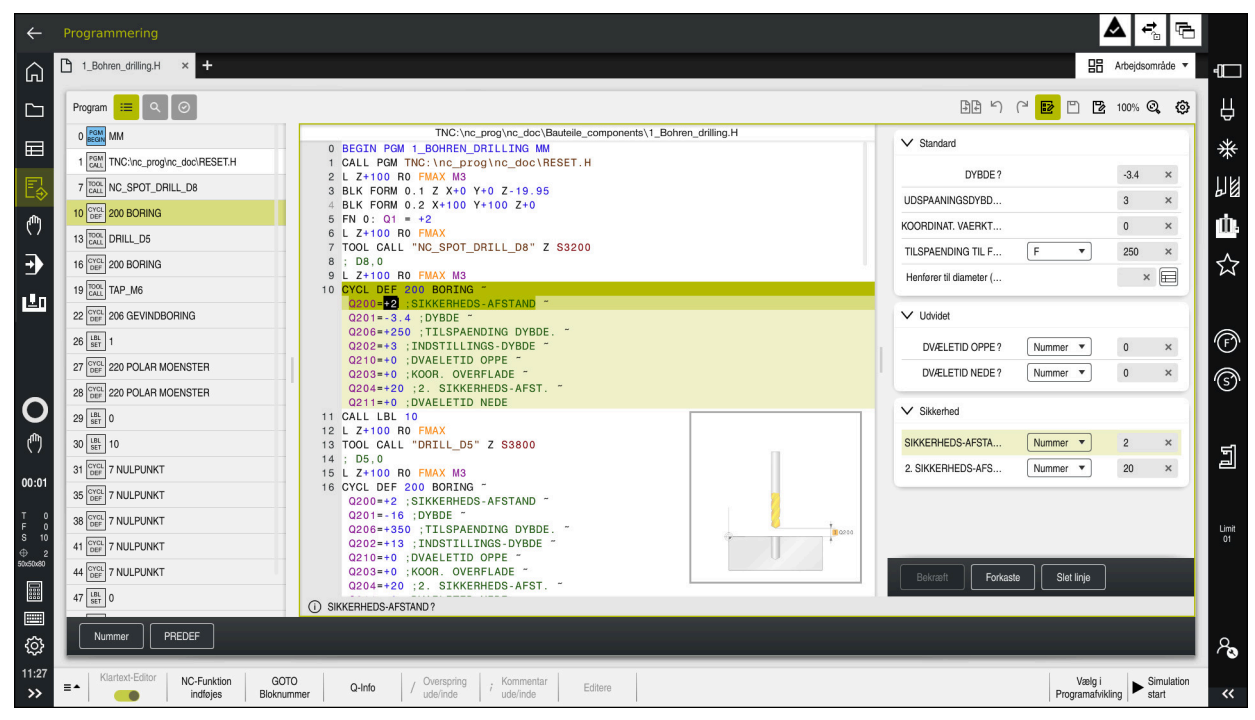

Cyklus gemmes som underprogrammer på styringen. De kan bruge Cyklus til at udføre forskellige bearbejdningsoperationer. Dette gør det meget nemmere at oprette programmer. Cyklus er også nyttige til hyppigt gentagne bearbejdningsoperationer, der involverer flere bearbejdningstrin. De fleste cykler anvender Q-parametre som overdrageparametre. Styringen tilbyder Cyklus for følgende teknologier:

- Borebearbejdning
- Gevindbearbejdning  $\mathbf{r}$
- Fræsebearbejdning f.eks. Lommer, Tapper eller også Konture
- Cykler for koordinatomdrejning
- $\overline{\phantom{a}}$ Specialcykler
- Drejebearbejdning  $\overline{\phantom{a}}$
- Slibebearbejdning  $\mathbf{r}$

## *ANVISNING*

### **Pas på kollisionsfare!**

Cykler gennemfører omfangsrige bearbejdninger. Kollisionsfare!

**Før afvikling Simulation** 

# *ANVISNING*

### **Pas på kollisionsfare**

I HEIDENHAIN-Cyklus kan De programmerer indlæseværdier som variable. Nå De ved anvendelse af variable ikke udelukkende anvender det anbefalede indlæsområde, kan det fører til en kollision.

- Anvend udelukkende det af HEIDENHAIN anbefalede indlæseområde
- Bemærk dokumentation fra HEIDENHAIN
- Kontroller afvikling ved hjælp af simulation

### **Options Parameter**

HEIDENHAIN udvikler løbende den omfattende Cykluspakke, hvorfor der også kan opstå nye Q-parametre for Cyklus med hvert nyt software. Disse nye Qparametre er valgfrie parametre, hvoraf nogle endnu ikke var tilgængelige på ældre softwareversioner. I Cyklus befinder disse Parameter sig altid i slutningen af Cyklusdefinitionen. De kan finde ud af, hvilke valgfrie Q-parametre, der er tilføjet denne software i oversigten ["Nye og ændrede Cyklusfunktioner for Software](#page-44-0) [81762x-17"](#page-44-0). De kan selv bestemme, om du vil definere valgfri Q-parametre eller slette dem med **NO ENT**-tasten De kan også overfører eksisterende standard værdier. Hvis De ved et uheld har slettet en valgfri Q-parameter, eller hvis De vil udvide Cyklus i eksisterende NC-programmer, kan De også senere indsætte valgfri Q-parametre i Cyklus. Proceduren er beskrevet i det følgende.

Gå frem som følger:

- $\blacktriangleright$  Kald Cyklusdefinition
- Vælg højre piletast til den nye Q-parameter vises
- Overfør indlæste standardværdi eller
- Indlæs værdi
- Hvis De skal overfører den nye Q-parameter, forlader De menuen ved forsat at trykke højre piletast eller med tasten **END**
- Hvis De ikke skal overfører den nye Q-parameter, trykker De tasten **NO ENT**

### **Kompatibilitet**

NC-Programmer, som er fremstillet i ældre HEIDENHAIN-Banestyringer (fra TNC 150 B), er i den nye software standard for TNC7 for størstedelen mulig at afvikle. Også hvis der er kommet nye valgfri Q-parameter til bestående Cykluser, kan De som reglen arbejde med Deres NC-Programmer som normalt. Dette bliver opnået ved de bagvedliggende standard-værdier. Omvendt, hvis de vil afvikle et NC-Program på en ældre styring, som er programmeret med en nyere Software-stand, kan De de forskellige valgfri Q-parameter slette fra Cyklus definitionen med tasten **NO ENT**. Derved opnår De et nedad kompatibel NC-Program. Hvis NC-blokke indeholder ugyldige elementer, bliver disse af styringen ved åbningen af filen kendetegnet som ERROR-blokke.

# **3.1.2 Definere cykler**

De har flere muligheder for at definerer en Cyklus: **Indføjes med NC-Funktion:**

NC-Funktion<br>indføjes

### Vælg **NC-Funktion indføjes**

- Styringen åbner vinduet **NC-Funktion indføjes**.
- Vælg ønskede Cyklus
- Styringen åbner en dialog og spørger efter alle indlæseværdier.

### **Indsæt med tasten CYCL DEF :**

CYCL<br>DEF

- Vælg tasten **CYCL DEF**
- Styringen åbner vinduet **NC-Funktion indføjes**.
- Vælg ønskede Cyklus
- > Styringen åbner en dialog og spørger efter alle indlæseværdier.

### **Navigering i Cyklus**

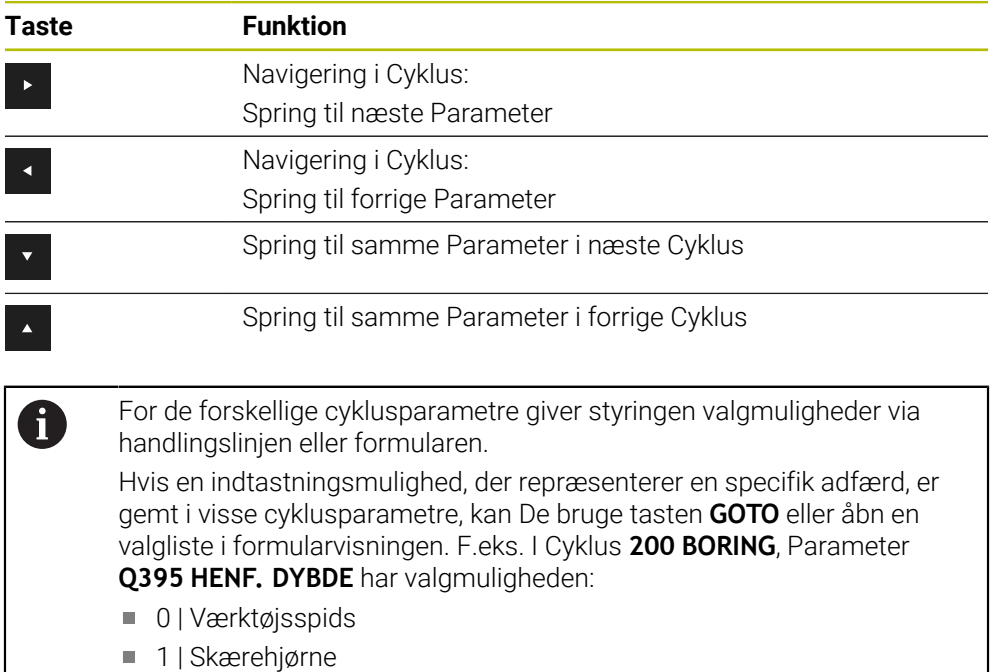

### **Formular Cyklusindgivelse**

Styringen stiller for forskellige funktioner og Cyklus en **FORMULAR** tilgængelig. Denne **FORMULAR** tilbyder mulighed for at indtaste forskellige syntakselementer eller cyklusparametre baseret på formularer.

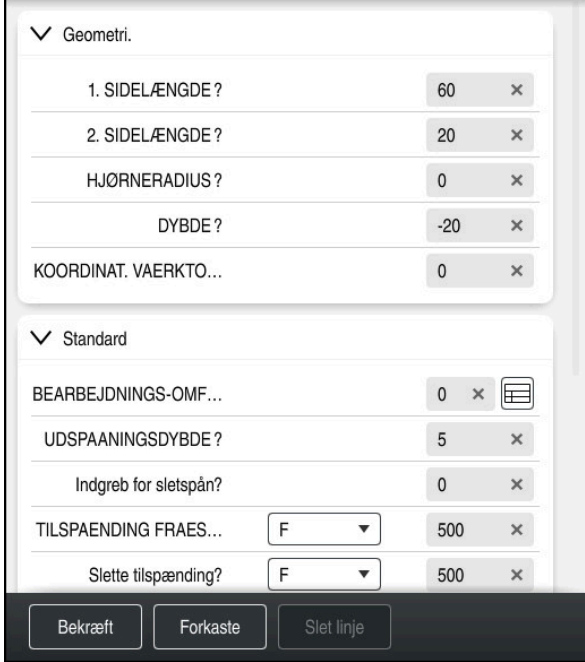

Styringen grupperer Cyklusparameter i **FORMULAR** efter deres funktioner f.eks. Geometri, Standard, udvidet sikkerhed. For de forskellige Cyklusparametre giver styringen valgmuligheder via f.eks. tænd. Styringen viser den aktuelt redigerede cyklusparameter i farver.

Når De har defineret alle de nødvendige cyklusparametre, kan De bekræfte indtastningerne og afslutte cyklussen.

Åben Formular:

- Åben driftsart **Programmering**
- Åben arbejdsområde **Program**

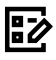

 $\mathbf{i}$ 

Vælg **FORMULAR** over titellinjen

Hvis en indlæsning er ugyldig, viser styringen et tipikon foran syntakselementet. Hvis du vælger tipikonet, viser kontrolelementet information om fejlen.

**Yderlig Information:** Brugerhåndbog Opsætning og afvikling

### **Hjælpebilleder**

Når De redigerer en Cyklus, viser styringen et hjælpebillede for de aktuelle Qparametre. Størrelsen på hjælpebilledet afhænger af størrelsen af arbejdsområdet **Program**.

Styringen viser hjælpebilledet i højre kant af arbejdsområdet, på den nederste eller øverste kant. Placeringen af hjælpebilledet er i den anden halvdel end markøren.

Hvis De trykker eller klikker på hjælpebilledet, viser kontrolelementet hjælpebilledet i maksimal størrelse.

Hvis arbejdsområdet **Help** er aktiv, viser styringen hjælpebillede det i stedet for i arbejdsområdet **Program**.

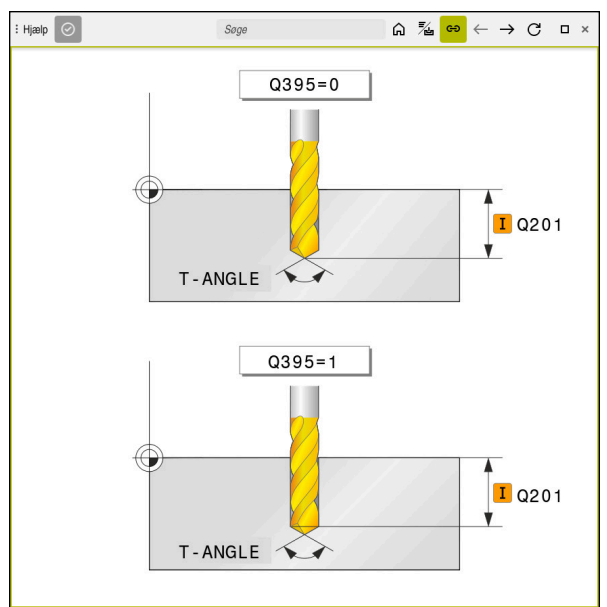

Arbejdsområde **Help** med et hjælpebillede for en Cyklusparameter

## <span id="page-54-2"></span>**3.1.3 Kalde cykler**

Materialefjernene Cyklus skal De ikke kun definerer i NC-programmet, men også kalde. Kaldet henfører sig altid i NC-programmet sidst definerede bearbejdningscyklus.

### **Forudsætninger**

Før et Cyklus-kald programmerer De i alle tilfælde:

- **BLK FORM** for grafisk fremstilling (kun nødvendig for simulation)
- Værktøjskald

 $\mathbf i$ 

- Drejeretning af spindel (hjælpe-funktion **M3/M4**)
- Cyklusdefinition (**CYCL DEF**)

For Cykluskald står følgende muligheder til rådighed:

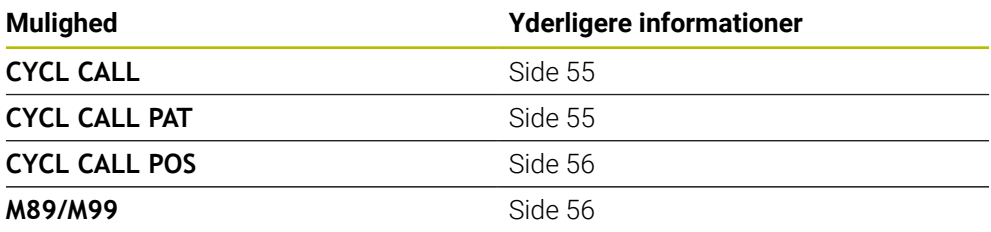

### <span id="page-54-0"></span>**Cyklus-kald med CYCL CALL**

Funktionen **CYCL CALL** kalder den sidst definerede bearbejdnings-cyklus én gang. Startpunktet for Cyklus er den sidste før **CYCL CYCL CALL**-blok programmerede position.

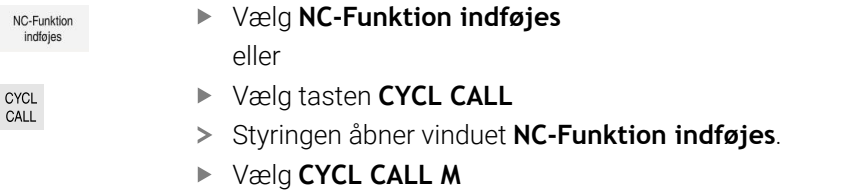

**CYCL CALL M** definere og om nødvendigt tilføje en M-funktion

### <span id="page-54-1"></span>**Cyklus-kald med CYCL CALL PAT**

Funktionen **CYCL CALL PAT** kalder den sidst definerede bearbejdningscyklus til alle positioner, som De har defineret i en mønsterdefinition **PATTERN DEF** eller i en punkt-tabel .

**Yderligere informationer:** ["Mønsterdefinition PATTERN DEF", Side 74](#page-73-0) **Yderlig Information:** Brugerhåndbog programmering og test

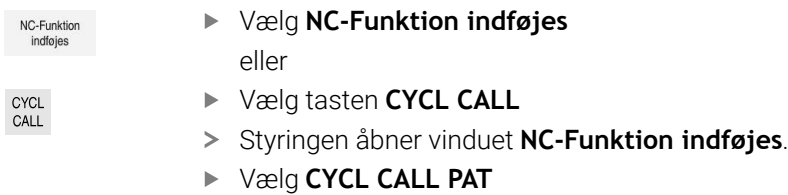

**CYCL CALL PAT** definere og om nødvendigt tilføje en Mfunktion

Bemærk de yderligere forudsætninger, som er angivet i de efterm. følgende cyklusbeskrivelser og oversigtstabeller.

## <span id="page-55-0"></span>**Cyklus-kald med CYCL CALL POS**

Funktionen **CYCL CALL POS** kalder den sidst definerede bearbejdnings-cyklus én gang. Startpunkt for cyklus er positionen, som De har defineret i en **CYCL CALL POS**blok.

NC-Funktion

Vælg **NC-Funktion indføjes**

CYCL<br>CALL

- eller Vælg tasten **CYCL CALL**
- Styringen åbner vinduet **NC-Funktion indføjes**.
- Vælg **CYCL CALL POS**
- **CYCL CALL POS** definere og om nødvendigt tilføje en Mfunktion

Styringen kører til den i **CYCL CALL POS**-blok angivne position med positioneringslogik:

- Er den aktuelle værktøjsposition i værktøjsaksen større end overkanten af emnet (**Q203**), så positionerer styringen først i bearbejdningsplanet til den programmerede position og derefter i værktøjsaksen
- Ligger den aktuelle værktøjsposition i værktøjsaksen nedenunder overkanten af emnet (**Q203**), så positionerer styringen først i værktøjsaksen til sikker højde og derefter i bearbejdningsplanet til den programmerede position

Programmerings- og brugerinformationer: ■ I en **CYCL CALL POS-**blok skal altid tre koordinatakser være programmeret. Med koordinaterne i værktøjs-aksen kan De på en enkel måde ændre startpositionen. Den virker som en yderligere nulpunkt-forskydning. ■ Den i **CYCL CALL POS**-blok definerede tilspænding gælder kun for tilkørsel til den i denne NC-blok programmerede startposition. ■ Styringen kører til den i **CYCL CALL POS**-blok definerede position grundlæggende med inaktiv radiuskorrektur (R0). Når De med **CYCL CALL POS** kalder en Cyklus i hvilken en startposition er defineret (f.eks. Cyklus **212**), så virker den i Cyklus definerede position som en yderligere forskydning til den i **CYCL CALL POS**-blok definerede position. De skal derfra definere den startposition i cyklus der skal fastlægges altid med 0.

### <span id="page-55-1"></span>**Cyklus-kald med M99/M89**

Den blokvis virksomme funktion **M99** kalder den sidst definerede bearbejdningscyklus én gang. **M99** kan De programmere ved enden af en positioneringsblok , TNC´en kører så til denne position og kalder herefter den sidst definerede bearbejdningscyklus.

Skal styringen automatisk udføre Cyklus efter hver positionerings-blok, programmerer De det første Cyklus-kald med **M89**.

For at ophæve virkningen af **M89** går De frem som følger:

- **Programmer fra M99 i Positioneringsblok**
- > Styringen kører til sidste startpunkt. eller
- Definer en ny Bearbejningscyklus med **CYCL DEF**

### **Definer NC-Program som Cyklus og kald**

Med **SEL SYCLE** kan De definerer et vilkårligt NC-program som bearbejdningscyklus.

Definer NC-program som Cyklus:

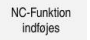

- Vælg **NC-Funktion indføjes**
- Styringen åbner vinduet **NC-Funktion indføjes**.
- Vælg **SEL CYCLE**
- Vælg filnavn, String-Parameter eller fil

Kald af NC-program som Cyklus:

CYCL<br>CALL

A

- Vælg tasten **CYCL CALL**
- Styringen åbner vinduet **NC-Funktion indføjes**. eller
- **M99** programmer
- Hvis den kaldte fil ikke står i samme bibliotek som den kaldende fil, kan De indlæse filnavn uden stiangivelse
- **CYCL CALL PAT** og **CYCL CALL POS** anvender en positioner logik før Cyklus skal udføres. Med hensyn til positioneringslogikken forholder sig **SEL CYCLE** og Cyklus **12 PGM KALD** ens: Ved punktmønster efterfølger beregningen af tilkørte sikker højde:
	- maksimum fra Z-position ved starten af mønsteret
	- alle Z-positioner i punktmønster
- Ved **CYCL CALL POS** kommer ingen forpositionering i vlrktøjsakseretning. En forpositionering indenfor den kaldte fil skal De selv programmerer.

# **3.1.4 Maskinspecifike Cyklus**

0

Vær opmærksom den pågældende funktionsbeskrivelse i maskinhåndbogen.

På mange maskiner er forskellige cyklus tilgængelige. Disse Cyklus kan yderlig implementeres af maskinfabrikanten udover de HEIDENHAIN-Cyklus som allerede er i styringen. Herfor står en separat cyklus-nummerkreds til rådighed:

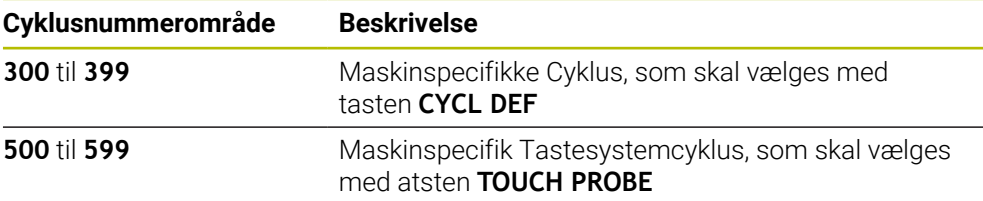

# *ANVISNING* **Pas på kollisionsfare!** HEIDENHAIN-cyklusser, maskinfabrikant-cyklusser og tredjepartsfunktioner bruger variabler. De kan også NC-Programmerer variabler inden for NCprogrammer. Hvis De afviger fra de anbefalede variabelintervaller, kan der opstå overlappende og dermed uønsket adfærd. Under bearbejdning kan der opstå kollisionsfare! Brug kun variable områder anbefalet af HEIDENHAIN

- **Brug ikke nogen forudtildelte variable**
- Bemærk dokumentation fra HEIDENHAIN, maskinproducenter og tredjeudbyder
- $\blacktriangleright$  Kontroller afvikling vha. simulation

**[Yderligere informationer:](#page-54-2)** "Kalde cykler", Side 55 **Yderlig Information:** Brugerhåndbog programmering og test

# **3.1.5 Disponible Cyklusgrupper**

# **Bearbejdningscykler**

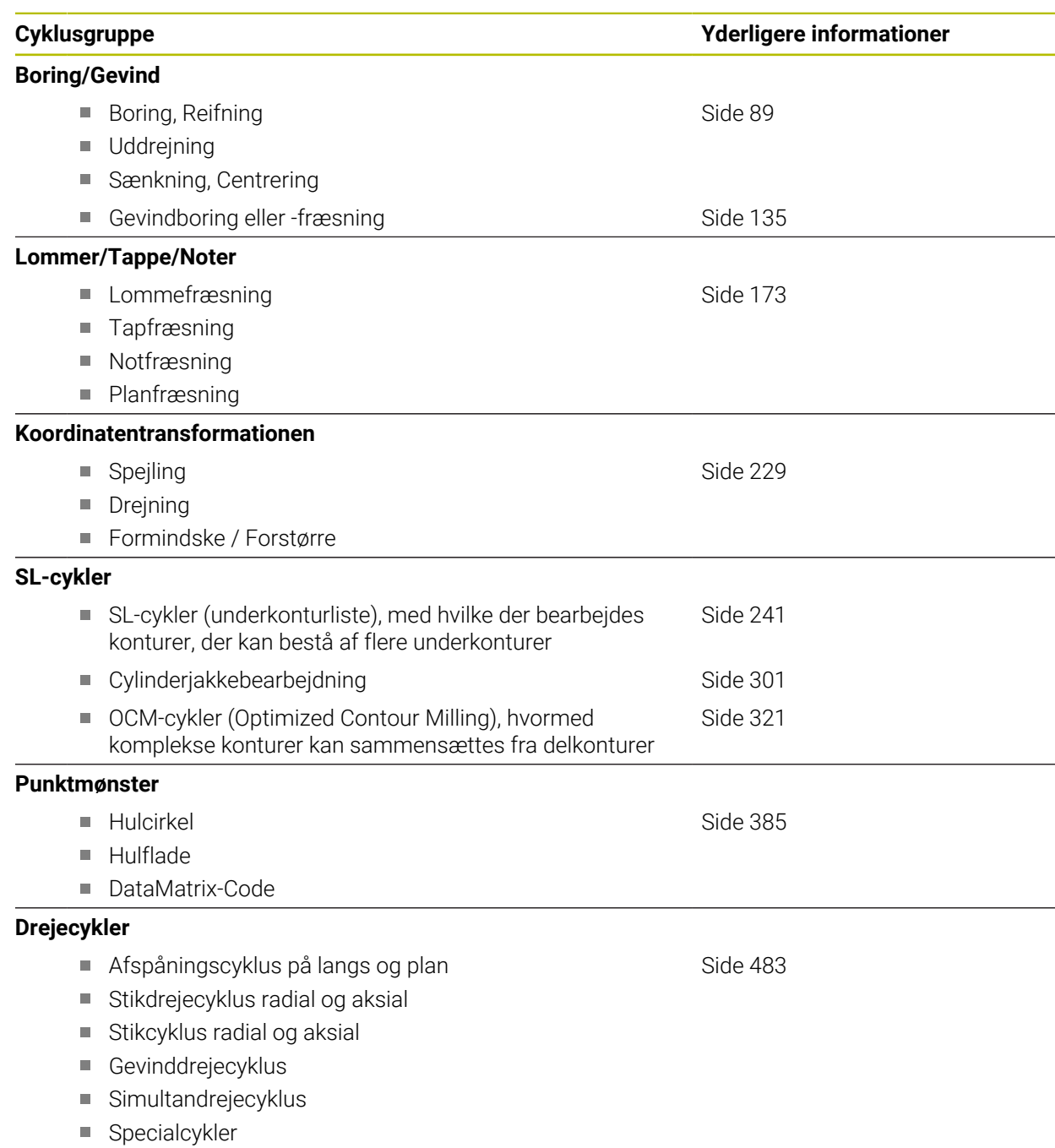

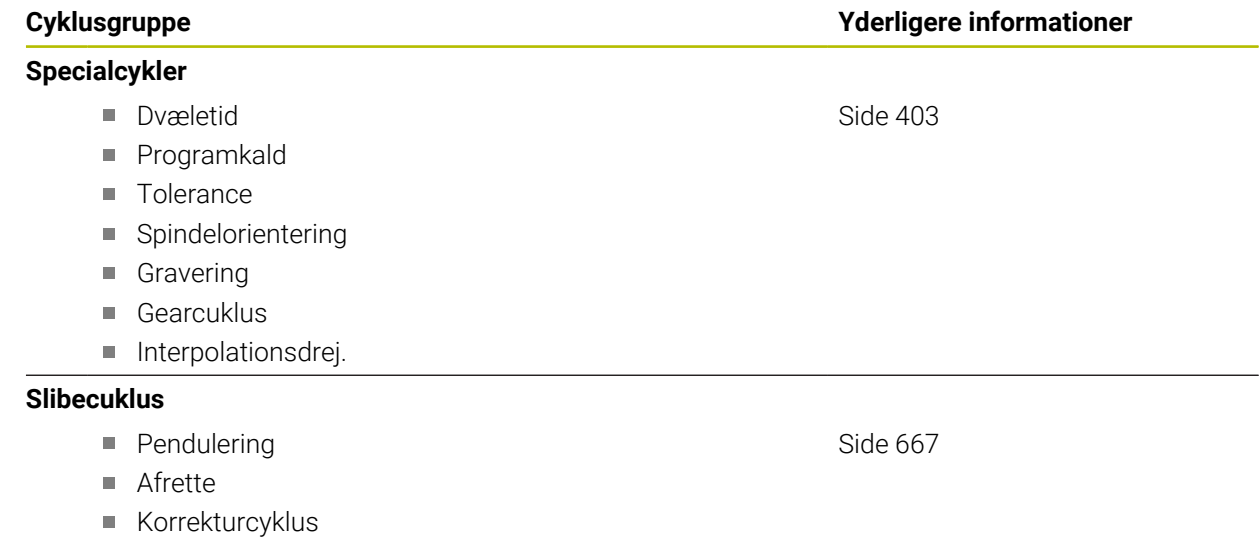

### **Målecykler**

### **Rotation**

- Taste plan, kant, to cirkler, skrå kant
- Grunddrejning
- To boringer eller Tappe
- Med drejeakse
- Med C-akse

### **Henføringspunkt/Position**

- Firkant ind- eller udvendig
- Cirkel ind- eller udvendig
- Hjørne ind- eller udvendig
- Midt hulcirkel, Not eller Kam
- Tastesystemakse eller enkelt akse
- Fire boringer

### **Måle**

- **Vinkel**
- Cirkel ind- eller udvendig
- Firkant ind- eller udvendig
- Not eller Kam
- **Hulcirkel**
- **Plan eller koordinat**

### **Specialcykler**

- Måling eller 3D måling
- Tastning 3D
- Hurtig tastning

### **Kalibrere tastsystem**

- **L**ængde kalibrering
- Kalibrer i ring
- Kalibrer på Tap
- Kalibrer på kugle

### **Kinematik opmålimg**

- Sikre kinematik
- Kinematik opmålimg
- **Presetkompensation**
- **Kinematik Gitter**

### **Værktøjsmåling (TT)**

- Kalibrer TT
- Værktøjslængde, -radius eller komplet måling
- Kalibrer IR-TT
- Mål drejeværktøj

### **Cyklusgruppe Yderligere informationer**

**Yderlig Information:** Brugerhåndbog Målecyklus for emner og værktøjer

**Yderlig Information:** Brugerhåndbog Målecyklus for emner og værktøjer

**Yderlig Information:** Brugerhåndbog Målecyklus for emner og værktøjer

**Yderlig Information:** Brugerhåndbog Målecyklus for emner og værktøjer

**Yderlig Information:** Brugerhåndbog Målecyklus for emner og værktøjer

**Yderlig Information:** Brugerhåndbog Målecyklus for emner og værktøjer

### **Yderlig Information:** Brugerhåndbog Målecyklus for emner og værktøjer

## **3.1.6 Programmer første skridt i Cyklus**

Følgende indhold viser, hvordan den viste runde Not fræses til en dybde på 5 mm. Efter at De har indføjet en Cyklus, kan De definere de tilhørende værdier i Cyklusparametrene. De kan programmerer Cyklus direkte i Formular.

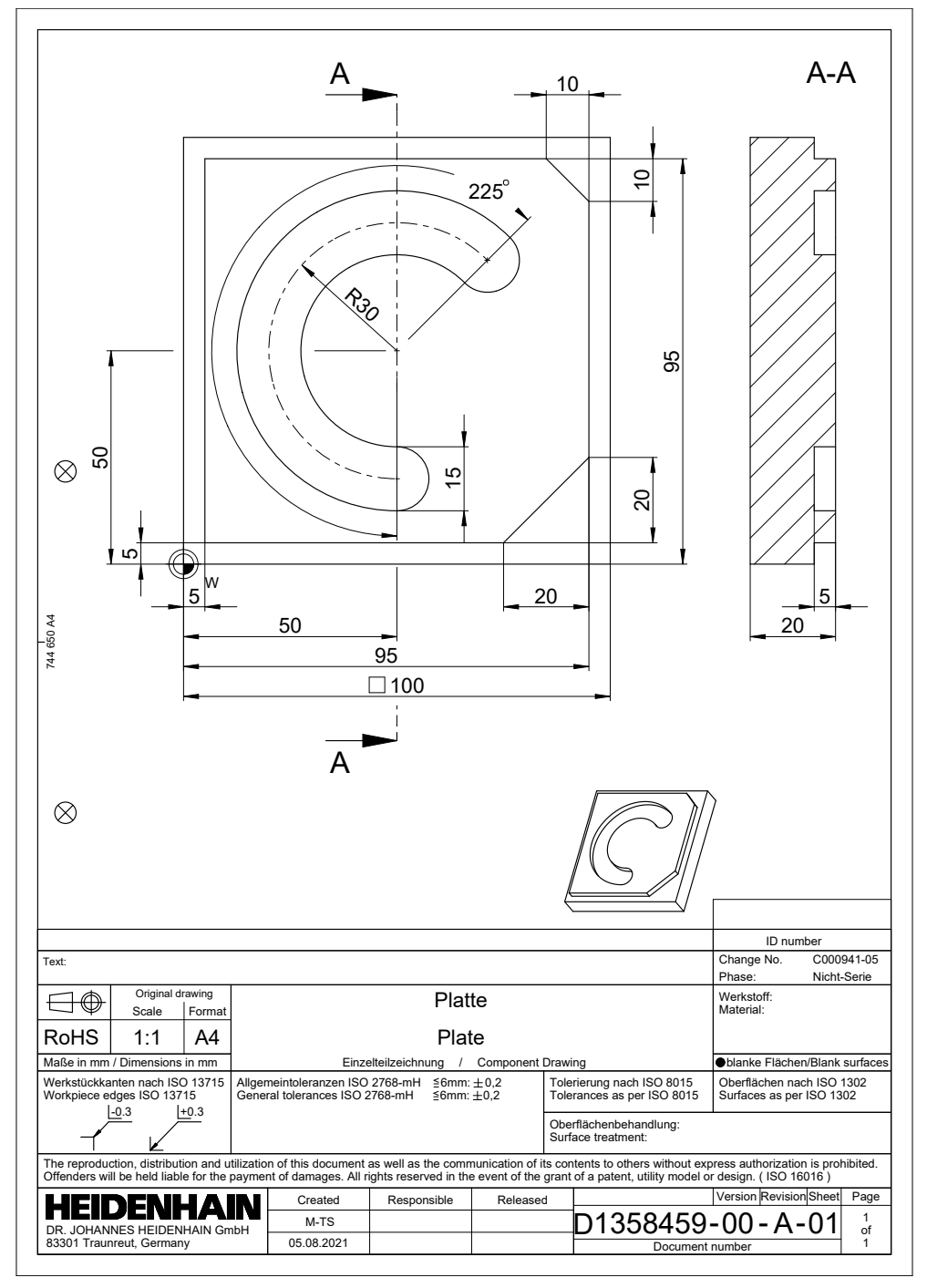

### **Kald værktøj**

TOOL<br>CALL

De kalder et værktøj som følger:

- Vælg **TOOL CALL**
- Vælg I Formular **Nummer**
- Indgiv værktøjsnummer, f.eks. **6**
- Vælg værktøjsakse **Z**
- Vælg Spindelomdr. **S**
- Indlæs Spindelomdr., f.eks. **6500**

Bekræft

- Vælg **Bekræft**
- > Styringen afslutter NC-blok.

### **16 TOOL CALL 6 Z S6500**

### **Kør værktøj til en sikker position**

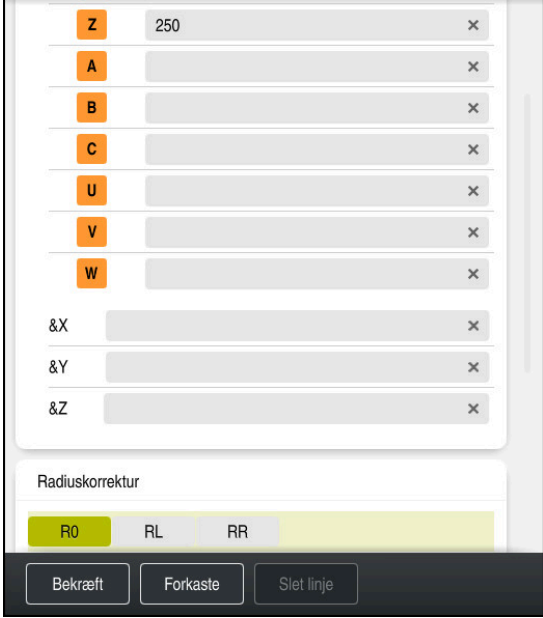

Kolonne **Formular** med Syntaxelement en ligelinje

De kører værktøjet til en sikker position som følger:

- Vælg Banefunktion **L**
- 

Bekræft

 $\bar{z}$ 

- Vælg **Z**
- Indgiv værdi, f.eks. **250**
- Vælg værktøjradiuskorrektur **R0**
- > Styringen overfører RO, ingen værktøjsradiuskorrektur.
- Vælg tilspænding **FMAX**
- > Styringen overfører ilgang FMAX.
- Indgiv evt. hjælpefunktion **M** , f.eks. **M3**, Spindel indkoble
- Vælg **Bekræft**
	- > Styringen afslutter NC-blok.

**17 L Z+250 R0 FMAX M3**

### **Forpositioner i bearbejdningsplanet**

De positionerer i bearbejdningsplanet som følger:

Vælg Banefunktion **L**

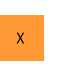

 $\bar{\mathsf{Y}}$ 

 $\overline{\phantom{a}}^{\circ}$ 

- Vælg **X**
- Indgiv værdi, f.eks. **+50**
- Vælg **Y**
- Indgiv værdi, f.eks. **+50**
- Vælg tilspænding **FMAX**

Bekræft

- Vælg **Bekræft**
- > Styringen afslutter NC-blok.

**18 L X+50 Y+50 FMAX**

### **Cyklus definition**

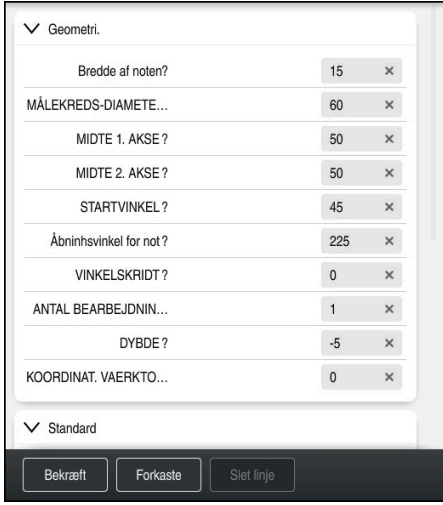

Kolonne **Formular** med med indlæsemuligheden af Cyklus

De definerer en rund Not som følger:

Î

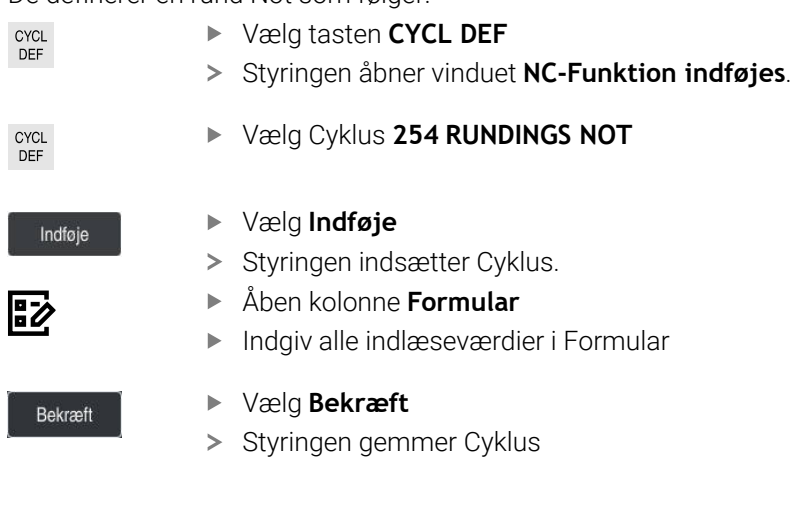

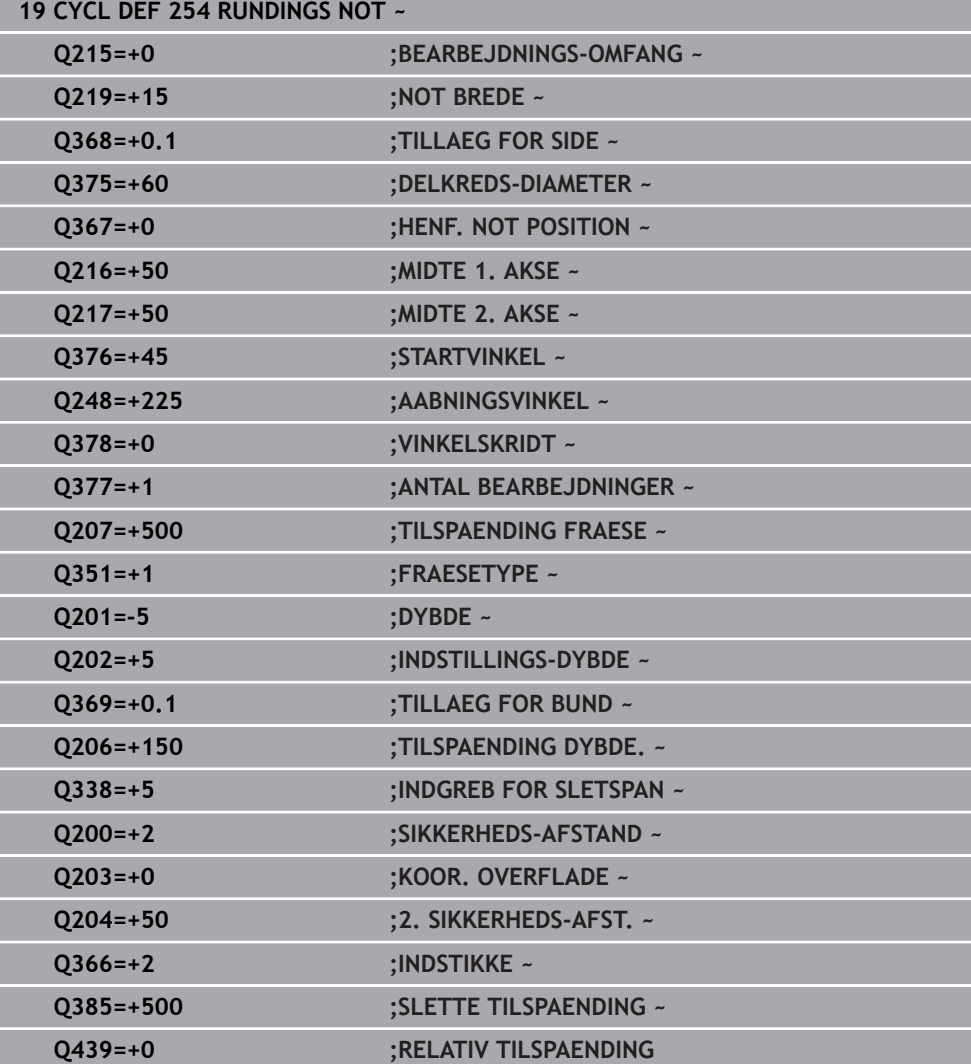

### **Cyklus kald**

De kalder Cyklus som følger:

CYCL<br>CALL Vælg **CYCL CALL**

### **20 CYCL CALL**

### **Kør værktøj til en sikker position og afslut NC-Program**

De kører værktøjet til en sikker position som følger:

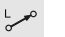

- Vælg Banefunktion **L**
- $\mathbf{z}$
- Vælg **Z**
	- Indgiv værdi, f.eks. **250**
- Vælg værktøjradiuskorrektur **R0**
- Vælg tilspænding **FMAX**
- Indgiv hjælpefunktion **M**, f.eks. **M30**, Programslut

Bekræft

- Vælg **Bekræft**
- > Styringen afslutter NC-blok og NC-Programmet.

**21 L Z+250 R0 FMAX M30**

# **3.2 Programangivelser for Cyklus**

## **3.2.1 Oversigt**

Enkelte Cyklus anvender altid igen identiske Cyklusparameter, som f.eks. Sikkerhedsstand **Q200**, som de skal angive ved hver Cyklusdefinition. Med funktionen **GLOBAL DEF** har De muligheden for, at definere denne Cyklus Parameter ved program-start centralt, så at de er globalt aktive for alle NC-Programmer anvendte Cyklus. I den respektive Cyklus henvises De med **PREDEF** på værdien, som De har defineret ved programstart.

Følgende **GLOBAL DEF** Funktioner står til Deres rådighed

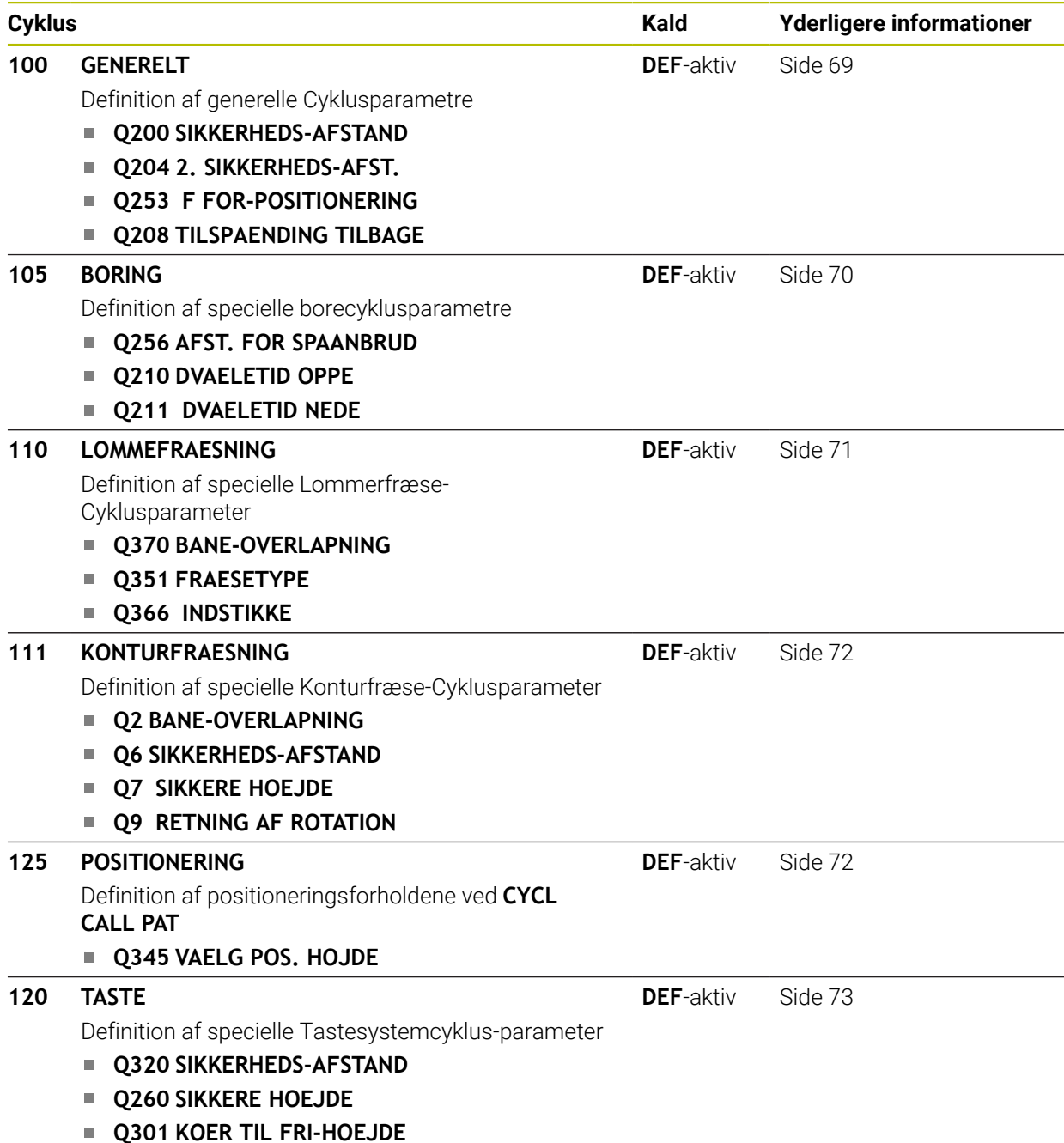

# **3.2.2 Indlæse GLOBAL DEF**

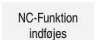

- Vælg **NC-Funktion indføjes**
- Styringen åbner vinduet **NC-Funktion indføjes**.
- Vælg **GLOBAL DEF**
- $\blacktriangleright$ Vælg ønskede **GLOBAL DEF** Funktion f.eks. **100 GENERELT**
- Indgiv krævede definition  $\blacktriangleright$

# **3.2.3 Brug af GLOBAL DEF-oplysninger**

Når De ved program-start har indlæst de relevante **GLOBAL DEF** -funktioner, så kan De ved definitionen af en vilkårlig Cyklus referere til disse globalt gyldige værdier. Gå frem som følger:

NC-Funktion indføjes

- Vælg **NC-Funktion indføjes**
- Styringen åbner vinduet **NC-Funktion indføjes**.
- Vælg og definer **GLOBAL DEF**
- Vælg igen **NC-Funktion indføjes**
- Vælg ønsket Cyklus f.eks. **200 BORING**
- > Hyis cyklussen har globale cyklusparametre, viser styringen valgmuligheden **PREDEF** i handlingslinjen eller i formularen som en valgmenu.
- PREDEF
- Vælg **PREDEF**
- Styringen indlæser ordet **PREDEF** i Cyklusdefinition. Hermed har De gennemført en forbindelse til den relevante **GLOBAL DEF**-parameter, som De har defineret ved program-starten.

# *ANVISNING*

### **Pas på kollisionsfare!**

Når De efterfølgende ændre programindstilling med **GLOBAL DEF** , så virker denne ændring på det samlede bearbejdningsprogram. Dermed kan bearbejdningsafviklingen ændres væsentligt. Pas på kollisionsfare!

- Anvend**GLOBAL DEF** bevist. Før afvikling Simulation
- I Cyklus med fast indlagte værdier, så forandre **GLOBAL DEF** værdierne sig ikke

# <span id="page-68-0"></span>**3.2.4 Alment gyldige globale data**

Parameter gælder for alle bearbejdningscyklus **2xx** såvel for Cyklus **880, 1017**, **1018**, **1021**, **1022**, **1025** og Tastesystemcyklus **451**, **452**, **453**

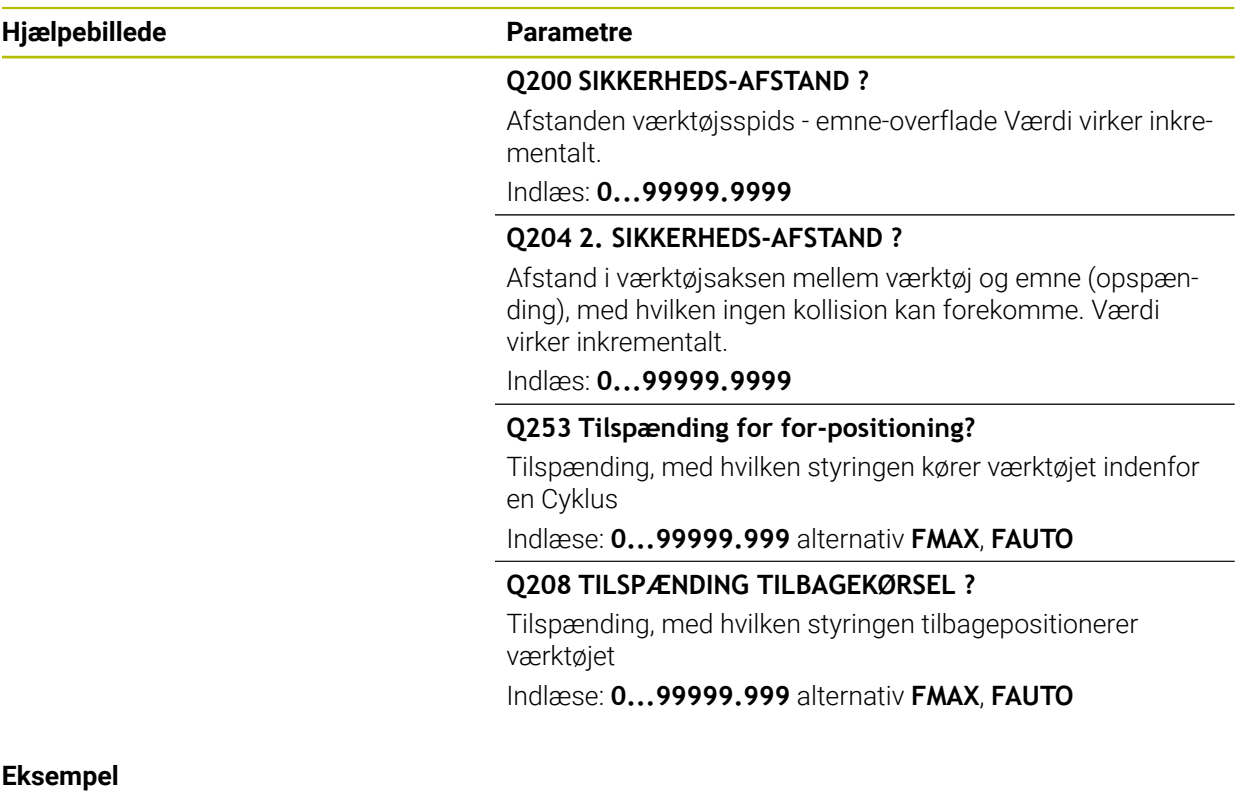

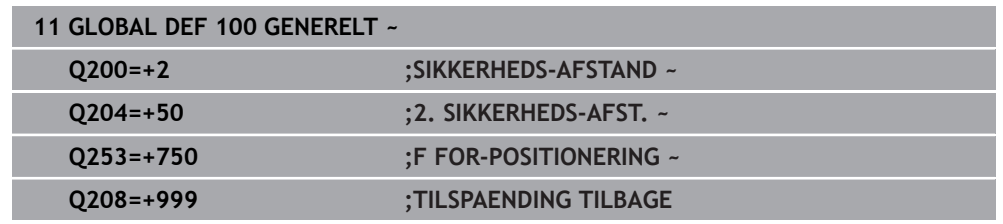

# <span id="page-69-0"></span>**3.2.5 Globale data for borebearbejdninger**

Parameter gælder for Bore-, gevindbore- og gevindfræsecyklus **200** til **209**, **240**, **241** og **262** til **267**.

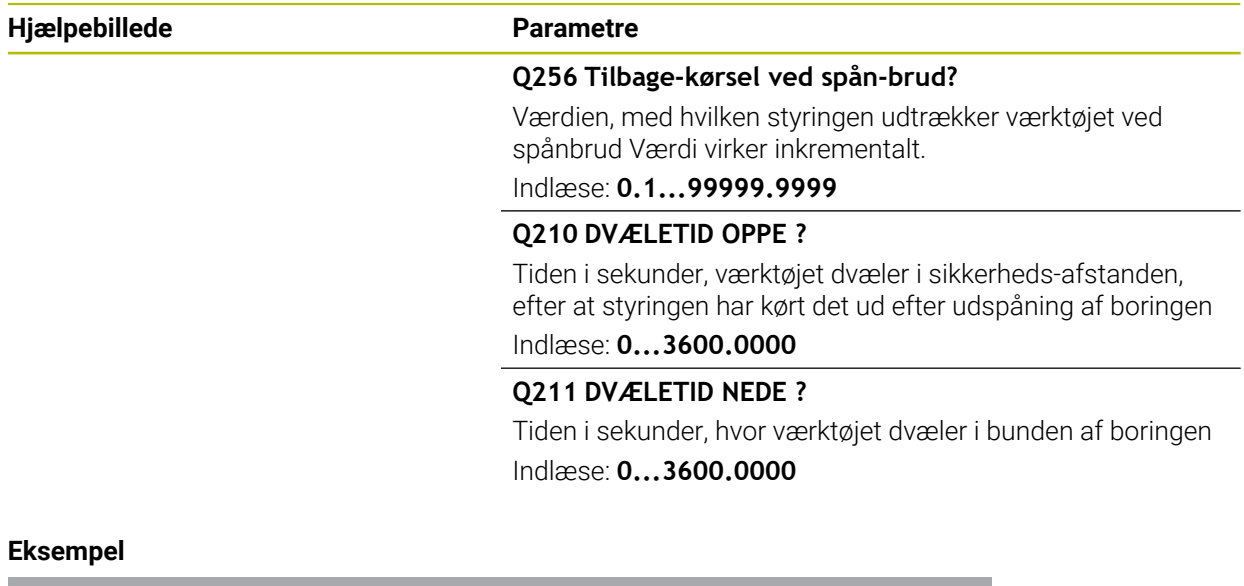

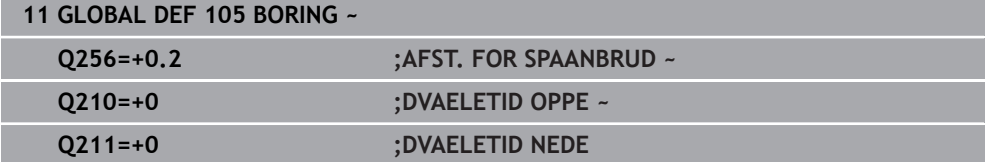

# <span id="page-70-0"></span>**3.2.6 Globale data for fræsebearbejdninger med lommecykler**

Parameter gælder for Cyklus **208**, **232**, **233**, **251** til **258**, **262** til **264**, **267**, **272**, **273**, **275**, **277**

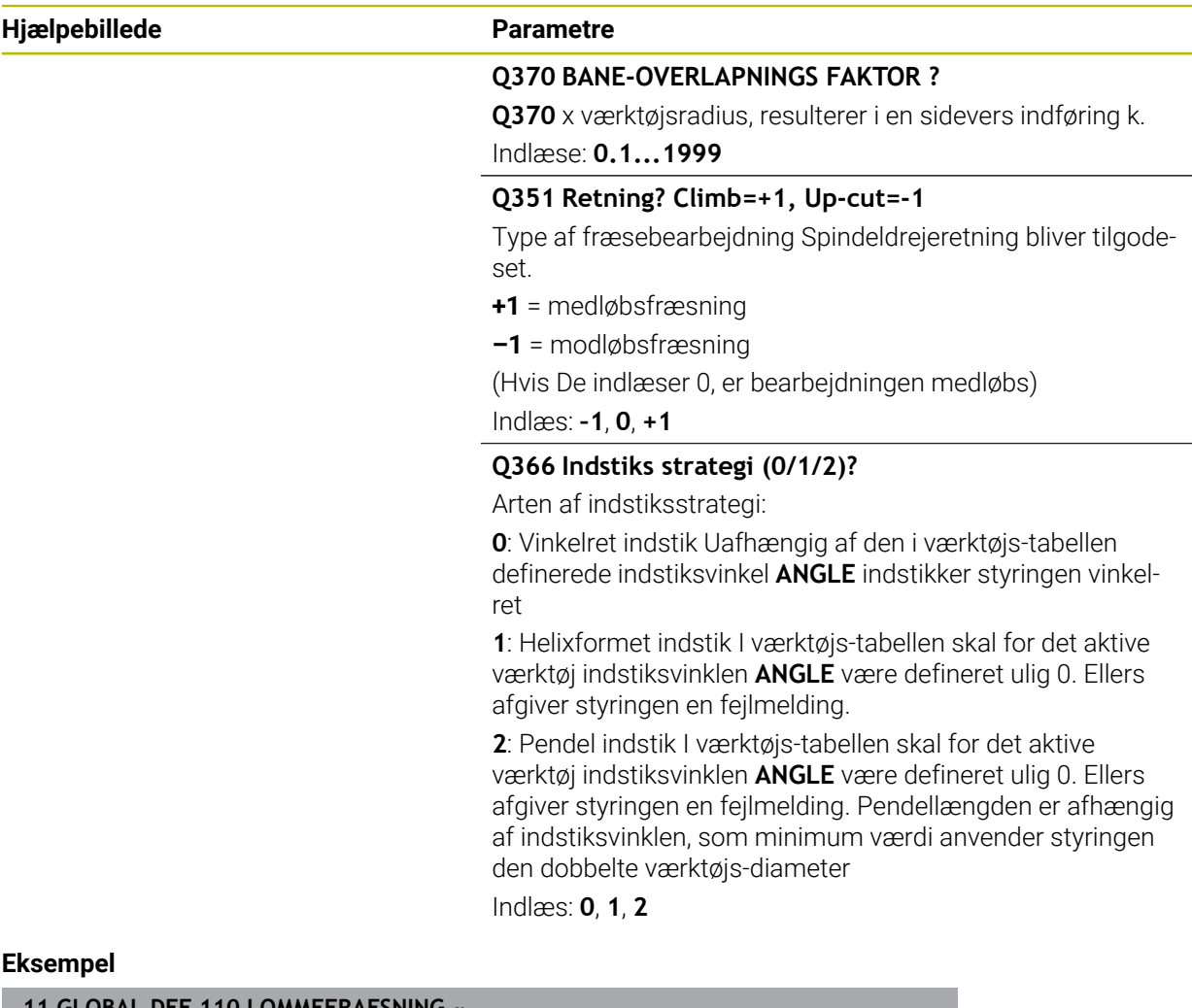

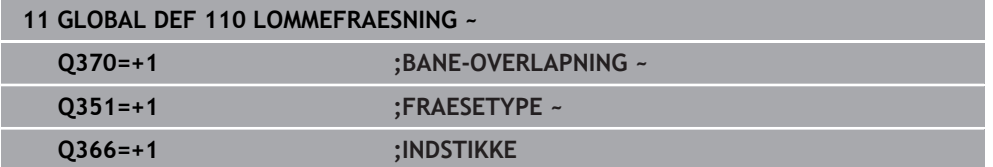

# <span id="page-71-0"></span>**3.2.7 Globale data for fræsebearbejdninger med konturcykler**

Parameter gælder for Cyklen **20**, **24**, **25**, **27** til **29**, **39**, **276**

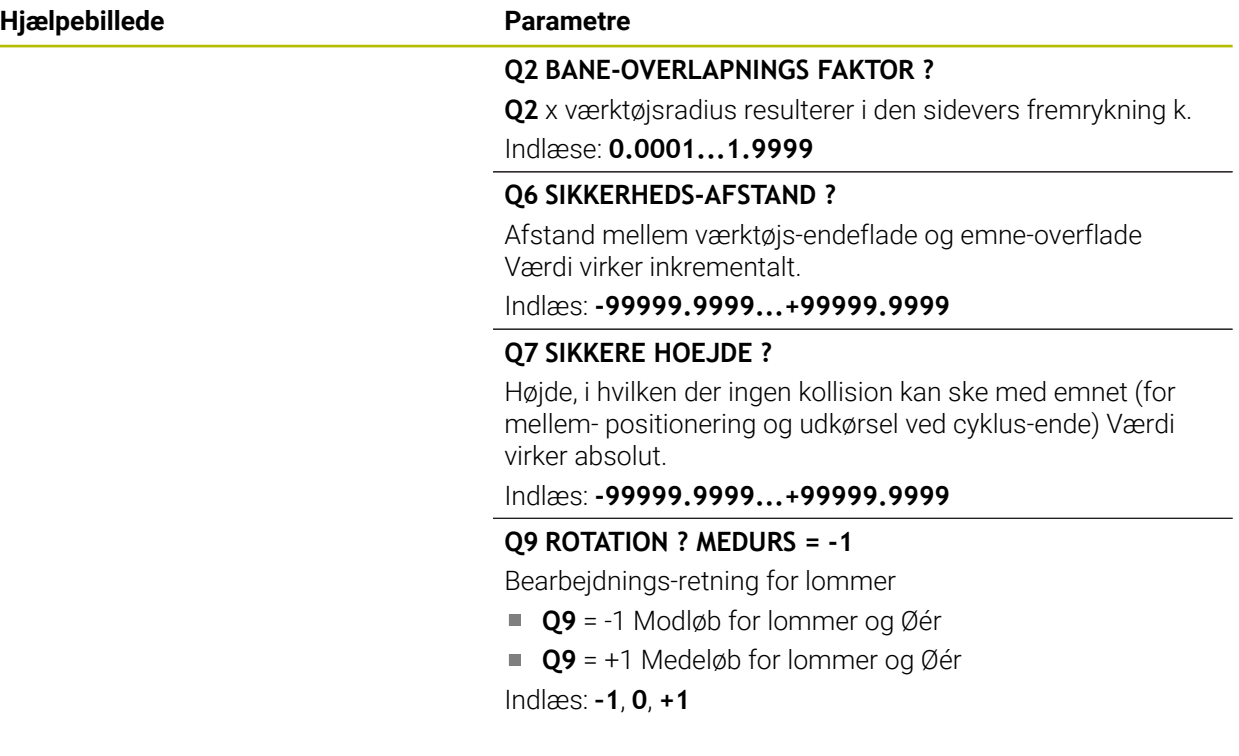

## **Eksempel**

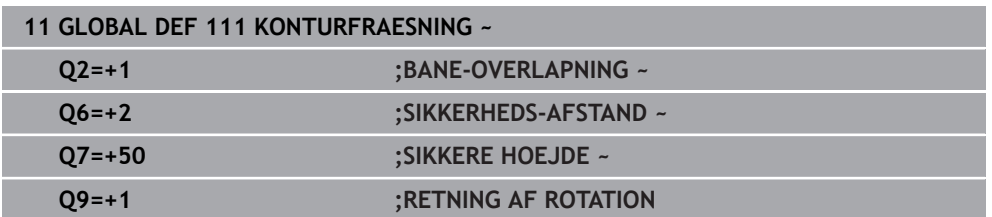

## <span id="page-71-1"></span>**3.2.8 Globale data for positioneringsforholdene**

Parameteren gælder for alle bearbejdningscykler, når De kalder den pågældende cyklus med funktionen **CYCL CALL PAT**.

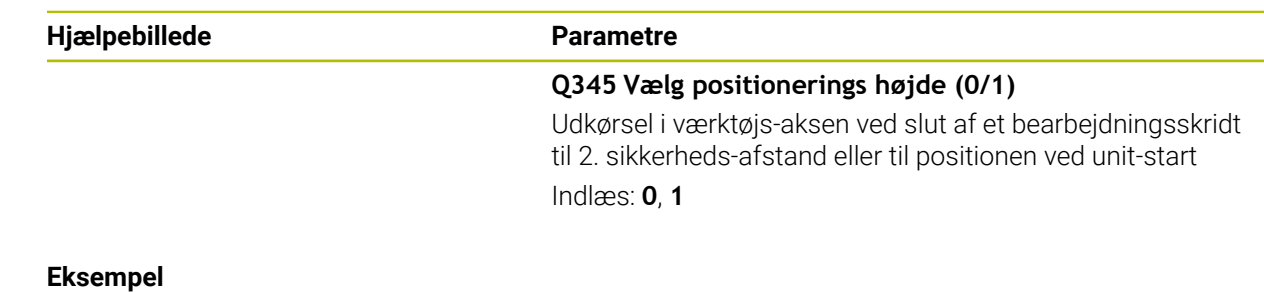

# **11 GLOBAL DEF 125 POSITIONERING ~ Q345=+1 ;VAELG POS. HOJDE**
### **3.2.9 Globale data for tastefunktioner**

Parameter gælder for alle Tastesystemcyklus **4xx** og **14xx** såvel for Cyklus **271**, **286**, **287**, **880**, **1021**, **1022**, **1025**, **1271**, **1272**, **1273**, **1278**

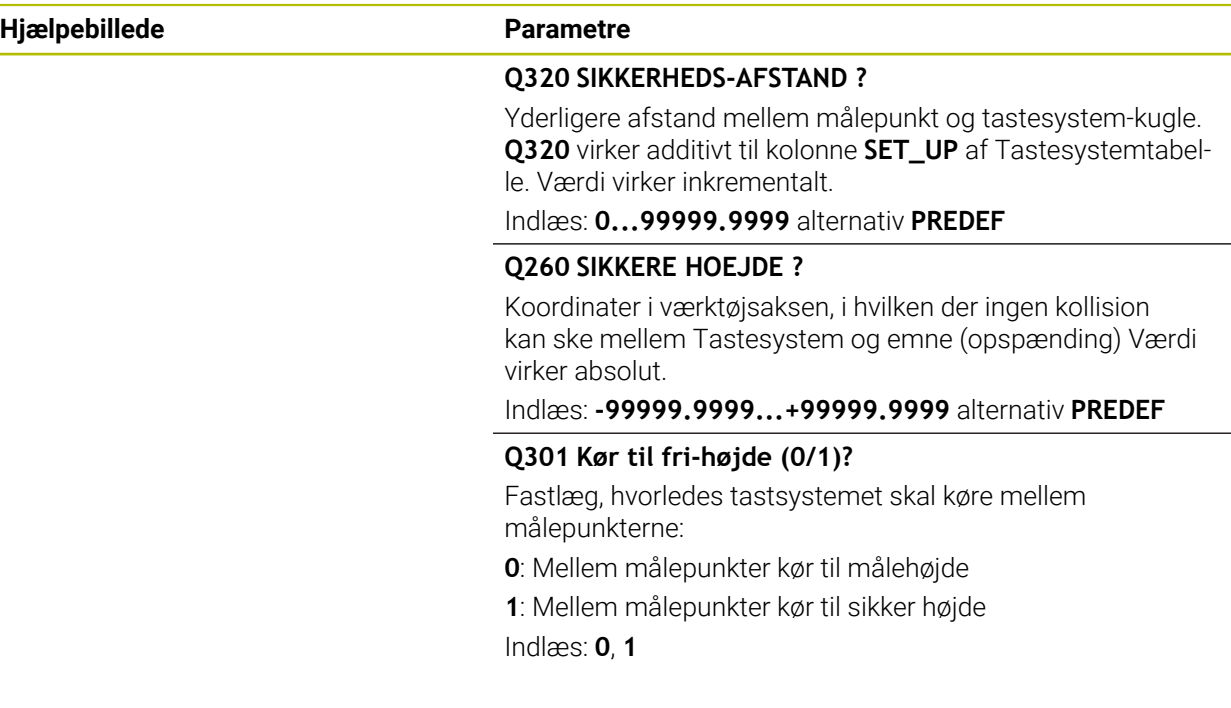

### **Eksempel**

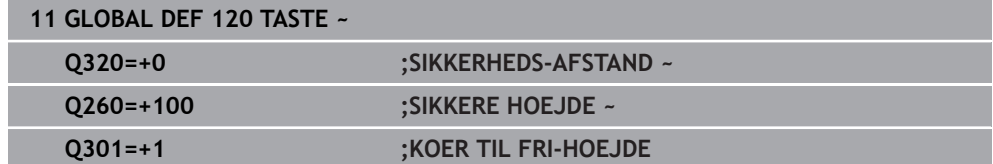

# **3.3 Mønsterdefinition PATTERN DEF**

# **3.3.1 Anvendelse**

Med funktionen **PATTERN DEF** definerer De på en enkel måde regelmæssige bearbejdningsmønstre, som De kan kalde med funktionen **CYCL CALL PAT**. Som ved Cyklus-definitioner, står også ved mønsterdefinitionen hjælpebilleder til rådighed, som tydeliggør den pågældende indlæseparameter.

# *ANVISNING*

### **Pas på kollisionsfare!**

Funktionen **PATTERN DEF** beregner bearbejdnings koordinaterne i **X** og **Y**. Ved alle værktøjsakser undtagen **Z** kan der under efterfølgende bearbejdning opstå kollisionsfare!

**PATTERN DEF** avendes kun i forbindelse med værktøjs-akse **Z**

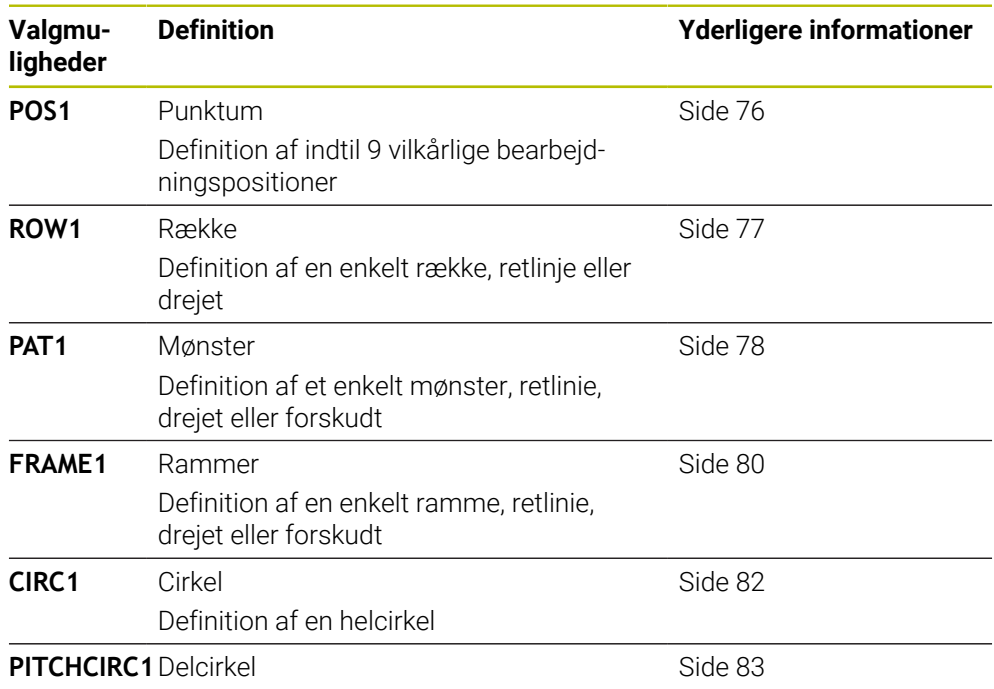

Definition af en delcirkel

# **3.3.2 PATTERN DEF indlæs**

Gå frem som følger:

NC-Funktion indføies

### Vælg **NC-Funktion indføjes**

- Styringen åbner vinduet **NC-Funktion indføjes**.
- Vælg **PATTERN DEF**
- Styringen starter indlæsningen af **PATTERN DEF**.
- Vælg det ønskede bearbejdningsmønster, f.eks. **CIRC1** for en helcirkel
- Indgiv krævede definition
- Definer Bearbejtningscyklus f.eks. Cyklus **200 BORING**
- Klad Cyklus med **CYCL CALL PAT**

### **3.3.3 PATTERN DEF anvend**

Så snart De har indlæst en mønsterdefinition, kan De kalde denne med funktionen **CYCL CALL PAT**.

[Yderligere informationer:](#page-54-0) "Kalde cykler", Side 55

Styringen udfører så den sidst definerede bearbejdningscyklus på det af Dem definerede bearbejdningsmønster.

### **Skema: Afvikle med PATTERN DEF**

### **0 BEGIN SL 2 MM**

**11 PATTERN DEF POS1 (X+25 Y+33.5 Z+0) POS2 (X+15 IY+6.5 Z+0)**

**12 CYCL DEF 200 BORING**

...

...

**13 CYCL CALL PAT**

### **Anvisninger**

### **Programmeringstip**

De kan før **CYCL CALL PAT** anvende funktion **GLOBAL DEF 125** med **Q345=1**. Så positionerer styringen værktøjet mellem boringerne altid på 2. Sikkerhedsafstand, som defineret i Cyklus.

### **Brugsanvisninger:**

Et bearbejdningsmønster forbliver aktiv så længe, indtil De definerer et nyt, eller med funktionen **SEL PATTERN** har valgt en punkt-tabel.

**Yderlig Information:** Brugerhåndbog programmering og test

- Styringen trækker værktøjet tilbage mellem startpunkterne til sikker højde. Som sikker højde anvender styringen enten værktøjsakseposition ved Cyklus-kald, eller værdien fra Cyklus-parameter **Q204**, alt efter hvilken der er størst.
- Er koordinatoverfladen i **PATTERN DEF** større end den i Cyklus, bliver sikkerhedsafstand og den 2. sikkerhedsafstand beregnes på koordinatoverfladen af **PATTERN DEF**.
- Med blokafvikling kan De vælge et hvert punkt at starte eller fortsætte en bearbejdning.

**Yderlig Information:** Brugerhåndbog Opsætning og afvikling

# <span id="page-75-0"></span>**3.3.4 Definer enkelt Bearbejningsposition**

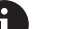

Programmerings- og brugerinformationer:

- De kan maksimalt indlæse 9 bearbejdningspositioner, bekræft altid indlæsningen med tasten **ENT**.
- **POS1** skal være programmeret med absolut koordinater. **POS2** til **POS9** bør programmeres absolut eller inkrementalt.
- Når De definerer en **Emneoverflade i Z** ulig 0, så virker denne værdi yderligere for emneoverfladen **Q203**, som De har defineret i bearbejdningscyklus.

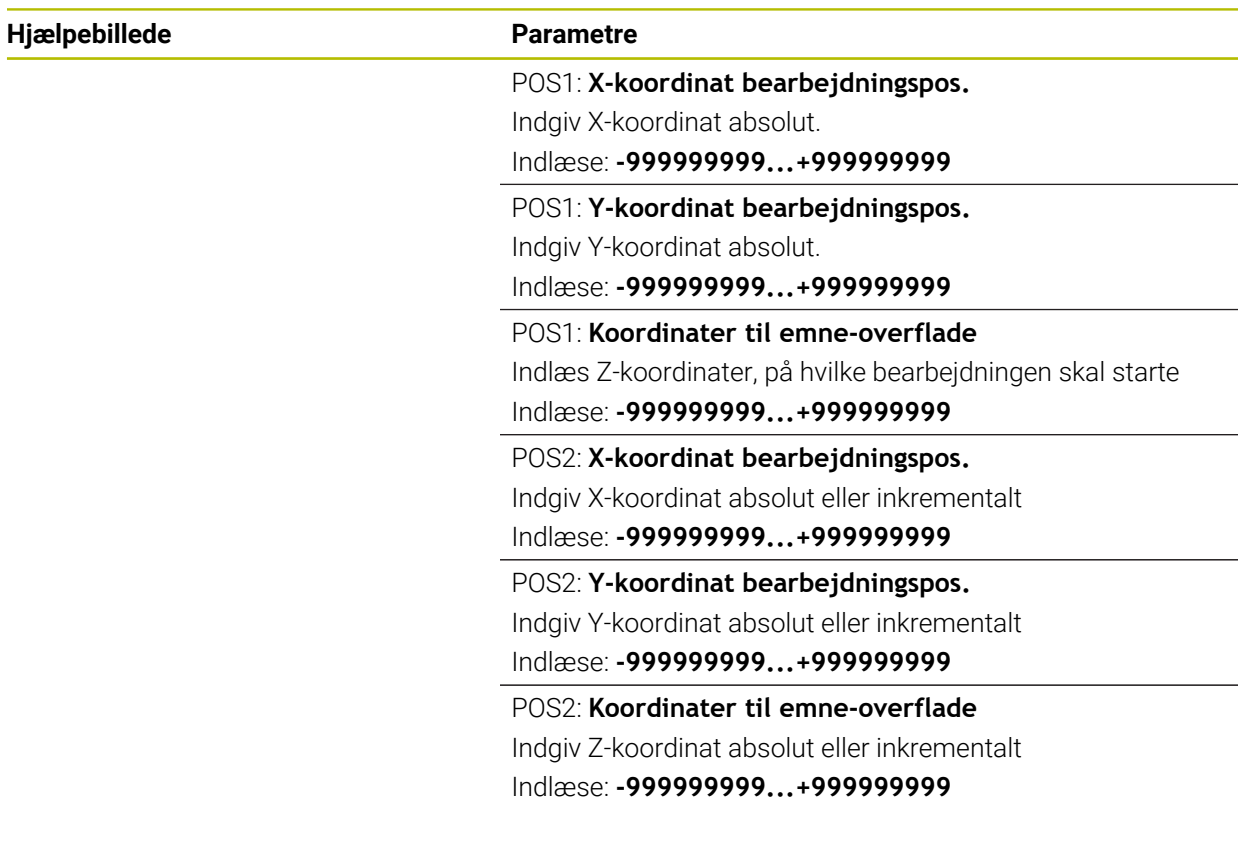

# **Eksempel**

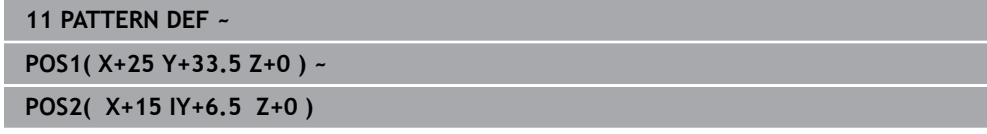

# <span id="page-76-0"></span>**3.3.5 Definere enkelt række**

A

Programmer- og brugertips

Når De definerer en **Emneoverflade i Z** ulig 0, så virker denne værdi yderligere for emneoverfladen **Q203**, som De har defineret i bearbejdningscyklus.

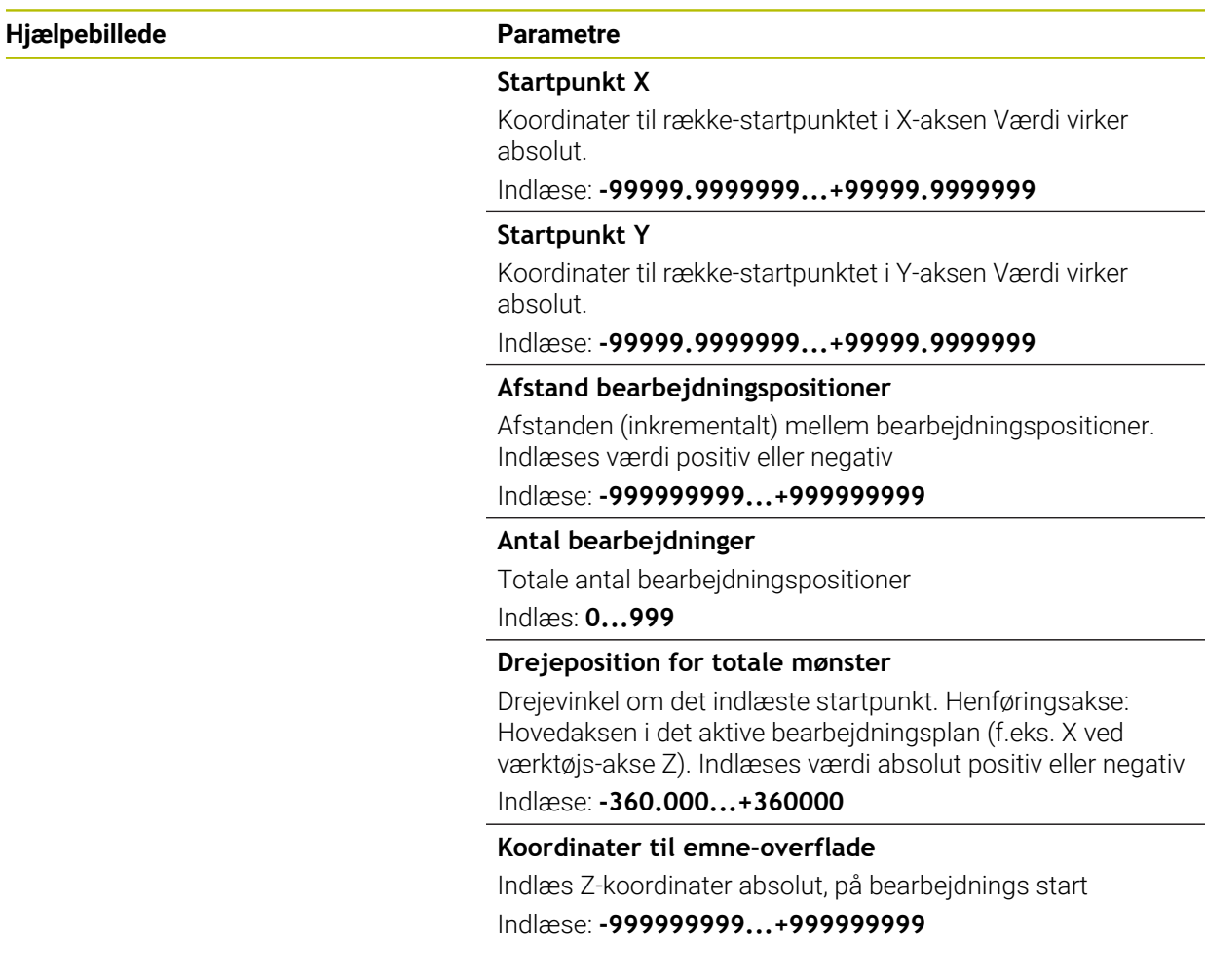

### **Eksempel**

**11 PATTERN DEF ~**

# **ROW1( X+25 Y+33.5 D+8 NUM5 ROT+0 Z+0 )**

# **Anvendt tema**

Cyklus **221 KARTESISK MOENST** (DIN/ISO **G221**) **Yderligere informationer:** ["Cyklus 221 KARTESISK MOENST ", Side 391](#page-390-0)

# <span id="page-77-0"></span>**3.3.6 Definer et enkelt mønster**

1

Programmerings- og brugerinformationer:

- Parameter **Drejeposition hovedakse** og **Drejeposition sideakse** virker additiv på en forud gennemført **Drejeposition for totale mønster**.
- Når De definerer en **Emneoverflade i Z** ulig 0, så virker denne værdi yderligere for emneoverfladen **Q203**, som De har defineret i bearbejdningscyklus.

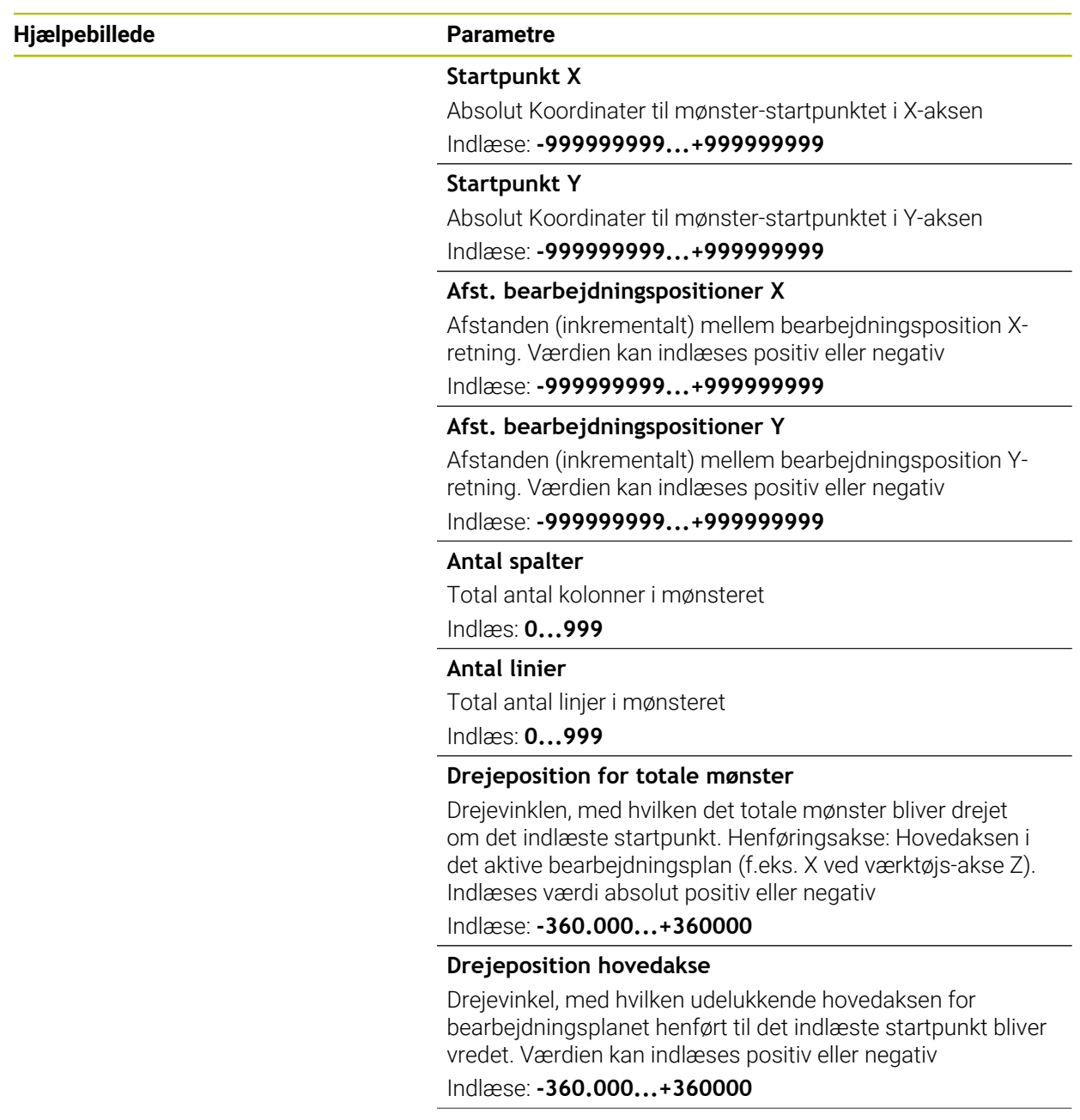

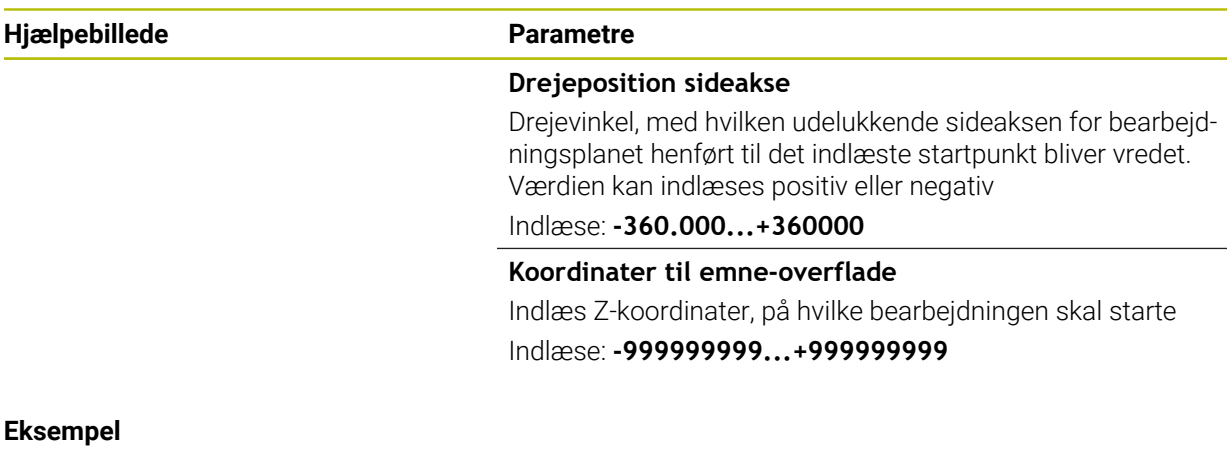

**11 PATTERN DEF ~**

### **PAT1( X+25 Y+33.5 DX+8 DY+10 NUMX5 NUMY4 ROT+0 ROTX+0 ROTY+0 Z+0 )**

### **Anvendt tema**

Cyklus **221 KARTESISK MOENST** (DIN/ISO **G221**) **Yderligere informationer:** ["Cyklus 221 KARTESISK MOENST ", Side 391](#page-390-0)

# <span id="page-79-0"></span>**3.3.7 Definer enkelt ramme**

1

Programmerings- og brugerinformationer:

- Parameter **Drejeposition hovedakse** og **Drejeposition sideakse** virker additiv på en forud gennemført **Drejeposition for totale mønster**.
- Når De definerer en **Emneoverflade i Z** ulig 0, så virker denne værdi yderligere for emneoverfladen **Q203**, som De har defineret i bearbejdningscyklus.

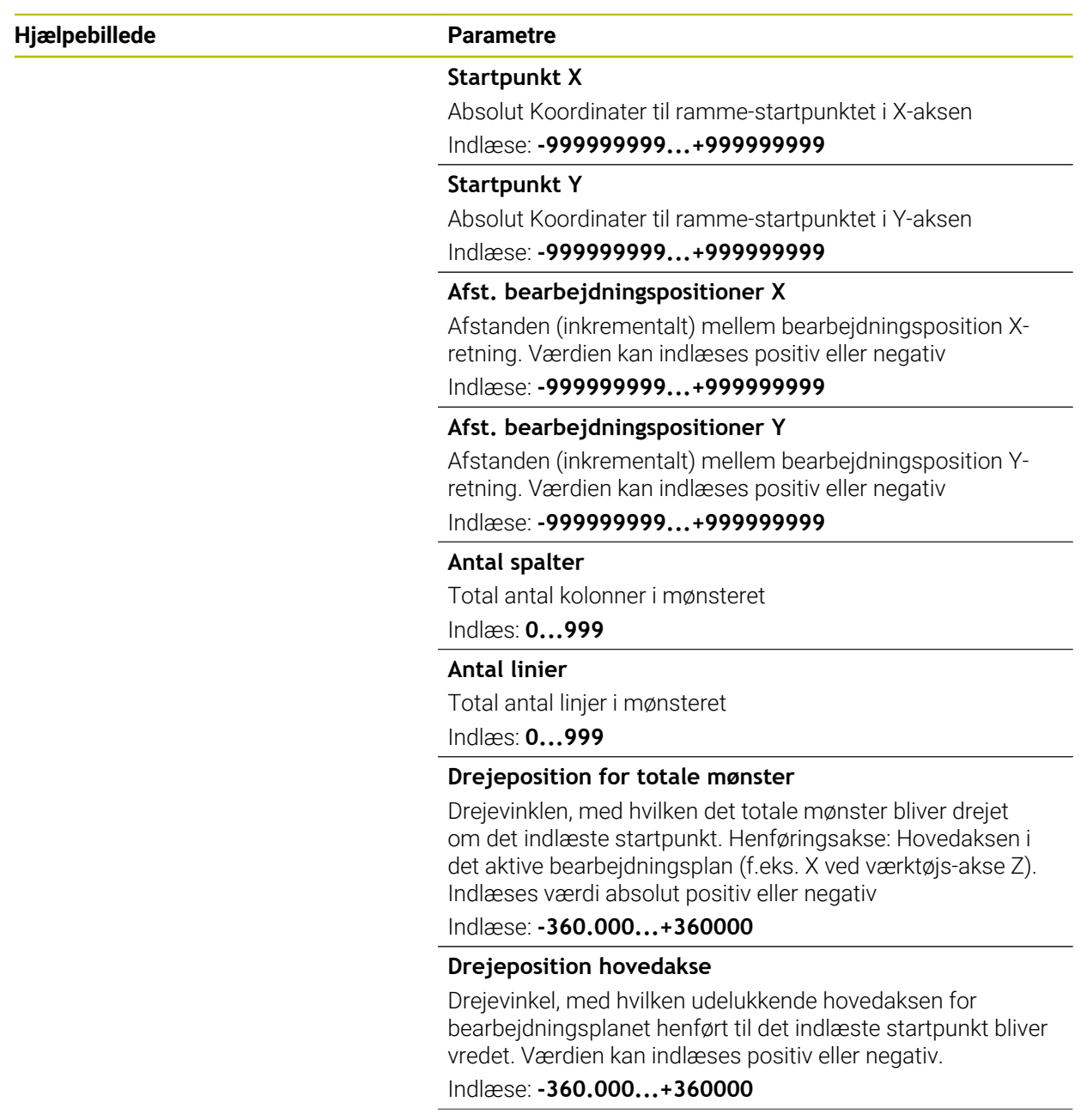

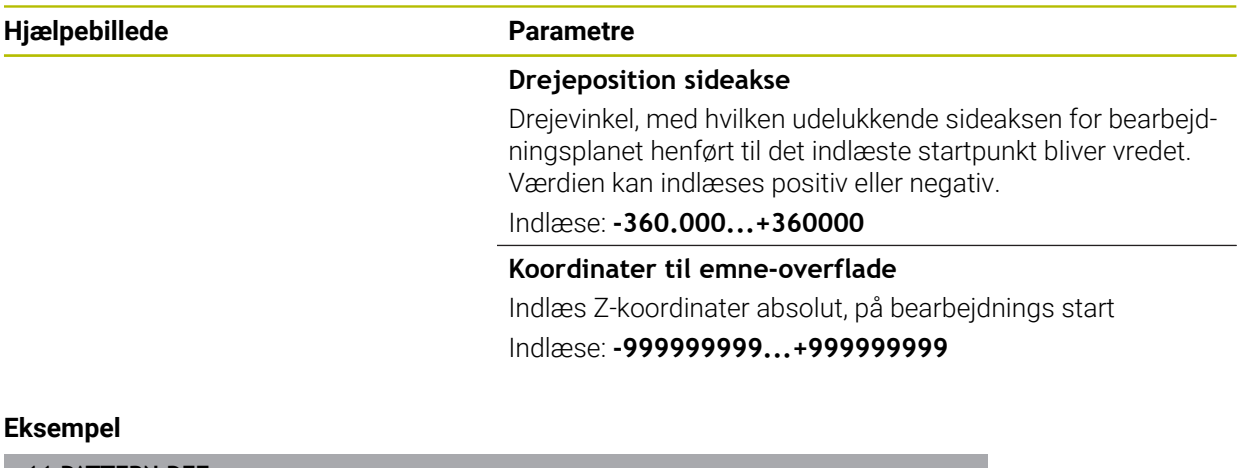

**11 PATTERN DEF ~**

**FRAME1( X+25 Y+33.5 DX+8 DY+10 NUMX5 NUMY4 ROT+0 ROTX+0 ROTY+0 Z+0 )**

# <span id="page-81-0"></span>**3.3.8 Definer helcirkel**

f

Programmerings- og brugerinformationer:

Når De definerer en **Emneoverflade i Z** ulig 0, så virker denne værdi yderligere for emneoverfladen **Q203**, som De har defineret i bearbejdningscyklus.

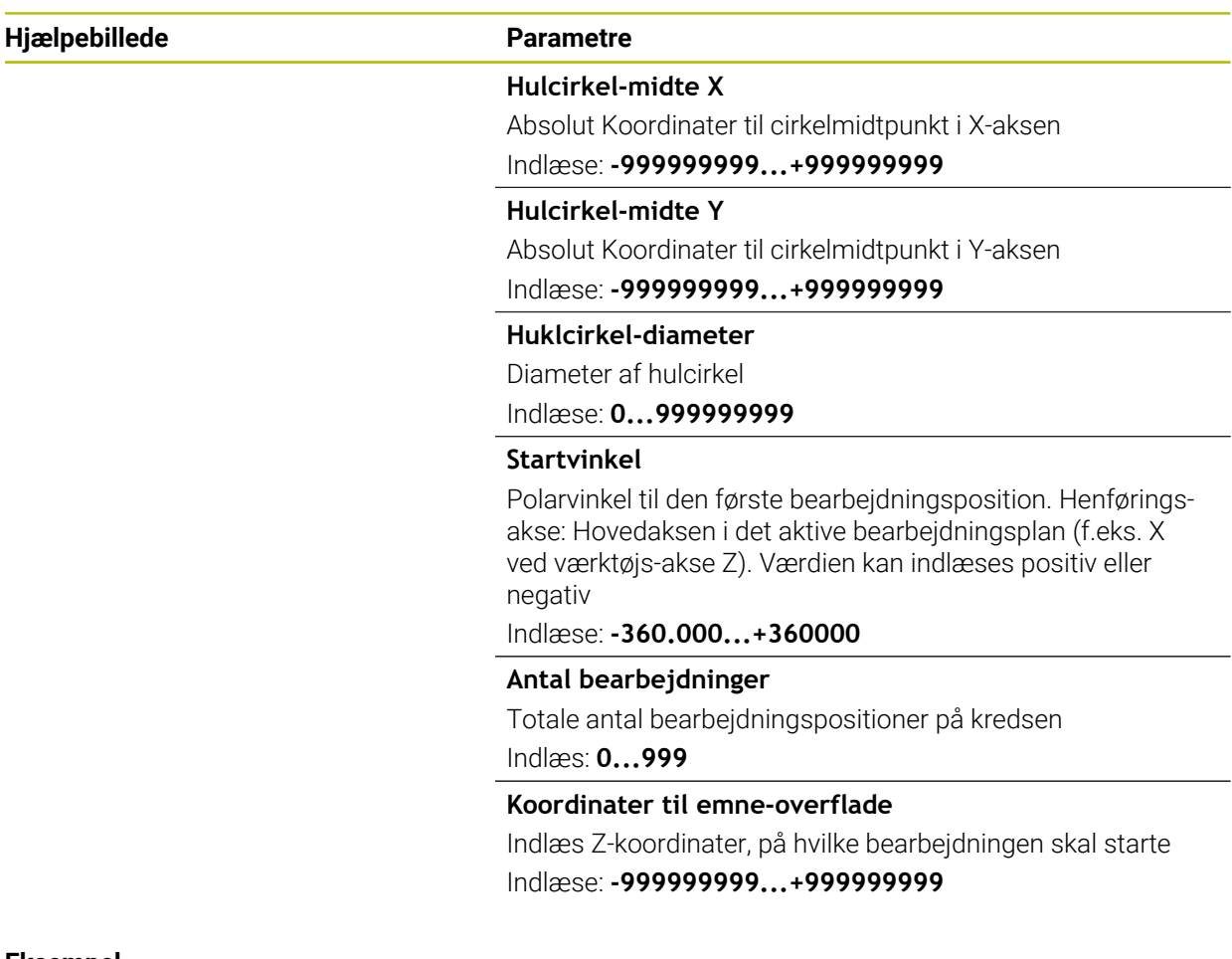

### **Eksempel**

**11 PATTERN DEF ~**

**CIRC1( X+25 Y+33 D80 START+45 NUM8 Z+0 )**

### **Anvendt tema**

Cyklus **220 POLAR MOENSTER** (DIN/ISO **G220**) **Yderligere informationer:** ["Cyklus 220 POLAR MOENSTER ", Side 388](#page-387-0)

# <span id="page-82-0"></span>**3.3.9 Definer delcirkel**

1

Programmerings- og brugerinformationer:

Når De definerer en **Emneoverflade i Z** ulig 0, så virker denne værdi yderligere for emneoverfladen **Q203**, som De har defineret i bearbejdningscyklus.

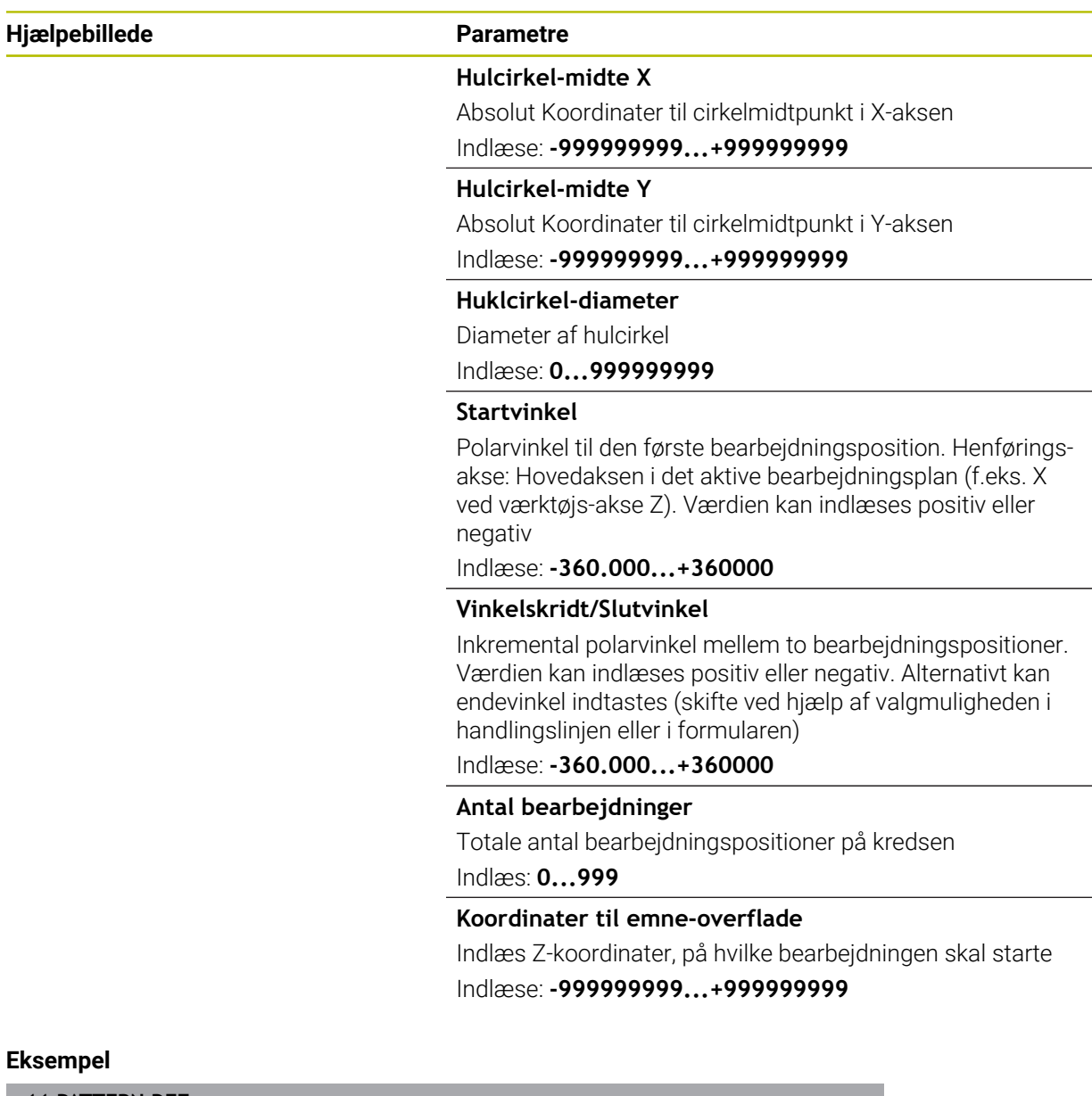

**11 PATTERN DEF ~**

**PITCHCIRC1( X+25 Y+33 D80 START+45 STEP+30 NUM8 Z+0 )**

### **Anvendt tema**

Cyklus **220 POLAR MOENSTER** (DIN/ISO **G220**) **Yderligere informationer:** ["Cyklus 220 POLAR MOENSTER ", Side 388](#page-387-0)

# **3.3.10 Eksempel: Anvend Cyklus i forbindelse med PATTERN DEF**

Boringskoordinaterne er gemt i mønsterdefintionen PATTERN DEF POS. Boringskoordinaterne bliver kaldt af styringen med CYCL CALL PAT.

Værktøjs-radien er valgt således, at alle arbejdsskridt kan ses i testgrafikken.

### **Programafvikling**

- Centrering (værktøjsradius 4)
- **GLOBAL DEF 125 POSITIONERING**: Med denne funktion positionerer styringen ved en CYCL CALL PAT mellem punktet af den 2. Sikkerhedsafstand. Denne funktion forbliver aktiv til M30.
- Boring (værktøjsradius 2,4)
- Gevindboring (værktøjsradius 3)

**Yderligere informationer:** ["Cyklus til borebearbejdning", Side 89](#page-88-0) og ["Cyklus til](#page-134-0) [gevindbearbejdning"](#page-134-0)

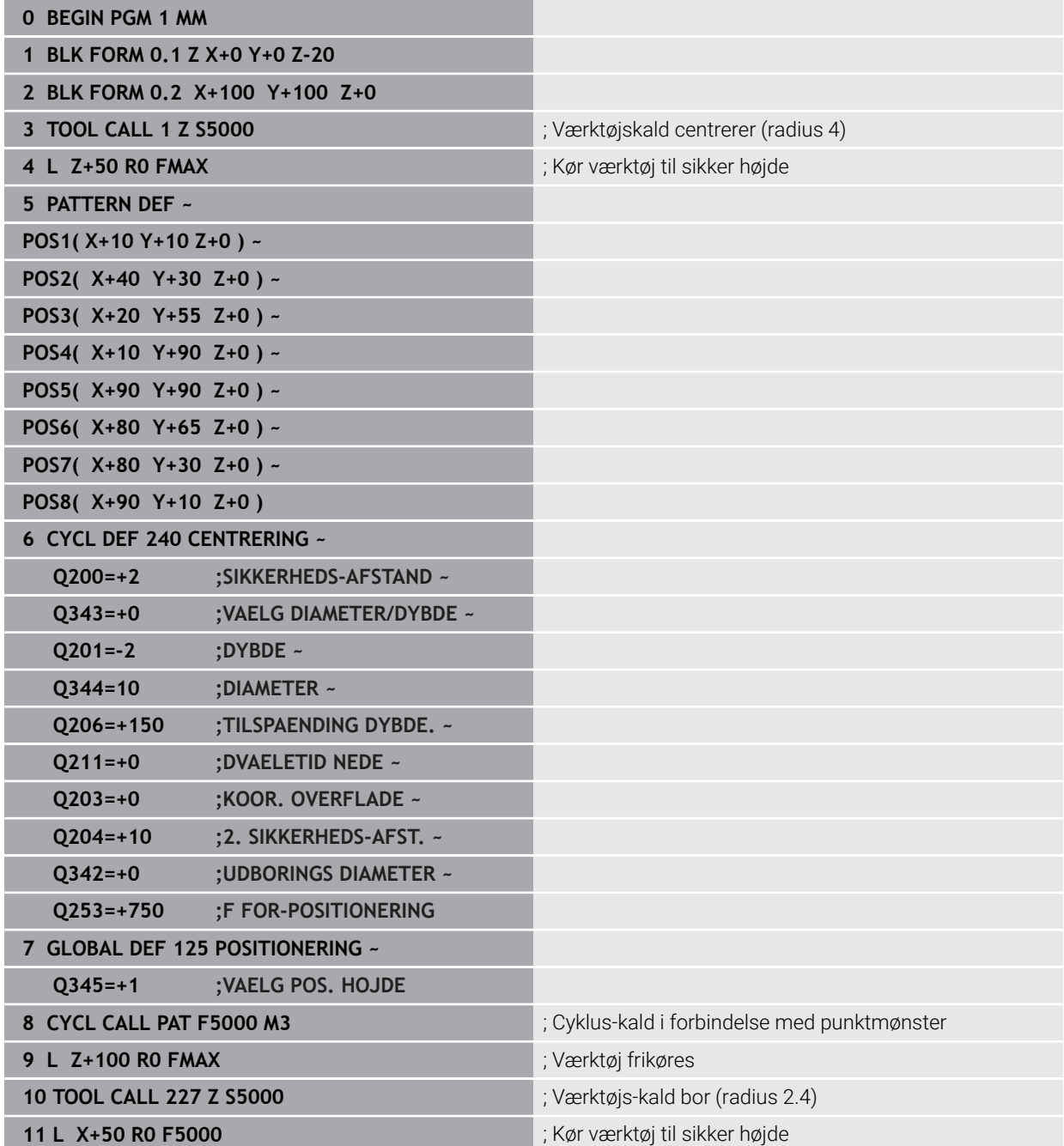

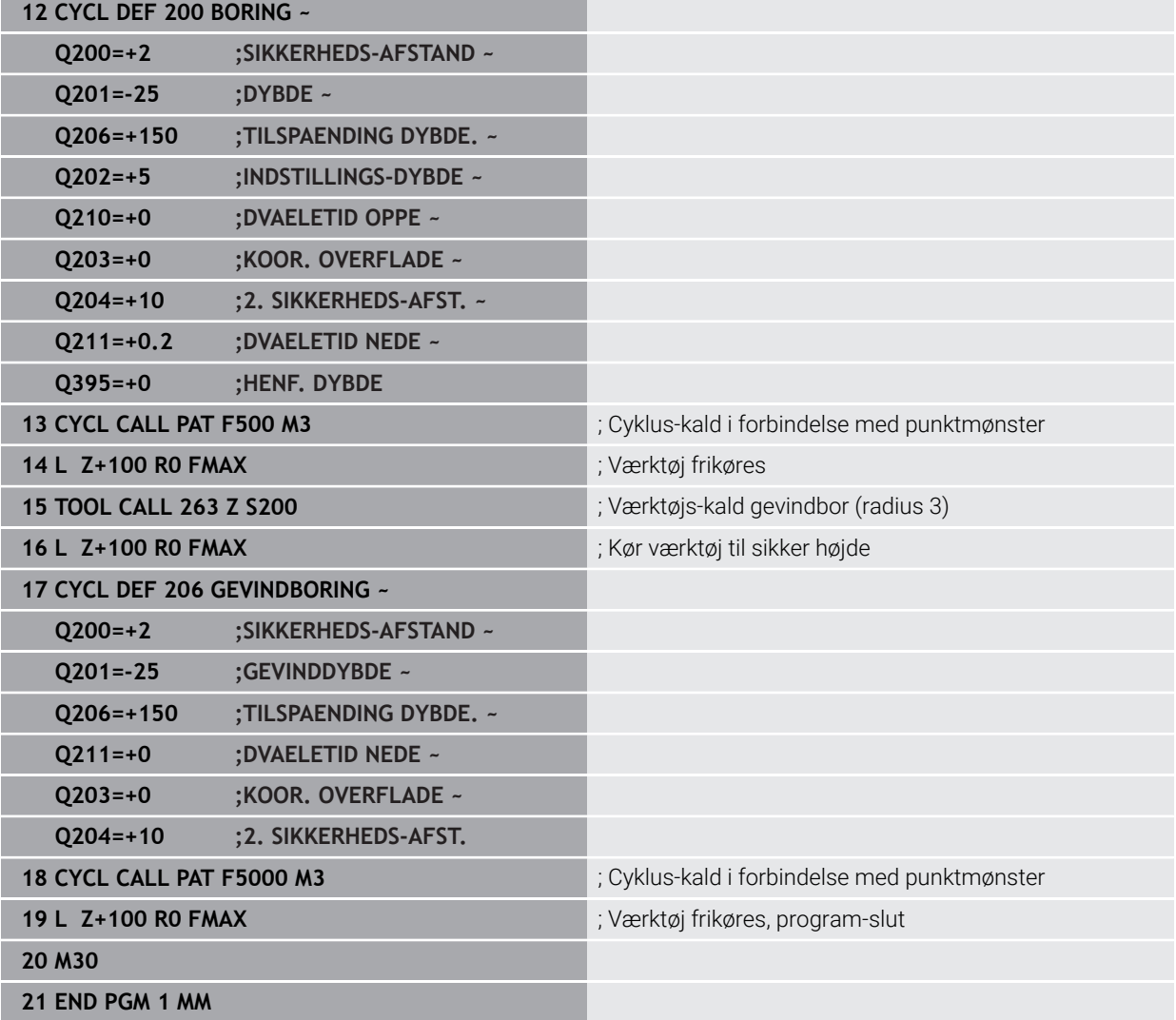

# **3.4 Punkttabel med Cyklen**

### **Anvendelse**

Vha. en punkttabel kan De afvikle en eller flere Cyklus efter hinanden på et uregelmæssigt punktmønster.

### **Anvendt tema**

Indhold af en punkttabel, skjul de enkelte punkter **Yderlig Information:** Brugerhåndbog programmering og test

# **3.4.1 Koordinatangivelse i en Punkttabel**

Hvis De anvender Borecyklus, svarer koordinaterne til bearbejdningsplanet i Punkt-tabellen sig til koordinaterne til borings-midtpunktet. Anvender De Fræsecyklus, svarer koordinaterne til bearbejdningsplanet i Punkttabell sig til startpunktkoordinaterne til gældende Cyklus f.eks. midtpunkts-koordinaterne af en cirkellomme. Koordinaterne i værktøjsaksen svarer til koordinaterne for emneoverfladen.

Styringen trækker værktøjet tilbage til den sikre højde ved bevægelse mellem de definerede punkter. Som sikker højde anvender styringen enten værktøjsaksekoordinater ved Cyklus-kald, eller værdien fra Cyklus-parameter **Q204 2. SIKKERHEDS-AFST.**, alt efter hvilken værdi der er størst.

# *ANVISNING*

### **Pas på kollisionsfare!**

Hvis De programmerer en sikker højde for enkelte punkter i punkttabellen, ignorerer styringen værdien fra Cyklusparameteren for alle punkter **Q204 2. SIKKERHEDS-AFST.**!

► Programmer funktion **GLOBAL DEF 125 POSITIONIEREN**, således at styringen kun tager højde for den sikre højde for det respektive punkt

# **3.4.2 Virkemåde med Cyklus**

### **SL- Cyklus og Cyklus 12**

Styringen fortolker punkterne i Punkttabellen som en yderligere nulpunktforskydning.

### **Cyklen 200 til 208, 262 bis 267**

Styringen tolker punkterne i bearbejdningsplanet som koordinaterne til boringsmidtelpunktet. Hvis De vil udnytte de i Punkt-tabellen definerede koordinater i værktøjs-aksen som startpunkt-koordinater, skal De definere emne-overkanten (**Q203**) med 0.

### **Cyklerne 210 til 215**

Styringen fortolker punkterne som en yderligere nulpunkt-forskydning. Hvis De vil udnytte de i punkt-tabellen definerede punkter som startpunkt koordinater, skal De programmere startpunktet og emne-overkanten (**Q203**) i den til enhver tid værende fræscyklus med 0.

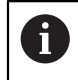

Du kan ikke længere indsætte disse cyklusser i styringen, men i bestående NC-Programmer redigerer og afvikle.

### **Cyklus 251 til 254**

Styringen tolker punkterne i bearbejdningsplanet som koordinaterne til Cyklusstartpunkt. Hvis De vil udnytte de i Punkt-tabellen definerede koordinater i værktøjs-aksen som startpunkt-koordinater, skal De definere emne-overkanten (**Q203**) med 0.

# **3.4.3 Vælg Punkttabel i NC-Program med SEL PATTERN**

De vælger Punkttabel som følger:

- Vælg **NC-Funktion indføjes**
	- Styringen åbner vinduet **NC-Funktion indføjes**.
- Vælg **SEL PATTERN**
- $000$  $\mathbb{R}$

NC-Funktion

- Vælg **Filvalg**
	- > Styringen åbner vinduet for filvalg
	- Vælg ønskede Punkttabel vha. mappestruktur
	- $\blacktriangleright$  Bekræft indlæsning
	- > Styringen afslutter NC-blok.

Hvis Punkt-tabellen ikke er gemt i samme bibliotek som NC-Programm, så skal De indlæse det komplette stinavn I vindue **Programindstilling** kan De definerer, om styringen opretter absolutte eller relative stier.

**Yderlig Information:** Brugerhåndbog programmering og test

### **Eksempel**

**7 SEL PATTERN "TNC:\nc\_prog\Positions.PNT**

### **3.4.4 Kald Cyklus med Punkttabel**

For at kalde en Cyklus på de punkter, der er defineret i punkttabellen, programmeres Cykluskaldet med **CYCL CALL PAT**.

Med **CYCL CALL PAT** afvikler styringen Punkttabellen, som de sidst har defineret.

De kalder en Cyklus i forbindelse med en Punkttabel som følger:

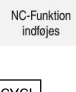

- Vælg **NC-Funktion indføjes**
- > Styringen åbner vinduet NC-Funktion indføjes.

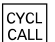

- Vælg **CYCL CALL PAT**
- ▶ Indlæs tilspænding

Styringen flytter sig mellem punkterne i Punkttabellen med denne tilspænding. Hvis De ingen tilspænding indlæser, kører styringen den sidste definerede tilspænding.

- Definer evt. hjælpefunktion
- Bekræft med tasten **END**

### **Anvisninger**

- De kan i Funktion **GLOBAL DEF 125** med indstilling **Q435**=1 tvinge styringen, altid at flytte til 2. sikkerhedsafstand fra Cyklus ved positionering mellem punkterne.
- Hvis De ved forpositionering i værktøjsaksen vil køre med reduceret tilspænding, programmerer De hjælpe-funktion **M103**.
- Styringen afvikler Punkttabellen med Funktion **CYCL CALL PAT**, som De sidst har defineret, også når De har defineret en Punkttabel i et **CALL PGM** indlejret i NC-Program.

# <span id="page-88-0"></span>**4**

# **Cyklus til borebearbejdning**

# **4.1 Grundlaget**

# **4.1.1 Oversigt**

Styringen stiller følgende cyklus til rådighed for de forskellige borebearbejdninger:

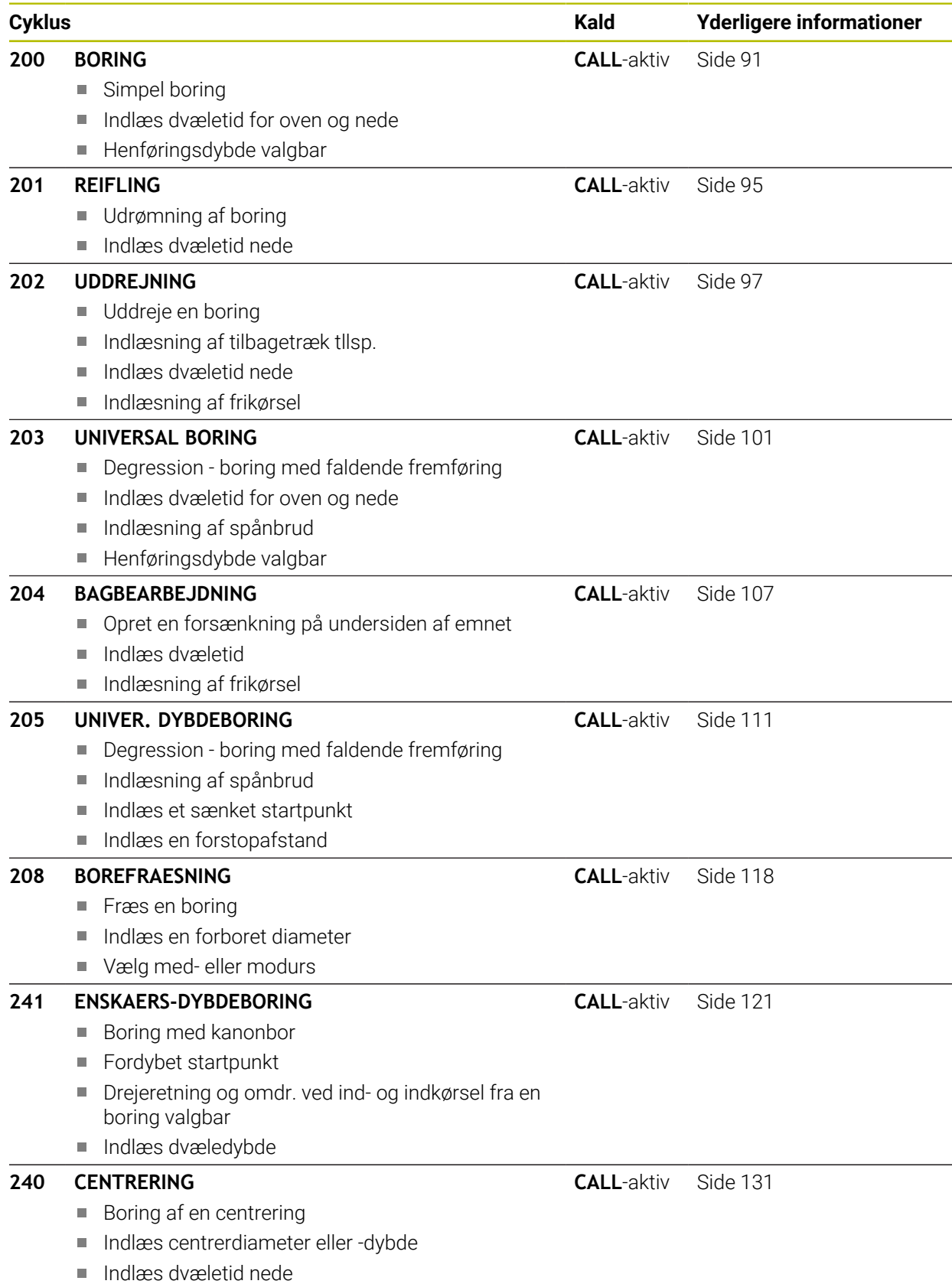

# <span id="page-90-0"></span>**4.2 Cyklus 200 BORING**

### **ISO-Programmering G200**

### **Anvendelse**

Med denne Cyklus kan De enkelt fremstille boringer De kan med denne Cyklus vælge henføring af dybde

### **Cyklusafvikling**

- 1 Styringen positionerer værktøjet i spindelaksen i ilgang **FMAX** på sikkerhedsafstanden over emne-overfladen
- 2 Værktøjet borer med den programmerede tilspænding **F** til den første fremrykdybde
- 3 Styringen kører værktøjet med **FMAX** tilbage til sikkerheds-afstanden, dvæler der hvis indlæst - og kører herefter igen med **FMAX** til sikkerheds-afstanden over den første fremryk-dybde
- 4 Herefter borer værktøjet med den indlæste tilspænding F til næste fremryk-dybde
- 5 Styringen gentager disse forløb (2 til 4), til den indlæste boredybde er nået (dvæletiden fra **Q211** virker på hver fremføring)
- 6 Afslutningsvis kører værktøjet fra borebund med **FMAX** til sikkerheds-afstanden eller til den 2. sikkerhedsafstand. Den 2. sikkerhedsafstand **Q204** virker først, når den er programmeret større en sikkerhedsafstand **Q200**

### **Anvisninger**

# *ANVISNING*

### **Pas på kollisionsfare!**

Når De i en Cyklus indgiver dybden positivt, vender styringen beregningen om for forpositionering. Værktøjet kører altså i værktøjs-aksen med ilgang til sikkerhedsafstanden **under** emne-overfladen! Pas på kollisionsfare!

- Indlæs dybden negativt
- Med maskin-parameter **displayDepthErr** (Nr. 201003) indstiller De, om styringen ved indlæsningen af en positiv dybde skal afgive en fejlmelding (on) eller ej (off).
- Denne Cyklus kan De udelukkende udfører i bearbejdningsfunktin **FUNCTION MODE MILL** og **FUNCTION MODE TURN** .
- Denne Cyklus overvåger værktøjets definerede nyttelængde **LU**. Når **LU**-værdi er mindre end **DYBDE Q201**, giver styringen en fejlmeling.

### **Anvisninger for programmering**

0

- Programmer positionerings-blokken på startpunktet (boringsmidten) af bearbejdningsplanet med radiuskorrektur **R0** .
- Fortegnet for cyklusparameter dybden fastlægger arbejdsretningen. Hvis De programmerer dybden = 0, så udfører styringen ikke Cyklus.
- Denne Cyklus overvåger værktøjets definerede nyttelængde **LU**. Når **LU**-værdi er mindre end **DYBDE Q201**, giver styringen en fejlmeling.

Hvis De skal broe uden spånbrud, definerer De i Parameter **Q202** en højere værdi som dybde **Q201** plus den nåede dybde af spidsvinkel. Herved kan De også indgive en væsentlig højere værdi.

### **4.2.1 Cyklusparameter**

### **Hjælpebillede Parametre**

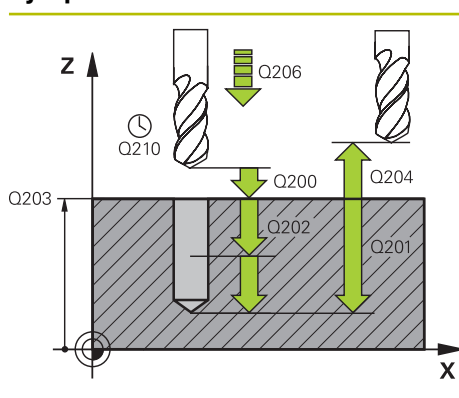

### **Q200 SIKKERHEDS-AFSTAND ?**

Afstanden værktøjsspids - emne-overflade Værdi virker inkrementalt.

### Indlæs: **0...99999.9999** alternativ **PREDEF**

### **Q201 DYBDE ?**

Afstand emne-overflade - bunden af boring. Værdi virker inkrementalt.

Indlæs: **-99999.9999...+99999.9999**

### **Q206 TILSPAENDING TIL FRAESEDYBDE ?**

Kørselshastigheden af værktøjet ved boring i mm/min

Indlæse: **0...99999.999** alternativ **FAUTO**, **FU**

### **Q202 UDSPAANINGSDYBDE ?**

Målet, med hvilket værktøjet hver gang rykkes frem. Værdi virker inkrementalt.

Dybden må ikke være et multiplum af fremryk-dybde. Stryringen kører i én arbejdsgang til dybden når:

- Fremryk-dybde og dybde er ens
- Fremryk-dybde er større end dybde

Indlæs: **0...99999.9999**

### **Q210 DVÆLETID OPPE ?**

Tiden i sekunder, værktøjet dvæler i sikkerheds-afstanden, efter at styringen har kørt det ud efter udspåning af boringen Indlæse: **0...3600.0000** alternativ **PREDEF**

### **Q203 KOORDINAT. VAERKTOEJS OVERFLADE?**

Enmeoverfladekoordinater henført på det aktive henføringspunkt. Værdi virker absolut.

Indlæs: **-99999.9999...+99999.9999**

### **Q204 2. SIKKERHEDS-AFSTAND ?**

Afstand i værktøjsaksen mellem værktøj og emne (opspænding), med hvilken ingen kollision kan forekomme. Værdi virker inkrementalt.

Indlæs: **0...99999.9999** alternativ **PREDEF**

### **Q211 DVÆLETID NEDE ?**

Tiden i sekunder, hvor værktøjet dvæler i bunden af boringen Indlæse: **0...3600.0000** alternativ **PREDEF**

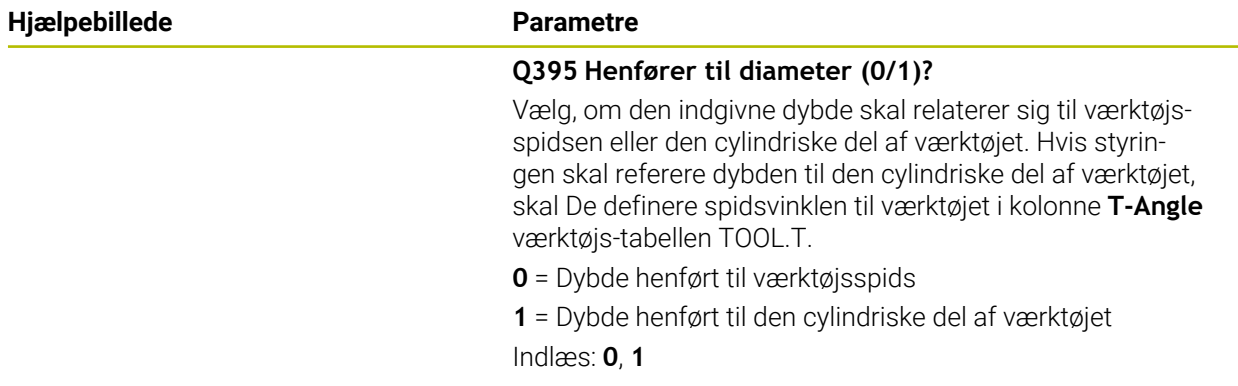

### **Eksempel**

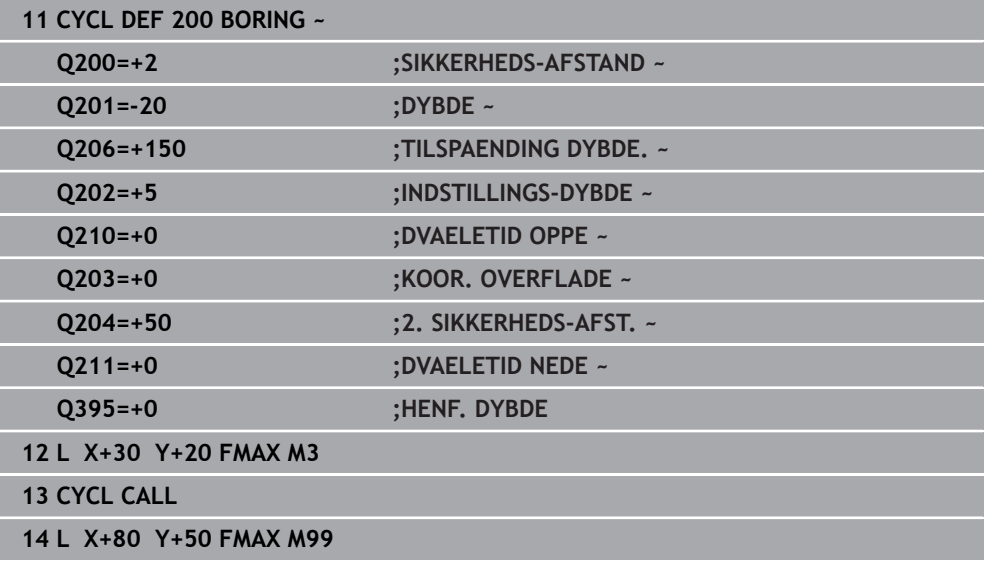

# <span id="page-94-0"></span>**4.3 Cyklus 201 REIFLING**

### **ISO-Programmering G201**

### **Anvendelse**

Med denne Cyklus kan De enkelt fremstille pasninger. De kan valgfri definerer en dvæletid nede i Cyklus.

### **Cyklusafvikling**

- 1 Styringen positionerer værktøjet i spindelaksen i ilgang **FMAX** på den indgivne sikkerhedsafstanden over emne-overfladen
- 2 Værktøjet reifer med den indlæste tilspænding **F** til den programmerede dybde
- 3 I bunden af boringen dvæler værktøjet, ifald det er indlæst
- 4 Herefter kører styringen værktøjet med tilspænding **F** tilbage til sikkerhedsafstanden eller til den 2. sikkerhedsafstand. Den 2. sikkerhedsafstand **Q204** virker først, når den er programmeret større en sikkerhedsafstand **Q200**

### **Anvisninger**

# *ANVISNING*

### **Pas på kollisionsfare!**

Når De i en Cyklus indgiver dybden positivt, vender styringen beregningen om for forpositionering. Værktøjet kører altså i værktøjs-aksen med ilgang til sikkerhedsafstanden **under** emne-overfladen! Pas på kollisionsfare!

- Indlæs dybden negativt
- Med maskin-parameter **displayDepthErr** (Nr. 201003) indstiller De, om styringen ved indlæsningen af en positiv dybde skal afgive en fejlmelding (on) eller ej (off).
- Denne Cyklus kan De udelukkende udfører i bearbejdningsfunktin **FUNCTION MODE MILL** og **FUNCTION MODE TURN** .
- $\blacksquare$ Denne Cyklus overvåger værktøjets definerede nyttelængde **LU**. Når **LU**-værdi er mindre end **DYBDE Q201**, giver styringen en fejlmeling.

### **Anvisninger for programmering**

- Programmer positionerings-blokken på startpunktet (boringsmidten) af bearbejdningsplanet med radiuskorrektur **R0** .
- Fortegnet for cyklusparameter dybden fastlægger arbejdsretningen. Hvis De programmerer dybden = 0, så udfører styringen ikke Cyklus.

# **4.3.1 Cyklusparameter**

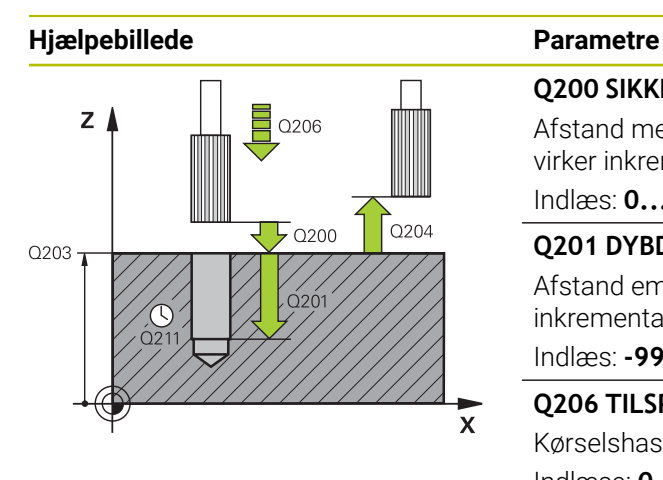

### **Q200 SIKKERHEDS-AFSTAND ?**

Afstand mellem værktøjsspids og emne-overflade Værdi virker inkrementalt.

Indlæs: **0...99999.9999** alternativ **PREDEF**

### **Q201 DYBDE ?**

Afstand emne-overflade - bunden af boring. Værdi virker inkrementalt.

Indlæs: **-99999.9999...+99999.9999**

### **Q206 TILSPAENDING TIL FRAESEDYBDE ?**

Kørselshastighed af værktøjet ved reifning i mm/min Indlæse: **0...99999.999** alternativ **FAUTO**, **FU**

## **Q211 DVÆLETID NEDE ?**

Tiden i sekunder, hvor værktøjet dvæler i bunden af boringen Indlæse: **0...3600.0000** alternativ **PREDEF**

### **Q208 TILSPÆNDING TILBAGEKØRSEL ?**

Kørselshastigheden af værktøjet ved udkørsel af boringen i mm/min. Når De indlæser **Q208** = 0 så gælder tilspænding rive.

Indlæs: **0...99999.9999** alternativ **FMAX**, **FAUTO**, **PREDEF**

**Q203 KOORDINAT. VAERKTOEJS OVERFLADE?**

Enmeoverfladekoordinater henført på det aktive henføringspunkt. Værdi virker absolut.

### Indlæs: **-99999.9999...+99999.9999**

### **Q204 2. SIKKERHEDS-AFSTAND ?**

Afstand i værktøjsaksen mellem værktøj og emne (opspænding), med hvilken ingen kollision kan forekomme. Værdi virker inkrementalt.

Indlæs: **0...99999.9999** alternativ **PREDEF**

### **Eksempel**

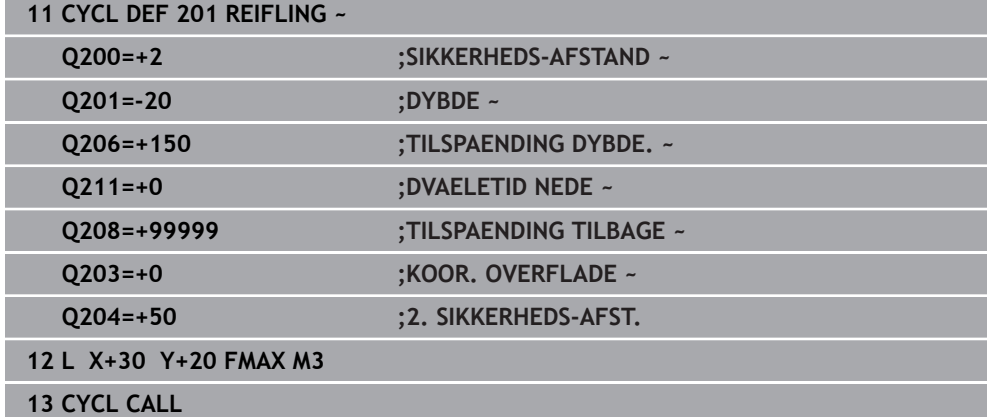

# <span id="page-96-0"></span>**4.4 Cyklus 202 UDDREJNING**

**ISO-Programmering G202**

### **Anvendelse**

61

Vær opmærksom på maskinhåndbogen!

Maskine og styring skal være forberedt af maskinfabrikanten. Cyklus kan kun anvendes på maskiner med styret spindel.

Med denne Cyklus kan De uddreje boringer De kan valgfri definerer en dvæletid nede i Cyklus.

### **Cyklusafvikling**

- 1 Styringen positionerer værktøjet i spindelaksen i ilgang **FMAX** med sikkerhedsafstanden **Q200** over **Q203 KOOR. OVERFLADE**
- 2 Værktøjet borer med boretilspænding indtil dybde **Q201**
- 3 I bunden af boringen dvæler værktøjet ifald det er indlæst med kørende spindel for friskæring
- 4 Herefter gennemfører styringen en spindel-orientering på positionen, som er defineret i parameter **Q336**
- 5 Når **Q214 FRIKOERSELS RETNING** er defineret, kører styringen fri i den indgivne retning til **AFSTAND TIL SIDE Q357**
- 6 Efterfølgende kører styringen værktøjet tilbage med tilspænding **Q208** til sikkerhedsafstanden **Q200**
- 7 Styringen positionerer værktøjet tilbage til midten af boringen
- 8 Styringen stiller spindelstatus fra Cyklusstart igen her
- 9 Evt. kører styringen med **FMAX** til 2. Sikkerhedsafstand. Den 2. sikkerhedsafstand **Q204** virker først, når den er programmeret større en sikkerhedsafstand **Q200** Hvis **Q214**=0 sker udkørslen på boringsvæggen

### **Anvisninger**

# *ANVISNING*

### **Pas på kollisionsfare!**

Når De i en Cyklus indgiver dybden positivt, vender styringen beregningen om for forpositionering. Værktøjet kører altså i værktøjs-aksen med ilgang til sikkerhedsafstanden **under** emne-overfladen! Pas på kollisionsfare!

- Indlæs dybden negativt
- Med maskin-parameter **displayDepthErr** (Nr. 201003) indstiller De, om styringen ved indlæsningen af en positiv dybde skal afgive en fejlmelding (on) eller ej (off).

# *ANVISNING*

### **Pas på kollisionsfare!**

Hvis De har valgt forkert frikørsels-retning, opstår kollisionsfare. En evt. eksisterende spejling i arbejdsplan bliver ved frikørsel ikke tilgodeset. Derimod bliver aktiv transformation ved frikørsel tilgodeset.

- Kontroller position af værktøjsspids, når de programmerer en spindelorientering i vinklen, som de i **Q336** har indgivet (f.eks. i anvendelsen **MDI** i driftsart **Manuel**). Dertil bør ingen transformation være aktiv.
- Vælg vinkel således, at værktøjsspidsen står parallelt i frikørslesretningen
- Vælg frikørsels-retning **Q214** således, at værktøjet kører væk fra boringenskanten

# *ANVISNING*

### **Pas på kollisionsfare!**

Når De har aktiveret **M136** kører værktøjet efter bearbejdning ikke til den programmerede sikkerhedsafstand. Spindel omdr. stopper ved boringsbund og dermed stopper også tilspænding. Der opstår kollisionsfare, da ingen tilbagetrækning foretages!

- Deaktiver Funktion **M136** før Cyklus med **M137**
- Denne Cyklus kan De udelukkende udfører i bearbejdningsfunktion **FUNCTION MODE MILL**.
- Efter bearbejdning positionerer styringen værktøjet igen til startpunkt i bearbejdningsplanet. Således kan De afsluttende vidrepositionerer inkrementalt.
- Hvis funktionen M7 eller M8 var aktiv før Cykluskald, så vender styringen tilbage til denne tilstand ved Cyklus-slut.
- Denne Cyklus overvåger værktøjets definerede nyttelængde **LU**. Når **LU**-værdi er mindre end **DYBDE Q201**, giver styringen en fejlmeling.
- Når **Q214 FRIKOERSELS RETNING** er ulig 0, virker **Q357 AFSTAND TIL SIDE**.

### **Anvisninger for programmering**

- Programmer positionerings-blokken på startpunktet (boringsmidten) af bearbejdningsplanet med radiuskorrektur **R0** .
- Fortegnet for cyklusparameter dybden fastlægger arbejdsretningen. Hvis De programmerer dybden = 0, så udfører styringen ikke Cyklus.

### **4.4.1 Cyklusparameter**

### **Hjælpebillede Parametre**

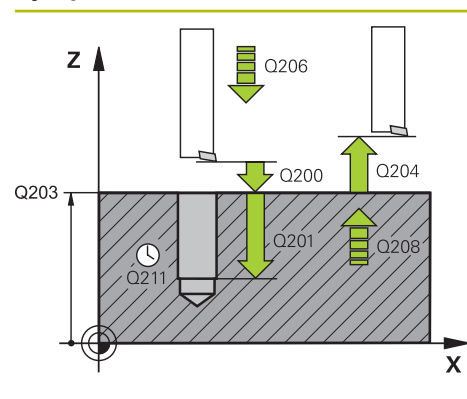

### **Q200 SIKKERHEDS-AFSTAND ?**

Afstand mellem værktøjsspids og emne-overflade Værdi virker inkrementalt.

### Indlæs: **0...99999.9999** alternativ **PREDEF**

### **Q201 DYBDE ?**

Afstand emne-overflade - bunden af boring. Værdi virker inkrementalt.

Indlæs: **-99999.9999...+99999.9999**

### **Q206 TILSPAENDING TIL FRAESEDYBDE ?**

Kørselshastigheden af værktøjet ved uddrejning i mm/min Indlæse: **0...99999.999** alternativ **FAUTO**, **FU**

### **Q211 DVÆLETID NEDE ?**

Tiden i sekunder, hvor værktøjet dvæler i bunden af boringen Indlæse: **0...3600.0000** alternativ **PREDEF**

### **Q208 TILSPÆNDING TILBAGEKØRSEL ?**

Kørselshastigheden af værktøjet ved udkørsel af boringen i mm/min. Når De indlæser **Q208**= 0, så gælder tilspænding fremrykdybde.

Indlæs: **0...99999.9999** alternativ **FMAX**, **FAUTO**, **PREDEF**

### **Q203 KOORDINAT. VAERKTOEJS OVERFLADE?**

Enmeoverfladekoordinater henført på det aktive nulpunkt. Værdi virker absolut.

### Indlæs: **-99999.9999...+99999.9999**

### **Q204 2. SIKKERHEDS-AFSTAND ?**

Afstand i værktøjsaksen mellem værktøj og emne (opspænding), med hvilken ingen kollision kan forekomme. Værdi virker inkrementalt.

Indlæs: **0...99999.9999** alternativ **PREDEF**

### **Q214 FRIKØRSELS-RETNING (0/1/2/3/4) ?**

Fastlægge retningen, i hvilken styringen frikører værktøjet i bunden af boringen (efter spindel-orientering)

- **0:**: Værktøj frikøres ikke
- **1**: Værktøjet frikøres i minus-retning af hovedakse
- **2**: Værktøjet frikøres i minus-retning af sideakse
- **3**: Værktøjet frikøres i plus-retning af hovedakse
- **4**: Værktøjet frikøres i plus-retning af sideakse

Indlæs: **0**, **1**, **2**, **3**, **4**

### **Q336 Vinkel for spindel orientering?**

Vinkel, til hvilken styringen positionerer værktøjet før frikørsel Værdi virker absolut.

Indlæse: **0...360**

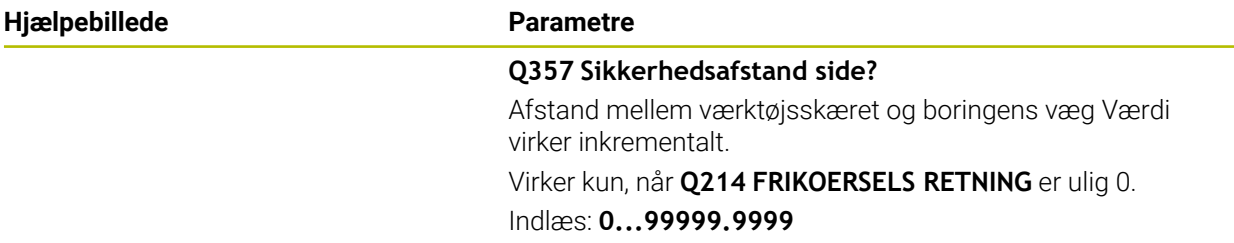

# **Eksempel**

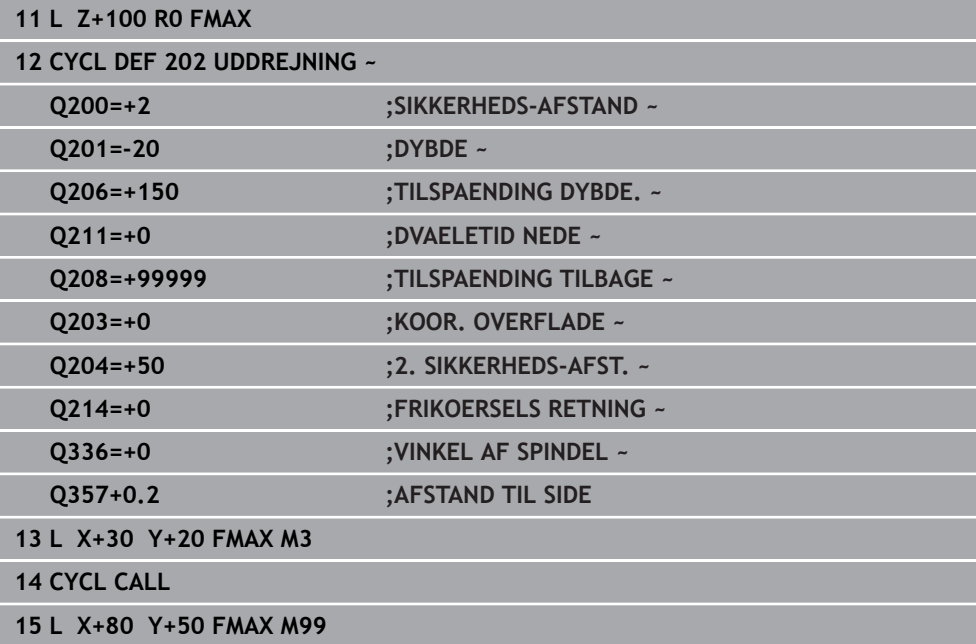

# <span id="page-100-0"></span>**4.5 Cyklus 203 UNIVERSAL BORING**

### **ISO-Programmering G203**

### **Anvendelse**

Med denne Cyklus kan De fremstille boringer med faldende fremføring. De kan valgfri definerer en dvæletid nede i Cyklus. Denne Cyklus kan De udfører med eller uden spånbrud.

### **Cyklusafvikling**

### **Forhold uden spånbrud, uden formindskelse:**

- 1 Styringen positionerer værktøjet i spindelaksen i ilgang **FMAX** på den indgivne **SIKKERHEDS-AFSTAND Q200** over emne-overflade
- 2 Værktøjet borer med den indlæste **TILSPÆNDING DYBDE.Q206TILSPAENDING DYBDE. Q206** til første **INDSTILLINGS-DYBDE Q202**
- 3 Efterfølgende kører styringen værktøjet ud af boringen, med **SIKKERHEDS-AFSTAND Q200**
- 4 Nu dykker styringen værktøjet igen i ilgang ind i boringen og borer efterfølgende påny en fremføring med **INDSTILLINGS-DYBDE Q202** i **TILSPAENDING DYBDE. Q206**
- 5 Ved arbejde uden spånbrud viser styringen værktøjet efter hver fremføring med **TILSPAENDING TILBAGE Q208** ud fra boringen med **SIKKERHEDS-AFSTAND Q200** og venter evt. der med **DVAELETID OPPE Q210**.
- 6 denne proces gentages så længe, til **DYBDE Q201** er nået.
- 7 Når **DYBDE Q201** er nået, trækker styringen værktøjet med **FMAX** ud af boringen til **SIKKERHEDS-AFSTAND Q200** eller til den **2. SIKKERHEDS-AFST.**. Den **2. SIKKERHEDS-AFST. Q204** virker først, når den er programmeret større en **SIKKERHEDS-AFSTAND Q200**

### **Forhold med spånbrud, uden formindskelse:**

- 1 Styringen positionerer værktøjet i spindelaksen i ilgang **FMAX** på den indgivne **SIKKERHEDS-AFSTAND Q200** over emne-overflade
- 2 Værktøjet borer med den indlæste **TILSPÆNDING DYBDE.Q206TILSPAENDING DYBDE. Q206** til første **INDSTILLINGS-DYBDE Q202**
- 3 Efterfølgende trækker styringen værktøjet tilbage, med **AFST. FOR SPAANBRUD Q256** tilbage
- 4 Nu efterfølger påny fremføring med værdi **INDSTILLINGS-DYBDE Q202** i **TILS-PAENDING DYBDE. Q206**
- 5 Styringen fortsætter så længe, indtil **ANTAL SPAENDETAENGER Q213** er nået, eller til boringen har den ønskede **DYBDE Q201** . Når det definerede antal spånbrud er nået, men boringen har endnu ikke den ønskede **DYBDE Q201**, kører styringen værktøjet i **TILSPAENDING TILBAGE Q208** ud af boringen til **SIKKERHEDS-AFSTAND Q200**
- 6 Hvis den indgivet venter styringen nu på **DVAELETID OPPE Q210**
- 7 Afsluttende dykker styringen i ilgang ind i boringen, til værdien **AFST. FOR SPAANBRUD Q256** over den sidste fremrykdybde
- 8 Dette forløb 2 til 7 bliver gentaget, indtil **DYBDE Q201** er nået.
- 9 Når **DYBDE Q201** er nået, trækker styringen værktøjet med **FMAX** ud af boringen til **SIKKERHEDS-AFSTAND Q200** eller til den **2. SIKKERHEDS-AFST.**. Den **2. SIKKERHEDS-AFST. Q204** virker først, når den er programmeret større en **SIKKERHEDS-AFSTAND Q200**

### **Forhold med spånbrud, uden formindskelse**

- 1 Styringen positionerer værktøjet i spindelaksen i ilgang **FMAX** på den indgivne **SIKKERHEDS-AFSTAND Q200** over emne-overflade
- 2 Værktøjet borer med den indlæste **TILSPÆNDING DYBDE.Q206TILSPAENDING DYBDE. Q206** til første **INDSTILLINGS-DYBDE Q202**
- 3 Efterfølgende trækker styringen værktøjet tilbage, med **AFST. FOR SPAANBRUD Q256** tilbage
- 4 Påny følger en fremrykning med **INDSTILLINGS-DYBDE Q202** minus **FREM-RYKSDYBDE Q212** i **TILSPAENDING DYBDE. Q206**. Den konstant faldende forskel på opdaterede **INDSTILLINGS-DYBDE Q202** minus **FREMRYKSDYBDE Q212**, bør aldrig være mindre end **MIN. INDSTILL. DYBDE Q205** (Eks.: **Q202**=5, **Q212**=1, **Q213**=4, **Q205**= 3: Den første fremrykning er 5 mm, den anden fremrykning 5 - 1 = 4 mm, den tredje fremføring 4 - 1 = 3 mm, den fjerde fremføring er også 3 mm)
- 5 Styringen fortsætter så længe, indtil **ANTAL SPAENDETAENGER Q213** er nået, eller til boringen har den ønskede **DYBDE Q201** . Når det definerede antal spånbrud er nået, men boringen har endnu ikke den ønskede **DYBDE Q201**, kører styringen værktøjet i **TILSPAENDING TILBAGE Q208** ud af boringen til **SIKKERHEDS-AFSTAND Q200**
- 6 Hvis den indgivet venter styringen nu på **DVAELETID OPPE Q210**
- 7 Afsluttende dykker styringen i ilgang ind i boringen, til værdien **AFST. FOR SPAANBRUD Q256** over den sidste fremrykdybde
- 8 Dette forløb 2 til 7 bliver gentaget, indtil **DYBDE Q201** er nået.
- 9 Hvis den indgivet venter styringen nu på **DVAELETID NEDE Q210**
- 10 Når **DYBDE Q201** er nået, trækker styringen værktøjet med **FMAX** ud af boringen til **SIKKERHEDS-AFSTAND Q200** eller til den **2. SIKKERHEDS-AFST.**. Den **2. SIKKERHEDS-AFST. Q204** virker først, når den er programmeret større en **SIKKERHEDS-AFSTAND Q200**

### **Anvisninger**

# *ANVISNING*

### **Pas på kollisionsfare!**

Når De i en Cyklus indgiver dybden positivt, vender styringen beregningen om for forpositionering. Værktøjet kører altså i værktøjs-aksen med ilgang til sikkerhedsafstanden **under** emne-overfladen! Pas på kollisionsfare!

- Indlæs dybden negativt
- Med maskin-parameter **displayDepthErr** (Nr. 201003) indstiller De, om styringen ved indlæsningen af en positiv dybde skal afgive en fejlmelding (on) eller ej (off).
- Denne Cyklus kan De udelukkende udfører i bearbejdningsfunktin **FUNCTION MODE MILL** og **FUNCTION MODE TURN** .
- Denne Cyklus overvåger værktøjets definerede nyttelængde **LU**. Når **LU**-værdi er mindre end **DYBDE Q201**, giver styringen en fejlmeling.

### **Anvisninger for programmering**

- Programmer positionerings-blokken på startpunktet (boringsmidten) af bearbejdningsplanet med radiuskorrektur **R0** .
- Fortegnet for cyklusparameter dybden fastlægger arbejdsretningen. Hvis De programmerer dybden = 0, så udfører styringen ikke Cyklus.

# **4.5.1 Cyklusparameter**

### **Hjælpebillede Parametre**

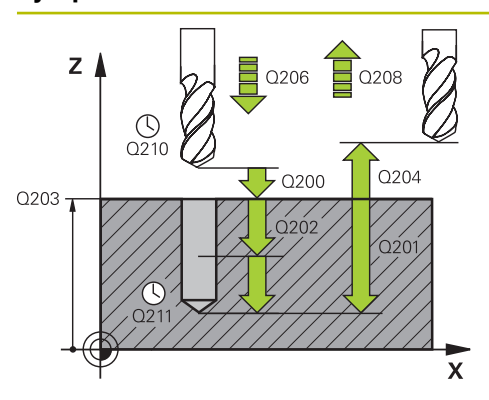

### **Q200 SIKKERHEDS-AFSTAND ?**

Afstand mellem værktøjsspids og emne-overflade Værdi virker inkrementalt.

Indlæs: **0...99999.9999** alternativ **PREDEF**

### **Q201 DYBDE ?**

Afstand emne-overflade - bunden af boring. Værdi virker inkrementalt.

Indlæs: **-99999.9999...+99999.9999**

### **Q206 TILSPAENDING TIL FRAESEDYBDE ?**

Kørselshastigheden af værktøjet ved boring i mm/min

Indlæse: **0...99999.999** alternativ **FAUTO**, **FU**

### **Q202 UDSPAANINGSDYBDE ?**

Målet, med hvilket værktøjet hver gang rykkes frem. Værdi virker inkrementalt.

Dybden må ikke være et multiplum af fremryk-dybde. Stryringen kører i én arbejdsgang til dybden når:

- Fremryk-dybde og dybde er ens
- Fremryk-dybde er større end dybde

Indlæs: **0...99999.9999**

### **Q210 DVÆLETID OPPE ?**

Tiden i sekunder, værktøjet dvæler i sikkerheds-afstanden, efter at styringen har kørt det ud efter udspåning af boringen Indlæse: **0...3600.0000** alternativ **PREDEF**

# **Q203 KOORDINAT. VAERKTOEJS OVERFLADE?**

Enmeoverfladekoordinater henført på det aktive nulpunkt. Værdi virker absolut.

Indlæs: **-99999.9999...+99999.9999**

### **Q204 2. SIKKERHEDS-AFSTAND ?**

Afstand i værktøjsaksen mellem værktøj og emne (opspænding), med hvilken ingen kollision kan forekomme. Værdi virker inkrementalt.

### Indlæs: **0...99999.9999** alternativ **PREDEF**

### **Q212 FREMRYKSDYBDE ?**

Værdi, med hvilken styringen **Q202 INDSTILLINGS-DYBDE** formindsker med hver fremrykning. Værdi virker inkrementalt.

Indlæs: **0...99999.9999**

### **Q213 ANTAL SPÅNBRUD FØR TILBAGEKØRS.?**

Antallet af spånbrud før styringen skal køre værktøjet ud af boringen for afspåning. Ved spånbrud trækker styringen værktøjet altid tilbage med udkørselsværdien **Q256** .

Indlæs: **0...99999**

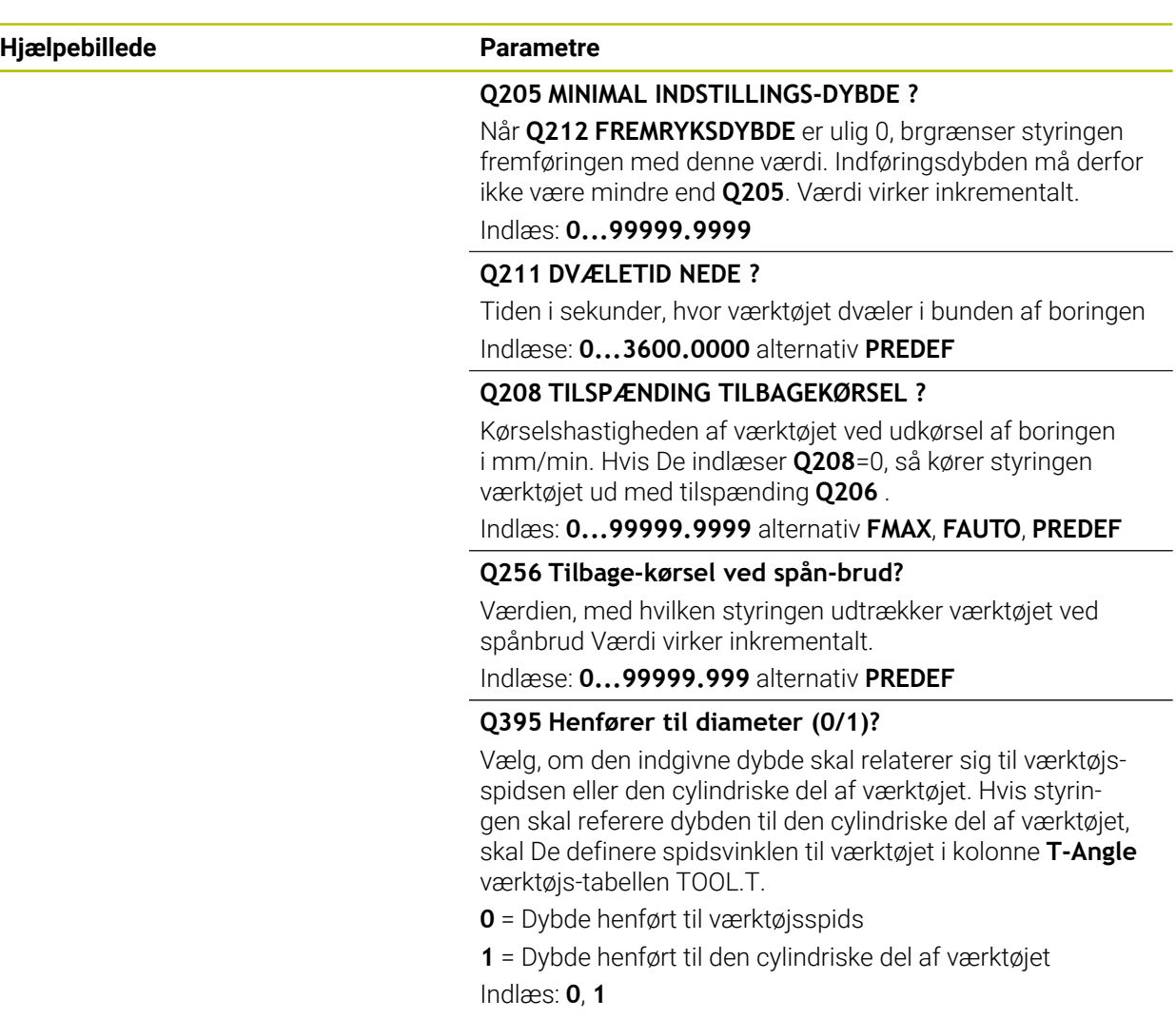

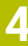

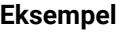

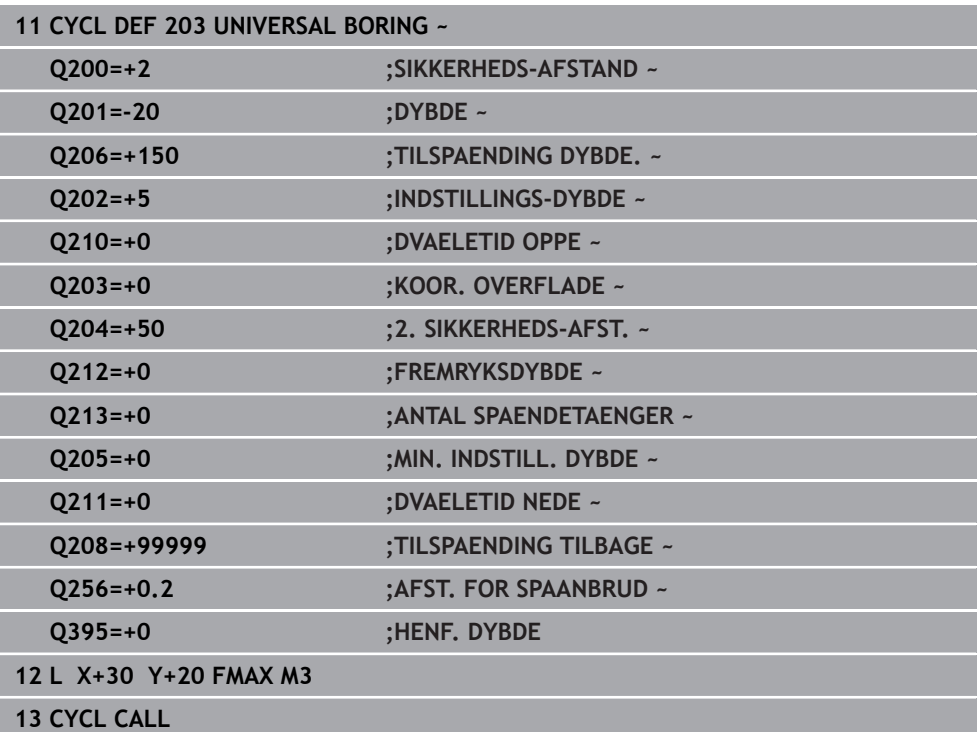

# <span id="page-106-0"></span>**4.6 Cyklus 204 BAGBEARBEJDNING**

**ISO-Programmering G204**

### **Anvendelse**

Vær opmærksom på maskinhåndbogen! Maskine og styring skal være forberedt af maskinfabrikanten. Cyklus kan kun anvendes på maskiner med styret spindel.

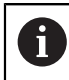

**O** 

Cyklus´en arbejder kun med såkaldte bagfra-borstange.

Med denne Cyklus fremstiller De undersænkninger, som befinder sig på emnets underside.

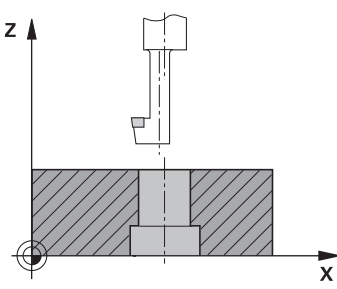

### **Cyklusafvikling**

- 1 Styringen positionerer værktøjet i spindelaksen i ilgang **FMAX** på sikkerhedsafstanden over emne-overfladen
- 2 Der gennemfører styringen en spindel-orientering på 0°-positionen og forskyder værktøjet med excentermålet
- 3 I tilslutning hertil dykker værktøjet med tilspænding forpositionering i den forborede boring, indtil skæret står i sikkerheds-afstand nedenfor emneunderkanten
- 4 Styringen kører værktøjet igen til borermidte. Indkobler Spindel og evt. kølemiddel og kører så med tilspænding undersænkning til den indlæste dybde undersænkning
- 5 Hvis defineret, dvæler værktøjet ved bunden af undersænkning. Herefter kører værktøjet igen ud af boringen, laver en spindelorientering og forskyder påny med excentermålet
- 6 Afslutningsvis kører værktøjet med **FMAX** til sikkerhedsafstanden
- 7 Styringen positionerer værktøjet tilbage til midten af boringen
- 8 Styringen stiller spindelstatus fra Cyklusstart igen her
- 9 Evt. kører styringen til 2. Sikkerhedsafstand. Den 2. sikkerhedsafstand **Q204** virker først, når den er programmeret større en sikkerhedsafstand **Q200**

# **Anvisninger**

# *ANVISNING*

### **Pas på kollisionsfare!**

Hvis De har valgt forkert frikørsels-retning, opstår kollisionsfare. En evt. eksisterende spejling i arbejdsplan bliver ved frikørsel ikke tilgodeset. Derimod bliver aktiv transformation ved frikørsel tilgodeset.

- Kontroller position af værktøjsspids, når de programmerer en spindelorientering i vinklen, som de i **Q336** har indgivet (f.eks. i anvendelsen **MDI** i driftsart **Manuel**). Dertil bør ingen transformation være aktiv.
- Vælg vinkel således, at værktøjsspidsen står parallelt i frikørslesretningen
- Vælg frikørsels-retning **Q214** således, at værktøjet kører væk fra boringenskanten
- Denne Cyklus kan De udelukkende udfører i bearbejdningsfunktion **FUNCTION MODE MILL**.
- Efter bearbejdning positionerer styringen værktøjet igen til startpunkt i bearbejdningsplanet. Således kan De afsluttende vidrepositionerer inkrementalt.
- Styringen tager ved beregningen hensyn til startpunktet for undersænkningen skærlængden af borstangen og materialetykkelsen.
- Hvis funktionen M7 eller M8 var aktiv før Cykluskald, så vender styringen tilbage til denne tilstand ved Cyklus-slut.
- Denne Cyklus overvåger værktøjets definerede nyttelængde **LU** . Når disse er mindre end **DYBDE AF UDBORING Q249** , giver styringen en fejlmelding.

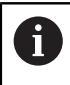

Indgiv værktøjslængde således, at underkanten af borestangen er målt, ikke skæret.

### **Anvisninger for programmering**

- Programmer positionerings-blokken på startpunktet (boringsmidten) af bearbejdningsplanet med radiuskorrektur **R0** .
- Fortegnet for cyklusparameter dybde fastlægger arbejdsretningen ved undersænkning. Pas på: Positivt fortegn undersænker i retning af den positive spindelakse.
# **4.6.1 Cyklusparameter**

# **Hjælpebillede Parametre**

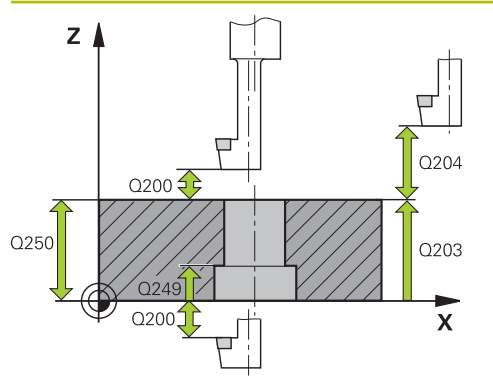

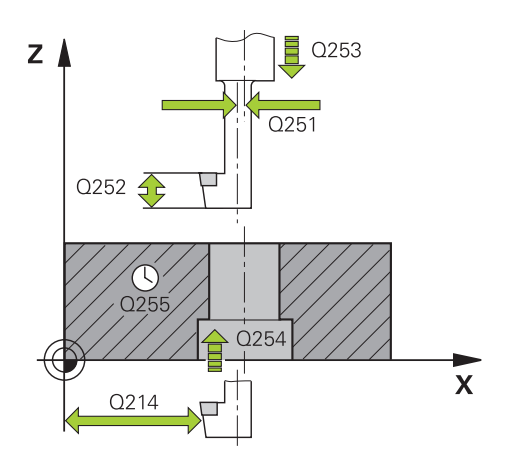

#### **Q200 SIKKERHEDS-AFSTAND ?**

Afstand mellem værktøjsspids og emne-overflade Værdi virker inkrementalt.

#### Indlæs: **0...99999.9999** alternativ **PREDEF**

#### **Q249 Dybde af udboring?**

Afstanden emne-underkant - bunden af u.sænkning. Positivt fortegn fremstiller undersænkningen i positiv retning af spindelaksen Værdi virker inkrementalt.

#### Indlæs: **-99999.9999...+99999.9999**

#### **Q250 Materiale tykkelse?**

Højde af emne. Indlæs værdi inkrementalt

Indlæse: **0.0001...99999.9999**

#### **Q251 Værktøjskant off-center afstand?**

Excentermå for borstang Hent fra værktøjsdatablad. Værdi virker inkrementalt.

Indlæse: **0.0001...99999.9999**

### **Q252 Værktøjskant højde ?**

Afstand underkant borestang - hovedskær Hent fra værktøjsdatablad. Værdi virker inkrementalt.

#### **Q253 Tilspænding for for-positioning?**

Kørselshastigheden for værktøjet ved indstikning i emnet hhv. ved udkørsel af emnet i mm/min

#### Indlæs: **0...99999.9999** alternativ **FMAX**, **FAUTO**, **PREDEF**

# **Q254 Tilspænding for udboring?**

Kørselshastigheden af værktøjet ved undersænkning i mm/ min

Indlæse: **0...99999.999** alternativ **FAUTO**, **FU**

#### **Q255 VENTETID I SEKUNDER ?**

Dvæletiden i sekunder ved bunden af undersænkningen Indlæs: **0...99999**

#### **Q203 KOORDINAT. VAERKTOEJS OVERFLADE?**

Enmeoverfladekoordinater henført på det aktive nulpunkt. Værdi virker absolut.

Indlæs: **-99999.9999...+99999.9999**

#### **Q204 2. SIKKERHEDS-AFSTAND ?**

Afstand i værktøjsaksen mellem værktøj og emne (opspænding), med hvilken ingen kollision kan forekomme. Værdi virker inkrementalt.

Indlæs: **0...99999.9999** alternativ **PREDEF**

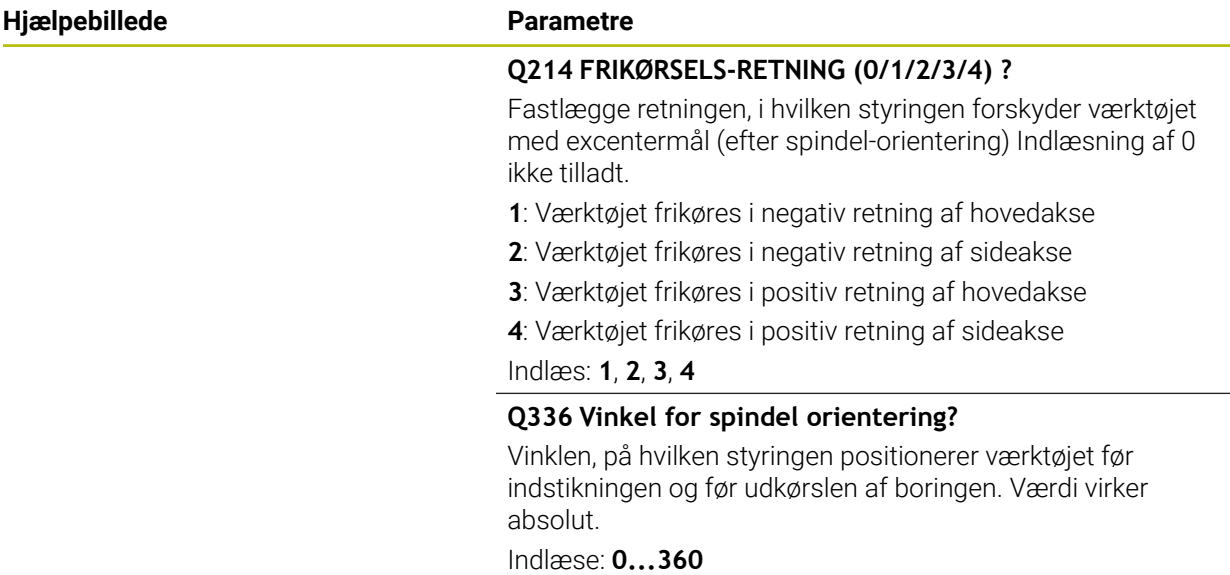

### **Eksempel**

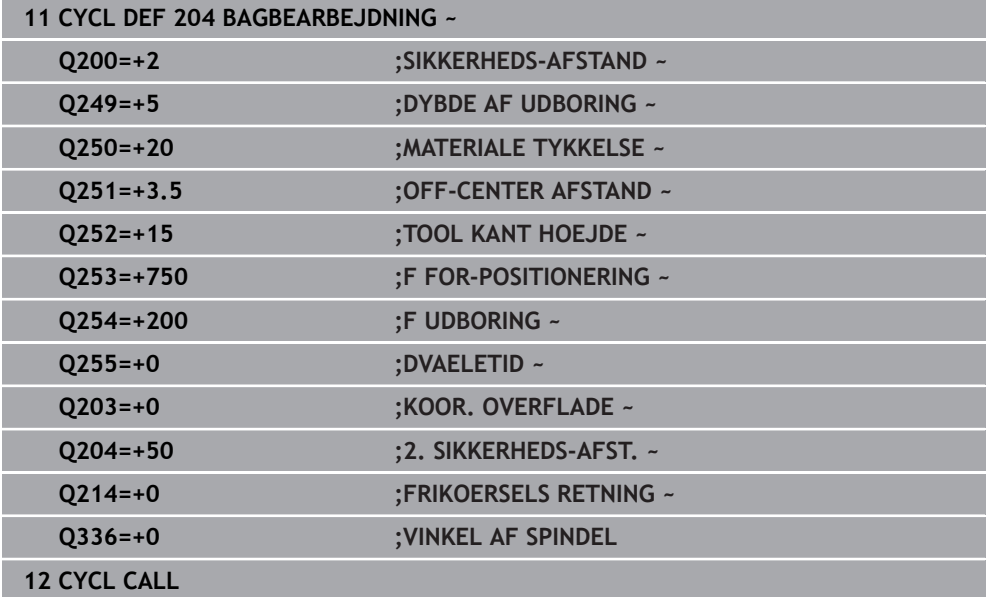

# **4.7 Cyklus 205 UNIVER. DYBDEBORING**

#### **ISO-Programmering G205**

## **Anvendelse**

Med denne Cyklus kan De fremstille boringer med faldende fremføring. Denne Cyklus kan De udfører med eller uden spånbrud. Ved nået fremføringsdybde bliver spånbrud gennemført. Hvis der allerede eksistere en forboring, kan De indgive et dybere startpunkt. De kan valgfri definerer i Cyklus en dvæletid i boringsbunden. Denne dvæletid tjeenr til at friskære ved boringsbunden.

**Yderligere informationer:** ["Udspån og spånbrud", Side 116](#page-115-0)

#### **Cyklusafvikling**

- 1 Styringen positionerer værktøjet i værktøjsaksen med **FMAX** på den indgivne **SIKKERHEDS-AFSTAND Q200** over **KOOR. OVERFLADE Q203**.
- 2 Når De i **Q379** programmerer et forsænket startpunkt, køre styreingen med **Q253 F FOR-POSITIONERING** til sikkerhedsafstanden over forsænket Startpunkt.
- 3 Værktøjet bore med tilspændingen **Q206 TILSPAENDING DYBDE.** til fremrykningsdybden er nået.
- 4 Når De har defineret et spånbrud, køre styringen værktøjet med tilbagetrækningsværdien **Q256** tilbage.
- 5 Ved opnået fremføringsdybde trækker styringen værktøjet tilbage i værktøjsaksen, med tilbagtrækningshastigheden **Q208** til sikkerhedsafstanden. Sikkerhedsafstanden er over **KOOR. OVERFLADE Q203**.
- 6 Til sidst køre værktøjet med **Q373 FEED UDSPAANING** indtil den indgivne forholde afstand over den sidst opnåede fremføringsdybde.
- 7 Værktøjet bore med tilspændingen **Q206** til næste fremrykningsdybden er nået. Når et reduktionsbidrag Q212 er defineret, reduceres fremrykningsdybde med reduktionsbidraget for hver fremføring.
- 8 Styringen gentager disse forløb (2 til 7), indtil den færdige boredybde er nået
- 9 Når De har indgivet en dvæletid, dvæler styringen ved boringsbunden for friskæring. Efterfølgende hæver styringen værktøjet med tilspænding tilbage til sikkerhedsafstand eller 2. sikkerhedsafstand. Den 2. sikkerhedsafstand **Q204** virker først, når den er programmeret større en sikkerhedsafstand **Q200**

Efter spånfjernelse refererer dybden af det næste spånbrud til den sidste indføringsdybde.

**Eksempel:**

 $\mathbf i$ 

- **Q202 INDSTILLINGS-DYBDE** = 10 mm
- **Q257 DYBDE FOR SPAANBRUD** = 4 mm

Styringen laver et spånbrud ved 4 mm og 8 mm. Ved 10 mm gennemføres dette spånbrud. Næste spånbrud er ved 14 mm og 18 mm osv.

# **Anvisninger**

# *ANVISNING*

### **Pas på kollisionsfare!**

Når De i en Cyklus indgiver dybden positivt, vender styringen beregningen om for forpositionering. Værktøjet kører altså i værktøjs-aksen med ilgang til sikkerhedsafstanden **under** emne-overfladen! Pas på kollisionsfare!

- Indlæs dybden negativt
- Med maskin-parameter **displayDepthErr** (Nr. 201003) indstiller De, om styringen ved indlæsningen af en positiv dybde skal afgive en fejlmelding (on) eller ej (off).
- Denne Cyklus kan De udelukkende udfører i bearbejdningsfunktin **FUNCTION MODE MILL** og **FUNCTION MODE TURN** .
- Denne Cyklus overvåger værktøjets definerede nyttelængde **LU**. Når **LU**-værdi er mindre end **DYBDE Q201**, giver styringen en fejlmeling.

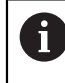

Denne Cyklus er ikke egnet for meget lange boringer. Anvend for meget lange boringer Cyklus **241 ENSKAERS-DYBDEBORING**.

#### **Anvisninger for programmering**

- Programmer positionerings-blokken på startpunktet (boringsmidten) af bearbejdningsplanet med radiuskorrektur **R0** .
- Fortegnet for cyklusparameter dybden fastlægger arbejdsretningen. Hvis De programmerer dybden = 0, så udfører styringen ikke Cyklus.
- Hvis De indlæser forstopafstandene **Q258** ulig **Q259** , så ændrer styringen forstopafstanden mellem den første og sidste fremrykning lige meget.
- Hvis De med **Q379** indlæser et fordybet startpunkt, så ændrer styringen startpunktet for fremryk-bevægelsen. Tilbageføringsbevægelsen bliver ikke ændret af styringen, som henfører sig til koordinater af emneoverfladen.
- **Når Q257 DYBDE FOR SPAANBRUD** er større end **Q202 INDSTILLINGS-DYBDE** bliver intet spånbrud udført.

# **4.7.1 Cyklusparameter**

#### **Hjælpebillede Parametre**

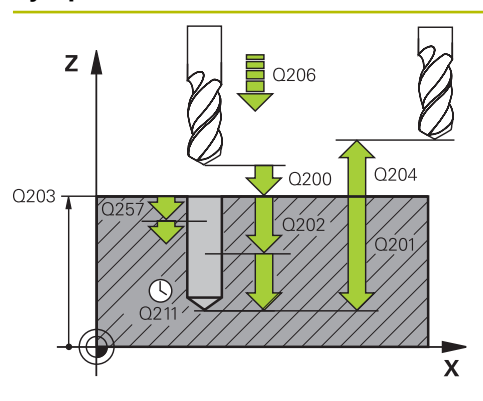

#### **Q200 SIKKERHEDS-AFSTAND ?**

Afstand mellem værktøjsspids og emne-overflade Værdi virker inkrementalt.

#### Indlæs: **0...99999.9999** alternativ **PREDEF**

#### **Q201 DYBDE ?**

Afstand emneoverflade – Borebund (afhængig af Parameter **Q395 HENF. DYBDE**). Værdi virker inkrementalt.

Indlæs: **-99999.9999...+99999.9999**

#### **Q206 TILSPAENDING TIL FRAESEDYBDE ?**

Kørselshastigheden af værktøjet ved boring i mm/min

Indlæse: **0...99999.999** alternativ **FAUTO**, **FU**

#### **Q202 UDSPAANINGSDYBDE ?**

Målet, med hvilket værktøjet hver gang rykkes frem. Værdi virker inkrementalt.

Dybden må ikke være et multiplum af fremryk-dybde. Stryringen kører i én arbejdsgang til dybden når:

- Fremryk-dybde og dybde er ens
- Fremryk-dybde er større end dybde

Indlæs: **0...99999.9999**

### **Q203 KOORDINAT. VAERKTOEJS OVERFLADE?**

Enmeoverfladekoordinater henført på det aktive nulpunkt. Værdi virker absolut.

#### Indlæs: **-99999.9999...+99999.9999**

#### **Q204 2. SIKKERHEDS-AFSTAND ?**

Afstand i værktøjsaksen mellem værktøj og emne (opspænding), med hvilken ingen kollision kan forekomme. Værdi virker inkrementalt.

#### Indlæs: **0...99999.9999** alternativ **PREDEF**

#### **Q212 FREMRYKSDYBDE ?**

Værdien, med hvilken styringen formindsker fremryk-dybden **Q202**Værdi virker inkrementalt.

Indlæs: **0...99999.9999**

#### **Q205 MINIMAL INDSTILLINGS-DYBDE ?**

Når **Q212 FREMRYKSDYBDE** er ulig 0, brgrænser styringen fremføringen med denne værdi. Indføringsdybden må derfor ikke være mindre end **Q205**. Værdi virker inkrementalt.

Indlæs: **0...99999.9999**

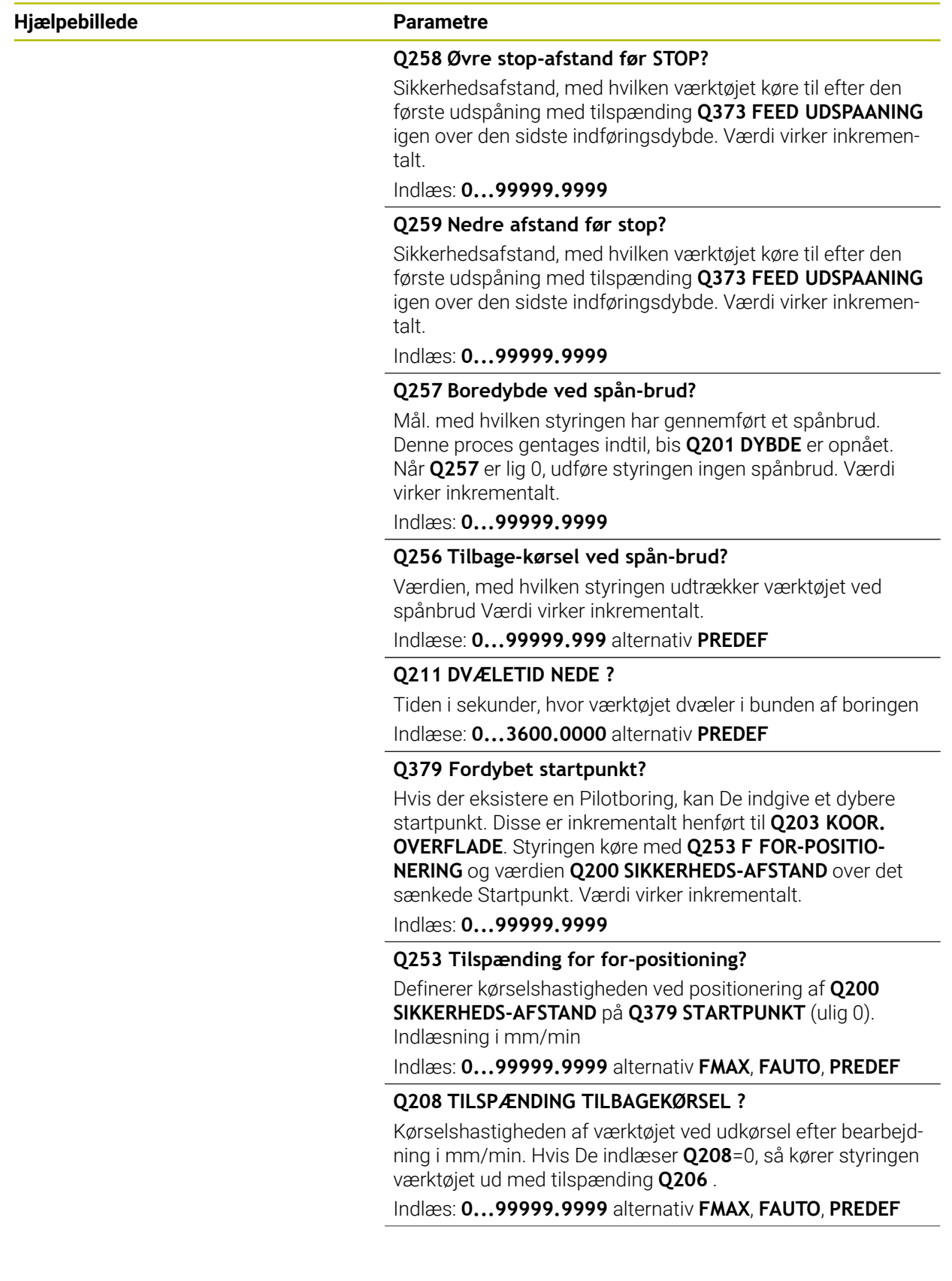

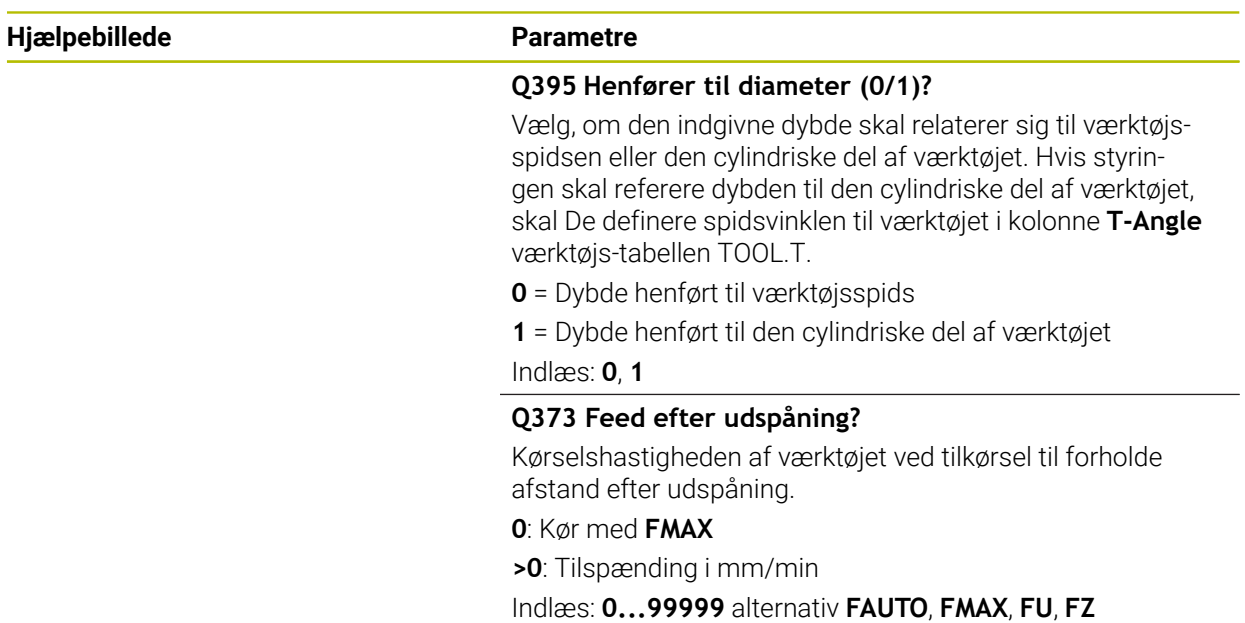

# **Eksempel**

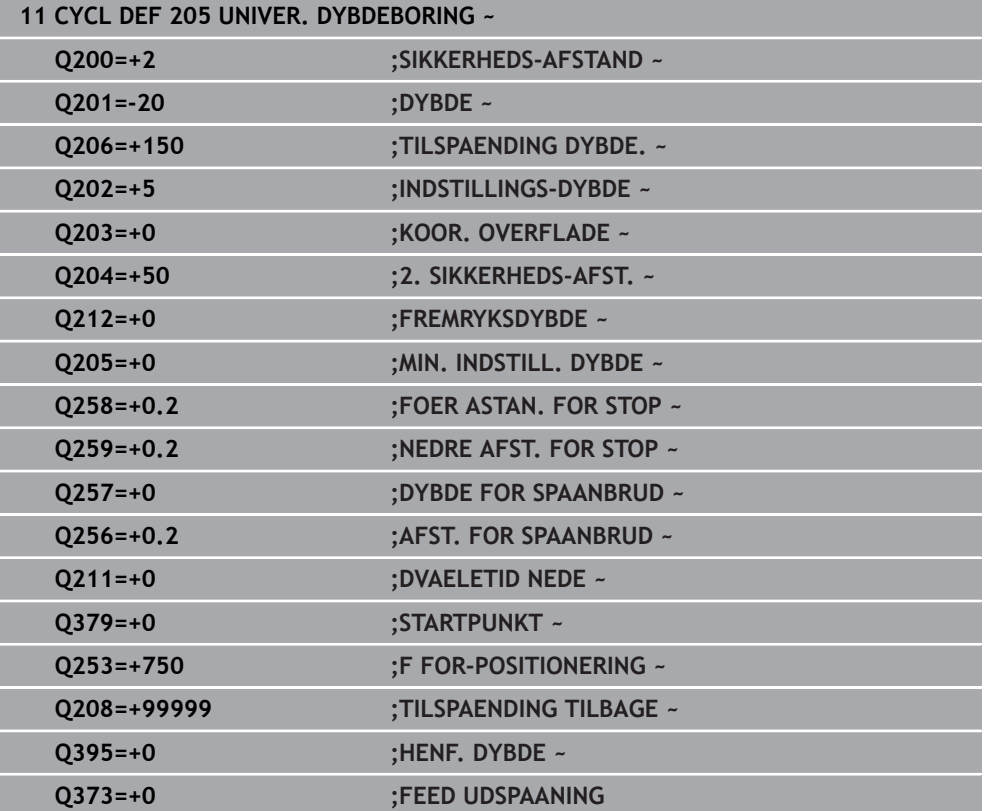

# <span id="page-115-0"></span>**4.7.2 Udspån og spånbrud**

## **Udspån**

Udspåning er afhængig af Cyklusparameter **Q202 INDSTILLINGS-DYBDE**.

Styringen udfører en udspåning når Cyklusparameter **Q202** indgivne værdi er nået. Det betyder, at styringen altid kører værktøjet uafhængig af sænket Startpunkt **Q379** til tilbagetrækningshøjde. Dette er resultatet af **Q200 SIKKERHEDS-AFSTAND** + **Q203 KOOR. OVERFLADE**

#### **Eksempel:**

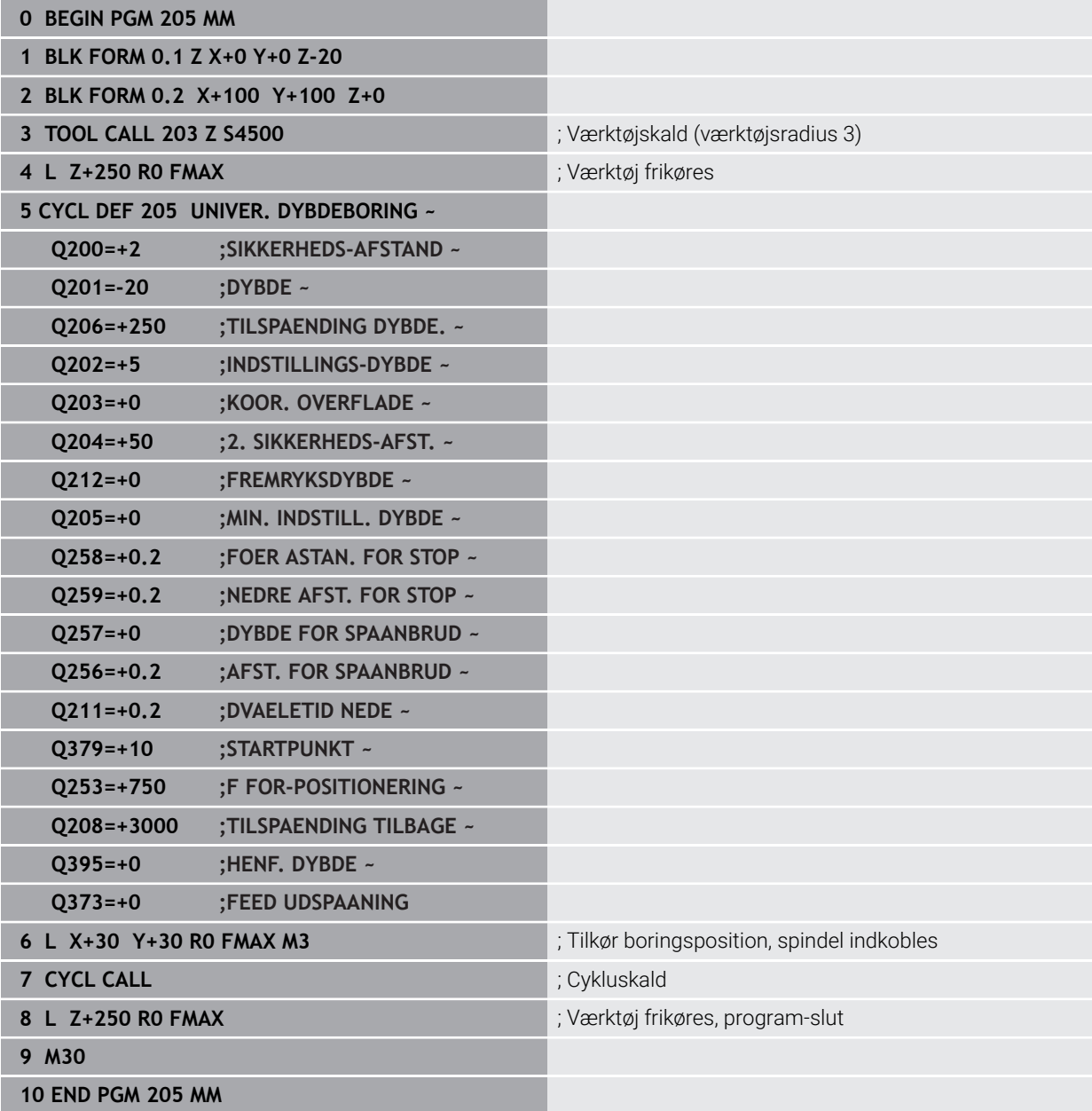

### **Spånbrud**

Udspåning er afhængig af Cyklusparameter **Q257 DYBDE FOR SPAANBRUD**. Styringen udfører en udspåning når Cyklusparameter **Q257** indgivne værdi er nået. Det betyder at styringen trækker værktøjet tilbage med defineret værdi **Q256 AFST. FOR SPAANBRUD** tilbage. Ved nået **INDSTILLINGS-DYBDE** bliver spånbrud gennemført. Denne komplette proces gentager sig sålænge til **Q202 DYBDE** er nået. **Eksempel:**

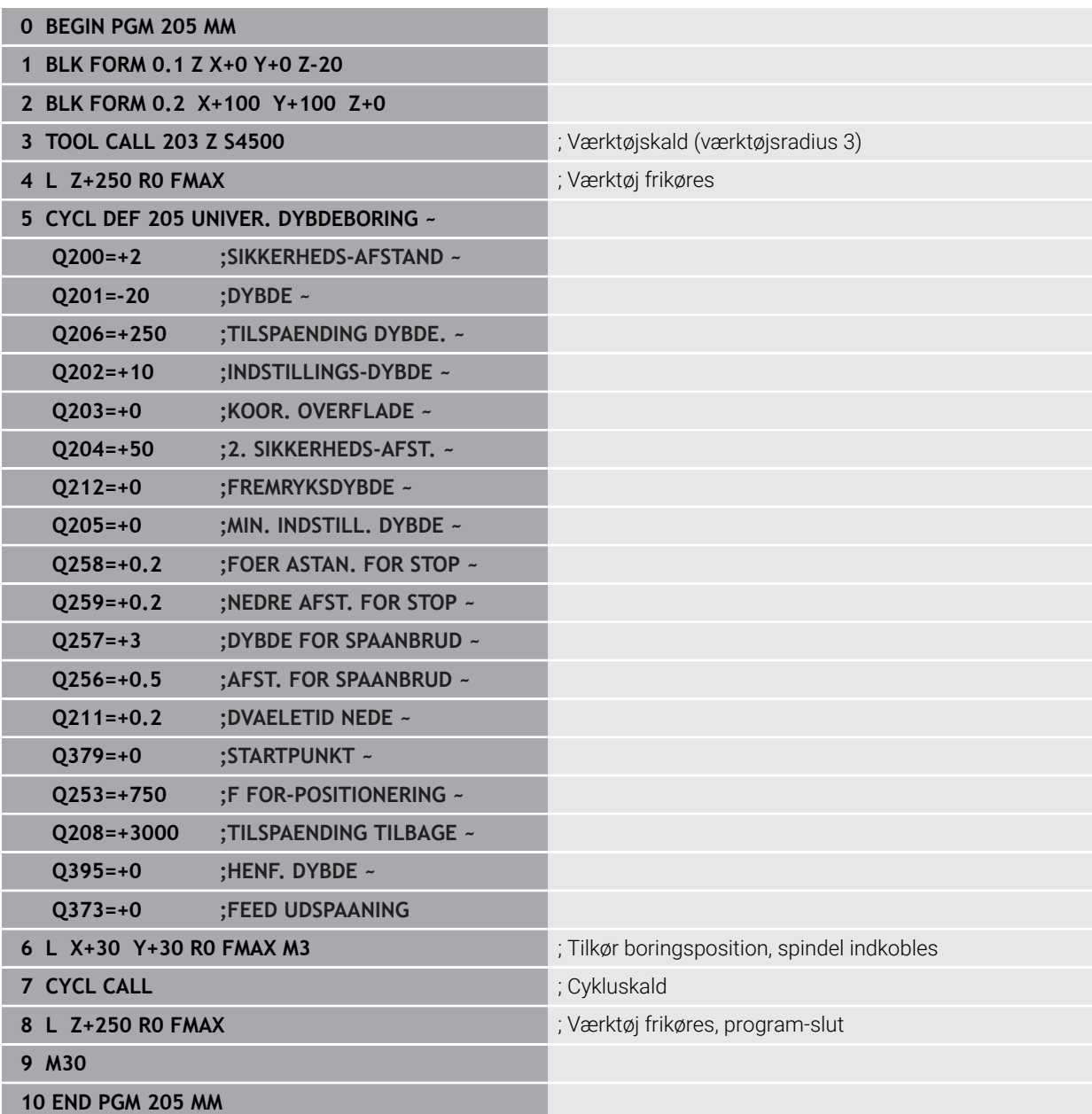

# **4.8 Cyklus 208 BOREFRAESNING**

#### **ISO-Programmering G208**

# **Anvendelse**

Med denne Cyklus kan fræse boringer. De kan valgfri definerer forboret diameter i Cyklus. Derudover kan De programmerer Nom. Diameter tolerance.

## **Cyklusafvikling**

- 1 Styringen positionerer værktøjet i spindelaksen i ilgang **FMAX** på den indgivne sikkerheds-afstanden **Q200** over emne-overfladen
- 2 Styringen køre den første Helixbane under hensyntagen til baneoverlapning **Q370** med en halvcirkel. Halvcirkel starter fra midten af boringen.
- 3 Værktøjet fræser med den indlæste tilspænding **F** i en skruelinie indtil den indlæste boredybde
- 4 Når boredybden er nået, kører styringen endnu engang en fuldcirkel, for at fjerne det ved indstikningen tilbageværende materiale
- 5 Herefter positionerer styringen igen værktøjet tilbage til boringsmidten på til sikkerhedsafstand **Q200**
- 6 Processen gentages så længe, til Nom. diameter er nået (sideværts fremføring beregner styringen)
- 7 Til sidst kører værktøjet med **FMAX** til sikkerheds-afstanden eller til 2. sikkerhedsafstand **Q204**. Den 2. sikkerhedsafstand **Q204** virker først, når den er programmeret større en sikkerhedsafstand **Q200**

 $\mathbf{i}$ 

Hvis De programmerer baneoverlapning med **Q370=0**, så anvender styringen ved første Helixbane den størst mulige baneovelapning. Dermed forsøget styringen at forhindre, at værktøjet sætter sig. Alle yderlige bane bliver jævnt fordelt.

## <span id="page-117-0"></span>**Tolerance**

Styringen tilbyder muligheden i Parameter **Q335 NOMINAL DIAMETER** at gemme tolerancer.

De kan definerer følgende tolerancer:

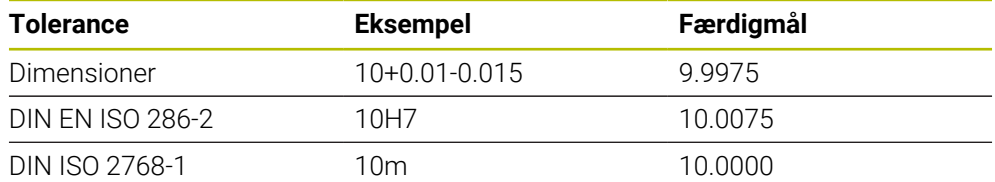

Gå frem som følger:

 $\mathbf i$ 

- Start Cyklusdefinition
- **Definer Cyklusparameter**
- Valgmulighed **TEKST** vælg i aktionsliste
- ▶ Indgiv Nom. mål inkl. tolerance
	- Færdiggørelse af bearbejdning findr sted i fra tolerancemidte.
	- Når De programmerer en forkert tolerance, afslutter styringen arbejdet med en fejlmelding.
	- Bemærk store og små bogstaver ved angivelse af tolerance.

## **Anvisninger**

# *ANVISNING*

#### **Pas på kollisionsfare!**

Når De i en Cyklus indgiver dybden positivt, vender styringen beregningen om for forpositionering. Værktøjet kører altså i værktøjs-aksen med ilgang til sikkerhedsafstanden **under** emne-overfladen! Pas på kollisionsfare!

- Indlæs dybden negativt
- Med maskin-parameter **displayDepthErr** (Nr. 201003) indstiller De, om styringen ved indlæsningen af en positiv dybde skal afgive en fejlmelding (on) eller ej (off).

# *ANVISNING*

#### **Pas på, fare for værktøj og emne**

Når De vælger en stor fremføring, er der fare for et værktøjsbrud og en emnebeskadigelse!

- Indgiv i værktøjstabel **TOOL.T** i kolonne **ANGLE** den størst mulige indstikvinkel og hjørneradius **DR2** af værktøjet.
- > Styringen beregner så automatisk den maksimalt tilladte fremrykning og ændrer evt. Deres indlæste værdi.
- Denne Cyklus kan De udelukkende udfører i bearbejdningsfunktion **FUNCTION MODE MILL**.
- Hvis De har indlæst borings-diameteren lig med værktøjs-diameteren, borer styringen uden skruelinje-interpolation direkte til den indlæste dybde.
- En aktiv spejling påvirker **ikke** den i cyklus definerede fræseart.
- Ved beregnings af baneoverlapningsfaktor bliver også hjørneradius **DR2** fra aktuelle værktøj tilgodeset.
- Denne Cyklus overvåger værktøjets definerede nyttelængde **LU**. Når **LU**-værdi er mindre end **DYBDE Q201**, giver styringen en fejlmeling.
- Vha. **RCUTS**-værdi overvåger Cyklus ikke over midt skærende værktøj og forhindre bl.a. værktøjets forreste placering. Styringen afbryder ved behov bearbejdningen med en fejlmeddelelse.

#### **Anvisninger for programmering**

- Programmer positionerings-blokken på startpunktet (boringsmidten) af bearbejdningsplanet med radiuskorrektur **R0** .
- Fortegnet for cyklusparameter dybden fastlægger arbejdsretningen. Hvis De programmerer dybden = 0, så udfører styringen ikke Cyklus.

# **4.8.1 Cyklusparameter**

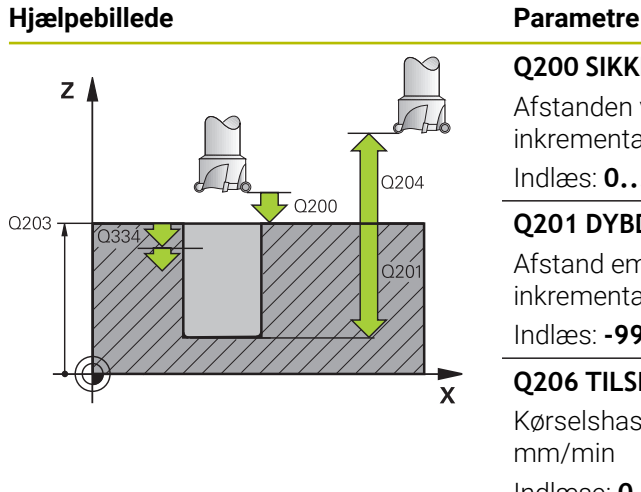

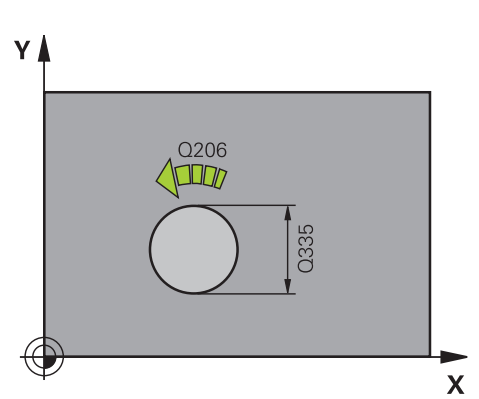

#### **Q200 SIKKERHEDS-AFSTAND ?**

Afstanden værktøjs-underkant - emne-overflade Værdi virker inkrementalt.

#### Indlæs: **0...99999.9999** alternativ **PREDEF**

### **Q201 DYBDE ?**

Afstand emne-overflade - bunden af boring. Værdi virker inkrementalt.

Indlæs: **-99999.9999...+99999.9999**

#### **Q206 TILSPAENDING TIL FRAESEDYBDE ?**

Kørselshastigheden af værktøjet ved boring på en skruelinie i mm/min

Indlæse: **0...99999.999** alternativ **FAUTO**, **FU**, **FZ**

#### **Q334 Fremf. pr omdrejning af helix**

Målet, med hvilket værktøjet på en skruelinie (=360°) hver gang rykkes frem. Værdi virker inkrementalt. Indlæs: **0...99999.9999**

## **Q203 KOORDINAT. VAERKTOEJS OVERFLADE?**

Enmeoverfladekoordinater henført på det aktive nulpunkt. Værdi virker absolut.

#### Indlæs: **-99999.9999...+99999.9999**

#### **Q204 2. SIKKERHEDS-AFSTAND ?**

Afstand i værktøjsaksen mellem værktøj og emne (opspænding), med hvilken ingen kollision kan forekomme. Værdi virker inkrementalt.

#### Indlæs: **0...99999.9999** alternativ **PREDEF**

#### **Q335 Nominal diameter?**

Boringsdiameter? Hvis De har indlæst borings-diameteren lig med værktøjs-diameteren, borer styringen uden skruelinje-interpolation direkte til den indlæste dybde. Værdi virker absolut. De kan programmerer en tolerance efter behov.

**[Yderligere informationer:](#page-117-0)** "Tolerance", Side 118 Indlæs: **0...99999.9999**

#### **Q342 Udborings diameter?**

Indgiv mål for forboret diameter. Værdi virker absolut. Indlæs: **0...99999.9999**

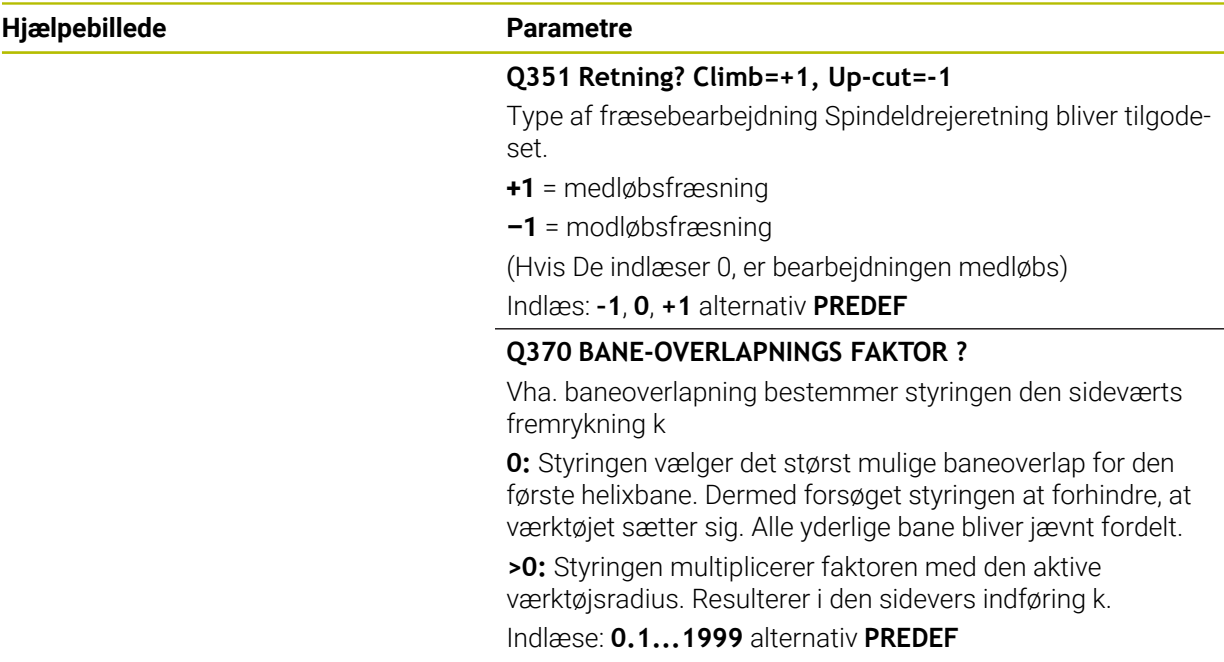

#### **Eksempel**

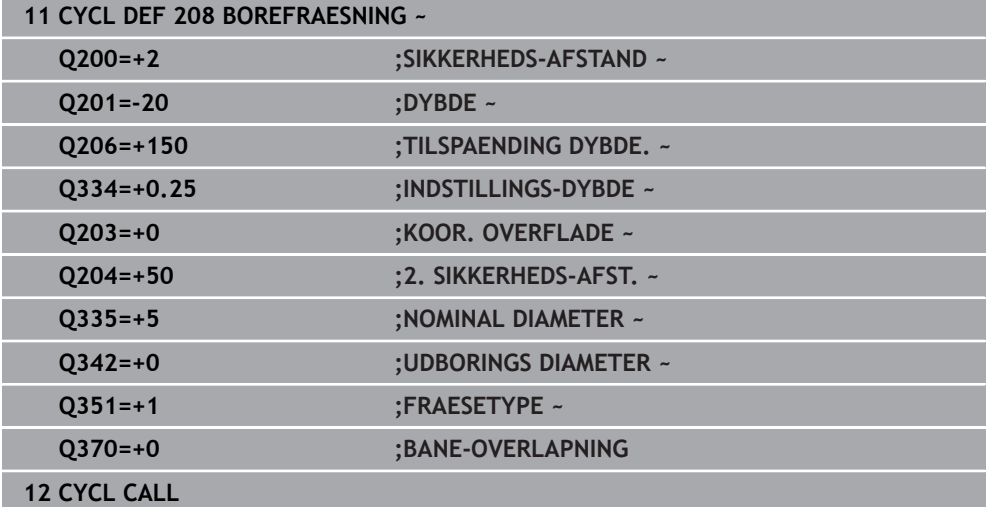

# **4.9 Cyklus 241 ENSKAERS-DYBDEBORING**

# **ISO-Programmering**

**G241**

# **Anvendelse**

Med Cyklus **241 ENSKAERS-DYBDEBORING** kan De bore huller med et enkelt-læbe pistolbor. Indlæsning af et sænket startpunkt er muligt. Styringen udfører kørsel til boredybden med **M3**. De kan ændre drejeretning og omdr. ved ind- og indkørsel af en boring.

# **Cyklusafvikling**

- 1 Styringen positionerer værktøjet i spindelaksen i ilgang **FMAX** på den indgivne **SIKKERHEDS-AFSTAND Q200** over **KOOR. OVERFLADE Q203**
- 2 Afhængigt af positioneringsadfærden skifter styringen spindelhastigheden enten på **SIKKERHEDS-AFSTAND Q200** eller ved en bestemt værdi over koordinatoverfladen

**Yderligere informationer:** ["Positioneringsforhold ved arbejde med Q379",](#page-126-0) [Side 127](#page-126-0)

- 3 Afhængig af definitionen af **Q426 SP.-DREJERETNING** udfører styringen tilgangsbevægelsen med uret, mod uret eller stationær spindel
- 4 Værktøjet bore med **M3** og **Q206 TILSPAENDING DYBDE.** til boredybden **Q201** hhv. dvæletid **Q435** eller fremføringsdybde **Q202**:
	- Hvis De har defineret **Q435 DVAELETIDSDYBDE**, reducerer styringen tilspændingen efter at have nået dvæledybden med **Q401 TILSPA-ENDINGSFAKTOR** og dvæletiden med **Q211 DVAELETID NEDE**
	- Hvis der blev indtastet en mindre tilspændingsværdi, borer styringen til fremføringsdybden. Fremføringsdybden mindskes efter hver fremføring med **Q212 FREMRYKSDYBDE**
- 5 I bunden af boringen dvæler værktøjet hvis indlæst for friskæring.
- 6 Efter at styringen har nået denne position, udkobles kølemiddel automatisk. Ændrer hastigheden til værdien, der i **Q427 OMDR.TAL IND-/UD.** er defineret og ændre evt. drrejeretningen fra **Q426** igen.
- 7 Styringen positionerer værktøjet med **Q208 TILSPAENDING TILBAGE** til tilbagetrækningspositionen.

**Yderligere informationer:** ["Positioneringsforhold ved arbejde med Q379",](#page-126-0) [Side 127](#page-126-0)

8 Hvis De har indlæst en 2. sikkerheds-afstand, kører styringen værktøjet derhen med **FMAX**

# **Anvisninger**

# *ANVISNING*

## **Pas på kollisionsfare!**

Når De i en Cyklus indgiver dybden positivt, vender styringen beregningen om for forpositionering. Værktøjet kører altså i værktøjs-aksen med ilgang til sikkerhedsafstanden **under** emne-overfladen! Pas på kollisionsfare!

- Indlæs dybden negativt
- ► Med maskin-parameter **displayDepthErr** (Nr. 201003) indstiller De, om styringen ved indlæsningen af en positiv dybde skal afgive en fejlmelding (on) eller ej (off).
- Denne Cyklus kan De udelukkende udfører i bearbejdningsfunktion **FUNCTION MODE MILL**.
- Denne Cyklus overvåger værktøjets definerede nyttelængde **LU**. Når **LU**-værdi er mindre end **DYBDE Q201**, giver styringen en fejlmeling.

## **Anvisninger for programmering**

- Programmer positionerings-blokken på startpunktet (boringsmidten) af bearbejdningsplanet med radiuskorrektur **R0** .
- Fortegnet for cyklusparameter dybden fastlægger arbejdsretningen. Hvis De programmerer dybden = 0, så udfører styringen ikke Cyklus.

# **4.9.1 Cyklusparameter**

#### **Hjælpebillede Parametre**

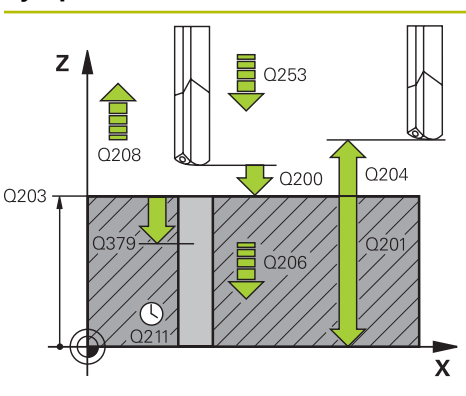

#### **Q200 SIKKERHEDS-AFSTAND ?**

Afstand værktøjsspids – **Q203 KOOR. OVERFLADE**. Værdi virker inkrementalt.

Indlæs: **0...99999.9999** alternativ **PREDEF**

#### **Q201 DYBDE ?**

Afstand **Q203 KOOR. OVERFLADE** – Bund af boring. Værdi virker inkrementalt.

Indlæs: **-99999.9999...+99999.9999**

#### **Q206 TILSPAENDING TIL FRAESEDYBDE ?**

Kørselshastigheden af værktøjet ved boring i mm/min Indlæse: **0...99999.999** alternativ **FAUTO**, **FU**

#### **Q211 DVÆLETID NEDE ?**

Tiden i sekunder, hvor værktøjet dvæler i bunden af boringen Indlæse: **0...3600.0000** alternativ **PREDEF**

#### **Q203 KOORDINAT. VAERKTOEJS OVERFLADE?**

Enmeoverfladekoordinater henført på det aktive henføringspunkt. Værdi virker absolut.

Indlæs: **-99999.9999...+99999.9999**

#### **Q204 2. SIKKERHEDS-AFSTAND ?**

Afstand i værktøjsaksen mellem værktøj og emne (opspænding), med hvilken ingen kollision kan forekomme. Værdi virker inkrementalt.

Indlæs: **0...99999.9999** alternativ **PREDEF**

#### **Q379 Fordybet startpunkt?**

Hvis der eksistere en Pilotboring, kan De indgive et dybere startpunkt. Disse er inkrementalt henført til **Q203 KOOR. OVERFLADE**. Styringen køre med **Q253 F FOR-POSITIO-NERING** og værdien **Q200 SIKKERHEDS-AFSTAND** over det sænkede Startpunkt. Værdi virker inkrementalt.

Indlæs: **0...99999.9999**

#### **Q253 Tilspænding for for-positioning?**

Definerer kørselshastigeheden af værktøjet til genkørsel af **Q201 DYBDE** after **Q256 AFST. FOR SPAANBRUD**. Desuden er denne tilspænding virksom, når værktøjet bliver positioneret på et **Q379 STARTPUNKT** (ulig 0). Indlæsning i mm/min Indlæs: **0...99999.9999** alternativ **FMAX**, **FAUTO**, **PREDEF**

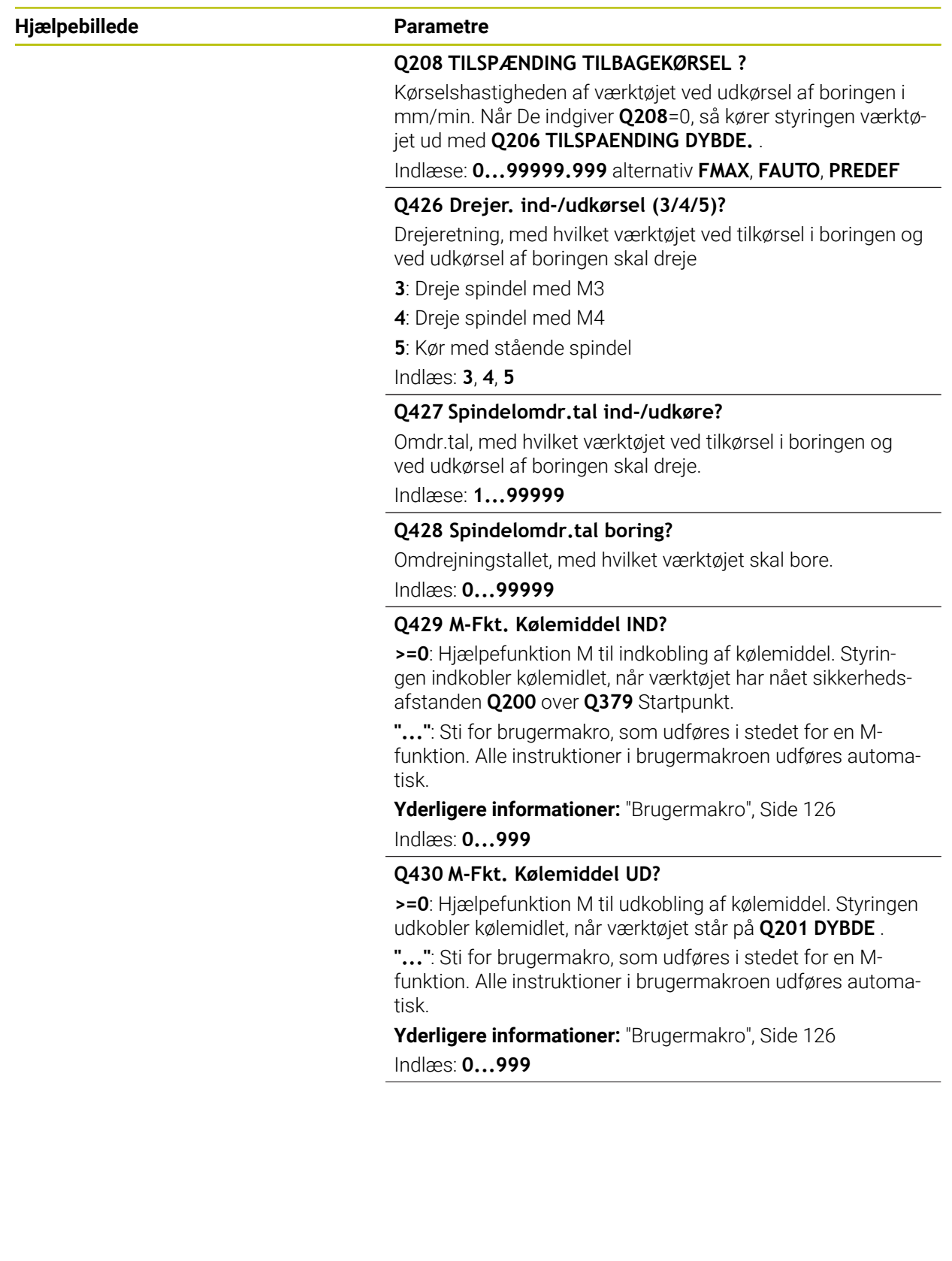

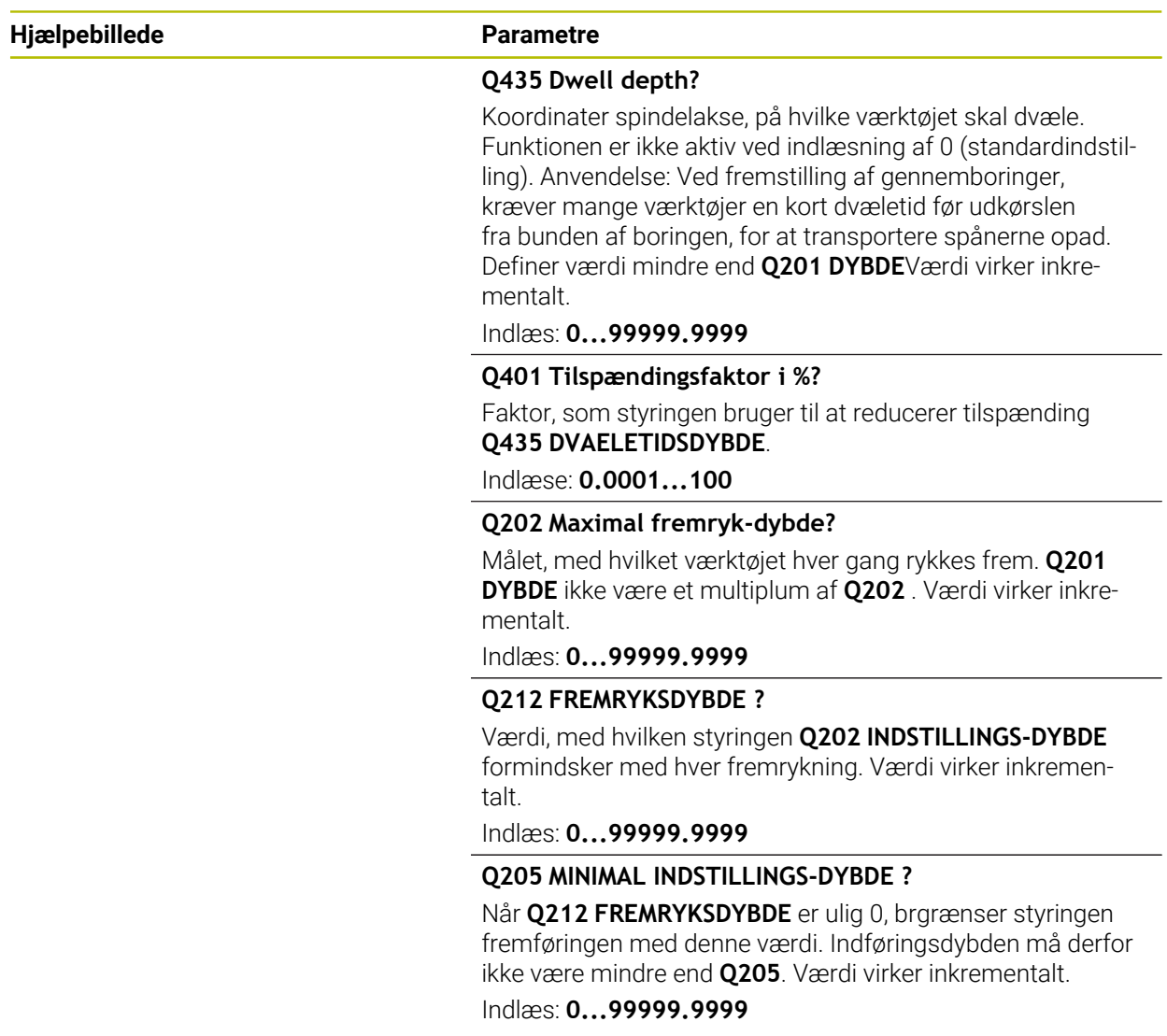

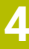

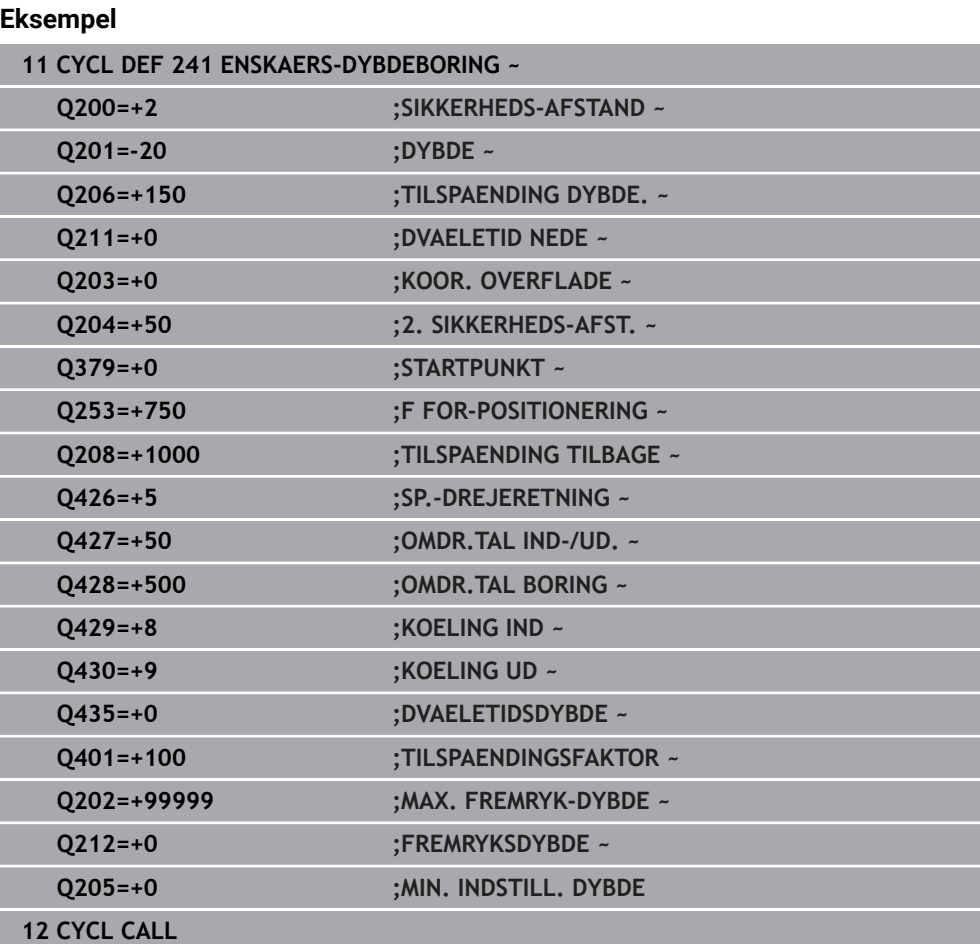

# <span id="page-125-0"></span>**4.9.2 Brugermakro**

Brugermakroen er et yderlig NC-program.

En brugermakro indeholder en række af flere instruktioner. Vha. en makro kan De definere flere NC-Funktioner, som styringen kan udføre. Som bruger laver De Makros som NC-programmer.

Funktionaliteten af Makros tilsvare kaldte NC-programmer f.eks. med funktionen **PGM CALL**. De definere Makro som NC-program med filtypen \*.h eller \*.i.

- HEIDENHAIN anbefaler, at anvende QL-Parameter i Makro. QL-Parameter virker udelukkende lokalt for et NC-program. Når De anvender andre variabel typer i Makro, har ændringen evt. ogsp indvirkning på det kaldende NC-proram. For eksplicit at udføre ændringer i det kaldende NC-program, anvender De Q- eller QS-Parameter med numrene 1200 til 1399.
- Du kan udlæse værdierne af Cyklusparametrene i Makroen.

**Yderlig Information:** Brugerhåndbog programmering og test

#### **Eksempel bruhermakro kølemiddel**

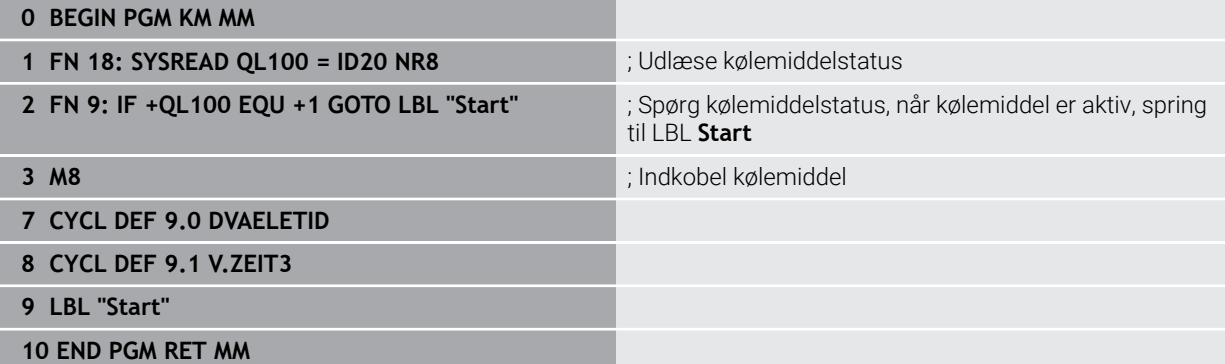

# <span id="page-126-0"></span>**4.9.3 Positioneringsforhold ved arbejde med Q379**

Især når man arbejder med meget lange bor som f.eks. kanonbor eller særlig lange spiralbor der er meget at være opmærksom på. Meget bestemmende er positionen, er der hvor spindlen bliver indkoblet. Når den nødvendige føring af værktøjet mangler, kan det ved overlange bor fører til værktøjsbrud.

Derfor anbefales det at arbejde med Parameter **STARTPUNKT Q379**. Med hjælp af disse Parameter kan De have indflydelse på positionen, hvor styringen indkobler spindlen.

#### **Borstart**

Parameter **STARTPUNKT Q379** tilgodeser derved **KOOR. OVERFLADE Q203** og Parameter **SIKKERHEDS-AFSTAND Q200**. I hvilken sammenhæng Parameteren står og hvordan den beregner startpunkt, oplyser følgende eksempel:

#### **STARTPUNKT Q379=0**

Styringen indkobler spindlen på **SIKKERHEDS-AFSTAND Q200** med **KOOR.**  $\Box$ **OVERFLADE Q203**

#### **STARTPUNKT Q379>0**

Borestart er på en bestemt værdi over den forsænkede startpunkt **Q379**. Denne værdi beregnes: 0,2 x **Q379** Skulle denne beregning være større end **Q200**, så er værdien altid **Q200**.

Eksempel:

- **KOOR. OVERFLADE Q203** =0
- **SIKKERHEDS-AFSTAND Q200** =2
- **STARTPUNKT Q379** =2

Boringen beregnes: 0,2 x **Q379**=0,2\*2=0,4; Borestart er 0,4 mm/tomme over det sænkede startpunkt. Altså når sænket startpunkt er -2, starter styringen boreprocessen ved -1,6 mm.

I efterfølgende tabel er forskellige eksempler vist, hvordan borestart er beregnet:

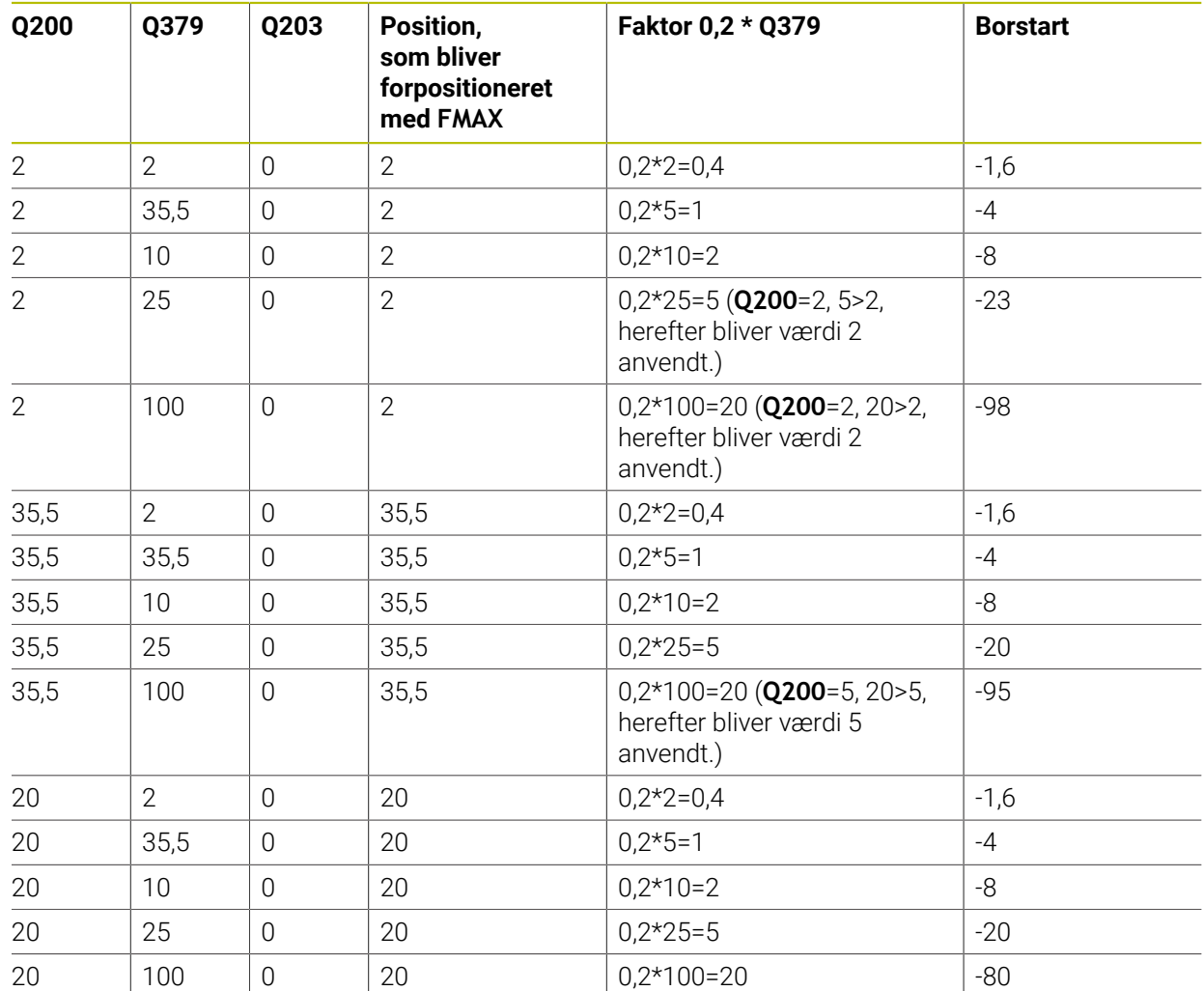

# **Borestart med forsænket startpunkt**

#### **Udspåning**

Også punktet, på hvilken styringen gennemfører udspåning, er vigtigt for arbejde med meget lange værktøjer. Tilbagekørsel position ved udspåning må ikke ligge på positionen for borestart. Med en defineret position for udspåningen kan sikre, at boret forbliver i føringen.

#### **STARTPUNKT Q379=0**

Udspåningen finder sted på **SIKKERHEDS-AFSTAND Q200** med **KOOR. OVERFLADE Q203**

#### **STARTPUNKT Q379>0**

Udspåningen finder sted på en bestemt værdi over den forsænkede startpunkt **Q379** . Denne værdi beregnes: **0,8 x Q379** Er denne beregning værdi større end **Q200**, så er værdien altid **Q200**.

Eksempel:

- **KOOR. OVERFLADE Q203** =0
- **SIKKERHEDS-AFSTANDQ200** =2

### **STARTPUNKT Q379** =2

Positionen for udspåning beregnes som følger: 0,8 x **Q379**=0,8\*2=1,6; Positionen for udspåningen er 1,6 mm/tomme over det sænkede startpunkt. Altså når sænket startpunkt er -2, starter styringen udspåningen ved -0,4.

I efterfølgende tabel er forskellige eksempler vist, hvordan positionen for udspåning (tilbagekørselsposition) er beregnet:

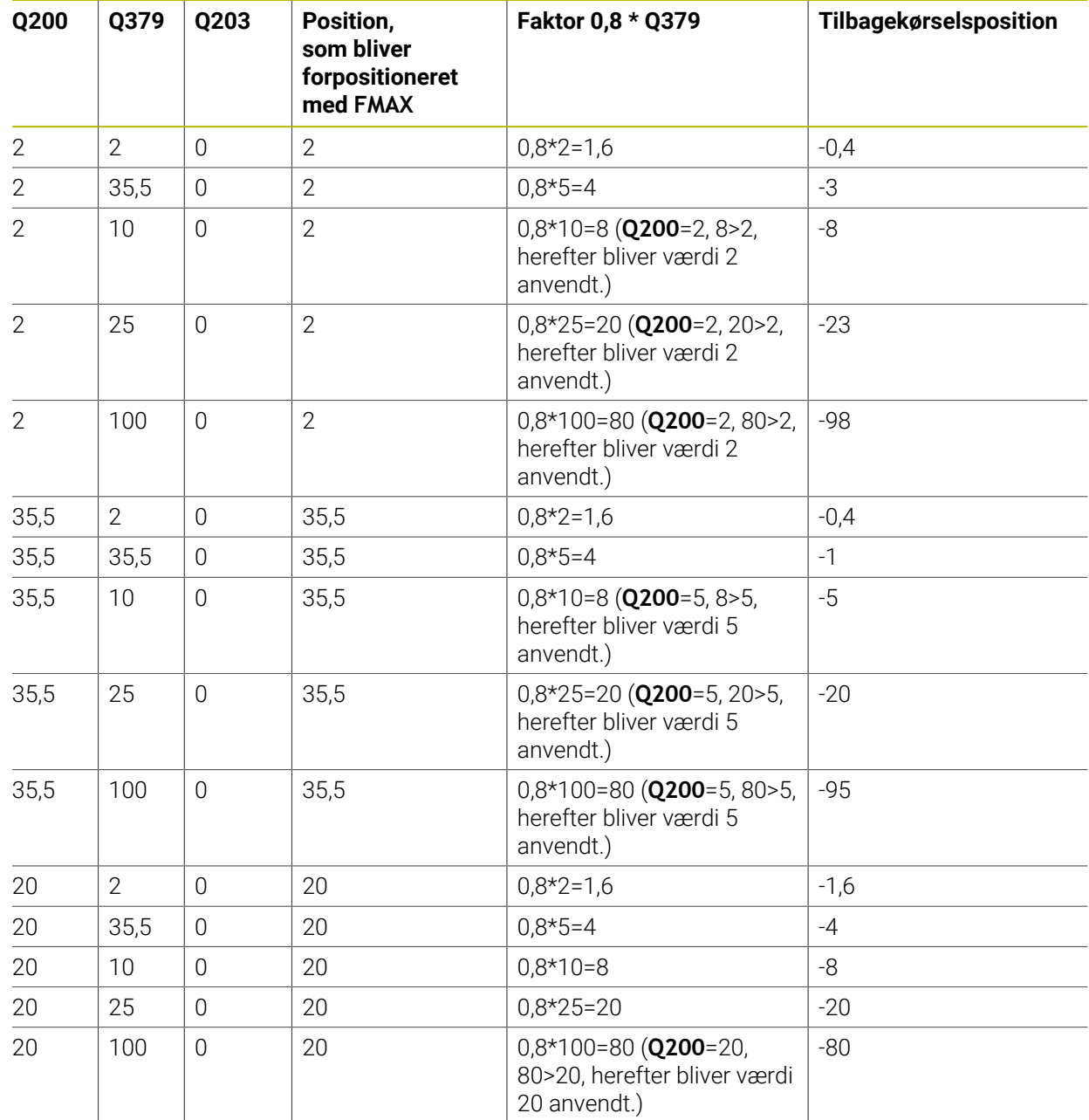

# **Position for udspåning (tilbagekørselsposition) ved sænket startpunkt**

# **4.10 Cyklus 240 CENTRERING**

#### **ISO-Programmering G240**

#### **Anvendelse**

Med Cyklus **240 CENTRERING** kan De lave centrering af huller. De har mulighed for, at indgive centrerdiameter eller centrerdybde. De kan valgfri definerer en dvæletid nede. Denne dvæletid tjener til at friskære ved boringsbunden. Hvis der allerede eksistere en forboring, kan De indgive et dybere startpunkt.

#### **Cyklusafvikling**

- 1 Styringen positionerer værktøjet i ilgang **FMAX** fra den aktuelle position i bearbejdningsplanet fra startpunkt.
- 2 Styringen positionerer værktøjet i ilgang **FMAX** i værktøjsaksen med sikkerhedsafstanden **Q200** over emneoverfladen **Q203**.
- 3 Når De definerer **Q342 UDBORINGS DIAMETER** ulig nul, beregner styringen fra denne værdi og spidsvinklen af værktøjet **T-ANGLE** et sænket startpunkt. Styringen positionerer værktøjet med **F FOR-POSITIONERING Q253** på det sænkede Startpunkt.
- 4 Værktøjet centreres med den programmerede tilspænding dybdefremrykning **Q206** til den indlæste centrerdiameter, f.eks. på den indlæste centrerdybde.
- 5 Når en dvæletid **Q211** er defineret, dvæler værktøjet ved centrergrund.
- 6 Afslutningsvis kører værktøjet med **FMAX** til sikkerheds-afstanden eller til den 2. sikkerhedsafstand. Den 2. sikkerhedsafstand **Q204** virker først, når den er programmeret større en sikkerhedsafstand **Q200**

## **Anvisninger**

# *ANVISNING*

#### **Pas på kollisionsfare!**

Når De i en Cyklus indgiver dybden positivt, vender styringen beregningen om for forpositionering. Værktøjet kører altså i værktøjs-aksen med ilgang til sikkerhedsafstanden **under** emne-overfladen! Pas på kollisionsfare!

- Indlæs dybden negativt
- Med maskin-parameter **displayDepthErr** (Nr. 201003) indstiller De, om styringen ved indlæsningen af en positiv dybde skal afgive en fejlmelding (on) eller ej (off).
- Denne Cyklus kan De udelukkende udfører i bearbejdningsfunktion **FUNCTION MODE MILL**.
- Denne Cyklus overvåger værktøjets definerede nyttelængde **LU** . Når denne er mindre end bearbejdningsdybde, giver styringen en fejlmelding.

#### **Anvisninger for programmering**

- Programmer Positionerings-blokken på startpunktet (boringsmidten) af bearbejdningsplanet med radiuskorrektur **R0** .
- Fortegnet for cyklusparameter **Q344** (diameter), hhv. **Q201** (dybde) fastlægger arbejdsretningen. Hvis De programmerer diameteren eller dybden = 0, så udfører styringen ikke Cyklus.

# **4.10.1 Cyklusparameter**

#### **Hjælpebillede Parametre**

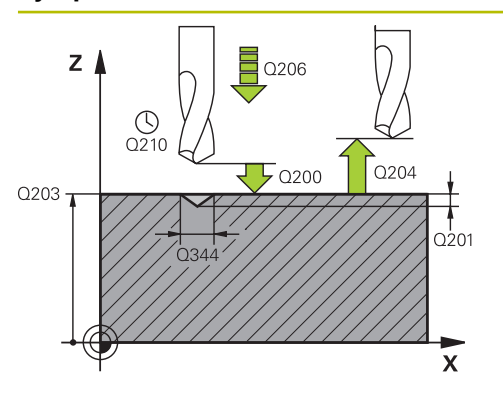

#### **Q200 SIKKERHEDS-AFSTAND ?**

Afstanden værktøjsspids - emne-overflade Værdi virker inkrementalt.

Indlæs: **0...99999.9999** alternativ **PREDEF**

#### **Q343 Vælg diameter/dybde (1/0)**

Vælg, om der skal centreres på den indlæste diameter eller på den indlæste dybde. Hvis styringen skal centrere på den indlæste diameter, skal De definere spidsvinklen til værktøjet i kolonne **T-Angle** værktøjs-tabellen TOOL.T.

**0**: Centrér på den indlæste dybde

**1**: Centrér på den indlæste diameter

Indlæs: **0**, **1**

### **Q201 DYBDE ?**

Afstanden emne-overflade - bund af centrering (spidsen af centrerkeglen). Kun virksom, når **Q343**=0 er defineret. Værdi virker inkrementalt.

Indlæs: **-99999.9999...+99999.9999**

#### **Q344 Diameter af undersænkning**

Centrerdiameter. Kun virksom, når **Q343**=1 er defineret.

Indlæs: **-99999.9999...+99999.9999**

#### **Q206 TILSPAENDING TIL FRAESEDYBDE ?**

Kørselshastigheden af værktøjet ved centrering i mm/min Indlæse: **0...99999.999** alternativ **FAUTO**, **FU**

#### **Q211 DVÆLETID NEDE ?**

Tiden i sekunder, hvor værktøjet dvæler i bunden af boringen Indlæse: **0...3600.0000** alternativ **PREDEF**

#### **Q203 KOORDINAT. VAERKTOEJS OVERFLADE?**

Enmeoverfladekoordinater henført på det aktive nulpunkt. Værdi virker absolut.

#### Indlæs: **-99999.9999...+99999.9999**

#### **Q204 2. SIKKERHEDS-AFSTAND ?**

Afstand i værktøjsaksen mellem værktøj og emne (opspænding), med hvilken ingen kollision kan forekomme. Værdi virker inkrementalt.

Indlæs: **0...99999.9999** alternativ **PREDEF**

#### **Q342 Udborings diameter?**

**0**: Ingen boring aktiv

**>0**: Diameter af forboret boring

Indlæs: **0...99999.9999**

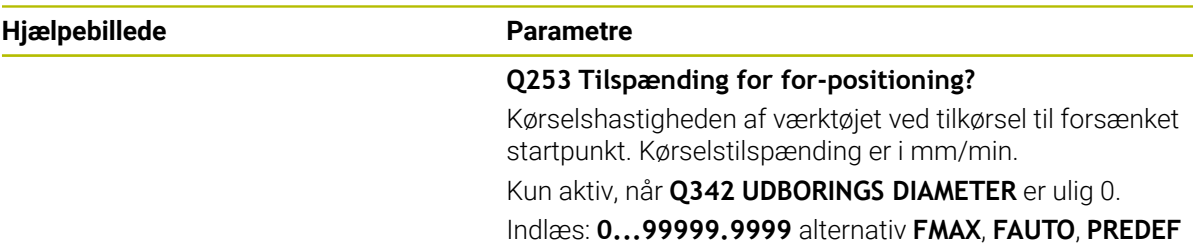

# **Eksempel**

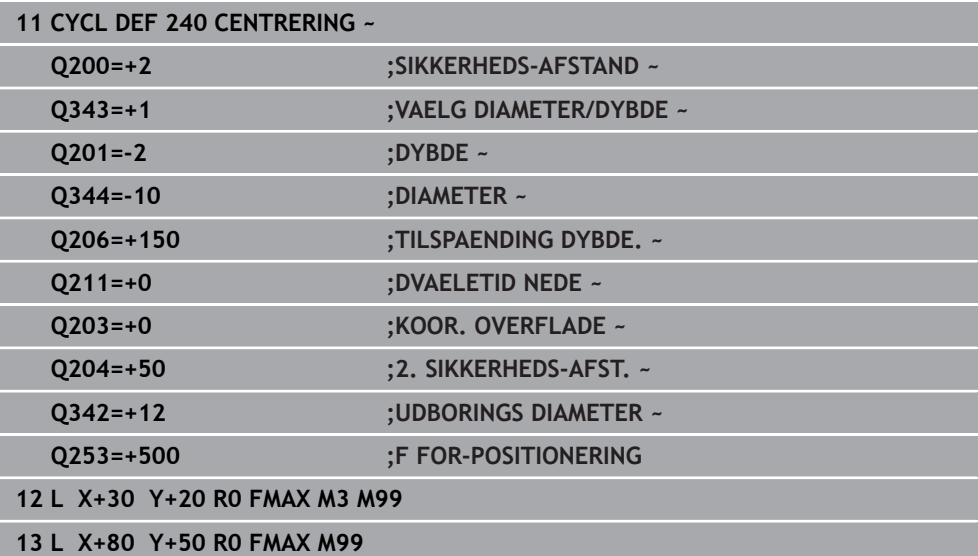

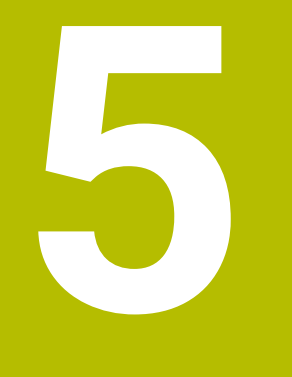

# **Cyklus til gevindbearbejdning**

# **5.1 Grundlaget**

# **5.1.1 Oversigt**

Styringen stiller følgende cyklus til rådighed for de forskellige gevindbearbejdninger:

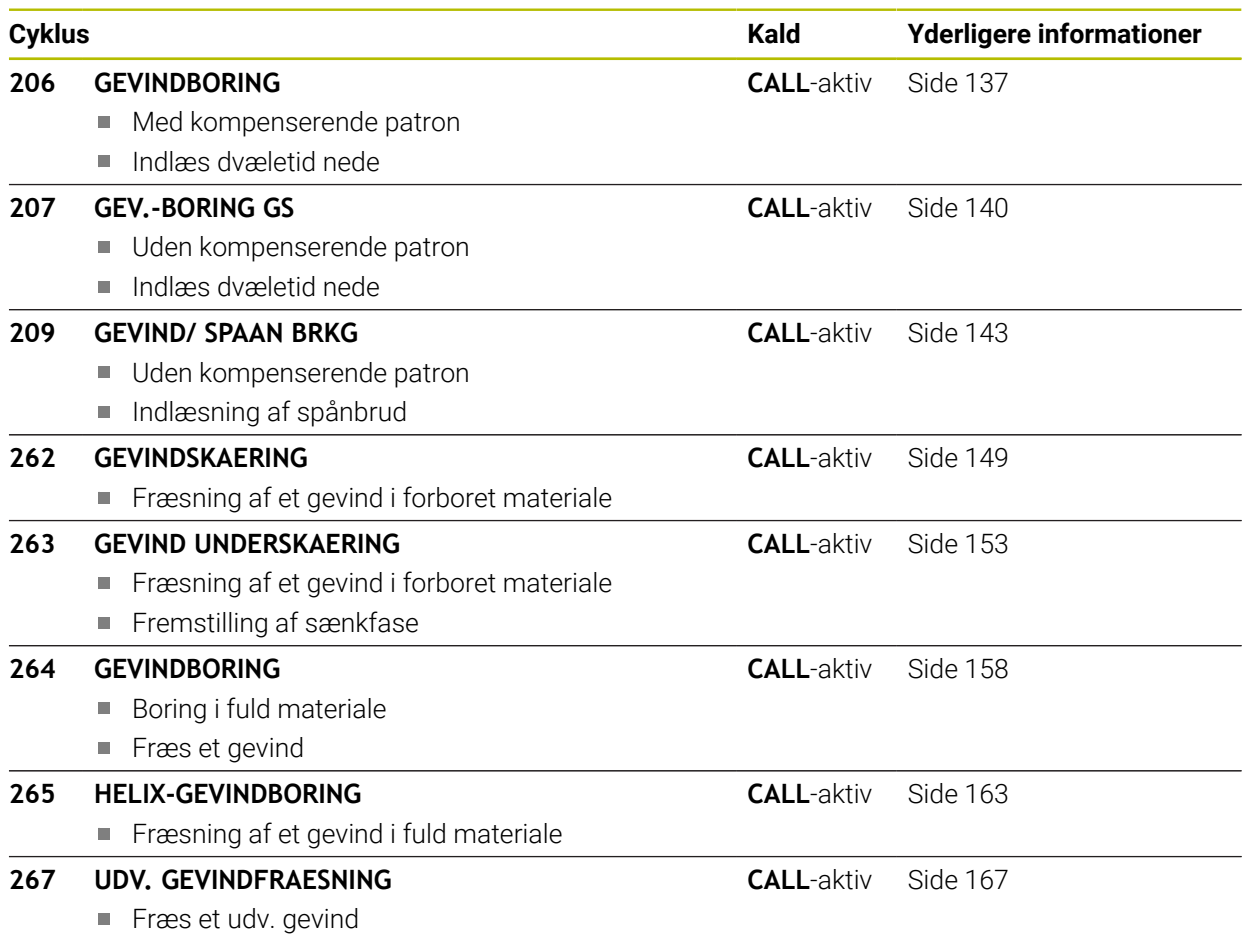

Fremstilling af sænkfase

# <span id="page-136-0"></span>**5.2 Cyklus 206 GEVINDBORING**

#### **ISO-Programmering G206**

## **Anvendelse**

Styringen skærer gevindet enten i en eller i flere arbejdsgange med Længdeudligningspatron.

#### **Cyklusafvikling**

- 1 Styringen positionerer værktøjet i spindelaksen i ilgang **FMAX** på sikkerhedsafstanden over emne-overfladen
- 2 Værktøjet kører i en arbejdsgang til boredybde
- 3 Herefter bliver spindelomdrejningsretningen vendt og værktøjet trukket tilbage til sikkerhedsafstand efter en dvæletid Hvis De har indlæst en 2. sikkerheds-afstand, kører styringen værktøjet derhen med **FMAX**
- 4 På sikkerheds-afstanden bliver spindelomdr.retningen påny vendt om

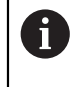

Værktøjet skal være opspændt i en patron med længdekompensering. Den længdekompenserende patron kompenserer for tolerancen for tilspænding og omdrejningstal under bearbejdningen.

# **Anvisninger**

# *ANVISNING*

#### **Pas på kollisionsfare!**

Når De i en Cyklus indgiver dybden positivt, vender styringen beregningen om for forpositionering. Værktøjet kører altså i værktøjs-aksen med ilgang til sikkerhedsafstanden **under** emne-overfladen! Pas på kollisionsfare!

- Indlæs dybden negativt
- Med maskin-parameter **displayDepthErr** (Nr. 201003) indstiller De, om styringen ved indlæsningen af en positiv dybde skal afgive en fejlmelding (on) eller ej (off).
- Denne Cyklus kan De udelukkende udfører i bearbejdningsfunktion **FUNCTION MODE MILL**.
- For højregevind aktiveres spindlen med **M3**, for venstregevind med **M4**.
- I Cyklus 206 beregner styringen gevindstigningen i forbinbdelse med det programmerede omdr. og den i Cyklus definerede tilspænding.
- Denne Cyklus overvåger værktøjets definerede nyttelængde **LU**. Når denne er mindre end **GEVINDDYBDE Q201**, giver styringen en fejlmelding.

#### **Anvisninger for programmering**

- Programmer positionerings-blokken på startpunktet (boringsmidten) af bearbejdningsplanet med radiuskorrektur **R0**.
- Fortegnet for cyklusparameter dybden fastlægger arbejdsretningen. Hvis De programmerer dybden = 0, så udfører styringen ikke Cyklus.

### **Tips i forbindelse med Maskinparameter**

- Med makinparameter **CfgThreadSpindle** (Nr. 113600) definiere De følgende:
	- **sourceOverride** (Nr. 113603): **FeedPotentiometer** (**Default**) (Omdr.-Override er ikke aktiv), styringen tilpasser udelukkende Omdr. derfor på **SpindlePotentiometer** (Tilspænding Override er ikke aktiv)
	- **thrdWaitingTime** (Nr. 113601): Denne tid afventes ved gevindroden, efter at spindlen er stoppet
	- **thrdPreSwitch** (Nr. 113602): Spindlen stoppes på dette tidspunkt, før den når bunden af gevindet

## **5.2.1 Cyklusparameter**

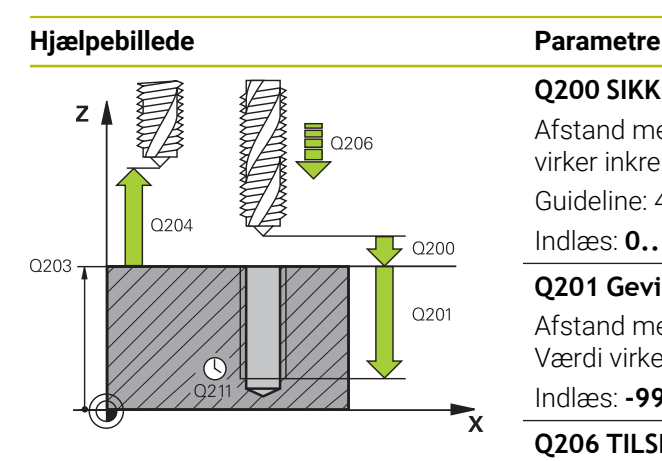

#### **Q200 SIKKERHEDS-AFSTAND ?**

Afstand mellem værktøjsspids og emne-overflade Værdi virker inkrementalt.

Guideline: 4x gevindstigning

Indlæs: **0...99999.9999** alternativ **PREDEF**

#### **Q201 Gevinddybde?**

Afstand mellem emne-overflade og bunden af gevindet Værdi virker inkrementalt.

#### Indlæs: **-99999.9999...+99999.9999**

#### **Q206 TILSPAENDING TIL FRAESEDYBDE ?**

Kørselshastighed af værktøjet ved gevindboring Indlæse: **0...99999.999** alternativ **FAUTO**

#### **Q211 DVÆLETID NEDE ?**

Indlæs værdi mellem 0 og 0,5 sekunder, for at undgå at værktøjet kiler sig fast ved udkørsel.

Indlæse: **0...3600.0000** alternativ **PREDEF**

**Q203 KOORDINAT. VAERKTOEJS OVERFLADE?**

Enmeoverfladekoordinater henført på det aktive nulpunkt. Værdi virker absolut.

Indlæs: **-99999.9999...+99999.9999**

#### **Q204 2. SIKKERHEDS-AFSTAND ?**

Afstand i værktøjsaksen mellem værktøj og emne (opspænding), med hvilken ingen kollision kan forekomme. Værdi virker inkrementalt.

Indlæs: **0...99999.9999** alternativ **PREDEF**

#### **Eksempel**

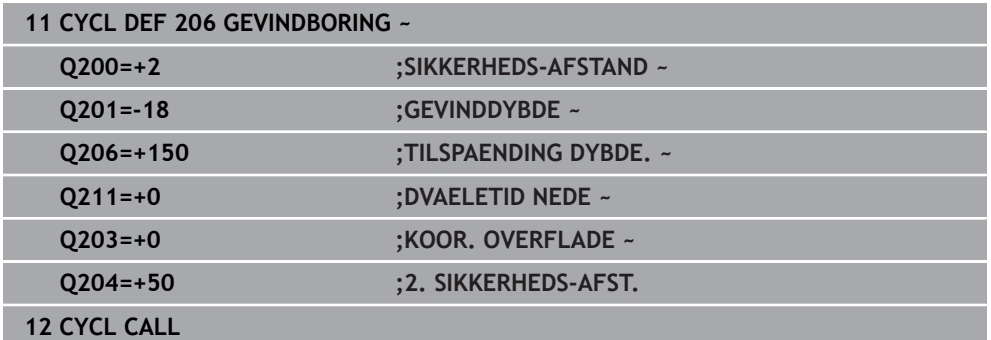

#### **Beregning af tilspænding: F = S x p**

- **F:** Tilspænding mm/min)
- **S:** Spindelomdr.tal (omdr./min.)
- **p:** Gevindstigning (mm)

# **5.2.2 Frikørsel ved program-afbrydelse**

## **Frikør i driftsart programafvikling blokfølge eller funktion enkeltblok**

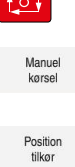

- For afbrydelse af program, vælg tasten **NC-stop**
- Vælg **MANUEL BETJENING**
- Frikør værktøj i aktive værktøjskase
- For at fortsætte programmet, vælg **KØRSEL POSITION**
- Der åbnes et vindue. Her viser styringen aksefølge såvel som målposition, aktuelle position og restvej.
- $\Box$
- Vælg tasten **NC start**
- > Styringen flytter værktøjet til den dybde, hvor det stoppede.
- For at fortsætte programmet igen, vælg **NC start**

# *ANVISNING*

### **Pas på kollisionsfare!**

Når De i stedet for ved frikørsel af værktøjet f.eks. i positiv retning, kører i negativ retning, opstår kollisionsfare.

- De har ved frikørsel muligheden, at bevæge værktøjer i positiv og i negativ retning af værktøjsaksen.
- Vær bevist for frikørsel, i hvilken retning De vil kører værktøjet ud af boringen.

# <span id="page-139-0"></span>**5.3 Cyklus 207 GEV.-BORING GS**

#### **ISO-Programmering G207**

# **Anvendelse**

6

Vær opmærksom på maskinhåndbogen!

Maskine og styring skal være forberedt af maskinfabrikanten. Cyklus kan kun anvendes på maskiner med styret spindel.

Styringen skærer gevindet enten i en eller i flere arbejdsgange uden længdekompenserende patron.

## **Cyklusafvikling**

- 1 Styringen positionerer værktøjet i spindelaksen i ilgang **FMAX** på sikkerhedsafstanden over emne-overfladen
- 2 Værktøjet kører i en arbejdsgang til boredybde
- 3 Derefter bliver spindelomdr. vendt og værktøjet bevæger sig ud af boringen til sikkerheds-afstanden. Hvis De har indlæst en 2. sikkerheds-afstand, kører styringen værktøjet derhen med **FMAX**
- 4 På sikkerheds-afstanden stopper styringen spindelen

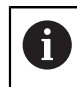

Ved gevindboring bliver spindlen og værktøjsaksen altid synkroniseret sammen. Synkronisering kan finde sted ved en drejende, men også ved en stående spindel .

# **Anvisninger**

# *ANVISNING*

#### **Pas på kollisionsfare!**

Når De i en Cyklus indgiver dybden positivt, vender styringen beregningen om for forpositionering. Værktøjet kører altså i værktøjs-aksen med ilgang til sikkerhedsafstanden **under** emne-overfladen! Pas på kollisionsfare!

- Indlæs dybden negativt
- Med maskin-parameter **displayDepthErr** (Nr. 201003) indstiller De, om styringen ved indlæsningen af en positiv dybde skal afgive en fejlmelding (on) eller ej (off).
- Denne Cyklus kan De udelukkende udfører i bearbejdningsfunktion **FUNCTION MODE MILL**.
- Når De programmerer før denne Cyklus **M3** (hhv. **M4**), drejer spindel efter Cyklusslut (med den i **TOOL-CALL**-blok programmerede omdr.).
- Hvis De ikke før denne Cyklus programmerer **M3** (hhv. **M4**), forbliver spindlen efter Cyklus-slut stående. Før den næste bearbejdning indkobles spindelen med **M3** (hhv. **M4** igen.
- Hvis De i værktøistabellen indlæser gevindstigningen af gevindboringen i kolonne **Stigning** sammenligner styringen gevindstigningen i værktøjs-tabellen, med den i Cyklus definerede gevindstigning. Styringen afgiver en fejlmelding, hvis værdierne ikke stemmer overens.
- Denne Cyklus overvåger værktøjets definerede nyttelængde **LU**. Når denne er mindre end **GEVINDDYBDE Q201**, giver styringen en fejlmelding.

Hvis De ikke ændre en dynamiskparameter (f.eks. sikkerhedsafstand, spindelomdr.,..), er det muligt efterfølgende at borer gevindet dybere. Sikkerhedsafstanden **Q200** skal altid vælges så stor, at at værktøjsaksen har forladt accelerationsbanen inden for denne vej.

#### **Anvisninger for programmering**

 $\mathbf{f}$ 

- Programmer positionerings-blokken på startpunktet (boringsmidten) af bearbejdningsplanet med radiuskorrektur **R0**.
- Fortegnet for cyklusparameter dybden fastlægger arbejdsretningen. Hvis De programmerer dybden = 0, så udfører styringen ikke Cyklus.

#### **Tips i forbindelse med Maskinparameter**

- Med makinparameter **CfgThreadSpindle** (Nr. 113600) definiere De følgende:
	- sourceOverride (Nr. 113603): Spindel Potentiometer (Tilspænding Override er ikke aktiv) og FeedPotentiometer (Omdr.-Override er ikke aktiv), (styringen tilpasser omdr. efterfølgende tilsvarende)
	- **thrdWaitingTime** (Nr. 113601): Der bliver ventet med denne tid ved gevindbund efter spindestop
	- **thrdPreSwitch** (Nr. 113602): Spindel bliver efter denne tid stoppet før gevindbund er nået
	- **limitSpindleSpeed** (Nr. 113604): Begrænsning af spindel omdr. **True**: Ved små gevinddybder er spindelhastigheden begrænset, så spindlen kører med konstant hastighed i ca 1/3 af tiden. **False**: Ingen begrænsning

# **5.3.1 Cyklusparameter**

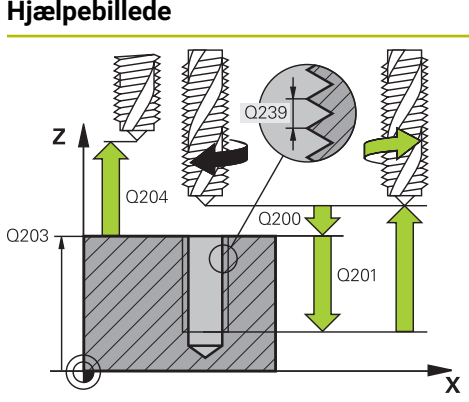

### **Parametre**

#### **Q200 SIKKERHEDS-AFSTAND ?**

Afstand mellem værktøjsspids og emne-overflade Værdi virker inkrementalt.

Indlæs: **0...99999.9999** alternativ **PREDEF**

#### **Q201 Gevinddybde?**

Afstand mellem emne-overflade og bunden af gevindet Værdi virker inkrementalt.

Indlæs: **-99999.9999...+99999.9999**

#### **Q239 GEVINDSTIGNING ?**

Stigning af gevindet. Fortegnet fastlægger højre- eller venstregevind:

- **+** = højregevind
- **–** = venstregevind
- Indlæse: **-99.9999...+99.9999**

#### **Q203 KOORDINAT. VAERKTOEJS OVERFLADE?**

Enmeoverfladekoordinater henført på det aktive nulpunkt. Værdi virker absolut.

Indlæs: **-99999.9999...+99999.9999**

#### **Q204 2. SIKKERHEDS-AFSTAND ?**

Afstand i værktøjsaksen mellem værktøj og emne (opspænding), med hvilken ingen kollision kan forekomme. Værdi virker inkrementalt.

Indlæs: **0...99999.9999** alternativ **PREDEF**

#### **Eksempel**

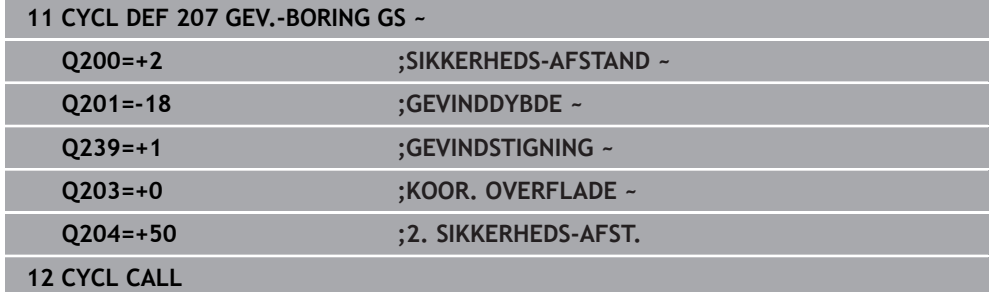

# **5.3.2 Frikørsel ved program-afbrydelse**

#### **Frikør i driftsart programafvikling blokfølge eller funktion enkeltblok**

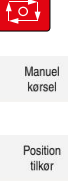

- For afbrydelse af program, vælg tasten **NC-stop**
- Vælg **MANUEL BETJENING**
- Frikør værktøj i aktive værktøjskase
- For at fortsætte programmet, vælg **KØRSEL POSITION**
- Der åbnes et vindue. Her viser styringen aksefølge såvel som målposition, aktuelle position og restvej.

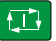

- Vælg tasten **NC start**
- > Styringen flytter værktøjet til den dybde, hvor det stoppede.
- For at fortsætte programmet igen, vælg **NC start**

# *ANVISNING*

#### **Pas på kollisionsfare!**

Når De i stedet for ved frikørsel af værktøjet f.eks. i positiv retning, kører i negativ retning, opstår kollisionsfare.

- De har ved frikørsel muligheden, at bevæge værktøjer i positiv og i negativ retning af værktøjsaksen.
- Vær bevist for frikørsel, i hvilken retning De vil kører værktøjet ud af boringen.

# <span id="page-142-0"></span>**5.4 Cyklus 209 GEVIND/ SPAAN BRKG**

**ISO-Programmering G209**

# **Anvendelse**

6

Vær opmærksom på maskinhåndbogen! Maskine og styring skal være forberedt af maskinfabrikanten.

Cyklus kan kun anvendes på maskiner med styret spindel.

Styringen skærer gevindet med flere fremrykninger til den indlæste dybde. Med en parameter kan De fastlægge, om der ved spånbrud skal køres helt ud af boringen eller ikke.

# **Cyklusafvikling**

- 1 Stryringen positionerer værktøjet i spindelaksen i ilgang **FMAX** i den indlæste sikkerheds-afstand over emne-overfladen og gennemfører der en spindelorientering
- 2 Værktøjet kører til den indlæste fremryk-dybde, vender spindelomdrejningsretningen og kører – alt efter definitionen – et bestemt stykke tilbage eller ud af boringen for afspåning. Såfremt De har defineret en faktor for omdrejningstalforhøjelse, kører styringen med et tilsvarende højere spindelomdrejningstal ud af boringen
- 3 Herefter bliver spindelomdrejningsretningen igen vendt og kørt til den næste fremrykdybde
- 4 Styringen gentager disse forløb (2 til 3), til den indlæste boredybde er nået
- 5 Herefter bliver værktøjet trukket tilbage til sikkerheds-afstanden. Hvis De har indlæst en 2. sikkerheds-afstand, kører styringen værktøjet derhen med **FMAX**
- 6 På sikkerheds-afstanden stopper styringen spindelen

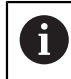

Ved gevindboring bliver spindlen og værktøjsaksen altid synkroniseret sammen. Synkronisering kan finde sted ved stående spindel.

# **Anvisninger**

# *ANVISNING*

#### **Pas på kollisionsfare!**

Når De i en Cyklus indgiver dybden positivt, vender styringen beregningen om for forpositionering. Værktøjet kører altså i værktøjs-aksen med ilgang til sikkerhedsafstanden **under** emne-overfladen! Pas på kollisionsfare!

- Indlæs dybden negativt
- Med maskin-parameter **displayDepthErr** (Nr. 201003) indstiller De, om styringen ved indlæsningen af en positiv dybde skal afgive en fejlmelding (on) eller ej (off).
- Denne Cyklus kan De udelukkende udfører i bearbejdningsfunktion **FUNCTION MODE MILL**.
- Når De programmerer før denne Cyklus **M3** (hhv. **M4**), drejer spindel efter Cyklusslut (med den i **TOOL-CALL**-blok programmerede omdr.).
- Hvis De ikke før denne Cyklus programmerer **M3** (hhv. **M4**), forbliver spindlen efter Cyklus-slut stående. Før den næste bearbejdning indkobles spindelen med **M3** (hhv. **M4** igen.
- Hvis De i værktøjstabellen indlæser gevindstigningen af gevindboringen i kolonne **Stigning** sammenligner styringen gevindstigningen i værktøjs-tabellen, med den i Cyklus definerede gevindstigning. Styringen afgiver en fejlmelding, hvis værdierne ikke stemmer overens.
- Denne Cyklus overvåger værktøjets definerede nyttelængde LU. Når denne er mindre end **GEVINDDYBDE Q201**, giver styringen en fejlmelding.

Hvis De ikke ændre en dynamiskparameter (f.eks. sikkerhedsafstand, spindelomdr.,..), er det muligt efterfølgende at borer gevindet dybere. Sikkerhedsafstanden **Q200** skal altid vælges så stor, at at værktøjsaksen har forladt accelerationsbanen inden for denne vej.

 $\mathbf i$
#### **Anvisninger for programmering**

- Programmer positionerings-blokken på startpunktet (boringsmidten) af bearbejdningsplanet med radiuskorrektur **R0**.
- Fortegnet for cyklusparameter gevinddybde fastlægger arbejdretningen.
- Hyis De med Cyklus-parameter **Q403** har defineret en omdr. talfaktor for hurtig udkørsel, så begrænser styringen omdr.tallet til det maksimale omdr. for det aktive geartrin.

#### **Tips i forbindelse med Maskinparameter**

- Med makinparameter **CfgThreadSpindle** (Nr. 113600) definiere De følgende:
	- **sourceOverride** (Nr. 113603): **FeedPotentiometer** (**Default**) (Omdr.-Override er ikke aktiv), styringen tilpasser udelukkende Omdr. derfor på **SpindlePotentiometer** (Tilspænding Override er ikke aktiv)
	- **thrdWaitingTime** (Nr. 113601): Denne tid afventes ved gevindroden, efter at spindlen er stoppet
	- **thrdPreSwitch** (Nr. 113602): Spindlen stoppes på dette tidspunkt, før den når bunden af gevindet

# **5.4.1 Cyklusparameter**

#### **Hjælpebillede Parametre**

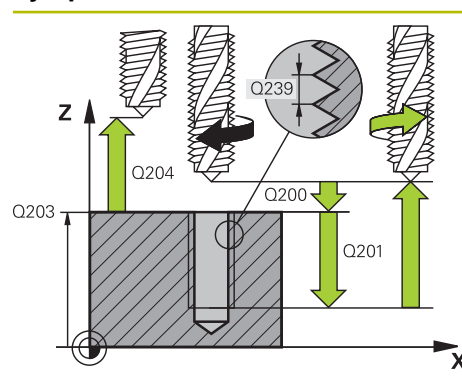

#### **Q200 SIKKERHEDS-AFSTAND ?**

Afstand mellem værktøjsspids og emne-overflade Værdi virker inkrementalt.

Indlæs: **0...99999.9999** alternativ **PREDEF**

#### **Q201 Gevinddybde?**

Afstand mellem emne-overflade og bunden af gevindet Værdi virker inkrementalt.

Indlæs: **-99999.9999...+99999.9999**

#### **Q239 GEVINDSTIGNING ?**

Stigning af gevindet. Fortegnet fastlægger højre- eller venstregevind:

- **+** = højregevind
- **–** = venstregevind

Indlæse: **-99.9999...+99.9999**

#### **Q203 KOORDINAT. VAERKTOEJS OVERFLADE?**

Enmeoverfladekoordinater henført på det aktive nulpunkt. Værdi virker absolut.

Indlæs: **-99999.9999...+99999.9999**

#### **Q204 2. SIKKERHEDS-AFSTAND ?**

Afstand i værktøjsaksen mellem værktøj og emne (opspænding), med hvilken ingen kollision kan forekomme. Værdi virker inkrementalt.

Indlæs: **0...99999.9999** alternativ **PREDEF**

#### **Q257 Boredybde ved spån-brud?**

Mål. med hvilken styringen har gennemført et spånbrud. Denne proces gentages indtil, bis **Q201 DYBDE** er opnået. Når **Q257** er lig 0, udføre styringen ingen spånbrud. Værdi virker inkrementalt.

Indlæs: **0...99999.9999**

#### **Q256 Tilbage-kørsel ved spån-brud?**

Styringen mulitiplicerer stigningen **Q239** med den indgivne værdi og kører værktøjet ved spånbrud med denne opnåede værdi tilbage. Hvis De indlæser **Q256** = 0, så kører styringen for afspåning helt ud af boringen (til sikkerheds-afstand)

Indlæs: **0...99999.9999**

#### **Q336 Vinkel for spindel orientering?**

Vinkel, til hvilken styringen positionerer værktøjet før gevindskærings-proces. Herved kan De evt. efterskære gevindet Værdi virker absolut.

Indlæse: **0...360**

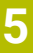

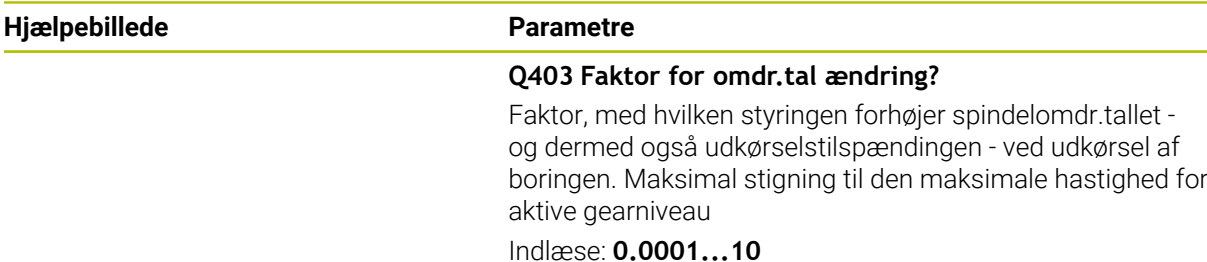

#### **Eksempel**

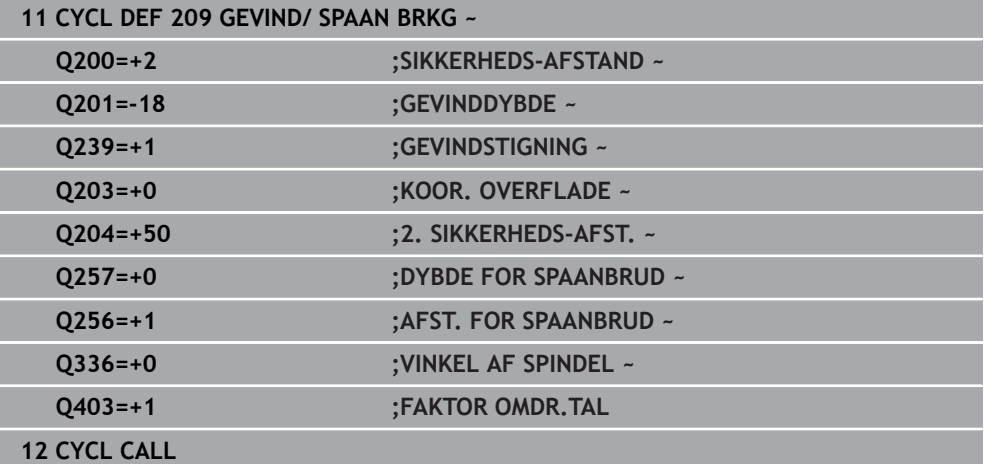

# **5.4.2 Frikørsel ved program-afbrydelse**

**Frikør i driftsart programafvikling blokfølge eller funktion enkeltblok**

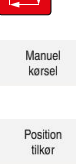

 $\sqrt{2}$ 

- For afbrydelse af program, vælg tasten **NC-stop**
- Vælg **MANUEL BETJENING**
	- Frikør værktøj i aktive værktøjskase
	- For at fortsætte programmet, vælg **KØRSEL POSITION**
- > Der åbnes et vindue. Her viser styringen aksefølge såvel som målposition, aktuelle position og restvej.

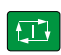

- Vælg tasten **NC start**
- > Styringen flytter værktøjet til den dybde, hvor det stoppede.
- For at fortsætte programmet igen, vælg **NC start**

# *ANVISNING*

#### **Pas på kollisionsfare!**

Når De i stedet for ved frikørsel af værktøjet f.eks. i positiv retning, kører i negativ retning, opstår kollisionsfare.

- De har ved frikørsel muligheden, at bevæge værktøjer i positiv og i negativ retning af værktøjsaksen.
- Vær bevist for frikørsel, i hvilken retning De vil kører værktøjet ud af boringen.

# **5.5 Grundlag for gevindfræsning**

## **5.5.1 Forudsætninger**

- Maskinen er udrustet med en indv. spindelkøling (kølesmøremiddel min. 30 bar, trykluft min. 6 bar)
- Da der ved gevindfræsning som regel opstår forvrængninger af gevindprofilet, er det i regelen nødvendigt med værktøjsspecifikke korrekturer, som De tager fra værktøjskataloget eller kan få oplyst hos maskinleverandøren (korrekturen finder sted ved **TOOL CALL** med Delta-Radius **DR**)
- Når de anvender venstreskærende værktøj (**M4**), er fræse typen **Q351** skal ses omvendt
- Arbejdsretningen fremkommer fra følgende indlæseparametre: Fortegn for gevindstigning **Q239** (+ = højregevind /– = venstregevind) og fræseart **Q351** (+1  $=$  medløb /-1 = modløb).

Ved hjælp af efterfølgende tabeller ses forbindelsen mellem indlæseparametrene ved højredrejende værktøjer.

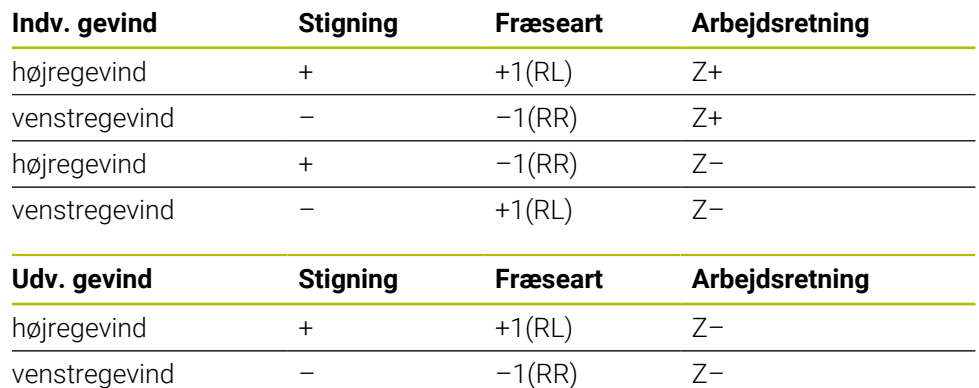

# venstregevind – +1(RL) Z+

højregevind  $+$   $-1(RR)$   $Z+$ 

# *ANVISNING*

#### **Pas på kollisionsfare!**

Når De indlæsning for dybdefremføring programmerer med forskellige fortegn, kan en kollision forekomme.

- Programmer altid dybden med det samme fortegn. Eksempel: Når De Parameter **Q356** UNDERSAENKNING DYBDE programmerer med et negativ fortegn, så programmerer De Parameter **Q201** GEVINDDYBDE også med et negativt fortegn
- Når De f.eks. vil gentage en Cyklus med forsænkning, er det også muligt, ved GEVINDDYBDE at indgive 0 . Så bliver arbejdsretningen bestem med UNDERSAENKNING DYBDE

# *ANVISNING*

#### **Pas på kollisionsfare!**

Når De ved værktøjsbrud kun bevæger værktøjet i retningen af værktøjsaksen, kan de komme til kollision!

- Stop programafvikling ved værktøjsbrud
- I driftsart **Manuel drift** skift anvendelse **MDI**
- Bevæg først værktøjet i en lineær bevægelse i retning boringsmidte
- Frikør værktøjet i værktøjsakseretning

Programmerings- og brugerinformationer:

- Omløbsretningen for gevindet ændrer sig, hvis De afvikler en gevindfræsecyklus i forbindelse med Cyklus **8 SPEJLING** kun arbejder i én akse.
	- Styringen henfører den programmerede tilspænding ved gevindfræsning til værktøjs-skæret. Men da styringen viser tilspændingen henført til midtpunktsbanen, stemmer den viste værdi ikke overens med den programmerede værdi.

# **5.6 Cyklus 262 GEVINDSKAERING**

#### **ISO-Programmering G262**

### **Anvendelse**

 $\mathbf{f}$ 

Med denne Cyklus kan fræse gevind i forboret materiale.

#### **Cyklusafvikling**

 $\mathbf{f}$ 

- 1 Styringen positionerer værktøjet i spindelaksen i ilgang **FMAX** på sikkerhedsafstanden over emne-overfladen
- 2 Værktøjet kører med den programmerede tilspænding forpositionering til startplanet, som fremkommer ved fortegnet for gevindstigning, fræseart og antal gænger for eftersætning
- 3 Efterfølgende kører værktøjet tangentialt i en Helix-bevægelse til den indvendige gevind-diameter Hermed bliver før Helix-tilkørselsbevægelsen endnu en udjævningsbevægelse gennemført i værktøjsaksen, for at begynde med gevindbanen på det programmerede startplan
- 4 Afhængig af parameter eftersættelse fræser værktøjet gevindet, i flere sæt eller i en kontinuerlig skrueliniebevægelse
- 5 Herefter kører værktøjet tangentialt fra konturen tilbage til start-punktet i bearbejdningsplanet.
- 6 Ved enden af Cyklus kører styringen værktøjet i ilgang til sikkerheds-afstanden eller – hvis indlæst – til den 2. sikkerheds-afstand

Tilkørselsbevægelsen til den nominelle gevinddiameter sker i en halvcirkel ud fra midten. Er værktøjs-diameteren med den 4gange stigning mindre end den nominelle gevinddiameter bliver en sideværts forpositionering udført.

# **Anvisninger**

# *ANVISNING*

#### **Pas på kollisionsfare!**

Når De i en Cyklus indgiver dybden positivt, vender styringen beregningen om for forpositionering. Værktøjet kører altså i værktøjs-aksen med ilgang til sikkerhedsafstanden **under** emne-overfladen! Pas på kollisionsfare!

- Indlæs dybden negativt
- Med maskin-parameter **displayDepthErr** (Nr. 201003) indstiller De, om styringen ved indlæsningen af en positiv dybde skal afgive en fejlmelding (on) eller ej (off).

# *ANVISNING*

#### **Pas på kollisionsfare!**

Gevindfræsecyklus udfører før tilkørselsbevægelse en udligningsbevægelse i værktøjsaksen. Størrelsen af udligningsbevægelsen er afhængig af gevindstigningen. Der kan forekomme kollision.

- Pas på, at der er tilstrækkelig plads i boringen
- Denne Cyklus kan De udelukkende udfører i bearbejdningsfunktion **FUNCTION MODE MILL**.
- Hvis De ændrer gevinddybden, ændrer styringen automatisk startpunktet for Helix-bevægelsen.

### **Anvisninger for programmering**

- Programmer positionerings-blokken på startpunktet (boringsmidten) af bearbejdningsplanet med radiuskorrektur **R0**.
- Fortegnet for cyklusparameter dybden fastlægger arbejdsretningen. Hvis De programmerer dybden = 0, så udfører styringen ikke Cyklus.
- Hvis De programmerer dybden 0, så udfører styringen ikke Cyklus.

## **5.6.1 Cyklusparameter**

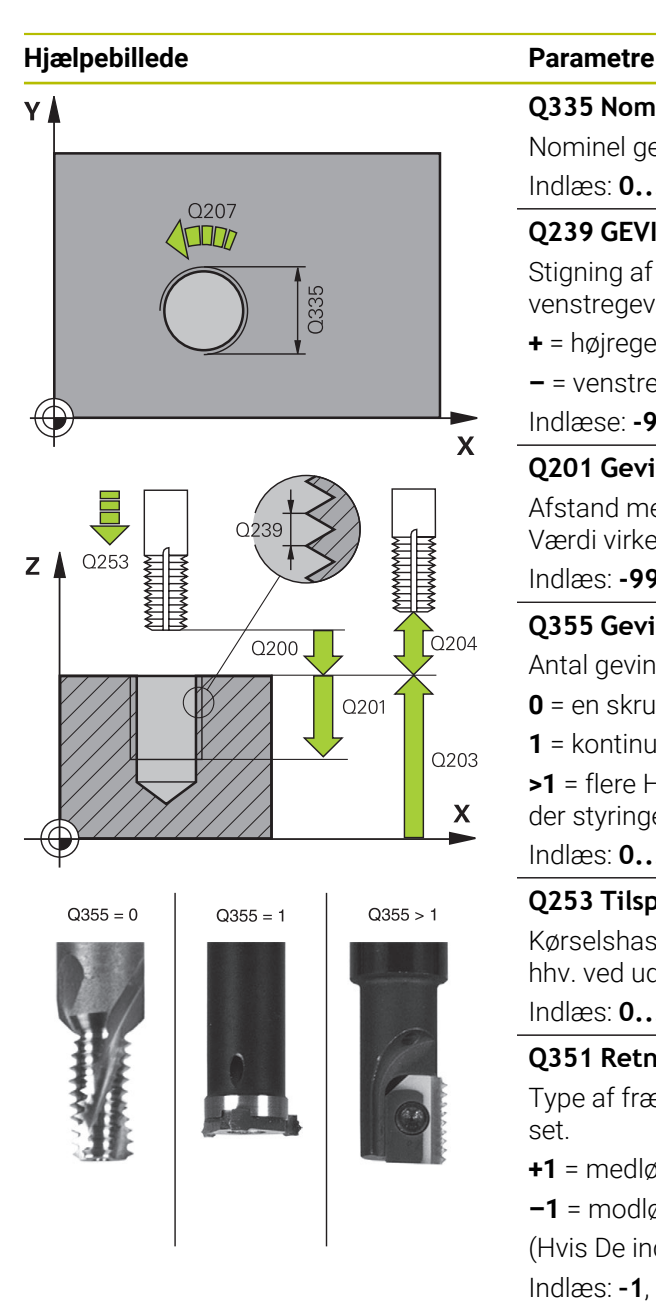

#### **Q335 Nominal diameter?**

Nominel gevinddiameter

Indlæs: **0...99999.9999**

### **Q239 GEVINDSTIGNING ?**

Stigning af gevindet. Fortegnet fastlægger højre- eller venstregevind:

**+** = højregevind

**–** = venstregevind

Indlæse: **-99.9999...+99.9999**

### **Q201 Gevinddybde?**

Afstand mellem emne-overflade og bunden af gevindet Værdi virker inkrementalt.

Indlæs: **-99999.9999...+99999.9999**

### **Q355 Gevinantal pr. skridt?**

Antal gevindgænger med hvilke værktøjet bliver forsat:

- **0** = en skruelinje på gevinddybden
- **1** = kontinuerlig skruelinje på den totale gevindlængde

**>1** = flere Helixbaner med til- og frakørsel, indimellem forskyder styringen værktøjet med **Q355** gange stigningen.

### Indlæs: **0...99999**

### **Q253 Tilspænding for for-positioning?**

Kørselshastigheden for værktøjet ved indstikning i emnet hhv. ved udkørsel af emnet i mm/min

Indlæs: **0...99999.9999** alternativ **FMAX**, **FAUTO**, **PREDEF**

### **Q351 Retning? Climb=+1, Up-cut=-1**

Type af fræsebearbejdning Spindeldrejeretning bliver tilgodeset.

- **+1** = medløbsfræsning
- **–1** = modløbsfræsning

(Hvis De indlæser 0, er bearbejdningen medløbs)

Indlæs: **–1**, **0**, **+1** alternativ **PREDEF**

## **Q200 SIKKERHEDS-AFSTAND ?**

Afstand mellem værktøjsspids og emne-overflade Værdi virker inkrementalt.

Indlæs: **0...99999.9999** alternativ **PREDEF**

#### **Q203 KOORDINAT. VAERKTOEJS OVERFLADE?**

Enmeoverfladekoordinater henført på det aktive nulpunkt. Værdi virker absolut.

Indlæs: **-99999.9999...+99999.9999**

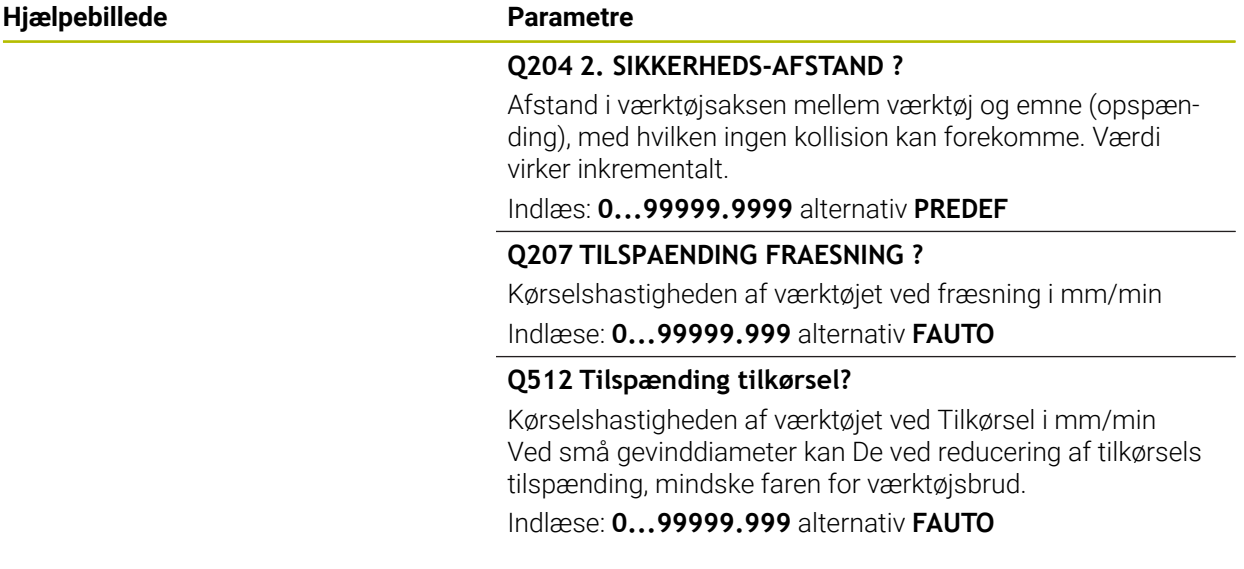

# **Eksempel**

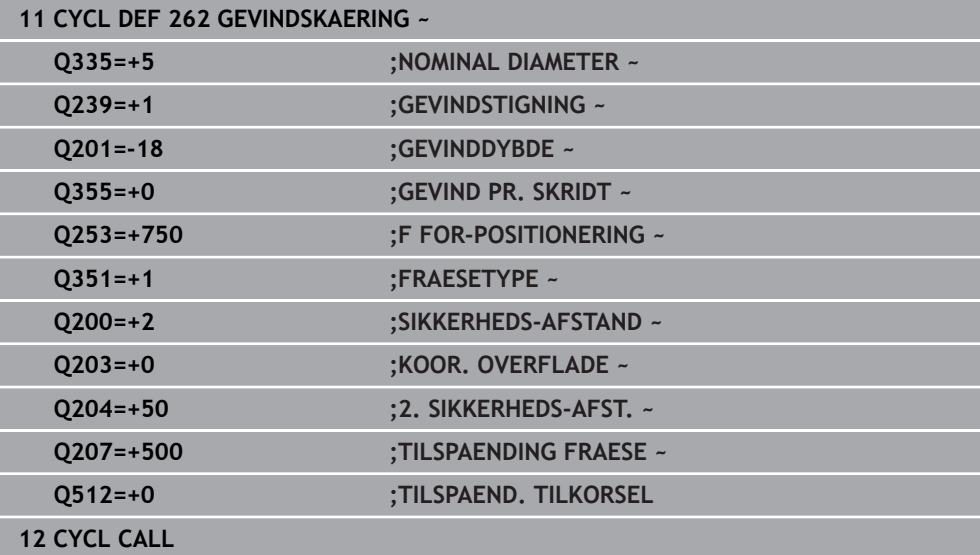

# **5.7 Cyklus 263 GEVIND UNDERSKAERING**

#### **ISO-Programmering G263**

#### **Anvendelse**

Med denne Cyklus kan fræse gevind i forboret materiale. Yderlig kan De fremstille sænkfase.

#### **Cyklusafvikling**

1 Styringen positionerer værktøjet i spindelaksen i ilgang **FMAX** på sikkerhedsafstanden over emne-overfladen

#### **Undersænkning**

- 2 Værktøjet kører med tilspænding forpositionering til undersænk dybde minus sikkerhedsafstand og herefter med tilspænding undersænkning til undersænkningsdybden
- 3 Hvis der er indlæst en sikkerheds-afstand side, positionerer styringen værktøjet ligesom i tilspænding forpositionering til undersænkningsdybden
- 4 Herefter kører styringen alt efter pladsforholdene ud fra midten eller med sideværts forpositionering blødt til kernediameteren og med forpositionering til siden og udfører en cirkelbevægelse

#### **Endeflade undersænkning**

- 5 Værktøjet kører med tilspænding forpositionering til undersænkningsdybde på endefladen
- 6 Styringen positionerer værktøjet ukorrigeret fra midten med en halvcirkel til forskydningen på endefladen og udfører en cirkelbevægelse med tilspænding undersænkning
- 7 Herefter kører styringen værktøjet igen på en halvcirkel til boringsmidten

#### **Gevindfræsning**

- 8 Styringen kører værktøjet med den programmerede tilspænding forpositionering til startplanet for gevindet som fremkommer ved fortegnet for gevindstigningen og fræsearten
- 9 Herefter kører værktøjet tangential i en Helix-bevægelse til den indvendige gevinddiameter og fræser med en 360°- skruelinjebevægelse gevindet
- 10 Herefter kører værktøjet tangentialt fra konturen tilbage til start-punktet i bearbejdningsplanet.
- 11 Ved enden af Cyklus kører styringen værktøjet i ilgang til sikkerheds-afstanden eller – hvis indlæst – til den 2. sikkerheds-afstand

# **Anvisninger**

# *ANVISNING*

### **Pas på kollisionsfare!**

Når De i en Cyklus indgiver dybden positivt, vender styringen beregningen om for forpositionering. Værktøjet kører altså i værktøjs-aksen med ilgang til sikkerhedsafstanden **under** emne-overfladen! Pas på kollisionsfare!

- Indlæs dybden negativt
- Med maskin-parameter **displayDepthErr** (Nr. 201003) indstiller De, om styringen ved indlæsningen af en positiv dybde skal afgive en fejlmelding (on) eller ej (off).
- Denne Cyklus kan De udelukkende udfører i bearbejdningsfunktion **FUNCTION MODE MILL**.
- Fortegnet for Cyklusparameter gevinddybde, undersænkningsdybde hhv. dybde endeflade fastlægger arbejdsretningen. Arbejdsretningen bliver besluttet efter følgende rækkefølge:
	- 1 Gevinddybde
	- 2 Undersænkningsdybde
	- 3 Dybde endeflade

## **Anvisninger for programmering**

- Programmer positionerings-blokken på startpunktet (boringsmidten) af bearbejdningsplanet med radiuskorrektur **R0**.
- Hvis De lægger en af dybdeparametrene på 0, udfører styringen ikke dette arbejdsskridt.
- Når De vil undersænke på endefladen, så definerer De parameteren undersænkningsdybde med 0.

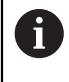

De programmerer gevinddybden med mindst en trediedel af gevindestigningen mindre end undersænkningsdybden.

#### **5.7.1 Cyklusparameter**

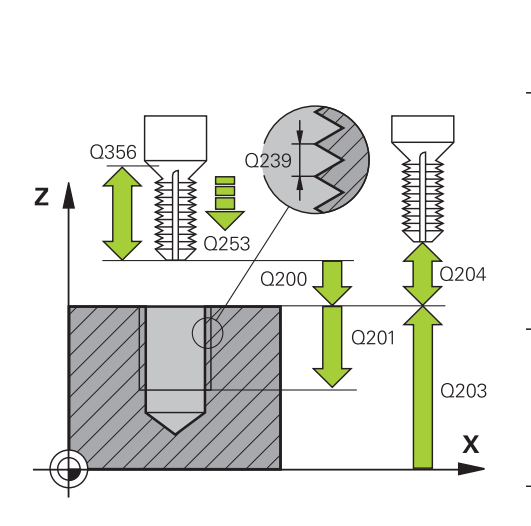

#### **Hjælpebillede Parametre**

#### **Q335 Nominal diameter?**

Nominel gevinddiameter

Indlæs: **0...99999.9999**

#### **Q239 GEVINDSTIGNING ?**

Stigning af gevindet. Fortegnet fastlægger højre- eller venstregevind:

- **+** = højregevind
- **–** = venstregevind

Indlæse: **-99.9999...+99.9999**

#### **Q201 Gevinddybde?**

Afstand mellem emne-overflade og bunden af gevindet Værdi virker inkrementalt.

Indlæs: **-99999.9999...+99999.9999**

#### **Q356 Undersænknings dybde?**

Afstand mellem emne-overflade og værktøjsspidsen Værdi virker inkrementalt.

Indlæs: **-99999.9999...+99999.9999**

#### **Q253 Tilspænding for for-positioning?**

Kørselshastigheden for værktøjet ved indstikning i emnet hhv. ved udkørsel af emnet i mm/min

Indlæs: **0...99999.9999** alternativ **FMAX**, **FAUTO**, **PREDEF**

#### **Q351 Retning? Climb=+1, Up-cut=-1**

Type af fræsebearbejdning Spindeldrejeretning bliver tilgodeset.

- **+1** = medløbsfræsning
- **–1** = modløbsfræsning

(Hvis De indlæser 0, er bearbejdningen medløbs)

Indlæs: **–1**, **0**, **+1** alternativ **PREDEF**

#### **Q200 SIKKERHEDS-AFSTAND ?**

Afstand mellem værktøjsspids og emne-overflade Værdi virker inkrementalt.

Indlæs: **0...99999.9999** alternativ **PREDEF**

#### **Hjælpebillede Parametre**

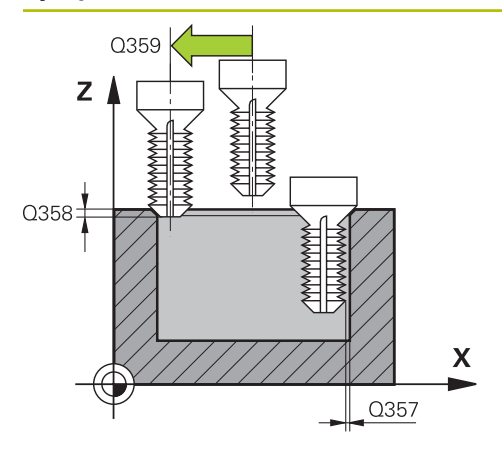

#### **Q357 Sikkerhedsafstand side?**

Afstand mellem værktøjsskæret og boringens væg Værdi virker inkrementalt.

#### Indlæs: **0...99999.9999**

#### **Q358 Undersænkningsdybde front?**

Afstand mellem emne-overflade og værktøjsspidsen ved endeflade undersænkningsforløb Værdi virker inkrementalt. Indlæs: **-99999.9999...+99999.9999**

#### **Q359 Undersænknings offset ved front?**

Afstanden med hvilken styringen forskyder værktøjsmidten fra midten. Værdi virker inkrementalt.

#### Indlæs: **0...99999.9999**

#### **Q203 KOORDINAT. VAERKTOEJS OVERFLADE?**

Enmeoverfladekoordinater henført på det aktive nulpunkt. Værdi virker absolut.

#### Indlæs: **-99999.9999...+99999.9999**

#### **Q204 2. SIKKERHEDS-AFSTAND ?**

Afstand i værktøjsaksen mellem værktøj og emne (opspænding), med hvilken ingen kollision kan forekomme. Værdi virker inkrementalt.

#### Indlæs: **0...99999.9999** alternativ **PREDEF**

#### **Q254 Tilspænding for udboring?**

Kørselshastigheden af værktøjet ved undersænkning i mm/ min

#### Indlæse: **0...99999.999** alternativ **FAUTO**, **FU**

#### **Q207 TILSPAENDING FRAESNING ?**

Kørselshastigheden af værktøjet ved fræsning i mm/min Indlæse: **0...99999.999** alternativ **FAUTO**

#### **Q512 Tilspænding tilkørsel?**

Kørselshastigheden af værktøjet ved Tilkørsel i mm/min Ved små gevinddiameter kan De ved reducering af tilkørsels tilspænding, mindske faren for værktøjsbrud.

Indlæse: **0...99999.999** alternativ **FAUTO**

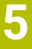

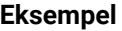

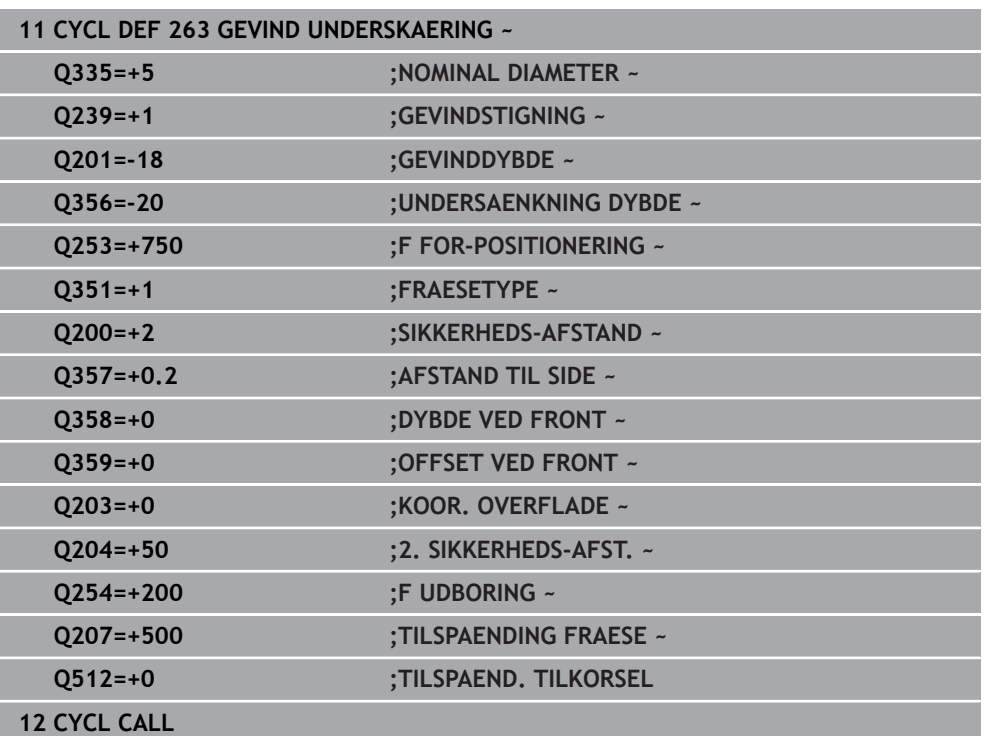

# **5.8 Cyklus 264 GEVINDBORING**

#### **ISO-Programmering G264**

## **Anvendelse**

Med denne Cyklus kan De borer i fuld materiale, sænke og eftefølgende fræse et gevind.

#### **Cyklusafvikling**

1 Styringen positionerer værktøjet i spindelaksen i ilgang **FMAX** på sikkerhedsafstanden over emne-overfladen

#### **Boring**

- 2 Værktøjet borer med den indlæste tilspænding til den første fremryk-dybde
- 3 Hvis der er indlæst spånbrud, kører styringen værktøjet tilbage med den indlæste udkørselsværdi. Hvis De arbejder uden spånbrud, så kører styringen værktøjet i ilgang tilbage til sikkerhedsafstanden og tilkører herefter igen med **FMAX** indtil den indlæste forstopafstand over den første fremryk-dybde
- 4 Herefter borer værktøjet med tilspænding til den næste fremryk-dybde.
- 5 Styringen gentager disse forløb (2 til 4), indtil den færdige boredybde er nået

#### **Endeflade undersænkning**

- 6 Værktøjet kører med tilspænding forpositionering til undersænkningsdybde på endefladen
- 7 Styringen positionerer værktøjet ukorrigeret fra midten med en halvcirkel til forskydningen på endefladen og udfører en cirkelbevægelse med tilspænding undersænkning
- 8 Herefter kører styringen værktøjet igen på en halvcirkel til boringsmidten

### **Gevindfræsning**

- 9 Styringen kører værktøjet med den programmerede tilspænding forpositionering til startplanet for gevindet som fremkommer ved fortegnet for gevindstigningen og fræsearten
- 10 Herefter kører værktøjet tangential i en Helix-bevægelse til den indvendige gevinddiameter og fræser med en 360°- skruelinjebevægelse gevindet
- 11 Herefter kører værktøjet tangentialt fra konturen tilbage til start-punktet i bearbejdningsplanet.
- 12 Ved enden af Cyklus kører styringen værktøjet i ilgang til sikkerheds-afstanden eller – hvis indlæst – til den 2. sikkerheds-afstand

## **Anvisninger**

# *ANVISNING*

#### **Pas på kollisionsfare!**

Når De i en Cyklus indgiver dybden positivt, vender styringen beregningen om for forpositionering. Værktøjet kører altså i værktøjs-aksen med ilgang til sikkerhedsafstanden **under** emne-overfladen! Pas på kollisionsfare!

- Indlæs dybden negativt
- Med maskin-parameter **displayDepthErr** (Nr. 201003) indstiller De, om styringen ved indlæsningen af en positiv dybde skal afgive en fejlmelding (on) eller ej (off).
- Denne Cyklus kan De udelukkende udfører i bearbejdningsfunktion **FUNCTION MODE MILL**.
- Fortegnet for Cyklusparameter gevinddybde, undersænkningsdybde hhv. dybde endeflade fastlægger arbejdsretningen. Arbejdsretningen bliver besluttet efter følgende rækkefølge:
	- 1 Gevinddybde
	- 2 Undersænkningsdybde
	- 3 Dybde endeflade

#### **Anvisninger for programmering**

- $\blacksquare$ Programmer positionerings-blokken på startpunktet (boringsmidten) af bearbejdningsplanet med radiuskorrektur **R0**.
- Hvis De lægger en af dybdeparametrene på 0, udfører styringen ikke dette arbeidsskridt.

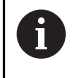

De programmerer gevinddybden med mindst en trediedel af gevindstigningen mindre end boringsdybden.

# **5.8.1 Cyklusparameter**

### **Hjælpebillede Parametre**

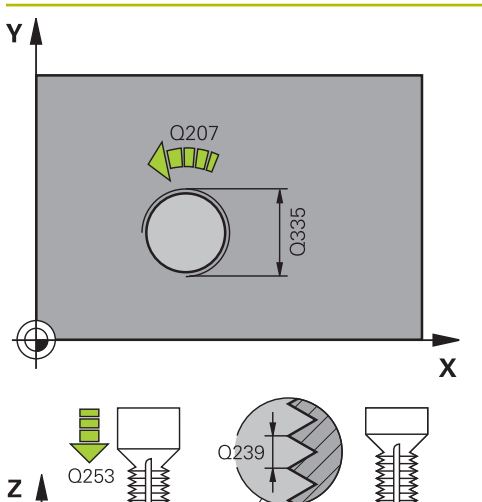

#### **Q335 Nominal diameter?**

Nominel gevinddiameter

Indlæs: **0...99999.9999**

### **Q239 GEVINDSTIGNING ?**

Stigning af gevindet. Fortegnet fastlægger højre- eller venstregevind:

- **+** = højregevind
- **–** = venstregevind
- Indlæse: **-99.9999...+99.9999**

### **Q201 Gevinddybde?**

Afstand mellem emne-overflade og bunden af gevindet Værdi virker inkrementalt.

#### Indlæs: **-99999.9999...+99999.9999**

#### **Q356 BOREDYBDE ?**

 $\int$  0204

Q<sub>203</sub>

 $\mathbf x$ 

 $\log$ 

 $\overline{O.356}$ 

Afstand emne-overflade og bunden af boring Værdi virker inkrementalt.

Indlæs: **-99999.9999...+99999.9999**

### **Q253 Tilspænding for for-positioning?**

Kørselshastigheden for værktøjet ved indstikning i emnet hhv. ved udkørsel af emnet i mm/min

#### Indlæs: **0...99999.9999** alternativ **FMAX**, **FAUTO**, **PREDEF**

#### **Q351 Retning? Climb=+1, Up-cut=-1**

Type af fræsebearbejdning Spindeldrejeretning bliver tilgodeset.

- **+1** = medløbsfræsning
- **–1** = modløbsfræsning

(Hvis De indlæser 0, er bearbejdningen medløbs)

Indlæs: **–1**, **0**, **+1** alternativ **PREDEF**

### **Q202 Maximal fremryk-dybde?**

Målet, med hvilket værktøjet hver gang rykkes frem. **Q201 DYBDE** ikke være et multiplum af **Q202** . Værdi virker inkrementalt.

Dybden må ikke være et multiplum af fremryk-dybde. Stryringen kører i én arbejdsgang til dybden når:

- Fremryk-dybde og dybde er ens
- Fremryk-dybde er større end dybde

Indlæs: **0...99999.9999**

### **Q258 Øvre stop-afstand før STOP?**

Sikkerhedsafstand, med hvilken værktøjet køre til efter den første udspåning med tilspænding **Q373 FEED UDSPAANING** igen over den sidste indføringsdybde. Værdi virker inkrementalt.

Indlæs: **0...99999.9999**

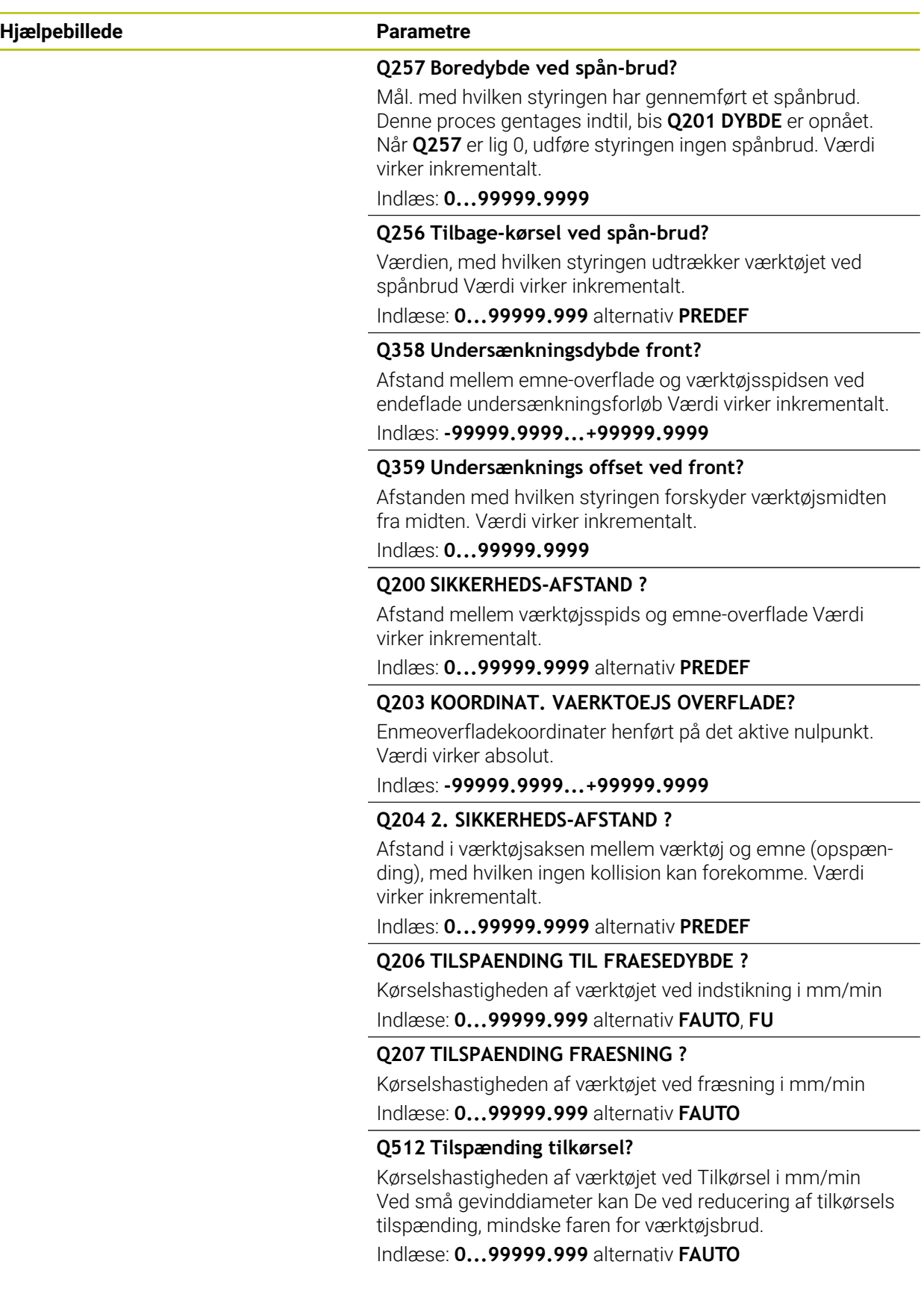

# **Eksempel**

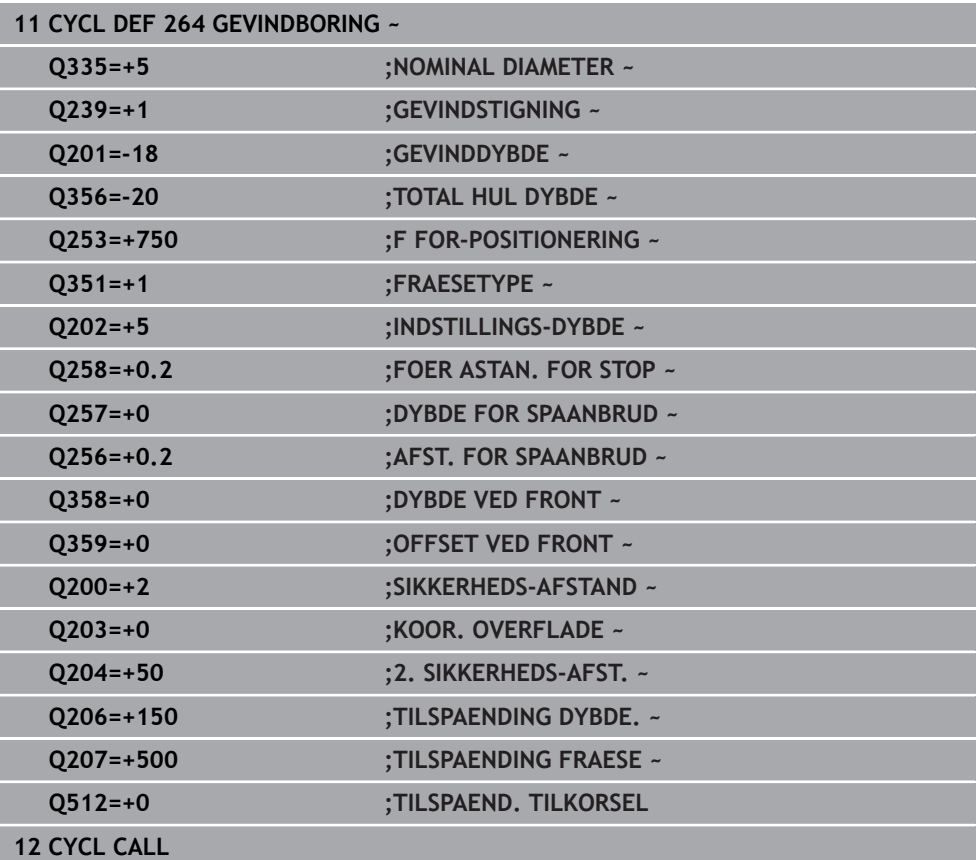

# **5.9 Cyklus 265 HELIX-GEVINDBORING**

#### **ISO-Programmering G265**

#### **Anvendelse**

Med denne Cyklus kan fræse gevind i fulde materiale. Videre har De valget at lave en sænkning før eller efter gevindbearbejdning.

#### **Cyklusafvikling**

1 Styringen positionerer værktøjet i spindelaksen i ilgang **FMAX** på sikkerhedsafstanden over emne-overfladen

#### **Endeflade undersænkning**

- 2 Ved undersænkning før gevindbearbejdningen kører værktøjet med tilspænding undersænkning til undersænkningsdybden på endefladen. Ved et undersænkningsforløb efter gevindbearbejdningen kører styringen værktøjet til undersænkningsdybden med tilspænding forpositionering
- 3 Styringen positionerer værktøjet ukorrigeret fra midten med en halvcirkel til forskydningen på endefladen og udfører en cirkelbevægelse med tilspænding undersænkning
- 4 Herefter kører styringen værktøjet igen på en halvcirkel til boringsmidten

#### **Gevindfræsning**

- 5 Styringen kører værktøjet med den programmerede tilspænding forpositionering til startplanet for gevindet
- 6 Efterfølgende kører værktøjet tangentialt i en Helix-bevægelse til Gevind-diameter
- 7 Styringen kører værktøjet nedad på en kontinuerlig skruelinje, indtil gevinddybden er nået
- 8 Herefter kører værktøjet tangentialt fra konturen tilbage til start-punktet i bearbeidningsplanet.
- 9 Ved enden af Cyklus kører styringen værktøjet i ilgang til sikkerheds-afstanden eller – hvis indlæst – til den 2. sikkerheds-afstand

# **Anvisninger**

# *ANVISNING*

### **Pas på kollisionsfare!**

Når De i en Cyklus indgiver dybden positivt, vender styringen beregningen om for forpositionering. Værktøjet kører altså i værktøjs-aksen med ilgang til sikkerhedsafstanden **under** emne-overfladen! Pas på kollisionsfare!

- Indlæs dybden negativt
- Med maskin-parameter **displayDepthErr** (Nr. 201003) indstiller De, om styringen ved indlæsningen af en positiv dybde skal afgive en fejlmelding (on) eller ej (off).
- Denne Cyklus kan De udelukkende udfører i bearbejdningsfunktion **FUNCTION MODE MILL**.
- Hvis De ændrer gevinddybden, ændrer styringen automatisk startpunktet for Helix-bevægelsen.
- Fræsarten (mod-/medløb) er bestemt ved gevind (højre-/venstregevind) og drejeretningen af værktøjet, da kun arbejdsretning fra emneoverfladen ind i delen er mulig.
- Fortegnet for cyklusparameter gevinddybde hhv. dybde endeflade fastlægger arbejdsretningen. Arbejdsretningen bliver besluttet efter følgende rækkefølge:
	- 1 Gevinddybde
	- 2 Dybde endeflade

### **Anvisninger for programmering**

- Programmer positionerings-blokken på startpunktet (boringsmidten) af bearbejdningsplanet med radiuskorrektur **R0**.
- Hvis De lægger en af dybdeparametrene på 0, udfører styringen ikke dette arbejdsskridt.

## **5.9.1 Cyklusparameter**

# **Hjælpebillede Parametre**  $Q253$  $Z$   $\Lambda$  $\overline{Q}$ 204  $Q200$  $O<sub>201</sub>$ Q203  $\boldsymbol{\mathsf{X}}$

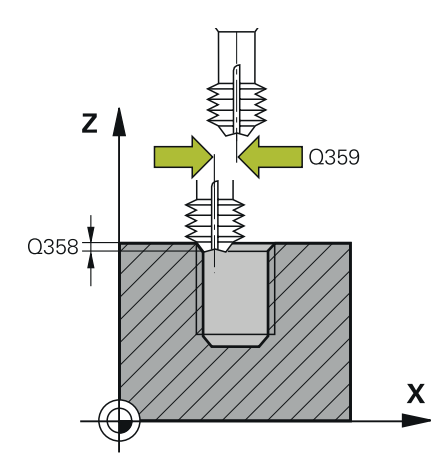

#### **Q335 Nominal diameter?**

Nominel gevinddiameter

Indlæs: **0...99999.9999**

#### **Q239 GEVINDSTIGNING ?**

Stigning af gevindet. Fortegnet fastlægger højre- eller venstregevind:

- **+** = højregevind
- **–** = venstregevind
- Indlæse: **-99.9999...+99.9999**

#### **Q201 Gevinddybde?**

Afstand mellem emne-overflade og bunden af gevindet Værdi virker inkrementalt.

#### Indlæs: **-99999.9999...+99999.9999**

#### **Q253 Tilspænding for for-positioning?**

Kørselshastigheden for værktøjet ved indstikning i emnet hhv. ved udkørsel af emnet i mm/min

Indlæs: **0...99999.9999** alternativ **FMAX**, **FAUTO**, **PREDEF**

#### **Q358 Undersænkningsdybde front?**

Afstand mellem emne-overflade og værktøjsspidsen ved endeflade undersænkningsforløb Værdi virker inkrementalt.

# Indlæs: **-99999.9999...+99999.9999**

#### **Q359 Undersænknings offset ved front?**

Afstanden med hvilken styringen forskyder værktøjsmidten fra midten. Værdi virker inkrementalt.

#### Indlæs: **0...99999.9999**

#### **Q360 Undersænkning (før/efter:0/1)?**

Udførelse af affasning

- **0** = før gevindbearbejdningen
- **1** = efter gevindbearbejdningen

Indlæs: **0**, **1**

#### **Q200 SIKKERHEDS-AFSTAND ?**

Afstand mellem værktøjsspids og emne-overflade Værdi virker inkrementalt.

Indlæs: **0...99999.9999** alternativ **PREDEF**

#### **Q203 KOORDINAT. VAERKTOEJS OVERFLADE?**

Enmeoverfladekoordinater henført på det aktive nulpunkt. Værdi virker absolut.

#### Indlæs: **-99999.9999...+99999.9999**

#### **Q204 2. SIKKERHEDS-AFSTAND ?**

Afstand i værktøjsaksen mellem værktøj og emne (opspænding), med hvilken ingen kollision kan forekomme. Værdi virker inkrementalt.

Indlæs: **0...99999.9999** alternativ **PREDEF**

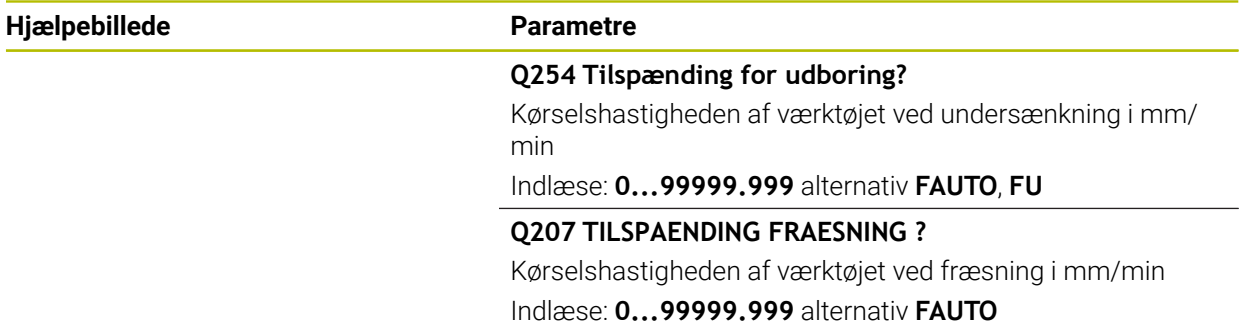

#### **Eksempel**

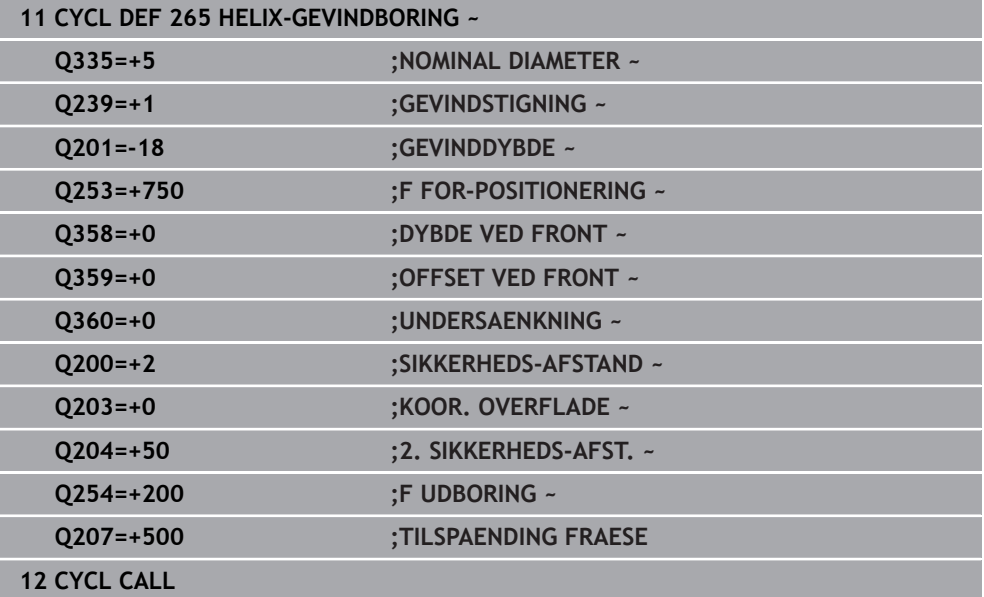

# **5.10 Cyklus 267 UDV. GEVINDFRAESNING**

#### **ISO-Programmering G267**

#### **Anvendelse**

Med denne Cyklus kan De fræse udvendig gevind. Yderlig kan De fremstille sænkfase.

#### **Cyklusafvikling**

1 Styringen positionerer værktøjet i spindelaksen i ilgang **FMAX** på sikkerhedsafstanden over emne-overfladen

#### **Endeflade undersænkning**

- 2 Styringen kører til startpunktet for endeflade undersænkning gående ud fra midten af tappen i hovedaksen i bearbejdningsplanet. Stedet for startpunktet fremkommer fra gevindradius, værktøjsradius og stigning
- 3 Værktøjet kører med tilspænding forpositionering til undersænkningsdybde på endefladen
- 4 Styringen positionerer værktøjet ukorrigeret fra midten med en halvcirkel til forskydningen på endefladen og udfører en cirkelbevægelse med tilspænding undersænkning
- 5 Herefter kører styringen værktøjet igen på en halvcirkel til startpunkt

#### **Gevindfræsning**

- 6 Styringen positionerer værktøjet til startpunktet hvis der ikke forud er blevet undersænket på endefladen. Startpunkt gevindfræsning = startpunkt undersænkning endeflade
- 7 Værktøjet kører med den programmerede tilspænding forpositionering til startplanet, som fremkommer ved fortegnet for gevindstigning, fræseart og antal gænger for eftersætning
- 8 Efterfølgende kører værktøjet tangentialt i en Helix-bevægelse til Gevind-diameter
- 9 Afhængig af parameter eftersættelse fræser værktøjet gevindet, i flere sæt eller i en kontinuerlig skrueliniebevægelse
- 10 Herefter kører værktøjet tangentialt fra konturen tilbage til start-punktet i bearbejdningsplanet.
- 11 Ved enden af Cyklus kører styringen værktøjet i ilgang til sikkerheds-afstanden eller – hvis indlæst – til den 2. sikkerheds-afstand

# **Anvisninger**

# *ANVISNING*

### **Pas på kollisionsfare!**

Når De i en Cyklus indgiver dybden positivt, vender styringen beregningen om for forpositionering. Værktøjet kører altså i værktøjs-aksen med ilgang til sikkerhedsafstanden **under** emne-overfladen! Pas på kollisionsfare!

- Indlæs dybden negativt
- Med maskin-parameter **displayDepthErr** (Nr. 201003) indstiller De, om styringen ved indlæsningen af en positiv dybde skal afgive en fejlmelding (on) eller ej (off).
- Denne Cyklus kan De udelukkende udfører i bearbejdningsfunktion **FUNCTION MODE MILL**.
- Den nødvendige forskydning for undersænkning på endefladen skal være fremskaffet i forvejen. De skal angive værdien fra tappens midte til værktøjsmidten (ukorrigeret værdi).
- Fortegnet for cyklusparameter gevinddybde hhv. dybde endeflade fastlægger arbejdsretningen. Arbejdsretningen bliver besluttet efter følgende rækkefølge:
	- 1 Gevinddybde
	- 2 Dybde endeflade

## **Anvisninger for programmering**

- Programmér positionerings-blokken på startpunktet (Tap-emidte) i bearbejdningsplanet med radiuskorrektur **R0**.
- Hvis De lægger en af dybdeparametrene på 0, udfører styringen ikke dette arbejdsskridt.

## **5.10.1 Cyklusparameter**

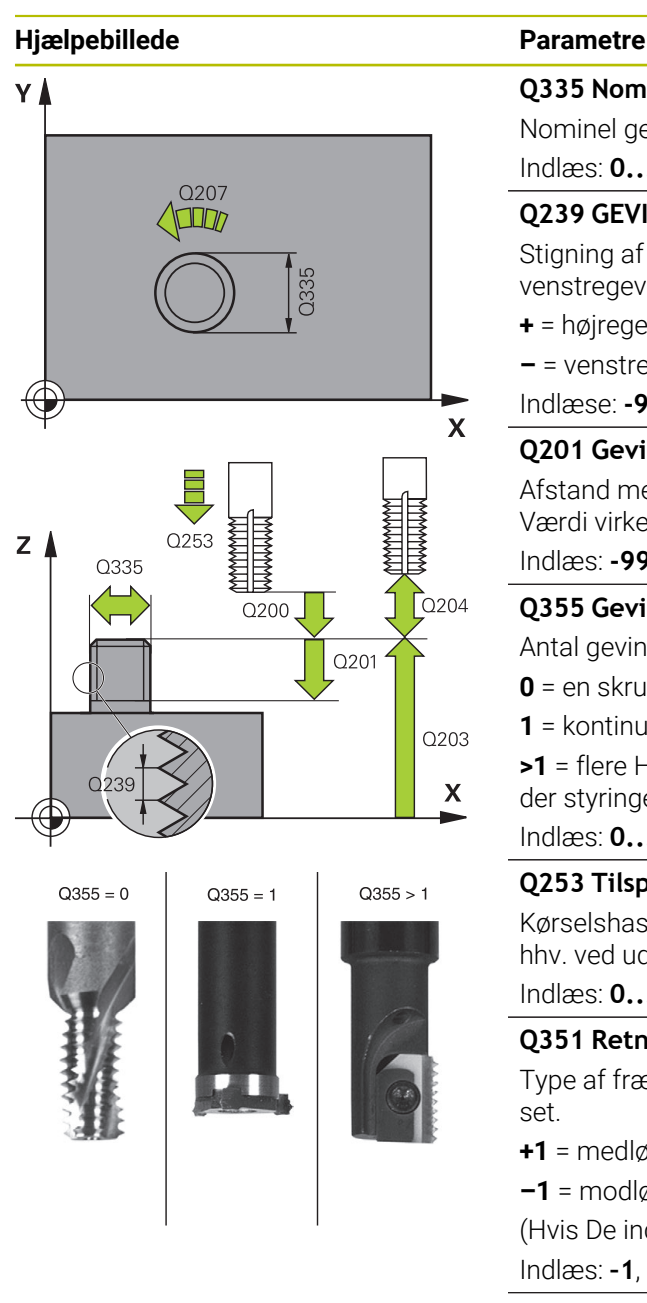

#### **Q335 Nominal diameter?**

Nominel gevinddiameter

Indlæs: **0...99999.9999**

## **Q239 GEVINDSTIGNING ?**

Stigning af gevindet. Fortegnet fastlægger højre- eller venstregevind:

**+** = højregevind

**–** = venstregevind

Indlæse: **-99.9999...+99.9999**

### **Q201 Gevinddybde?**

Afstand mellem emne-overflade og bunden af gevindet Værdi virker inkrementalt.

Indlæs: **-99999.9999...+99999.9999**

### **Q355 Gevinantal pr. skridt?**

Antal gevindgænger med hvilke værktøjet bliver forsat:

- **0** = en skruelinje på gevinddybden
- **1** = kontinuerlig skruelinje på den totale gevindlængde

**>1** = flere Helixbaner med til- og frakørsel, indimellem forskyder styringen værktøjet med **Q355** gange stigningen.

### Indlæs: **0...99999**

### **Q253 Tilspænding for for-positioning?**

Kørselshastigheden for værktøjet ved indstikning i emnet hhv. ved udkørsel af emnet i mm/min

Indlæs: **0...99999.9999** alternativ **FMAX**, **FAUTO**, **PREDEF**

### **Q351 Retning? Climb=+1, Up-cut=-1**

Type af fræsebearbejdning Spindeldrejeretning bliver tilgodeset.

- **+1** = medløbsfræsning
- **–1** = modløbsfræsning

(Hvis De indlæser 0, er bearbejdningen medløbs)

Indlæs: **–1**, **0**, **+1** alternativ **PREDEF**

## **Q200 SIKKERHEDS-AFSTAND ?**

Afstand mellem værktøjsspids og emne-overflade Værdi virker inkrementalt.

Indlæs: **0...99999.9999** alternativ **PREDEF**

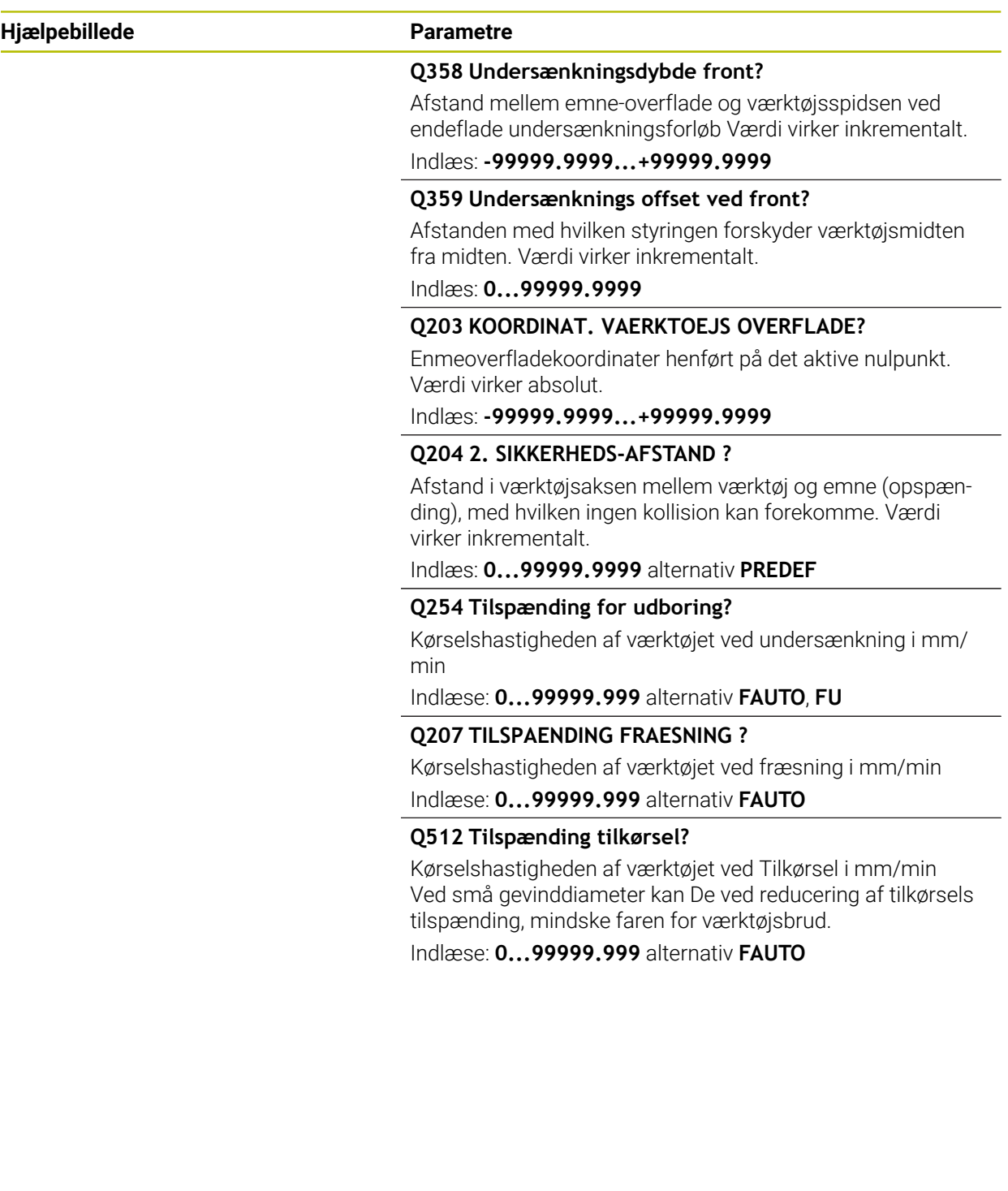

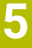

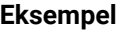

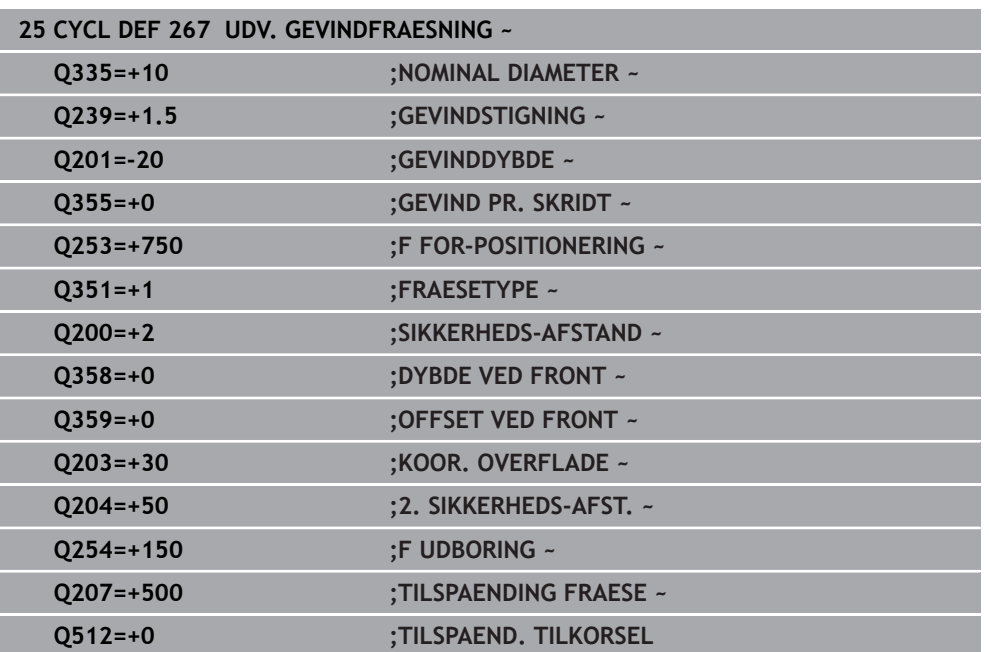

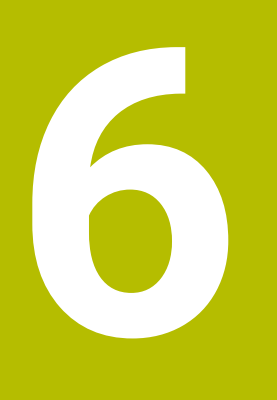

**Cyklus for bearbejdning af Lommer, Tappe og Noter**

# **6.1 Grundlaget**

# **6.1.1 Oversigt**

Styringen stiller følgende Cyklus til rådighed for lomme-, tap- og notbearbejdninger:

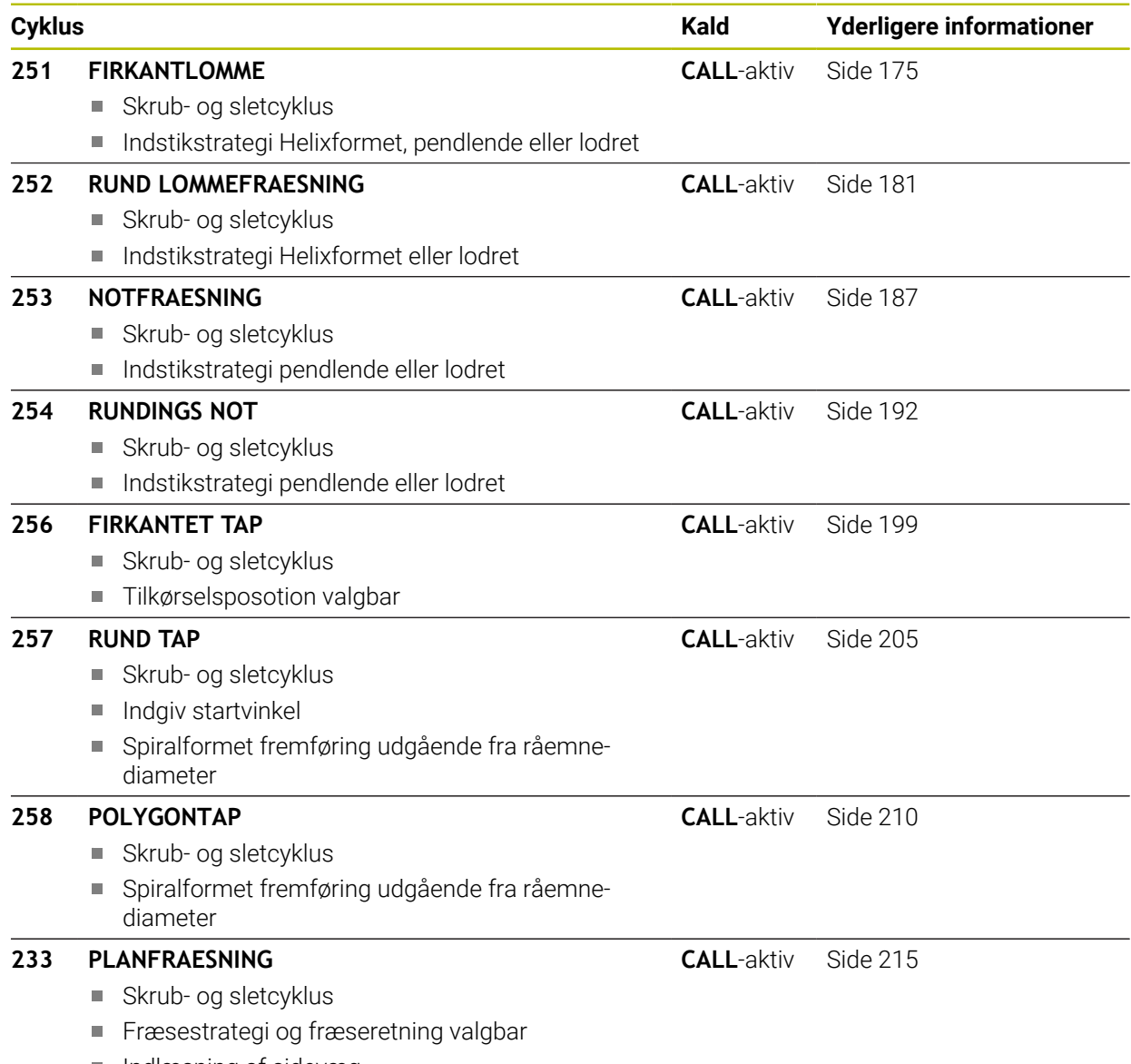

Indlæsning af sidevæg

# <span id="page-174-0"></span>**6.2 Cyklus 251 FIRKANTLOMME**

#### **ISO-Programmering G251**

#### **Anvendelse**

Med Cyklus **251** kan De bearbejde en firkantet lomme fuldstændigt. Afhængig af cyklus-parameteren står følgende bearbejdnings alternativer til rådighed:

- Kompletbearbejdning: Skrubbe, slette dybde, slette side
- $\blacksquare$  Kun skrubbe
- Kun sletfræse dybde og sletfræse side
- Kun sletfræse dybde
- Kun slette side

#### **Cyklusafvikling**

#### **Skrubbe**

- 1 Værktøjet indstikker i lommens midte i emnet og kører til den første fremrykdybde. Indstiksstrategien fastlægger De med parameteren **Q366**
- 2 Styringen rømmer lommen indefra og ud under hensyntagen til baneoverlapning (**Q370**) og sletovermålet (**Q368** og **Q369**)
- 3 Ved enden af udrømningsforløbet kører styringen værktøjet tangentialt væk fra lommens væg, kører til sikkerheds-afstanden over den aktuelle fremryk-dybde. Herfra i ilgang tilbage til lommemidte
- 4 Disse forløb gentager sig, indtil den programmerede fræsedybde er nået

#### **Sletfræse**

- 5 Såfremt sletovermålet er defineret, stikker styringen, og kører til konturen. Tilkørslen foregår med en radius, som muligør en bløb tilkørsel. Styringen sletfræser derefter lommens væg, hvis det er indlæst i flere fremrykninger.
- 6 Herefter sletfræser styringen bunden af lommen indefra og ud. Bunden af lommen bliver hermed tilkørt tangentialt

#### **Anvisninger**

# *ANVISNING*

#### **Pas på kollisionsfare!**

Når De i en Cyklus indgiver dybden positivt, vender styringen beregningen om for forpositionering. Værktøjet kører altså i værktøjs-aksen med ilgang til sikkerhedsafstanden **under** emne-overfladen! Pas på kollisionsfare!

- Indlæs dybden negativt
- Med maskin-parameter **displayDepthErr** (Nr. 201003) indstiller De, om styringen ved indlæsningen af en positiv dybde skal afgive en fejlmelding (on) eller ej (off).

# *ANVISNING*

#### **Pas på kollisionsfare!**

Hvis De kalder cyklus´en med bearbejdnings-omfang 2 (kun sletfræse), så forpositioneres der til den første fremryk-dybde + sikkerhedsafstand i ilgang! Under positionering i ilgang er der kollisionsfare.

- Før gennemføring af skrub-bearbejdning
- Sikre, at styringen kan forpositionerer værktøjet i ilgang, ude at værktøjet kolliderer med emnet
- Denne Cyklus kan De udelukkende udfører i bearbejdningsfunktion **FUNCTION MODE MILL**.
- Styringen forpositionerer automatisk værktøjet i værktøjs-aksen. **Q204 2. SIKKERHEDS-AFST.** bemærkes.
- Styringen reducerer fremrykningdybde til den i værktøjs-tabellen definerede skærelængde **LCUTS**, hvis skærelængden er kortere end den i Cyklus angive fremrykningsdybde **Q202**.
- Styringen positionerer værktøjet fra enden tilbage til sikkerheds-afstanden, hvis indlæst på den 2. sikkerhedsafstand.
- Denne Cyklus overvåger værktøjets definerede nyttelængde **LU**. Når **LU**-værdi er mindre end **DYBDE Q201**, giver styringen en fejlmeling.
- Cyklus **251** tilgodeser skærebredde **RCUTS** fra værktøjstabellen.  $\mathbb{R}^n$ **Yderligere informationer:** ["Indstikstrategi Q366 med RCUTS", Side 181](#page-180-1)

#### **Anvisninger for programmering**

- Med inaktiv værktøjs-tabel skal De altid indstikke vinkelret (Q366=0), da De ikke kan definere en indstiksvinkel.
- Forpositionér værktøjet på startpositionen i bearbejdningsplanet med radiuskorrektur **R0**. Bemærk Parameter **Q367** (position).
- Fortegnet for cyklusparameter dybden fastlægger arbejdsretningen. Hvis De programmerer dybden = 0, så udfører styringen ikke Cyklus.
- Sikkerheds-afstanden indlæses således, at værktøjet ved kørsel ikke kommer i klemme med afkørte spåner.
- Bemærk, når **Q224** drejeposition er ulig 0, at Deres råmål er defineret stort nok.

**Hjælpebillede Parametre**

## **6.2.1 Cyklusparameter**

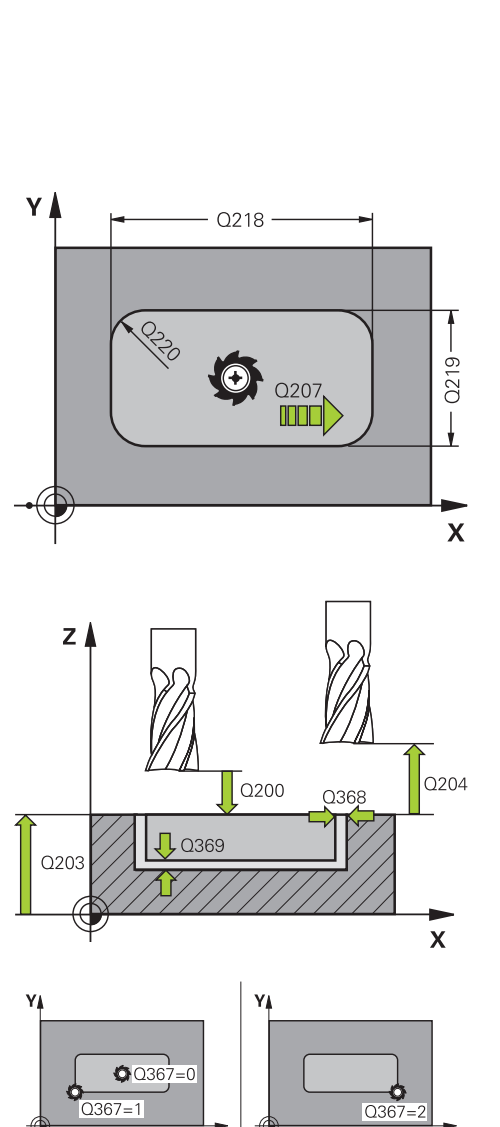

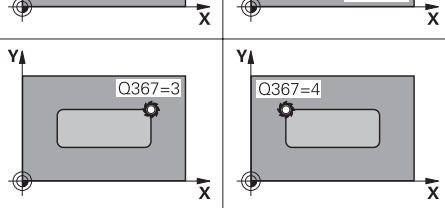

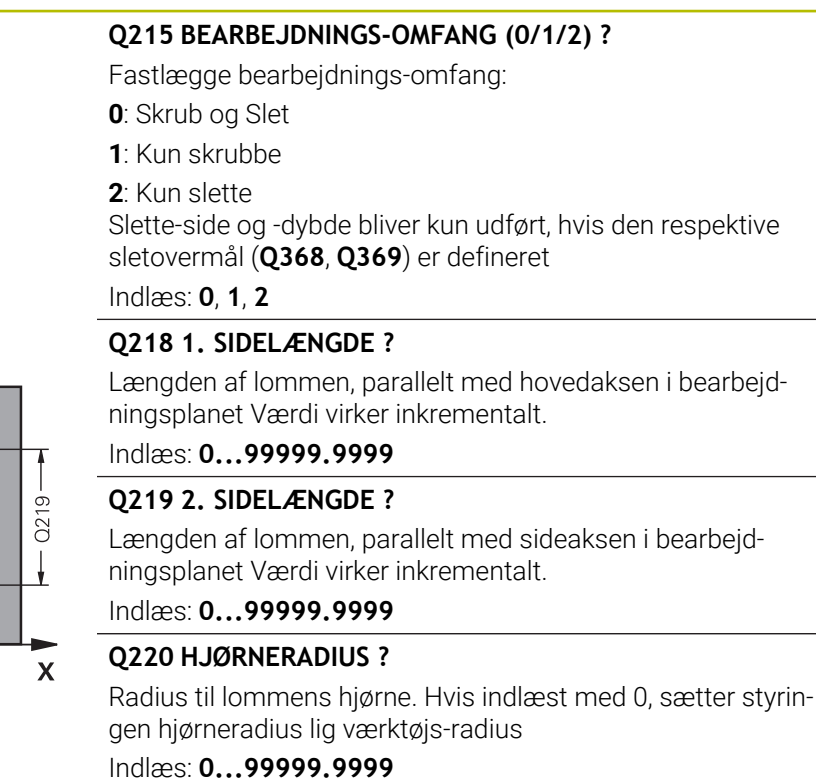

### **Q368 SLETTILLAEG FOR SIDE ?**

Sletspån i bearbejdningsplanet Værdi virker inkrementalt. Indlæs: **0...99999.9999**

#### **Q224 DREJNINGSVINKEL ?**

Vinklen, med hvilken hele bearbejdningen bliver drejet. Drejecentrum ligger i positionen, på hvilken værktøjet står ved cyklus-kald Værdi virker absolut.

Indlæse: **-360.000...+360000**

# **Q367 Lommens position (0/1/2/3/4)?**

Positionen for lommen henført til positionen for værktøjet ved cyklus-kald

- **0**: Værktøjsposition = lommens midte
- **1**: Værktøjsposition = venstre nederste hjørne
- **2**: Værktøjsposition = højre nederste hjørne
- **3**: Værktøjsposition = højre øverste hjørne
- **4**: Værktøjsposition = venstre øverste hjørne

Indlæs: **0**, **1**, **2**, **3**, **4**

### **Q207 TILSPAENDING FRAESNING ?**

Kørselshastigheden af værktøjet ved fræsning i mm/min Indlæse: **0...99999.999** alternativ **FAUTO**, **FU**, **FZ**

# **Hjælpebillede Parametre**

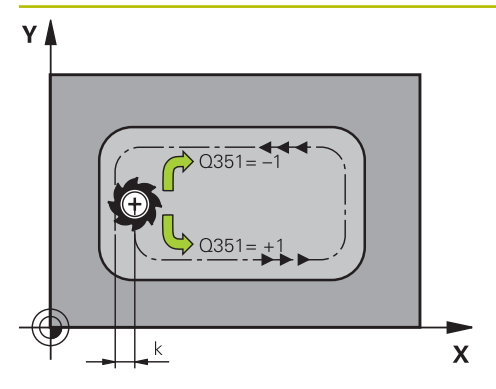

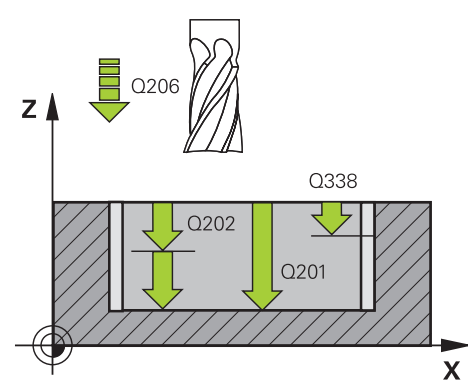

#### **Q351 Retning? Climb=+1, Up-cut=-1**

Type af fræsebearbejdning Spindeldrejeretning bliver tilgodeset.

**+1** = medløbsfræsning

**–1** = modløbsfræsning

**PREDEF**: Styringen overfører værdien af en **GLOBAL DEF**-Blok

(Hvis De indlæser 0, er bearbejdningen medløbs)

Indlæs: **–1**, **0**, **+1** alternativ **PREDEF**

### **Q201 DYBDE ?**

Afstand emne-overflade - bunden af lommen. Værdi virker inkrementalt.

Indlæs: **-99999.9999...+99999.9999**

#### **Q202 UDSPAANINGSDYBDE ?**

Målet, med hvilket værktøjet hver gang rykkes frem. Indlæs værdi større end 0. Værdi virker inkrementalt.

Indlæs: **0...99999.9999**

# **Q369 SLETTILLAEG FOR BUND ?** Slet-spån for dybden. Værdi virker inkrementalt.

Indlæs: **0...99999.9999**

# **Q206 TILSPAENDING TIL FRAESEDYBDE ?**

Kørselshastigheden af værktøjet ved kørsel til dybden i mm/ min

#### Indlæse: **0...99999.999** alternativ **FAUTO**, **FU**, **FZ**

#### **Q338 Indgreb for sletspån?**

Målet med hvilket værktøjet i spindelaksen bliver fremrykket ved sletning.

**Q338**=0: Sletfræs i én fremrykning

Værdi virker inkrementalt.

Indlæs: **0...99999.9999**

### **Q200 SIKKERHEDS-AFSTAND ?**

Afstand mellem værktøjsspids og emne-overflade Værdi virker inkrementalt.

Indlæs: **0...99999.9999** alternativ **PREDEF**

#### **Q203 KOORDINAT. VAERKTOEJS OVERFLADE?**

Enmeoverfladekoordinater henført på det aktive nulpunkt. Værdi virker absolut.

Indlæs: **-99999.9999...+99999.9999**

### **Q204 2. SIKKERHEDS-AFSTAND ?**

Koordinater spindelakse, i hvilke der ingen kollision kan ske mellem værktøj og emne (opsp.anordning) Værdi virker inkrementalt.

Indlæs: **0...99999.9999** alternativ **PREDEF**

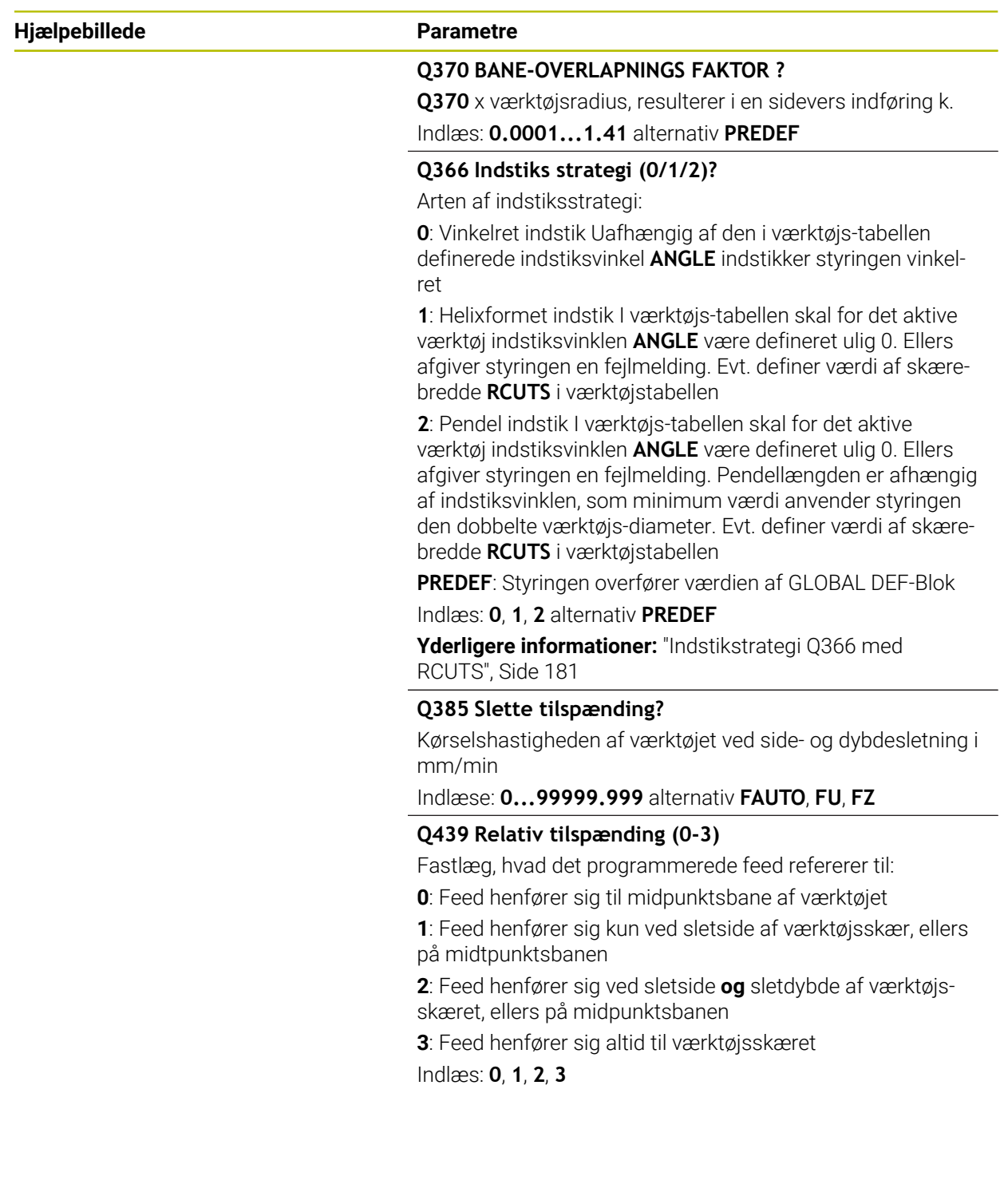

## **Eksempel**

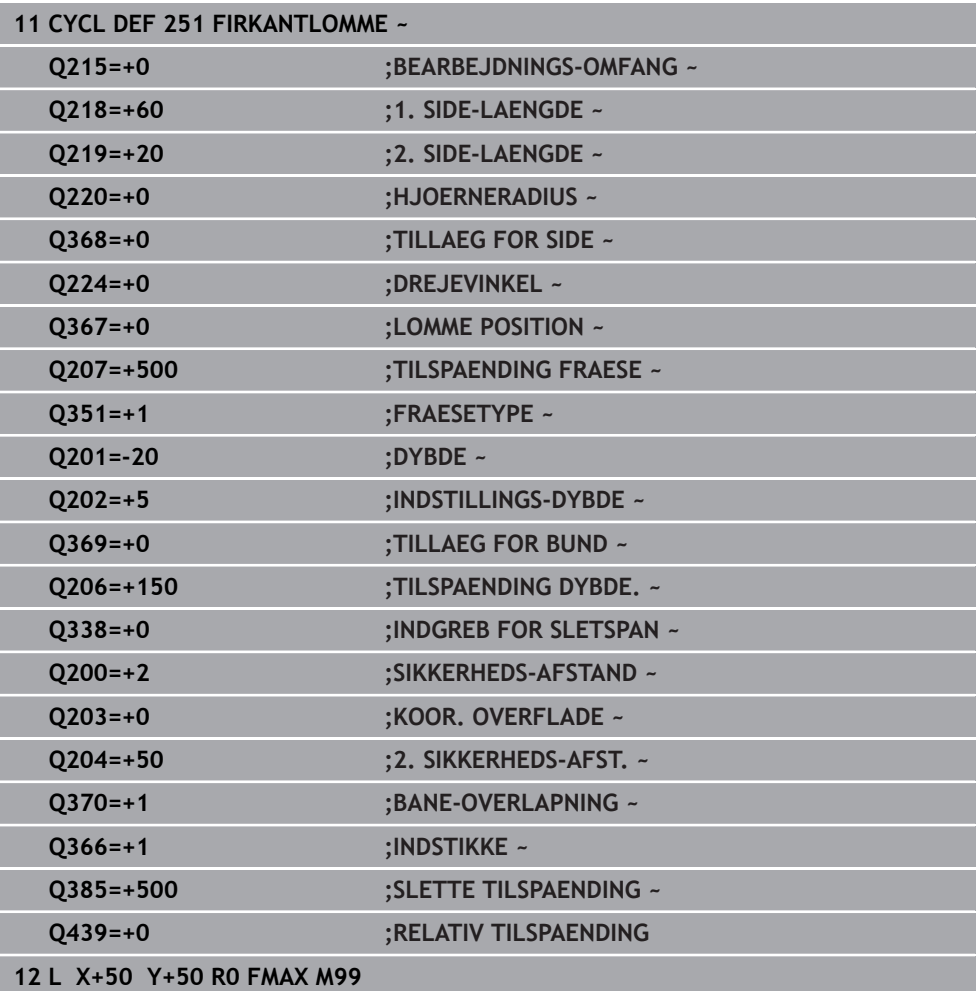
### **6.2.2 Indstikstrategi Q366 med RCUTS**

#### **Helixformet indstik Q366 = 1**

 $RCUTS > 0$ 

- Styringen beregner skærebredden **RCUTS** ved beregnings af helixbanen. Jo større **RCUTS**, desto mindre er helixbanen.
- Formel til beregning af Helixradius:

Helixradius =  $R_{corr}$  – RCUTS

Rcorr: Værktøjsradius **R** + overmål værktøjsradius **DR**

Når helixbanen pga. pladsforhold ikke er mulig, giver styringen en fejlmelding.

**RCUTS** = 0 eller udefineret

Her finder ingen overvågning eller ændring af helixbanen.

#### **Pendelen indstik Q366 = 2**

**RCUTS** > 0

- Styringen kører den komplette pendelvej.
- Når pendelvejen pga. pladsforhold ikke er mulig, giver styringen en fejlmelding.

**RCUTS** = 0 eller udefineret

Styringen kører den halve pendelvej.

### **6.3 Cyklus 252 RUND LOMMEFRAESNING**

**ISO-Programmering G252**

#### **Anvendelse**

Med cirkulær Cyklus **252** kan De bearbejde en cirkulær lomme. Afhængig af cyklusparameteren står følgende bearbejdnings alternativer til rådighed:

- Kompletbearbejdning: Skrubbe, slette dybde, slette side
- Kun skrubbe
- Kun sletfræse dybde og sletfræse side
- Kun sletfræse dybde
- Kun slette side

### **Cyklusafvikling**

#### **Skrubbe**

- 1 Styringen kører værktøjet først med ilgang til sikkerheds-afstanden **Q200** over emnet
- 2 Værktøjet indstikker i lommens midte i emnet med værdien for fremrykningsdybde. Indstiksstrategien fastlægger De med parameteren **Q366**
- 3 Styringen rømmer lommen indefra og ud under hensyntagen til baneoverlapning (**Q370**) og sletovermålet (**Q368** og **Q369**)
- 4 Ved afslutning af udrømmeforløbet kører styringen værktøjet i bearbejdningsplanet tangentialt væk fra lommens væg til sikkerhedshøjde **Q200** hæver værktøjet i ilgang med **Q200** tilbage og kører i ilgang tilbage til lommens midte
- 5 Skridt 2 til 4 gentager sig, til den programmerede lommedybde er nået. Derved bliver sletfræseovermål **Q369** tilgodeset
- 6 Når der kun er programmeret skrubning (**Q215**=1) kører værktøjet tangentialt til sikkerhedshøjde **Q200** fra lommevægen, hæver i ilgang i værktøjsakse til 2. sikkerhedshøjde **Q204** tilbage og kører i ilgang til lommens midte

#### **Sletfræse**

- 1 Såfremt sletovermålet er defineret, sletfræser styringen derefter lommens væg, hvis det er indlæst i flere fremrykninger.
- 2 Styringen stiller værktøjet i en position i værktøjsaksen, væk fra lommevægen med sletmål **Q368** og sikkerhedsafstanden **Q200**
- 3 Styringen udrømmer lommen indefra og ud fra diameteren **Q223**
- 4 Derefter stiller styringen værktøjet igen i en position i værktøjsaksen, væk fra lommevægen med sletmål **Q368** og sikkerhedsafstanden **Q200** og gentager sletningen af sidevægen i en ny dybde
- 5 Styringen gentager disse forløb indtil den programmerede diameter er færdig
- 6 Efter at diameter **Q223** er lavet, kører styringen værktøjet tangntialt tilbage med sletmål **Q368** plus sikkerhedsafstand **Q200** i bearbejdningsplanet, kører i ilgang værktøjsakse til sikkerhedshøjde **Q200** tilbage og til slut i midten af lommen.
- 7 Herefter kører styringen værktøjet i værktøjsaksen til dybden **Q201** og sletbearbejder bunden af lommen indefra og ud. Bunden af lommen bliver hermed tilkørt tangentialt
- 8 Styringen gentager dette forløb, indtil dybde **Q201** plus **Q369** er nået
- 9 Til slut kører værktøjet tangentialt fra lommens væg til sikkerhedsafstand **Q200** hæver i ilgang værktøjsaksen til sikkerhedsafstand **Q200** og kører tilbage i ilgang til lommens midte

### **Anvisninger**

### *ANVISNING*

#### **Pas på kollisionsfare!**

Når De i en Cyklus indgiver dybden positivt, vender styringen beregningen om for forpositionering. Værktøjet kører altså i værktøjs-aksen med ilgang til sikkerhedsafstanden **under** emne-overfladen! Pas på kollisionsfare!

- Indlæs dybden negativt
- Med maskin-parameter **displayDepthErr** (Nr. 201003) indstiller De, om styringen ved indlæsningen af en positiv dybde skal afgive en fejlmelding (on) eller ej (off).

### *ANVISNING*

#### **Pas på kollisionsfare!**

Hvis De kalder cyklus´en med bearbejdnings-omfang 2 (kun sletfræse), så forpositioneres der til den første fremryk-dybde + sikkerhedsafstand i ilgang! Under positionering i ilgang er der kollisionsfare.

- Før gennemføring af skrub-bearbejdning
- Sikre, at styringen kan forpositionerer værktøjet i ilgang, ude at værktøjet kolliderer med emnet
- Denne Cyklus kan De udelukkende udfører i bearbejdningsfunktion **FUNCTION MODE MILL**.
- Styringen forpositionerer automatisk værktøjet i værktøjs-aksen. **Q204 2. SIKKERHEDS-AFST.** bemærkes.
- Styringen reducerer fremrykningdybde til den i værktøjs-tabellen definerede skærelængde **LCUTS**, hvis skærelængden er kortere end den i Cyklus angive fremrykningsdybde **Q202**.
- Denne Cyklus overvåger værktøjets definerede nyttelængde **LU**. Når **LU**-værdi er mindre end **DYBDE Q201**, giver styringen en fejlmeling.
- Cyklus **252** tilgodeser skærebredde **RCUTS** fra værktøjstabellen. **Yderligere informationer:** ["Indstikstrategi Q366 med RCUTS", Side 187](#page-186-0)

#### **Anvisninger for programmering**

- Med inaktiv værktøjs-tabel skal De altid indstikke vinkelret (**Q366**=0), da De ikke п kan definere en indstiksvinkel.
- Forpositionér værktøjet til startpositionen (cirkelmidten) i bearbejdningsplanet med radiuskorrektur **R0**.
- Fortegnet for cyklusparameter dybden fastlægger arbejdsretningen. Hvis De programmerer dybden = 0, så udfører styringen ikke Cyklus.
- Sikkerheds-afstanden indlæses således, at værktøjet ved kørsel ikke kommer i klemme med afkørte spåner.

#### **Tips i forbindelse med Maskinparameter**

Ved indstik med en Helix intern beregnet Helix-diameter mindre end den dobbelte værktøjsdiameter, giver styringen en fejlmelding. Hvis De anvender en fræser med centrumskær, kan De udkoble denne overvågning med maskin-parameteren **suppressPlungeErr** (Nr. 201006).

### **6.3.1 Cyklusparameter**

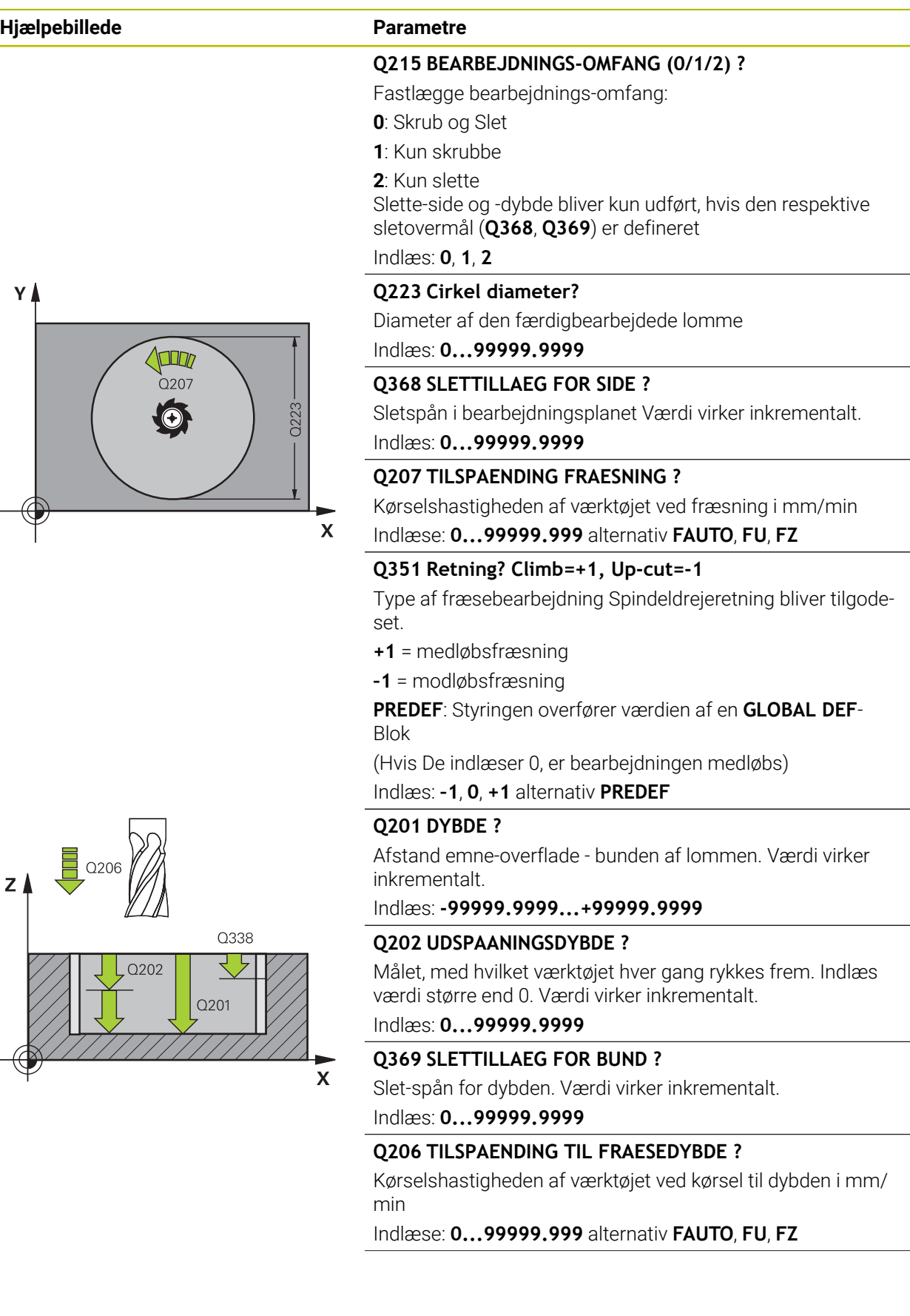

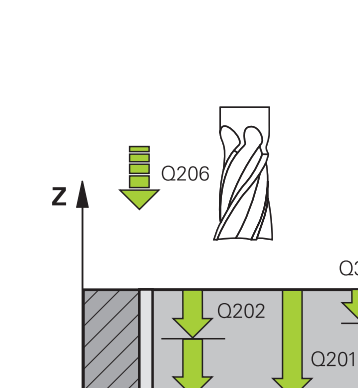

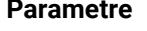

#### **Q338 Indgreb for sletspån?**

Målet med hvilket værktøjet i spindelaksen bliver fremrykket ved sletning.

**Q338**=0: Sletfræs i én fremrykning

Værdi virker inkrementalt.

Indlæs: **0...99999.9999**

#### **Q200 SIKKERHEDS-AFSTAND ?**

Afstand mellem værktøjsspids og emne-overflade Værdi virker inkrementalt.

Indlæs: **0...99999.9999** alternativ **PREDEF**

#### **Q203 KOORDINAT. VAERKTOEJS OVERFLADE?**

Enmeoverfladekoordinater henført på det aktive nulpunkt. Værdi virker absolut.

#### Indlæs: **-99999.9999...+99999.9999**

#### **Q204 2. SIKKERHEDS-AFSTAND ?**

Koordinater spindelakse, i hvilke der ingen kollision kan ske mellem værktøj og emne (opsp.anordning) Værdi virker inkrementalt.

Indlæs: **0...99999.9999** alternativ **PREDEF**

#### **Q370 BANE-OVERLAPNINGS FAKTOR ?**

**Q370** x værktøjs-radius giver den sideværts fremrykning k. Overlapning betragtes som den maksimale overlapning. For at undgå, at der tilbagestår restmateriale i hjørne, kan en reduktion af overlapningen kan finde sted.

Indlæse: **0.1...1999** alternativ **PREDEF**

#### **Q366 Indstiks strategi (0/1)?**

Arten af indstiksstrategi:

**0**: Vinkelret indstik I værktøjs-tabellen skal for det aktive værktøj indstiksvinklen **ANGLE** være defineret 0 eller 90. Ellers afgiver styringen en fejlmelding.

**1**: Helixformet indstik I værktøjs-tabellen skal for det aktive værktøj indstiksvinklen **ANGLE** være defineret ulig 0. Ellers afgiver styringen en fejlmelding. Evt. definer værdi af skærebredde **RCUTS** i værktøjstabellen

Indlæs: **0**, **1** alternativ **PREDEF**

**Yderligere informationer:** ["Indstikstrategi Q366 med](#page-186-0) [RCUTS", Side 187](#page-186-0)

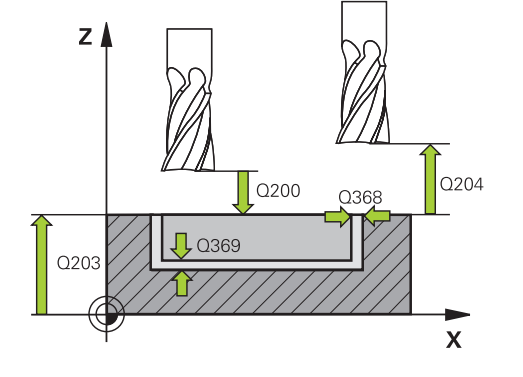

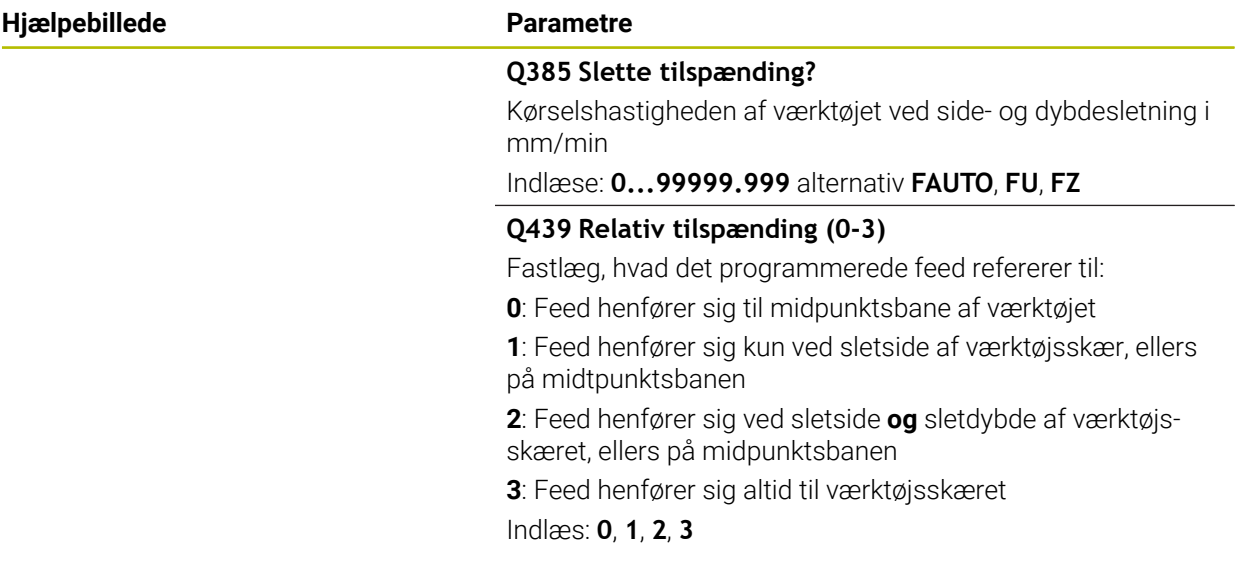

#### **Eksempel**

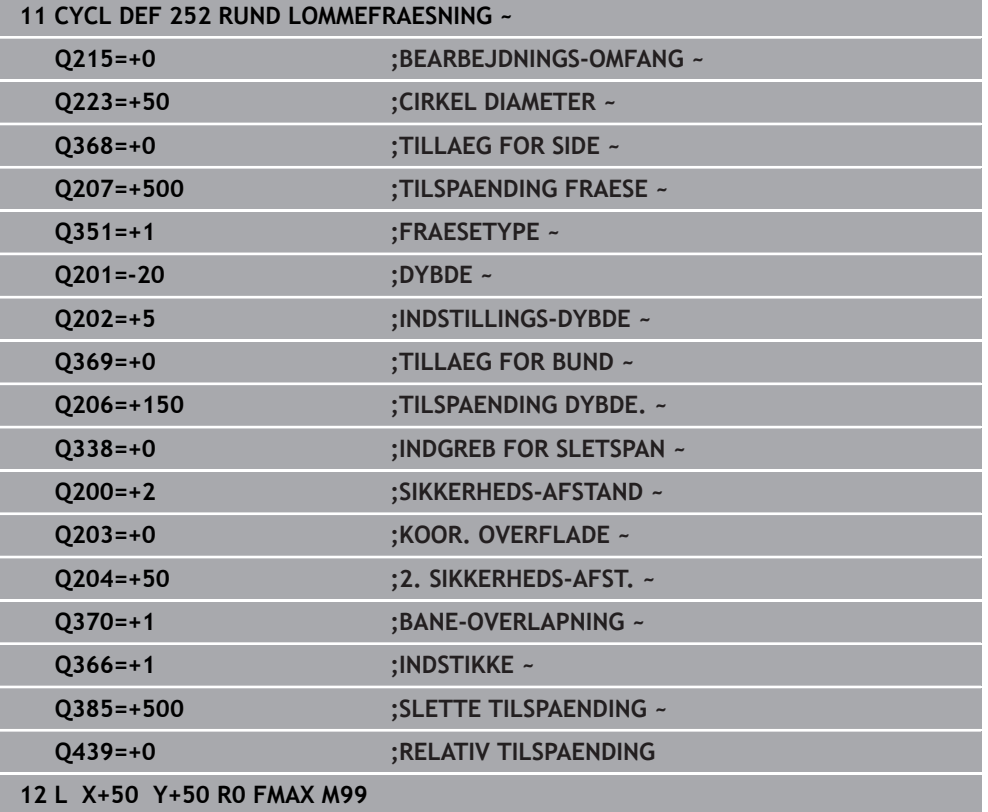

#### <span id="page-186-0"></span>**6.3.2 Indstikstrategi Q366 med RCUTS**

#### **Forhold med RCUTS**

Helixfomet indstik **Q366=1**:

**RCUTS** > 0

- Styringen beregner skærebredden **RCUTS** ved beregnings af helixbanen. Jo større **RCUTS**, desto mindre er helixbanen.
- Formel til beregning af Helixradius:

Helixradius =  $R_{corr}$  – RCUTS

Rcorr: Værktøjsradius **R** + overmål værktøjsradius **DR**

Når helixbanen pga. pladsforhold ikke er mulig, giver styringen en fejlmelding.

**RCUTS** = 0 eller udefineret

- **suppressPlungeErr**=**on** (Nr. 201006) Når en helixbane ikke er mulig pga. pladsforhold, så reducerer styringen Helixbanen.
- **suppressPlungeErr**=**off** (Nr. 201006) Når en helixbane ikke er mulig pga. pladsforhold, så giver styringen en fejlmelding.

### **6.4 Cyklus 253 NOTFRAESNING**

**ISO-Programmering G253**

# **Anvendelse**

Med cyklus **253** kan De bearbejde en not fuldstændigt. Afhængig af cyklusparameteren står følgende bearbejdnings alternativer til rådighed:

- Kompletbearbejdning: Skrubbe, slette dybde, slette side
- Kun skrubbe
- Kun sletfræse dybde og sletfræse side
- $\blacksquare$  Kun sletfræse dybde
- Kun slette side

#### **Cyklusafvikling**

#### **Skrubbe**

- 1 Værktøjet pendler gående ud fra venstre notcirkel-midtpunkt med den i værktøjstabellen definerede indstiksvinkel til den første fremryk-dybde. Indstiksstrategien fastlægger De med parameteren **Q366**
- 2 Styringen rømmer Noten indefra og ud under hensyntagen til sletovermålet (**Q368** og **Q369**)
- 3 Styringen trækker værktøjet tilbage til sikkerhedsafstand **Q200** . Når Not bredden svarer til fræsediameter, positionerer styringen værktøjet efter hver fremføring udenfor Noten.
- 4 Disse forløb gentager sig, indtil den programmerede fræsedybde er nået

#### **Sletfræse**

- 5 Når De ved forbearbejdning har indlagt et sletmål, sletfræser styringen derefter Notvæg, hvis indlæst, i flere fremrykninger. Notens væg bliver herved tilkørt tangentialt i højre notcirkel
- 6 Herefter sletfræser styringen bunden af Noten indefra og ud.

### **Anvisninger**

### *ANVISNING*

#### **Pas på kollisionsfare!**

Hvis De definerer en Not-position ulig 0, så positionerer styringen værktøjet kun i værktøjs-aksen på den 2. sikkerhedsafstand. Det betyder at positionen ved Cyklusslut ikke skal stemme overens med positionen ved Cyklusstart! Pas på kollisionsfare!

- Programmer efter Cyklus **ingen** inkrementelle mål
- **Programmer efter Cyklus en absolut position i alle hovedakser.**

### *ANVISNING*

#### **Pas på kollisionsfare!**

Når De i en Cyklus indgiver dybden positivt, vender styringen beregningen om for forpositionering. Værktøjet kører altså i værktøjs-aksen med ilgang til sikkerhedsafstanden **under** emne-overfladen! Pas på kollisionsfare!

- Indlæs dybden negativt
- Med maskin-parameter **displayDepthErr** (Nr. 201003) indstiller De, om styringen ved indlæsningen af en positiv dybde skal afgive en fejlmelding (on) eller ej (off).
- Denne Cyklus kan De udelukkende udfører i bearbejdningsfunktion **FUNCTION MODE MILL**.
- Styringen forpositionerer automatisk værktøjet i værktøjs-aksen. **Q204 2. SIKKERHEDS-AFST.** bemærkes.
- Styringen reducerer fremrykningdybde til den i værktøjs-tabellen definerede skærelængde **LCUTS**, hvis skærelængden er kortere end den i Cyklus angive fremrykningsdybde **Q202**.
- Er Notbredden større end den dobbelte værktøjsdiameter, så rømmer stryringen noten ligeledes indefra og ud. De kan altså også med små værktøjer fræse vilkårlige noter.
- Denne Cyklus overvåger værktøjets definerede nyttelængde **LU**. Når **LU**-værdi er mindre end **DYBDE Q201**, giver styringen en fejlmeling.
- Vha. **RCUTS**-værdi overvåger Cyklus ikke over midt skærende værktøj og forhindre bl.a. værktøjets forreste placering. Styringen afbryder ved behov bearbejdningen med en fejlmeddelelse.

#### **Anvisninger for programmering**

- Med inaktiv værktøjs-tabel skal De altid indstikke vinkelret (Q366=0), da De ikke kan definere en indstiksvinkel.
- Forpositionér værktøjet på startpositionen i bearbejdningsplanet med radiuskorrektur **R0**. Bemærk Parameter **Q367** (position).
- Fortegnet for cyklusparameter dybden fastlægger arbejdsretningen. Hvis De programmerer dybden = 0, så udfører styringen ikke Cyklus.
- Sikkerheds-afstanden indlæses således, at værktøjet ved kørsel ikke kommer i klemme med afkørte spåner.

# **6.4.1 Cyklusparameter**

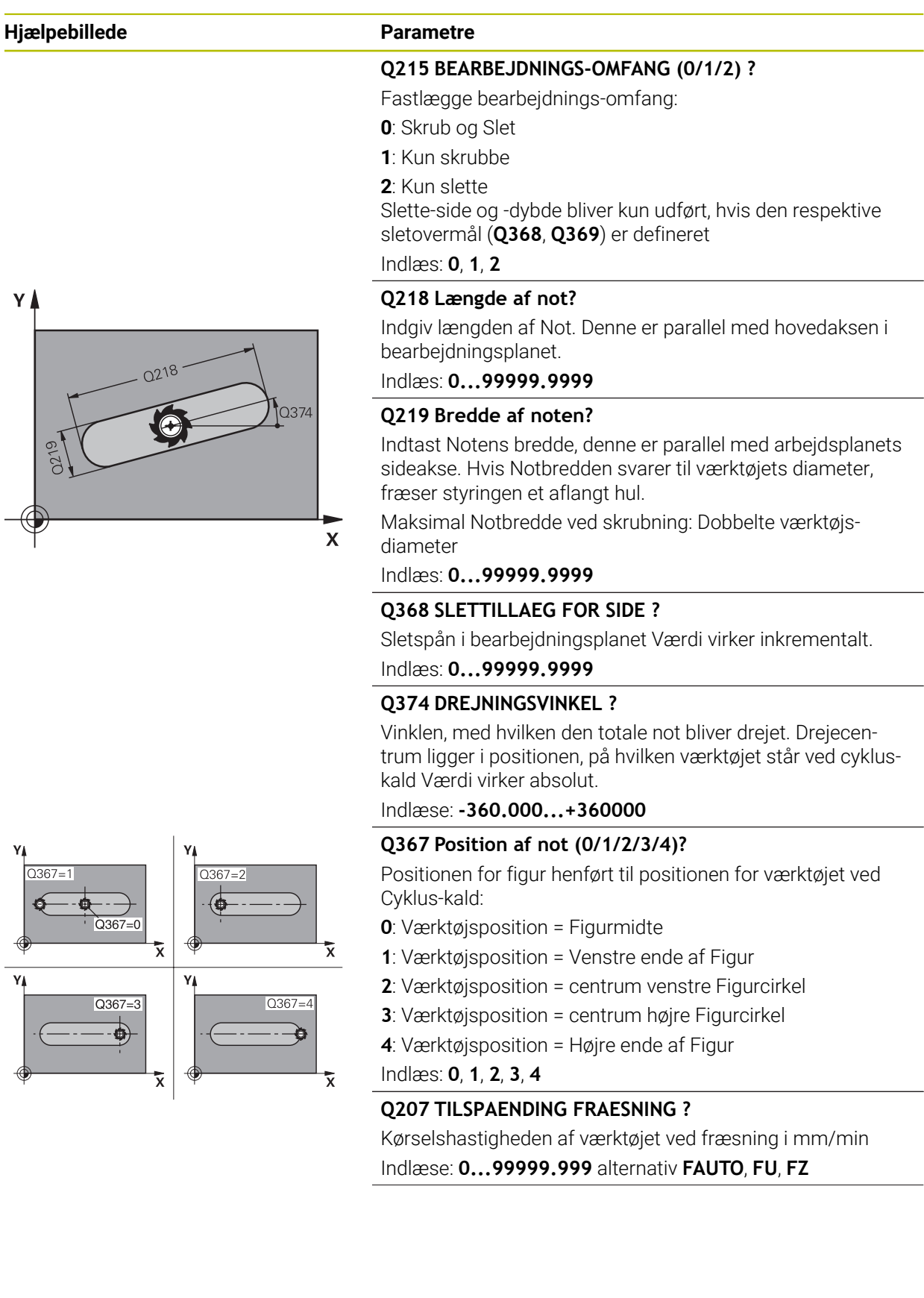

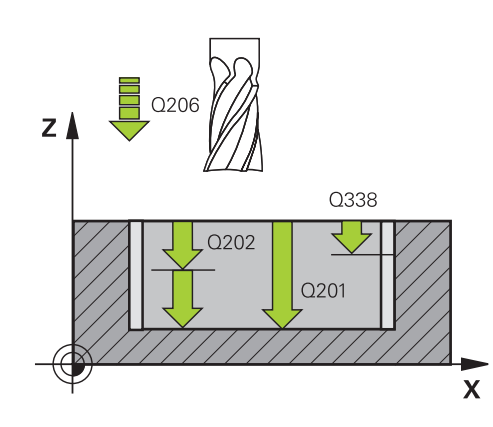

#### **Q351 Retning? Climb=+1, Up-cut=-1**

Type af fræsebearbejdning Spindeldrejeretning bliver tilgodeset.

**+1** = medløbsfræsning

**–1** = modløbsfræsning

**PREDEF**: Styringen overfører værdien af en **GLOBAL DEF**-Blok

(Hvis De indlæser 0, er bearbejdningen medløbs)

Indlæs: **–1**, **0**, **+1** alternativ **PREDEF**

### **Q201 DYBDE ?**

Afstand emne-overflade - Notbund. Værdi virker inkrementalt.

#### Indlæs: **-99999.9999...+99999.9999**

#### **Q202 UDSPAANINGSDYBDE ?**

Målet, med hvilket værktøjet hver gang rykkes frem. Indlæs værdi større end 0. Værdi virker inkrementalt.

Indlæs: **0...99999.9999**

#### **Q369 SLETTILLAEG FOR BUND ?**

Slet-spån for dybden. Værdi virker inkrementalt.

#### Indlæs: **0...99999.9999**

#### **Q206 TILSPAENDING TIL FRAESEDYBDE ?**

Kørselshastigheden af værktøjet ved kørsel til dybden i mm/ min

Indlæse: **0...99999.999** alternativ **FAUTO**, **FU**, **FZ**

#### **Q338 Indgreb for sletspån?**

Målet med hvilket værktøjet i spindelaksen bliver fremrykket ved sletning.

**Q338**=0: Sletfræs i én fremrykning

Værdi virker inkrementalt.

Indlæs: **0...99999.9999**

#### **Q200 SIKKERHEDS-AFSTAND ?**

Afstand mellem værktøjsspids og emne-overflade Værdi virker inkrementalt.

#### Indlæs: **0...99999.9999** alternativ **PREDEF**

#### **Q203 KOORDINAT. VAERKTOEJS OVERFLADE?**

Enmeoverfladekoordinater henført på det aktive nulpunkt. Værdi virker absolut.

Indlæs: **-99999.9999...+99999.9999**

#### **Q204 2. SIKKERHEDS-AFSTAND ?**

Koordinater spindelakse, i hvilke der ingen kollision kan ske mellem værktøj og emne (opsp.anordning) Værdi virker inkrementalt.

Indlæs: **0...99999.9999** alternativ **PREDEF**

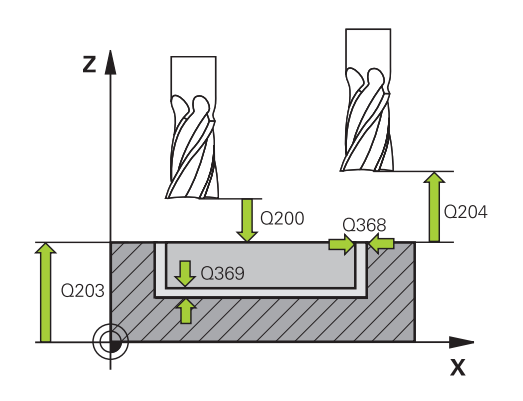

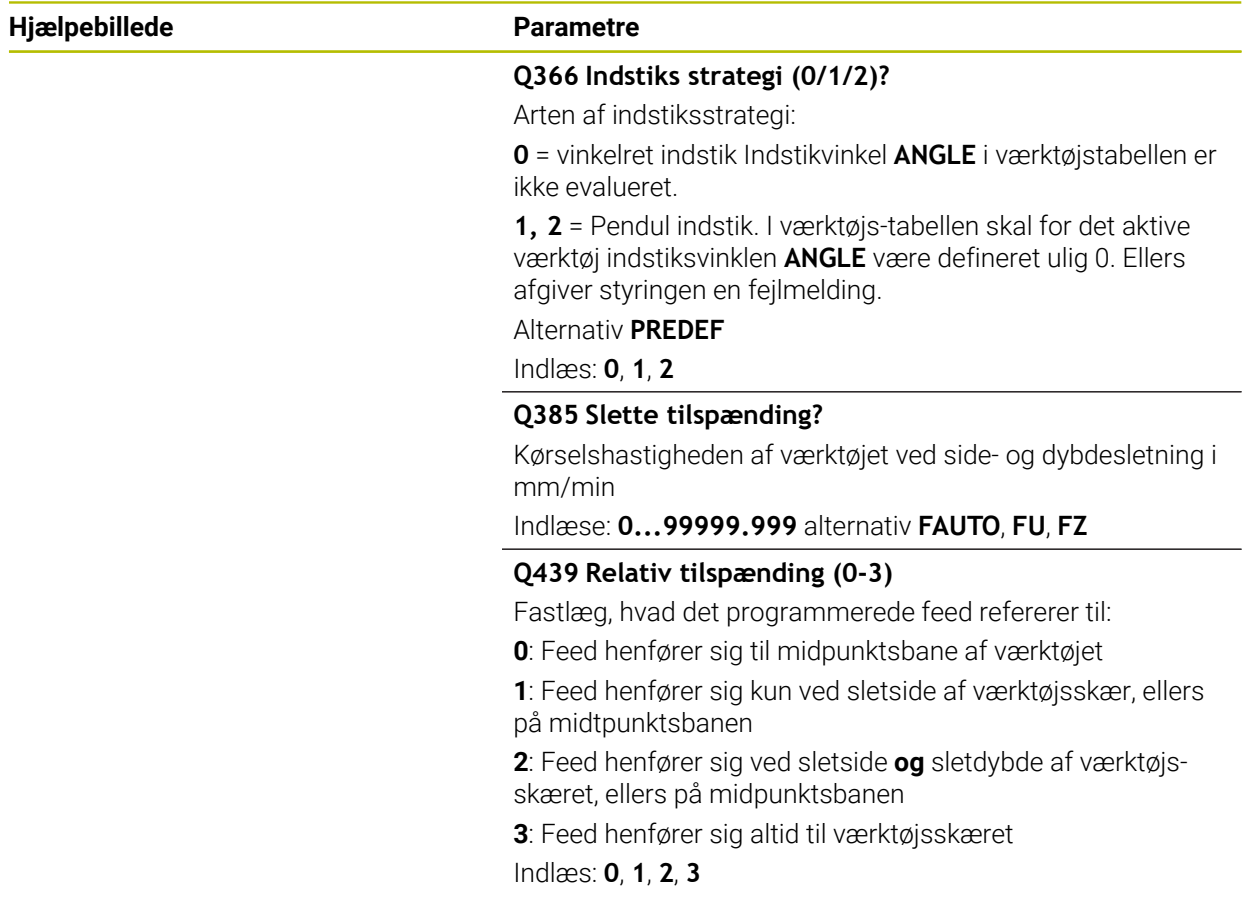

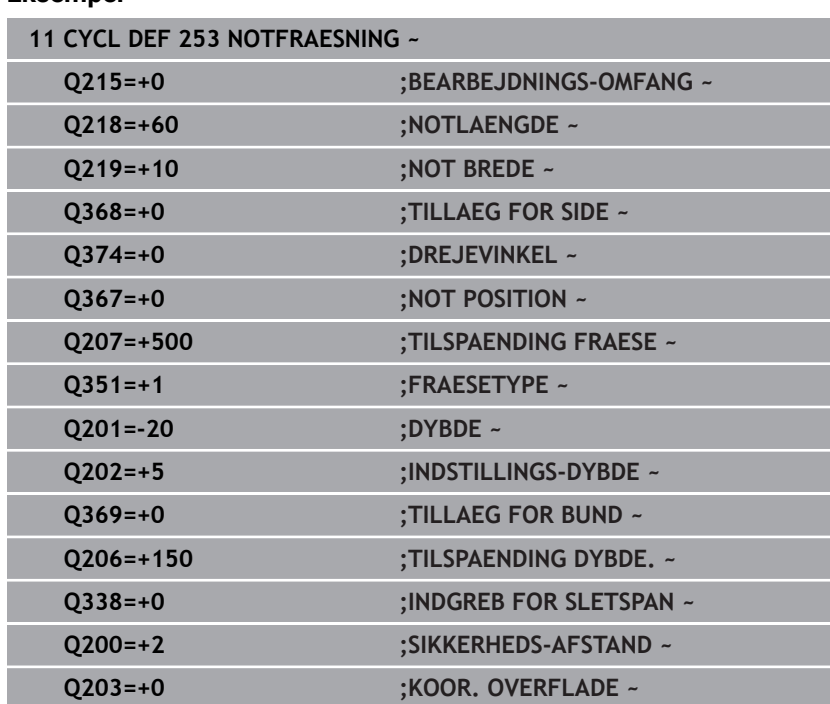

#### **Eksempel**

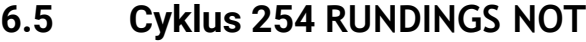

**12 L X+50 Y+50 R0 FMAX M99**

**ISO-Programmering G254**

#### **Anvendelse**

Med cyklus **254** kan De bearbejde en Rundnot fuldstændigt. Afhængig af cyklusparameteren står følgende bearbejdnings alternativer til rådighed:

Kompletbearbejdning: Skrubbe, slette dybde, slette side

**Q204=+50 ;2. SIKKERHEDS-AFST. ~**

**Q385=+500 ;SLETTE TILSPAENDING ~ Q439=+3 ;RELATIV TILSPAENDING**

**Q366=+2 ;INDSTIKKE ~**

- Kun skrubbe
- Kun sletfræse dybde og sletfræse side
- Kun sletfræse dybde
- Kun slette side

#### **Cyklusafvikling**

#### **Skrubbe**

- 1 Værktøjet pendler i Notcentrum med den i værktøjs-tabellen definerede indstiksvinkel til den første fremryk-dybde. Indstiksstrategien fastlægger De med parameteren **Q366**
- 2 Styringen rømmer Noten indefra og ud under hensyntagen til sletovermålet (**Q368** og **Q369**)
- 3 Styringen trækker værktøjet tilbage til sikkerhedsafstand **Q200**. Når Not bredden svarer til fræsediameter, positionerer styringen værktøjet efter hver fremføring udenfor Noten.
- 4 Disse forløb gentager sig, indtil den programmerede fræsedybde er nået

#### **Sletfræse**

- 5 Såfremt sletovermålet er defineret, sletfræser styringen derefter Notens væg, hvis det er indlæst i flere fremrykninger. Notvæggen bliver hermed tilkørt tangentialt
- 6 Herefter sletfræser styringen bunden af Noten indefra og ud.

#### **Anvisninger**

#### *ANVISNING*

#### **Pas på kollisionsfare!**

Hvis De definerer en Not-position ulig 0, så positionerer styringen værktøjet kun i værktøjs-aksen på den 2. sikkerhedsafstand. Det betyder at positionen ved Cyklusslut ikke skal stemme overens med positionen ved Cyklusstart! Pas på kollisionsfare!

- Programmer efter Cyklus **ingen** inkrementelle mål
- **Programmer efter Cyklus en absolut position i alle hovedakser.**

### *ANVISNING*

#### **Pas på kollisionsfare!**

Når De i en Cyklus indgiver dybden positivt, vender styringen beregningen om for forpositionering. Værktøjet kører altså i værktøjs-aksen med ilgang til sikkerhedsafstanden **under** emne-overfladen! Pas på kollisionsfare!

- Indlæs dybden negativt
- Med maskin-parameter **displayDepthErr** (Nr. 201003) indstiller De, om styringen ved indlæsningen af en positiv dybde skal afgive en fejlmelding (on) eller ej (off).

### *ANVISNING*

#### **Pas på kollisionsfare!**

Hvis De kalder cyklus´en med bearbejdnings-omfang 2 (kun sletfræse), så forpositioneres der til den første fremryk-dybde + sikkerhedsafstand i ilgang! Under positionering i ilgang er der kollisionsfare.

- Før gennemføring af skrub-bearbejdning
- Sikre, at styringen kan forpositionerer værktøjet i ilgang, ude at værktøjet kolliderer med emnet
- Denne Cyklus kan De udelukkende udfører i bearbejdningsfunktion **FUNCTION MODE MILL**.
- Styringen forpositionerer automatisk værktøjet i værktøjs-aksen. **Q204 2. SIKKERHEDS-AFST.** bemærkes.
- Styringen reducerer fremrykningdybde til den i værktøjs-tabellen definerede skærelængde **LCUTS**, hvis skærelængden er kortere end den i Cyklus angive fremrykningsdybde **Q202**.
- Er Notbredden større end den dobbelte værktøjsdiameter, så rømmer stryringen noten ligeledes indefra og ud. De kan altså også med små værktøjer fræse vilkårlige noter.
- Denne Cyklus overvåger værktøjets definerede nyttelængde **LU**. Når **LU**-værdi er mindre end **DYBDE Q201**, giver styringen en fejlmeling.
- Vha. **RCUTS**-værdi overvåger Cyklus ikke over midt skærende værktøj og forhindre bl.a. værktøjets forreste placering. Styringen afbryder ved behov bearbejdningen med en fejlmeddelelse.

#### **Anvisninger for programmering**

- Med inaktiv værktøjs-tabel skal De altid indstikke vinkelret (**Q366**=0), da De ikke  $\Box$ kan definere en indstiksvinkel.
- Forpositionér værktøjet på startpositionen i bearbejdningsplanet med radiuskorrektur **R0**. Bemærk Parameter **Q367** (position).
- Fortegnet for cyklusparameter dybden fastlægger arbejdsretningen. Hvis De programmerer dybden = 0, så udfører styringen ikke Cyklus.
- Sikkerheds-afstanden indlæses således, at værktøjet ved kørsel ikke kommer i klemme med afkørte spåner.
- Hvis De anvender Cyklus **254** i forbindelse med cyklus **221** så er Not-position 0 ikke tilladt.

### **6.5.1 Cyklusparameter**

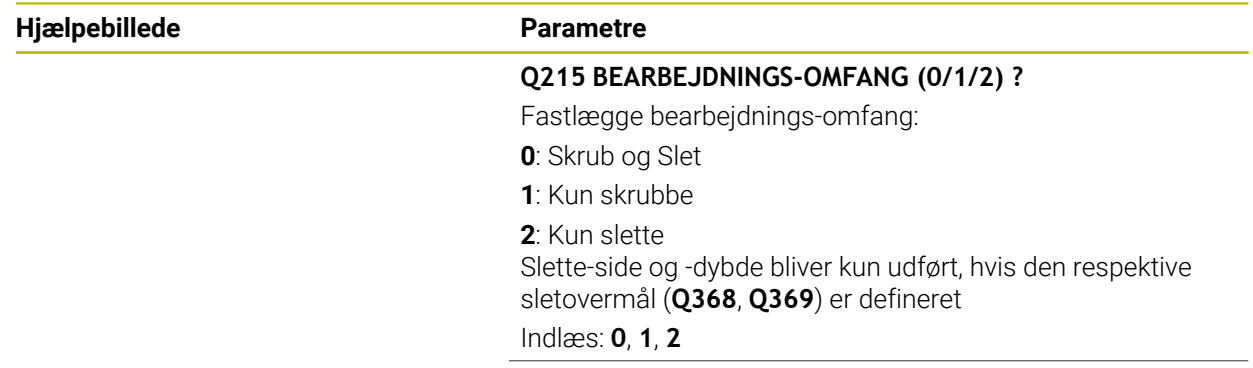

 $\mathbf{x}$ 

 $\overline{Q367=3}$ 

**0248** 

Y

 $O21$ 

 $Q367 =$ 

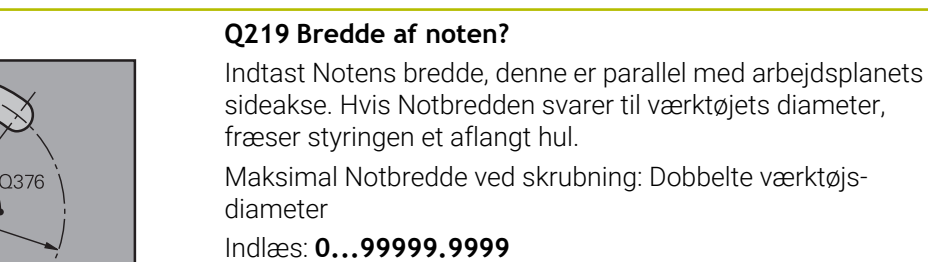

#### **Q368 SLETTILLAEG FOR SIDE ?**

Sletspån i bearbejdningsplanet Værdi virker inkrementalt.

Indlæs: **0...99999.9999**

#### **Q375 MÅLEKREDS-DIAMETER ?**

Indlæs diameteren for delcirklen

Indlæs: **0...99999.9999**

#### **Q367 Henf. for not pos. (0/1/2/3)?**

Positionen for Not henført til positionen for værktøjet ved Cyklus-kald

**0**: Værktøjsposition bliver ikke tilgodeset. Notstedet fremkommer fra den indlæste delcirkel-midte og startvinkel

**1**: Værktøjsposition = centrum venstre Notcirkel. Startvinkel **Q376** henfører sig til denne position. Den indlæste delcirkel-midte bliver ikke tilgodeset

**2**: Værktøjsposition = centrum midterakse. Startvinkel **Q376** henfører sig til denne position. Den indlæste delcirkel-midte bliver ikke tilgodeset

**3**: Værktøjsposition = centrum højre Notcirkel. Startvinkel **Q376** henfører sig til denne position. Den indlæste delcirkel-midte bliver ikke tilgodeset

#### Indlæs: **0**, **1**, **2**, **3**

#### **Q216 MIDTE 1. AKSE ?**

Midten af delcirklen i hovedaksen i bearbejdningsplanet **Kun aktiv, når Q367 = 0**. Værdi virker absolut.

Indlæs: **-99999.9999...+99999.9999**

#### **Q217 MIDTE 2. AKSE ?**

Midten af delcirklen i sideaksen i bearbejdningsplanet **Kun aktiv, når Q367 = 0**. Værdi virker absolut.

Indlæs: **-99999.9999...+99999.9999**

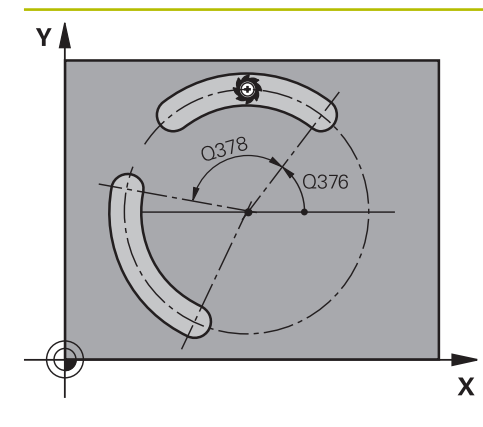

**Q376 STARTVINKEL ?**

Indlæs polarvinkel for startpunktet. Værdi virker absolut. Indlæse: **-360.000...+360000**

#### **Q248 Åbninhsvinkel for not ?**

Indlæs åbnings-vinkel for Noten. Værdi virker inkrementalt. Indlæse: **0...360**

#### **Q378 VINKELSKRIDT ?**

Vinklen, med hvilken den totale not bliver drejet. Drejecentrum ligger i delcirkel-midten Værdi virker inkrementalt.

Indlæse: **-360.000...+360000**

#### **Q377 ANTAL BEARBEJDNINGER ?**

Antal bearbejdninger på delcirklen

Indlæse: **1...99999**

#### **Q207 TILSPAENDING FRAESNING ?**

Kørselshastigheden af værktøjet ved fræsning i mm/min Indlæse: **0...99999.999** alternativ **FAUTO**, **FU**, **FZ**

#### **Q351 Retning? Climb=+1, Up-cut=-1**

Type af fræsebearbejdning Spindeldrejeretning bliver tilgodeset.

- **+1** = medløbsfræsning
- **–1** = modløbsfræsning

**PREDEF**: Styringen overfører værdien af en **GLOBAL DEF**-Blok

(Hvis De indlæser 0, er bearbejdningen medløbs)

Indlæs: **–1**, **0**, **+1** alternativ **PREDEF**

#### **Q201 DYBDE ?**

Afstand emne-overflade - Notbund. Værdi virker inkrementalt.

Indlæs: **-99999.9999...+99999.9999**

#### **Q202 UDSPAANINGSDYBDE ?**

Målet, med hvilket værktøjet hver gang rykkes frem. Indlæs værdi større end 0. Værdi virker inkrementalt.

Indlæs: **0...99999.9999**

#### **Q369 SLETTILLAEG FOR BUND ?**

Slet-spån for dybden. Værdi virker inkrementalt. Indlæs: **0...99999.9999**

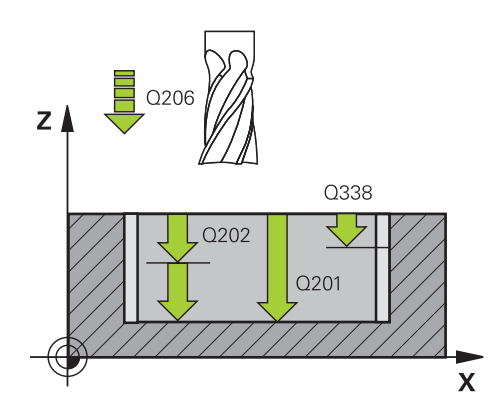

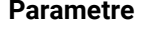

#### **Q206 TILSPAENDING TIL FRAESEDYBDE ?**

Kørselshastigheden af værktøjet ved kørsel til dybden i mm/ min

Indlæse: **0...99999.999** alternativ **FAUTO**, **FU**, **FZ**

#### **Q338 Indgreb for sletspån?**

Målet med hvilket værktøjet i spindelaksen bliver fremrykket ved sletning.

**Q338**=0: Sletfræs i én fremrykning

Værdi virker inkrementalt.

Indlæs: **0...99999.9999**

#### **Q200 SIKKERHEDS-AFSTAND ?**

Afstand mellem værktøjsspids og emne-overflade Værdi virker inkrementalt.

Indlæs: **0...99999.9999** alternativ **PREDEF**

#### **Q203 KOORDINAT. VAERKTOEJS OVERFLADE?**

Enmeoverfladekoordinater henført på det aktive nulpunkt. Værdi virker absolut.

Indlæs: **-99999.9999...+99999.9999**

#### **Q204 2. SIKKERHEDS-AFSTAND ?**

Afstand i værktøjsaksen mellem værktøj og emne (opspænding), med hvilken ingen kollision kan forekomme. Værdi virker inkrementalt.

#### Indlæs: **0...99999.9999** alternativ **PREDEF**

#### **Q366 Indstiks strategi (0/1/2)?**

Arten af indstiksstrategi:

**0**: Vinkelret indstik Indstikvinkel **ANGLE** i værktøjstabellen er ikke evalueret.

**1, 2** = pendul indstik I værktøjstabellen skal indstiksvinklen **ANGLE** være defineret som ikke lig med 0 for det aktive værktøj. Ellers afgiver styringen en fejlmelding.

**PREDEF**: Styringen anvender værdi fra GLOBAL DEF-Blok

Indlæs: **0**, **1**, **2**

#### **Q385 Slette tilspænding?**

Kørselshastigheden af værktøjet ved side- og dybdesletning i mm/min

Indlæse: **0...99999.999** alternativ **FAUTO**, **FU**, **FZ**

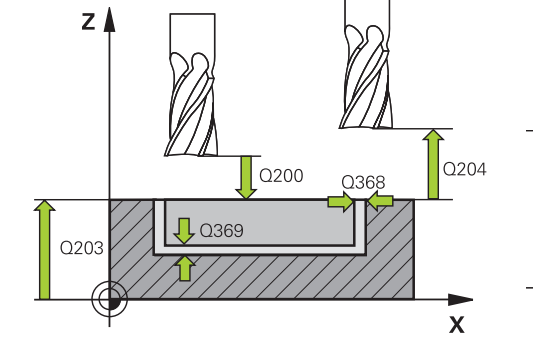

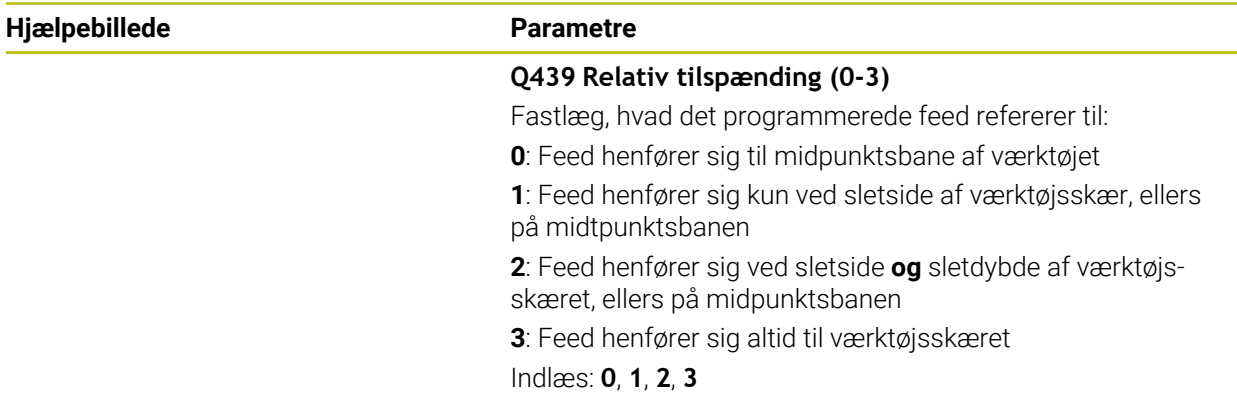

### **Eksempel**

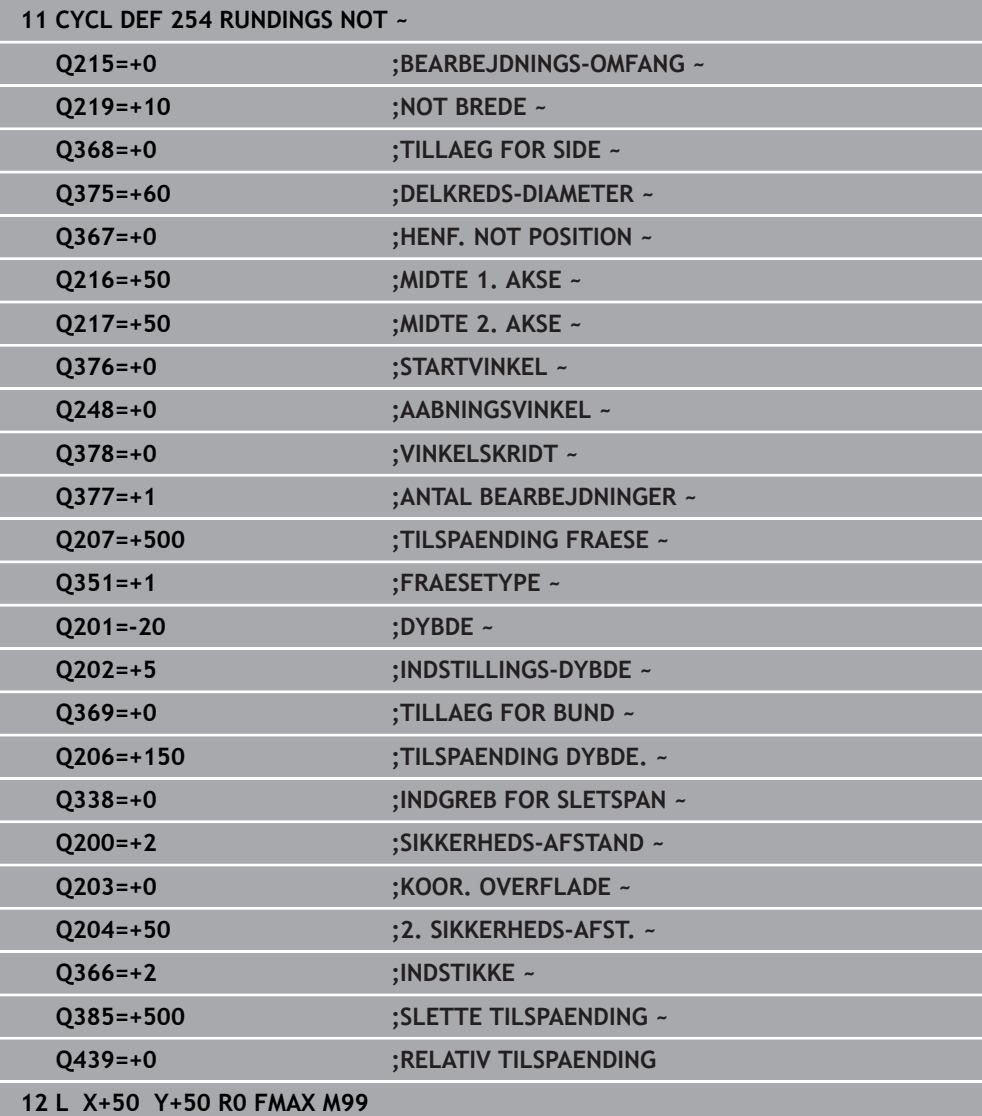

### **6.6 Cyklus 256 FIRKANTET TAP**

#### **ISO-Programmering G256**

#### **Anvendelse**

Med Cyklus **256** kan De bearbejde en firkantet tap. Hvis et råemnemål er større end den maksimalt mulige sideværts fremrykning, så udfører styringen flere sideværts fremrykninger indtil det færdige mål er nået.

#### **Cyklusafvikling**

- 1 Værktøjet kører ud fra cyklus-startpositionen (tappens midte) til startpositionen for tappens bearbejdning. Startposition fastlægger De med parameteren **Q437** . Standarindstillingen (**Q437**=0) ligger 2 mm lige under Tap råemne
- 2 Hvis værktøjet står på den 2. sikkerheds-afstand, kører styringen værktøjet i ilgang **FMAX** i sikkerheds-afstand og derfra med tilspændingen dybde-fremryk til den første fremryk-dybde
- 3 Herefter kører værktøjet tangentielt til tappens kontur og fræser i derefter én omgang.
- 4 Hvis færdigmålet ikke kan nås på en omgang, stiller styringen værktøjet sideværts på den aktuelle fremryk-dybde og fræser derefter påny en omgang. Styringen tilgodeser herved råemnemålet, færdigmålet og den tilladte sideværts fremrykning. Disse forløb gentager sig, indtil det definerede færdigmål er nået. Når De derimod ikke har valgt startpunkt sidelig, men på et hjørne, (**Q437** ulig 0), fræser styringen spiralformet fra startpunktet indefra og ud, til færdigmål er nået.
- 5 Hvis det kræves yderlig fremføring i dybden, kører værktøjet tangentielt fra kontur væk tilbage til startpunkt af tapbearbejdning
- 6 Herefter kører styringen værktøjet til den næste fremryk-dybde og bearbejder tappen i denne dybde
- 7 Disse forløb gentager sig, indtil den programmerede fræsedybde er nået
- 8 Ved enden af cyklus positionerer styringen værktøjet i værktøjs-aksen på den i cyklus definerede sikre højde. Slutpositionen stemmer altså ikke overens med startpositionen

### **Anvisninger**

### *ANVISNING*

#### **Pas på kollisionsfare!**

Når De i en Cyklus indgiver dybden positivt, vender styringen beregningen om for forpositionering. Værktøjet kører altså i værktøjs-aksen med ilgang til sikkerhedsafstanden **under** emne-overfladen! Pas på kollisionsfare!

- Indlæs dybden negativt
- Med maskin-parameter **displayDepthErr** (Nr. 201003) indstiller De, om styringen ved indlæsningen af en positiv dybde skal afgive en fejlmelding (on) eller ej (off).

## *ANVISNING*

#### **Pas på kollisionsfare!**

Når der ved tilkørselsbevægelser ikke er nok plads ved siden af Tappen, opstår kollisionsfare.

- Afhængig af tilkørselsposition **Q439** behøver styringen plads for tilkørselsbevægelse
- Sørg for pladfs ved siden af tappen for tilkørselsbevægelsen.
- Mindste værktøjsdiameter + 2 mm.
- Styringen positionerer værktøjet fra enden tilbage til sikkerheds-afstanden, hvis indlæst på den anden sikkerhedsafstand. Slutpositionen af værktøjet efter Cyklus, stemmer ikke overens med startpositionen
- Denne Cyklus kan De udelukkende udfører i bearbejdningsfunktion **FUNCTION MODE MILL**.
- Styringen forpositionerer automatisk værktøjet i værktøjs-aksen. **Q204 2. SIKKERHEDS-AFST.** bemærkes.
- Styringen reducerer fremrykningdybde til den i værktøjs-tabellen definerede skærelængde **LCUTS**, hvis skærelængden er kortere end den i Cyklus angive fremrykningsdybde **Q202**.
- Denne Cyklus overvåger værktøjets definerede nyttelængde **LU**. Når **LU**-værdi er mindre end **DYBDE Q201**, giver styringen en fejlmeling.

#### **Anvisninger for programmering**

- Forpositionér værktøjet på startpositionen i bearbejdningsplanet med radiuskorrektur **R0**. Bemærk Parameter **Q367** (position).
- Fortegnet for cyklusparameter dybden fastlægger arbejdsretningen. Hvis De programmerer dybden = 0, så udfører styringen ikke Cyklus.

 $Q219 -$ Q425

 $\mathbf{x}$ 

Q368

#### **6.6.1 Cyklusparameter**

1207

Y١

#### **Hjælpebillede Parametre**

Q424

Q218

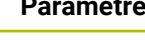

#### **Q218 1. SIDELÆNGDE ?**

Længde af tappen, parallelt med hovedaksen i bearbejdningsplanet

Indlæs: **0...99999.9999**

#### **Q424 Råemnemål sidelængde 1?**

Længde af råemnetap, parallelt med hovedaksen i bearbejdningsplanet **Indlæs råemnemål sidelængde 1** større end **1. side-længde**. Styringen udfører flere sideværts fremrykninger, når forskellen mellem råemnemål 1 og færdigmål 1 er større end den tilladte sideværts fremrykning (værktøjsradius gange bane-overlapning **Q370**). Styringen beregner altid en konstant sideværts fremrykning

Indlæs: **0...99999.9999**

#### **Q219 2. SIDELÆNGDE ?**

Længde af Tappen, parallelt med sideaksen i bearbejdningsplanet **Indlæs råemnemål sidelængde 2** større end **2. sidelængde**. Styringen udfører flere sideværts fremrykninger, når forskellen mellem råemnemål 2 og færdigmål 2 er større end den tilladte sideværts fremrykning (værktøjs-radius gange bane-overlapning **Q370**). Styringen beregner altid en konstant sideværts fremrykning

Indlæs: **0...99999.9999**

#### **Q425 Råemnemål sidelængde 2?**

Længde af råemnetap, parallelt med sideaksen i bearbejdningsplanet

Indlæs: **0...99999.9999**

#### **Q220 Radius / Fase (+/-)?**

Indgiv værdi for formelement Radius eller Fase. Ved indlæsning af en positiv værdi fremstiller styringen en runding på hvert hjørne. Det af Dem indgivne værdi tilsvarer til Radius. Når De indgiver en negativ værdi, bliver alle konturhjørner forudsat med en Fase, derved svare den indgivne værdi til længden af Fase.

#### Indlæs: **-99999.9999...+99999.9999**

#### **Q368 SLETTILLAEG FOR SIDE ?**

Sletovermål i bearbejdningsplanet, som styringen ved bearbejdningen lader stå. Værdi virker inkrementalt.

Indlæs: **-99999.9999...+99999.9999**

#### **Q224 DREJNINGSVINKEL ?**

Vinklen, med hvilken hele bearbejdningen bliver drejet. Drejecentrum ligger i positionen, på hvilken værktøjet står ved cyklus-kald Værdi virker absolut.

Indlæse: **-360.000...+360000**

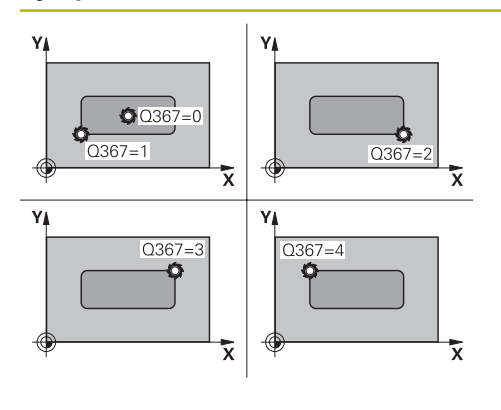

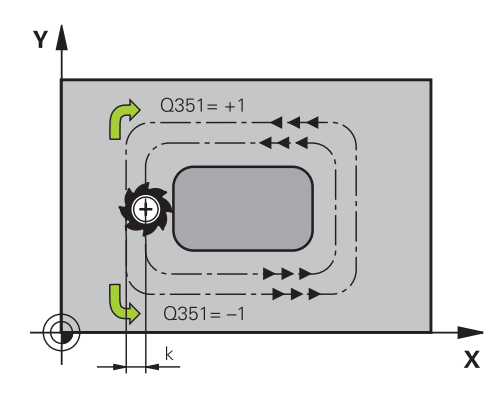

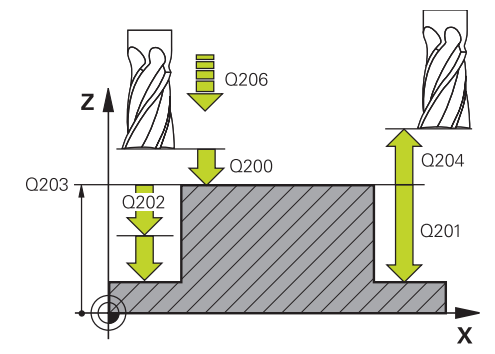

#### **Q367 Placering af tappen (0/1/2/3/4)?**

Positionen for Not henført til positionen for værktøjet ved Cyklus-kald

- **0**: Værktøjsposition = tappens midte
- **1**: Værktøjsposition = venstre nederste hjørne
- **2**: Værktøjsposition = højre nederste hjørne
- **3**: Værktøjsposition = højre øverste hjørne
- **4**: Værktøjsposition = venstre øverste hjørne

Indlæs: **0**, **1**, **2**, **3**, **4**

#### **Q207 TILSPAENDING FRAESNING ?**

Kørselshastigheden af værktøjet ved fræsning i mm/min Indlæse: **0...99999.999** alternativ **FAUTO**, **FU**, **FZ**

#### **Q351 Retning? Climb=+1, Up-cut=-1**

Type af fræsebearbejdning Spindeldrejeretning bliver tilgodeset.

- **+1** = medløbsfræsning
- **–1** = modløbsfræsning

**PREDEF**: Styringen overfører værdien af en **GLOBAL DEF**-Blok

(Hvis De indlæser 0, er bearbejdningen medløbs)

Indlæs: **–1**, **0**, **+1** alternativ **PREDEF**

#### **Q201 DYBDE ?**

Afstand emne-overflade - bunden af tappen: Værdi virker inkrementalt.

#### Indlæs: **-99999.9999...+99999.9999**

#### **Q202 UDSPAANINGSDYBDE ?**

Målet, med hvilket værktøjet hver gang rykkes frem. Indlæs værdi større end 0. Værdi virker inkrementalt.

#### Indlæs: **0...99999.9999**

#### **Q206 TILSPAENDING TIL FRAESEDYBDE ?**

Kørselshastigheden af værktøjet ved kørsel til dybden i mm/ min

#### Indlæse: **0...99999.999** alternativ **FAUTO**, **FMAX**, **FU**, **FZ**

#### **Q200 SIKKERHEDS-AFSTAND ?**

Afstand mellem værktøjsspids og emne-overflade Værdi virker inkrementalt.

Indlæs: **0...99999.9999** alternativ **PREDEF**

#### **Q203 KOORDINAT. VAERKTOEJS OVERFLADE?**

Enmeoverfladekoordinater henført på det aktive nulpunkt. Værdi virker absolut.

Indlæs: **-99999.9999...+99999.9999**

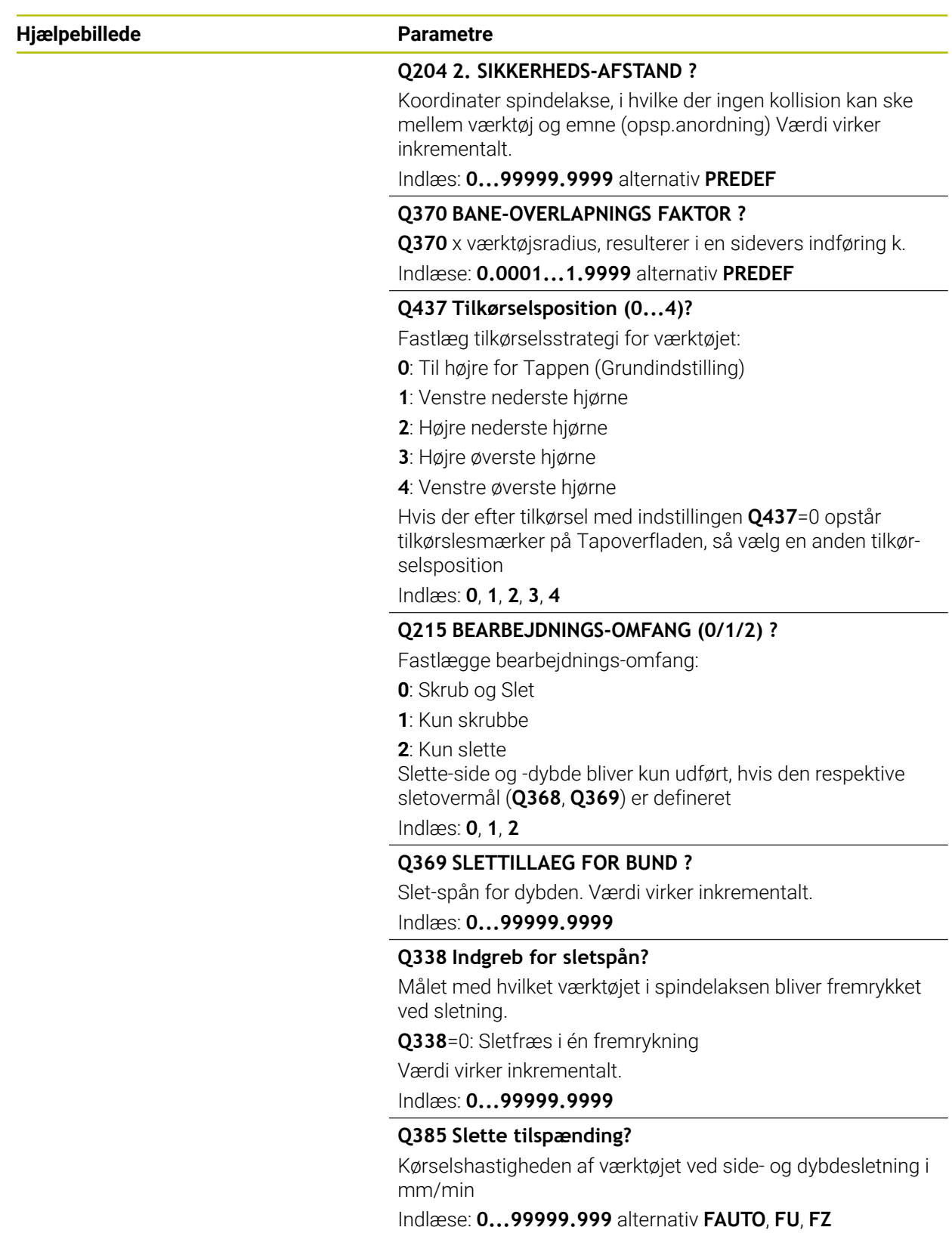

#### **Eksempel**

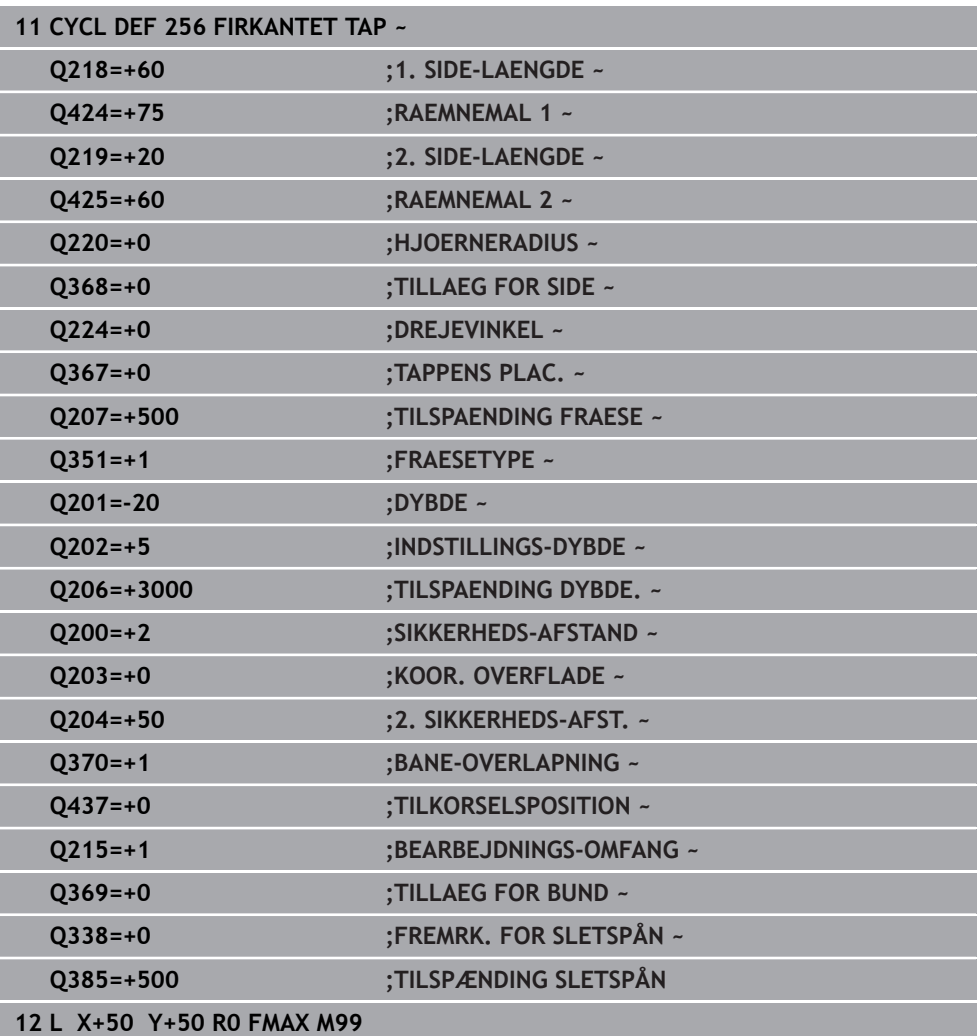

### **6.7 Cyklus 257 RUND TAP**

#### **ISO-Programmering G257**

#### **Anvendelse**

Med Cyklus **257** kan De bearbejde en firkantet tap. Styringen fremstiller cirkeltappen spiralformet udgående fra råemnediameter.

#### **Cyklusafvikling**

- 1 Efterfølgende hæver styringen værktøjet, hvis det står indenfor den 2.Sikkerhedsafstand, og hæver værktøjet til den 2. sikkerhedsafstand tilbage
- 2 Værktøjet kører ud fra Tappens midte til startpositionen for Tappens bearbejdning. Startpositionen fastlægger De via Polarvinkel, henført til Tapmidten, med parameter **Q376**
- 3 Styringen kører værktøjet i ilgang **FMAX** til sikkerheds-afstanden **Q200** og derfra med Tilspænding Fremrykdybde til den første fremrykdybde
- 4 Derefter fremstiller styringen cirkeltappen spiralformet under hensyntagen til overlapningsfaktorer
- 5 Styringen kører værktøjet i en tangentielt bane på 2 mm væk fra konturen
- 6 Er flere dybdefremrykninger nødvendige, så sker den nye dybdefremreykning på frakørselsesbevægelsens næste passende punkt
- 7 Disse forløb gentager sig, indtil den programmerede fræsedybde er nået
- 8 Ved Cyklus slut hæves værktøjet efter den tangentiel frakørsel i værktøjsaksen til den i cyklus definerede 2. sikkerhedsafstand Slutpositionen stemmer ikke overens med startpositionen

### **Anvisninger**

### *ANVISNING*

#### **Pas på kollisionsfare!**

Når De i en Cyklus indgiver dybden positivt, vender styringen beregningen om for forpositionering. Værktøjet kører altså i værktøjs-aksen med ilgang til sikkerhedsafstanden **under** emne-overfladen! Pas på kollisionsfare!

- Indlæs dybden negativt
- Med maskin-parameter **displayDepthErr** (Nr. 201003) indstiller De, om styringen ved indlæsningen af en positiv dybde skal afgive en fejlmelding (on) eller ej (off).

## *ANVISNING*

#### **Pas på kollisionsfare!**

Når der ved tilkørselsbevægelser ikke er nok plads ved siden af Tappen, opstår kollisionsfare.

- $\triangleright$  Kontroller afvikling ved hjælp af grafisk simulation.
- Denne Cyklus kan De udelukkende udfører i bearbejdningsfunktion **FUNCTION MODE MILL**.
- Styringen forpositionerer automatisk værktøjet i værktøjs-aksen. **Q204 2. SIKKERHEDS-AFST.** bemærkes.
- Styringen reducerer fremrykningdybde til den i værktøjs-tabellen definerede skærelængde **LCUTS**, hvis skærelængden er kortere end den i Cyklus angive fremrykningsdybde **Q202**.
- Denne Cyklus overvåger værktøjets definerede nyttelængde **LU**. Når **LU**-værdi er mindre end **DYBDE Q201**, giver styringen en fejlmeling.

#### **Anvisninger for programmering**

- Forpositionér værktøjet på startpositionen i bearbejdningsplanet (tappens midte) med radiuskorrektur **R0**.
- Fortegnet for cyklusparameter dybden fastlægger arbejdsretningen. Hvis De programmerer dybden = 0, så udfører styringen ikke Cyklus.

#### **6.7.1 Cyklusparameter**

# **Hjælpebillede Parametre** Y۱  $Q207$  $\overline{\mathsf{X}}$ Q368

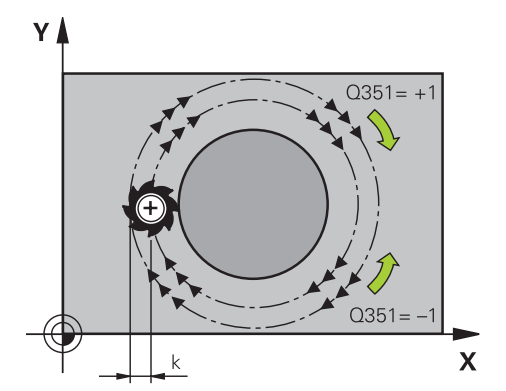

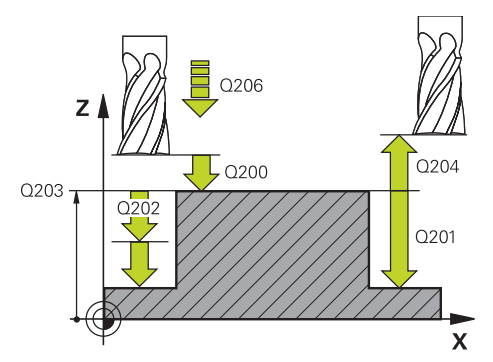

#### **Q223 FÆRDIG EMNE-DIAMETER ?**

Diameter af den færdigbearbejdede Tap

Indlæs: **0...99999.9999**

### **Q222 RÅ EMNE-DIAMETER ?**

Diameter af råemnet Indlæs råemne-diameteren større en færdigdel-diameteren Styringen udfører flere sideværts fremrykninger, når forskellen mellem råemne-diameter og færdigdel-diameter er større end den tilladte sideværts fremrykning (værktøjs-radius gange bane-overlapning **Q370**). Styringen beregner altid en konstant sideværts fremrykning

#### Indlæs: **0...99999.9999**

#### **Q368 SLETTILLAEG FOR SIDE ?**

Sletspån i bearbejdningsplanet Værdi virker inkrementalt.

Indlæs: **-99999.9999...+99999.9999**

### **Q207 TILSPAENDING FRAESNING ?**

Kørselshastigheden af værktøjet ved fræsning i mm/min Indlæse: **0...99999.999** alternativ **FAUTO**, **FU**, **FZ**

#### **Q351 Retning? Climb=+1, Up-cut=-1**

Type af fræsebearbejdning Spindeldrejeretning bliver tilgodeset.

**+1** = medløbsfræsning

**–1** = modløbsfræsning

**PREDEF**: Styringen overfører værdien af en **GLOBAL DEF**-Blok

(Hvis De indlæser 0, er bearbejdningen medløbs)

Indlæs: **–1**, **0**, **+1** alternativ **PREDEF**

#### **Q201 DYBDE ?**

Afstand emne-overflade - bunden af tappen: Værdi virker inkrementalt.

Indlæs: **-99999.9999...+99999.9999**

#### **Q202 UDSPAANINGSDYBDE ?**

Målet, med hvilket værktøjet hver gang rykkes frem. Indlæs værdi større end 0. Værdi virker inkrementalt.

Indlæs: **0...99999.9999**

#### **Q206 TILSPAENDING TIL FRAESEDYBDE ?**

Kørselshastigheden af værktøjet ved kørsel til dybden i mm/ min

Indlæse: **0...99999.999** alternativ **FAUTO**, **FMAX**, **FU**, **FZ**

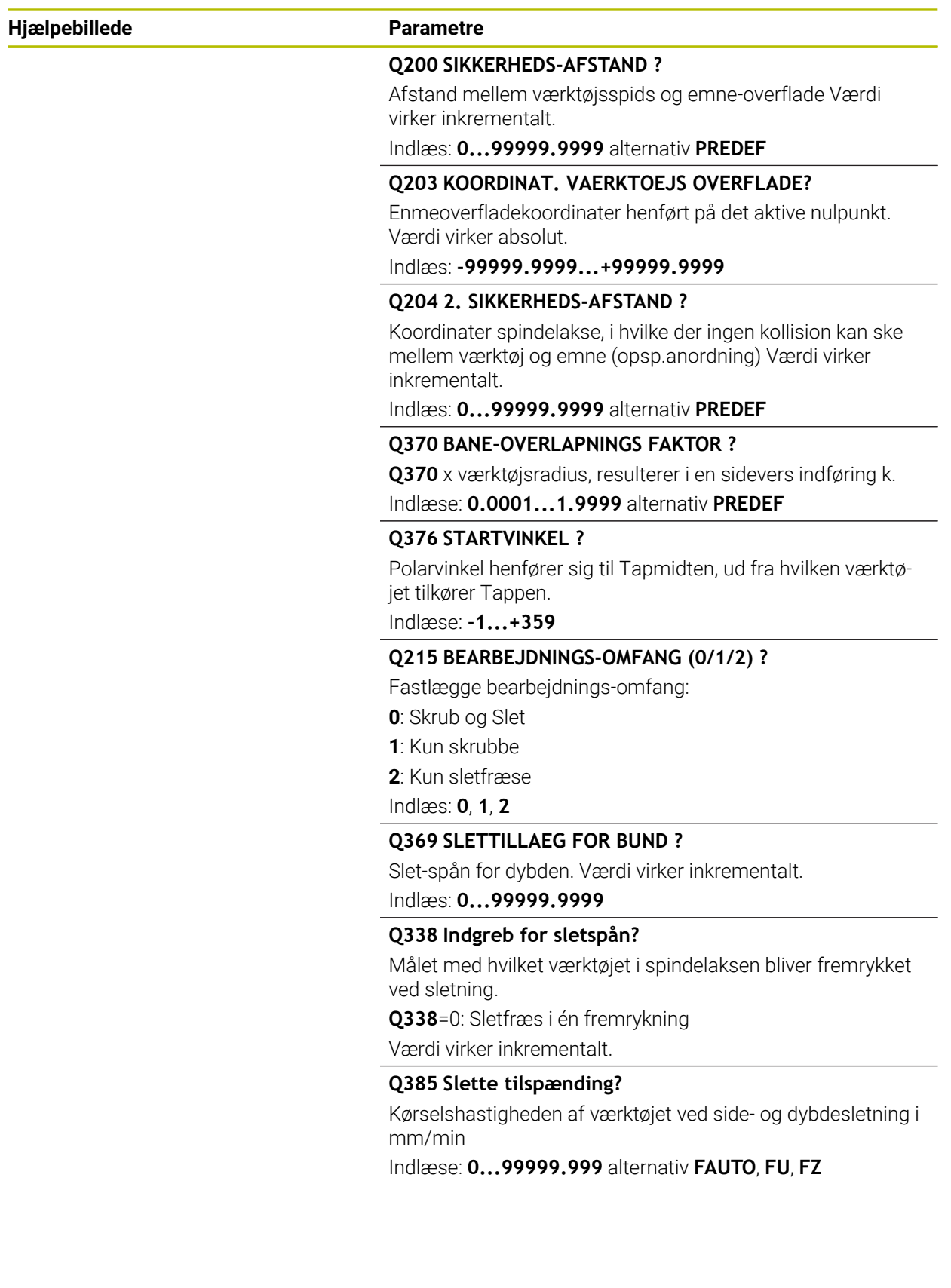

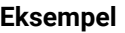

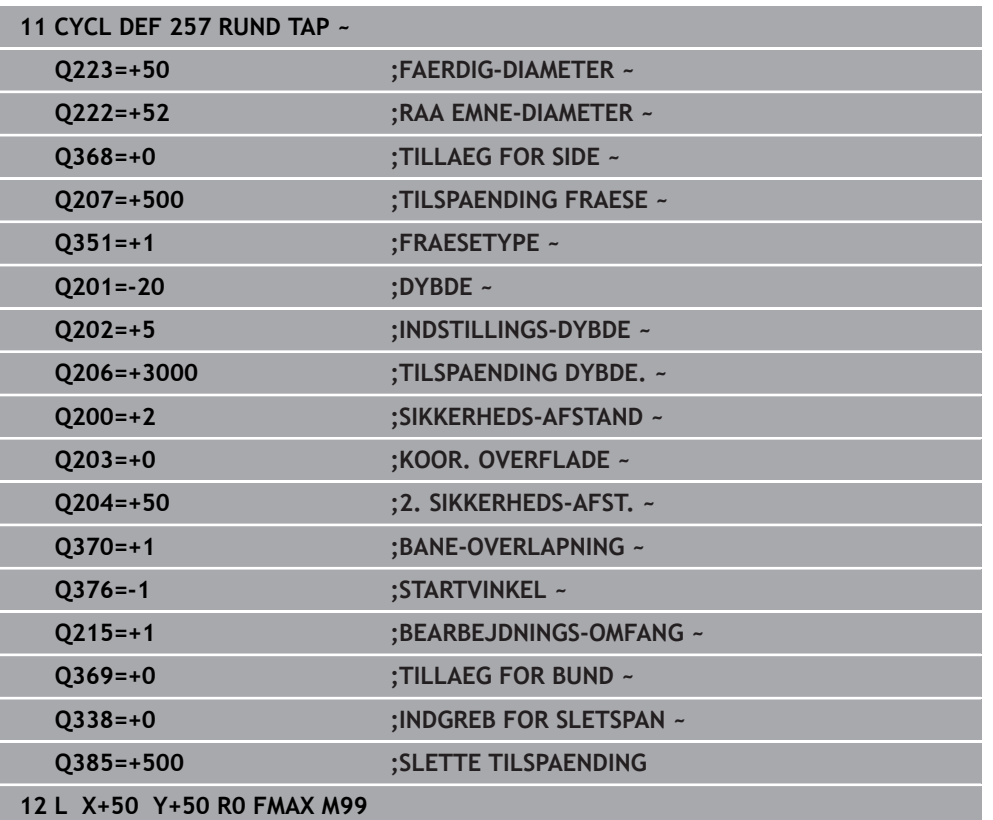

# **6.8 Cyklus 258 POLYGONTAP**

#### **ISO-Programmering G258**

### **Anvendelse**

Med Cylus **258** kan De fremstille regelmæssige polygoner ved udvendigbearbejdning. Fræsningen følger en spiralformet bane, udgående fra råemnets diameter.

#### **Cyklusafvikling**

- 1 Står værktøjet ved begyndelsen af bearbejdningen nedenfor den 2. Sikkerhedsafstand, trækker styringen værktøjet tilbage til den 2. sikkerhedsafstand.
- 2 Udgående fra Tapmidten bevæger styringen værktøjet til startpositionen af Tapbearbejdningen. Startpositionen er afhængig af bl.a. råemne-diameter og drejeposition af tappen. Drejepositionen bestemmer De med parameter **Q224**
- 3 Værktøjet kører med ilgang **FMAX** til sikkerhedsafstand **Q200** og derfra med tilspænding dybdefremføring tilden første fremføringsdybde
- 4 Derefter fremstiller styringen firkanttap spiralformet under hensyntagen til overlapningsfaktorer
- 5 Styringen bevæget værktøjet i en tangentiel bane udefra og ind
- 6 Værktøjet hæves i retnings af spindelakse med en ilgangsbevægelse til den 2. sikkerhedsafstand
- 7 Når det er nødvendigt med flere dybdefrenføringer, positionerer styringen værktøjet igen til startpunktet af tapbearbejdningen, og kører værktøjet til dybden
- 8 Disse forløb gentager sig, indtil den programmerede fræsedybde er nået
- 9 Efter Cuklusslut følger derefter en tangentielt frakørselsbevægelse. Efterfølgende kører styringen værktøjet i værktøjsaksen tilden 2. sikkerhedsafstand

### **Anvisninger**

### *ANVISNING*

#### **Pas på kollisionsfare!**

Når De i en Cyklus indgiver dybden positivt, vender styringen beregningen om for forpositionering. Værktøjet kører altså i værktøjs-aksen med ilgang til sikkerhedsafstanden **under** emne-overfladen! Pas på kollisionsfare!

- ► Indlæs dybden negativt
- Med maskin-parameter **displayDepthErr** (Nr. 201003) indstiller De, om styringen ved indlæsningen af en positiv dybde skal afgive en fejlmelding (on) eller ej (off).

### *ANVISNING*

#### **Pas på kollisionsfare!**

Styringen gennemfører med denne Cyklus en automatisk tilkørselsbevægelse. Når der ikke er forudset nok plads, kan de komme til kollision.

- Fastlæg med **Q224** under hvilken vinkel det første hjørne af Polygonen skal færdiggøres Indlæseområde: -360° bis +360°
- Der skal efter hver drejeposition **Q224** ved siden af Tappen, være følgende plads tilgængelig: Mindst værktøjsdiameter +2 mm.

### *ANVISNING*

#### **Pas på kollisionsfare!**

Styringen positionerer værktøjet fra enden tilbage til sikkerheds-afstanden, hvis indlæst på den anden sikkerhedsafstand. Slutpositionen af værktøjet efter Cyklus, stemmer ikke overens med startpositionen. Pas på kollisionsfare!

- Kontroller kørselsbevægelser af masjkinen
- I betjeningsart **Programmering** under arbejdsområde **Simulering** Kontroller endeposition af værktøjet efter Cyklus
- Efter Cyklus programmeres en absolut position (ingen inkrementale)
- Denne Cyklus kan De udelukkende udfører i bearbejdningsfunktion **FUNCTION MODE MILL**.
- Styringen forpositionerer automatisk værktøjet i værktøjs-aksen. **Q204 2. SIKKERHEDS-AFST.** bemærkes.
- Styringen reducerer fremrykningdybde til den i værktøjs-tabellen definerede skærelængde **LCUTS**, hvis skærelængden er kortere end den i Cyklus angive fremrykningsdybde **Q202**.
- Denne Cyklus overvåger værktøjets definerede nyttelængde **LU**. Når **LU**-værdi er mindre end **DYBDE Q201**, giver styringen en fejlmeling.

#### **Anvisninger for programmering**

- Før Cyklusstart skal De forpositionerer værktøjet i bearbejdningsplanet. Kører derfor værktøjet med radiuskorrektur **R0** til midten af tappen.
- Fortegnet for cyklusparameter dybden fastlægger arbejdsretningen. Hvis De programmerer dybden = 0, så udfører styringen ikke Cyklus.

### **6.8.1 Cyklusparameter**

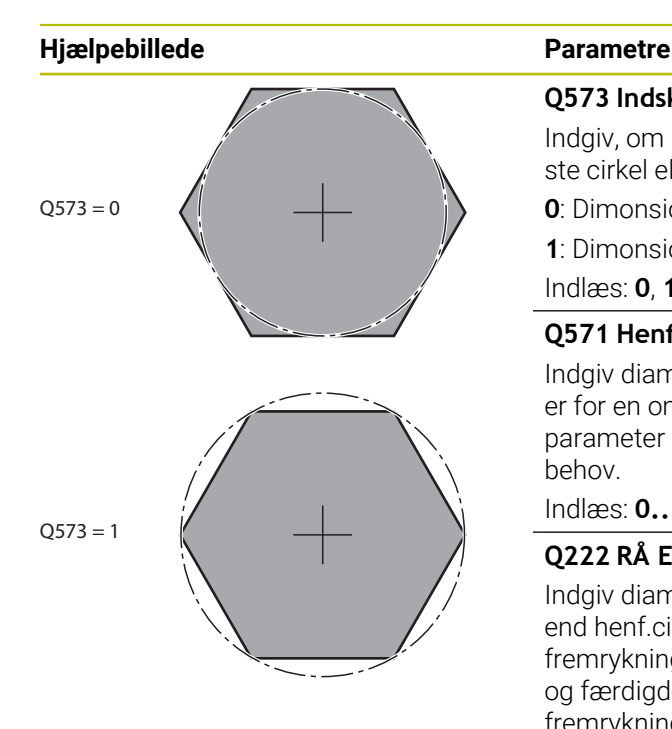

# **Q573 Indskr./omskr. cirkel (0/1)?**

Indgiv, om dimensioneringen **Q571** skal relatere til den inderste cirkel eller til omkredsen:

- **0**: Dimonsionering henfører sig til indercirkel
- **1**: Dimonsionering henfører sig til omkreds

#### Indlæs: **0**, **1**

#### **Q571 Henføringscirkel-diameter?**

Indgiv diameter af henf. cirkel. Om den indgivne diameter er for en omkreds eller indvendig cirkel, angiver De med parameter **Q573** . De kan programmerer en tolerance efter behov.

#### Indlæs: **0...99999.9999**

### **Q222 RÅ EMNE-DIAMETER ?**

Indgiv diameter af råemne. Råemne-diamter skal være større end henf.cirkel-diameter. Styringen udfører flere sideværts fremrykninger, når forskellen mellem råemne-diameter og færdigdel-diameter er større end den tilladte sideværts fremrykning (værktøjs-radius gange bane-overlapning **Q370**). Styringen beregner altid en konstant sideværts fremrykning Indlæs: **0...99999.9999**

#### **Q572 Antal hjørner?**

Indgiv antal af hjørner af polygontappen. Styringen fordeler altid hjørnerne ligeligt på tappen.

#### Indlæse: **3...30**

#### **Q224 DREJNINGSVINKEL ?**

Fastlæg under hvilken vinkel det første hjørne af polygonen skal færdiggøres.

Indlæse: **-360.000...+360000**

#### **Q220 Radius / Fase (+/-)?**

Indgiv værdi for formelement Radius eller Fase. Ved indlæsning af en positiv værdi fremstiller styringen en runding på hvert hjørne. Det af Dem indgivne værdi tilsvarer til Radius. Når De indgiver en negativ værdi, bliver alle konturhjørner forudsat med en Fase, derved svare den indgivne værdi til længden af Fase.

#### Indlæs: **-99999.9999...+99999.9999**

#### **Q368 SLETTILLAEG FOR SIDE ?**

Sletspån i bearbejdningsplanet Hvis De her indlæser en negativ værdi, så positionerer styringen værktøjet efter en skrubning igen på en diameter udenfor råemnediameter. Værdi virker inkrementalt.

### Indlæs: **-99999.9999...+99999.9999**

#### **Q207 TILSPAENDING FRAESNING ?**

Kørselshastigheden af værktøjet ved fræsning i mm/min Indlæse: **0...99999.999** alternativ **FAUTO**, **FU**, **FZ**

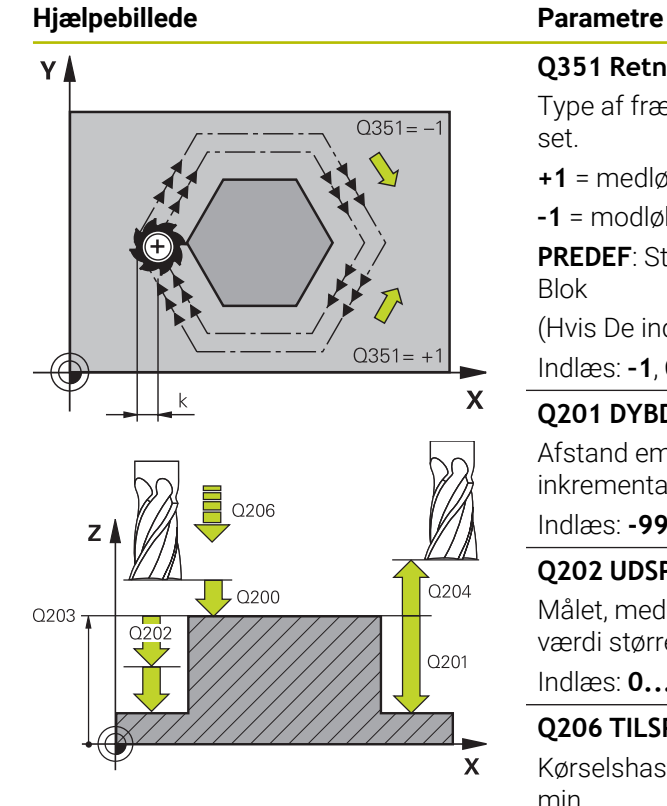

#### **Q351 Retning? Climb=+1, Up-cut=-1**

Type af fræsebearbejdning Spindeldrejeretning bliver tilgodeset.

**+1** = medløbsfræsning

**–1** = modløbsfræsning

**PREDEF**: Styringen overfører værdien af en **GLOBAL DEF**-Blok

(Hvis De indlæser 0, er bearbejdningen medløbs)

Indlæs: **–1**, **0**, **+1** alternativ **PREDEF**

#### **Q201 DYBDE ?**

Afstand emne-overflade - bunden af tappen: Værdi virker inkrementalt.

Indlæs: **-99999.9999...+99999.9999**

#### **Q202 UDSPAANINGSDYBDE ?**

Målet, med hvilket værktøjet hver gang rykkes frem. Indlæs værdi større end 0. Værdi virker inkrementalt.

Indlæs: **0...99999.9999**

#### **Q206 TILSPAENDING TIL FRAESEDYBDE ?**

Kørselshastigheden af værktøjet ved kørsel til dybden i mm/ min

#### Indlæse: **0...99999.999** alternativ **FAUTO**, **FMAX**, **FU**, **FZ**

#### **Q200 SIKKERHEDS-AFSTAND ?**

Afstand mellem værktøjsspids og emne-overflade Værdi virker inkrementalt.

#### Indlæs: **0...99999.9999** alternativ **PREDEF**

#### **Q203 KOORDINAT. VAERKTOEJS OVERFLADE?**

Enmeoverfladekoordinater henført på det aktive nulpunkt. Værdi virker absolut.

#### Indlæs: **-99999.9999...+99999.9999**

#### **Q204 2. SIKKERHEDS-AFSTAND ?**

Koordinater spindelakse, i hvilke der ingen kollision kan ske mellem værktøj og emne (opsp.anordning) Værdi virker inkrementalt.

Indlæs: **0...99999.9999** alternativ **PREDEF**

#### **Q370 BANE-OVERLAPNINGS FAKTOR ?**

**Q370** x værktøjsradius, resulterer i en sidevers indføring k.

Indlæse: **0.0001...1.9999** alternativ **PREDEF**

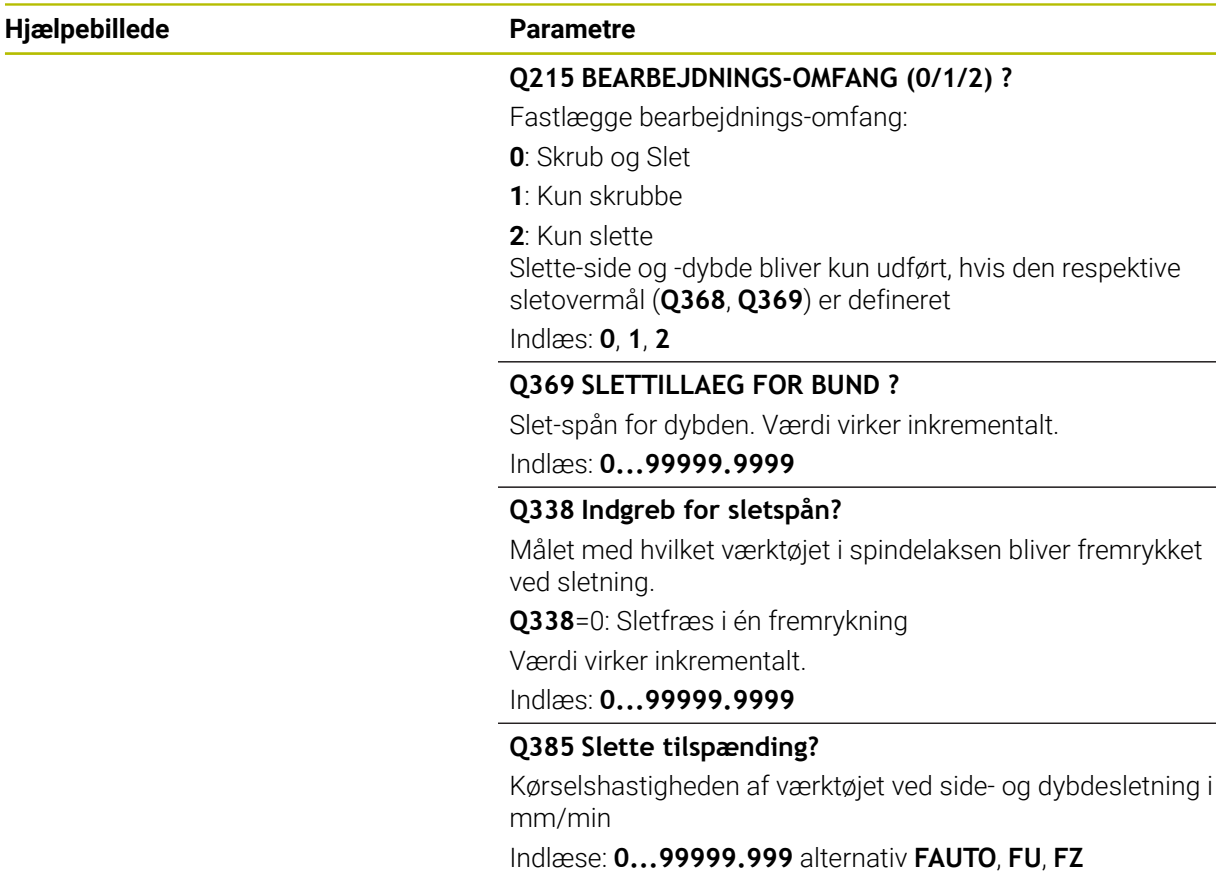

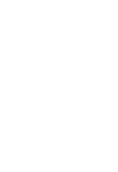

**6**

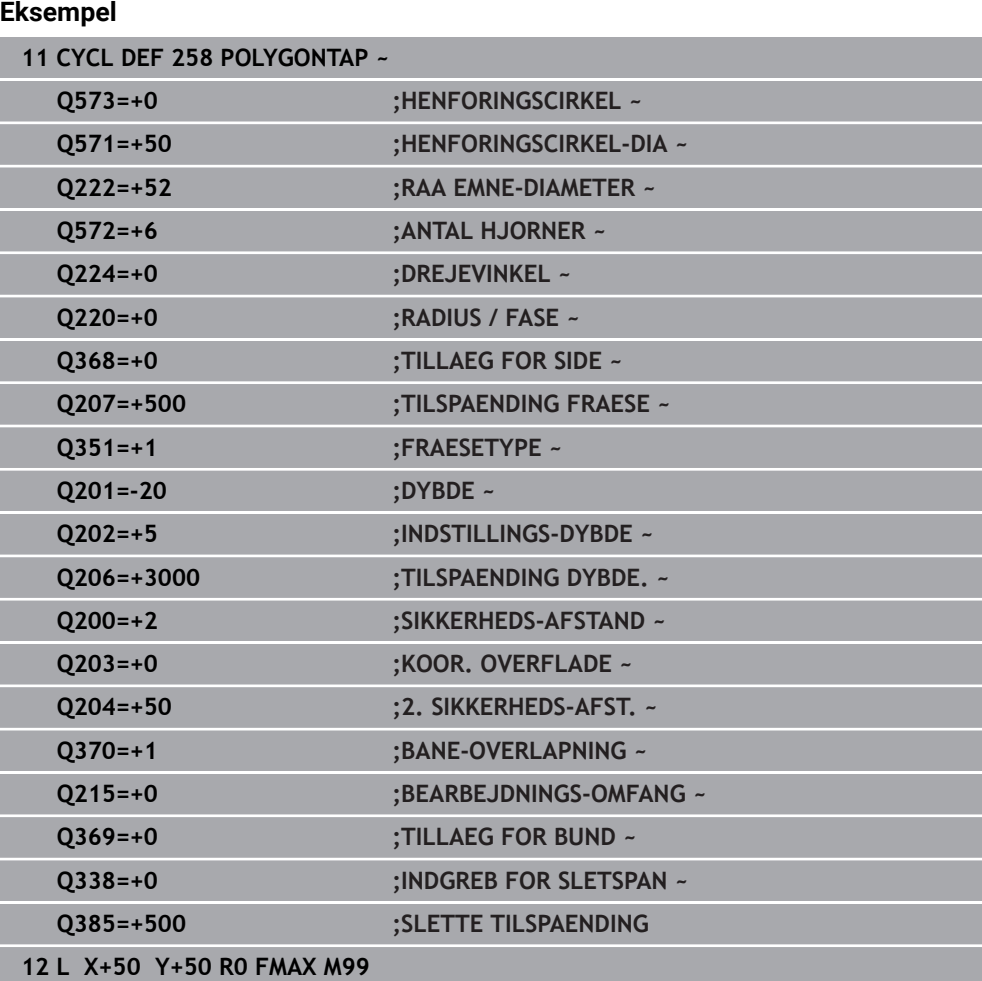

### **6.9 Cyklus 233 PLANFRAESNING**

**ISO-Programmering G233**

### **Anvendelse**

Med Cyklus **233** kan De planfræse en plan flade i flere fremrykninger og med hensyntagen til et slet-overmål. Yderlig kan De i Cyklus også definerer sidevægen, som der skal tages hensyn til ved bearbejdning af planområde. I Cyklus står forskellige bearbejdningsstrategier til rådighed:

- **Strategi Q389=0**: Mæanderformet bearbejdning, sideværts fremrykning udenfor fladen der skal bearbejdes
- **Strategi Q389=1:**: Meanderformet bearbejdning, sideværts fremrykning på  $\mathbb{R}^n$ kanten af bearbejdende flade
- **Strategi Q389=2:**: Linjevis med overløb bearbejdning, sideværts fremrykning ved tilbagetrækning i ilgang
- **Strategi Q389=3:**: Linjevis uden overløb bearbejdning, sideværts fremrykning ved tilbagetrækning i ilgang
- **Strategi Q389=4:**: Spiralformet bearbejdning udefra og ind

#### **Anvendt tema**

Cyklus **232 PLANFRAESNING**

**Yderligere informationer:** ["Cyklus 232 PLANFRAESNING ", Side 438](#page-437-0)

#### **Strategi Q389=0 og Q389 =1**

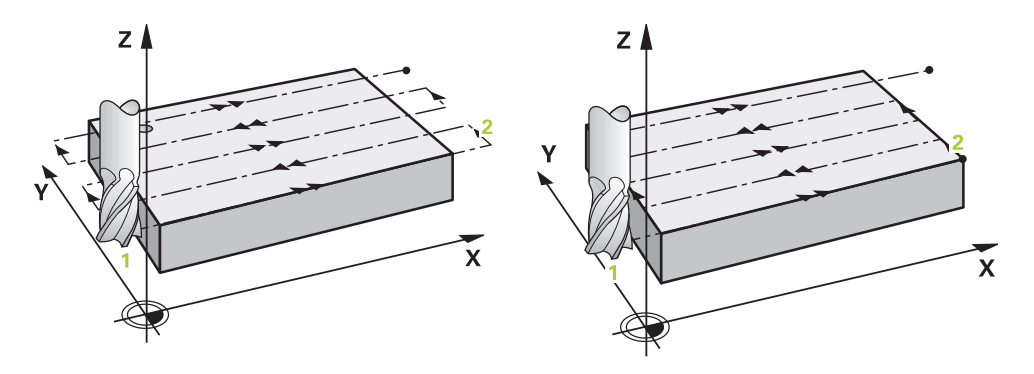

Strategi **Q389**=0 og **Q389**=1 adskiller sig ved overløb ved planfræsning. Ved **Q389**=0 ligger endepunktet udenfor fladen, ved **Q389**=1 på kanten af fladen. Styringen beregner endepunkt **2** ud fra sidelængden og den sideværts sikkerhedsafstand. Ved strategi **Q389**=0 kører styringen værktøjet yderlig ud med værktøjsradius over planfladen.

#### **Cyklusafvikling**

- 1 Styringen positionerer værktøjet i ilgang **FMAX** fra den aktuelle position i bearbejdningsplanet startpunktet **1**; Startpunktet i bearbejdningsplanet ligger forskudt med værktøjs-radius og den sidelige sikkerhedsafstand i siden af emnet
- 2 Derefter positionerer styringen værktøjet i ilgang **FMAX** i spindelaksen til sikkerhedsafstand
- 3 Herefter kører værktøjet med tilspænding fræsning **Q207** i spindelaksen til den af styringen beregnede første fremryk-dybde
- 4 Styringen kører værktøjet med den programmerede tilspænding fræse til slutpunktet **2**
- 5 Styringen flytter derefter værktøjet med tilspænding forpositionering over til startpunktet for den næste linje. Styringen beregner forskydningen ud fra den programmerede bredde, værktøjs-radius og den maksimale bane-overlapnings-faktor og den sideværts sikkerhedsafstand
- 6 Til slut kører styringen værktøjet med fræsetilspænding tilbage i den modsatrettet retning
- 7 Forløbet gentager sig, indtil den indlæste flade er fuldstændigt bearbejdet.
- 8 Derefter positionerer styringen værktøjet i ilgang **FMAX** tilbage til startpunkt **1**
- 9 Hvis der skal bruges flere fremføringer, kører styringen værktøjet med positionertilspænding i spindelakse til den næste fremryknings-dybde
- 10 Forløbet gentager sig, indtil alle fremrykninger er udført. Ved den sidste fremrykning bliver kun den indlæste sletovermål fræset med tilspænding slette
- 11 Til slut kører styringen værktøjet med **FMAX** tilbage til den **2. Sikkerhedsafstand**
#### **Strategi Q389=2 og Q389 =3**

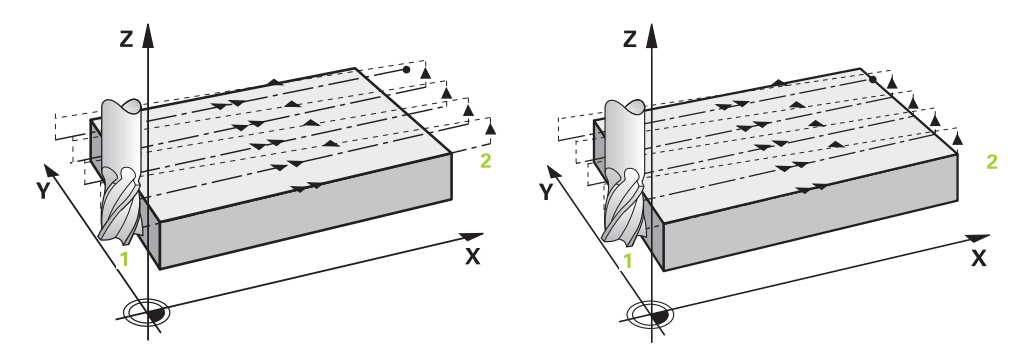

Strategi **Q389**=2 og **Q389**=3 adskiller sig ved overløb ved planfræsning. Ved **Q389**=2 ligger endepunktet udenfor fladen, ved **Q389**=3 på kanten af fladen. Styringen beregner endepunkt **2** ud fra sidelængden og den sideværts sikkerhedsafstand. Ved strategi **Q389**=2 kører styringen værktøjet yderlig ud med værktøjsradius over planfladen.

#### **Cyklusafvikling**

- 1 Styringen positionerer værktøjet i ilgang **FMAX** fra den aktuelle position i bearbejdningsplanet startpunktet **1**; Startpunktet i bearbejdningsplanet ligger forskudt med værktøjs-radius og den sidelige sikkerhedsafstand i siden af emnet
- 2 Derefter positionerer styringen værktøjet i ilgang **FMAX** i spindelaksen til sikkerhedsafstand
- 3 Herefter kører værktøjet med tilspænding fræsning **Q207** i spindelaksen til den af styringen beregnede første fremryk-dybde
- 4 Derefter kører værktøjet til slutpunktet med den programmerede fræsetilspænding **Q207** til endepunkt **2**.
- 5 Styringen kører værktøjet i værktøjsaksen til sikkerheds-afstanden over den aktuelle fremryk-dybde og kører med **FMAX** direkte tilbage til startpunktet for den næste linje. Styringen beregner forskydningen fra den programmerede bredde, værktøjs-radius og den maksimale bane-overlapnings-faktor **Q370** og den sideværts sikkerhedsafstand **Q357**.
- 6 Herefter kører værktøjet igen til den aktuelle fremryk-dybde og herefter igen i retning af endepunktet **2**
- 7 Forløbet gentager sig, indtil den indlæste flade er fuldstændigt bearbejdet. Ved afslutning af sidste bane positionerer styringen værktøjet i ilgang **FMAX** tilbage til startpunkt **1**
- 8 Hvis der skal bruges flere fremføringer, kører styringen værktøjet med positionertilspænding i spindelakse til den næste fremryknings-dybde
- 9 Forløbet gentager sig, indtil alle fremrykninger er udført. Ved den sidste fremrykning bliver kun den indlæste sletovermål fræset med tilspænding slette
- 10 Til slut kører styringen værktøjet med **FMAX** tilbage til den **2. Sikkerhedsafstand**

#### **Strategie Q389=2 und Q389=3 - med sidevers begrænsning**

Når De programmerer en sidevers begrænsning, kan styringen evt. ikke fremrykke udenfor Kontur. I dette tilfælde er Cyklusafvikling som følger:

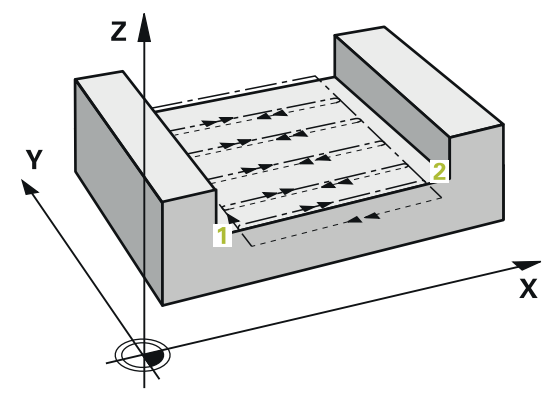

- 1 Styringen kører værktøjet med tilspænding **FMAX** til startpunktet af bearbejdningsplanet. Denne position ligger med værktøjs-radius og med den sideværts sikkerheds-afstand **Q357** forskudt ved siden af emnet.
- 2 Værktøjet køre med ilgang **FMAX** i værktøjsaksen med sikkerhedsafstand **Q200** og derefter med **Q207 TILSPAENDING FRAESE** til første fremrykdybde **Q202**.
- 3 Styringen kører værktøjet med en cirkelbane til startpunktet **1**
- 4 Værktøjet kører med den programmerede tilspænding **Q207** til slutpunkt **2** og forlader Kontur med en cirkelbane.
- 5 Efterfølgende positionerer styringen værktøjet med **Q253 F FOR-POSITIONERING** til tilkørselsposition af næste bane.
- 6 Skridt 3 til 5 gentager sig, til den komplette flade er fræst.
- 7 Når der er programmeret flere fremføringer, kører styringen værktøjet til slut af sidste bane til sikkerhedsafstand **Q200** og positionerer i bearbejdningsplanet på næste tilkørselsposition.
- 8 Ved sidste fremføring fræser styringen **Q369 TILLAEG FOR BUND** i **Q385 SLETTE TILSPAENDING**.
- 9 Ved slut af sidste bane positionerer styringen værktøjet på den 2. sikkerhedsafstand **Q204** og efterfølgende på næstsidste før Cyklus programmerede position.

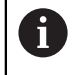

Cirkelbanen ved til- og frakørsel af banen er afhængig af **Q220**  $\mathcal{L}_{\mathcal{A}}$ **HJOERNERADIUS**.

■ Styringen beregner forskydningen fra den programmerede bredde, værktøjs-radius og den maksimale bane-overlapnings-faktor **Q370** og den sideværts sikkerhedsafstand **Q357**.

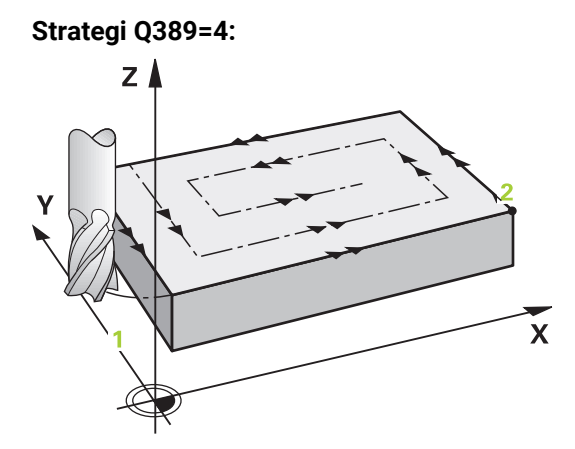

#### **Cyklusafvikling**

- 1 Styringen positionerer værktøjet i ilgang **FMAX** fra den aktuelle position i bearbejdningsplanet startpunktet **1**; Startpunktet i bearbejdningsplanet ligger forskudt med værktøjs-radius og den sidelige sikkerhedsafstand i siden af emnet
- 2 Derefter positionerer styringen værktøjet i ilgang **FMAX** i spindelaksen til sikkerhedsafstand
- 3 Herefter kører værktøjet med tilspænding fræsning **Q207** i spindelaksen til den af styringen beregnede første fremryk-dybde
- 4 Herefter kører værktøjet med den programmerede **Tilspænding fræse** med en tangenital tilkørselsbevægelse til startpubktet for fræsebanen.
- 5 Styringen bearbejder planfladen med tilspænding fræse udfra og ind med stadig kortere fræsebaner. Ved den konstante sideværtslige fremføring er værktøjet altid permanent i indgreb.
- 6 Forløbet gentager sig, indtil den indlæste flade er fuldstændigt bearbejdet. Ved afslutning af sidste bane positionerer styringen værktøjet i ilgang **FMAX** tilbage til startpunkt **1**
- 7 Hvis der skal bruges flere fremføringer, kører styringen værktøjet med positionertilspænding i spindelakse til den næste fremryknings-dybde
- 8 Forløbet gentager sig, indtil alle fremrykninger er udført. Ved den sidste fremrykning bliver kun den indlæste sletovermål fræset med tilspænding slette
- 9 Til slut kører styringen værktøjet med **FMAX** tilbage til den **2. Sikkerhedsafstand**

#### **Begrænsning**

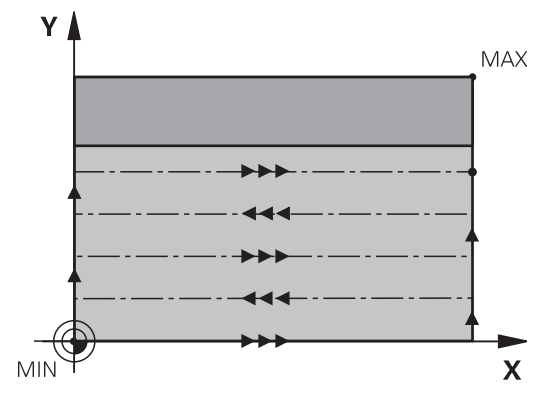

Med den begrænsning kan De afgrænse bearbejdningen af planflade, f.eks. tage hensyn til sidevægge eller afsnit ved bearbejdning. En ved en begrænset defineret sidevæg bliver bearbejdet til dimensionen, så det fra startpunkt og sidelængde resulterer i planfladen. Ved skrubbearbejdning tager TNC´en hensyn til overmål side ved sletning tjener overmål til at forpositionerer værktøjet.

# **Anvisninger**

# *ANVISNING*

### **Pas på kollisionsfare!**

Når De i en Cyklus indgiver dybden positivt, vender styringen beregningen om for forpositionering. Værktøjet kører altså i værktøjs-aksen med ilgang til sikkerhedsafstanden **under** emne-overfladen! Pas på kollisionsfare!

- Indlæs dybden negativt
- Med maskin-parameter **displayDepthErr** (Nr. 201003) indstiller De, om styringen ved indlæsningen af en positiv dybde skal afgive en fejlmelding (on) eller ej (off).
- Denne Cyklus kan De udelukkende udfører i bearbejdningsfunktion **FUNCTION MODE MILL**.
- Styringen forpositionerer automatisk værktøjet i værktøjs-aksen. **Q204 2. SIKKERHEDS-AFST.** bemærkes.
- Styringen reducerer fremrykningdybde til den i værktøjs-tabellen definerede skærelængde **LCUTS**, hvis skærelængden er kortere end den i Cyklus angive fremrykningsdybde **Q202**.
- Cyklus 233 overvåger indlæsning af værktøi-/skærelængde **LCUTS** af værktøjstabellen. Værktøjets eller skærekantens længde er ikke tilstrækkeligt til en sletbearbejdning, opdeler styringen bearbnejdningen i flere bearbejdningsskridt.
- Denne Cyklus overvåger værktøjets definerede nyttelængde **LU**. Når denne er mindre end bearbejdningsdybde, giver styringen en fejlmelding.

### **Anvisninger for programmering**

- Forpositionér værktøjet på startpositionen i bearbejdningsplanet med radiuskorrektur R0. Vær opmærksom på bearbejdningsretning.
- Når **Q227 STARTPUNKT 3. AKSE** og **Q386 ENDEPUNKT 3. AKSE** indlæst på samme måde, så udfører styringen ikke Cyklus`en (dybde = 0 programmeret).
- Når De **Q370 BANE-OVERLAPNING** >1 defineret, bliver omgående efter første bearbejdningsbane af programmerede overlabningsfaktor tilgodeset.
- Når en begrænsning (**Q347, Q348** eller **Q349**) i bearbejdningsretning **Q350** er programmeret, forlænger Cyklus Kontur i fremrykretning med hjørneradius **Q220**. Den angivne flade bliver fuldstændig bearbejdet.

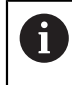

Den **Q204 2. SIKKERHEDS-AFST.** indlæses således, at der ingen kollision kan ske med emnet eller spændejernet.

# **6.9.1 Cyklusparameter**

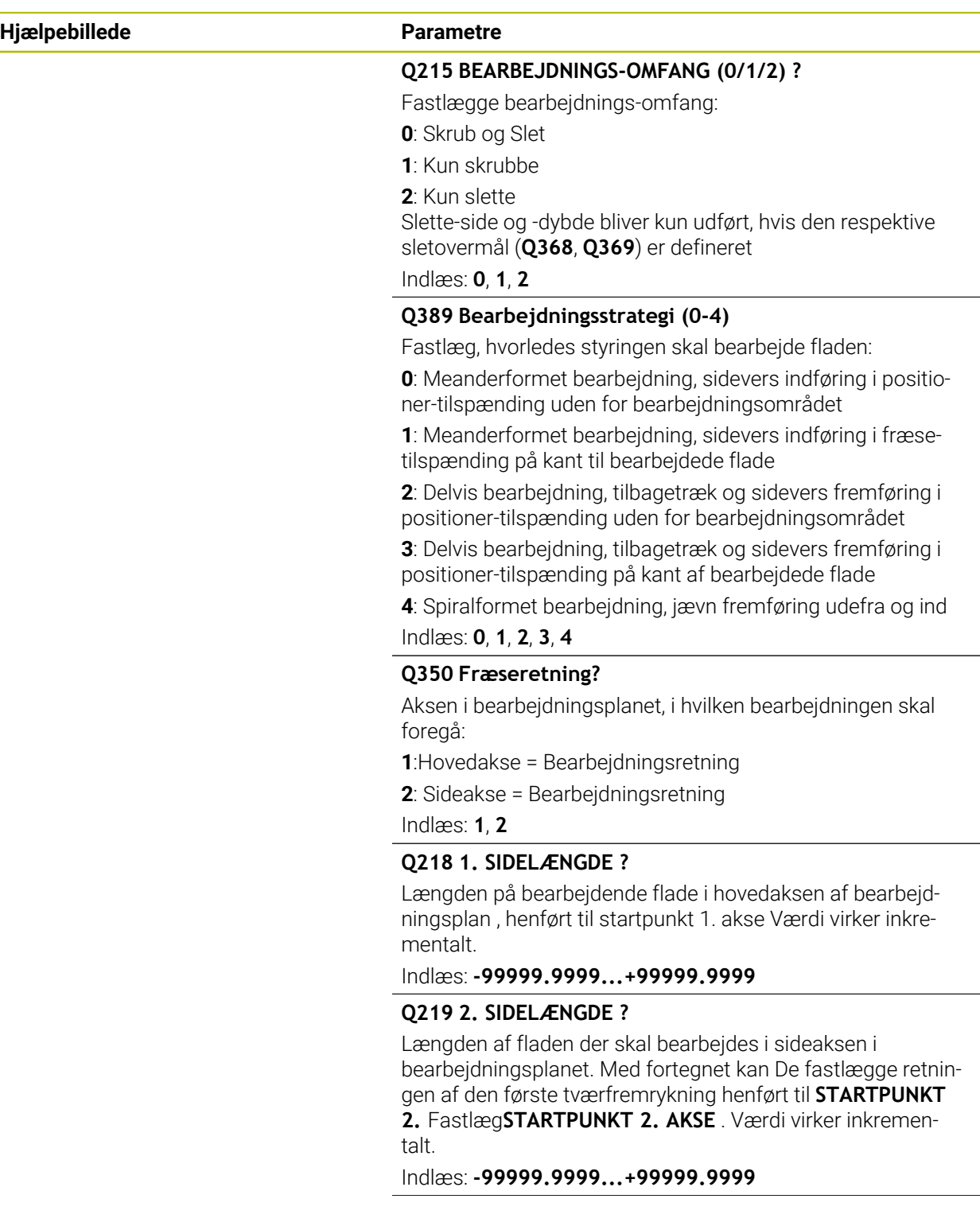

### **Hjælpebillede Parametre**

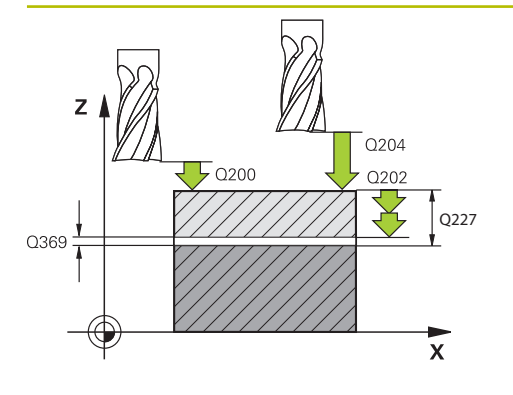

#### **Q227 STARTPUNKT 3. AKSE ?**

Koordinater til emne-overfladen, fra hvilken fremrykningerne skal beregnes. Værdi virker absolut.

#### Indlæs: **-99999.9999...+99999.9999**

#### **Q386 Endepunkt 3. akse?**

Koordinater i spindelaksen, på hvilke fladen skal planfræses Værdi virker absolut.

Indlæs: **-99999.9999...+99999.9999**

#### **Q369 SLETTILLAEG FOR BUND ?**

Værdi, med hvilken den sidste fremrykning skal køres. Værdi virker inkrementalt.

#### Indlæs: **0...99999.9999**

#### **Q202 Maximal fremryk-dybde?**

Målet, med hvilket værktøjet hver gang rykkes frem. Indlæs værdi større end 0 og inkrementalt.

#### Indlæs: **0...99999.9999**

### **Q370 BANE-OVERLAPNINGS FAKTOR ?**

Maksimal sideværts fremrykning k. Styringen beregner den faktiske sideværts fremrykning ud fra 2. sidelængde (**Q219**) og værktøjs-radius således, at der altid bliver bearbejdet med konstant sideværts fremrykning.

Indlæse: **0.0001...1.9999**

### **Q207 TILSPAENDING FRAESNING ?**

Kørselshastigheden af værktøjet ved fræsning i mm/min Indlæse: **0...99999.999** alternativ **FAUTO**, **FU**, **FZ**

### **Q385 Slette tilspænding?**

Kørselshastigheden af værktøjet ved fræsning af den sidste fremrykning i mm/min

Indlæse: **0...99999.999** alternativ **FAUTO**, **FU**, **FZ**

# Q357 **Q253 Tilspænding for for-positioning?**

Kørselshastigheden af værktøjet ved tilkørsel til startpositionen og ved kørsel til den næste linje i mm/min; hvis De kører på tværs i materialet (**Q389**=1), så kører styringen tværfremrykningen med fræsetilspænding **Q207**.

Indlæs: **0...99999.9999** alternativ **FMAX**, **FAUTO**, **PREDEF**

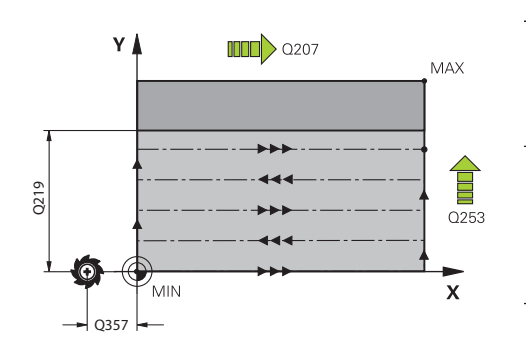

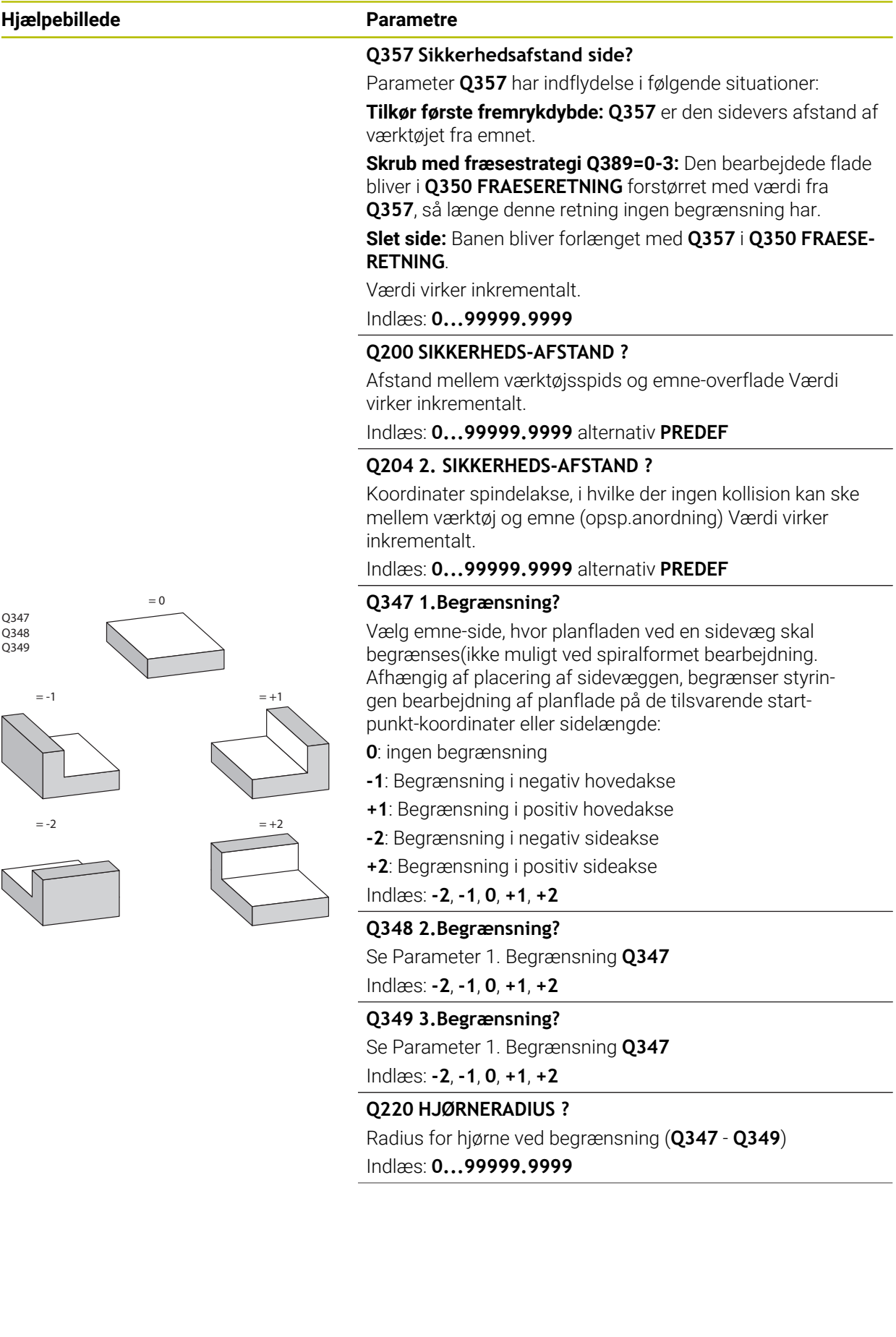

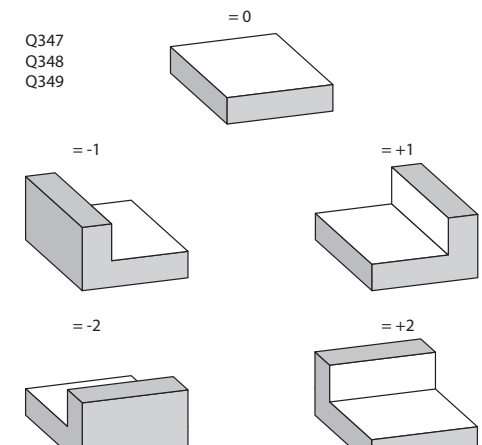

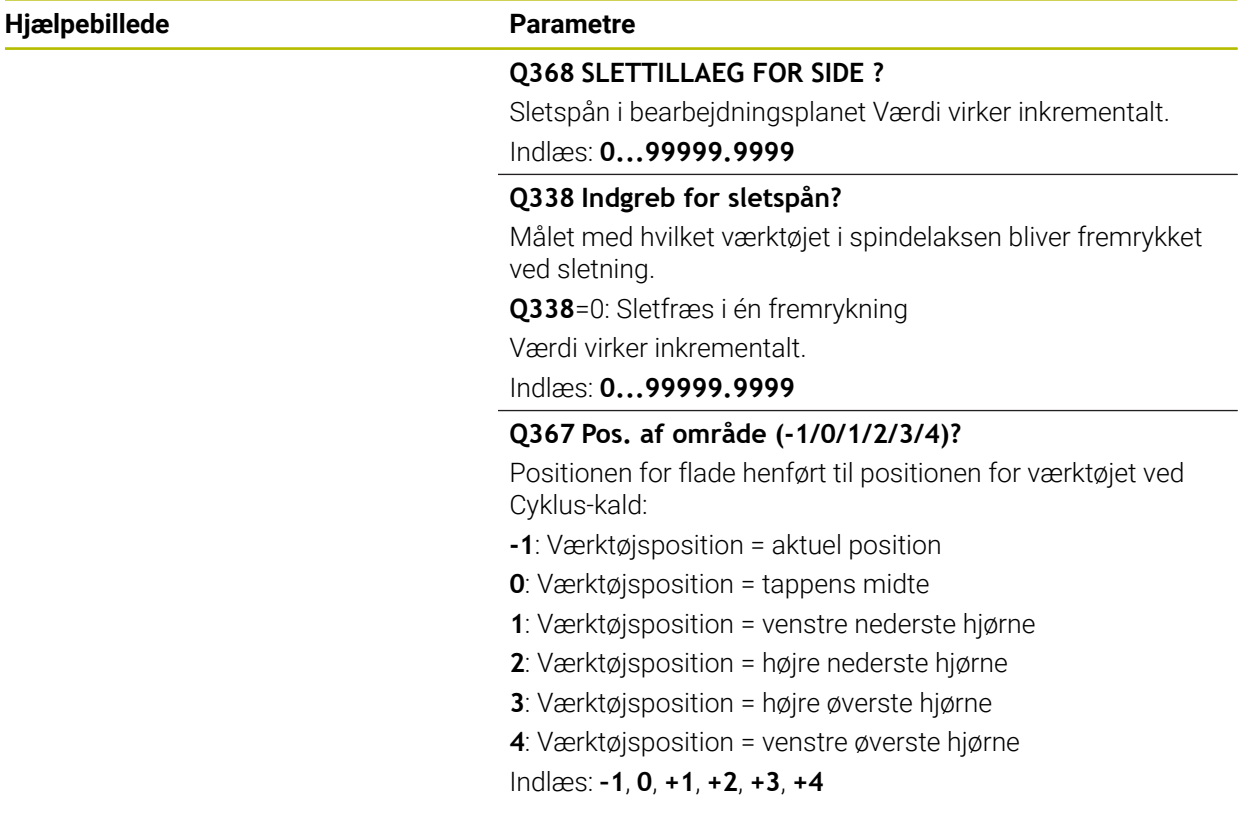

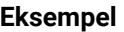

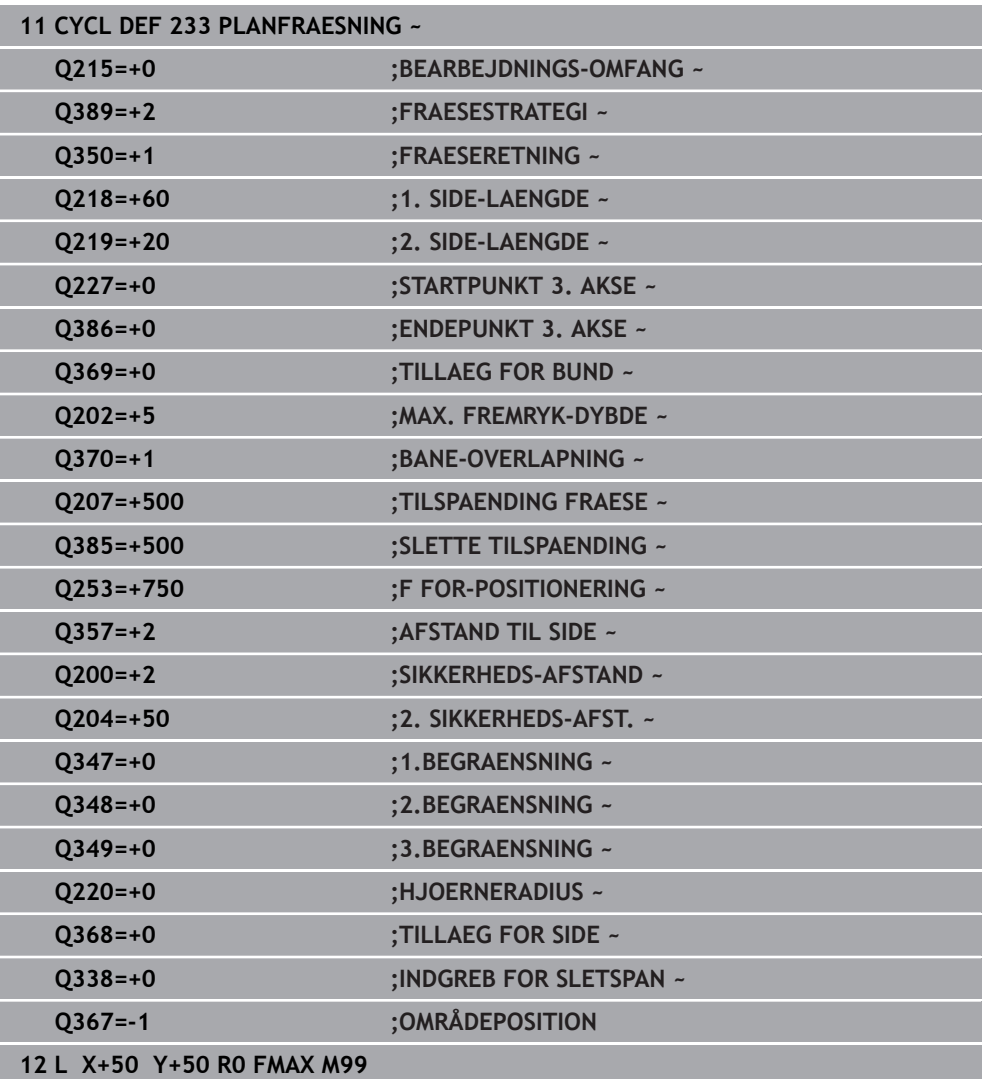

# **6.10 Programmeringseksempler**

# **6.10.1 Eksempel: Fræsning af lomme, tappe og noter**

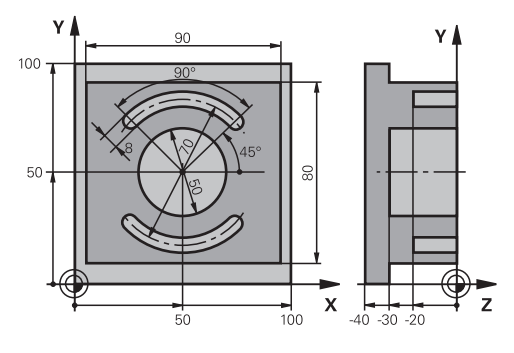

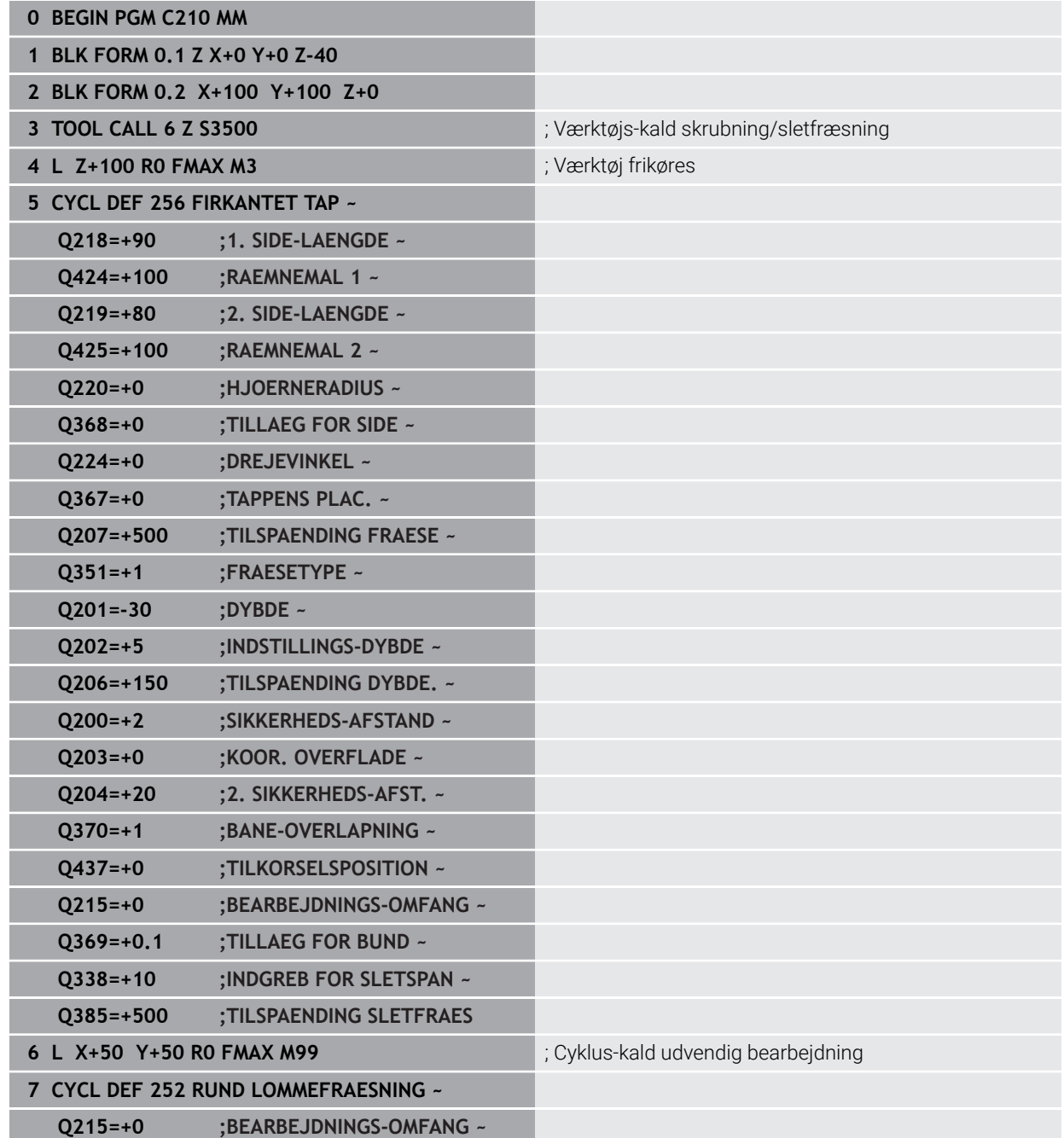

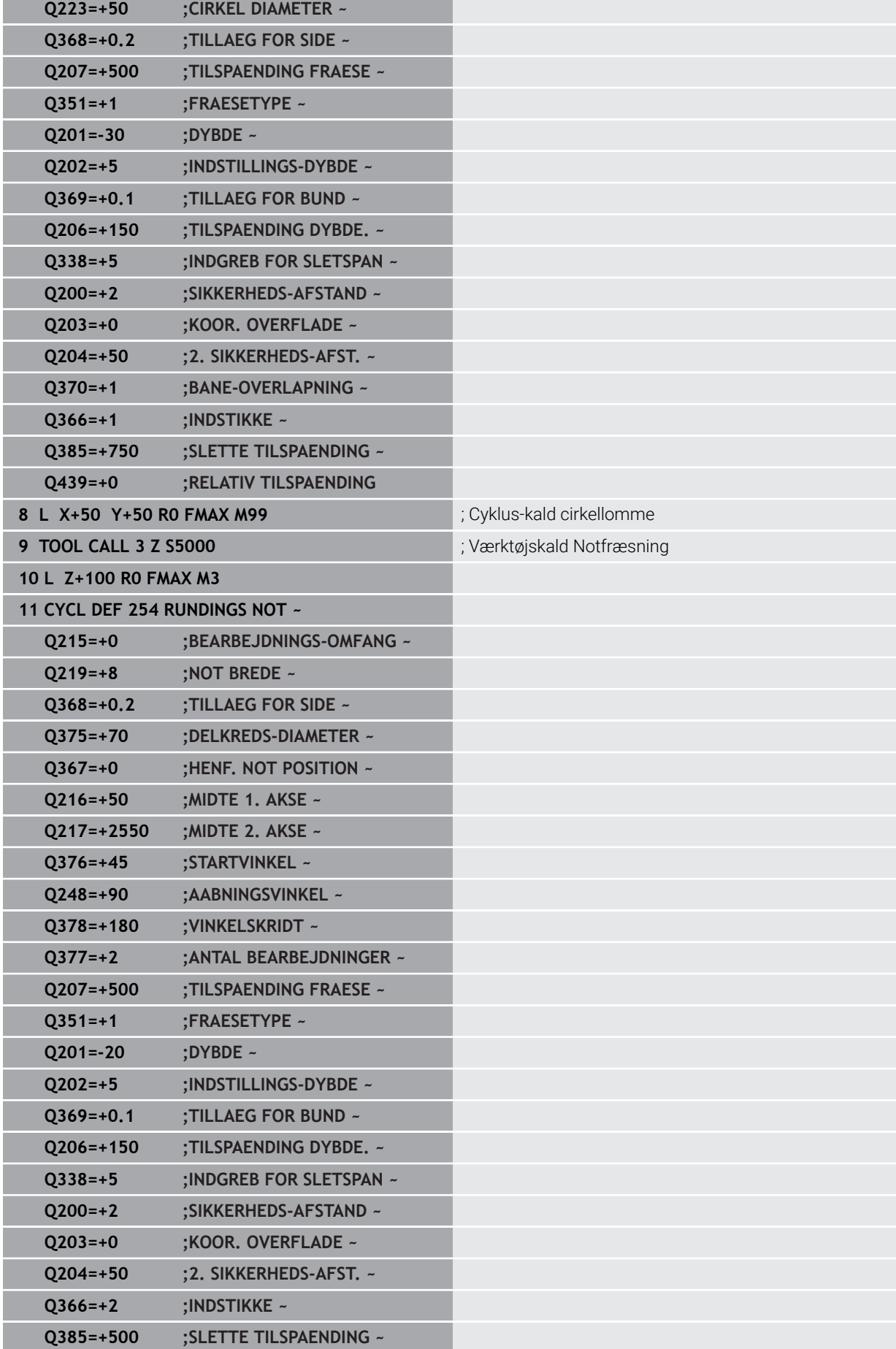

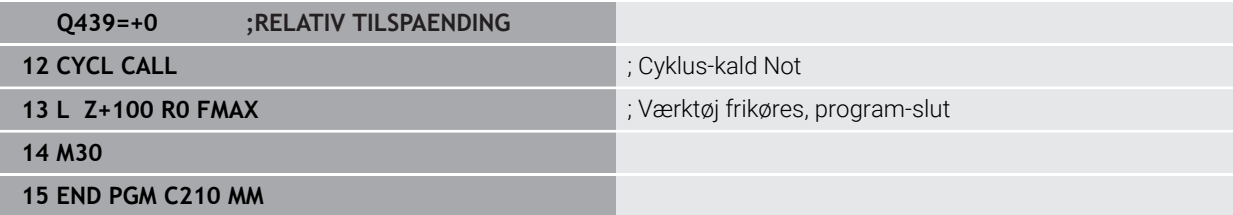

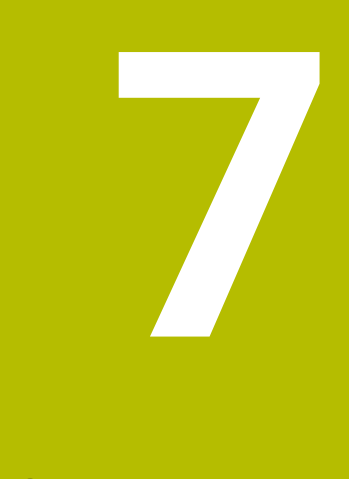

# **Cykler for koordinatomdrejning**

# **7.1 Grundlag**

Med Cyklus til koordinatkonvertering kan styringen udføre en kontur, når den er blevet programmeret, på forskellige steder på emnet med en anden position og størrelse.

# **7.1.1 Oversigt**

Med koordinat-omregninger kan styringen udføre en én gang programmeret kontur på forskellige steder af emnet med ændret position og størrelse. Styringen stiller følgende koordinatomregningscyklus til rådighed:

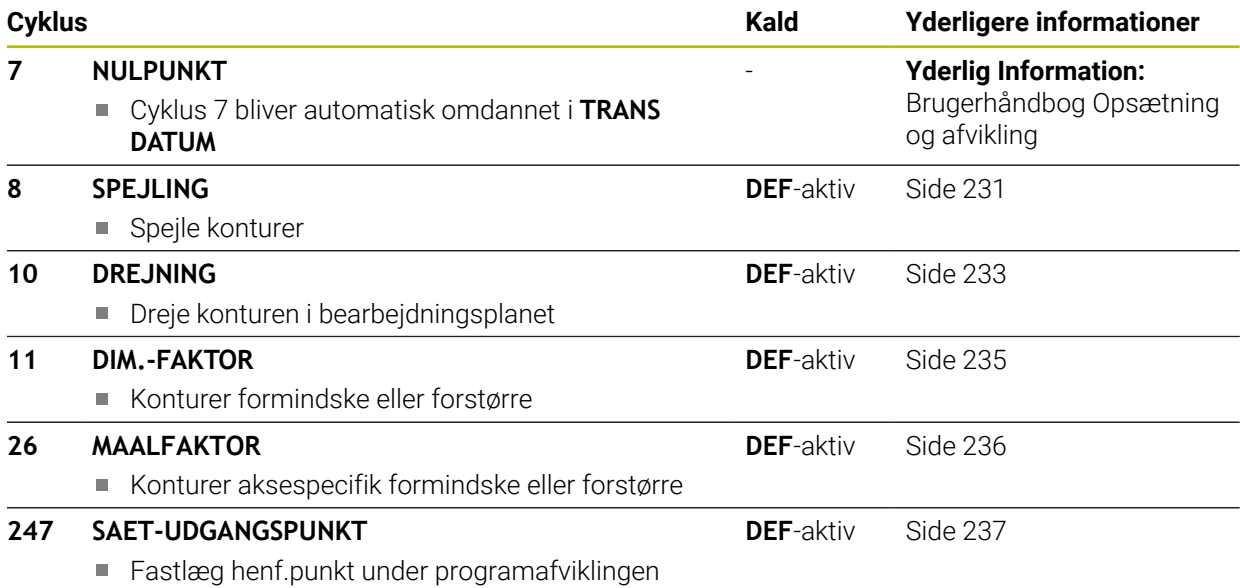

# **7.1.2 Virkningen af koordinat-omregninger**

Start af aktiviteten: En koordinat-omregning bliver aktiv fra sin definition - bliver altså ikke kaldt. Den virker, indtil den bliver nulstillet eller defineret påny.

#### **Tilbagefør koordinatomregning:**

- Cyklus med værdier for grundforholdene defineres påny, f.eks. dim.faktor 1.0
- Hiælpe funktionerne M02, M30 eller NC-Blok END PGM udføres (denne Mfunktion er afhængig af maskin-parameter).
- Vælg nyt NC-Program

# <span id="page-230-0"></span>**7.2 Cyklus 8 SPEJLING**

**ISO-Programmering G28**

# **Anvendelse**

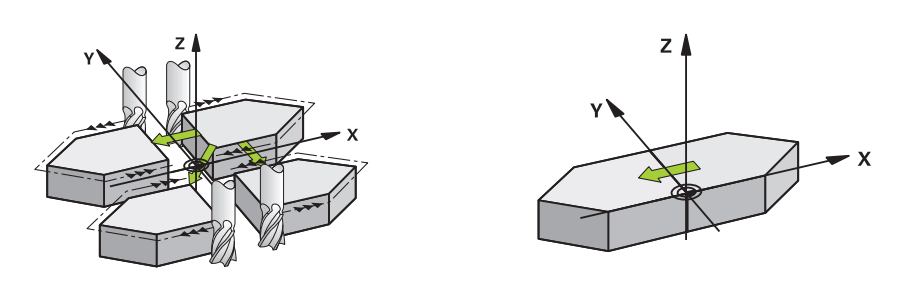

Styringen kan udføre en bearbejdning i bearbejdningsplanet spejlvendt.

Spejlingen virker fra og med sin definition i NC-Program. Det virker også i driftsart **Manuel** under anvendelsen **MDI**. Styringen viser aktive spejlingsakser i det statusdisplayet.

- Hvis De kun spejler én akse, ændrer omløbsretningen sig for værktøjetdette gælder ikke ved SL-Cyklus
- Hvis De spejler to akser, bibeholdes omløbsretningen.

Resultatet af spejlingen afhænger af stedet for nulpunktet:

- $\Box$ Nulpunktet ligger på konturen der spejles: Elementet bliver direkte spejlet om nulpunktet.
- Nulpunktet ligger udenfor konturen der skal spejles: Elementet flytter sig yderligere

#### **Tilbagestille**

Cyklus **8 SPEJLING** med indlæsning **NO ENT** programmer påny.

#### **Anvendt tema**

Spejling med **TRANS MIRROR Yderlig Information:** Brugerhåndbog programmering og test

# **Anvisninger**

Denne Cyklus kan De udelukkende udfører i bearbejdningsfunktion **FUNCTION MODE MILL**.

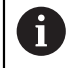

Når De arbejder i svinget system med Cyklus **8** skal De være opmærksom på følgende:

Programmer **først** transformationen og kald **derefter** Cyklus **8 SPEJLING** !

# **7.2.1 Cyklusparameter**

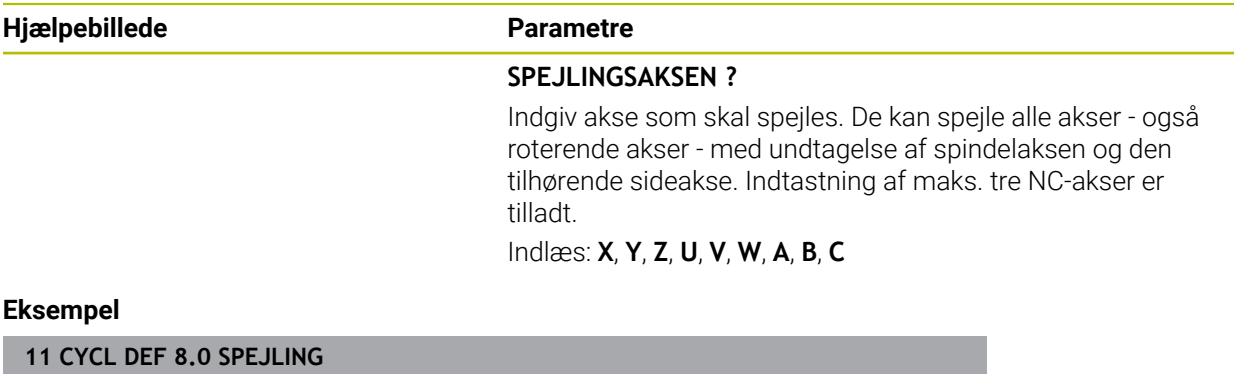

**12 CYCL DEF 8.1 X Y Z**

# <span id="page-232-0"></span>**7.3 Cyklus 10 DREJNING**

**ISO-Programmering G73**

# **Anvendelse**

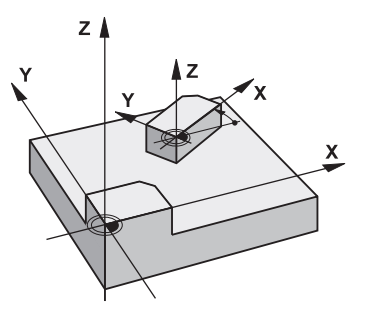

Indenfor et NC-Program kan styringen dreje koordinatsystemet i bearbejdningsplanet om det aktive nulpunkt.

DREJNINGEN virker fra og med sin definition i NC-Program. Det virker også i i driftsart **Manuel** under anvendelsen **MDI**. Styringen viser den aktive drejevinkel i det yderligere status-display.

# **Henføringsakse for drejevinklen:**

- X/Y-plan X-akse
- Y/Z-plan Y-akse
- Z/X-plan Z-akse

### **Tilbagestille**

Cyklus **10 DREJNING** med Drejevinkel 0° programmeres påny.

#### **Anvendt tema**

Drejning med **TRANS ROTATION Yderlig Information:** Brugerhåndbog programmering og test

### **Anvisninger**

- Denne Cyklus kan De udelukkende udfører i bearbejdningsfunktion **FUNCTION MODE MILL**.
- Styringen ophæver en aktiv radius-korrektur ved definering af cyklus 10. Programmer evt. radius-korrektur påny.
- Efter at De har defineret cyklus **10** kører De begge akser i bearbejdningsplanet, for at aktivere drejningen.

# **7.3.1 Cyklusparameter**

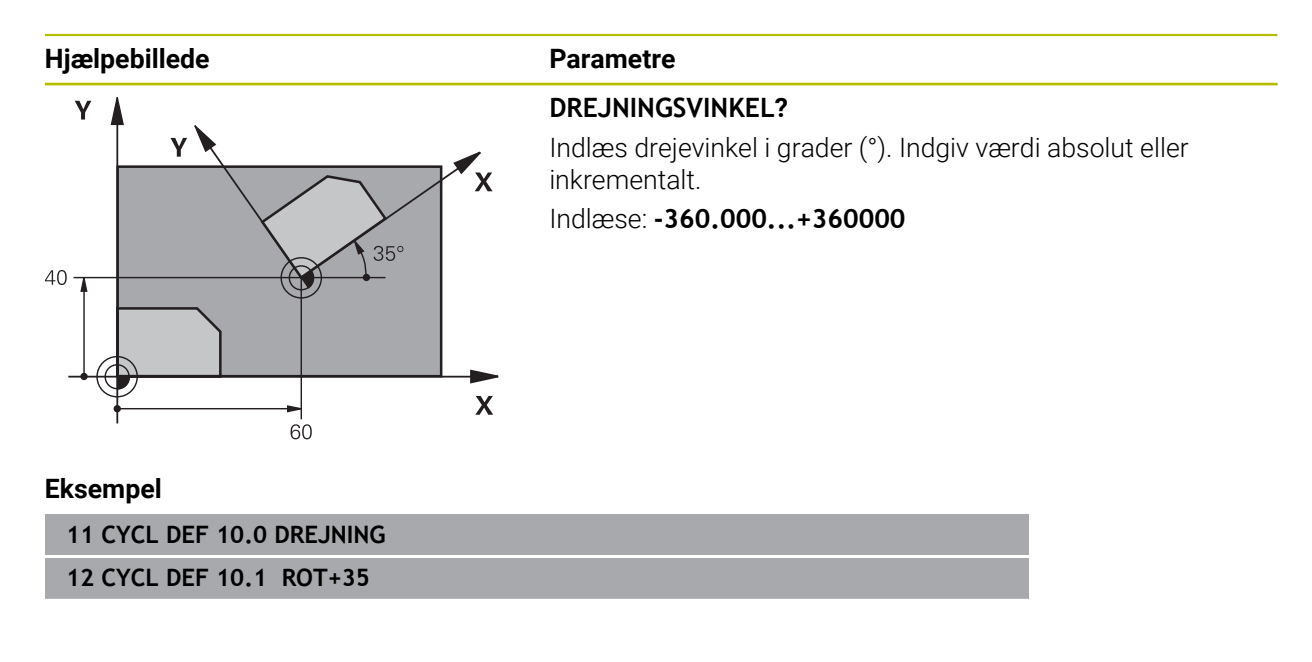

# <span id="page-234-0"></span>**7.4 Cyklus 11 DIM.-FAKTOR**

**ISO-Programmering G72**

# **Anvendelse**

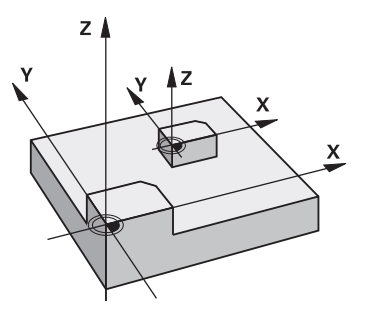

Styringen kan indenfor et NC-Program forstørre eller formindske konturer. Derved kan De f.eks. tilgodese formindsk- og overmålfaktor.

Målfaktor virker fra og med sin definition i NC-Program. Det virker også i i driftsart **Manuel** under anvendelsen **MDI**. Styringen viser den aktive målfaktor i det yderligere status-display.

Målfaktoren virker:

- på alle tre koordinatakser samtidig
- ved målangivelser i cykler

#### **Forudsætning**

Før forstørrelsen hhv. formindskelsen skal nulpunktet være forskudt til en kant eller hjørne af konturen.

Forstørre: SCL større end 1 til 99,999 999

Formindske: SCL mindre end 1 til 0,000 001

i

Denne Cyklus kan De udelukkende udfører i bearbejdningsfunktion **FUNCTION MODE MILL**.

#### **Tilbagestille**

Cyklus **11 DIM.-FAKTOR** med målfaktor 1 programmer påny.

#### **Anvendt tema**

Skalering med **TRANS SCALE**

**Yderlig Information:** Brugerhåndbog programmering og test

# **7.4.1 Cyklusparameter**

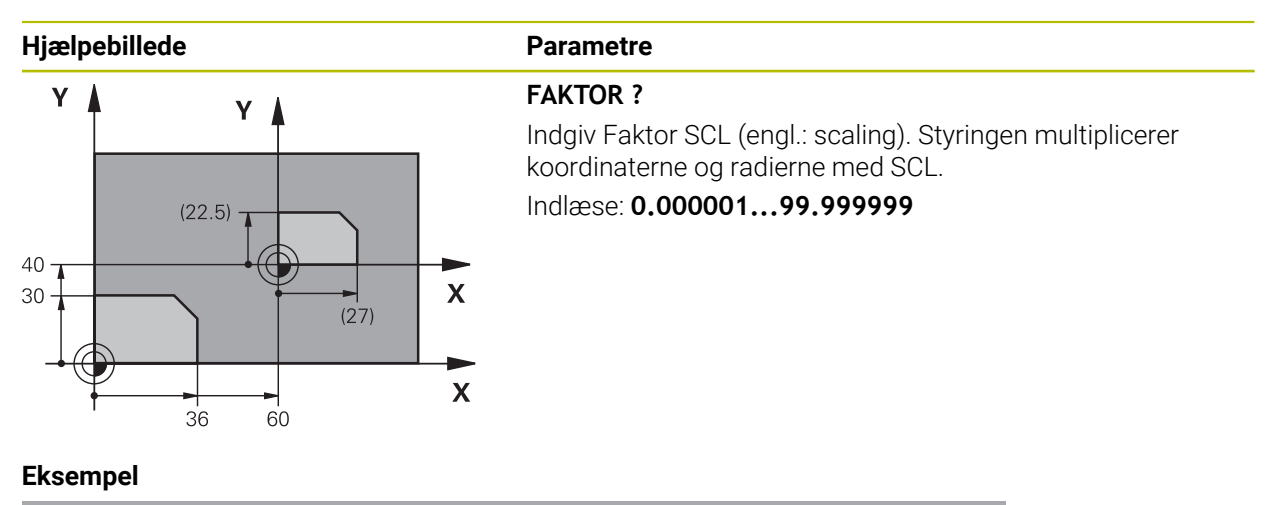

**11 CYCL DEF 11.0 DIM.-FAKTOR**

**12 CYCL DEF 11.1 SCL 0.75**

# <span id="page-235-0"></span>**7.5 Cyklus 26 MAALFAKTOR**

### **ISO-Programmering**

NC-Syntax kun tilgængelig i Klatext.

# **Anvendelse**

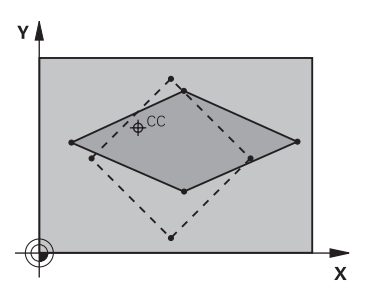

Med Cyklus **26** kan De tilgodese skrump- og overmåls-faktorer aksespecifikt. Målfaktor virker fra og med sin definition i NC-Program. Det virker også i i driftsart **Manuel** under anvendelsen **MDI**. Styringen viser den aktive målfaktor i det yderligere status-display.

#### **Tilbagestille**

Cyklus **11 DIM.-FAKTOR** med Faktor 1 programmer igen til den tilsvarende akse.

# **Anvisninger**

- Denne Cyklus kan De udelukkende udfører i bearbejdningsfunktion **FUNCTION MODE MILL**.
- $\mathbf{r}$ Konturen bliver strakt eller klemt fra centrum, altså ikke ubetinget fra og til det aktuelle nulpunkt - som ved cyklus **11 DIM.-FAKTOR**.

#### **Anvisninger for programmering**

- Koordinatakser med positioner til cirkelbaner må De ikke med forskellige faktorer strække eller klemme.
- For hver koordinat-akse kan De indlæse en egen akse-specifik dim.faktor.
- Yderligere lader koordinaterne til centrum sig programmere for alle dim.faktorer.

### **7.5.1 Cyklusparameter**

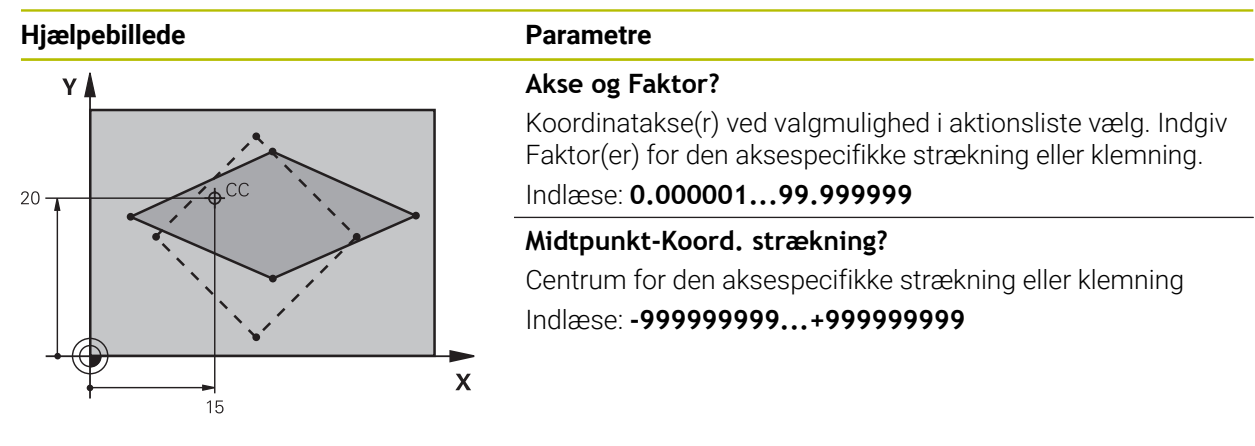

#### **Eksempel**

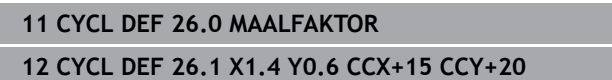

# <span id="page-236-0"></span>**7.6 Cyklus 247 SAET-UDGANGSPUNKT**

**ISO-Programmering G247**

#### **Anvendelse**

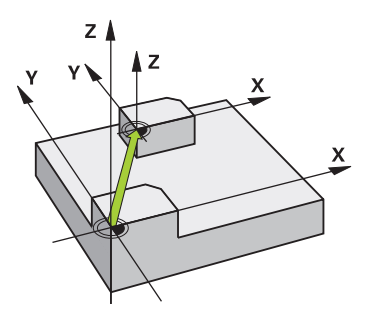

Med Cyklus **247 SAET-UDGANGSPUNKT** kan en i aktiveret henføringspunkt-tabellen defineret nulpunkt som nyt henføringspunkt.

Efter en Cyklus-definition henfører alle koordinat-indlæsninger og nulpunkt forskydninger (absolutte og inkrementale) sig til den nye henføringspunkt.

#### **Statusdisplay**

I **Programafvik.** viser styringen i arbejdsområde **Positioner** det aktive referencepunkts nummer bag henføringspunktsymbolet

### **Anvendt tema**

- Aktivere henføringspunkt **Yderlig Information:** Brugerhåndbog programmering og test
- Kopier henføringspunkt **Yderlig Information:** Brugerhåndbog programmering og test
- Korriger Henføringspunkt **Yderlig Information:** Brugerhåndbog programmering og test
- Fastlæg og aktiver henføringspunkter **Yderlig Information:** Brugerhåndbog Opsætning og afvikling

# **Anvisninger**

- Denne Cyklus kan De udfører i bearbejdningfunktion **FUNCTION MODE MILL**, **FUNCTION MODE TURN** og **FUNCTION DRESS** .
- Ved aktivering af et henføringspunkt fra henføringspunkt-tabellen, nulstiller styringen nulpunkt-forskydning, spejling, Drejning, dim.faktor og aksespecifikke dim.faktor.
- Når De har aktiveret henføringspunkt nummer 0 (linje 0), så aktiverer De det henføringspunkt, som De sidst har fastlagt i driftsart **Manuel drift**.
- Cyklus **247** virker også i Simulation.

# **7.6.1 Cyklusparameter**

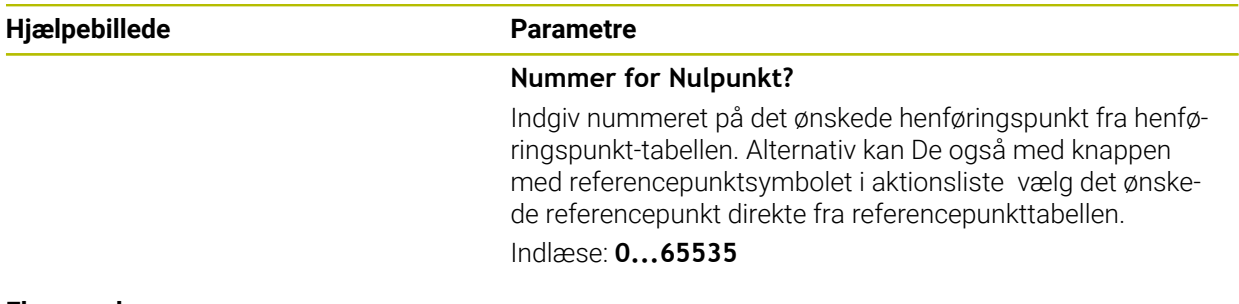

#### **Eksempel**

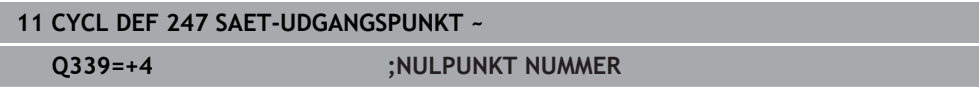

# **7.7 Programmeringseksempler**

# **7.7.1 Eksempel: Koordinatomregningscyklus Programafvikling**

- Koordinat-omregninger i et hovedprogram
- Bearbejdning i et underprogram,  $\blacksquare$

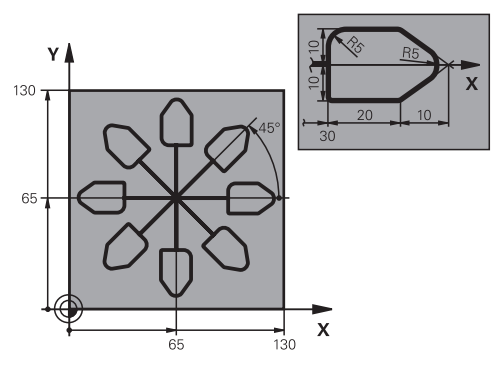

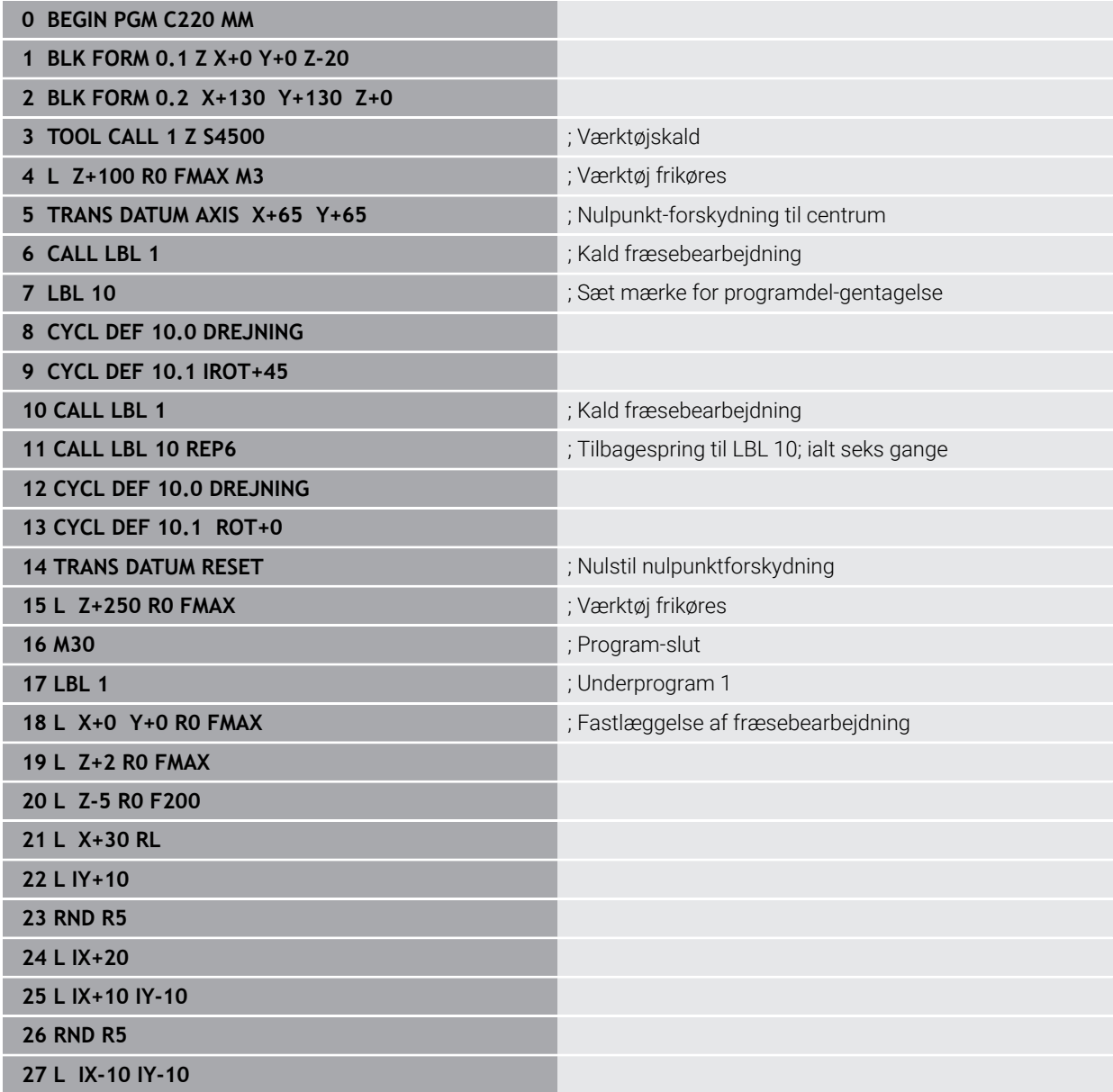

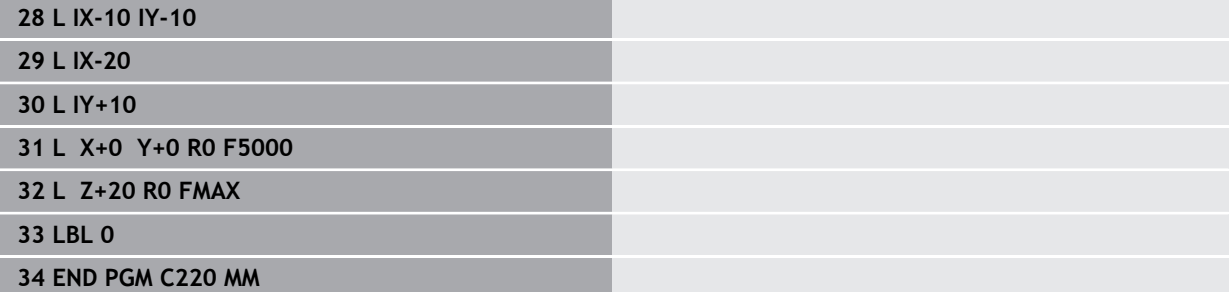

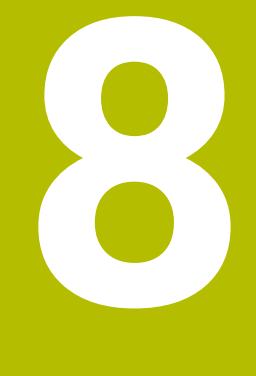

**SL-cykler**

# **8.1 Grundlaget**

# **8.1.1 Grundlag**

Med SL-Cykler kan De sammensætte komplekse konturer af indtil 12 delkonturer (lommer eller Øér). De enkelte delkonturer indlæser De som underprogrammer. Fra listen af delkonturer (underprogram-numre), som De angiver i Cyklus **14 KONTUR** beregner styringen samlet kontur

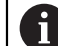

Programmerings- og brugerinformationer:

- Hukommelsen for en SL-cyklus er begrænset. De kan i en SL-cyklus programmere maksimalt 16384 konturelementer.
- SL-cykler gennemfører internt omfangsrige og komplekse beregninger og derudfra resulterende bearbejdninger. Af sikkerhedsgrunde gennemføres i alle tilfælde før afviklingen Simulation! Herved kan De på enkel vis fastslå, om den af styringen fremskaffede bearbejdning forløber rigtigt.
- Hvis De anvender lokale Q-Parameter **QL** i et kontur-underprogram, skal De også henvise eller bregne indenfor kontur-underprogrammet.

#### **Egenskaber ved underprogrammer**

- Lukkede konturer uden til- og frakørselsbevægelser
- Koordinatomregning er tilladt når De programmerer indenfor delkontur, virker også i efterfølgende underprogrammer, men må efter cykluskald ikke nulstilles
- Styringen genkender en lomme, hvis De indvendig omløber konturen, f.eks. beskrivelse af en kontur medurs med radius-korrektur RR
- m. Styringen genkender en lomme, hvis De udvendig omløber konturen, f.eks. beskrivelse af en kontur medurs med radius-korrektur RL
- Underprogrammer må ikke indeholde koordinater i spindelaksen
- De programmerer i første NC-Blok af underprogrammet altid begge akser
- Hvis De anvender Q-Parametre, så gennemføres de pågældende beregninger og anvisninger kun indenfor det pågældende kontur-underprogram
- Uden bearbejdningscyklus, tilspænding og M-funktioner

#### **Cyklus egenskaber**

- Styringen positionerer automatisk før hver Cyklus på sikkerheds-afstand positioner værktøjet før Cyklus-kald på en sikker position
- Hvert dybde-niveau bliver fræset uden værktøjs-løft; Ø $\epsilon$ r bliver omkørt sideværts
- Radius til "indvendige-hjørner" er programmerbar værktøjet bliver ikke stående, friskærings-mærker bliver forhindret (gælder for yderste bane ved udfræsning og side-sletfræsning)
- Ved side-sletfræsning kører styringen til konturen på en tangential cirkelbane
- Ved dybde-sletfræsning kører styringen ligeledes værktøjet på en tangentiel cirkelbane til emnet (f.eks.: Spindelakse Z: cirkelbane i planet Z/X)
- Styringen bearbejder konturen gennemgående i medløb hhv. i modløb.

Målangivelserne for bearbejdninger, som fræsedybde, overmål og sikkerhedsafstand indlæser De centralt i Cyklus **20 KONTUR-DATA** .

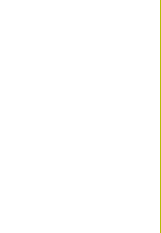

**8**

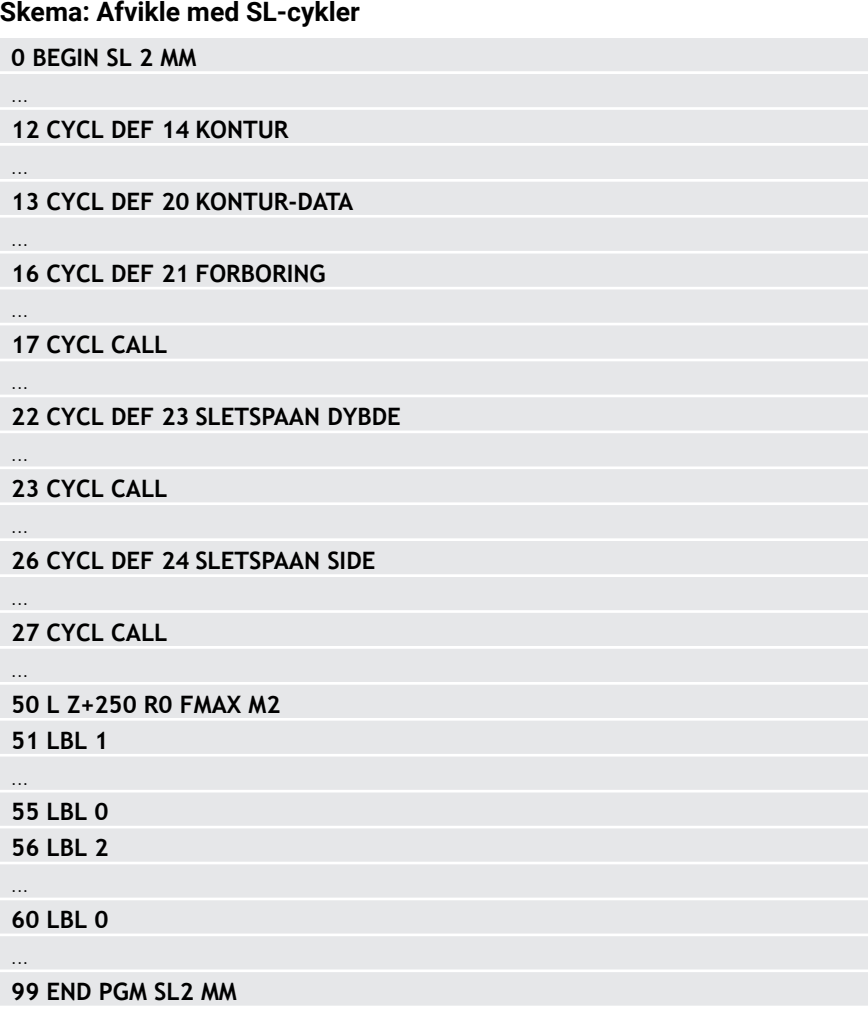

# <span id="page-243-0"></span>**8.1.2 Oversigt**

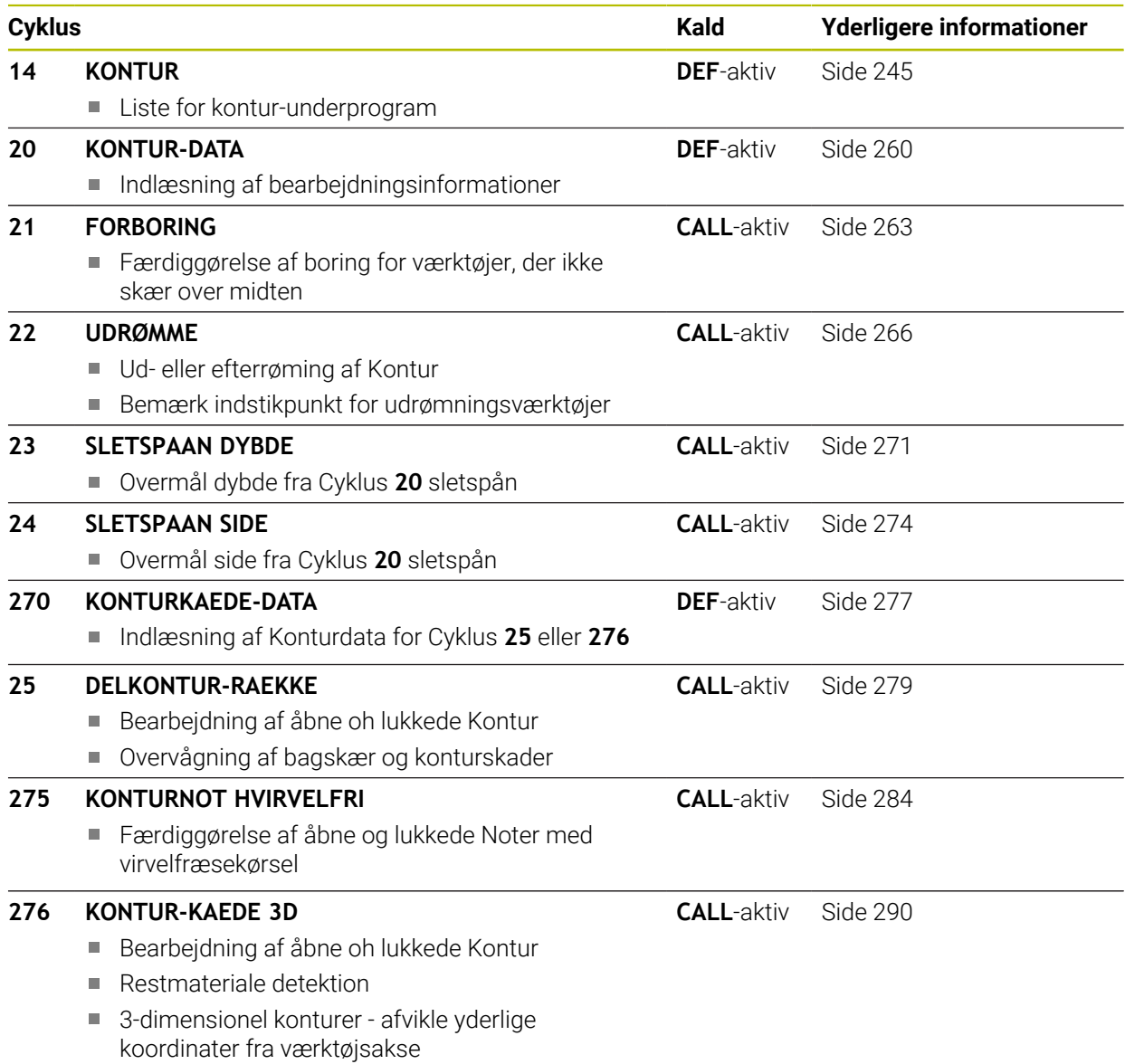

# <span id="page-244-0"></span>**8.2 Cyklus 14 KONTUR**

**ISO-Programmering G37**

#### **Anvendelse**

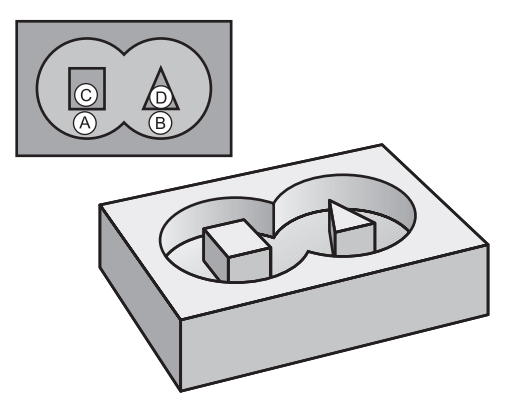

I Cyklus **14 KONTUR** lister De alle underprogrammer, som skal overlappe en totalkontur.

#### **Anvendt tema**

■ Simpel konturformel

**Yderligere informationer:** ["Simpel konturformel", Side 249](#page-248-0)

- Kompleks konturformel
	- **Yderligere informationer:** ["Kompleks konturformel", Side 253](#page-252-0)
- Overlappede konturer

#### **Anvisninger**

- Denne Cyklus kan De udelukkende udfører i bearbejdningsfunktin **FUNCTION MODE MILL** og **FUNCTION MODE TURN** .
- Cyklus 14 er DEF-aktiv, det betyder at den er virksom fra sin definition i NC-Program .
- I cyklus 14 kan De maximalt liste 12 underprogrammer (delkonturer)

# **8.2.1 Cyklusparameter**

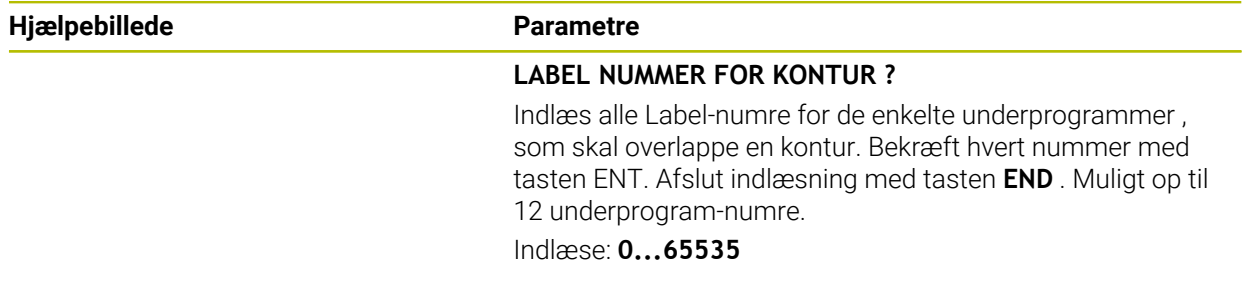

#### **Eksempel**

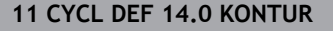

**12 CYCL DEF 14.1 KONTURLABEL1 /2**

# **8.3 Overlappende konturer**

# **8.3.1 Grundlaget**

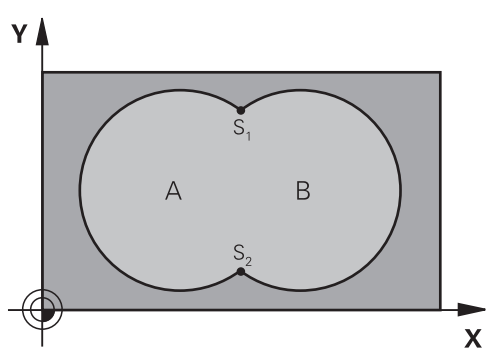

De kan overlappe lommer og Ø´er på en ny kontur. Hermed kan De fladerne for en lomme med en overlappet lomme forstørre eller formindske en Ø.

# **8.3.2 Underprogrammer: Overlappede lommer**

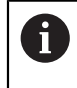

De efterfølgende eksempler er kontur-underprogrammer, som i et hovedprogram af Cyklus **14 KONTUR** bliver kaldt.

Lommerne A og B overlapper hinanden.

Styringen beregner skæringspunkterne S1 og S2. De må ikke være programmeret. Lommerne er programmeret som helcirkler.

#### **Underprogram 1: Lomme A**

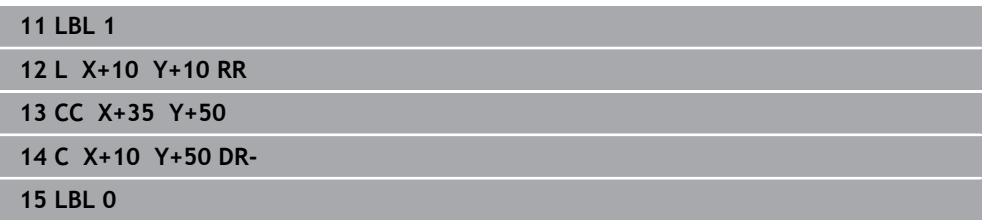

#### **Underprogram 2: Lomme B**

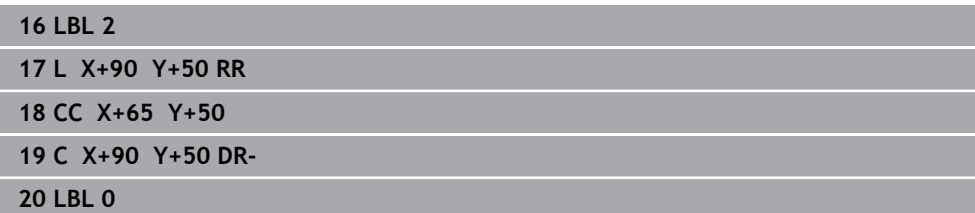

# **8.3.3 Areal fra summen**

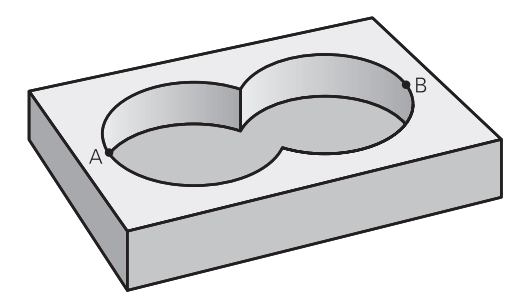

Begge delflader A og B inklusive den fælles overdækkede flade skal bearbejdes:

- Fladerne A og B skal være lommer.
- Den første lomme (i Cyklus **14**) skal begynde udenfor den anden.

#### **Flade A:**

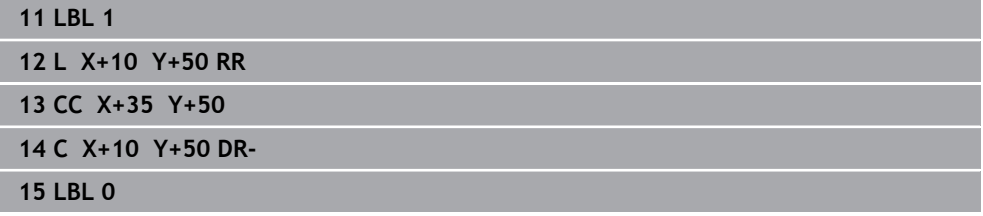

#### **Flade B:**

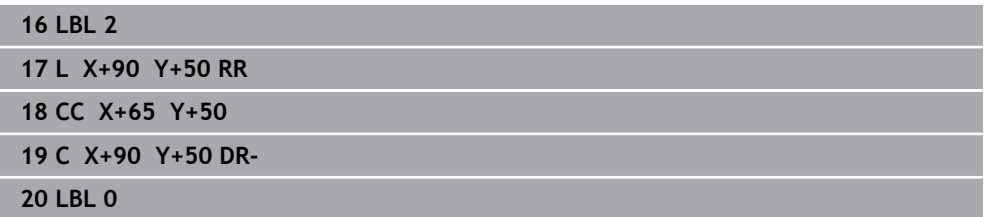

# **8.3.4 Areal fra difference**

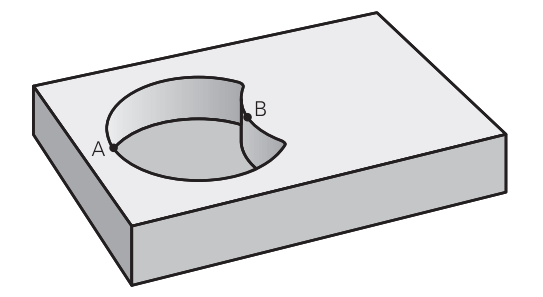

Flade A skal bearbejdes uden den af B overdækkede andel:

- Flade A skal være en lomme og B skal være en Ø.
- A skal begynde udenfor B.
- B skal begynde indenfor A

### **Flade A:**

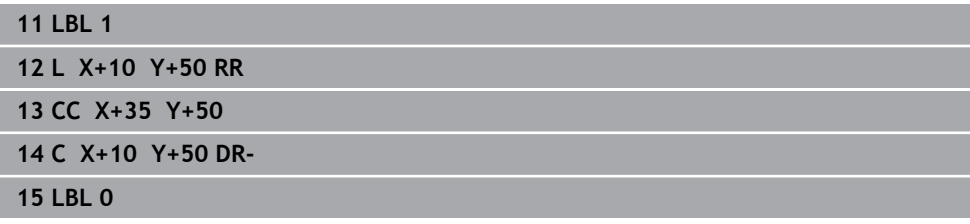

#### **Flade B:**

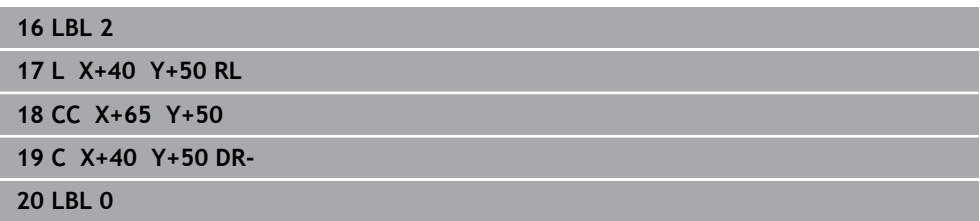

# **8.3.5 Areal fra snit**

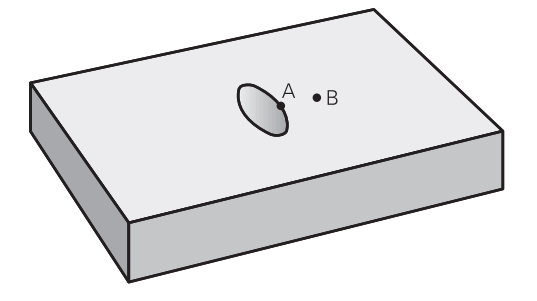

Den af A og B overdækkede flade skal bearbejdes. (enkle overdækkede flader skal forblive ubearbejdet.)

- A og B skal være lommer.
- A skal begynde indenfor B.

### **Flade A:**

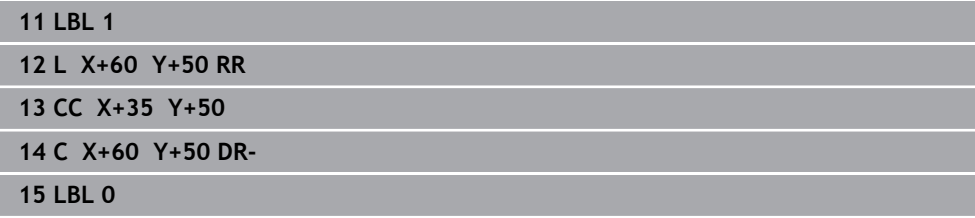

#### **Flade B:**

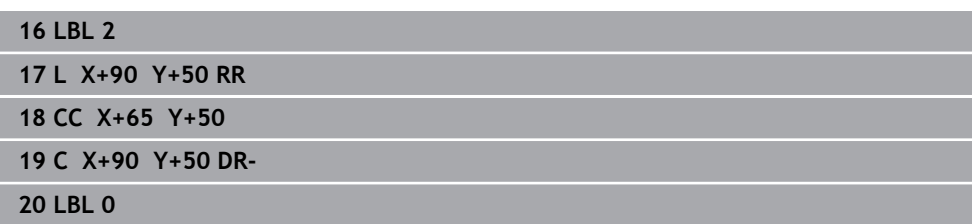

# <span id="page-248-0"></span>**8.4 Simpel konturformel**

# **8.4.1 Grundlaget**

...

...

...

...

...

**Skema: Afvikle med SL-Cyklus og enkle konturformel**

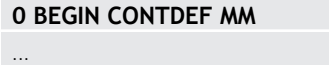

- **5 CONTOUR DEF**
- **6 CYCL DEF 20 KONTUR-DATA**
- **8 CYCL DEF 21 UDRØMME**

**9 CYCL CALL**

**13 CYCL DEF 23 SLETSPAAN DYBDE**

**14 CYCL CALL**

**16 CYCL DEF 24 SLETSPAAN SIDE**

**17 CYCL CALL**

...

**50 L Z+250 R0 FMAX M2**

**51 END PGM CONTDEF MM**

Med den simple konturformel kan De sammensætte konturer fra indtil 9 delkonturer (lommer eller Ø´er) på enkel vis. Fra den valgte delkontur beregner styringen den komplette kontur.

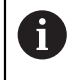

Hukommelsen for en SL-Cyklus (alle konturbeskrivelses-programmer) er begrænset til maximalt **128 konturer**. Antallet af mulige konturelementer afhænger af konturarten (indv.-/udv.kontur) og antallet af konturbeskrivelser og andrager maksimalt **16384** konturelementer.

### **Tomme områder**

Ved hjælp af valgfri tomme områder **V** (**void**) kan De udelukke områder for bearbejdning. Disse områder kan f.eks. være Konturer i støbte dele eller tidligere bearbejdningstrin. De kan definerer op til 5 tom områder.

Når De anvender OCM-Cyklus, stikker styringen indenfor tom området vinkelret ind.

Når De anvender SL-Cyklus med numrene **22** til **24**, bestemmer styringen indstikposition uafhængig af defineret tom område.

Kontroller afvikling vha. simulation.

#### **Egenskaber ved delkonturer**

- De skal ingen radiuskorrektur programmere.
- Styringen ignorerer tilspænding F og hjælpe-funktioner M.
- Koordinatomregning er tilladt når De programmerer indenfor delkontur, virker også i efterfølgende underprogrammer, men må efter cykluskald ikke nulstilles.
- Underprogrammer må også indeholde koordinater i spindelaksen, men disse bliver ignoreret.
- I første koordinatblok for underprogrammet fastlægger De bearbejdningsplanet.

#### **Cyklus egenskaber**

- Styringen positionerer før hver Cyklus automatisk til sikkerheds-afstand.
- Hvert dybde-niveau bliver fræset uden værktøjs-løft; Øer omgås til siden.
- Radius til "indvendige-hjørner" er programmerbar værktøjet bliver ikke stående, friskærings-mærker bliver forhindret (gælder for yderste bane ved skrubning og side-sletfræsning)
- Ved side-sletfræsning kører styringen til konturen på en tangential cirkelbane.
- Ved dybde-sletfræsning kører styringen ligeledes værktøjet på en tangentiel cirkelbane til emnet (f.eks.: Spindelakse Z: cirkelbane i planet Z/X)
- Styringen bearbejder konturen gennemgående i medløb hhv. i modløb.

Målangivelserne for bearbejdninger, som fræsedybde, overmål og sikkerhedsafstand indlæser De centralt i Cyklus **20 KONTUR-DATA** hhv. ved OCM i Cyklus **271 OCM KONTURDATA**.

### **8.4.2 Indlæse enkel konturformel**

Du kan sammenkæde forskellige konturer i en matematisk formel ved hjælp af valgmuligheden i handlingslinjen eller i formularen. Gå frem som følger:

NC-Funktion indføjes

#### Vælg **NC-Funktion indføjes**

- Styringen åbner vinduet **NC-Funktion indføjes**.
- Vælg **CONTOUR DEF**
- > Styringen starter indlæsningen af konturformlen
- Indgiv første delkontur **P1**
- Vælg valgmulighed Lomme **P2** eller Ø **I2**
- **Indgiv anden delkontur**
- Evt. indlæs dybden for den anden delkontur.
- Fortsæt dialogen som tidligere beskrevet, indtil De har indlæst alle delkonturer
- Definer evt. tomgangområde **V**

Dybden af de tomme områder svarer til den samlede N dybde, som De definerer i bearbejdningscyklussen.

Styringen tilbyder til indlæsning af kontur følgende mulighed:

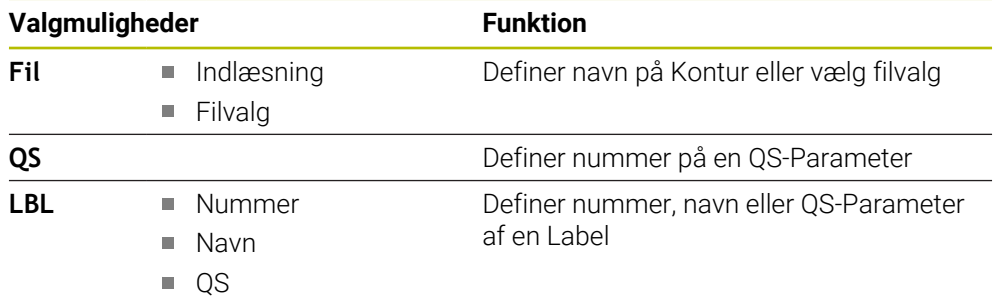

#### **Eksempel:**

A

**11 CONTOUR DEF P1 = LBL 1 I2 = LBL 2 DEPTH5 V1 = LBL 3**

Programmeringsanvisninger

- Den første dybde af delkontur er dybden af Cyklus. På denne dybde er programmerede Kontur begrænset. Yderlige delkonturer kan ikke være dybere end dybde i Cyklus. Derfor startes altid med den dybeste lomme.
- Hvis konturen er defineret som en Ø, så fortolker styringen den indlæste dybde som Ø`ens højde Den indlæste, fortegnsløse værdi henfører sig så til emne-overfladen!
- Hvis dybden er indlæst med 0, så virker ved Lommer den i Cyklus 20 definerede dybde. Så rager Ø´er op til emnets overflade!
- Hvis den kaldte fil ikke står i samme bibliotek som den kaldende fil, kan De indlæse filnavn uden stiangivelse

# **8.4.3 Afvikel Kontur med SL-Cyklus**

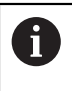

Den definerede samlede kontur bearbejdes med SL-Cyklus ([se "Oversigt",](#page-243-0) [Side 244](#page-243-0)) eller OCM-Cyklus ([se "Oversigt", Side 328](#page-327-0)).
## **8.5 Kompleks konturformel**

### **8.5.1 Grundlaget**

Med den komplekse konturformler kan De sammensætte komplekse konturer ud fra delkonturer (lommer eller Ø´er). De enkelte delkonturer (geometridata) indlæser De som separate NC-Programmer . Herved kan alle delkonturer anvendes igen efter ønske. Fra de valgte delkonturer, som De med en konturformel forbinder med hinanden, beregner styringen den totale kontur.

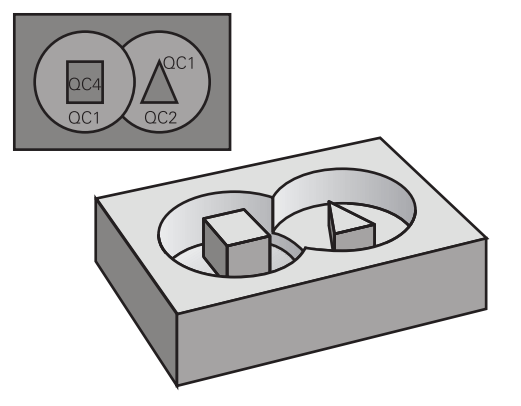

### **Skema: Afvikle med SL-cykler og kompleks konturformel**

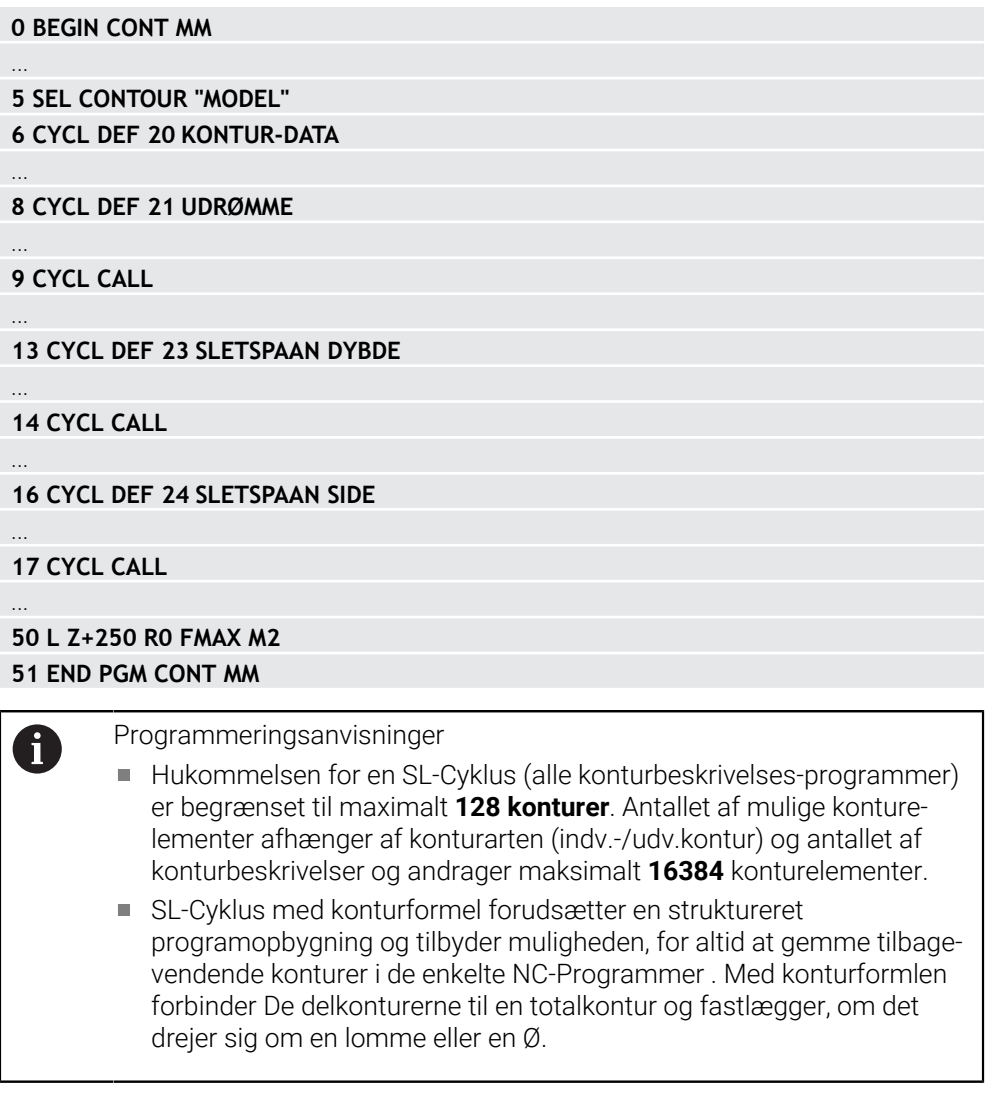

### **Egenskaber ved delkonturer**

- Styringen identificerer alle konturer som lommer, De programmerer ingen radiuskorrektur
- Styringen ignorerer tilspænding F og hjælpe-funktioner M
- Koordinatomregning er tilladt når De programmerer indenfor delkontur, virker også i efterfølgende kaldte NC-programmer, men må ikke nulstilles efter **Cykluskald**
- De kandte NC-programmer må også indeholde koordinater i spindelaksen, men disse bliver ignoreret
- I første koordinatblok for kaldte NC-program fastlægger De bearbejdningsplanet
- Delkonturer kan De definere efter behov med forskellige dybder

### **Cyklus egenskaber**

- Styringen positionerer før hver Cyklus automatisk til sikkerheds-afstand
- Hvert dybde-niveau bliver fræset uden værktøjs-løft; Ø´er bliver omkørt sideværts
- Radius til "indvendige-hjørner" er programmerbar værktøjet bliver ikke stående, friskærings-mærker bliver forhindret (gælder for yderste bane ved udfræsning og side-sletfræsning)
- Ved side-sletfræsning kører styringen til konturen på en tangential cirkelbane
- Ved dybde-sletfræsning kører styringen ligeledes værktøjet på en tangentiel cirkelbane til emnet (f.eks.: Spindelakse Z: cirkelbane i planet Z/X)
- Styringen bearbejder konturen gennemgående i medløb hhv. i modløb.

Målangivelserne for bearbejdninger, som fræsedybde, overmål og sikkerhedsafstand indlæser De centralt i Cyklus **20 KONTUR-DATA** eller **271 OCM KONTURDATA** .

### **Skema: Omregning af delkonturer med konturformel**

**0 BEGIN MODEL MM 1 DECLARE CONTOUR QC1 = "120" 2 DECLARE CONTOUR QC2 = "121" DEPTH15 3 DECLARE CONTOUR QC3 = "122" DEPTH10 4 DECLARE CONTOUR QC4 = "123" DEPTH5 5 QC10 = ( QC1 | QC3 | QC4 ) \ QC2 6 END PGM MODEL MM 0 BEGIN PGM 120 MM 1 CC X+75 Y+50 2 LP PR+45 PA+0**

**3 CP IPA+360 DR+**

**4 END PGM 120 MM**

**0 BEGIN PGM 121 MM**

**...**

## **8.5.2 NC-Programm med Konturdefinition vælg**

Med funktionen **SEL CONTOUR** vælger De et NC-Programm med kontur-definitioner, fra hvilket styringen skal tage konturbeskrivelsen: Gå frem som følger:

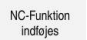

### Vælg **NC-Funktion indføjes**

Styringen åbner vinduet **NC-Funktion indføjes**.

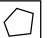

## Vælg **SEL CONTOUR**

- > Styringen starter indlæsningen af konturformlen
- ▶ Definition af kontur

Styringen tilbyder til indlæsning af kontur følgende mulighed:

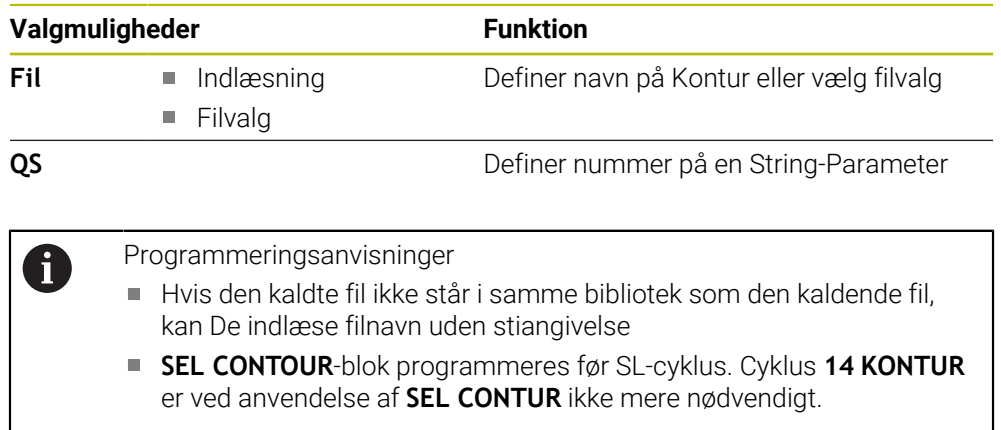

## **8.5.3 Definer konturbeskrivelse**

Med funktionen **DECLARE CONTOUR** giver De et NC-Program stien for NC-Programmet, fra hvilket styringen tager konturbeskrivelserne. Yderligere kan De for denne konturbeskrivelse vælge en separat dybde. Gå frem som følger:

NC-Funktion<br>indføjes

### Vælg **NC-Funktion indføjes**

- 
- 
- Styringen åbner vinduet **NC-Funktion indføjes**.
- Vælg **DECLARE CONTOUR**
- > Styringen starter indlæsningen af konturformlen
- Indlæs nummeret for konturbetegnelsen **QC**
- Definer konturbeskrivelse

Styringen tilbyder til indlæsning af kontur følgende mulighed:

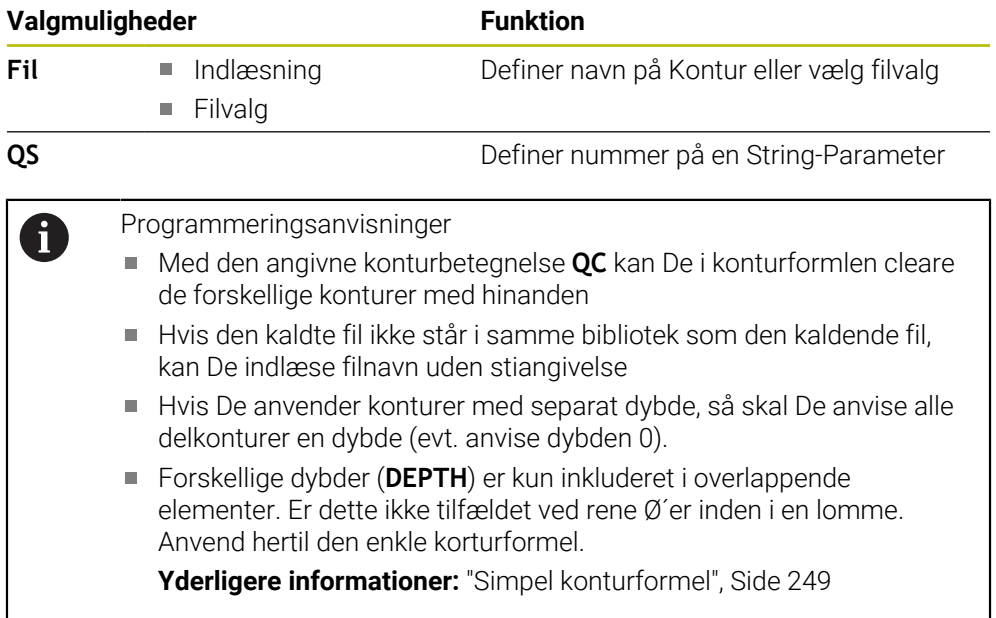

## **8.5.4 Indlæse kompleks konturformel**

Du kan bruge funktionen konturformel til at forbinde forskellige konturer i en matematisk formel:

NC-Funktion<br>indføjes

- Vælg **NC-Funktion indføjes**
- Styringen åbner vinduet **NC-Funktion indføjes**.
- Vælg **Konturformel QC**
- > Styringen starter indlæsningen af konturformlen
- Indlæs nummeret for konturbetegnelsen **QC**
- Indlæse konturformel

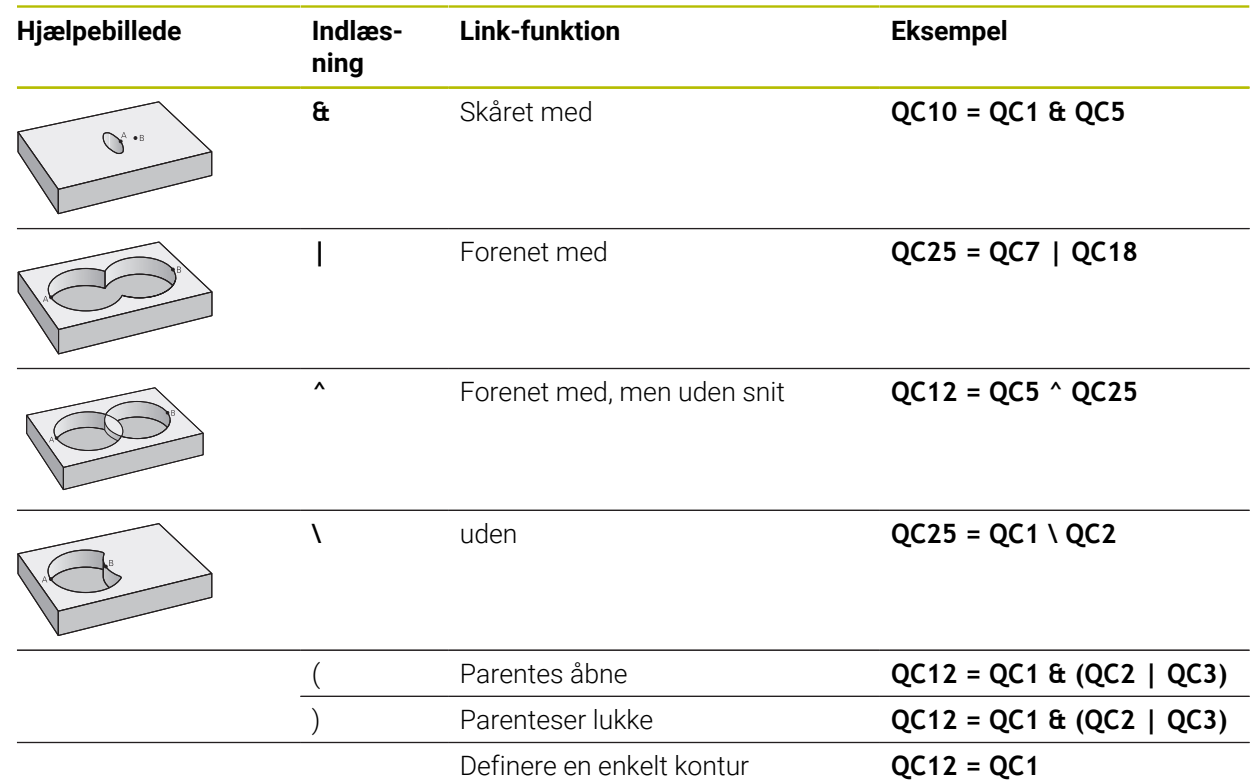

### **8.5.5 Overlappende konturer**

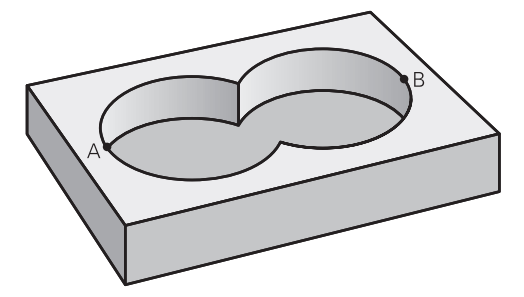

Styringen betragter grundlæggende en programmeret kontur som en lomme. Med funktionen for konturformel har De muligheden, for at ændre en kontur til en Ø De kan overlappe lommer og Ø´er på en ny kontur. Hermed kan De fladerne for en lomme med en overlappet lomme forstørre eller formindske en Ø.

### **Underprogrammer: Overlappede lommer**

De efterfølgende eksempler er konturbeskrivelses-programmer, som er blevet defineret i et konturdefinitions-program. Konturdefinitionsprogrammet bliver til gengæld kaldt med funktionen **SEL KONTUR** i det egentlige hovedprogram.

Lommerne A og B overlapper hinanden. Styringen beregner skæringspunkterne S1 og S2, de behøver ikke blive programmeret.

Lommerne er programmeret som helcirkler.

### **Konturbeskrivelses-program 1: Lomme A**

**0 BEGIN PGM POCKET MM**

**1 L X+10 Y+50 R0**

**2 CC X+35 Y+50**

Ħ

**3 C X+10 Y+50 DR-**

**4 END PGM POCKET MM**

#### **Konturbeskrivelses-program 2: Lomme B**

**0 BEGIN PGM POCKET2 MM**

**1 L X+90 Y+50 R0**

**2 CC X+65 Y+50**

**3 C X+90 Y+50 DR-**

**4 END PGM POCKET2 MM**

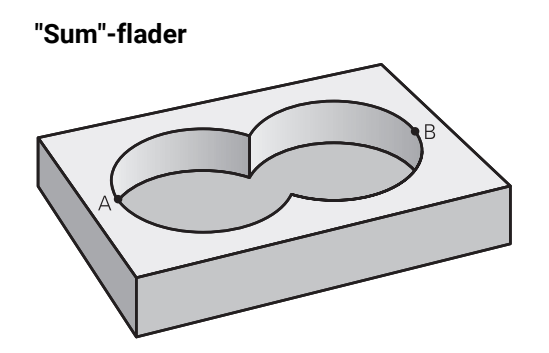

Begge delflader A og B inklusive den fælles overdækkede flade skal bearbejdes:

- Fladerne A og B skal være programmerede i separate NC-Programmer uden radiuskorrektur
- I konturformlen bliver fladerne A og B omregnet med funktionen "forenet med"

### **Konturdefinitionsprogram:**

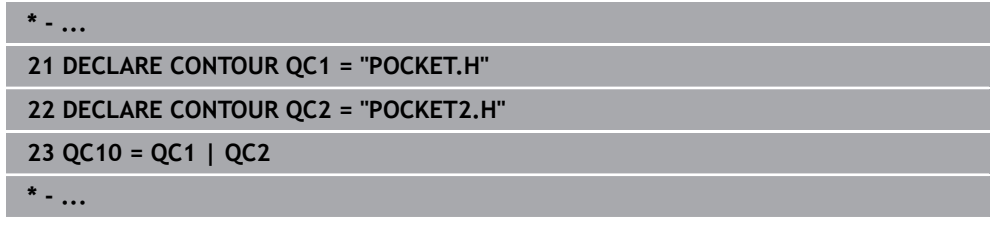

### **"Forskels" -flade**

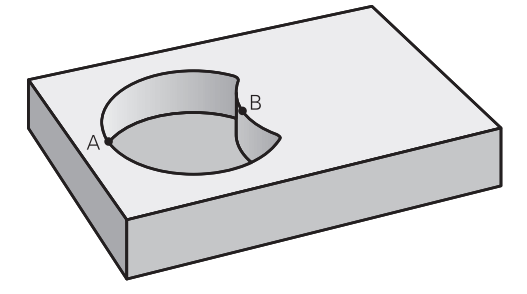

Flade A skal bearbejdes uden den af B overdækkede andel:

- Fladerne A og B skal være programmerede i separate NC-Programmer uden radiuskorrektur
- I konturformlen bliver fladen B med funktionen uden fratrukket fladen A

### **Konturdefinitionsprogram:**

```
* - ...
21 DECLARE CONTOUR QC1 = "POCKET.H"
22 DECLARE CONTOUR QC2 = "POCKET2.H"
23 QC10 = QC1 \ QC2
* - ...
```
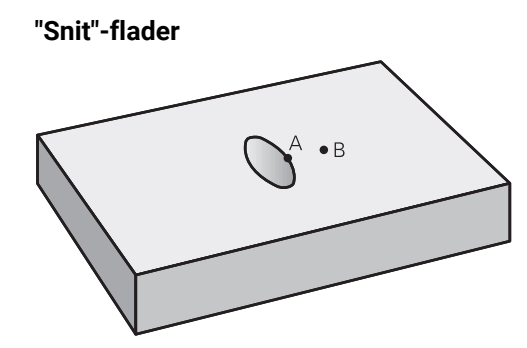

Den af A og B overdækkede flade skal bearbejdes. (enkle overdækkede flader skal forblive ubearbejdet.)

- Fladerne A og B skal være programmerede i separate NC-Programmer uden radiuskorrektur
- I konturformlen bliver fladerne A og B omregnet med funktionen "skåret med"

### **Konturdefinitionsprogram:**

```
* - ...
21 DECLARE CONTOUR QC1 = "POCKET.H"
22 DECLARE CONTOUR QC2 = "POCKET2.H"
23 QC10 = QC1 & QC2
* - ...
```
## **8.5.6 Afvikel Kontur med SL-Cyklus**

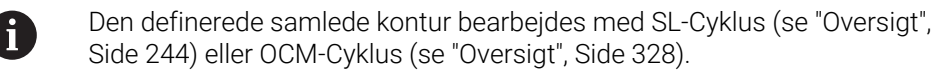

## **8.6 Cyklus 20 KONTUR-DATA**

### **ISO-Programmering**

**G120**

### **Anvendelse**

I Cyklus **20** angiver De bearbejdnings-informationerne for under-programmer med delkonturer.

### **Anvendt tema**

Cyklus **271 OCM KONTURDATA** (Option #167) **Yderligere informationer:** "Cyklus 271 OCM KONTURDATA (Option #167)", [Side 329](#page-328-0)

### **Anvisninger**

- Denne Cyklus kan De udelukkende udfører i bearbejdningsfunktion **FUNCTION MODE MILL**.
- Cyklus **20** er DEF-aktiv, det betyder Cyklus **20** er fra sin definition aktiv i NC-Programmet.
- De i Cyklus **20** angivne bearbejdnings-informationer gælder for Cyklus **21** til **24**.
- Hvis De anvender SL-cykler i **Q**-parameter-programmer, så må De ikke benytte parameter **Q1** til **Q20** som program-parameter.
- Fortegnet for cyklusparameter dybden fastlægger arbejdsretningen. Hvis De programmerer dybden = 0, så udfører styringen den pågældende cyklus til  $dybden = 0.$

## **8.6.1 Cyklusparameter**

### **Hjælpebillede Parametre**

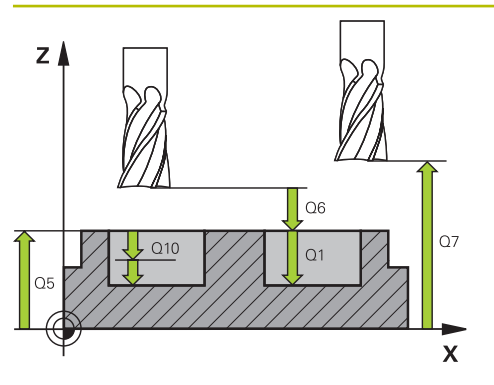

### **Q1 FRAESEDYBDE ?**

Afstanden emneoverflade - lommens bund. Værdi virker inkrementalt.

### Indlæs: **-99999.9999...+99999.9999**

### **Q2 BANE-OVERLAPNINGS FAKTOR ?**

**Q2** x værktøjsradius resulterer i den sidevers fremrykning k. Indlæse: **0.0001...1.9999**

## **Q3 SLETTILLAEG FOR SIDE ?**

Sletspån-overmål i bearbejdningsplanet Værdi virker inkrementalt.

### Indlæs: **-99999.9999...+99999.9999**

### **Q4 SLETTILLAEG FOR BUND ?**

Slet-spån for dybden. Værdi virker inkrementalt.

Indlæs: **-99999.9999...+99999.9999**

### **Q5 KOORDINAT. VAERKTOEJS OVERFLADE?**

Absolutte koordinater til emne-overfladen

Indlæs: **-99999.9999...+99999.9999**

### **Q6 SIKKERHEDS-AFSTAND ?**

Afstand mellem værktøjs-endeflade og emne-overflade Værdi virker inkrementalt.

Indlæs: **-99999.9999...+99999.9999**

### **Q7 SIKKERE HOEJDE ?**

Højde, i hvilken der ingen kollision kan ske med emnet (for mellem- positionering og udkørsel ved cyklus-ende) Værdi virker absolut.

Indlæs: **-99999.9999...+99999.9999**

### **Q8 INDVENDIG RUNDINGS RADIUS ?**:

Afrundings-radius på indvendige-"hjørner"; den indlæste værdi henfører sig til værktøjs-midtpunktsbanen og bliver anvendt, til beregning af blødere kørselsbevægelser mellem konturelementer.

**Q8 er ingen radius, som styringen indføjer som separat konturelement mellem programmerede elementer!** Indlæs: **0...99999.9999**

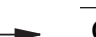

 $\mathbf{x}$ 

## **Q9 ROTATION ? MEDURS = -1**

Bearbejdnings-retning for lommer **Q9** = -1 Modløb for lommer og Øér **Q9** = +1 Medeløb for lommer og Øér Indlæs: **–1**, **0**, **+1**

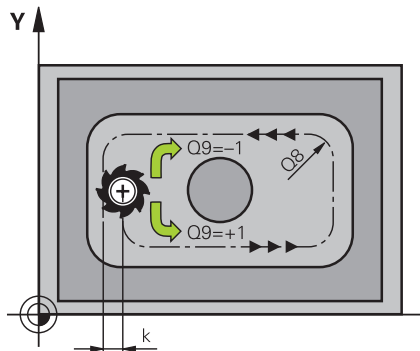

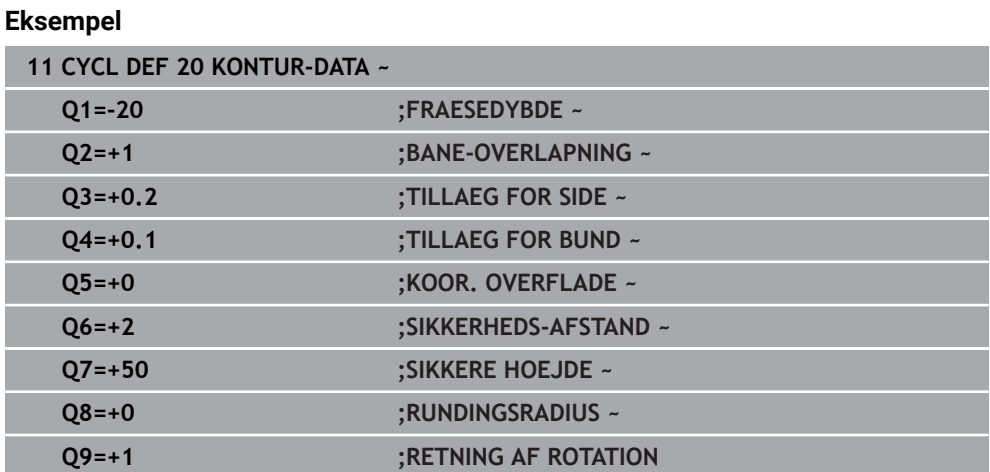

## **8.7 Cyklus 21 FORBORING**

### **ISO-Programmering**

**G121**

### **Anvendelse**

De anvender Cyklus **21 FORBORING**, hvis De bagefter anvender et værktøj til udrømning af konturen, som ikke har en endefræser over midten (DIN 844). Denne Cyklus færdiggøre en boring i området, der senere f.eks. bliver udrømmet med Cyklus **22** . Cyklus **21** tager hensyn til indstikpunkt for sletovermål side og sletovermål dybde, såvel som radius af udrømnings-værktøjet. Indstikspunktet er samtidig startpunktet for skrubningen.

Ved kald af Cyklus **21** skal De programmerer to yderlige Cyklus:

- Cyklus **14 KONTUR** eller **SEL CONTOUR** behøves for Cyklus **21 FORBORING** for at bestemmer boreposition i planet
- Cyklus **20 KONTUR-DATA** behøves for Cyklus **21 FORBORING** for at bestemme boredybde og sikkerhedsafstand

### **Cyklusafvikling**

- 1 Styringen positionerer først værktøjet i planet (position resulterer på konturen, De før med Cyklus **14** oder **SEL CONTOUR** har defineret, og fra informationen på skrub-værktøjet)
- 2 Afsluttende kører værktøjet i ilgang **FMAX** til sikkerhedsafstand. (sikkerhedsafstand indgiver De i Cyklus 20 **20 KONTUR-DATA** )
- 3 Værktøjet borer med den indlæste tilspænding **F**fra den aktuelle position til den første fremryk-dybde
- 4 Herefter kører Styringen værktøjet i ilgang **FMAX** tilbage og igen til første fremrykdybde, formindsket med forstop-afstanden t.
- 5 Styringen fremskaffer selv forstop-afstanden:
	- Boredybde indtil 30 mm:  $t = 0,6$  mm
	- Boredybde over 30 mm:  $t =$  boredybde/50
	- maximal forstop-afstand: 7 mm
- 6 I efterfølgende borer værktøjet med den indlæste tilspænding **F** videre til næste fremryk-dybde
- 7 Styringen gentager disse forløb (1 til 4), til den indlæste boredybde er nået Derved bliver sletfræseovermål dybde tilgodeset
- 8 Afslutningsvis kører værktøjet i værktøjs-aksen tilbage til sikker højde eller til den sidst programmerede position før cyklus. Disse forhold er afhængig af Maskinparameter **posAfterContPocket** (Nr. 201007).

## **Anvisninger**

- Denne Cyklus kan De udelukkende udfører i bearbejdningsfunktion **FUNCTION MODE MILL**.
- Styringen tilgodeser ikke en i **TOOL CALL**-blok programmeret deltaværdi **DR** for beregning af indstikspunkter.
- Ved trange steder kan styringen evt. ikke forbore med et værktøj større end skrubværktøjet.
- Når **Q13**=0, bliver det værktøjets data anvendt, som befinder sig i spindlen.

### **Tips i forbindelse med Maskinparameter**

■ Med makinparameter **posAfterContPocket** (Nr. 201007) definerer De hvordan De køre efter bearbejdning. Når De har programmeret **ToolAxClearanceHeight**, positionerer De ikke værktøjet trinvist i planet ved slutningen af cyklussen, men i en absolut position.

### **8.7.1 Cyklusparameter**

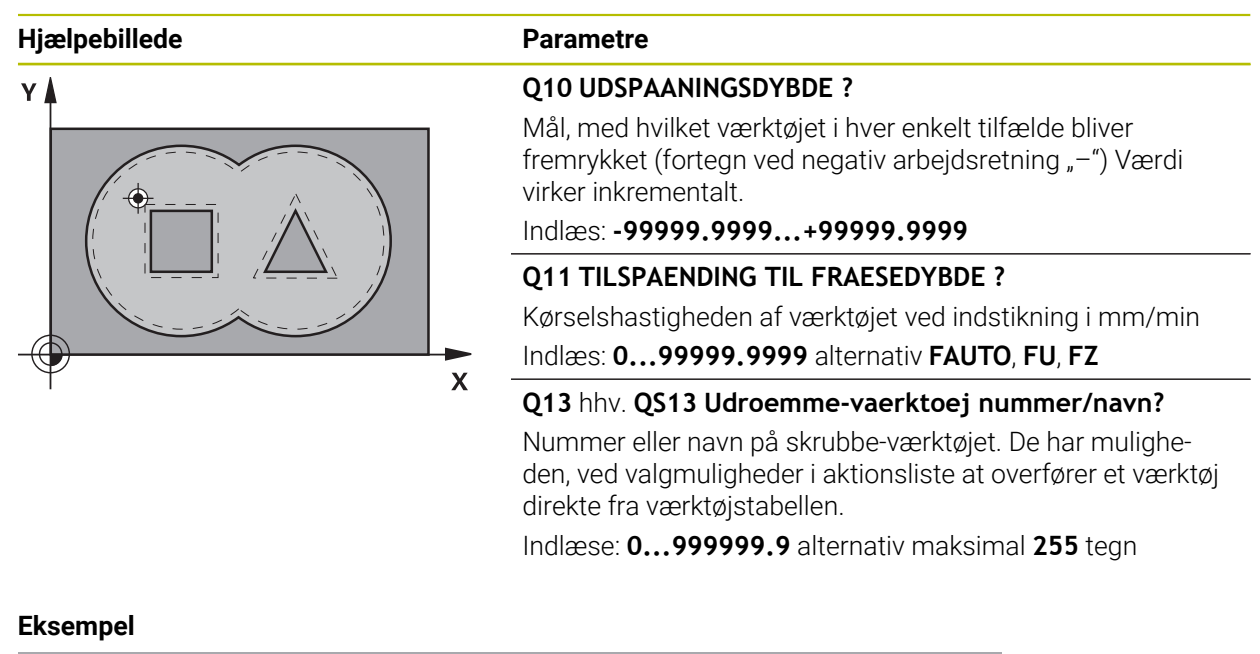

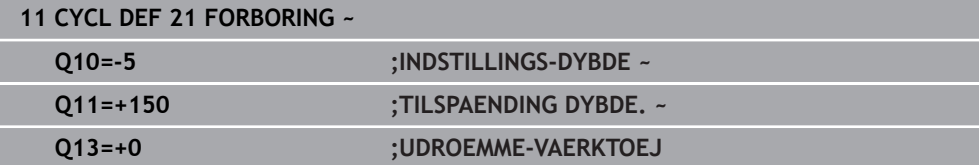

**8**

## **8.8 Zyklus 22 UDFRAESNING**

**ISO-Programmering G122**

### **Anvendelse**

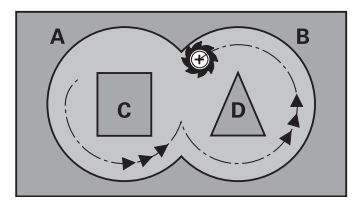

Med Cyklus **22 UDRØMME** definere teknologidata til udrømning.

Ved kald af Cyklus **22** skal De programmerer to yderlige Cyklus:

- Cyklus **14 KONTUR** eller **SEL CONTOUR**
- Cyklus **20 KONTUR-DATA**
- Evt. Cyklus **21 FORBORING**

### **Anvendt tema**

Cyklus **272 OCM SKRUB** (Option #167)

**Yderligere informationer:** ["Cyklus 272 OCM SKRUB \(Option #167\) ", Side 331](#page-330-0)

### **Cyklusafvikling**

- 1 Styringen positionerer værktøjet over indstikspunktet; herved bliver der taget hensyn til slettillæg for side
- 2 I den første fremryk-dybde fræser værktøjet med fræse tilspænding **Q12** konturen indefra og udad
- 3 Herved bliver Ø-konturen fræset fri (her: C/D) med en tilnærmelse til lommekonturen (her: A/B).
- 4 I næste skridt kører styringen værktøjet til den næste fremryk-dybde og gentager skrubbe-forløbet, indtil den programmerede dybde er nået
- 5 Afslutningsvis kører værktøjet i værktøjs-aksen tilbage til sikker højde eller til den sidst programmerede position før cyklus. Disse forhold er afhængig af Maskinparameter **posAfterContPocket** (Nr. 201007).

### **Anvisninger**

## *ANVISNING*

### **Pas på kollisionsfare!**

Når De har indstillet Parameter **posAfterContPocket** (Nr. 201007) på **ToolAxClearanceHeight** , positionerer styringen værktøjet efter Cyklusafslutning kun i værktøjsakseretning på sikker højde. Styringen forpositionerer ikke værktøjet i bearbejdningsplanet. Pas på kollisionsfare!

- Positioner værktøj efter Cyklus afslutning med alle koordinaterne f.eks. **L X +80 Y+0 R0 FMAX**
- Efter Cyklus programmeres en absolut position, ingen inkrementale kørselsbevægelser.
- Denne Cyklus kan De udelukkende udfører i bearbejdningsfunktion **FUNCTION MODE MILL**.
- Ved efterskrubning tilgodeser styringen ikke en defineret slitageværdi **DR** for forskrubbeværktøjet.
- Er under bearbejdning **M110** aktiv, så vil ved indvendig korrigeret vinkelbue tilspændingen tilsvarende reduceret.
- Denne Cyklus overvåger værktøjets definerede nyttelængde **LU** . Når **LU**-værdi er mindre end **DYBDE Q1** giver styringen en fejlmelding.
- Cyklus tilgodeser hjælpefunktionen **M109** og **M110**. Under indvendig og udvendig bearbejdning holder styringen fremføringen af cirkulære buer konstant for indvendige og udvendige radier på værktøjets skærkant.

**Yderlig Information:** Brugerhåndbog programmering og test

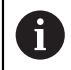

Anvend evt. en endeskærsfræser over midten (DIN 844), eller forbor med Cyklus **21**.

### **Anvisninger for programmering**

- Ved lommekonturer med spidse indv. hjørner kan ved anvendelse af en overlapningsfaktor større end 1 lade restmateriale blive stående ved skrubning. Specielt den inderste bane kontrolleres pr. testgrafik og evt.ændre overlapningsfaktoren ubetydeligt. Herved lader en anden snitopdeling sig opnå. hvad ofte fører til det ønskede resultat.
- Indstiksforholdene for Cyklus 22 fastlægger De med parameter Q19 og i værktøjs-tabellen med kolonne **ANGLE** og **LCUTS** :
	- Hvis **Q19**=0 er defineret, så indstikker styringen vinkelret, også når der for det aktive værktøj er defineret en indstiksvinkel (**ANGLE**)
	- Hvis De definerer **ANGLE**=90°, indstikker styringen vinkelret. Som indstikstilspænding bliver pendlingstilspænding **Q19** anvendt
	- Hvis pendlertilspændingen Q19 er defineret i Cyklus 22 og VINKEL mellem 0.1 og 89,999 i værktøjs-tabellen, indstikker styringen med den fastlagte **VINKEL-**Helixformet
	- Hvis pendlertilspændingen er defineret i Cyklus **22** og ingen **VINKEL** står i værktøjs-tabellen, så afgiver styringen en fejlmelding
	- Er geometri forholdende således, at der ikke kan indstikkes helixformet (Not), så forsøger styringen pendlende indstikning (pendul længde beregnes efter **LCUTS** og **ANGLE** (Pendullænge = **LCUTS** / tan **ANGLE**))

### **Tips i forbindelse med Maskinparameter**

- Med makinparameter **posAfterContPocket** (Nr. 201007) definerer De forhold efter bearbejdning af konturlomme.
	- **PosBeforeMachining**: Kør tilbage til startpositionen
	- **ToolAxClearanceHeight**: Positioner værktøjsakse i sikker højde.

# **8.8.1 Cyklusparameter**

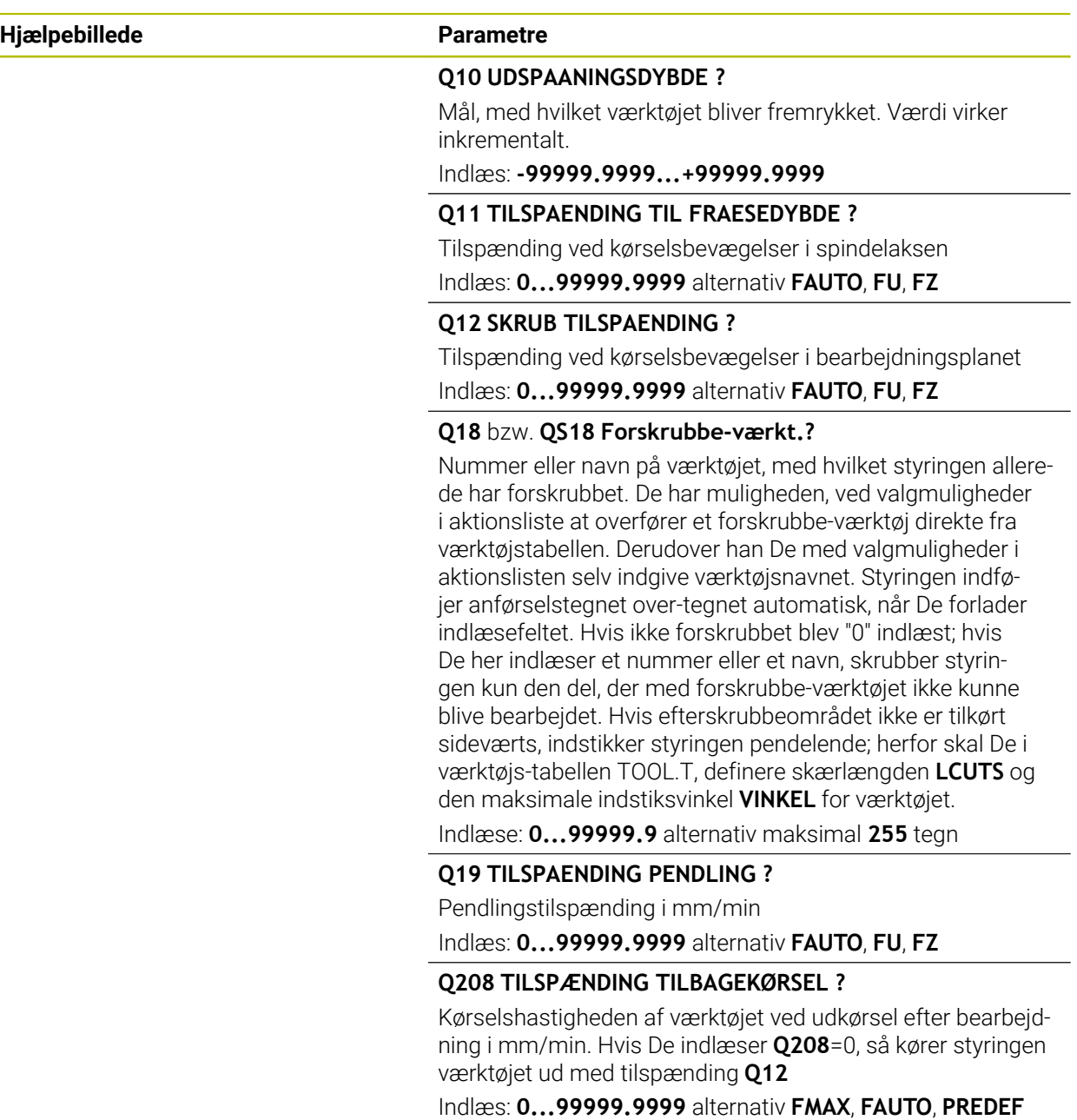

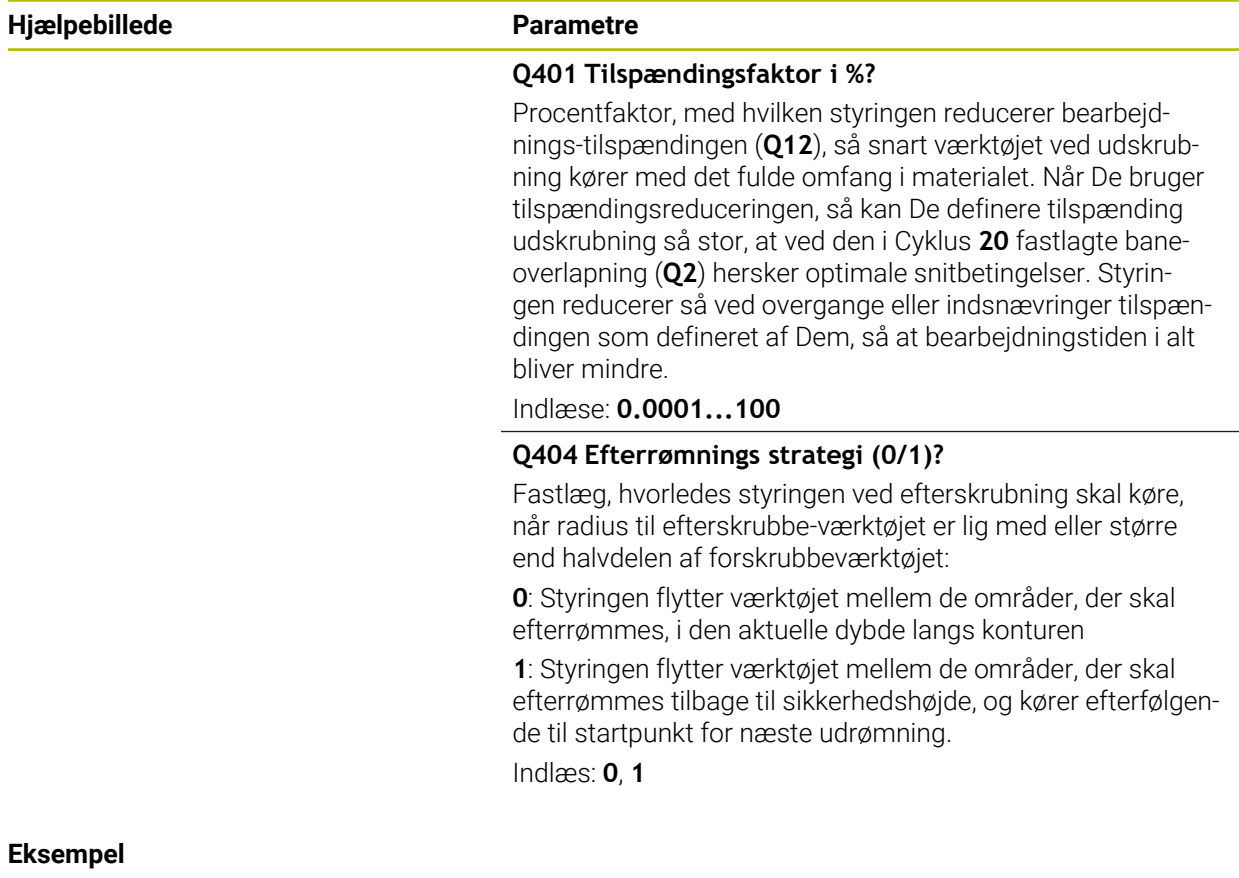

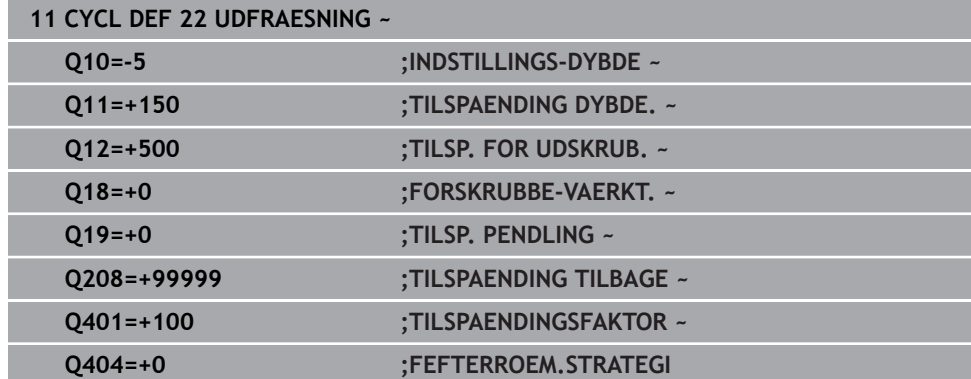

i<br>I

## **8.9 Cyklus 23 SLETSPAAN DYBDE**

### **ISO-Programmering G123**

### **Anvendelse**

Med Cyklus **23 SLETSPAAN DYBDE** bliver den i Cyklus **20** programmerede overmål dybde sletbearbejdet. Styringen kører værktøjet blødt (lodret tangentielbue) til fladen der skal bearbejdes, såfremt der er plads nok til det. Ved trange pladsforhold kører styringen værktøjet lodret til dybden. Herefter bliver det ved udfræsningen tilbageblevne sletovermål fræset.

Ved kald af Cyklus **23** skal De programmerer to yderlige Cyklus:

- Cyklus **14 KONTUR** eller **SEL CONTOUR**
- Cyklus **20 KONTUR-DATA**
- Evt. Cyklus **21 FORBORING**
- Evt. Cyklus **22 UDRØMME**

### **Anvendt tema**

Cyklus **273 OCM SLET DYBDE** (Option #167) Yderligere informationer: ["Cyklus 273 OCM SLET DYBDE \(Option #167\)",](#page-345-0) [Side 346](#page-345-0)

### **Cyklusafvikling**

- 1 Styringen positionerer værktøjet i sikker højde i ilgang FMAX.
- 2 Efterfølgende følger en bevægelse i værktøjsaksen med tilspænding **Q11**.
- 3 Styringen kører værktøjet blødt (lodret tangentielbue) til fladen der skal bearbejdes, såfremt der er plads nok til det. Ved trange pladsforhold kører styringen værktøjet lodret til dybden
- 4 Det ved skrubning tilbageblevne sletovermål bliver fræset.
- 5 Afslutningsvis kører værktøjet i værktøjs-aksen tilbage til sikker højde eller til den sidst programmerede position før cyklus. Disse forhold er afhængig af Maskinparameter **posAfterContPocket** (Nr. 201007).

## **Anvisninger**

## *ANVISNING*

### **Pas på kollisionsfare!**

Når De har indstillet Parameter **posAfterContPocket** (Nr. 201007) på **ToolAxClearanceHeight** , positionerer styringen værktøjet efter Cyklusafslutning kun i værktøjsakseretning på sikker højde. Styringen forpositionerer ikke værktøjet i bearbejdningsplanet. Pas på kollisionsfare!

- Positioner værktøj efter Cyklus afslutning med alle koordinaterne f.eks. **L X +80 Y+0 R0 FMAX**
- Efter Cyklus programmeres en absolut position, ingen inkrementale kørselsbevægelser.
- Denne Cyklus kan De udelukkende udfører i bearbejdningsfunktion **FUNCTION MODE MILL**.
- Styringen fremskaffer selv startpunktet for sletfræsningen dybde. Startpunktet er afhængig af pladsforholdene i lommen.
- Tilkørselsradius for tilpositionering til slutdybden er defineret fast internt og uafhængig af indsiksvinklen for værktøjet.
- Er under bearbeidning **M110** aktiv, så vil ved indvendig korrigeret vinkelbue tilspændingen tilsvarende reduceret.
- Denne Cyklus overvåger værktøjets definerede nyttelængde **LU** . Når **LU**-værdi er mindre end **DYBDE Q15** giver styringen en fejlmelding.
- Cyklus tilgodeser hjælpefunktionen **M109** og **M110**. Under indvendig og udvendig bearbejdning holder styringen fremføringen af cirkulære buer konstant for indvendige og udvendige radier på værktøjets skærkant.

**Yderlig Information:** Brugerhåndbog programmering og test

### **Tips i forbindelse med Maskinparameter**

- Med makinparameter **posAfterContPocket** (Nr. 201007) definerer De forhold efter bearbejdning af konturlomme.
	- **PosBeforeMachining**: Kør tilbage til startpositionen
	- **ToolAxClearanceHeight**: Positioner værktøjsakse i sikker højde.

### **8.9.1 Cyklusparameter**

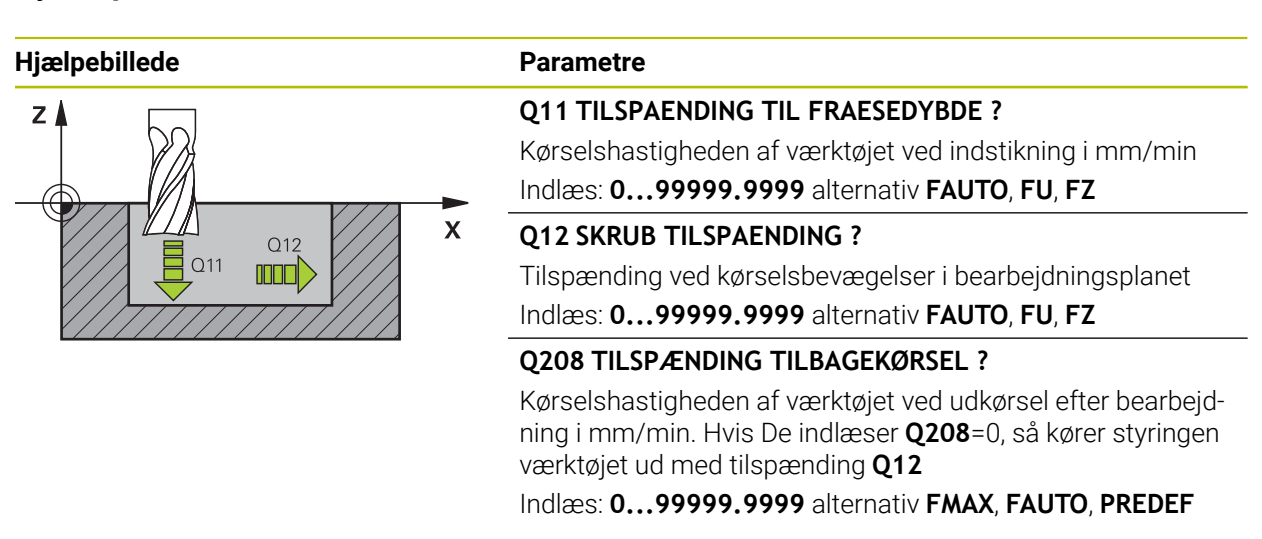

### **Eksempel**

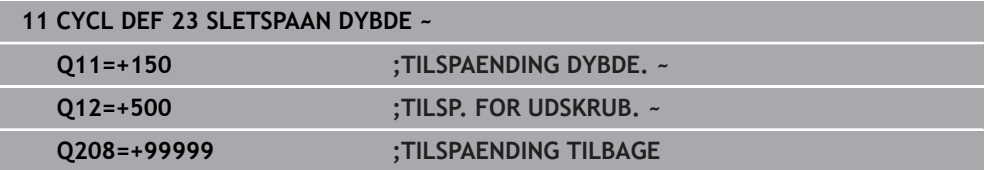

## **8.10 Cyklus 24 SLETSPAAN SIDE**

**ISO-Programmering G124**

### **Anvendelse**

Med den i Cyklus **24 SLETSPAAN SIDE** bliver det i Cyklus **20** programmerede overmål side sletbearbejdet. Denne Cyklus kan udføres både med- og modurs. Ved kald af Cyklus **24** skal De programmerer to yderlige Cyklus:

- Cyklus **14 KONTUR** eller **SEL CONTOUR**
- Cyklus **20 KONTUR-DATA**
- Evt. Cyklus **21 FORBORING**
- Evt. Cyklus **22 UDFRAESNING**

### **Anvendt tema**

Cyklus **274 OCM SLET SIDE** (Option #167)

**Yderligere informationer:** ["Cyklus 274 OCM SLET SIDE \(Option #167\)",](#page-348-0) [Side 349](#page-348-0)

### **Cyklusafvikling**

 $\mathbf i$ 

- 1 Styringen positionerer værktøjet over emnet på startpunktet for tilkørselsposition. Denne position i planet opstår ved en tangentiel cirkelbane, på hvilken styringen fører værktøjet til konturen
- 2 Herefter kører styringen værktøjet til første fremføringsdybde med Tilspænding Dybdefremføring
- 3 Styringen kører blødt til konturen, indtil konturen er komplet sletbearbejdet. Derved bliver hver delkpontur separat sletbearbejdet
- 4 Stryringen kører i en tangentiel helixbue til/fra sletkonturen. Helix starthøjde er 1/25 del af sikkerhedsafstanden **Q6** , men højst den resterende sidste fremføringsdybde over den endelige dybde
- 5 Afslutningsvis kører værktøjet i værktøjs-aksen tilbage til sikker højde eller til den sidst programmerede position før cyklus. Disse forhold er afhængig af Maskinparameter **posAfterContPocket** (Nr. 201007).

Styringen beregner startpunktet også i afhængighed af rækkefølgen ved afviklingen. Hvis De vælger sletfræsecyklus med tasten **GOTO** og så starter NC-Program, kan startpunktet ligge på et andet sted, end hvis De afvikler NC-Programm i den definerede rækkefølge.

### **Anvisninger**

## *ANVISNING*

### **Pas på kollisionsfare!**

Når De har indstillet Parameter **posAfterContPocket** (Nr. 201007) på **ToolAxClearanceHeight** , positionerer styringen værktøjet efter Cyklusafslutning kun i værktøjsakseretning på sikker højde. Styringen forpositionerer ikke værktøjet i bearbejdningsplanet. Pas på kollisionsfare!

- Positioner værktøj efter Cyklus afslutning med alle koordinaterne f.eks. **L X +80 Y+0 R0 FMAX**
- Efter Cyklus programmeres en absolut position, ingen inkrementale kørselsbevægelser.
- Denne Cyklus kan De udelukkende udfører i bearbejdningsfunktion **FUNCTION MODE MILL**.
- Hvis der ikke er defineret et overmål i Cyklus 20 giver styringen en feilmeddelelse "Værktøjsradius for stor".
- Hvis De afvikler Cyklus 24 uden først at have skrubbet med Cyklus 22, ligger radius af udrømningsværktøjet med værdien "0".
- Styringen fremskaffer selv startpunktet for sletfræsningen. Startpunktet er afhængig af pladsforholdene i lommen og det i Cyklus **20** programmerede overmål.
- Er under bearbejdning **M110** aktiv, så vil ved indvendig korrigeret vinkelbue tilspændingen tilsvarende reduceret.
- Denne Cyklus overvåger værktøjets definerede nyttelængde **LU** . Når **LU**-værdi er mindre end **DYBDE Q15** giver styringen en fejlmelding.
- De kan udfører Cyklus med et slibeværktøj.
- Cyklus tilgodeser hjælpefunktionen **M109** og **M110**. Under indvendig og udvendig bearbejdning holder styringen fremføringen af cirkulære buer konstant for indvendige og udvendige radier på værktøjets skærkant.

**Yderlig Information:** Brugerhåndbog programmering og test

### **Anvisninger for programmering**

- Summen af sletovermål side (**Q14**) og sletværktøjs-radius skal være mindre end summen af sletovermål side (**Q3**, Cyklus **20**) og skrubværktøjs-radius.
- Overmålet Side **Q14** forbliver efter sletbearbejdning stående, det skal altså være mindre, end overmål i Cyklus **20**.
- De kan også anvende Cyklus 24 for konturfræsning. De skal så:
	- definere konturen der skal fræses som en Ø (uden lommebegrænsning)
	- I Cyklus 20 indlæse sletovermålet (Q3) større, end summen fra sletovermålet **Q14** + radius til det anvendte værktøj

### **Tips i forbindelse med Maskinparameter**

- Med makinparameter **posAfterContPocket** (Nr. 201007) definerer De forhold efter bearbejdning af konturlomme:
	- **PosBeforeMachining**: Kør tilbage til startpositionen
	- **ToolAxClearanceHeight**: Positioner værktøjsakse i sikker højde.

## **8.10.1 Cyklusparameter**

 $Z$   $\triangle$ 

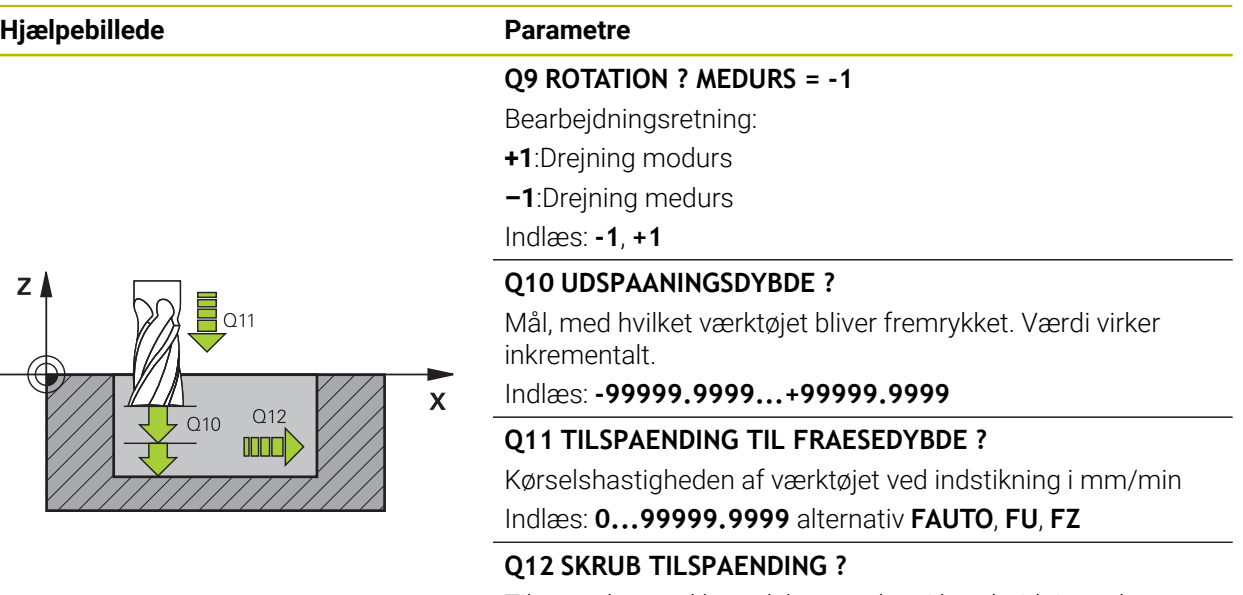

Tilspænding ved kørselsbevægelser i bearbejdningsplanet Indlæs: **0...99999.9999** alternativ **FAUTO**, **FU**, **FZ**

### **Q14 SLETTILLAEG FOR SIDE ?**

Sletovermål side **Q14** forbliver efter sletbearbejdning stående. Dette overmål skal være mindre, end overmål i Cyklus **20**. Værdi virker inkrementalt.

Indlæs: **-99999.9999...+99999.9999**

### **Q438** hhv. **QS438 Nummer/navn skrubbe-værktøjs?**

Nummer eller navn på værktøjet, med hvilket styringen har skrubbet konturlommen. De har muligheden, ved valgmuligheder i aktionsliste at overfører et forskrubbe-værktøj direkte fra værktøjstabellen. Derudover han De med valgmuligheder i aktionslisten selv indgive værktøjsnavnet. Når De forlader indlæsningsfeltet, indføjer styringen anførselstegn automatisk foroven.

**Q438=-1:** Det sidst anvendte værktøj bliver anvendt som skrubbeværktøj (Standard)

**Q438=0:** Hvis ikke forskrubbet, indgiver De nummer på et værktøj med radius 0. Dette er normalt værktøjet med nummer 0.

Indlæse: **-1...+32767.9** maksimal **255** tegn

### **Eksempel**

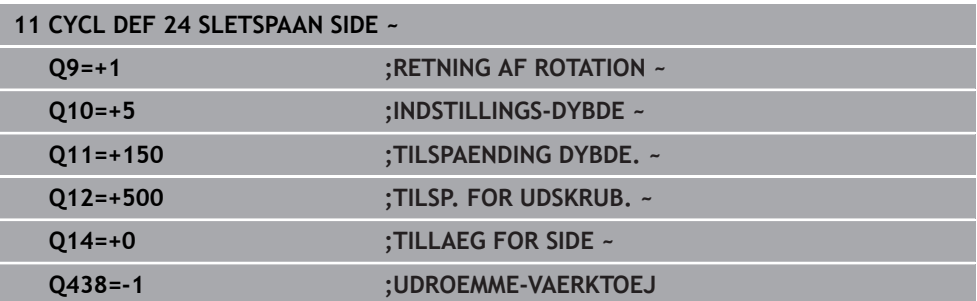

## **8.11 Cyklus 270 KONTURKAEDE-DATA**

**ISO-Programmering G270**

### **Anvendelse**

Med denne cyklus kan De fastlægge forskellige egenskaber for Cyklus **25 DELKONTUR-RAEKKE** .

### **Anvisninger**

- Denne Cyklus kan De udelukkende udfører i bearbejdningsfunktion **FUNCTION MODE MILL**.
- Cyklus **270** er DEF-aktiv, det betyder Cyklus **270** er fra sin definition aktiv i NC-Program .
- Ved anvendelse af Cyklus 270 i kontur-underprogram ingen radius-korrektur definere.
- DefinerCyklus **270** før **25** .

**8**

# **8.11.1 Cyklusparameter**

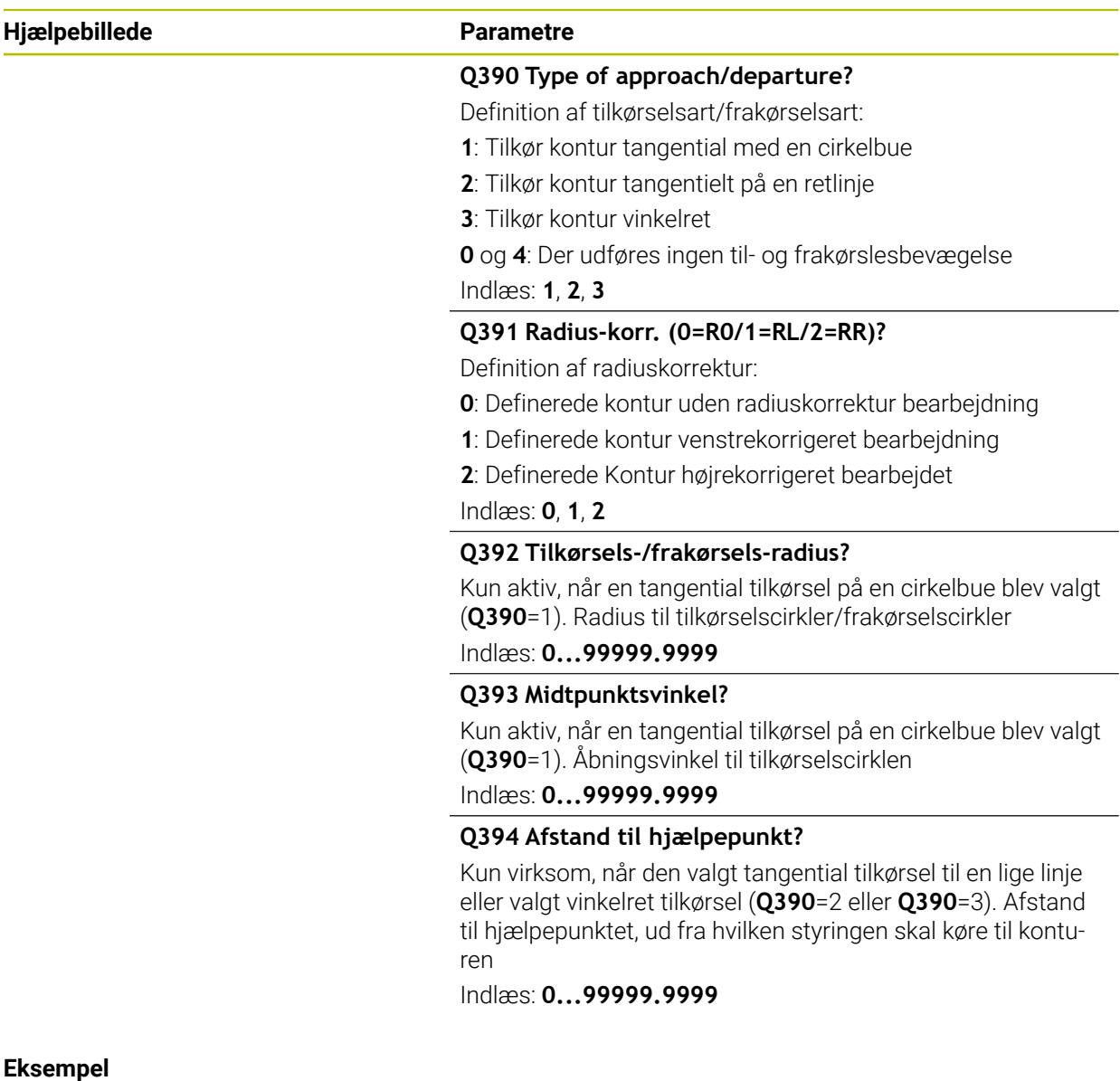

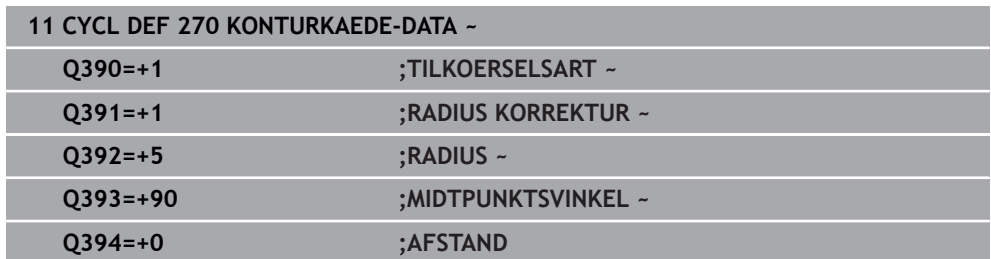

## **8.12 Cyklus 25 DELKONTUR-RAEKKE**

**ISO-Programmering G125**

## **Anvendelse**

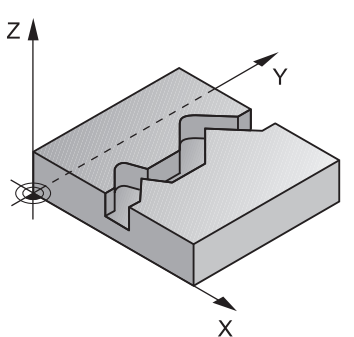

Med denne Cyklus kan man sammen med Cyklus **14 KONTUR** -bearbejde åbne og lukkede Konturer.

Cyklus **25 DELKONTUR-RAEKKE** tilbyder overfor bearbejdningen af en kontur med positionerings-blokke betydelige fordele:

- Styringen overvåger bearbejdningen for efterskæringer og konturbeskadigelser (kontroller kontur med testgrafik)
- Er værktøjs-radius for stor, så skal konturene eventuelt efterbearbejdes på indvendige hjørner.
- Bearbejdningen lader sig gennemgående udføre i med- eller modløb, fræseart bliver endda holdt, når konturen spejles
- Ved flere fremrykninger kan styringen køre værktøjet frem og tilbage: Herved formindskes bearbejdningstiden.
- De kan indlæse et overmål, og skrubbe og sletfræse i flere arbejdsgange

### **Anvisninger**

## *ANVISNING*

### **Pas på kollisionsfare!**

Når De har indstillet Parameter **posAfterContPocket** (Nr. 201007) på **ToolAxClearanceHeight** , positionerer styringen værktøjet efter Cyklusafslutning kun i værktøjsakseretning på sikker højde. Styringen forpositionerer ikke værktøjet i bearbejdningsplanet. Pas på kollisionsfare!

- Positioner værktøj efter Cyklus afslutning med alle koordinaterne f.eks. **L X +80 Y+0 R0 FMAX**
- Efter Cyklus programmeres en absolut position, ingen inkrementale kørselsbevægelser.
- Denne Cyklus kan De udelukkende udfører i bearbejdningsfunktion **FUNCTION MODE MILL**.
- Styringen tager kun hensyn til den første Label i Cyklus **14 KONTUR**.
- Hukommelsen for en SL-cyklus er begrænset. De kan i en SL-cyklus programmere maksimalt 16384 konturelementer.
- Er under bearbejdning **M110** aktiv, så vil ved indvendig korrigeret vinkelbue tilspændingen tilsvarende reduceret.
- De kan udfører Cyklus med et slibeværktøj.
- Cyklus tilgodeser hjælpefunktionen **M109** og **M110**. Under indvendig og udvendig bearbejdning holder styringen fremføringen af cirkulære buer konstant for indvendige og udvendige radier på værktøjets skærkant.

**Yderlig Information:** Brugerhåndbog programmering og test

### **Anvisninger for programmering**

- Cyklus **20 KONTUR-DATA** er ikke nødvendig.
- Fortegnet for cyklusparameter dybden fastlægger arbejdsretningen. Hvis De programmerer dybden = 0, så udfører styringen ikke Cyklus.
- Hvis De anvender lokale Q-Parameter **QL** i et kontur-underprogram, skal De også henvise eller bregne indenfor kontur-underprogrammet.

# **8.12.1 Cyklusparameter**

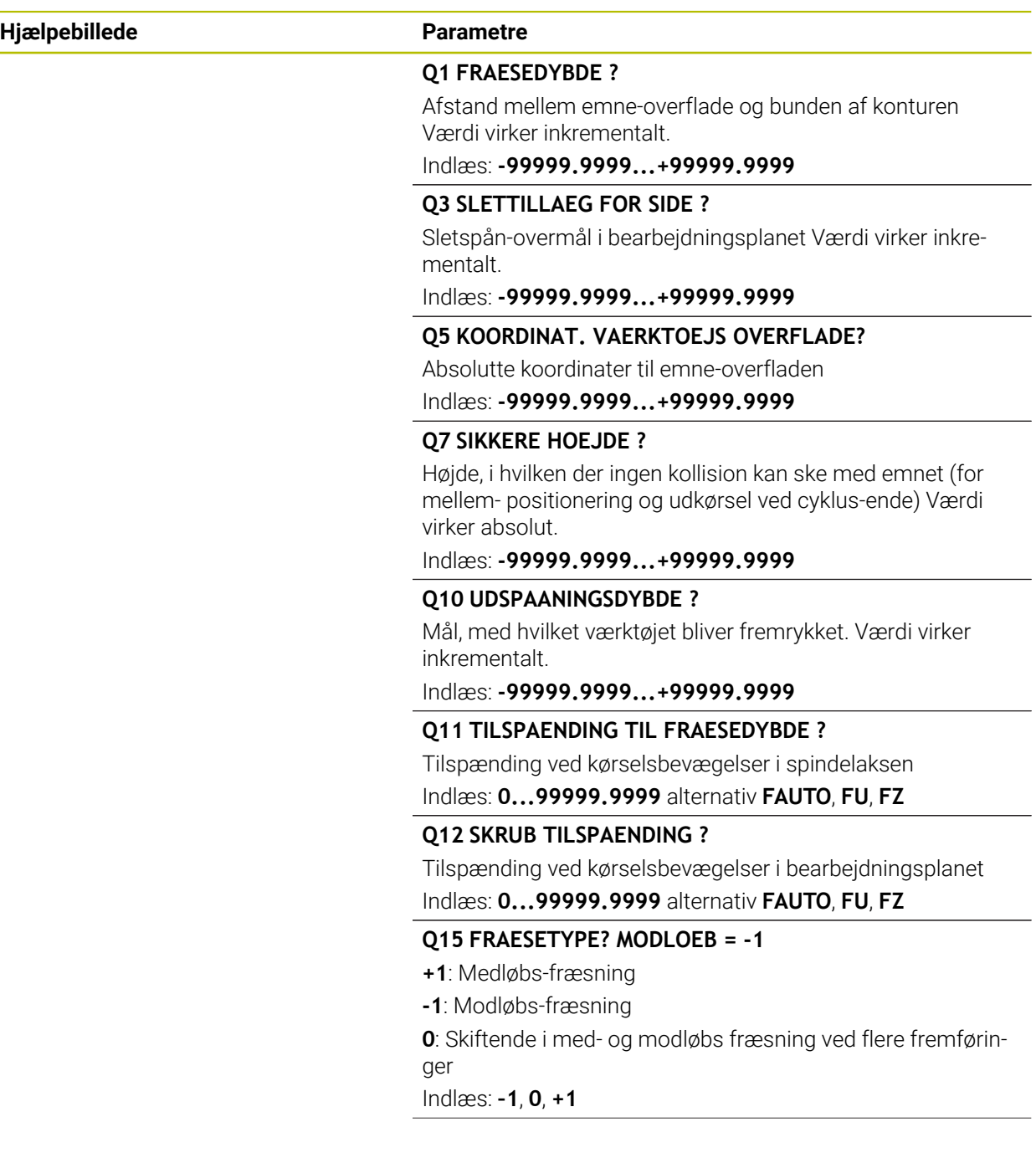

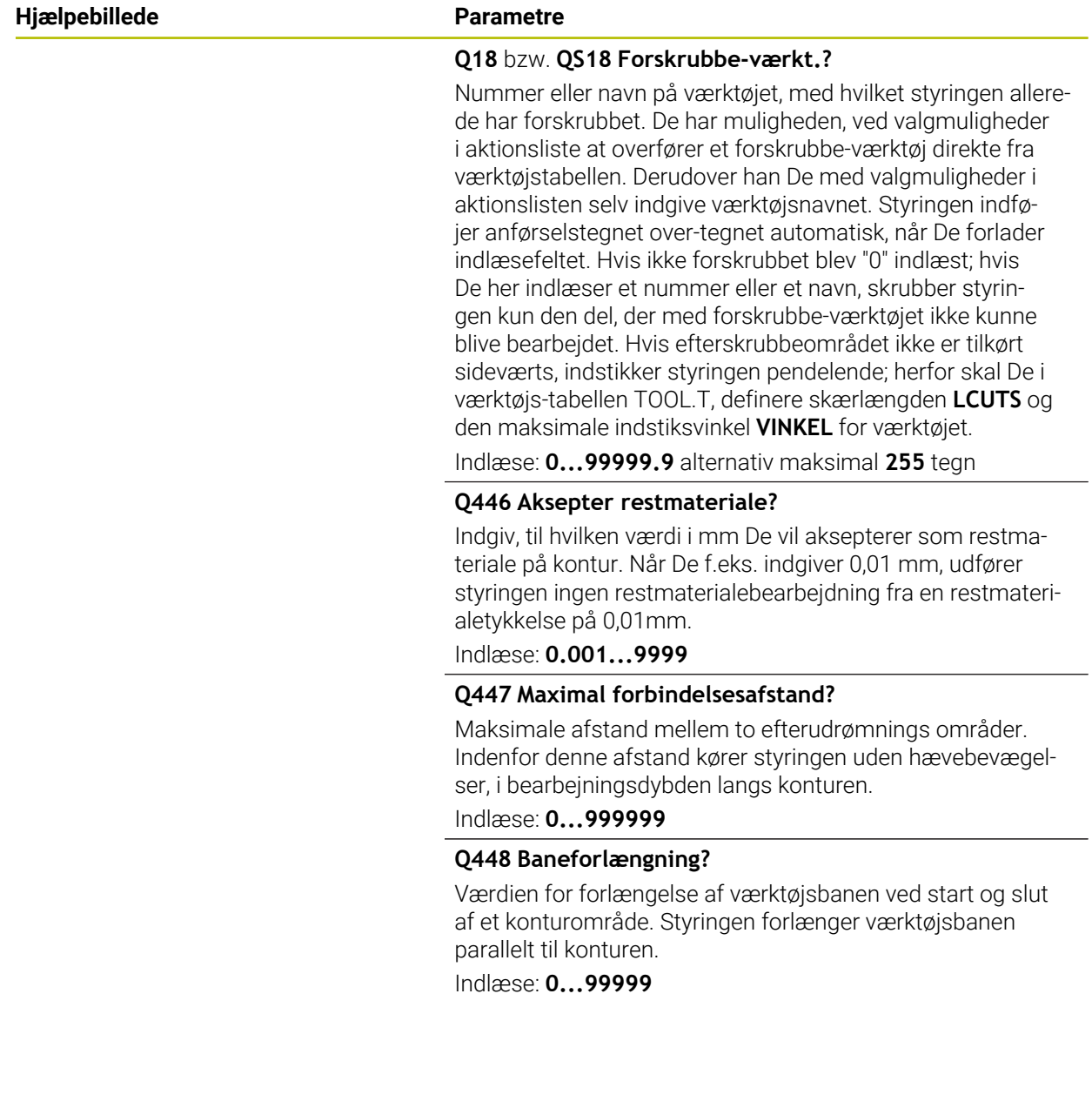

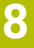

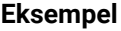

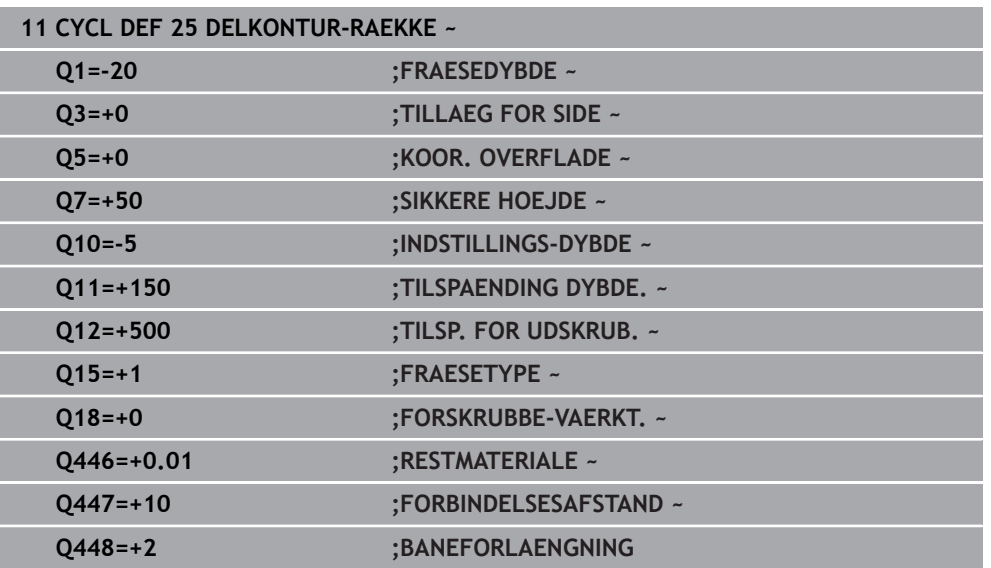

# **8.13 Cyklus 275 KONTURNOT HVIRVELFRI**

### **ISO-Programmering G275**

### **Anvendelse**

Med denne cyklus kan man - i forbindelse med cyklus 14 **14 KONTUR** -åbne og lukkede Noter eller Konturnoter komplet bearbejde med hvirvelfræsekørsel.

Ved hvirvelfræsning kan De køre med store snitdybder og høje snithastigheder, der igennem bliver med de ensartede snitbetingelser ingen slitagestigende påvirkning udøvet på værktøjet. Ved brug af skærplatter kan De bruge den komplette skærlængde og forøger derved det opnåelige spånvolumen pr. tand. Ydermere skåner hvirvelfræsningen maskinens mekanik. Hvis De yderligere kombinerer denne fræsemetode med den integrerede adaptive tilspændingsstyring **AFC** (Option #45) opnår De enorme tidsbesparelser.

**Yderlig Information:** Brugerhåndbog programmering og test

Afhængig af valget af Cyklus-Parameteren står følgende bearbejdnings alternativer til rådighed:

- Komplet bearbejdning: Skrubbe, sletfræse side
- Kun skrubbe  $\blacksquare$
- Kun slette side  $\blacksquare$

### **Skema: Afvikle med SL-cykler**

**0 BEGIN CYC275 MM**

... **12 CYCL DEF 14 KONTUR**

**13 CYCL DEF 275 KONTURNOT HVIRVELFRI**

...

...

...

...

**14 CYCL CALL M3**

**50 L Z+250 R0 FMAX M2 51 LBL 10**

**55 LBL 0**

...

**99 END PGM CYC275 MM**

#### **Cyklusafvikling**

#### **Skrubbe med lukket not**

Konturbeskrivelsen af en lukket Not skal altid begynde med en retlinje-blok (**L**-blok).

- 1 Værktøjet kører med positioneringslogik til startpunktet for konturbeskrivelsen og pendler med den i værktøjs-tabellen definerede indstiksvinkel til den første fremryk-dybde. Indstiksstrategien fastlægger De med parameteren **Q366**
- 2 Styringen skrubber Noten med cirkulære bevægelser indtil konturendepunktet. Under den cirkulære bevægelse forskyder styringen værktøjet i bearbejdningsretningen med en af Dem definerbar fremrykning (**Q436**). Med-/modløb af den cirkulære bevægelse fastlægger De med parameteren **Q351**
- 3 Ved konturendepunktet kører styringen værktøjet til sikker højde og positionerer tilbage til startpunktet for konturbeskrivelsen
- 4 Disse forløb gentager sig, indtil den programmerede fræsedybde er nået

### **Sletfræse med lukket not**

5 Såfremt sletovermålet er defineret, sletfræser styringen derefter Notvæg, hvis indlæst, i flere fremrykninger. Notvæggen tilkører styringen hermed tangentielt gående ud fra det definerede startpunkt. Herved tilgodeser styringen med-/ modløb

#### **Skrubbe med åben not**

Konturbeskrivelsen af en åben Not skal altid begynde med en Approach-blok (**APPR**blok).

- 1 Værktøjet kører med positioneringslogik til startpunktet for bearbejdningen, der fremkommer fra de i **APPR**-blokken definerede parametre og positionerer der vinkelret til den første fremryk-dybde
- 2 Styringen skrubber Noten med cirkulære bevægelser indtil konturendepunktet. Under den cirkulære bevægelse forskyder styringen værktøjet i bearbejdningsretningen med en af Dem definerbar fremrykning (**Q436**). Med-/modløb af den cirkulære bevægelse fastlægger De med parameteren **Q351**
- 3 Ved konturendepunktet kører styringen værktøjet til sikker højde og positionerer tilbage til startpunktet for konturbeskrivelsen
- 4 Disse forløb gentager sig, indtil den programmerede fræsedybde er nået

### **Sletning med åben not**

5 Såfremt sletovermålet er defineret, sletfræser styringen derefter Notvæg, hvis indlæst, i flere fremrykninger. Notvæggen tilkører styringen hermed gående ud fra det fremkomne startpunkt i **APPR**-blokken. Herved tilgodeser styringen med-/ modløb

## **Anvisninger**

## *ANVISNING*

### **Pas på kollisionsfare!**

Når De har indstillet Parameter **posAfterContPocket** (Nr. 201007) på **ToolAxClearanceHeight** , positionerer styringen værktøjet efter Cyklusafslutning kun i værktøjsakseretning på sikker højde. Styringen forpositionerer ikke værktøjet i bearbejdningsplanet. Pas på kollisionsfare!

- Positioner værktøj efter Cyklus afslutning med alle koordinaterne f.eks. **L X +80 Y+0 R0 FMAX**
- Efter Cyklus programmeres en absolut position, ingen inkrementale kørselsbevægelser.
- Denne Cyklus kan De udelukkende udfører i bearbejdningsfunktion **FUNCTION MODE MILL**.
- Hukommelsen for en SL-cyklus er begrænset. De kan i en SL-cyklus programmere maksimalt 16384 konturelementer.
- Styringen behøver ikke Cyklus **20 KONTUR-DATA** i forbindelse med Cklus **275**.
- Cyklus tilgodeser hjælpefunktionen **M109** og **M110**. Under indvendig og udvendig bearbejdning holder styringen fremføringen af cirkulære buer konstant for indvendige og udvendige radier på værktøjets skærkant.

**Yderlig Information:** Brugerhåndbog programmering og test

### **Anvisninger for programmering**

- Fortegnet for cyklusparameter dybden fastlægger arbejdsretningen. Hvis De programmerer dybden = 0, så udfører styringen ikke Cyklus.
- Ved anvendelse af Cyklus **275 KONTURNOT HVIRVELFRI** Bør De i Cyklus **14 KONTUR** kun definerer et Kontur- Underprogram.
- I kontur-underprogrammer definerer De Not-midterlinje med alle til rådighed stående banefunktioner.
- Startpunktet må, ved en lukket Not, ikke ligge i et hjørne af konturen.

# **8.13.1 Cyklusparameter**

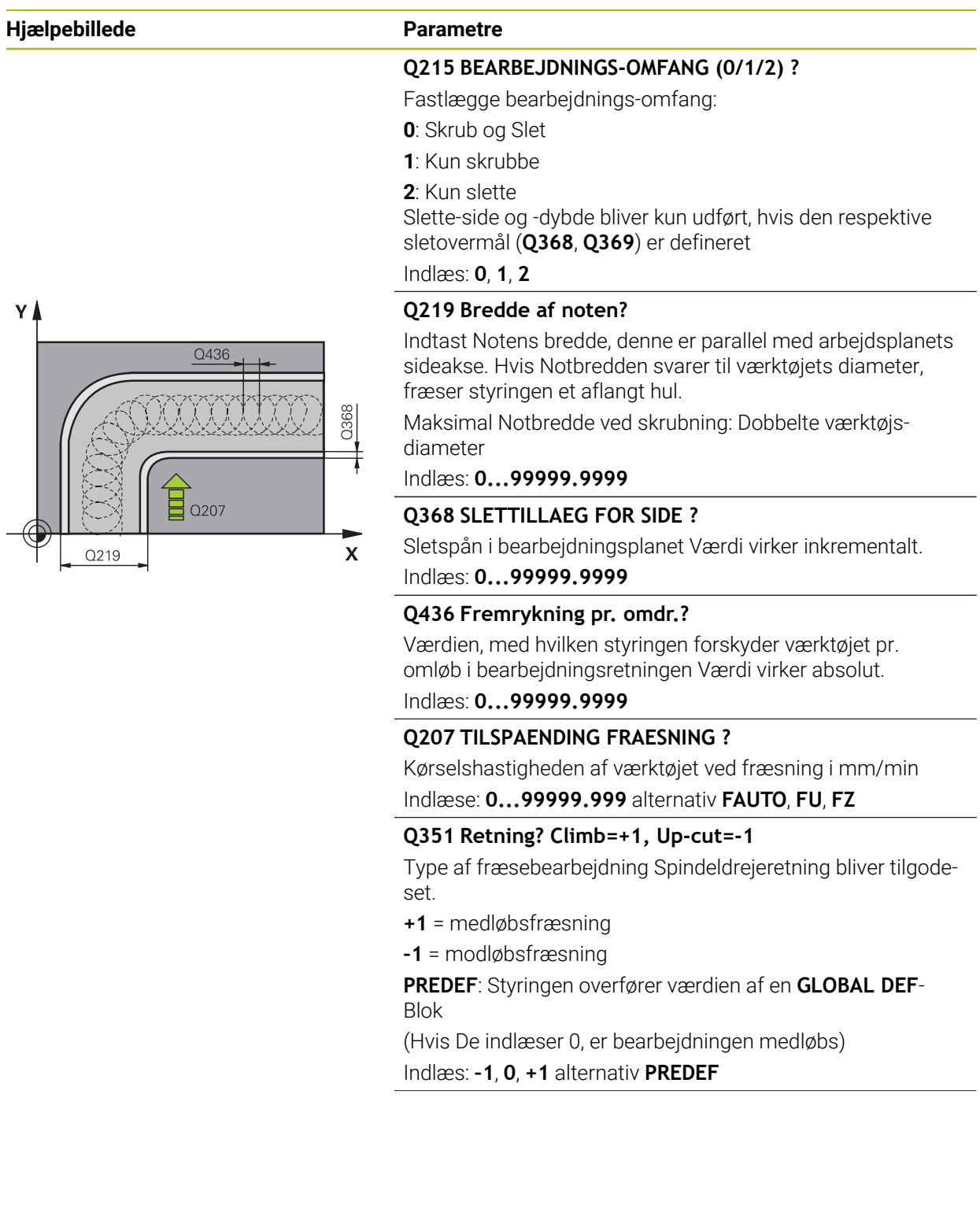

### **Hjælpebillede Parametre**

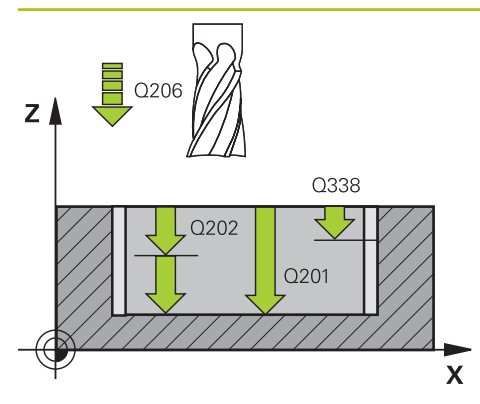

# $Z$ Q204  $Q200$  $Q203$  $\mathbf{x}$

### **Q201 DYBDE ?**

Afstand emne-overflade - Notbund. Værdi virker inkrementalt.

### Indlæs: **-99999.9999...+99999.9999**

### **Q202 UDSPAANINGSDYBDE ?**

Målet, med hvilket værktøjet hver gang rykkes frem. Indlæs værdi større end 0. Værdi virker inkrementalt.

Indlæs: **0...99999.9999**

### **Q206 TILSPAENDING TIL FRAESEDYBDE ?**

Kørselshastigheden af værktøjet ved kørsel til dybden i mm/ min

### Indlæse: **0...99999.999** alternativ **FAUTO**, **FU**, **FZ**

### **Q338 Indgreb for sletspån?**

Målet med hvilket værktøjet i spindelaksen bliver fremrykket ved sletning.

**Q338**=0: Sletfræs i én fremrykning

Værdi virker inkrementalt.

## Indlæs: **0...99999.9999**

### **Q385 Slette tilspænding?**

Kørselshastigheden af værktøjet ved side- og dybdesletning i mm/min

### Indlæse: **0...99999.999** alternativ **FAUTO**, **FU**, **FZ**

### **Q200 SIKKERHEDS-AFSTAND ?**

Afstand mellem værktøjsspids og emne-overflade Værdi virker inkrementalt.

### Indlæs: **0...99999.9999** alternativ **PREDEF**

### **Q203 KOORDINAT. VAERKTOEJS OVERFLADE?**

Enmeoverfladekoordinater henført på det aktive nulpunkt. Værdi virker absolut.

### Indlæs: **-99999.9999...+99999.9999**

### **Q204 2. SIKKERHEDS-AFSTAND ?**

Afstand i værktøjsaksen mellem værktøj og emne (opspænding), med hvilken ingen kollision kan forekomme. Værdi virker inkrementalt.

### Indlæs: **0...99999.9999** alternativ **PREDEF**

### **Q366 Indstiks strategi (0/1/2)?**

Arten af indstiksstrategi:

**0** = vinkelret indstik Uafhængig af den i værktøjs-tabellen definerede indstiksvinkel ANGLE indstikker styringen vinkelret

**1** = Uden Funktion

**2** = Pendel indstik I værktøjs-tabellen skal for det aktive værktøj indstiksvinklen ANGLE være defineret ulig 0. Ellers afgiver styringen en fejlmelding.

Indlæs: **0**, **1**, **2** alternativ **PREDEF**
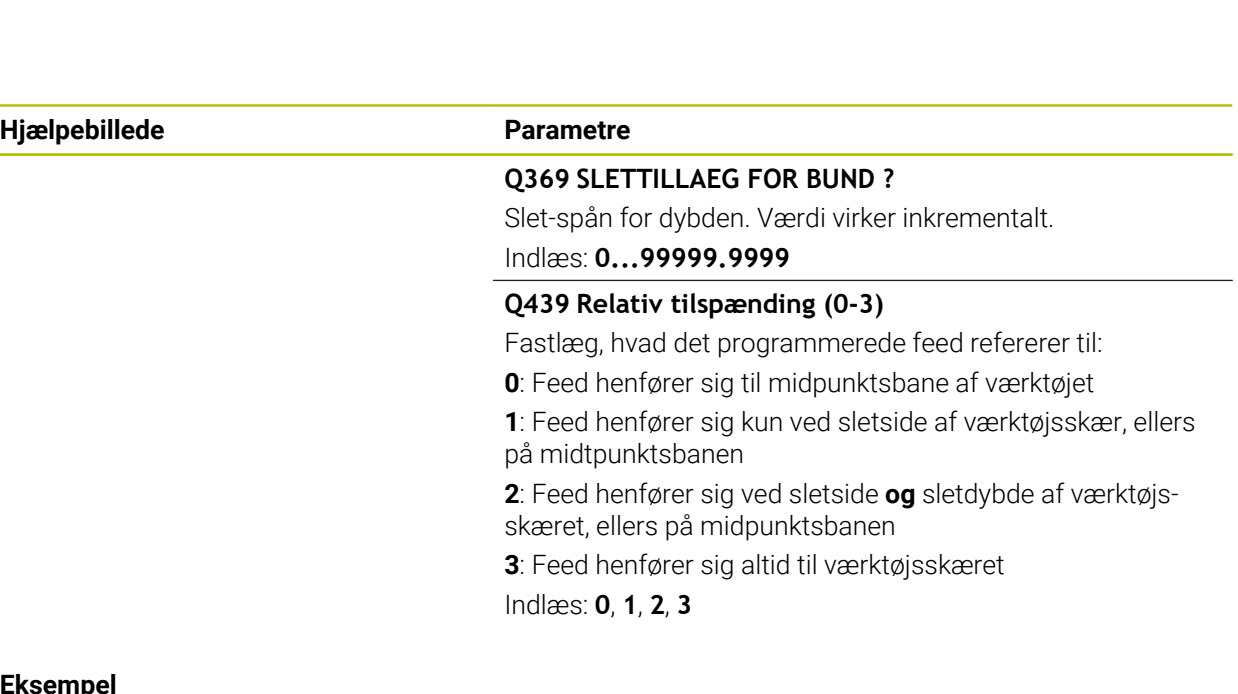

### **Eksempel**

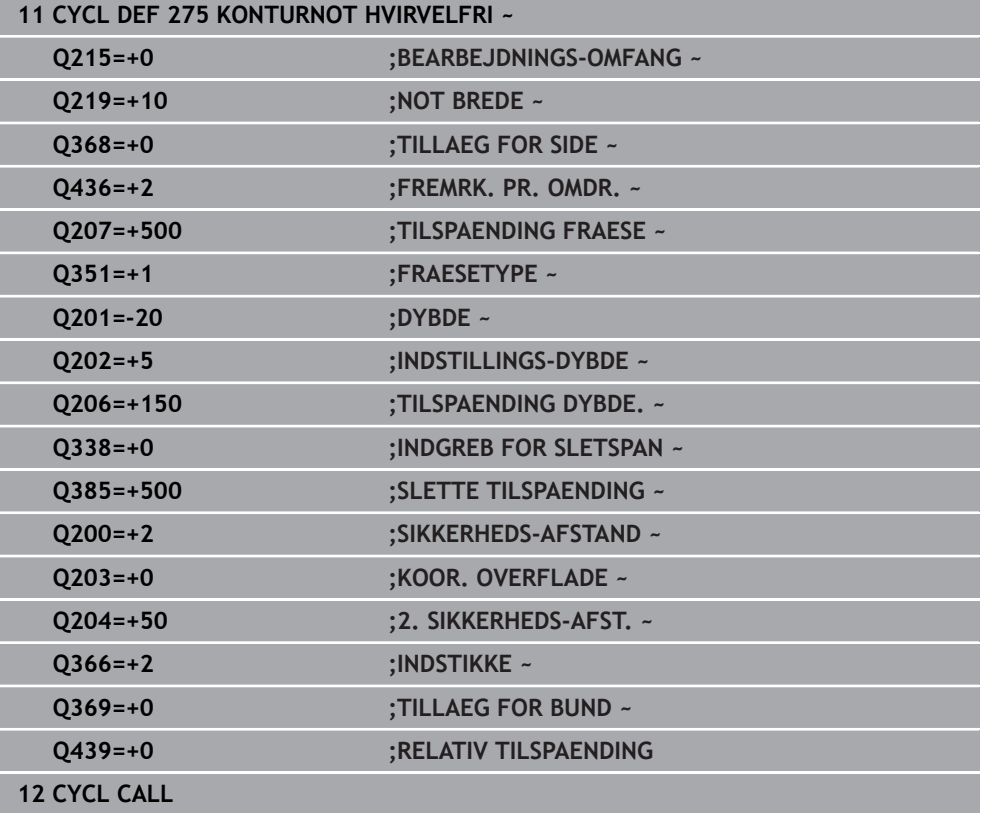

 $\overline{\phantom{0}}$ 

## **8.14 Cyklus 276 KONTUR-KAEDE 3D**

**ISO-Programmering G276**

### **Anvendelse**

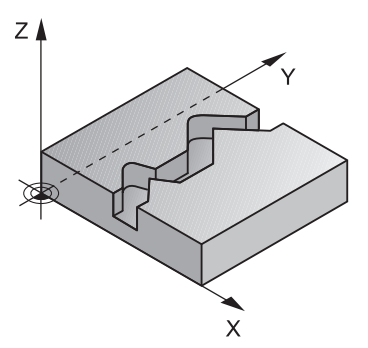

Med denne Cyklus er det muligt med Cyklus **14 KONTUR** og Cyklus **270 KONTURKAEDE-DATA** at bearbejde åbne og lukkede Konturer. De kan også arbejde med automatisk restmaterialegenkendelse. Deermed kan De evt. indvendig hjørner efterfølgende bearbejde med et mindre værktøj.

Cyklus **276 KONTUR-KAEDE 3D** behandler sammenligndet med Cyklus **25 DELKONTUR-RAEKKE** også værktøjsakse Koordinater, som er defineret i konturunderprogram. Dermed kan disse Cyklus bearbejde tredimensionale konturer. Det kan anbefales at programmerer, Cyklus **270 KONTURKAEDE-DATA** før Cyklus **276 KONTUR-KAEDE 3D** .

#### **Cyklusafvikling**

#### **Bearbejdning af en kontur uden fremrykning: Fræsedybde Q1=0**

- 1 Værktøjet kører fra startpunkt af bearbejdningen. Dette startpunkt giver sig igennem det første konturpunkt, den valgte fræseart og Parameteren fra den forud definerede Cyklus **270 KONTURKAEDE-DATA** som f.eks. Tilkørselsart. Herefter kører styringen værktøjet til første fremføringsdybde.
- 2 Styringen kører den tilsvarende forud definerede Cyklus **270 KONTURKAEDE-DATA** til konturen og gennemfører efterfølgende bearbejdningen til slutning af kontur
- 3 Ved slut af Kontur efterfølger frakørselsbevægelse som i Cyklus **270 KONTURKAEDE-DATA** defineret.
- 4 Afslutningsvis kører styringen værktøjet tilbage til sikker højde

#### **Bearbejdning af en kontur med fremrykning: Fræsedybde Q1 defineret ulig 0 og fremryk-dybde Q10**

- 1 Værktøjet kører fra startpunkt af bearbejdningen. Dette startpunkt giver sig igennem det første konturpunkt, den valgte fræseart og Parameteren fra den forud definerede Cyklus **270 KONTURKAEDE-DATA** som f.eks. Tilkørselsart. Herefter kører styringen værktøjet til første fremføringsdybde.
- 2 Styringen kører den tilsvarende forud definerede Cyklus **270 KONTURKAEDE-DATA** til konturen og gennemfører efterfølgende bearbejdningen til slutning af kontur
- 3 Når en bearbejdning er valgt i med- og modløb (**Q15**=0), udfører styringen en pendlende bevægelse. De udfører fremføringsbevægelsen til slut og på konturstartpunkt. Når **Q15** er ulig 0, kører styringen værktøjet i sikker højde tilbage til startpunktet for bearbejdningen og derfra til den næste fremrykdybde.
- 4 Frakørselsbevægelse udføres som i Cyklus **270 KONTURKAEDE-DATA** defineret
- 5 Disse forløb gentager sig, indtil den programmerede dybde er nået
- 6 Afslutningsvis kører styringen værktøjet tilbage til sikker højde

## **Anvisninger**

## *ANVISNING*

#### **Pas på kollisionsfare!**

Når De har indstillet Parameter **posAfterContPocket** (Nr. 201007) på **ToolAxClearanceHeight** , positionerer styringen værktøjet efter Cyklusafslutning kun i værktøjsakseretning på sikker højde. Styringen forpositionerer ikke værktøjet i bearbejdningsplanet. Pas på kollisionsfare!

- Positioner værktøj efter Cyklus afslutning med alle koordinaterne f.eks. **L X +80 Y+0 R0 FMAX**
- Efter Cyklus programmeres en absolut position, ingen inkrementale kørselsbevægelser.

## *ANVISNING*

#### **Pas på kollisionsfare!**

Når De positionerer værktøjet bag en forhindring ved Cykluskald, kan de komme til kollision.

- Værktøjet før cyklus-kald i værktøjsaksen positioneres således, at styringen kan køre til konturstartpunktet uden kollision.
- Når De positionerer værktøjet, ved Cykluskald, under sikker højde, så afgiver styringen en fejlmelding
- Denne Cyklus kan De udelukkende udfører i bearbejdningsfunktion **FUNCTION MODE MILL**.
- Når De til til- og frakørsel af en kontur anvender **APPR** og **DEP**-blok, så kontrollerer styringen om disse blokke vil beskadige konturen.
- Når de anvender Cyklus 25 DELKONTUR-RAEKKE bør De i Cyklus 14 KONTUR kun definerer et underprogram.
- I forbindelse med Cyklus 276 anbefales at anvende Cyklus 270 KONTURKAEDE-**DATA**. Cyklus **20 KONTUR-DATA** er dog ikke påkrævet.
- Hukommelsen for en SL-cyklus er begrænset. De kan i en SL-cyklus programmere maksimalt 16384 konturelementer.
- Er under bearbejdning **M110** aktiv, så vil ved indvendig korrigeret vinkelbue tilspændingen tilsvarende reduceret.
- Cyklus tilgodeser hjælpefunktionen **M109** og **M110**. Under indvendig og udvendig bearbejdning holder styringen fremføringen af cirkulære buer konstant for indvendige og udvendige radier på værktøjets skærkant.

**Yderlig Information:** Brugerhåndbog programmering og test

#### **Anvisninger for programmering**

- Den første NC-Blok i et kontur-underprogram skal indeholde værdierne for alle tre akser X, Y og Z.
- 1Das Vorzeichen des Parameters Tiefe legt die Arbeitsrichtung fest. Hvis De programmerer dybden= 0, så anvender styringen de i konmturundeerprogram angivne koordinater for værktøjsaksen.
- Hvis De anvender lokale Q-Parameter **QL** i et kontur-underprogram, skal De også henvise eller bregne indenfor kontur-underprogrammet.

# **8.14.1 Cyklusparameter**

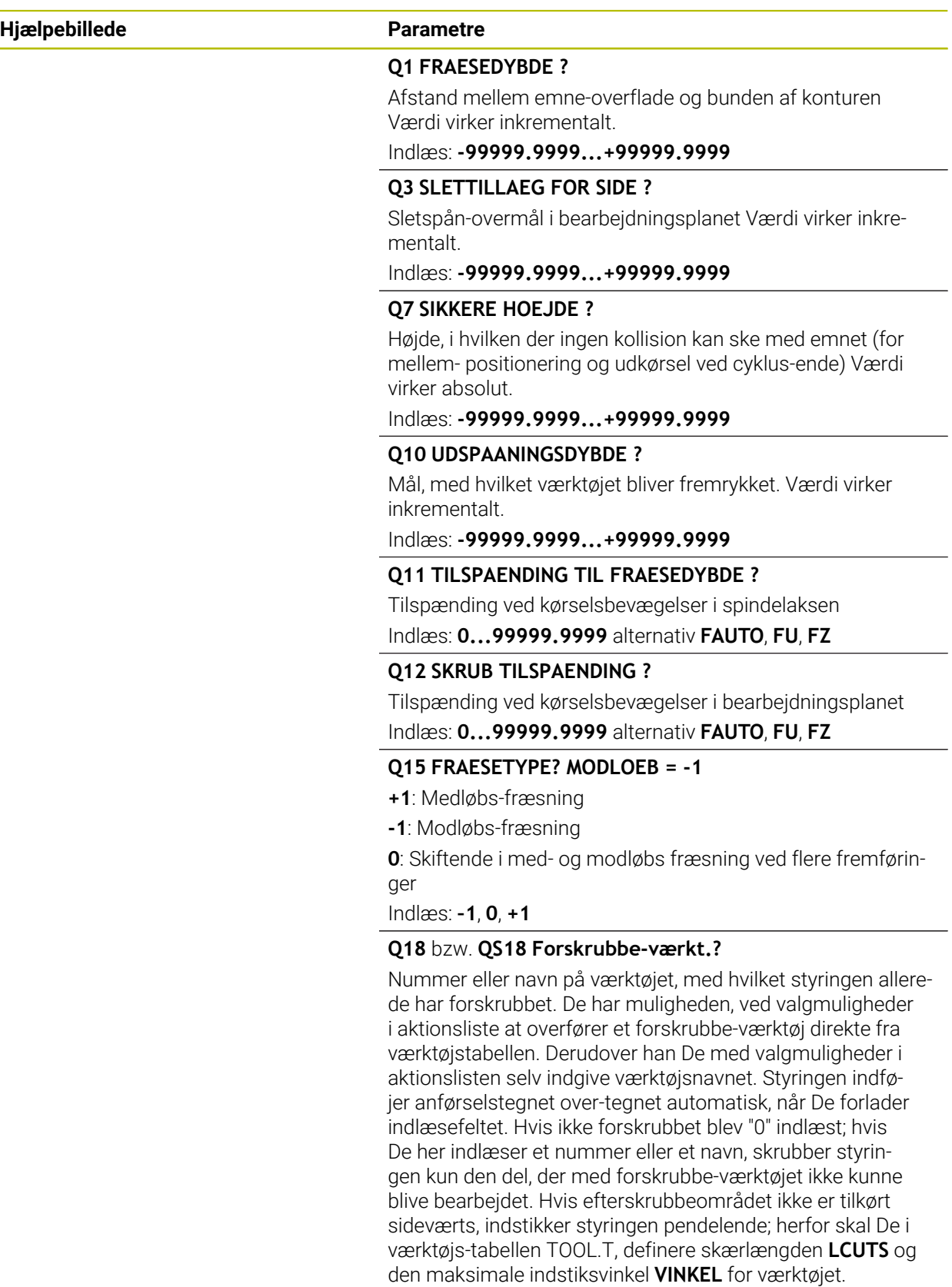

Indlæse: **0...99999.9** alternativ maksimal **255** tegn

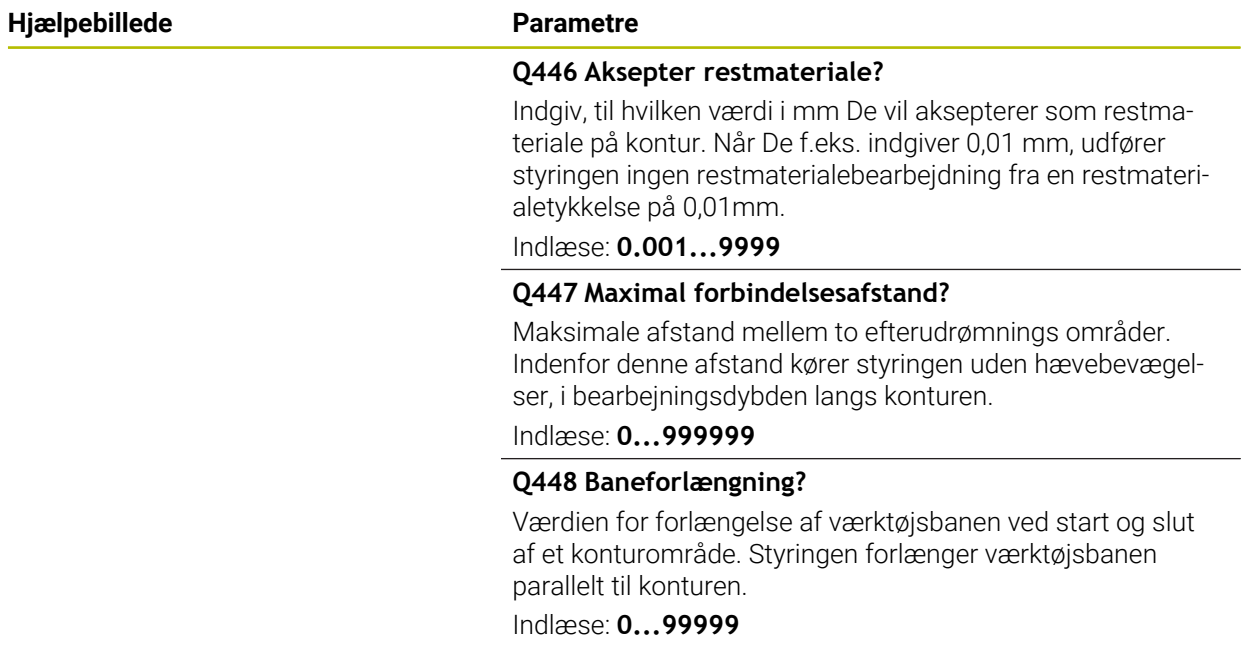

### **Eksempel**

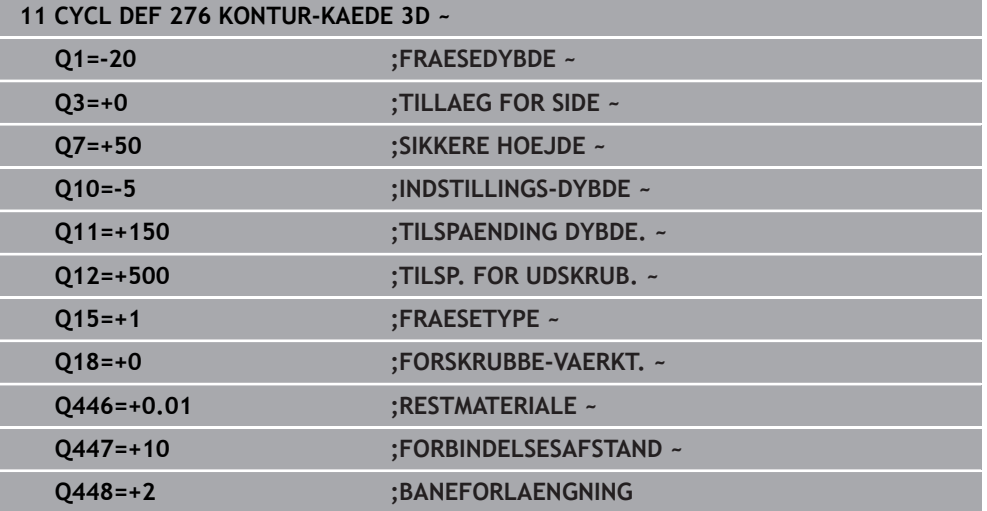

# **8.15 Programmeringseksempler**

# **8.15.1 Eksempel: Lomme skrubbes og efterskrubbes med SL-Cyklus**

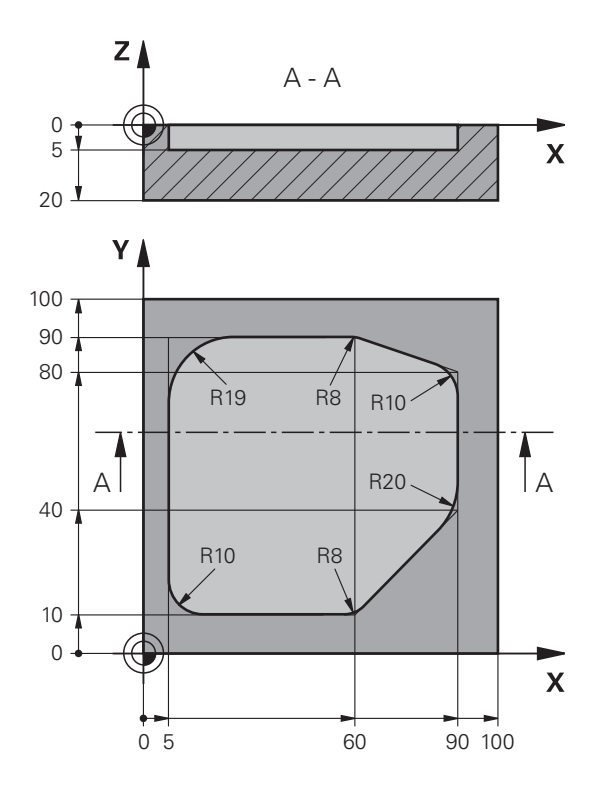

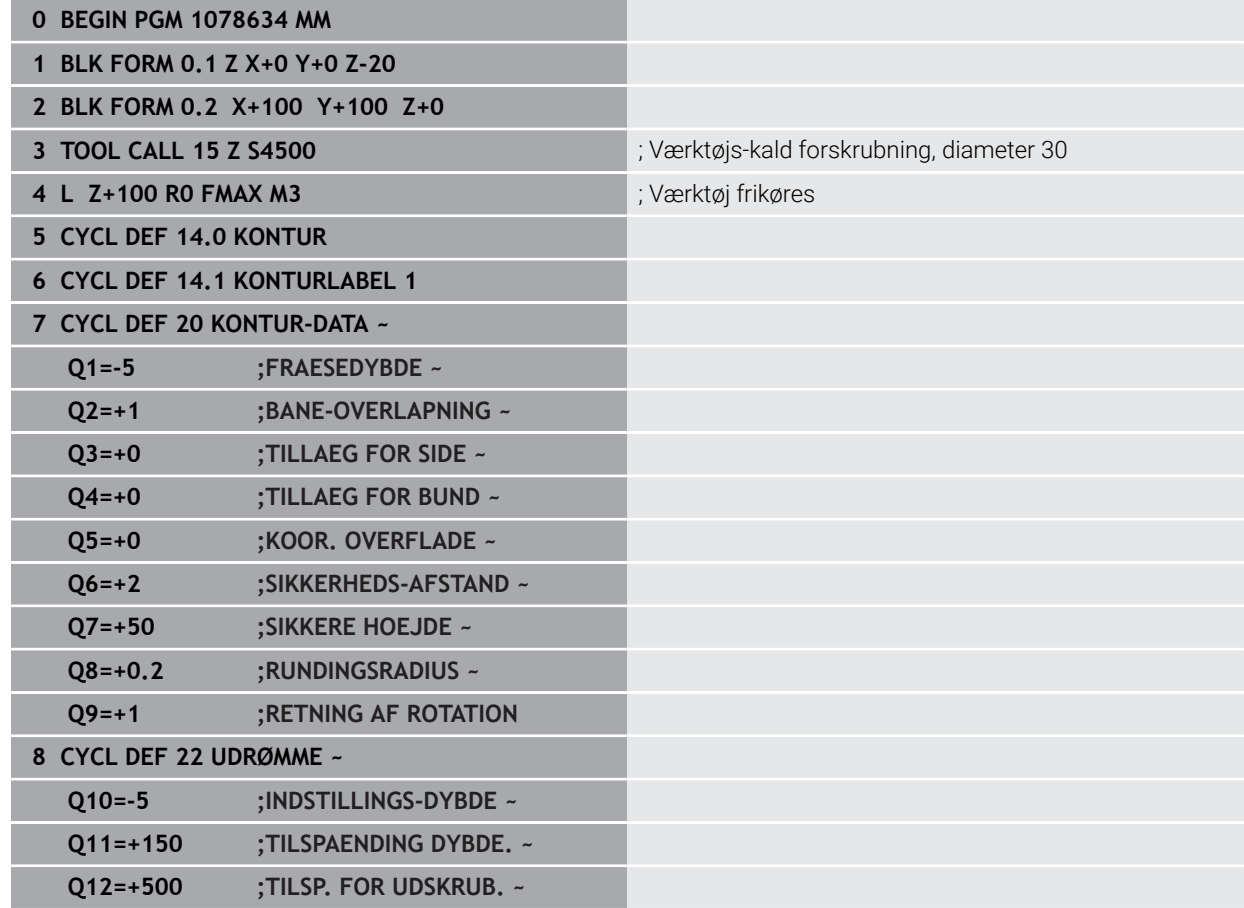

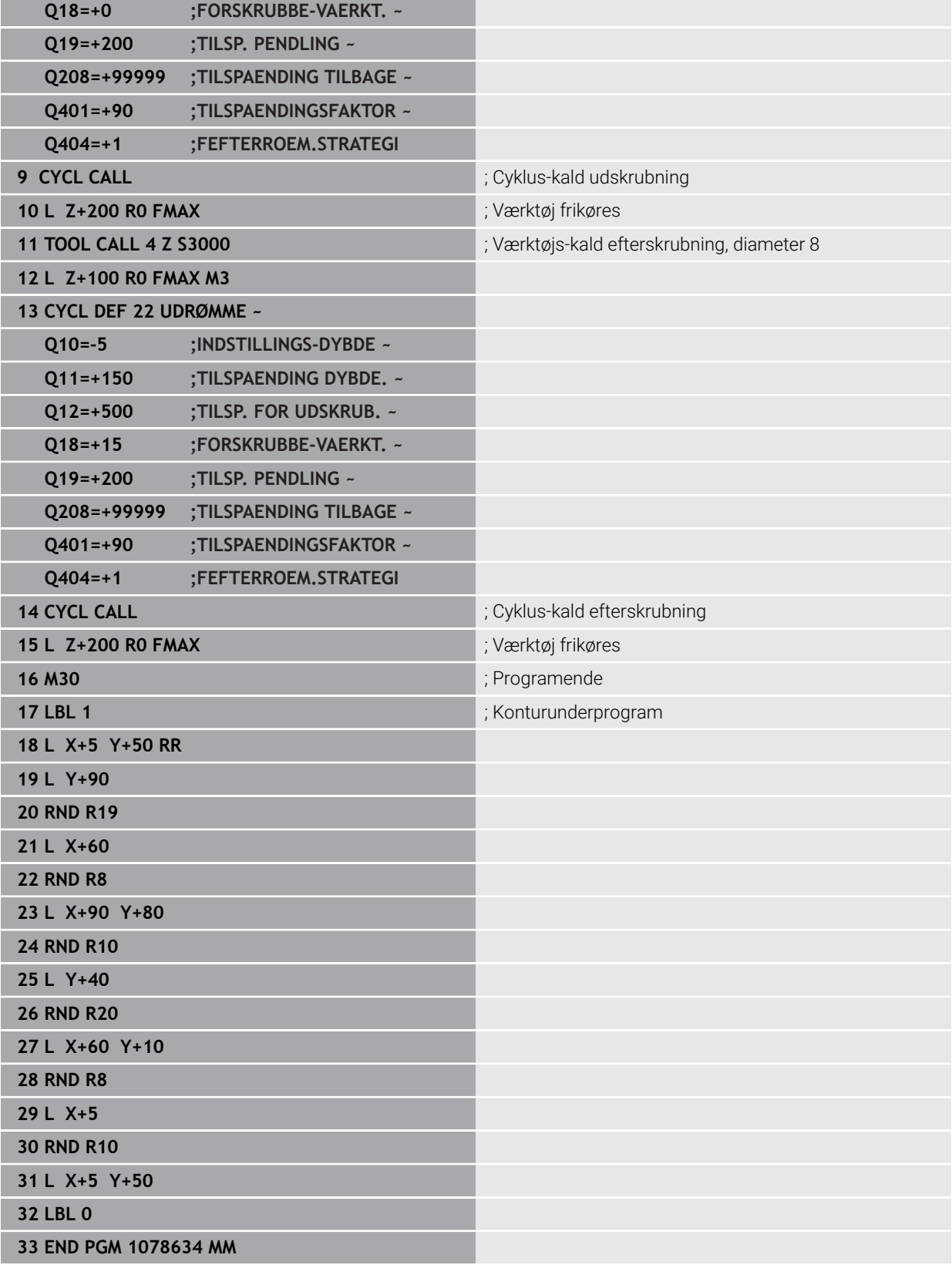

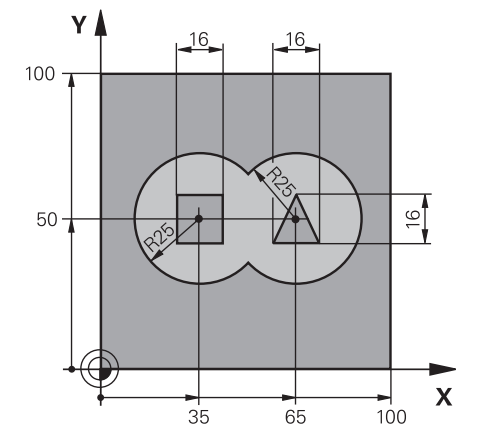

## **8.15.2 Eksempel: Overlappede konturer med SL-Cyklus forboring, skrubning, sletfræsning**

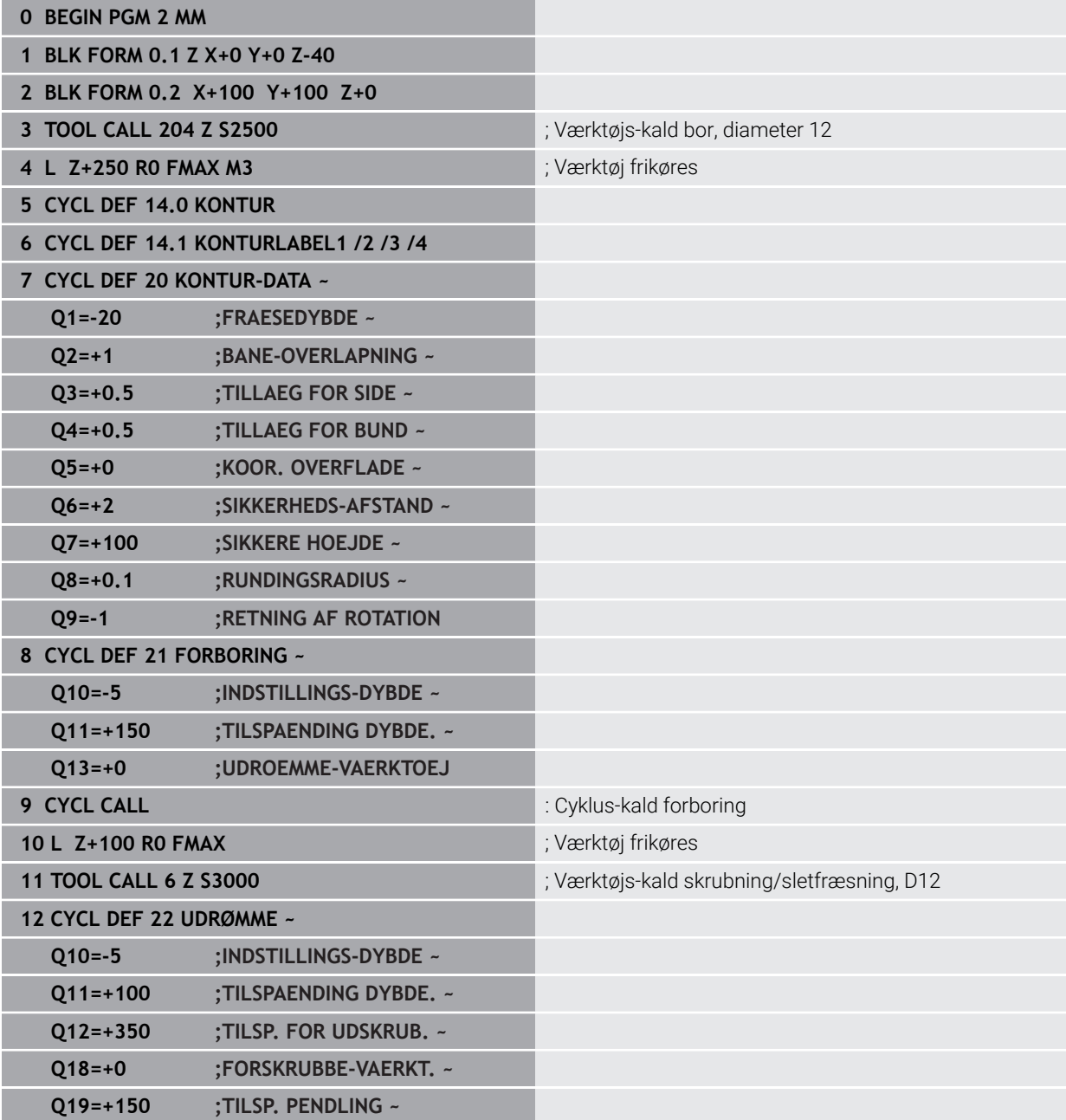

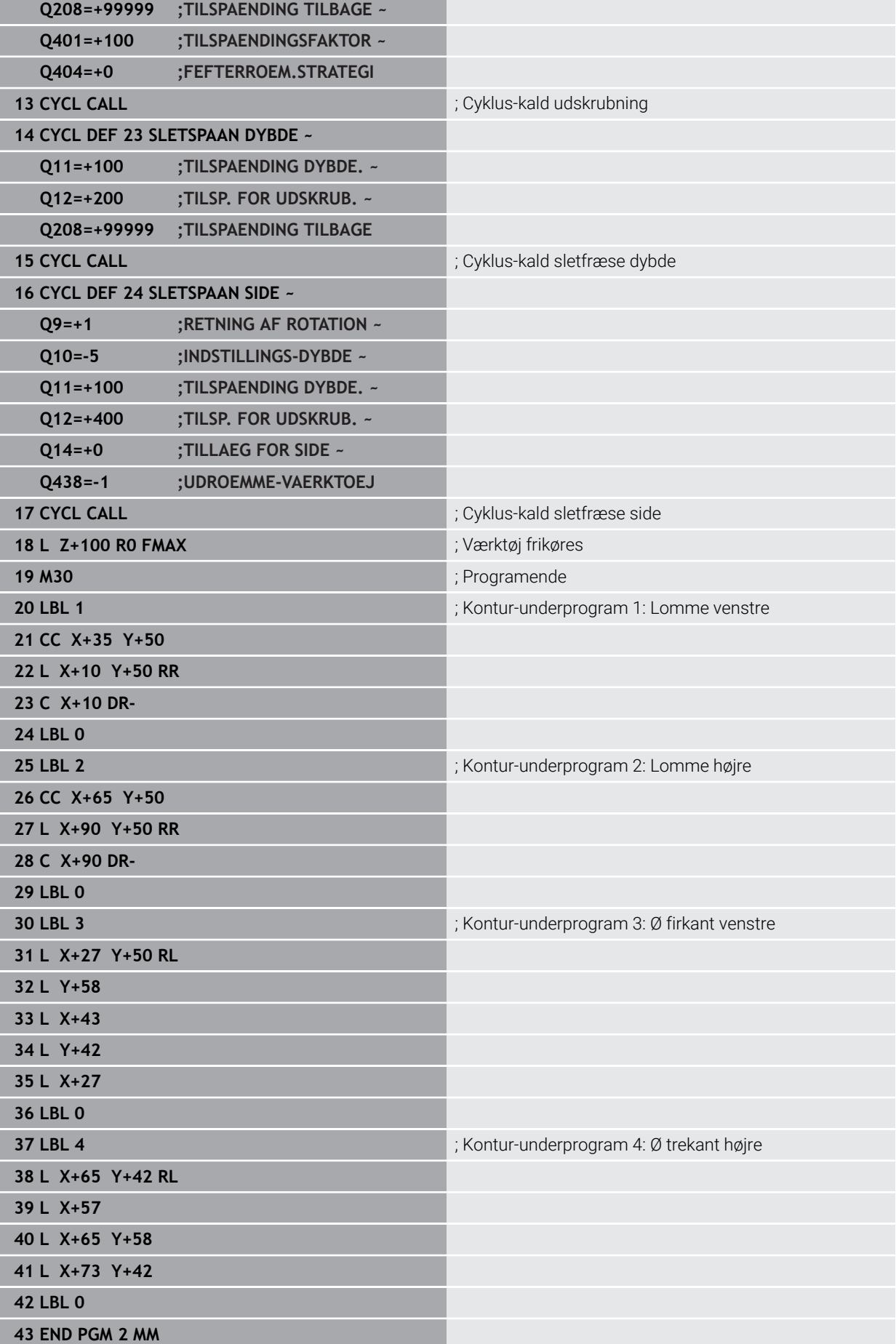

# **8.15.3 Eksempel: Kontur-kæde**

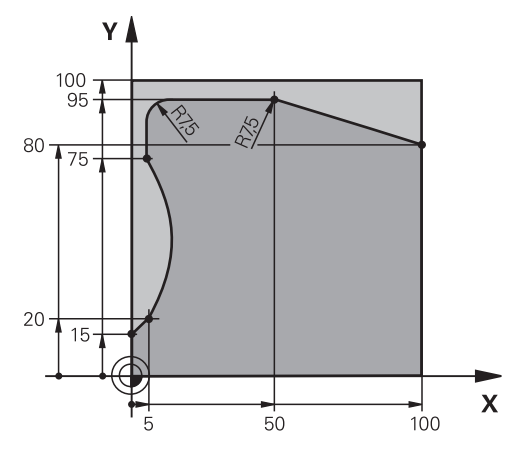

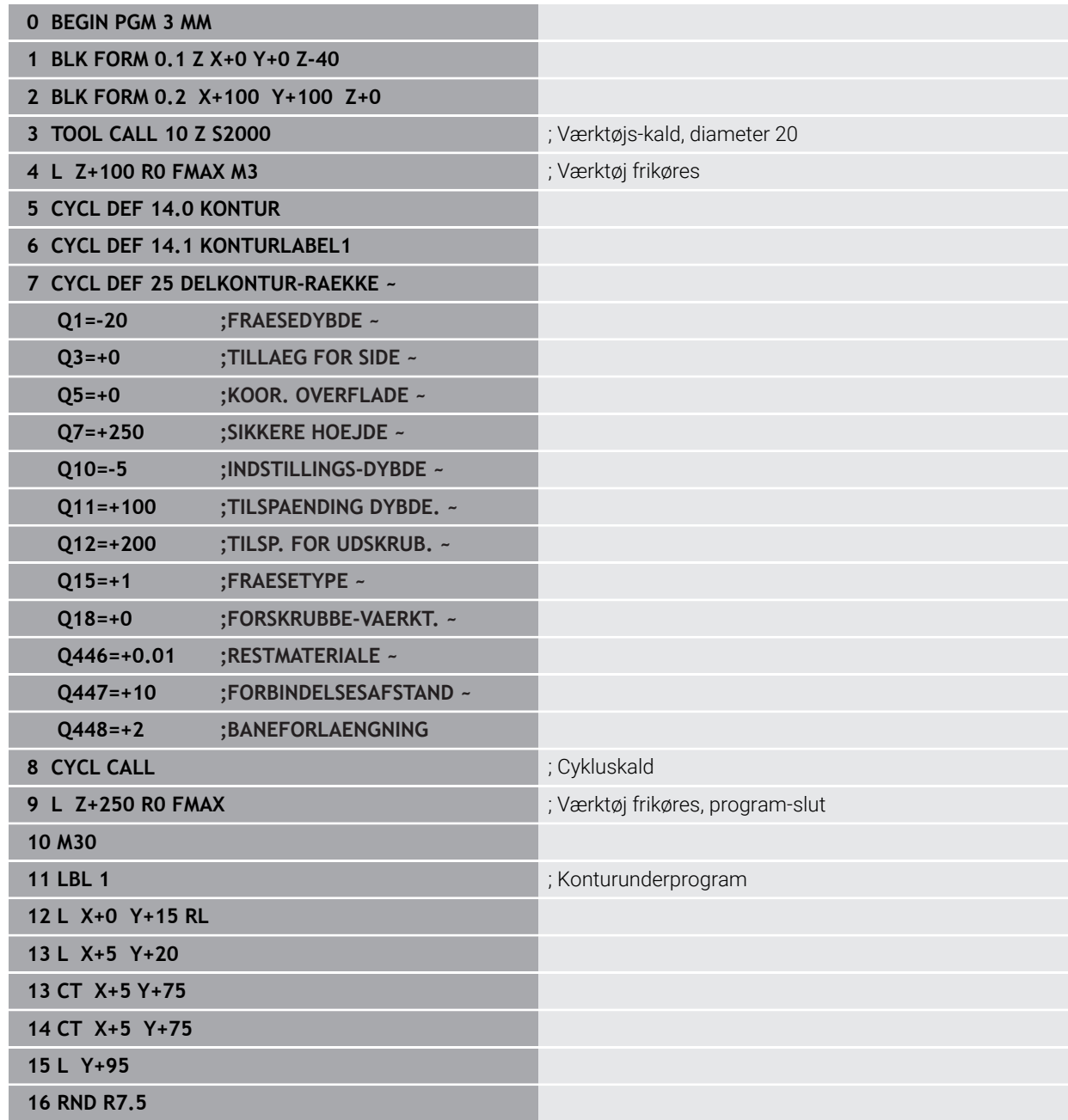

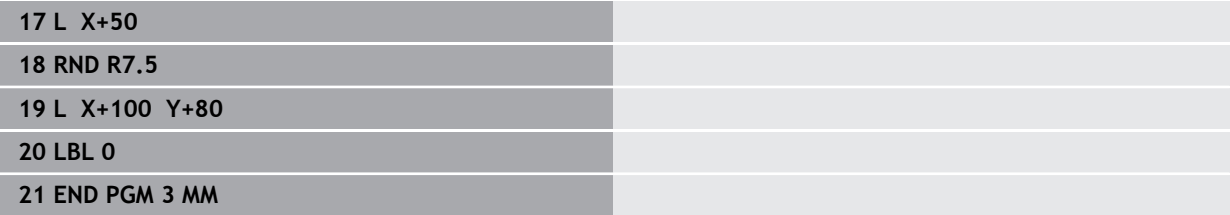

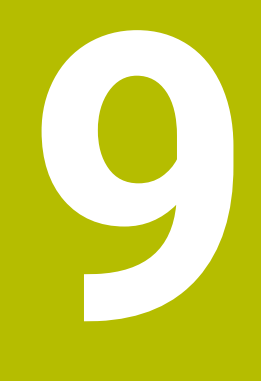

**Cyklus til Cylinderjakkebearbejdning**

# **9.1 Grundlag**

# **9.1.1 Oversigt**

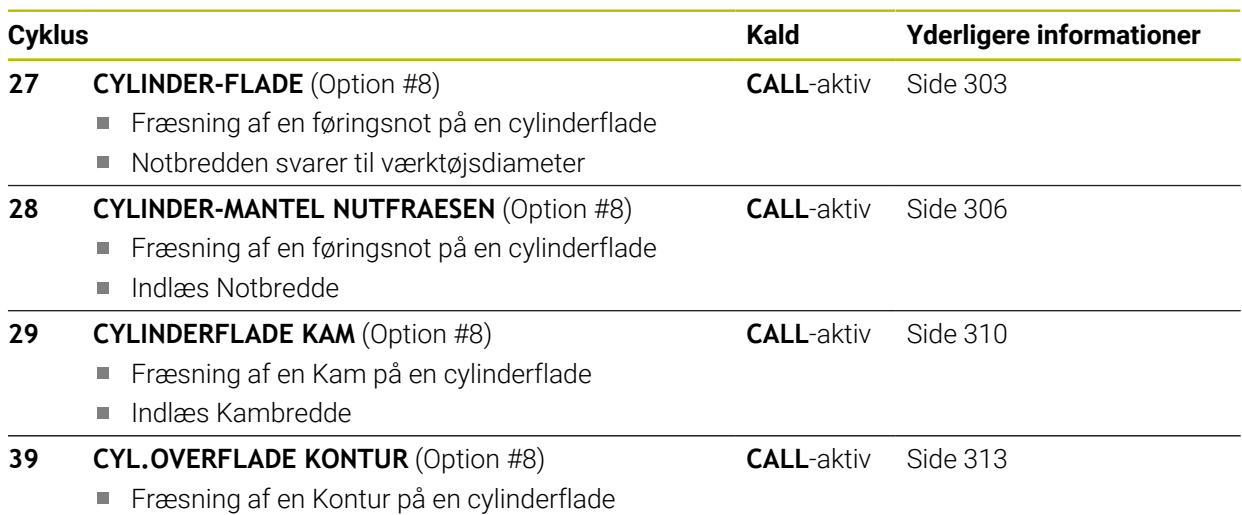

# <span id="page-302-0"></span>**9.2 Cyklus 27 CYLINDER-FLADE (Option #8)**

**ISO-Programmering G127**

### **Anvendelse**

 $\boldsymbol{\Theta}$ 

Vær opmærksom på maskinhåndbogen! Denne funktion skal af maskinfabrikanten være frigivet og tilpasset.

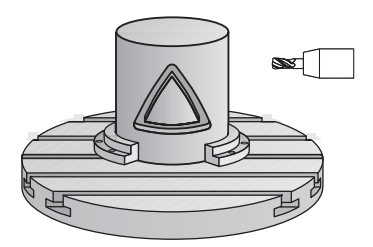

Med denne cyklus kan De overføre en for afviklingen defineret kontur på fladen af en cylinder. De skal anvende Cyklus **28**, hvis De vil fræse føringsnoter på cylinderen.

Konturen beskriver De i et underprogram, som De fastlægger med Cyklus **14 KONTUR** .

I underprogrammer beskriver De altid konturen med koordinaterne X og Y, uafhængig af hvilke drejeakser der findes på Deres maskine. Konturbeskrivelsen er altså uafhængig af Deres maskinkonfiguration. Som banefunktioner står **L**, **CHF**, **CR**, **RND** og **CT** til rådighed.

De kan indtaste koordinaterne for cylinderfladeudviklingen (X-koordinater), som definerer rotationsbordets position, enten i grader eller i mm (tommer). (**Q17**).

#### **Cyklusafvikling**

- 1 Styringen positionerer værktøjet over indstikspunktet; herved bliver der taget hensyn til slettillæg for side
- 2 I den første fremryk-dybde fræser værktøjet med fræsetilspænding **Q12** langs den programmerede kontur
- 3 Ved enden af konturen kører styringen værktøjet til sikkerhedsafstand og tilbage til indstikspunktet;
- 4 Skridt 1 til 3 gentager sig, til den programmerede fræsedybde **Q1** er nået
- 5 Afslutningsvis kører værktøjet i værktøjs-aksen tilbage til sikker højde

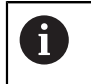

Cylinderen skal være opspændt midt på rundbordet. Fastlæg henføringspunktet i centrum af rundbordet.

## **Anvisninger**

 $\mathbf i$ 

- Denne Cyklus kan De udelukkende udfører i bearbejdningsfunktion **FUNCTION MODE MILL**.
- Hukommelsen for en SL-cyklus er begrænset. De kan i en SL-cyklus programmere maksimalt 16384 konturelementer.
- Anvend en fræser med centrumskær (DIN 844).
- Spindelaksen skal ved cyklus-kald stå vinkelret på rundbords-aksen. Hvis dette ikke er tilfældet, så afgiver styringen en fejlmelding. Muligvis er det nødvendigt med en omskiftning af kinematikken.
- Denne cyklus kan De ikke udføre med transformeret bearbejdningsplan.

Bearbejdningstiden kan blive forhøjet, hvis konturen består af mange ikke tangentiale konturelementer.

#### **Anvisninger for programmering**

- I den første NC-blok i kontur-underprogrammet programmeres altid begge cylinderflade-koordinater.
- Fortegnet for cyklusparameter dybden fastlægger arbejdsretningen. Hvis De programmerer dybden = 0, så udfører styringen ikke Cyklus.
- Sikkerhedsafstanden skal være større end værktøjs-radius.
- Hvis De anvender lokale Q-Parameter **QL** i et kontur-underprogram, skal De også henvise eller bregne indenfor kontur-underprogrammet.

### **9.2.1 Cyklusparameter**

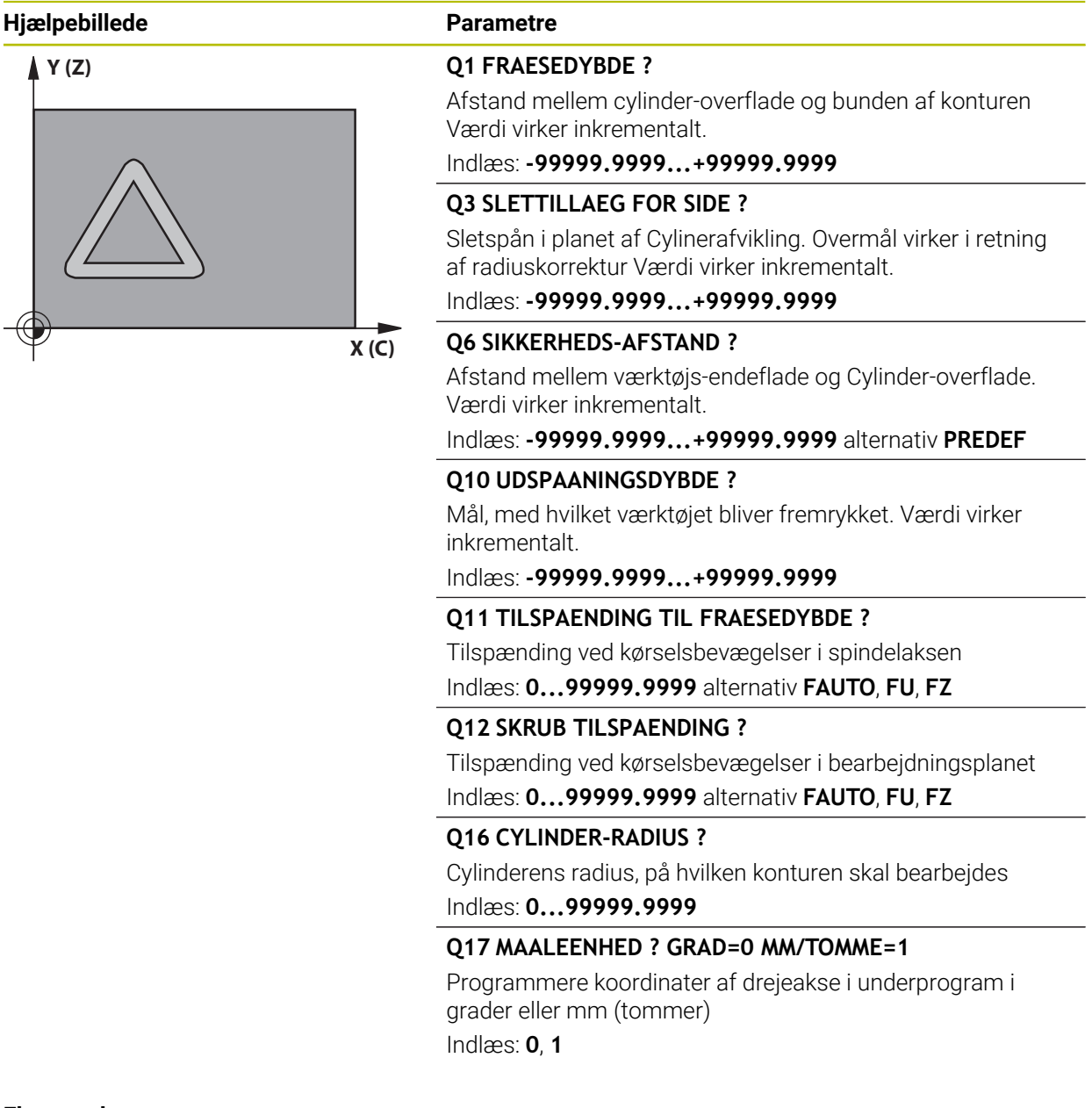

#### **Eksempel**

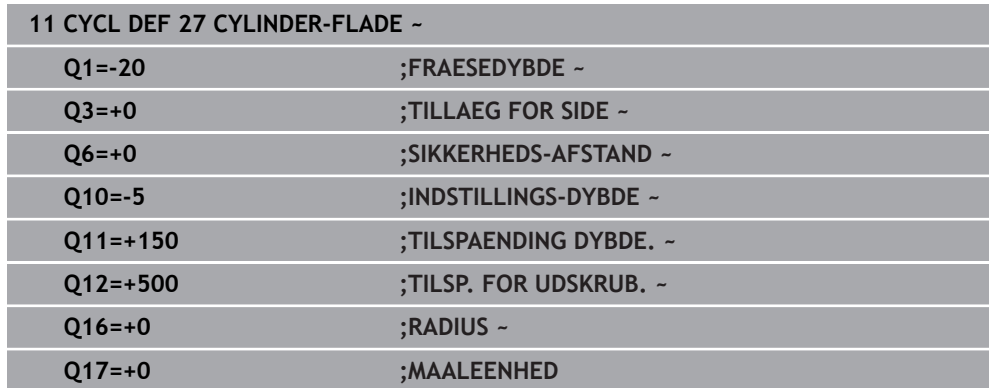

# <span id="page-305-0"></span>**9.3 Cyklus 28 CYLINDER-MANTEL NUTFRAESEN (Option #8)**

**ISO-Programmering G128**

### **Anvendelse**

(Ö

Vær opmærksom på maskinhåndbogen! Denne funktion skal af maskinfabrikanten være frigivet og tilpasset.

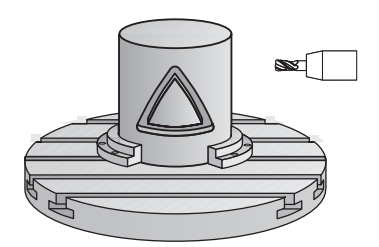

Med denne cyklus kan De en af afviklingen defineret føringsnot overføre til overfladen på en cylinder. I modsætning til Cyklus **27** stiller styringen værktøjet ved denne Cyklus således, at væggen ved aktiv radiuskorrektur næsten forløber parallelt med hinanden. Eksakt parallelt forløbende vægge opretholder De så, hvis De anvender et værktøj, der er eksakt lig med bredden af Noten.

Jo mindre værtøjet er i forhold til notbredden, desto større forvrængninger opstår ved cirkelbaner og skrå retlinjer. For at minimerer denne kørselsbetingede forvrængning, kan De definerer parameter **Q21** . Denne parameter sætter tolerancen, som styringen tilkører tilnærmer den fremstillende Not, som skal laves med et værktøj, der tilsvarer diameteren af Notbredden.

De programmerer midtpunktsbanen af konturen med angivelse af værktøjsradiuskorrektur. Med radiuskorrekturen fastlægger De, om styringen skal fremstille Noten i med- eller modløb.

### **Cyklusafvikling**

- 1 Styringen positionerer værktøjet over indstikspunktet
- 2 Styringen kører værktøjet vinkelret til den første fremføringsdybde. Tilkørslen foregår tangentielt eller på en lige linje med fræsetilspænding **Q12**. Tilkørselsforhold afhænger af Parameter **ConfigDatum CfgGeoCycle** (Nr. 201000) **apprDepCylWall** (Nr. 201004)
- 3 I den første fremryk-dybde fræser værktøjet med fræsetilspænding **Q12** langs Notvæggen, herved bliver der taget hensyn sidens sletspån
- 4 Ved enden af konturen forskyder styringen værktøjet til den modstående Notvæg og kører tilbage til indstikspunktet
- 5 Skridt 2 til 3 gentager sig, til den programmerede fræsedybde **Q1** er nået
- 6 Når De har defineret tolerancen **Q21** så udfører styringen efterbearbejdningen, for at opnå mest mulige parallelle Notvægge.
- 7 Afslutningsvis kører værktøjet i værktøjs-aksen tilbage til sikker højde

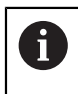

Cylinderen skal være opspændt midt på rundbordet. Fastlæg henføringspunktet i centrum af rundbordet.

### **Anvisninger**

6

Denne Cyklus udfører en ønsket bearbejdning. For at kunne udfører denne Cyklus, skal den første maskinakse under maskinbordet være en rundakse. Derudover skal værktøjet være positioneret vinkelret på cylinder overfladen.

## *ANVISNING*

#### **Pas på kollisionsfare!**

Når, ved Cykluskald, spindlen ikke er indkoblet, kan ingen kollision forekomme.

Indstil med Maskinparameter **displaySpindleErr** (Nr. 201002) on/off, om styringen skal give en fejlmelding, når spindlen ikke er indkoblet

# *ANVISNING*

#### **Pas på kollisionsfare!**

Styringen positionerer værktøjet fra enden tilbage til sikkerheds-afstanden, hvis indlæst på den anden sikkerhedsafstand. Slutpositionen af værktøjet efter Cyklus, stemmer ikke overens med startpositionen. Pas på kollisionsfare!

- Kontroller kørselsbevægelser af masjkinen
- **▶ I betieningsart Programmering** under arbeidsområde **Simulering** Kontroller endeposition af værktøjet efter Cyklus
- Efter Cyklus programmeres en absolut position (ingen inkrementale)
- Denne Cyklus kan De udelukkende udfører i bearbejdningsfunktion **FUNCTION MODE MILL**.
- Anvend en fræser med centrumskær (DIN 844).
- Spindelaksen skal ved cyklus-kald stå vinkelret på rundbords-aksen.
- Denne cyklus kan De ikke udføre med transformeret bearbejdningsplan.

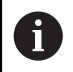

Bearbejdningstiden kan blive forhøjet, hvis konturen består af mange ikke tangentiale konturelementer.

#### **Anvisninger for programmering**

- I den første NC-blok i kontur-underprogrammet programmeres altid begge cylinderflade-koordinater.
- Fortegnet for cyklusparameter dybden fastlægger arbejdsretningen. Hvis De programmerer dybden = 0, så udfører styringen ikke Cyklus.
- Sikkerhedsafstanden skal være større end værktøjs-radius.
- Hyis De anvender lokale O-Parameter **OL** i et kontur-underprogram, skal De også henvise eller bregne indenfor kontur-underprogrammet.

#### **Tips i forbindelse med Maskinparameter**

- Med Maskinparameter **apprDepCylWall** (Nr. 201004) definerer De tilkørselsforhold:
	- **CircleTangential**: Udfør Tangentilt til- og frakørsel
	- **LineNormal**: Bevægelsen til konturstartpunkt følger en lige linje

# **9.3.1 Cyklusparameter**

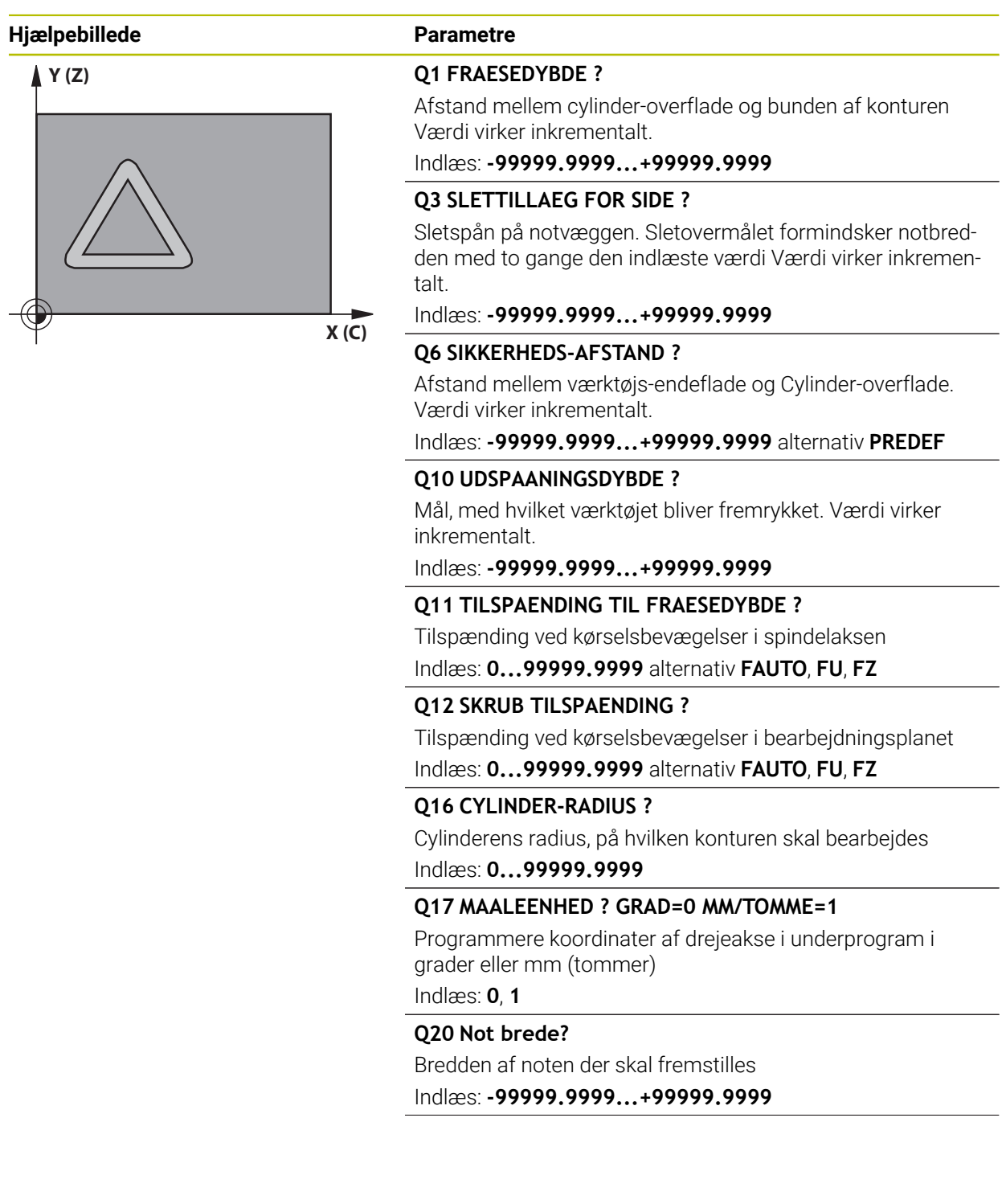

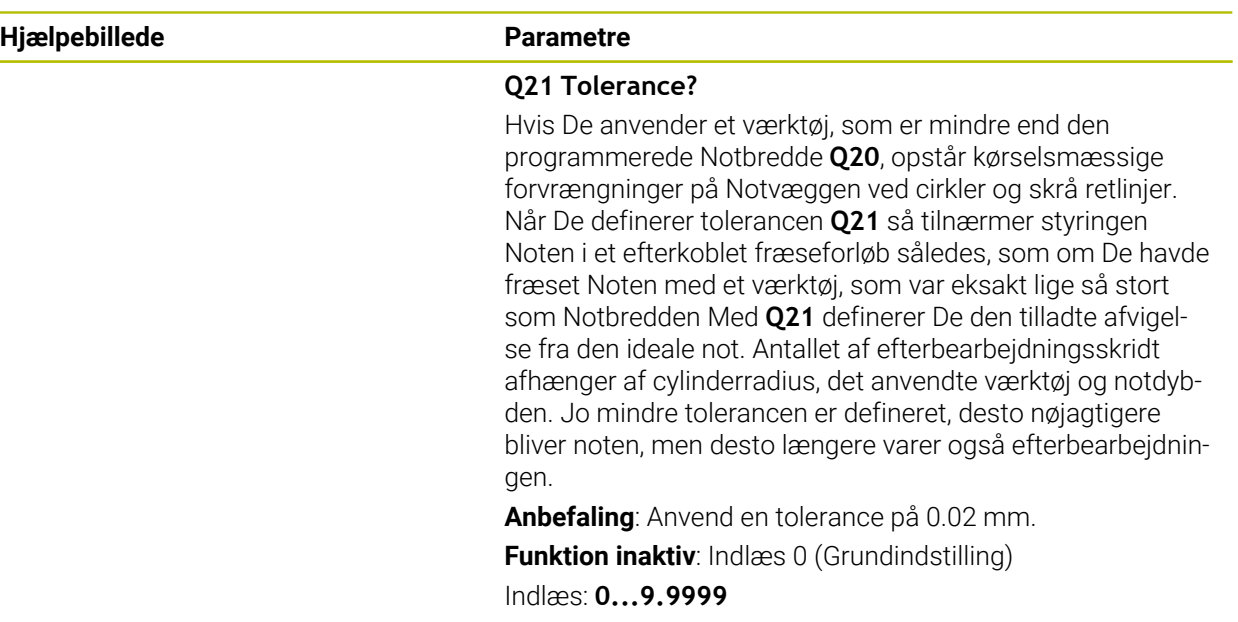

#### **Eksempel**

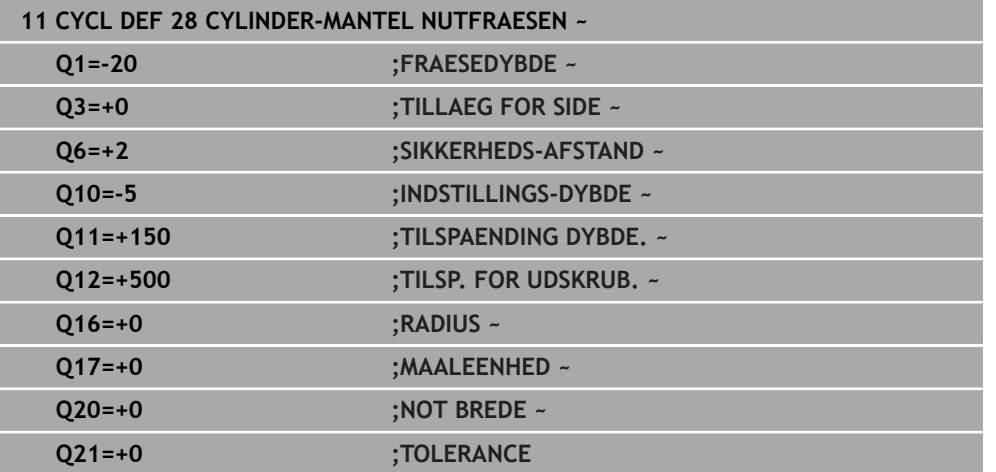

# <span id="page-309-0"></span>**9.4 Cyklus 29 CYLINDERFLADE KAM (Option #8)**

**ISO-Programmering G129**

### **Anvendelse**

6

Vær opmærksom på maskinhåndbogen! Denne funktion skal af maskinfabrikanten være frigivet og tilpasset.

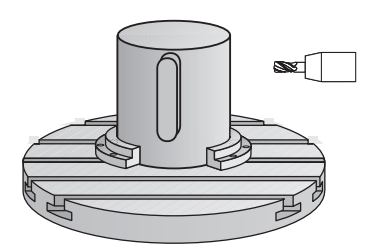

Med denne cyklus kan De overføre et i afviklingen defineret trin til overfladen på en cylinder. Styringen stiller værktøjet ved denne cyklus således, at væggene ved aktiv radiuskorrektur altid forløber parallelt med hinanden. De programmerer midtpunktsbanen af kammen med angivelse af værktøjs-radiuskorrektur. Med radiuskorrekturen fastlægger De, om styringen skal fremstille kammen i med- eller modløb.

Ved enden af kammen tilføjer styringen grundlæggende altid en halvcirkel, hvis radius svarer til den halve bredde af kammen.

### **Cyklusafvikling**

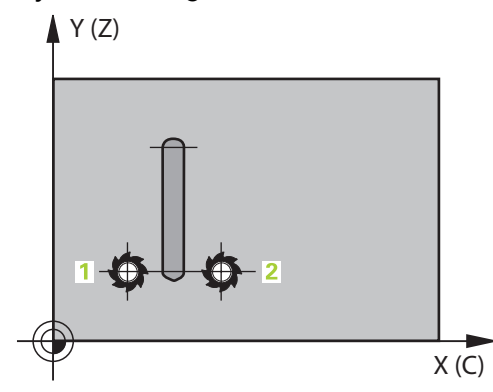

- 1 Styringen positionerer værktøjet over startpunktet for bearbejdningen. Startpunktet beregner styringen ud fra kambredde og værktøjs-diameteren. Det ligger med den halve kambredde og værktøjs-diameteren forskudt ved siden af det første i kontur-underprogrammet definerede punkt. Radius-korrekturen bestemmer, om der skal startes venstre (**1**, RL=medløb) eller højre for trinnet (**2**, RR=modløb)
- 2 Efter at styringen har positioneret til den første fremrykdybde, kører værktøjet på en cirkelbue med fræsetilspænding **Q12** tangentialt til kamvæggen. Evt. bliver sletfræseovermål side tilgodeset
- 3 På den første fremrykdybde fræser værktøjet med fræsetilspænding **Q12** langs Kamvæggen, indtil Kammen er fuldstændigt fremstillet
- 4 Dernæst kører værktøjet tangentialt væk fra trinvæggen tilbage til startpunktet for bearbejdningen
- 5 Skridt 2 til 4 gentager sig, til den programmerede fræsedybde **Q1** er nået
- 6 Afslutningsvis kører værktøjet i værktøjs-aksen tilbage til sikker højde

Cylinderen skal være opspændt midt på rundbordet. Fastlæg henføringspunktet i centrum af rundbordet.

## **Anvisninger**

i

6

Denne Cyklus udfører en ønsket bearbejdning. For at kunne udfører denne Cyklus, skal den første maskinakse under maskinbordet være en rundakse. Derudover skal værktøjet være positioneret vinkelret på cylinder overfladen.

# *ANVISNING*

#### **Pas på kollisionsfare!**

Når, ved Cykluskald, spindlen ikke er indkoblet, kan ingen kollision forekomme.

- Indstil med Maskinparameter **displaySpindleErr** (Nr. 201002) on/off, om styringen skal give en fejlmelding, når spindlen ikke er indkoblet
- Denne Cyklus kan De udelukkende udfører i bearbejdningsfunktion **FUNCTION MODE MILL**.
- Anvend en fræser med centrumskær (DIN 844).
- Spindelaksen skal ved cyklus-kald stå vinkelret på rundbords-aksen. Hvis dette ikke er tilfældet, så afgiver styringen en fejlmelding. Muligvis er det nødvendigt med en omskiftning af kinematikken.

### **Anvisninger for programmering**

- I den første NC-blok i kontur-underprogrammet programmeres altid begge cylinderflade-koordinater.
- Fortegnet for cyklusparameter dybden fastlægger arbejdsretningen. Hvis De programmerer dybden = 0, så udfører styringen ikke Cyklus.
- Sikkerhedsafstanden skal være større end værktøjs-radius.
- Hvis De anvender lokale Q-Parameter **QL** i et kontur-underprogram, skal De også henvise eller bregne indenfor kontur-underprogrammet.

## **9.4.1 Cyklusparameter**

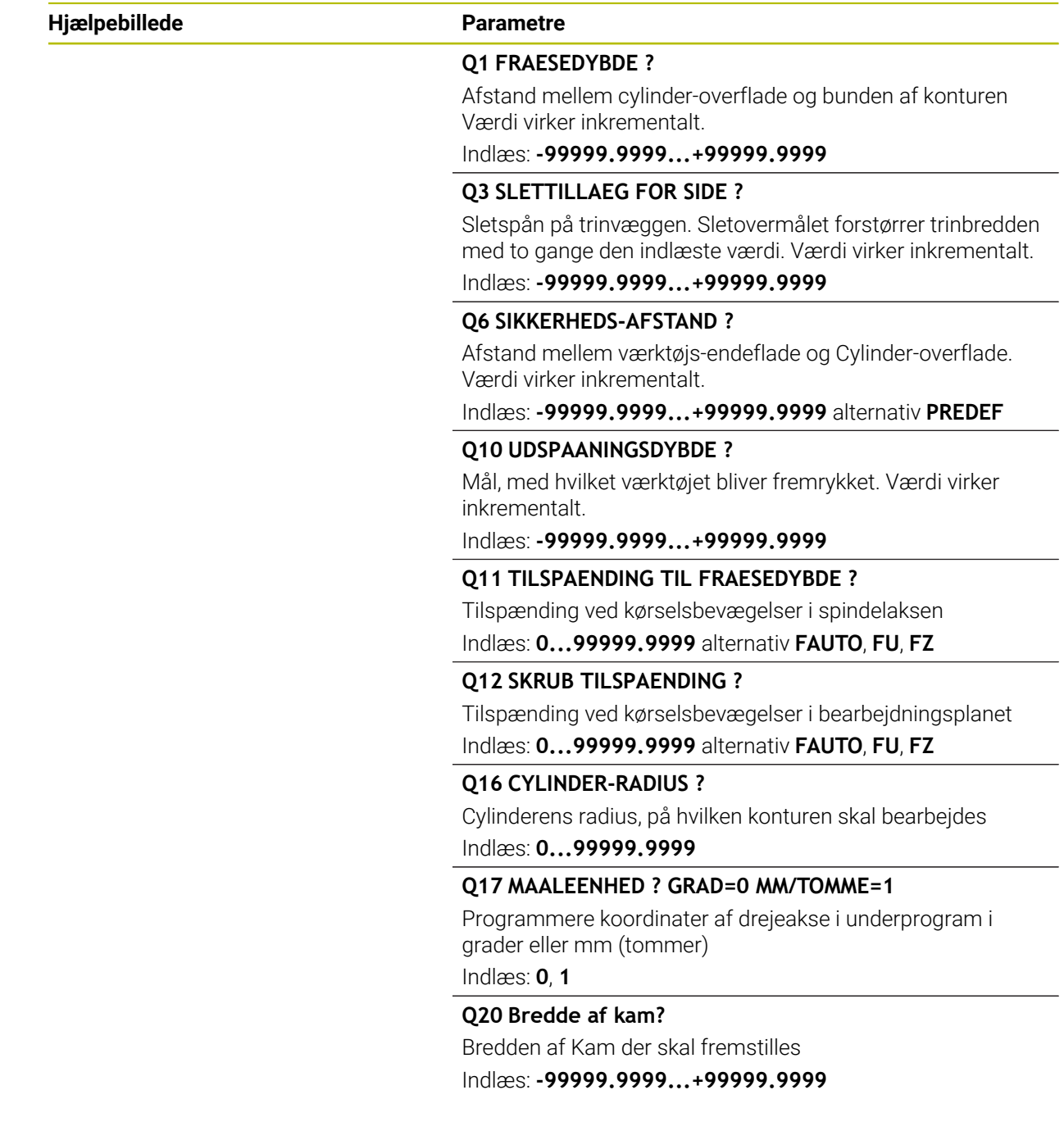

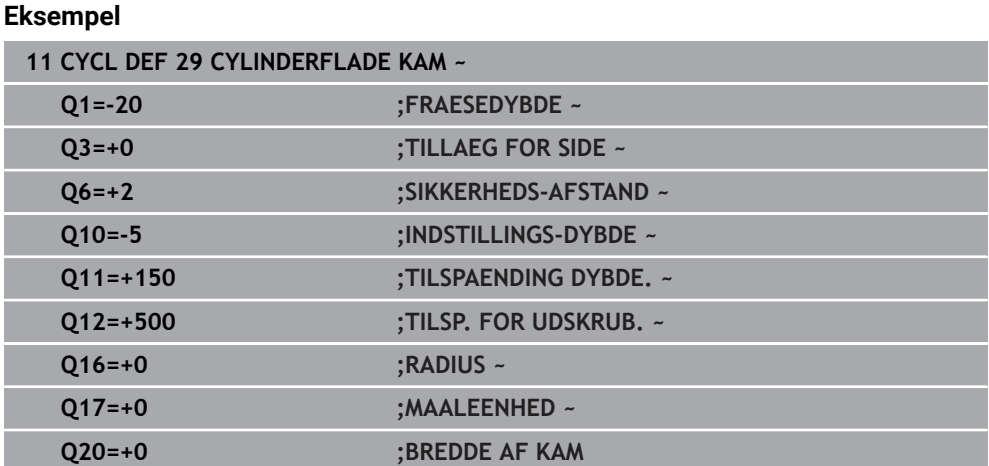

# <span id="page-312-0"></span>**9.5 Cyklus 39 CYL.OVERFLADE KONTUR (Option #8)**

**ISO-Programmering G139**

### **Anvendelse**

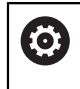

Vær opmærksom på maskinhåndbogen! Denne funktion skal af maskinfabrikanten være frigivet og tilpasset.

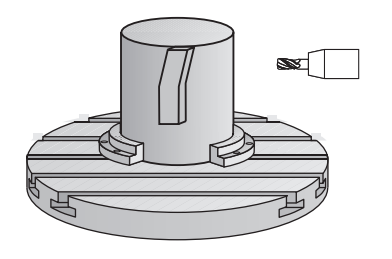

Med denne cyklus kan De fremstille en for kontur på fladen af en cylinder. Konturen definerer De for afviklingen af en cylinder Styringen stiller værktøjet ved denne Cyklus således, at væggen af den fræsede kontur med aktiv radiuskorrektur forløber parallelt med cylinderaksen.

Konturen beskriver De i et underprogram, som De fastlægger med Cyklus **14 KONTURKONTUR** .

I underprogrammer beskriver De altid konturen med koordinaterne X og Y, uafhængig af hvilke drejeakser der findes på Deres maskine. Konturbeskrivelsen er altså uafhængig af Deres maskinkonfiguration. Som banefunktioner står **L**, **CHF**, **CR**, **RND** og **CT** til rådighed.

I modsætning til Cyklus **28** und **29** definerer De i kontur-underprogrammet den faktisk kontur der skal fremstilles.

### **Cyklusafvikling**

- 1 Styringen positionerer værktøjet over startpunktet for bearbejdningen. Startpunktet lægger styringen forskudt med værktøjs-diameteren ved siden af det første i kontur-underprogrammet definerede punkt
- 2 Herefter kører styringen værktøjet vinkelret til første fremføringsdybde. Tilkørslen foregår tangentielt eller på en lige linje med fræsetilspænding **Q12**. Evt. bliver sletfræseovermål side tilgodeset (Kørselsforhold er afhængig af Maskinparameter **apprDepCylWall** (Nr. 201004).
- 3 På den første fremrykdybde fræser værktøjet med fræsetilspænding **Q12** langs konturen, indtil den definerede konturkæde er fremstillet fuldstændigt
- 4 Dernæst kører værktøjet tangentialt væk fra trinvæggen tilbage til startpunktet for bearbejdningen
- 5 Skridt 2 til 4 gentager sig, til den programmerede fræsedybde **Q1** er nået
- 6 Afslutningsvis kører værktøjet i værktøjs-aksen tilbage til sikker højde

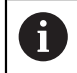

61

Cylinderen skal være opspændt midt på rundbordet. Fastlæg henføringspunktet i centrum af rundbordet.

### **Anvisninger**

Denne Cyklus udfører en ønsket bearbejdning. For at kunne udfører denne Cyklus, skal den første maskinakse under maskinbordet være en rundakse. Derudover skal værktøjet være positioneret vinkelret på cylinder overfladen.

# *ANVISNING*

#### **Pas på kollisionsfare!**

Når, ved Cykluskald, spindlen ikke er indkoblet, kan ingen kollision forekomme.

- Indstil med Maskinparameter **displaySpindleErr** (Nr. 201002) on/off, om styringen skal give en fejlmelding, når spindlen ikke er indkoblet
- Denne Cyklus kan De udelukkende udfører i bearbejdningsfunktion **FUNCTION MODE MILL**.
- Spindelaksen skal ved cyklus-kald stå vinkelret på rundbords-aksen.

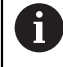

Vær opmærksom på, at værktøjet for til- og frakørselsbevægelsen har nok plads sideværts.

Bearbejdningstiden kan blive forhøjet, hvis konturen består af mange ikke tangentiale konturelementer.

#### **Anvisninger for programmering**

- I den første NC-blok i kontur-underprogrammet programmeres altid begge cylinderflade-koordinater.
- Fortegnet for cyklusparameter dybden fastlægger arbejdsretningen. Hvis De programmerer dybden = 0, så udfører styringen ikke Cyklus.
- Sikkerhedsafstanden skal være større end værktøjs-radius.
- Hvis De anvender lokale Q-Parameter **QL** i et kontur-underprogram, skal De også henvise eller bregne indenfor kontur-underprogrammet.

#### **Tips i forbindelse med Maskinparameter**

- Med Maskinparameter **apprDepCylWall** (Nr. 201004) definerer De tilkørselsforhold:
	- **CircleTangential**: Udfør Tangentilt til- og frakørsel
	- **LineNormal**: Bevægelsen til konturstartpunkt følger en lige linje

# **9.5.1 Cyklusparameter**

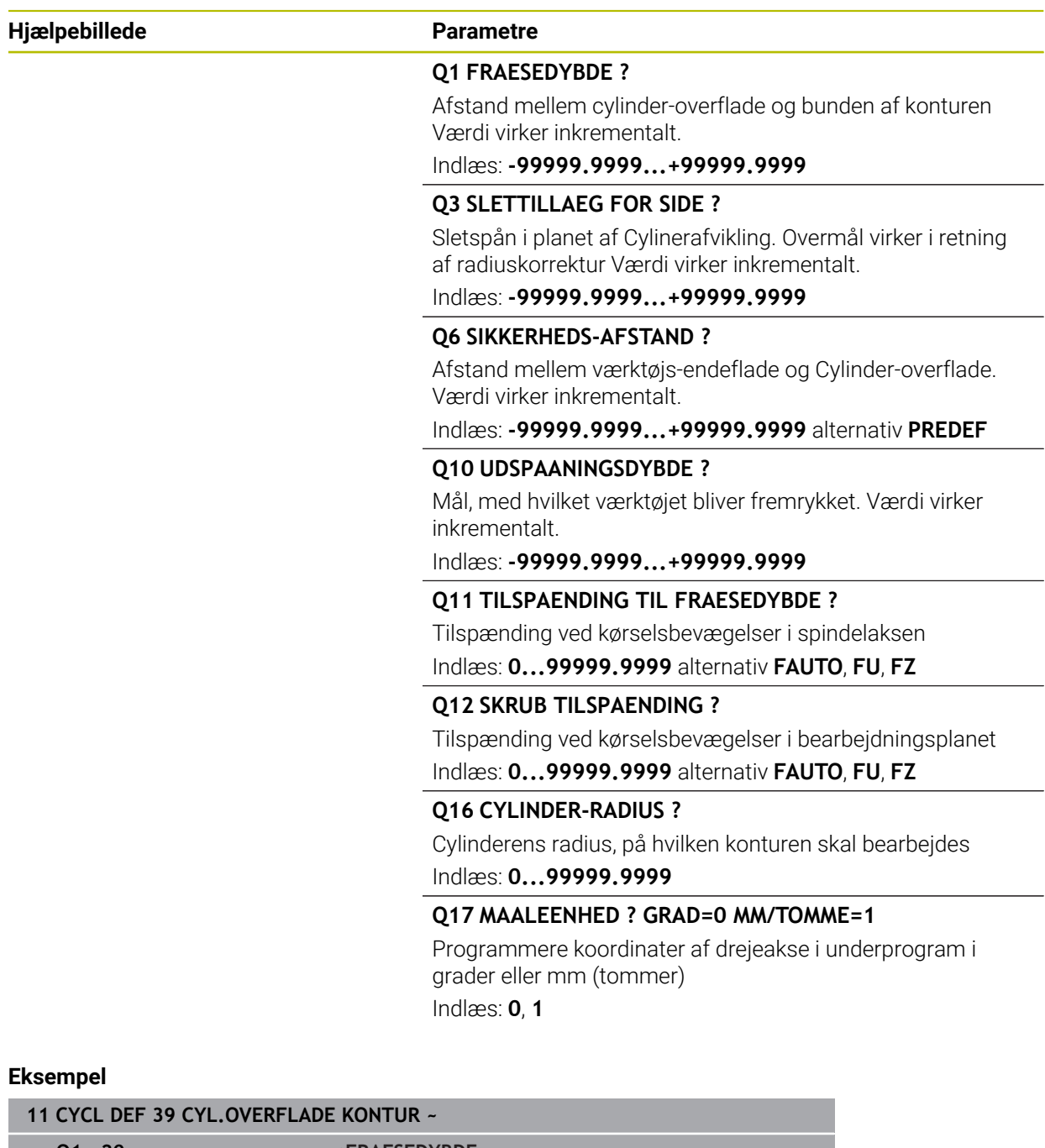

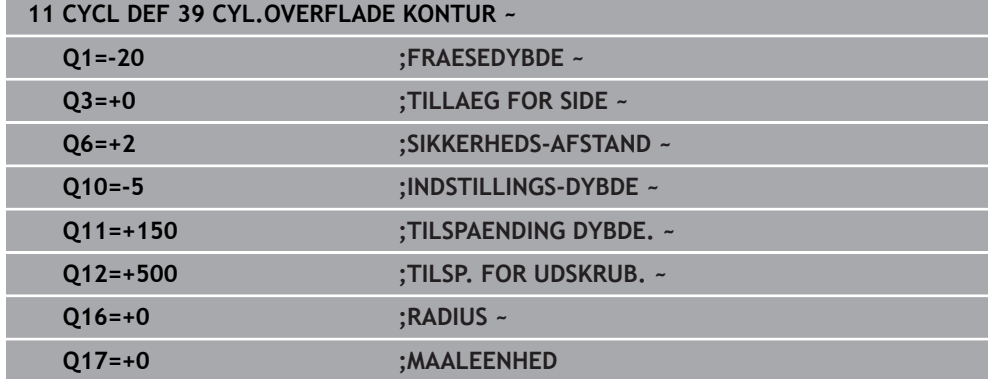

# **9.6 Programmeringseksempler**

# **9.6.1 Eksempel: cylinder-flade med cyklus 27**

- Maskine med B-hoved og C-bord 0
	- Cylinder opspændt midt på rundbord
	- Henføringspunkt ligger på undersiden, i rundbords-midten

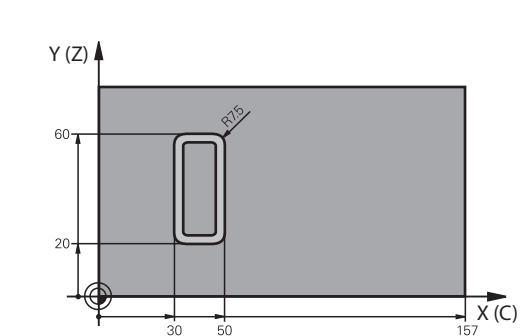

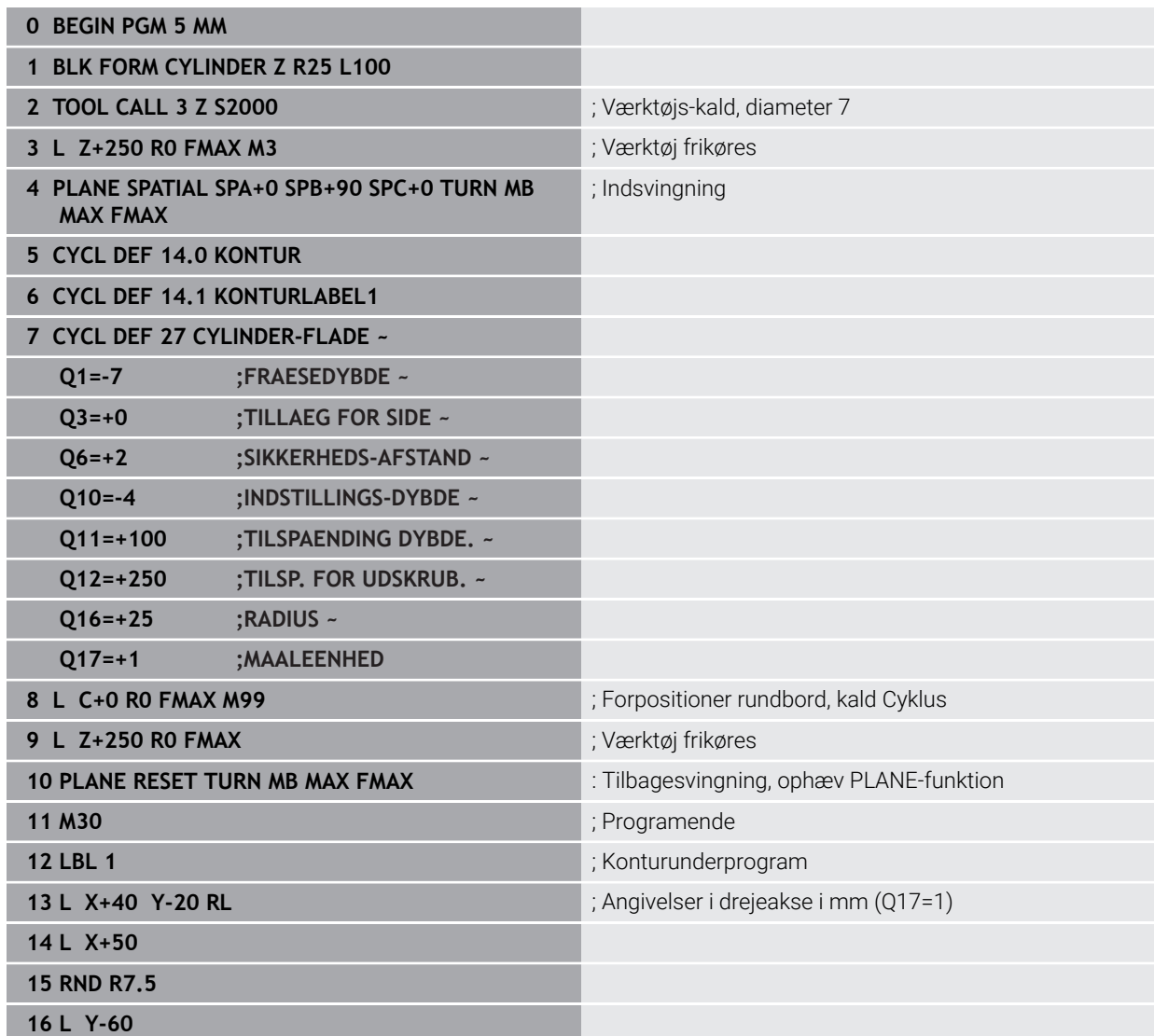

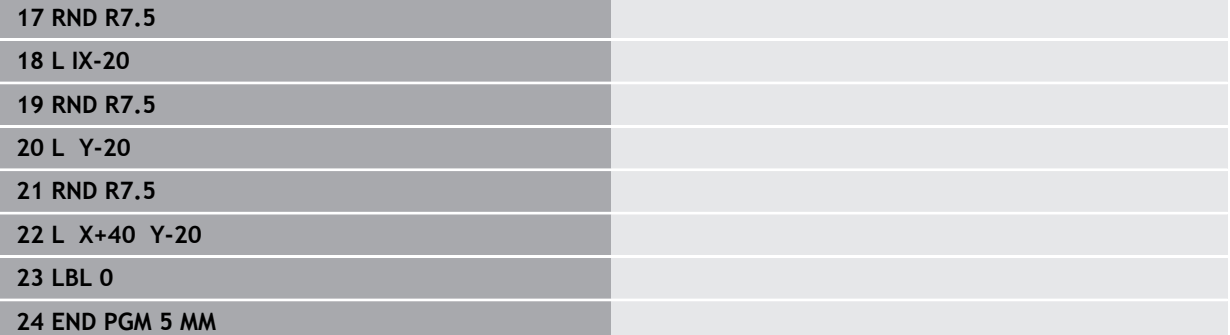

## **9.6.2 Eksempel: cylinder-flade med cyklus 28**

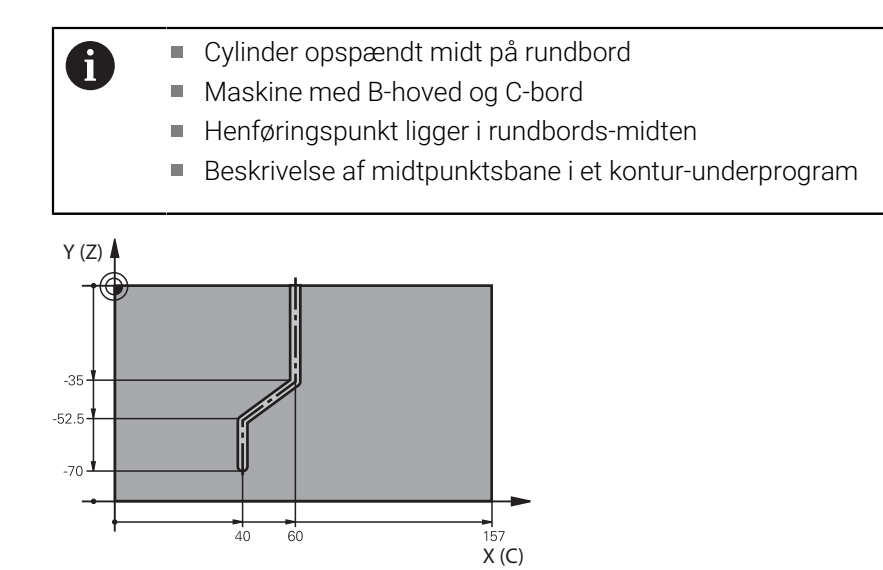

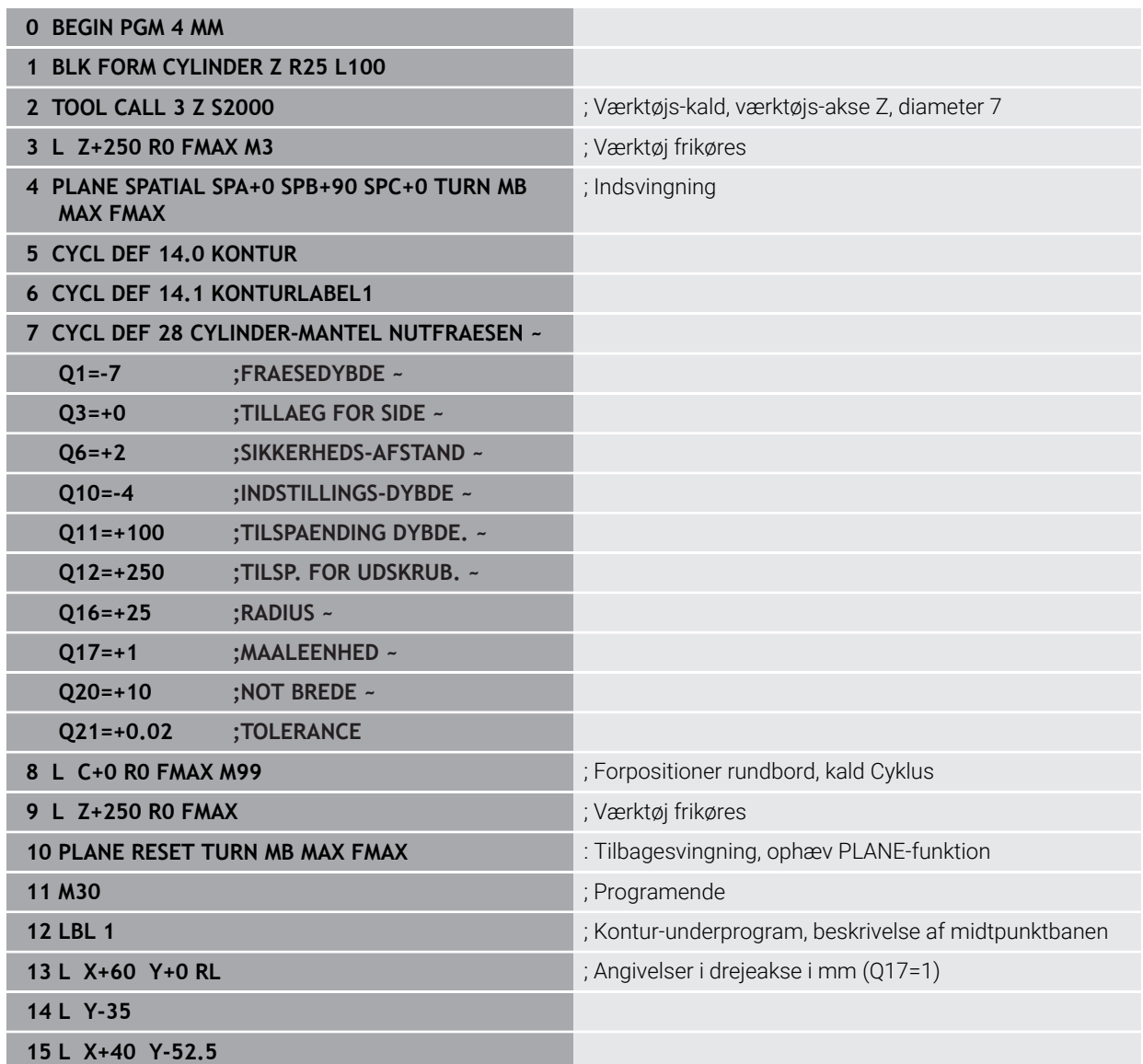

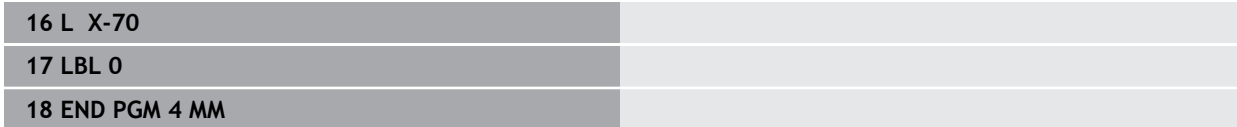

**10**

**Optimeret konturfræsning**

# **10.1 Grundlag**

## **10.1.1 OCM Cyklus**

#### **Generelt**

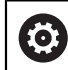

Vær opmærksom på maskinhåndbogen! Funktionen frigiver Deres maskinproducent.

Med OCM-Cyklus (**Optimized Contour Milling**) kan De sammensætte komplekse konturer fra delkonturer. De er mere magtfulde end Cyklus **22** til **24**. OCM-Cyklus tilbyder yderlig følgende funktioner:

- Ved skrubning holder styringen den indgivne indgrebsvinkel nøjtig
- Ud over tasker kan du også redigere Ø'er og åbne lommer

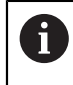

Programmerings- og brugerinformationer:

- De kan i en OCM-Cyklus max. programmere 16 384 konturelementer.
- OCM-Cyklus gennemfører internt omfangsrige og komplekse beregninger og heraf resulterende bearbejdninger. Af sikkerhedsgrunde gennemføres i alle tilfælde før afviklingen Grafisk test! Herved kan De på enkel vis fastslå, om den af styringen fremskaffede bearbejdning forløber rigtigt.

#### **Indgrebsvinkel**

Ved skrubning holder styringen indgrebsvinkel nøjagtigt Indgrebsvinklen definerer De indirekte via baneoverlapning. Baneoverlapning kan max. have en værdi på 1,99, det tilsvare en vinkel på max. 180°.

#### **Kontur**

Konturen definerer De med **CONTOUR DEF / SEL CONTOUR** eller med OEM-Figurcyklus **127x**.

Lukkede lommer kan De også definerer med Cyklus **14** .

Målangivelserne for bearbejdninger, som fræsedybde, overmål og sikkerhedsafstand indlæser De centralt i Cyklus **271 OCM KONTURDATA** eller i Figurcyklus **127x** .

#### **CONTOUR DEF / SEL CONTOUR:**

I **CONTOUR DEF / SEL CONTOUR** kan de første kontur være en lomme eller en begrænsning. De efterfølgende konturer programmerer De som Ø´er eller lommer. Åbne lommer skal De programmerer med ne begrænsning eller Ø.

Gå frem som følger:

- **Programmer CONTOUR DEF**
- Definer første kontur som lomme og anden som Ø.
- Definer Cyklus **271 OCM KONTURDATA**
- Cyklusparameter **Q569=1** programmering
- > Styringen tolker den første kontur som lomme, men åben begrænsning. Således kommer en åben lomme ud fra den åbne grænse og efter den programmerede Ø en lomme.
- Cyklus **272 OCM SKRUB** defineres

Programmeringsanvisninger

- Følgekontur, som befinder sig udenfor den første kontur, bliver ikke tilgodeset.
- Den første dybde af delkontur er dybden af Cyklus. På denne dybde er programmerede Kontur begrænset. Yderlige delkonturer kan ikke være dybere end dybde i Cyklus. Derfor startes altid med den dybeste lomme.

#### **OCM-Figurcyklus:**

 $\mathbf i$ 

I OEM-Figurcyklus kan figuren være en lomme, Ø eller en begrænsning. Når De vil programmerer en Ø eller åben Lomme, anvender De Cyklus **128x**.

Gå frem som følger:

- Programmer Figur med Cyklen **127x**
- Når den første Figur er en Ø eller åben Lomme, programmeres begrænsningscyklus **128x**
- Cyklus **272 OCM SKRUB** defineres

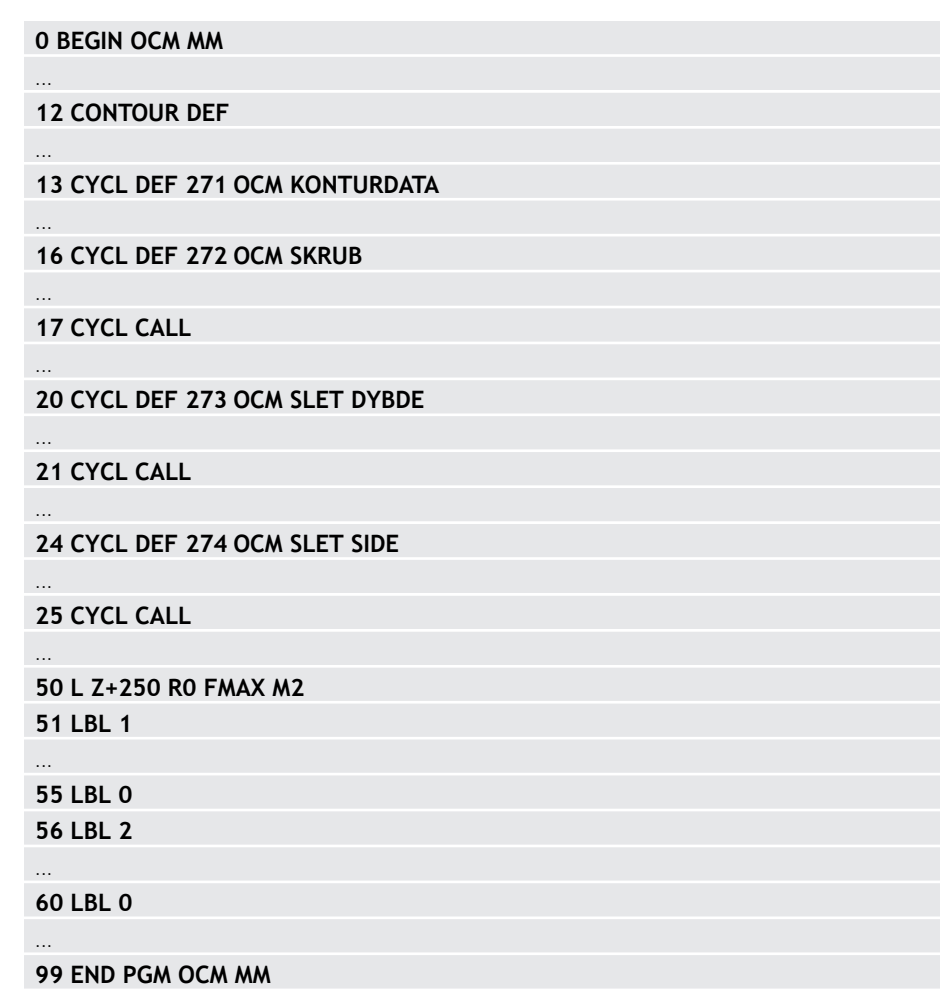

**Skema: Afvikle med OCM-Cyklus**
$\mathbf i$ 

## **Bearbejdning af restmateriale**

Cyklus giver mulighed for skrubning med større værktøjer og fjernelse af restmateriale med mindre værktøjer. Også under efterbehandlingen tager styringen hensyn til det tidligere skrubbede materiale, og sletværktøjet overbelastes ikke.

**Yderligere informationer:** ["Eksempel: Åben lomme og efterrømning med OCM-](#page-371-0)[Cyklus", Side 372](#page-371-0)

- Hvis der er restmateriale i de indvendige hjørner efter skrubbear- $\mathcal{L}_{\mathcal{A}}$ bejdningerne, skal De bruge et mindre skæreværktøj eller definere en ekstra skrubbearbejdning med et mindre værktøj.
	- Hvis De ikke helt kan skrubbe de indvendige hjørner, kan styringen krænke konturen ved affasning. Følg nedenstående procedure for at forhindre konturbeskadigelse.

#### <span id="page-324-0"></span>**Fremgangsmåde for restmateriale i indvendige hjørner**

Eksemplet viser den indvendige bearbejdning af en kontur med flere værktøjer, der har større radier end den programmerede kontur. Trods de faldende værktøjsradier forbliver restmateriale i konturens inderhjørner efter rydningen, hvilket styringen tager højde for ved den efterfølgende efterbearbejdning og affasning.

I eksemplet bruger De følgende værktøjer:

- **MILL\_D20\_ROUGH**, Ø 20 mm
- **MILL\_D10\_ROUGH**, Ø 10 mm
- **MILL\_D6\_FINISH**, Ø 6 mm
- **NC\_DEBURRING\_D6**, Ø 6 mm

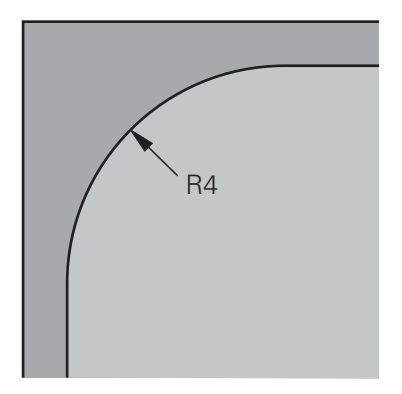

Indvendigt hjørne af eksemplet med radius 4 mm

# **Skrubbe**

- Kontur med værktøj **MILL\_D20\_ROUGH** forskrubbe
- > Styringen tilgodeser Q-Parameter Q578 FAKTOR INDV.HJORNE, hvilket resulterer i indvendige radier på 12 mm ved forskrubning.

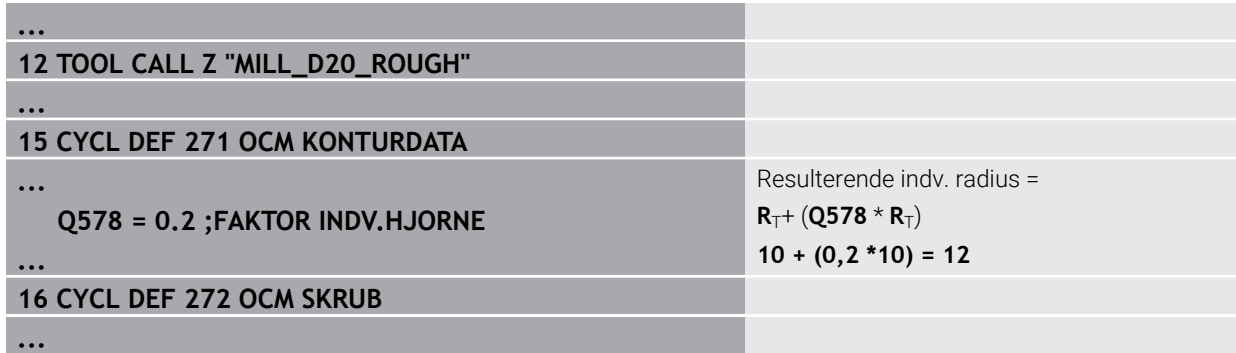

- Kontur med mindre værktøj **MILL\_D20\_ROUGH** efter skrubbe
- > Styringen tilgodeser Q-Parameter **Q578 FAKTOR INDV.HJORNE**, hvilket resulterer i indvendige radier på 6 mm ved forskrubning.

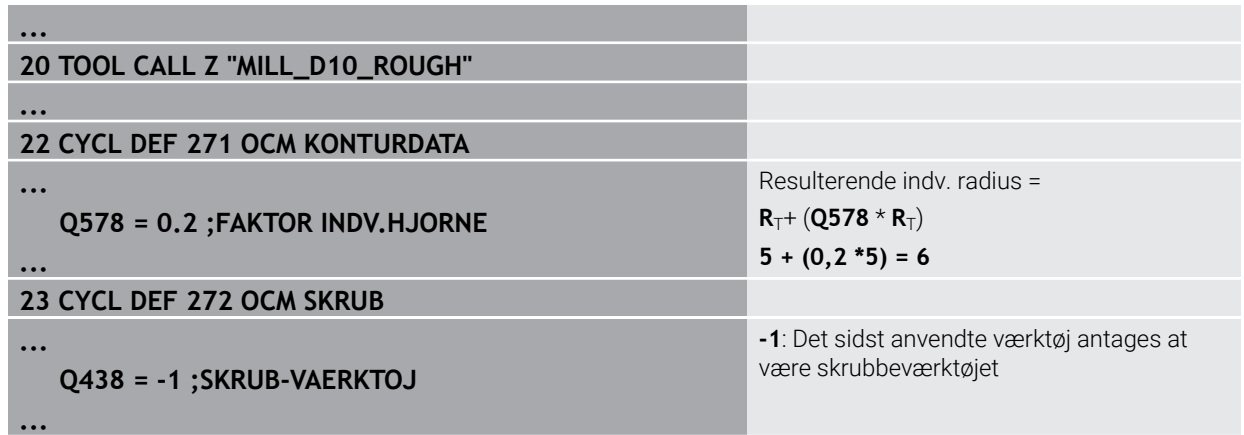

# **Sletfræse**

- Kontur med værktøj **MILL\_D6\_FINISH** sletfræse
- Indre radier på 3,6 mm ville være mulige med sletværktøjet. Det betyder, at sletværktøjet kunne producere de angivne indvendige radier på 4 mm. Styringen tager dog hensyn til skrubværktøjets restmateriale **MILL\_D10\_ROUGH**. Styringen producerer konturen med de indvendige radier af det forrige skrubværktøj på 6 mm. På denne måde sker en mindre overbelastning af sletfræseren.

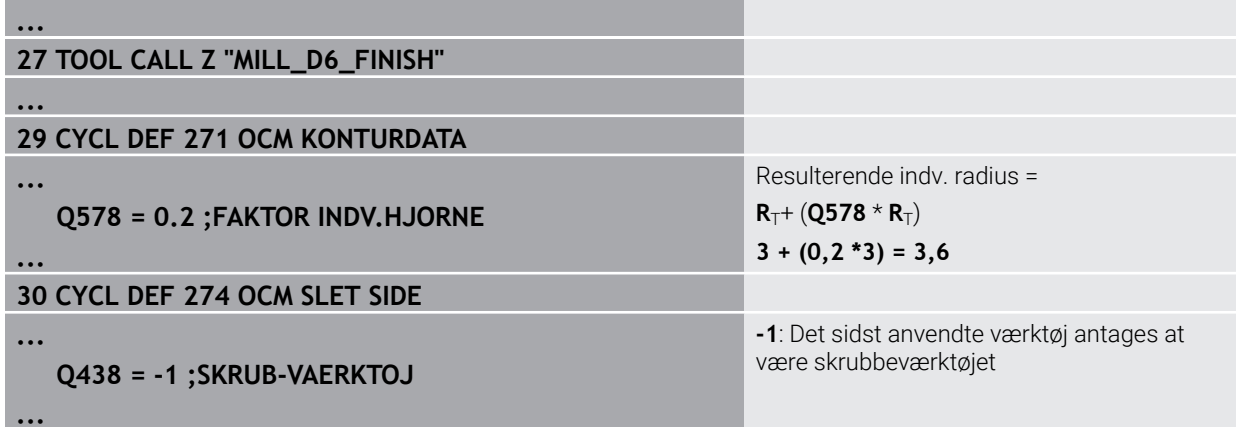

## **Affasning**

Konturaffasning: Når De definerer Cyklus, skal De definere det sidste skrubbearbejdningsværktøj til skrubbearbejdningen.

> Hvis De accepterer sletværktøjet som skrubværktøj, vil styringen beskadige konturen. I dette tilfælde forudsætter styringen, at sletfræseren har fremstillet konturen med indvendige radier på 3,6 mm. Sletfræseren har dog begrænset de indvendige radier til 6 mm på grund af den tidligere skrubning.

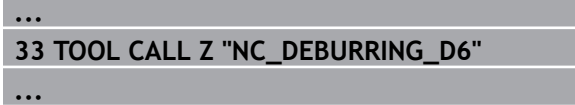

**35 CYCL DEF 277 OCM REJFNING**

**...**

**...**

 **QS438 = "MILL\_D10\_ROUGH" ;SKRUB-VAERKTOJ**

Skrubværktøj fra sidste skrubproces

# <span id="page-326-0"></span>**10.1.2 Positionerlogik OCM-Cyklen**

Værktøjet er i øjeblikket placeret over den sikre højde:

- 1 Styringen kører værktøjet i bearbejdningsplanet til startpunktet i ilgang.
- 2 Værktøjet kører med **FMAX** til **Q260 SIKKERE HOEJDE** og efterfølgende til **Q200 SIKKERHEDS-AFSTAND**
- 3 Styringen positionerer derefter værktøjet i værktøjsaksen med **Q253 F FOR-POSITIONERING** til startpunktet.

Værktøjet er i øjeblikket placeret under den sikre højde:

- 1 Værktøjet kører værktøjet med Ilgang til **Q260 SIKKERE HOEJDE**.
- 2 Værktøjet kører med **FMAX** til startpunktet i bearbejdningsplanet og derefter til **Q200 SIKKERHEDS-AFSTAND**
- 3 Styringen positionerer derefter værktøjet i værktøjsaksen med **Q253 F FOR-POSITIONERING** til startpunktet.

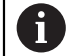

Programmerings- og brugerinformationer:

- **Q260 SIKKERE HOEJDE** tager styringen fra cyklussen **271 OCM KONTURDATA** eller fra figurcyklus.
- **Q260 SIKKERE HOEJDE** virker kun, hvis den sikre højdeposition er over sikkerhedsafstanden.

# **10.1.3 Oversigt**

# **OCM Cyklus**

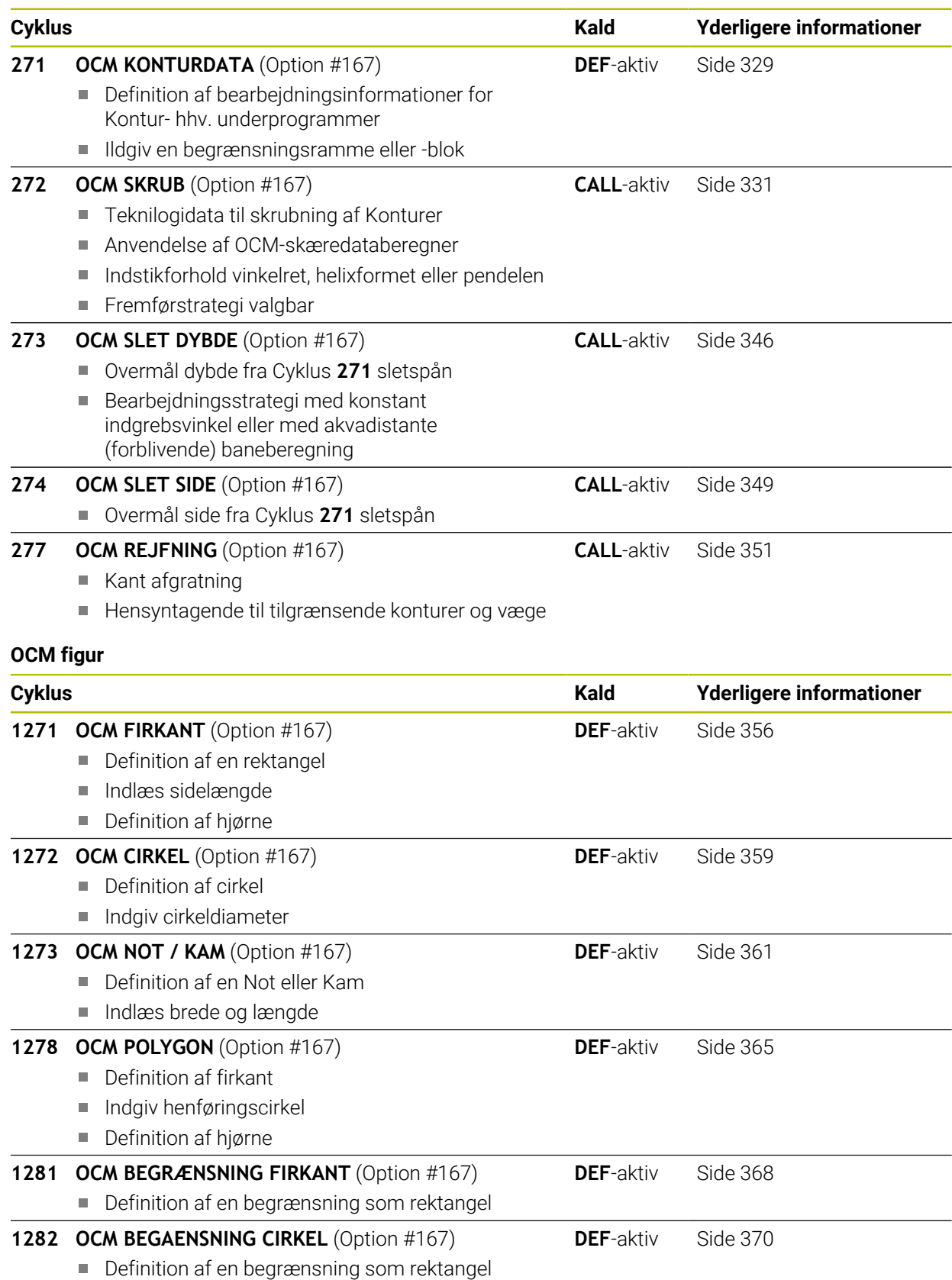

**328** HEIDENHAIN | TNC7 | Brugerhåndbog Bearbejdningscyklus | 10/2022

# <span id="page-328-0"></span>**10.2 Cyklus 271 OCM KONTURDATA (Option #167)**

**ISO-Programmering G271**

# **Anvendelse**

I Cyklus **271 OCM KONTURDATA** indgiver De bearbejdningsinformationer for Kontirhhv. Underprogrammer med delkonturen. Desuden er det i Cyklus **271** muligt, at definerer en åben begrænsning for Deres lomme.

# **Anvisninger**

- Denne Cyklus kan De udelukkende udfører i bearbejdningsfunktion **FUNCTION MODE MILL**.
- Cyklus **271** er DEF-Aktiv, dvs. Cyklus **271** er ved sin definition aktiv i NC-program.
- De i Cyklus 271 angivne bearbejdnings-informationer gælder for Cyklus 272 til **274**.

# **10.2.1 Cyklusparameter**

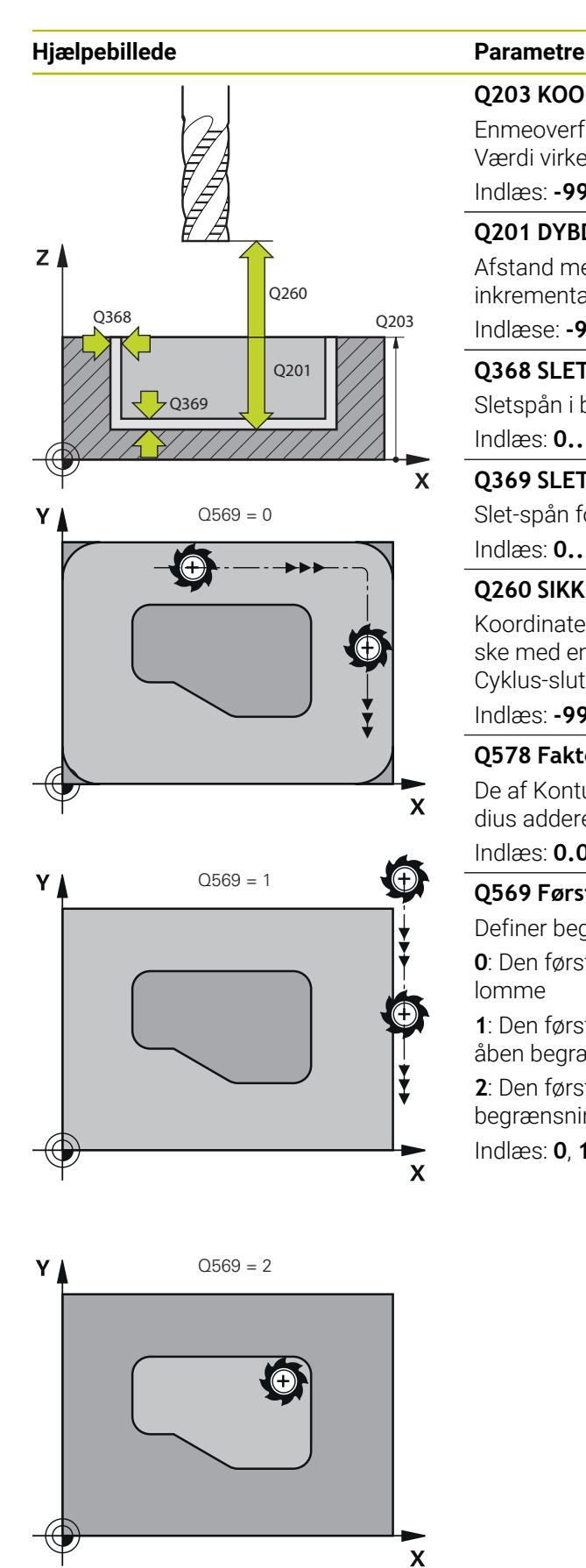

# **Q203 KOORDINAT. VAERKTOEJS OVERFLADE?**

Enmeoverfladekoordinater henført på det aktive nulpunkt. Værdi virker absolut.

# Indlæs: **-99999.9999...+99999.9999**

# **Q201 DYBDE ?**

Afstand mellem emne-overflade og konturbund Værdi virker inkrementalt.

Indlæse: **-99999.9999...+0**

# **Q368 SLETTILLAEG FOR SIDE ?**

Sletspån i bearbejdningsplanet Værdi virker inkrementalt. Indlæs: **0...99999.9999**

# **Q369 SLETTILLAEG FOR BUND ?**

Slet-spån for dybden. Værdi virker inkrementalt. Indlæs: **0...99999.9999**

# **Q260 SIKKERE HOEJDE ?**

Koordinater i værktøjsaksen, i hvilken der ingen kollision kan ske med emnet (for mellem- positionering og udkørsel ved Cyklus-slut). Værdi virker absolut.

Indlæs: **-99999.9999...+99999.9999** alternativ **PREDEF**

# **Q578 Faktor radius ved indv. hjørne?**

De af Kontur resulterende indv. radien opstår fra værktøjsradius adderet med Produkt fra værktøjsradius og **Q578**.

# Indlæs: **0.05...0.99**

# **Q569 Første lomme er begrænsning?**

Definer begrænsning:

**0**: Den første Kontur i **CONTOUR DEF** bliver opfattet som en lomme

**1**: Den første Kontur i **CONTOUR DEF** bliver opfattet som åben begrænsning. Den følgende kontur kan være en Ø

**2**: Den første Kontur i **CONTOUR DEF** bliver opfattet som en begrænsningsblok. Den følgende kontur kan være en lomme Indlæs: **0**, **1**, **2**

## **Eksempel**

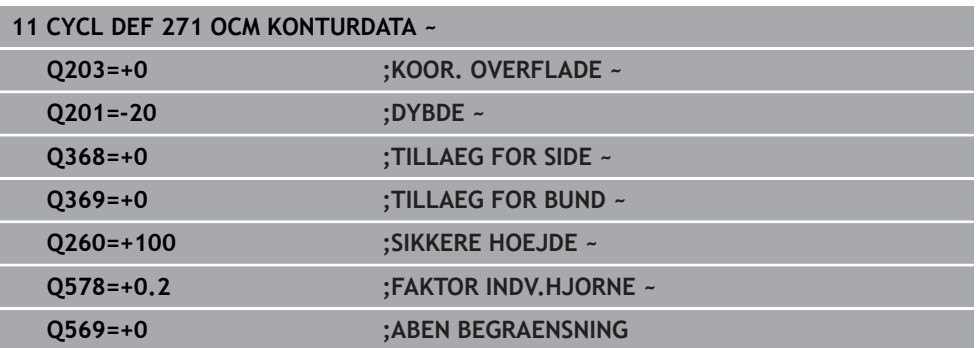

# <span id="page-330-0"></span>**10.3 Cyklus 272 OCM SKRUB (Option #167)**

# **ISO-Programmering**

**G272**

# **Anvendelse**

I Cyklus **272 OCM SKRUB** fastlægger De teknologidata for skrubning.

Videre har De muligheden at arbejde med **OCM**-Skæredataberegner. Med de beregnede skæredata kan opnås en høj afspåningsvolume og dermed en høj produktivitet.

**Yderligere informationer:** ["OCM-Skæredataberegner \(Option #167\)", Side 337](#page-336-0)

## **Forudsætninger**

Ved kald af Cyklus **272** skal De programmerer to yderlige Cyklus:

- **CONTOUR DEF / SEL CONTOUR**, alternativ Cyklus **14 KONTUR**
- Cyklus **271 OCM KONTURDATA**

# **Cyklusafvikling**

- 1 Værktøjet kører med positionerlogik til startpunkt
- 2 Startpunkt bestemmer styringen pga. forpositioneringen og programmerede kontur automatisk.

**Yderligere informationer:** ["Positionerlogik OCM-Cyklen", Side 327](#page-326-0)

3 Herefter kører styringen værktøjet til første fremføringsdybde. Fremføringsdybde og bearbejdningsrækkefølge er afhængig ef fremføringsstrategi **Q575**.

Alt efter definition i Cyklus **271 OCM KONTURDATA** Parameter **Q569 ABEN BEGRAENSNING** indstikker styringen som følger:

**Q569=0** eller **2**: Værktøjet indstikker Helixformet eller Pendlene ind i materialet. Sletovermål side bliver tilgodeset.

**Yderligere informationer:** ["Indstikforhold ved Q569=0 eller 2", Side 332](#page-331-0)

- **Q569=1**: Værktøjet køre vinkelret udefor den åbne begrænsning til første fremføringsdybde
- 4 I den første fremryk-dybde fræser værktøjet med fræse tilspænding **Q207** konturen indefra og udad eller omvendt (afhængig af **Q569**)
- 5 I næste skridt kører styringen værktøjet til den næste fremrykning og gentager skrubbe-forløbet, indtil den programmerede kontur er nået
- 6 Afslutningsvis kører værktøjet i værktøjs-aksen tilbage til sikker højde
- 7 Når de er yderlige konturer gentager styringen bearbejdningen. Styringen kører derefter til den kontur, hvis startpunkt er tættest på den aktuelle værktøjsposition (afhængigt af indføringsstrategien **Q575**)
- 8 Til slut køre værktøjet med **Q253 F FOR-POSITIONERING** til **Q200 SIKKERHEDS-AFSTAND** og så med **FMAX** til **Q260 SIKKERE HOEJDE**

# <span id="page-331-0"></span>**Indstikforhold ved Q569=0 eller 2**

Styringen forsøger grundlæggende at indstikke Helixbane. Er dette ikke muligt, giver styringen en fejlmelding.

Indstikforhold er afhængig af:

- **Q207 TILSPAENDING FRAESE**
- **Q568 FAKTOR INDSTIK**
- **Q575 FREMFOER STRATEGI**
- **VINKEL**
- **RCUTS**
- **Rcorr** (Værktøjsradius **R** + Værktøjsovermål **DR**)

# **Helixformet:**

Helixbanen er som følger:

# Helixradius =  $R_{corr}$  – RCUTS

Ved afslutning af indstikbevægelsen bliver der udført en halvcirkel bevægelse, for at skaffe nok plads for den resulterende udspåning.

# **Pendling**

Pendulbevægelsen er som følger:

# $L = 2*(R_{corr} - RCUTS)$

Ved afslutning af indstikbevægelsen udfører styringen lige linje bevægelse, for at skaffe nok plads for den resulterende udspåning.

# **Anvisninger**

# *ANVISNING*

## **Pas på, fare for værktøj og emne!**

Cyklus tilgodeser ved beregningen af fræsebane, ingen hjørneradius **R2**. På trods af den lave baneoverlapning kan restmateriale forblive i bunden af konturen. Restmaterialet kan ved efterfølgende bearbejdning fører til emne- og værktøjsskade!

- Kontroller frakørsel og kontur med hjælp af simulation
- Anvend hvis muligt værktøj uden hjørneradius **2**
- Denne Cyklus kan De udelukkende udfører i bearbejdningsfunktion **FUNCTION MODE MILL**.
- Når fremføringsdybden er større end **LCUTS**, så bliver denne begrænset og styringen giver en advarsel.
- Denne Cyklus overvåger værktøjets definerede nyttelængde **LU**. Når **LU**-værdi er mindre end **DYBDE Q201**, giver styringen en fejlmeling.

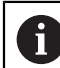

Anvend evt. en fræser med midt skærende centrumskær (DIN 844)

#### **Anvisninger for programmering**

- En **CONTOUR DEF** / **SEL CONTOUR** nulstiller den sidste anvendte værktøjsradius. Når de efter en **CONTOUR DEF** / **SEL CONTOUR** udfører denne bearbejdningscyklus med **Q438**=-1, så går styringen ud fra, at ingen bearbejdning er foretaget endnu.
- Når Bane-overlapningsfaktor **Q370<1**, anbefales at Faktor **Q579** også programmeres mindre en 1.

# **10.3.1 Cyklusparameter**

#### **Hjælpebillede Parametre**

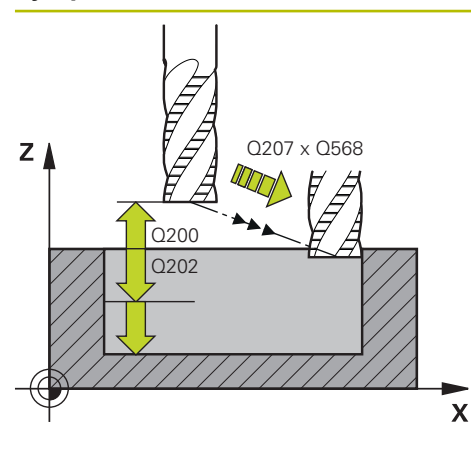

#### **Q202 UDSPAANINGSDYBDE ?**

Målet, med hvilket værktøjet hver gang rykkes frem. Værdi virker inkrementalt.

Indlæs: **0...99999.9999**

# **Q370 BANE-OVERLAPNINGS FAKTOR ?**

**Q370** x værktøjsradius, resulterer i en sidevers fremføring k på en lige linje. Styringen overholder denne værdi så præcist som muligt.

Indlæs: **0.04...1.99** alternativ **PREDEF**

# **Q207 TILSPAENDING FRAESNING ?**

Kørselshastigheden af værktøjet ved fræsning i mm/min Indlæse: **0...99999.999** alternativ **FAUTO**, **FU**, **FZ**

# **Q568 Faktor for indstiktilspænding?**

Faktor, som styringen reducerer tilspændingen **Q207** ved dybdefremføring i materialet.

Indlæse: **0.1...1**

# **Q253 Tilspænding for for-positioning?**

Kørselshastigheden af værktøjet ved tilkørsel til startposition i mm/min. Denne tilspænding bliver nedenfor koordinatoverfladen men dog udenfor definerede materiale anvendt.

# Indlæs: **0...99999.9999** alternativ **FMAX**, **FAUTO**, **PREDEF**

# **Q200 SIKKERHEDS-AFSTAND ?**

Afstanden værktøjs-underkant - emne-overflade Værdi virker inkrementalt.

Indlæs: **0...99999.9999** alternativ **PREDEF**

# **Q438** hhv. **QS438 Nummer/navn skrubbe-værktøjs?**

Nummer eller navn på værktøjet, med hvilket styringen har skrubbet konturlommen. De har muligheden, ved valgmuligheder i aktionsliste at overfører et forskrubbe-værktøj direkte fra værktøjstabellen. Derudover han De med valgmuligheder i aktionslisten selv indgive værktøjsnavnet. Når De forlader indlæsningsfeltet, indføjer styringen anførselstegn automatisk foroven.

**-1**: Det sidst anvendte værktøj i Cyklus **272** bliver accepteret som skrubværktøj (standardadfærd)

**0**: Hvis ikke forskrubbet, indgiver De nummer på et værktøj med radius 0. Dette er normalt værktøjet med nummer 0.

Indlæse: **-1...+32767.9** alternativ maksimal **255** tegn

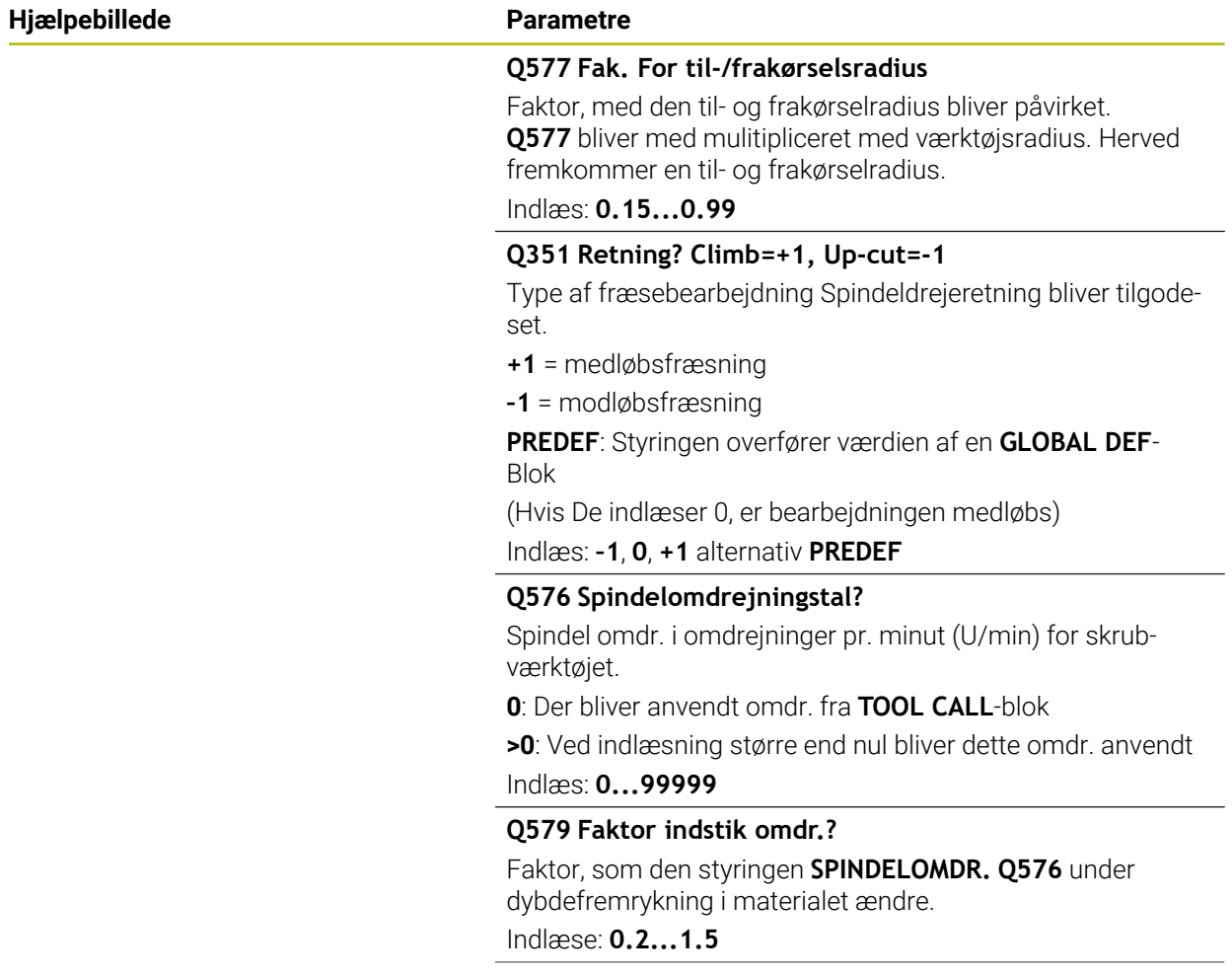

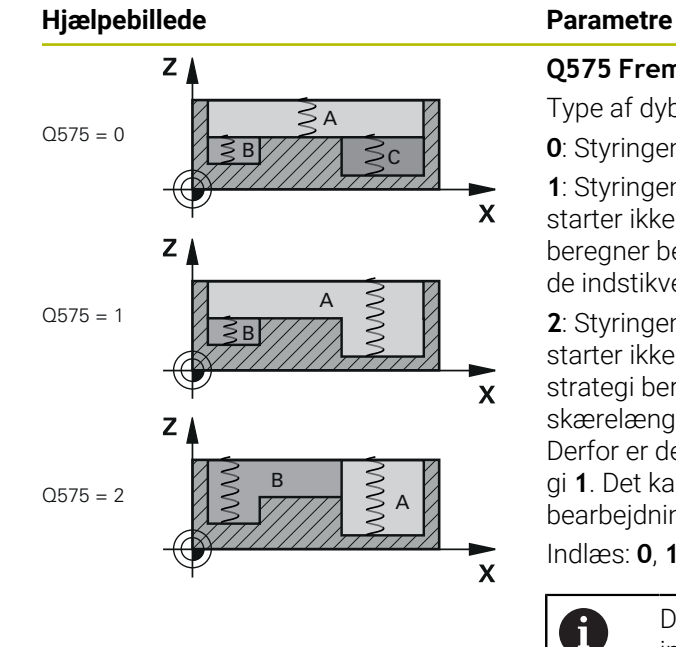

# **Q575 Fremfør strategi (0/1)?**

Type af dybdefremføring:

**0**: Styringen bearbejder konturen fra oven og ned

**1**: Styringen bearbejder konturen fra neden og op Styringen starter ikke i alle tilfælde med den dybeste kontur. Styringen beregner bearbejdningsrækkefølgen automatisk. Den samlede indstikvej er ofte mindre end ved strategi **2**.

**2**: Styringen bearbejder konturen fra neden og op Styringen starter ikke i alle tilfælde med den dybeste kontur. Denne strategi beregner styringen bearbejdningsrækkefølgen, så skærelængden på værktøjet bliver udnyttet mest muligt. Derfor er der ofte en større samlet indstikvej end ved strategi **1**. Det kan også afhænge af **Q568** resultere i en kortere bearbejdningstid.

Indlæs: **0**, **1**, **2**

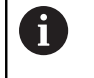

Den samlede indstiksvej tilsvare alle indstiksbevægelser.

## **Eksempel**

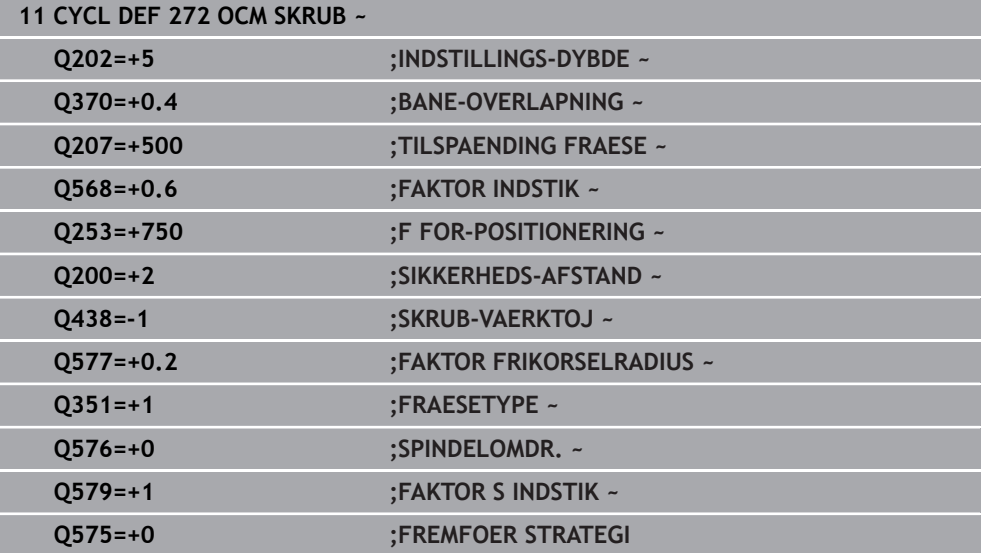

# <span id="page-336-0"></span>**10.4 OCM-Skæredataberegner (Option #167)**

# **10.4.1 Grundlag OCM-Skæredataberegner**

# **Introduktion**

OCM-Skæredataberegner tjener for at bestemme Snitdata for Cyklus **272 OCM SKRUB**. Dette fremkommer fra egenskaber af emnemateriale og værktøj. Med de beregnede skæredata kan opnås en høj afspåningsvolume og dermed en høj produktivitet.

Yderlig har De muligheden med OCM-Skæredataberegner at påvirke værktøjsbelastningen målrettet ved hjælp af glidekontroller til den mekaniske og termiske belastning. På denne måde kan du optimere pålidelighed i processen, slid og produktivitet.

# **Forudsætninger**

(6)

Vær opmærksom på maskinhåndbogen! For at udnytte den beregnede Snitdata kræver det en en tilstrækkelig kraftig spindel såvel som en stabel maskine.

- De angivne værdier kræver en fast fastspænding af emnet.
- De angivne værdier kræver et værktøj som sidder godt fast i holderen.
- Det indsatte værktøj skal være egnet til bearbejdet materiale.

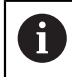

Ved store skæredybde og høje Helixvinkel opstår store sidekræfter i værktøjsakseretningen. Pas på, at De har nok overmål i dybdeb.

# **Overholdelse af skærebetingelserne**

Anvend udelukkende skæredata for Cyklus **272 OCM SKRUB**.

Kun denne Cyklus er garanteret, at den tilladte indgrebsvinkel for vilkårlige Konturer ikke overskrides.

# **Spånfjernelse**

# *ANVISNING*

# **Pas på, fare for værktøj og emne!**

Når spåner ikke fjernes optimalt, disse kan sidde fast i tætte lommer med den høje skæreydelse. Der opstår fare for værktøjsbrud!

Bemærk for en optimal spånfjernelse i henhold til anbefaling fra OCMskæredatanberegner

# **Proceskøling**

OCM-Skæredataberegner anbefaler for de fleste materialer tørudspåning med trykluft. Trykluft skal rettes direkte mod spånstedet, bedst igennem værktøjsholder. Når dette ikke er muligt, kan De også fræse med intern kølevæskeforsyning.

Ved anvendelse af værktøjer med intern kølevæskeforsyning kan fjernelse af spåner evt. være værre. Det kan bevirke en levetidsforringelse af værktøjet.

# **10.4.2 Betjening**

# **Åben skæredataberegner**

- Vælg Cyklus **272 OCM SKRUB**
- 圖
- **OCM-Skæredataberegner** vælg i aktionsliste

#### **Luk skæredataberegner**

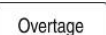

#### Vælg **OVERFØR**

- > Styringen overfører de fastlagte Snitdata i den forudbestemt Cyklusparameter.
	- Den aktuelle indlæsning bliver gemt og ved genåbning af skæredataberegner gemmes.

AFBRYD

A

Vælg **Afbryd**

eller

- > Den aktuelle indlæsning bliver ikke gemt.
- > Styringen overfører ingen værdi i Cyklus.

OCM-Skæredataberegner beregner relaterede værdier for disse cyklusparametre:

- Fremrykdybde(Q202.)
- Baneoverlapning(Q370)
- Spindelomdr.(Q576)
- Fræseart(Q351)

Hvis De arbejder med OCM-Skæredataberegner, bør De ikke redigere disse parameter senere i Cyklussen.

# **10.4.3 Formular**

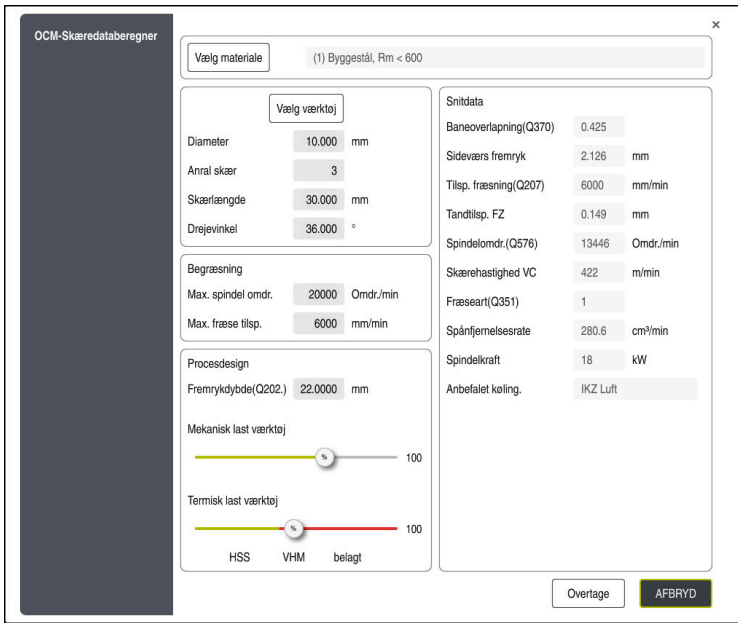

I formular anvender styringen forskellige farver og symboler:

- Mørkegrå baggrund: Indlæsning nødvendigt
- Rød ramme omkring indtastningsfelterne og informationssymbol: Manglende eller forkert indtastning
- Grå baggrund: Indlæsning ikke muligt

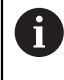

Indlæsefelt for emnemateriale er med grå baggrund. Disse kan De kun vælge med en valgliste. Du kan også vælge værktøjet via værktøjstabellen.

# **Emnemateriale**

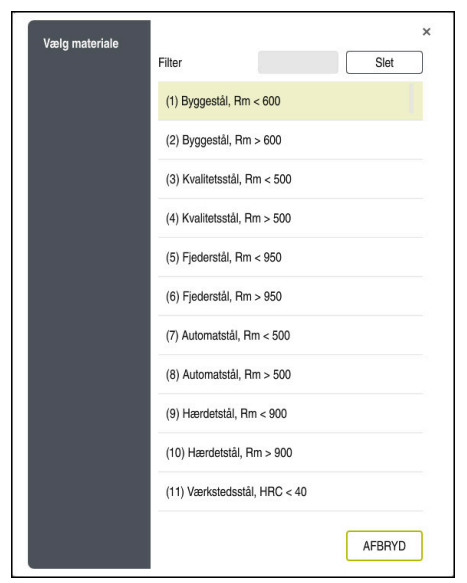

De går til Valg af emnemateriale som følger:

- Vælg knappen **Vælg materiale**
- > Styringen åbner valgliste med forskellige stålsorter, aluminium og titanium.
- Vælg emnemateriale eller
- Indtast et søgeord i filtermasken
- > Styringen viser Dem de søgte materialer eller -grupper. Med den knappen Slette vende tilbage til den oprindelige valgliste.

 $\mathbf{i}$ 

Programmerings- og brugerinformationer:

- Når Deres materiale ikke er listet i tabellen, vælger De en passende materialegruppe eller et materiale med næsten samme spånegenskaber.
- Emnemateriale-Tabel **ocm.xml** finder De under mappen **TNC:\system\\_calcprocess**.

# **Værktøj**

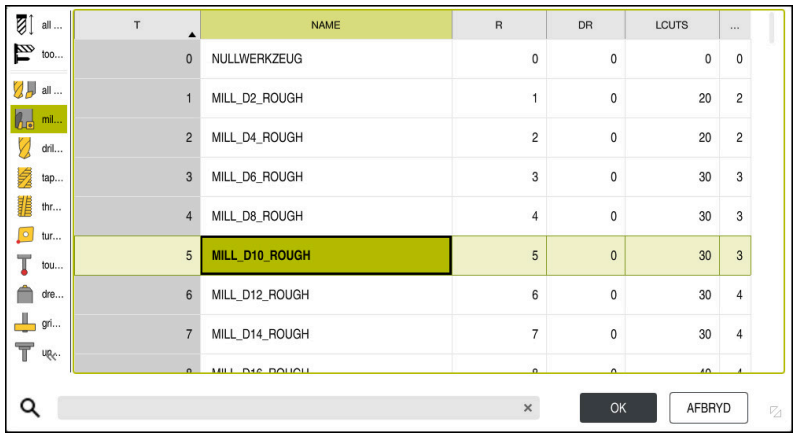

De har mulighed, at vælge værktøj med værktøjstabel **tool.t** eller indgive data manuelt.

De går til Valg af værktøj som følger:

- Vælg knappen **Vælg værktøj**
- Styringen åbner den aktive værktøjstabel **tool.t**.
- Vælg værktøj
- eller
- Indtast værktøjets navn eller nummer i søgemasken
- Overfør med **OK**
- Styringen overfører **Diameter**, og **Anral skær** og **Skærlængde** fra **tool.t**.
- Definer **Drejevinkel**

De går til Valg af værktøj som følger:

- Indgiv **Diameter**
- Definer **Anral skær**
- Indgiv **Skærlængde**
- Definer **Drejevinkel**

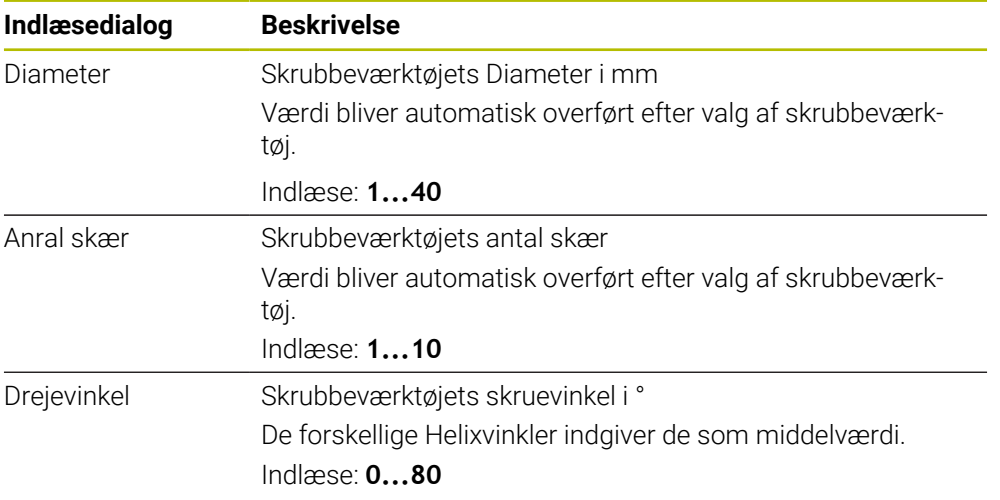

A

Programmerings- og brugerinformationer:

- Værdi af **Diameter** og **Anral skær** og **Skærlængde** kan altid ændres. Den ændrede værdi bliver **ikke** i værktøjstabellen **tool.t** skrevet tilbage!
- Drejevinkel finder De i beskrivelsen af Deres værktøj, f.eks. i værktøjsproducentens værktøjskatalog.

# **Begrænsning**

For Begræsning skal De definerer maksimal spindel omdr. og den maksimale fræsetilspænding. Beregnede Snitdata bliver begrænset med denne værdi.

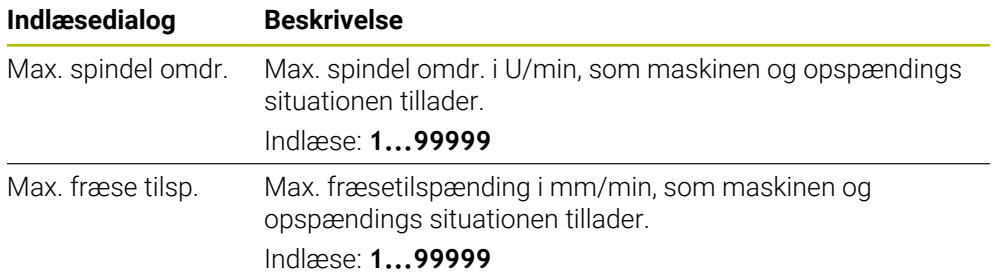

# **Procesdesign**

For Procesdesign skal De Fremrykdybde(Q202.) såvel de mekaniske og termiske last definerer:

| Indlæsedialog            | <b>Beskrivelse</b>                                                                                                    |
|--------------------------|----------------------------------------------------------------------------------------------------|
| Fremrykdyb-<br>de(Q202.) | Fremføringsdybde (>0 mm til 6 gange værktøjsdiameter)<br>Værdi bliver ved start af OCM-Skæredataberegner overført<br>fra Cyklusparameter Q202.<br>Indlæse: 0.00199999.999                                                                                                    |
| Mekanisk last<br>værktøj | Skyder til valg af mekanisk belastning (normalt ligger værdi<br>mellem 70% og 100%)<br>Indlæs: 0%150%                                                                                                    |
| Termisk last<br>værktøj  | Skyder til valg af termisk belastning<br>Indstil skyderen i henhold til termisk slidstyrke (belægning)<br>på dit værktøj.<br>HSS: Lav termisk slidstyrke<br>n.<br>VHM (Ingen eller normalt overtrukket fræse af<br>o.<br>hårdmetal): Medium termisk slidstyrke<br>Besch. (Stærkt belagt fræser til massiv hårdmetal): Høj<br>n.<br>termisk slidstyrke |
|                          | Skyderen er kun effektiv i området med<br>grøn baggrund. Denne begrænsning<br>afhænger af den maksimale spindel-<br>hastighed, den maksimale fremføring og<br>det valgte materiale.<br>Når skyderen befinder sig i rødt område,<br>L.<br>anvender styringen den maksimal tilladte<br>værdi.                                                           |

Indlæs: **0%...200%**

**[Yderligere informationer:](#page-343-0)** "Procesdesign ", Side 344

# **Snitdata**

A

Styringen viser i afsnit Snitdata de beregnede værdier. Følgende Snitdata bliver yderlig i fremrykdybde **Q202** overført i den tilhørende

Cyklusparameter.

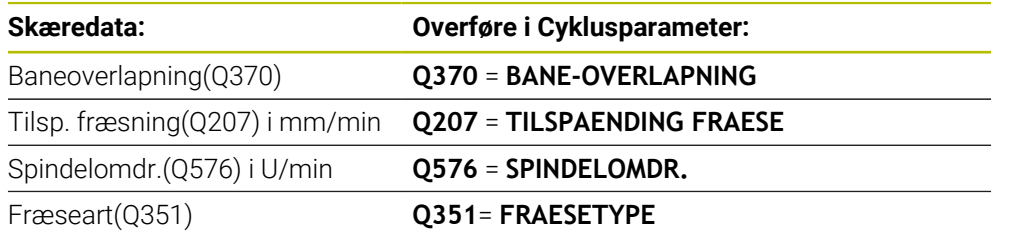

Programmerings- og brugerinformationer:

- OCM-Skæredataberegner beregner udelukkende værdi for medløb **Q351**=+1. Derfor overføreres disse altid **Q351**=+1 i Cyklusparameter.
- OCM-Skæredataberegner sammenligner skæredataene med Cyklussens indlæseområder. Hvis værdierne falder under eller overstiger inputområderne, er parameteren fremhævet med rødt i OCM-Skæredataberegner. I dette tilfælde kan skæredataene ikke overføres til Cyklus.

Følgende skæredata tjener til information og anbefaling:

- Sideværs fremryk i mm
- Tandtilsp. FZ i mm
- Skærehastighed VC i m/min
- Spånfjernelsesrate i cm<sup>3</sup>/min
- Spindelkraft i kW
- Anbefalet køling.

Med hjælp af disse værdier kan De bedømme, om Deres maskine kan overholde de valgte skærebetingelser.

# <span id="page-343-0"></span>**10.4.4 Procesdesign**

 $\mathbf{H}$ 

Begge skydere mekanisk og termisk belastning påvirker proceskræfterne og temperaturerne, der virker på skærekanterne. Højere værdier giver stigende spånvolume, men fører dog til højere belastning. Flytning af controller muliggør forskellige proceskonfigurationer.

# **Største spånfjernelses**

For maksimal spånfjernelse stiller De skyderen for mekanisk belastning på 100% og skyderen for termisk belastning i henhold til belægningen på Deres værktøj.

Hvis de definerede grænser tillader det, nærmer skæredata værktøjets mekaniske og termiske belastningsgrænse. Ved større værktøjsdiameter (D>=16 mm) kan meget høj spindeleffekt være påkrævet.

De teoretisk forventet spindeleffekt kan De finde i skæredata.

Når den tilladte spindeleffekt overskrides, kan De dernæst reducerer skyderen for den mekaniske belastning og når nødvendigt fremføringsdybde  $(a_p)$ .

Pas på, at en spindel under nominel omdr. og ved meget høje omdr. ikke opnår nominel effekt.

Når De vil opnå en højt spånfjernelse, skal De være opmærksom på en optimal spånudførsel.

# **Reduceret belastning og lavere slid**

For at mindske den mekaniske belastning og den termiske slid, reducerer De den mekaniske belastning til 70%. Den termiske belastning reducerer De til en værdi, der tilsvare 70% af værktøjs belægningen.

Disse indstillinger lægger en afbalanceret mekanisk og termisk belastning på værktøjet. Værktøjets levetid opnår normalvis maksimum. Mindre mekanisk belastning muligør en roligere og vibrationsfri proces.

# **10.4.5 Opnå det bedste resultat**

Når De fastlagte Snitdata ikke føre til en tilfredsstillende bearbejdningsproces, dette kan have forskellige årsager.

# **For stor mekanisk belastning**

Ved en mekanisk overbelastning skal De først reducerer proceskraften.

Følgende fænomener er tegn på mekanisk overbelastning:

- Skærekantbrud på værktøj
- Skaftbrud på værktøjet
- For høj spindelmoment eller for høj spindeleffekt
- For høje aksial- og radialkræfter på spindellejer
- Uønsket vibrationer eller ryk
- Vibrationer pga. svag opspænding
- Vibrationer på grund af lange projekterende værktøjer

# **For høj termisk belastning**

Ved en termisk overbelastning skal De først reducerer procestemperaturen.

Følgende fænomener indikerer en termisk overbelastning af værktøjet:

- For meget kraterslitage på spånflade
- Værktøj gløder
- Smeltede skærekanter (ved materialer, der er meget vanskelige at bearbejde, f.eks. Titanium)

# **For lidt spånfjernelses**

Når bearbejdningstiden er for lang, og denne skal reduceres, kan spånfjernelsen øges ved at øge begge styreenheder.

Hvis både maskinen og værktøjet stadig har potentiale, anbefaler vi, at du først øger procestemperaturskyderen. Bagefter kan De hvis muligt, også øge skydren for proceskraft.

# **Afhjælpning af problemer**

Følgende tabel viser mulige former for fejl og modforanstaltninger.

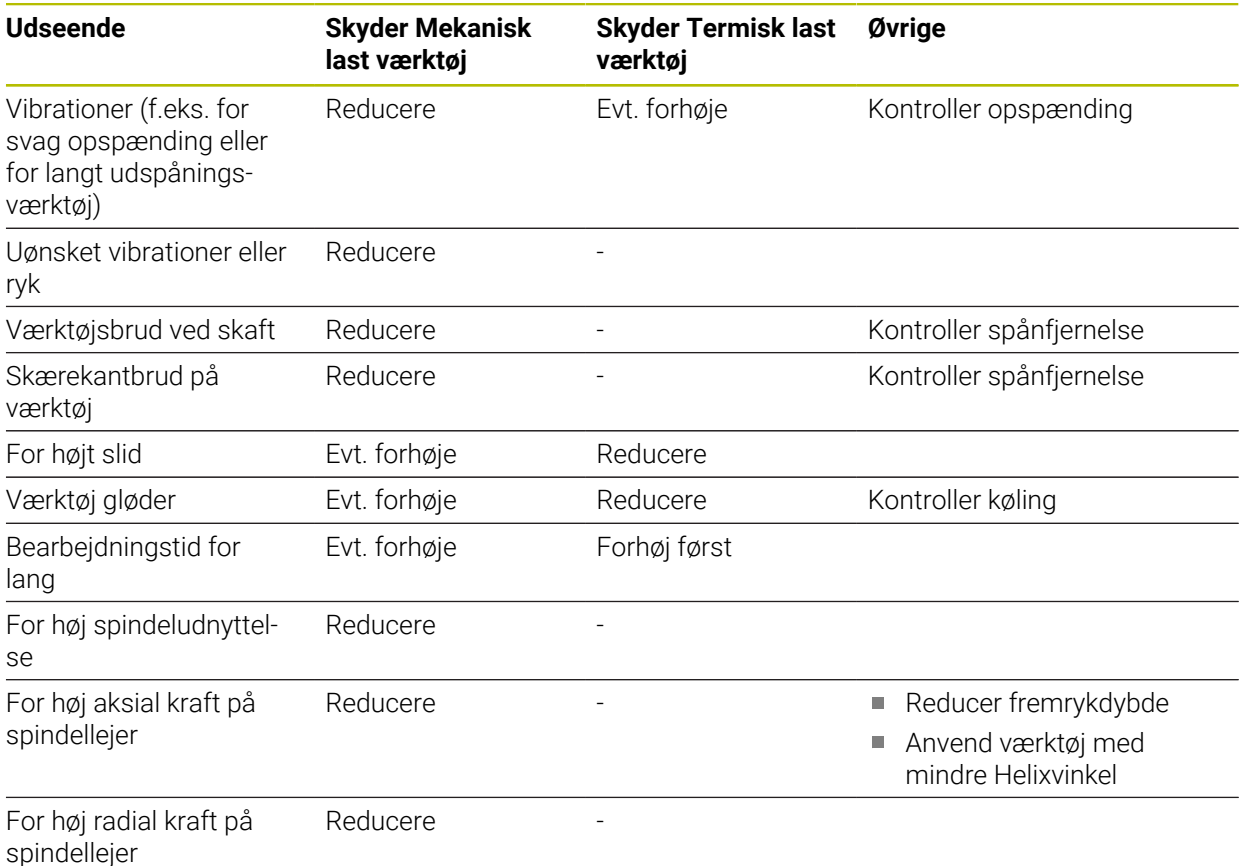

# <span id="page-345-0"></span>**10.5 Cyklus 273 OCM SLET DYBDE (Option #167)**

# **ISO-Programmering G273**

# **Anvendelse**

Med Cyklus **273 OCM SLET DYBDE** bliver det i Cyklus **271** programmerede overmål dybde sletbearbejdet.

# **Forudsætninger**

Ved kald af Cyklus **273** skal De programmerer to yderlige Cyklus:

- **CONTOUR DEF / SEL CONTOUR**, alternativ Cyklus **14 KONTUR**
- Cyklus **271 OCM KONTURDATA**
- evt. Cyklus **272 OCM SKRUB**

# **Cyklusafvikling**

- 1 Værktøjet kører med positionerlogik til startpunkt **Yderligere informationer:** ["Positionerlogik OCM-Cyklen", Side 327](#page-326-0)
- 2 Efterfølgende følger en bevægelse i værktøjsaksen med tilspænding **Q385**
- 3 Styringen kører værktøjet blødt (lodret tangentielbue) til fladen der skal bearbejdes, såfremt der er plads nok til det. Ved trange pladsforhold kører styringen værktøjet lodret til dybden
- 4 Det ved skrubning tilbageblevne sletovermål bliver fræst
- 5 Til slut køre værktøjet med **Q253 F FOR-POSITIONERING** til **Q200 SIKKERHEDS-AFSTAND** og så med **FMAX** til **Q260 SIKKERE HOEJDE**

# **Anvisninger**

# *ANVISNING*

# **Pas på, fare for værktøj og emne!**

Cyklus tilgodeser ved beregningen af fræsebane, ingen hjørneradius **R2**. På trods af den lave baneoverlapning kan restmateriale forblive i bunden af konturen. Restmaterialet kan ved efterfølgende bearbejdning fører til emne- og værktøjsskade!

- Kontroller frakørsel og kontur med hjælp af simulation
- Anvend hvis muligt værktøj uden hjørneradius **2**
- Denne Cyklus kan De udelukkende udfører i bearbejdningsfunktion **FUNCTION MODE MILL**.
- Styringen fremskaffer selv startpunktet for sletfræsningen dybde. Startpunktet er afhængig af pladsforholdene i kontur.
- Styringen udfører sletning med Cyklus **273** altid medurs.
- Denne Cyklus overvåger værktøjets definerede nyttelængde **LU**. Når **LU**-værdi er mindre end **DYBDE Q201**, giver styringen en fejlmeling.

# **Tips til programmering**

Ved en defineret baneoverlapning større kan restmateriale blive stående. Kontroller Kontur pr. testgrafik og evt.ændre overlapningsfaktoren ubetydelig. Herved lader en anden snitopdeling sig opnå. hvad ofte fører til det ønskede resultat.

# **10.5.1 Cyklusparameter**

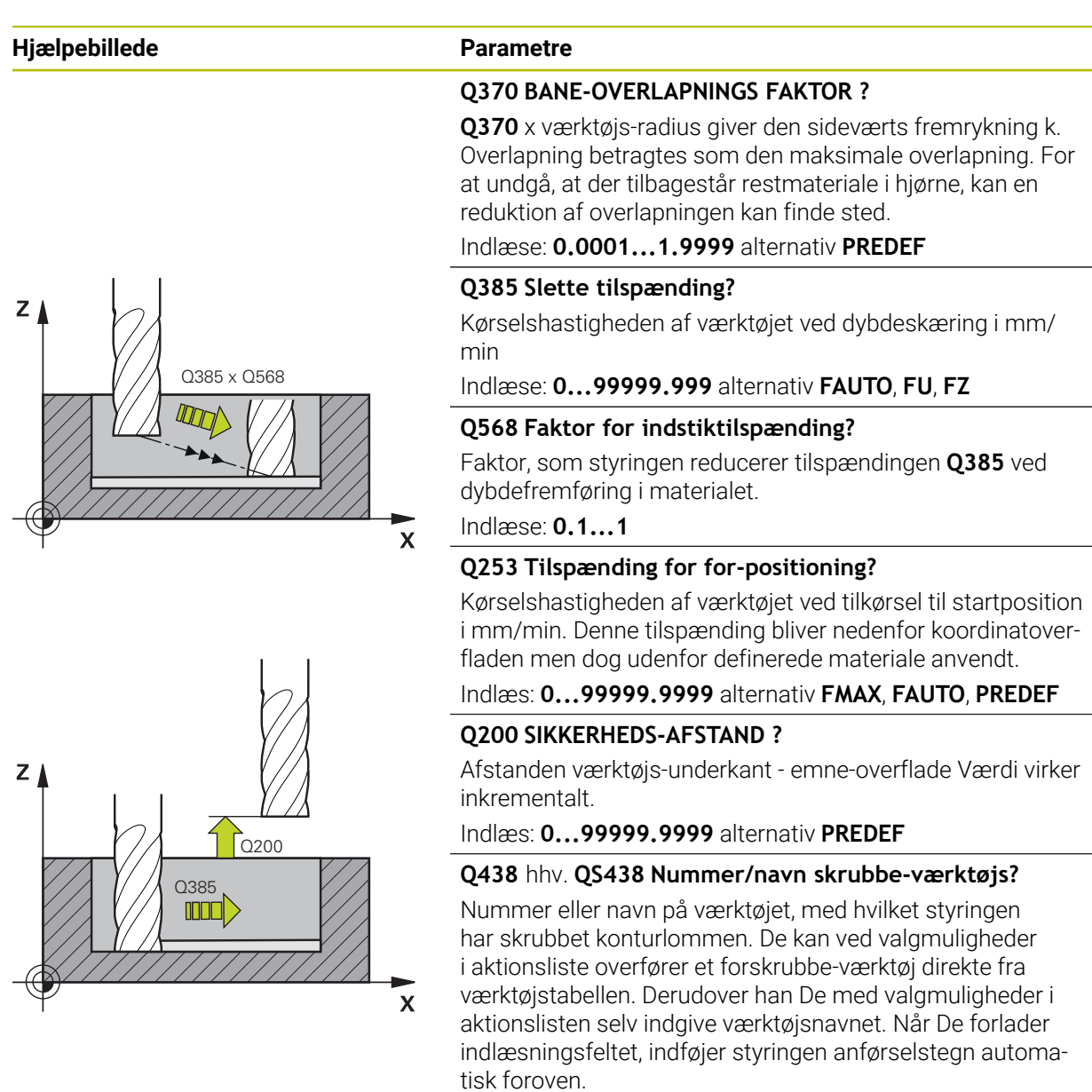

**-1**: Det sidst anvendte værktøj bliver anvendt som skrubbeværktøj (Standard)

Indlæse: **-1...+32767.9** alternativ maksimal **255** tegn

 $\overline{\phantom{0}}$ 

 $\overline{\phantom{0}}$ 

# **Hjælpebillede Parametre**

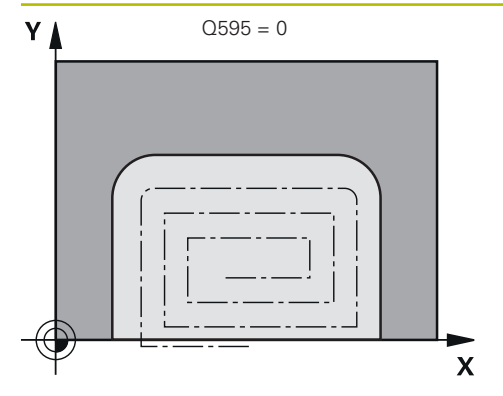

# **Q595 Strategi (0/1)?**

Bearbejdningsstrategi ved sletning

**0**: Equidistant strategi = Konstante baneafstande

**1**: Snit med konstant indgrebsvinkel

Indlæs: **0**, **1**

# **Q577 Fak. For til-/frakørselsradius**

Faktor, med den til- og frakørselradius bliver påvirket. **Q577** bliver med mulitipliceret med værktøjsradius. Herved fremkommer en til- og frakørselradius.

Indlæs: **0.15...0.99**

# $\mathbf{x}$

 $Q595 = 1$ 

# **Eksempel**

γ

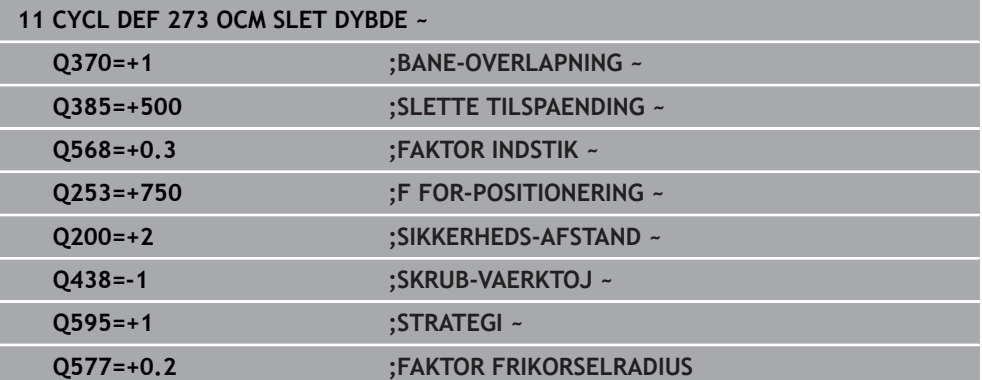

# <span id="page-348-0"></span>**10.6 Cyklus 274 OCM SLET SIDE (Option #167)**

# **ISO-Programmering G274**

# **Anvendelse**

Med Cyklus **274 OCM SLET SIDE** bliver det iCyklus **271** programmerede overmål side sletbeatbejdet. Denne Cyklus kan udføres både med- og modurs.

De kan også anvende Cyklus **274** for konturfræsning.

Gå frem som følger:

- ▶ Definere fræsende konturen som enkelte Ø'er (uden lommebegrænsning)
- i cyklus **271** indlæse sletovermålet (**Q368**) større, end summen fra sletovermålet **Q14** + radius af det anvendte værktøj

# **Forudsætninger**

Ved kald af Cyklus **274** skal De programmerer to yderlige Cyklus:

- **CONTOUR DEF / SEL CONTOUR**, alternativ Cyklus **14 KONTUR**
- Cyklus **271 OCM KONTURDATA**
- evt. Cyklus **272 OCM SKRUB**
- evt. Cyklus **273 OCM SLET DYBDE**

# **Cyklusafvikling**

- 1 Værktøjet kører med positionerlogik til startpunkt
- 2 Styringen positionerer værktøjet over emnet på startpunktet for tilkørselsposition. Denne position i planet opstår ved en tangentiel cirkelbane, på hvilken styringen fører værktøjet til konturen

**Yderligere informationer:** ["Positionerlogik OCM-Cyklen", Side 327](#page-326-0)

- 3 Herefter kører styringen værktøjet til første fremføringsdybde med Tilspænding Dybdefremføring
- 4 Styringen kører i en Helixbue til og fra konturen, indtil konturen er komplet sletbearbejdet. Derved bliver hver delkpontur separat sletbearbejdet
- 5 Til slut køre værktøjet med **Q253 F FOR-POSITIONERING** til **Q200 SIKKERHEDS-AFSTAND** og så med **FMAX** til **Q260 SIKKERE HOEJDE**

# **Anvisninger**

- Denne Cyklus kan De udelukkende udfører i bearbejdningsfunktion **FUNCTION MODE MILL**.
- Styringen fremskaffer selv startpunktet for sletfræsningen. Startpunktet er afhængig af pladsforholdene af Kontur og det i Cyklus **271** programmerede overmål.
- Denne Cyklus overvåger værktøjets definerede nyttelængde **LU**. Når **LU**-værdi er mindre end **DYBDE Q201**, giver styringen en fejlmeling.
- De kan udfører Cyklus med et slibeværktøj.
- Cyklus tilgodeser hjælpefunktionen **M109** og **M110**. Under indvendig og udvendig bearbejdning holder styringen fremføringen af cirkulære buer konstant for indvendige og udvendige radier på værktøjets skærkant.

**Yderlig Information:** Brugerhåndbog programmering og test

# **Tips til programmering**

Sletovermål side **Q14** forbliver efter sletbearbejdning stående. Skal være mindre, end overmål i Cyklus **271**.

# **10.6.1 Cyklusparameter**

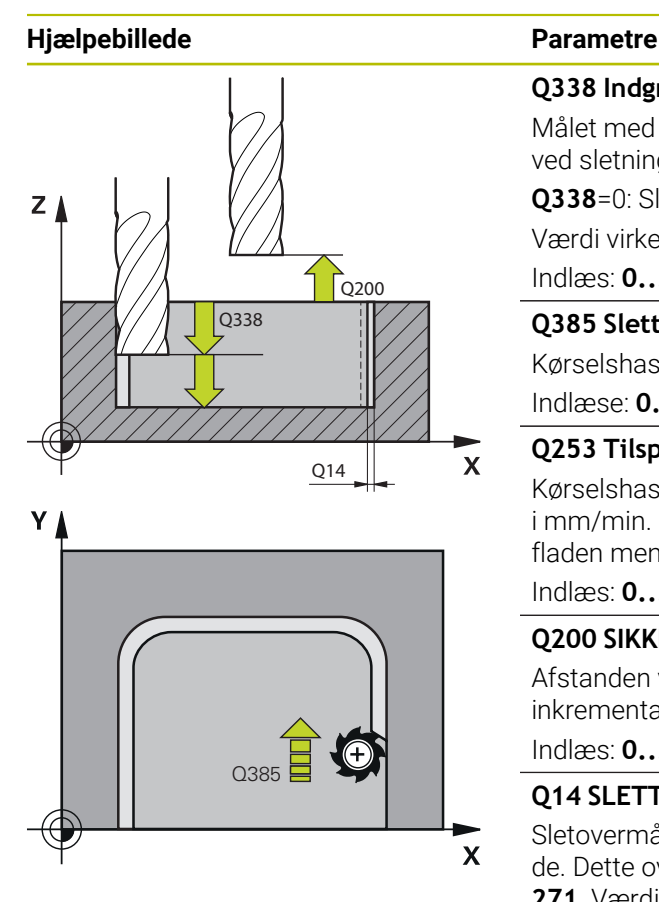

# **Q338 Indgreb for sletspån?**

Målet med hvilket værktøjet i spindelaksen bliver fremrykket ved sletning.

**Q338**=0: Sletfræs i én fremrykning Værdi virker inkrementalt.

Indlæs: **0...99999.9999**

# **Q385 Slette tilspænding?**

Kørselshastigheden af værktøjet ved sidesletning i mm/min Indlæse: **0...99999.999** alternativ **FAUTO**, **FU**, **FZ**

# **Q253 Tilspænding for for-positioning?**

Kørselshastigheden af værktøjet ved tilkørsel til startposition i mm/min. Denne tilspænding bliver nedenfor koordinatoverfladen men dog udenfor definerede materiale anvendt.

# Indlæs: **0...99999.9999** alternativ **FMAX**, **FAUTO**, **PREDEF**

# **Q200 SIKKERHEDS-AFSTAND ?**

Afstanden værktøjs-underkant - emne-overflade Værdi virker inkrementalt.

Indlæs: **0...99999.9999** alternativ **PREDEF**

# **Q14 SLETTILLAEG FOR SIDE ?**

Sletovermål side **Q14** forbliver efter sletbearbejdning stående. Dette overmål skal være mindre, end overmål i Cyklus **271**. Værdi virker inkrementalt.

Indlæs: **-99999.9999...+99999.9999**

# **Q438** hhv. **QS438 Nummer/navn skrubbe-værktøjs?**

Nummer eller navn på værktøjet, med hvilket styringen har skrubbet konturlommen. De kan ved valgmuligheder i aktionsliste overfører et forskrubbe-værktøj direkte fra værktøjstabellen. Derudover han De med valgmuligheder i aktionslisten selv indgive værktøjsnavnet. Når De forlader indlæsningsfeltet, indføjer styringen anførselstegn automatisk foroven.

**-1**: Det sidst anvendte værktøj bliver anvendt som skrubbeværktøj (Standard)

# Indlæse: **-1...+32767.9** alternativ maksimal **255** tegn

# **Q351 Retning? Climb=+1, Up-cut=-1**

Type af fræsebearbejdning Spindeldrejeretning bliver tilgodeset.

- **+1** = medløbsfræsning
- **–1** = modløbsfræsning

**PREDEF**: Styringen overfører værdien af en **GLOBAL DEF**-Blok

(Hvis De indlæser 0, er bearbejdningen medløbs) Indlæs: **–1**, **0**, **+1** alternativ **PREDEF**

# **Eksempel**

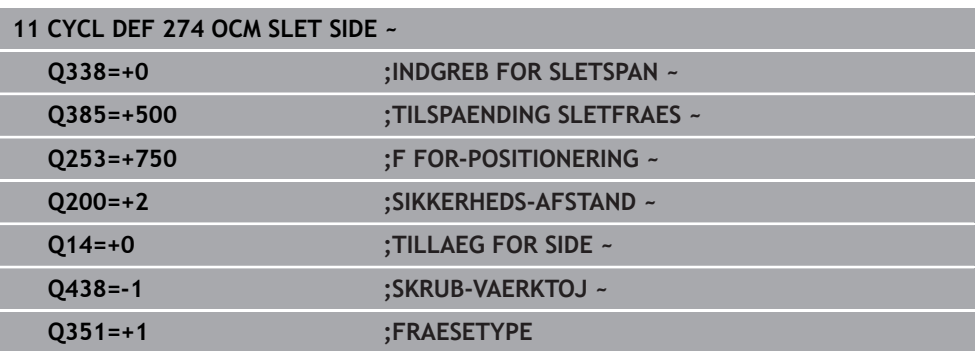

# <span id="page-350-0"></span>**10.7 Cyklus 277 OCM REJFNING (Option #167)**

# **ISO-Programmering**

**G277**

# **Anvendelse**

Med Cyklus **277 OCM REJFNING** kan De afgrate kanter på komplexe konturer, som de før skrubbede med OCM-Cyklus.

Cyklus tager hensyn til tilstødende konturer og begrænsninger, som de før Cyklus **271 OCM KONTURDATA** eller standardgeometrierne 12xx har kaldt.

# **Forudsætninger**

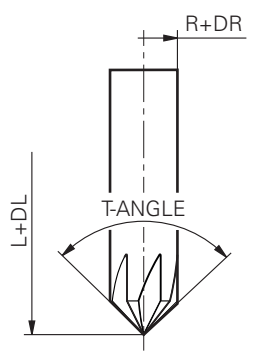

For at styringen kan udfører Cyklus **277** skal værktøjet korrekt oprettes i værktøjstabellen.

- **L** + **DL**: Samlet længde til teoretisk spids.
- **R** + **DR**: Definition af værktøjets totalradius
- **T-ANGLE** : Værktøjets spidsvinkel

Yderlig skal De før kald af Cyklus **277** programmerer to yderlige Cyklus:

- **CONTOUR DEF / SEL CONTOUR**, alternativ Cyklus **14 KONTUR**
- Cyklus **271 OCM KONTURDATA** eller standardgeometri 12xx
- evt. Cyklus **272 OCM SKRUB**
- evt. Cyklus **273 OCM SLET DYBDE**
- evt. Cyklus **274 OCM SLET SIDE**

# **Cyklusafvikling**

1 Værktøjet kører med positionerlogik fra startpunkt Dette bliver pga. den programmerede Kontur automatisk bestemt

**Yderligere informationer:** ["Positionerlogik OCM-Cyklen", Side 327](#page-326-0)

- 2 I næste skridt kører værktøjet med **FMAX** til sikkerhedsafstanden **Q200**
- 3 Værktøjet står efterfølgende vinkelret på **Q353 DYBDE VAERKTOJSSPIDS**
- 4 Stryringen kører tangentiel eller vinkelret (alt efter pladsforhold) til Kontur. Fasen bliver færdiggjort med fræsetilspænding **Q207**
- 5 Efterfølgende kører styringen tangentiel eller vinkelret (alt efter pladsforhold) væk fra Kontur.
- 6 Når der er flere konturer, positionerer styringen værktøjet efter hver Kontur på sikker højde og kører til næste startpunkt. Skridt 3 til 6 gentager sig, til den programmerede Kontur er komplet affaset.
- 7 Til slut køre værktøjet med **Q253 F FOR-POSITIONERING** til **Q200 SIKKERHEDS-AFSTAND** og så med **FMAX** til **Q260 SIKKERE HOEJDE**

# **Anvisninger**

- Denne Cyklus kan De udelukkende udfører i bearbejdningsfunktion **FUNCTION MODE MILL**.
- Styringen fremskaffer selv startpunktet for affasningen. Startpunktet er afhængig af pladsforholdene.
- Styringen overvåger værktøjsradius. Tilstødende vægge fra Cyklus **271 OCM KONTURDATA** eller Figurcyklus **12xx** bliver ikke beskadiget..
- Cyklen overvåger konturbrud på bunden modsat værktøjsspidsen. Denne værktøjsspids er resultatet af radius **R**, radius af værktøjsspidsen **R\_TIP** og spidsvinklen **T-ANGLE**.
- Bemærk, at den aktive værktøjsradius for affasningsfræseren skal være mindre end eller lig med radius af værktøjet. Eller kan de ske, at styringen ikke affaser alle kanter fuldstændigt. Den aktive værktøjsradius er radius af værktøjets skærende højde. Denne værktøjsradius kommer frra **T-ANGLE** og **R\_TIP** fra værktøjstabellen.
- Cyklus tilgodeser hjælpefunktionen **M109** og **M110**. Under indvendig og udvendig bearbejdning holder styringen fremføringen af cirkulære buer konstant for indvendige og udvendige radier på værktøjets skærkant.

**Yderlig Information:** Brugerhåndbog programmering og test

Ved affasning, hvis der er restmateriale tilbage fra skrubbearbejdning, skal De i **QS438 SKRUB-VAERKTOJ** definerer det sidste skrubværktøj. Ellers kan der opstå en konturbrud.

**Yderligere informationer:** ["Fremgangsmåde for restmateriale i indvendige](#page-324-0) [hjørner", Side 325](#page-324-0)

#### **Tips til programmering**

Når værdi i Parameters **Q353 DYBDE VAERKTOJSSPIDS** er mindre end værdi af Parameter **Q359 FASEBREDDE**, giver styringen en fejlmelding.

# **10.7.1 Cyklusparameter**

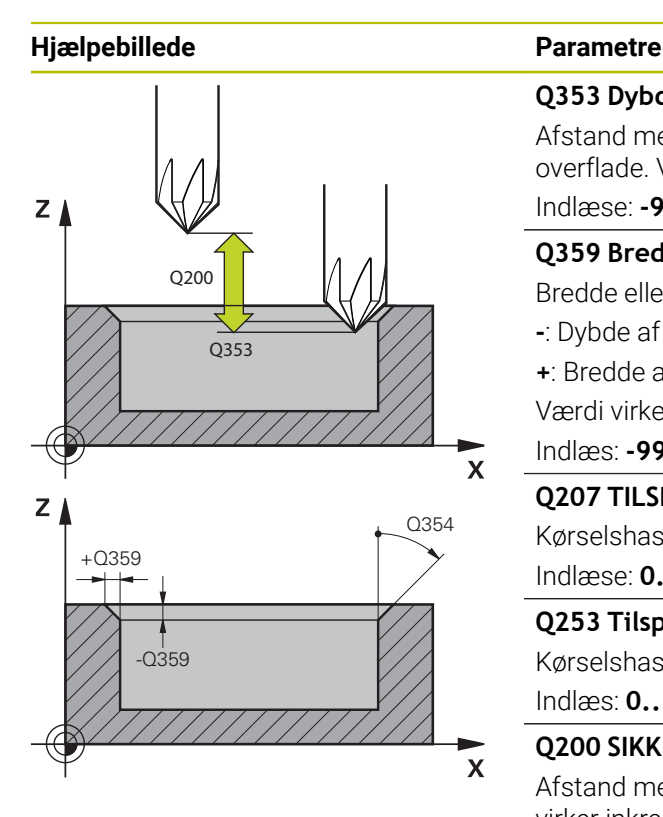

#### **Q353 Dybde af værktøjsspids?**

Afstand mellem teoretisk værktøjsspids og koordinat emneoverflade. Værdi virker inkrementalt.

# Indlæse: **-999.9999...-0.0001**

**Q359 Bredde af fase (-/+)?**

Bredde eller dybde af Fase:

- **-**: Dybde af Fase
- **+**: Bredde af Fase

Værdi virker inkrementalt.

Indlæs: **-999.9999...+999.9999**

# **Q207 TILSPAENDING FRAESNING ?**

Kørselshastigheden af værktøjet ved fræsning i mm/min Indlæse: **0...99999.999** alternativ **FAUTO**, **FU**, **FZ**

# **Q253 Tilspænding for for-positioning?**

Kørselshastigheden af værktøjet ved positionering i mm/min Indlæs: **0...99999.9999** alternativ **FMAX**, **FAUTO**, **PREDEF**

# **Q200 SIKKERHEDS-AFSTAND ?**

Afstand mellem værktøjsspids og emne-overflade Værdi virker inkrementalt.

# Indlæs: **0...99999.9999** alternativ **PREDEF**

# **Q438** hhv. **QS438 Nummer/navn skrubbe-værktøjs?**

Nummer eller navn på værktøjet, med hvilket styringen har skrubbet konturlommen. De kan ved valgmuligheder i aktionsliste overfører et forskrubbe-værktøj direkte fra værktøjstabellen. Derudover han De med valgmuligheder i aktionslisten selv indgive værktøjsnavnet. Når De forlader indlæsningsfeltet, indføjer styringen anførselstegn automatisk foroven.

**-1**: Det sidst anvendte værktøj bliver anvendt som skrubbeværktøj (Standard)

Indlæse: **-1...+32767.9** alternativ maksimal **255** tegn

# **Q351 Retning? Climb=+1, Up-cut=-1**

Type af fræsebearbejdning Spindeldrejeretning bliver tilgodeset.

- **+1** = medløbsfræsning
- **–1** = modløbsfræsning

# **PREDEF**: Styringen overfører værdien af en **GLOBAL DEF**-Blok

(Hvis De indlæser 0, er bearbejdningen medløbs)

Indlæs: **–1**, **0**, **+1** alternativ **PREDEF**

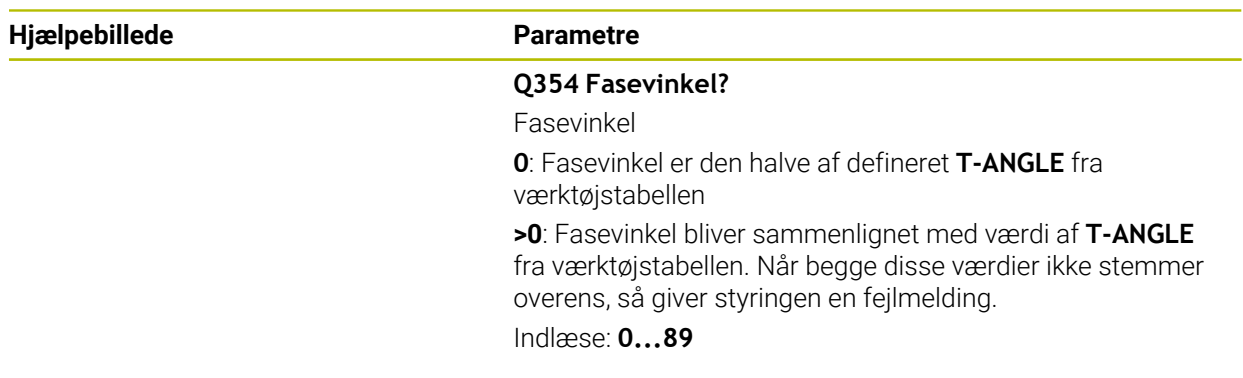

# **Eksempel**

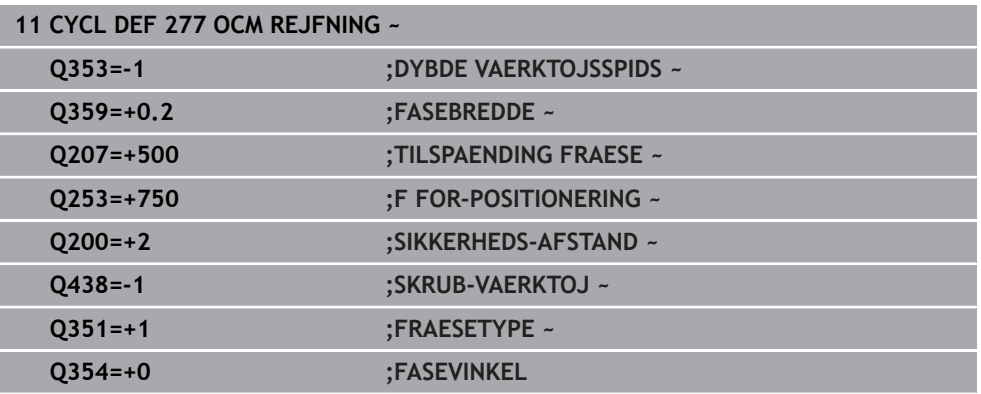

# **10.8 OCM-Standardfigurer**

# **10.8.1 Grundlaget**

Styringen tilbyder Dem Cyklus for ofte brugte figurer. De kan programmerer figurer som Lomme, Ø eller begrænsning.

# **Disse figurcyklus tilbyder Dem følgende fordele:**

- De kan nemt programmere figurer og bearbejdningsdata uden individuelle banebevægelser
- De kan genanvende ofte brugte figurer
- Ved Ø'er eller åbne Lommer stiller styringen yderlige Cyklus tilgængelig for definition af Figurbegrænsninger.
- Med Figurtype begrænsning kan De planfræse Figur.

En figur omdefinerer OCM-konturdataene og definerer en tidligere defineret cyklus **271 OCM KONTURDATA** eller en Figurbegrænsning.

# **Følgende Cyklus stiller styringen tilgængelig for definition af en Figur:**

- **1271 OCM FIRKANT**, [se Side 356](#page-355-0)
- **1272 OCM CIRKEL, [se Side 359](#page-358-0)**
- **1273 OCM NOT / KAM**, [se Side 361](#page-360-0)
- **1278 OCM POLYGON, [se Side 365](#page-364-0)**

# **Følgende Cyklus stiller styringen tilgængelig for definition af en Figurbegrænsning:**

- **1281 OCM BEGRÆNSNING FIRKANT**, [se Side 368](#page-367-0)
- **1282 OCM BEGAENSNING CIRKEL, [se Side 370](#page-369-0)**

## <span id="page-354-0"></span>**Tolerance**

Styringen tilbyder muligheden i følgende Cyklus og Cyklusparameter, at gemme tolerancer:

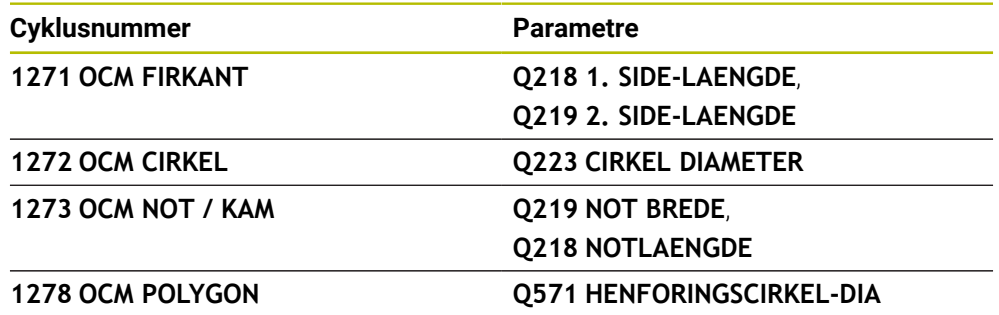

De kan definerer følgende tolerancer:

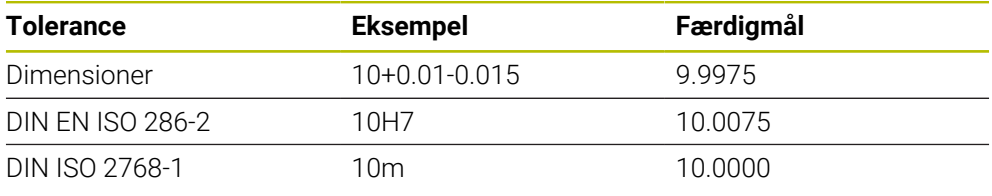

0

Bemærk store og små bogstaver ved angivelse af tolerance.

Gå frem som følger:

- Start Cyklusdefinition
- **Definer Cyklusparameter**
- Valgmulighed **TEKST** vælg i aktionsliste
- Indgiv Nom. mål inkl. tolerance

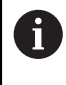

Når De programmerer en forkert tolerance, afslutter styringen arbejdet med en fejlmelding.

# <span id="page-355-0"></span>**10.9 Cyklus 1271 OCM FIRKANT (Option #167)**

# **ISO-Programmering G1271**

# **Anvendelse**

Med Figurcyklus **1271 OCM FIRKANT** programmerer De en rektangel. De kan anvende Figur som Lomme, Ø eller en begrænsning til planfræsning. Videre har De muligheden at programmerer længde tolerance.

Når De arbejder med Cyklus **1271** programmerer De følgende:

- Cyklus **1271 OCM FIRKANT**
	- Når De programmerer **Q650**=1 (Figurtype = Ø), skal De vha. Cyklus **1281 OCM BEGRÆNSNING FIRKANT** eller **1282 OCM BEGAENSNING CIRKEL** definerer en begrænsning
- Cyklus **272 OCM SKRUB**
- Evt. Cyklus **273 OCM SLET DYBDE**
- Evt. Cyklus **274 OCM SLET SIDE**
- Evt. Cyklus **277 OCM REJFNING**

# **Anvisninger**

- Denne Cyklus kan De udelukkende udfører i bearbejdningsfunktion **FUNCTION MODE MILL**.
- Cyklus **1271** er DEF-Aktiv, dvs. Cyklus **1271** er ved sin definition aktiv i NCprogram.
- De i Cyklus **1271** angivet Bearbejdningsinformationer gælder for OCM-Bearbejdningscyklus **272** til **274** og **277**.

# **Anvisninger for programmering**

- Cyklus behøver en tilsvarende forpositionering, som er afhængig af **Q367**.
- Hyis De vil bearbeide en figur i flere positioner og tidligere har skrubbet, programmeres nummeret eller navnet på skrubværktøjet i OCM-bearbejdningscyklussen. Hvis der ikke udføres skrubbearbejdning, skal De ved første skrubbearbejdning definere **Q438=0** i cyklusparameter.

# **10.9.1 Cyklusparameter**

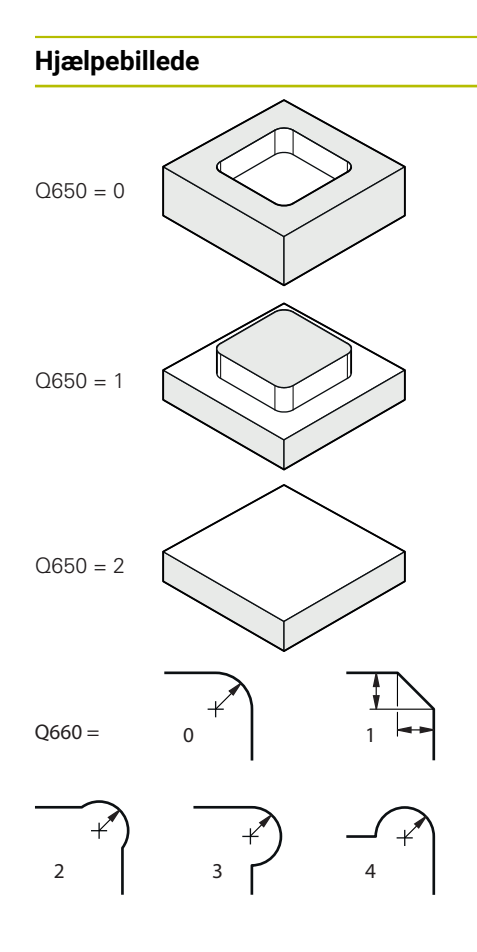

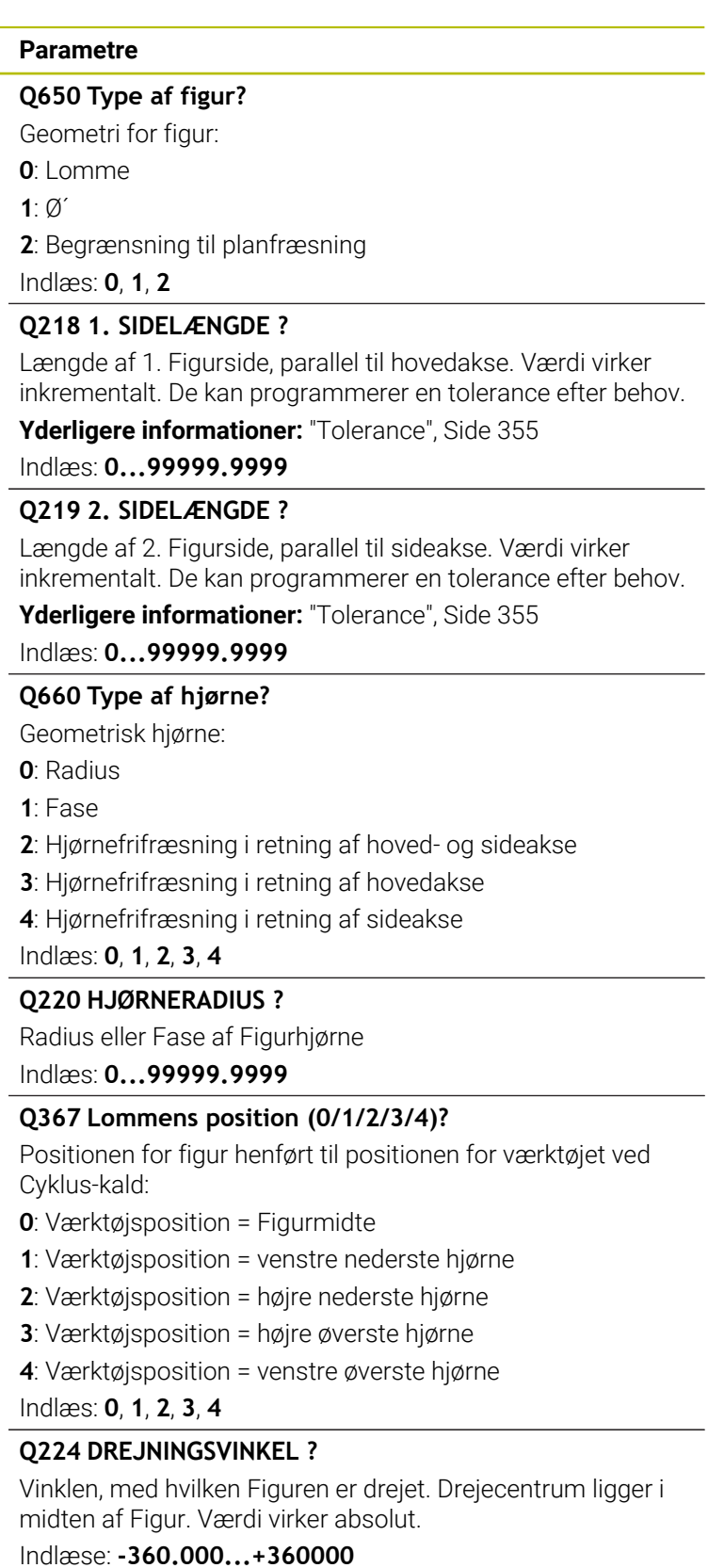

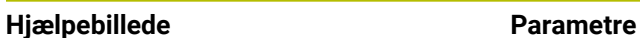

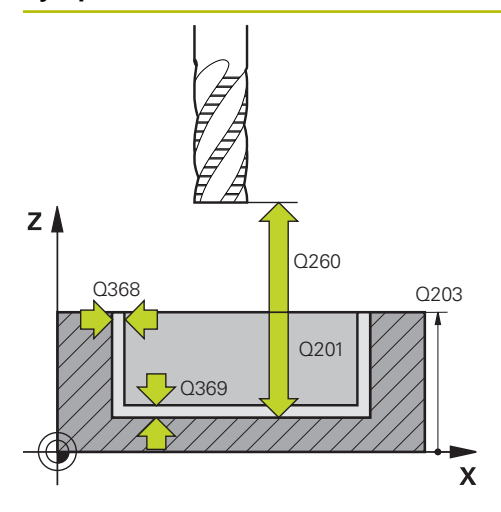

## **Q203 KOORDINAT. VAERKTOEJS OVERFLADE?**

Enmeoverfladekoordinater henført på det aktive nulpunkt. Værdi virker absolut.

#### Indlæs: **-99999.9999...+99999.9999**

#### **Q201 DYBDE ?**

Afstand mellem emne-overflade og konturbund Værdi virker inkrementalt.

Indlæse: **-99999.9999...+0**

#### **Q368 SLETTILLAEG FOR SIDE ?**

Sletspån i bearbejdningsplanet Værdi virker inkrementalt. Indlæs: **0...99999.9999**

#### **Q369 SLETTILLAEG FOR BUND ?**

Slet-spån for dybden. Værdi virker inkrementalt.

Indlæs: **0...99999.9999**

#### **Q260 SIKKERE HOEJDE ?**

Koordinater i værktøjsaksen, i hvilken der ingen kollision kan ske med emnet (for mellem- positionering og udkørsel ved Cyklus-slut). Værdi virker absolut.

Indlæs: **-99999.9999...+99999.9999** alternativ **PREDEF**

# **Q578 Faktor radius ved indv. hjørne?**

De af Kontur resulterende indv. radien opstår fra værktøjsradius adderet med Produkt fra værktøjsradius og **Q578**.

Indlæs: **0.05...0.99**

#### **Eksempel**

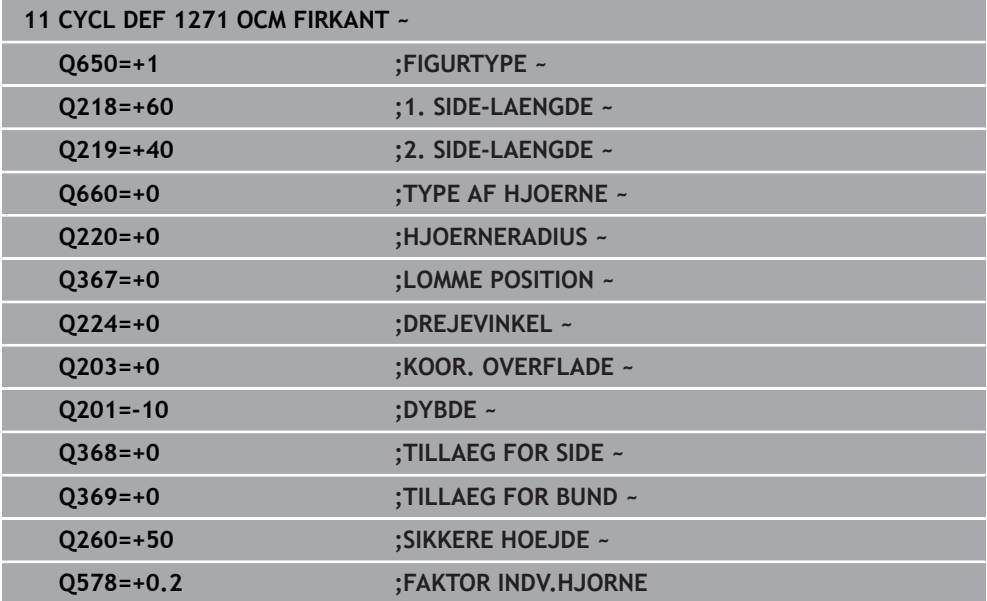

# <span id="page-358-0"></span>**10.10 Cyklus 1272 OCM CIRKEL (Option #167)**

# **ISO-Programmering G1272**

# **Anvendelse**

Med Figurcyklus **1272 OCM CIRKEL** programmerer De en cirkel. De kan anvende Figur som Lomme, Ø eller en begrænsning til planfræsning. Videre har De muligheden at programmerer diametertolerance.

Når De arbejder med Cyklus **1272** programmerer De følgende:

- Cyklus **1272 OCM CIRKEL**
	- Når De programmerer **Q650**=1 (Figurtype = Ø), skal De vha. Cyklus **1281 OCM BEGRÆNSNING FIRKANT** eller **1282 OCM BEGAENSNING CIRKEL** definerer en begrænsning
- Cyklus **272 OCM SKRUB**
- Evt. Cyklus **273 OCM SLET DYBDE**
- Evt. Cyklus **274 OCM SLET SIDE**
- Evt. Cyklus **277 OCM REJFNING**

# **Anvisninger**

- Denne Cyklus kan De udelukkende udfører i bearbejdningsfunktion **FUNCTION MODE MILL**.
- Cyklus **1272** er DEF-Aktiv, dvs. Cyklus **1272** er ved sin definition aktiv i NCprogram.
- De i Cyklus **1272** angivet Bearbejdningsinformationer gælder for OCM-Bearbejdningscyklus **272** til **274** og **277**.

# **Tips til programmering**

- Cyklus behøver en tilsvarende forpositionering, som er afhængig af **Q367**.
- Hyis De vil bearbeide en figur i flere positioner og tidligere har skrubbet, programmeres nummeret eller navnet på skrubværktøjet i OCM-bearbejdningscyklussen. Hvis der ikke udføres skrubbearbejdning, skal De ved første skrubbearbejdning definere **Q438=0** i cyklusparameter.

# **10.10.1 Cyklusparameter**

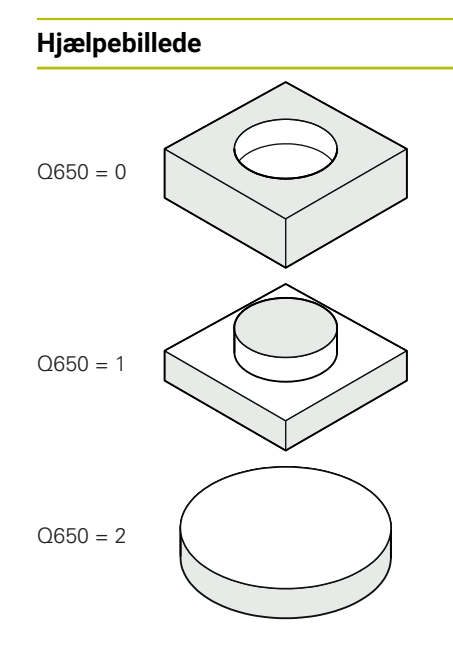

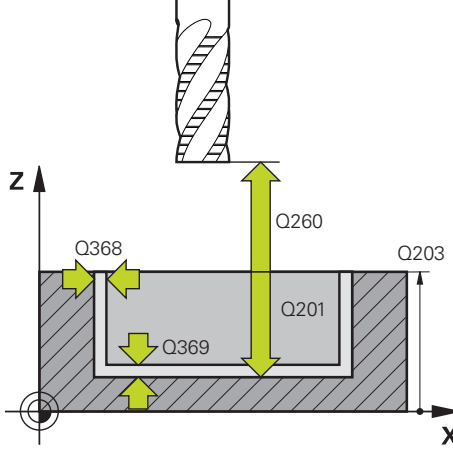

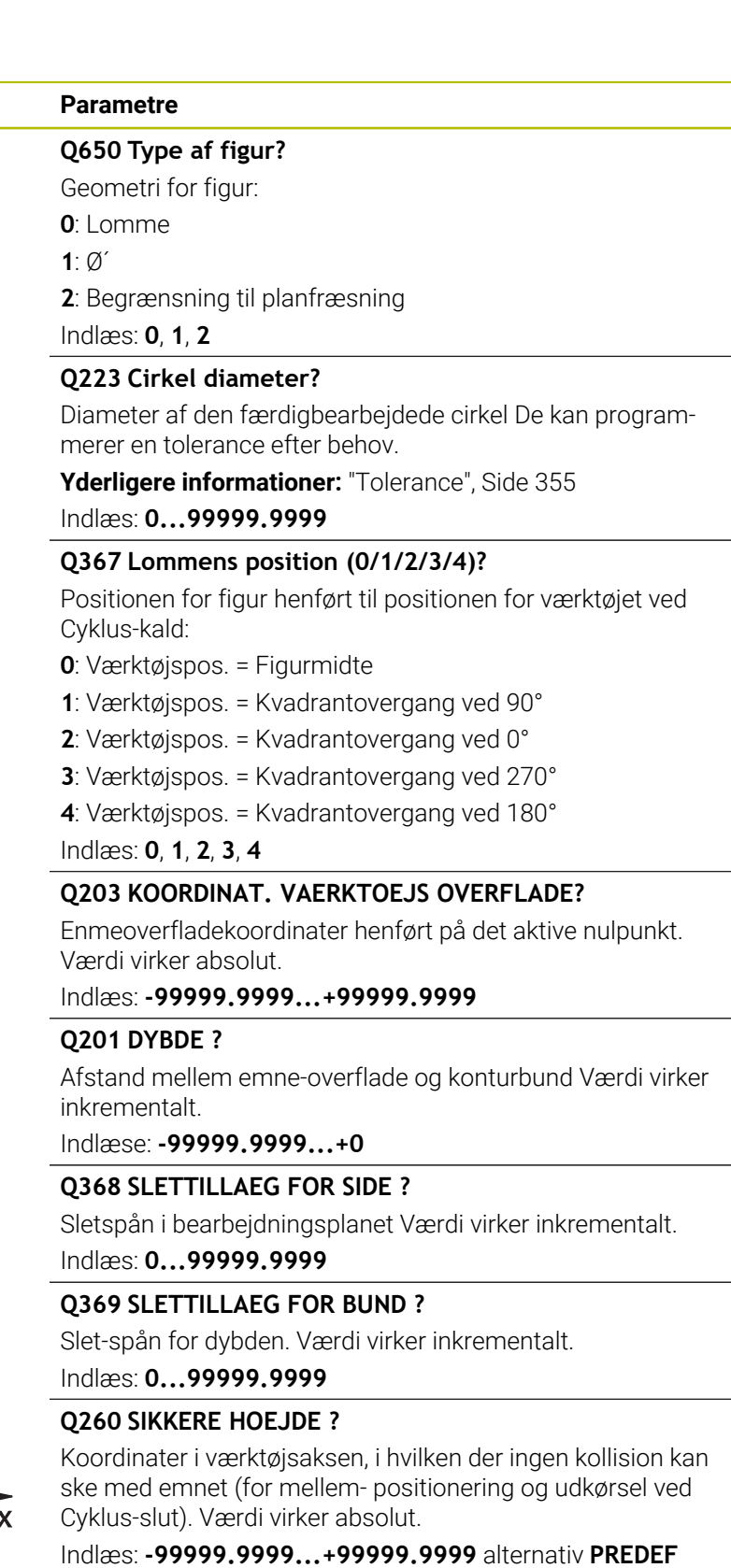
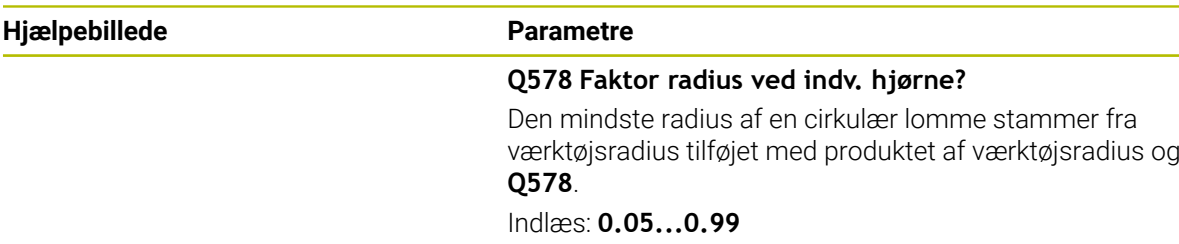

#### **Eksempel**

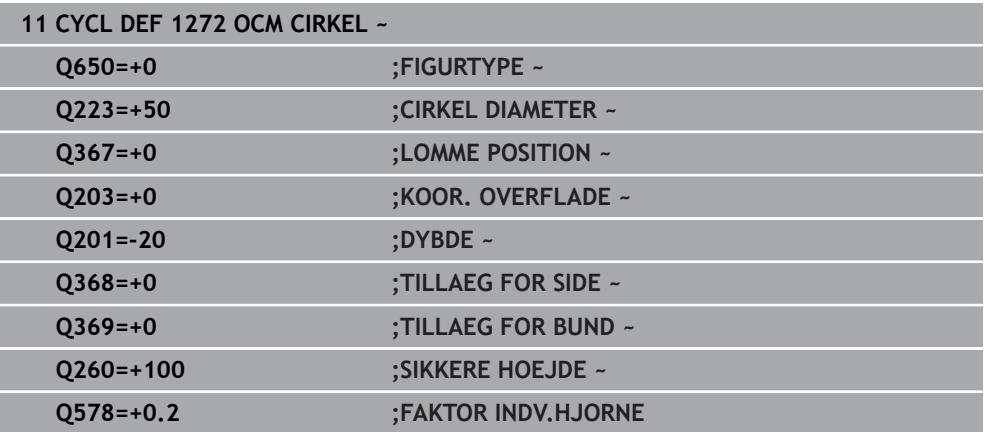

# **10.11 Cyklus 1273 OCM NOT / KAM (Option #167)**

#### **ISO-Programmering G1273**

## **Anvendelse**

Med Figurcyklus **1273 OCM NOT / KAM** programmerer de en Not eler en Kam. Også begrænsning til planfræsning er muligt. Videre har De muligheden at programmerer tolerance for bredde og længde.

Når De arbejder med Cyklus **1273** programmerer De følgende:

- Cyklus **1273 OCM NOT / KAM**
	- Når De programmerer **Q650**=1 (Figurtype = Ø), skal De vha. Cyklus **1281 OCM BEGRÆNSNING FIRKANT** eller **1282 OCM BEGAENSNING CIRKEL** definerer en begrænsning
- Cyklus **272 OCM SKRUB**
- Evt. Cyklus **273 OCM SLET DYBDE**
- Evt. Cyklus **274 OCM SLET SIDE**
- Evt. Cyklus **277 OCM REJFNING**

#### **Anvisninger**

- Denne Cyklus kan De udelukkende udfører i bearbejdningsfunktion **FUNCTION MODE MILL**.
- Cyklus **1273** er DEF-Aktiv, dvs. Cyklus **1273** er ved sin definition aktiv i NCprogram.
- De i Cyklus 1273 angivet Bearbeidningsinformationer gælder for OCM-Bearbeidningscyklus **272** til **274** og **277**.

## **Tips til programmering**

- Cyklus behøver en tilsvarende forpositionering, som er afhængig af **Q367**.
- Hvis De vil bearbejde en figur i flere positioner og tidligere har skrubbet, programmeres nummeret eller navnet på skrubværktøjet i OCM-bearbejdningscyklussen. Hvis der ikke udføres skrubbearbejdning, skal De ved første skrubbearbejdning definere **Q438=0** i cyklusparameter.

# **10.11.1 Cyklusparameter**

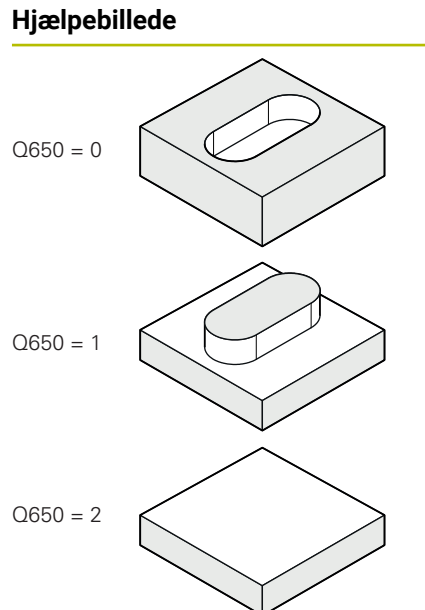

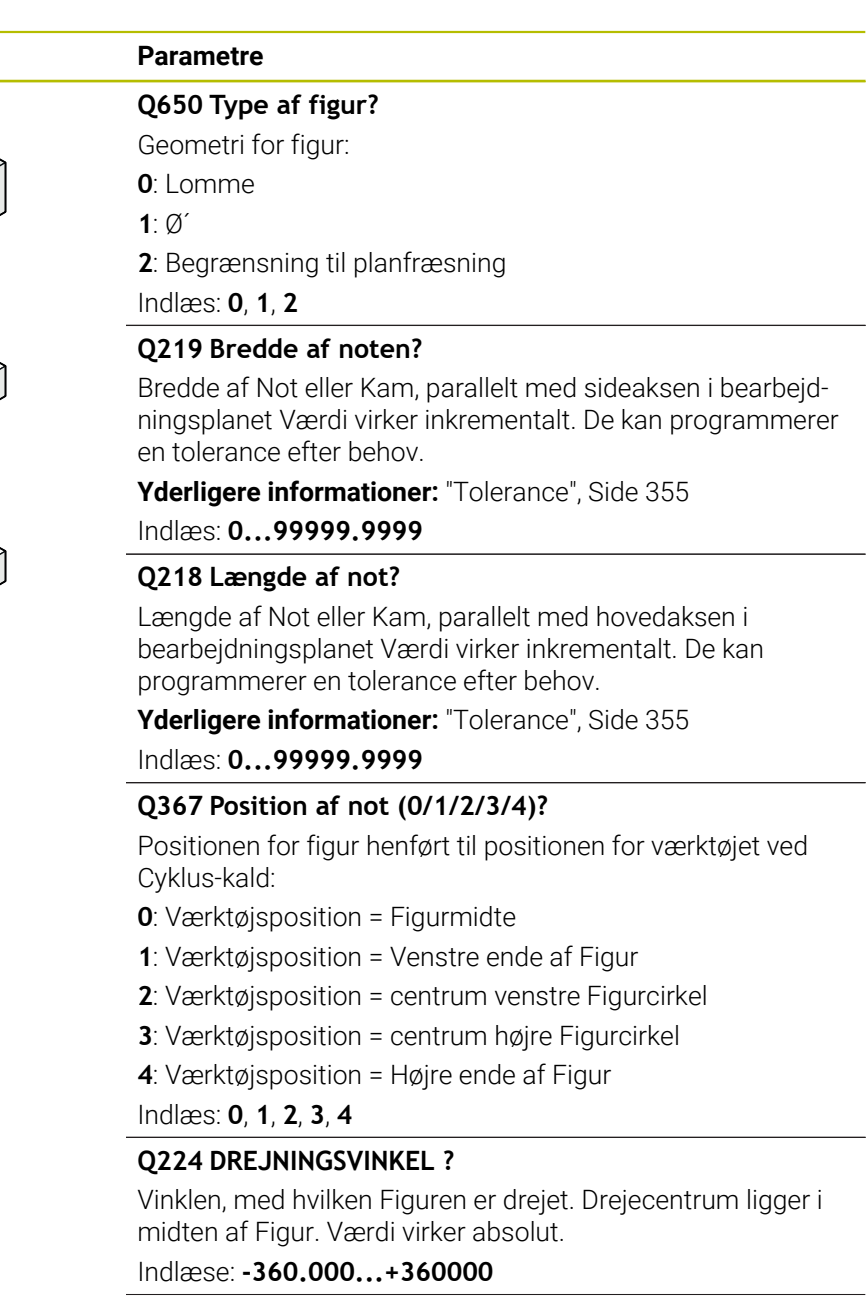

## **Hjælpebillede Parametre**

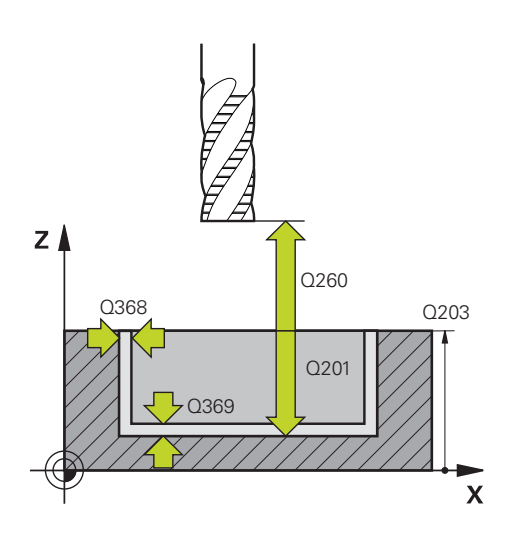

#### **Q203 KOORDINAT. VAERKTOEJS OVERFLADE?**

Enmeoverfladekoordinater henført på det aktive nulpunkt. Værdi virker absolut.

#### Indlæs: **-99999.9999...+99999.9999**

#### **Q201 DYBDE ?**

Afstand mellem emne-overflade og konturbund Værdi virker inkrementalt.

Indlæse: **-99999.9999...+0**

#### **Q368 SLETTILLAEG FOR SIDE ?**

Sletspån i bearbejdningsplanet Værdi virker inkrementalt. Indlæs: **0...99999.9999**

#### **Q369 SLETTILLAEG FOR BUND ?**

Slet-spån for dybden. Værdi virker inkrementalt.

#### Indlæs: **0...99999.9999**

#### **Q260 SIKKERE HOEJDE ?**

Koordinater i værktøjsaksen, i hvilken der ingen kollision kan ske med emnet (for mellem- positionering og udkørsel ved Cyklus-slut). Værdi virker absolut.

Indlæs: **-99999.9999...+99999.9999** alternativ **PREDEF**

#### **Q578 Faktor radius ved indv. hjørne?**

Den mindste radius (Notbredde) af en Not stammer fra værktøjsradius tilføjet med produktet af værktøjsradius og **Q578**.

Indlæs: **0.05...0.99**

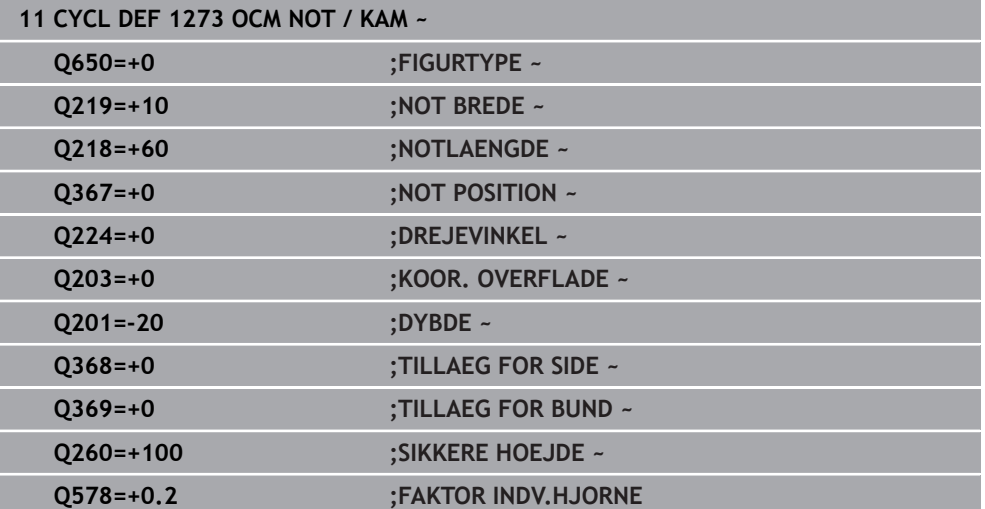

**10**

# **10.12 Cyklus 1278 OCM POLYGON (Option #167)**

**ISO-Programmering G1278**

# **Anvendelse**

Med Figurcyklus **1278 OCM POLYGON** programmerer De en rektangel. De kan anvende Figur som Lomme, Ø eller en begrænsning til planfræsning. Videre har De muligheden at programmerer tolerance for henføringsdiameter.

Når De arbejder med Cyklus **1278** programmerer De følgende:

- Cyklus **1278 OCM POLYGON**
	- Når De programmerer **Q650**=1 (Figurtype = Ø), skal De vha. Cyklus **1281 OCM BEGRÆNSNING FIRKANT** eller **1282 OCM BEGAENSNING CIRKEL** definerer en begrænsning
- Cyklus **272 OCM SKRUB**
- Evt. Cyklus **273 OCM SLET DYBDE**
- Evt. Cyklus **274 OCM SLET SIDE**
- Evt. Cyklus **277 OCM REJFNING**

# **Anvisninger**

- Denne Cyklus kan De udelukkende udfører i bearbejdningsfunktion **FUNCTION MODE MILL**.
- Cyklus **1278** er DEF-Aktiv, dvs. Cyklus **1278** er ved sin definition aktiv i NCprogram.
- De i Cyklus **1278** angivet Bearbejdningsinformationer gælder for OCM-Bearbejdningscyklus **272** til **274** og **277**.

#### **Tips til programmering**

- Cyklus behøver en tilsvarende forpositionering, som er afhængig af **Q367**.
- Hyis De vil bearbeide en figur i flere positioner og tidligere har skrubbet, programmeres nummeret eller navnet på skrubværktøjet i OCM-bearbejdningscyklussen. Hvis der ikke udføres skrubbearbejdning, skal De ved første skrubbearbejdning definere **Q438=0** i cyklusparameter.

# **10.12.1 Cyklusparameter**

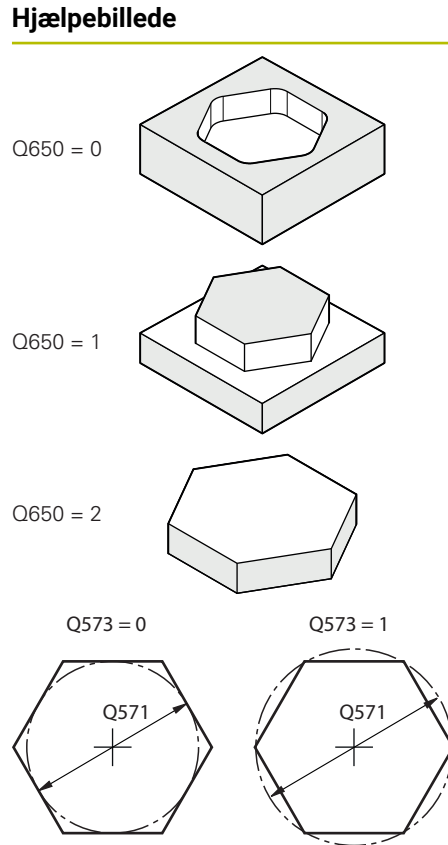

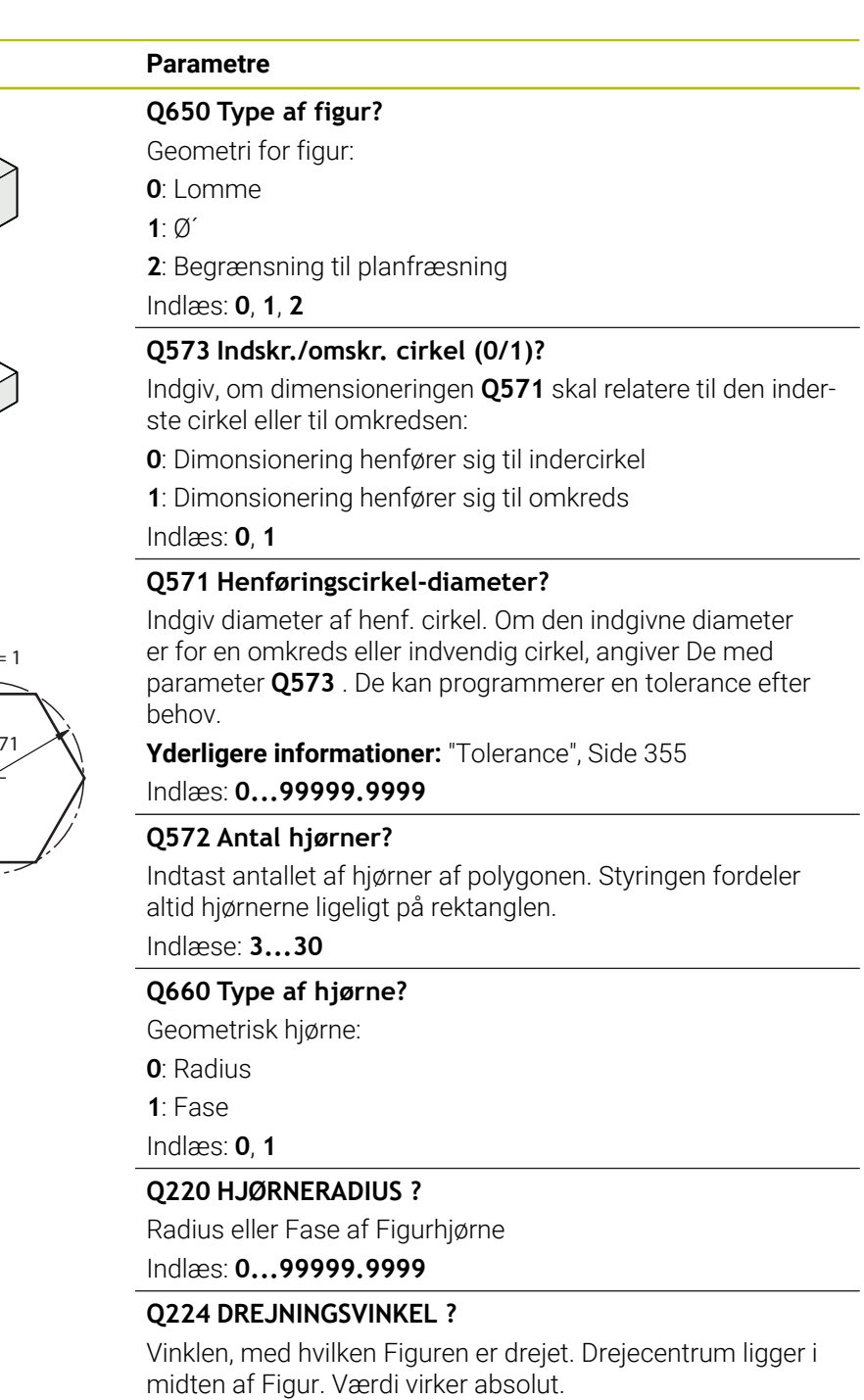

Indlæse: **-360.000...+360000**

#### **Hjælpebillede Parametre Q203 KOORDINAT. VAERKTOEJS OVERFLADE?** Enmeoverfladekoordinater henført på det aktive nulpunkt. Værdi virker absolut. Indlæs: **-99999.9999...+99999.9999 Q201 DYBDE ?** Afstand mellem emne-overflade og konturbund Værdi virker inkrementalt.  $Z$ Indlæse: **-99999.9999...+0** Q260 **Q368 SLETTILLAEG FOR SIDE ?** Q368 Q203 Sletspån i bearbejdningsplanet Værdi virker inkrementalt. Q201 Indlæs: **0...99999.9999** Q369 **Q369 SLETTILLAEG FOR BUND ?** Slet-spån for dybden. Værdi virker inkrementalt.  $\mathbf x$ Indlæs: **0...99999.9999 Q260 SIKKERE HOEJDE ?**

Koordinater i værktøjsaksen, i hvilken der ingen kollision kan ske med emnet (for mellem- positionering og udkørsel ved Cyklus-slut). Værdi virker absolut.

Indlæs: **-99999.9999...+99999.9999** alternativ **PREDEF**

### **Q578 Faktor radius ved indv. hjørne?**

De af Kontur resulterende indv. radien opstår fra værktøjsradius adderet med Produkt fra værktøjsradius og **Q578**.

Indlæs: **0.05...0.99**

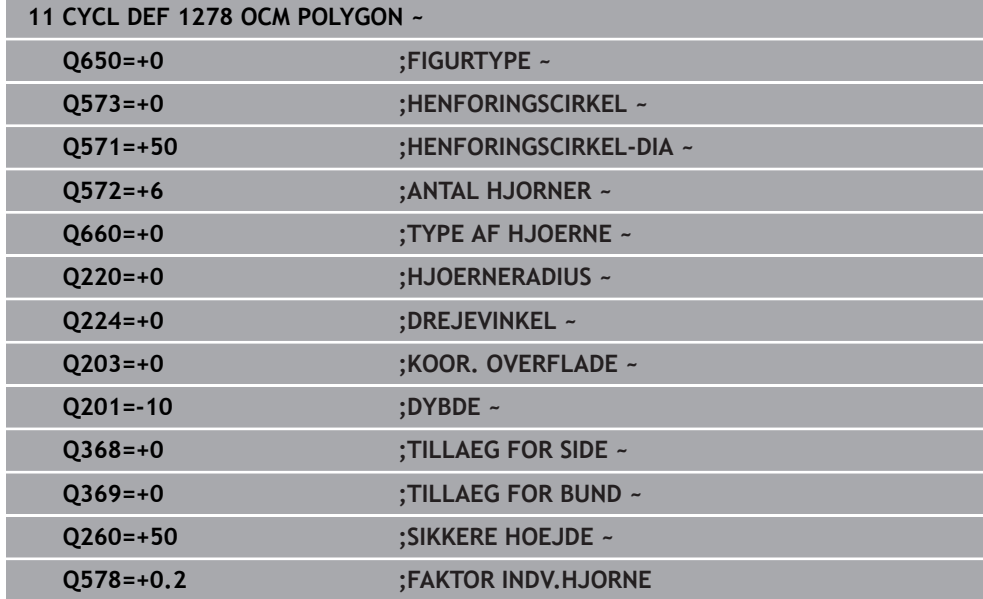

# **10.13 Cyklus 1281 OCM BEGRÆNSNING FIRKANT (Option #167)**

### **ISO-Programmering G1281**

# **Anvendelse**

Med Cyklus **1281 OCM BEGRÆNSNING FIRKANT** kan De programmerer en begrænsningsramme i form af en rektangel. Denne Cyklus tjener til en udv. begrænsning for en Ø eller en begræsning af en åben Lomme, som før var programmeret vha. OCM-Standardfigur.

Cyklus virker, når de i en OCM-Standardfigurcyklus programmerer Cyklusparameter **Q650 FIGURTYPE** lig 0 (Lomme) eller 1 (Ø).

# **Anvisninger**

- Denne Cyklus kan De udelukkende udfører i bearbejdningsfunktion **FUNCTION MODE MILL**.
- Cyklus **1281** er DEF-Aktiv, dvs. Cyklus **1281** er ved sin definition aktiv i NCprogram.
- De i Cyklus **1281** angivne begrænsningsinformationen gælder for Cyklus **1271** til **1273** og **1278**.

# **10.13.1 Cyklusparameter**

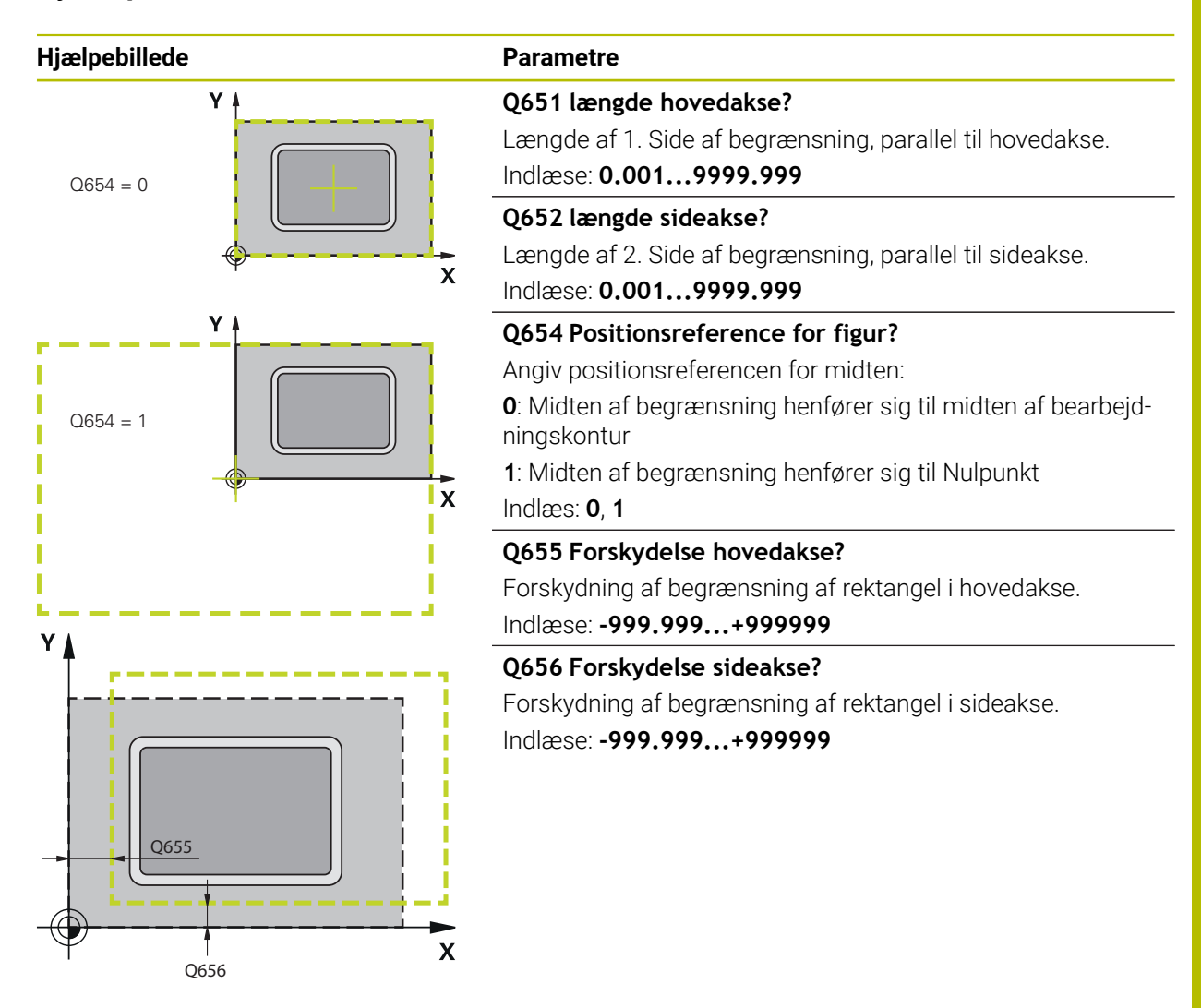

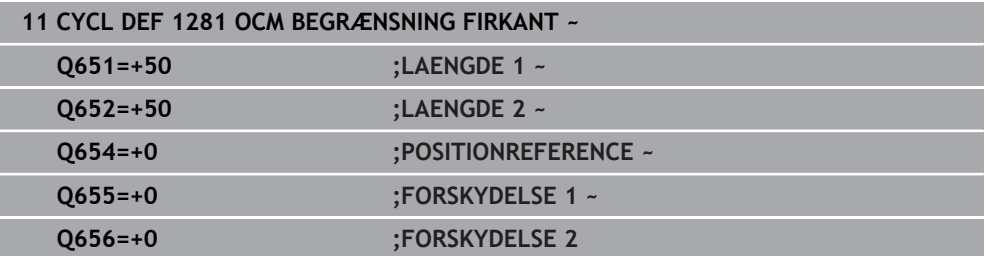

# **10.14 Cyklus 1282 OCM BEGAENSNING CIRKEL (Option #167)**

**ISO-Programmering G1282**

# **Anvendelse**

Med Cyklus **1282 OCM BEGAENSNING CIRKEL** kan De programmerer en begrænsningsramme i form af en cirkel. Denne Cyklus tjener til en udv. begrænsning for en Ø eller en begræsning af en åben Lomme, som før var programmeret vha. OCM-Standardfigur.

Cyklus virker, når de en OCM-Standardfigurcyklus programmerer Cyklusparameter **Q650 FIGURTYPE** lig **0** (Lomme) eller **1** (Ø).

# **Anvisninger**

- Denne Cyklus kan De udelukkende udfører i bearbejdningsfunktion **FUNCTION MODE MILL**.
- Cyklus **1282** er DEF-Aktiv, dvs. Cyklus **1282** er ved sin definition aktiv i NCprogram.
- De i Cyklus **1282** angivne begrænsningsinformationen gælder for Cyklus **1271** til **1273** og **1278**.

# **10.14.1 Cyklusparameter**

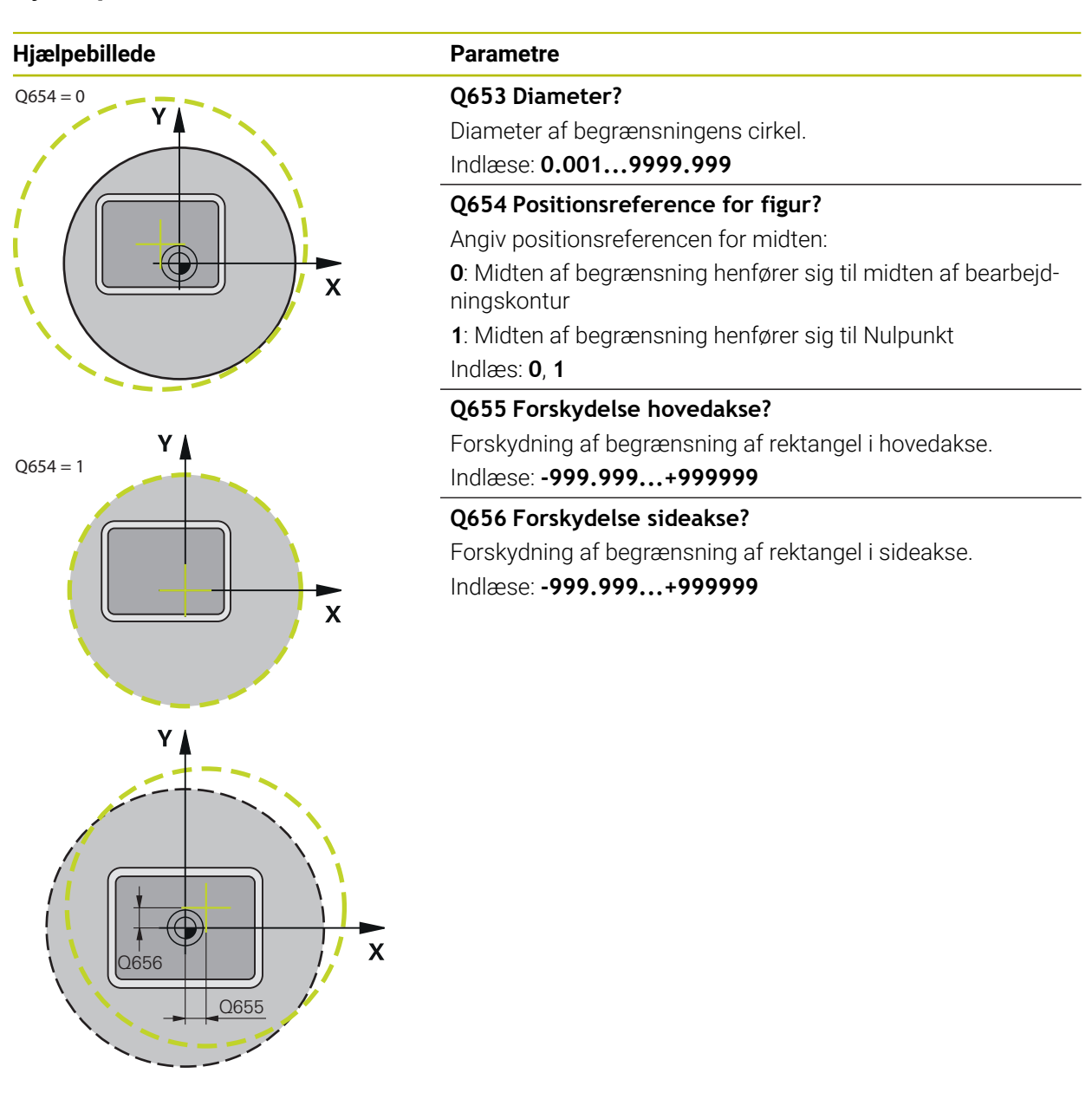

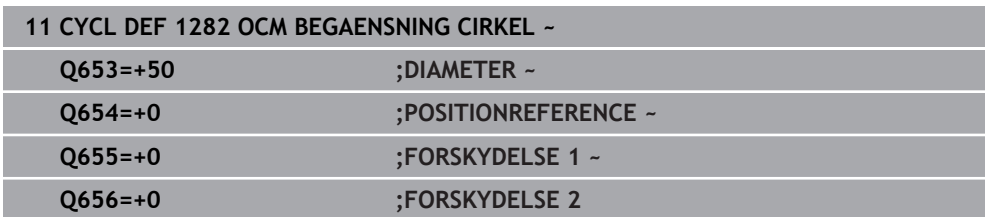

# **10.15 Programmeringseksempler**

# **10.15.1 Eksempel: Åben lomme og efterrømning med OCM-Cyklus**

I følgende NC-Program bliver følgende OCM-Cyklus anvendt. Der bliver programmeret en åben Lomme, som bliver defineret vha. en Ø og en begrænsning. Bearbejdningen omfatter skrubning og sletning af en åben Lomme.

- Værktøjskald: Skrubfræser Ø 20 mm
- **DefinerCONTOUR DEF**
- Cyklus **271** defineres
- Cyklus **272** defineres og kaldes
- Værktøjskald: Skrubfræser Ø 8 mm
- Cyklus **272** defineres og kaldes
- Værktøjskald: Sletfræser Ø 6 mm
- Cyklus **273** defineres og kaldes
- Cyklus **274** defineres og kaldes  $\blacksquare$

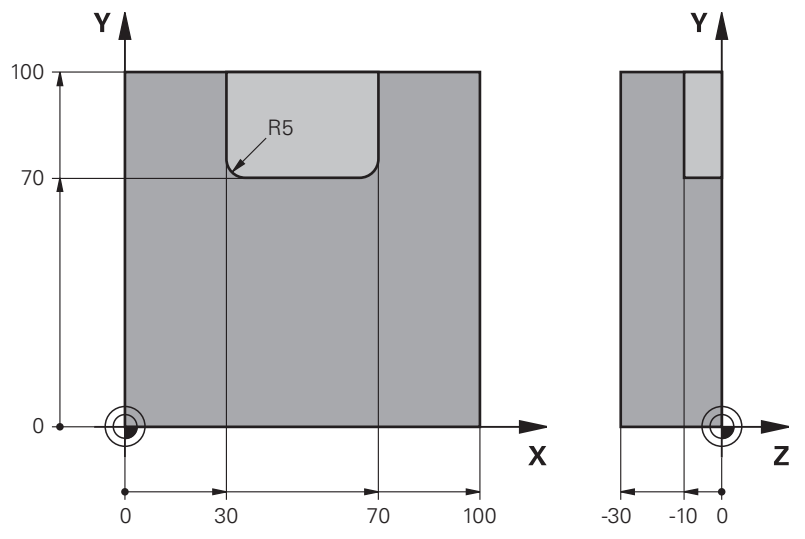

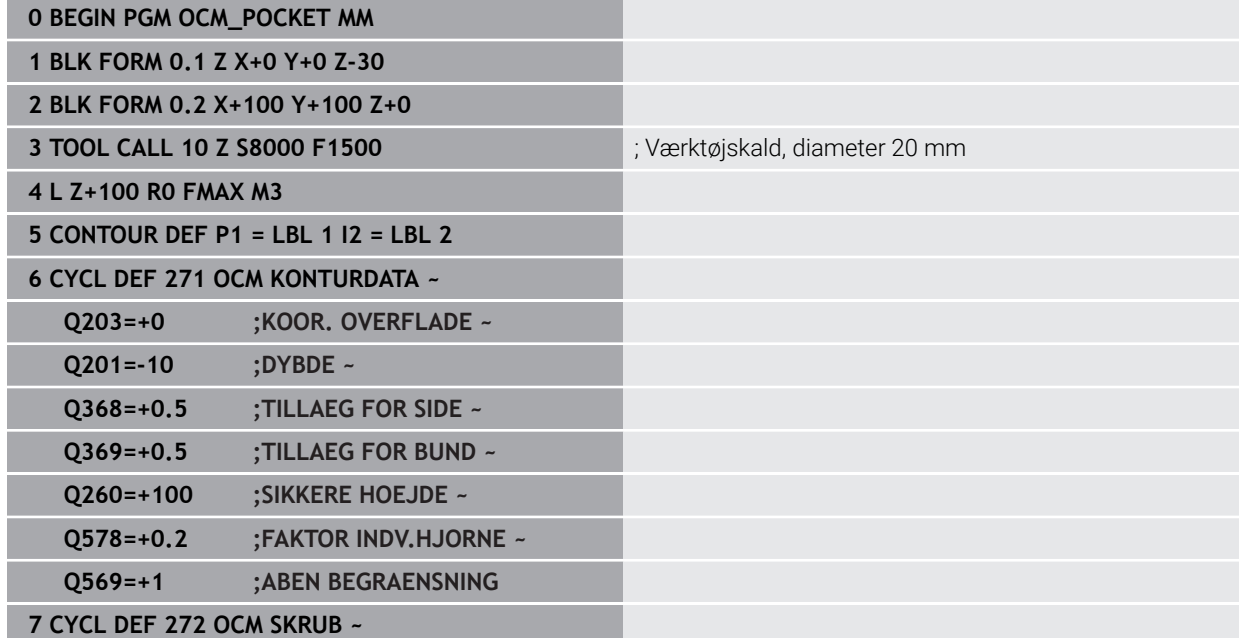

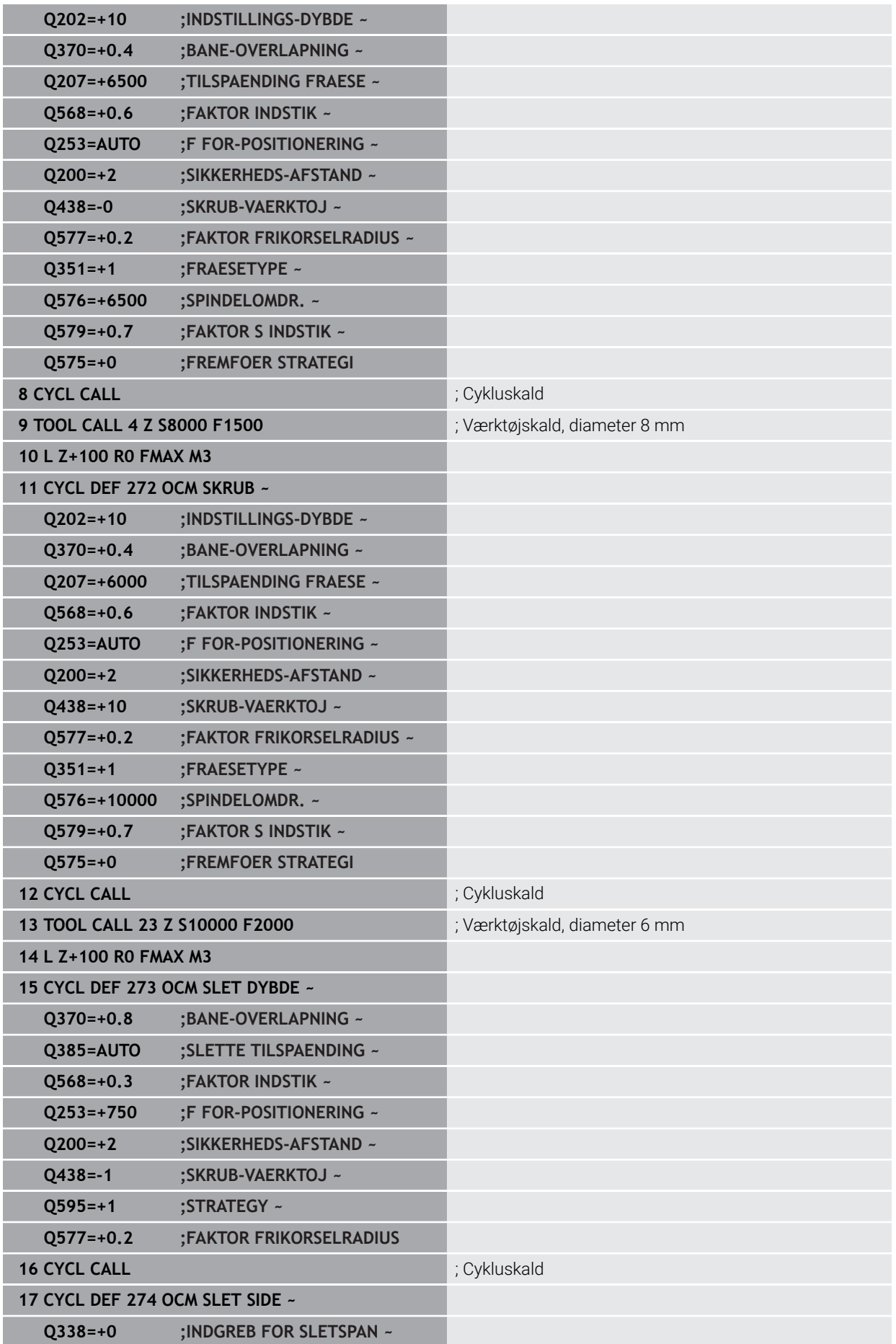

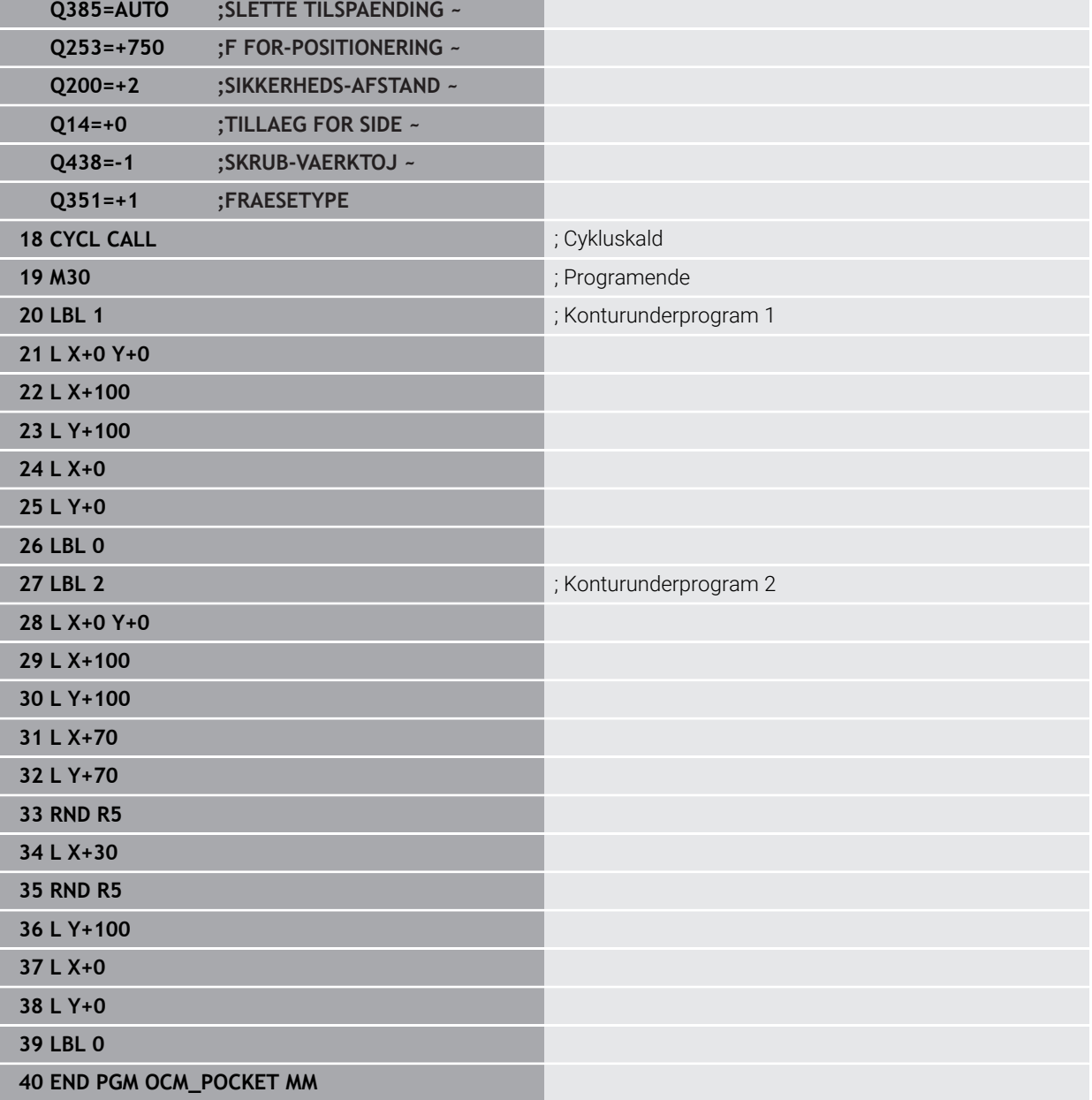

# **10.15.2 Eksempel: Forskellige dybder med OCM-Cyklus**

I følgende NC-Program bliver følgende OCM-Cyklus anvendt. Der blev defineret en lomme og to Ø´er med forskellige højder. Bearbejdningen omfatter skrubning og sletning af en Kontur.

- Værktøjskald: Skrubfræser Ø 10 mm
- Definer **CONTOUR DEF**
- Cyklus **271** defineres
- Cyklus **272** defineres og kaldes
- Værktøjskald: Sletfræser Ø 6 mm
- Cyklus **273** defineres og kaldes
- Cyklus **274** defineres og kaldes

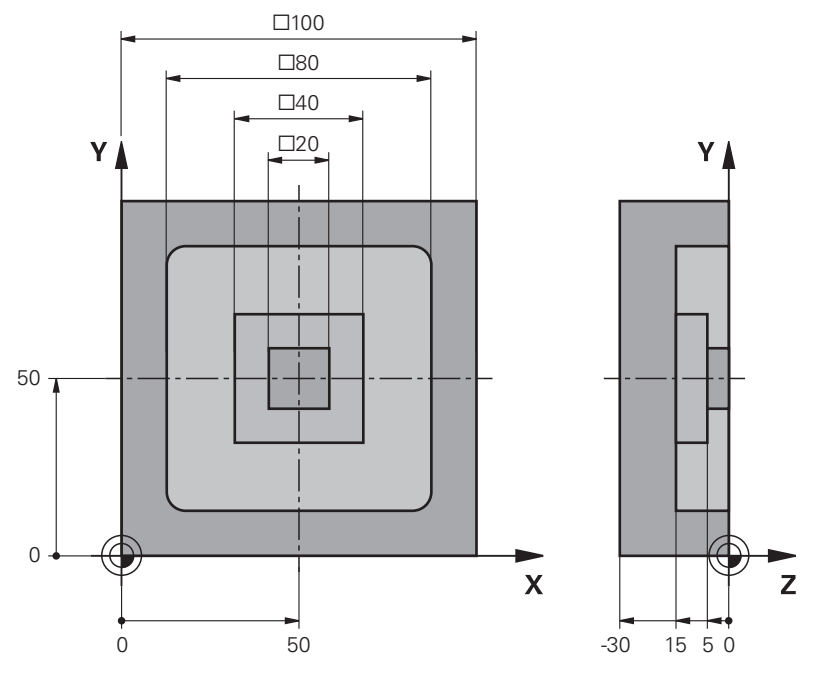

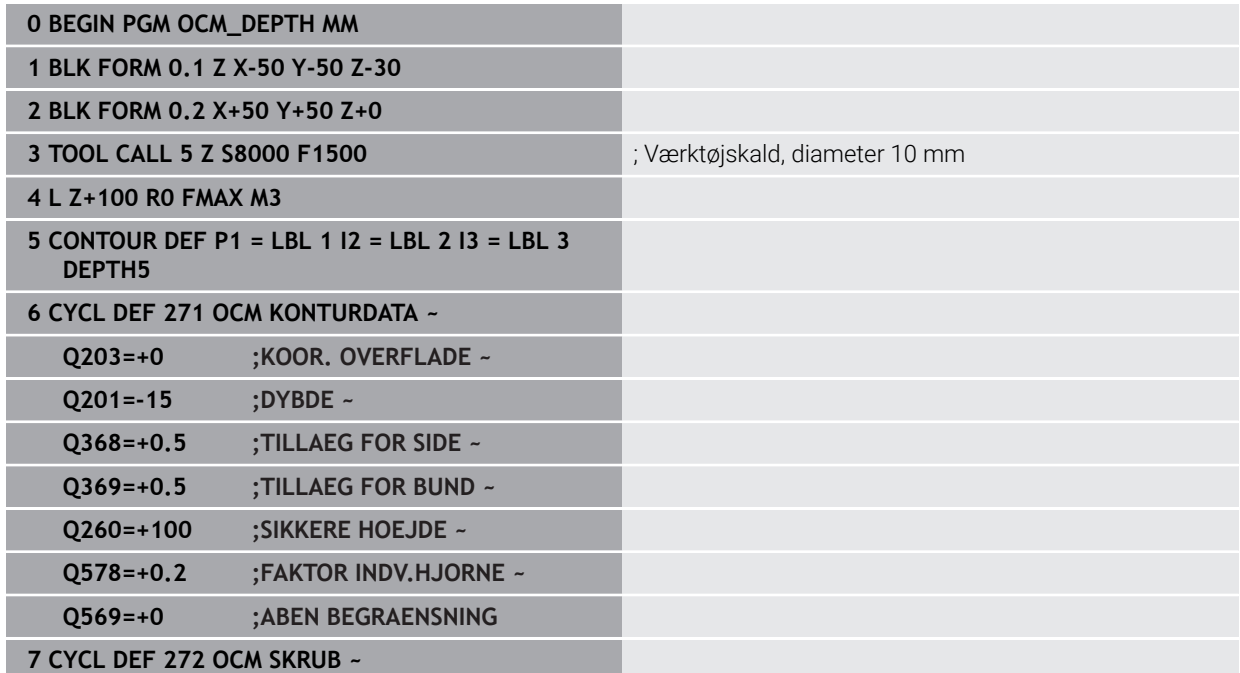

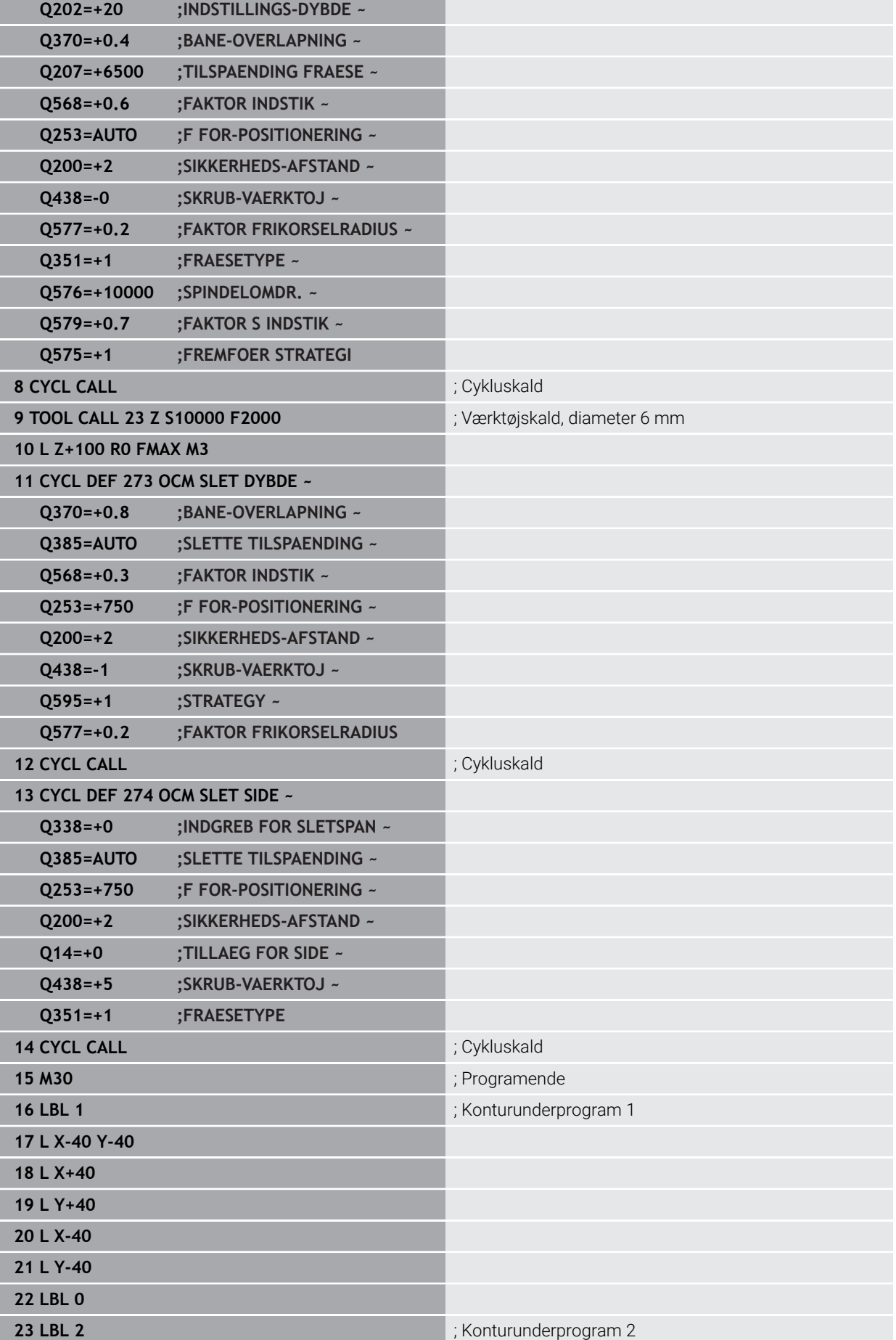

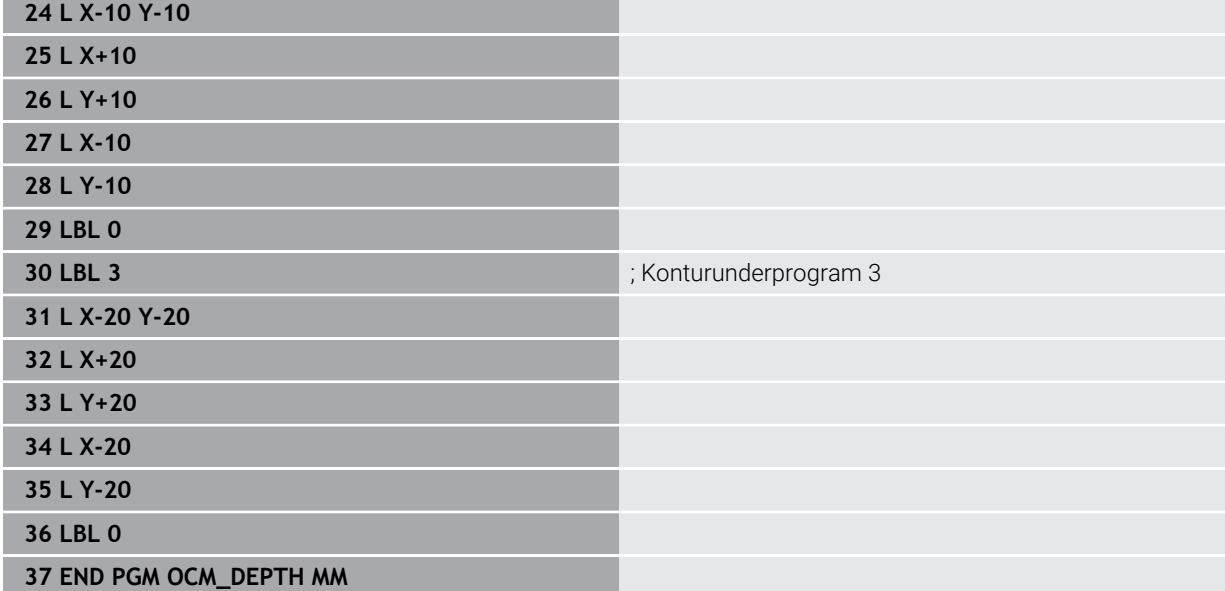

# **10.15.3 Eksempel: Planfræse og efterrømning med OCM-Cyklus**

I følgende NC-Program bliver følgende OCM-Cyklus anvendt. Der blev planfræst en flade, som bliv defineret vha. en Ø og en begrænsning. Derudover fræses en Lomme, der indeholder et overmål til et mindre skrubværktøj.

- Værktøjskald: Skrubfræser Ø 12 mm
- Definer **CONTOUR DEF**
- Cyklus **271** defineres
- Cyklus **272** defineres og kaldes
- Værktøjskald: Skrubfræser Ø 8 mm
- Cyklus **272** defineres og kaldes påny

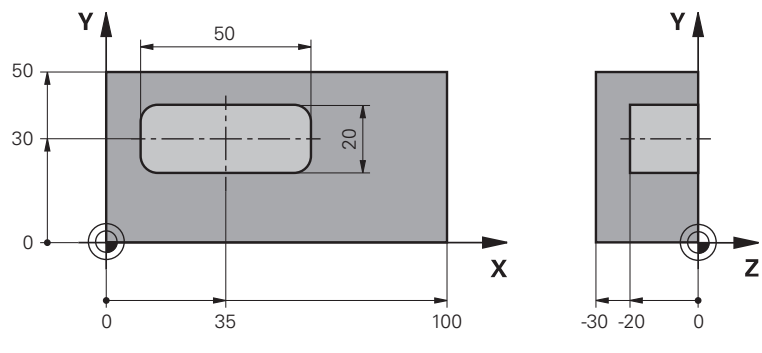

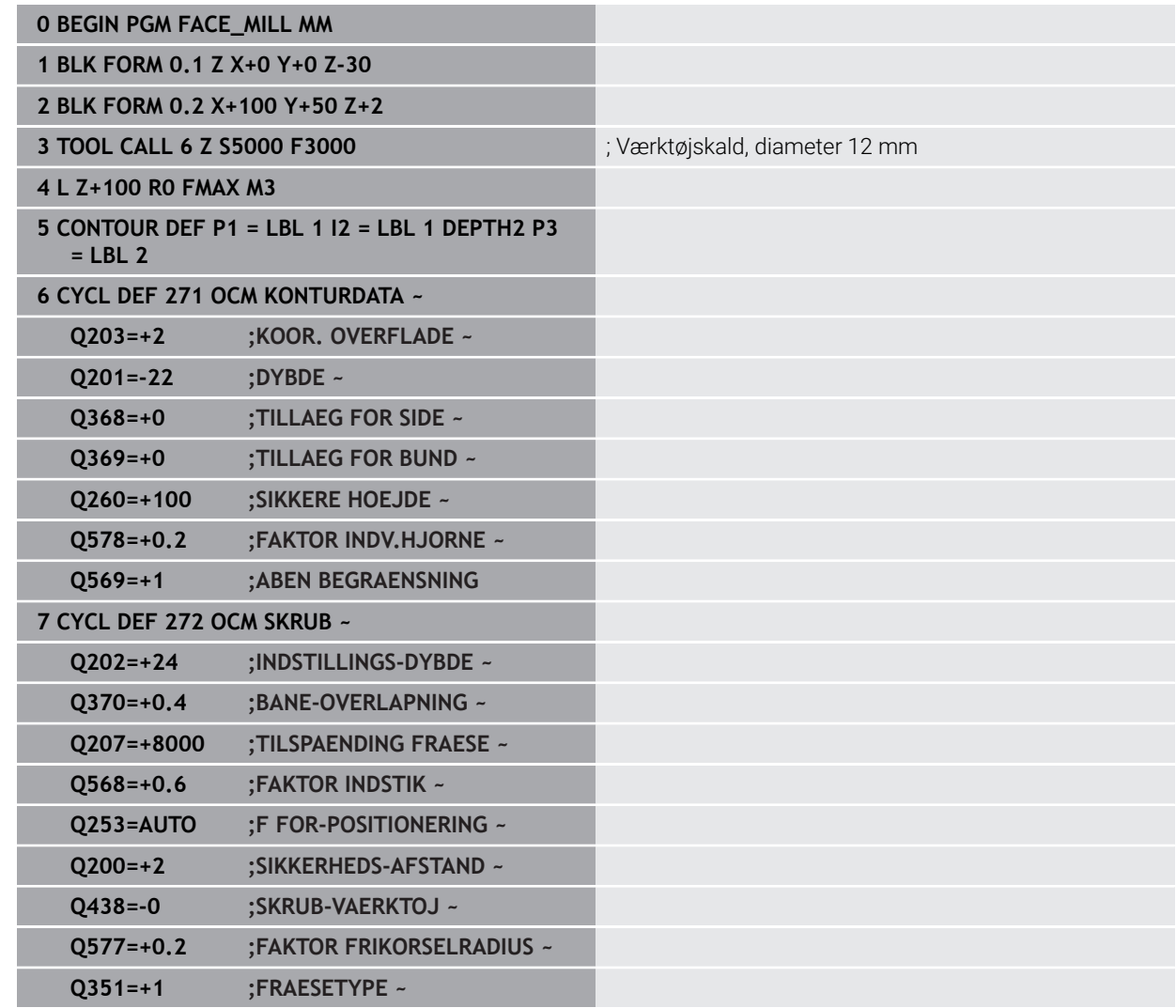

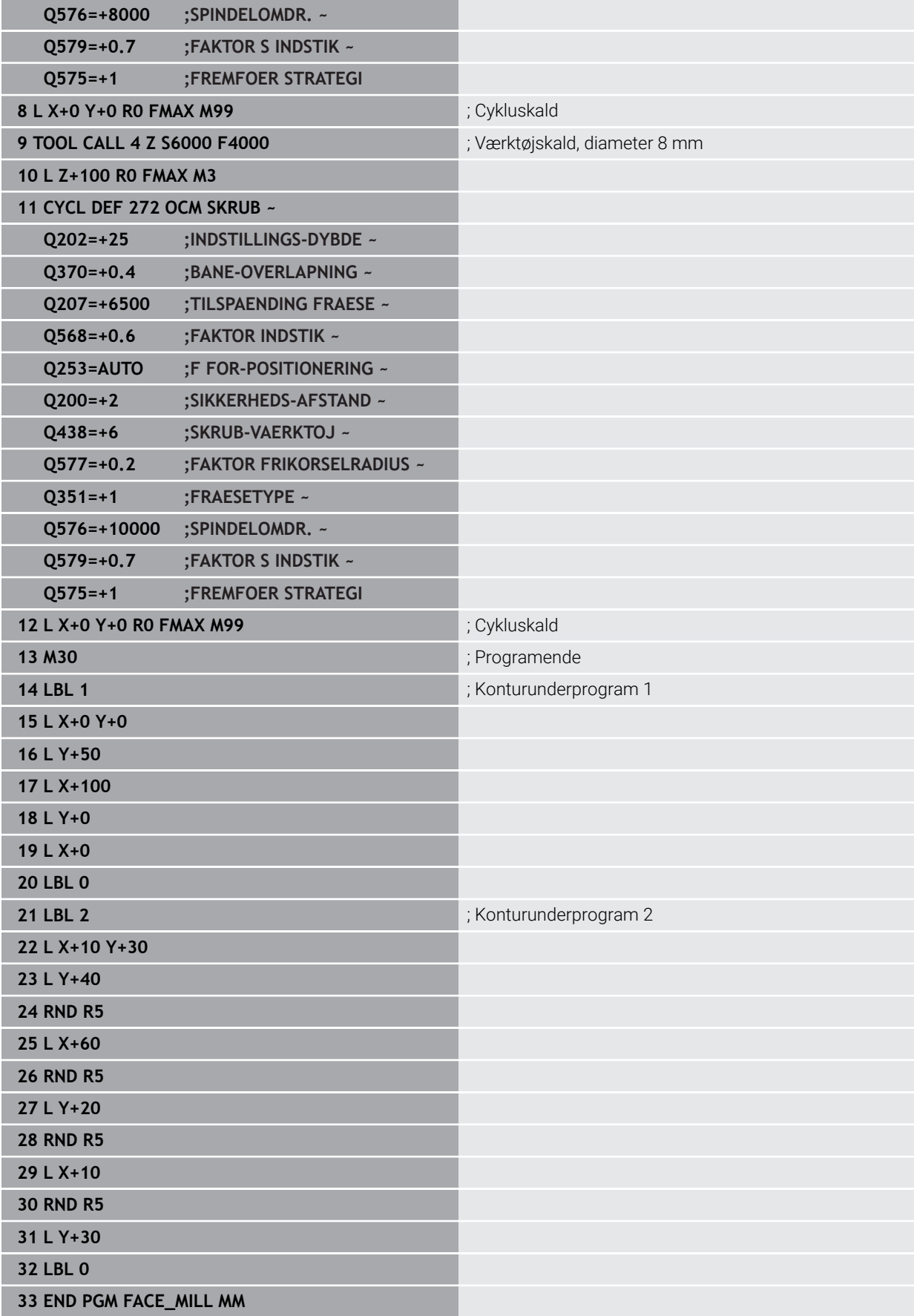

# **10.15.4 Eksempel: Kontur med OCM-Figurcuklus**

I følgende NC-Program bliver følgende OCM-Cyklus anvendt. Bearbejdningen omfatter skrubning og sletning af en Ø.

- Værktøjskald: Skrubfræser Ø 8 mm
- Cyklus **1271** defineres
- Cyklus **1281** defineres
- Cyklus **272** defineres og kaldes
- Værktøjskald: Sletfræser Ø 8 mm
- Cyklus **273** defineres og kaldes
- Cyklus **274** defineres og kaldes

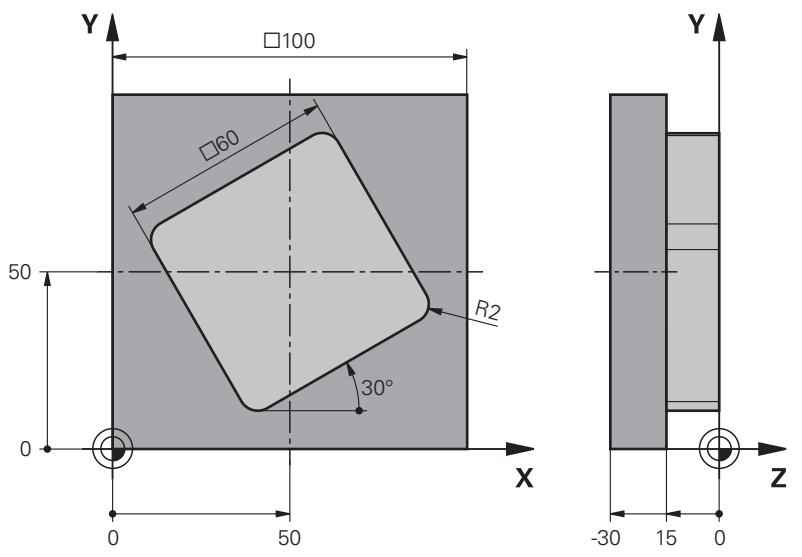

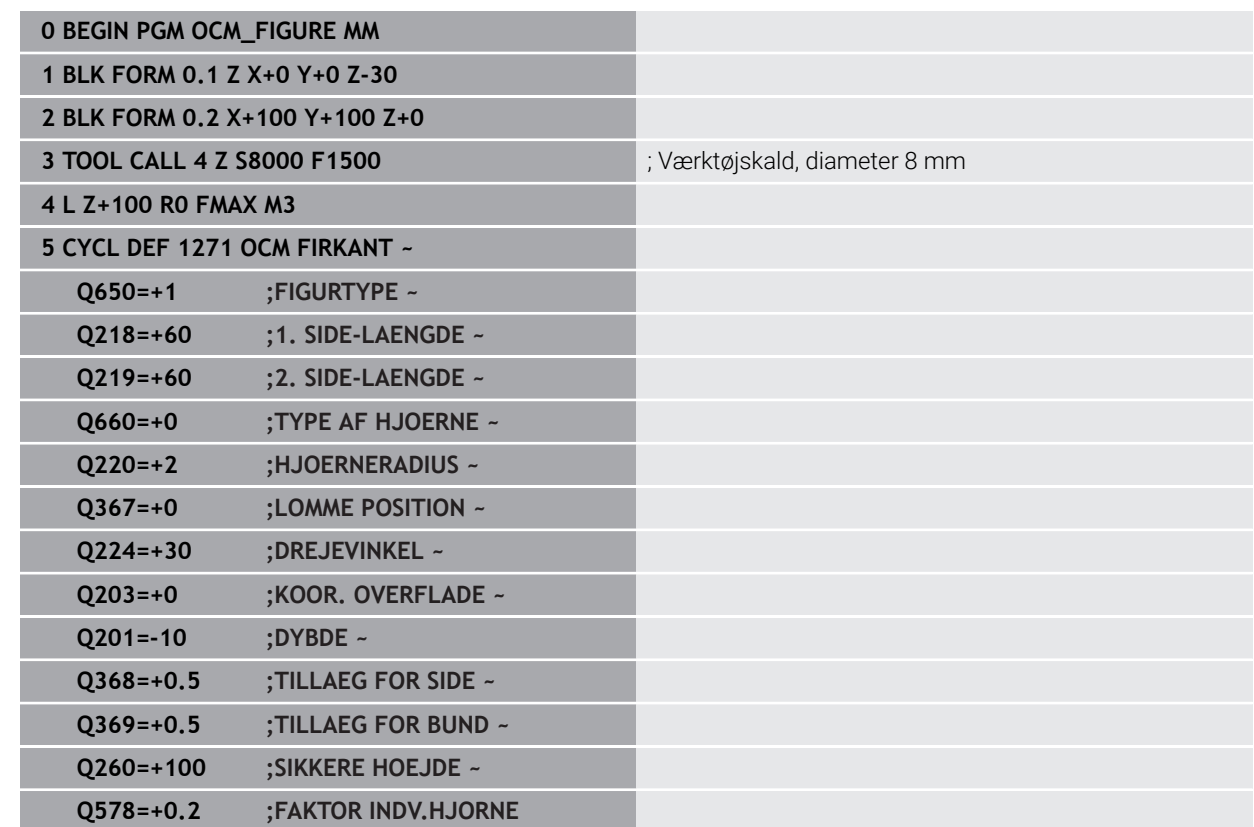

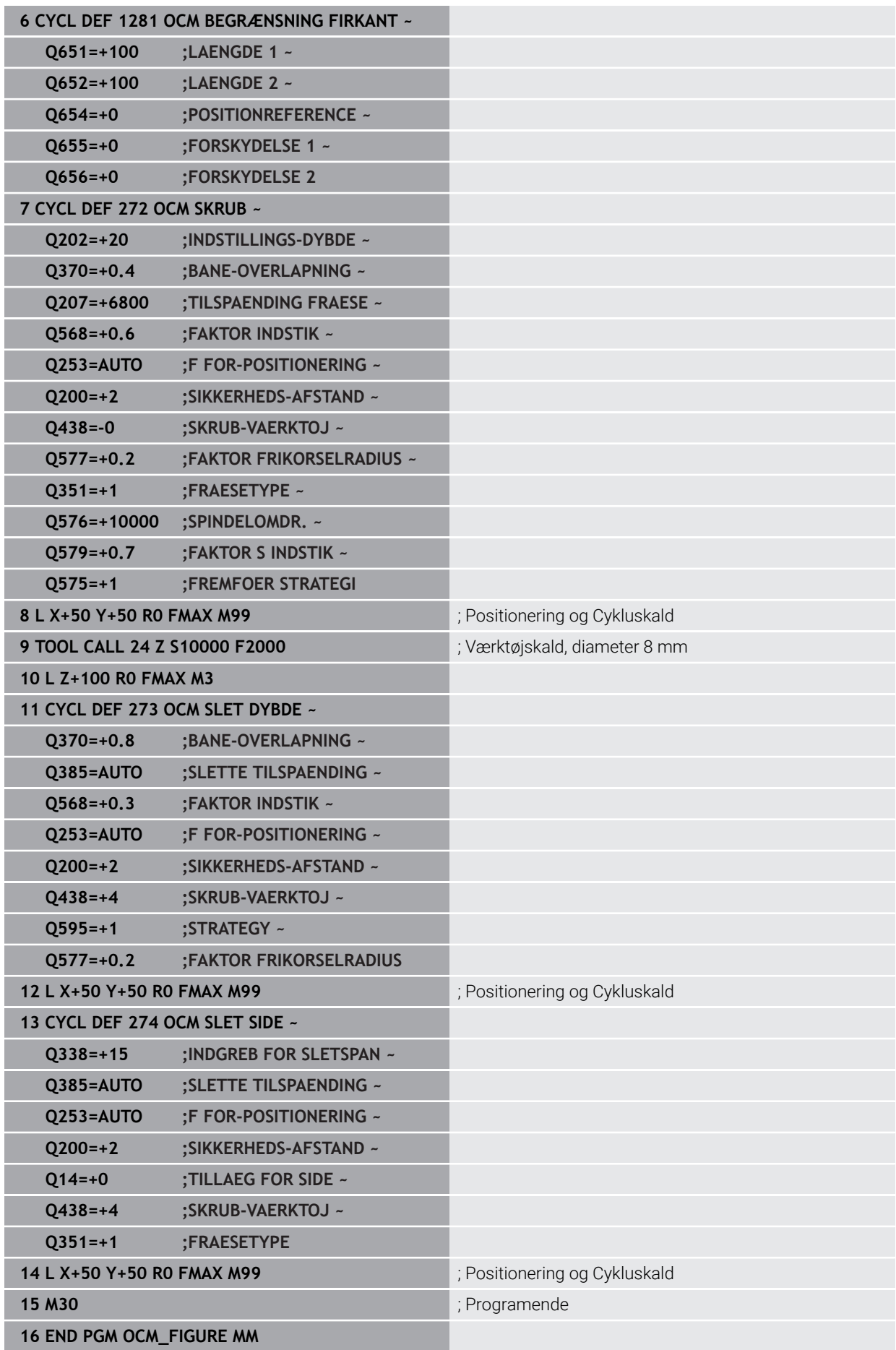

# **10.15.5 Eksempel: Tomme områder med OCM-cyklusser**

I følgende NC-Program bliver definitionen af tomme områder med OCM-cyklusser præciseres. Tomme områder defineres i **CONTOUR DEF** ved hjælp af to cirkler fra den tidligere bearbejdning. Værktøjet dykker lodret inden for det tomme område.

- Værktøjskald: Boring Ø 20 mm
- Cyklus **200** defineres
- Værktøjskald: Skrubfræser Ø 14 mm
- Definer **CONTOUR DEF** med tomme områder
- Cyklus **271** defineres
- Cyklus **272** defineres og kaldes

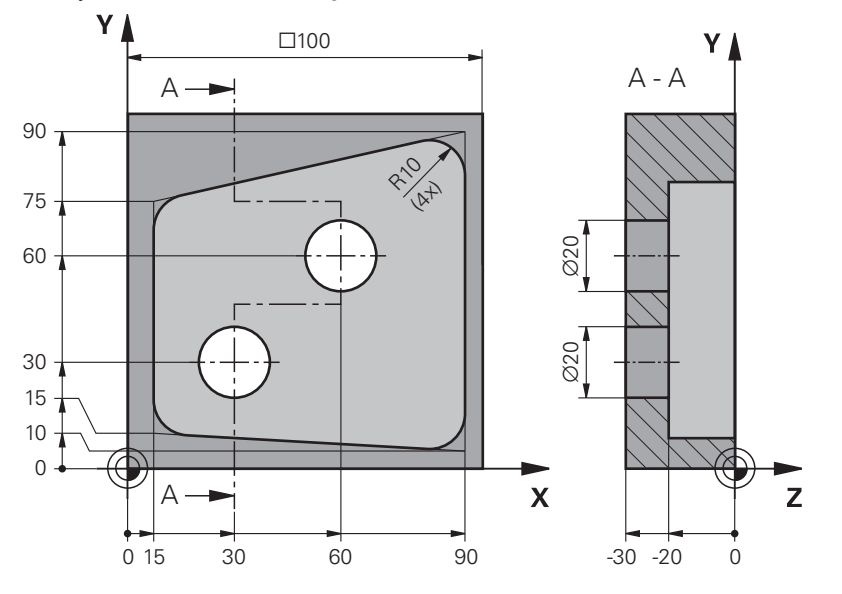

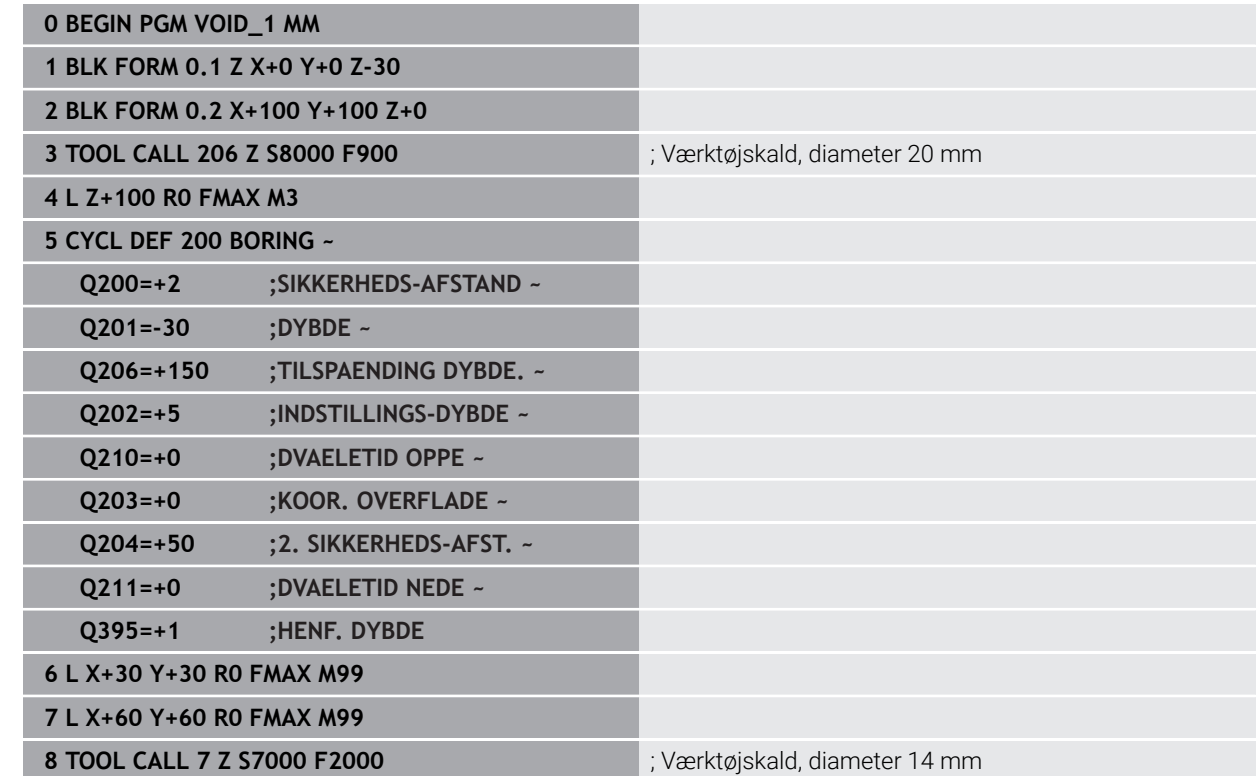

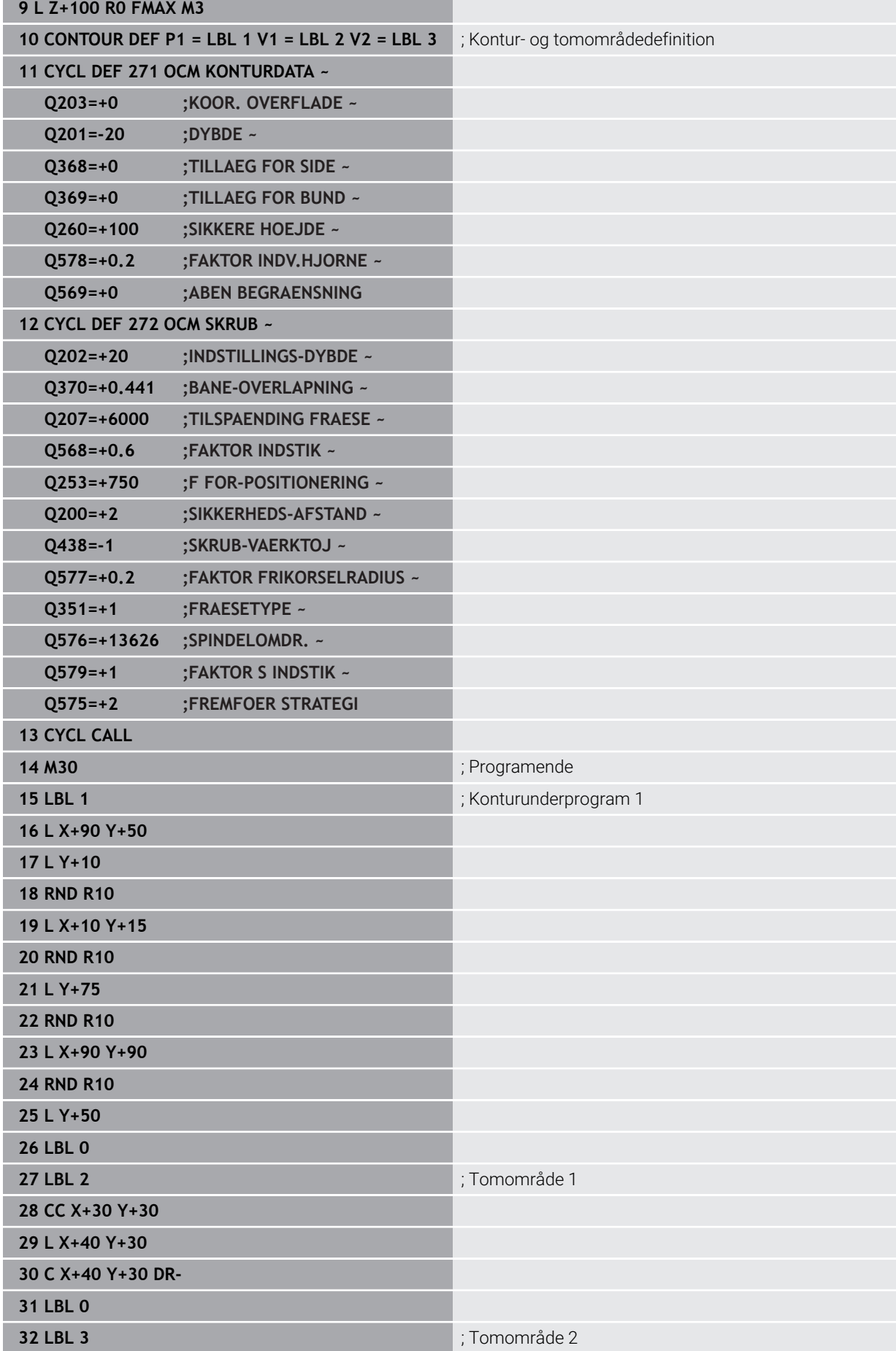

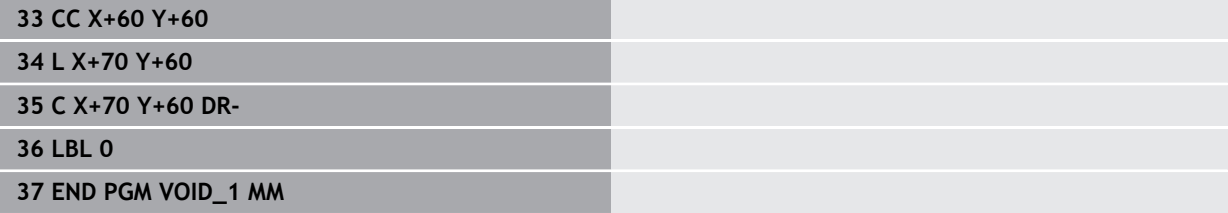

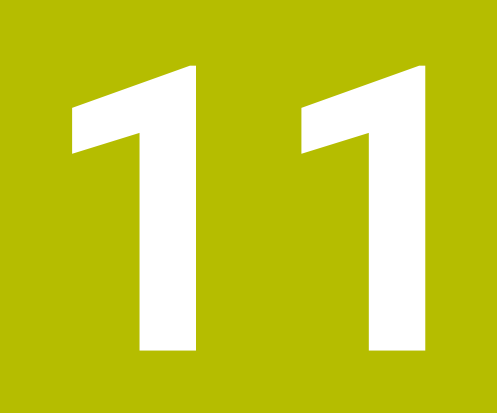

**Cyklus til mønsterdefinition**

# **11.1 Grundlag**

# **11.1.1 Oversigt**

Styringen stiller tre Cyklus til rådighed, med hvilke De kan fremstille punktmønstre:

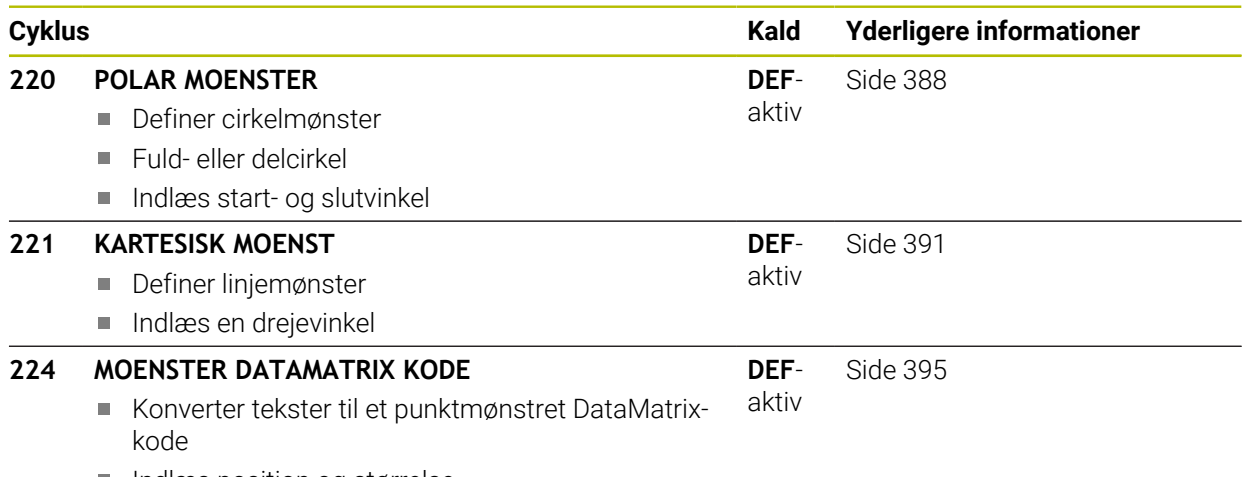

■ Indlæs position og størrelse

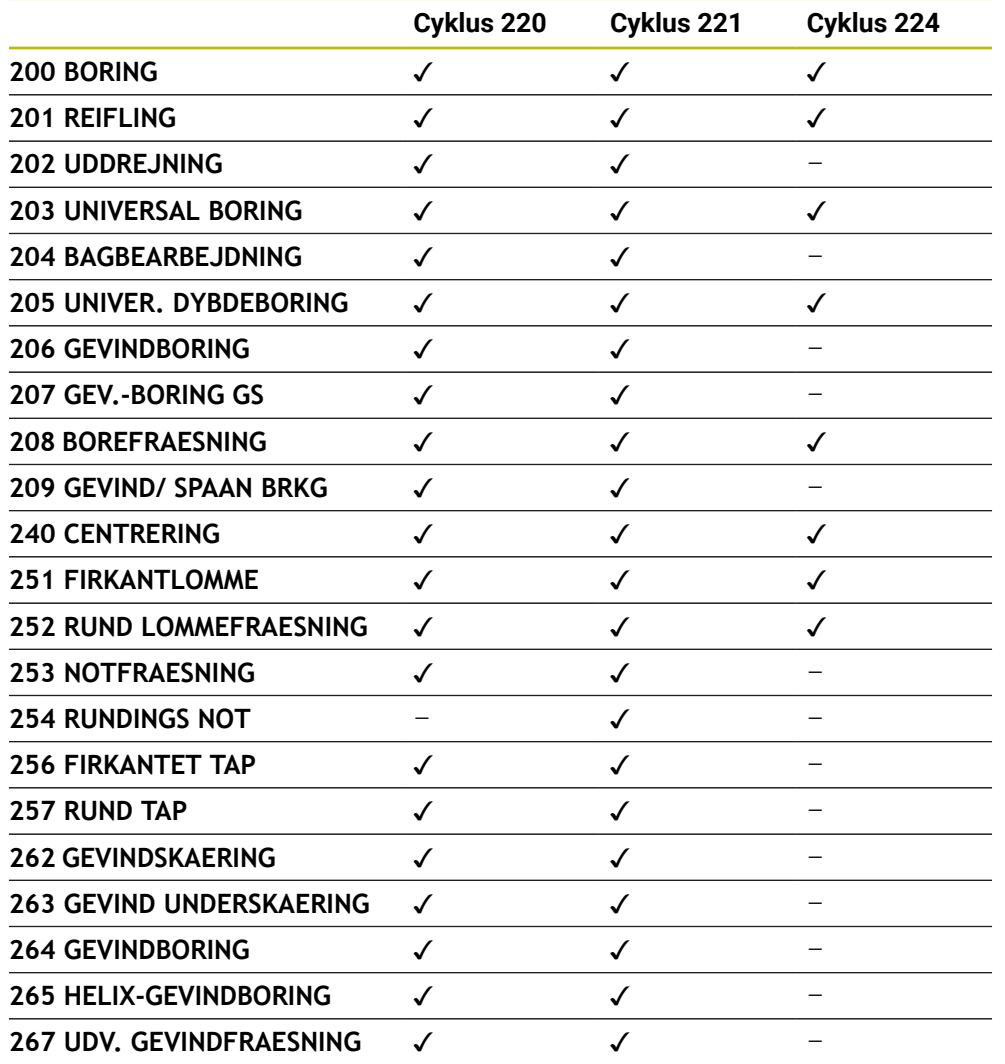

De kan kombinere følgende Cyklusser med punktmønstercyklusser:

Når De skal fremstille uregelmæssige punktmønstre, så anvender De punkt-tabeller med **CYCL CALL PAT** .

Med funktionen **PATTERN DEF** står flere regelmæssige punktemønstre til rådighed .

**Yderligere informationer:** ["Mønsterdefinition PATTERN DEF", Side 74](#page-73-0) **Yderlig Information:** Brugerhåndbog programmering og test

0

# <span id="page-387-0"></span>**11.2 Cyklus 220 POLAR MOENSTER**

#### **ISO-Programmering G220**

## **Anvendelse**

Med denne Cyklus definerer De et punktmønster som fuld- eller delcirkel. Dette tjener for en forud defineret bearbejdningscyklus.

#### **Anvendt tema**

- Definer helcirkel med **PATTERN DEF Yderligere informationer:** ["Definer helcirkel", Side 82](#page-81-0)
- Definer delcirkel med **PATTERN DEF**
	- Yderligere informationer: ["Definer delcirkel", Side 83](#page-82-0)

#### **Cyklusafvikling**

1 Styringen positionerer værktøjet i ilgang fra den aktuelle position til startpunktet for første bearbejdning.

Rækkefølge:

- Kør til 2. sikkerheds-afstand (spindelakse)
- Kør til startpunkt i bearbejdningsplanet
- Kør til sikkerheds-afstand over emne-overflade (spindelakse)
- 2 Fra denne position udfører styringen den sidst definerede bearbejdningscyklus
- 3 Herefter positionerer styringen værktøjet med en retlinje-bevægelse eller med en cirkel-bevægelsetil startpunktet for den næste bearbejdning. Værktøjet står hermed med sikkerheds-afstanden (eller 2. sikkerhedsafstand)
- 4 Disse forløb (1 til 3) gentager sig, indtil alle bearbejdninger er udført

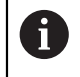

Hvis De vil afvikle denne Cyklus i driftsart **Programafvikling / Enkeltblok** , stopper styringen mellem punkterne i et punktmønster.

# **Anvisninger**

- Denne Cyklus kan De udelukkende udfører i bearbejdningsfunktion **FUNCTION MODE MILL**.
- Cyklus **220** er DEF-Aktiv. Yderlig kalder Cyklus **220** automatisk den sidst definerede bearbejdningscyklus.

#### **Tips til programmering**

Når De kombinerer Bearbejningscyklus **200** til **209** og **251** til **267** med Cyklus **220** eller med Cyklus **221** fungerer sikkerhedsafstand, emneoverflade og 2. sikkerhedsafstand fra Cyklus **220** hhv. **221**. Det gælder indefor NC-Programmer så længe, til de berørte Parameter påny bliver overskrevet.

**Eksempel:** Bliver i et NC-Program Cyklus **200** med **Q203**=0 defineret og derefter en Cyklus **220** med **Q203**=-5 programmeret, så bliver der ved efterfølgende **CYCL CALL** og **M99**-kaldte **Q203**=-5 anvendt. Cyklus **220** og **221** overskriver de ovennævnte Parameter af **CALL**-aktive bearbejdningscyklus (når i begge Cyklus samme indlæseparameter forekommer).

# **11.2.1 Cyklusparameter**

#### **Hjælpebillede Parametre**

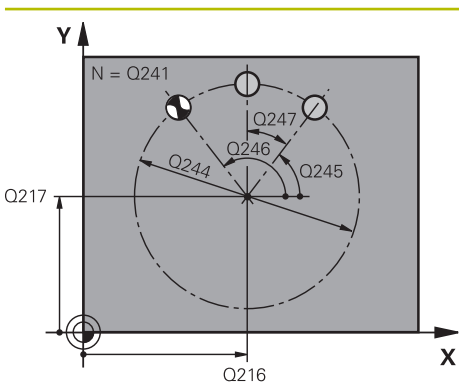

#### **Q216 MIDTE 1. AKSE ?**

Delcirkel-midtpunkt i hovedaksen i bearbejdningsplanet Værdi virker absolut.

Indlæs: **-99999.9999...+99999.9999**

#### **Q217 MIDTE 2. AKSE ?**

Delcirkel-midtpunkt i sideaksen i bearbejdningsplanet Værdi virker absolut.

Indlæs: **-99999.9999...+99999.9999**

#### **Q244 MÅLEKREDS-DIAMETER ?**

Diameter for delcirklen

Indlæs: **0...99999.9999**

## **Q245 STARTVINKEL ?**

Vinklen mellem hovedakse i bearbejdningsplanet og startpunktet for første bearbejdning af delcirklen. Værdi virker absolut.

Indlæse: **-360.000...+360000**

# **Q246 SLUTVINKEL ?**

Vinklen mellem hovedakse i bearbejdningsplan og startpunkt for den sidste bearbejdning på delcirklen (gælder ikke for helcirkler); Indlæs slutvinkel ulig startvinkel; Hvis slutvinklen indlæses større end startvinklen, så sker bearbejningen modurs, i stedet for bearbejdning medurs. Værdi virker absolut.

#### Indlæse: **-360.000...+360000**

# **Q247 VINKELSKRIDT ?**

Vinklen mellem to bearbejdninger på delcirklen; hvis vinkelskridtet er lig nul, så beregner styringen vinkelskridtet fra startvinkel, slutvinkel og antal bearbejdninger; når et vinkelskridt er indlæst, så tager styringen ikke hensyn til slutvinkel; fortegnet for vinkelskridtet fastlægger bearbejdningsretning (- = medurs) Værdi virker inkrementalt.

Indlæse: **-360.000...+360000**

### **Q241 ANTAL BEARBEJDNINGER ?**

Antal bearbejdninger på delcirklen

Indlæse: **1...99999**

### **Hjælpebillede Parametre**

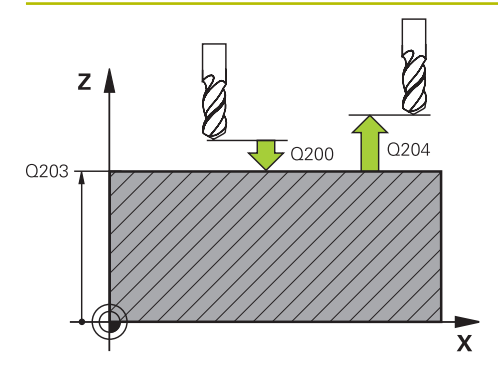

#### **Q200 SIKKERHEDS-AFSTAND ?**

Afstand mellem værktøjsspids og emne-overflade Værdi virker inkrementalt.

Indlæs: **0...99999.9999** alternativ **PREDEF**

#### **Q203 KOORDINAT. VAERKTOEJS OVERFLADE?**

Enmeoverfladekoordinater henført på det aktive nulpunkt. Værdi virker absolut.

Indlæs: **-99999.9999...+99999.9999**

#### **Q204 2. SIKKERHEDS-AFSTAND ?**

Afstand i værktøjsaksen mellem værktøj og emne (opspænding), med hvilken ingen kollision kan forekomme. Værdi virker inkrementalt.

#### Indlæs: **0...99999.9999** alternativ **PREDEF**

#### **Q301 Kør til fri-højde (0/1)?**

Fastlæg, hvorledes værktøjet skal køre mellem bearbejdningerne:

**0**: Mellem bearbejdningerne køres til sikkerhedsafstand

**1**: Mellem bearbejdningerne køres til 2. sikkerhedsafstand Indlæs: **0**, **1**

#### **Q365 Kørselsart? retlinie=0/cirkel=1**

Fastlæg, med hvilken banefunktion værktøjet skal køre mellem bearbejdningerne:

**0**: Mellem bearbejdningerne køres på en retlinje **1**: Mellem bearbejdningerne køres cirkulær til delcir-

kel-diameter

Indlæs: **0**, **1**

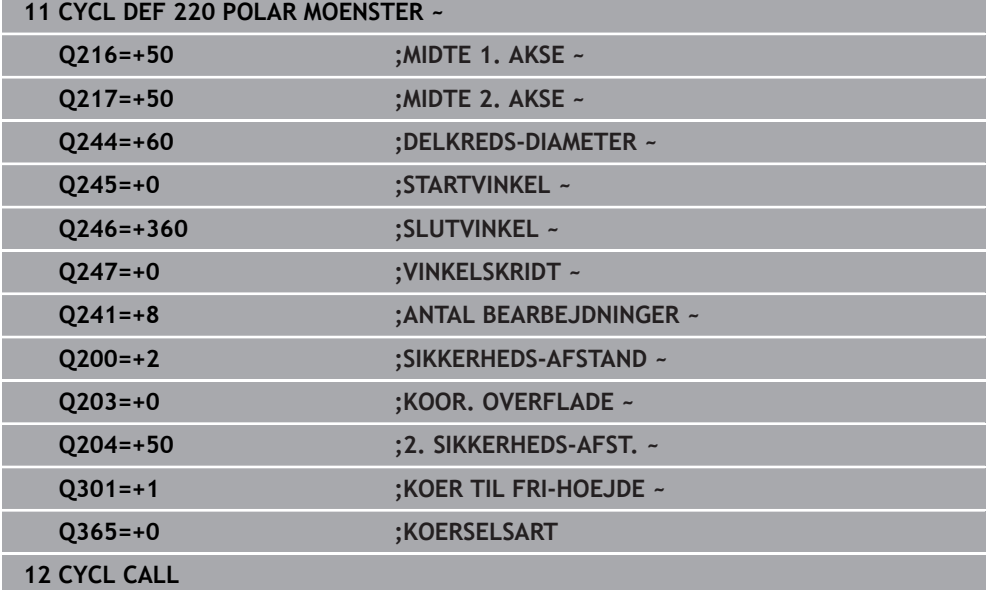

# <span id="page-390-0"></span>**11.3 Cyklus 221 KARTESISK MOENST**

**ISO-Programmering G221**

## **Anvendelse**

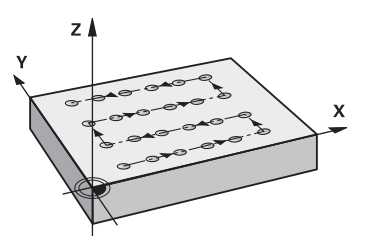

Med denne Cyklus definerer De et punktmønster som linje. Dette tjener for en forud defineret bearbejdningscyklus.

#### **Anvendt tema**

- Definer enkelte rækker med **PATTERN DEF Yderligere informationer:** ["Definere enkelt række", Side 77](#page-76-0)
- Definer enkelte mønstre med **PATTERN DEF**

**Yderligere informationer:** ["Definer et enkelt mønster", Side 78](#page-77-0)

#### **Cyklusafvikling**

- 1 Styringen positionerer automatisk værktøjet fra den aktuelle position til startpunktet for den første bearbejdning Rækkefølge:
	- Kør til 2. sikkerheds-afstand (spindelakse)
	- Kør til startpunkt i bearbejdningsplanet
	- Kør til sikkerheds-afstand over emne-overflade (spindelakse)
- 2 Fra denne position udfører styringen den sidst definerede bearbejdningscyklus
- 3 Derfra positionerer styringen værktøjet i negativ retning af hovedaksen til startpunktet for den næste bearbejning. Værktøjet står hermed med sikkerhedsafstanden (eller 2. sikkerhedsafstand)
- 4 Disse forløb (1 til 3) gentager sig, indtil alle bearbejdninger på den første linje er udført. Værktøjet står på sidste punkt på første linje
- 5 Herefter kører styringen værktøjet til sidste punkt på anden linje og gennemfører der bearbejdningen.
- 6 Derfra positionerer styringen værktøjet i negativ retning af hovedaksen til startpunktet for den næste bearbejning
- 7 Disse forløb (6) gentager sig, indtil alle bearbejdninger i den anden linie er udført.
- 8 Til sidst kører styringen værktøjet til startpunktet for den næste linje
- 9 I en pendlende bevægelse bliver alle yderligere linier bearbejdet

 $\mathbf{i}$ 

Hvis De vil afvikle denne Cyklus i driftsart **Programafvikling / Enkeltblok** , stopper styringen mellem punkterne i et punktmønster.

# **Anvisninger**

- Denne Cyklus kan De udelukkende udfører i bearbejdningsfunktion **FUNCTION MODE MILL**.
- Cyklus **221** er DEF-Aktiv. Yderlig kalder Cyklus **221** automatisk den sidst definerede bearbejdningscyklus.

### **Anvisninger for programmering**

- Hvis De kombinerer en af bearbejdningscykluserne **200** bis **209** eller **251** til **267** med Cyklus **221**, virker sikkerhedsafstanden, emneoverfladen, 2. sikkerhedsafstand og drejepositionen fra cyklus **221**.
- Hvis De anvender Cyklus **254** i forbindelse med cyklus **221** så er Not-position 0 ikke tilladt.

## **11.3.1 Cyklusparameter**

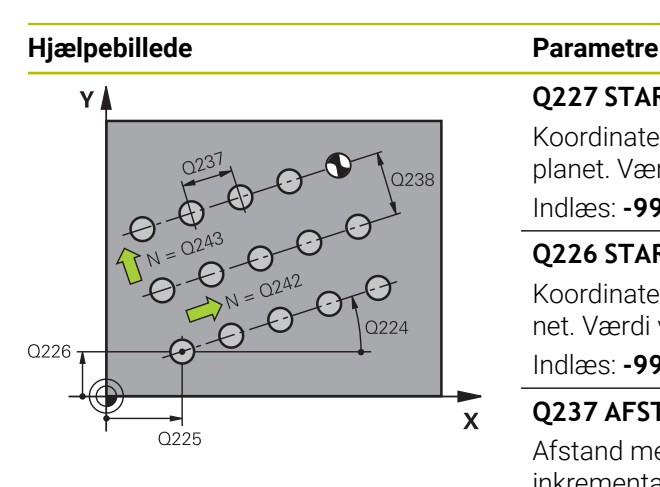

#### **Q227 STARTPUNKT 1. AKSE ?**

Koordinater for startpunkt i hovedaksen for bearbejdningsplanet. Værdi virker absolut.

Indlæs: **-99999.9999...+99999.9999**

#### **Q226 STARTPUNKT 2. AKSE ?**

Koordinater for startpunktet i sideaksen i bearbejdningsplanet. Værdi virker absolut.

Indlæs: **-99999.9999...+99999.9999**

#### **Q237 AFSTAND 1. AKSE ?**

Afstand mellem de enkelte punkter på linjen. Værdi virker inkrementalt.

Indlæs: **-99999.9999...+99999.9999**

#### **Q238 AFSTAND 2. AKSE ?**

Afstanden mellem de enkelte linjer. Værdi virker inkrementalt.

Indlæs: **-99999.9999...+99999.9999**

#### **Q242 ANTAL SPALTER ?**

Antal bearbejdninger på linien

Indlæs: **0...99999**

#### **Q243 ANTAL LINIER ?**

Antallet af linier

Indlæs: **0...99999**

#### **Q224 DREJNINGSVINKEL ?**

Vinklen, med hvilken hele bearbejdningen bliver drejet. Drejecentrum ligger i startpunkt. Værdi virker absolut.

Indlæse: **-360.000...+360000**

#### **Q200 SIKKERHEDS-AFSTAND ?**

Afstand mellem værktøjsspids og emne-overflade Værdi virker inkrementalt.

Indlæs: **0...99999.9999** alternativ **PREDEF**

#### **Q203 KOORDINAT. VAERKTOEJS OVERFLADE?**

Enmeoverfladekoordinater henført på det aktive nulpunkt. Værdi virker absolut.

Indlæs: **-99999.9999...+99999.9999**

#### **Q204 2. SIKKERHEDS-AFSTAND ?**

Afstand i værktøjsaksen mellem værktøj og emne (opspænding), med hvilken ingen kollision kan forekomme. Værdi virker inkrementalt.

Indlæs: **0...99999.9999** alternativ **PREDEF**

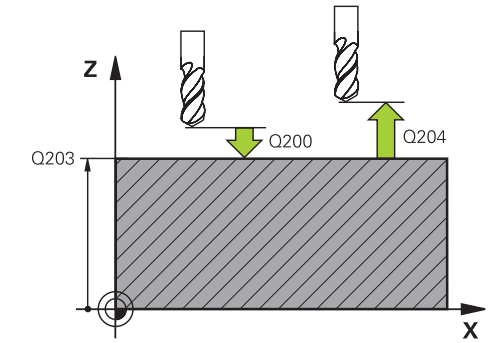

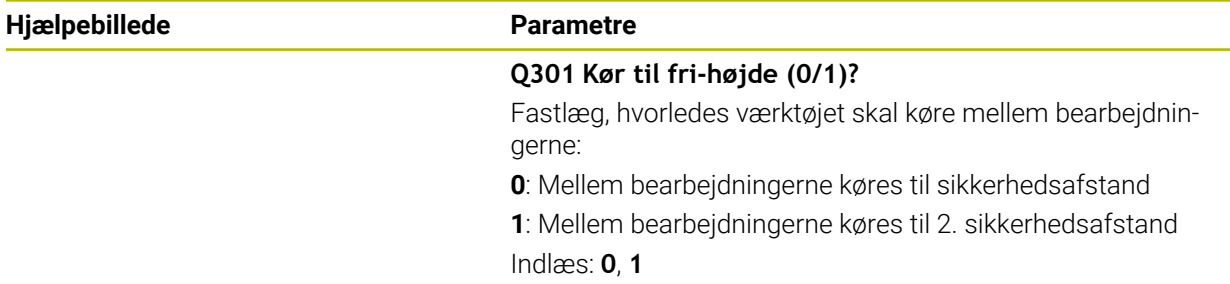

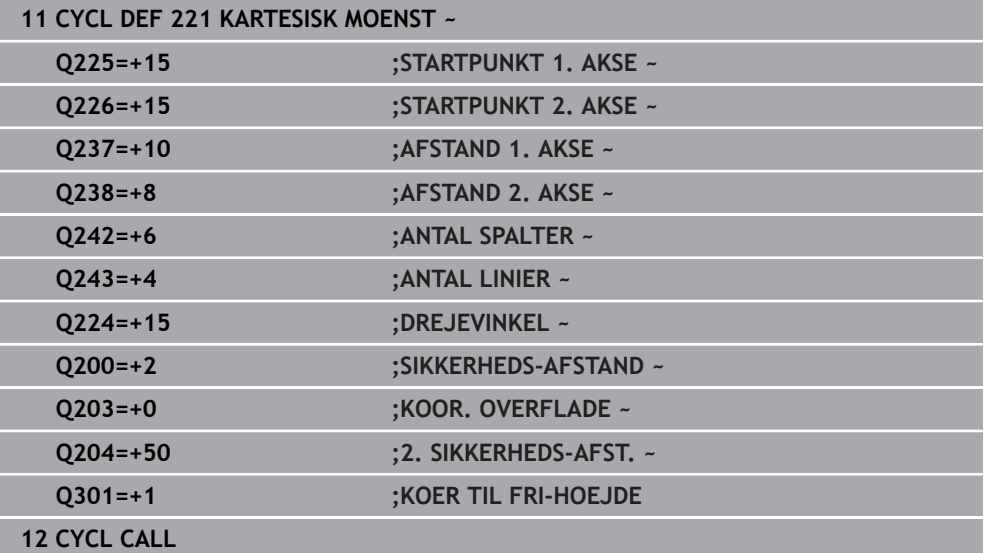

# <span id="page-394-0"></span>**11.4 Cyklus 224 MOENSTER DATAMATRIX KODE**

#### **ISO-Programmering G224**

## **Anvendelse**

Med Cyklus **224 MOENSTER DATAMATRIX KODE** kan De konvertere tekster til en såkaldt DataMatrix-kode. Dette tjener som punktmønster for en for defineret bearbejdningscyklus.

#### **Cyklusafvikling**

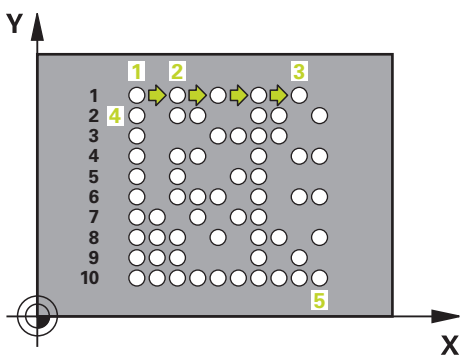

- 1 Styringen positionerer automatisk værktøjet fra den aktuelle position til programmerede startpunkt. Disse befinder sig i venstre foreste hjørne. Rækkefølge:
	- Kør til 2. sikkerhedsafstand (spindelakse)
	- Kør til startpunkt i bearbejdningsplanet
	- Kør til **SIKKERHEDS-AFSTAND** over emneoverfladen (Spindelakse)
- 2 Derefter forskyder styringen værktøjet i positiv retning af sideaksen til første startpunkt **1** i den første linje
- 3 Fra denne position udfører styringen den sidst definerede bearbejdningscyklus
- 4 Efterfølgende positionerer styringen værktøjet i positiv retning af hovedaksen til andet Startpunkt **2** for den næste bearbejning. Værktøjet står hermed på 1. sikkerheds-afstanden
- 5 Disse forløb gentager sig, indtil alle bearbejdninger på den første linje er udført. Værktøjet står på sidste punkt **3** på første linje
- 6 Derefter forskyder styringen værktøjet i negativ retning af hoved- og sideaksen til første startpunkt **4** i den næste linje
- 7 Efterfølgende udføres bearbejdningen
- 8 Disse forløb gentager sig så længe, indtil DataMatrix-Code er afbilledet. Bearbejdning slutter i venstre nederste højre hjørne **5**
- 9 Afslutningsvis kører styringen til progrannerede anden sikkerheds-afstanden

# **Anvisninger**

# *ANVISNING*

### **Pas på kollisionsfare!**

Når De kombinerer bearbejdningscyklus med Cyklus **224** virker **Sikkerhedsafstand**, Koordinatoverflade og 2. sikkerhedsafstand fra Cyklus **224**. Pas på kollisionsfare!

- $\blacktriangleright$  Kontroller afvikling ved hjælp af grafisk simulation
- Test forsigtigt NC-program eller programafsnit i driftsart **PROGRAMLØB:** Modus **ENKELTBLOK**.
- Denne Cyklus kan De udelukkende udfører i bearbejdningsfunktion **FUNCTION MODE MILL**.
- Cyklus **224** er DEF-Aktiv. Yderlig kalder Cyklus **224** automatisk den sidst definerede bearbejdningscyklus.
- Specialtegnene **%** bruger styringen til specielle funktioner. Hvis du gerne vil gemme disse tegn i en datamatrixkode, så skal de angives dobbelt i teksten, f.eks.: **%%**.
#### **11.4.1 Cyklusparameter**

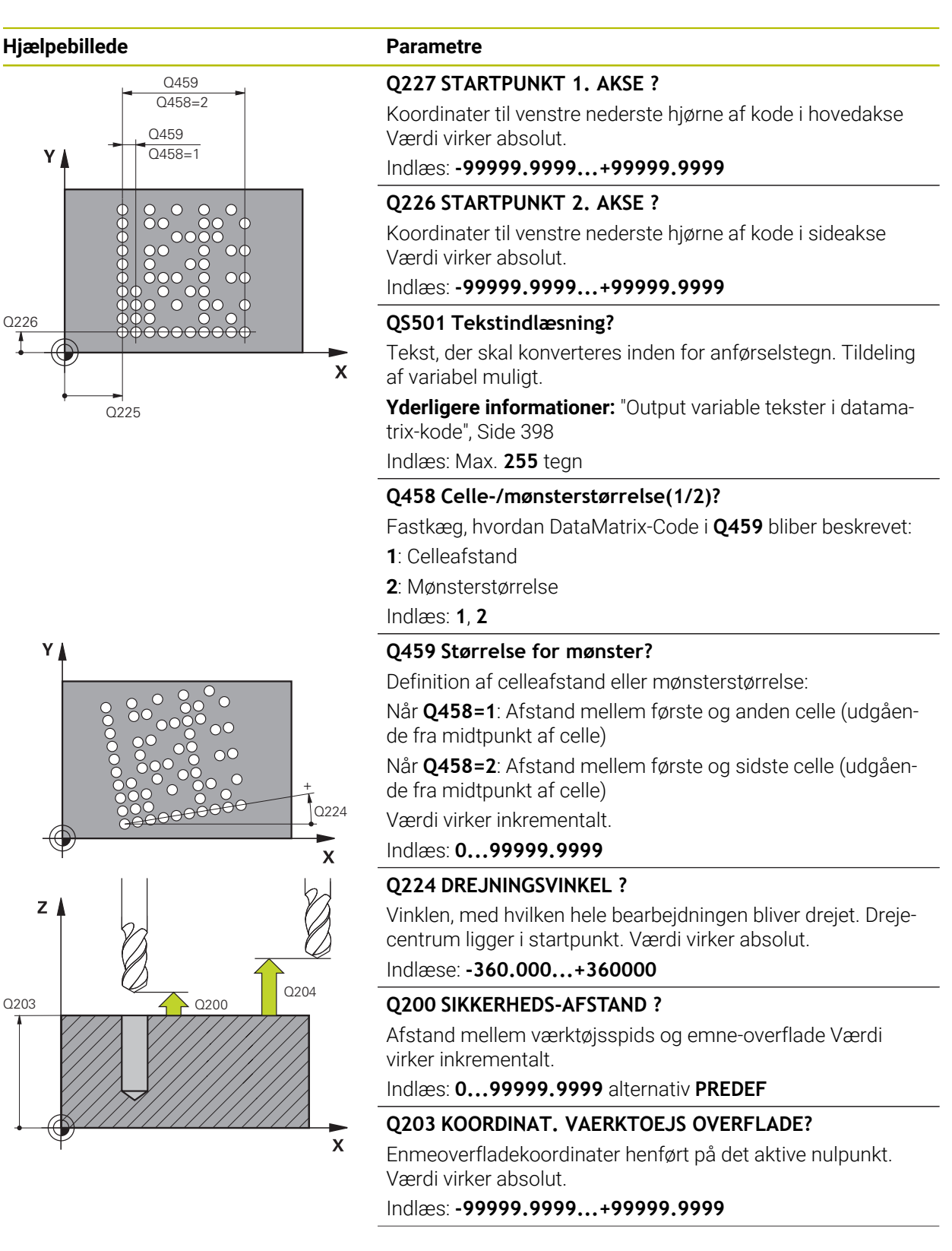

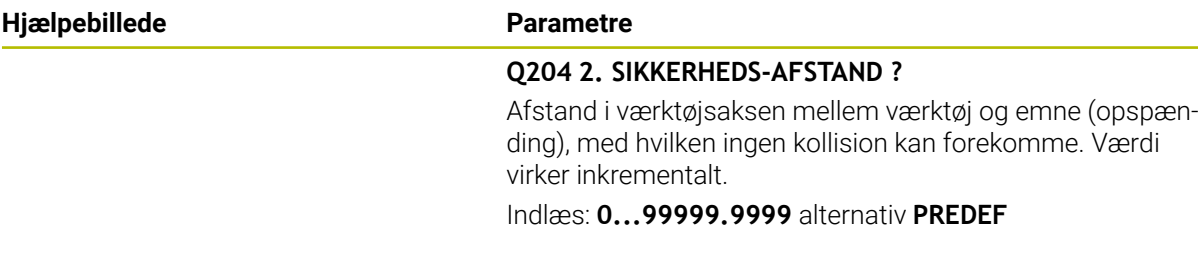

#### **Eksempel**

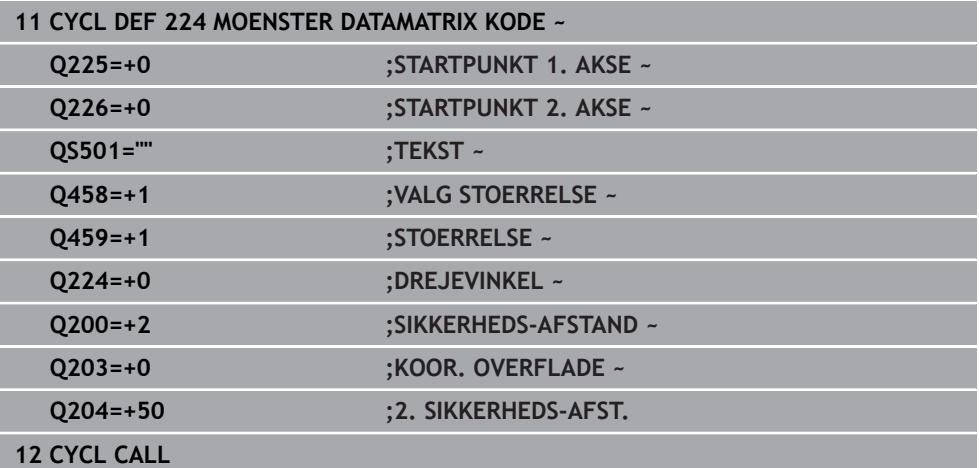

### <span id="page-397-0"></span>**11.4.2 Output variable tekster i datamatrix-kode**

Ud over faste tegn kan du udlæse visse variable som en datamatrix-kode. Angivelsen af en variabel indledes med **%**.

Følgende variable Tekst kan De bruge i Cyklus **224 MOENSTER DATAMATRIX KODE**:

- Dato og tidspunktDato og klokken udlæses
- Navn og sti for NC-Program
- Tællerstand

#### **Dato og tidspunkt**

Du kan konvertere den aktuelle dato, det aktuelle klokkeslæt eller den aktuelle kalenderuge til en datamatrixkode. Indgiv dertil i Cyklusparameter **QS501** værdien **%time<x>**. **<x>** definerer formatet, f.eks. 08 for TT.MM.JJJJ.

A

Bemærk, at De ved indlæsningen af datoformatet 1 til 9 skal angive et førende 0, f.eks. **%Time08**.

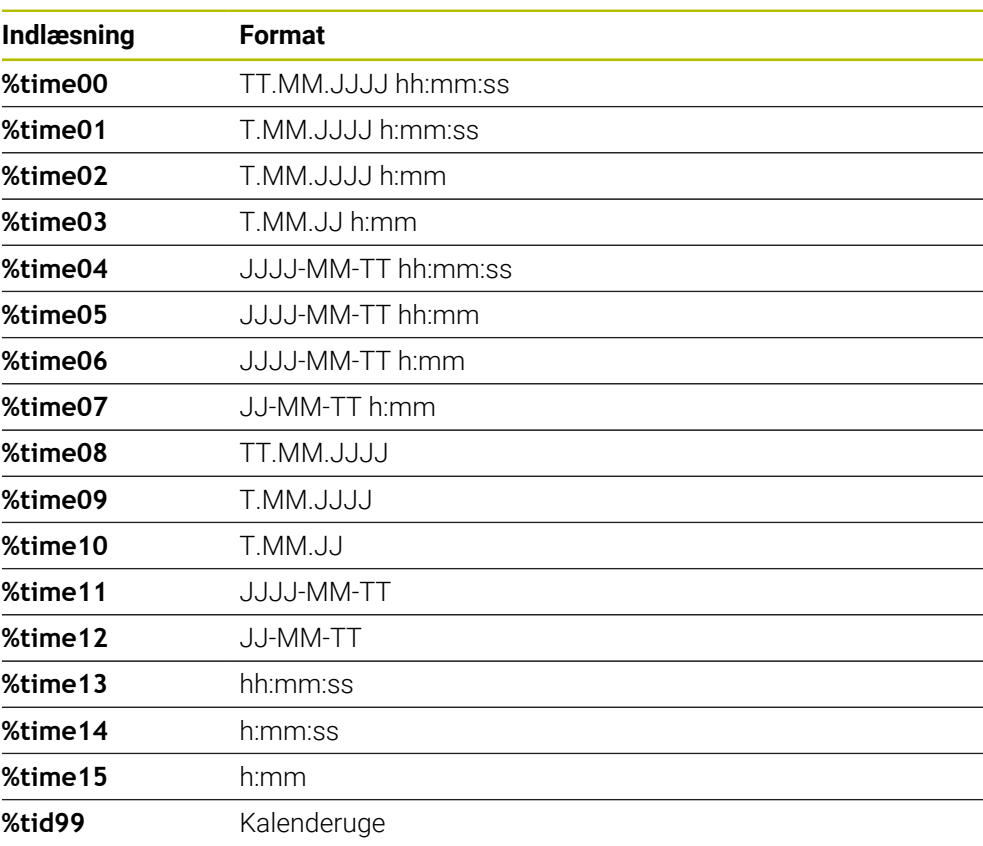

Der eksisterer følgende muligheder:

#### **Navn og sti for NC-Programmer**

Du kan konvertere navnet eller stien på det aktive NC-program eller et kaldt NCprogram til en DataMarix-kode. Indgiv dertil i Cyklusparameter **QS501** værdien **%main<x>** eller **%prog<x>**.

Der eksisterer følgende muligheder:

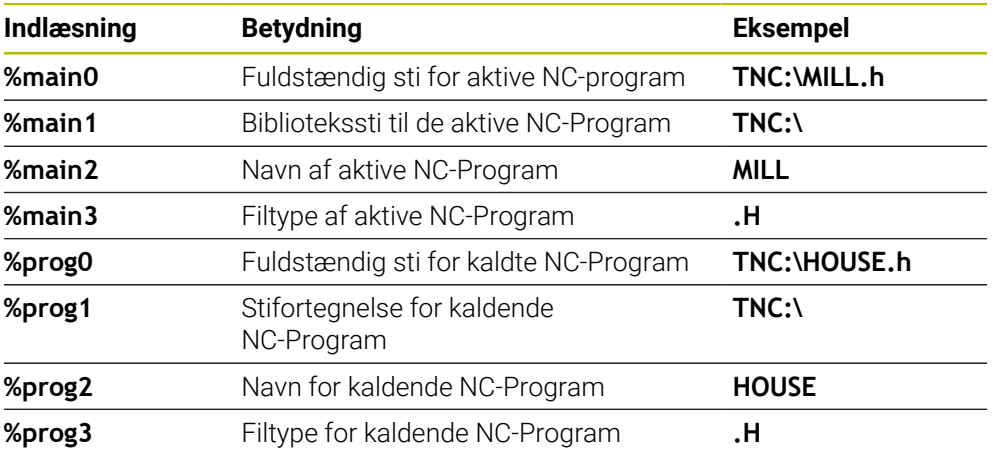

#### **Tællerstand**

Du kan konvertere den aktuelle tællerstand til en datamatrix-kode. Styringen viser den aktuelle tællerstand i **Programafvik.** i fane **PGM** af arbejdsområdet **STATUS**.

Indgiv dertil i Cyklusparameter **QS501** værdien **%count<x>**.

Tal, bagved **%count** angiver De, hvor mange cifre datamatrixkoden indeholder. Der er maksimalt ni stillinger.

Eksempel:

- Programmering: **%count9**
- Aktuelle tællerstand: 3
- Resultet: 000000003

#### **Brugsanvisninger**

■ I Simulation simulerer styringen kun tællerstanden, som De direkte definerer i NCprogram. Tællerafstand fra Arbejdsområde **STATUS** i driftsart **Programafvik.** er ikke taget i betragtning.

### **11.5 Programmeringseksempler**

### **11.5.1 Eksempel: Hulkreds**

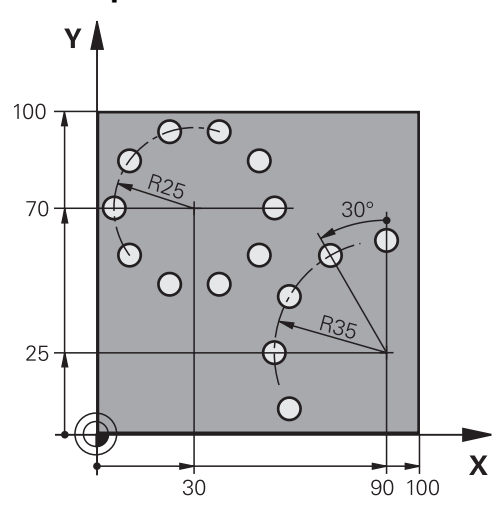

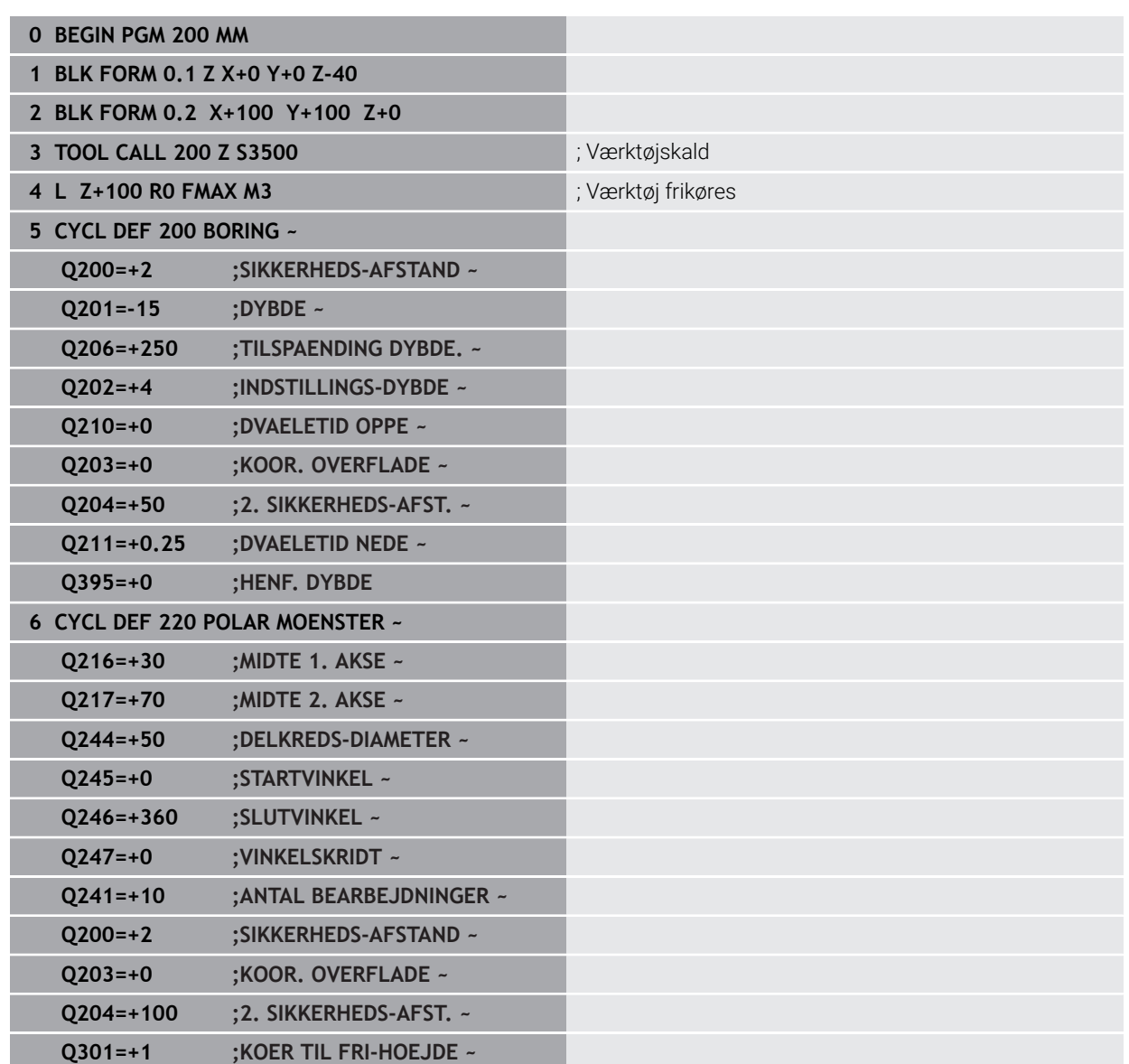

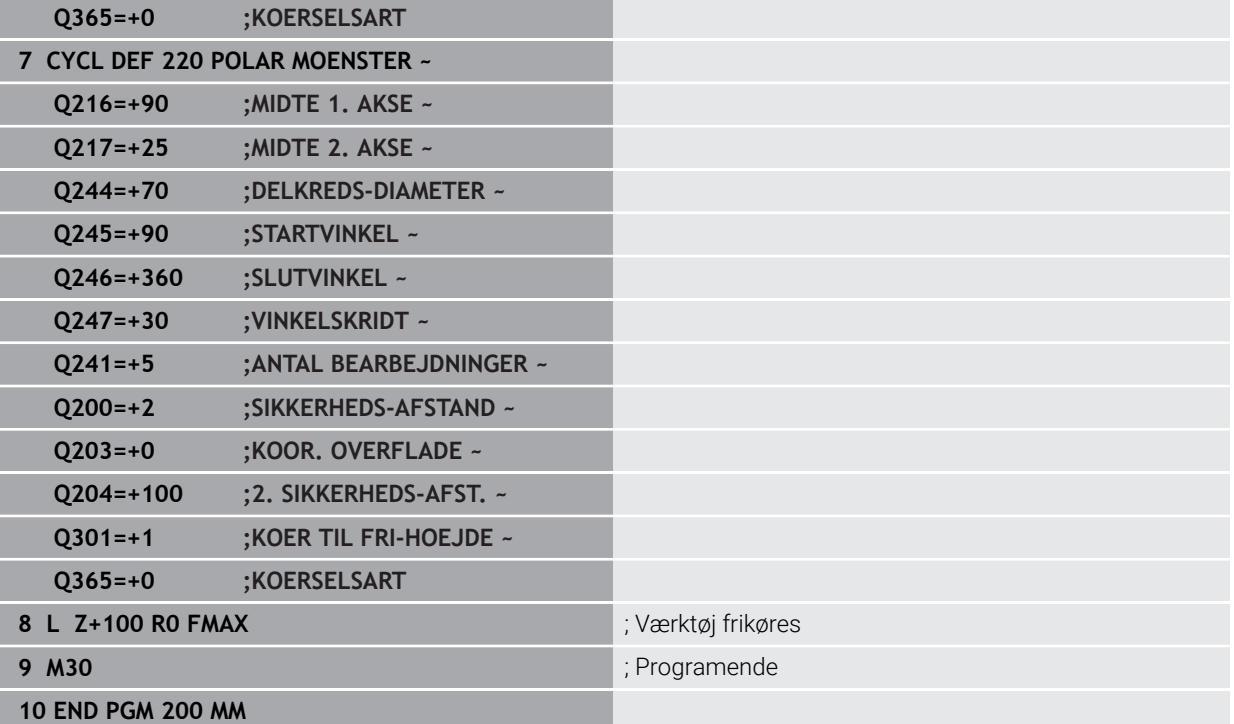

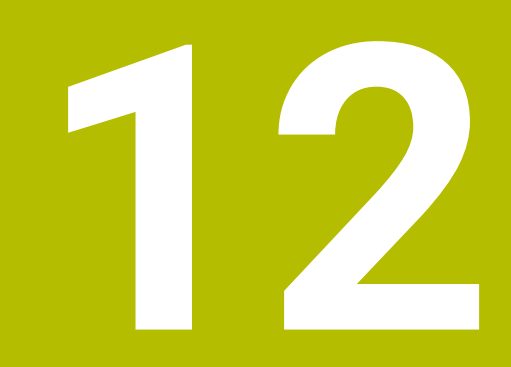

# **Specialcykler**

## **12.1 Grundlaget**

### **12.1.1 Oversigt**

Styringen giver følgende Cyklus til specielle applikationer:

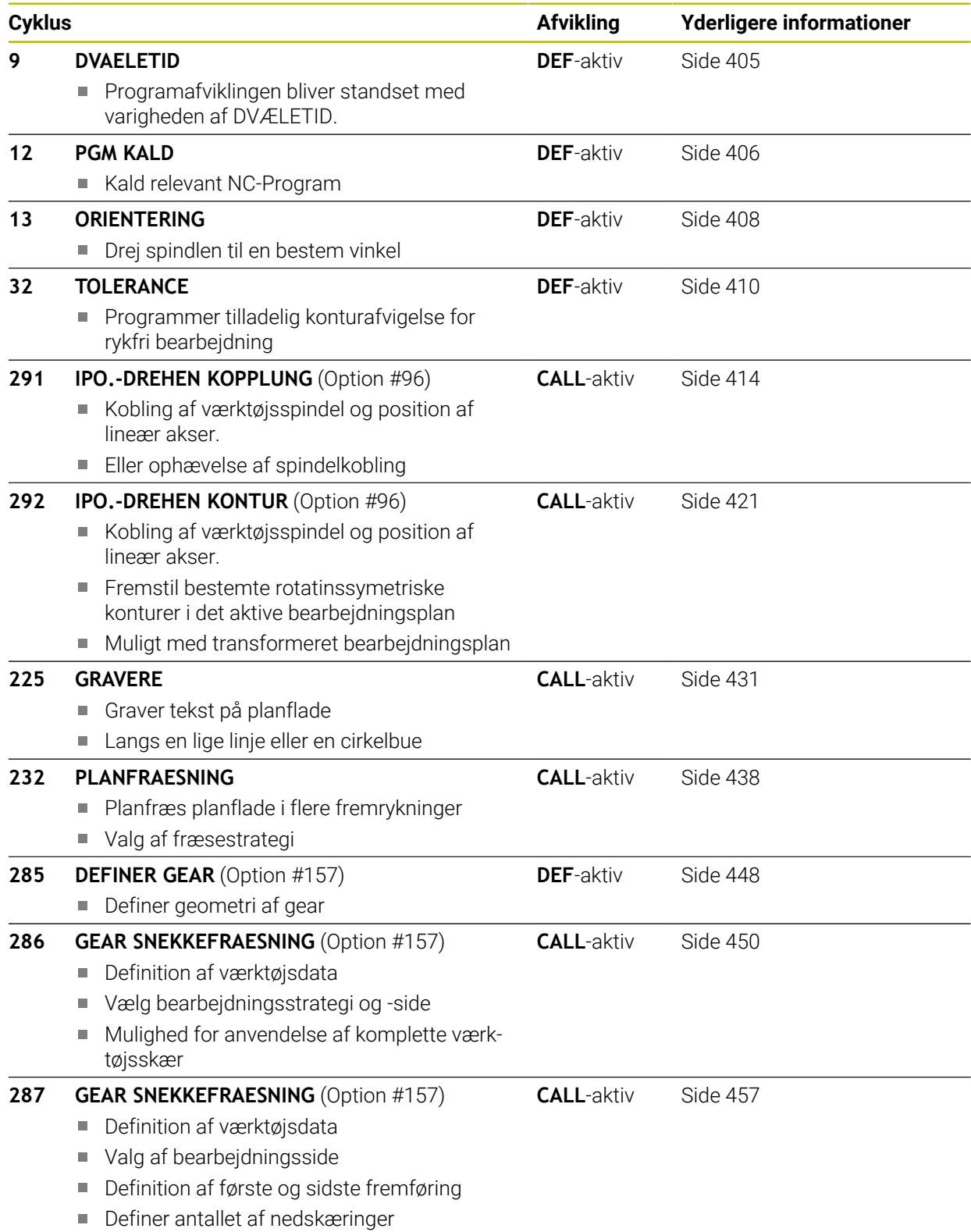

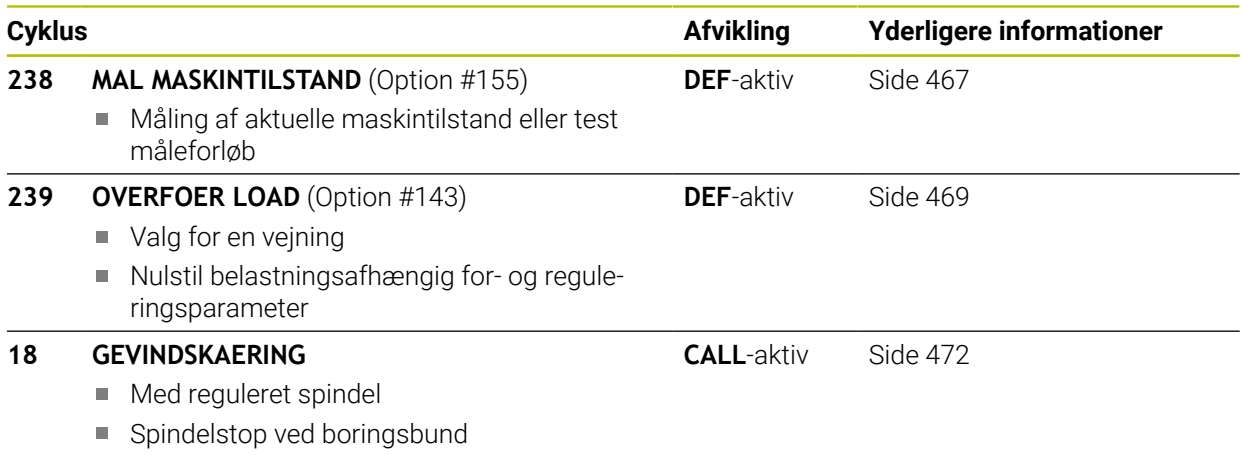

### <span id="page-404-0"></span>**12.2 Cyklus 9 VENTETID**

**ISO-Programmering G4**

#### **Anvendelse**

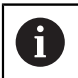

Denne Cyklus kan De udfører i bearbejdningfunktion **FUNCTION MODE MILL**, **FUNCTION MODE TURN** og **FUNCTION DRESS** .

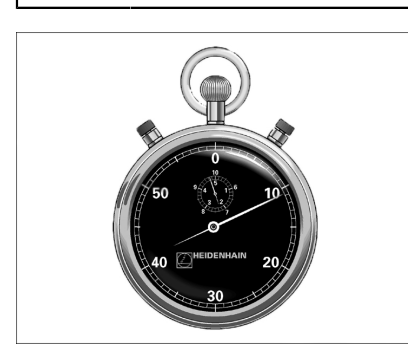

Programafviklingen bliver standset med varigheden af **DVAELETID** . En dvæletid kan f.eks. tjene for et spånbrud.

Cyklus virker fra sin definition i NC-Program. Modalt virkende (blivende) tilstande bliver herved ikke influeret, som f.eks. rotationen af spindelen.

#### **Anvendt tema**

Dvæletid med **FUNCTION FEED DWELL**

**Yderlig Information:** Brugerhåndbog programmering og test

Dvæletid med **FUNCTION DWELL Yderlig Information:** Brugerhåndbog programmering og test

#### **12.2.1 Cyklusparameter**

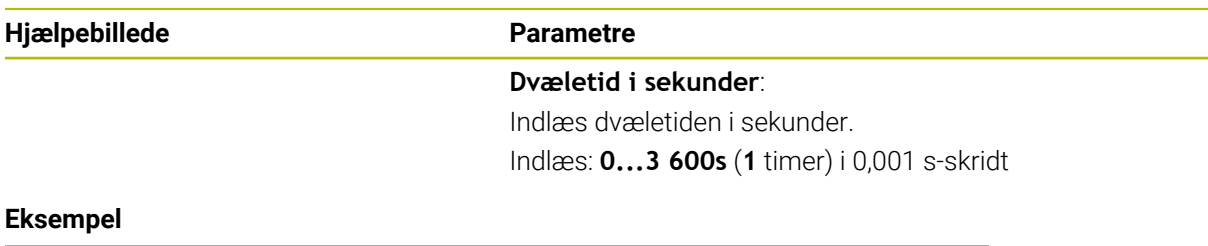

**89 CYCL DEF 9.0 DVAELETID 90 CYCL DEF 9.1 V.TID 1.5**

### <span id="page-405-0"></span>**12.3 Cyklus 12 PGM KALD**

**ISO-Programmering G39**

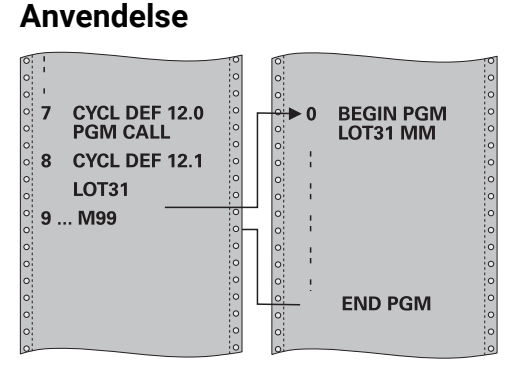

De kan vilkårlige NC-Programmer, som f.eks. specielle borecyklus eller geometrimoduler, ligestille med en bearbejdnings-Cyklus. De kalder så dette NC-Program lige som en Cyklus.

#### **Anvendt tema**

Kald eksterne NC-Programmer

**Yderlig Information:** Brugerhåndbog programmering og test

#### **Anvisninger**

- Denne Cyklus kan De udfører i bearbejdningfunktion **FUNCTION MODE MILL**, **FUNCTION MODE TURN** og **FUNCTION DRESS** .
- Q-parametre virker ved et program-kald med Cyklus **12** grundlæggende globalt. Vær opmærksom på, at ændringer i Q-parametre i det kaldte NC-Program evt. også har indvirkning på det kaldende NC-Programm .

#### **Anvisninger for programmering**

- Det kaldte NC-Program skal vær gemt på styringens interne harddisk
- Hvis De kun indlæser program-navnet, skal det i Cyklus deklarerede NC-Program stå i det samme bibliotek som det kaldende NC-Programm.
- Hvis det til Cyklus deklarerede NC-Program ikke står i samme bibliotek som det kaldende NC-Program, så indlæser De det komplette stinavn, f.eks. **TNC: \KLAR35\FK1\50.H**.
- Hvis De vil deklarere et DIN/ISO-program som Cyklus, så indlæser De fil-type.I efter program-navnet.

#### **12.3.1 Cyklusparameter**

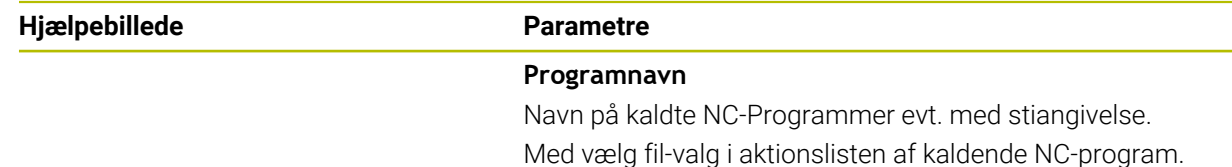

NC-Program kalder De med:

- **CYCL CALL** (separat NC-blok) eller
- M99 (blokvis) eller
- M89 (bliver udført efter hver positionerings-blok)

#### **Erklær NC-program 1\_Plate.h som Cyklus og kald det med M99**

**11 CYCL DEF 12.0 PGM CALL**

**12 CYCL DEF 12.1 PGM TNC:\nc\_prog\demo\OCM\1\_Plate.h**

**13 L X+20 Y+50 R0 FMAX M99**

### <span id="page-407-0"></span>**12.4 Cyklus 13 ORIENTERING**

**ISO-Programmering G36**

#### **Anvendelse**

 $\boldsymbol{\Theta}$ 

Vær opmærksom på maskinhåndbogen! Maskine og styring skal være forberedt af maskinfabrikanten.

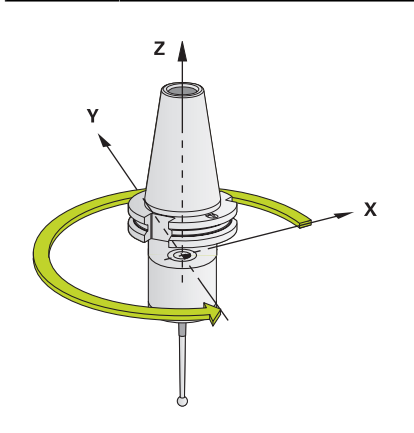

Styringen kan styre hovedspindelen i en værktøjsmaskine og dreje det i en bestemt position med en vinkel.

Spindel-orienteringen er f.eks.nødvendig:

- ved værktøjsveksel-systemer med bestemte veksel-positioner for værktøjet
- for opretning af sende- og modtagevinduer af 3D-tastesystemer med infrarødoverførsel

Den i Cyklus definerede vinkelstilling positionerer styringen ved programmering af **M19** eller **M20** (maskinafhængig).

Når De programmerer **M19** eller **M20** uden først at have defineret Cyklus **13** så positionerer styringen hovedspindelen på en vinkelværdi, der er fastlagt maskinfabrikanten.

### **Anvisninger**

- Denne Cyklus kan De udfører i bearbejdningfunktion **FUNCTION MODE MILL**, **FUNCTION MODE TURN** og **FUNCTION DRESS** .
- I bearbeitningscyklus 202, 204 og 209 bliver intern i Cyklus 13 anvendt. Vær opmærksom på i Deres NC-program, at De evt. skal programmere cyklus **13** påny efter en af de ovennævnte bearbejdningscykler.

### **12.4.1 Cyklusparameter**

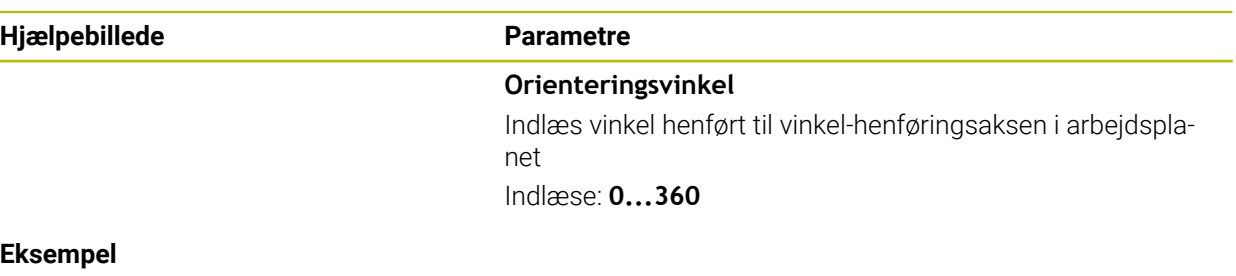

**11 CYCL DEF 13.0 ORIENTERING 12 CYCL DEF 13.1 VINKEL180**

### <span id="page-409-0"></span>**12.5 Cyklus 32 TOLERANCE**

**ISO-Programmering G62**

#### **Anvendelse**

(Ö

Vær opmærksom på maskinhåndbogen! Maskine og styring skal være forberedt af maskinfabrikanten.

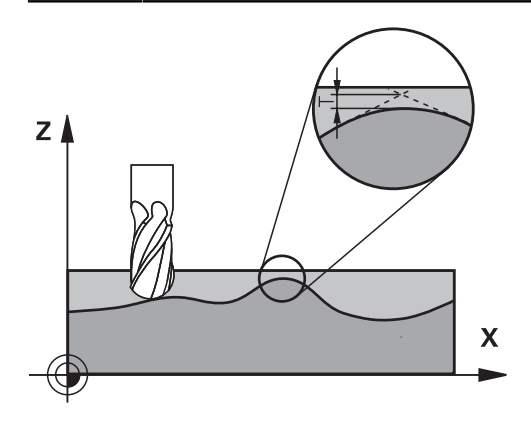

Ved angivelserne i Cyklus **32** kan De påvirke resultatet ved HSC-bearbejdning hvad angår nøjagtighed, overfladegodhed og hastighed, såfremt styringen er blevet tilpasset til de maskinspecifikke egenskaber.

Styringen udglatter automatisk konturen mellem vilkårlige (u-korrigerede eller korrigerede) konturelementer. Herved kører værktøjet kontinuerligt på emneoverfladen og skåner herved maskinmekanikken.. Yderligere virker den i cyklus definerede tolerance også ved kørselsbevægelser på cirkelbuer.

Om nødvendigt, reducerer styringen automatisk den programmerede tilspænding, så at programmet altid bliver afviklet "rykfrit" med den hurtigst mulige hastighed af styringen. **Også når styringen kører med ikke reduceret hastighed bliver den af Dem definerede tolerance grundlæggende altid overholdt**. Jo større De definerer tolerancen, desto hurtigere kan styringen køre.

Ved glatningen af konturen opstår en afvigelse. Størrelsen af konturafvigelsen (**Toleranceværdi**) er fastlagt i en maskin-parameter af maskinfabrikanten. Med cyklus **32** kan De den forindstillede toleranceværdi ændre og vælge forskellige filterindstillinger, forudsagt at maskinfabrikanten bruger disse indstillingsmuligheder.

Ved meget små toleranceværdier kan maskinen ikke mere bearbejde konturen rykfrit. Rumlen ikke ved manglende computerkraft i styringen, men den kendsgerning, at styringen tilkører konturovergangene næsten eksakt, kørselshastigheden må altså reduceres drastigst.

#### **Tilbagestilling**

 $\mathbf{i}$ 

Styringen nulstiller Cyklus **32** når De

- definer cyklus **32** påny og bekræfter dialogspørgsmålet efter **toleranceværdien** med **NO ENT**
- vælg et nyt NC-Programm

Efter at De har nulstillet Cyklus **32** aktiverer styringen igen den med maskinparameter forindstillede tolerance.

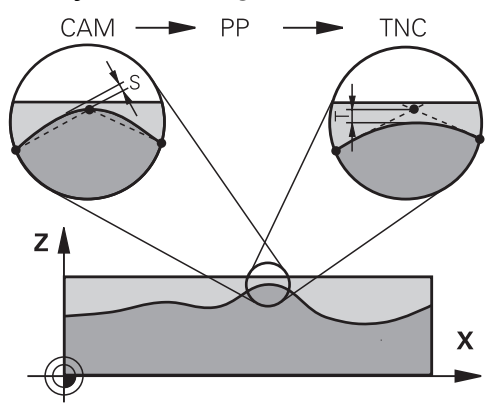

#### **12.5.1 Indflydelse ved geometridefinition i CAM-system**

Den væsentligste indflydelsesfaktor ved den eksterne NC-programfremstilling er den i CAM-systemet definerbare kordefejl S. Med kordefejlen defineres den maksimale punktafstand som over en postprocessor (PP) genereret NC-program. Er kordefejlen lig med eller mindre end den i cyklus **32** valgte toleranceværdi **T**, så kan styringen glatte konturpunkterne, såfremt igennem specielle maskinindstillinger den programmerede tilspænding ikke bliver begrænset.

En optimal udjævning af konturen opnår De, hvis De vælger toleranceværdien i cyklus **32** mellem 1,1 og 2-gange CAM-kordefejlen.

#### **Anvendt tema**

■ Arbejde med CAM-genererede NC-programmer **Yderlig Information:** Brugerhåndbog programmering og test

#### **Anvisninger**

- Denne Cyklus kan De udfører i bearbejdningfunktion **FUNCTION MODE MILL**, **FUNCTION MODE TURN** og **FUNCTION DRESS** .
- Cyklus **32** er DEF-aktiv, det betyder at den er virksom fra sin definition i NC-Program .
- Den indlæste toleranceværdi **T** bliver af styringen fortolket i MM-programmer i måleenheden mm og i et tomme-program i måleenheden tomme.
- Hvis De indlæser et NC-Program med Cyklus **32**, der kun indeholder som Cyklusparameter **tolerance værdien T** indføjer styringen evt. begge de resterende parametre med værdien 0.
- Ved stigende toleranceindlæsning formindsker cirkelbevægelsen i regelen cirkeldiameteren, undtagen når Deres maskin HSC-filter er aktiv (Indstilling fra maskinproducent).
- Hvis Cyklus **32** er aktiv, viser styringen i det yderligere status-display, fanen **CYC**, for den definerede Cyklus Parameter.

#### **Bemærk ved 5-akset-simultan-programmering!**

- NC-programmer for 5-akse-simultanbearbejdning med kuglefræser skal helst bruge kuglemidten. NC-data er derved som reglen ensartet. Yderlig kan De i **Cyklus 32** indstille en højere rundakse tolerance **TA** (f.eks. mellem 1° og 3°) for en endnu jævnere tilspænding på værktøjshenføringspunkt (TCP)
- Ved NC-programmer for 5-akse-simultanbearbejdning med Torus- eller radiusfræser skal De ved NC-udlæsning af kuglesydpol, vælge en mindre rundakse tolerance. En sædvanlig værdi er f.eks. 0.1°. Udslagsgivende for rundakse tolerance er dog den maksimal tilladte konturovertrædelse. Denne konturovertrædelse er afhængig af den mulige værktøj fejljustering, værktøjsradius og indgrebsdybden af værktøjet.

Ved 5-akset-snekkefræsning med en skaftfræser kan De beregne den maksimale kontur overtrædelse T direkte fra fræseindgrebslængde L og den tilladte konturtolerance TA:

 $T \sim K \times L \times T A K = 0.0175 [1/°]$ Eksempel: L = 10 mm, TA = 0.1°: T = 0.0175 mm

#### **Eksempel formel Torusfræser:**

Når der arbejdes med Torusfræser bliver betydningen af vinkeltolerance større.

 $T w = \frac{180}{\pi^* R} T_{32}$ 

Tw: Vinkeltolerance i grader π: Cirkeltal (Pi) R: Midter Radius af Torus i mm T32: Bearbeitungstolerance i mm

### **12.5.2 Cyklusparameter**

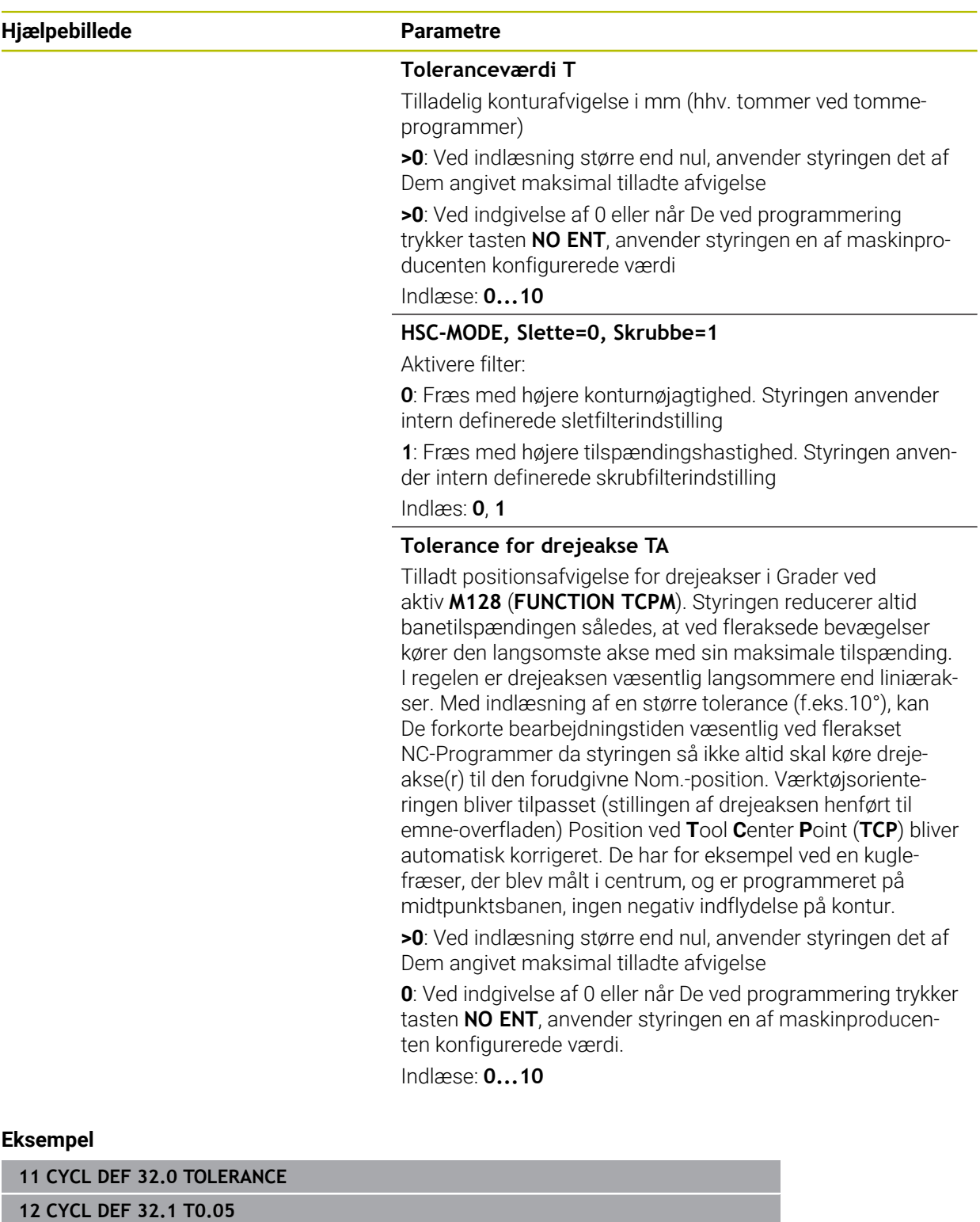

**13 CYCL DEF 32.2 HSC-MODE:1 TA5**

### <span id="page-413-0"></span>**12.6 Cyklus 291 IPO.-DREHEN KOPPLUNG (Option #96)**

**ISO-Programmering G291**

#### **Anvendelse**

(Ö)

Vær opmærksom på maskinhåndbogen! Denne funktion skal af maskinfabrikanten være frigivet og tilpasset.

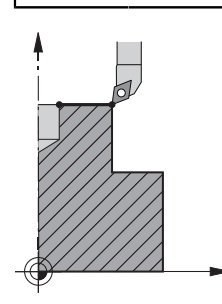

Cyklus **291 IPO.-DREHEN KOPPLUNG** kobler værktøjsspindel og position af lineær akser - f.eks. ophæver igen denne spindelkobling. Ved interpolationsdrejning bliver orienteringen af et skær bliver styret fra centrum af cirklen. Rotations midtpunkt indgiver De i Cyklus med koordinater **Q216** og **Q217** .

#### **Cyklusafvikling**

#### **Q560=1:**

- 1 Styringen gennemfører først et spindelstop (**M5**)
- 2 Styringen indretter værktøjsspindel fra det angivede drejecentrum. Derved bliver den angivne vinkel Spindel-orientering **Q336** tilgodeset. Hvis defineret, bliver yderlig værdi "ORI", eventuelt givet i værktøjstabellen, tilgodeset.
- 3 Værktøjsspindlen er nu koblet til positionen af den lineære akse. Spindlen følger Nominelposition af hovedaksen
- 4 Koblingen skal, ved afslutning, ophæves af brugeren. (Ved Cyklus **291** eller ved programslut/Intern Stop)

#### **Q560=0:**

- 1 Styringen ophæver Spindelkoblingen
- 2 Værktøjsspindlen er ikke mere koblet til positionen af den lineære akse.
- 3 Bearbejdningen med Cyklus **291** Interpolationsdrejning er afsluttet.
- 4 Når **Q560**=0, er Parameter **Q336**, **Q216**, **Q217** ikke relevant

#### **Anvisninger**

6

Cyklus kan kun anvendes på maskiner med styret spindel. Evt. overvåger styringen, at der ikke på positioneres med tilspænding ved stående spindel Kontakt Deres maskinproducent om dette.

- Denne Cyklus kan De udelukkende udfører i bearbejdningsfunktion **FUNCTION MODE MILL**.
- Cyklus 291 er CALL-aktiv
- Denne cyklus kan De ikke udføre med transformeret bearbejdningsplan.
- Bemærk, at før Cykluskald skal aksevinkel være lig med svingvinkel! Kun da kan en korrekt kobling af akserne finde sted.
- Når Cyklus **8 SPEJLING** er aktiv, udfører styringen **ikke** Cyklus for interpolationsdrejning.
- Når Cyklus **26 MAALFAKTOR** er aktiv, og målfaktor i en akse er ulig 1, udfører styringen **ikke** Cyklus for interpolationsdrejning.

#### **Anvisninger for programmering**

- En programmering af M3/M4 er udeladt. For at beskrive en cirkelformet bevægelse af lineær aksen, anvende De f.eks. **CC** og **C**-blok.
- Bemærk ved programmering, at hverken spindelmidte, eller skæreplatte skal bevæges i centrum af drejekonturen.
- **Programmer udvendig kontur med radius større end 0.**
- Programmer indvendig kontur med radius større end værktøjsradius.
- For at Deres maskine kan opnå høje banehastigheder, definerer De før Cykluskaldet en stor tolerance med Cyklus **32**. Programmer Cyklus **32** med HSC-Filter=1
- Efter en definition af Cyklus 291 og **CYCLE CALL** programmerer De Deres ønskede bearbejdning. For at beskrive en cirkelformet bevægelse af lineær aksen, anvender De f.eks. Lineær eller også Polar-blok.

**Yderligere informationer:** ["Eksempel Interpolationsderjning Cyklus 291",](#page-473-0) [Side 474](#page-473-0)

#### **Tips i forbindelse med Maskinparameter**

- M Maskinparameter **mStrobeOrient** (Nr. 201005) definerer maskinproducenten en M-funktion til spindelorientering:
	- Når >0 er indgivet, bliver dette M-Nummer (PLC-Funktion af maskinproducent) udgivet, som udfører spindelorienteringen. Stryringen venter så længe, til spindelorienteringen er afsluttet.
	- Når -1 er indgivet, udfører styringen speindelorienteringen.
	- Når 0 er indgivet, finder ingen handling sted.

I intet tilfælde vil en **M5** blive udsendt på forhånd.

### **12.6.1 Cyklusparameter**

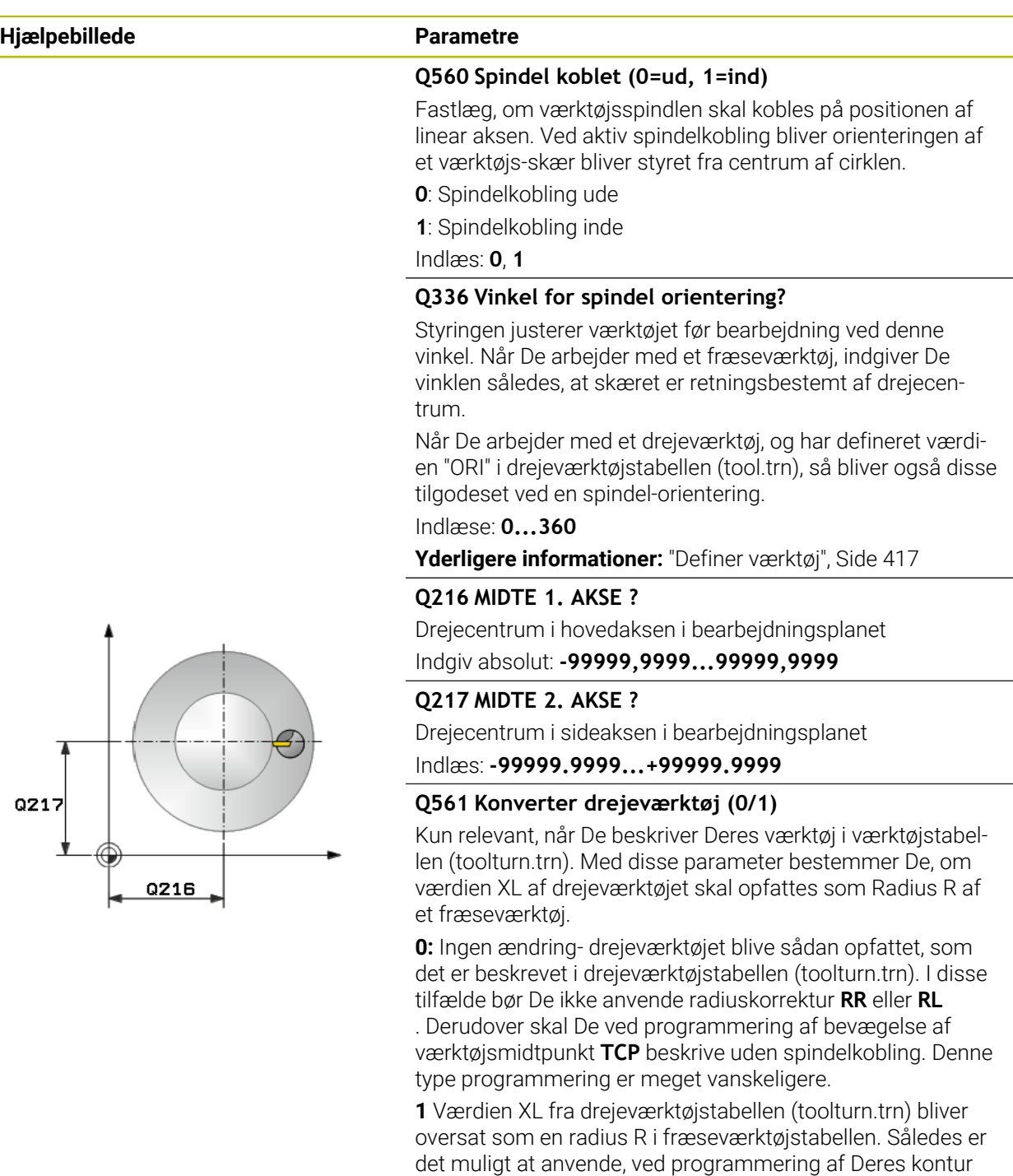

ring er at anbefale. Indlæs: **0**, **1**

en radiuskorrektur **RR** eller **RL** . Denne type af programme-

#### **Eksempel**

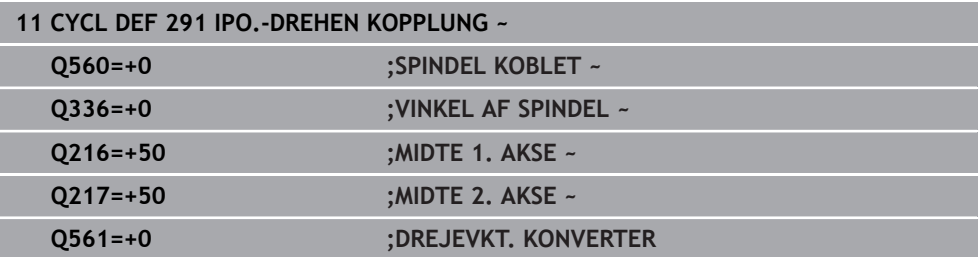

#### <span id="page-416-0"></span>**12.6.2 Definer værktøj**

#### **Oversigt**

Alt efter indlæsning i Parameter **Q560** kan De aktiverer Cyklus Interpolationsdrejning Kobling (**Q560**=1) eller deaktiverer (**Q560**=0).

#### **Spindelkobling ude, Q560=0**

Værktøjsspindlen er ikke koblet til positionen af den lineære akse.

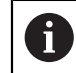

#### **Q560**=0: Cyklus **Interpolationsdrejning Kobling** deaktiver!

#### **Spindelkobling inde, Q560=1**

De udfører en drejebearbejdning, derved bliver værktøjsspindlen koblet på positionen af linear aksen. Når De indlæser parameter **Q560**=1, har De flere muligheder at definerer Deres værktøj i værktøjstabellen. I det følgende bliver disse muligheder beskrevet:

- Definer drejeværktøj i værktøjstabel (tool.t) som fræseværktøj
- Definer fræseværktøj i værktøjstabel (tool.t) som fræseværktøj (selom at det efterfølgende skal bruges som drejeværktøj)
- Drejeværktøj, definer i drejeværktøjstabellen (toolturn.trn)

I det følgende finder De tips til disse tre muligheder af værktøjsdefinition:

#### **Definer drejeværktøj i værktøjstabel (tool.t) som fræseværktøj**

Når De arbejder uden option 50, definerer De Deres drejeværktøj i værktøjstabellen (tool.t) som fræseværktøj. I dette tilfælde bliver følgende data fra værktøjstabellen tilgodeset (inkl. Delta-værdi): Længde (L), Radius (R) og hjørneradius (R2). De geometriske data på Deres drejeværktøj bliver overført i data på et fræseværktøj. Juster Deres drejeværktøj med midten af spindlen. Indgiv denne vinkel af spindel orienteringen i Cyklus under parameter **Q336** . Ved udv. bearbejdning er spindel indstillingen **Q336**, ved en indv. bearbejdning beregner spindel indstillingen sig fra **Q336**+180.

#### *ANVISNING*

#### **Pas på kollisionsfare!**

Ved indvendig bearbejdning kan det komme til en kollision mellem værktøj og emne. Værktøjsholder er ikke overvåget! Skal der pga. værktøjsholder være en større rotationsdiameter, som ved skærene, kan der være kollisionsfare.

- Vælg værktøjsholder, at der ikke er større rotationsdiameter, som ved skærene.
- **Definer fræseværktøj i værktøjstabel (tool.t) som fræseværktøj (selom at det efterfølgende skal bruges som drejeværktøj)**

De kan interpolationsdreje med et fræseværktøj. I dette tilfælde bliver følgende data fra værktøjstabellen tilgodeset (inkl. Delta-værdi): Længde (L), Radius (R) og hjørneradius (R2). Juster derfor Deres fræseværktøjs skær med midten af spindlen. Indgiv denne vinkel i Parameter **Q336** . Ved udv. bearbejdning er spindel indstillingen **Q336**, ved en indv. bearbejdning beregner spindel indstillingen sig fra **Q336**+180.

#### **Drejeværktøj, definer i drejeværktøjstabellen (toolturn.trn)**

Når De arbejder med option 50, kan De definerer De Deres drejeværktøj i drejeværktøjstabellen (tool.t). I dette tilfælde følger indstillingen af spindlen til drejecentrum under hensyntagen til værktøjs specifikke data, ligesom bearbejdningsart (TO i drejeværktøjstabel), Orienteringsvinklen (ORI i drejeværktøjstabel) og parameter **Q336** og Parameter **Q561**.

### A

Programmerings- og brugerinformationer:

- Når De definerer drejeværktøjet i drejeværktøjstabellen (toolturn.trn), betaler det sig at arbejde med parameter **Q561**=1. Dermed konverterer De data af drejeværktøj til data i et fræseværktøj for derved at lette programmeringen væsentligt. De kan arbejde med **Q561**=1 ved programmering med en radiuskorrektur **RR** eller **RL** . (Hvis De derimod programmerer **Q561**=0, må De derved give afkald på beskrivelse af Deres kontur med radiuskorretur **RR** eller **RL** . Yderlig skal de ved programmering være opmærksom på, bevægelsen af værktøjsmidtpunkt **TCP** progammeres uden spindelkobling. Denne type programmering er mere kompleks!) Når De har programmeret Parameter **Q561**=1, skal De udelukkende programmerer bearbejdning Interpolationsdrejning følgende: R0, ophæver igen radiuskorrektion Cyklus **291** med Parameter **Q560**=0 og **Q561**=0, ophæver spindelkobling igen **CYCLE CALL**, til kald af Cyklus **291 TOOL CALL** ophæver igen konverteringen af parameter **Q561** Når De har programmeret parameter **Q561**=1, bør De kun anvende følgende værtøjstyper: **TYPE**: **ROUGH**, **FINISH**, **BUTTON** med bearbejdningsretning **TO**: 1 eller 8, **XL**>=0
	- **TYPE**: **ROUGH**, **FINISH**, **BUTTON** med bearbejdningsretning **TO**: 7: **XL**<=0

I det følgende er angivet, hvordan spindel indstillingen er beregnet:

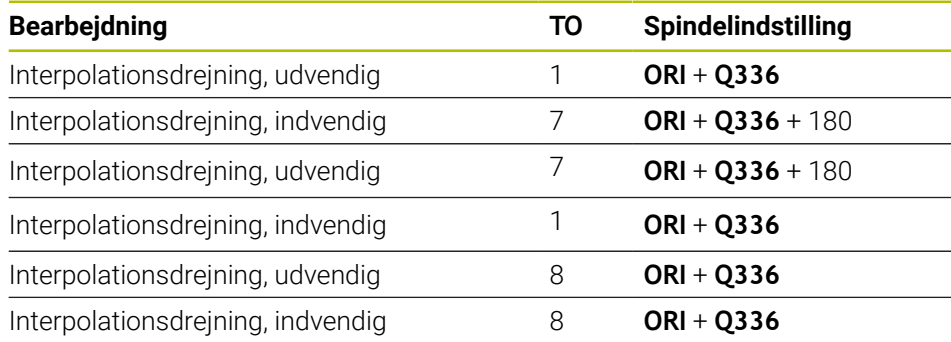

#### **De kan anvende følgende værktøjer til interpolationsdrejning:**

- TYPE: ROUGH, med bearbejdningsindstilling TO: 1, 7, 8
- TYPE: FINISH, med bearbejdningsindstilling TO: 1, 7, 8
- TYPE: BUTTON, med bearbejdningsindstilling TO: 1, 7, 8

**De kan ikke anvende følgende værktøjer til interpolationsdrejning:**

- TYPE: ROUGH, med bearbejdningsindstilling TO: 2 eller 6
- TYPE: FINISH, med bearbejdningsindstilling TO: 2 eller 6
- TYPE: BUTTON, med bearbejdningsindstilling TO: 2 eller 6
- **TYPE: RECESS**
- **TYPE: RECTURN**
- **TYPE: THREAD**

### <span id="page-420-0"></span>**12.7 Cyklus 292 IPO.-DREHEN KONTUR (Option #96)**

**ISO-Programmering G292**

#### **Anvendelse**

O)

Vær opmærksom på maskinhåndbogen! Denne funktion skal af maskinfabrikanten være frigivet og tilpasset.

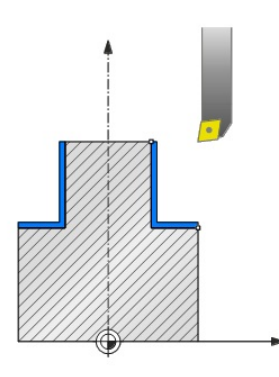

Cyklus **292 INTERPOLATIONSDREJNING KONTURSLETNING** kobler værktøjsspindel og position af linearakser. Med denne cyklus kan De fremstille bestemte rotatinssymetriske konturer i det aktive bearbejdningsplan. De kan også anvende denne Cyklus i det svingede bearbejdningsplan. Rotationsmidten er startpunktet i bearbejdningsplanet ved cykluskald. Efter at styringen har udført denne Cyklus, er også spindelkoblingen igen deaktiveret.

Når De arbejder med Cyklus **292** definerer De først den ønskede kontur i et underprogram og henviser med Cyklus **14** eller **SEL CONTOUR** til denne kontur. Programmer konturen enten med monotom fallende eller monotom stigende koordinater. Afslutning af underskær er med denne Cyklus ikke muligt. Ved indlæsning af **Q560**=1 kan De dreje kontur, orienteringen af et skær bliver styret fra centrum af cirklen. Indgiver de **Q560**=0, kan De fræse konturen, derved bliver spindlen ikke orienteret.

#### **Cyklusafvikling**

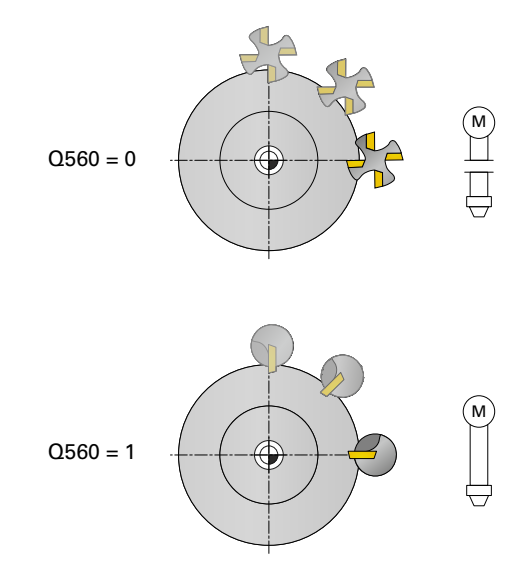

#### **Q560=0: Kontur fræsning**

- 1 De af Dem før programmerede funktioner M3/M4 forbliver aktive
- 2 Der er intet spindel-stop og **ingen** spindel-orientering. **Q336** bliver ikke tilgodeset
- 3 Styringen positionerer værktøjet på konturstart-radius **Q491** og tilgodeser bearbejdningsdrift Ude/Inde Q529 og sletspån sikkerhedsafstand **Q357**. Den beskrivende kontur bliver ikke automatisk forlænget med en sikkerhedsafstand, denne skal programmeres i et underprogram
- 4 Styringen fremstiller den definerede kontur med drejende spindel (M3/M4). Herved beskriver hovedaksen i bearbejdningsplanet en cirkelformet bevægelse, Værktøjsspindel bliver ikke udført
- 5 Ved konturendepunktet kører styringen værktøjet vinkelret op til sikkerhedsafstanden.
- 6 Afslutningsvis kører styringen værktøjet tilbage til sikker højde

#### **Q560=1: Kontur dreje**

- 1 Styringen indretter værktøjsspindel fra det angivede drejecentrum. Derved bliver den angivne vinkel **Q336** tilgodeset. Hvis defineret, bliver yderlig værdi "ORI" fra drejeværktøjstabellen (toolturn.trn) tilgodeset
- 2 Værktøjsspindlen er nu koblet til positionen af den lineære akse. Spindlen følger Nominelposition af hovedaksen
- 3 Styringen positionerer værktøjet på konturstart-radius **Q491** og tilgodeser bearbejdningsdrift Ude/Inde **Q529** og sletspån sikkerhedsafstand **Q357**. Den beskrivende kontur bliver ikke automatisk forlænget med en sikkerhedsafstand, denne skal programmeres i et underprogram
- 4 Styringen fremstiller den definerede kontur ved Interpolationsdrejning. Herved beskriver linearaksen i bearbejdningsplanet en cirkelformet bevægelse, medens spindelaksen bliver oprettet vinkelret på overfladen.
- 5 Ved konturendepunktet kører styringen værktøjet vinkelret op til sikkerhedsafstanden.
- 6 Afslutningsvis kører styringen værktøjet tilbage til sikker højde
- 7 Styringen ophæver nu automatisk koblingen af værktøjsspindlen af den lineær akse

#### <span id="page-422-0"></span>**Anvisninger**

6

Cyklus kan kun anvendes på maskiner med styret spindel. Evt. overvåger styringen, at der ikke på positioneres med tilspænding ved stående spindel Kontakt Deres maskinproducent om dette.

### *ANVISNING*

#### **Pas på kollisionsfare!**

Det kan komme til en kollision mellem værktøj og emne. Styringen forlænger den beskrevne kontur ikke automatisk med sikkerheds-afstanden! Styringen positionerer til start af bearbejdning i ilgang FMAX til konturstartpunkt!

- Programmer i underprogram en forlængelse af komtur
- Der må ikke være noget materiale ved startpunkt af kontur
- Centrum af drejekontur er startpunktet i bearbejdningsplanet ved Cykluskald
- Denne Cyklus kan De udelukkende udfører i bearbejdningsfunktion **FUNCTION MODE MILL**.
- Denne Cyklus er CALL-aktiv.
- Cyklus giver ingen mulighed for skrubbebearbejdninger med flere snit.
- Ved indvendig bearbejdning kontrollerer styringen om den aktive værktøjsradius er det halve af konturstart-diameter **Q491** plus den sidelige sikkerhedsafstand **Q357**. Bliver det ved denne kontrol fastlagt, at værktøjet er for stort, bliver NC-Programmetafbrudt.
- Bemærk, at før Cykluskald skal aksevinkel være lig med svingvinkel! Kun da kan en korrekt kobling af akserne finde sted.
- Når Cyklus **8 SPEJLING** er aktiv, udfører styringen **ikke** Cyklus for interpolationsdrejning.
- Når Cyklus **26 MAALFAKTOR** er aktiv, og målfaktor i en akse er ulig 1, udfører styringen **ikke** Cyklus for interpolationsdrejning.
- **I Parameter Q449 TILSPAENDING** programmerer De tilspænding ved startradius. Bemærk, at tilspænding i statusvindue fra **TCP** henført og fra **Q449** kan afvige. Styringen beregner tilspændingen i statusvisningen som følger. Udv. bearbejdning **Q529=1** Indv. bearbejdning **Q529=0**

 $F_{TCP} = Q449 \times \frac{(Q491+R)}{Q491}$   $F_{TCP} = Q449 \times \frac{(Q491-R)}{Q491}$ 

#### **Anvisninger for programmering**

- Programmer Deres drejekontur uden værktøjskorrektur (RR/RL) og uden APPReller DEP-bevægelse.
- **Bemærk, at programmerede overmål med funktion FUNCTION TURNDATA CORR-TCS(WPL)** ikke er muligt. Programmerer De et overmål for Deres kontur med Cyklus eller med værktøjskorrektur (DXL,DZL,DRS) fra værktøjstabel.
- Bemærk når De programmerer, at De kun anvender positive radius-værdier.
- Bemærk ved programmering, at hverken spindelmidte, eller skæreplatte skal bevæges i centrum af drejekonturen.
- **Programmer udvendig kontur med radius større end 0.**
- Programmer indvendig kontur med radius større end værktøjsradius.
- For at Deres maskine kan opnå høje banehastigheder, definerer De før Cykluskaldet en stor tolerance med Cyklus **32**. Programmer Cyklus **32** med HSC-Filter=1.
- Når spindelkoblingen er deaktiveret (**Q560=0**) kan De afvikle denne Cyklus med en Polær kinematik. De skal derfor opspænde emnet i rindbordsmidten.

**Yderlig Information:** Brugerhåndbog programmering og test

#### **Tips i forbindelse med Maskinparameter**

- Når **O560**=1 kontrollerer styringen ikke om Cyklus bliver udført med drejet eller stående spindel. (Uafhængig af **CfgGeoCycle** - **displaySpindleError** (Nr. 201002))
- M Maskinparameter **mStrobeOrient** (Nr. 201005) definerer maskinproducenten en M-funktion til spindelorientering:
	- Når >0 er indgivet, bliver dette M-Nummer (PLC-Funktion af maskinproducent) udgivet, som udfører spindelorienteringen. Stryringen venter så længe, til spindelorienteringen er afsluttet.
	- Når -1 er indgivet, udfører styringen speindelorienteringen.
	- Når 0 er indgivet, finder ingen handling sted.

I intet tilfælde vil en **M5** blive udsendt på forhånd.

### **12.7.1 Cyklusparameter**

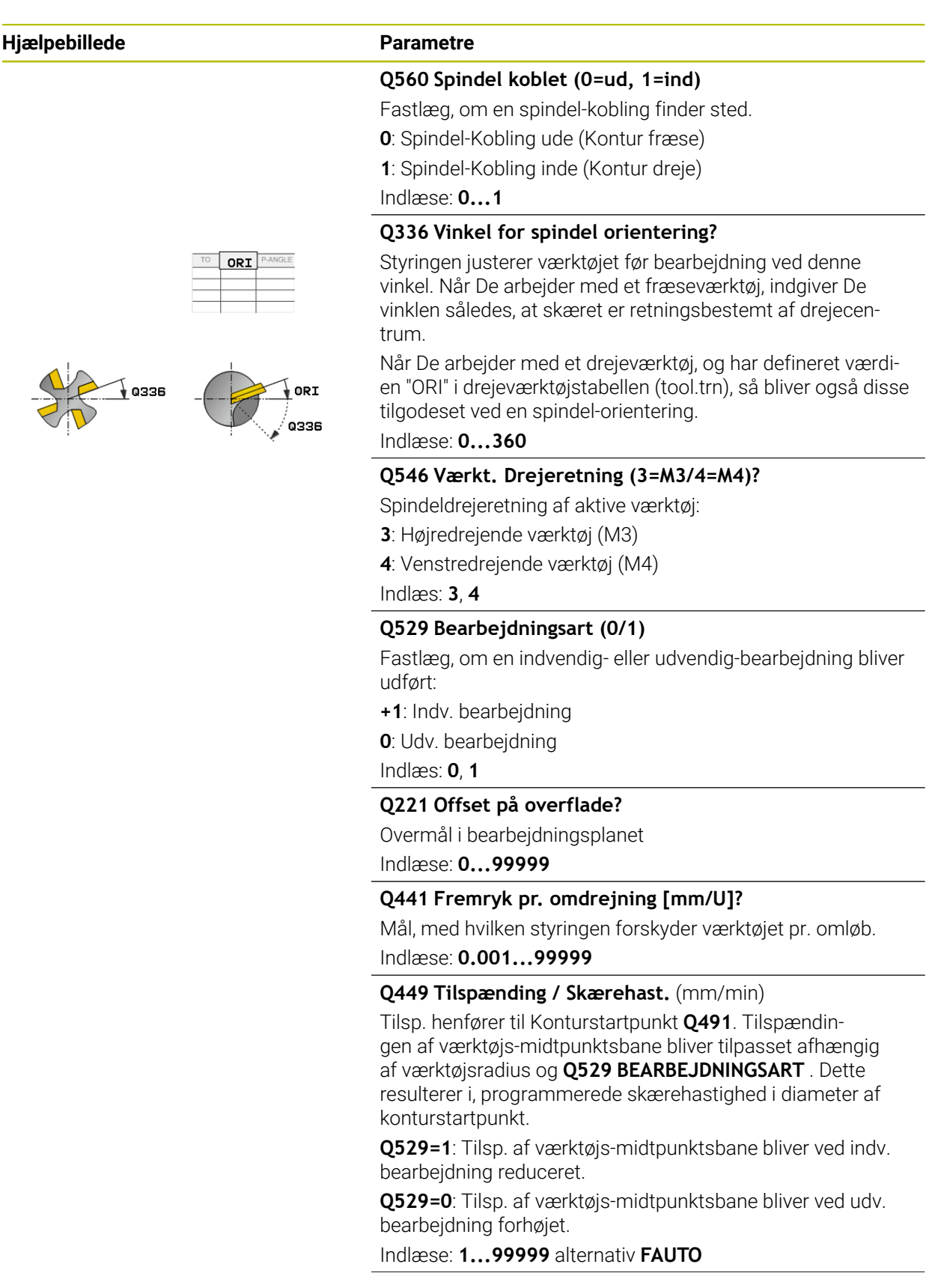

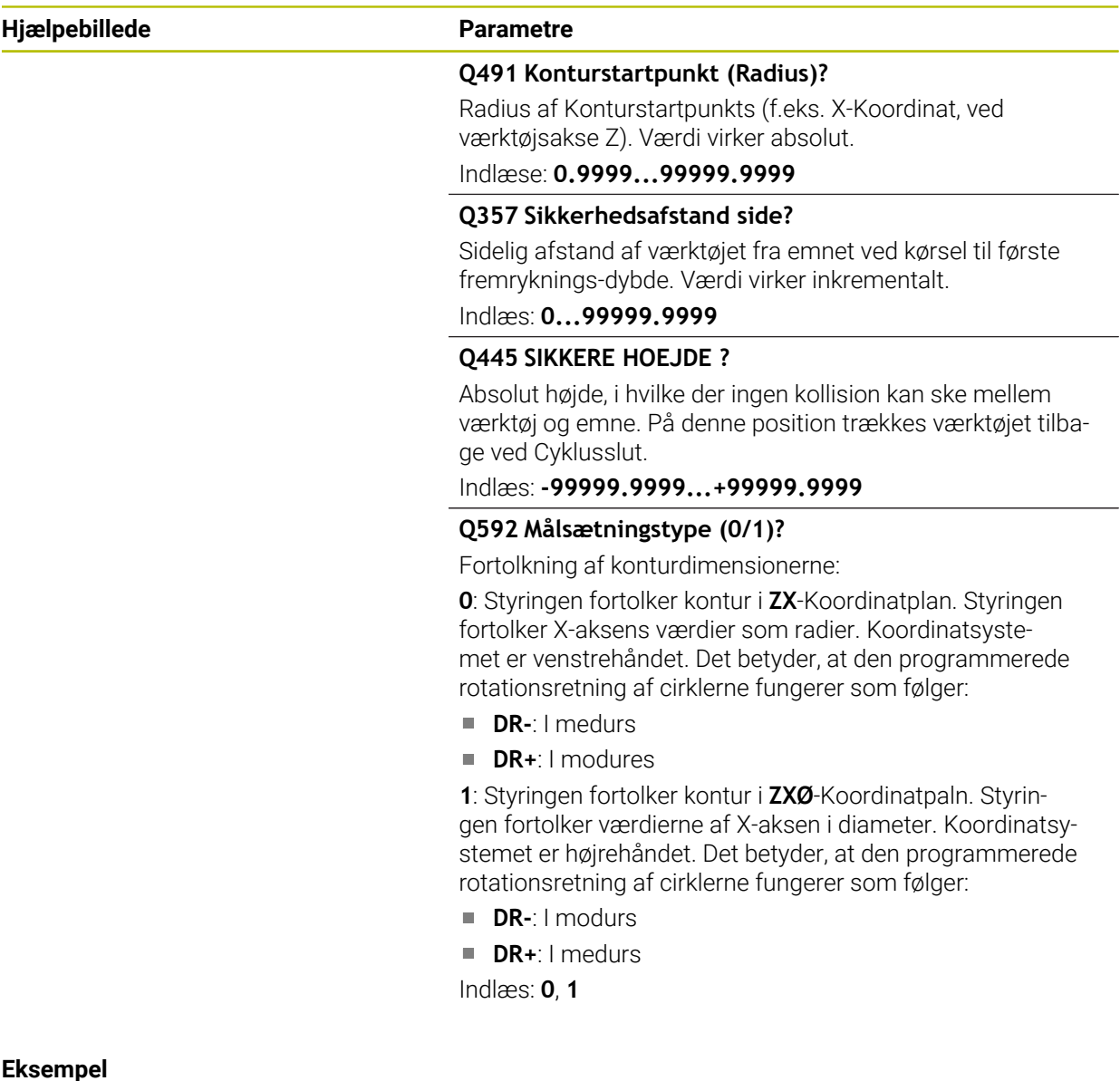

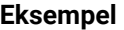

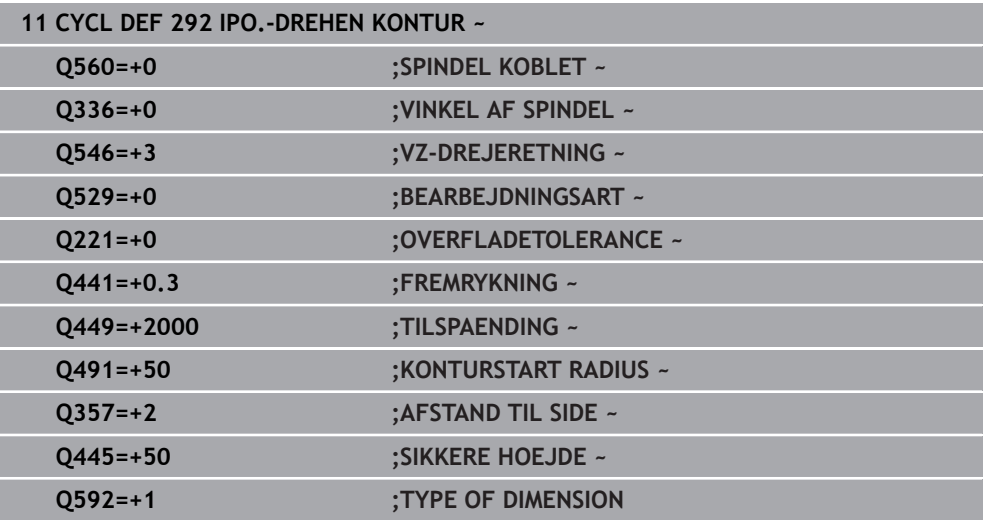

#### **12.7.2 Bearbejdningsvarianter**

Når De arbejder med Cyklus **292** definerer De først den ønskede drejekontur i et underprogram og henviser med Cyklus **14** eller **SEL CONTOUR** til denne kontur. Beskriver De drejekontur af tværsnittet af en rotationssymetrisk krop. Derved bliver drejekontur beskrevet afhængig af værktøjsakse med følgende koordinater:

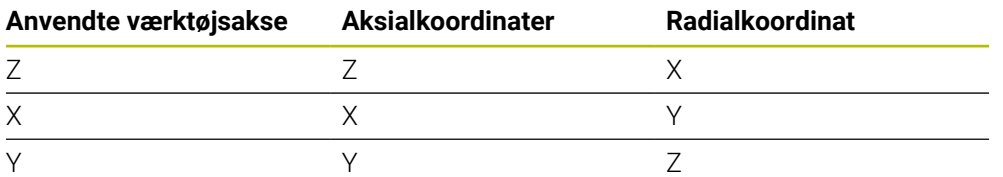

**Eksempel:** Hvis Deres værktøjsakse er Z, skal De programmere dens drejekontur i aksial retning i Z og konturens radius eller diameter i X.

De kan med denne Cyklus udfører en udvendig- og en indvendig-bearbejdning. Nogle bemærkninger i kapitlet ["Anvisninger", Side 423](#page-422-0) er afklaret i det følgende. Yderlig finder De eksempler under ["Eksempel Interpolationsderjning Cyklus 292", Side 477](#page-476-0)

#### **Indv.bearbejdning**

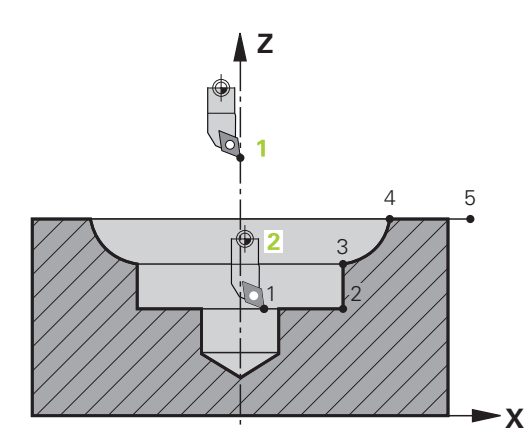

- Rotationsmidten er positionen af værktøjet ved Cykluskald i bearbejdningsplanet **1**
- **Fra cyklus start, skal hverken skæreplatte, eller spindelmidte flytte til omdrejningspunktet!** (Bemærk dette ved beskrivelse af Deres kontur) **2**
- Den beskrivende kontur bliver ikke automatisk forlænget med en sikkerhedsafstand, denne skal programmeres i et underprogram
- I værktøjsakseretningen positionerer styringen for start af bearbeidning i ilgang til konturstartpunkt **(på startpunkt af kontur bør der ikke være materiale)**
	- Bemærk yderlige punkter ved programmering af Deres indvendige kontur:
	- Enten programmerer monoton stigende radial- og aksial-koordinater f.eks. 1 til 5
	- Eller programmerer monoton faldende radial- og aksial-koordinater f.eks. 5 til 1
	- Programmer indvendig kontur med radius større end værktøjsradius.

#### **Udv.bearbejdning**

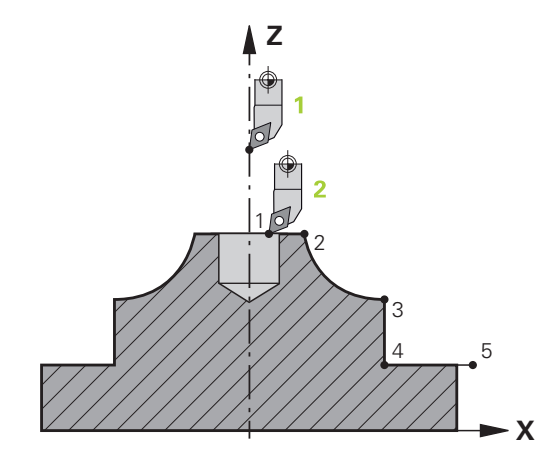

- Rotationsmidten er positionen af værktøjet ved Cykluskald i bearbejdningsplanet Ì. **1**
- **Fra cyklus start, skal hverken skæreplatte, eller spindelmidte flytte til omdrejningspunktet** Bemærk dette ved beskrivelse af Deres kontur! **2**
- Den beskrivende kontur bliver ikke automatisk forlænget med en sikkerhedsafstand, denne skal programmeres i et underprogram
- I værktøjsakseretningen positionerer styringen for start af bearbejdning i ilgang til konturstartpunkt **(på startpunkt af kontur bør der ikke være materiale)**

Bemærk yderlige punkter ved programmering af Deres udvendige kontur:

- Enten programmerer monoton stigende radial- og aksial-koordinater f.eks. 1 til 5
- Eller programmerer monoton faldende radial- og monotom stigende aksialkoordinater f.eks. 5 til 1
- Programmer udvendig kontur med radius større end 0.

#### **12.7.3 Definer værktøj**

#### **Oversigt**

Afhængig af indlæsning i Parameters **Q560** kan De fræse kontur (**Q560**=0) eller dreje (**Q560**=1). For de enkelte bearbejdninger har De flere muligheder at definerer Deres værktøj i værktøjstabellen. I det følgende bliver disse muligheder beskrevet:

#### **Spindelkobling ude, Q560=0**

Fræse: De definerer Deres fræseværktøj som vaneligt i værktøjstabellen, med længde, radius, hjørneradius osv.

#### **Spindelkobling inde, Q560=1**

Dreje: De geometriske data på Deres drejeværktøj bliver overført i data på et fræseværktøj. Der fremkommer tre muligheder:

- Definer drejeværktøj i værktøjstabel (tool.t) som fræseværktøj
- Definer fræseværktøj i værktøjstabel (tool.t) som fræseværktøj (selom at det efterfølgende skal bruges som drejeværktøj)

Drejeværktøj, definer i drejeværktøjstabellen (toolturn.trn)

I det følgende finder De tips til disse tre muligheder af værktøjsdefinition:

**Definer drejeværktøj i værktøjstabel (tool.t) som fræseværktøj**

Når De arbejder uden option 50, definerer De Deres drejeværktøj i værktøjstabellen (tool.t) som fræseværktøj. I dette tilfælde bliver følgende data fra værktøjstabellen tilgodeset (inkl. Delta-værdi): Længde (L), Radius (R) og hjørneradius (R2). Juster Deres drejeværktøj med midten af spindlen. Indgiv denne vinkel af spindel orienteringen i Cyklus under parameter **Q336** . Ved udv. bearbejdning er spindel indstillingen **Q336**, ved en indv. bearbejdning beregner spindel indstillingen sig fra **Q336**+180.

#### *ANVISNING*

#### **Pas på kollisionsfare!**

Ved indvendig bearbejdning kan det komme til en kollision mellem værktøj og emne. Værktøjsholder er ikke overvåget! Skal der pga. værktøjsholder være en større rotationsdiameter, som ved skærene, kan der være kollisionsfare.

Vælg værktøjsholder, at der ikke er større rotationsdiameter, som ved skærene.

**Definer fræseværktøj i værktøjstabel (tool.t) som fræseværktøj (selom at det efterfølgende skal bruges som drejeværktøj)**

De kan interpolationsdreje med et fræseværktøj. I dette tilfælde bliver følgende data fra værktøjstabellen tilgodeset (inkl. Delta-værdi): Længde (L), Radius (R) og hjørneradius (R2). Juster derfor Deres fræseværktøjs skær med midten af spindlen. Indgiv denne vinkel i Parameter **Q336** . Ved udv. bearbejdning er spindel indstillingen **Q336**, ved en indv. bearbejdning beregner spindel indstillingen sig fra **Q336**+180.

#### **Drejeværktøj, definer i drejeværktøjstabellen (toolturn.trn)**

Når De arbejder med option 50, kan De definerer De Deres drejeværktøj i drejeværktøjstabellen (tool.t). I dette tilfælde følger indstillingen af spindlen til drejecentrum under hensyntagen til værktøjs specifikke data, ligesom bearbejdningsart (TO i drejeværktøjstabel), Orienteringsvinklen (ORI i drejeværktøjstabel) og parameter **Q336**.

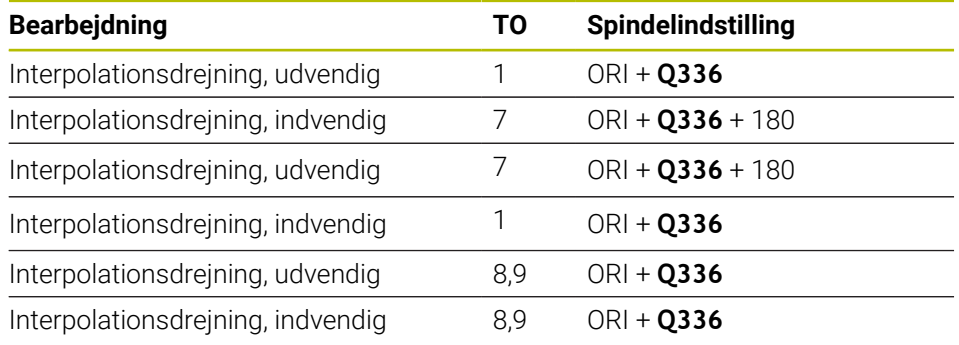

I det følgende er angivet, hvordan spindel indstillingen er beregnet:

#### **De kan anvende følgende værktøjer til interpolationsdrejning:**

- **TYPE**: **ROUGH**, med bearbejdningsretning **TO**: 1 eller 7
- **TYPE**: **FINISH**, med bearbejdningsretning **TO**: 1 eller 7
- **TYPE**: **BUTTON**, med bearbejdningsretning **TO**: 1 eller 7

#### **De kan ikke anvende følgende værktøjer til interpolationsdrejning:**

- **TYPE**: **ROUGH**, med bearbejdningsretning **TO**: 2 til 6
- **TYPE**: **FINISH**, med bearbejdningsretning **TO**: 2 til 6
- **TYPE**: **BUTTON**, med bearbejdningsretning **TO**: 2 til 6
- **TYPE**: **RECESS**
- **TYPE**: **RECTURN**
- **TYPE**: **THREAD**

### <span id="page-430-0"></span>**12.8 Cyklus 225 GRAVERE**

**ISO-Programmering G225**

#### **Anvendelse**

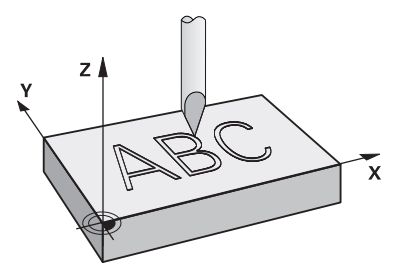

Med denne Cyklus gravere De tekster på en plan flade på emnet. Teksterne lader sig skrive langs en retlinie eller på en cirkelbue.

#### **Cyklusafvikling**

- 1 Hvis værktøjet befinder sig nedenfor **Q204 2. SIKKERHEDS-AFST.** kører styringen først til værdien fra **Q204**.
- 2 Styringen positionerer værktøjet i bearbejdningsplanet til startpunktet for det første tegn.
- 3 Styringen graverer teksten.
	- Når **Q202 MAX. FREMRYK-DYBDE** er større end **Q201 DYBDE**, graverer styringen hvert tegn i en fremrykning.
	- Når **Q202 MAX. FREMRYK-DYBDE** er mindre end **Q201 DYBDE**, graverer styringen hvert tegn i flere fremføringer. Først når et tegn er færdig fræst, bearebejder styringen det næste tegn.
- 4 Efter at styringen har graveret et tegn, trækkes værktøjet tilbage til sikkerhedsafstand **Q200** over overfladen.
- 5 Proces 2 og 3 gentager sig for alle tegn der skal graveres.
- 6 Afslutningsvis positionerer styringen værktøjet til den 2. sikkerhedsafstand **Q204**.

#### **Anvisninger**

Denne Cyklus kan De udelukkende udfører i bearbejdningsfunktion **FUNCTION MODE MILL**.

#### **Anvisninger for programmering**

- Fortegnet for cyklusparameter dybden fastlægger arbejdsretningen. Hvis De programmerer dybden = 0, så udfører styringen ikke Cyklus.
- Teksten der skal graveres kan De også overføre pr. string-variabel (**QS**).
- Med Parameter **Q374** kan drejeposition af bogstav indflueres. Når **Q374**=0° til 180°: Skriveretningen er fra venstre til højre. Når **Q374** er større end 180°: Skriveretningen er omvendt.

### **12.8.1 Cyklusparameter**

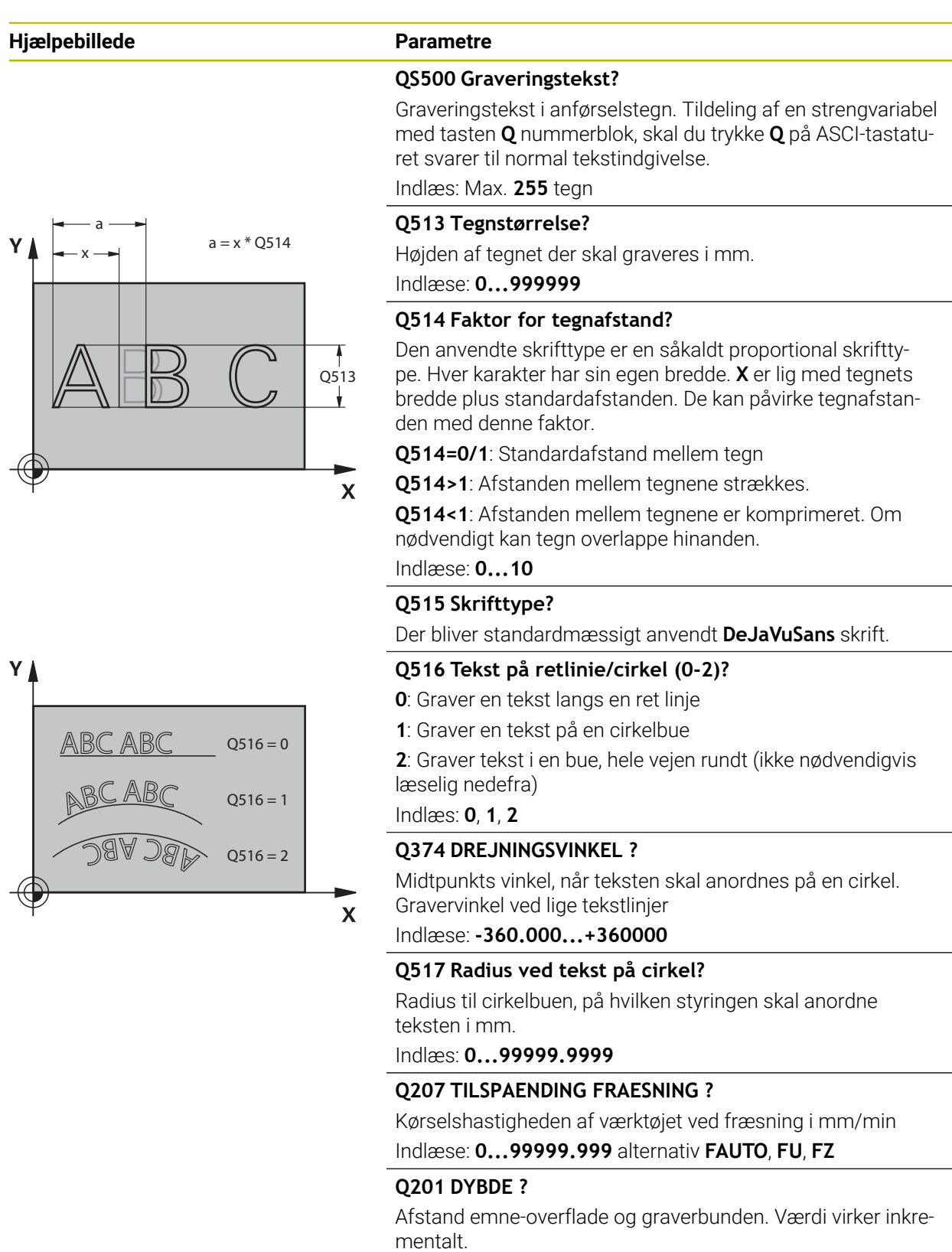

Indlæs: **-99999.9999...+99999.9999**
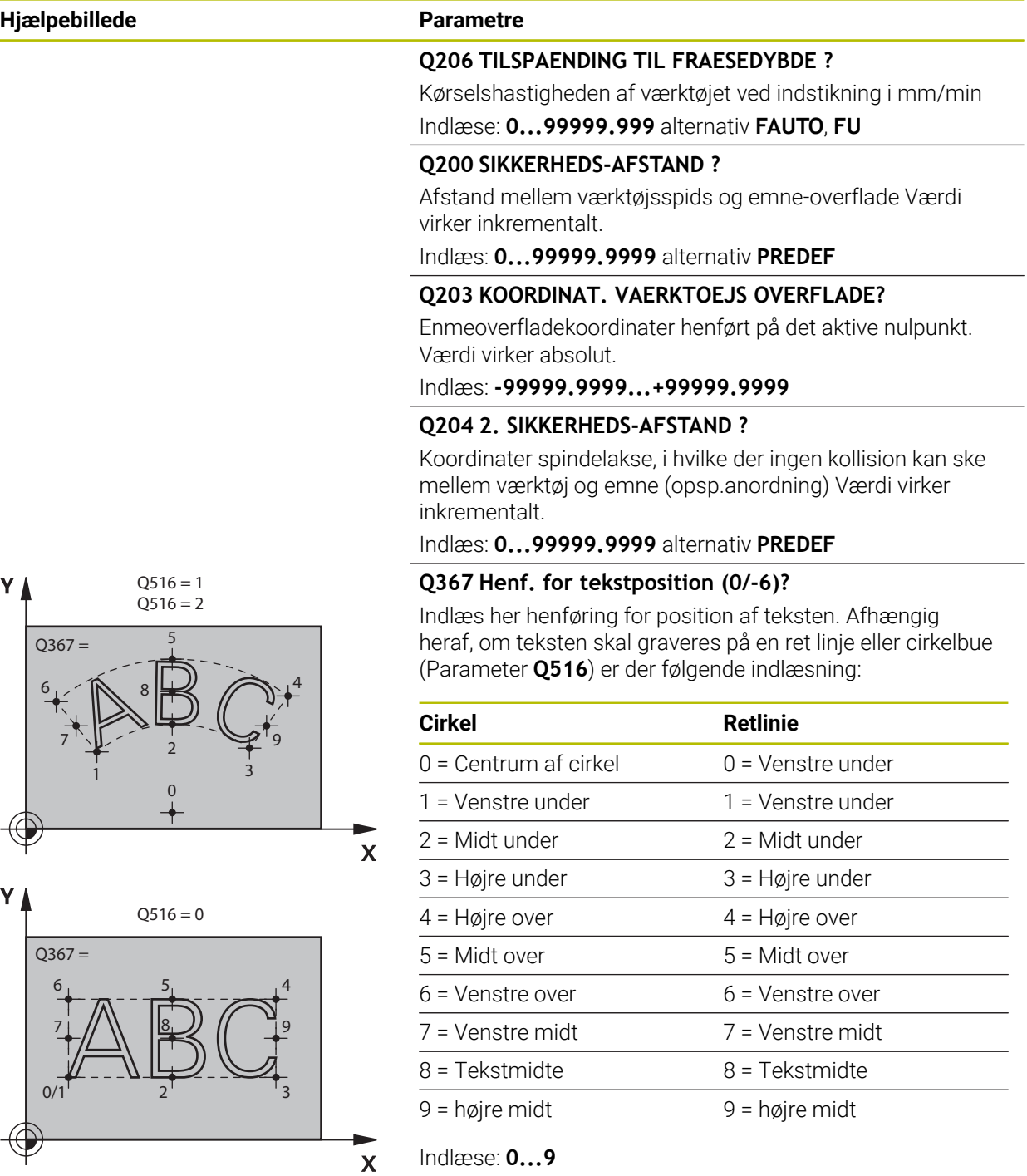

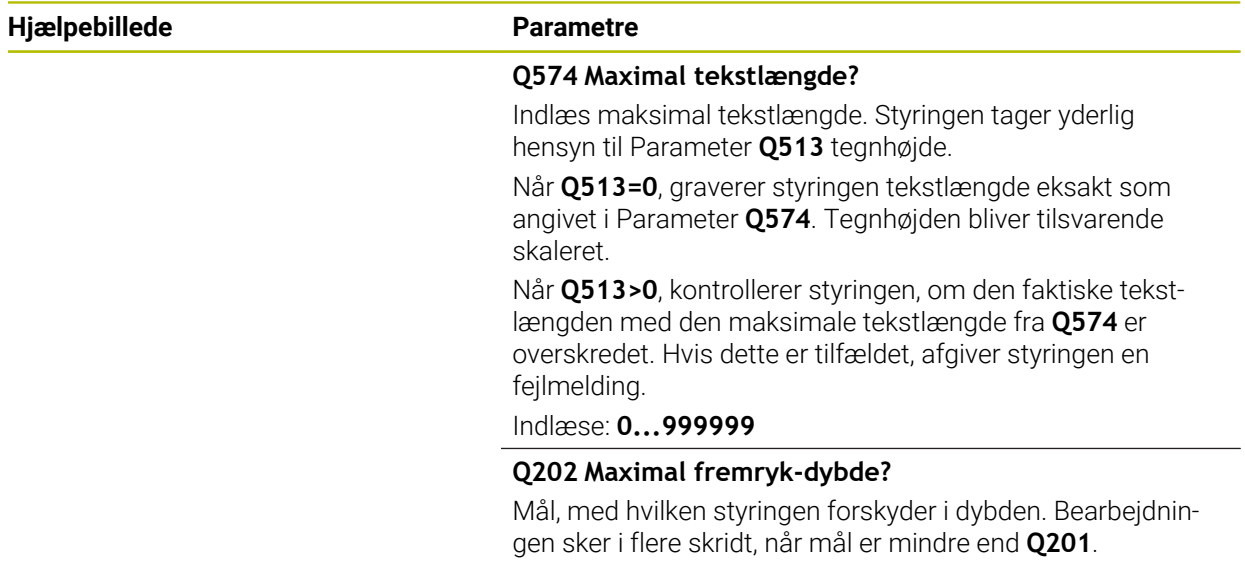

Indlæs: **0...99999.9999**

# **Eksempel**

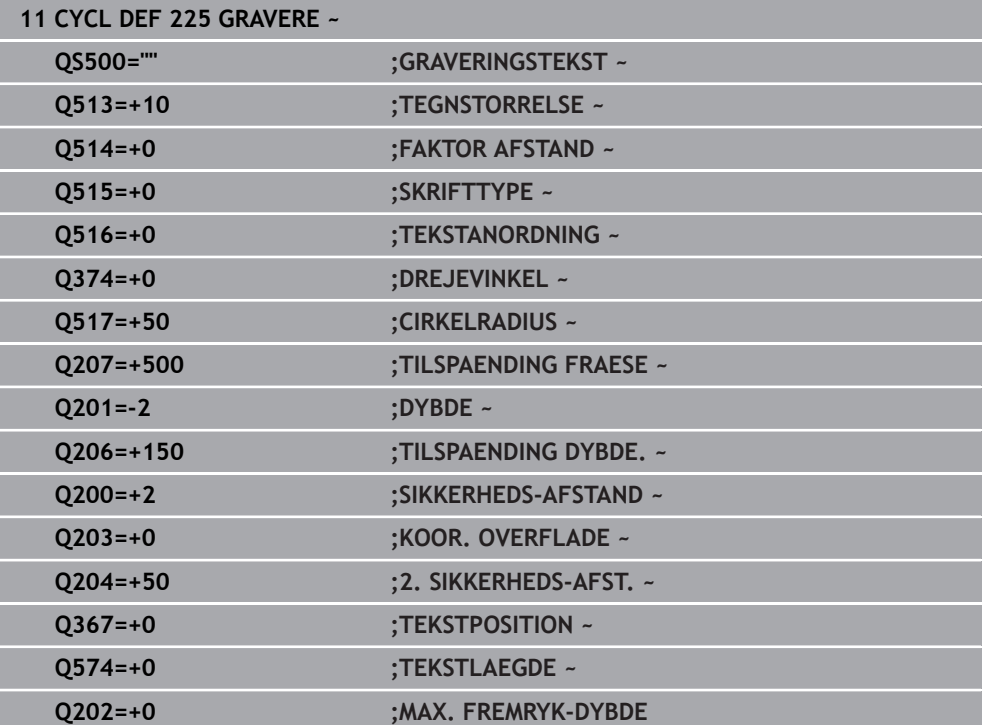

## **12.8.2 Tilladte graveringstegn**

Udover små bogstaver, store bogstaver og tal er følgende specialtegn mulige: **! # \$ % & ' ( ) \* + , - . / : ; < = > ? @ [ \ ] \_ ß CE**

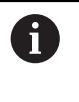

Specialtegnene **%** og **\** bruger styringen til specielle funktioner. Når De vil gravere disse tegn, så skal De angive disse i graveringsteksten dobbelt, f.eks.: **%%**.

For at graverer omlyd, ß, ø, @, eller CE-tegn begynder de indlæsningen med et % tegn:

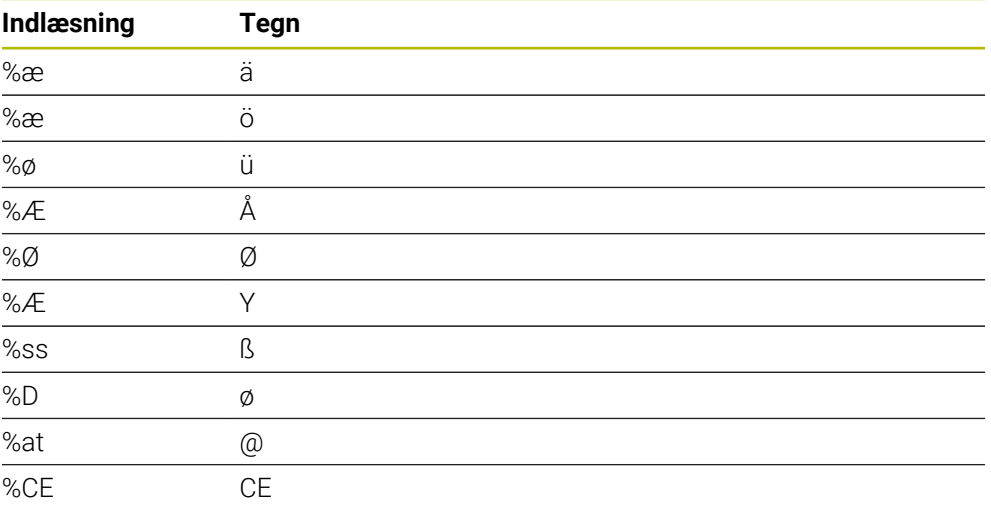

# **12.8.3 Tegn der ikke kan trykkes**

Sænket tekst er også muligt, nogle ikke trykbar tegn for formateringsformål at definerer. Angivelse af ikke trykbare tegn indleder De med specialtegnet **\**. Der eksisterer følgende muligheder:

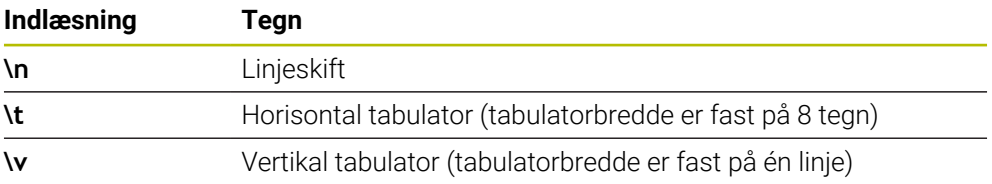

 $\overline{\phantom{0}}$ 

and a

# **12.8.4 Gravere systemvariable**

Udover faste tegn, er det muligt, at gravere indholdet af bestemte systemvariable. Angivelsen af en systemvariabel indledes med **%** .

Det er muligt at gravere den aktuelle dato eller den aktuelle tid. Indlæs dereefter **%time<x>**. **<x>** definerer formatet, f.eks. 08 for TT.MM.JJJJ. (Identisk til Funktion **SYSSTR ID10321**)

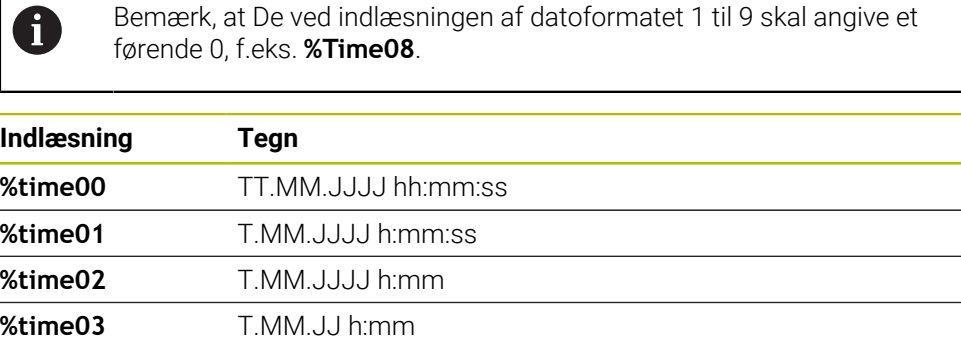

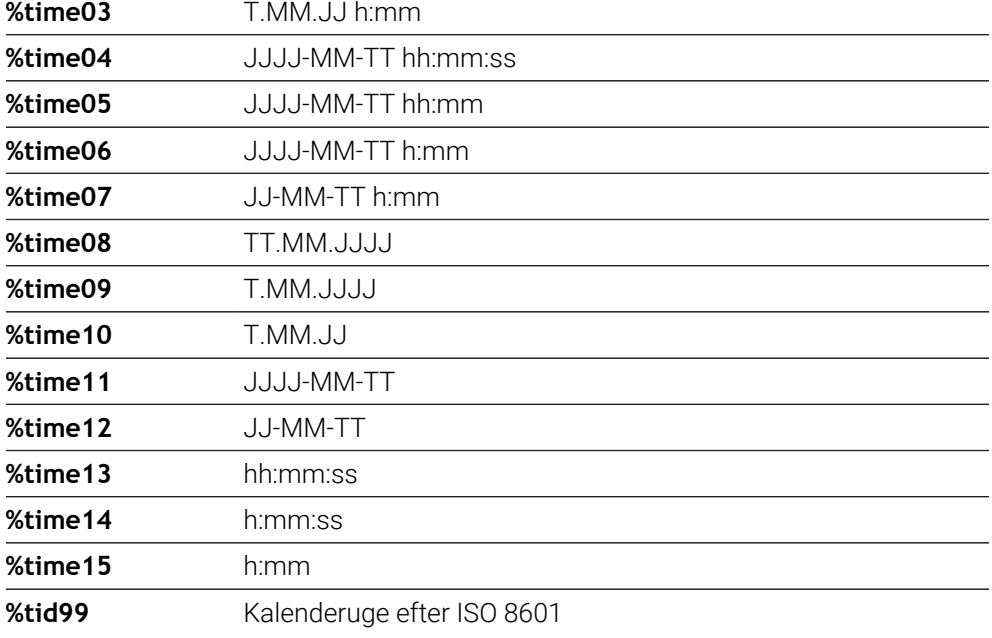

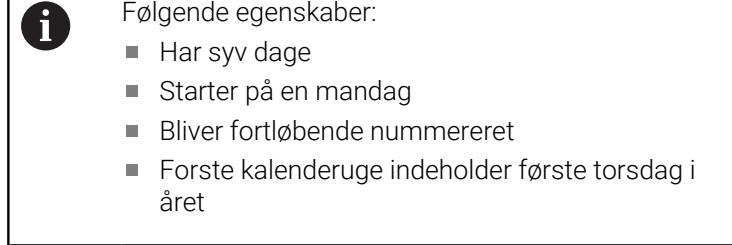

# **12.8.5 Navn og sti for et NC-Program gravering**

De kan navn hhv. sti af et NC-Program graverer med Cyklus **225** . Definer Cyklus **225** som vanlig. Angivelsen af gravetekst indledes med et **%** . Det er muligt at graverer med navn hhv. sti af et aktivt NC-Program eller et kaldt NC-Program. Definer dertil **%main<x>** eller **%prog<x>**. (Identisk for Funktion **SYSSTR ID10010 NR1/2**)

Der eksisterer følgende muligheder:

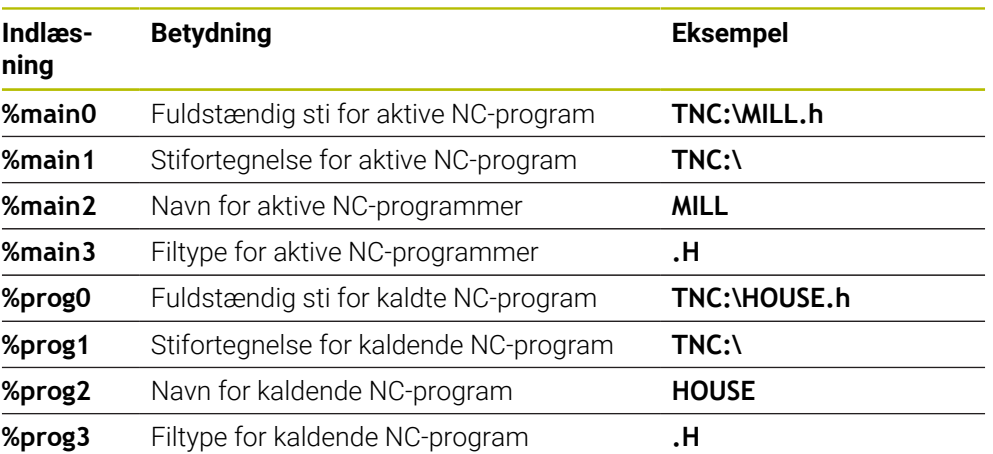

# **12.8.6 Tællerstand gravering**

De kan den aktuelle tællerstand, De finder i fane PGM arbejdsstatus **Status** finder med Cyklus **225** graverer.

Derfor programmerer De Cyklus **225** som vanlig, og giver som graverteks f.eks. følgende: **%count2**

Tal, bagved **%count** angiver, hvor mange steder styringen skal graverer. Der er maksimalt ni stillinger.

Eksempel: Når De programmerer i Cyklus **%count9** , ved en aktuel tællerstand på 3, så graverer styringen følgende: 000000003

**Yderlig Information:** Brugerhåndbog programmering og test

#### **Brugsanvisninger**

I Simulation simulerer styringen kun tællerstanden, som De direkte har indgivet i NC-program. Tællerstanden fra Programafv. tages ikke i betragtning.

# **12.9 Cyklus 232 PLANFRAESNING**

**ISO-Programmering G232**

### **Anvendelse**

Med Cyklus **232** kan De planfræse en plan flade i flere fremrykninger og med hensyntagen til et slet-overmål. Hermed står tre bearbejdningsstrategier til rådighed:

- **Strategi Q389=0**: Mæanderformet bearbejdning, sideværts fremrykning udenfor fladen der skal bearbejdes
- **Strategi Q389=1**: Meanderformet bearbejdning, sideværts fremrykning på kanten af bearbejdende flade
- **Strategi Q389=2**: Linjevis bearbejdning, udkørsel og sideværts fremrykning med positionerings-tilspænding

#### **Anvendt tema**

Cyklus **233 PLANFRAESNING Yderligere informationer:** ["Cyklus 233 PLANFRAESNING ", Side 215](#page-214-0)

#### **Cyklusafvikling**

- 1 Styringen positionerer værktøjet i ilgang **FMAX** fra den aktuelle position med positionerings-logik til startpunkt **1**: Er den aktuelle position i spindelaksen større end den 2. sikkerheds-afstand, så kører styringen værktøjet først og fremmest i bearbejdningsplanet og så i spindelaksen, ellers først til den 2. sikkerheds-afstand og så i bearbejdningsplanet. Startpunktet i bearbejdningsplanet ligger med værktøjsradius og med den sideværts sikkerheds-afstand forskudt ved siden af emnet
- 2 Herefter kører værktøjet med positionerings-tilspænding i spindelaksen til den af styringen beregnede første fremryk-dybde

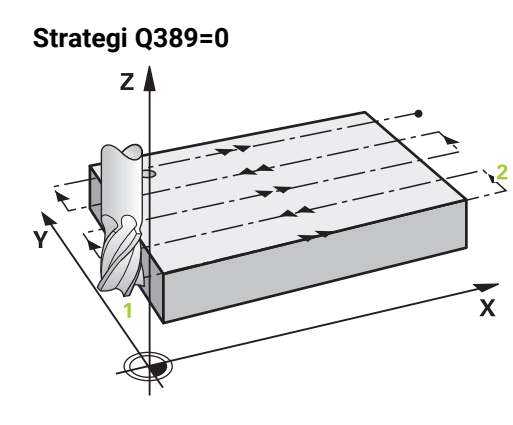

- 3 Herefter kører værktøjet med den programmerede tilspænding fræse til endepunktet **2** Endepunktet ligger **udenfor** fladen, styringen beregner den ud fra det programmerede startpunkt, den programmerede længde, den programmerede sideværts sikkerheds-afstand og værktøjs-radius
- 4 Styringen forskyder værktøjet med tilspænding forpositionering på tværs til startpunktet for den næste linie; styringen beregner forskydningen fra den programmerede bredde, værktøjs-radius og den maksimale bane-overlapnings-faktor
- 5 Herefter kører værktøjet igen tilbage i retning af startpunktet **1**
- 6 Forløbet gentager sig, indtil den indlæste flade er fuldstændigt bearbejdet. Ved enden af den sidste bane sker fremrykningen til den næste bearbejdningsdybde
- 7 For at undgå tomme veje, bliver fladen herefter bearbejdet i omvendt rækkefølge
- 8 Forløbet gentager sig, indtil alle fremrykninger er udført. Ved den sidste fremrykning bliver kun den indlæste sletovermål fræset med tilspænding slette
- 9 Til slut kører styringen værktøjet med **FMAX** tilbage til den 2. sikkerheds-afstand

# **Strategi Q389=1:**

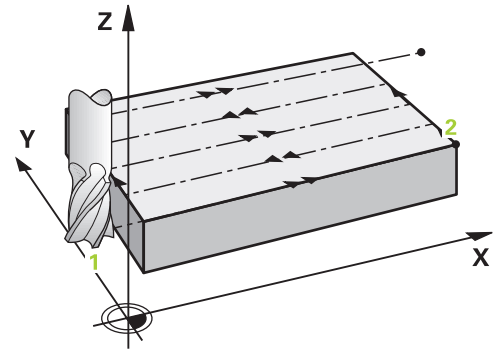

- 3 Herefter kører værktøjet med den programmerede tilspænding fræse til endepunktet **2** Slutpunktet ligger **på kanten** af fladen, styringen beregner den ud fra det programmerede startpunkt, den programmerede længde og værktøjsradius
- 4 Styringen forskyder værktøjet med tilspænding forpositionering på tværs til startpunktet for den næste linie; styringen beregner forskydningen fra den programmerede bredde, værktøjs-radius og den maksimale bane-overlapnings-faktor
- 5 Herefter kører værktøjet igen tilbage i retning af startpunktet **1**. Forskydningen til den næste linje sker igen på kanten af emnet
- 6 Forløbet gentager sig, indtil den indlæste flade er fuldstændigt bearbejdet. Ved enden af den sidste bane sker fremrykningen til den næste bearbejdningsdybde
- 7 For at undgå tomme veje, bliver fladen herefter bearbejdet i omvendt rækkefølge
- 8 Forløbet gentager sig, indtil alle fremrykninger er udført. Ved den sidste fremrykning bliver kun den indlæste sletovermål fræset med tilspænding slette
- 9 Til slut kører styringen værktøjet med **FMAX** tilbage til den 2. sikkerheds-afstand

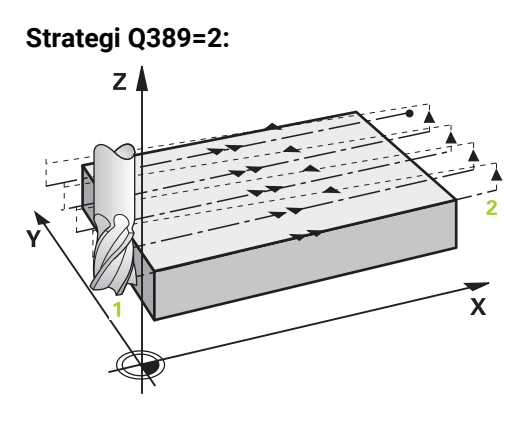

- 3 Herefter kører værktøjet med den programmerede tilspænding fræse til endepunktet **2** Endepunktet ligger udenfor fladen, styringen beregner den ud fra det programmerede startpunkt, den programmerede længde, den programmerede sideværts sikkerheds-afstand og værktøjs-radius
- 4 Styringen kører værktøjet i spindelaksen til sikkerheds-afstanden over den aktuelle fremryk-dybde og kører med tilspænding forpositionering direkte tilbage til startpunktet for den næste linje. Styringen beregner forskydningen ud fra den programmerede bredde, værktøjs-radius og den maksimale bane-overlapnings-faktor
- 5 Herefter kører værktøjet igen til den aktuelle fremryk-dybde og herefter igen i retning af endepunktet **2**
- 6 Forløbet gentager sig, indtil den indlæste flade er fuldstændigt bearbejdet. Ved enden af den sidste bane sker fremrykningen til den næste bearbejdningsdybde
- 7 For at undgå tomme veje, bliver fladen herefter bearbejdet i omvendt rækkefølge
- 8 Forløbet gentager sig, indtil alle fremrykninger er udført. Ved den sidste fremrykning bliver kun den indlæste sletovermål fræset med tilspænding slette
- 9 Til slut kører styringen værktøjet med **FMAX** tilbage til den 2. sikkerheds-afstand

# **Anvisninger**

Denne Cyklus kan De udelukkende udfører i bearbejdningsfunktion **FUNCTION MODE MILL**.

# **Anvisninger for programmering**

- Når **Q227 STARTPUNKT 3. AKSE** og **Q386 ENDEPUNKT 3. AKSE** indlæst på samme måde, så udfører styringen ikke Cyklus`en (dybde = 0 programmeret).
- Programmer **Q227** større end **Q386**. Ellers afgiver styringen en fejlmelding.

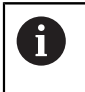

Den **Q204 2. SIKKERHEDS-AFST.** indlæses således, at der ingen kollision kan ske med emnet eller spændejernet.

# **12.9.1 Cyklusparameter**

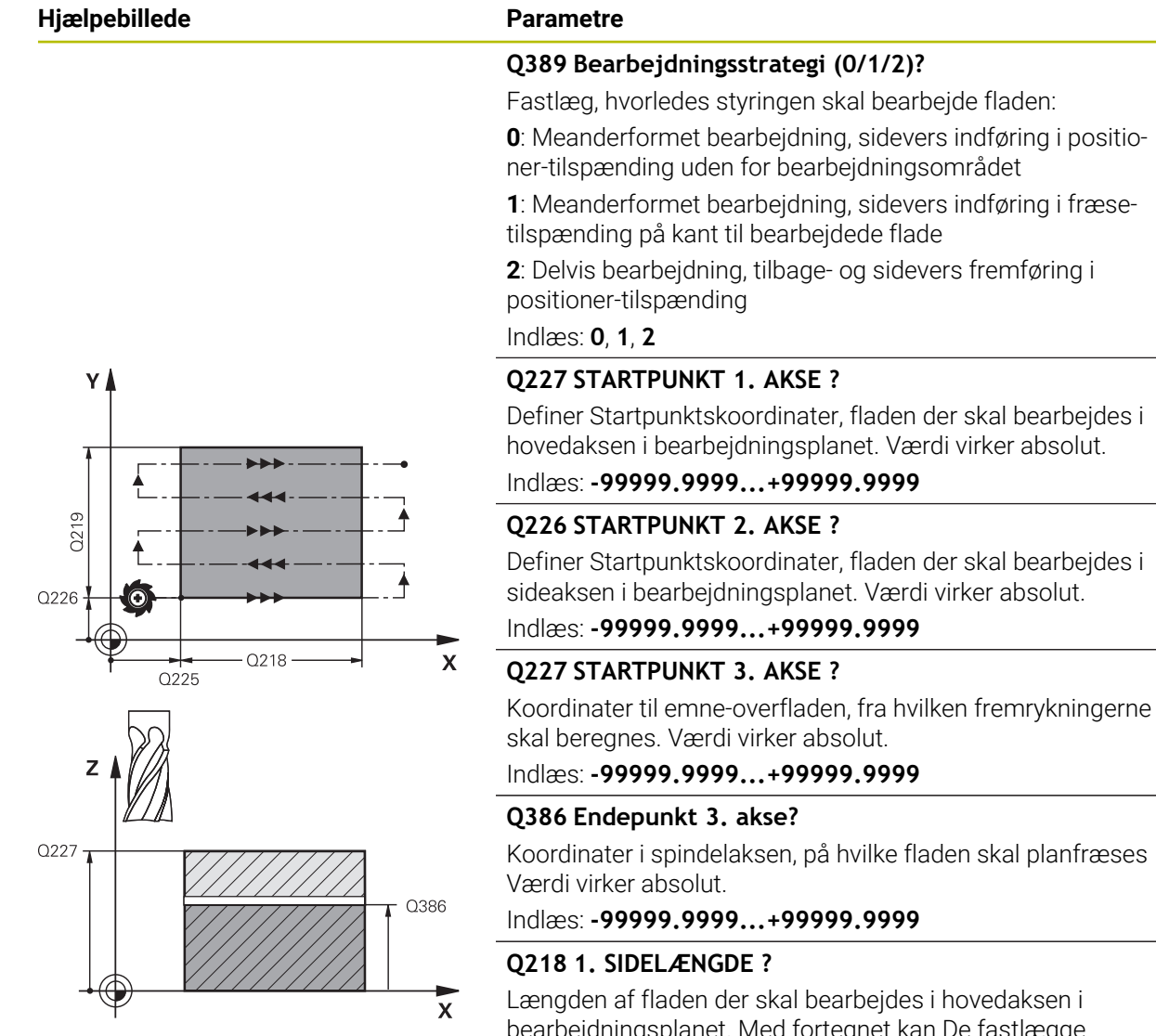

Længden af fladen der skal bearbejdes i hovedaksen i bearbejdningsplanet. Med fortegnet kan De fastlægge retningen af den første fræsebane henført til **startpunkt 1. akse**Værdi virker inkrementalt.

#### Indlæs: **-99999.9999...+99999.9999**

### **Q219 2. SIDELÆNGDE ?**

Længden af fladen der skal bearbejdes i sideaksen i bearbejdningsplanet. Med fortegnet kan De fastlægge retningen af den første tværfremrykning henført til **STARTPUNKT 2.** Fastlæg**STARTPUNKT 2. AKSE** . Værdi virker inkrementalt.

Indlæs: **-99999.9999...+99999.9999**

# **Hjælpebillede Parametre**

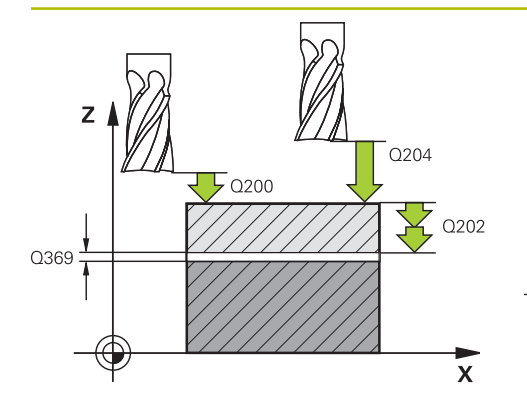

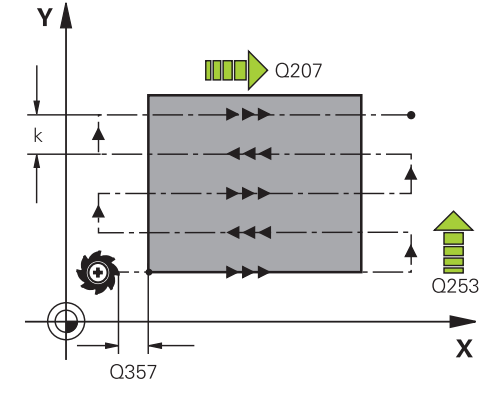

#### **Q202 Maximal fremryk-dybde?**

Målet, med hvilket værktøjet altid bliver fremrykket **maximalt**. Styringen beregner den virkelige fremryk-dybde ud fra forskellen mellem endepunkt og startpunkt i værktøjsaksen - under hensyntagen til sletovermålet - således, at der altid bliver bearbejdet med samme fremryk-dybde Værdi virker inkrementalt.

#### Indlæs: **0...99999.9999**

### **Q369 SLETTILLAEG FOR BUND ?**

Værdi, med hvilken den sidste fremrykning skal køres. Værdi virker inkrementalt.

Indlæs: **0...99999.9999**

### **Q370 Max. bane overlapnings faktor?**

Maksimal sideværts fremrykning k. Styringen beregner den faktiske sideværts fremrykning ud fra 2. sidelængde (**Q219**) og værktøjs-radius således, at der altid bliver bearbejdet med konstant sideværts fremrykning. Hvis De i værktøjs-tabellen har indført en radius R2 (f.eks. platteradius ved anvendelse af et målehoved), formindsker styringen den sideværts fremrykning tilsvarende.

Indlæse: **0.001...1999**

### **Q207 TILSPAENDING FRAESNING ?**

Kørselshastigheden af værktøjet ved fræsning i mm/min

Indlæse: **0...99999.999** alternativ **FAUTO**, **FU**, **FZ**

### **Q385 Slette tilspænding?**

Kørselshastigheden af værktøjet ved fræsning af den sidste fremrykning i mm/min

#### Indlæse: **0...99999.999** alternativ **FAUTO**, **FU**, **FZ**

### **Q253 Tilspænding for for-positioning?**

Kørselshastigheden af værktøjet ved tilkørsel til startpositionen og ved kørsel til den næste linje i mm/min; hvis De kører på tværs i materialet (**Q389**=1), så kører styringen tværfremrykningen med fræsetilspænding **Q207**.

### Indlæs: **0...99999.9999** alternativ **FMAX**, **FAUTO**, **PREDEF**

### **Q200 SIKKERHEDS-AFSTAND ?**

Afstanden mellem værktøjsspids og startposition i værktøjsaksen. Hvis De med bearbejdningsstrategi **Q389**=2 fræse, kører styringen i sikkerheds-afstand over den aktuelle fremryk-dybde til startpunktet på den næste linje Værdi virker inkrementalt.

Indlæs: **0...99999.9999** alternativ **PREDEF**

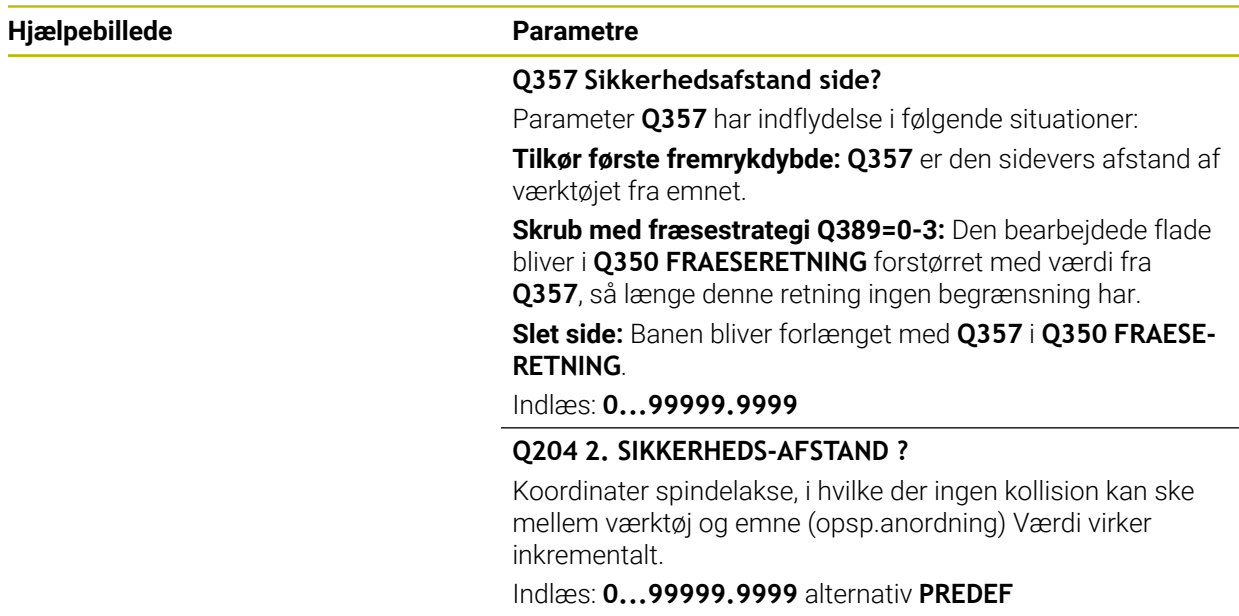

# **Eksempel**

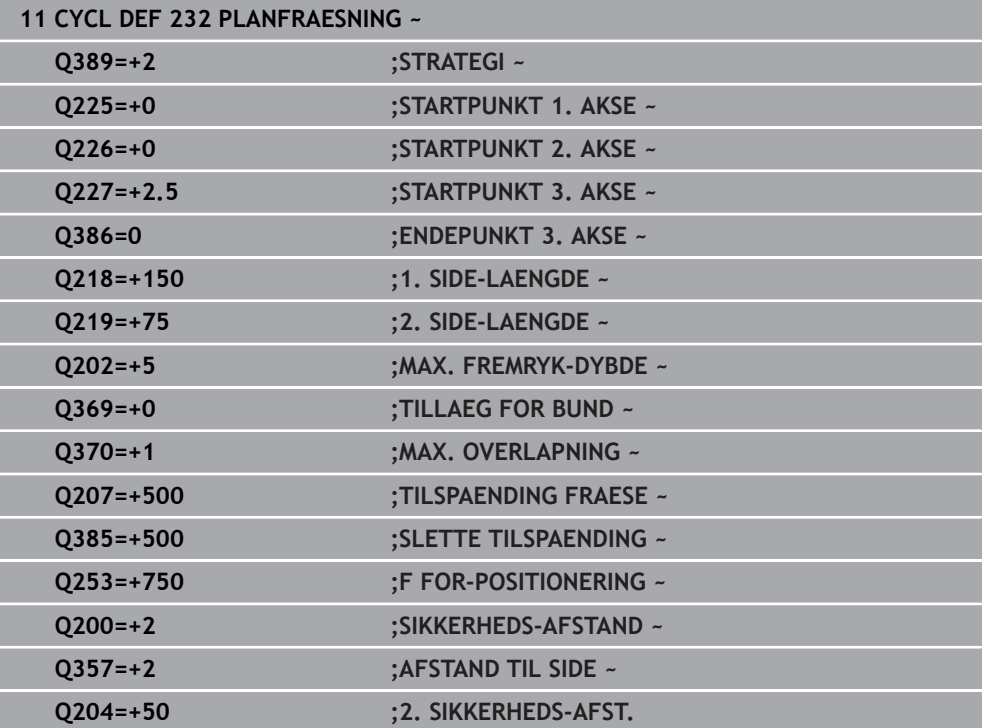

# **12.10 Grundlag til fremstilling af fortanding (Option #157)**

# **12.10.1 Grundlaget**

Ø

Vær opmærksom på maskinhåndbogen! Denne funktion skal af maskinfabrikanten være frigivet og tilpasset.

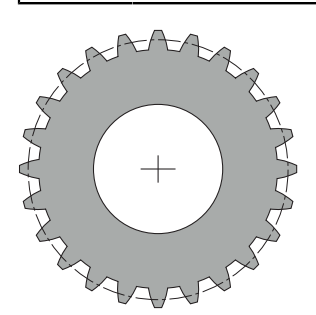

Cyklus behøver optionen #157 Gear Cutting. Når De anvender denne Cyklus i drejedrift, behøver De yderlig Option #50. I fræsedrift er værktøjsspindlen Masterspindel og i drejedrift værktøjsspindel. De yderlige spindler benævnes Slave-spindel. Efter hver driftsmode bliver omdr., hhv. skærehastighed programmeret med en

### **TOOL CALL S** eller **FUNCTION TURNDATA SPIN** .

Cyklus **286** og **287** anvendes til orientering af koordinatsystem I-CS præcisionsvinkelen, der i drejedrift også igennem Cyklus **800** og **801** bliver influeret. Ved cyklus-enden bliver præcisionsvinkel genskabt, som var aktiv ved Cyklusstart. Også ved afbrydelse af denne Cyklus bliver denne præcisionsvinkel genskabt.

Vinklen mellem emne og værktøj bliver betegnet som aksekrydsvinkel. Dette fremkommer fra skæringsvinklen af værktøjet og skæringsvinklen af gearet. Cyklus **286** og **287** beregner på grundlag af nødvendige aksekrydsvinkel, den på maskinen nødvendige stilling af drejeaksen. Cyklus positionerer derved altid den første drejeakse udgående fra værktøjet.

I tilfældet af fejl (spindelstop eller strømafbrydelse), bevæges sikkert værktøjet ud af fortandingen, styrer Cyklus automatisk en **LiftOff** Cyklus definerer retningen og vejen for et **LiftOff**.

Gear bliver først i Cyklus **285 DEFINER GEAR** beskrevet. I tilslutning programmerer De Cyklus **286 GEAR SNEKKEFRAESNING** eller **287 GEAR SNEKKEFRAESNING**.

#### **Programmer**:

- Værktøjskald **TOOL CALL**
- Vælg Drejedrift eller Fræsedrift med Kinematikvalg **FUNCTION MODE TURN** eller **FUNCTION MODE MILL** "**KINEMATIC\_GEAR**"
- Drejeretning spindel, f.eks. **M3** eller **M303**
- Positioner Cyklus svarende til Deres valgl **MILL** eller **TURN**
- Cyklus Definition **CYCL DEF 285 DEFINER GEAR**.
- Cyklus definition **CYCL DEF 286 GEAR SNEKKEFRAESNING** eller **CYCL DEF 287 GEAR SNEKKEFRAESNING**.

# **12.10.2 Anvisninger**

# *ANVISNING*

#### **Pas på kollisionsfare!**

Når De ikke har forpositioneret værktøjet på en sikker position, kan der ved svingning forekomme en kollision mellem værktøj og emne (opspændingsmiddel).

**Forpositioner værktøj på en sikker position** 

# *ANVISNING*

#### **Pas på kollisionsfare!**

Hvis De spænder arbejdsstykket for tæt på klemmeindretningen, kan en kollision under bearbejdning forekomme mellem værktøj og opspændingsmiddel. Startpunkt Z og slut-punkt i Z er forlænget med sikkerhedsafstanden **Q200** !

- Spænd Deres emne således i opspændingsmidlet, at der ingen kollision kan ske mellem værktøj og spændejern!
- Sæt før Cykluskald Deres nulpunkt i drejecentrum af værktøjsspindlen.
- Bemærk, at Slave-spindel efter Cyklusslut drejer videre. Hvis spindlen skal stoppes før programslut, skal den tilsvarende M-funktion programmeres.
- De skal aktiverr LiftOff i værktøjstabellen. Yderlig skal denne være konfigureret af Deres maskinfabrikanten.
- Bemærk, at før Cykluskald skal omdr. af Master-spindel være programmeret. Det betyder i fræsedrift for værktøjsspindlen og i drejedrift for emnespindel.

# **12.10.3 Gear formel**

#### **Omdr. beregning**

- $n_T$ : Omdr. værktøjsspindel
- $n_W$ : Omdr. emnespindel
- z<sub>T</sub>: Antal værktøjstænder
- $\blacksquare$  z<sub>w</sub>: Antal emnetænder

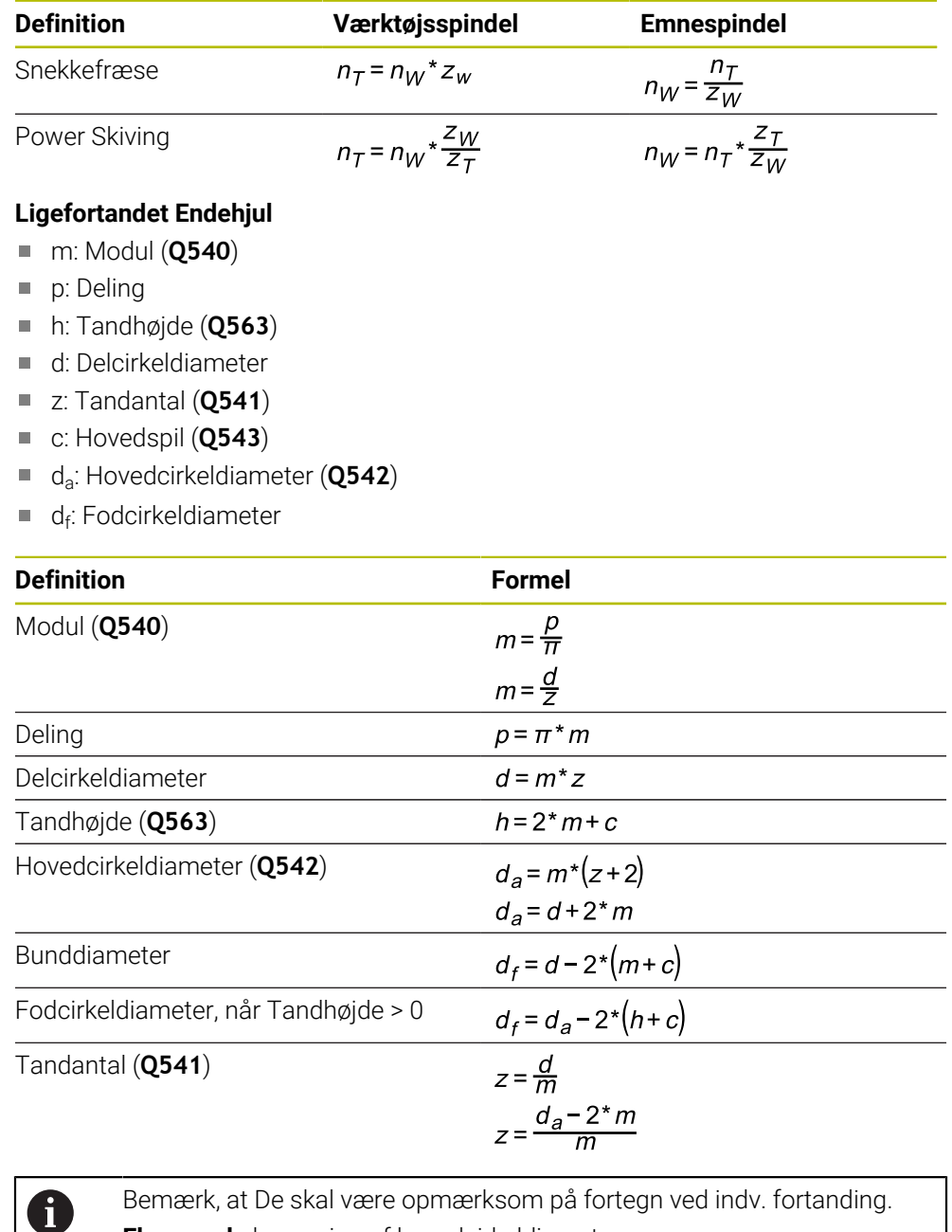

**Eksempel:** beregning af hovedcirkeldiameter Udv. fortanding: **Q540** \* (**Q541** + 2) = 1 \* (+46 + 2) Indv fortanding: **Q540** \* (**Q541** + 2) = 1 \* (-46 + 2)

# <span id="page-447-0"></span>**12.11 Cyklus 285 DEFINER GEAR (Option #157)**

**ISO-Programmering G285**

#### **Anvendelse**

 $\ddot{\mathbf{Q}}$ 

Vær opmærksom på maskinhåndbogen! Denne funktion skal af maskinfabrikanten være frigivet og tilpasset.

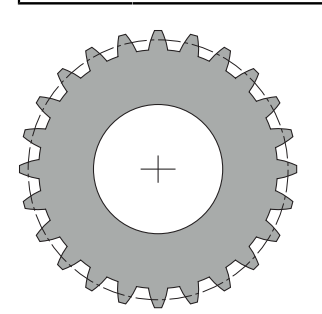

Med Cyklus **285 DEFINER GEAR** beskriver De fortandings geometri. Værktøjet beskriver de i Cyklus **286 GEAR SNEKKEFRAESNING** eller i Cyklus **287** für **GEAR SNEKKEFRAESNING** såvel i værktøjstabel (TOOL.T).

### **Anvisninger**

- Denne Cyklus kan De udelukkende udfører i bearbejdningsfunktin **FUNCTION MODE MILL** og **FUNCTION MODE TURN** .
- Denne Cyklus er DEF-aktiv. Først ved udførsel af en CALL-aktiv bearbejdningscyklus bliver værdien af denne Q-Parameter læst. En overskrivelse af denne indlæseparameter efter Cyklusdefinition og før en bearbejdningscyklus forandre det fortandingsgeometri
- De definerer Deres værktøj i værktøjstabellen som fræseværktøj.

#### **Anvisninger for programmering**

- Indgivelsen for Modul og Tandtal er krævet. Når en hovedcirkeldiameter og tandhøjde er defineret med 0, så bliver en normal løbefortandning (DIN 3960) fremstillet. Skal den fremstillede fortandingen afvige fra denne norm, så kan en med hovedcirkeldiameter **Q542** og tandhøjde **Q563** en tilsvarende geometri.
- Hvis tegnene er modstridende i begge indlæseparameter **Q541** og **Q542**, så bliver der afbrudt med en fejlmelding.
- Bemærk, at hovedcirkeldiameter altid er større, end fodcirkeldiameter, også ved indv. fortanding.

**Eksempel inv. fortanding:** Hovedcirkeldiameter er -40 mm, Fodcirkeldiameter er -45 mm, dvs. at hovedcirkeldiameter også i dette tilfælde er større end Fodcirkeldiameter.

## **12.11.1 Cyklusparameter**

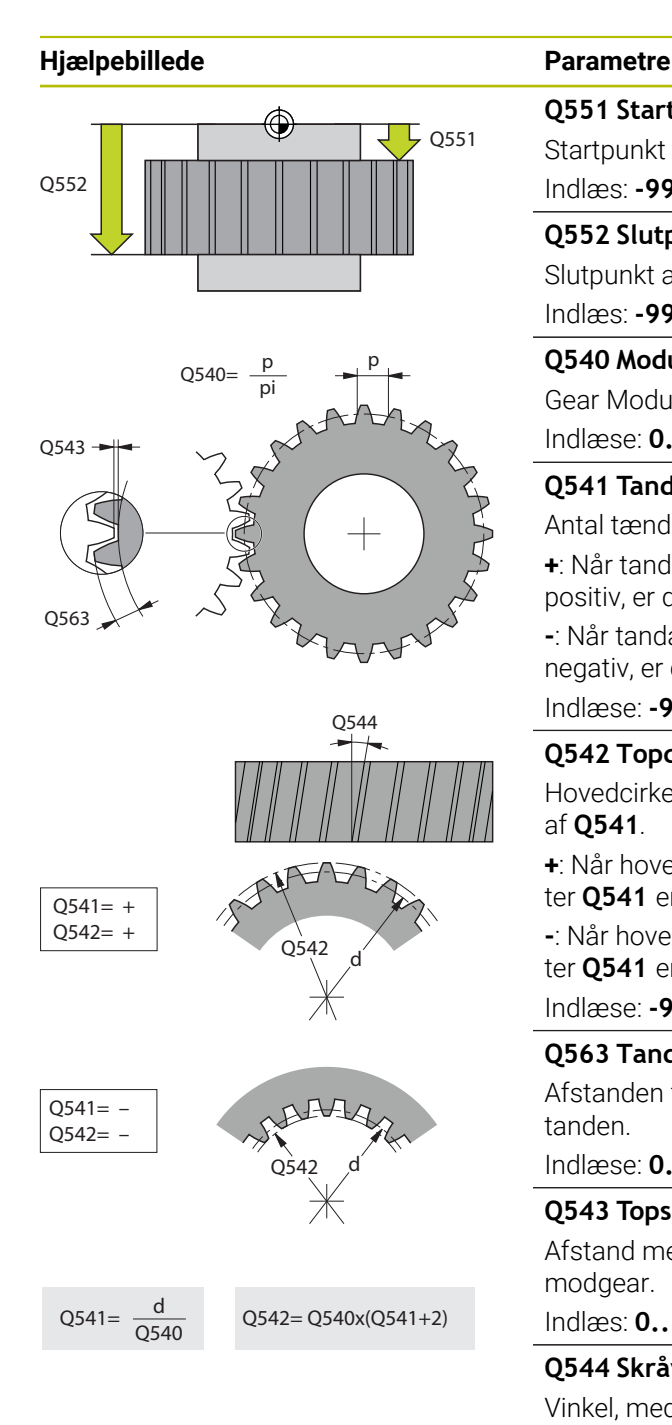

#### **Q551 Startpunkt i Z?**

Startpunkt af snekkefræsning i Z.

Indlæs: **-99999.9999...+99999.9999**

# **Q552 Slutpunkt i Z?**

Slutpunkt af snekkefræsning i Z.

# Indlæs: **-99999.9999...+99999.9999**

**Q540 Modul?**

Gear Modul

Indlæse: **0...99999**

#### **Q541 Tandtal?**

Antal tænder. ´Denne Parameter er afhængig af **Q542**.

**+**: Når tandantal er positiv, samtidig med Parameter **Q542** er positiv, er det en ydre fortanding

**-**: Når tandantal er negativ, samtidig med Parameter **Q542** er negativ, er det en invendig fortanding

## Indlæse: **-99999...+99999**

#### **Q542 Topcirkeldiameter**

Hovedcirkeldiameter af gear. Denne Parameter er afhængig af **Q541**.

**+**: Når hovedcirkeldiameter er positiv, samtidig med Parameter **Q541** er positiv, er det en ydre fortanding

**-**: Når hovedcirkeldiameter er negativ, samtidig med Parameter **Q541** er negativ, er det en invendig fortanding

Indlæse: **-9999.9999...+9999.9999**

## **Q563 Tandhøjde?**

Afstanden fra underkandten af tanden til overkanten af tanden.

Indlæse: **0...999999**

#### **Q543 Topslør?**

Afstand melle hovedcirkel af færdig Gear og Fodcirkel modgear.

Indlæs: **0...9.9999**

#### **Q544 Skråvinkel?**

Vinkel, med hvilken tænderne hælder i forhold til den aksiale retning ved spiralgear. Ved en lige fortanding er denne vinkel  $0^{\circ}$ .

Indlæse: **-60...+60**

# **Eksempel**

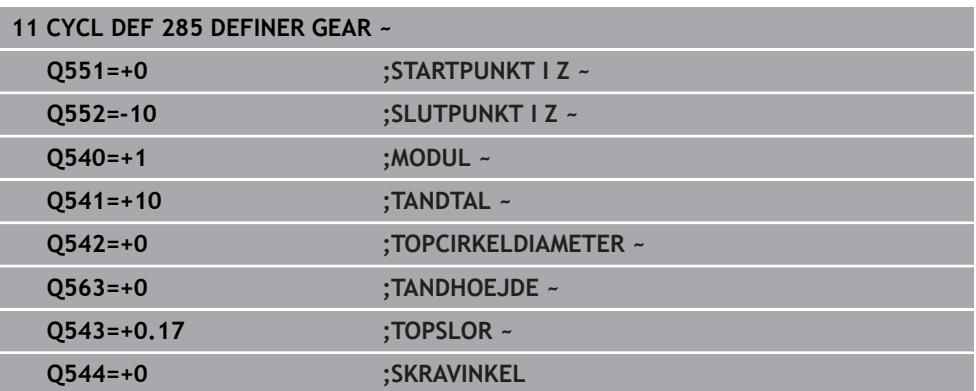

# **12.12 Cyklus 286 GEAR SNEKKEFRAESNING (Option #157)**

#### **ISO-Programmering G286**

## **Anvendelse**

 $\bullet$ 

Vær opmærksom på maskinhåndbogen! Denne funktion skal af maskinfabrikanten være frigivet og tilpasset.

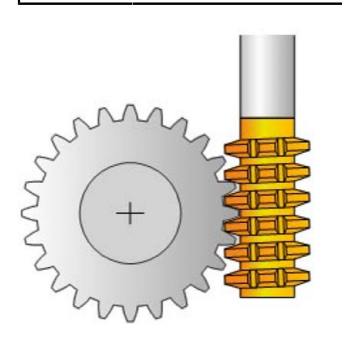

Med Cyklus **286 GEAR SNEKKEFRAESNING** kan De fremstille cylindriske gear eller skråstillet gear med vilkårlig vinkel. De kan i Cyklus vælge bearbejdnings strategi såvel som bearbejdnings side. Fremstillingsprocessen af snekkefræsning følger en synkroniseret roterende bevægelse af værktøjsspindlen og emnespindel. Samtidig bevæger fræseren sig i aksial retning langs emnet. Både skrubning og sletning kan udføres omkring x-skærekanter sammenlignet med en defineret højde på værktøjet. Således kan samtlige skær anvendes, for at forhøje værktøjets levetid.

#### **Cyklusafvikling**

- 1 Styringen positionerer værktøjet i værktøjsaksen i **Q260** sikker højde med tilspænding **FMAX**. Når værktøjet allerede er på en værdi i værktøjsaksen der er større end der står i **Q260** , sker der ingen bevægelse.
- 2 Før svingning af bearbejdningsplanet, positionerer styringen værktøjet i i X med tilspænding **FMAX** til en sikker koordinat. Når værktøjet allerede er på en koordinat i bearbejdningsplanet, der er større end den nåede koordinat, sker der ingen bevægelse.
- 3 Nu svinger styringen bearbejdningsplanet med tilspænding **Q253**
- 4 Styringen positionerer værktøjet med tilspænding **FMAX** til startpunktet af bearbejdningsplanet.
- 5 Herefter kører styringen værktøjet i værktøjsaksen med tilspænding **Q253** til sikkerhedsafstand **Q200**
- 6 Styringen valser værktøjet på det fortandede emne i længderetning med den definerede tilspænding **Q478** (ved skrubning) eller **Q505** (ved sletning). Bearbejdnings omfanget bliver derved begrænset ved startpunkt i Z **Q551**+**Q200** og ved endepunkt i Z **Q552**+**Q200** begrænset (**Q551** og **Q552** bliver i Cyklus **285** ) **Yderligere informationer:** ["Cyklus 285 DEFINER GEAR \(Option #157\)", Side 448](#page-447-0)
- 7 Når styringen befinder sig ved slutpunktet, trækker den værktøjet tilbage med tilspændingen **Q253** og positionerer den tilbage til startpunkt.
- 8 Styringen gentager disse forløb 5 til 7 gange, indtil det definerede gear er fremstillet.
- 9 Afslutningsvis positionerer styringen værktøjet tilbage til sikker højde **Q260** med tilspænding **FMAX**

#### **Anvisninger**

# *ANVISNING*

#### **Pas på kollisionsfare!**

Når De fremstiller skråfortanding, bliver svingningen af drejeaksen efter programslut stående. Pas på kollisionsfare!

- Frikør værktøjet, før positionen af svingaksen bliver ændret
- Denne Cyklus kan De udelukkende udfører i bearbeidningsfunktin **FUNCTION MODE MILL** og **FUNCTION MODE TURN** .
- Denne Cyklus er CALL-aktiv.
- De maksimale omdr. af rundbord kan ikke overskrides. Når De har lagt en værdi i værktøjstabellen under **NMAX** , reducerer styringen omdr. til denne værdi.

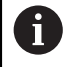

Undgå omdr. af Master-Spindel mindre end 6 1/min, for at kunne anvende pålidelig tilspænding i mm /U.

#### **Anvisninger for programmering**

- For konstant at holde de samme skær af værktøjet i indgreb, definerer De i Cyklusparameter **Q554 SYNKRONFORSKYDNING** et lille skridt.
- **Programmer før Cyklus start drejeretningen af Master-Spindel (Kanalspindel).**
- **Når De programmerer FUNCTION TURNDATA SPIN VCONST:OFF S15** , således opnås omdr. tal af værktøjet **Q541** x S. Für **Q541**=238 und S=15 resulterer det i omdr. tal af værktøjet på 3570 1/min.

# **12.12.1 Cyklusparameter**

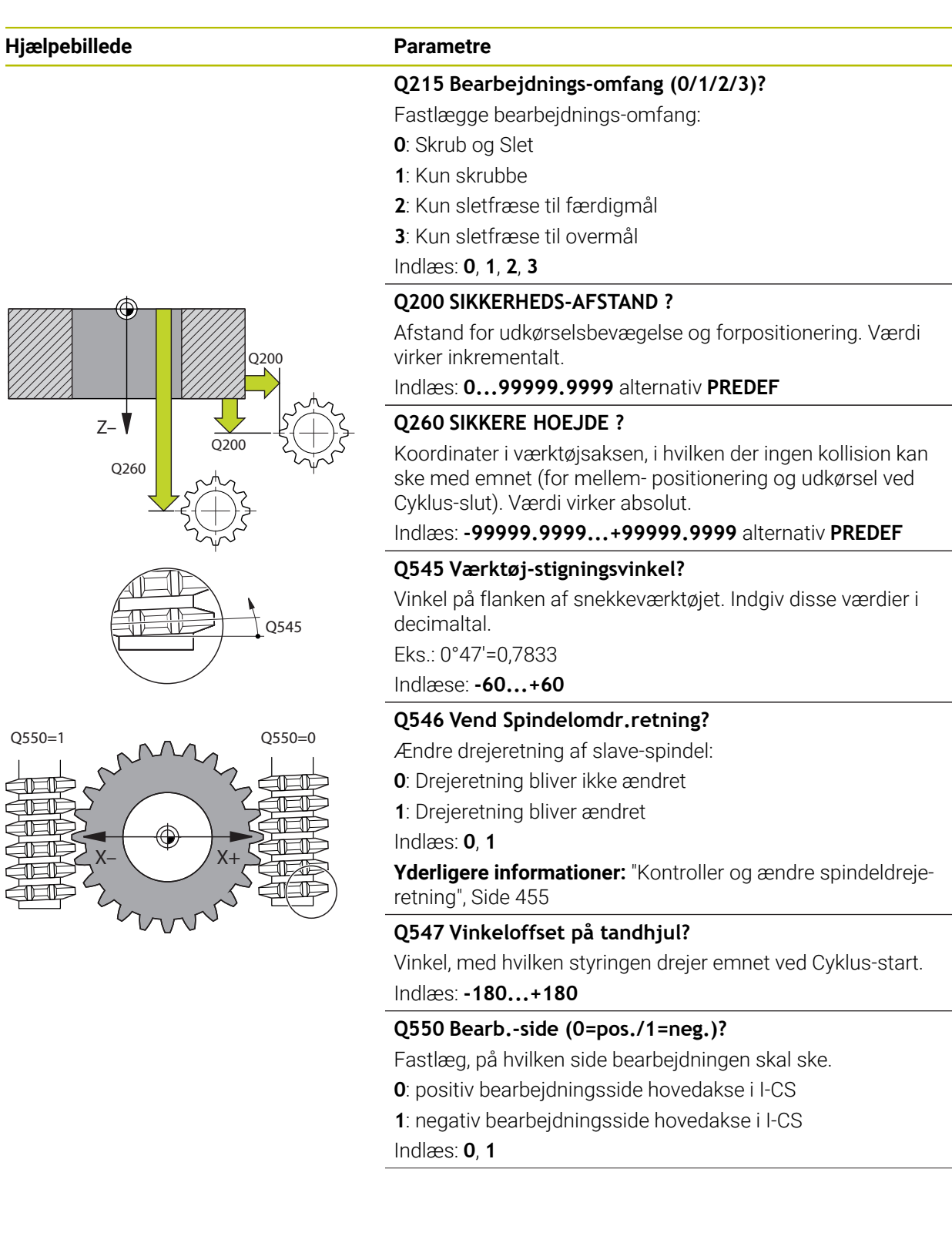

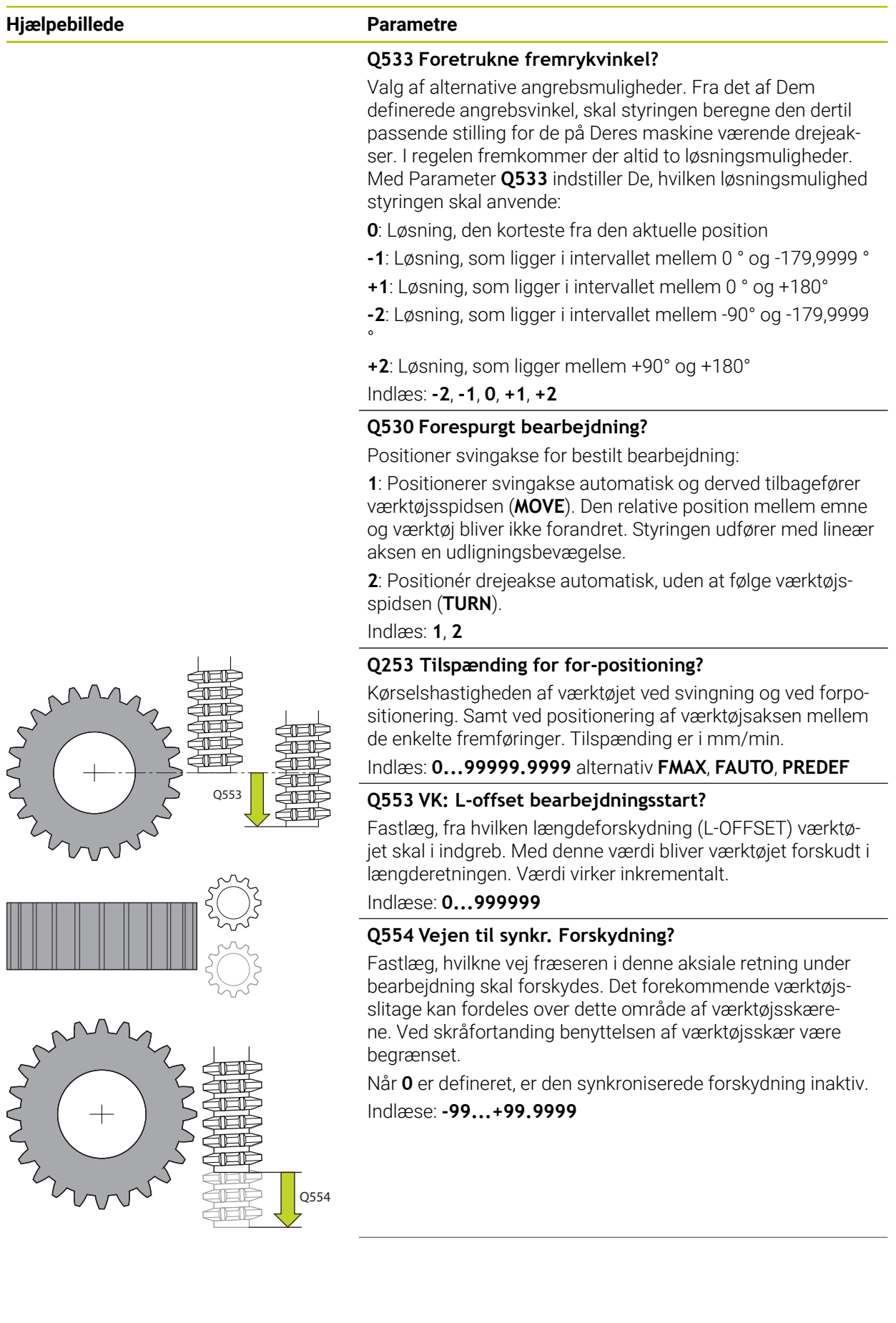

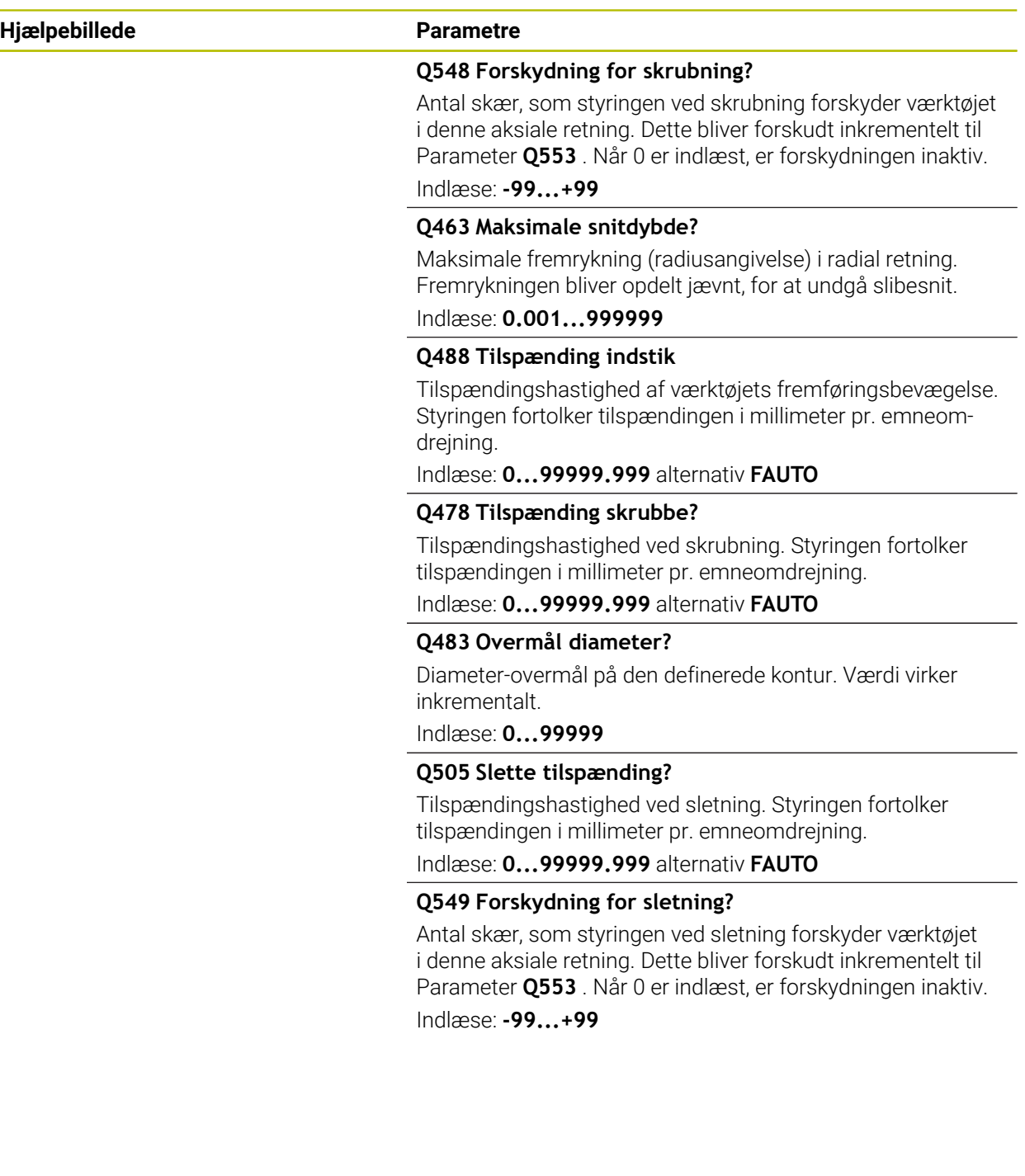

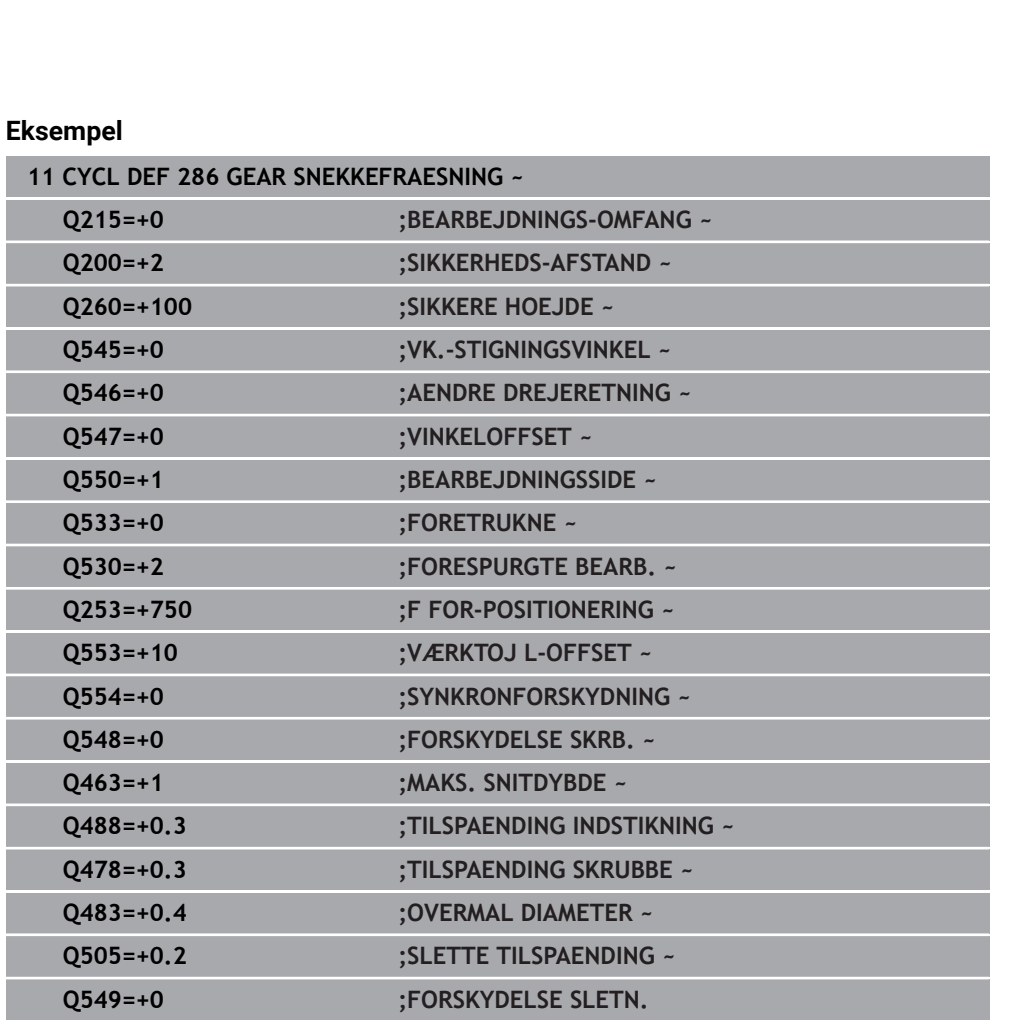

# <span id="page-454-0"></span>**12.12.2 Kontroller og ændre spindeldrejeretning**

Kontroller før udførelse af en bearbejdning, om drejeretningen i begge spindler er korrekt.

Bestem drejeretnings af bord:

- 1 Hvilket værktøj? (Højreskæring/Venstreskæring)?
- 2 Hvilken bearbejdningsside? **X+ (Q550=0) / X- (Q550=1)**
- 3 Læs bordets rotationsretning fra en af de to tabeller! Vælg dertil tabellen med Deres værktøjsdrejeretning (Højreskæring/Venstreskæring). Indlæs fra denne tabel drejeretningen af bordet for Deres bearbejdningsside **X+ (Q550=0) / X- (Q550=1)** :

#### **Værktøj: højreskæring M3**

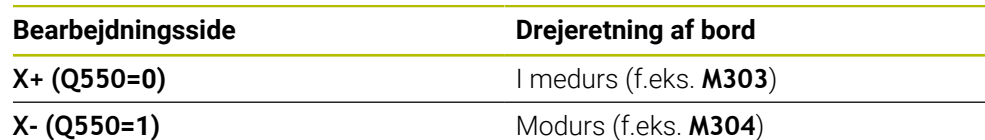

#### **Værktøj: Venstreskæring M4**

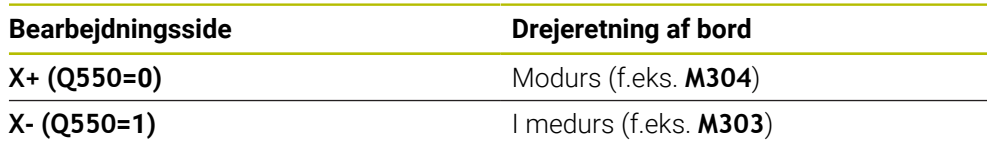

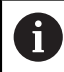

Bemærk, at drejeretningen i specielle tilfælde kan afvige fra denne Tabel.

# **Ændre drejeretning**

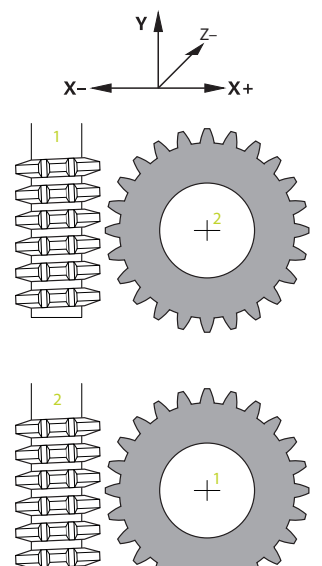

#### **Fræsedrift:**

- Master-Spindel **1**: De indkobler værktøjsspindel som Master-Spindel med M3 eller  $\overline{\phantom{a}}$ M4. Dermed bestenner De drejeretning (en ændring af Master-Spindel har ingen indflydelse på drejeretning af Slave-Spindel).
- Slave-Spindel **2**: Tilpas værdi for indlæseparameter **Q546** , for at ændre retning af Slave-Spindel

#### **Drejedrift:**

A

- Master-Spindel 1: De indkobler værktøjsspindel som Master-Spindel med Mfunktion. Denne M-funktion er maskinproducent specifik (M303, M304,...). Dermed bestenner De drejeretning (en ændring af Master-Spindel har ingen indflydelse på drejeretning af Slave-Spindel).
- Slave-Spindel 2: Tilpas værdi for indlæseparameter Q546, for at ændre retning af Slave-Spindel

Kontroller før udførelse af en bearbejdning, om drejeretningen i begge spindler er korrekt.

Definer evt. et mindre omdr. tal, for optisk at kunne tjekker retningen.

# **12.13 Cyklus 287 GEAR SNEKKEFRAESNING (Option #157)**

**ISO-Programmering G287**

#### **Anvendelse**

0

Vær opmærksom på maskinhåndbogen! Denne funktion skal af maskinfabrikanten være frigivet og tilpasset.

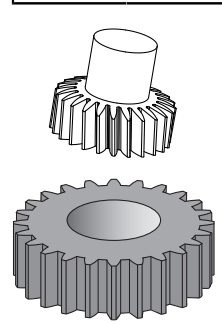

Med Cyklus **287 GEAR SNEKKEFRAESNING** kan De fremstille cylindriske gear eller skråstillet gear med vilkårlig vinkel. Spåndannelsen bliver genereret på den en side ved aksial-tilspænding og anden side af snekkebevægelsen.

De kan vælge bearbejdningside i Cyklus. Fremstillingsprocessen af snekkefræsning følger en synkroniseret roterende bevægelse af værktøjsspindlen og emnespindel. Samtidig bevæger fræseren sig i aksial retning langs emnet.

Med denne Cyklus kan De kalde en Tabel med teknologidata. I denne Tabel definerer De for hver enkel snit tilspændingen, den sidevers fremføring og sidelige forskydning.

**Yderligere informationer:** ["Tabel med teknologidata", Side 463](#page-462-0)

# **Cyklusafvikling**

- 1 Styringen positionerer værktøjet i værktøjsaksen i **Q260** sikker højde med tilspænding **FMAX**. Når værktøjet allerede er på en værdi i værktøjsaksen der er større end der står i **Q260** , sker der ingen bevægelse.
- 2 Før svingning af bearbejdningsplanet, positionerer styringen værktøjet i i X med tilspænding **FMAX** til en sikker koordinat. Når værktøjet allerede er på en koordinat i bearbejdningsplanet, der er større end den nåede koordinat, sker der ingen bevægelse.
- 3 Nu svinger styringen bearbejdningsplanet med tilspænding **Q253**
- 4 Styringen positionerer værktøjet med tilspænding **FMAX** til startpunktet af bearbejdningsplanet.
- 5 Herefter kører styringen værktøjet i værktøjsaksen med tilspænding **Q253** til sikkerhedsafstand **Q200**
- 6 Styringen kører indløbsvejen. Denne vej beregner styringen automatisk. Indløbsvejen er afstanden fra første berøring til fuld indstikdybde er nået
- 7 Styringen valser værktøjet på det fortandede emne i længderetning med den definerede tilspænding. Ved første fremføring af skridt **Q586** kører styringen med første tilspænding **Q588**. Desuden kører styringen for det næste skridt såvel som fremføring også som tilspænding, mellemværdi. Denne værdi beregner styringen selv. Dog er mellemværdi af tilspænding afhængig af faktor fra stilspændingtilpasning **Q580** . Når styringen er kommet til den sidste fremføring **Q587** , udfører den i sidste skridt med tilspændingen **Q589**
- 8 Bearbejdnings omfanget bliver derved begrænset ved startpunkt i Z **Q551**+**Q200** og ved endepunkt i Z **Q552** begrænset (**Q551** og **Q552** bliver i Cyklus **285** defineret). Til startpunktet kommer yderlig indløbsvejen til. Dette tjener til, ikke at indstikke i emnet på bearbejdningsdiameter. Denne vej beregner styringen selv.
- 9 Ved afslutningen af bearbejdningen kører værktøjet overløbsbanen **Q580** forbi det definerede slutpunkt. Overløbsvej tjener til, fuldstændig af bearbejde fortanding.
- 10 Når styringen befinder sig ved slutpunktet, trækker den værktøjet tilbage med tilspændingen **Q253** og positionerer den tilbage til startpunkt.
- 11 Afslutningsvis positionerer styringen værktøjet tilbage til sikker højde **Q260** med tilspænding FMAX

# **Anvisninger**

# *ANVISNING*

### **Pas på kollisionsfare!**

Når De fremstiller skråfortanding, bliver svingningen af drejeaksen efter programslut stående. Pas på kollisionsfare!

- Frikør værktøjet, før positionen af svingaksen bliver ændret
- Denne Cyklus kan De udelukkende udfører i bearbejdningsfunktin **FUNCTION MODE MILL** og **FUNCTION MODE TURN** .
- Denne Cyklus er CALL-aktiv.
- Antal af tænder af gear og antal skær på værktøjet giver omdrejningsforholdet mellem værktøj og emne.

#### **Anvisninger for programmering**

- Programmer før Cyklus start drejeretningen af Master-Spindel (Kanalspindel).
- Jo større faktor er ved **Q580 TILPAS TILSPAENDING** , jo før tilpasningen af tilspænding finder sted af det sidste snit. Anbefalede værdi ligger på 0,2
- Angiv i værktøjstabellen antal skær af værktøjet.
- Når kun to skær i **Q240** er programmeret, bliver den sidste fremføring **Q587** og den sidste tilspænding **Q589** ignoreret. Når kun et skær er programmeret, bliver også den første fremføring fra **Q586** ignoreret.

## **12.13.1 Cyklusparameter**

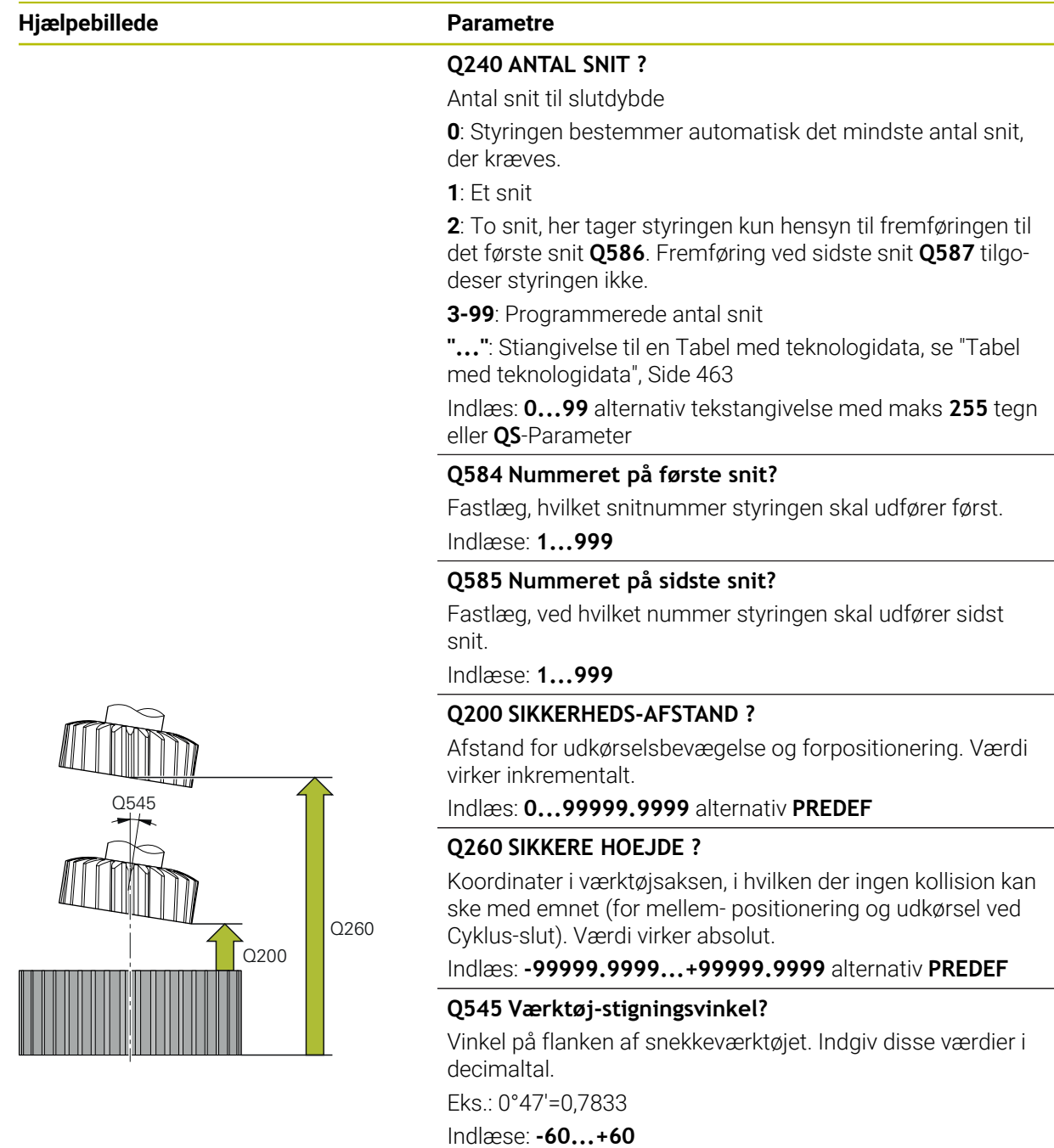

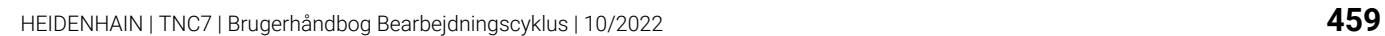

#### **Hjælpebillede Parametre**

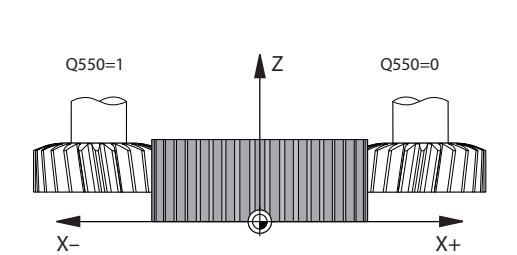

## **Q546 Vend Spindelomdr.retning?**

Ændre drejeretning af slave-spindel:

**0**: Drejeretning bliver ikke ændret

**1**: Drejeretning bliver ændret

Indlæs: **0**, **1**

**Yderligere informationer:** ["Kontroller og ændre spindeldreje](#page-464-0)[retning", Side 465](#page-464-0)

#### **Q547 Vinkeloffset på tandhjul?**

Vinkel, med hvilken styringen drejer emnet ved Cyklus-start. Indlæs: **-180...+180**

### **Q550 Bearb.-side (0=pos./1=neg.)?**

Fastlæg, på hvilken side bearbejdningen skal ske.

**0**: positiv bearbejdningsside hovedakse i I-CS

**1**: negativ bearbejdningsside hovedakse i I-CS Indlæs: **0**, **1**

# **Q533 Foretrukne fremrykvinkel?**

Valg af alternative angrebsmuligheder. Fra det af Dem definerede angrebsvinkel, skal styringen beregne den dertil passende stilling for de på Deres maskine værende drejeakser. I regelen fremkommer der altid to løsningsmuligheder. Med Parameter **Q533** indstiller De, hvilken løsningsmulighed styringen skal anvende:

**0**: Løsning, den korteste fra den aktuelle position

- **-1**: Løsning, som ligger i intervallet mellem 0 ° og -179,9999 °
- **+1**: Løsning, som ligger i intervallet mellem 0 ° og +180°

**-2**: Løsning, som ligger i intervallet mellem -90° og -179,9999 °

**+2**: Løsning, som ligger mellem +90° og +180°

Indlæs: **-2**, **-1**, **0**, **+1**, **+2**

### **Q530 Forespurgt bearbejdning?**

Positioner svingakse for bestilt bearbejdning:

**1**: Positionerer svingakse automatisk og derved tilbagefører værktøjsspidsen (**MOVE**). Den relative position mellem emne og værktøj bliver ikke forandret. Styringen udfører med lineær aksen en udligningsbevægelse.

**2**: Positionér drejeakse automatisk, uden at følge værktøjsspidsen (**TURN**).

Indlæs: **1**, **2**

### **Q253 Tilspænding for for-positioning?**

Kørselshastigheden af værktøjet ved svingning og ved forpositionering. Samt ved positionering af værktøjsaksen mellem de enkelte fremføringer. Tilspænding er i mm/min.

Indlæs: **0...99999.9999** alternativ **FMAX**, **FAUTO**, **PREDEF**

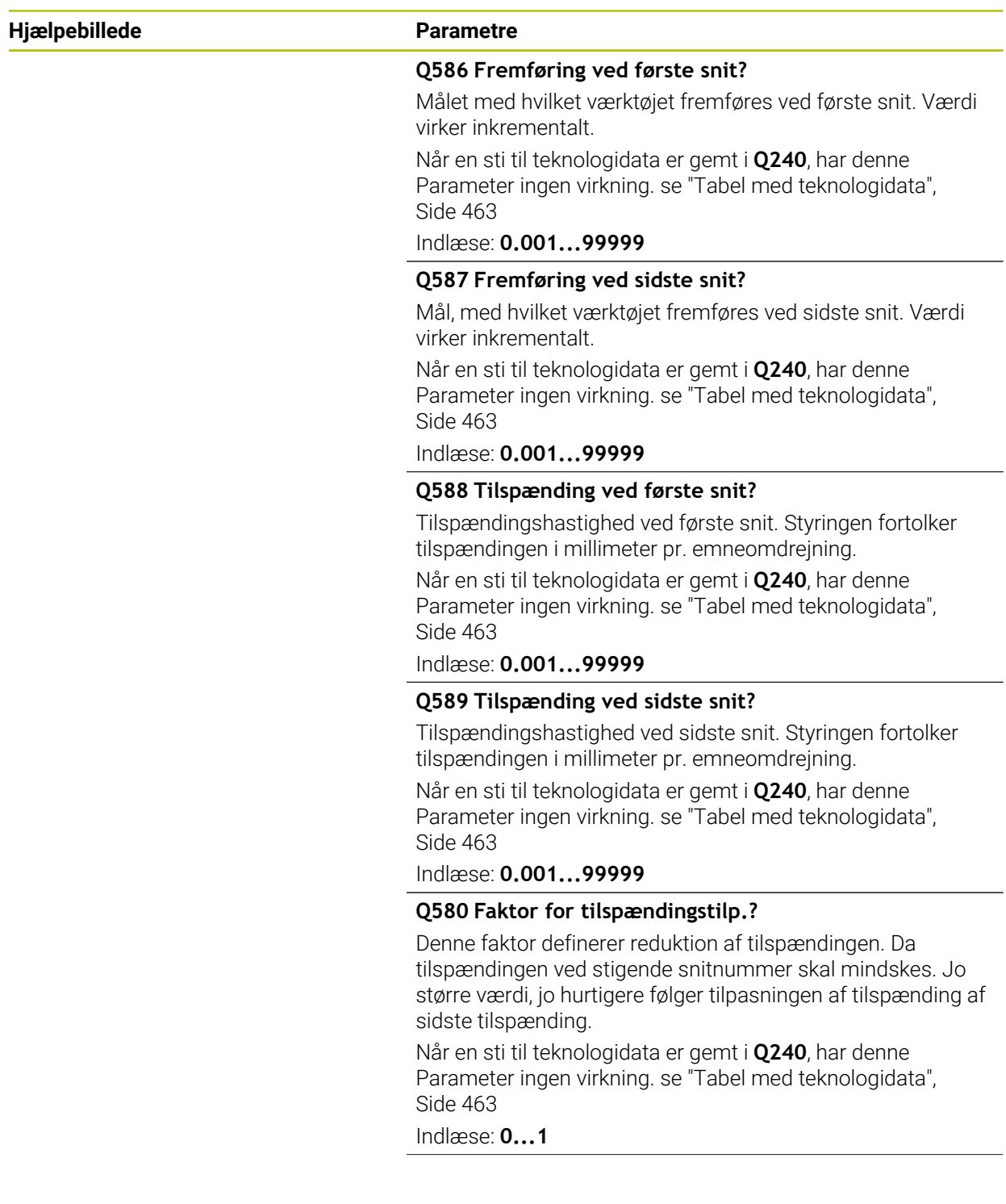

#### **Hjælpebillede Parametre**

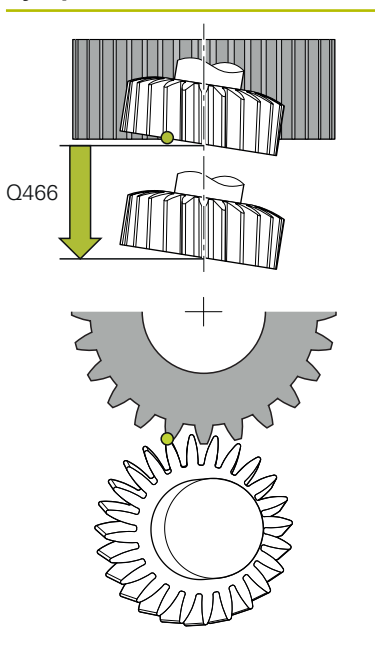

# **Q466 Overløb sti?**

Længde på overløbet for enden af fortanningen. Overløbsvejen sikrer, at styresystemet afslutter bearbejdningen af fortandingen op til det ønskede slutpunkt.

Når De ikke programmerer denne valgfri Parameter, anvender styringen sikkerhedsafstanden **Q200** som overløbsvej.

#### Indlæse: **0.1...99.9**

#### **Eksempel**

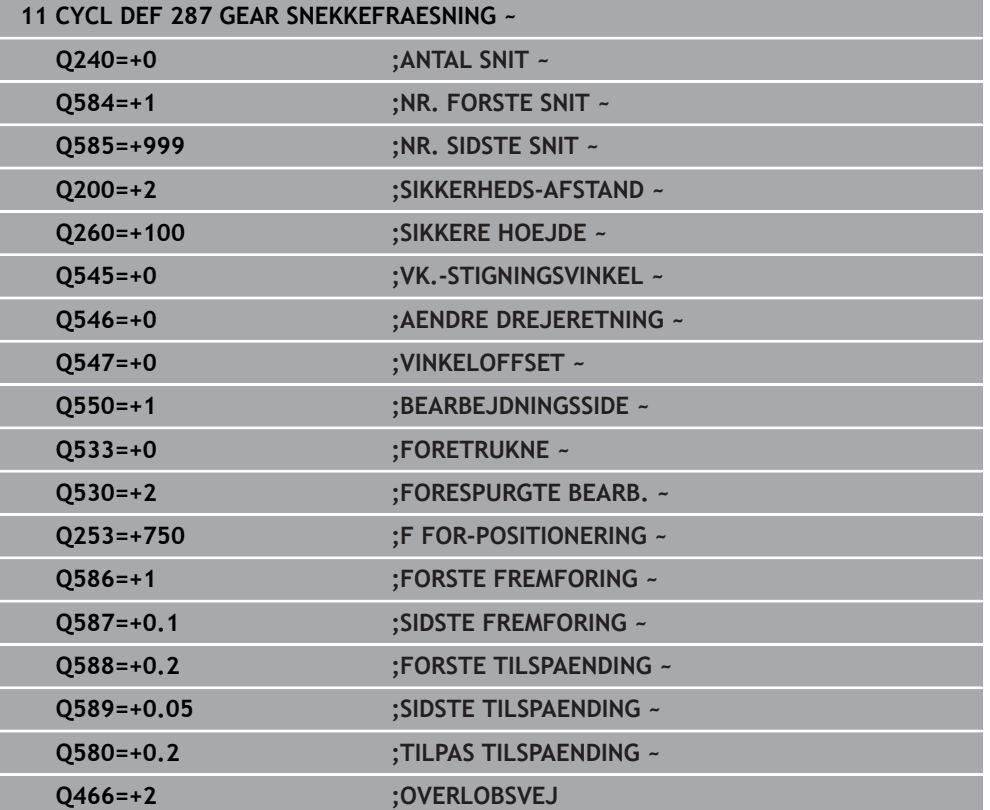

# <span id="page-462-0"></span>**12.13.2 Tabel med teknologidata**

I Cyklus **287 GEAR SNEKKEFRAESNING** kan de ved hjælp af Cyklusparameters **QS240 ANTAL SNIT** kalde en Tabel med teknologidata. Tabellen er en frit definerbar Tabel, og har dermed Format **\*.tab**. Styringen stiller Den en skabelon til rådighed: I Tabellen definerer De for hvert enkelt snit følgende data:

- Tilspænding
- Sideværs fremryk
- Sidevers forskydning

#### **Parameter i Tabeller**

Tabeller med teknologidata indeholder følgende parameter:

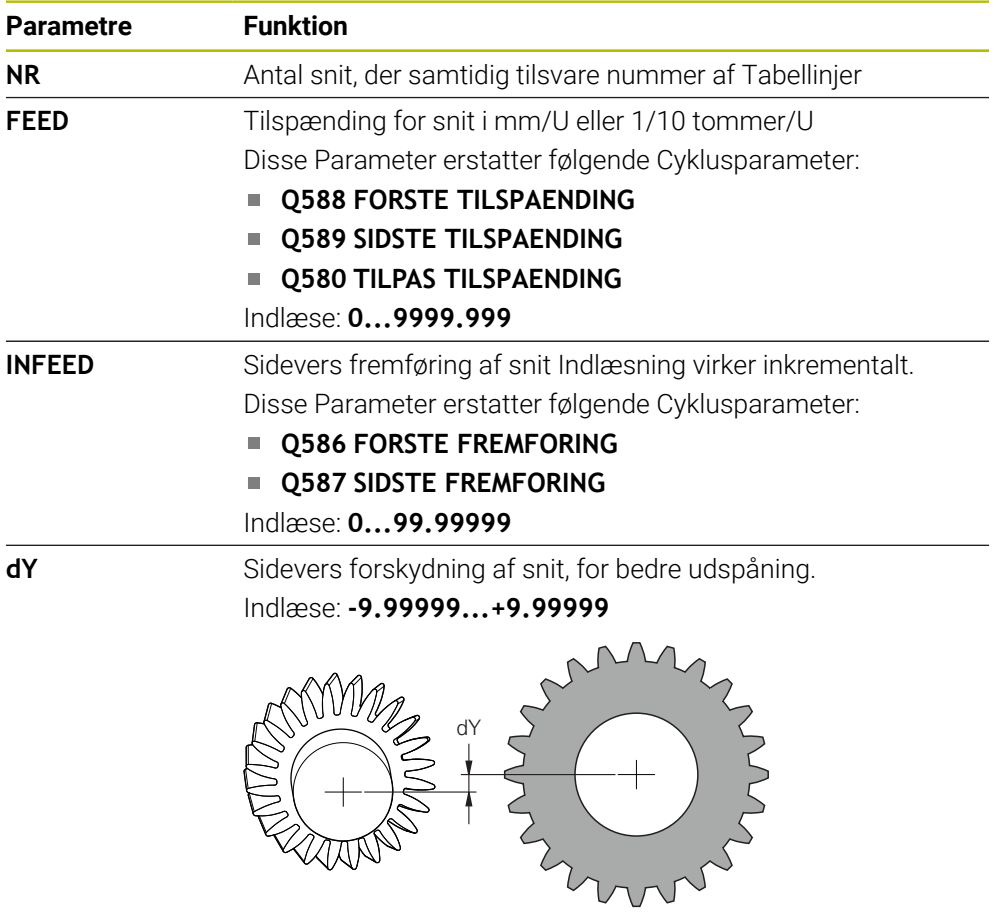

#### **Anvisninger**

- Enheden Millimeter eller tommer, fremgår af enhed fra NC-Programmer
- HEIDENHAIN anbefaler, for at undgå konturbeskadigelser, ikke at programmerer en forskydning **dY** i sidste snit.
- HEIDENHAIN anbefaler, kun at programmerer små forskydningsværdier **dY**, ellers kan der forekomme konturbeskadigelser.
- Summen af sidevers fremføringer **INFEED** skal svare til tandhøjden.
	- Når tandhøjden er større end den samlede fremføring, giver styringen en fejlmelding.
	- Når tandhøjden er mindre end den samlede fremføring, giver styringen en fejlmelding.

#### **Eksempel:**

- **TANDHOEJDE** (**Q563**) = 2 mm
- Antal snit  $(NR) = 15$
- Sidevers fremføring (**INFEED**) = 0.2 mm
- Samlet fremføring = **NR** \* **INFEED** = 3 mm

Tandhøjden er i dette tilfælde mindre en samlet fremføring (2 mm < 3 mm). Reducer antallet af snit til 10.

De laver en Tabel med teknologidata som følger:

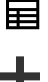

Vælg driftsart **Tabeller**

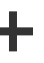

#### Vælg **Tilføje**

Styringen åbner arbejdsområdet **Hurtigvalg**og **Åbne fil**.

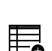

> Styringen åbner vinduet Opret ny Tabel.

Vælg **Opret ny Tabel**

- Vælg mappe **tab**
- Vælg Prototype **Proto\_Skiving.TAB**

Vælg en sti

fremstille

- Vælg **Vælg en sti**
- Styringen åbner vinduet **Gem som**.
- Vælg mappe **tabel**
- Indlæs ønskede navn
- Vælg **fremstille**
	- > Styringen åbner teknologidatatabellen.

# <span id="page-464-0"></span>**12.13.3 Kontroller og ændre spindeldrejeretning**

Kontroller før udførelse af en bearbejdning, om drejeretningen i begge spindler er korrekt.

Bestem drejeretnings af bord:

- 1 Hvilket værktøj? (Højreskæring/Venstreskæring)?
- 2 Hvilken bearbejdningsside? **X+ (Q550=0) / X- (Q550=1)**
- 3 Læs bordets rotationsretning fra en af de to tabeller! Vælg dertil tabellen med Deres værktøjsdrejeretning (Højreskæring/Venstreskæring). Indlæs fra denne tabel drejeretningen af bordet for Deres bearbejdningsside **X+ (Q550=0) / X- (Q550=1)** :

#### **Værktøj: højreskæring M3**

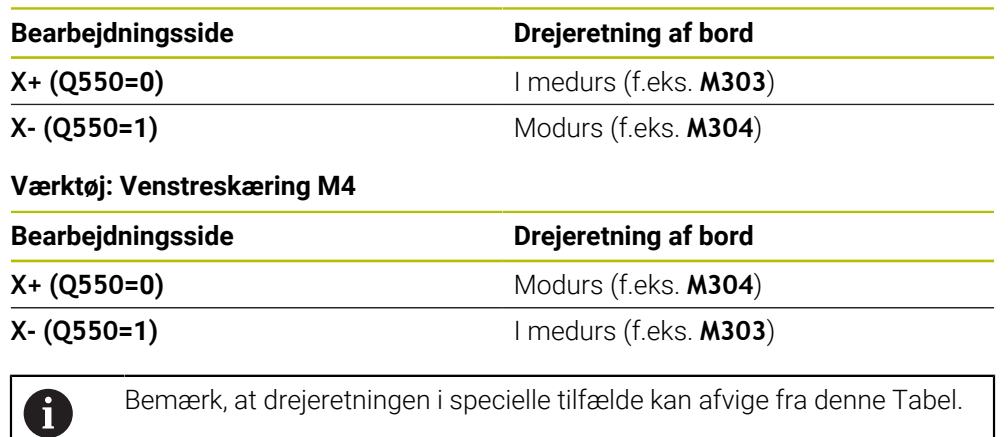

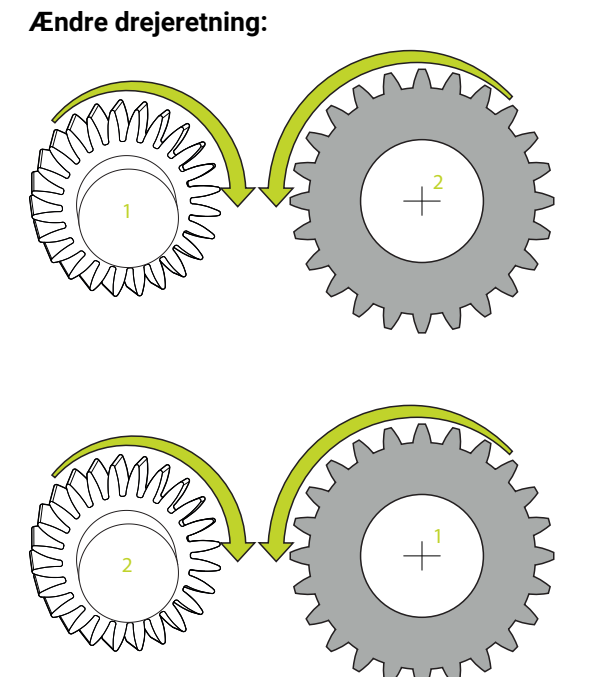

### **Fræsedrift:**

- $\mathbb{R}^2$ Master-Spindel **1**: De indkobler værktøjsspindel som Master-Spindel med M3 eller M4. Dermed bestenner De drejeretning (en ændring af Master-Spindel har ingen indflydelse på drejeretning af Slave-Spindel).
- Slave-Spindel **2**: Tilpas værdi for indlæseparameter **Q546** , for at ændre retning af Slave-Spindel

### **Drejedrift:**

- Master-Spindel 1: De indkobler værktøjsspindel som Master-Spindel med Mfunktion. Denne M-funktion er maskinproducent specifik (M303, M304,...). Dermed bestenner De drejeretning (en ændring af Master-Spindel har ingen indflydelse på drejeretning af Slave-Spindel).
- Slave-Spindel 2: Tilpas værdi for indlæseparameter Q546, for at ændre retning af Slave-Spindel

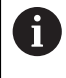

Kontroller før udførelse af en bearbejdning, om drejeretningen i begge spindler er korrekt.

Definer evt. et mindre omdr. tal, for optisk at kunne tjekker retningen.

# **12.14 Cyklus 238 MAL MASKINTILSTAND (Option #155)**

**ISO-Programmering G238**

#### **Anvendelse**

 $\boldsymbol{\Theta}$ 

Vær opmærksom på maskinhåndbogen!

Denne funktion skal af maskinfabrikanten være frigivet og tilpasset.

Over livscyklus slides maskinens belastede komponenter (F.eks. føringer, kuglespindel, ...) og før nøjagtigheden af aksebevægelsen forværres. Dette har indflydelse på slutkvaliteten.

Med **Component Monitoring** (Option #155) og Cyklus **238** er styringen i position, til at måle den aktuelle maskinstatus. Dermed kan ændringer fra leveringstilstand pga. ældning og slid måles. Målingen gemmes i en for maskinproducenter læsbar tekstfil. Disse kan udlæse data, analyserer og reagerer ved en rettidig service. Således kan uplanlagte maskinstop undgås!

Maskinproducenten har muligheden at definerer advarsel- og fejltærskel for den målte værdi og evt. fastslå fejlreaktion.

#### **Anvendt tema**

■ Komponentovervågning med **MONITORING HEATMAP** (Option #155)

**Yderlig Information:** Brugerhåndbog programmering og test

#### **Cyklusafvikling**

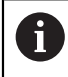

Vær sikker på, at aksen før måling ikke er klemt.

#### **Parameter Q570=0**

- 1 Styringen gennemfører bevægelse af maskinaksen
- 2 Tilpænding-, Ilgang- og spindelpotentiometer virkning

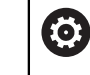

Den nøjagtige bevægelsesforløb af aksen definerer Deres maskinproducent.

#### **Parameter Q570=1**

- 1 Styringen gennemfører bevægelse af maskinaksen
- 2 Tilpænding-, Ilgang- og spindelpotentiometer **ingen** virkning
- 3 I Statusfane **MON** kan De vælge den overvågningsopgave, De vil have vist
- 4 Med dette diagram kan De følge med i, hvor tæt på en komponenten er på advarsel, eller fejltærskel

**Yderlig Information:** Brugerhåndbog Opsætning og afvikling

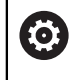

Den nøjagtige bevægelsesforløb af aksen definerer Deres maskinproducent.

## **Anvisninger**

# *ANVISNING*

#### **Pas på kollisionsfare!**

Denne Cyklus kan udfører omfattende bevægelser i flere akser! Når i Cyklusparameter **Q570** værdien 1 er programmeret, har tilspænding-, Ilgangog evt. Spindelpotentiometer ingen virkning. En bevægelse kan dog, ved at dreje tilspændingspotentiometeret til nul, stoppes. Pas på kollisionsfare!

- Test før optagelse af måledata Cyklus i Testdrift **Q570=0**
- Forhør dem hos maskinproducenten om art og omfang af bevægelser af Cyklus **238**, før De anvender denne Cyklus.
- Denne Cyklus kan De udfører i bearbejdningfunktion **FUNCTION MODE MILL**, **FUNCTION MODE TURN** og **FUNCTION DRESS** .
- Cyklus **238** er CALL-aktiv.
- Når De under en måling f.eks. positionerer tilspændingspotentiometeret til nul, afbryder styringen Cyklus og viser en advarsel. De kan kvitterer advarslen med tasten **CE** og Cyklus afvikle igen med tasten **NC start**.

# **12.14.1 Cyklusparameter**

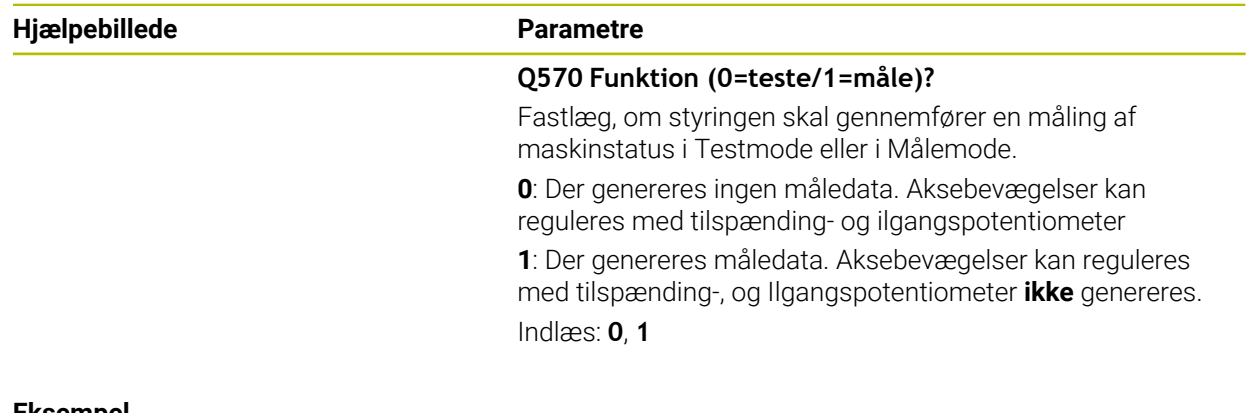

#### **Eksempel**

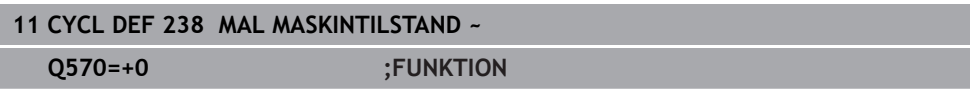
# **12.15 Cyklus 239 OVERFOER LOAD (Option #143)**

**ISO-Programmering G239**

#### **Anvendelse**

 $\bullet$ 

Vær opmærksom på maskinhåndbogen! Denne funktion skal af maskinfabrikanten være frigivet og tilpasset.

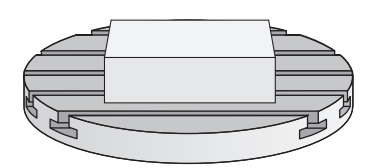

Det dynamiske forhold af Deres maskine kan varierer, når de laster maskinbordet med forskellige belastninger. En ændret belastning har indflydelse på friktions kræfter, accelerationer, holde moment og statisk friktion af bordaksen. Med Option #143 LAC (Load Adaptive Control) og Cyklus **239 OVERFOER LOAD** er styringen i en position, til at overfører den aktuelle lastinerti og den aktuelle friktion automatisk og den maskimale akse-accceleration til at bestemme og tilpasse, f.eks. at nulstille forstyring- og controller parameter. Derved kan De reagerer optimalt på større forandringer i belastningen. Styringen gennemfører et såkaldt vejeforløb, for at kunne estimerer aksebelastningen , ved denne vægt. Ved denne vejeforløb tilbagelægger aksen et bestemt strækning - den nøjagtige bevægelse bestemmer Deres maskinproducent. Før vejeforløbet bliver aksen om nødvendigt positioneret, for at undgå en kollision under vejeforløbet. Denne sikre position definerer Deres maskinproducent.

Med LAC bliver udover tilpasning af reguleringsparameter også maksimale acceleration hastighedsafhængig tilpasset. Dermed kan dynamik ved lav belastning tilsvarende forhøjes og dermed øge produktiviteten.

# **Cyklusafvikling**

## **Parameter Q570 = 0**

- 1 Der gennemføres ingen fysisk bevægelse af aksen.
- 2 Styringen nulstiller LAC
- 3 Der muliggøres aktiv forstyring- og evt. Controller-parameter som sikkert bevæger akse(r) uafhængig af belastning - de med **Q570**=0 satte parameter er **uafhængig** af den aktuelle belastning
- 4 Under testen eller efter afslutning af et NC-program, kan det være fornuftigt, at anvende disse parameter

### **Parameter Q570 = 1**

- 1 Styringen gennemfører et veje-forløb, derved bevæges om nødvendigt flere akser. Hvilke akser der bevæger sig, afhænger af opbygning af maskinen såvel som aksedrev
- 2 I hvilket omfang akserne bevæges, fastlægger maskinfabrikanten.
- 3 De, af styringen overførte forstyrings- og Controllerparameter er for den aktuelle belastning **uafhængig**
- 4 Styringen aktiverer de bestemte parametre

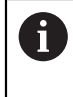

Når De gennemfører et blokforløb, og styringen derved læser Cyklus **239** ignorerer styringen denne Cyklus - der bliver ikke gennemført et vejeforløb.

## **Anvisninger**

## *ANVISNING*

### **Pas på kollisionsfare!**

Denne Cyklus kan udfører omfattende bevægelser i flere akser! Pas på kollisionsfare!

- Forhør dem hos maskinproducenten om art og omfang af bevægelser af Cyklus **239**, før De anvender denne Cyklus.
- ▶ Før Cyklusstart kører styringen evt. til en sikker position. Positionen bliver fastlagt af maskinfabrikanten
- ► Sæt potentiometeret for tilspænding-, Ilgang-override på mindst 50 %, for at belastning kan bestemmes korrekt.
- Denne Cyklus kan De udfører i bearbejdningfunktion **FUNCTION MODE MILL**, **FUNCTION MODE TURN** og **FUNCTION DRESS** .
- Cyklus **239** virker omgående efter definition.
- Cyklus **239** understøtter fastlæggelse af belastning af sammensatte akser, hvis disse kun føres med samme positionsmåleudstyr (Moment-Master-Slave).

# **12.15.1 Cyklusparameter**

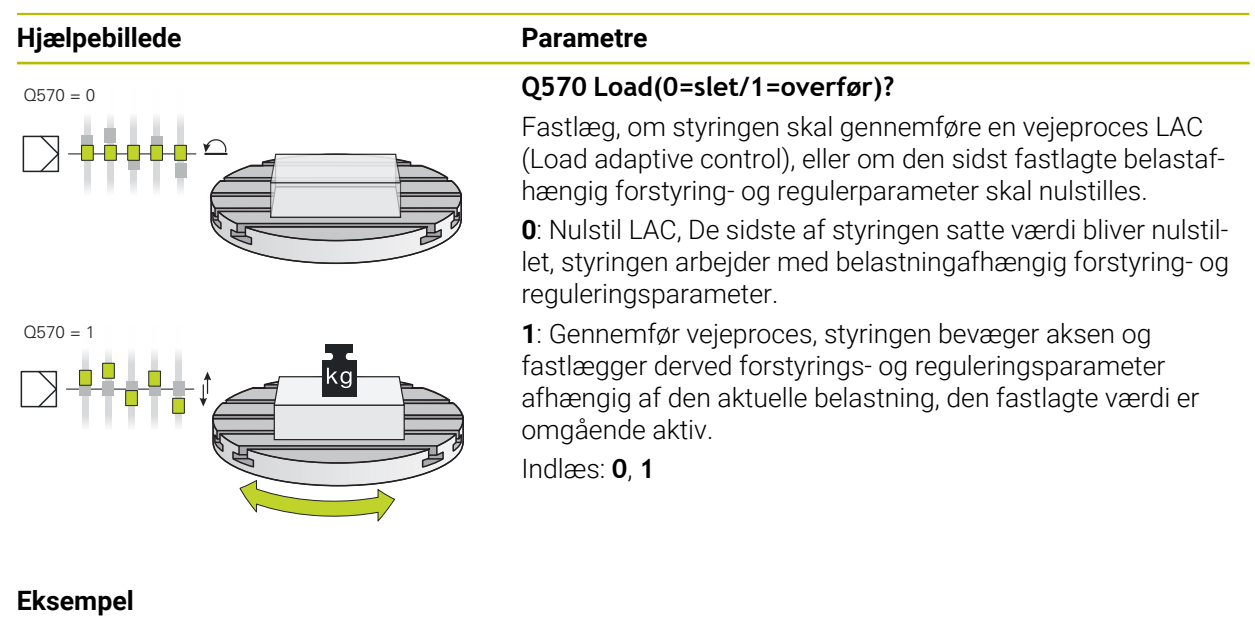

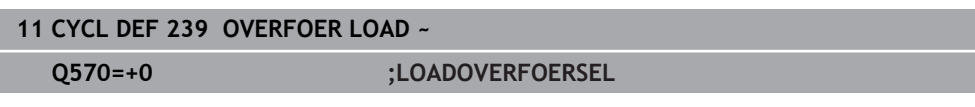

## **12.16 Cyklus 18 GEVINDSKAERING**

**ISO-Programmering G86**

### **Anvendelse**

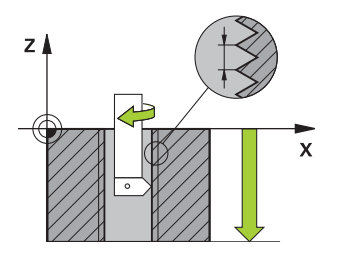

Cyklus **18 GEVINDSKAERING** kører værktøjet med styret spindel fra den aktuelle position med det aktiverede omdrejningstal til dybde. I bunden af boringen følger et spindel-stop. Til og frakørselsbevægelser skal De programmeres seperat.

#### **Anvendt tema**

Cyklus til gevindbearbejdning **Yderligere informationer:** ["Cyklus til gevindbearbejdning", Side 135](#page-134-0)

## **Anvisninger**

## *ANVISNING*

#### **Pas på kollisionsfare!**

Når De før kald af Cyklus **18** ikke har programmeret en forpositionering, kan det komme til kollision. Cyklus **18** gennemfører ingen til- og frakørselsbevægelser.

- Før Cyklusstart skal De forpositionerer værktøjet
- Værktøjet kører efter Cyklus kald fra den aktuelle position til den indgiuvne dybde

## *ANVISNING*

### **Pas på kollisionsfare!**

Når før Cyklusstart spindlen var indkoblet, udkobler Cyklus **18** spindlen og afvikler Cyklus med stående spindel! Til slut indkobler Cyklus **18** atter spindlen, når den før Cyklusstart var indkoblet.

- **Programmer før Cyklus-Start et Spindelstop! (f.eks. med M5)**
- Efter afslutning af Cyklus **18** bliver spindeltilstanden før Cyklusstart genskabt. Når før Cyklusstart spindlen var ude, udkobler styringen igen spindlen efter afslutning af Cyklus **18**
- Denne Cyklus kan De udelukkende udfører i bearbejdningsfunktion **FUNCTION MODE MILL**.

### **Anvisninger for programmering**

- Programmer før Cyklus-Start et Spindelstop (f.eks. M5). Styringen kobler så spindelen ved Cyklus-Start automatisk ind og ved afslutningen igen ud.
- Fortegnet for cyklusparameter gevinddybde fastlægger arbeidretningen.

#### **Tips i forbindelse med Maskinparameter**

- Med makinparameter **CfgThreadSpindle** (Nr. 113600) definiere De følgende:
	- **sourceOverride** (Nr. 113603): Spindel Potentiometer (Tilspænding Override er ikke aktiv) og FeedPotentiometer (Omdr.-Override er ikke aktiv), (styringen tilpasser omdr. efterfølgende tilsvarende)
	- **thrdWaitingTime** (Nr. 113601): Der bliver ventet med denne tid ved gevindbund efter spindestop
	- **thrdPreSwitch** (Nr. 113602): Spindel bliver efter denne tid stoppet før gevindbund er nået
	- **limitSpindleSpeed** (Nr. 113604): Begrænsning af spindel omdr. **True**: Ved små gevinddybder er spindelhastigheden begrænset, så spindlen kører med konstant hastighed i ca 1/3 af tiden. **False**: Ingen begrænsning

### **12.16.1 Cyklusparameter**

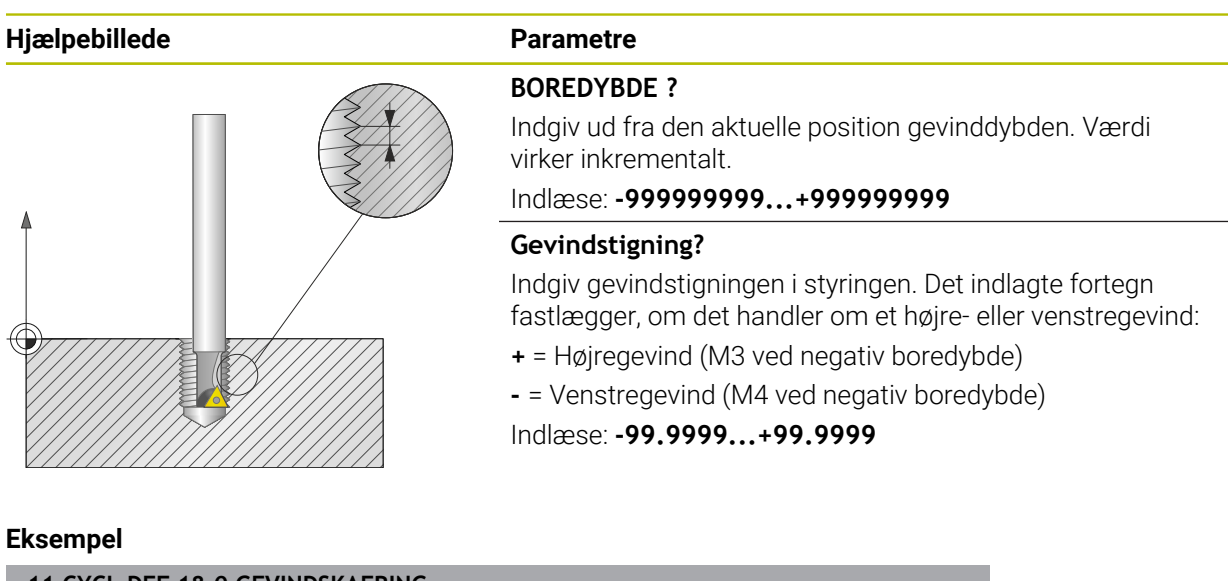

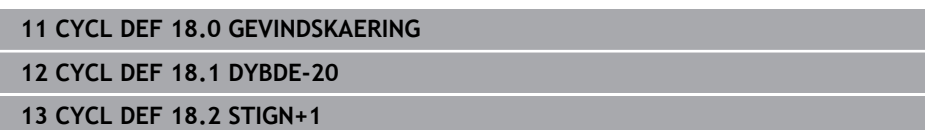

# **12.17 Programmeringseksempler**

## **12.17.1 Eksempel Interpolationsderjning Cyklus 291**

I følgende NC-Program bliver Cyklus **291 IPO.-DREHEN KOPPLUNG** anvendt. Dette eksempel viser færdiggørelsen af et aksial- og et radialt indstik.

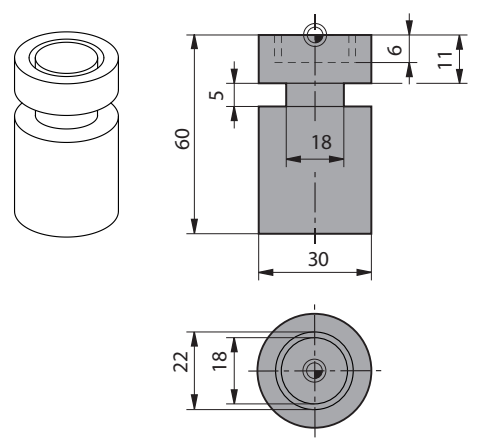

#### **Værktøjer**

- Drejeværktøj, defineret i toolturn.trn: Værktøj nr. 10: TO:1, ORI:0. TYPE:ROUGH, værktøj for aksialindstik
- Drejeværktøj, defineret i toolturn.trn: Værktøjs nr. 11: to:8, ORI:0, TYPE:ROUGH, værktøj for radialindstik

#### **Programafvikling**

0

- Værktøjskald: Værktøj for axialindstik
- Start Interpolationsdrejning: Beskrivelse og kald af Cyklus **291**; **Q560**=1
- Slut Interpolationsdejning: Beskrivelse og kald af Cyklus 291; Q560=0
- Værktøjskald: Stikværktøj for Radial indstik
- Start Interpolationsdrejning: Beskrivelse og kald af Cyklus **291**; **Q560**=1
- Slut Interpolationsdejning: Beskrivelse og kald af Cyklus **291**; **Q560**=0

Ved ændring af parameter **Q561** bliver drejeværktøjet i simuleringsgrafik vist som fræseværktøj.

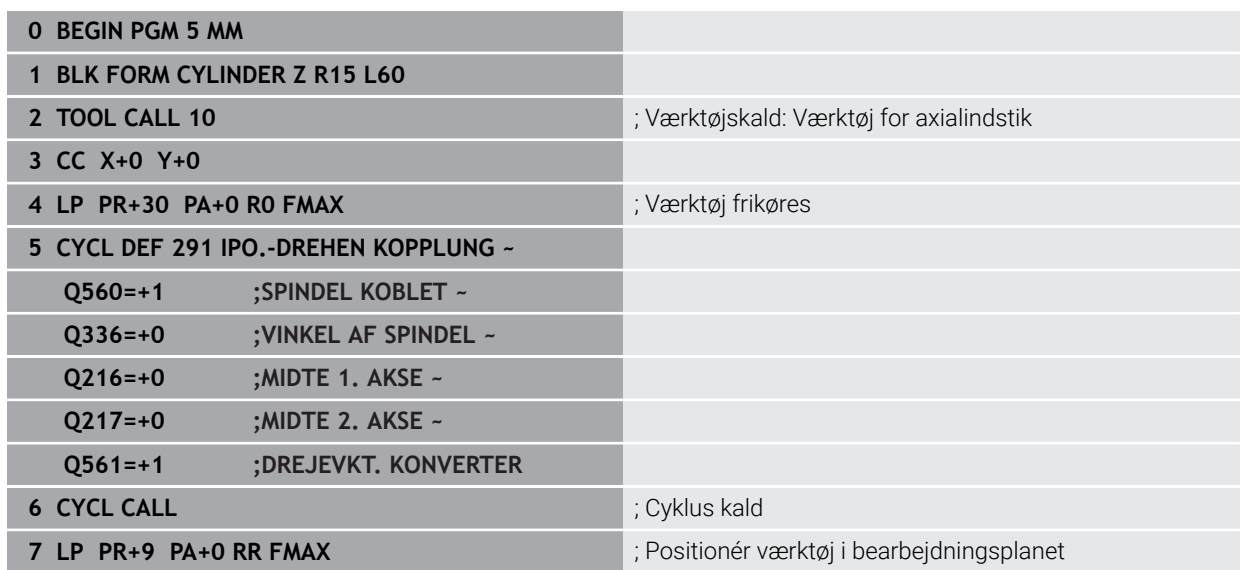

**8 L Z+10 FMAX**

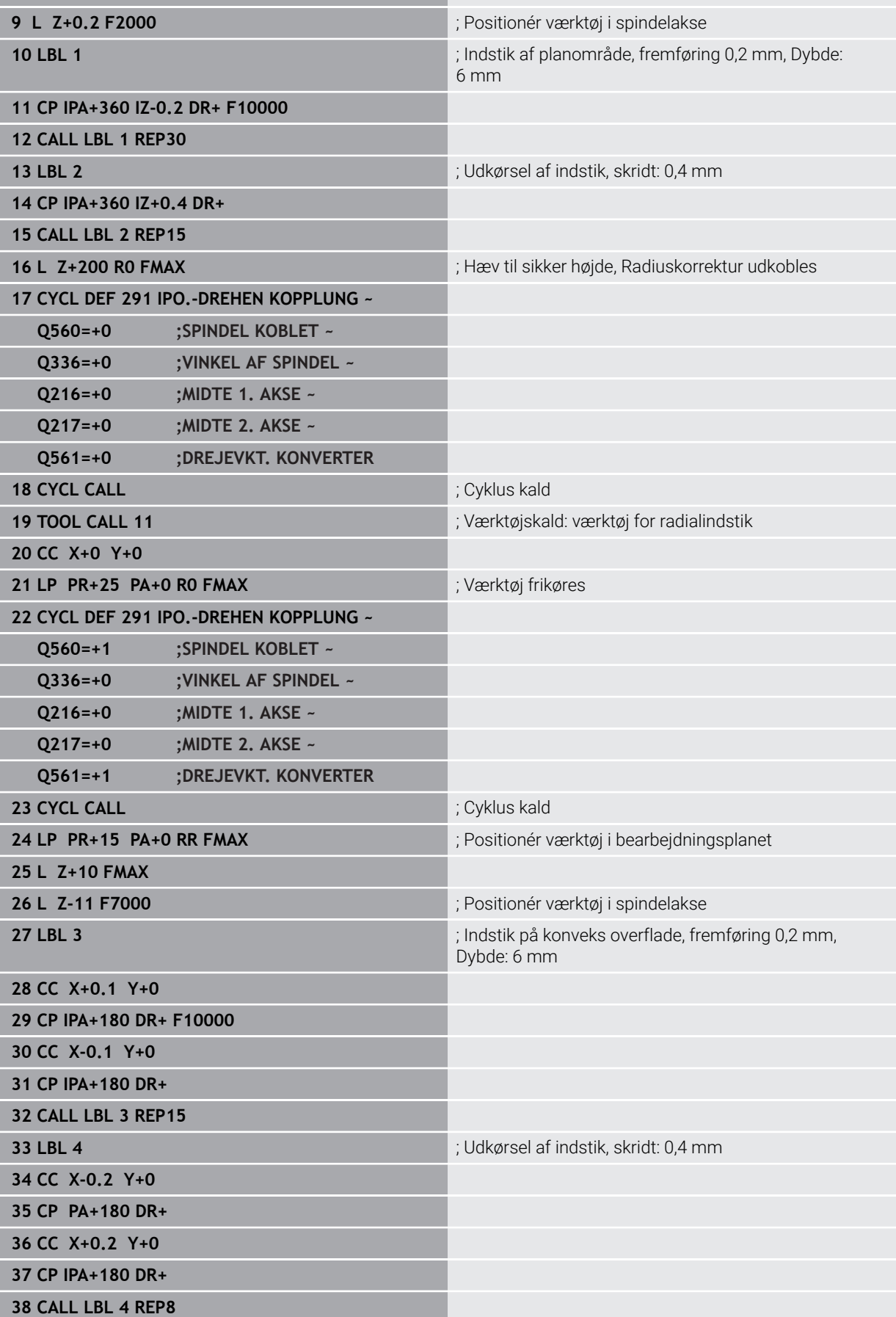

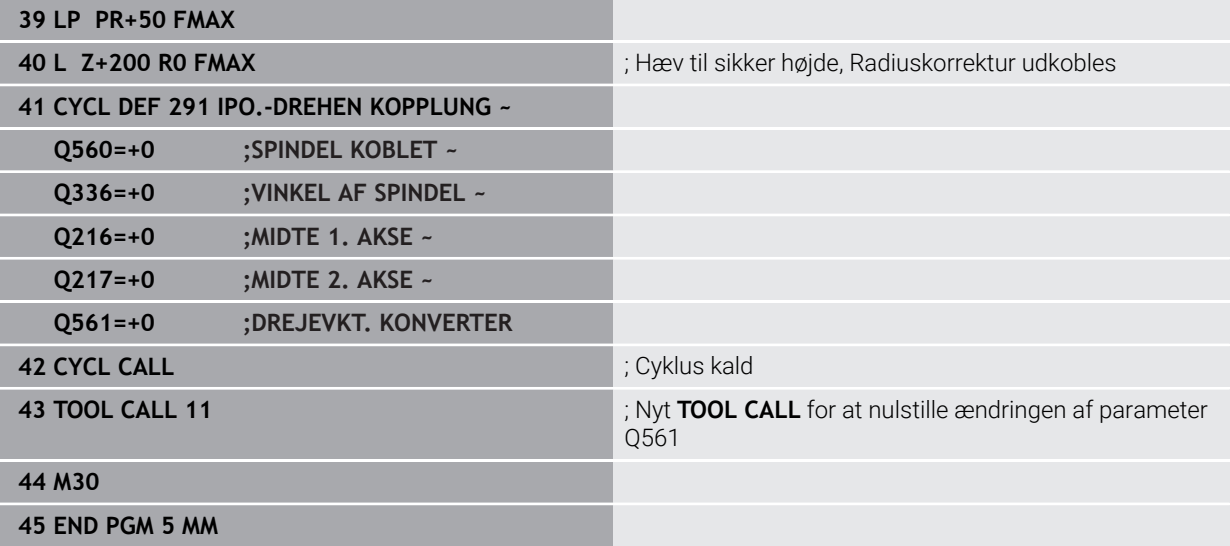

## **12.17.2 Eksempel Interpolationsderjning Cyklus 292**

I følgende NC-Program bliver Cyklus **292 IPO.-DREHEN KONTUR** anvendt. Dette eksempel viser færdiggørelsen af en udvendig kontur med drejende fræsespindel.

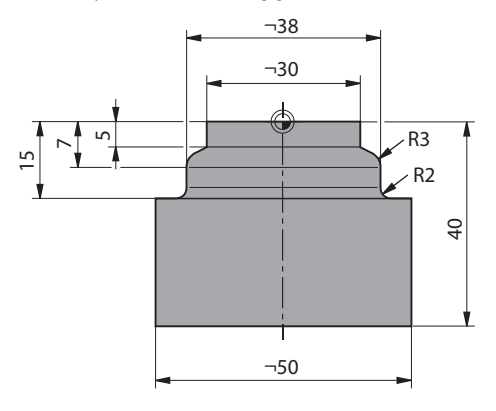

#### **Programafvikling**

- Værktøjskald: Fræser D20
- Cyklus **32 TOLERANCE**
- Henvis til kontur med Cyklus **14**
- Cyklus **292 IPO.-DREHEN KONTUR**

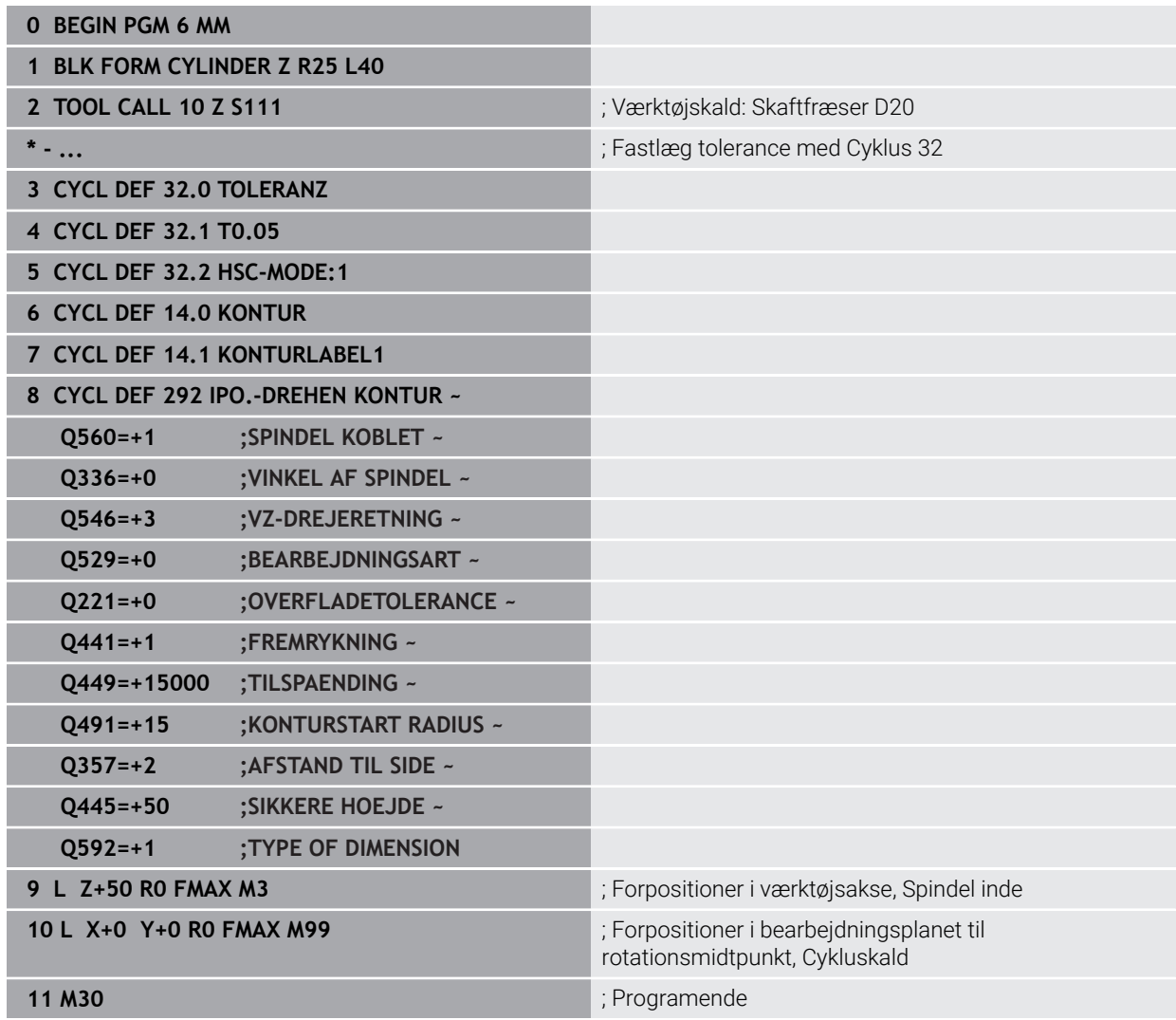

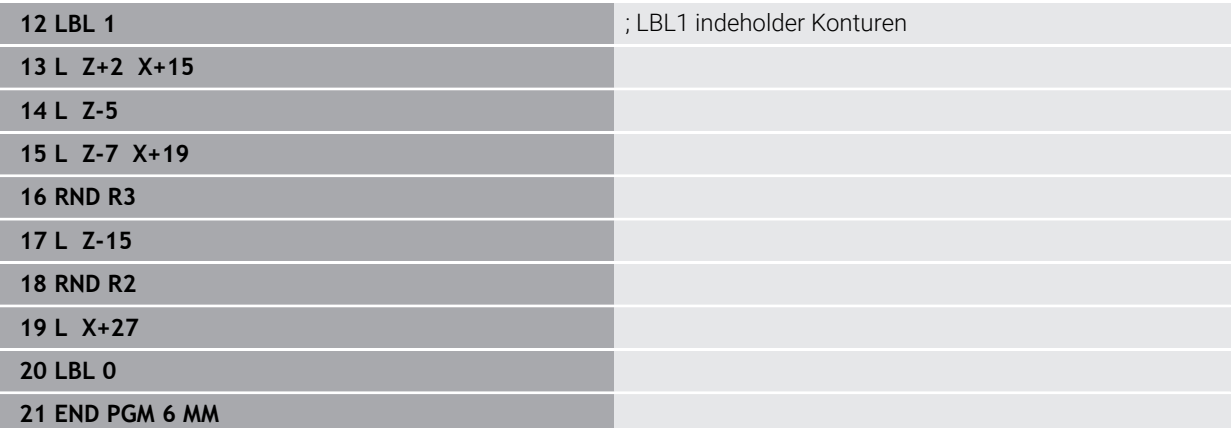

## **12.17.3 Eksempel snekkefræsning**

I følgende NC-Program bliver Cyklus **286 GEAR SNEKKEFRAESNING** anvendt. Dette program eksempel viser færdiggørelsen af et skrå-fortandet gear, med Modul1 (afvigende fra DIN 3960).

#### **Programafvikling**

- Værktøjskald: Snekkefræser
- Aktivér drejedrift
- Nulstil koordinatsystem med Cyklus **801**
- Kør til sikker position
- Cyklus **285** defineres
- Cyklus **286** kaldes
- Nulstil koordinatsystem med Cyklus **801**

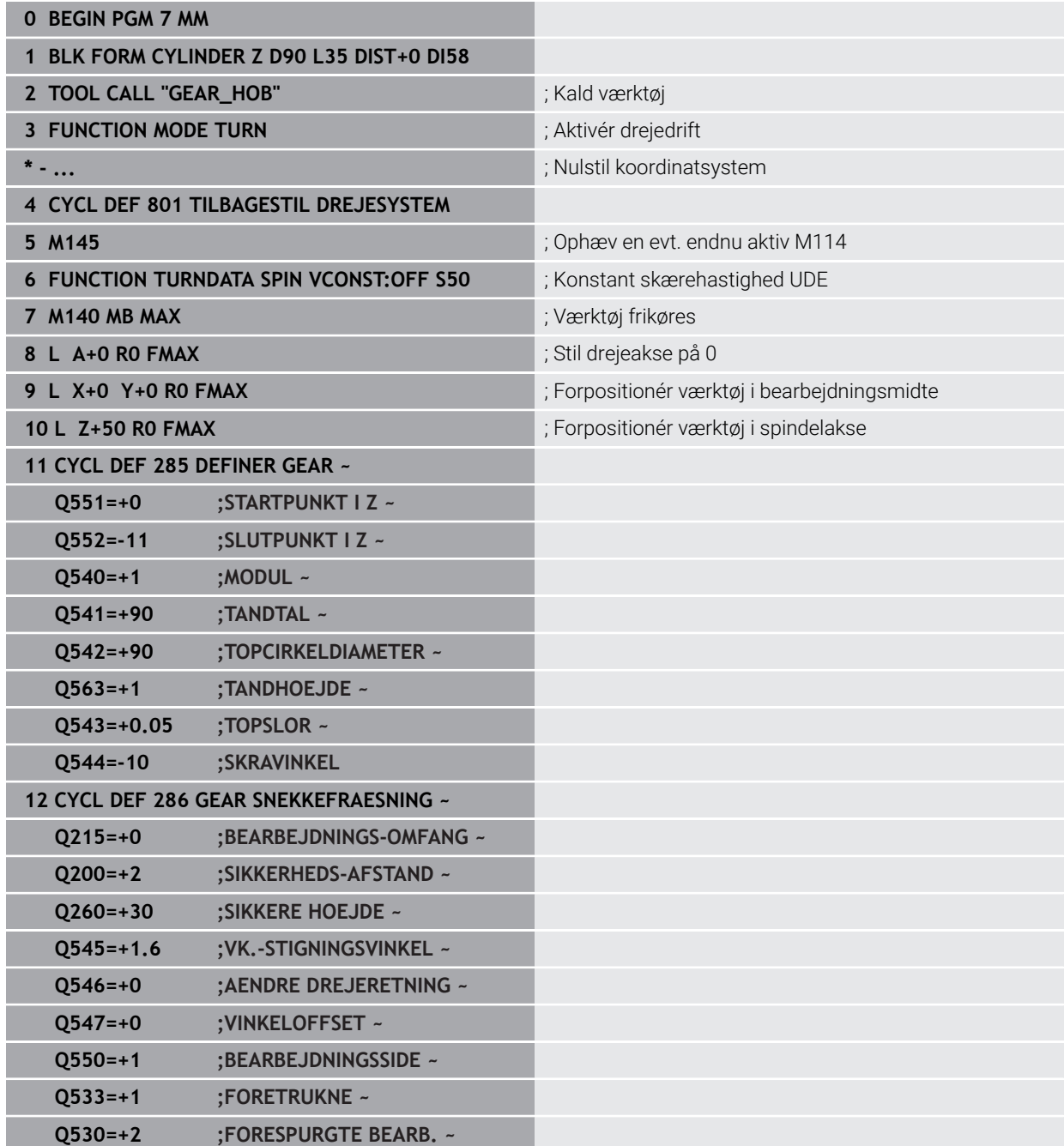

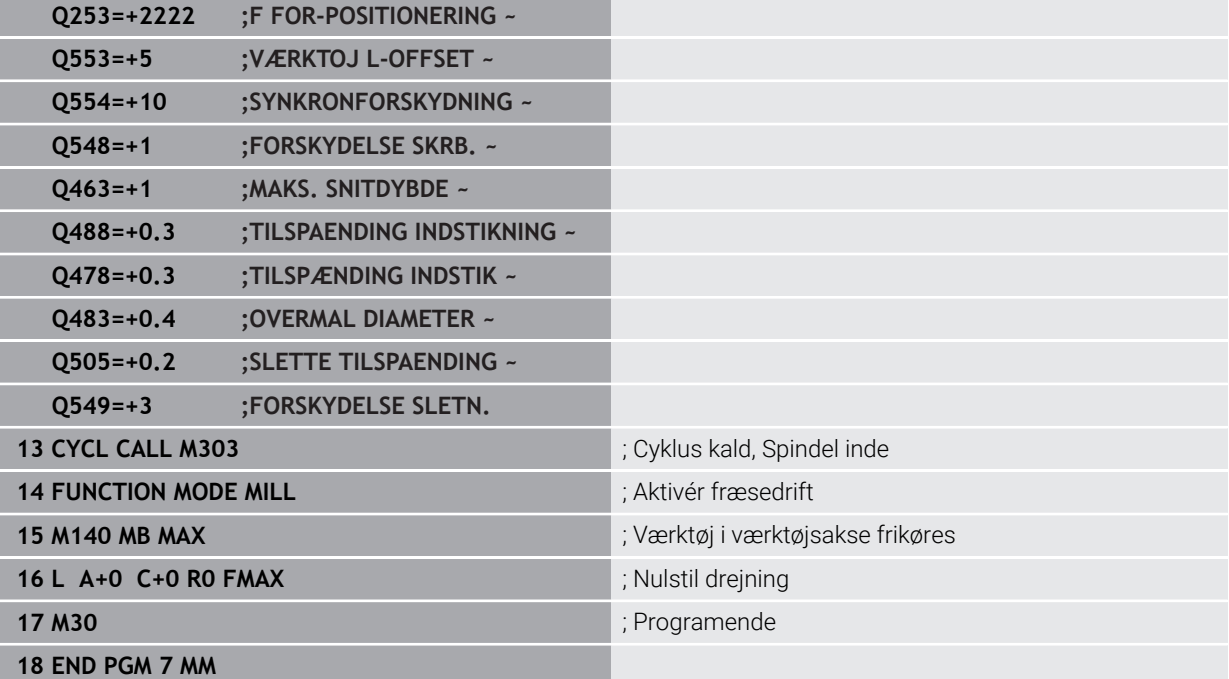

## **12.17.4 Eksempel snekkefræsning**

I følgende NC-Program bliver Cyklus **287 GEAR SNEKKEFRAESNING** anvendt. Dette program eksempel viser færdiggørelsen af et skrå-fortandet gear, med Modul1 (afvigende fra DIN 3960).

#### **Programafvikling**

- Værktøjskald: Hulhjulsfræser
- Aktivér drejedrift
- Nulstil koordinatsystem med Cyklus **801**
- Kør til sikker position
- Cyklus **285** defineres
- Cyklus **287** kaldes
- Nulstil koordinatsystem med Cyklus **801**

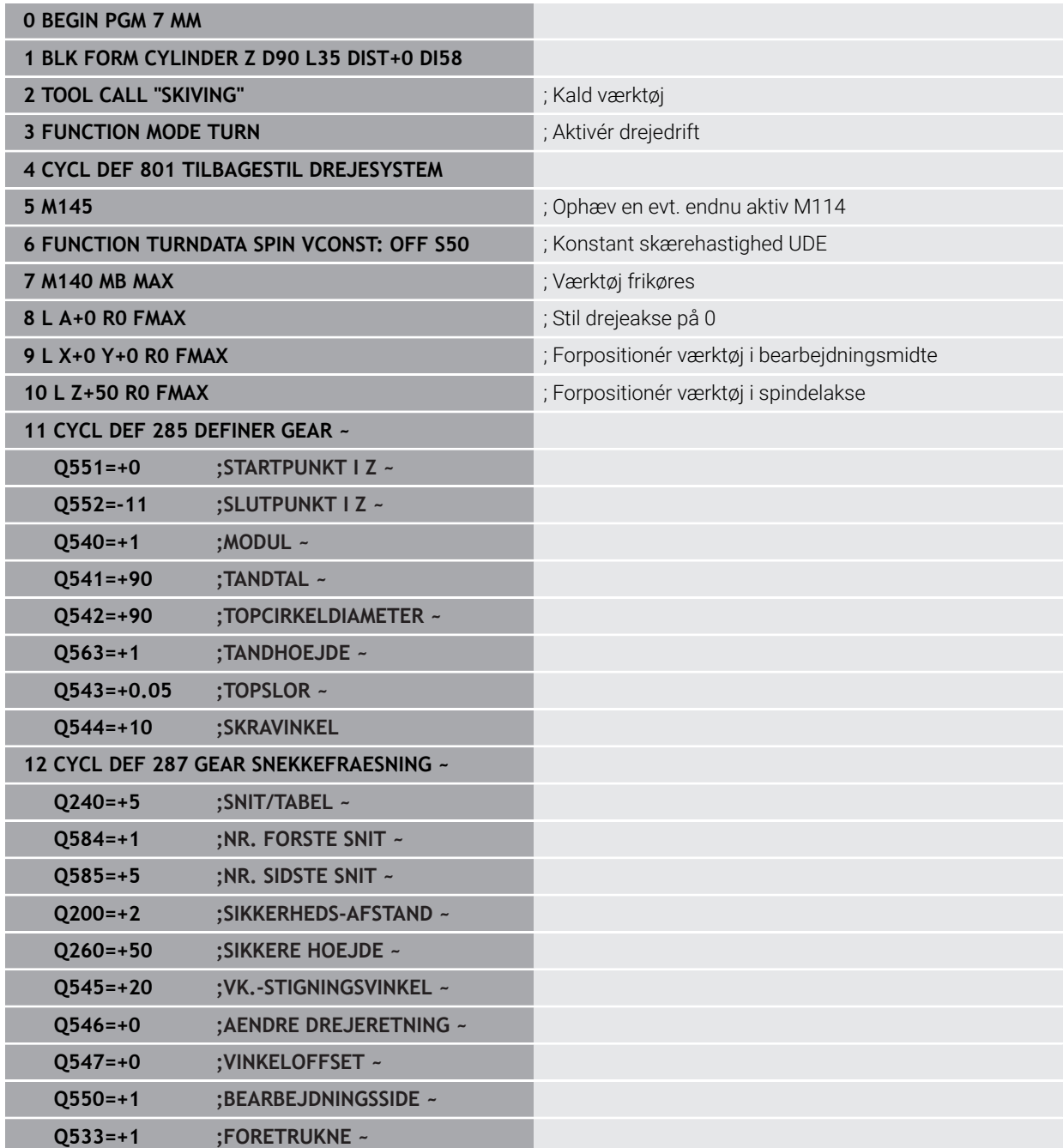

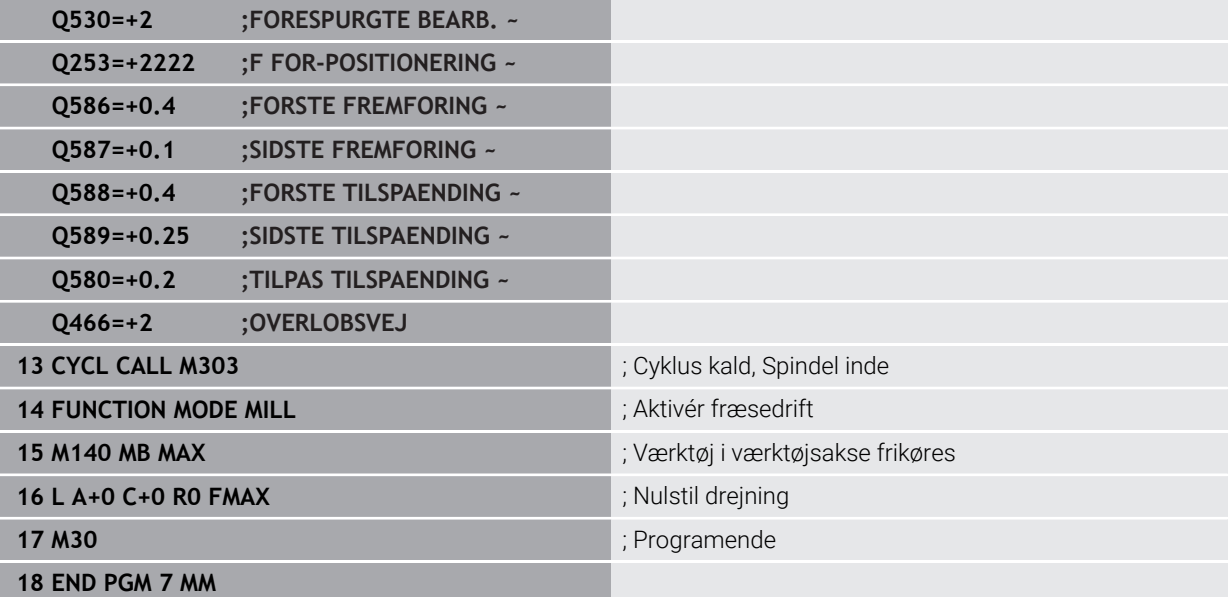

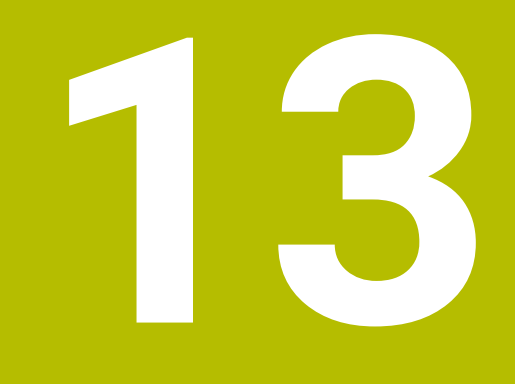

**Cyklus for drejebearbejdning**

# **13.1 Grundlag (Option #50)**

## **13.1.1 Oversigt**

Styringen stiller for drejebearbejdning følgende Cyklus til rådighed :

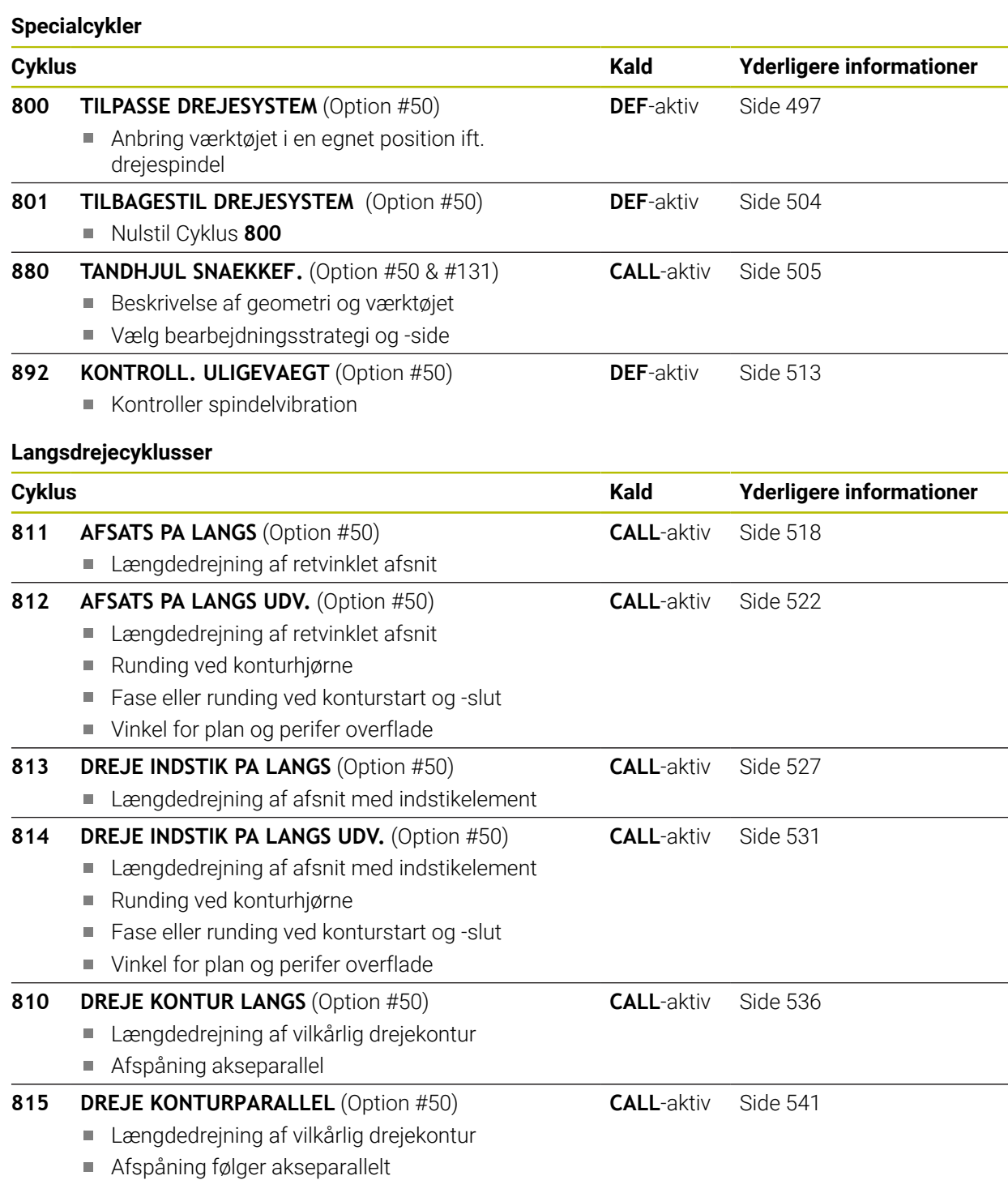

## **Plandrejecyklus**

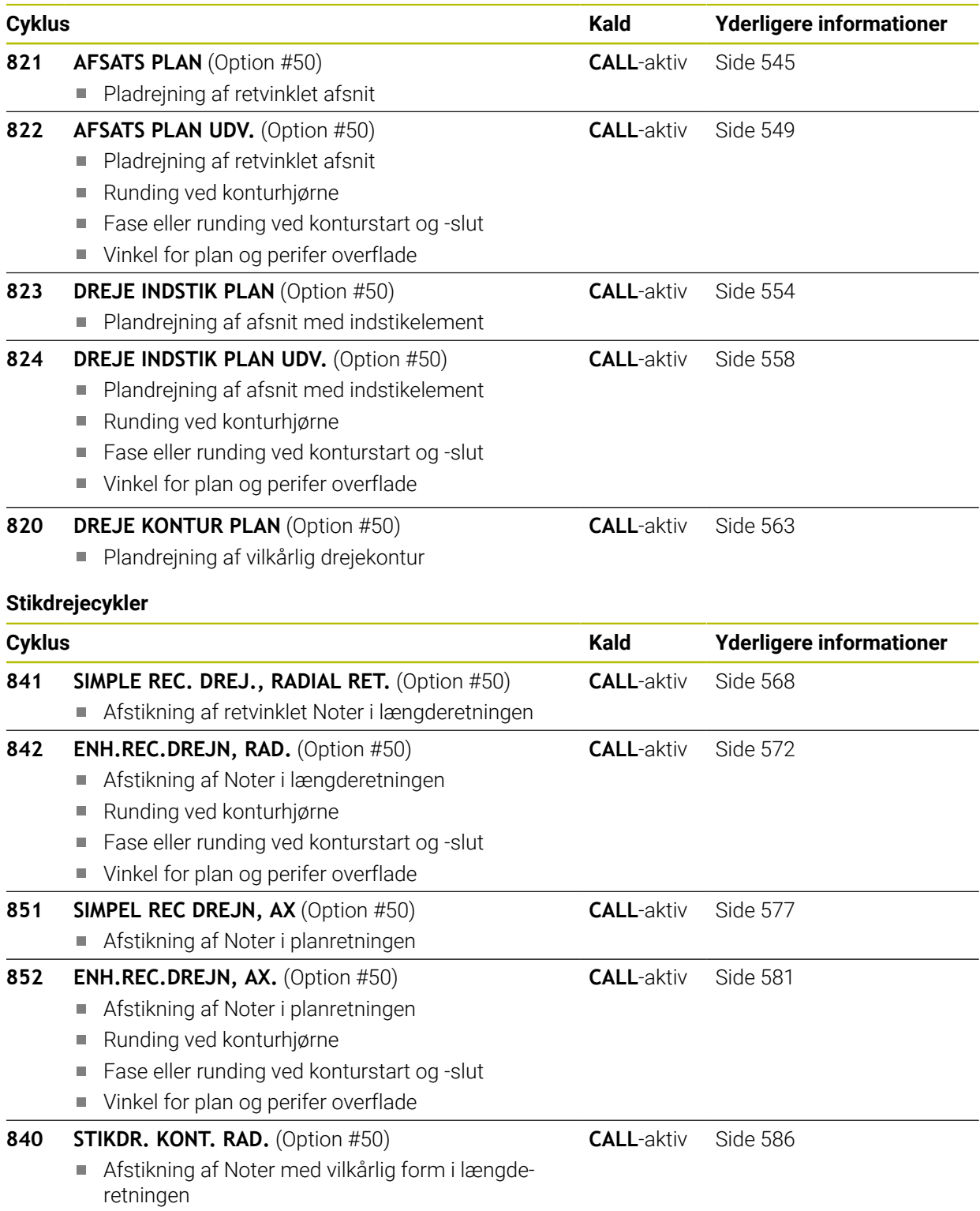

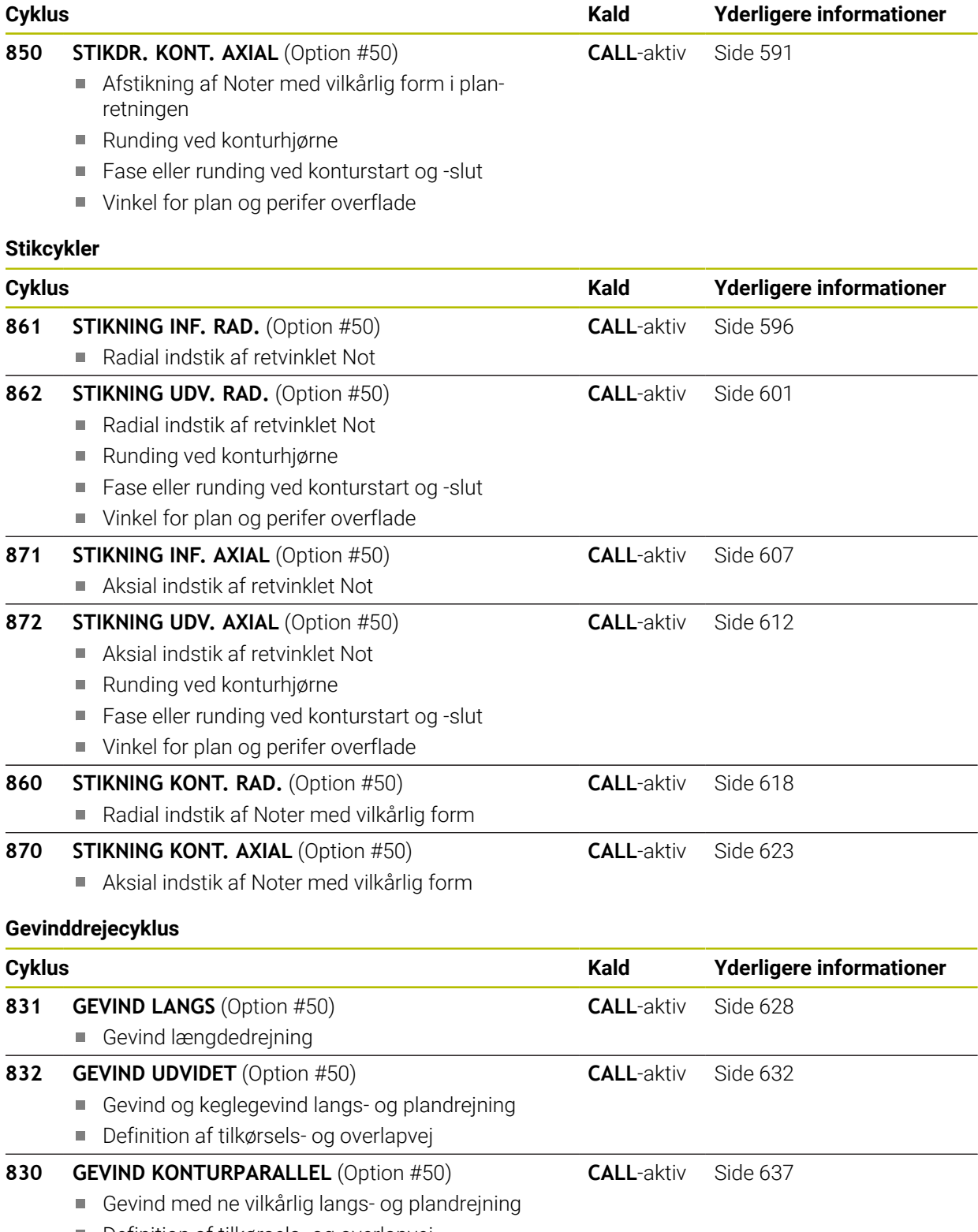

**13.1.2** 

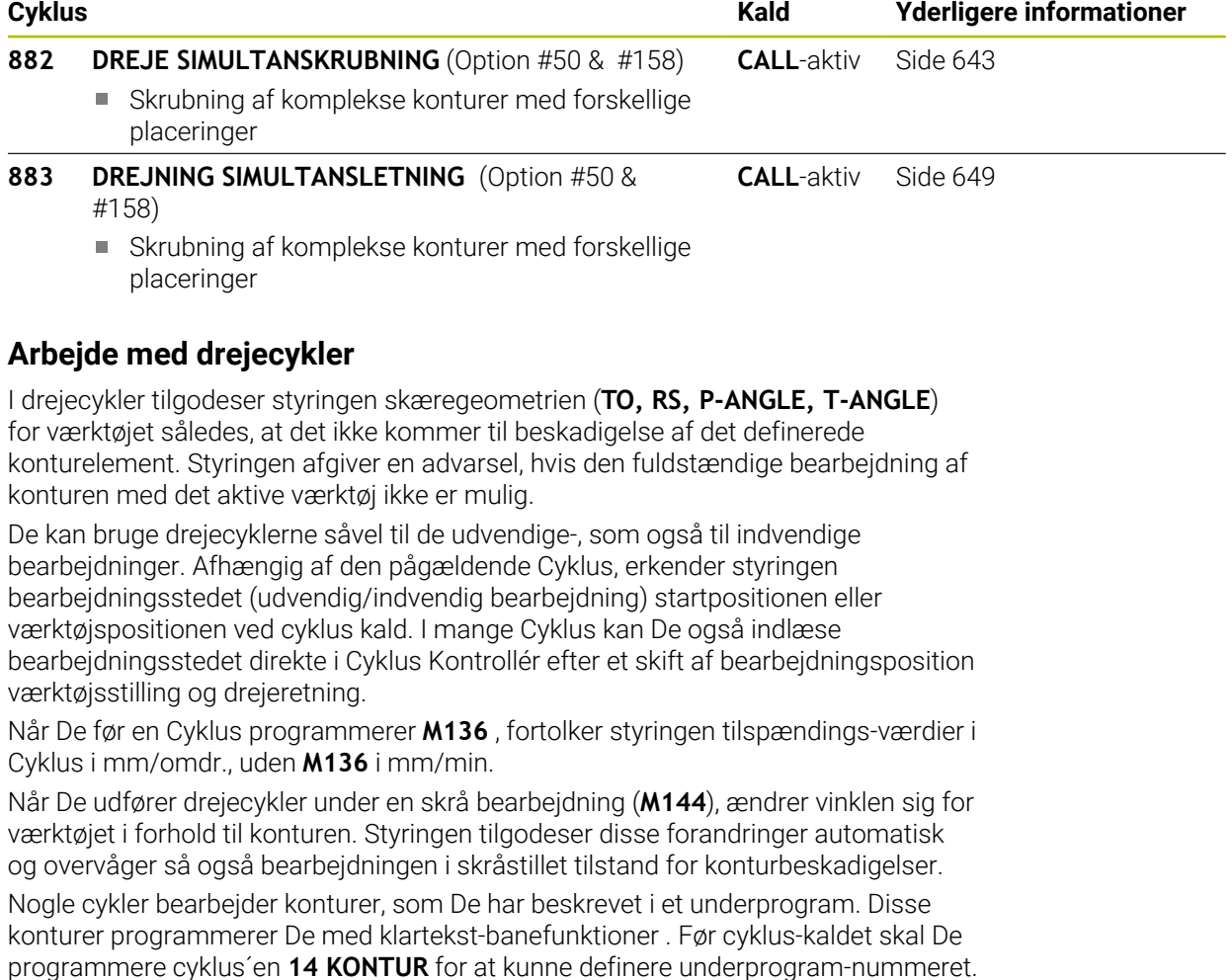

Drejecyklus 81x - 87x såvel 880, 882 og 883 skal kaldes med **CYCL CALL** eller **M99** . Før et cyklus-kald skal De i hvert tilfælde programmere:

- **Drejedrift FUNCTION MODE TURN**
- Værktøjskald **TOOL CALL**
- Drejeretning spindel, f.eks. **M3**
- Valg af omdr.tal/snithastighed **FUNCTION TURNDATA SPIN**
- Hvis De anvender omdrejningstilspændinger mm/omdr., **M136**
- Værktøjspositionering på egnet statpunkt f.eks. **L X+130 Y+0 R0 FMAX**
- Tilpasning af koordinatsystemet og værktøjs opretning **CYCL DEF 800 TILPASSE DREJESYSTEM**.

## **13.1.3 Ind- og fristik**

Nogle cykler bearbejder konturer, som De har beskrevet i et underprogram. For beskrivelsen af drejekonturer står yderligere specielle kontur-elementer til rådighed. Således kan De programmere frigange og indstikninger som komplette konturelementer med en enkelt NC-blok.

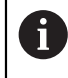

Indstikninger og frigange henfører sig altid til et forud defineret lineært konturelement.

De bør kun anvende Ind- og fri-stikelement GRV og UDC i Kontur-Underprogram, som kan kaldes i en drejecyklus

For definitionen af frigange og indstikninger står forskellige indlæsemuligheder til rådighed for Dem. Mange af disse indlæsninger skal De foretage (pligtindlæsninger), andre kan De også udelade (optionale indlæsninger). Pligtindlæsningerne er i hjælpebillederne kendetegnet som sådanne. I nogle elementer kan De vælge mellem to forskellige definitionsmuligheder. Styringen tilbyder med aktionsliste relevante valgmuligheder.

Styringen tilbyder i mappe **Indstik/fristik** vinduet **NC-Funktion indføjes** forskellige muligheder, at programmerer ind- og fristik..

#### **Programmere indstikninger**

Indstikninger er fordybninger på runde komponenter og bruges mest til optagelse af låseringe og tætninger eller bliver brugt som smørenoter. De kan programmere indstikninger på omkredsen eller på endefladen af drejedelen. Herfor står to separate kontur-elementer til rådighed:

- **GRV radial**: Indstikning på omkredsen af drejedelen
- **GRV aksial**: Indstikning på endefladen af drejedelen

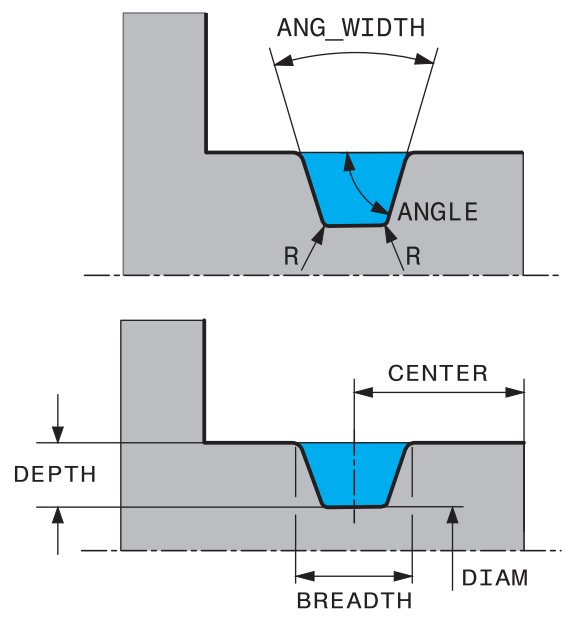

#### **Indlæse-elementer i indstikning GRV**

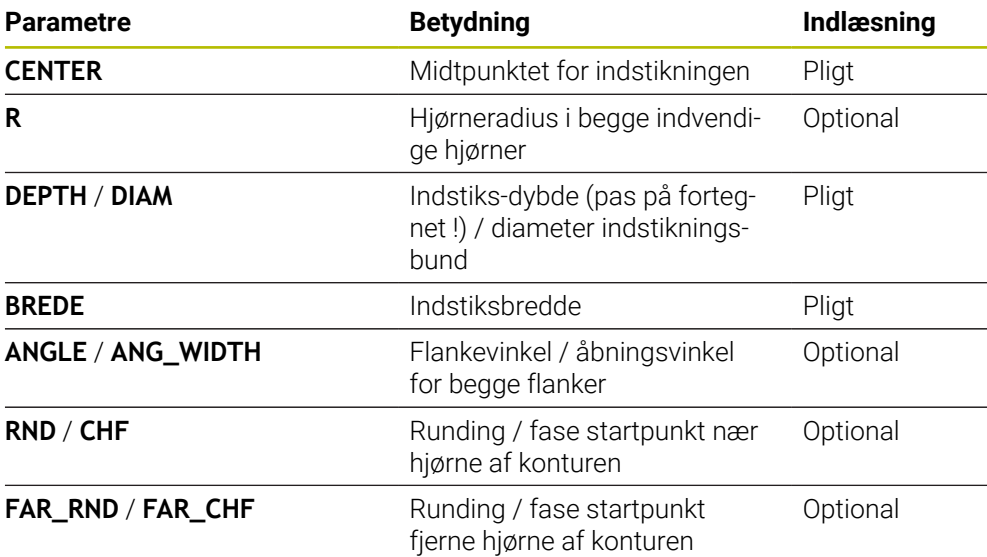

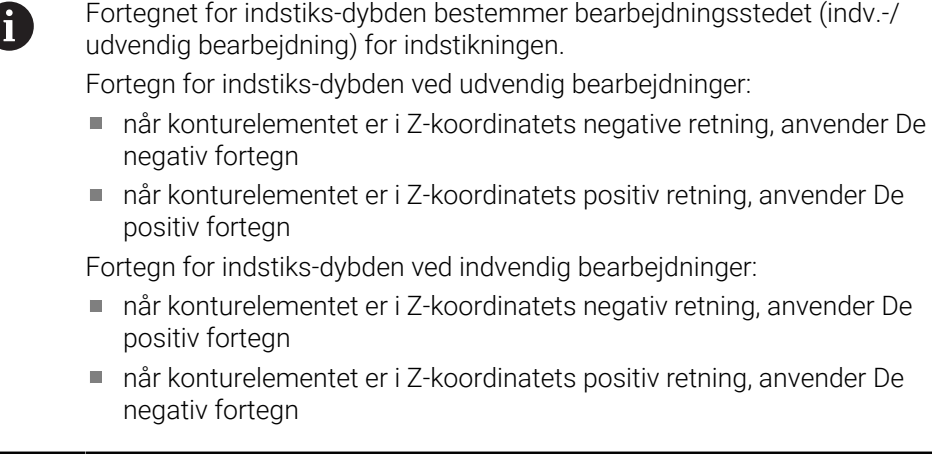

**Eksempel: Radial indstikning med Dybde=5, bredde=10, Pos.= Z-15**

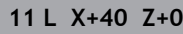

#### **12 L Z-30**

### **13 GRV RADIAL CENTER-15 DEPTH-5 BREADTH10 CHF1 FAR\_CHF1**

**14 L X+60**

i

### **Programmere frigange**

Frigange bliver mest benyttet, for at muligøre koncis påmontering af modstykker. Hertil kan frigange hjælpe til at reducere kervvirkningen på hjørner. Ofte bliver gevind og pasninger forsynet med en frigang. For definition af de forskellige frigange står forskellige kontur-elementer til rådighed:

- **UDC TYPE\_E**: Fristik for cylindriske flader der skal viderebearbejdes iflg. DIN 509
- **UDC TYPE\_F:** Fristik for plan- og cylindriske flader der skal viderebearbejdes iflg. DIN 509
- **UDC TYPE\_H**: Frigang for stærkt afrundet overgang iflg. DIN 509
- **UDC TYPE K:** Frigang i planflader og cylindriske flader
- **UDC TYPE\_U:** Frigang i cylindriske flader
- **UDC THREAD:** Gevind-frigang iflg. DIN 76

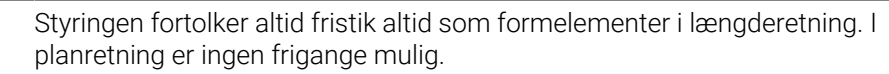

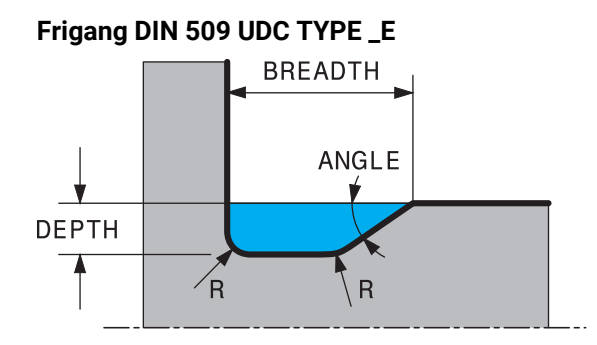

## **Indlæse-elementer i frigang DIN 509 UDC TYPE\_E**

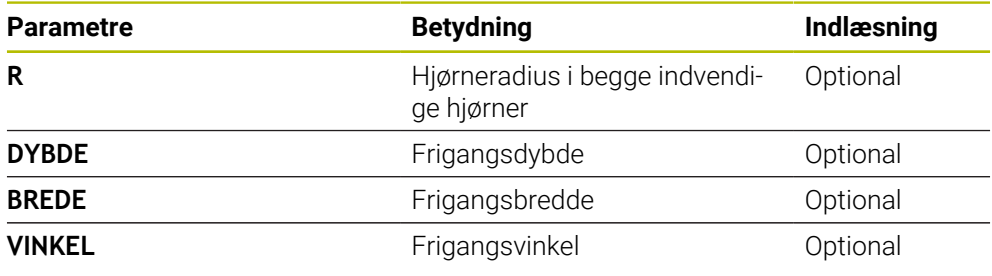

## **Eksempel: Fristik med Dybde = 2, bredde = 15**

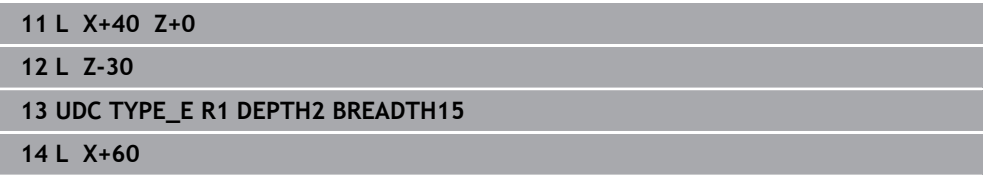

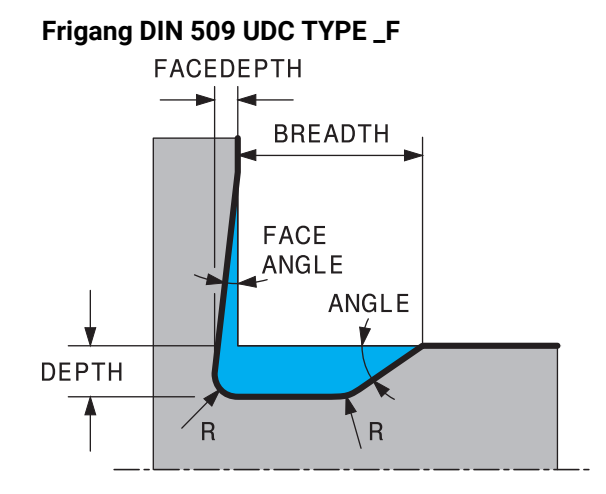

### **Indlæse-elementer i frigang DIN 509 UDC TYPE\_F**

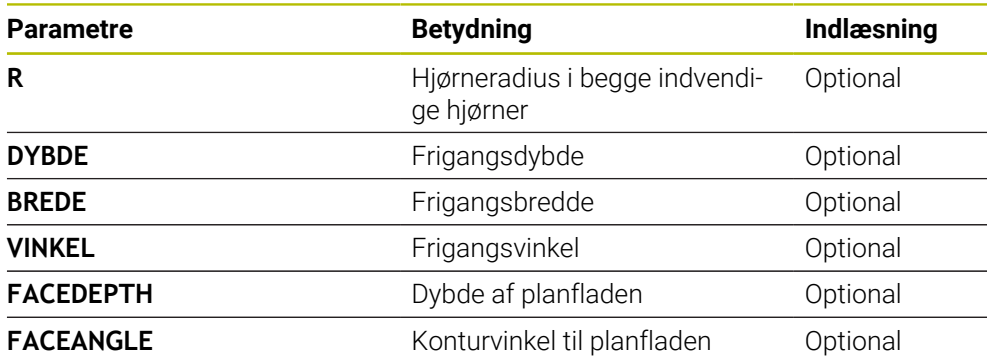

**Eksempel: Fristik form F med Dybde = 2, bredde = 15, dybde planflade = 1**

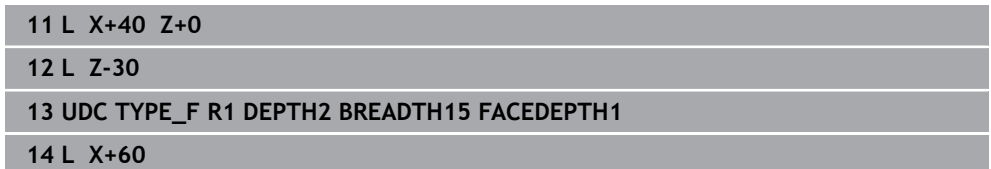

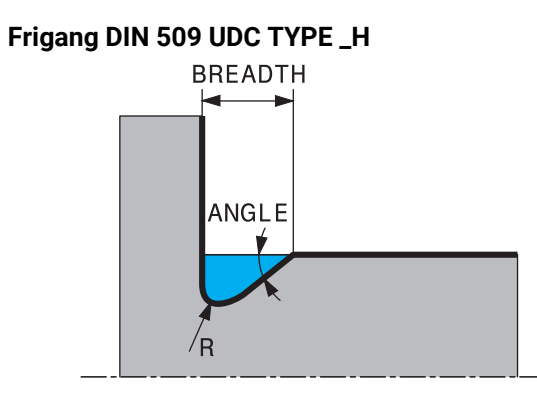

## **Indlæse-elementer i frigang DIN 509 UDC TYPE\_H**

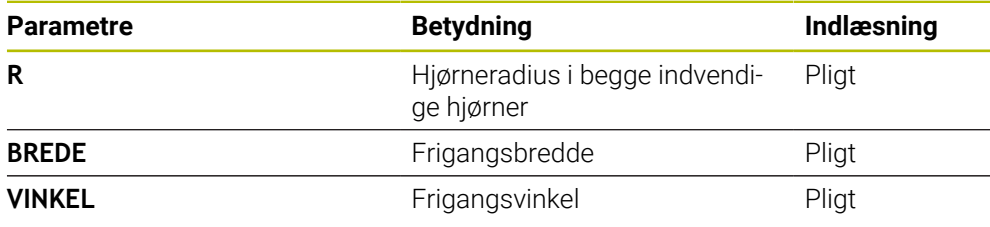

### **Eksempel: Fristik form H med Dybde = 2, bredde = 15, vinkel = 10°**

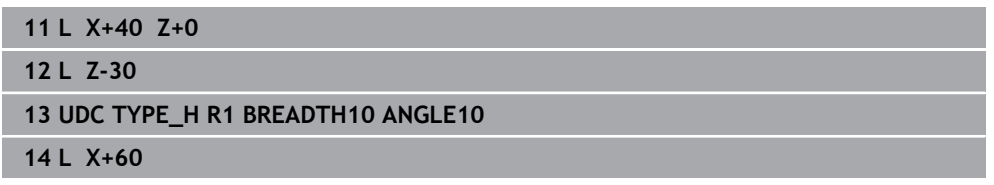

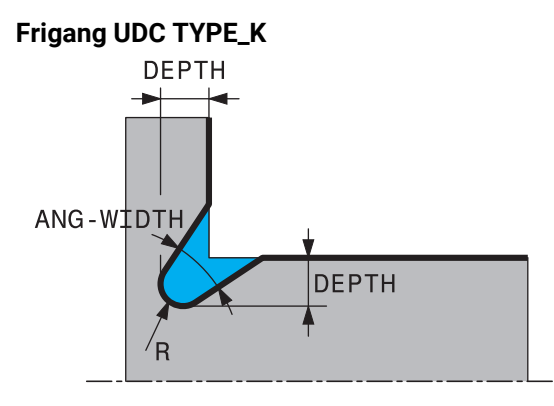

## **Indlæseparameter i fristik UDC TYPE\_K**

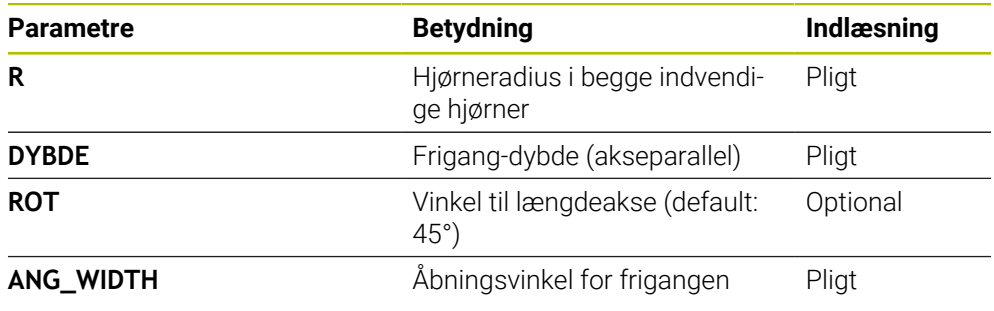

## **Eksempel: Fristik form K med Dybde = 2, bredde = 15, vinkel = 30°**

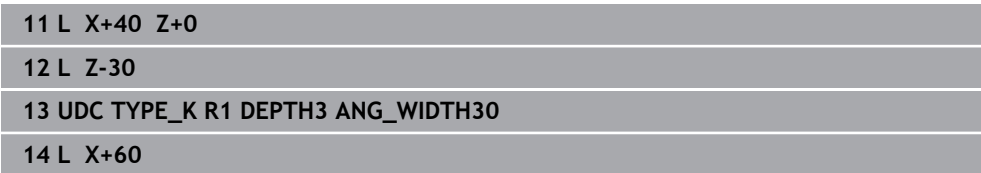

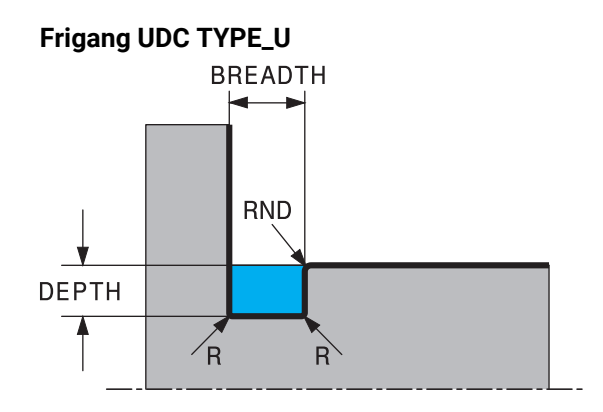

#### **Indlæse-elementer i frigang UDC TYPE\_U**

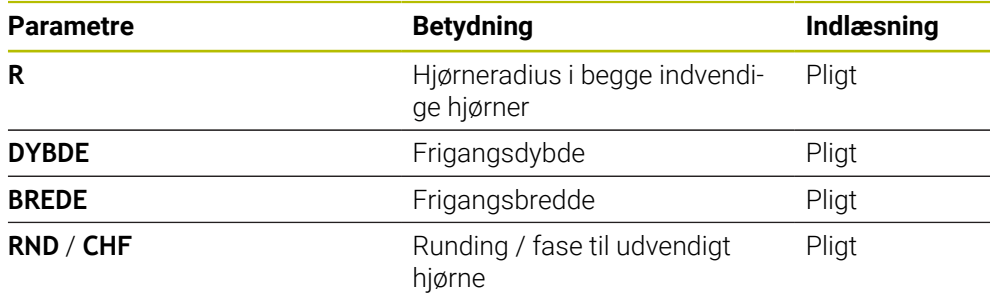

#### **Eksempel: Fristik form U med Dybde = 3, bredde = 8**

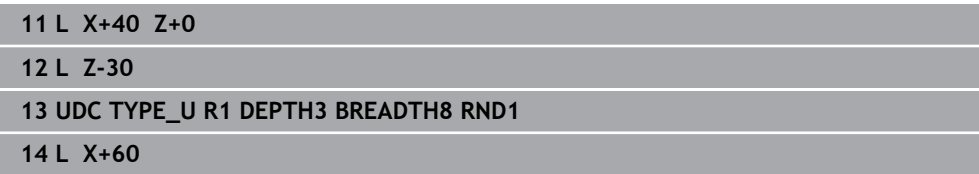

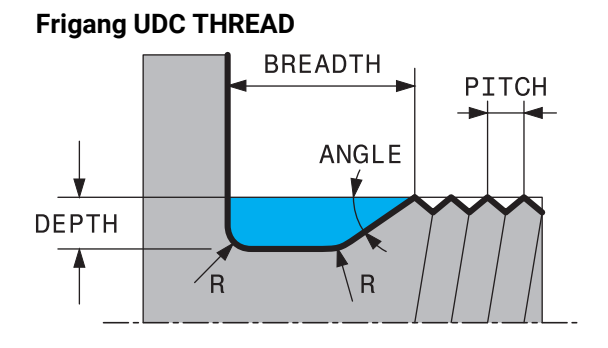

#### **Indlæse-elementer i frigang DIN 76 UDC THREAD**

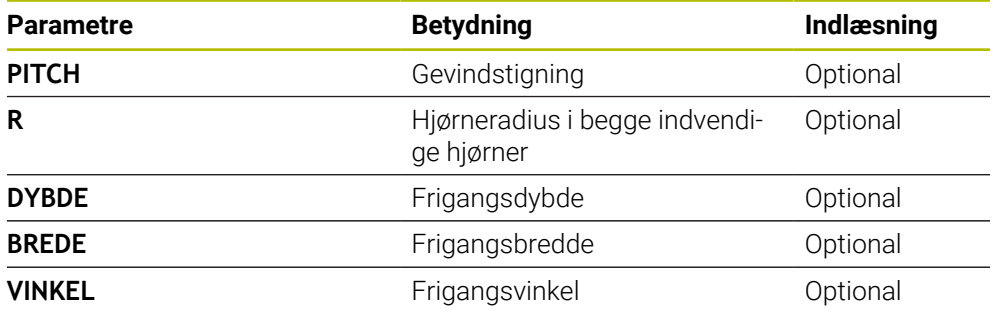

## **Eksempel: Gevindfristik iflg. DIN 76 med Gevindstigning = 2**

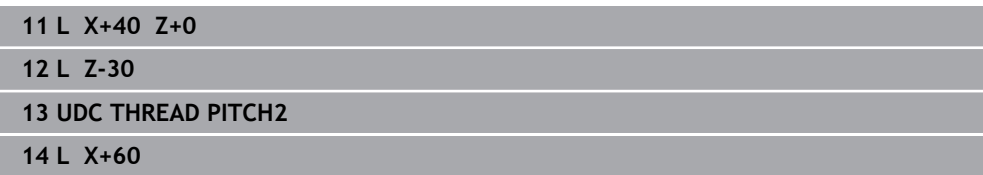

## <span id="page-496-0"></span>**13.2 Cyklus 800 TILPASSE DREJESYSTEM**

**ISO-Programmering G800**

#### **Anvendelse**

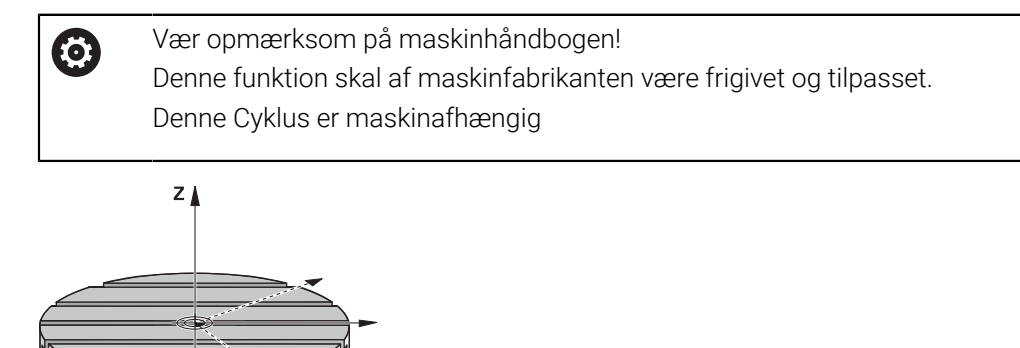

For at kunne udfører en drejebearbejdning, skal De sætte værktøjet i en egnet placering for drejespindlen. Dertil kan De anvende Cyklus **800 TILPASSE**

#### **DREJESYSTEM**.

Q497

Ved drejebearbejdning er angrebsvinklen mellem værktøj og drejespindel vigtig, for f.eks. at kunne bearbejde konturer med underskæring. I Cyklus **800** står forskellige muligheder til Deres rådighed, for at kunne tilpasse koordinatsystemet til en valgt bearbejdning:

- Hvis De har positioneret svingaksen for den valgte bearbejdning, kan De med Cyklus **800** tilpasse koordinatsystemet til positionen af svingaksens stilling (**Q530=0**) I dette tilfælde skal der dog for rigtig beregning, en **M144** eller **M128**/**TCPM** programmeres
- Cyklus **800** beregner den nødvendige drejeaksevinkel baseret på angrebsvinklen **Q531** − afhængig af valgte strategi i Parameter **FORESPURGTE BEARB. Q530** positionerer styringen drejeaksen med (**Q530=1**) eller uden udligningsbevægelse (**Q530=2**)
- Cyklus **800** beregner den krævede svingaksevinkel ift. angrebsvinkel **Q531**, men udfører ingen Positionering af svingaksen (**Q530=3**), De skal selv positionerer svingakse efter Cyklus på den beregnede værdi **Q120** (A-Akse), **Q121** (B-Akse) og **Q122** (C-Akse)

Er fræsespindelaksen og drejespindelaksen tilpasset hinanden parallelt, kan De med **Præcisionsvinkel Q497** definerer en vilkårlig drejning af koordinatsystemet om spindelaksen (Z-akse). Dette kan være nødvendigt, hvis De, af pladsårsager, skal anbringe værktøjet i en bestemt stilling, eller når De bedre vil overvåge en bearbejdnings proces. Hvis drejespindel- og fræsespindel-aksen ikke er tilpasset parallelt, så giver det kun mening med to præcisionsvinkler for bearbejdningen. Styringen vælger fra indlæsningsværdi **Q497** næste tilordnede vinkel.

Cyklus **800** positionerer fræsespindelen således, at værktøjsskæret tilpasses drejekonturen. Drerved kan De også anvende værktøjet spejlet (**REVERSE TOOL Q498**), hvorved fræsespindel bliver positioneret forskudt med 180°. Således kan De bruge værktøjer såvel til indvendig som også til udvendig bearbejdning. Positioner værktøjsskæret på drejespindelmidten med en kørselsblok f.eks. **L Y+0 R0 FMAX**.

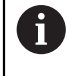

Hvis De ændre en svingakseposition, skal De udfører en Cyklus **800** påny, for at tilpasse koordinatsystemet.

Kontrollér før bearbejdningen orienteringen af værktøjet.

### **Eksenterdrejning**

I mange tilfælde er det ikke muligt at opspænde et emne, så at aksens drejecentrum flugter med aksen af drejespindlen. Dette er f.eks. tilfældet ved store eller ikke rotationssymetriske emner. Med funktionen Ekscenter drejning **Q535** i Cyklus **800** kan De i disse tilfælde alligevel udfører drejebearbejdning.

Ved Ekscenter drejning bliver flere lineær akser koblet med drejespindlen. Styringen kompenserer excentriciteten ved en cirkelformet udligningsbevægelse med den tilkoblede lineær akse.

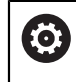

Denne funktion skal af maskinfabrikanten være frigivet og tilpasset.

Ved høje omdr.-tal og stor excentricitet er det nødvendigt med en høj tilspænding af lineære akser, for at udfører bevægelsen synkront. Når denne tilspænding ikke kan opfyldes, bliver konturen ikke korrekt. Styringen afgiver dermed en advarsel, når 80 % af den maksimale aksehastighed eller acceleration overskrides. Reducer i disse tilfælde omdr.-tallet.

#### **Brugsanvisninger**

## *ANVISNING*

### **Pas på kollisionsfare!**

Styringen udfører ved kobling og udkobling en kompenserende bevægelse. Pas på kollisionsfare!

Udfør kun en kobling hhv. en udkobling, ved stillestående drejespindel.

## *ANVISNING*

#### **Pas på kollisionsfare!**

Ved Excenterdrejning er kollisions overvågning DCM ikke aktiv. Styringen viser under Excenterdrejning en tilsvarende advarsel. Der er kollisionsfare.

 $\blacktriangleright$  Kontroller afvikling vha. simulation

# *ANVISNING*

#### **Pas på, fare for værktøj og emne!**

Ved rotation af emnet, opstår centrifugalkræfter, der afhængig af ubalance kan producere vibrationer (resonans vibration). Som et resultat heraf påvirkes bearbejdningen negativt, og reduceret levetid af værktøjet.

Vælg tekniske data således, at ingen vibrationer (resonanssvingninger) optræder

- Udfør en prøveskæring før den egentlige bearbejdning, for at sikre, at den nødvendige hastighed kan opnås
- Den udlignings resulterende positionering af lineær aksen viser styringen kun i Akt.-værdi positionsdisplayet.

### **13.2.1 Virkemåde**

Med Cyklus **800 TILPASSE DREJESYSTEM** opretter styringen emnekoordinatsystemet og orienterer værktøjet tilsvarende. Cyklus **800** er aktiv, til denne er nulsat via Cyklus **801** eller til Cyklus **800** bliver defineret påny. Nogle Cyklus funktioner af Cyklus **800** bliver også nulsat af andre faktorer:

- Spejling af værktøjsdata (Q498 REVERSE TOOL) bliver nulstillet ved et værktøjskald **TOOL CALL**
- Funktionen **EKSENTERDREJNING Q535** bliver ved Program-Slut eller en programafbrydelse (intern Stop) nulstillet.

### **13.2.2 Anvisninger**

 $\bullet$ 

Maskinproducenten fastlægger konfigurationen af Deres maskine. Når der ved denne konfiguration værktøjspindlen som akse i kinematik blev defineret, virker tilspændingspotentiometeret ved bevægelser med Cyklus **800**.

Maskinfabrikanten kan konfigurere et gitter til positionering af værktøjsspindelen.

## *ANVISNING*

#### **Pas på kollisionsfare!**

Når fræsespindel i drejedrift er defineret som en NC-akse, kan styringen udlede en vending fra aksepositionen. Når fræsespindel er defineret som en spindel, opstår der fare for, at værktøjsvending bliver tabt! Pas på kollisionsfare!

Efter et **TOOL CALL**-blok aktiver påny værktøjsvending

## *ANVISNING*

#### **Pas på kollisionsfare!**

Når **Q498**=1 og De dertil programmerer Funktion **FUNCTION LIFTOFF ANGLE TCS** , kommer der to forskellige resultater afhængig af konfiguration. Er værktøjsspindlen defineret som akse, bliver **LIFTOFF** med værktøjsvending medroteret. Er værktøjsspindlen defineret som kinematisk transformation, bliver **LIFTOFF** med værktøjsvending **nicht** med-roteret! Pas på kollisionsfare!

- Test forsigtigt NC-Programmer eller Programmafsnit i driftsart **Programafvik.** Modus **Enkelt-blok**
- ► Ændre evt. fortegn på definerede vinkel SPB
- Denne Cyklus kan De udelukkende udfører i bearbejdningsfunktion **FUNCTION MODE TURN**.
- Værktøjet skal være opspændt i den rigtige stilling og opmålt.

Cyklus **800** positionerer kun den første drejeakse udgående fra værktøjet. Er en **M138** aktiveret, begrænser det valget til de definerede rotationsakser. Når De vil kører andre drejeakser til en bestemt position, skal De tilsvarende positionerer denne akse før udførsel af Cyklus **800** .

**Yderlig Information:** Brugerhåndbog programmering og test

#### **Anvisninger for programmering**

- De kan kun spejle værktøjsdata (**Q498 REVERSE TOOL**), når der er valgt et drejeværktøj.
- De programmerer for nulstilling af Cyklus **800** Cyklus **801 TILBAGESTIL DREJESYSTEM**.
- Cyklus **800** begrænser ved eksenterdrejning det maksimale omdr. tal. Dette skyldes en maskinafhængig konfiguration (udført af din maskinfabrikant) og størrelsen af excentriciteten. Det er muligt, at De før programmering af Cyklus **800** har programmeret en omdr. begrænsning **FUNCTION TURNDATA SMAX** . Når værdien af denne omdr. begrænsning er mindre, end de af Cyklus **800** opnåede omdr. begrænsning, virker den mindste værdi. For nulstilling af Cyklus **800** programmerer De Cyklus **801**. Dermed nulstiller De også de fra Cyklus satte omdr. begrænsninger. Derefter virker igen omdr. begrænsningen, De før Cykluskald med **FUNCTION TURNDATA SMAX** har programmeret.
- Når emnet skal roterer om værktøjsspindlen, anvender De en Offset af værktøjsspindlen i henføringspunkttabellen. Grunddrejning ikke mulig, styringen giver en fejlmelding.
- Når De i Parameter **Q530** anvender forindstillet bearejdning indstilling 0 (svingakse skal være forpositioneret), skal De før programmerer en **M144** eller **TCPM/M128**.
- Når De i Parameter **Q530** valgt job anvender indstillingen 1: MOVE, 2: TURN og 3: STAY, aktiverer styringen (afhængig af maskinkonfiguration) funktionen **M144** eller TCPM

**Yderlig Information:** Brugerhåndbog programmering og test

# **13.2.3 Cyklusparameter**

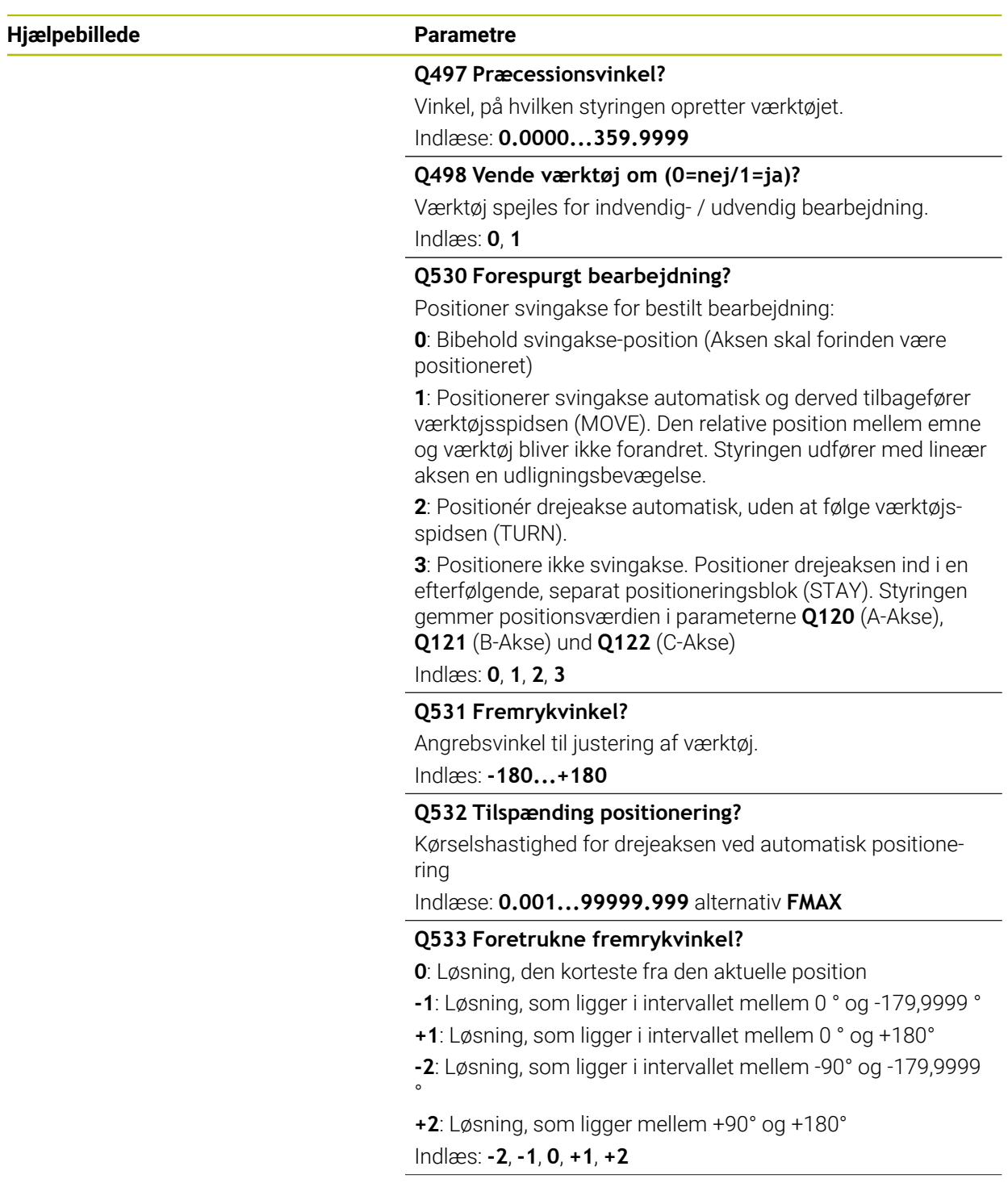

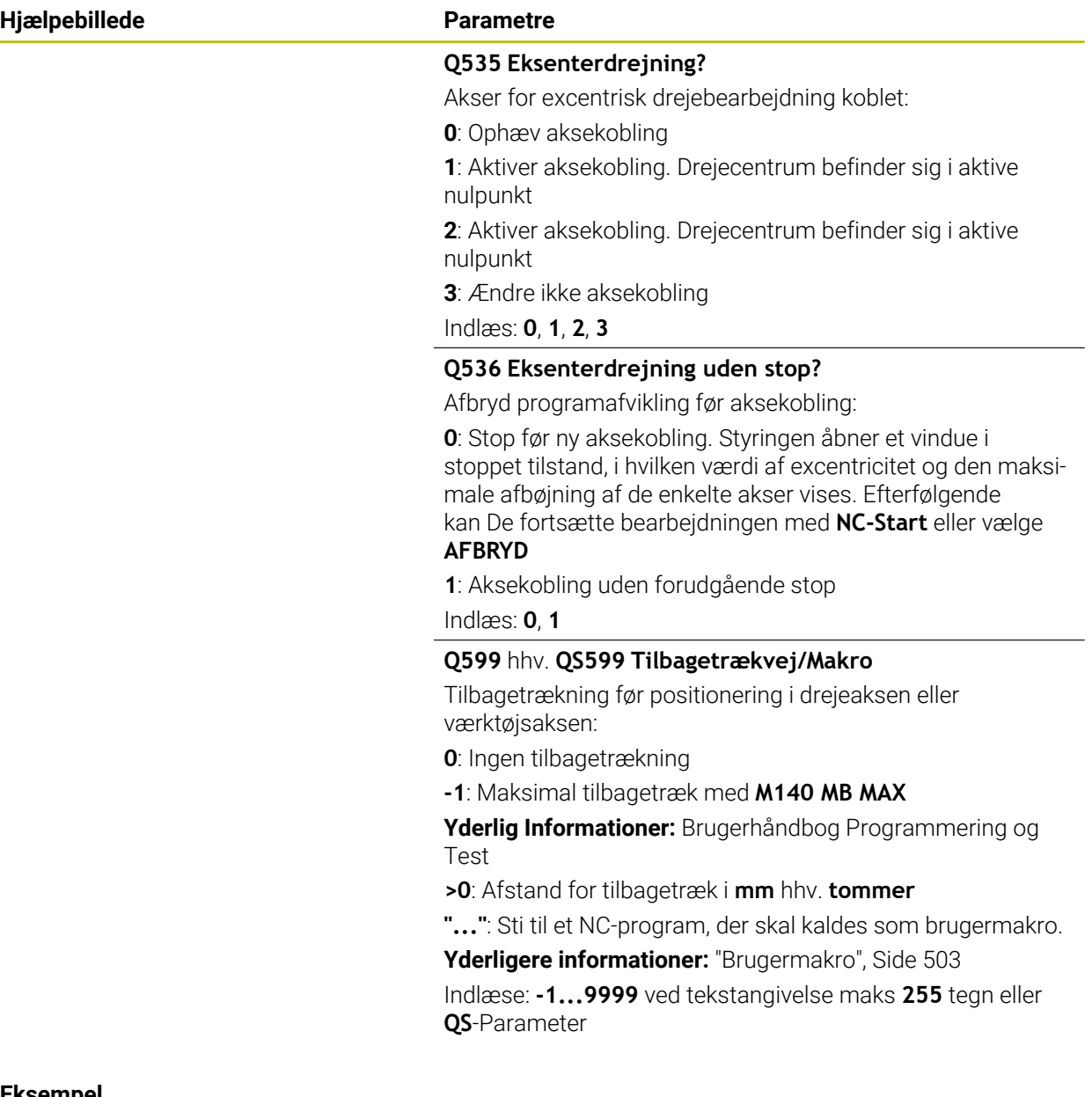

#### **Eksempel**

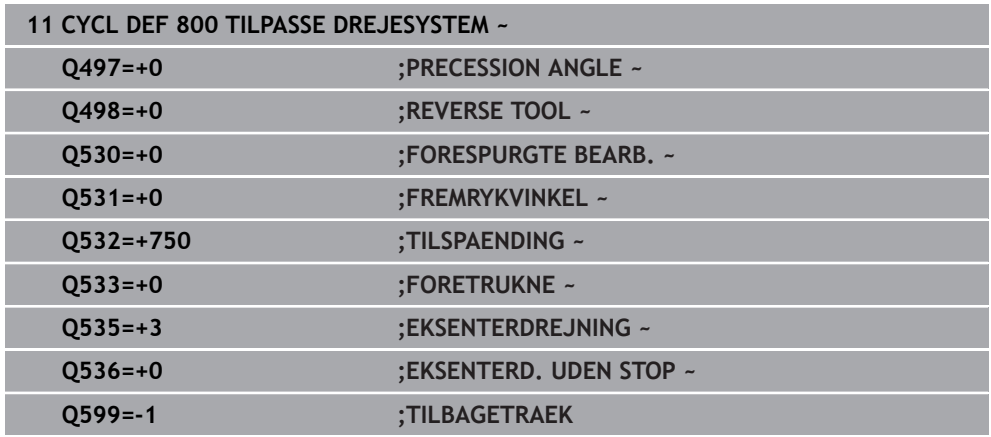

### <span id="page-502-0"></span>**13.2.4 Brugermakro**

Brugermakroen er et yderlig NC-program.

En brugermakro indeholder en række af flere instruktioner. Vha. en makro kan De definere flere NC-Funktioner, som styringen kan udføre. Som bruger laver De Makros som NC-programmer.

Funktionaliteten af Makros tilsvare kaldte NC-programmer f.eks. med funktionen **PGM CALL**. De definere Makro som NC-program med filtypen \*.h eller \*.i.

- HEIDENHAIN anbefaler, at anvende QL-Parameter i Makro. QL-Parameter virker udelukkende lokalt for et NC-program. Når De anvender andre variabel typer i Makro, har ændringen evt. ogsp indvirkning på det kaldende NC-proram. For eksplicit at udføre ændringer i det kaldende NC-program, anvender De Q- eller QS-Parameter med numrene 1200 til 1399.
- Du kan udlæse værdierne af Cyklusparametrene i Makroen.

**Yderlig Information:** Brugerhåndbog programmering og test

#### **Eksempel Brugermakro tilbagetræk**

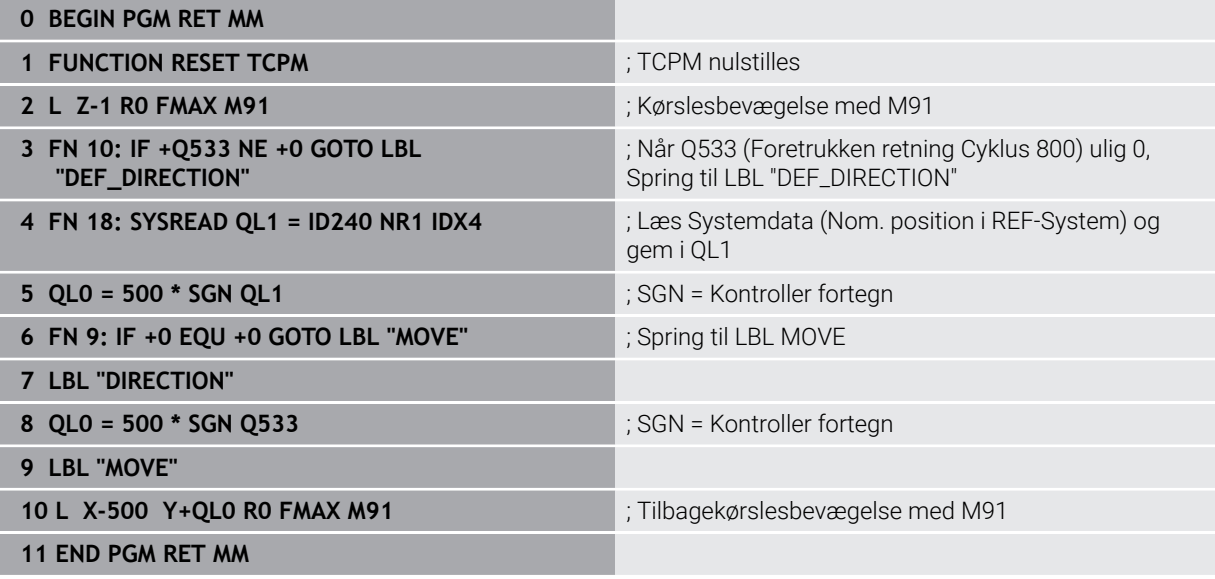

# <span id="page-503-0"></span>**13.3 Cyklus 801 TILBAGESTIL DREJESYSTEM**

**ISO-Programmering G801**

### **Anvendelse**

61

Vær opmærksom på maskinhåndbogen!

Denne funktion skal af maskinfabrikanten være frigivet og tilpasset. Denne Cyklus er maskinafhængig

Cyklus **801** nulstiller følgende indstillinger, som De har programmeret med Cyklus **800** :

- Præcisionsvinkel **Q497**
- Vend værktøj **Q498**

Når De har udført funktionen eksenterdrejning med Cyklus **800** vær opmærksom på følgende: Cyklus **800** begrænser ved eksenterdrejning det maksimale omdr. tal. Dette skyldes en maskinafhængig konfiguration (udført af din maskinfabrikant) og størrelsen af excentriciteten. Det er muligt, at De før programmering af Cyklus **800** har programmeret en omdr. begrænsning **FUNCTION TURNDATA SMAX**

. Når værdien af denne omdr. begrænsning er mindre, end de af Cyklus **800** opnåede omdr. begrænsning, virker den mindste værdi. For nulstilling af Cyklus **800** programmerer De Cyklus **801**. Dermed nulstiller De også de fra Cyklus satte omdr. begrænsninger. Derefter virker igen omdr. begrænsningen, De før Cykluskald med **FUNCTION TURNDATA SMAX** har programmeret.

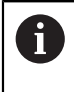

Med Cyklus **801** bliver Værktøjet ikke orienteret i udgangspositionen. Hvis et værktøjet er orienteret ved Cyklus **800** forbliver værktøjet efter nulstilling i denne stilling.

## **Anvisninger**

- Denne Cyklus kan De udelukkende udfører i bearbejdningsfunktion **FUNCTION MODE TURN**.
- Med Cyklus 801 TILBAGESTIL DREJESYSTEM kan De nulstille indstillingen, som De med Cyklus **800 TILPASSE DREJESYSTEM** har lavet.

### **Anvisninger for programmering**

- De programmerer for nulstilling af Cyklus 800 Cyklus 801 TILBAGESTIL **DREJESYSTEM**.
- Cyklus **800** begrænser ved eksenterdrejning det maksimale omdr. tal. Dette skyldes en maskinafhængig konfiguration (udført af din maskinfabrikant) og størrelsen af excentriciteten. Det er muligt, at De før programmering af Cyklus **800** har programmeret en omdr. begrænsning **FUNCTION TURNDATA SMAX** . Når værdien af denne omdr. begrænsning er mindre, end de af Cyklus **800** opnåede omdr. begrænsning, virker den mindste værdi. For nulstilling af Cyklus **800** programmerer De Cyklus **801**. Dermed nulstiller De også de fra Cyklus satte omdr. begrænsninger. Derefter virker igen omdr. begrænsningen, De før Cykluskald med **FUNCTION TURNDATA SMAX** har programmeret.
#### **13.3.1 Cyklusparameter**

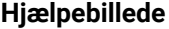

**Parametre** 

Cyklus **801** har ingen cyklusparameter. Afslut Cyklusindgivelse med tasten **END**

# **13.4 Cyklus 880 TANDHJUL SNAEKKEF. (Option #131)**

**ISO-Programmering G880**

## **Anvendelse**

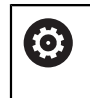

Vær opmærksom på maskinhåndbogen! Denne funktion skal af maskinfabrikanten være frigivet og tilpasset.

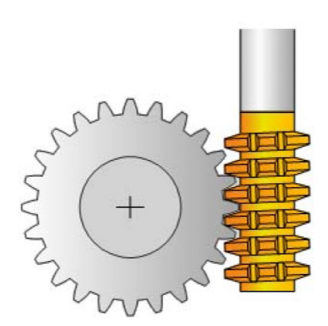

Med Cyklus **880 TANDHJUL SNAEKKEF.** kan De fremstille udvendig cylindriske gear eller skråstillet gear med vilkårlig vinkel. I Cyklus beskriver De først **Tandhjul** og derefter **Værktøj**, med hvilken De vil gennemfører bearbejdningen. De kan i Cyklus vælge bearbejdnings strategi såvel som bearbejdnings side. Fremstillingsprocessen af snekkefræsning følger en synkroniseret roterende bevægelse af værktøjsspindlen og drejebordet. Samtidig bevæger fræseren sig i aksial retning langs emnet.

Når Cyklus **880 TANDHJUL SNAEKKEF.** er aktiv, kan der forekomme en drejning af koordinatsystemet. Herefter skal De efter afslutning af Cyklus ubetinget programmerer Cyklus **801 TILBAGESTIL DREJESYSTEM** og **M145** .

## **Cyklusafvikling**

- 1 Styringen positionerer værktøjet i værktøjsaksen på **Q260** sikker højde med tilspænding FMAX. Når værktøjet allerede er på en værdi i værktøjsaksen der er større end **Q260** sker der ingen bevægelse.
- 2 Før svingning af bearbejdningsplanet, positionerer styringen værktøjet i i X med tilspænding FMAX til en sikker koordinat. Når værktøjet allerede er på en koordinat i bearbejdningsplanet, der er større end den nåede koordinat, sker der ingen bevægelse.
- 3 Nu svinger styringen bearbejdningsplanet med tilspænding **Q253**; **M144** er intern aktiv i Cyklus
- 4 Styringen positionerer værktøjet med tilspænding FMAX til startpunktet af bearbejdningsplanet.
- 5 Herefter kører styringen værktøjet i værktøjsaksen med tilspænding **Q253** til sikkerhedsafstand **Q460**
- 6 Styringen valser værktøjet på det fortandede emne i længderetning med den definerede tilspænding **Q478** (ved skrubning) eller **Q505** (ved sletning). Bearbejdnings omfanget bliver derved begrænset ved startpunkt i Z **Q551**+**Q460** og ved endepunkt i Z **Q552**+**Q460**
- 7 Når styringen befinder sig ved slutpunktet, trækker den værktøjet tilbage med tilspændingen **Q253** og positionerer den tilbage til startpunkt.
- 8 Styringen gentager disse forløb 5 7 gange, indtil det definerede gear er fremstillet.
- 9 Afslutningsvis positionerer styringen værktøjet tilbage til sikker højde **Q260** med tilspænding FMAX
- 10 Bearbejdningen slutter i transformeret system
- 11 Bevæg nu selv Deres værktøjet til sikker højde og sving bearnejdningsplanet tilbage
- 12 Nu programmerer De ubetinget **801 TILBAGESTIL DREJESYSTEM** og **M145**

## **Anvisninger**

## *ANVISNING*

#### **Pas på kollisionsfare!**

Når De ikke har forpositioneret værktøjet på en sikker position, kan der ved svingning forekomme en kollision mellem værktøj og emne (opspændingsmiddel).

- Værktøjet forpositioneres således, at det allerede befinder sig på den ønskede bearbejdningsside **Q550**
- Tilkør denne bearbejdningsside på en sikker position

# *ANVISNING*

#### **Pas på kollisionsfare!**

Hvis De spænder arbejdsstykket for tæt på klemmeindretningen, kan en kollision under bearbejdning forekomme mellem værktøj og opspændingsmiddel. Startpunkt Z og slut-punkt i Z er forlænget med sikkerhedsafstanden **Q460** !

- Spænd Deres emne således i opspændingsmidlet, at der ingen kollision kan ske mellem værktøj og spændejern!
- Spænd Deres emne således i opspændingsmidlet, at De fra Cyklus automatisk tilkørte forlængelse af start- og slutpunkt med sikkerhedsafstanden **Q460** at ingen kollision opstår

## *ANVISNING*

#### **Pas på kollisionsfare!**

Når De f.eks. arbejder uden **M136** bliver tilspændingsværdien af styringen fortolket forskelligt. Hvis De som følge heraf programmerer for høj tilspænding, kan Deres emne beskadiges.

- Når De bevist programmerer før en Cyklus **M136**: Så fortolker styringen tilspændings-værdier i Cyklus i mm/U
- **Programmerer De før Cyklus ingen M136: Så fortolker styringen tilspændings**værdier i mm/min

## *ANVISNING*

#### **Pas på kollisionsfare!**

Hvis De efter Cyklus **880** ikke nulstiller koordinatsystemet, er den fra Cyklus satte præcisionsvinkel stadigvæk aktiv! Pas på kollisionsfare!

- Programmer efter Cyklus **880** ubetinget Cyklus **801**, for at nulstille koordinatsystemet.
- ▶ Programmer efter programafbrydelse, Cyklus 801, for at nulstille koordinatsystemet.
- Denne Cyklus kan De udelukkende udfører i bearbejdningsfunktin **FUNCTION MODE MILL** og **FUNCTION MODE TURN** .
- Denne Cyklus er CALL-aktiv.
- De definerer Deres værktøj i værktøjstabellen som fræseværktøj.
- Sæt før Cykluskald Deres nulpunkt i drejecentrum.

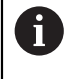

For ikke at overskride det maksimale omdr. tal for værktøjet, kan de arbejde med en begrænsning. (Indlæs i værktøjstabellen "tool.t" i kolonne **Nmax**).

#### **Anvisninger for programmering**

- Indgivelsen for Modul, Tandtal og emnediameter bliver overvåget. Stemmer disse indgivelser ikke overens, kommer der en fejlmeddelelse. De har muligheden med denne Parameter, at udfylde 2 af 3 Parameter med værdier. Indgiv derfor enten ved Modul eller Tandtal eller ved emnediameter værdien 0, I dette tilfælde beregner styringen den forkerte værd.
- **Programmer FUNCTION TURNDATA SPIN VCONST:OFF**
- Når De programmerer FUNCTION TURNDATA SPIN VCONST:OFF S15, så opnås omdr. tal af værktøjet således: **Q541** x S. for **Q541**=238 og S=15 opnås omdr. tal af værktøjet på 3570/min.
- Programmer før Cyklus start drejeretningen af Deres emne (M303/M304).

# **13.4.1 Cyklusparameter**

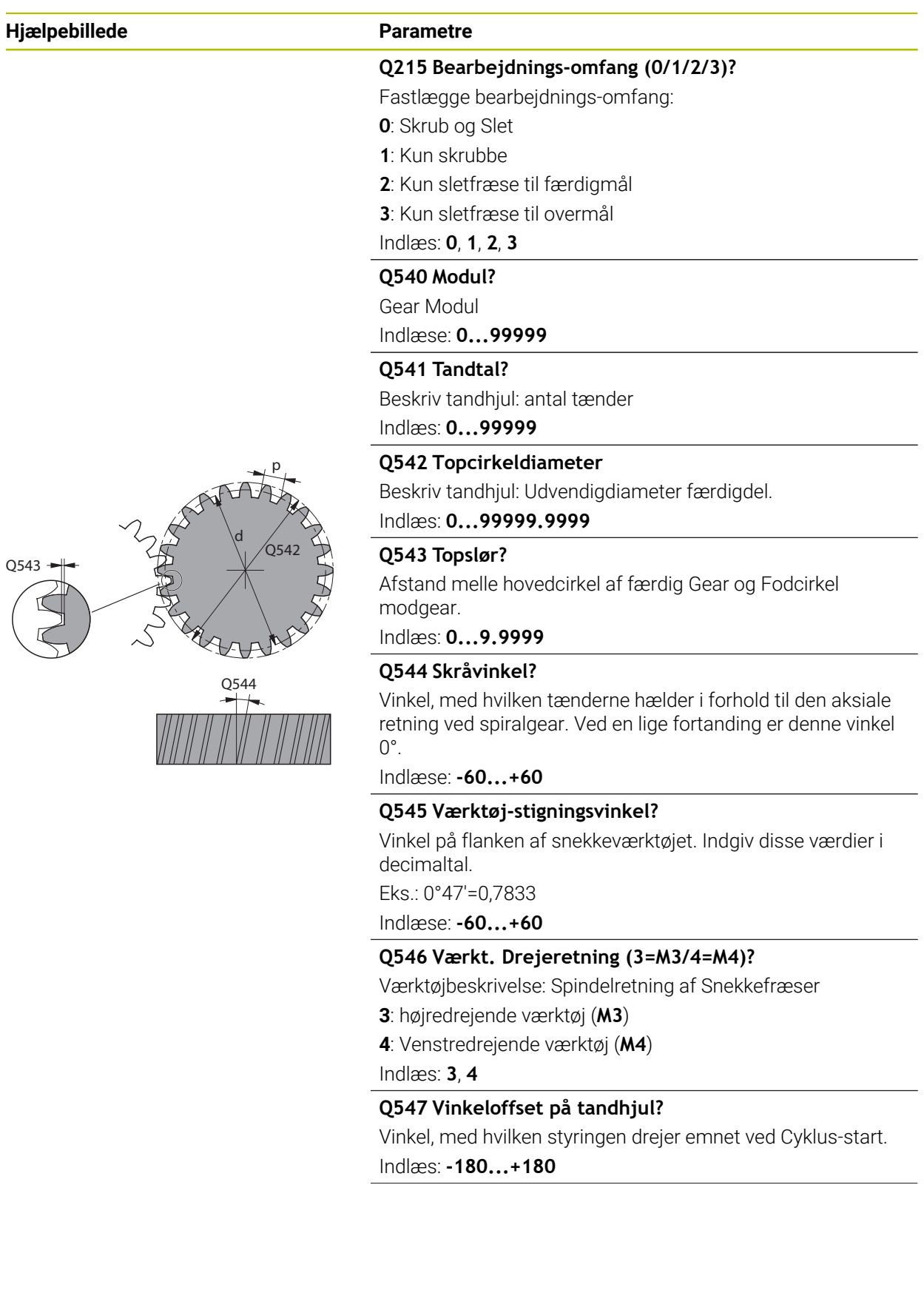

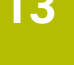

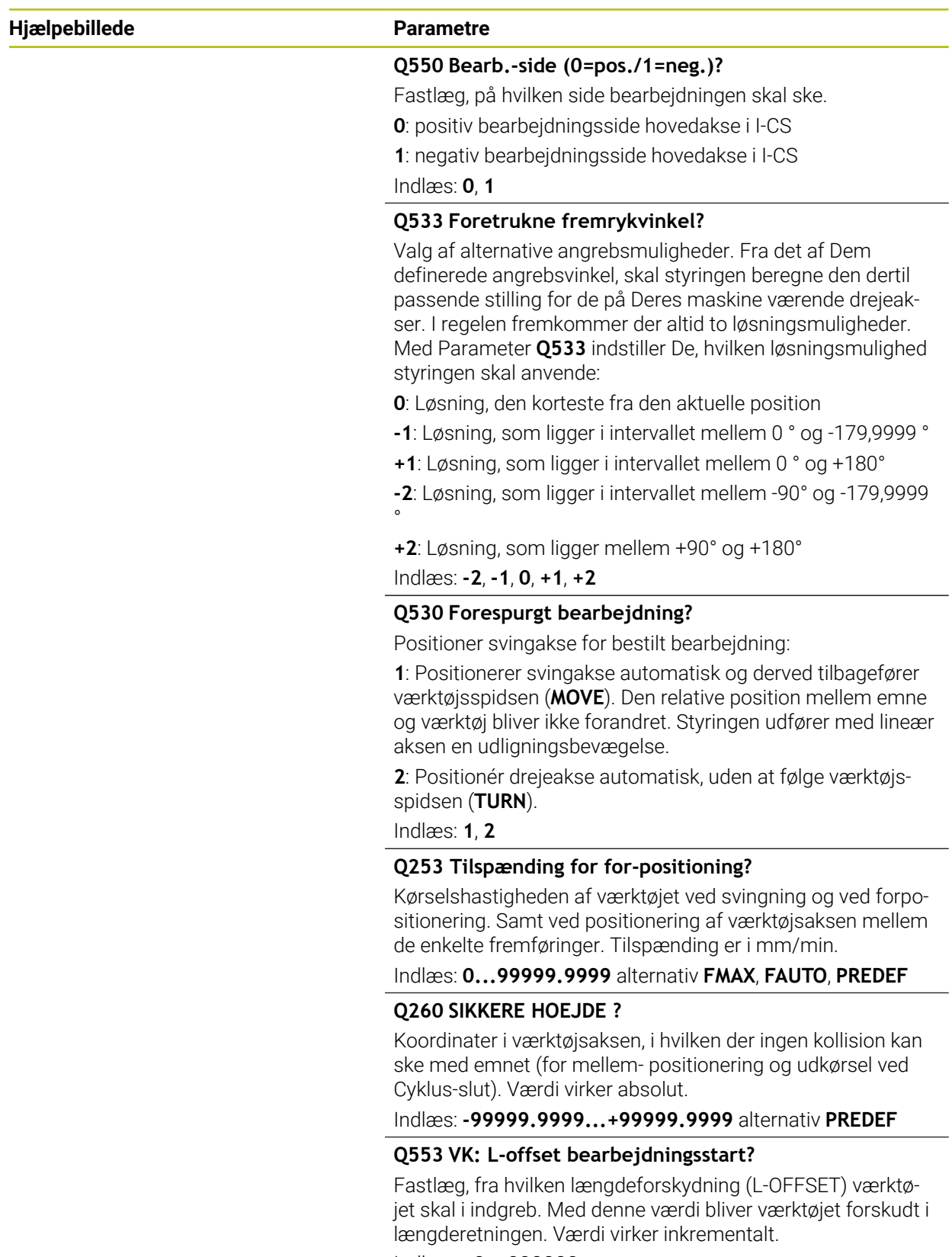

Indlæse: **0...999999**

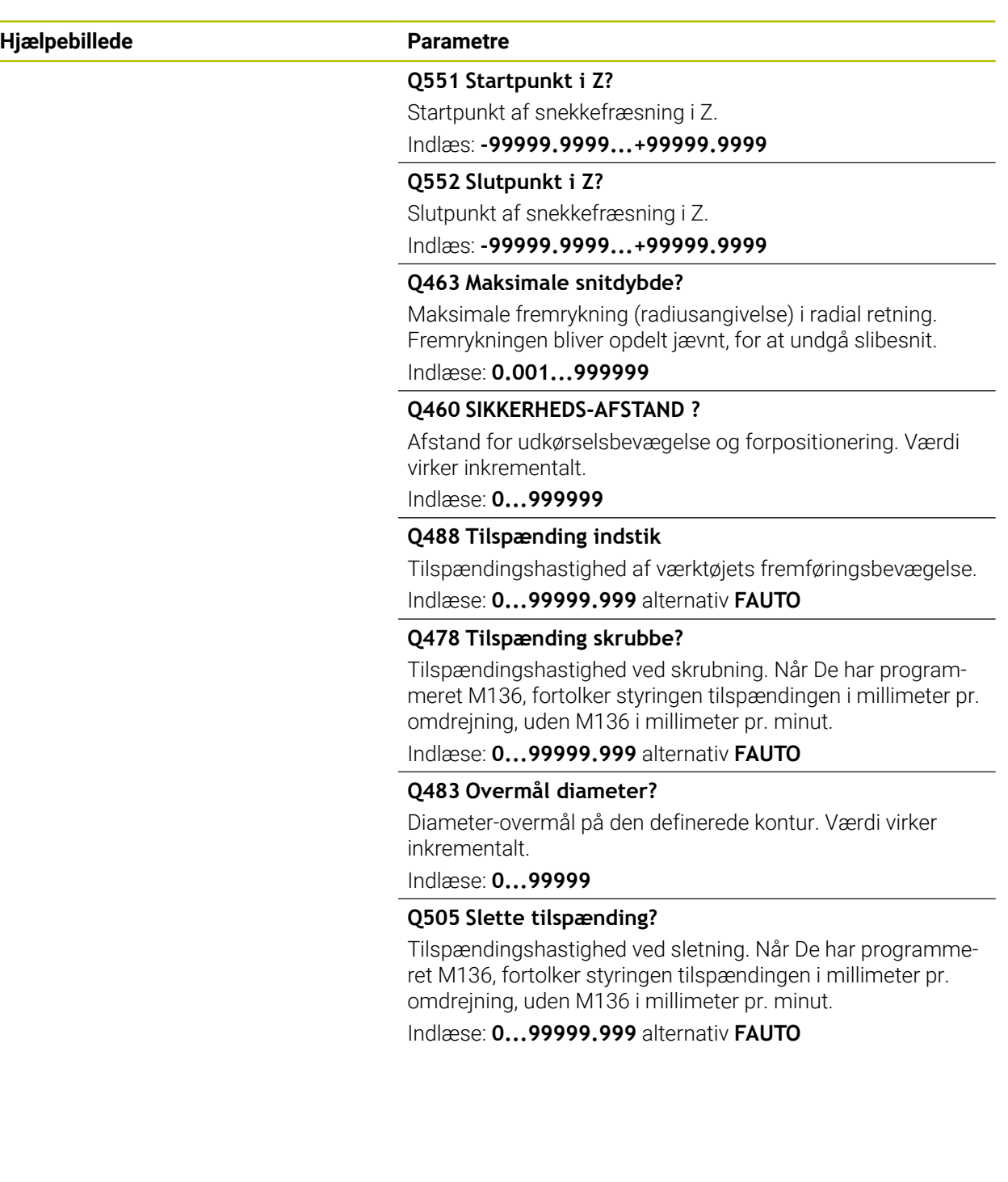

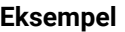

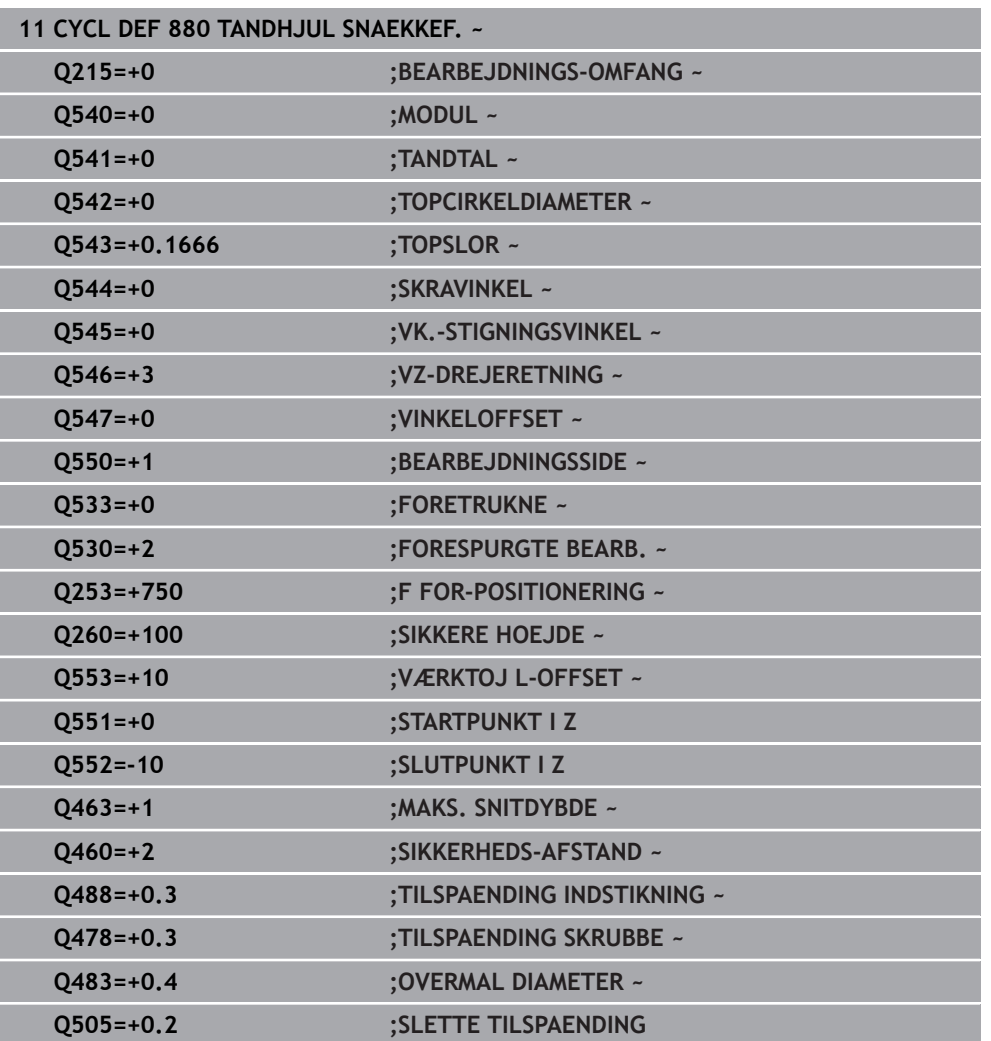

## **13.4.2 Drejeretnings afhængighed af bearbejdningsside (Q550)**

Bestem drejeretnings af bord:

- 1 **Hvilket værktøj? (Højreskæring/Venstreskæring)?**
- 2 **Hvilken bearbejdningsside? X+ (Q550=0) / X- (Q550=1)**
- 3 **Indlæs drejeretning af bordet fra 2. tabel!** Vælg dertil tabellen med Deres værktøjsdrejeretning (**Røjreskæring/Venstreskæring**). Indlæs fra denne tabel drejeretningen af ordet for Deres bearbejdningsside **X+ (Q550=0) / X- (Q550=1)** .

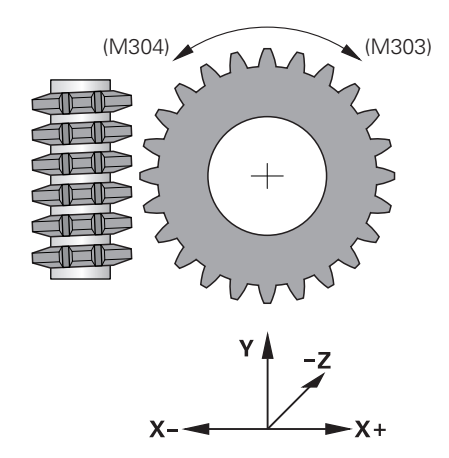

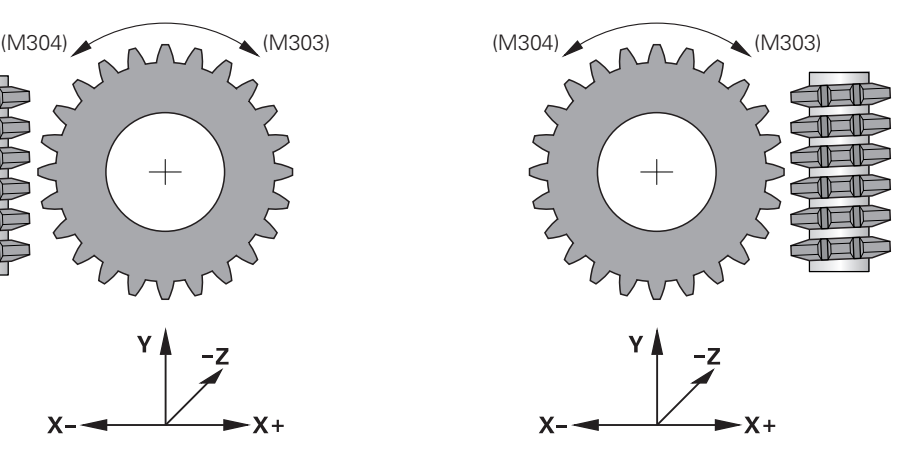

#### **Værktøj: højreskæring M3**

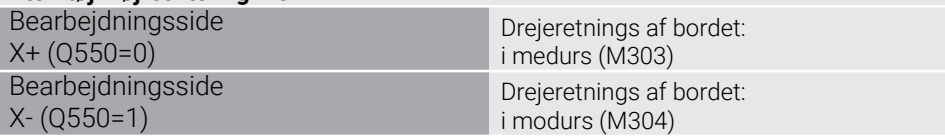

#### **Værktøj: Venstreskæring M4**

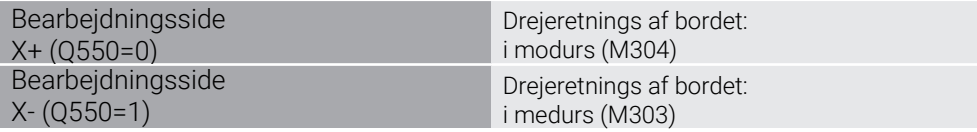

# **13.5 Cyklus 892 KONTROLL. ULIGEVAEGT**

**ISO-Programmering G892**

#### **Anvendelse**

6

Vær opmærksom på maskinhåndbogen! Denne funktion skal af maskinfabrikanten være frigivet og tilpasset.

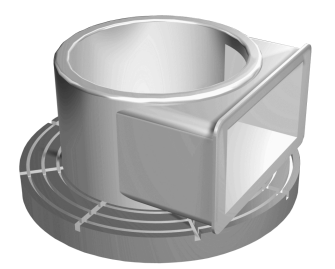

Ved drejebearbejdning af et usymmetrisk emne, som f.eks. et pumpehus, kan der opstå en ubalance. Afhængig af omdr., massen og formen af emnet, bliver maskinen udsat for høje belastninger. Med Cyklus **892 KONTROLL. ULIGEVAEGT** kontrollerer styringen ubalance i drejespindel. Denne Cyklus anvender to parameter. **Q450** beskriver den maksimale ubalance og **Q451** den maksimale omdr. **Ved overskridelse af maksimal uubalance, kommer der en fejlmeddelelse og NC-Program afbrydes.** Når maksimal ubalance ikke overskrides, afvikler styringen NC-Program uden afbrydelse. Denne funktion beskytter mekanikken af Deres maskine. De kan reagerer, når der bliver fastslået en for stor uligevægt.

## **Anvisninger**

**(c)** 

Konfigurationen af Cyklus **892** udfører Deres maskinproducent. Funktion af Cyklus **892** fastlægger Deres maskinproducent. Under uligevægt bestemmelse, drejes drejespindlen.

Denne funktion kan også udføres på maskiner med flere en kun én drejespindel. Kontakt Deres maskinproducent om dette.

Anvendelse muligheden af styringens uligevægt-funktionalitet skal kontrolleres for hver af Deres maskintyper. Er effekterne af uligevægtamplituden af drejespindlen på tilstødende akser kun meget lille, kan beregninger herfra af uligevægten ikke give nogen meningsfuld værdi. I dette tilfælde må man ty til et system med ekstern sensor for at lave en uligevægt-overvågning.

# *ANVISNING*

## **Pas på kollisionsfare!**

Kontroller ubalance efter opspænding af et nyt emne Hvis nødvendigt, kompenserer De ubalancen med udligningsvægte. Når en større ubalance ikke udlignes, kan det fører til defekt maskine.

- Udfør til begyndelse en ny bearbejdning Cyklus **892**
- $\blacktriangleright$  Kompensere evt. for ubalance med afbalanceringsklodser.

# *ANVISNING*

#### **Pas på kollisionsfare!**

Ved materialefjernelse under bearbejdning, vil massefordeling ændre sig på arbejdsemnet. Dette fører til ubalance, hvorfor en ubalance kontrol også mellem bearbejdningsskridtene kan anbefales. Når en større ubalance ikke udlignes, kan det fører til defekt maskine.

- Udfør også mellem bearbejdningsskridt Cyklus **892**
- Kompensere evt. for ubalance med afbalanceringsklodser.

# *ANVISNING*

#### **Pas på kollisionsfare!**

Større ubalance kan frem for alt ved større masse beskadige maskinen. Tag hensyn til emnes masse og ubalance ved valg af omdr.

- Programmer ikke høje omdrejningstal ved tunge emner eller høj ubalance
- Denne Cyklus kan De udelukkende udfører i bearbejdningsfunktion **FUNCTION MODE TURN**.
- Efter Cyklus **892 KONTROLL. ULIGEVAEGT**NC-Program har afbrudt, anbefales det at anvende den manuelle Cyklus Mål VIBRATION. Med denne Cyklus bestemmer styringen uligevægten og beregner masse og positionen af en nødvendig kontravægt.

**Yderlig Information:** Brugerhåndbog programmering og test

# **13.5.1 Cyklusparameter**

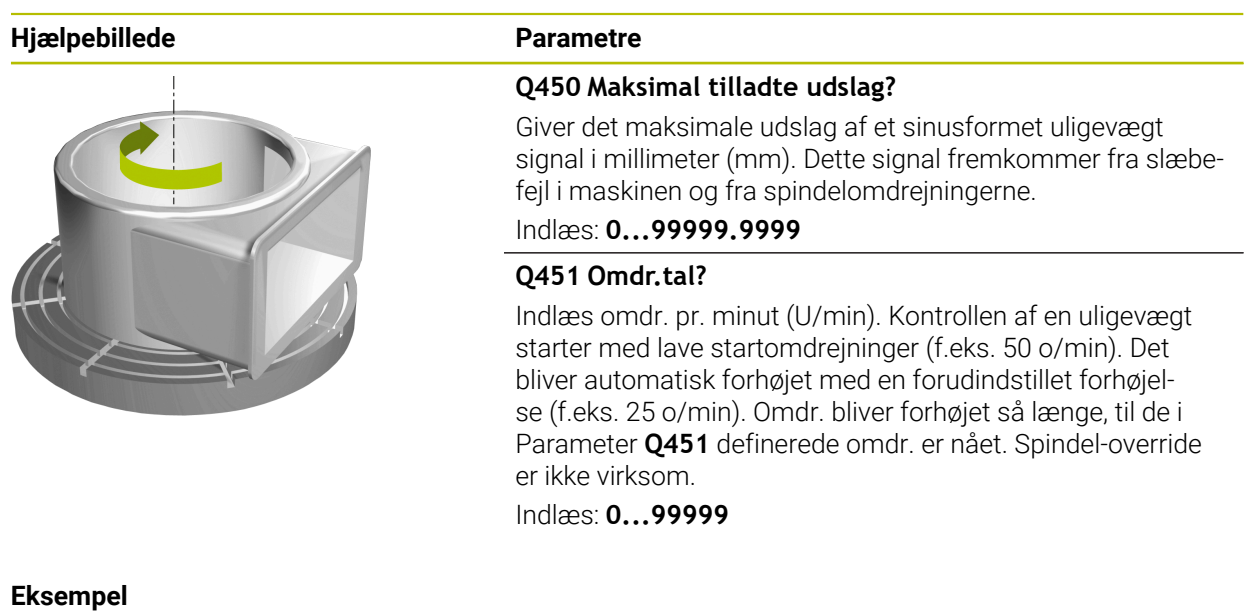

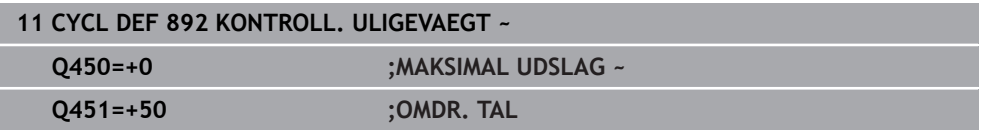

# <span id="page-515-0"></span>**13.6 Grundlaget for afspåningscyklus**

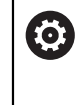

Vær opmærksom på maskinhåndbogen! Maskine og styring skal være forberedt af maskinfabrikanten. Option #50 skal være frigivet.

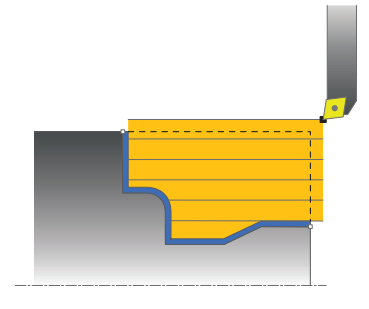

Forpositioneringen af værktøjet påvirker afgørende arbejdsområdet for cyklus og herved også bearbejdningstiden. Startpunktet for Cyklus svarer til skrubværktøjspositionen ved cyklus-kald. Styringen tilgodeser ved beregningen af området der skal afspånes, startpunktet og det i Cyklus definerede slutpunkt hhv. den i Cyklus definerede kontur. Ligger startpunktet indenfor området der skal afspånes, positionerer styringen værktøjet i nogle Cyklus forud på sikkerheds-afstanden.

Afspåningsretningen er ved Cyklus **81x** på langs ad drejeaksen og ved cyklen **82x** på tværs af drejeaksen. I Cyklus **815** sker bevægelsen konturparallelt.

De kan anvende cyklerne for ind- og udvendig bearbejdning. Information herom tager styringen fra positionen af værktøjet eller definitionen i Cyklus.

**Yderligere informationer:** ["Arbejde med drejecykler", Side 487](#page-486-0)

Ved Cyklus, i hvilke en defineret kontur bliver afviklet **810**, **820** og **815**), afgøres programmeringsretningen for konturen med bearbejdningsretningen.

I cyklerne for afspåning kan De vælge mellem bearbejdningsstrategierne skrubbe, sletfræse og kompletbearbejdning.

# *ANVISNING*

## **Pas på kollisionsfare!**

Afspåningscyklen positionerer værktøjet automatisk til startpunktet ved afslutning. Tilkørselsstrategien påvirkes af værktøjspositionen ved cykluskald. Det er udslagsgivende om værktøjet befinder sig i eller udenfor en konvolutkontur ved cykluskald. Konvolutkonturen er øger konturen med sikkerhedsafstanden. Står værktøjet inden i konvolutkonturen, positionerer cyklusen værktøjet med den definerede tilspænding den direkte vej til startpostionen. Herved kan der opstå konturskader.

- Positioner derfor værktøjet sådan, at der kan køres til startpunktet uden konturskader.
- Står værktøjet udenfor en konvoltkontur, foregår positioneringen i ilgang og inden i konvolutten i den programmerede tilspænding.

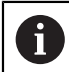

Styringen overvåger skærelængden **CUTLENGTH** i afspåningscyklus. Når den i drejecyklus programmerede skæredybde er større, end den i værktøjstabellen definerede skærelængde, giver styringen en advarsel. Skæredybden i bearbejdningscyklus bliver i dette tilfælde automatis reduceret.

#### **Afvikling med et FreeTurn-Værktøj**

Styringen understøtter afviklingen af Konturen med FreeTurn-Cærktøjer i Cyklus **81x** og **82x**. Denne metode giver dig mulighed for at udføre de mest almindelige drejeoperationer med kun ét værktøj. Det fleksible værktøj gør det muligt at reducere bearbejdningstiden, fordi styresystemet skal skifte færre værktøjer.

#### **Forudsætninger**

Ŧ

Værktøjet skal være rigtig defineret.

**Yderlig Information:** Brugerhåndbog programmering og test

## *ANVISNING*

## **Pas på kollisionsfare!**

Skaftlængden på drejeværktøjet begrænser den diameter der kan bearbejdes. Under bearbejdning kan der opstå kollisionsfare!

 $\blacktriangleright$  Kontroller afvikling vha. simulation

NC-programmet forbliver uændret, bortset fra kald af FreeTurn--værktøjsskæret.

**Yderligere informationer:** ["Eksempel, drej med et FreeTurn-værktøj",](#page-663-0) [Side 664](#page-663-0)

Ved bearbejdning med et FreeTurn-værktøj skifter styringen kinematik internt. Dette kan resultere i kørselsbevægelser, der ændrer positionerne af værktøjsskæret. Hvis dette er tilfældet, viser styringen en advarsel.

Hvis styringen viser advarslen under simuleringen, anbefaler HEIDENHAIN at køre programmet én gang uden et emne. Det kan være, at styringen ikke viser en advarsel under programkørsel, da simuleringen ikke viser alle bevægelser, f.eks. PLC bevægelser. Som følge heraf kan simuleringen afvige fra bearbejdningen.

# **13.7 Cyklus 811 AFSATS PA LANGS**

**ISO-Programmering G811**

## **Anvendelse**

(Ö

Vær opmærksom på maskinhåndbogen! Denne funktion skal af maskinfabrikanten være frigivet og tilpasset.

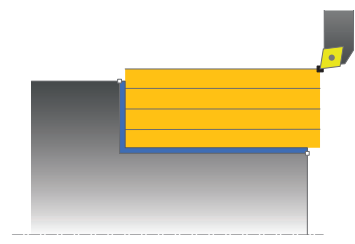

Med denne cyklus kan De dreje retvinklede afsatser på langs.

De kan bruge cyklus´en valgfrit til skrubbe-, sletfræse- eller kompletbearbejdning. Afspåningen ved skrubbebearbejdning sker akseparallelt.

De kan anvende cyklus´en for ind- og udvendig bearbejdning. Hvis værktøjet ved cyklus-kaldet står udenfor konturen der skal bearbejdes, udfører cyklus´en en udvendig bearbejdning. Står værktøjet indenfor konturen der skal bearbejdes, udfører cyklus´en en indvendig bearbejdning.

## **Cyklusafvikling skrubbe**

Cyklus bearbejder området fra værktøjs-positionen til det i cyklus definerede slutpunkt.

- 1 Styringe udfører i ilgang en akseparallel fremrykbevægelse. Fremrykværdien beregner styringen ved hjælp af **Q463 MAX. SNITDYBDE**
- 2 Styringen afspåner området mellem startposition og slutpunkt i længderetning med den definerede tilspænding **Q478**.
- 3 Styringen trækker værktøjet med den definerede tilspænding med fremrykværdien tilbage.
- 4 Styringen positionerer værktøjet i ilgang tilbage til snitbegyndelsen.
- 5 Styringen gentager disse forløb (1 til 4), indtil den færdige kontur er nået
- 6 Styringen positionerer værktøjet i ilgang tilbage til Cyklusstartpunkt.

## **Cyklusafvikling sletfræse**

- 1 Styringen kører værktøjet i Z-koordinaten til sikkerhedsafstanden **Q460**. Bevægelsen sker i ilgang.
- 2 Styringe udfører i ilgang en akseparallel fremrykbevægelse.
- 3 Styringen sletfræser færdigdel-konturen med den definerede tilspænding **Q505**.
- 4 Styringen trækker værktøjet med den definerede tilspænding med fremrykværdien tilbage.
- 5 Styringen positionerer værktøjet i ilgang tilbage til Cyklusstartpunkt.

## **Anvisninger**

- Denne Cyklus kan De udelukkende udfører i bearbejdningsfunktion **FUNCTION MODE TURN**.
- Værktøjs-positionen ved Cyklus-kald bestemmer størrelsen af området der skal afspånes (Cyklus-startpunkt).
- Når i **CUTLENGTH** er indlæst en værdi, så bliver denne ved skrubning i Cyklus respekteret. Der kommer et tips og en automatisk reduktion af fremrykdybden.
- Vær opmærksom på grundlaget for afspåningscyklusen. **Yderligere informationer:** ["Grundlaget for afspåningscyklus", Side 516](#page-515-0)

#### **Tips til programmering**

Programmér positionerings-blokken før kaldet af cyklus´en til startpositionen med radiuskorrektur **R0**.

# **13.7.1 Cyklusparameter**

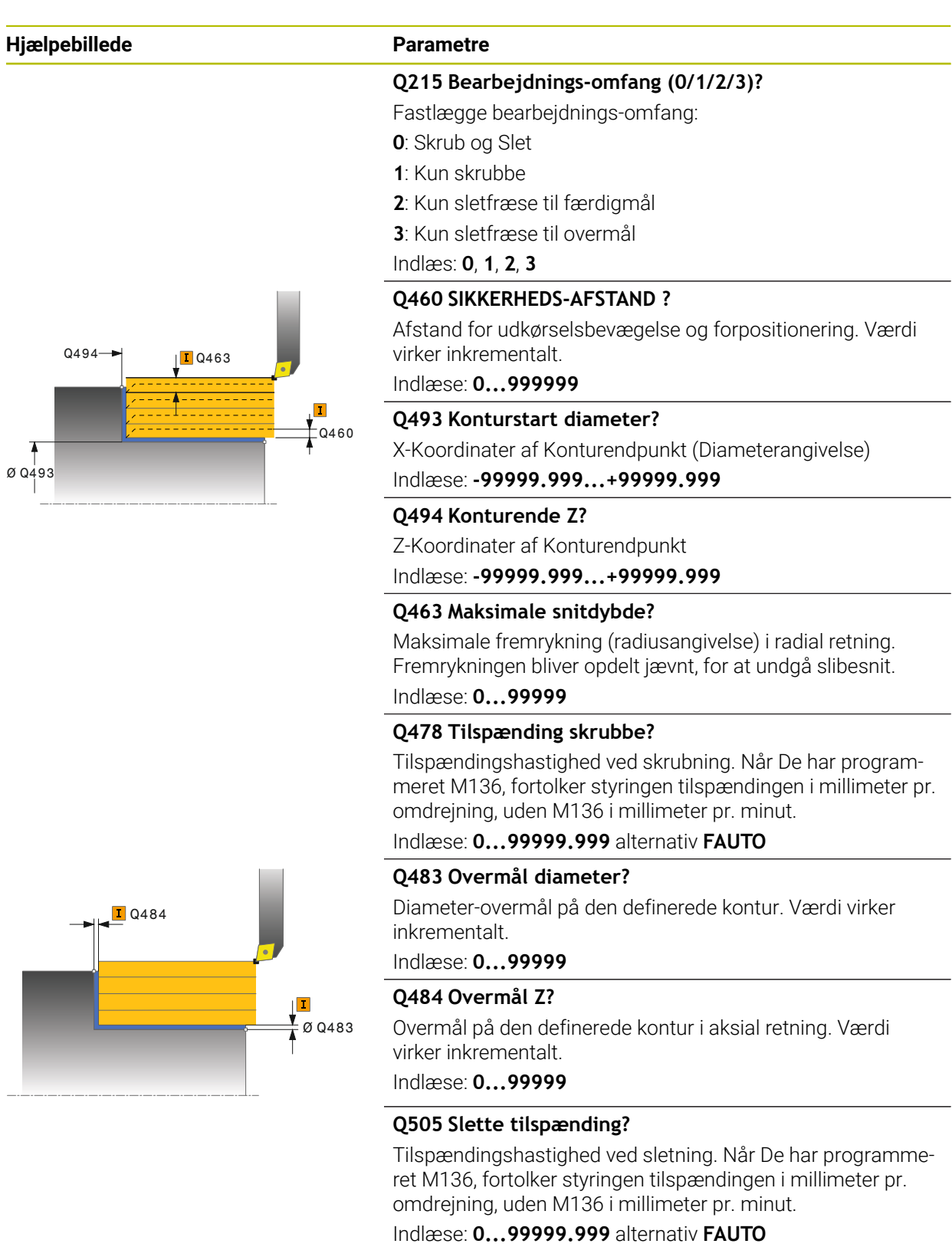

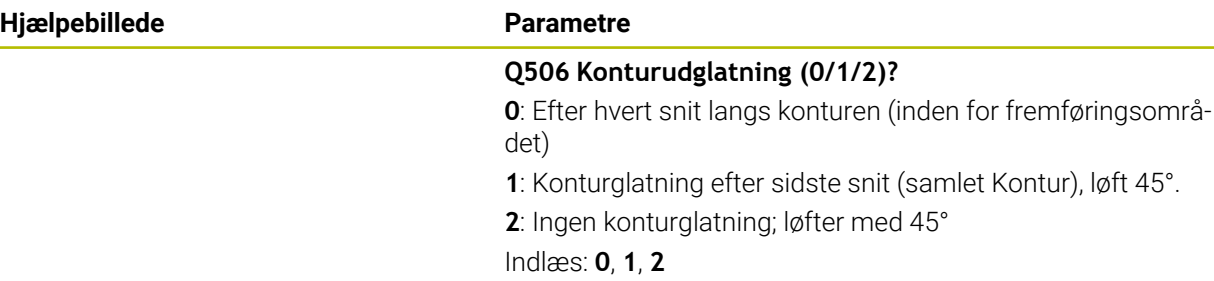

## **Eksempel**

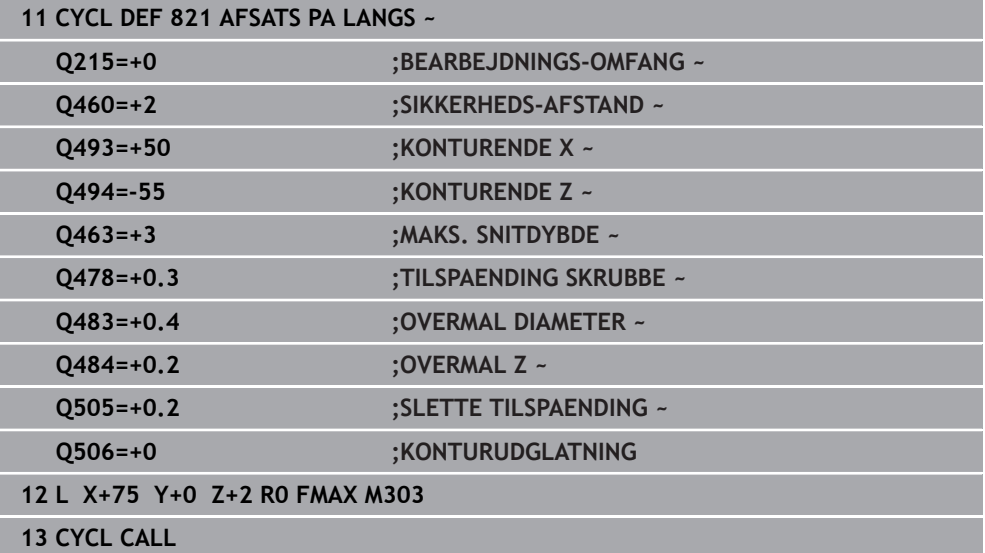

# **13.8 Cyklus 812 AFSATS PA LANGS UDV.**

**ISO-Programmering G812**

## **Anvendelse**

(Ö

Vær opmærksom på maskinhåndbogen! Denne funktion skal af maskinfabrikanten være frigivet og tilpasset.

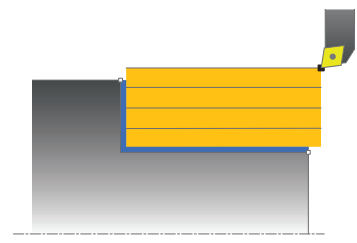

Med denne cyklus kan De dreje afsatser på langs. Udvidet funktionsomfang:

- Ved konturstart og konturende kan De indføje en fase eller runding
- I cyklus'en kan De definere vinkel for plan- og omfangsflade
- I konturhjørnet kan De indføje en radius

De kan bruge cyklus´en valgfrit til skrubbe-, sletfræse- eller kompletbearbejdning. Afspåningen ved skrubbebearbejdning sker akseparallelt.

De kan anvende cyklus´en for ind- og udvendig bearbejdning. Når startdiameteren **Q491** er større end slutdiameteren **Q493**, udfører cyklus´en en udvendig bearbejdning. Er startdiameteren **Q491** mindre end slutdiameteren **Q493**, udfører Cyklus´en en indvendig bearbejdning.

## **Cyklusafvikling skrubbe**

Som Cyklus-startpunkt anvender styringen værktøjs-positionen ved Cyklus-kald. Hvis startpunktet ligger indenfor området der skal afspånes, positionerer styringen værktøjet i X-koordinaten og herefter i Z-koordinaten til sikkerheds-afstanden og starter Cyklus derfra.

- 1 Styringe udfører i ilgang en akseparallel fremrykbevægelse. Fremrykværdien beregner styringen ved hjælp af **Q463 MAX. SNITDYBDE**
- 2 Styringen afspåner området mellem startposition og slutpunkt i længderetning med den definerede tilspænding **Q478**.
- 3 Styringen trækker værktøjet med den definerede tilspænding med fremrykværdien tilbage.
- 4 Styringen positionerer værktøjet i ilgang tilbage til snitbegyndelsen.
- 5 Styringen gentager disse forløb (1 til 4), indtil den færdige kontur er nået
- 6 Styringen positionerer værktøjet i ilgang tilbage til Cyklusstartpunkt.

## **Cyklusafvikling sletfræse**

Ligger startpunktet indenfor området der skal afspånes, positionerer styringen forud værktøjet i Z-koordinaten til sikkerheds-afstanden.

- 1 Styringe udfører i ilgang en akseparallel fremrykbevægelse.
- 2 Styringen sletfræser færdigdel-konturen (konturstartpunkt til konturslutpunkt) med den definerede tilspænding **Q505**.
- 3 Styringen trækker værktøjet med den definerede tilspænding med fremrykværdien tilbage.
- 4 Styringen positionerer værktøjet i ilgang tilbage til Cyklusstartpunkt.

## **Anvisninger**

- Denne Cyklus kan De udelukkende udfører i bearbejdningsfunktion **FUNCTION MODE TURN**.
- Værktøjs-positionen ved Cyklus-kald (Cyklus-startpunkt) påvirker området der skal afspånes.
- Når i **CUTLENGTH** er indlæst en værdi, så bliver denne ved skrubning i Cyklus respekteret. Der kommer et tips og en automatisk reduktion af fremrykdybden.
- Vær opmærksom på grundlaget for afspåningscyklusen. **Yderligere informationer:** ["Grundlaget for afspåningscyklus", Side 516](#page-515-0)

#### **Tips til programmering**

Programmér positionerings-blokken før kaldet af cyklus´en til startpositionen med radiuskorrektur **R0**.

# **13.8.1 Cyklusparameter**

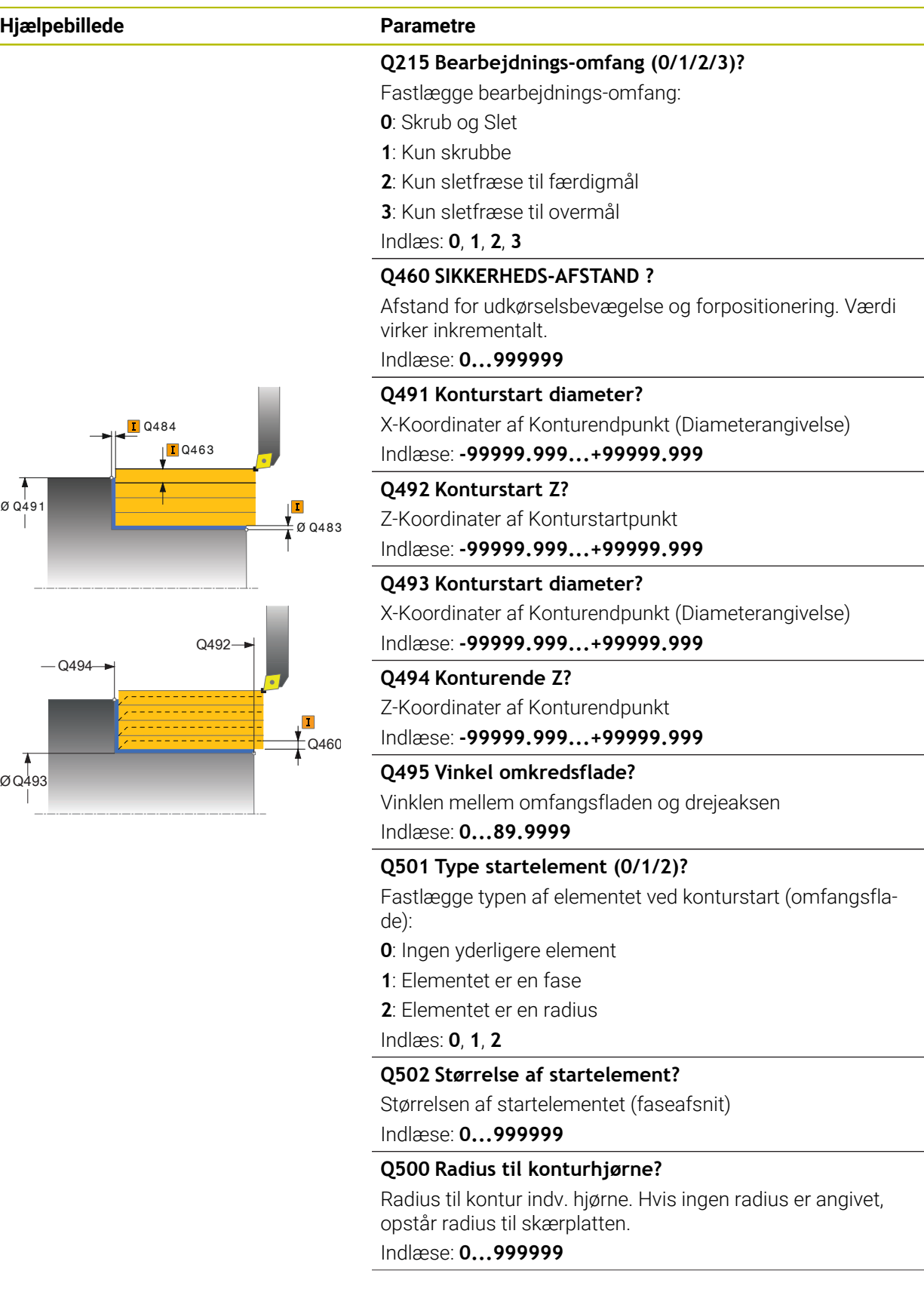

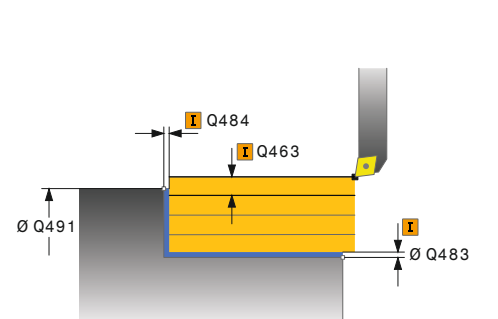

## **Hjælpebillede Parametre**

#### **Q496 Vinkel til planfladen?**

Vinklen mellem omfangsfladen og drejeaksen Indlæse: **0...89.9999**

#### **Q503 Type slutelement (0/1/2)?**

Fastlægge typen af elementet ved konturslut (planflade):

**0**: Ingen yderligere element

**1**: Elementet er en fase

**2**: Elementet er en radius

## Indlæs: **0**, **1**, **2**

## **Q504 Størrelse af slutelement?**

Størrelsen af endeelementet (faseafsnit) Indlæse: **0...999999**

#### **Q463 Maksimale snitdybde?**

Maksimale fremrykning (radiusangivelse) i radial retning. Fremrykningen bliver opdelt jævnt, for at undgå slibesnit. Indlæse: **0...99999**

#### **Q478 Tilspænding skrubbe?**

Tilspændingshastighed ved skrubning. Når De har programmeret M136, fortolker styringen tilspændingen i millimeter pr. omdrejning, uden M136 i millimeter pr. minut.

#### Indlæse: **0...99999.999** alternativ **FAUTO**

## **Q483 Overmål diameter?**

Diameter-overmål på den definerede kontur. Værdi virker inkrementalt.

## Indlæse: **0...99999**

#### **Q484 Overmål Z?**

Overmål på den definerede kontur i aksial retning. Værdi virker inkrementalt.

Indlæse: **0...99999**

#### **Q505 Slette tilspænding?**

Tilspændingshastighed ved sletning. Når De har programmeret M136, fortolker styringen tilspændingen i millimeter pr. omdrejning, uden M136 i millimeter pr. minut.

Indlæse: **0...99999.999** alternativ **FAUTO**

#### **Q506 Konturudglatning (0/1/2)?**

**0**: Efter hvert snit langs konturen (inden for fremføringsområdet)

**1**: Konturglatning efter sidste snit (samlet Kontur), løft 45°.

**2**: Ingen konturglatning; løfter med 45°

Indlæs: **0**, **1**, **2**

## **Eksempel**

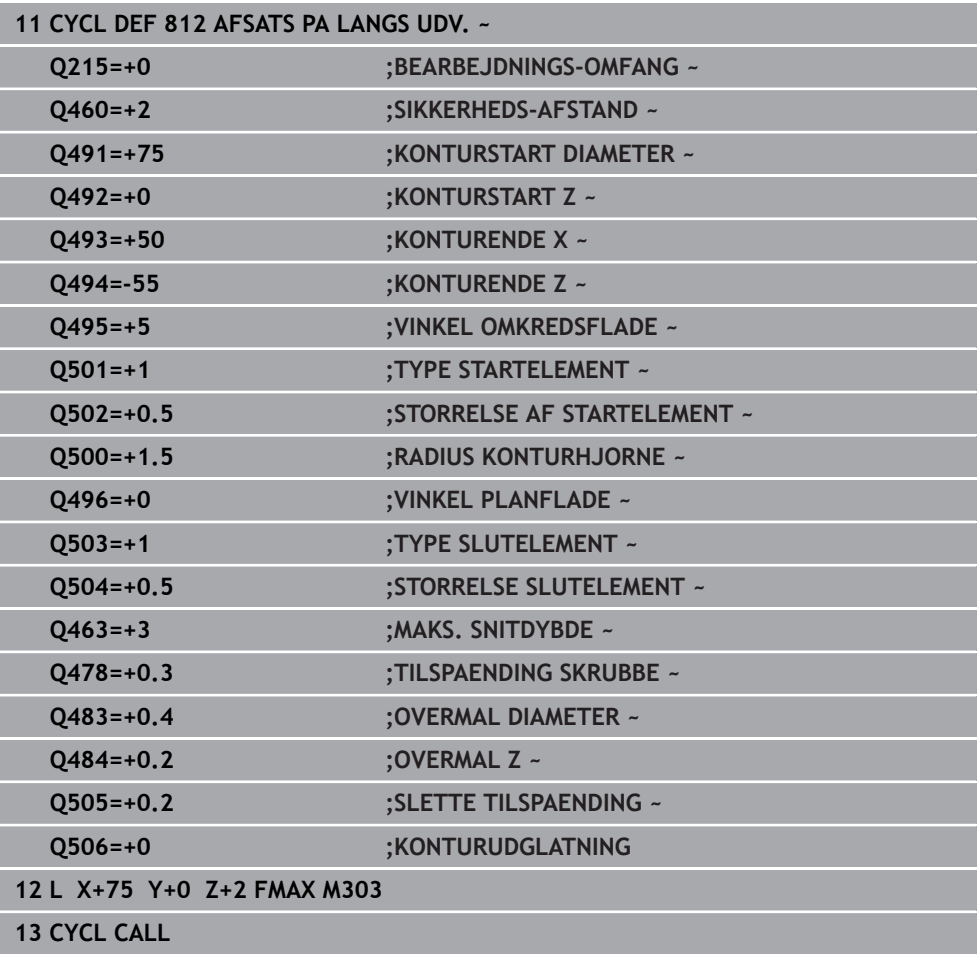

# **13.9 Cyklus 813 DREJE INDSTIK PA LANGS**

**ISO-Programmering G813**

#### **Anvendelse**

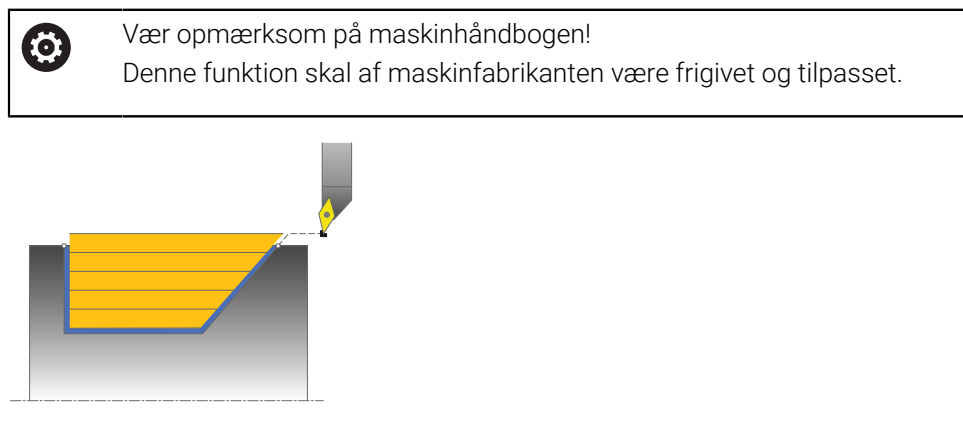

Med denne Cyklus kan De dreje afsatser på langs med indstiks-elementer (bagskær). De kan bruge cyklus´en valgfrit til skrubbe-, sletfræse- eller kompletbearbejdning. Afspåningen ved skrubbebearbejdning sker akseparallelt.

De kan anvende cyklus´en for ind- og udvendig bearbejdning. Når startdiameteren **Q491** er større end slutdiameteren **Q493**, udfører cyklus´en en udvendig bearbejdning. Når startdiameteren **Q491** er mindre end slutdiameteren **Q493**, udfører cyklus´en en indvendig bearbejdning.

## **Cyklusafvikling skrubbe**

Som Cyklus-startpunkt anvender styringen værktøjs-positionen ved Cyklus-kald. Hvis Z-koordinaten til startpunktet er mindre end **Q492 konturstart Z**, positionerer styringen værktøjet i Z-koordinaten til sikkerheds-afstanden og starter Cyklus der fra. Indenfor bagskæringen udfører styringen fremrykningen med tilspændingen **Q478** . Udkørselsbevægelsen sker så altid på sikkerhedsafstanden.

- 1 Styringe udfører i ilgang en akseparallel fremrykbevægelse. Fremrykværdien beregner styringen ved hjælp af **Q463 MAX. SNITDYBDE**.
- 2 Styringen afspåner området mellem startposition og slutpunkt i længderetning med den definerede tilspænding **Q478**.
- 3 Styringen trækker værktøjet med den definerede tilspænding med fremrykværdien tilbage.
- 4 Styringen positionerer værktøjet i ilgang tilbage til snitbegyndelsen.
- 5 Styringen gentager disse forløb (1 til 4), indtil den færdige kontur er nået
- 6 Styringen positionerer værktøjet i ilgang tilbage til Cyklusstartpunkt.

## **Cyklusafvikling sletfræse**

- 1 Styringen udfører fremrykbevægelsen i ilgang.
- 2 Styringen sletfræser færdigdel-konturen (konturstartpunkt til konturslutpunkt) med den definerede tilspænding **Q505**.
- 3 Styringen trækker værktøjet med den definerede tilspænding med fremrykværdien tilbage.
- 4 Styringen positionerer værktøjet i ilgang tilbage til Cyklusstartpunkt.

**13**

## **Anvisninger**

- Denne Cyklus kan De udelukkende udfører i bearbejdningsfunktion **FUNCTION MODE TURN**.
- Værktøjs-positionen ved Cyklus-kald (Cyklus-startpunkt) påvirker området der skal afspånes.
- Styringen tilgodeser skærgeometrien for værktøjet således, at der ikke kommer nogen beskadigelse af konturelementet. Er en komplet bearbejdning med det aktive værktøj ikke mulig, afgiver styringen en advarsel.
- Når i **CUTLENGTH** er indlæst en værdi, så bliver denne ved skrubning i Cyklus respekteret. Der kommer et tips og en automatisk reduktion af fremrykdybden.
- Vær opmærksom på grundlaget for afspåningscyklusen. **Yderligere informationer:** ["Grundlaget for afspåningscyklus", Side 516](#page-515-0)

## **Tips til programmering**

Programmér positionerings-blokken før kaldet af cyklus´en til en sikker position med radiuskorrektur **R0** .

## **13.9.1 Cyklusparameter**

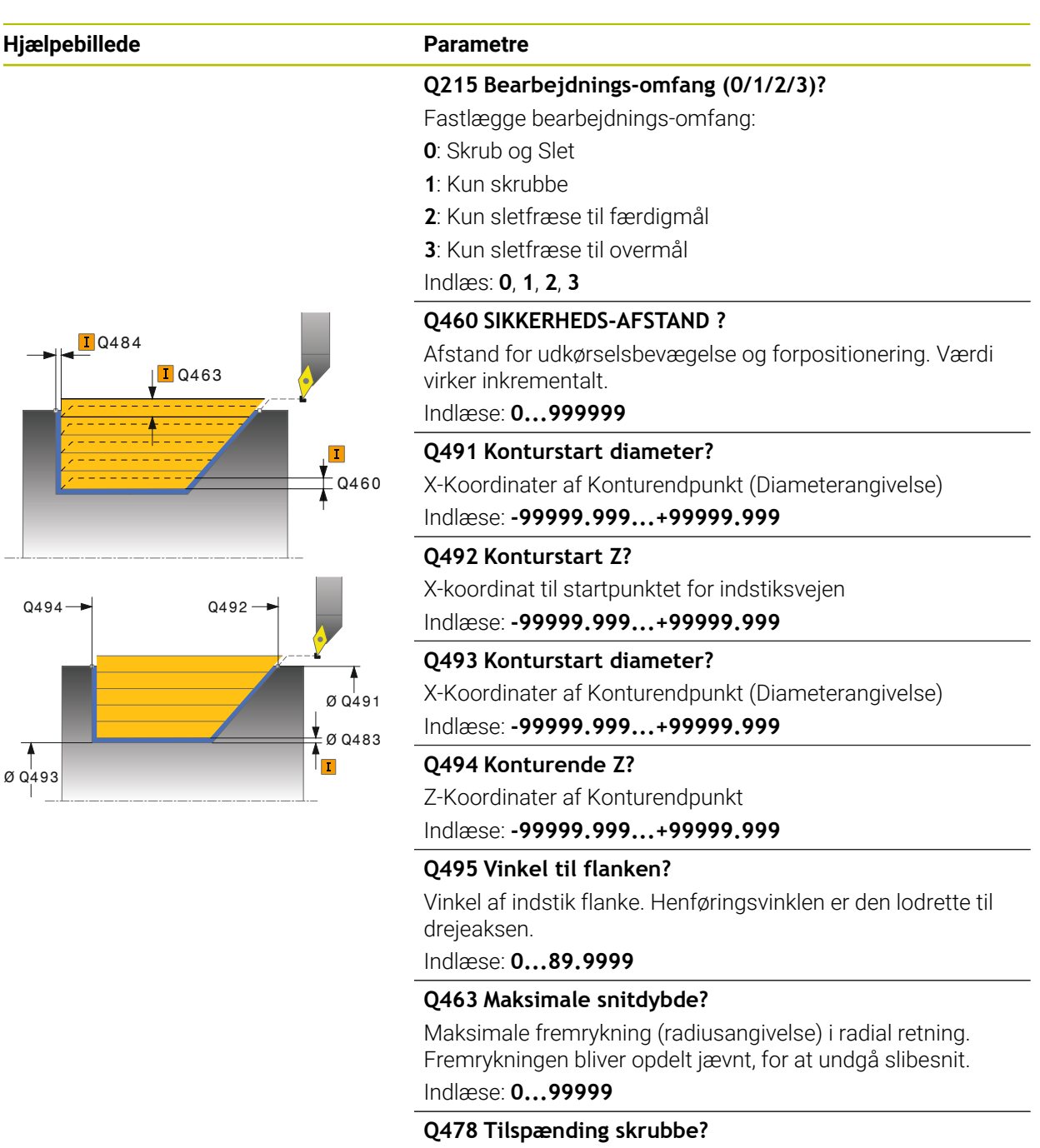

Tilspændingshastighed ved skrubning. Når De har programmeret M136, fortolker styringen tilspændingen i millimeter pr. omdrejning, uden M136 i millimeter pr. minut.

Indlæse: **0...99999.999** alternativ **FAUTO**

#### **Q483 Overmål diameter?**

Diameter-overmål på den definerede kontur. Værdi virker inkrementalt.

Indlæse: **0...99999**

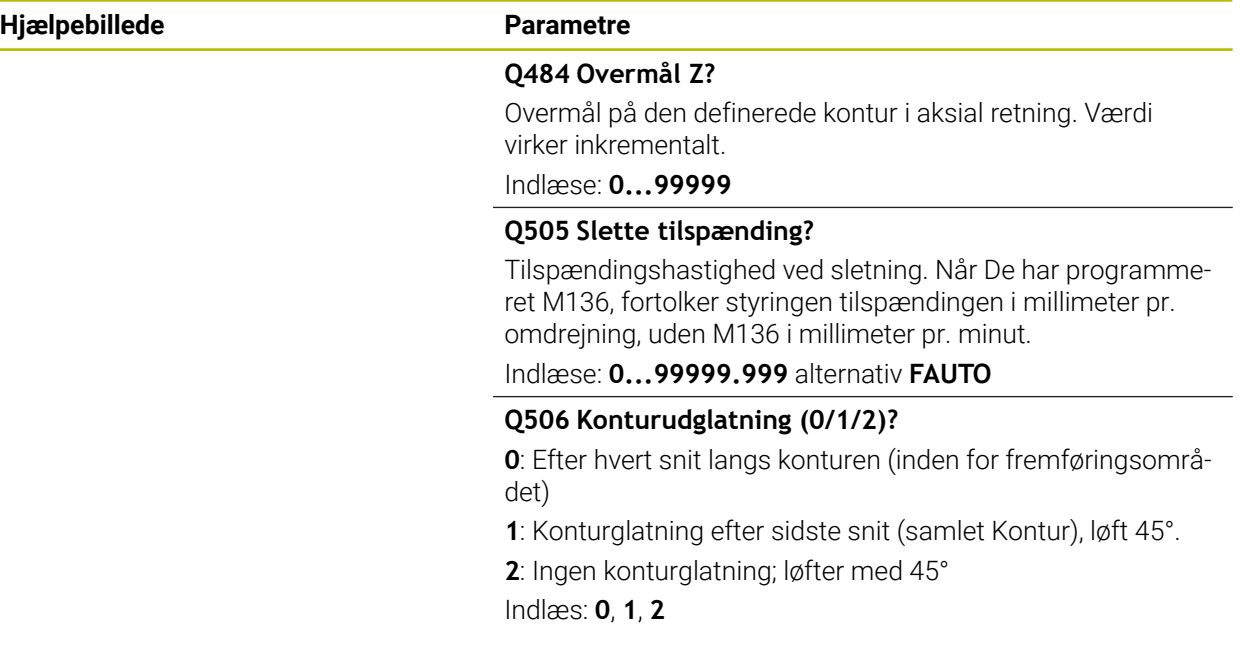

## **Eksempel**

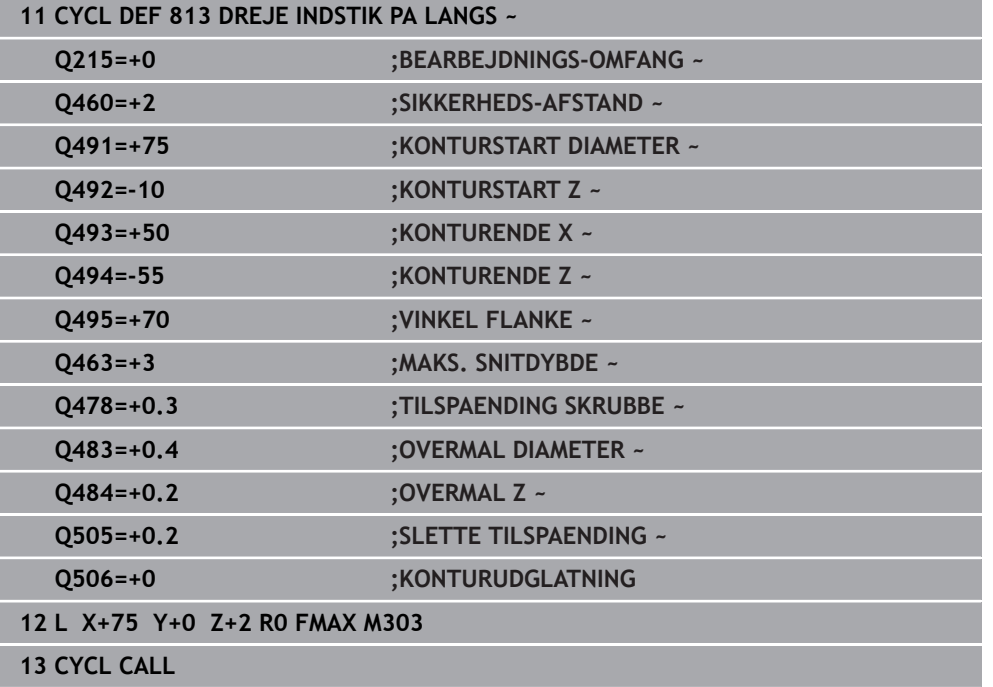

# **13.10 Cyklus 814 DREJE INDSTIK PA LANGS UDV.**

**ISO-Programmering G814**

#### **Anvendelse**

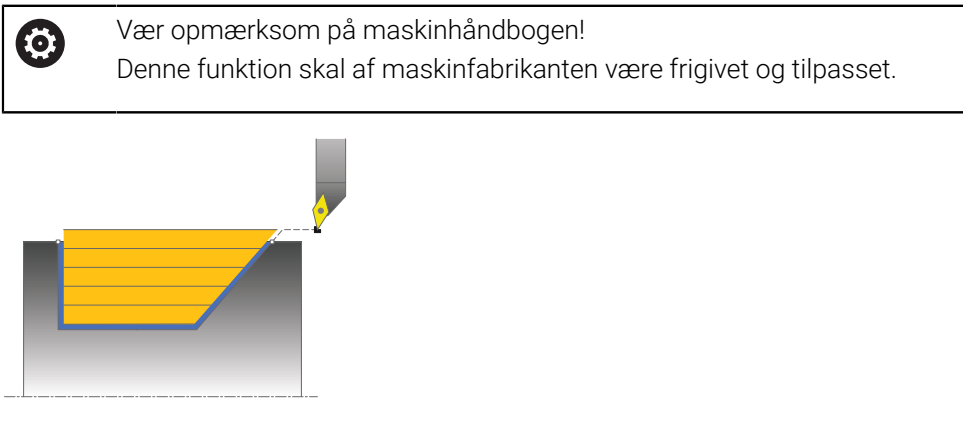

Med denne Cyklus kan De dreje afsatser på langs med indstiks-elementer (bagskær). Udvidet funktionsomfang:

- Ved konturstart og konturende kan De indføje en fase eller runding
- I cyklus'en kan De definere vinkel for planfladen og en radius til konturhjørnet

De kan bruge cyklus´en valgfrit til skrubbe-, sletfræse- eller kompletbearbejdning. Afspåningen ved skrubbebearbejdning sker akseparallelt.

De kan anvende cyklus´en for ind- og udvendig bearbejdning. Når startdiameteren **Q491** er større end slutdiameteren **Q493**, udfører cyklus´en en udvendig bearbejdning. Når startdiameteren **Q491** er mindre end slutdiameteren **Q493**, udfører cyklus´en en indvendig bearbejdning.

## **Cyklusafvikling skrubbe**

Som Cyklus-startpunkt anvender styringen værktøjs-positionen ved Cyklus-kald. Hvis Z-koordinaten til startpunktet er mindre end **Q492 konturstart Z**, positionerer styringen værktøjet i Z-koordinaten til sikkerheds-afstanden og starter Cyklus der fra. Indenfor bagskæringen udfører styringen fremrykningen med tilspændingen **Q478** . Udkørselsbevægelsen sker så altid på sikkerhedsafstanden.

- 1 Styringe udfører i ilgang en akseparallel fremrykbevægelse. Fremrykværdien beregner styringen ved hjælp af **Q463 MAX. SNITDYBDE**.
- 2 Styringen afspåner området mellem startposition og slutpunkt i længderetning med den definerede tilspænding **Q478**.
- 3 Styringen trækker værktøjet med den definerede tilspænding med fremrykværdien tilbage.
- 4 Styringen positionerer værktøjet i ilgang tilbage til snitbegyndelsen.
- 5 Styringen gentager disse forløb (1 til 4), indtil den færdige kontur er nået
- 6 Styringen positionerer værktøjet i ilgang tilbage til Cyklusstartpunkt.

## **Cyklusafvikling sletfræse**

- 1 Styringen udfører fremrykbevægelsen i ilgang.
- 2 Styringen sletfræser færdigdel-konturen (konturstartpunkt til konturslutpunkt) med den definerede tilspænding **Q505**.
- 3 Styringen trækker værktøjet med den definerede tilspænding med fremrykværdien tilbage.
- 4 Styringen positionerer værktøjet i ilgang tilbage til Cyklusstartpunkt.

## **Anvisninger**

- Denne Cyklus kan De udelukkende udfører i bearbejdningsfunktion **FUNCTION MODE TURN**.
- Værktøjs-positionen ved Cyklus-kald (Cyklus-startpunkt) påvirker området der skal afspånes.
- Styringen tilgodeser skærgeometrien for værktøjet således, at der ikke kommer nogen beskadigelse af konturelementet. Er en komplet bearbejdning med det aktive værktøj ikke mulig, afgiver styringen en advarsel.
- Når i **CUTLENGTH** er indlæst en værdi, så bliver denne ved skrubning i Cyklus respekteret. Der kommer et tips og en automatisk reduktion af fremrykdybden.
- Vær opmærksom på grundlaget for afspåningscyklusen. **Yderligere informationer:** ["Grundlaget for afspåningscyklus", Side 516](#page-515-0)

#### **Tips til programmering**

■ Programmér positionerings-blokken før kaldet af cyklus´en til en sikker position med radiuskorrektur **R0** .

# **13.10.1 Cyklusparameter**

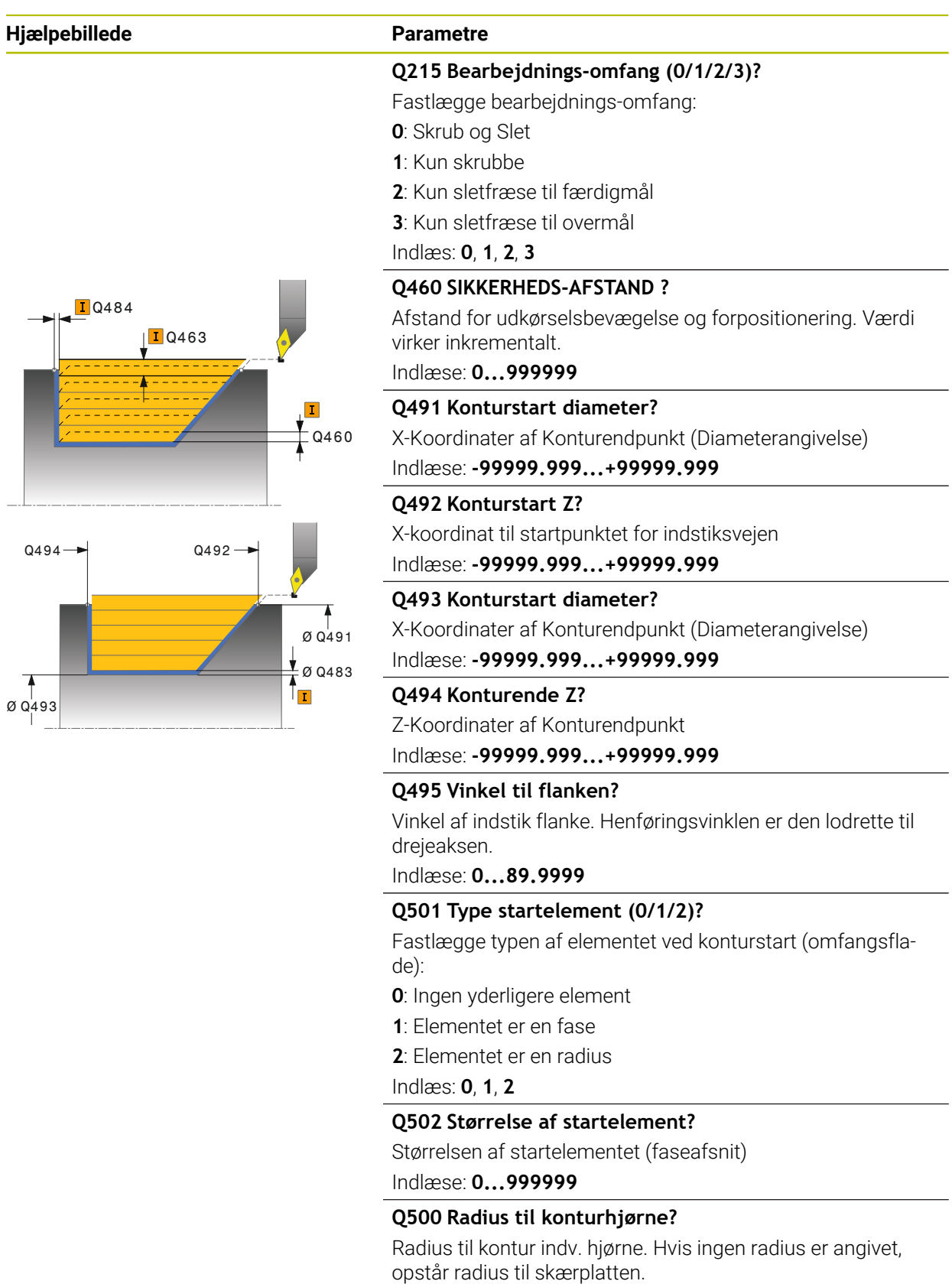

Indlæse: **0...999999**

#### **Hjælpebillede Parametre**

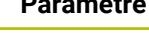

## **Q496 Vinkel til planfladen?**

Vinklen mellem omfangsfladen og drejeaksen Indlæse: **0...89.9999**

#### **Q503 Type slutelement (0/1/2)?**

Fastlægge typen af elementet ved konturslut (planflade):

**0**: Ingen yderligere element

**1**: Elementet er en fase

**2**: Elementet er en radius

## Indlæs: **0**, **1**, **2**

## **Q504 Størrelse af slutelement?**

Størrelsen af endeelementet (faseafsnit) Indlæse: **0...999999**

#### **Q463 Maksimale snitdybde?**

laksimale fremrykning (radiusangivelse) i radial retning. remrykningen bliver opdelt jævnt, for at undgå slibesnit. Indlæse: **0...99999**

## **Q478 Tilspænding skrubbe?**

Ispændingshastighed ved skrubning. Når De har programeret M136, fortolker styringen tilspændingen i millimeter pr. mdrejning, uden M136 i millimeter pr. minut.

#### Indlæse: **0...99999.999** alternativ **FAUTO**

Diameter-overmål på den definerede kontur. Værdi virker inkrementalt.

#### Indlæse: **0...99999**

#### **Q484 Overmål Z?**

Overmål på den definerede kontur i aksial retning. Værdi virker inkrementalt.

Indlæse: **0...99999**

#### **Q505 Slette tilspænding?**

Tilspændingshastighed ved sletning. Når De har programmeret M136, fortolker styringen tilspændingen i millimeter pr. omdrejning, uden M136 i millimeter pr. minut.

Indlæse: **0...99999.999** alternativ **FAUTO**

#### **Q506 Konturudglatning (0/1/2)?**

**0**: Efter hvert snit langs konturen (inden for fremføringsområdet)

**1**: Konturglatning efter sidste snit (samlet Kontur), løft 45°.

**2**: Ingen konturglatning; løfter med 45°

Indlæs: **0**, **1**, **2**

# **Q483 Overmål diameter?**

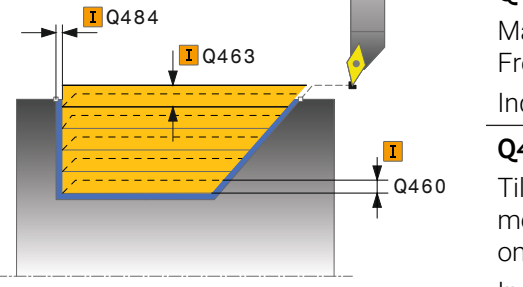

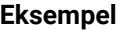

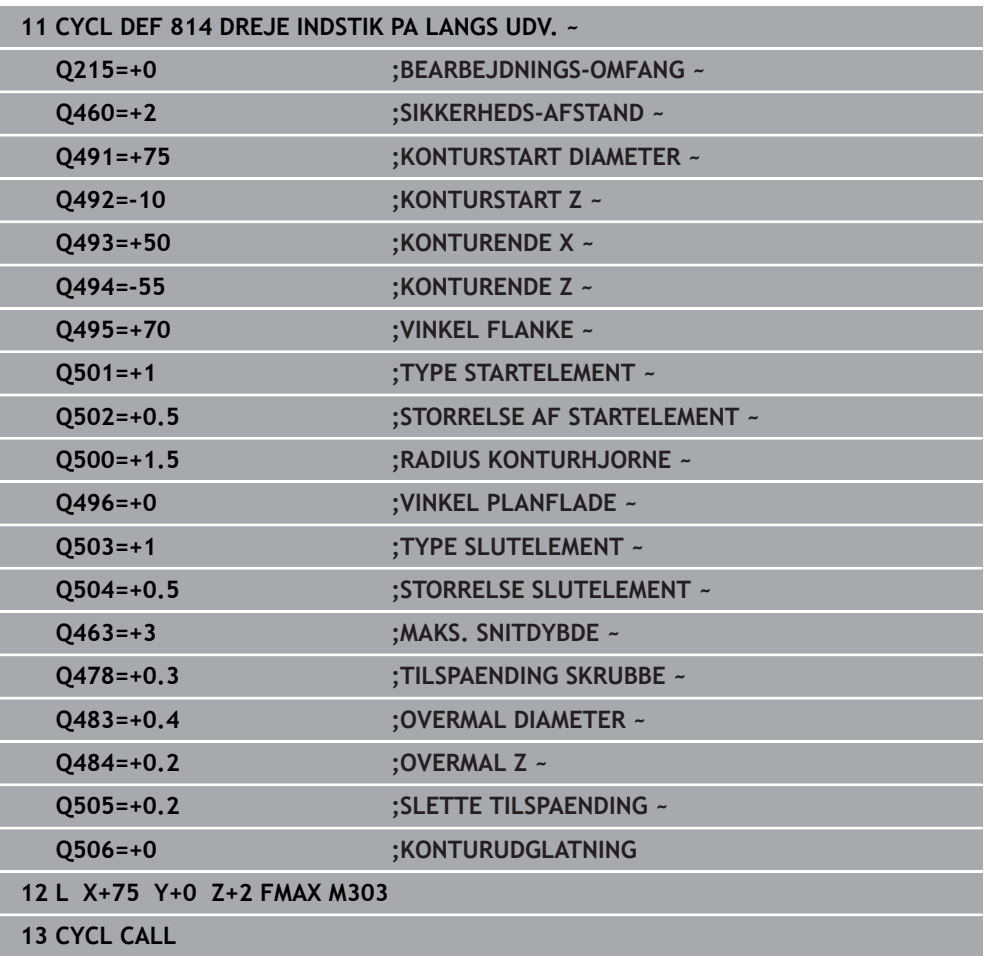

# **13.11 Cyklus 810 DREJE KONTUR LANGS**

**ISO-Programmering G810**

## **Anvendelse**

(Ö

Vær opmærksom på maskinhåndbogen! Denne funktion skal af maskinfabrikanten være frigivet og tilpasset.

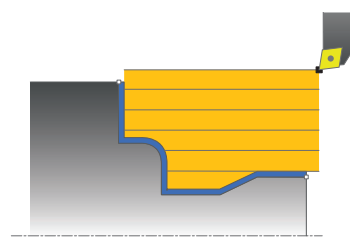

Med denne Cyklus kan De dreje emner på langs med vilkårlige dreje-konturer. Konturbeskrivelsen sker i et underprogram.

De kan bruge cyklus´en valgfrit til skrubbe-, sletfræse- eller kompletbearbejdning. Afspåningen ved skrubbebearbejdning sker akseparallelt.

De kan anvende cyklus´en for ind- og udvendig bearbejdning. Når startpunktet for konturen er større end kontur-endepunktet, udfører Cyklus´en en udvendig bearbejdning. Er kontur-startpunktet mindre end slutpunktet, udfører Cyklus´en en indvendig bearbejdning.

## **Cyklusafvikling skrubbe**

Som Cyklus-startpunkt anvender styringen værktøjs-positionen ved Cyklus-kald. Hvis Z-koordinaten til startpunktet er mindre end startpunktet for konturen, positionerer styringen værktøjet i Z-koordinaten til sikkerheds-afstanden og starter Cyklusén der fra.

- 1 Styringe udfører i ilgang en akseparallel fremrykbevægelse. Fremrykværdien beregner styringen ved hjælp af **Q463 MAX. SNITDYBDE**.
- 2 Styringen afspåner området mellem startposition og slutpunkt i længderetning. Længdesnittet bliver udført akseparallelt og sker med den definerede tilspænding **Q478**.
- 3 Styringen trækker værktøjet med den definerede tilspænding med fremrykværdien tilbage.
- 4 Styringen positionerer værktøjet i ilgang tilbage til snitbegyndelsen.
- 5 Styringen gentager disse forløb (1 til 4), indtil den færdige kontur er nået
- 6 Styringen positionerer værktøjet i ilgang tilbage til Cyklusstartpunkt.

## **Cyklusafvikling sletfræse**

Hvis Z-koordinaten til startpunktet er mindre end startpunktet for konturen, positionerer styringen værktøjet i Z-koordinaten til sikkerheds-afstanden og starter Cyklusén der fra.

- 1 Styringen udfører fremrykbevægelsen i ilgang.
- 2 Styringen sletfræser færdigdel-konturen (konturstartpunkt til konturslutpunkt) med den definerede tilspænding **Q505**.
- 3 Styringen trækker værktøjet med den definerede tilspænding med fremrykværdien tilbage.
- 4 Styringen positionerer værktøjet i ilgang tilbage til Cyklusstartpunkt.

## **Anvisninger**

## *ANVISNING*

#### **Pas på, fare for værktøj og emne!**

Snitbegrænsningen begrænser sig til det bearbejdende konturområde. Til- og frakørselsveje kan overkører snitbegræsningen. Værktøjspositionen før cykluskald er målgivende for udførelsen af en snitbegrænsning. TNC7 afspåner materialet på den side af snitbegrænsningen, på hvilken værktøjet står før Cykluskaldet.

- Positioner værktøjet før Cykluskald således, at det allerede står på den side for skærebegrænsning, hvor materialet skal afspånes.
- Denne Cyklus kan De udelukkende udfører i bearbejdningsfunktion **FUNCTION MODE TURN**.
- Værktøjs-positionen ved Cyklus-kald (Cyklus-startpunkt) påvirker området der skal afspånes.
- Styringen tilgodeser skærgeometrien for værktøjet således, at der ikke kommer nogen beskadigelse af konturelementet. Er en komplet bearbejdning med det aktive værktøj ikke mulig, afgiver styringen en advarsel.
- Når i **CUTLENGTH** er indlæst en værdi, så bliver denne ved skrubning i Cyklus respekteret. Der kommer et tips og en automatisk reduktion af fremrykdybden.
- Vær opmærksom på grundlaget for afspåningscyklusen. **Yderligere informationer:** ["Grundlaget for afspåningscyklus", Side 516](#page-515-0)

#### **Anvisninger for programmering**

- Programmér positionerings-blokken før kaldet af cyklus´en til en sikker position med radiuskorrektur **R0** .
- Før Cyklus-kald skal Cyklus **14 KONTUR** eller **SEL CONTOUR** programmeres, for at kunne definere underprogram.
- Hvis De anvender lokale Q-Parameter **QL** i et kontur-underprogram, skal De også henvise eller bregne indenfor kontur-underprogrammet.

## **13.11.1 Cyklusparameter**

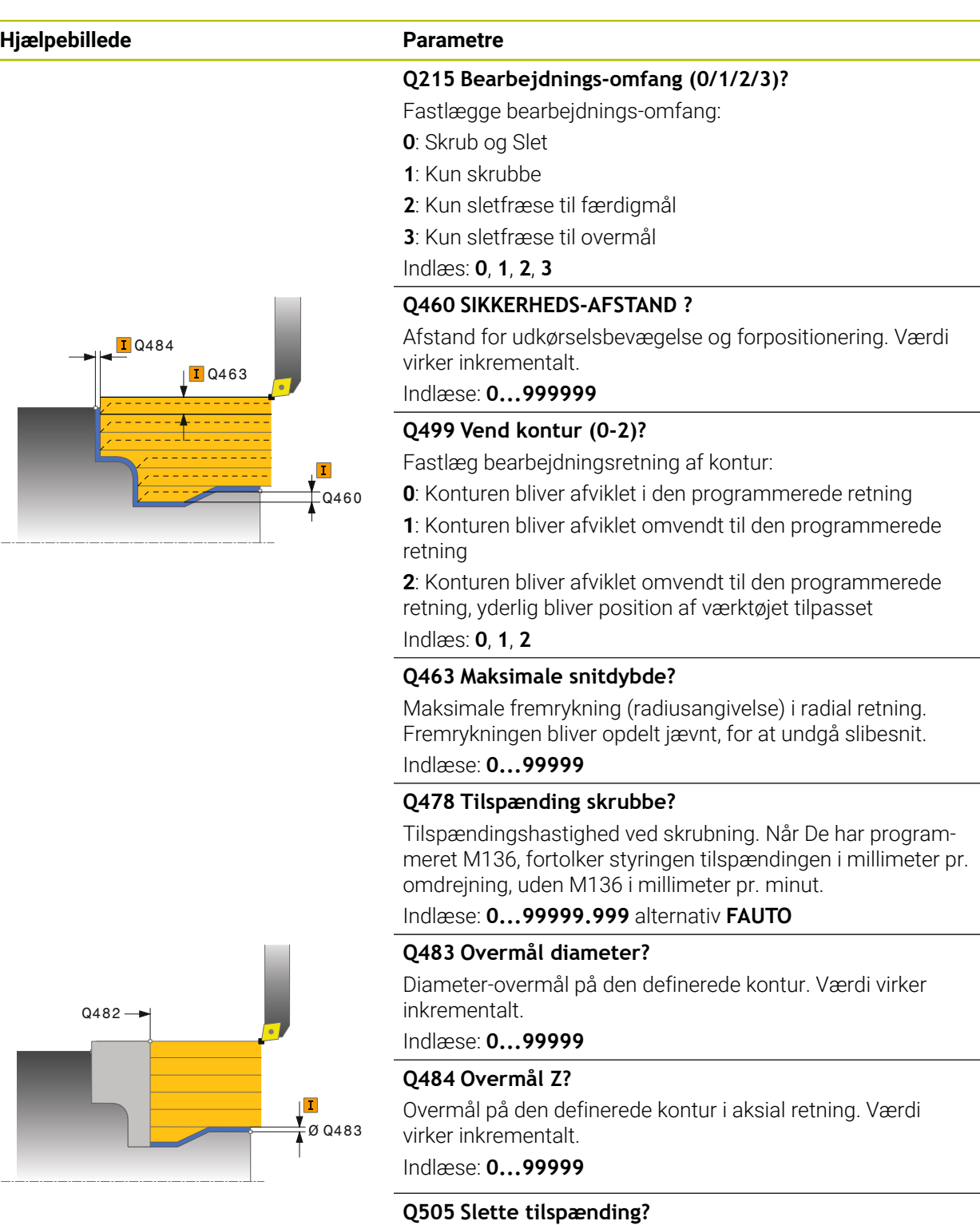

Tilspændingshastighed ved sletning. Når De har programmeret M136, fortolker styringen tilspændingen i millimeter pr. omdrejning, uden M136 i millimeter pr. minut.

Indlæse: **0...99999.999** alternativ **FAUTO**

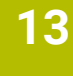

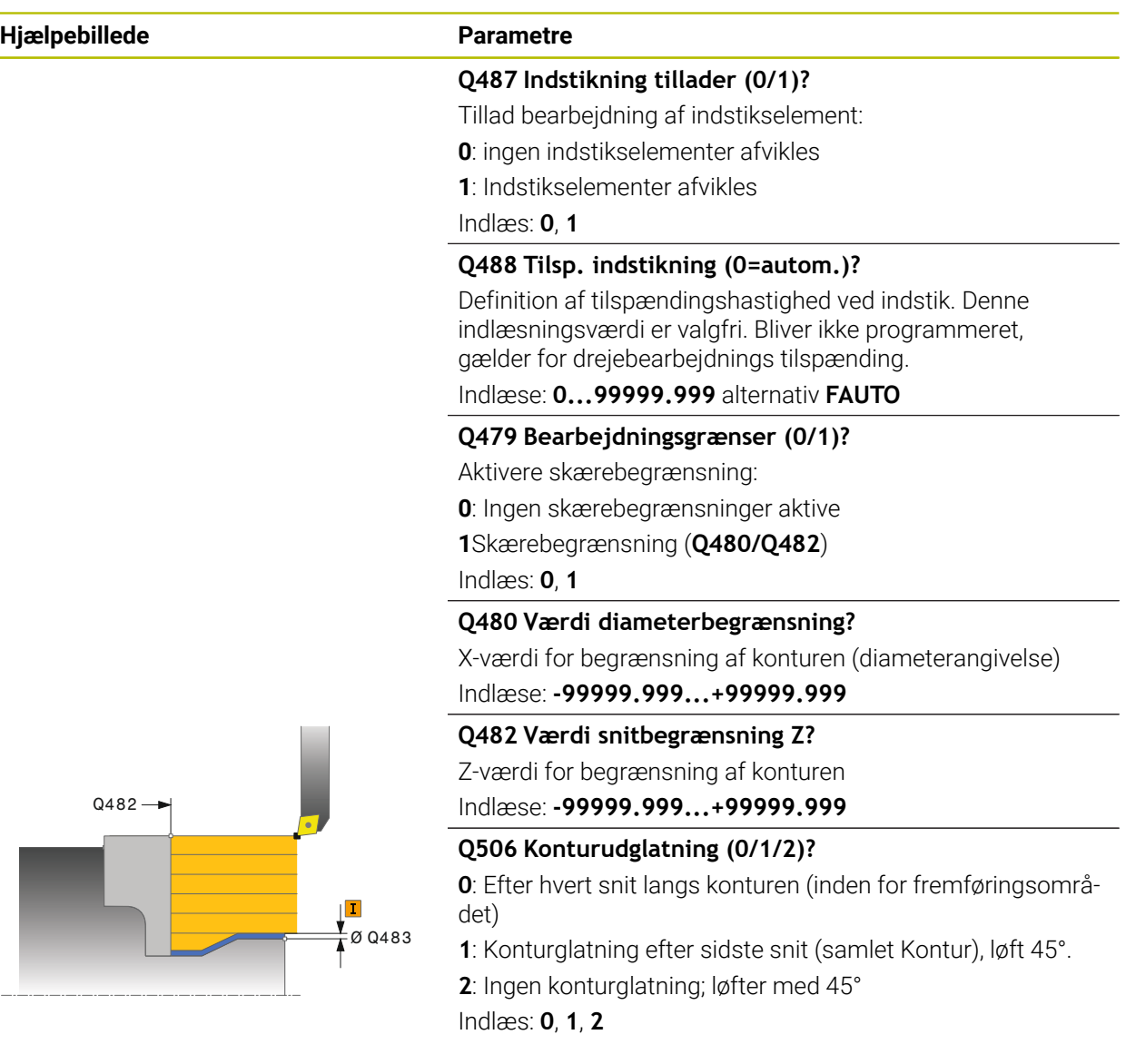

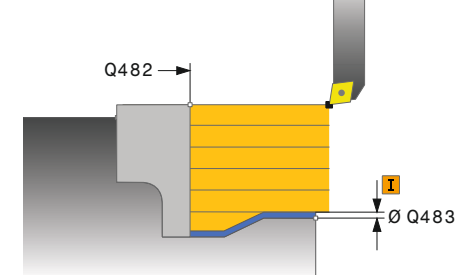

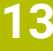

# **Eksempel**

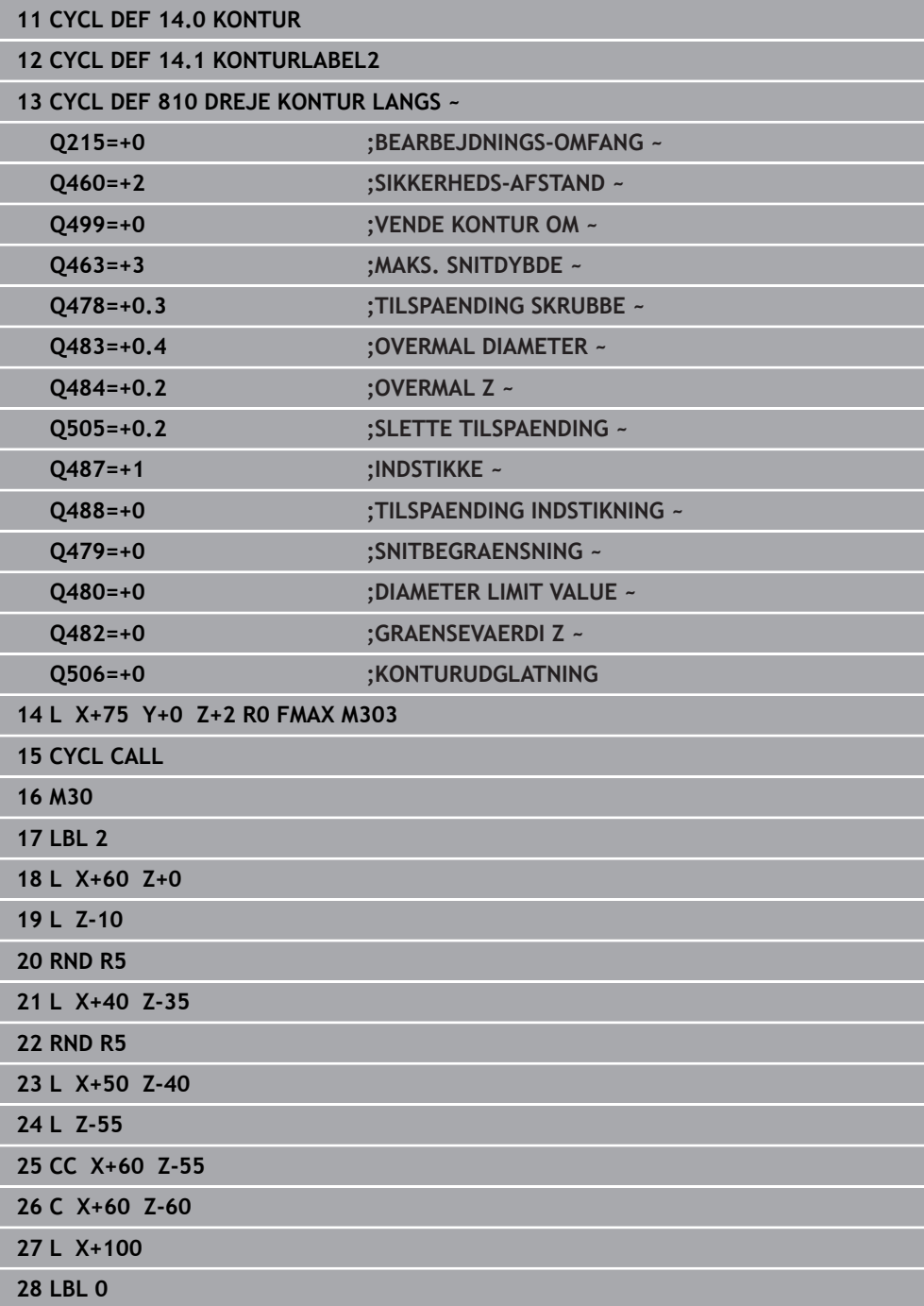
# **13.12 Cyklus 815 DREJE KONTURPARALLEL**

**ISO-Programmering G815**

### **Anvendelse**

(Ö

Vær opmærksom på maskinhåndbogen! Denne funktion skal af maskinfabrikanten være frigivet og tilpasset.

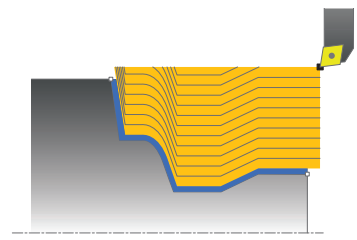

Med denne Cyklus kan De bearbejde emner med vilkårlige dreje-konturer. Konturbeskrivelsen sker i et underprogram.

De kan bruge cyklus´en valgfrit til skrubbe-, sletfræse- eller kompletbearbejdning. Afspåningen ved skrubbebearbejdning sker konturparallelt.

De kan anvende cyklus´en for ind- og udvendig bearbejdning. Når startpunktet for konturen er større end kontur-endepunktet, udfører Cyklus´en en udvendig bearbejdning. Er kontur-startpunktet mindre end slutpunktet, udfører Cyklus´en en indvendig bearbejdning.

# **Cyklusafvikling skrubbe**

Som Cyklus-startpunkt anvender styringen værktøjs-positionen ved Cyklus-kald. Hvis Z-koordinaten til startpunktet er mindre end startpunktet for konturen, positionerer styringen værktøjet i Z-koordinaten til sikkerheds-afstanden og starter Cyklusén der fra.

- 1 Styringe udfører i ilgang en akseparallel fremrykbevægelse. Fremrykværdien beregner styringen ved hjælp af **Q463 MAX. SNITDYBDE**.
- 2 Styringen afspåner området mellem startposition og slutpunkt. Snittet bliver udført konturparallelt og sker med den definerede tilspænding **Q478**.
- 3 Styringen hæver værktøjet tilbage med den definerede tilspænding tilbage til startpositionen i X-koordinaten.
- 4 Styringen positionerer værktøjet i ilgang tilbage til snitbegyndelsen.
- 5 Styringen gentager disse forløb (1 til 4), indtil den færdige kontur er nået
- 6 Styringen positionerer værktøjet i ilgang tilbage til Cyklusstartpunkt.

### **13.12.1 Cyklusafvikling sletfræse**

Hvis Z-koordinaten til startpunktet er mindre end startpunktet for konturen, positionerer styringen værktøjet i Z-koordinaten til sikkerheds-afstanden og starter Cyklusén der fra.

- 1 Styringen udfører fremrykbevægelsen i ilgang.
- 2 Styringen sletfræser færdigdel-konturen (konturstartpunkt til konturslutpunkt) med den definerede tilspænding **Q505**.
- 3 Styringen trækker værktøjet med den definerede tilspænding med fremrykværdien tilbage.
- 4 Styringen positionerer værktøjet i ilgang tilbage til Cyklusstartpunkt.

# **Anvisninger**

- Denne Cyklus kan De udelukkende udfører i bearbejdningsfunktion **FUNCTION MODE TURN**.
- Værktøjs-positionen ved Cyklus-kald (Cyklus-startpunkt) påvirker området der skal afspånes.
- Styringen tilgodeser skærgeometrien for værktøjet således, at der ikke kommer nogen beskadigelse af konturelementet. Er en komplet bearbejdning med det aktive værktøj ikke mulig, afgiver styringen en advarsel.
- Vær opmærksom på grundlaget for afspåningscyklusen. **Yderligere informationer:** ["Grundlaget for afspåningscyklus", Side 516](#page-515-0)

#### **Anvisninger for programmering**

- Programmér positionerings-blokken før kaldet af cyklus´en til en sikker position med radiuskorrektur **R0** .
- Før Cyklus-kald skal Cyklus **14 KONTUR** eller **SEL CONTOUR** programmeres, for at kunne definere underprogram.
- Hvis De anvender lokale Q-Parameter **QL** i et kontur-underprogram, skal De også henvise eller bregne indenfor kontur-underprogrammet.

### **13.12.2 Cyklusparameter**

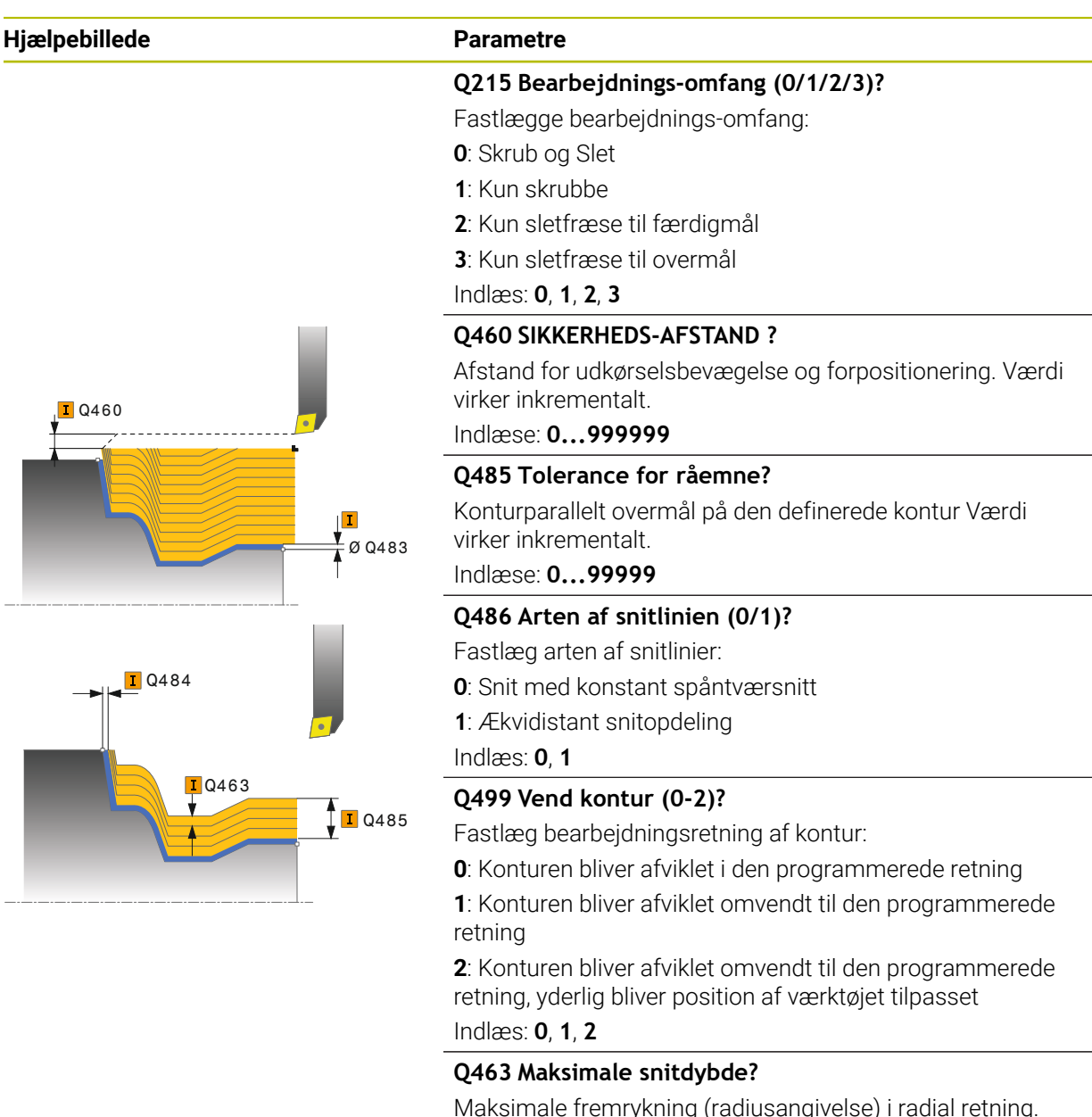

Fremrykningen bliver opdelt jævnt, for at undgå slibesnit.

Indlæse: **0...99999**

#### **Q478 Tilspænding skrubbe?**

Tilspændingshastighed ved skrubning. Når De har programmeret M136, fortolker styringen tilspændingen i millimeter pr. omdrejning, uden M136 i millimeter pr. minut.

Indlæse: **0...99999.999** alternativ **FAUTO**

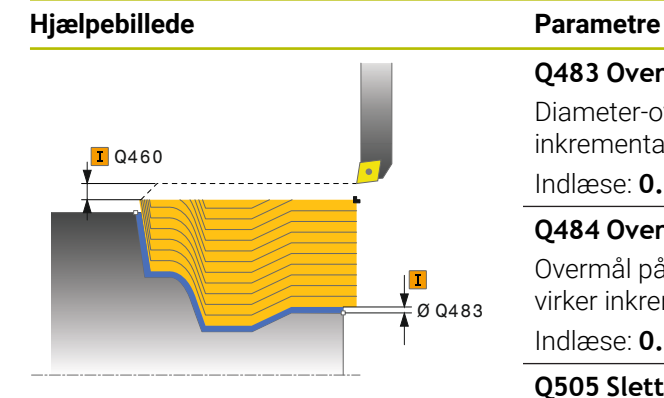

### **Q483 Overmål diameter?**

Diameter-overmål på den definerede kontur. Værdi virker inkrementalt.

#### Indlæse: **0...99999**

#### **Q484 Overmål Z?**

Overmål på den definerede kontur i aksial retning. Værdi virker inkrementalt.

#### Indlæse: **0...99999**

### **Q505 Slette tilspænding?**

Tilspændingshastighed ved sletning. Når De har programmeret M136, fortolker styringen tilspændingen i millimeter pr. omdrejning, uden M136 i millimeter pr. minut.

Indlæse: **0...99999.999** alternativ **FAUTO**

#### **Eksempel**

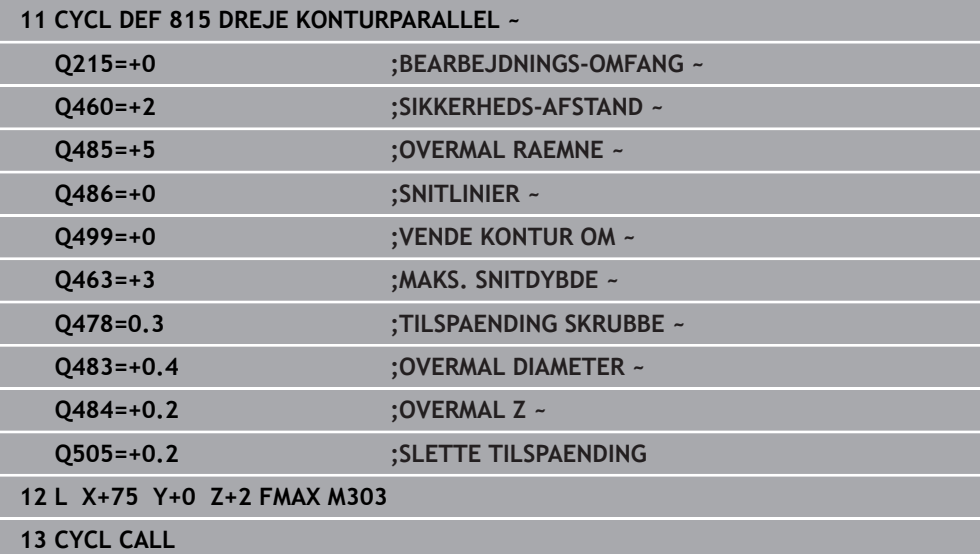

# **13.13 Cyklus 821 AFSATS PLAN**

**ISO-Programmering G821**

#### **Anvendelse**

 $\boldsymbol{\Theta}$ 

Vær opmærksom på maskinhåndbogen! Denne funktion skal af maskinfabrikanten være frigivet og tilpasset.

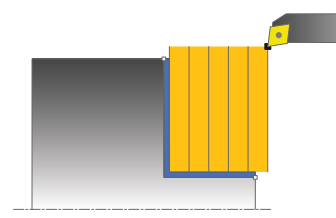

Med denne cyklus kan De plandreje retvinklede afsatser.

De kan bruge cyklus´en valgfrit til skrubbe-, sletfræse- eller kompletbearbejdning. Afspåningen ved skrubbebearbejdning sker akseparallelt.

De kan anvende cyklus´en for ind- og udvendig bearbejdning. Hvis værktøjet ved cyklus-kaldet står udenfor konturen der skal bearbejdes, udfører cyklus´en en udvendig bearbejdning. Står værktøjet indenfor konturen der skal bearbejdes, udfører cyklus´en en indvendig bearbejdning.

# **Cyklusafvikling skrubbe**

Cyklus bearbejder området fra cyklus-startpunkt til det i Cyklus definerede slutpunkt.

- 1 Styringen udfører i ilgang en akseparallel fremrykbevægelse. Fremrykværdien beregner styringen ved hjælp af **Q463 MAX. SNITDYBDE**
- 2 Styringen afspåner området mellem startposition og slutpunkt i planretning med den definerede tilspænding **Q478**.
- 3 Styringen trækker værktøjet med den definerede tilspænding med fremrykværdien tilbage.
- 4 Styringen positionerer værktøjet i ilgang tilbage til snitbegyndelsen.
- 5 Styringen gentager disse forløb (1 til 4), indtil den færdige kontur er nået
- 6 Styringen positionerer værktøjet i ilgang tilbage til Cyklusstartpunkt.

### **Cyklusafvikling sletfræse**

- 1 Styringen kører værktøjet i Z-koordinaten til sikkerhedsafstanden **Q460**. Bevægelsen sker i ilgang.
- 2 Styringen udfører i ilgang en akseparallel fremrykbevægelse.
- 3 Styringen sletfræser færdigdel-konturen med den definerede tilspænding **Q505**.
- 4 Styringen trækker værktøjet med den definerede tilspænding med fremrykværdien tilbage.
- 5 Styringen positionerer værktøjet i ilgang tilbage til Cyklusstartpunkt.

# **Anvisninger**

- Denne Cyklus kan De udelukkende udfører i bearbejdningsfunktion **FUNCTION MODE TURN**.
- Værktøjs-positionen ved Cyklus-kald (Cyklus-startpunkt) påvirker området der skal afspånes.
- Når i **CUTLENGTH** er indlæst en værdi, så bliver denne ved skrubning i Cyklus respekteret. Der kommer et tips og en automatisk reduktion af fremrykdybden.
- Vær opmærksom på grundlaget for afspåningscyklusen. **Yderligere informationer:** ["Grundlaget for afspåningscyklus", Side 516](#page-515-0)

#### **Tips til programmering**

Programmér positionerings-blokken før kaldet af cyklus´en til startpositionen med radiuskorrektur **R0**.

# **13.13.1 Cyklusparameter**

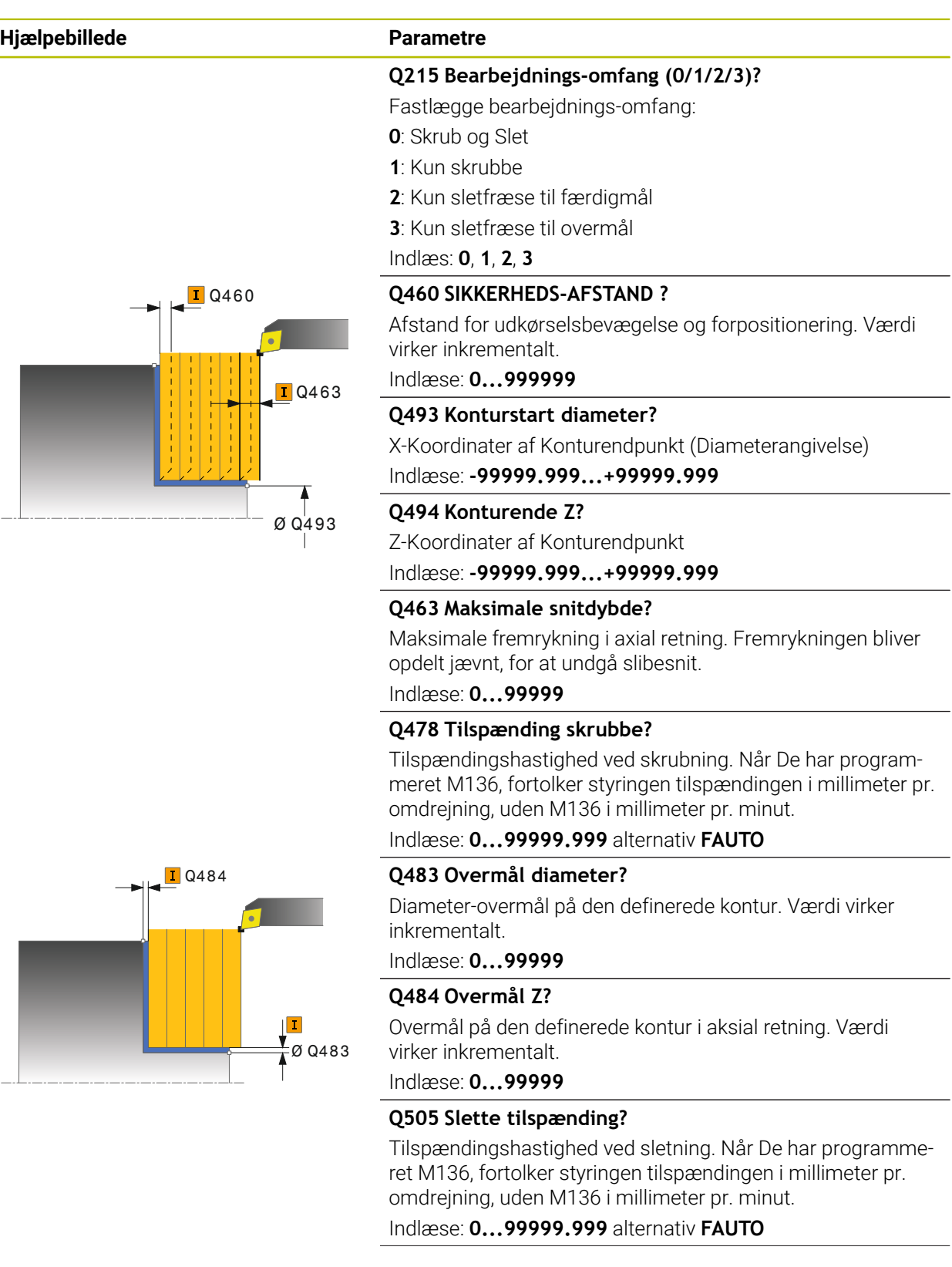

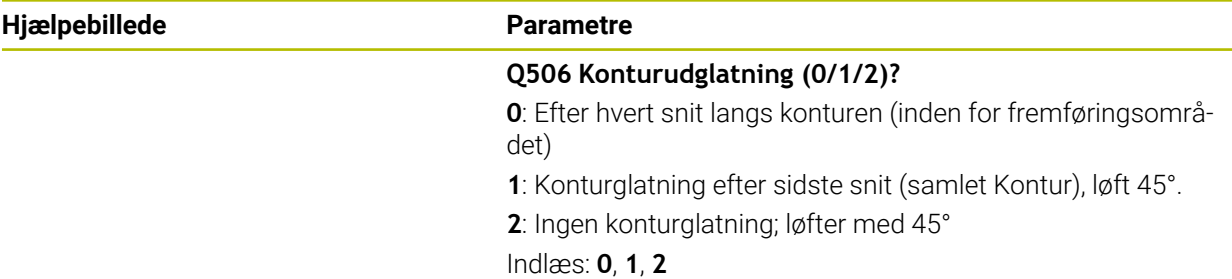

# **Eksempel**

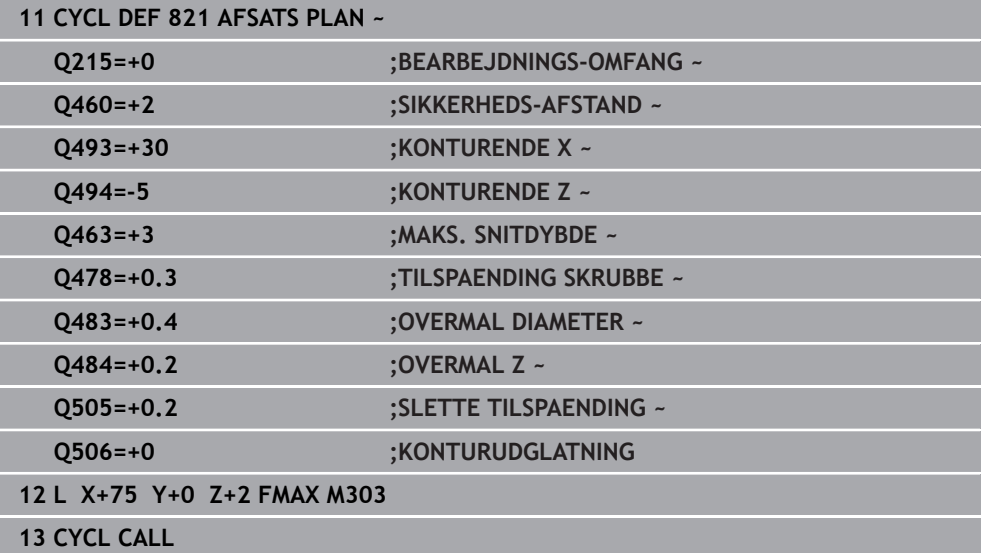

# **13.14 Cyklus 822 AFSATS PLAN UDV.**

**ISO-Programmering G822**

### **Anvendelse**

(Ö

Vær opmærksom på maskinhåndbogen! Denne funktion skal af maskinfabrikanten være frigivet og tilpasset.

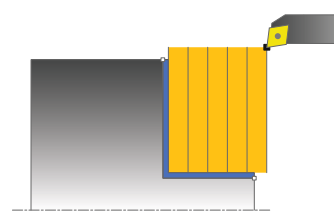

Med denne cyklus kan De plandreje afsatser. Udvidet funktionsomfang:

- Ved konturstart og konturende kan De indføje en fase eller runding
- I cyklus'en kan De definere vinkel for plan- og omfangsflade
- I konturhjørnet kan De indføje en radius

De kan bruge cyklus´en valgfrit til skrubbe-, sletfræse- eller kompletbearbejdning. Afspåningen ved skrubbebearbejdning sker akseparallelt.

De kan anvende cyklus´en for ind- og udvendig bearbejdning. Når startdiameteren **Q491** er større end slutdiameteren **Q493**, udfører cyklus´en en udvendig bearbejdning. Når startdiameteren **Q491** er mindre end slutdiameteren **Q493**, udfører cyklus´en en indvendig bearbejdning.

# **Cyklusafvikling skrubbe**

Som Cyklus-startpunkt anvender styringen værktøjs-positionen ved Cyklus-kald. Hvis startpunktet ligger indenfor området der skal afspånes, positionerer styringen værktøjet i Z-koordinaten og herefter i X-koordinaten til sikkerheds-afstanden og starter Cyklus derfra.

- 1 Styringen udfører i ilgang en akseparallel fremrykbevægelse. Fremrykværdien beregner styringen ved hjælp af **Q463 MAX. SNITDYBDE**
- 2 Styringen afspåner området mellem startposition og slutpunkt i planretning med den definerede tilspænding **Q478**.
- 3 Styringen trækker værktøjet med den definerede tilspænding med fremrykværdien tilbage.
- 4 Styringen positionerer værktøjet i ilgang tilbage til snitbegyndelsen.
- 5 Styringen gentager disse forløb (1 til 4), indtil den færdige kontur er nået
- 6 Styringen positionerer værktøjet i ilgang tilbage til Cyklusstartpunkt.

# **Cyklusafvikling sletfræse**

- 1 Styringen udfører i ilgang en akseparallel fremrykbevægelse.
- 2 Styringen sletfræser færdigdel-konturen (konturstartpunkt til konturslutpunkt) med den definerede tilspænding **Q505**.
- 3 Styringen trækker værktøjet med den definerede tilspænding med fremrykværdien tilbage.
- 4 Styringen positionerer værktøjet i ilgang tilbage til Cyklusstartpunkt.

# **Anvisninger**

- Denne Cyklus kan De udelukkende udfører i bearbejdningsfunktion **FUNCTION MODE TURN**.
- Værktøjs-positionen ved Cyklus-kald (Cyklus-startpunkt) påvirker området der skal afspånes.
- Når i **CUTLENGTH** er indlæst en værdi, så bliver denne ved skrubning i Cyklus respekteret. Der kommer et tips og en automatisk reduktion af fremrykdybden.
- Vær opmærksom på grundlaget for afspåningscyklusen. **Yderligere informationer:** ["Grundlaget for afspåningscyklus", Side 516](#page-515-0)

# **Tips til programmering**

Programmér positionerings-blokken før kaldet af cyklus´en til startpositionen med radiuskorrektur **R0**.

### **13.14.1 Cyklusparameter**

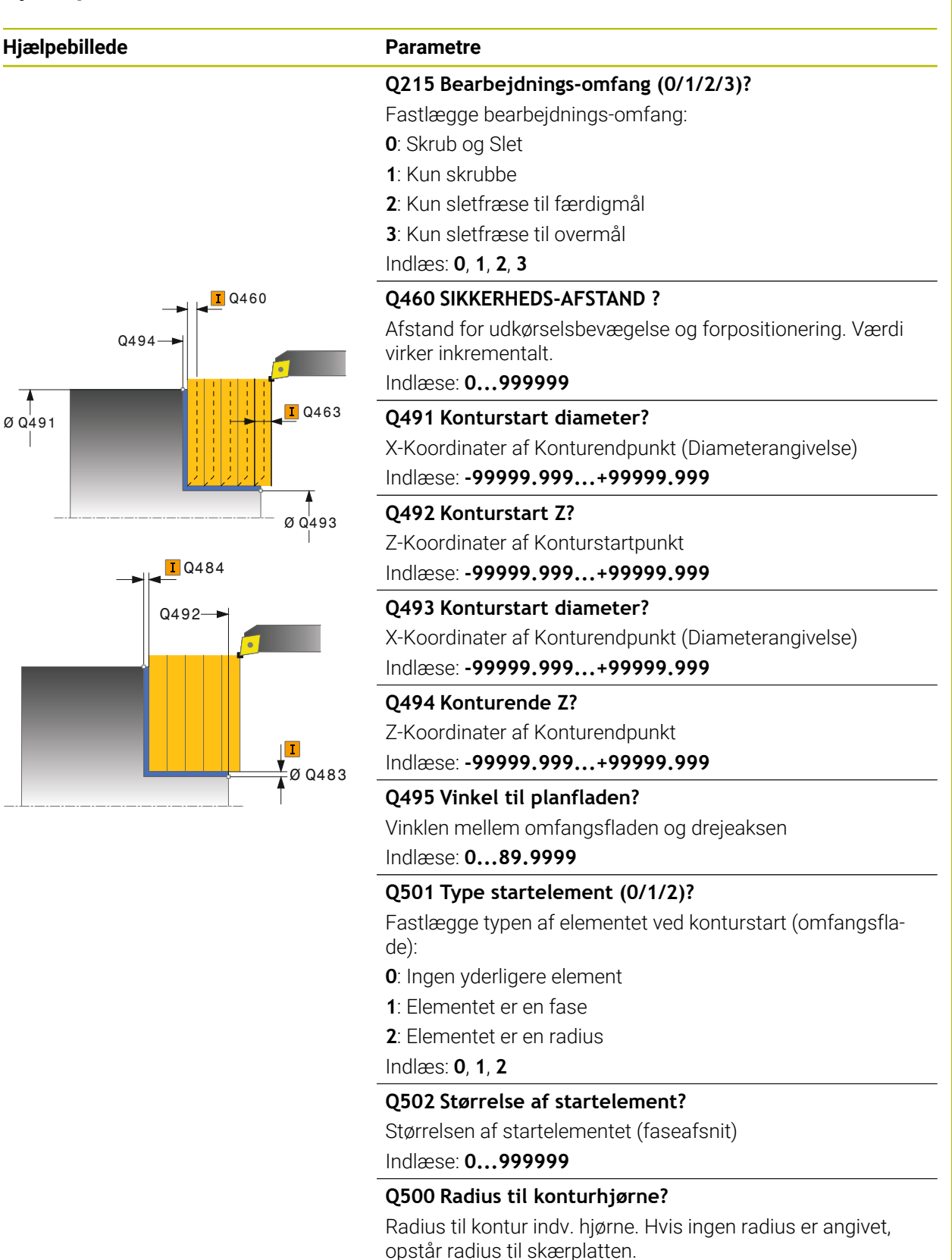

Indlæse: **0...999999**

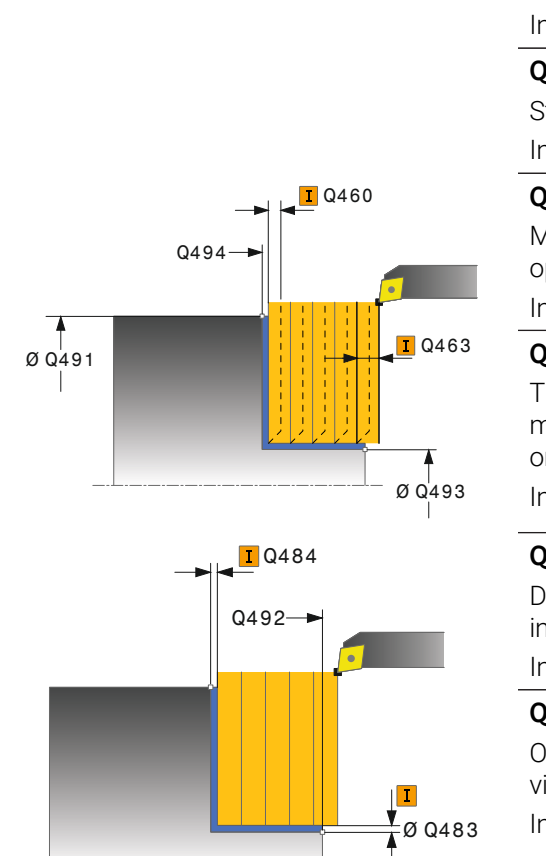

# **Hjælpebillede Parametre**

### **Q496 Vinkel omkredsflade?**

Vinklen mellem omfangsfladen og drejeaksen Indlæse: **0...89.9999**

#### **Q503 Type slutelement (0/1/2)?**

Fastlægge typen af elementet ved konturslut (planflade):

- **0**: Ingen yderligere element
- **1**: Elementet er en fase

**2**: Elementet er en radius

# Indlæs: **0**, **1**, **2**

### **Q504 Størrelse af slutelement?**

Størrelsen af endeelementet (faseafsnit) Indlæse: **0...999999**

#### **Q463 Maksimale snitdybde?**

Maksimale fremrykning i axial retning. Fremrykningen bliver opdelt jævnt, for at undgå slibesnit.

Indlæse: **0...99999**

# Q463 **Q478 Tilspænding skrubbe?**

Tilspændingshastighed ved skrubning. Når De har programmeret M136, fortolker styringen tilspændingen i millimeter pr. omdrejning, uden M136 i millimeter pr. minut.

#### Indlæse: **0...99999.999** alternativ **FAUTO**

#### **Q483 Overmål diameter?**

Diameter-overmål på den definerede kontur. Værdi virker inkrementalt.

Indlæse: **0...99999**

#### **Q484 Overmål Z?**

Overmål på den definerede kontur i aksial retning. Værdi virker inkrementalt.

Indlæse: **0...99999**

#### **Q505 Slette tilspænding?**

Tilspændingshastighed ved sletning. Når De har programmeret M136, fortolker styringen tilspændingen i millimeter pr. omdrejning, uden M136 i millimeter pr. minut.

#### Indlæse: **0...99999.999** alternativ **FAUTO**

#### **Q506 Konturudglatning (0/1/2)?**

**0**: Efter hvert snit langs konturen (inden for fremføringsområdet)

**1**: Konturglatning efter sidste snit (samlet Kontur), løft 45°.

**2**: Ingen konturglatning; løfter med 45°

Indlæs: **0**, **1**, **2**

**Cyklus for drejebearbejdning | Cyklus 822 AFSATS PLAN UDV.**

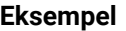

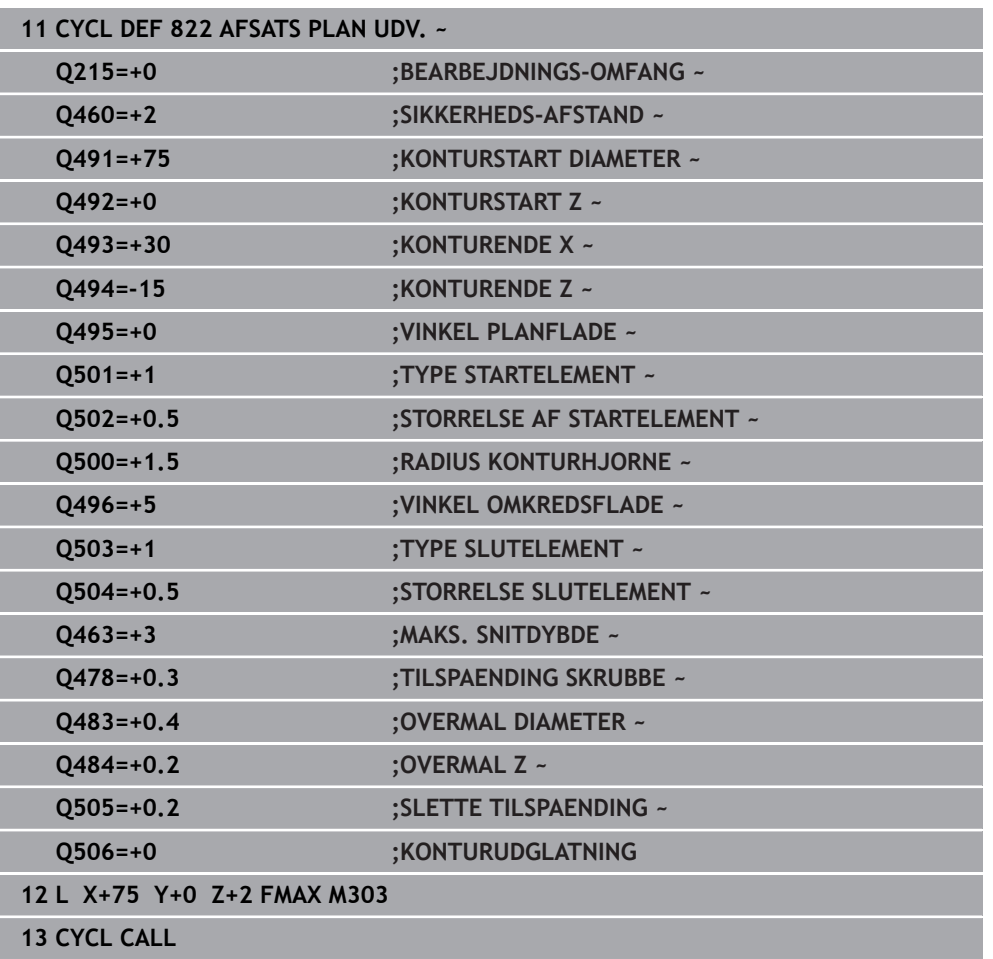

# **13.15 Cyklus 823 DREJE INDSTIK PLAN**

**ISO-Programmering G823**

### **Anvendelse**

 $\bullet$ 

Vær opmærksom på maskinhåndbogen! Denne funktion skal af maskinfabrikanten være frigivet og tilpasset.

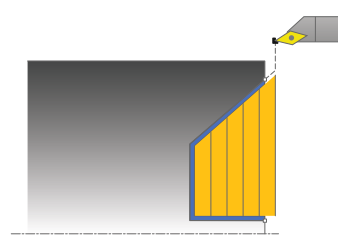

Med denne Cyklus kan De plandreje indstiks-elementer (bagsnit).

De kan bruge cyklus´en valgfrit til skrubbe-, sletfræse- eller kompletbearbejdning. Afspåningen ved skrubbebearbejdning sker akseparallelt.

De kan anvende cyklus´en for ind- og udvendig bearbejdning. Når startdiameteren **Q491** er større end slutdiameteren **Q493**, udfører cyklus´en en udvendig bearbejdning. Når startdiameteren **Q491** er mindre end slutdiameteren **Q493**, udfører cyklus´en en indvendig bearbejdning.

# **Cyklusafvikling skrubbe**

Indenfor bagskæringen udfører styringen fremrykningen med tilspændingen **Q478** . Udkørselsbevægelsen sker så altid på sikkerhedsafstanden.

- 1 Styringen udfører i ilgang en akseparallel fremrykbevægelse. Fremrykværdien beregner styringen ved hjælp af **Q463 MAX. SNITDYBDE**.
- 2 Styringen afspåner området mellem startposition og slutpunkt i planretning med den definerede tilspænding.
- 3 Styringen trækker værktøjet med den definerede tilspænding **Q478** med fremrykværdien tilbage.
- 4 Styringen positionerer værktøjet i ilgang tilbage til snitbegyndelsen.
- 5 Styringen gentager disse forløb (1 til 4), indtil den færdige kontur er nået
- 6 Styringen positionerer værktøjet i ilgang tilbage til Cyklusstartpunkt.

# **Cyklusafvikling sletfræse**

Som Cyklus-startpunkt anvender styringen værktøjs-positionen ved Cyklus-kald. Hvis Z-koordinaten til startpunktet er mindre end startpunktet for konturen, positionerer styringen værktøjet i Z-koordinaten til sikkerheds-afstanden og starter Cyklus der fra.

- 1 Styringen udfører fremrykbevægelsen i ilgang.
- 2 Styringen sletfræser færdigdel-konturen (konturstartpunkt til konturslutpunkt) med den definerede tilspænding **Q505**.
- 3 Styringen trækker værktøjet med den definerede tilspænding med fremrykværdien tilbage.
- 4 Styringen positionerer værktøjet i ilgang tilbage til Cyklusstartpunkt.

#### **Anvisninger**

- Denne Cyklus kan De udelukkende udfører i bearbejdningsfunktion **FUNCTION MODE TURN**.
- Værktøjs-positionen ved Cyklus-kald (Cyklus-startpunkt) påvirker området der skal afspånes.
- Styringen tilgodeser skærgeometrien for værktøjet således, at der ikke kommer nogen beskadigelse af konturelementet. Er en komplet bearbejdning med det aktive værktøj ikke mulig, afgiver styringen en advarsel.
- Når i **CUTLENGTH** er indlæst en værdi, så bliver denne ved skrubning i Cyklus respekteret. Der kommer et tips og en automatisk reduktion af fremrykdybden.
- Vær opmærksom på grundlaget for afspåningscyklusen. **Yderligere informationer:** ["Grundlaget for afspåningscyklus", Side 516](#page-515-0)

#### **Tips til programmering**

Programmér positionerings-blokken før kaldet af cyklus´en til en sikker position med radiuskorrektur **R0** .

# **13.15.1 Cyklusparameter**

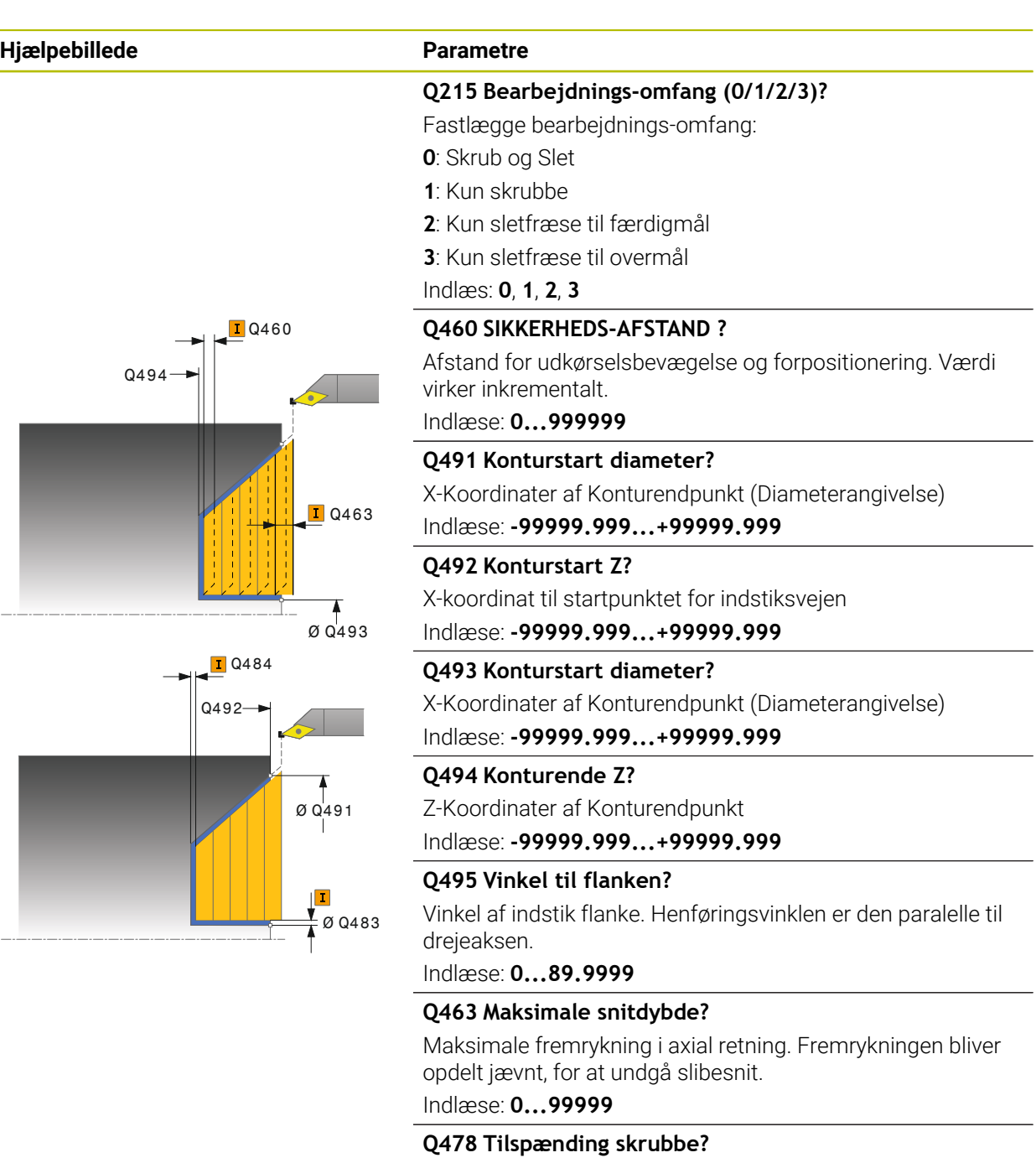

Tilspændingshastighed ved skrubning. Når De har programmeret M136, fortolker styringen tilspændingen i millimeter pr. omdrejning, uden M136 i millimeter pr. minut.

Indlæse: **0...99999.999** alternativ **FAUTO**

#### **Q483 Overmål diameter?**

Diameter-overmål på den definerede kontur. Værdi virker inkrementalt.

Indlæse: **0...99999**

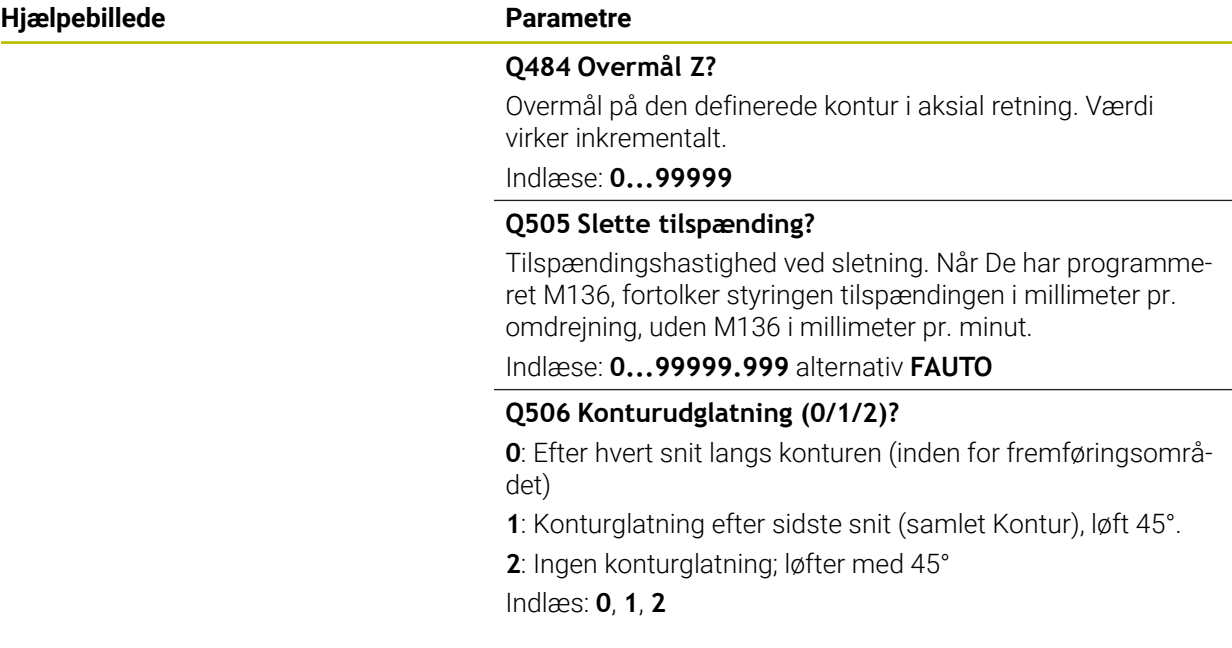

# **Eksempel**

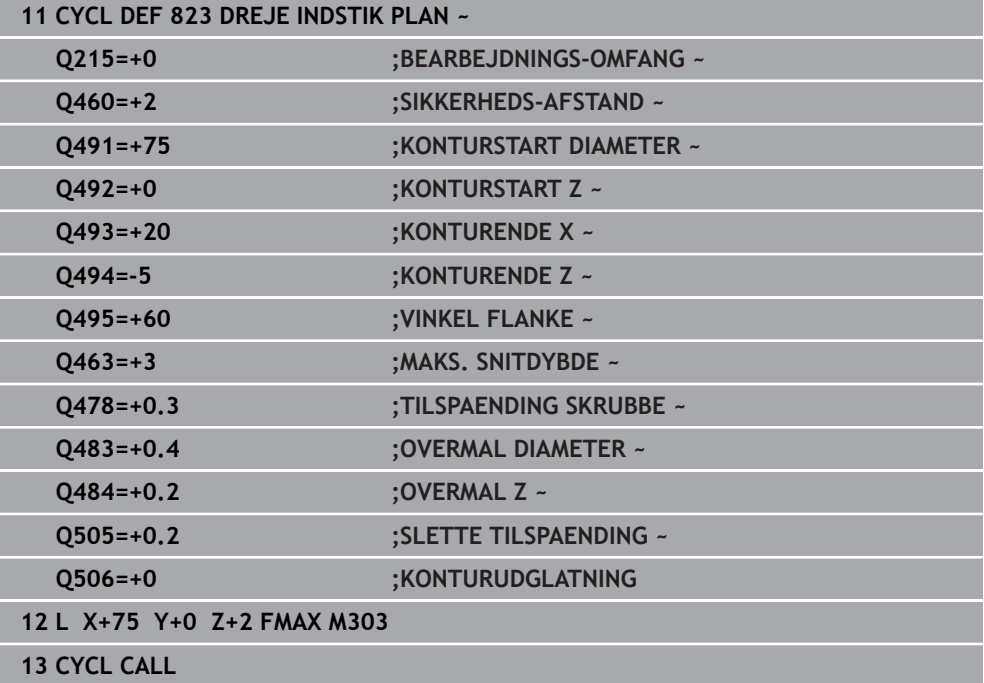

# **13.16 Cyklus 824 DREJE INDSTIK PLAN UDV.**

**ISO-Programmering G824**

#### **Anvendelse**

 $\bullet$ 

Vær opmærksom på maskinhåndbogen! Denne funktion skal af maskinfabrikanten være frigivet og tilpasset.

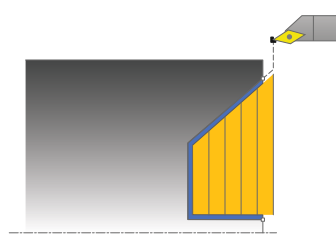

Med denne Cyklus kan De plandreje indstiks-elementer (bagsnit). Udvidet funktionsomfang:

Ved konturstart og konturende kan De indføje en fase eller runding

■ I cyklus'en kan De definere vinkel for planfladen og en radius til konturhjørnet

De kan bruge cyklus´en valgfrit til skrubbe-, sletfræse- eller kompletbearbejdning. Afspåningen ved skrubbebearbejdning sker akseparallelt.

De kan anvende cyklus´en for ind- og udvendig bearbejdning. Når startdiameteren **Q491** er større end slutdiameteren **Q493**, udfører cyklus´en en udvendig bearbejdning. Når startdiameteren **Q491** er mindre end slutdiameteren **Q493**, udfører cyklus´en en indvendig bearbejdning.

# **Cyklusafvikling skrubbe**

Indenfor bagskæringen udfører styringen fremrykningen med tilspændingen **Q478** . Udkørselsbevægelsen sker så altid på sikkerhedsafstanden.

- 1 Styringen udfører i ilgang en akseparallel fremrykbevægelse. Fremrykværdien beregner styringen ved hjælp af **Q463 MAX. SNITDYBDE**.
- 2 Styringen afspåner området mellem startposition og slutpunkt i planretning med den definerede tilspænding.
- 3 Styringen trækker værktøjet med den definerede tilspænding **Q478** med fremrykværdien tilbage.
- 4 Styringen positionerer værktøjet i ilgang tilbage til snitbegyndelsen.
- 5 Styringen gentager disse forløb (1 til 4), indtil den færdige kontur er nået
- 6 Styringen positionerer værktøjet i ilgang tilbage til Cyklusstartpunkt.

# **Cyklusafvikling sletfræse**

Som Cyklus-startpunkt anvender styringen værktøjs-positionen ved Cyklus-kald. Hvis Z-koordinaten til startpunktet er mindre end startpunktet for konturen, positionerer styringen værktøjet i Z-koordinaten til sikkerheds-afstanden og starter Cyklusén der fra.

- 1 Styringen udfører fremrykbevægelsen i ilgang.
- 2 Styringen sletfræser færdigdel-konturen (konturstartpunkt til konturslutpunkt) med den definerede tilspænding **Q505**.
- 3 Styringen trækker værktøjet med den definerede tilspænding med fremrykværdien tilbage.
- 4 Styringen positionerer værktøjet i ilgang tilbage til Cyklusstartpunkt.

# **Anvisninger**

- Denne Cyklus kan De udelukkende udfører i bearbejdningsfunktion **FUNCTION MODE TURN**.
- Værktøjs-positionen ved Cyklus-kald (Cyklus-startpunkt) påvirker området der skal afspånes.
- Styringen tilgodeser skærgeometrien for værktøjet således, at der ikke kommer nogen beskadigelse af konturelementet. Er en komplet bearbejdning med det aktive værktøj ikke mulig, afgiver styringen en advarsel.
- Når i **CUTLENGTH** er indlæst en værdi, så bliver denne ved skrubning i Cyklus respekteret. Der kommer et tips og en automatisk reduktion af fremrykdybden.
- Vær opmærksom på grundlaget for afspåningscyklusen. **Yderligere informationer:** ["Grundlaget for afspåningscyklus", Side 516](#page-515-0)

#### **Tips til programmering**

Programmér positionerings-blokken før kaldet af cyklus´en til en sikker position med radiuskorrektur **R0** .

# **13.16.1 Cyklusparameter**

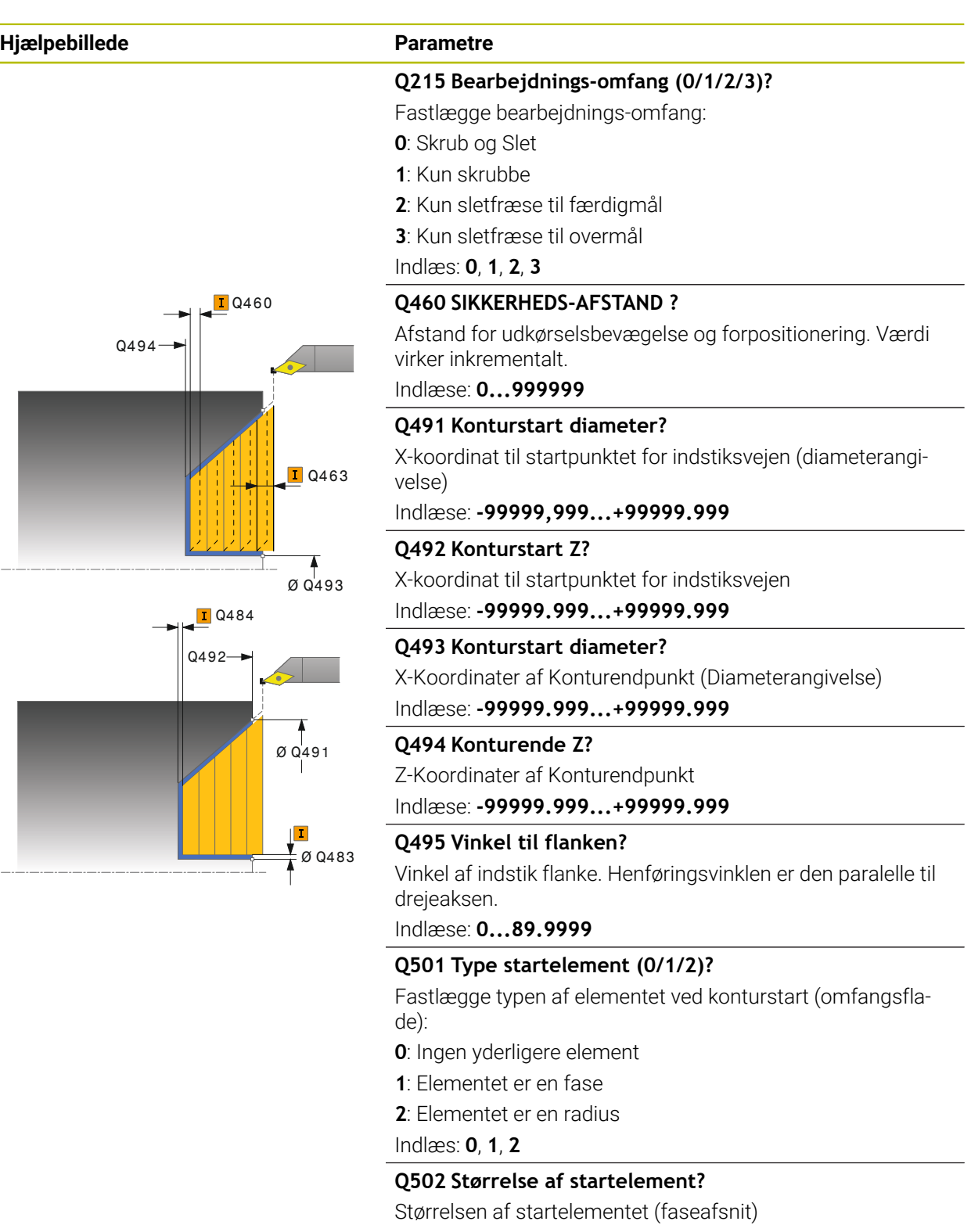

Indlæse: **0...999999**

#### **Q500 Radius til konturhjørne?**

Radius til kontur indv. hjørne. Hvis ingen radius er angivet, opstår radius til skærplatten. Indlæse: **0...999999**

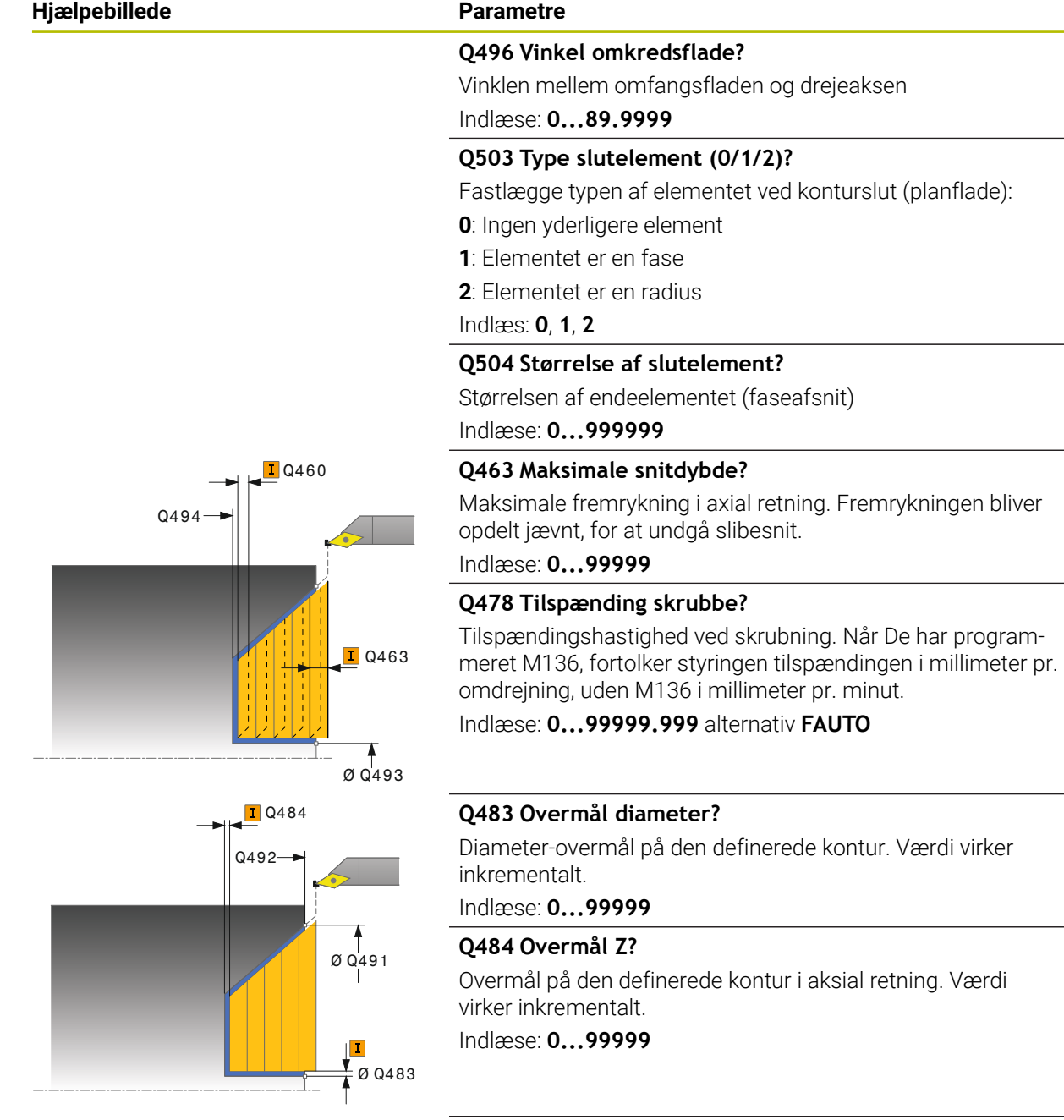

### **Q505 Slette tilspænding?**

Tilspændingshastighed ved sletning. Når De har programmeret M136, fortolker styringen tilspændingen i millimeter pr. omdrejning, uden M136 i millimeter pr. minut.

Indlæse: **0...99999.999** alternativ **FAUTO**

#### **Q506 Konturudglatning (0/1/2)?**

**0**: Efter hvert snit langs konturen (inden for fremføringsområdet)

**1**: Konturglatning efter sidste snit (samlet Kontur), løft 45°.

**2**: Ingen konturglatning; løfter med 45°

Indlæs: **0**, **1**, **2**

# **Eksempel**

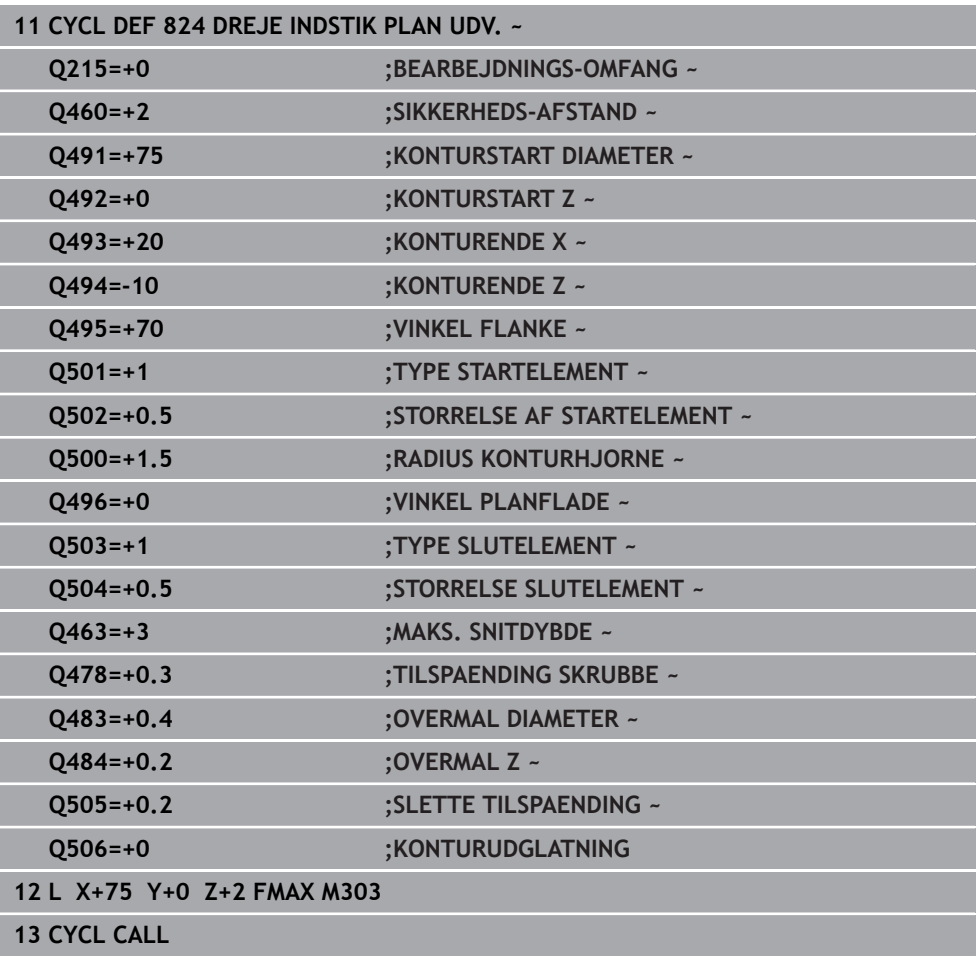

# **13.17 Cyklus 820 DREJE KONTUR PLAN**

**ISO-Programmering G820**

#### **Anvendelse**

 $\bullet$ 

Vær opmærksom på maskinhåndbogen! Denne funktion skal af maskinfabrikanten være frigivet og tilpasset.

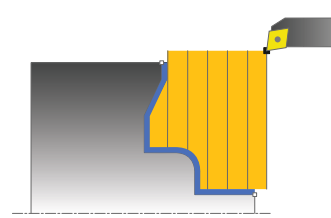

Med denne Cyklus kan De plandreje emner med vilkårlige dreje-konturer. Konturbeskrivelsen sker i et underprogram.

De kan bruge cyklus´en valgfrit til skrubbe-, sletfræse- eller kompletbearbejdning. Afspåningen ved skrubbebearbejdning sker akseparallelt.

De kan anvende cyklus´en for ind- og udvendig bearbejdning. Når startpunktet for konturen er større end kontur-endepunktet, udfører Cyklus´en en udvendig bearbejdning. Er kontur-startpunktet mindre end slutpunktet, udfører Cyklus´en en indvendig bearbejdning.

# **Cyklusafvikling skrubbe**

Som Cyklus-startpunkt anvender styringen værktøjs-positionen ved Cyklus-kald. Hvis Z-koordinaten til startpunktet er mindre end startpunktet for konturen, positionerer styringen værktøjet i Z-koordinaten til konturstartpunktet og starter cyklus der fra.

- 1 Styringen udfører i ilgang en akseparallel fremrykbevægelse. Fremrykværdien beregner styringen ved hjælp af **Q463 MAX. SNITDYBDE**.
- 2 Styringen afspåner området mellem startposition og slutpunkt i planretning. Plansnittet bliver udført akseparallelt og sker med den definerede tilspænding **Q478**.
- 3 Styringen trækker værktøjet med den definerede tilspænding med fremrykværdien tilbage.
- 4 Styringen positionerer værktøjet i ilgang tilbage til snitbegyndelsen.
- 5 Styringen gentager disse forløb (1 til 4), indtil den færdige kontur er nået
- 6 Styringen positionerer værktøjet i ilgang tilbage til Cyklusstartpunkt.

### **Cyklusafvikling sletfræse**

Hvis Z-koordinaten til startpunktet er mindre end startpunktet for konturen, positionerer styringen værktøjet i Z-koordinaten til sikkerheds-afstanden og starter Cyklusén der fra.

- 1 Styringen udfører fremrykbevægelsen i ilgang.
- 2 Styringen sletfræser færdigdel-konturen (konturstartpunkt til konturslutpunkt) med den definerede tilspænding **Q505**.
- 3 Styringen trækker værktøjet med den definerede tilspænding med fremrykværdien tilbage.
- 4 Styringen positionerer værktøjet i ilgang tilbage til Cyklusstartpunkt.

### **Anvisninger**

# *ANVISNING*

#### **Pas på, fare for værktøj og emne!**

Snitbegrænsningen begrænser sig til det bearbejdende konturområde. Til- og frakørselsveje kan overkører snitbegræsningen. Værktøjspositionen før cykluskald er målgivende for udførelsen af en snitbegrænsning. TNC7 afspåner materialet på den side af snitbegrænsningen, på hvilken værktøjet står før Cykluskaldet.

- Positioner værktøjet før Cykluskald således, at det allerede står på den side for skærebegrænsning, hvor materialet skal afspånes.
- Denne Cyklus kan De udelukkende udfører i bearbejdningsfunktion **FUNCTION MODE TURN**.
- Værktøjs-positionen ved Cyklus-kald (Cyklus-startpunkt) påvirker området der skal afspånes.
- Styringen tilgodeser skærgeometrien for værktøjet således, at der ikke kommer nogen beskadigelse af konturelementet. Er en komplet bearbejdning med det aktive værktøj ikke mulig, afgiver styringen en advarsel.
- Når i **CUTLENGTH** er indlæst en værdi, så bliver denne ved skrubning i Cyklus respekteret. Der kommer et tips og en automatisk reduktion af fremrykdybden.
- Vær opmærksom på grundlaget for afspåningscyklusen. **Yderligere informationer:** ["Grundlaget for afspåningscyklus", Side 516](#page-515-0)

#### **Anvisninger for programmering**

- Programmér positionerings-blokken før kaldet af cyklus´en til en sikker position med radiuskorrektur **R0** .
- Før Cyklus-kald skal Cyklus **14 KONTUR** eller **SEL CONTOUR** programmeres, for at kunne definere underprogram.
- Hyis De anvender lokale O-Parameter **OL** i et kontur-underprogram, skal De også henvise eller bregne indenfor kontur-underprogrammet.

# **13.17.1 Cyklusparameter**

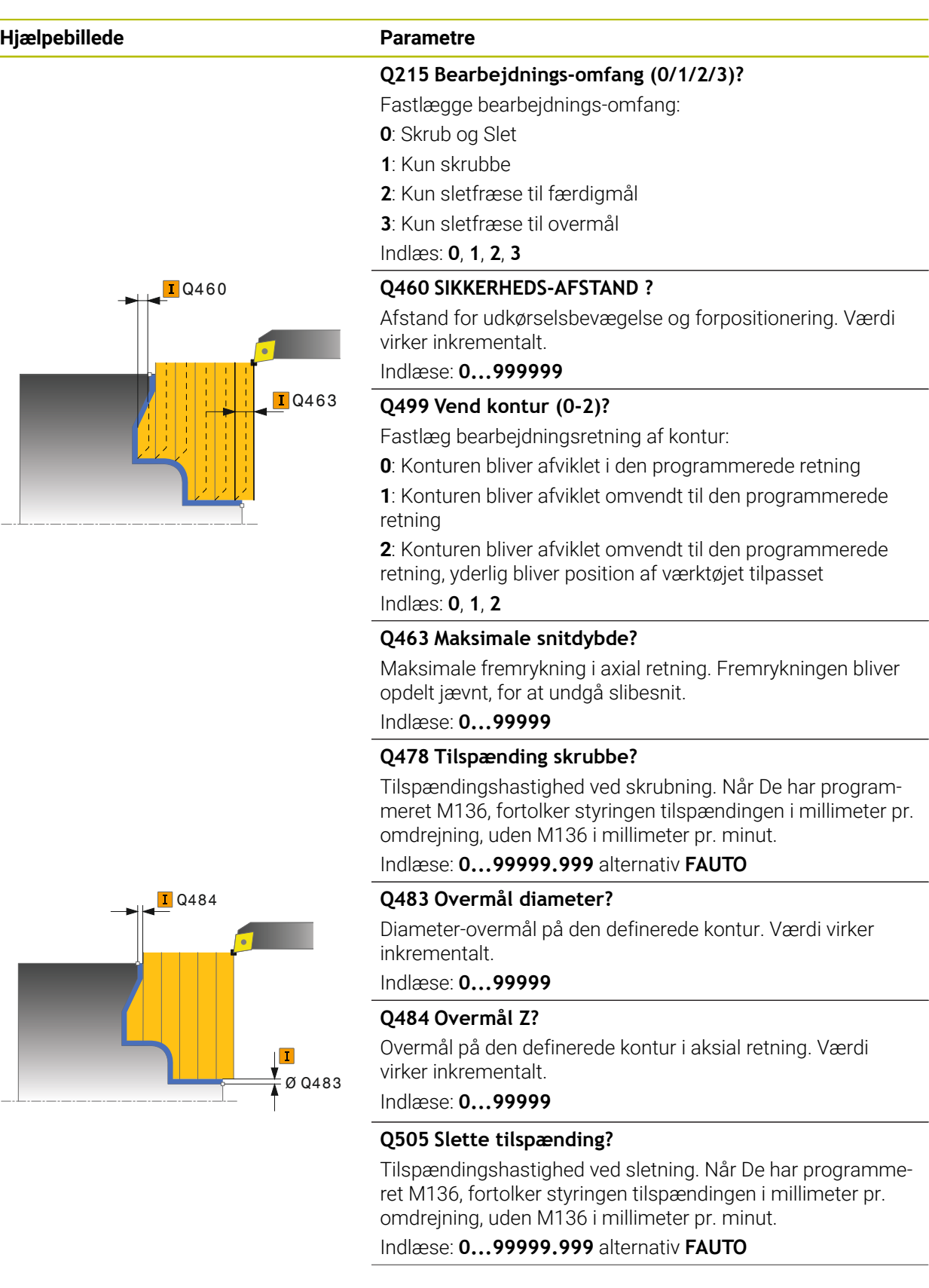

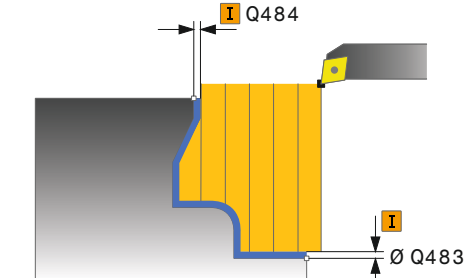

HEIDENHAIN | TNC7 | Brugerhåndbog Bearbejdningscyklus | 10/2022 **565**

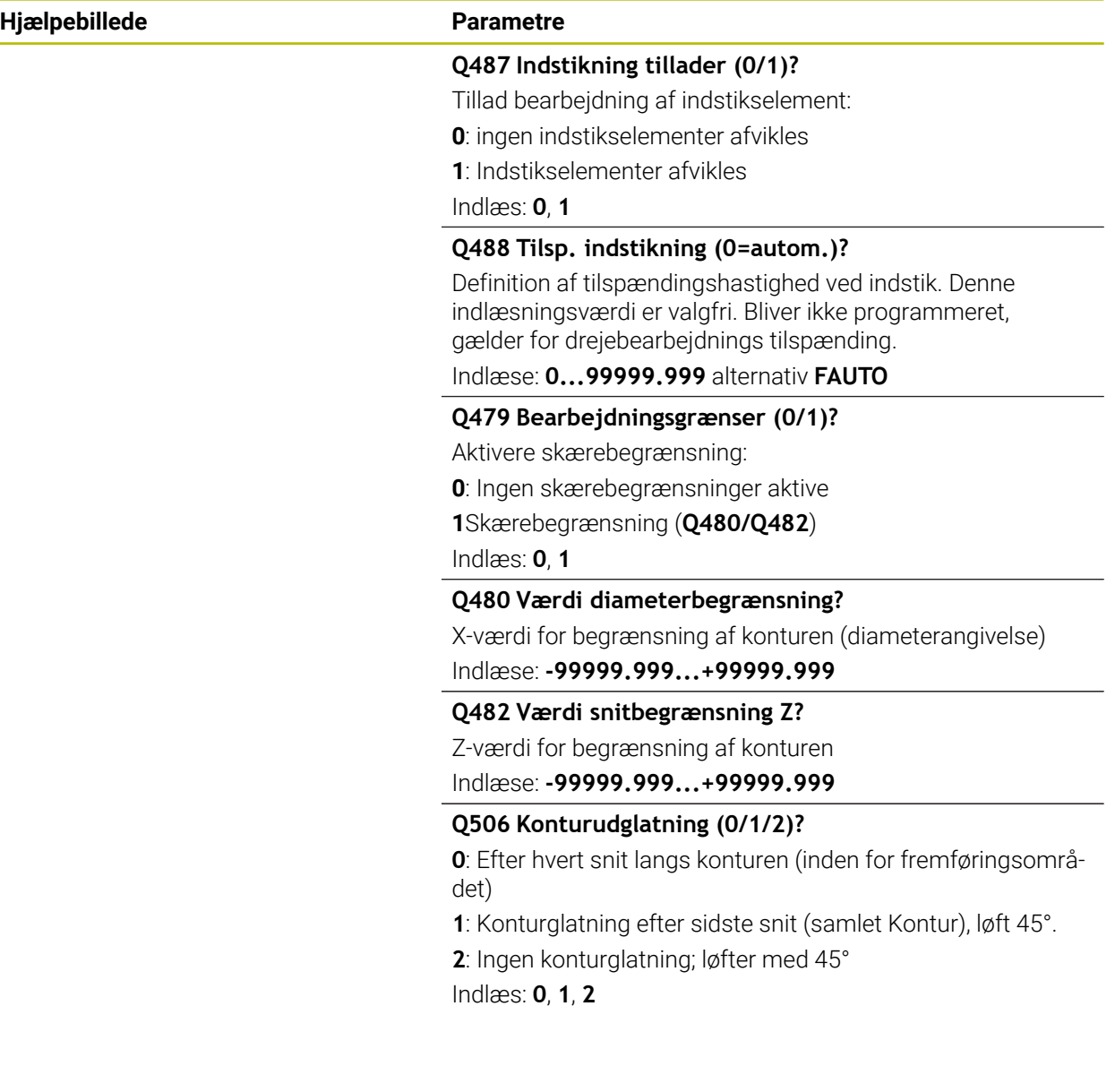

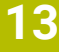

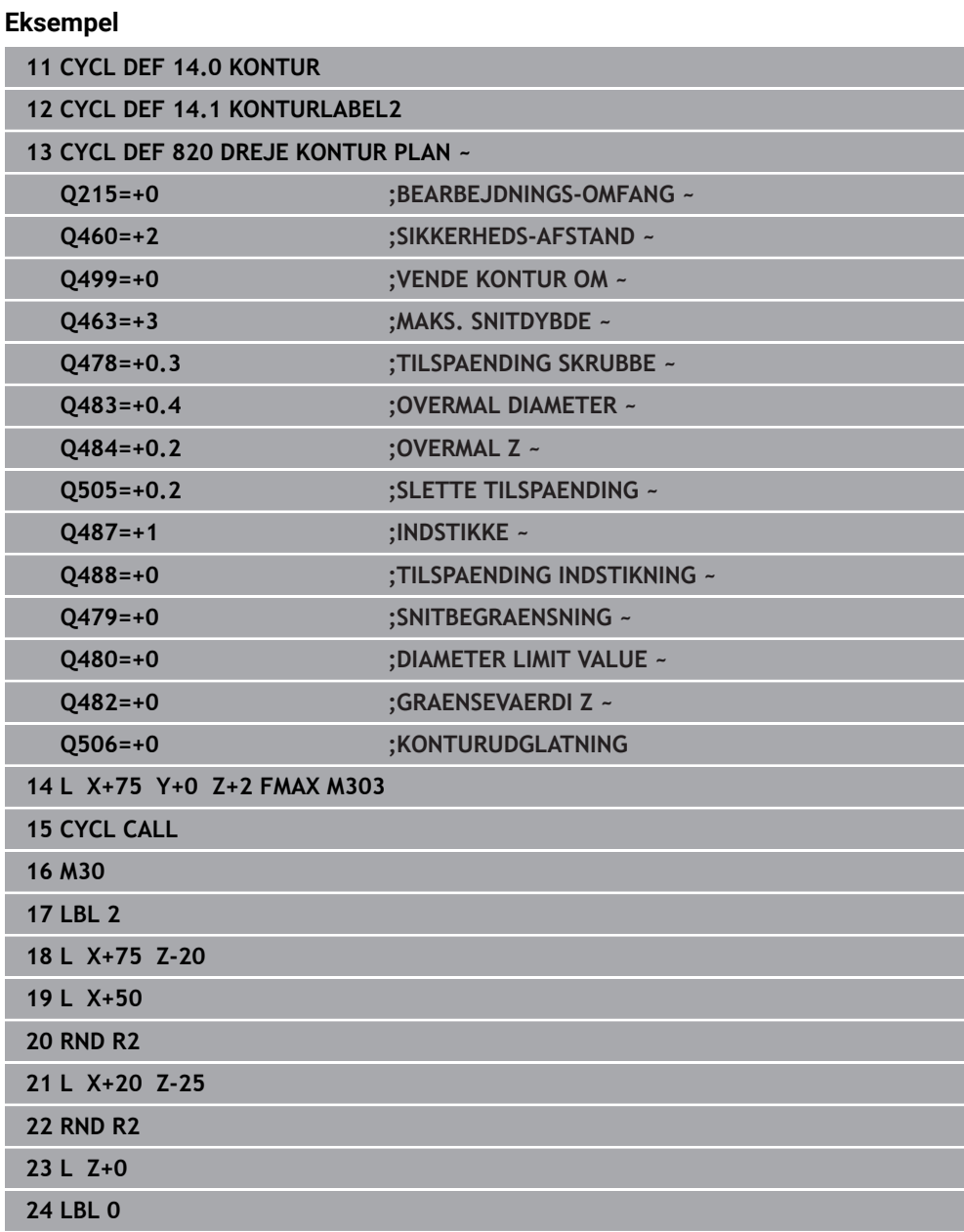

# **13.18 Cyklus 841 SIMPLE REC. DREJ., RADIAL RET.**

**ISO-Programmering G841**

### **Anvendelse**

(Ö

Vær opmærksom på maskinhåndbogen! Denne funktion skal af maskinfabrikanten være frigivet og tilpasset.

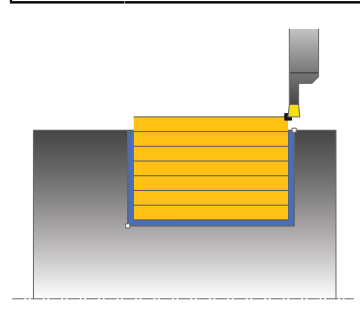

Med denne cyklus kan De indstikke retvinklede noter radial i længderetningen. Ved stikdrejning bliver skiftevis udført en stikbevægelse i fremrykningsdybden og efterfølgende en skrubbevægelse. Herved sker bearbejdningen med et minimum af opløft- og fremrykbevægelser.

De kan bruge cyklus´en valgfrit til skrubbe-, sletfræse- eller kompletbearbejdning. Afspåningen ved skrubbebearbejdning sker akseparallelt.

De kan anvende cyklus´en for ind- og udvendig bearbejdning. Hvis værktøjet ved cyklus-kaldet står udenfor konturen der skal bearbejdes, udfører cyklus´en en udvendig bearbejdning. Står værktøjet indenfor konturen der skal bearbejdes, udfører cyklus´en en indvendig bearbejdning.

# **Cyklusafvikling skrubbe**

Som Cyklus-startpunkt anvender styringen værktøjs-positionen ved Cyklus-kald. Cyklus bearbejder kun området fra Cyklus-startpunkt til det i Cyklus definerede slutpunkt.

- 1 Fra Cyklus-startpunkt udfører styringen en stikbevægelse i første fremrykningsdybde.
- 2 Styringen afspåner området mellem startposition og slutpunkt i længderetning med den definerede tilspænding **Q478**.
- 3 Hvis i Cyklus indlæseparameter **Q488** blev defineret, bliver indstilkselementer bearbejdet med denne indstikstilspænding.
- 4 Hvis der i Cyklusr kun er valgt én bearbejdningsretning **Q507=1**, hæver styringen værktøjet op til sikkerhedsafstand, kører i ilgang tilbage og kører igen til konturen med den definerede tilspænding. Ved bearbejdningsretning **Q507=0** bliver fremrykningen udført på begge sider.
- 5 Værktøjet indstikker til den første fremryk-dybde.
- 6 Styringen gentager disse forløb (2 til 4), indtil den færdige Notdybde er nået
- 7 Styringen positionerer værktøjet tilbage til sikkerhedshøjde og udfører en stikbevægelse på begge sidevæge.
- 8 Styringen positionerer værktøjet i ilgang tilbage til Cyklusstartpunkt.

### **Cyklusafvikling sletfræse**

- 1 Styringen positionerer værktøjet i ilgang til første Notside.
- 2 Styringen sletfræser Notens sidevæg med den definerede tilspænding **Q505**.
- 3 Styringen sletfræser Notbunden med den definerede tilspænding.
- 4 Styringen trækker værktøjet tilbage i ilgang.
- 5 Styringen positionerer værktøjet i ilgang til anden Notside.
- 6 Styringen sletfræser Notens sidevæg med den definerede tilspænding **Q505**.
- 7 Styringen positionerer værktøjet i ilgang tilbage til Cyklusstartpunkt.

#### **Anvisninger**

- Denne Cyklus kan De udelukkende udfører i bearbejdningsfunktion **FUNCTION MODE TURN**.
- Værktøjs-positionen ved Cyklus-kald (Cyklus-startpunkt) påvirker området der skal afspånes.
- Fra den anden fremføring reducerer styringen hvert snitbevægelse med 0,1mm. Dermed bliver det sideværts tryk på værktøjet formindsket. Hvis der i Cyklus er indgivet en forskydningsbrede **Q508** reducerer styringen snitbevægelsen med denne værdi. Restmaterialet bliver ved enden af forstikningen afspånet med et stikløft. Styringen giver en fejlmelding, når den sideværts forskydning overskrider den effektive skærebredde med 80% (effektiv skærebredde = skærebredde - 2\*skæreradius).
- Når i **CUTLENGTH** er indlæst en værdi, så bliver denne ved skrubning i Cyklus respekteret. Der kommer et tips og en automatisk reduktion af fremrykdybden.

#### **Tips til programmering**

■ Programmér positionerings-blokken før kaldet af cyklus´en til startpositionen med radiuskorrektur **R0**.

# **13.18.1 Cyklusparameter**

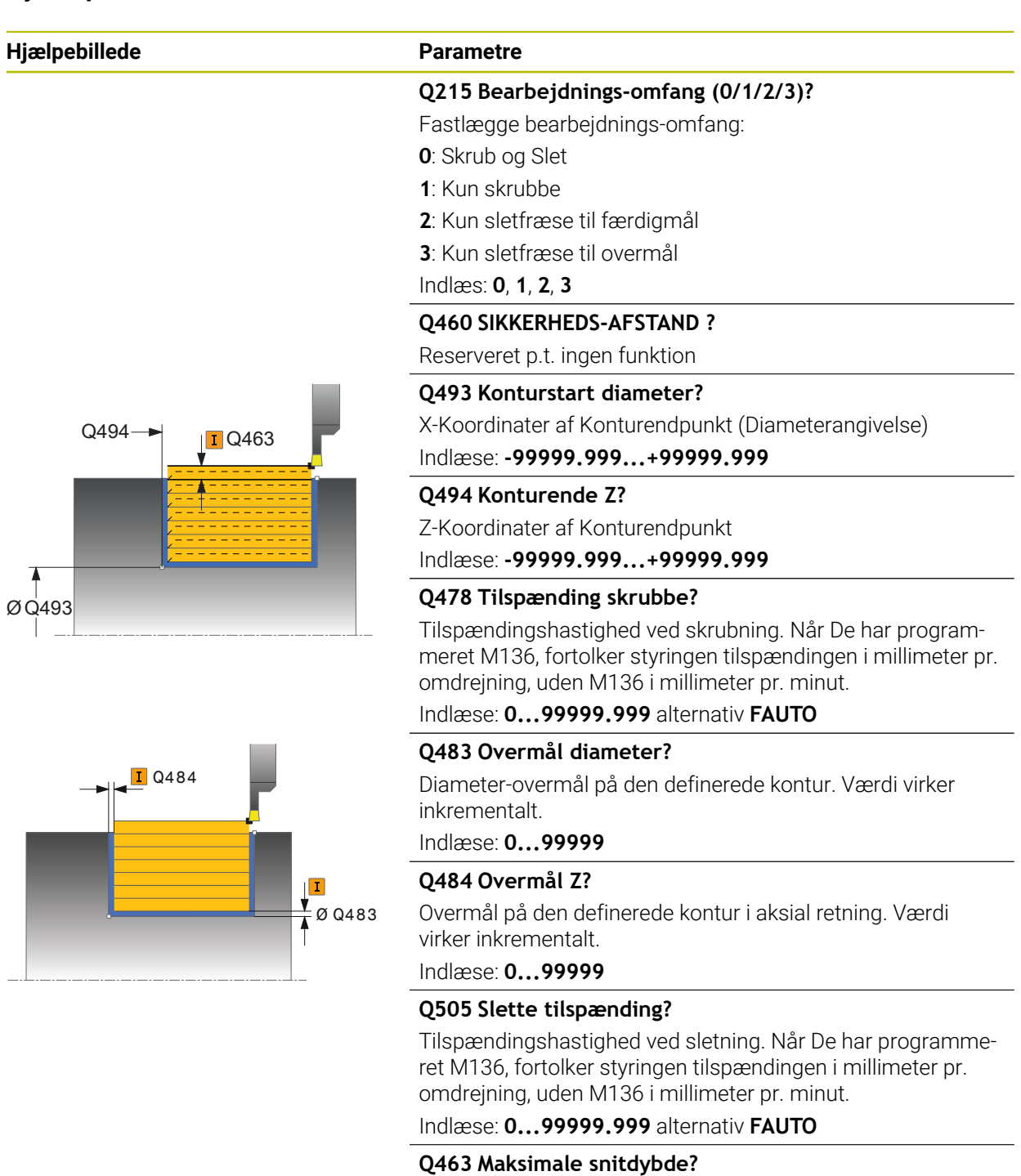

Maksimale fremrykning (radiusangivelse) i radial retning. Fremrykningen bliver opdelt jævnt, for at undgå slibesnit.

Indlæse: **0...99999**

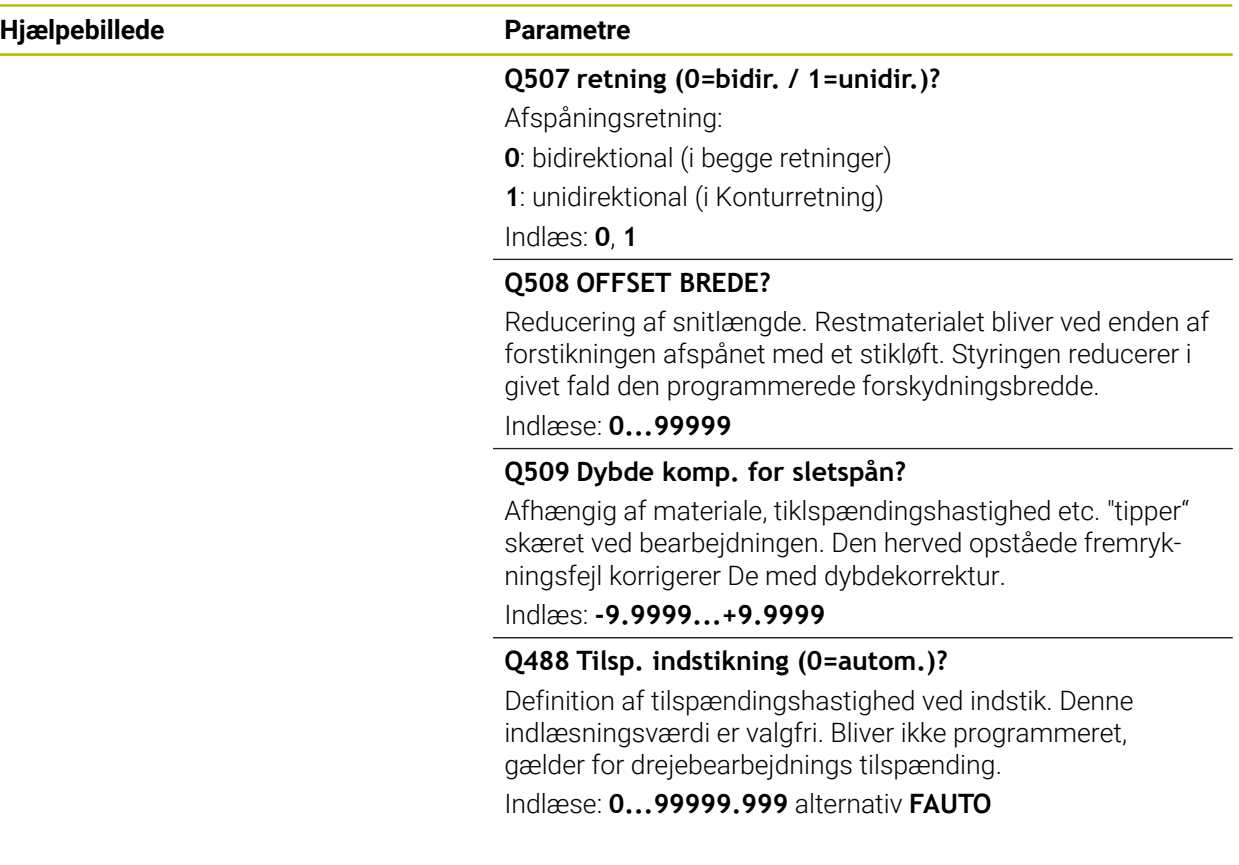

# **Eksempel**

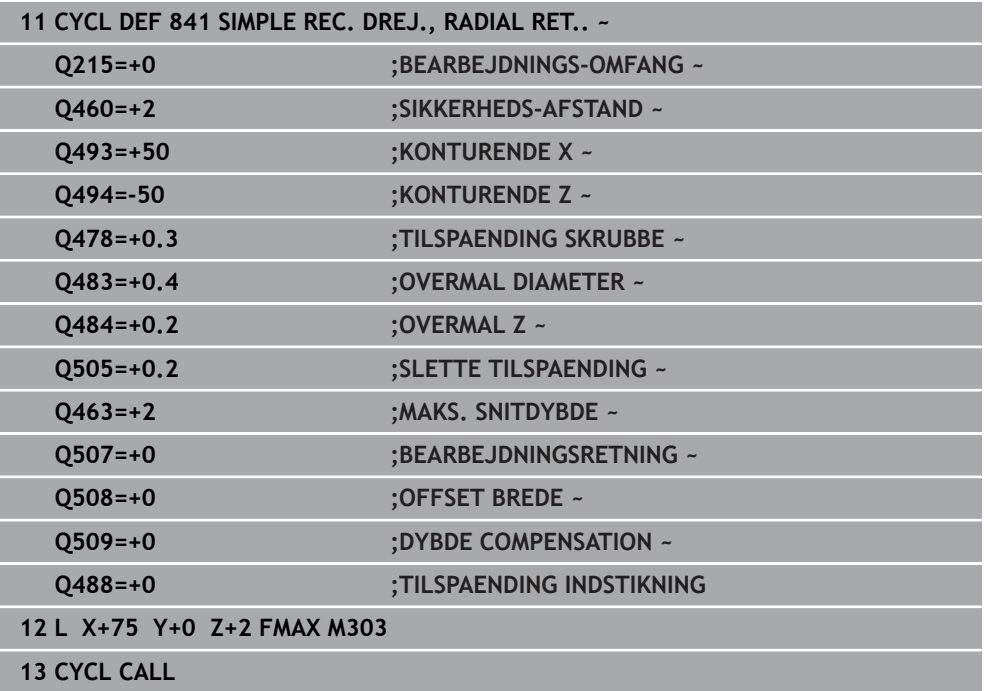

# **13.19 Cyklus 842 ENH.REC.DREJN, RAD.**

**ISO-Programmering G842**

### **Anvendelse**

 $\boldsymbol{\Theta}$ 

Vær opmærksom på maskinhåndbogen! Denne funktion skal af maskinfabrikanten være frigivet og tilpasset.

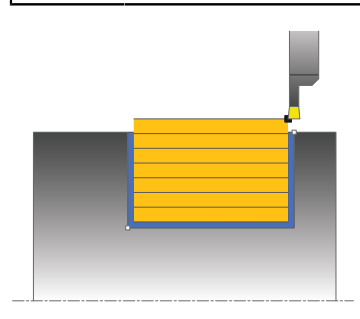

Med denne cyklus kan De indstikke retvinklede noter radial i længderetningen. Ved stikdrejning bliver skiftevis udført en stikbevægelse i fremrykningsdybden og efterfølgende en skrubbevægelse. Herved sker bearbejdningen med et minimum af opløft- og fremrykbevægelser. Udvidet funktionsomfang:

- Ved konturstart og konturende kan De indføje en fase eller runding
- I Cyklus'en kan De definere vinkel for notens sidevægge
- I konturhjørnerne kan De indføje radier

De kan bruge cyklus´en valgfrit til skrubbe-, sletfræse- eller kompletbearbejdning. Afspåningen ved skrubbebearbejdning sker akseparallelt.

De kan anvende cyklus´en for ind- og udvendig bearbejdning. Når startdiameteren **Q491** er større end slutdiameteren **Q493**, udfører cyklus´en en udvendig bearbejdning. Når startdiameteren **Q491** er mindre end slutdiameteren **Q493**, udfører cyklus´en en indvendig bearbejdning.

# **Cyklusafvikling skrubbe**

Styringen anvender værktøjs-positionen ved Cyklus-kald som Cyklus-startpunkt. Hvis X-koordinaten til startpunktet er mindre end **Q491 konturstart DIAMETER**, positionerer styringen værktøjet i X-koordinaten til **Q491** og starter Cyklus derfra.

- 1 Fra Cyklus-startpunkt udfører styringen en stikbevægelse i første fremrykningsdybde.
- 2 Styringen afspåner området mellem startposition og slutpunkt i længderetning med den definerede tilspænding **Q478**.
- 3 Hvis i Cyklus indlæseparameter **Q488** blev defineret, bliver indstilkselementer bearbejdet med denne indstikstilspænding.
- 4 Hvis der i Cyklusr kun er valgt én bearbejdningsretning **Q507=1**, hæver styringen værktøjet op til sikkerhedsafstand, kører i ilgang tilbage og kører igen til konturen med den definerede tilspænding. Ved bearbejdningsretning **Q507=0** bliver fremrykningen udført på begge sider.
- 5 Værktøjet indstikker til den første fremryk-dybde.
- 6 Styringen gentager disse forløb (2 til 4), indtil den færdige Notdybde er nået
- 7 Styringen positionerer værktøjet tilbage til sikkerhedshøjde og udfører en stikbevægelse på begge sidevæge.
- 8 Styringen positionerer værktøjet i ilgang tilbage til Cyklusstartpunkt.

### **Cyklusafvikling sletfræse**

Styringen anvender værktøjs-positionen ved Cyklus-kald som Cyklus-startpunkt. Hvis X-koordinaten til startpunktet er mindre end **Q491 KONTURSTART DIAMETER**, positionerer styringen værktøjet i X-koordinaten til **Q491** og starter Cyklus derfra.

- 1 Styringen positionerer værktøjet i ilgang til første Notside.
- 2 Styringen sletfræser Notens sidevæg med den definerede tilspænding **Q505**.
- 3 Styringen sletfræser Notbunden med den definerede tilspænding. Hvis der er indgivet en radius for konturhjørner **Q500** sletfræser styringen Noten komplet færdig i én omgang.
- 4 Styringen trækker værktøjet tilbage i ilgang.
- 5 Styringen positionerer værktøjet i ilgang til anden Notside.
- 6 Styringen sletfræser Notens sidevæg med den definerede tilspænding **Q505**.
- 7 Styringen positionerer værktøjet i ilgang tilbage til Cyklusstartpunkt.

### **Anvisninger**

- Denne Cyklus kan De udelukkende udfører i bearbejdningsfunktion **FUNCTION MODE TURN**.
- Værktøjs-positionen ved Cyklus-kald (Cyklus-startpunkt) påvirker området der skal afspånes.
- Fra den anden fremføring reducerer styringen hvert snitbevægelse med 0,1mm. Dermed bliver det sideværts tryk på værktøjet formindsket. Hvis der i Cyklus er indgivet en forskydningsbrede **Q508** reducerer styringen snitbevægelsen med denne værdi. Restmaterialet bliver ved enden af forstikningen afspånet med et stikløft. Styringen giver en fejlmelding, når den sideværts forskydning overskrider den effektive skærebredde med 80% (effektiv skærebredde = skærebredde - 2\*skæreradius).
- Når i **CUTLENGTH** er indlæst en værdi, så bliver denne ved skrubning i Cyklus respekteret. Der kommer et tips og en automatisk reduktion af fremrykdybden.

#### **Tips til programmering**

■ Programmér positionerings-blokken før kaldet af cyklus´en til startpositionen med radiuskorrektur **R0**.

# **13.19.1 Cyklusparameter**

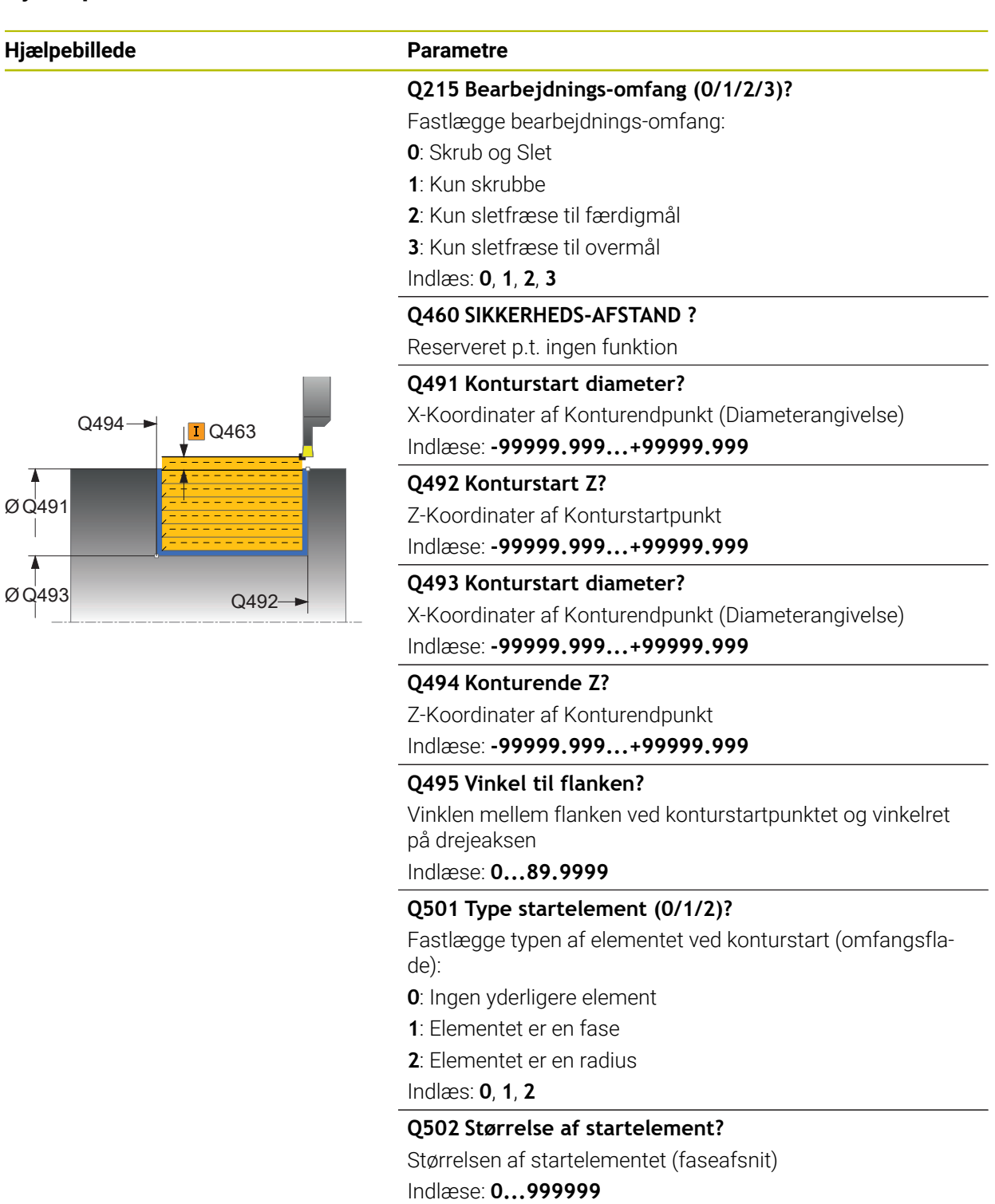

#### **Q500 Radius til konturhjørne?**

Radius til kontur indv. hjørne. Hvis ingen radius er angivet, opstår radius til skærplatten.

Indlæse: **0...999999**

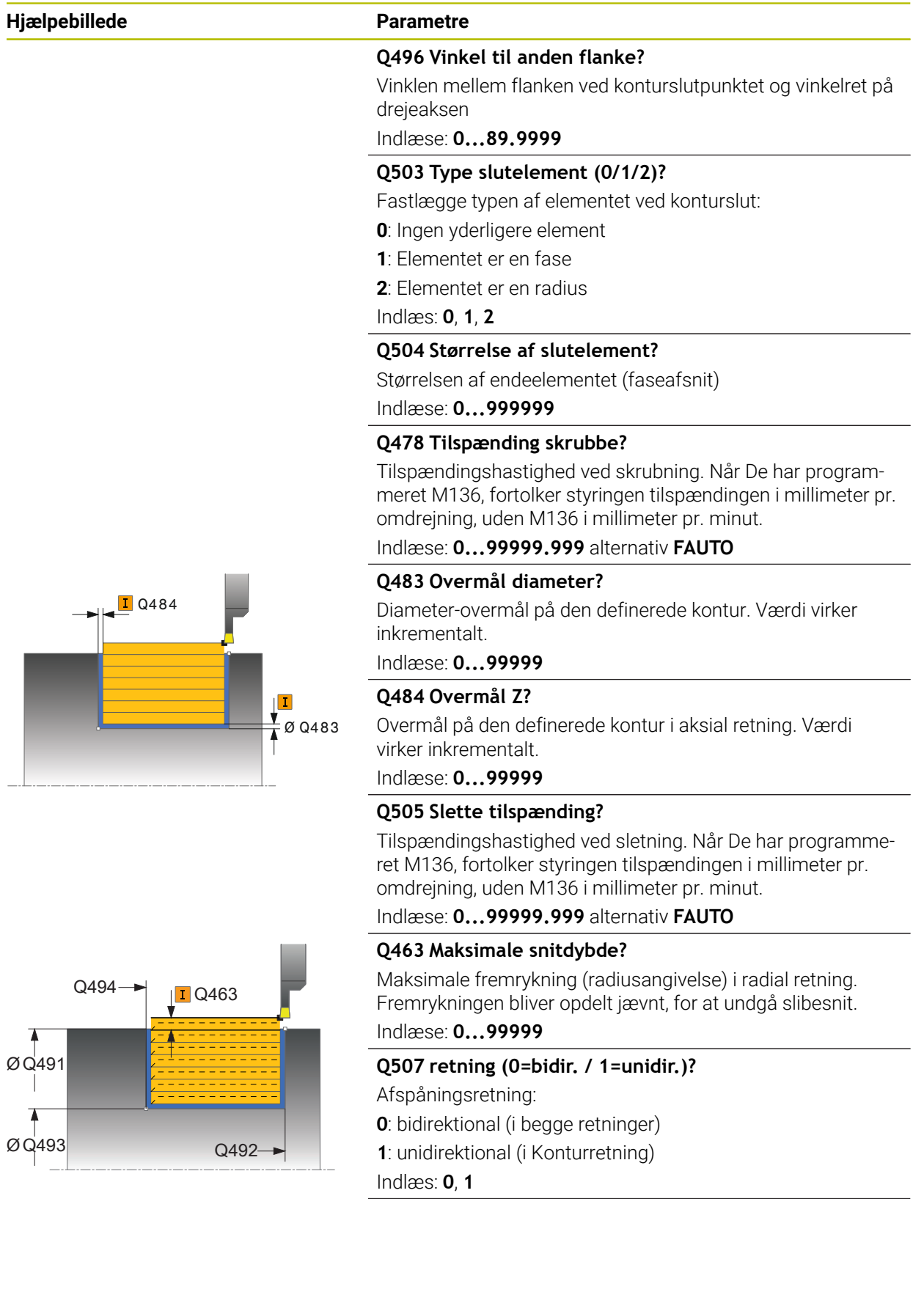

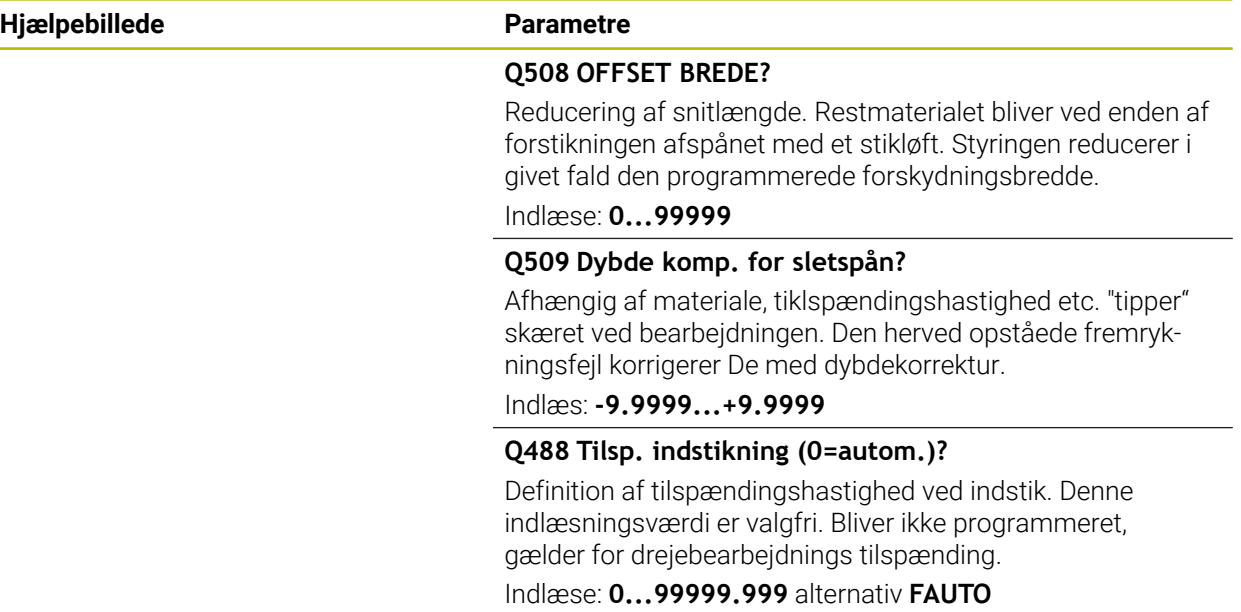

#### **Eksempel**

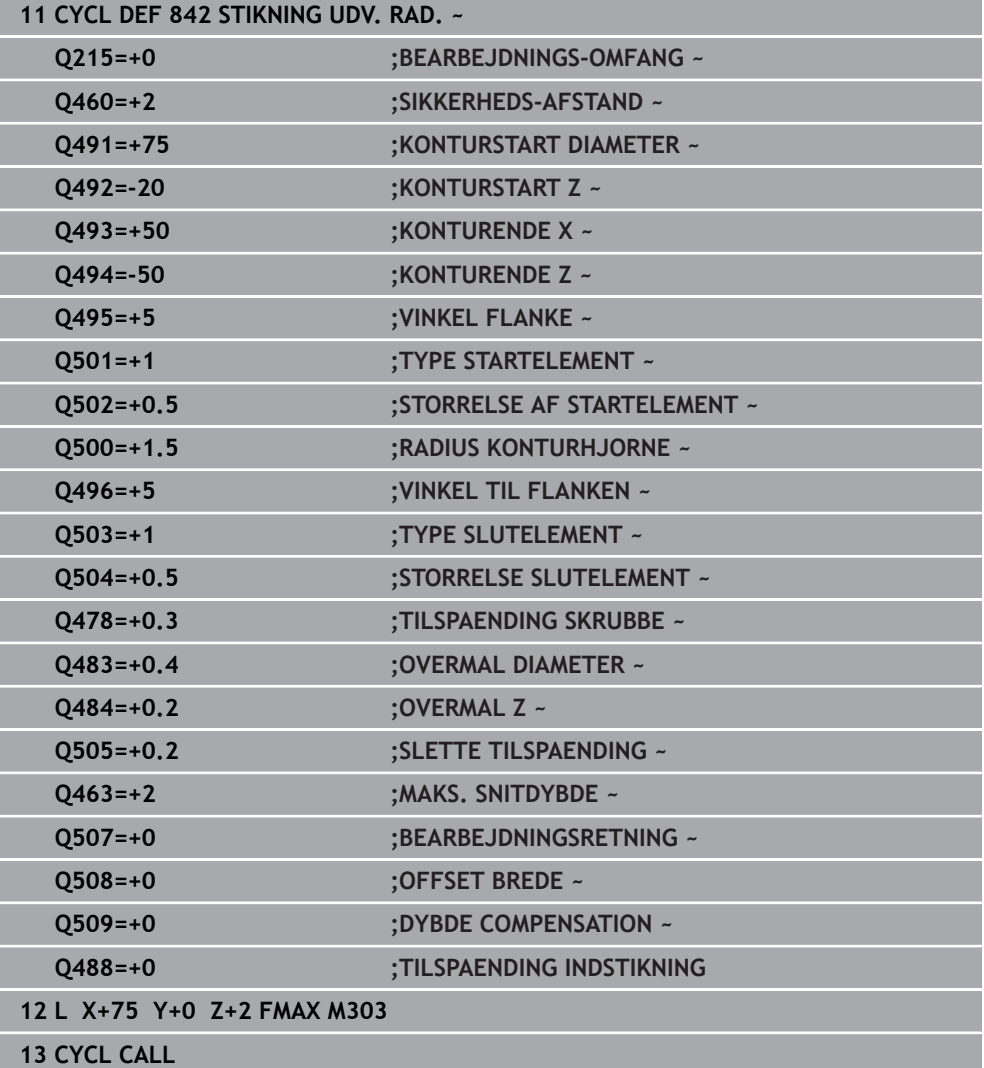
## **13.20 Cyklus 851 SIMPEL REC DREJN, AX**

**ISO-Programmering G851**

## **Anvendelse**

 $\ddot{\mathbf{Q}}$ 

Vær opmærksom på maskinhåndbogen! Denne funktion skal af maskinfabrikanten være frigivet og tilpasset.

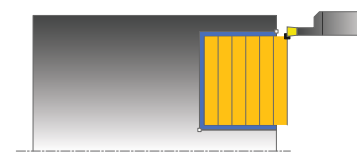

Med denne cyklus kan De indstikke retvinklede noter radial i planretningen. Ved stikdrejning bliver skiftevis udført en stikbevægelse i fremrykningsdybden og efterfølgende en skrubbevægelse. Herved sker bearbejdningen med et minimum af opløft- og fremrykbevægelser.

De kan bruge cyklus´en valgfrit til skrubbe-, sletfræse- eller kompletbearbejdning. Afspåningen ved skrubbebearbejdning sker akseparallelt.

De kan anvende cyklus´en for ind- og udvendig bearbejdning. Hvis værktøjet ved cyklus-kaldet står udenfor konturen der skal bearbejdes, udfører cyklus´en en udvendig bearbejdning. Står værktøjet indenfor konturen der skal bearbejdes, udfører cyklus´en en indvendig bearbejdning.

## **Cyklusafvikling skrubbe**

Som Cyklus-startpunkt anvender styringen værktøjs-positionen ved Cyklus-kald. Cyklus bearbejder området fra cyklus-startpunkt til det i Cyklus definerede slutpunkt.

- 1 Fra Cyklus-startpunkt udfører styringen en stikbevægelse i første fremrykningsdybde.
- 2 Styringen afspåner området mellem startposition og slutpunkt i planretning med den definerede tilspænding **Q478**.
- 3 Hvis i Cyklus indlæseparameter **Q488** blev defineret, bliver indstilkselementer bearbejdet med denne indstikstilspænding.
- 4 Hvis der i Cyklusr kun er valgt én bearbejdningsretning **Q507=1** , hæver styringen værktøjet op til sikkerhedsafstand, kører i ilgang tilbage og kører igen til konturen med den definerede tilspænding. Ved bearbejdningsretning **Q507=0** bliver fremrykningen udført på begge sider.
- 5 Værktøjet indstikker til den første fremryk-dybde.
- 6 Styringen gentager disse forløb (2 til 4), indtil den færdige Notdybde er nået
- 7 Styringen positionerer værktøjet tilbage til sikkerhedshøjde og udfører en stikbevægelse på begge sidevæge.
- 8 Styringen positionerer værktøjet i ilgang tilbage til Cyklusstartpunkt.

## **Cyklusafvikling sletfræse**

- 1 Styringen positionerer værktøjet i ilgang til første Notside.
- 2 Styringen sletfræser Notens sidevæg med den definerede tilspænding **Q505**.
- 3 Styringen sletfræser Notbunden med den definerede tilspænding.
- 4 Styringen trækker værktøjet tilbage i ilgang.
- 5 Styringen positionerer værktøjet i ilgang til anden Notside.
- 6 Styringen sletfræser Notens sidevæg med den definerede tilspænding **Q505**.
- 7 Styringen positionerer værktøjet i ilgang tilbage til Cyklusstartpunkt.

## **Anvisninger**

- Denne Cyklus kan De udelukkende udfører i bearbejdningsfunktion **FUNCTION MODE TURN**.
- Værktøjs-positionen ved Cyklus-kald bestemmer størrelsen af området der skal afspånes (Cyklus-startpunkt).
- Fra den anden fremføring reducerer styringen hvert snitbevægelse med 0,1mm. Dermed bliver det sideværts tryk på værktøjet formindsket. Hvis der i Cyklus er indgivet en forskydningsbrede **Q508** reducerer styringen snitbevægelsen med denne værdi. Restmaterialet bliver ved enden af forstikningen afspånet med et stikløft. Styringen giver en fejlmelding, når den sideværts forskydning overskrider den effektive skærebredde med 80% (effektiv skærebredde = skærebredde - 2\*skæreradius).
- Når i **CUTLENGTH** er indlæst en værdi, så bliver denne ved skrubning i Cyklus respekteret. Der kommer et tips og en automatisk reduktion af fremrykdybden.

#### **Tips til programmering**

■ Programmér positionerings-blokken før kaldet af cyklus´en til startpositionen med radiuskorrektur **R0**.

## **13.20.1 Cyklusparameter**

 $\overline{a}$ 

 $\overline{a}$ 

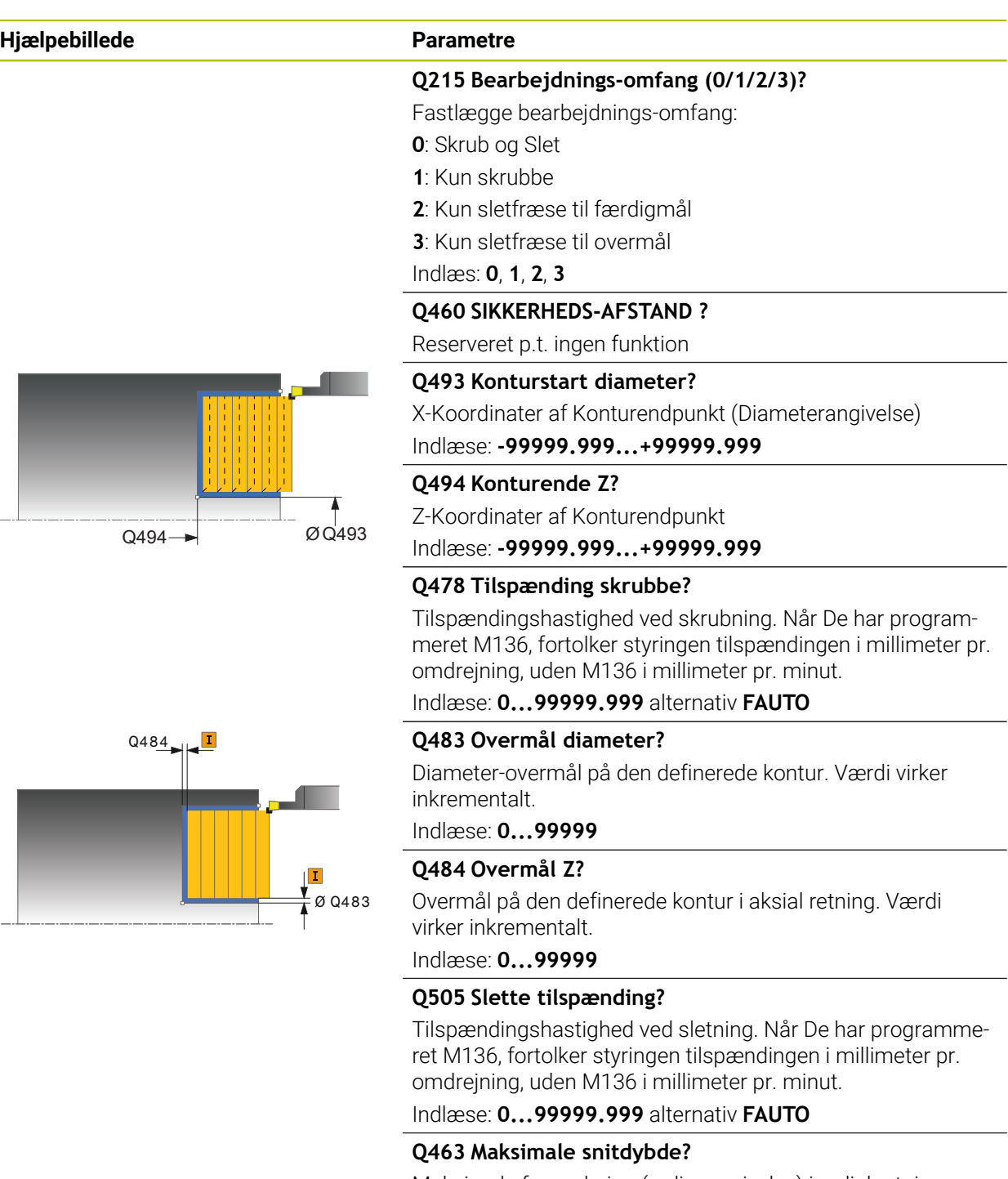

Maksimale fremrykning (radiusangivelse) i radial retning. Fremrykningen bliver opdelt jævnt, for at undgå slibesnit.

Indlæse: **0...99999**

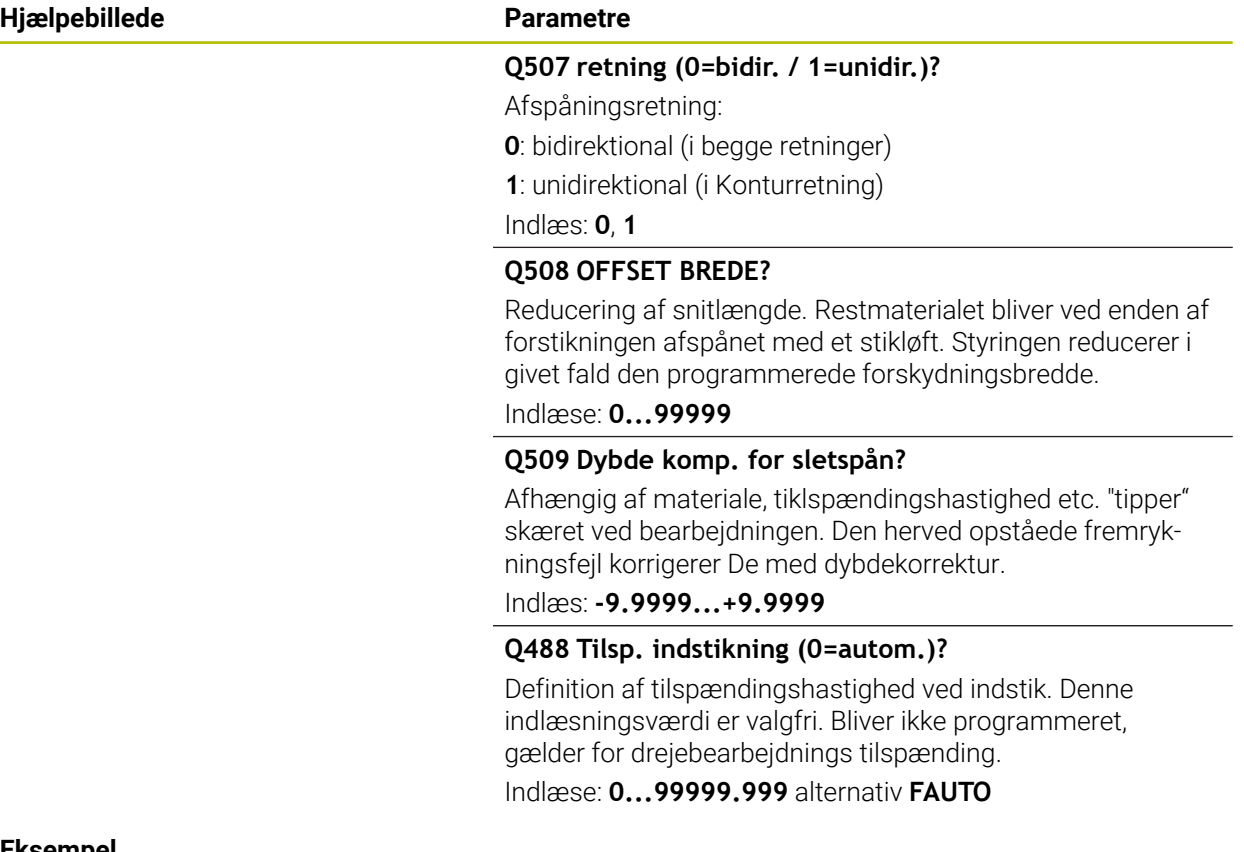

#### **Eksempel**

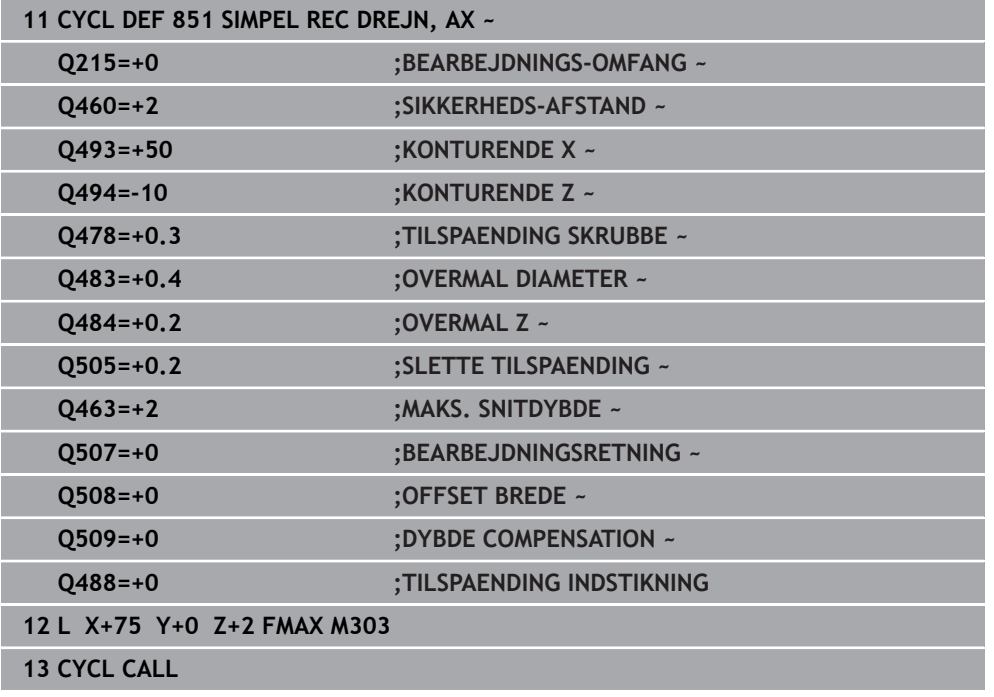

## **13.21 Cklus 852 ENH.REC.DREJN, AX.**

**ISO-Programmering G852**

## **Anvendelse**

(Ö

Vær opmærksom på maskinhåndbogen! Denne funktion skal af maskinfabrikanten være frigivet og tilpasset.

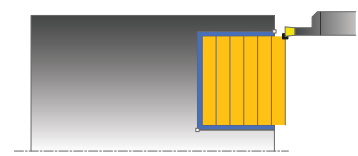

Med denne Cyklus kan De indstikke retvinklede noter tværgående. Ved stikdrejning bliver skiftevis udført en stikbevægelse i fremrykningsdybden og efterfølgende en skrubbevægelse. Herved sker bearbejdningen med et minimum af opløft- og fremrykbevægelser. Udvidet funktionsomfang:

- Ved konturstart og konturende kan De indføje en fase eller runding
- I Cyklus'en kan De definere vinkel for notens sidevægge
- I konturhjørnerne kan De indføje radier

De kan bruge cyklus´en valgfrit til skrubbe-, sletfræse- eller kompletbearbejdning. Afspåningen ved skrubbebearbejdning sker akseparallelt.

De kan anvende cyklus´en for ind- og udvendig bearbejdning. Når startdiameteren **Q491** er større end slutdiameteren **Q493**, udfører cyklus´en en udvendig bearbejdning. Er startdiameteren **Q491** mindre end slutdiameteren **Q493**, udfører Cyklus´en en indvendig bearbejdning.

## **Cyklusafvikling skrubbe**

Styringen anvender værktøjs-positionen ved Cyklus-kald som Cyklus-startpunkt. Hvis Z-koordinaten til startpunktet er mindre end **Q492 konturstart Z**, positionerer styringen værktøjet i Z-koordinaten på **Q492** og starter Cyklus der fra.

- 1 Fra Cyklus-startpunkt udfører styringen en stikbevægelse i første fremrykningsdybde.
- 2 Styringen afspåner området mellem startposition og slutpunkt i planretning med den definerede tilspænding **Q478**.
- 3 Hvis i Cyklus indlæseparameter **Q488** blev defineret, bliver indstilkselementer bearbejdet med denne indstikstilspænding.
- 4 Hvis der i Cyklusr kun er valgt én bearbejdningsretning **Q507=1** , hæver styringen værktøjet op til sikkerhedsafstand, kører i ilgang tilbage og kører igen til konturen med den definerede tilspænding. Ved bearbejdningsretning **Q507=0** bliver fremrykningen udført på begge sider.
- 5 Værktøjet indstikker til den første fremryk-dybde.
- 6 Styringen gentager disse forløb (2 til 4), indtil den færdige Notdybde er nået
- 7 Styringen positionerer værktøjet tilbage til sikkerhedshøjde og udfører en stikbevægelse på begge sidevæge.
- 8 Styringen positionerer værktøjet i ilgang tilbage til Cyklusstartpunkt.

## **Cyklusafvikling sletfræse**

Styringen anvender værktøjs-positionen ved Cyklus-kald som Cyklus-startpunkt. Hvis Z-koordinaten til startpunktet er mindre end **Q492 konturstart Z**, positionerer styringen værktøjet i Z-koordinaten på **Q492** og starter Cyklus der fra.

- 1 Styringen positionerer værktøjet i ilgang til første Notside.
- 2 Styringen sletfræser Notens sidevæg med den definerede tilspænding **Q505**.
- 3 Styringen sletfræser Notbunden med den definerede tilspænding. Hvis der er indgivet en radius for konturhjørner **Q500** sletfræser styringen Noten komplet færdig i én omgang.
- 4 Styringen trækker værktøjet tilbage i ilgang.
- 5 Styringen positionerer værktøjet i ilgang til anden Notside.
- 6 Styringen sletfræser Notens sidevæg med den definerede tilspænding **Q505**.
- 7 Styringen positionerer værktøjet i ilgang tilbage til Cyklusstartpunkt.

## **Anvisninger**

- Denne Cyklus kan De udelukkende udfører i bearbejdningsfunktion **FUNCTION MODE TURN**.
- Værktøjs-positionen ved Cyklus-kald bestemmer størrelsen af området der skal afspånes (Cyklus-startpunkt).
- Fra den anden fremføring reducerer styringen hvert snitbevægelse med 0,1mm. Dermed bliver det sideværts tryk på værktøjet formindsket. Hvis der i Cyklus er indgivet en forskydningsbrede **Q508** reducerer styringen snitbevægelsen med denne værdi. Restmaterialet bliver ved enden af forstikningen afspånet med et stikløft. Styringen giver en fejlmelding, når den sideværts forskydning overskrider den effektive skærebredde med 80% (effektiv skærebredde = skærebredde - 2\*skæreradius).
- Når i **CUTLENGTH** er indlæst en værdi, så bliver denne ved skrubning i Cyklus respekteret. Der kommer et tips og en automatisk reduktion af fremrykdybden.

#### **Tips til programmering**

Programmér positionerings-blokken før kaldet af cyklus´en til startpositionen med radiuskorrektur **R0**.

# **13.21.1 Cyklusparameter**

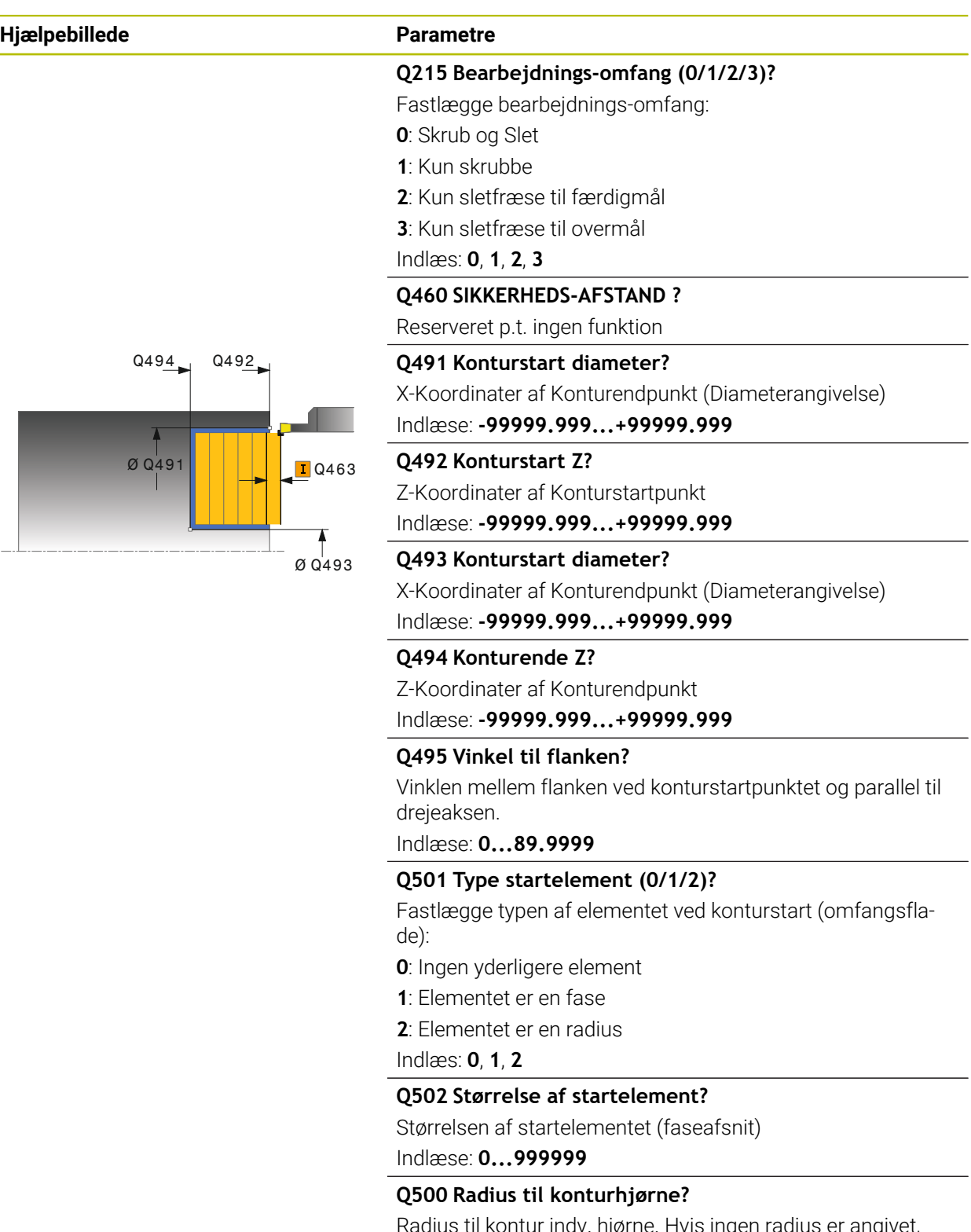

Radius til kontur indv. hjørne. Hvis ingen radius er angivet, opstår radius til skærplatten.

Indlæse: **0...999999**

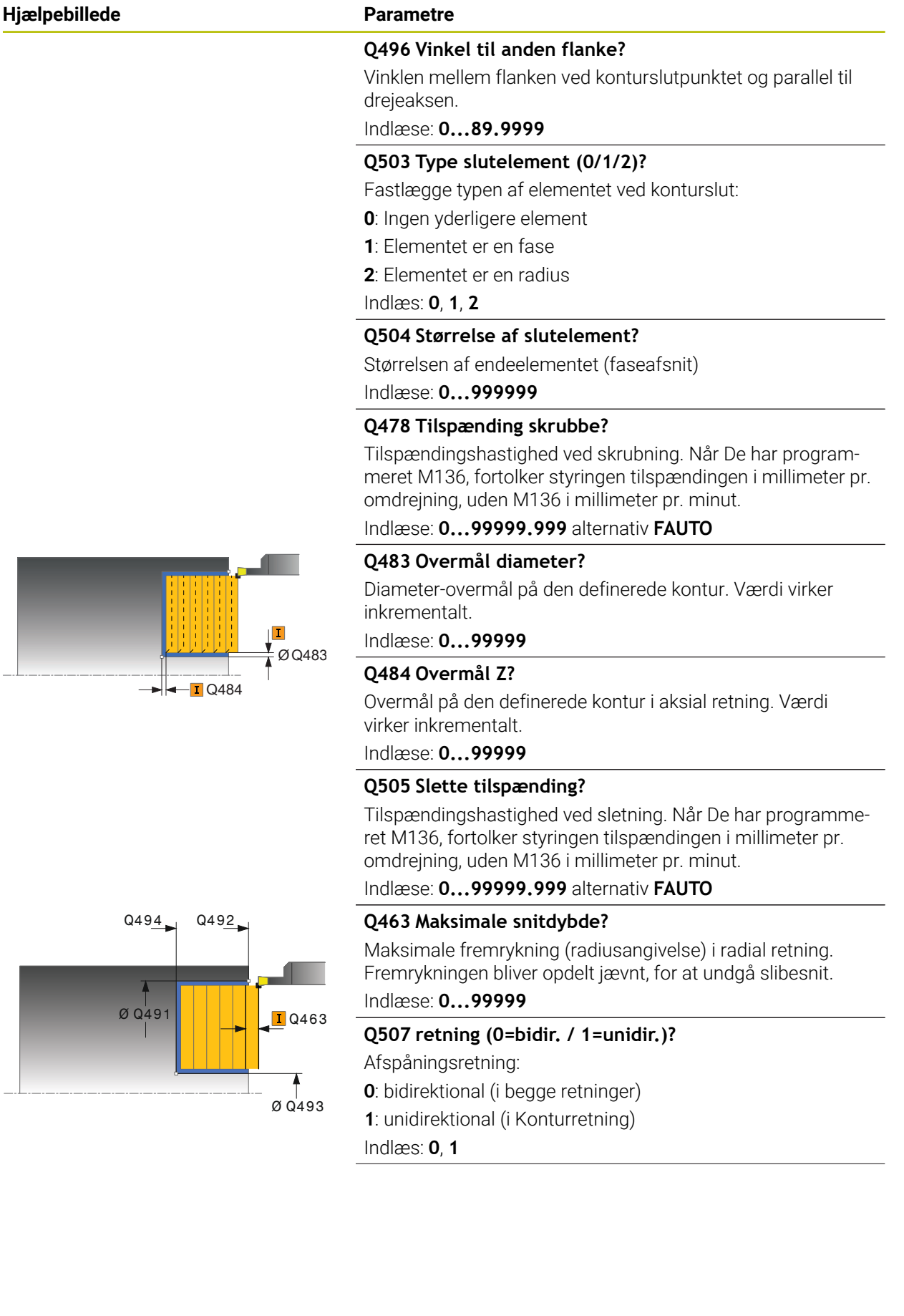

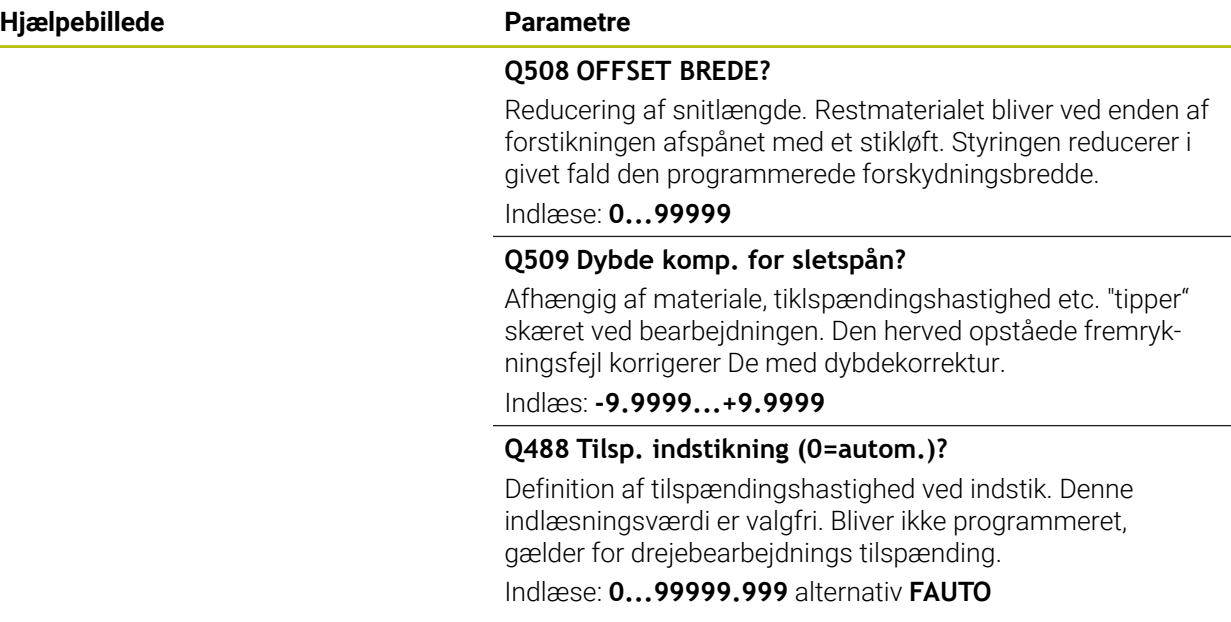

#### **Eksempel**

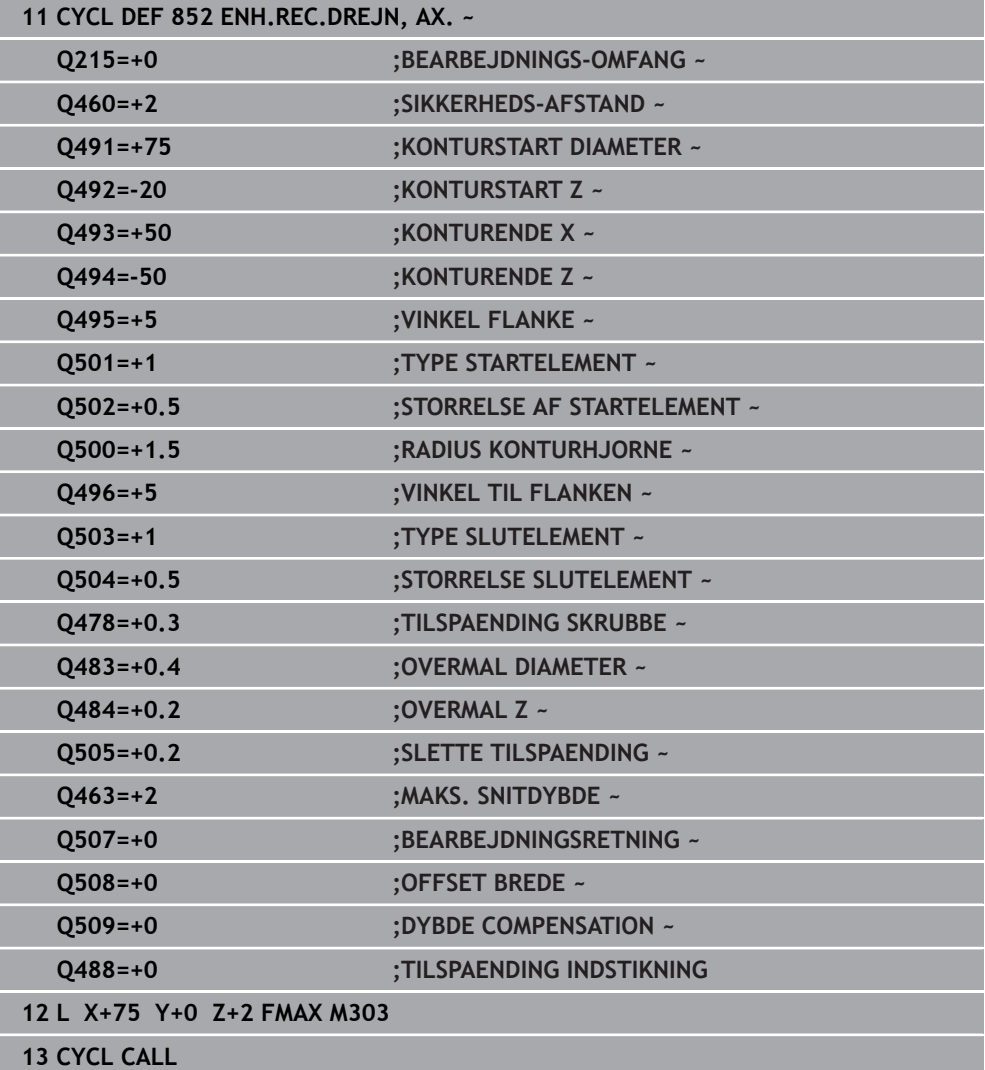

# **13.22 Cyklus 840 STIKDR. KONT. RAD.**

**ISO-Programmering G840**

## **Anvendelse**

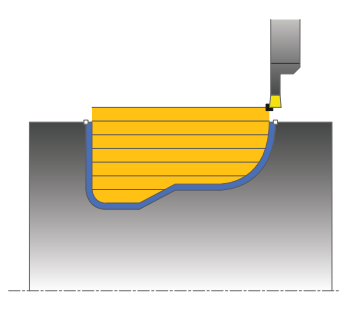

Med denne Cyklus kan De stikdreje Noter med vilkårlige former i længderetningen. Ved stikdrejning bliver skiftevis udført en stikbevægelse i fremrykningsdybden og efterfølgende en skrubbevægelse.

De kan bruge cyklus´en valgfrit til skrubbe-, sletfræse- eller kompletbearbejdning. Afspåningen ved skrubbebearbejdning sker akseparallelt.

De kan anvende cyklus´en for ind- og udvendig bearbejdning. Når startpunktet for konturen er større end kontur-endepunktet, udfører Cyklus´en en udvendig bearbejdning. Er kontur-startpunktet mindre end slutpunktet, udfører Cyklus´en en indvendig bearbejdning.

## **Cyklusafvikling skrubbe**

Som Cyklus-startpunkt anvender styringen værktøjs-positionen ved Cyklus-kald. Hvis X-koordinaten til startpunktet er mindre end startpunktet for konturen, positionerer styringent i X-koordinaten til kontur-startpunktet og starter Cklusderfra.

- 1 Styringen positionerer værktøjet i ilgang i Z-koordinaten (første indstiksposition).
- 2 Styringen udfører kun en stikbevægelse til første fremrykningsdybde.
- 3 Styringen afspåner området mellem startposition og slutpunkt i længderetning med den definerede tilspænding **Q478**.
- 4 Hvis i Cyklus indlæseparameter **Q488** blev defineret, bliver indstilkselementer bearbejdet med denne indstikstilspænding.
- 5 Hvis der i Cyklusr kun er valgt én bearbejdningsretning **Q507=1** , hæver styringen værktøjet op til sikkerhedsafstand, kører i ilgang tilbage og kører igen til konturen med den definerede tilspænding. Ved bearbejdningsretning **Q507=0** bliver fremrykningen udført på begge sider.
- 6 Værktøjet indstikker til den første fremryk-dybde.
- 7 Styringen gentager disse forløb (2 til 4), indtil den færdige Notdybde er nået
- 8 Styringen positionerer værktøjet tilbage til sikkerhedshøjde og udfører en stikbevægelse på begge sidevæge.
- 9 Styringen positionerer værktøjet i ilgang tilbage til Cyklusstartpunkt.

## **Cyklusafvikling sletfræse**

- 1 Styringen positionerer værktøjet i ilgang til første Notside.
- 2 Styringen sletfræser Notens sidevæg med den definerede tilspænding **Q505**.
- 3 Styringen sletfræser Notbunden med den definerede tilspænding.
- 4 Styringen positionerer værktøjet i ilgang tilbage til Cyklusstartpunkt.

## **Anvisninger**

## *ANVISNING*

#### **Pas på, fare for værktøj og emne!**

Snitbegrænsningen begrænser sig til det bearbejdende konturområde. Til- og frakørselsveje kan overkører snitbegræsningen. Værktøjspositionen før cykluskald er målgivende for udførelsen af en snitbegrænsning. TNC7 afspåner materialet på den side af snitbegrænsningen, på hvilken værktøjet står før Cykluskaldet.

- Positioner værktøjet før Cykluskald således, at det allerede står på den side for skærebegrænsning, hvor materialet skal afspånes.
- Denne Cyklus kan De udelukkende udfører i bearbejdningsfunktion **FUNCTION MODE TURN**.
- Værktøjs-positionen ved Cyklus-kald bestemmer størrelsen af området der skal afspånes (Cyklus-startpunkt).
- Fra den anden fremføring reducerer styringen hvert snitbevægelse med 0,1mm. Dermed bliver det sideværts tryk på værktøjet formindsket. Hvis der i Cyklus er indgivet en forskydningsbrede **Q508** reducerer styringen snitbevægelsen med denne værdi. Restmaterialet bliver ved enden af forstikningen afspånet med et stikløft. Styringen giver en fejlmelding, når den sideværts forskydning overskrider den effektive skærebredde med 80% (effektiv skærebredde = skærebredde - 2\*skæreradius).
- Når i **CUTLENGTH** er indlæst en værdi, så bliver denne ved skrubning i Cyklus respekteret. Der kommer et tips og en automatisk reduktion af fremrykdybden.

#### **Anvisninger for programmering**

- Programmér positionerings-blokken før kaldet af cyklus´en til startpositionen med radiuskorrektur **R0**.
- Før Cyklus-kald skal Cyklus **14 KONTUR** eller **SEL CONTOUR** programmeres, for at kunne definere underprogram.
- Hvis De anvender lokale Q-Parameter **QL** i et kontur-underprogram, skal De også henvise eller bregne indenfor kontur-underprogrammet.

# **13.22.1 Cyklusparameter**

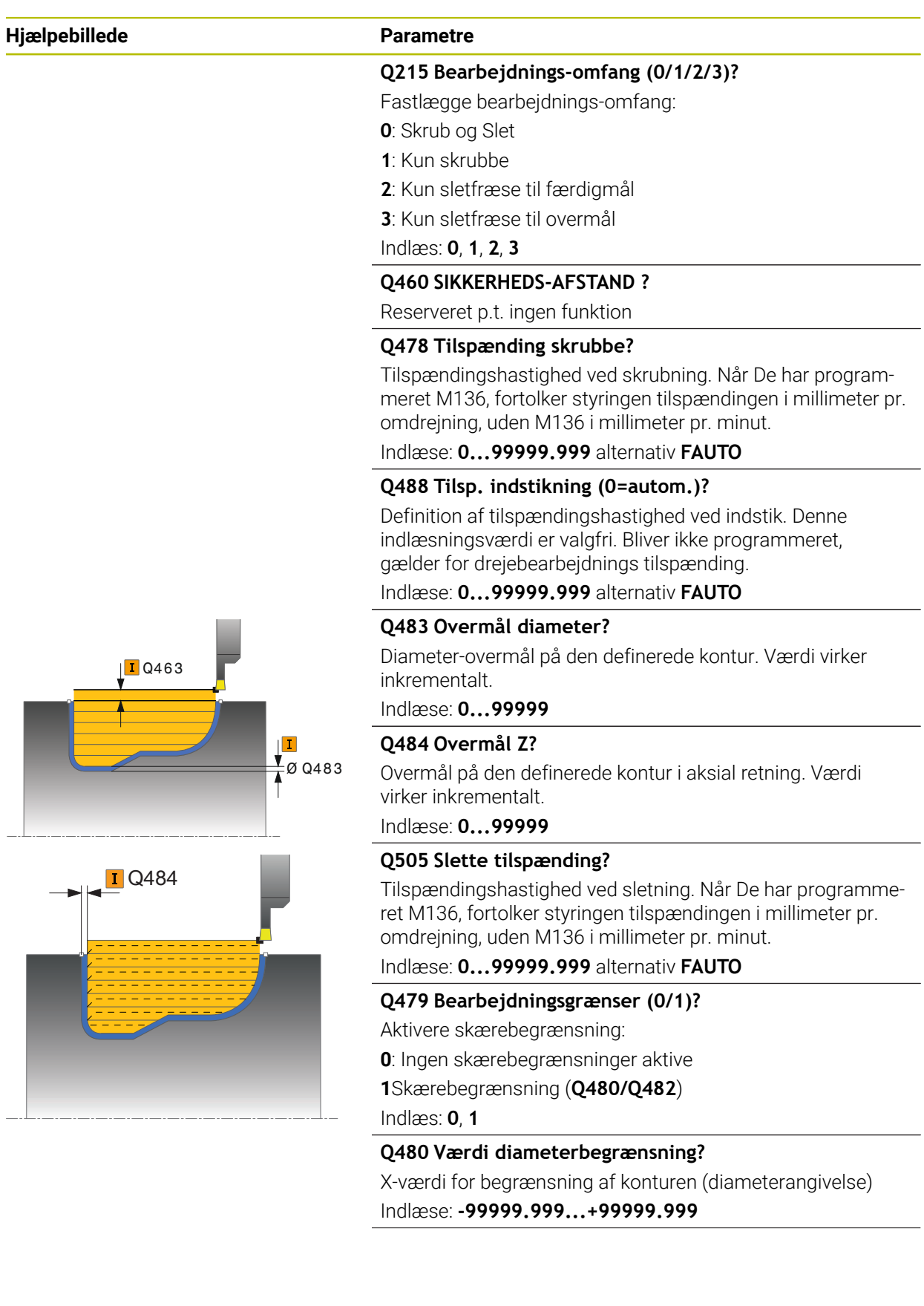

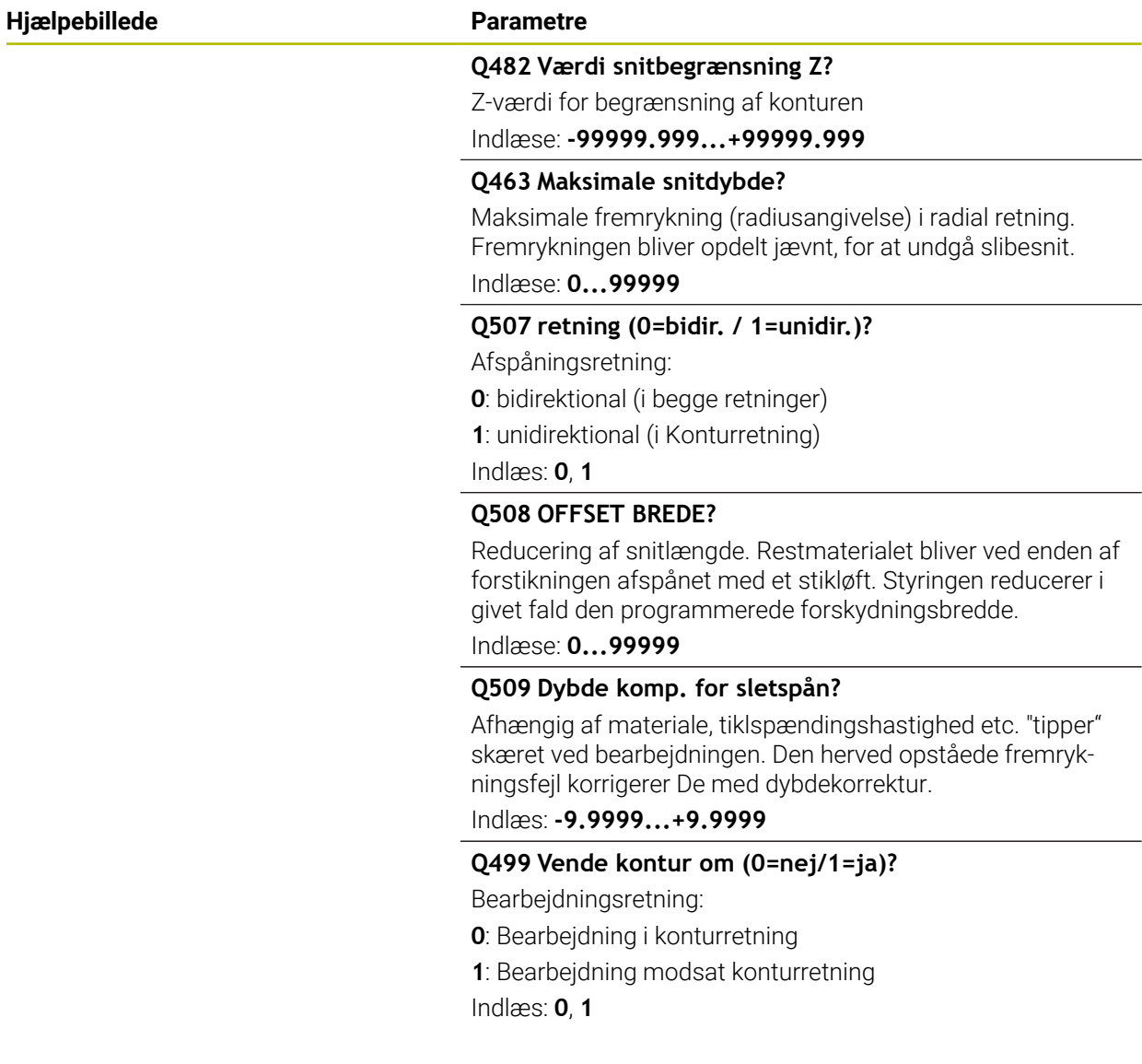

## **Eksempel**

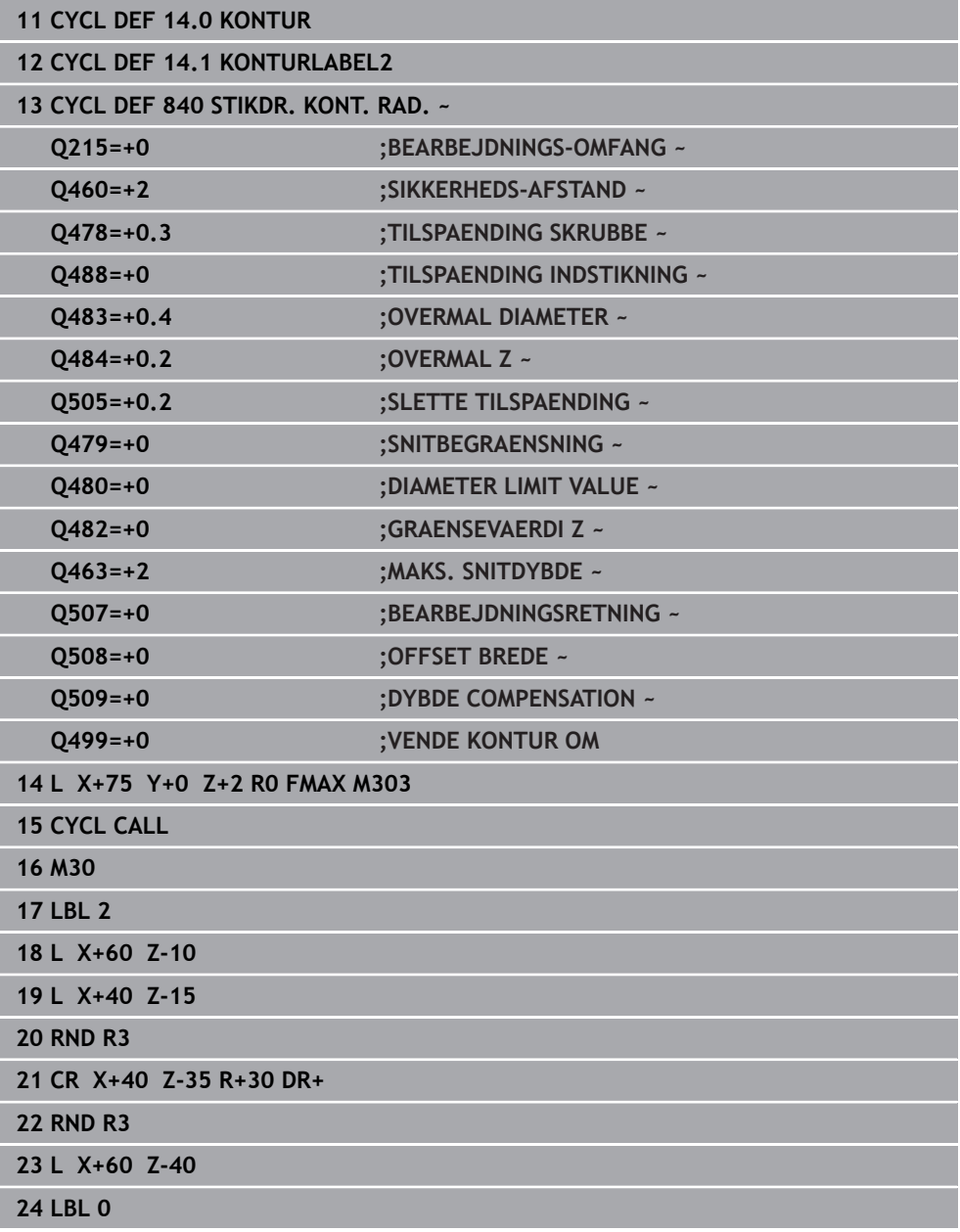

## **13.23 Cyklus 850 STIKDR. KONT. AXIAL**

**ISO-Programmering G850**

## **Anvendelse**

 $\ddot{\mathbf{Q}}$ 

Vær opmærksom på maskinhåndbogen! Denne funktion skal af maskinfabrikanten være frigivet og tilpasset.

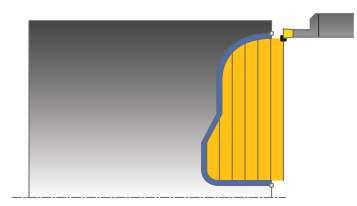

Med denne Cyklus kan De stikdreje Noter med vilkårlige former i planretningen. Ved stikdrejning bliver skiftevis udført en stikbevægelse i fremrykningsdybden og efterfølgende en skrubbevægelse.

De kan bruge cyklus´en valgfrit til skrubbe-, sletfræse- eller kompletbearbejdning. Afspåningen ved skrubbebearbejdning sker akseparallelt.

De kan anvende cyklus´en for ind- og udvendig bearbejdning. Når startpunktet for konturen er større end kontur-endepunktet, udfører Cyklus´en en udvendig bearbejdning. Er kontur-startpunktet mindre end slutpunktet, udfører Cyklus´en en indvendig bearbejdning.

## **Cyklusafvikling skrubbe**

Som Cyklus-startpunkt anvender styringen værktøjs-positionen ved Cyklus-kald. Hvis Z-koordinaten til startpunktet er mindre end startpunktet for konturen, positionerer styringen i Z-koordinaten til kontur-startpunktet og starter Cyklus derfra.

- 1 Styringen positionerer værktøjet i ilgang i X-koordinaten (første indstiksposition).
- 2 Styringen udfører kun en stikbevægelse til første fremrykningsdybde.
- 3 Styringen afspåner området mellem startposition og slutpunkt i tværretning med den definerede tilspænding **Q478**.
- 4 Hvis i Cyklus indlæseparameter **Q488** blev defineret, bliver indstilkselementer bearbejdet med denne indstikstilspænding.
- 5 Hvis der i Cyklus kun er valgt én bearbejdningsretning **Q507=1** , hæver styringen værktøjet op til sikkerhedsafstand, kører i ilgang tilbage og kører igen til konturen med den definerede tilspænding. Ved bearbejdningsretning **Q507=0** bliver fremrykningen udført på begge sider.
- 6 Værktøjet indstikker til den første fremryk-dybde.
- 7 Styringen gentager disse forløb (2 til 4), indtil den færdige Notdybde er nået
- 8 Styringen positionerer værktøjet tilbage til sikkerhedshøjde og udfører en stikbevægelse på begge sidevæge.
- 9 Styringen positionerer værktøjet i ilgang tilbage til Cyklusstartpunkt.

## **Cyklusafvikling sletfræse**

Styringen anvender værktøjs-positionen ved Cyklus-kald som Cyklus-startpunkt.

- 1 Styringen positionerer værktøjet i ilgang til første Notside.
- 2 Styringen sletfræser Notens sidevæg med den definerede tilspænding **Q505**.
- 3 Styringen sletfræser Notbunden med den definerede tilspænding.
- 4 Styringen positionerer værktøjet i ilgang tilbage til Cyklusstartpunkt.

## **Anvisninger**

- Denne Cyklus kan De udelukkende udfører i bearbejdningsfunktion **FUNCTION MODE TURN**.
- Værktøjs-positionen ved Cyklus-kald bestemmer størrelsen af området der skal afspånes (Cyklus-startpunkt).
- Fra den anden fremføring reducerer styringen hvert snitbevægelse med 0,1mm. Dermed bliver det sideværts tryk på værktøjet formindsket. Hvis der i Cyklus er indgivet en forskydningsbrede **Q508** reducerer styringen snitbevægelsen med denne værdi. Restmaterialet bliver ved enden af forstikningen afspånet med et stikløft. Styringen giver en fejlmelding, når den sideværts forskydning overskrider den effektive skærebredde med 80% (effektiv skærebredde = skærebredde - 2\*skæreradius).
- Når i **CUTLENGTH** er indlæst en værdi, så bliver denne ved skrubning i Cyklus respekteret. Der kommer et tips og en automatisk reduktion af fremrykdybden.

## **Anvisninger for programmering**

- Programmér positionerings-blokken før kaldet af cyklus´en til startpositionen med radiuskorrektur **R0**.
- Før Cyklus-kald skal Cyklus **14 KONTUR** eller **SEL CONTOUR** programmeres, for at kunne definere underprogram.
- Hvis De anvender lokale Q-Parameter **QL** i et kontur-underprogram, skal De også henvise eller bregne indenfor kontur-underprogrammet.

# **13.23.1 Cyklusparameter**

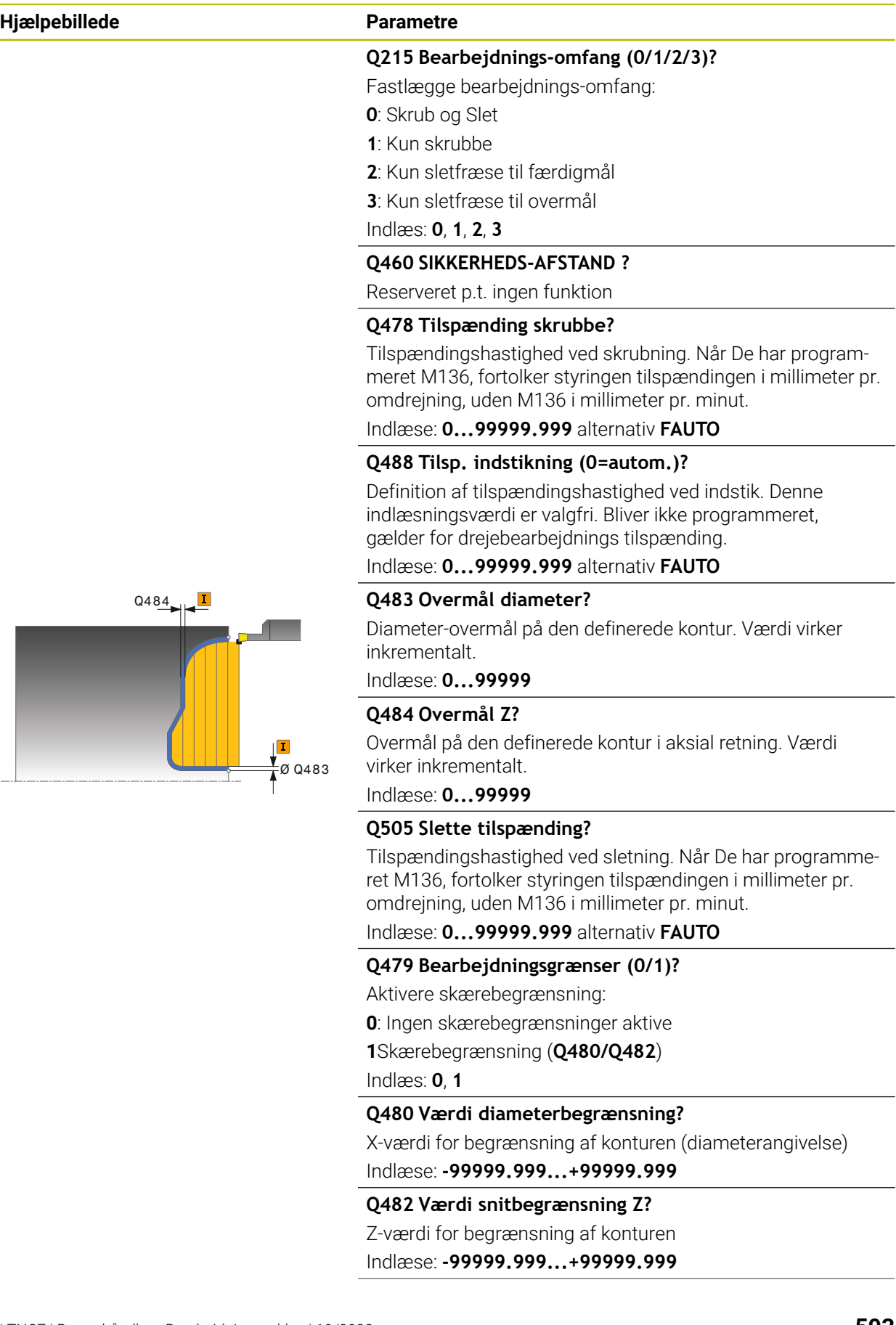

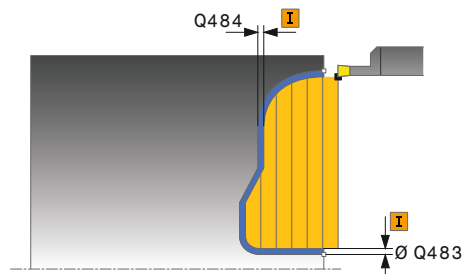

**Hjælpebillede Parametre**

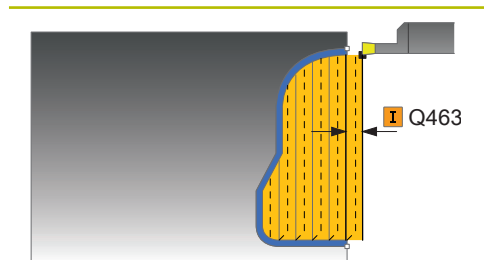

#### **Q463 Maksimale snitdybde?**

Maksimale fremrykning (radiusangivelse) i radial retning. Fremrykningen bliver opdelt jævnt, for at undgå slibesnit.

Indlæse: **0...99999**

#### **Q507 retning (0=bidir. / 1=unidir.)?**

Afspåningsretning:

**0**: bidirektional (i begge retninger)

**1**: unidirektional (i Konturretning)

Indlæs: **0**, **1**

## **Q508 OFFSET BREDE?**

Reducering af snitlængde. Restmaterialet bliver ved enden af forstikningen afspånet med et stikløft. Styringen reducerer i givet fald den programmerede forskydningsbredde.

Indlæse: **0...99999**

#### **Q509 Dybde komp. for sletspån?**

Afhængig af materiale, tiklspændingshastighed etc. "tipper" skæret ved bearbejdningen. Den herved opståede fremrykningsfejl korrigerer De med dybdekorrektur.

Indlæs: **-9.9999...+9.9999**

#### **Q499 Vende kontur om (0=nej/1=ja)?**

Bearbejdningsretning:

- **0**: Bearbejdning i konturretning
- **1**: Bearbejdning modsat konturretning

Indlæs: **0**, **1**

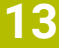

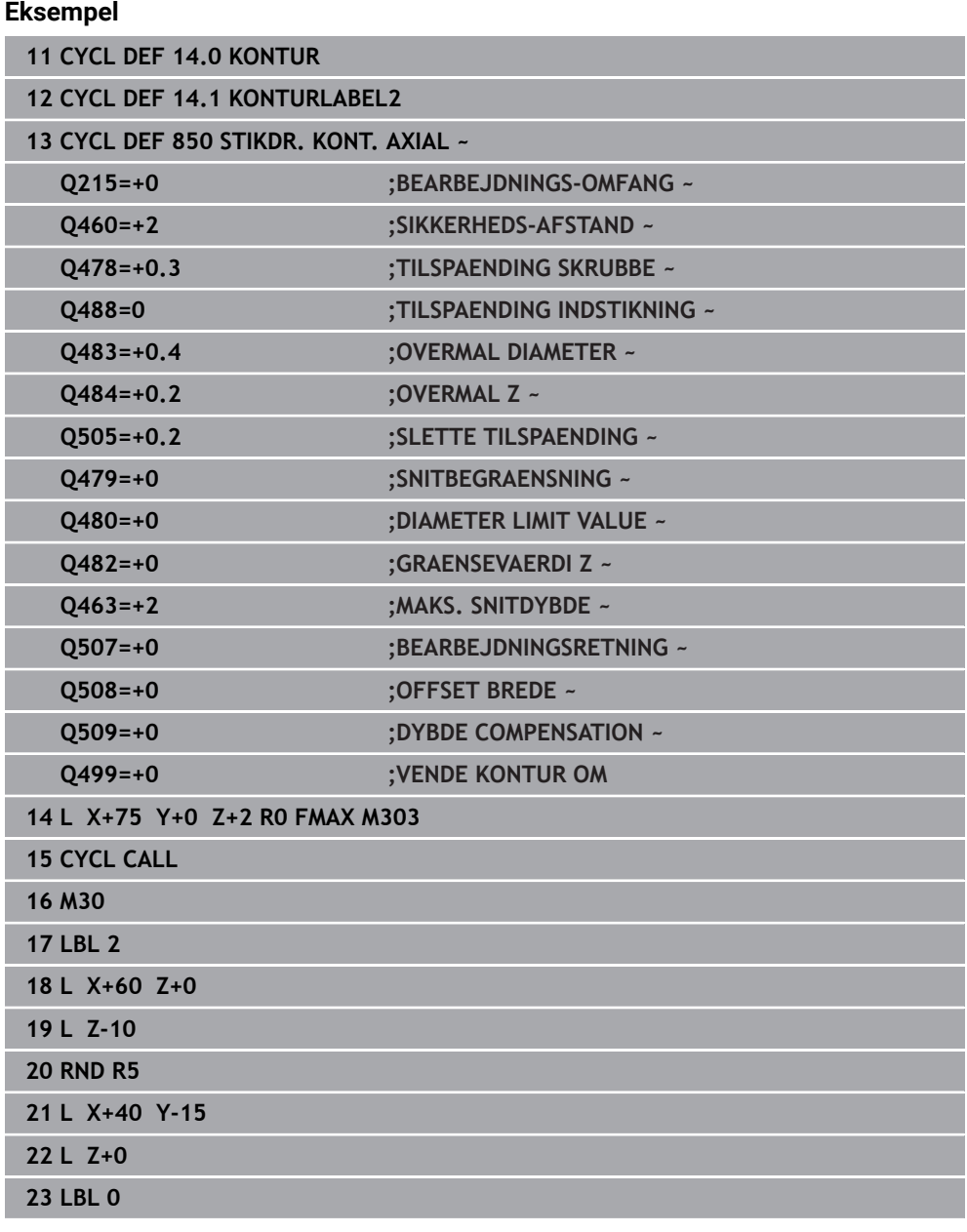

# **13.24 Cyklus 861 STIKNING INF. RAD.**

**ISO-Programmering G861**

## **Anvendelse**

(Ö

Vær opmærksom på maskinhåndbogen! Denne funktion skal af maskinfabrikanten være frigivet og tilpasset.

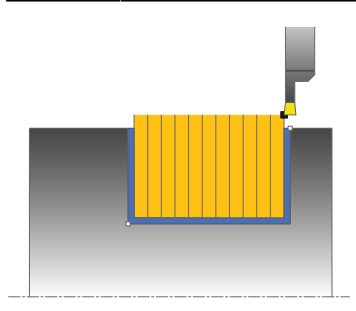

Med denne cyklus kan De indstikke retvinklede noter radial.

De kan bruge cyklus´en valgfrit til skrubbe-, sletfræse- eller kompletbearbejdning. Afspåningen ved skrubbebearbejdning sker akseparallelt.

De kan anvende cyklus´en for ind- og udvendig bearbejdning. Hvis værktøjet ved cyklus-kaldet står udenfor konturen der skal bearbejdes, udfører cyklus´en en udvendig bearbejdning. Står værktøjet indenfor konturen der skal bearbejdes, udfører cyklus´en en indvendig bearbejdning.

## **Cyklusafvikling skrubbe**

Cyklus bearbejder kun området fra Cyklus-startpunkt til det i Cyklus definerede slutpunkt.

- 1 Styringen kører ved første indstik hele værktøjet med en reduceret tilspænding **Q511** til dybdeb af indstik + overmål.
- 2 Styringen trækker værktøjet tilbage i ilgang.
- 3 Styringen stiller værktøjet sideligt til værdien **Q510** x-værktøjsbrede (**Cutwidth**)
- 4 I tilspænding **Q478** indstikker styringen påny
- 5 Afhængig af Parameter **Q462** trækker styringen værktøjet tilbage
- 6 Styringen afspåner området mellem startposition og slutpunkt i længderetning med gentagelse af trin 2 til 4.
- 7 Så snart Notbredden er nået, positionerer styringen værktøjet i ilgang tilbage til Cyklus-startpunktet.

## **Kamstik**

- 1 Styringen kører ved indstik hele værktøjet med en reduceret tilspænding **Q511** til dybden af indstik + overmål.
- 2 Styringen trækker værktøjet tilbage efter hvert snit i ilgang.
- 3 Position og antal af fuldstik er afhængig af **Q510** og bredden af skæret (**CUTWIDTH**). Skridt 1 til 2 gentager sig, til alle fuldsnit er udført
- 4 Styringen afspåner med tilspænding **Q478** det resterende materiale
- 5 Styringen trækker værktøjet tilbage efter hvert snit i ilgang.
- 6 Styringen gentager snit 4 og 5 til alle Kamstik er skruppet
- 7 Derefter positionerer styringen værktøjet i ilgang tilbage til Cyklusstartpunkt

## **Cyklusafvikling sletfræse**

- 1 Styringen positionerer værktøjet i ilgang til første Notside.
- 2 Styringen sletfræser Notens sidevæg med den definerede tilspænding **Q505**.
- 3 Styringen sletfræser den halve Notbredde med den definerede tilspænding.
- 4 Styringen trækker værktøjet tilbage i ilgang.
- 5 Styringen positionerer værktøjet i ilgang til anden Notside.
- 6 Styringen sletfræser Notens sidevæg med den definerede tilspænding **Q505**.
- 7 Styringen sletfræser den halve Notbredde med den definerede tilspænding.
- 8 Styringen positionerer værktøjet i ilgang tilbage til Cyklusstartpunkt.

## **Anvisninger**

- Denne Cyklus kan De udelukkende udfører i bearbejdningsfunktion **FUNCTION MODE TURN**.
- Værktøjs-positionen ved Cyklus-kald bestemmer størrelsen af området der skal afspånes (Cyklus-startpunkt).

## **Anvisninger for programmering**

- Programmér positionerings-blokken før kaldet af cyklus´en til startpositionen med radiuskorrektur **R0**.
- Med **FUNCTION TURNDATA CORR TCS: Z/X DCW** og/eller en indlæsning i DCW-kolonne af Drejeværktøjstabel kan et overmål på stikbredden aktiveres. DCW kan accepterer positiv og negativ værdier og bliver adderer stikbredden: CUTWIDTH + DCWTab + FUNCTION TURNDATA CORR TCS: Z/X DCW. Når en i tabellen indlæst DCW i Grafik er aktiv, er en via **FUNCTION TURNDATA CORR TCS** programmeret DCW ikke synlig.
- Når kamstik er aktiv (**Q562** = **1**) og værdi **Q462 FUNKTION TILBAGETRÆK** er ulig 0, giver styringen en fejlmelding.

# **13.24.1 Cyklusparameter**

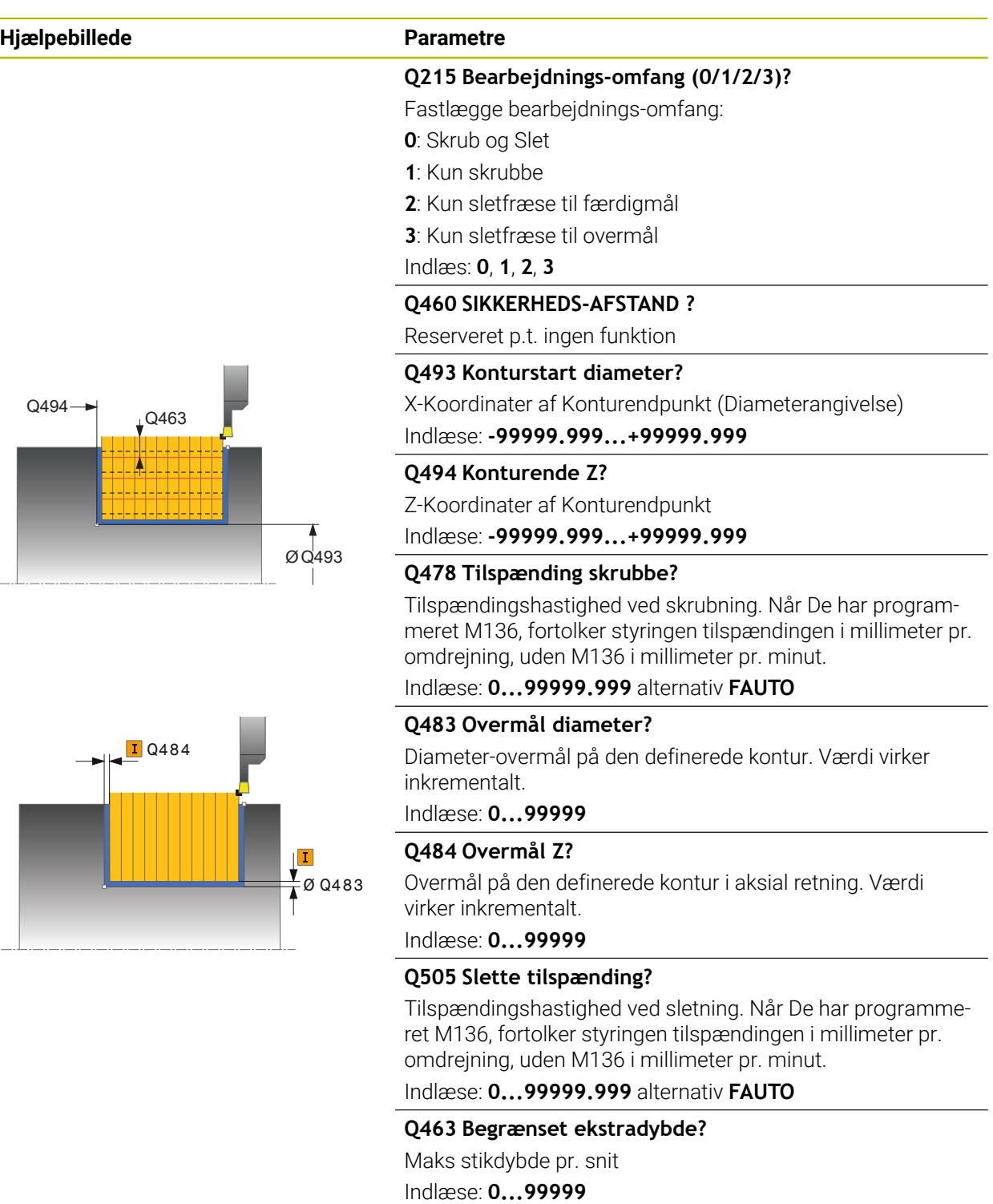

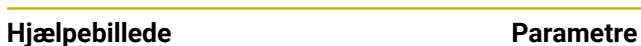

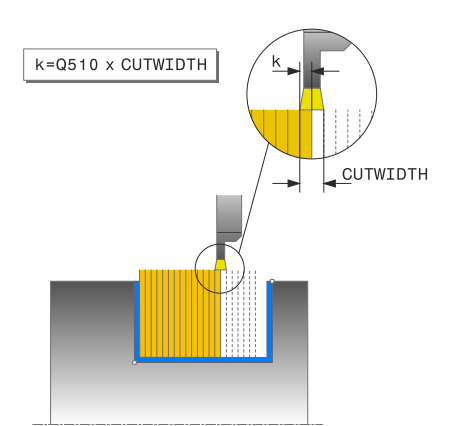

## **Q510 Overlapning for stikbrede?**

Med faktor **Q510** indfluerer De sideværds fremføring af værktøjet ved skrubning. **Q510** bliver med bredde **CUTWIDTH** af værktøjet multipliceret. Derved kommer den sideværs fremføring "k".

Indlæse: **0.001...1**

## **Q511 Tilspændingsfaktor i %?**

Med faktor **Q511** indfluerer De på tilspænding ved fuld indstik, altså ved indstik med hele værktøjsbredden **CUTWIDTH**.

Når De benytter tilspændings faktor, kan De fremstille den resterende skrubbeproces optimale snitbetingelser. De kan dermed tilspændingen skrubning **Q478** definerer så stor , at denne tillader optimale snitbetingelser ved hver overlapning af stikbredde (**Q510**). Styringen reducerer så kun ved fuld indstik tilspændingen med faktor **Q511**. Tilsammen kan man dermed opnå mindre bearbejdningstider.

#### Indlæse: **0.001...150**

## **Q462 Tilbagetrækningsforhold (0/1)?**

Med **Q462** definerer De tilbagetræk forhold efter indstik.

**0**: Styringen trækker værktøjet tilbage langs konturen

**1**: Styringen flytter først værktøjet væk fra konturen i en vinkel og trækker det derefter tilbage

Indlæs: **0**, **1**

#### **Q211 Dvæletid / 1/min?**

Indgiv dvæletiden i omdr. af værktøjsspindlen, som forsinker tilbagetrækningen efter indstik til bunden. Først efter at værktøjet **Q211** omdr. lang dvælet, følger tilbagetræk.

Indlæse: **0...999.99**

## **Q562 Kamstik (0/1)?**

**0**: Ingen Kamstik - Det første indstik fuldstændigt, de følgende er forskudt til siden og overlapper hinanden **Q510** \* Brede af skær (**CUTWIDTH**)

**1**: Kamstik - Forstik sker i fuld skæring. Efterfølgende sker bearbejdning af resterende Kam. Disse er stukket efter hinanden. Dette fører til en central spånfjernelse, risikoen for at spåner bliver fanget reduceres betydeligt

Indlæs: **0**, **1**

## **Eksempel**

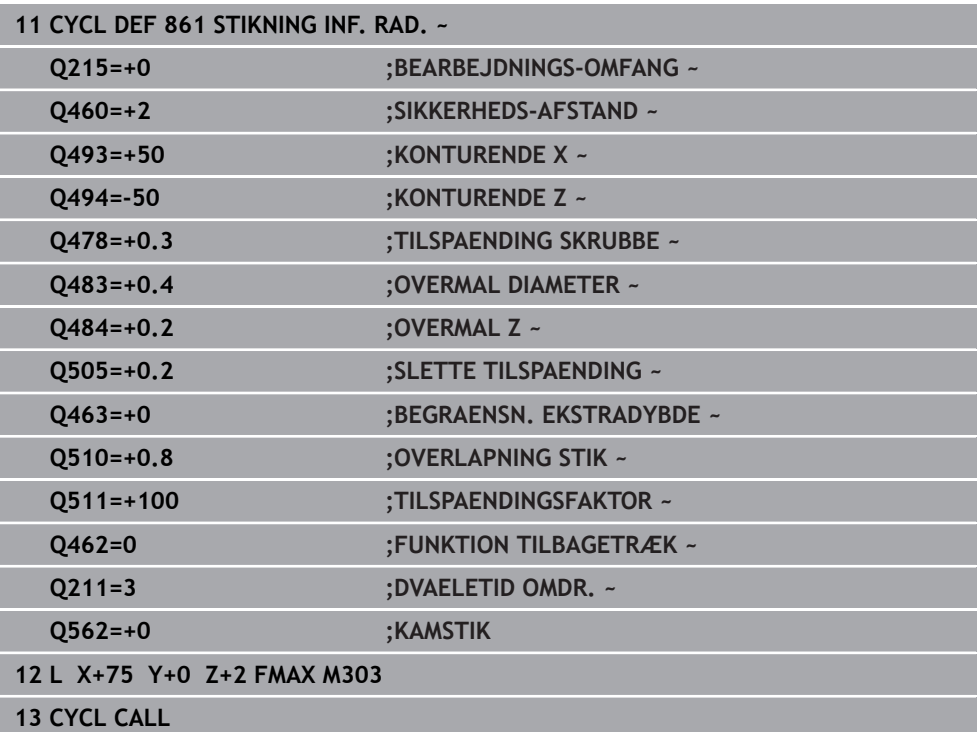

# **13.25 Cyklus 862 STIKNING UDV. RAD.**

**ISO-Programmering G862**

## **Anvendelse**

Vær opmærksom på maskinhåndbogen! (Ö Denne funktion skal af maskinfabrikanten være frigivet og tilpasset.

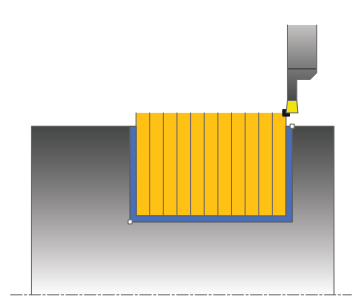

Med denne cyklus kan De indstikke noter radialt. Udvidet funktionsomfang:

- Ved konturstart og konturende kan De indføje en fase eller runding
- I Cyklus'en kan De definere vinkel for notens sidevægge
- I konturhjørnerne kan De indføje radier

De kan bruge cyklus´en valgfrit til skrubbe-, sletfræse- eller kompletbearbejdning. Afspåningen ved skrubbebearbejdning sker akseparallelt.

De kan anvende cyklus´en for ind- og udvendig bearbejdning. Når startdiameteren **Q491** er større end slutdiameteren **Q493**, udfører cyklus´en en udvendig bearbejdning. Når startdiameteren **Q491** er mindre end slutdiameteren **Q493**, udfører cyklus´en en indvendig bearbejdning.

## **Cyklusafvikling skrubbe**

- 1 Styringen kører ved første indstik hele værktøjet med en reduceret tilspænding **Q511** til dybdeb af indstik + overmål.
- 2 Styringen trækker værktøjet tilbage i ilgang.
- 3 Styringen stiller værktøjet sideligt til værdien **Q510** x-værktøjsbrede (**Cutwidth**)
- 4 I tilspænding **Q478** indstikker styringen påny
- 5 Afhængig af Parameter **Q462** trækker styringen værktøjet tilbage
- 6 Styringen afspåner området mellem startposition og slutpunkt i længderetning med gentagelse af trin 2 til 4.
- 7 Så snart Notbredden er nået, positionerer styringen værktøjet i ilgang tilbage til Cyklus-startpunktet.

## **Kamstik**

- 1 Styringen kører ved indstik hele værktøjet med en reduceret tilspænding **Q511** til dybden af indstik + overmål.
- 2 Styringen trækker værktøjet tilbage efter hvert snit i ilgang.
- 3 Position og antal af fuldstik er afhængig af **Q510** og bredden af skæret (**CUTWIDTH**). Skridt 1 til 2 gentager sig, til alle fuldsnit er udført
- 4 Styringen afspåner med tilspænding **Q478** det resterende materiale
- 5 Styringen trækker værktøjet tilbage efter hvert snit i ilgang.
- 6 Styringen gentager snit 4 og 5 til alle Kamstik er skruppet
- 7 Derefter positionerer styringen værktøjet i ilgang tilbage til Cyklusstartpunkt

## **Cyklusafvikling sletfræse**

- 1 Styringen positionerer værktøjet i ilgang til første Notside.
- 2 Styringen sletfræser Notens sidevæg med den definerede tilspænding **Q505**.
- 3 Styringen sletfræser den halve Notbredde med den definerede tilspænding.
- 4 Styringen trækker værktøjet tilbage i ilgang.
- 5 Styringen positionerer værktøjet i ilgang til anden Notside.
- 6 Styringen sletfræser Notens sidevæg med den definerede tilspænding **Q505**.
- 7 Styringen sletfræser den halve Notbredde med den definerede tilspænding.
- 8 Styringen positionerer værktøjet i ilgang tilbage til Cyklusstartpunkt.

## **Anvisninger**

- Denne Cyklus kan De udelukkende udfører i bearbejdningsfunktion **FUNCTION MODE TURN**.
- Værktøjs-positionen ved Cyklus-kald bestemmer størrelsen af området der skal afspånes (Cyklus-startpunkt).

#### **Anvisninger for programmering**

- Programmér positionerings-blokken før kaldet af cyklus´en til startpositionen med radiuskorrektur **R0**.
- Med **FUNCTION TURNDATA CORR TCS: Z/X DCW** og/eller en indlæsning i DCW-kolonne af Drejeværktøjstabel kan et overmål på stikbredden aktiveres. DCW kan accepterer positiv og negativ værdier og bliver adderer stikbredden: CUTWIDTH + DCWTab + FUNCTION TURNDATA CORR TCS: Z/X DCW. Når en i tabellen indlæst DCW i Grafik er aktiv, er en via **FUNCTION TURNDATA CORR TCS** programmeret DCW ikke synlig.
- Når kamstik er aktiv (**Q562** = **1**) og værdi **Q462 FUNKTION TILBAGETRÆK** er ulig 0, giver styringen en fejlmelding.

# **13.25.1 Cyklusparameter**

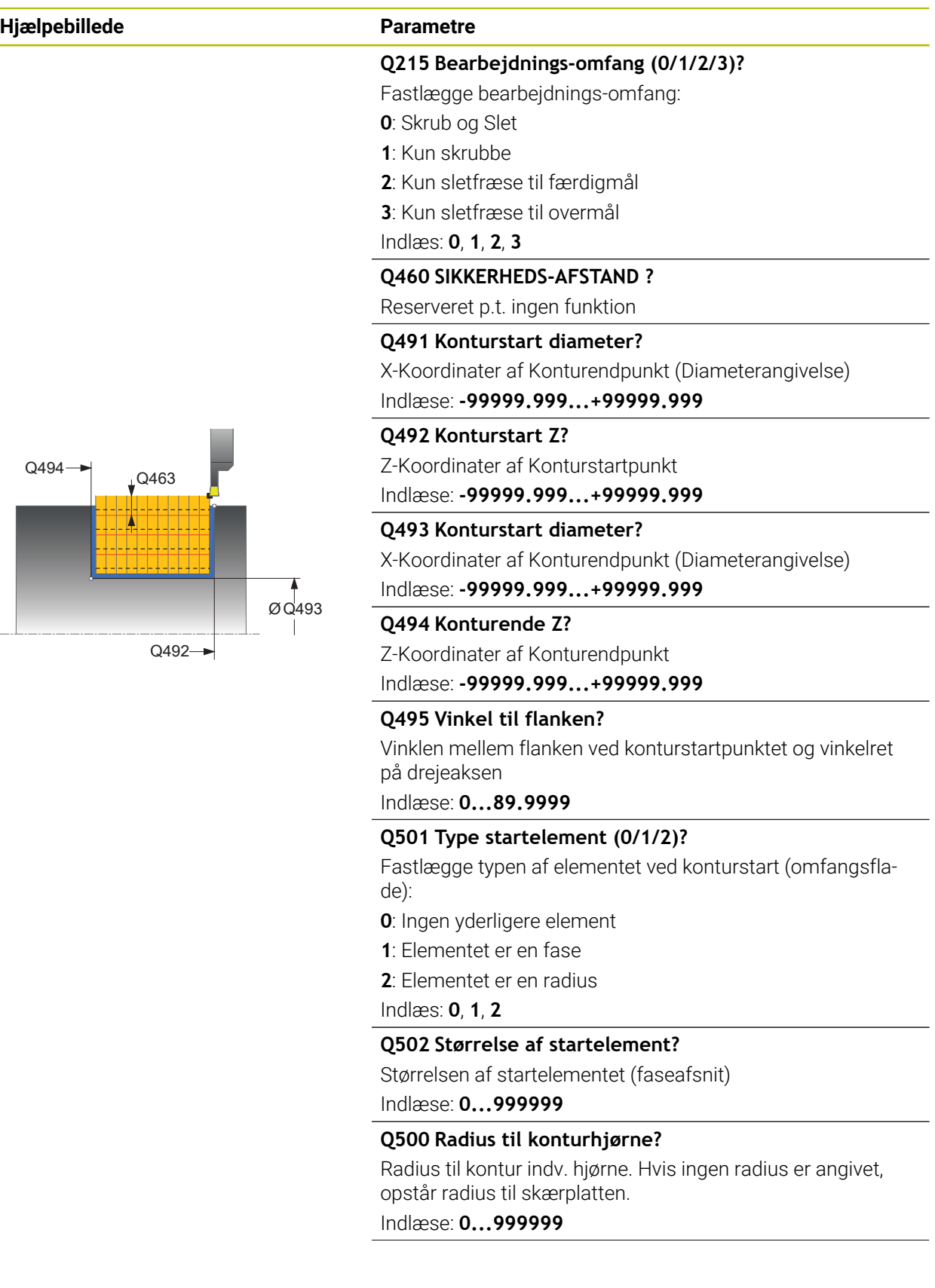

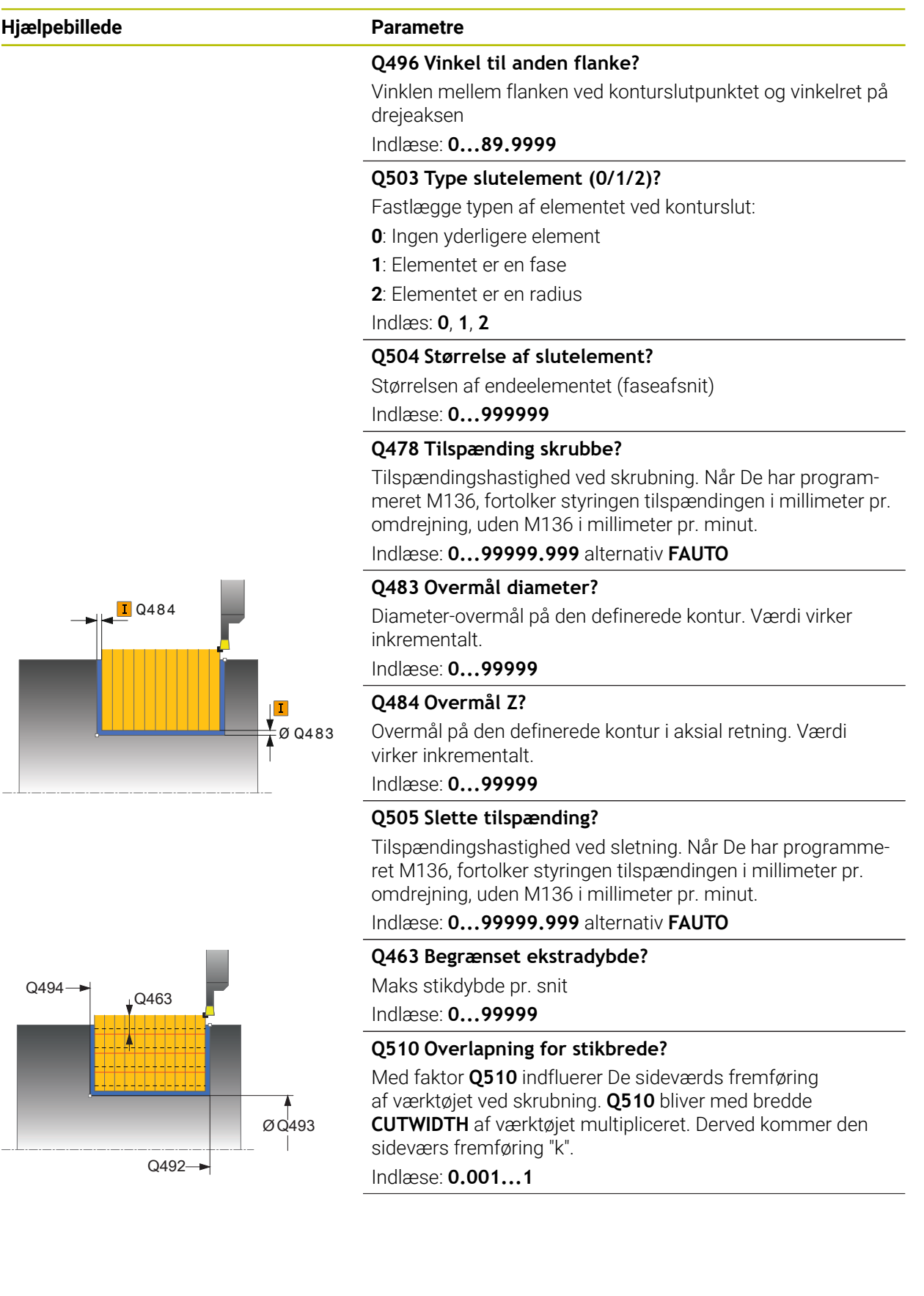

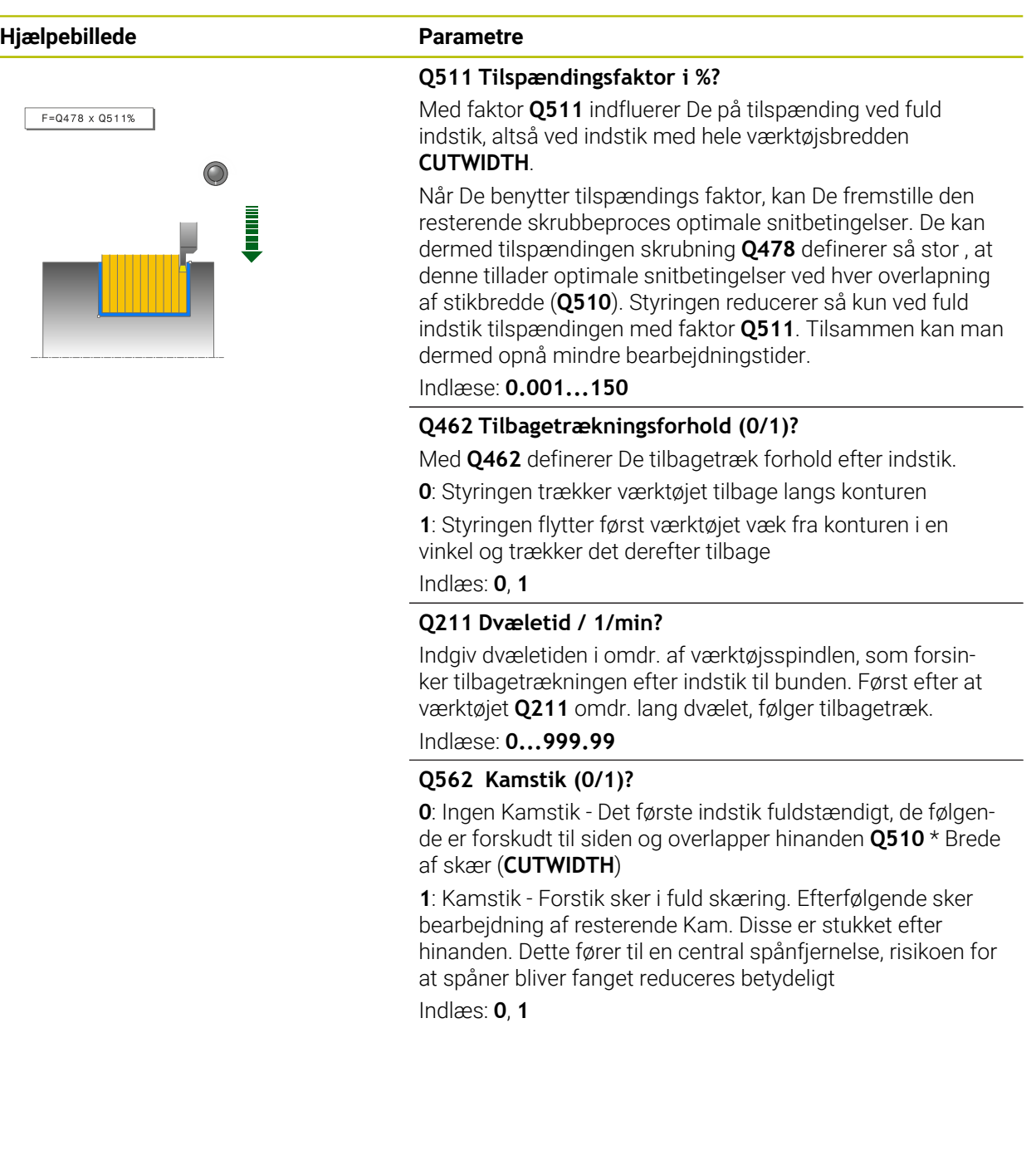

## **Eksempel**

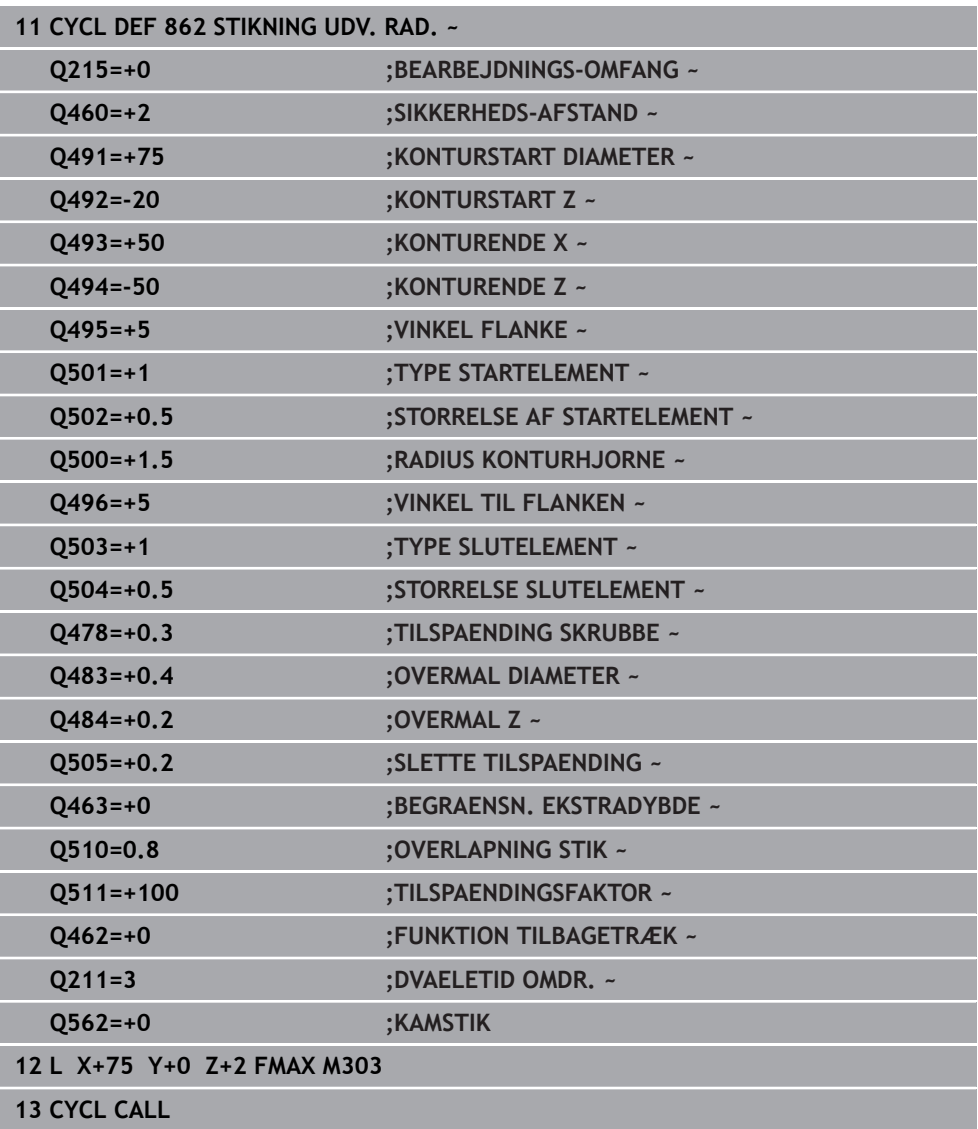

# **13.26 Cyklus 871 STIKNING INF. AXIAL**

**ISO-Programmering G871**

## **Anvendelse**

 $\boldsymbol{\Theta}$ 

Vær opmærksom på maskinhåndbogen! Denne funktion skal af maskinfabrikanten være frigivet og tilpasset.

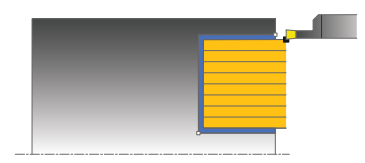

Med denne Cyklus kan De indstikke retvinklede Noter axialt (planstikning). De kan bruge cyklus´en valgfrit til skrubbe-, sletfræse- eller kompletbearbejdning. Afspåningen ved skrubbebearbejdning sker akseparallelt.

## **Cyklusafvikling skrubbe**

Som Cyklus-startpunkt anvender styringen værktøjs-positionen ved Cyklus-kald. Cyklus bearbejder kun området fra Cyklus-startpunkt til det i Cyklus definerede slutpunkt.

- 1 Styringen kører ved første indstik hele værktøjet med en reduceret tilspænding **Q511** til dybdeb af indstik + overmål.
- 2 Styringen trækker værktøjet tilbage i ilgang.
- 3 Styringen stiller værktøjet sideligt til værdien **Q510** x-værktøjsbrede (**Cutwidth**)
- 4 I tilspænding **Q478** indstikker styringen påny
- 5 Afhængig af Parameter **Q462** trækker styringen værktøjet tilbage
- 6 Styringen afspåner området mellem startposition og slutpunkt i længderetning med gentagelse af trin 2 til 4.
- 7 Så snart Notbredden er nået, positionerer styringen værktøjet i ilgang tilbage til Cyklus-startpunktet.

#### **Kamstik**

- 1 Styringen kører ved indstik hele værktøjet med en reduceret tilspænding **Q511** til dybden af indstik + overmål.
- 2 Styringen trækker værktøjet tilbage efter hvert snit i ilgang.
- 3 Position og antal af fuldstik er afhængig af **Q510** og bredden af skæret (**CUTWIDTH**). Skridt 1 til 2 gentager sig, til alle fuldsnit er udført
- 4 Styringen afspåner med tilspænding **Q478** det resterende materiale
- 5 Styringen trækker værktøjet tilbage efter hvert snit i ilgang.
- 6 Styringen gentager snit 4 og 5 til alle Kamstik er skruppet
- 7 Derefter positionerer styringen værktøjet i ilgang tilbage til Cyklusstartpunkt

## **Cyklusafvikling sletfræse**

- 1 Styringen positionerer værktøjet i ilgang til første Notside.
- 2 Styringen sletfræser Notens sidevæg med den definerede tilspænding **Q505**.
- 3 Styringen sletfræser den halve Notbredde med den definerede tilspænding.
- 4 Styringen trækker værktøjet tilbage i ilgang.
- 5 Styringen positionerer værktøjet i ilgang til anden Notside.
- 6 Styringen sletfræser Notens sidevæg med den definerede tilspænding **Q505**.
- 7 Styringen sletfræser den halve Notbredde med den definerede tilspænding.
- 8 Styringen positionerer værktøjet i ilgang tilbage til Cyklusstartpunkt.

## **Anvisninger**

- Denne Cyklus kan De udelukkende udfører i bearbejdningsfunktion **FUNCTION MODE TURN**.
- Værktøjs-positionen ved Cyklus-kald bestemmer størrelsen af området der skal afspånes (Cyklus-startpunkt).

#### **Anvisninger for programmering**

- Programmér positionerings-blokken før kaldet af cyklus´en til startpositionen med radiuskorrektur **R0**.
- Med **FUNCTION TURNDATA CORR TCS: Z/X DCW** og/eller en indlæsning i DCW-kolonne af Drejeværktøjstabel kan et overmål på stikbredden aktiveres. DCW kan accepterer positiv og negativ værdier og bliver adderer stikbredden: CUTWIDTH + DCWTab + FUNCTION TURNDATA CORR TCS: Z/X DCW. Når en i tabellen indlæst DCW i Grafik er aktiv, er en via **FUNCTION TURNDATA CORR TCS** programmeret DCW ikke synlig.
- Når kamstik er aktiv (**Q562** = **1**) og værdi **Q462 FUNKTION TILBAGETRÆK** er ulig 0, giver styringen en fejlmelding.

# **13.26.1 Cyklusparameter**

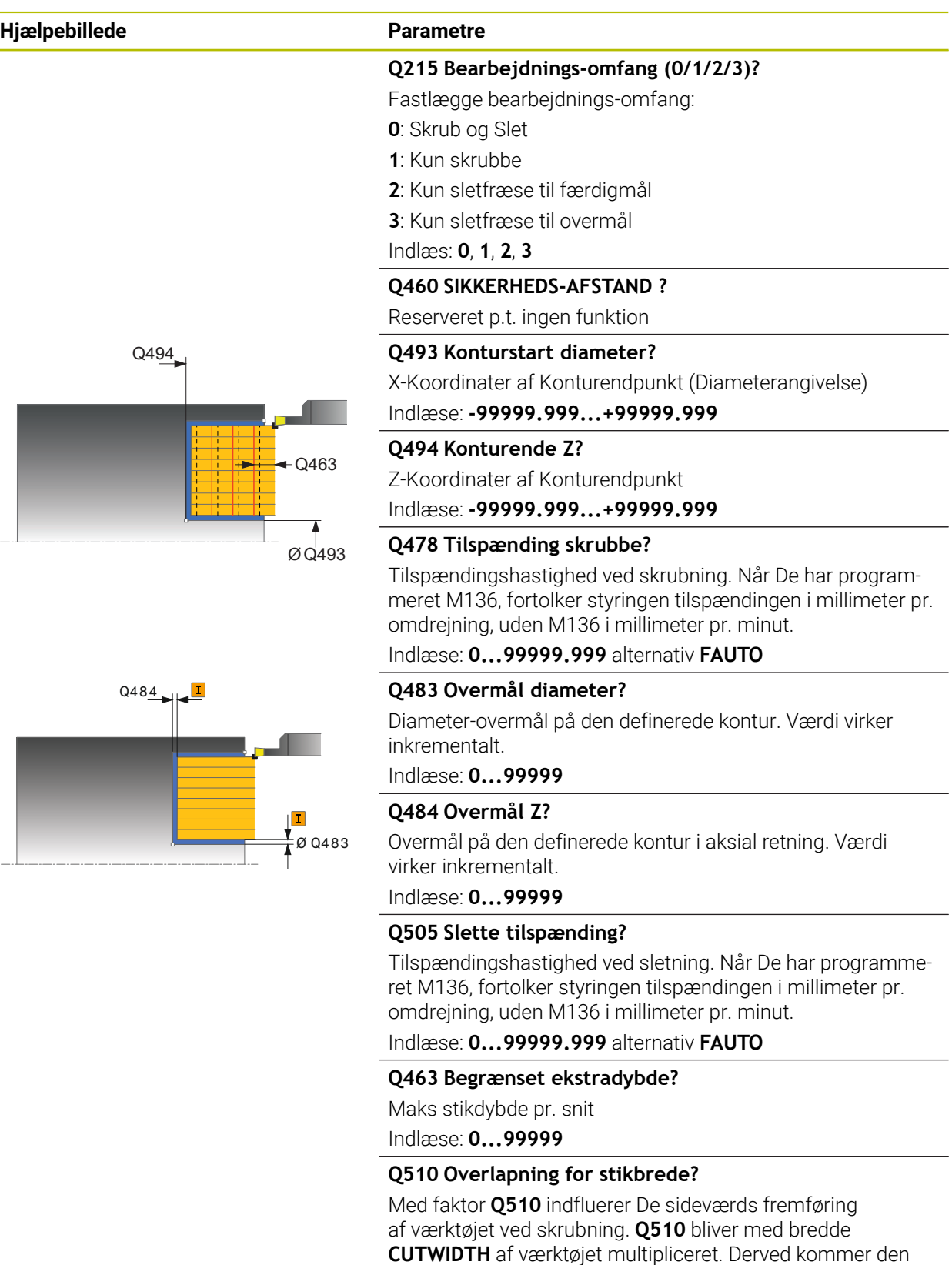

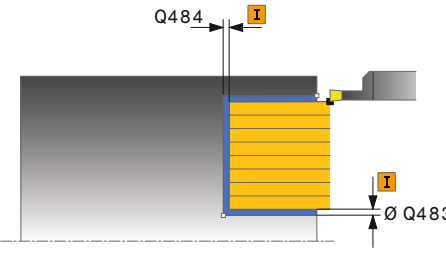

Indlæse: **0.001...1**

sideværs fremføring "k".

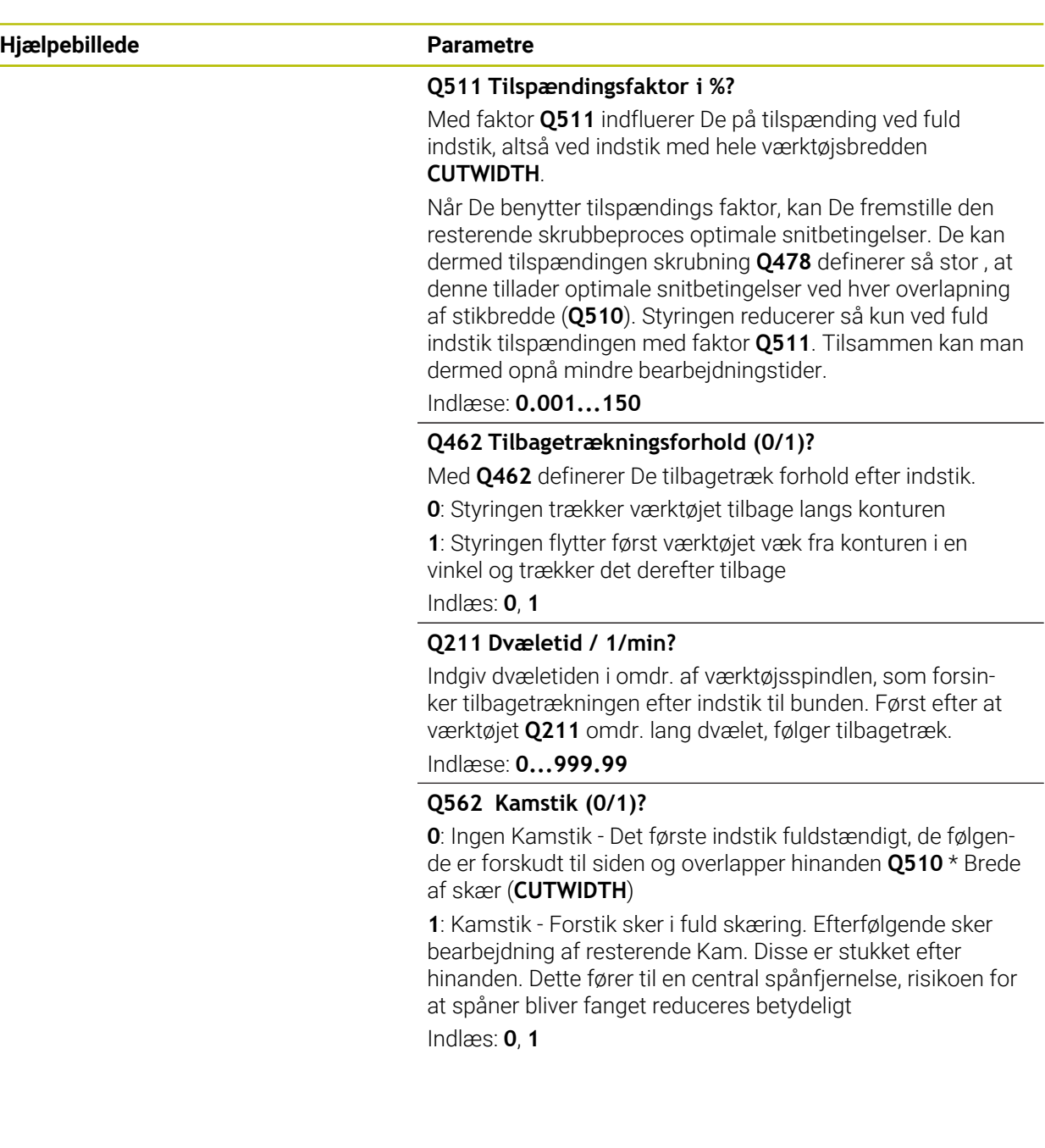

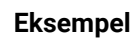

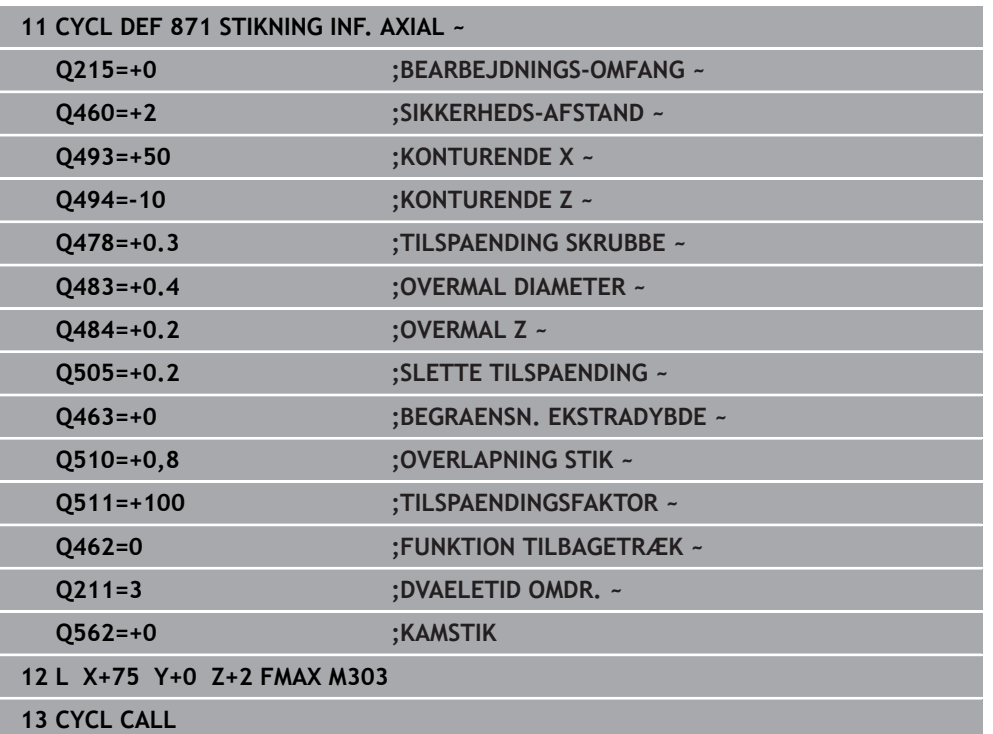

# **13.27 Cyklus 872 STIKNING UDV. AXIAL**

**ISO-Programmering G872**

## **Anvendelse**

(Ö

Vær opmærksom på maskinhåndbogen! Denne funktion skal af maskinfabrikanten være frigivet og tilpasset.

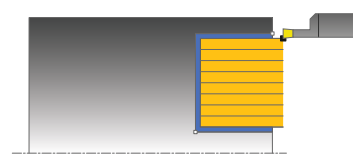

Med denne Cyklus kan De indstikke Noter axialt (planstikning). Udvidet funktionsomfang:

- Ved konturstart og konturende kan De indføje en fase eller runding
- I Cyklus'en kan De definere vinkel for notens sidevægge
- I konturhjørnerne kan De indføje radier

De kan bruge cyklus´en valgfrit til skrubbe-, sletfræse- eller kompletbearbejdning. Afspåningen ved skrubbebearbejdning sker akseparallelt.

## **Cyklusafvikling skrubbe**

Som Cyklus-startpunkt anvender styringen værktøjs-positionen ved Cyklus-kald. Hvis Z-koordinaten til startpunktet er mindre end **Q492 konturstart Z**, positionerer styringen værktøjet i Z-koordinaten på **Q492** og starter Cyklus der fra.

- 1 Styringen kører ved første indstik hele værktøjet med en reduceret tilspænding **Q511** til dybdeb af indstik + overmål.
- 2 Styringen trækker værktøjet tilbage i ilgang.
- 3 Styringen stiller værktøjet sideligt til værdien **Q510** x-værktøjsbrede (**Cutwidth**)
- 4 I tilspænding **Q478** indstikker styringen påny
- 5 Afhængig af Parameter **Q462** trækker styringen værktøjet tilbage
- 6 Styringen afspåner området mellem startposition og slutpunkt i længderetning med gentagelse af trin 2 til 4.
- 7 Så snart Notbredden er nået, positionerer styringen værktøjet i ilgang tilbage til Cyklus-startpunktet.

## **Kamstik**

- 1 Styringen kører ved indstik hele værktøjet med en reduceret tilspænding **Q511** til dybden af indstik + overmål.
- 2 Styringen trækker værktøjet tilbage efter hvert snit i ilgang.
- 3 Position og antal af fuldstik er afhængig af **Q510** og bredden af skæret (**CUTWIDTH**). Skridt 1 til 2 gentager sig, til alle fuldsnit er udført
- 4 Styringen afspåner med tilspænding **Q478** det resterende materiale
- 5 Styringen trækker værktøjet tilbage efter hvert snit i ilgang.
- 6 Styringen gentager snit 4 og 5 til alle Kamstik er skruppet
- 7 Derefter positionerer styringen værktøjet i ilgang tilbage til Cyklusstartpunkt
### **Cyklusafvikling sletfræse**

Styringen anvender værktøjs-positionen ved Cyklus-kald som Cyklus-startpunkt. Hvis Z-koordinaten til startpunktet er mindre end **Q492 konturstart Z**, positionerer styringen værktøjet i Z-koordinaten på **Q492** og starter Cyklus der fra.

- 1 Styringen positionerer værktøjet i ilgang til første Notside.
- 2 Styringen sletfræser Notens sidevæg med den definerede tilspænding **Q505**.
- 3 Styringen trækker værktøjet tilbage i ilgang.
- 4 Styringen positionerer værktøjet i ilgang til anden Notside.
- 5 Styringen sletfræser Notens sidevæg med den definerede tilspænding **Q505**.
- 6 Styringen sletfræser den halve Not med den definerede tilspænding.
- 7 Styringen positionerer værktøjet i ilgang til første side.
- 8 Styringen sletfræser den anden halvdel af Noten med den definerede tilspænding.
- 9 Styringen positionerer værktøjet i ilgang tilbage til Cyklusstartpunkt.

#### **Anvisninger**

- Denne Cyklus kan De udelukkende udfører i bearbejdningsfunktion **FUNCTION MODE TURN**.
- Værktøjs-positionen ved Cyklus-kald bestemmer størrelsen af området der skal afspånes (Cyklus-startpunkt).

#### **Anvisninger for programmering**

- Programmér positionerings-blokken før kaldet af cyklus´en til startpositionen med radiuskorrektur **R0**.
- Med **FUNCTION TURNDATA CORR TCS: Z/X DCW** og/eller en indlæsning i DCW-kolonne af Drejeværktøjstabel kan et overmål på stikbredden aktiveres. DCW kan accepterer positiv og negativ værdier og bliver adderer stikbredden: CUTWIDTH + DCWTab + FUNCTION TURNDATA CORR TCS: Z/X DCW. Når en i tabellen indlæst DCW i Grafik er aktiv, er en via **FUNCTION TURNDATA CORR TCS** programmeret DCW ikke synlig.
- Når kamstik er aktiv (**Q562** = **1**) og værdi **Q462 FUNKTION TILBAGETRÆK** er ulig 0, giver styringen en fejlmelding.

## **13.27.1 Cyklusparameter**

 $\frac{1}{2}$ 

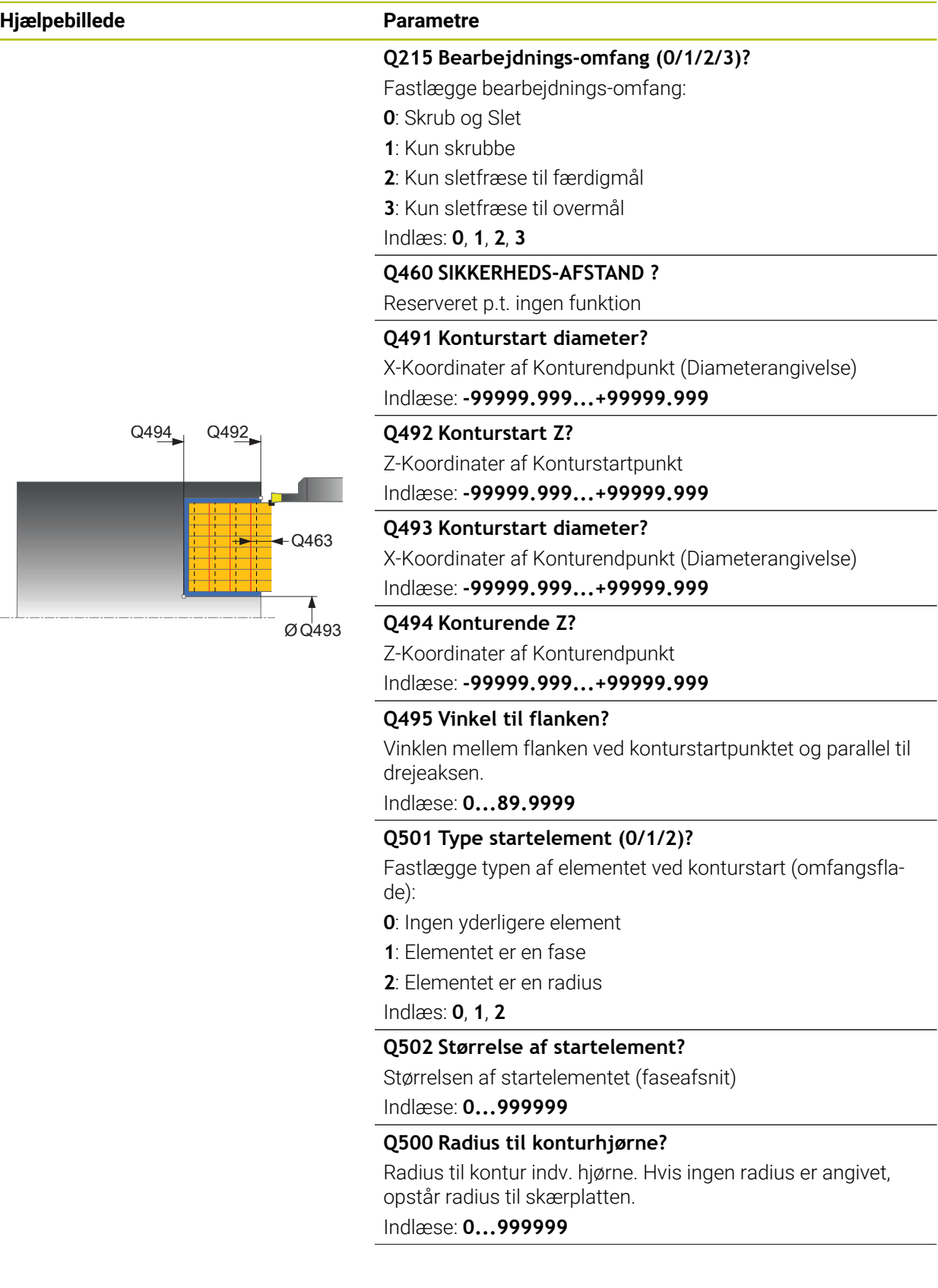

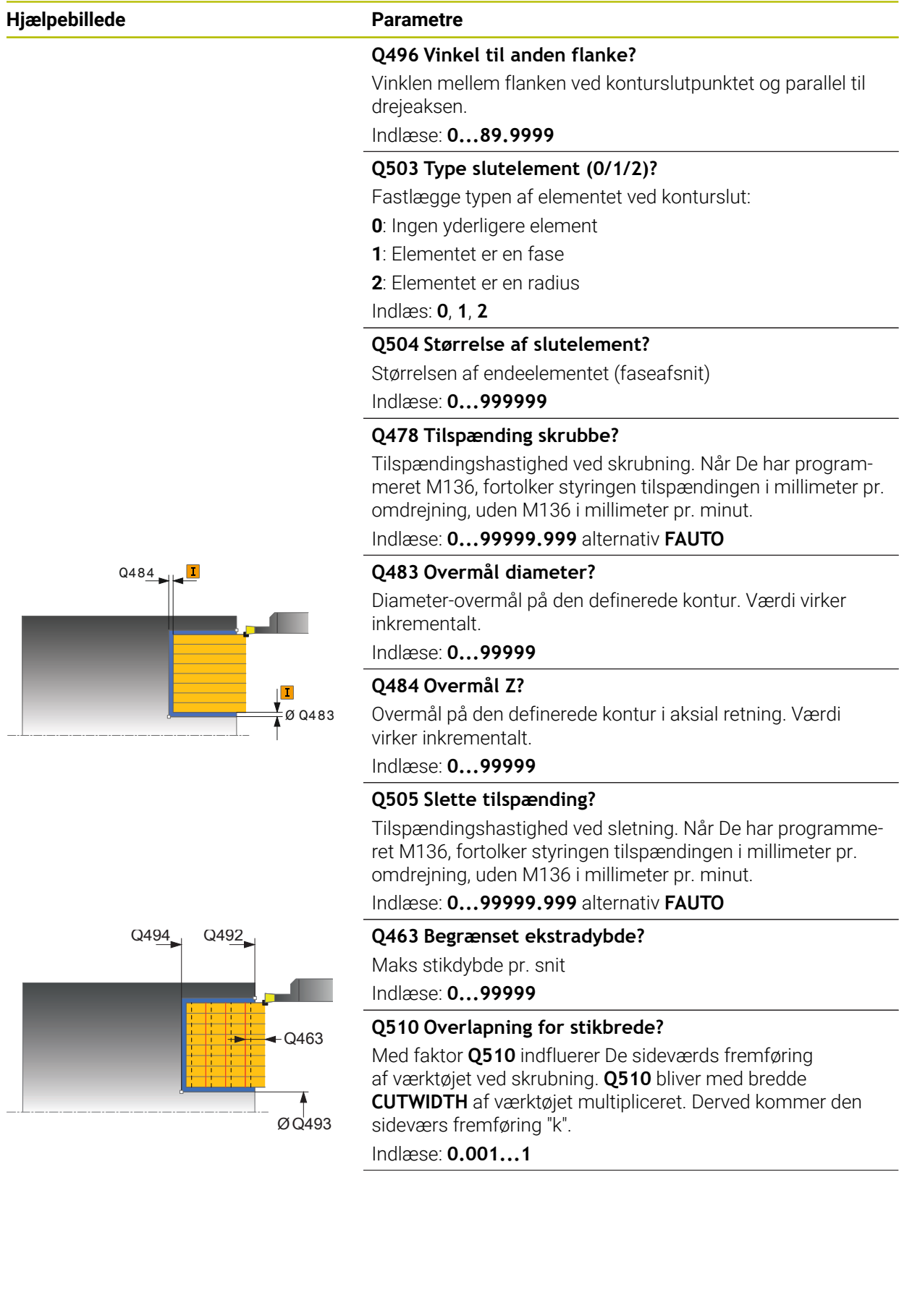

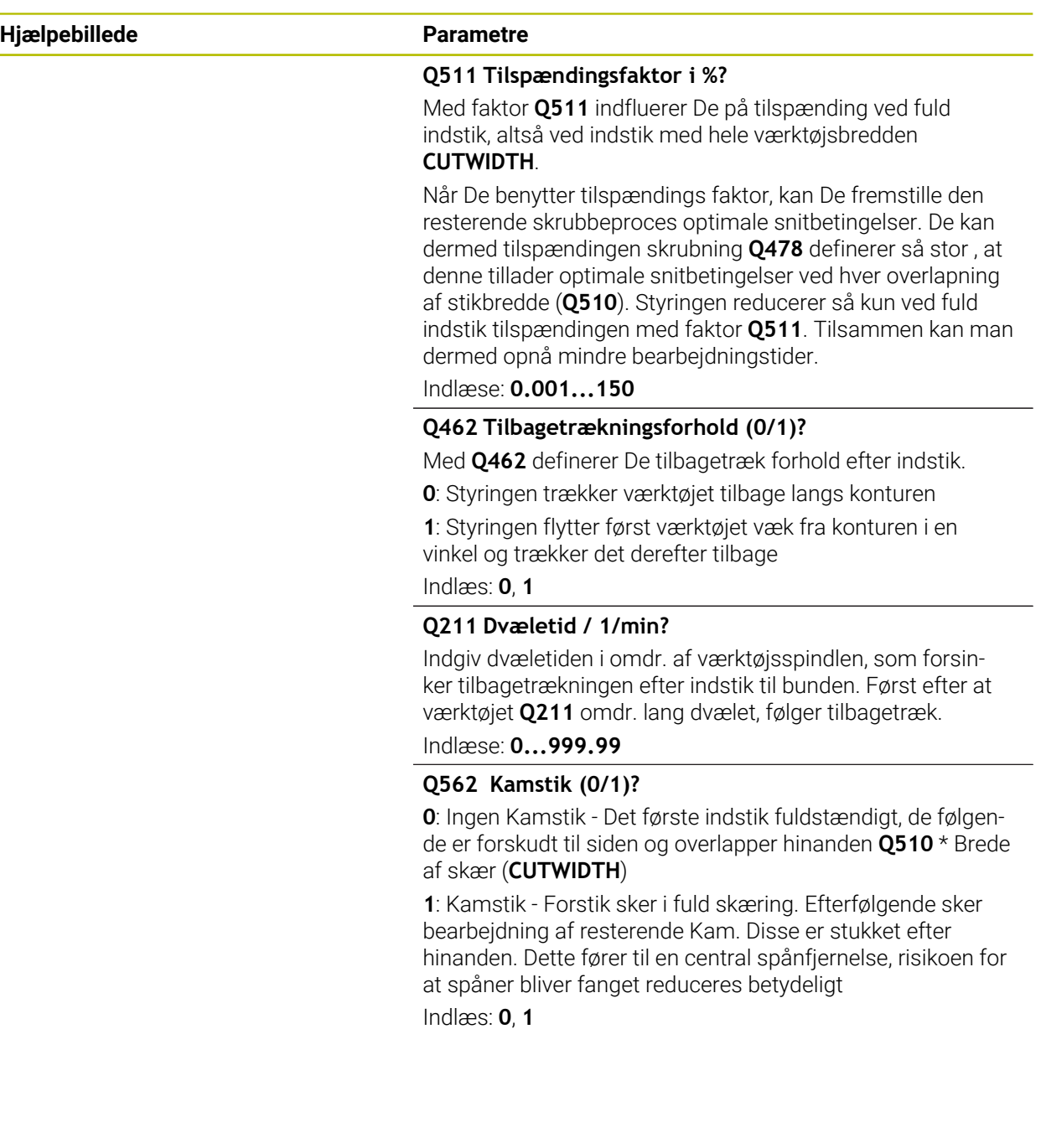

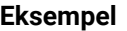

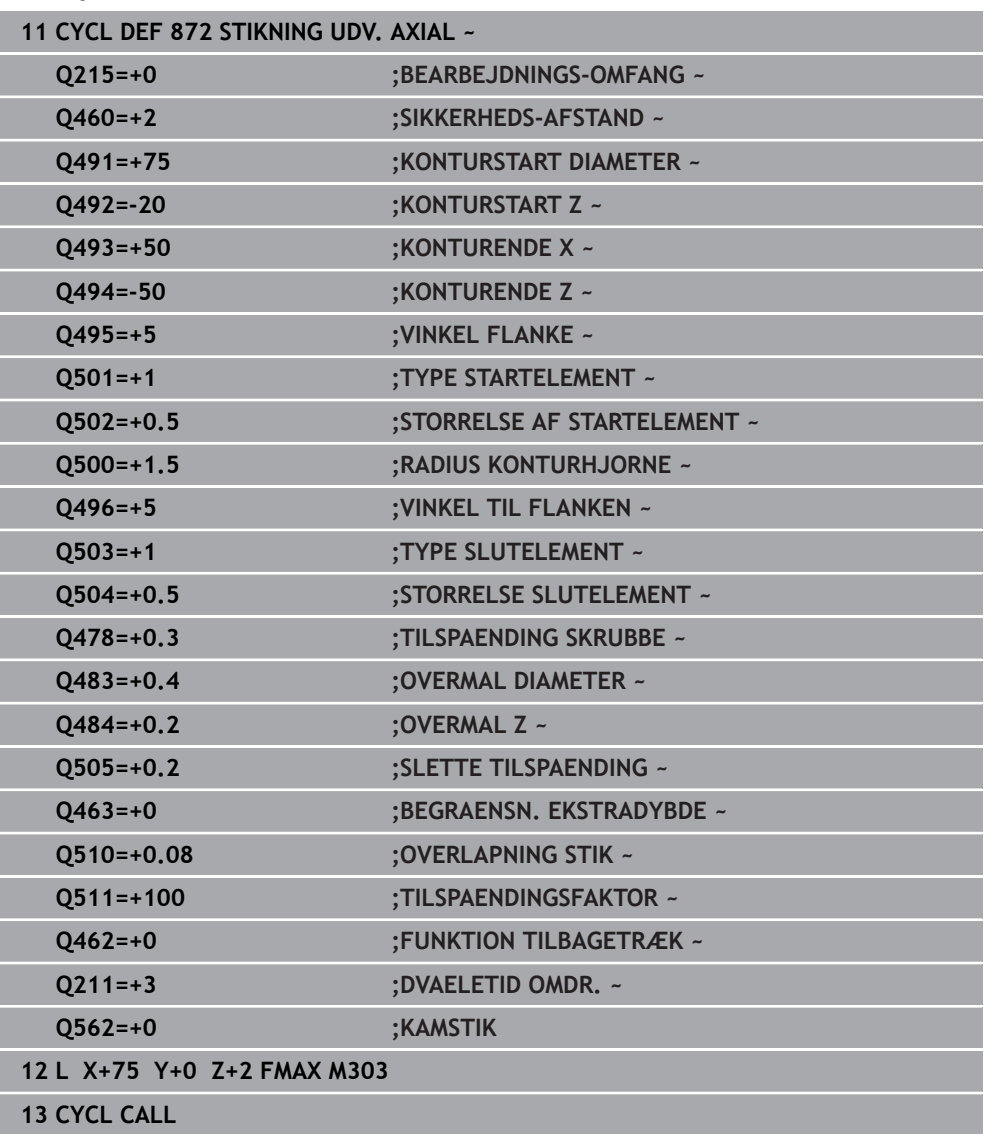

### **13.28 Cyklus 860 STIKNING KONT. RAD.**

**ISO-Programmering G860**

#### **Anvendelse**

Ö

Vær opmærksom på maskinhåndbogen! Denne funktion skal af maskinfabrikanten være frigivet og tilpasset.

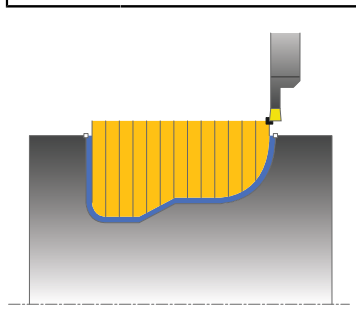

Med denne cyklus kan De indstikke noter med vilkårlig form radialt.

De kan bruge cyklus´en valgfrit til skrubbe-, sletfræse- eller kompletbearbejdning. Afspåningen ved skrubbebearbejdning sker akseparallelt.

De kan anvende cyklus´en for ind- og udvendig bearbejdning. Når startpunktet for konturen er større end kontur-endepunktet, udfører Cyklus´en en udvendig bearbejdning. Er kontur-startpunktet mindre end slutpunktet, udfører Cyklus´en en indvendig bearbejdning.

### **Cyklusafvikling skrubbe**

- 1 Styringen kører ved første indstik hele værktøjet med en reduceret tilspænding **Q511** til dybdeb af indstik + overmål.
- 2 Styringen trækker værktøjet tilbage i ilgang.
- 3 Styringen stiller værktøjet sideligt til værdien **Q510** x-værktøjsbrede (**Cutwidth**)
- 4 I tilspænding **Q478** indstikker styringen påny
- 5 Afhængig af Parameter **Q462** trækker styringen værktøjet tilbage
- 6 Styringen afspåner området mellem startposition og slutpunkt i længderetning med gentagelse af trin 2 til 4.
- 7 Så snart Notbredden er nået, positionerer styringen værktøjet i ilgang tilbage til Cyklus-startpunktet.

#### **Kamstik**

- 1 Styringen kører ved indstik hele værktøjet med en reduceret tilspænding **Q511** til dybden af indstik + overmål.
- 2 Styringen trækker værktøjet tilbage efter hvert snit i ilgang.
- 3 Position og antal af fuldstik er afhængig af **Q510** og bredden af skæret (**CUTWIDTH**). Skridt 1 til 2 gentager sig, til alle fuldsnit er udført
- 4 Styringen afspåner med tilspænding **Q478** det resterende materiale
- 5 Styringen trækker værktøjet tilbage efter hvert snit i ilgang.
- 6 Styringen gentager snit 4 og 5 til alle Kamstik er skruppet
- 7 Derefter positionerer styringen værktøjet i ilgang tilbage til Cyklusstartpunkt

### **Cyklusafvikling sletfræse**

- 1 Styringen positionerer værktøjet i ilgang til første Notside.
- 2 Styringen sletfræser Notens sidevæg med den definerede tilspænding **Q505**.
- 3 Styringen sletfræser den halve Not med den definerede tilspænding.
- 4 Styringen trækker værktøjet tilbage i ilgang.
- 5 Styringen positionerer værktøjet i ilgang til anden Notside.
- 6 Styringen sletfræser Notens sidevæg med den definerede tilspænding **Q505**.
- 7 Styringen sletfræser den anden halvdel af Noten med den definerede tilspænding.
- 8 Styringen positionerer værktøjet i ilgang tilbage til Cyklusstartpunkt.

### **Anvisninger**

### *ANVISNING*

#### **Pas på, fare for værktøj og emne!**

Snitbegrænsningen begrænser sig til det bearbejdende konturområde. Til- og frakørselsveje kan overkører snitbegræsningen. Værktøjspositionen før cykluskald er målgivende for udførelsen af en snitbegrænsning. TNC7 afspåner materialet på den side af snitbegrænsningen, på hvilken værktøjet står før Cykluskaldet.

- Positioner værktøjet før Cykluskald således, at det allerede står på den side for skærebegrænsning, hvor materialet skal afspånes.
- Denne Cyklus kan De udelukkende udfører i bearbejdningsfunktion **FUNCTION MODE TURN**.
- Værktøjs-positionen ved Cyklus-kald bestemmer størrelsen af området der skal afspånes (Cyklus-startpunkt).

### **Anvisninger for programmering**

- Programmér positionerings-blokken før kaldet af cyklus´en til startpositionen med radiuskorrektur **R0**.
- Før Cyklus-kald skal Cyklus **14 KONTUR** eller **SEL CONTOUR** programmeres, for at kunne definere underprogram.
- Hvis De anvender lokale Q-Parameter **QL** i et kontur-underprogram, skal De også henvise eller bregne indenfor kontur-underprogrammet.
- **Med FUNCTION TURNDATA CORR TCS: Z/X DCW** og/eller en indlæsning i DCW-kolonne af Drejeværktøjstabel kan et overmål på stikbredden aktiveres. DCW kan accepterer positiv og negativ værdier og bliver adderer stikbredden: CUTWIDTH + DCWTab + FUNCTION TURNDATA CORR TCS: Z/X DCW. Når en i tabellen indlæst DCW i Grafik er aktiv, er en via **FUNCTION TURNDATA CORR TCS** programmeret DCW ikke synlig.
- Når kamstik er aktiv (**Q562** = **1**) og værdi **Q462 FUNKTION TILBAGETRÆK** er ulig 0, giver styringen en fejlmelding.

## **13.28.1 Cyklusparameter**

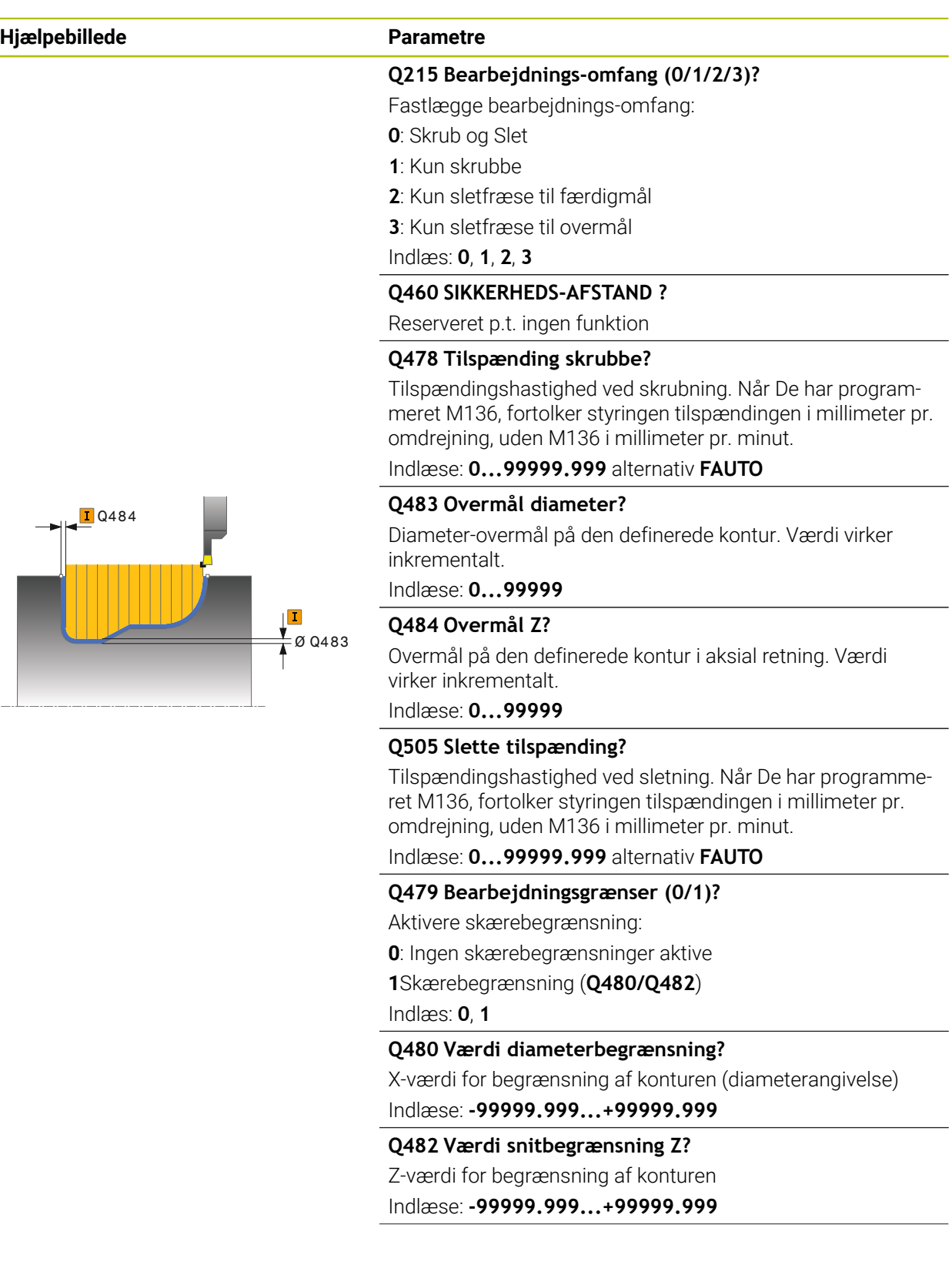

#### **Hjælpebillede Parametre Q463 Begrænset ekstradybde?** Maks stikdybde pr. snit Indlæse: **0...99999 Q510 Overlapning for stikbrede?** Med faktor **Q510** indfluerer De sideværds fremføring af værktøjet ved skrubning. **Q510** bliver med bredde **CUTWIDTH** af værktøjet multipliceret. Derved kommer den sideværs fremføring "k". Q463

#### Indlæse: **0.001...1**

#### **Q511 Tilspændingsfaktor i %?**

Med faktor **Q511** indfluerer De på tilspænding ved fuld indstik, altså ved indstik med hele værktøjsbredden **CUTWIDTH**.

Når De benytter tilspændings faktor, kan De fremstille den resterende skrubbeproces optimale snitbetingelser. De kan dermed tilspændingen skrubning **Q478** definerer så stor , at denne tillader optimale snitbetingelser ved hver overlapning af stikbredde (**Q510**). Styringen reducerer så kun ved fuld indstik tilspændingen med faktor **Q511**. Tilsammen kan man dermed opnå mindre bearbejdningstider.

Indlæse: **0.001...150**

#### **Q462 Tilbagetrækningsforhold (0/1)?**

Med **Q462** definerer De tilbagetræk forhold efter indstik.

**0**: Styringen trækker værktøjet tilbage langs konturen

**1**: Styringen flytter først værktøjet væk fra konturen i en vinkel og trækker det derefter tilbage

#### Indlæs: **0**, **1**

#### **Q211 Dvæletid / 1/min?**

Indgiv dvæletiden i omdr. af værktøjsspindlen, som forsinker tilbagetrækningen efter indstik til bunden. Først efter at værktøjet **Q211** omdr. lang dvælet, følger tilbagetræk.

Indlæse: **0...999.99**

#### **Q562 Kamstik (0/1)?**

**0**: Ingen Kamstik - Det første indstik fuldstændigt, de følgende er forskudt til siden og overlapper hinanden **Q510** \* Brede af skær (**CUTWIDTH**)

**1**: Kamstik - Forstik sker i fuld skæring. Efterfølgende sker bearbejdning af resterende Kam. Disse er stukket efter hinanden. Dette fører til en central spånfjernelse, risikoen for at spåner bliver fanget reduceres betydeligt

Indlæs: **0**, **1**

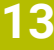

# **Eksempel 11 CYCL DEF 14.0 KONTUR 12 CYCL DEF 14.1 KONTURLABEL2 13 CYCL DEF 860 STIKNING KONT. RAD. ~ Q215=+0 ;BEARBEJDNINGS-OMFANG ~ Q460=+2 ;SIKKERHEDS-AFSTAND ~ Q478=+0.3 ;TILSPAENDING SKRUBBE ~ Q483=+0.4 ;OVERMAL DIAMETER ~ Q484=+0.2 ;OVERMAL Z ~**

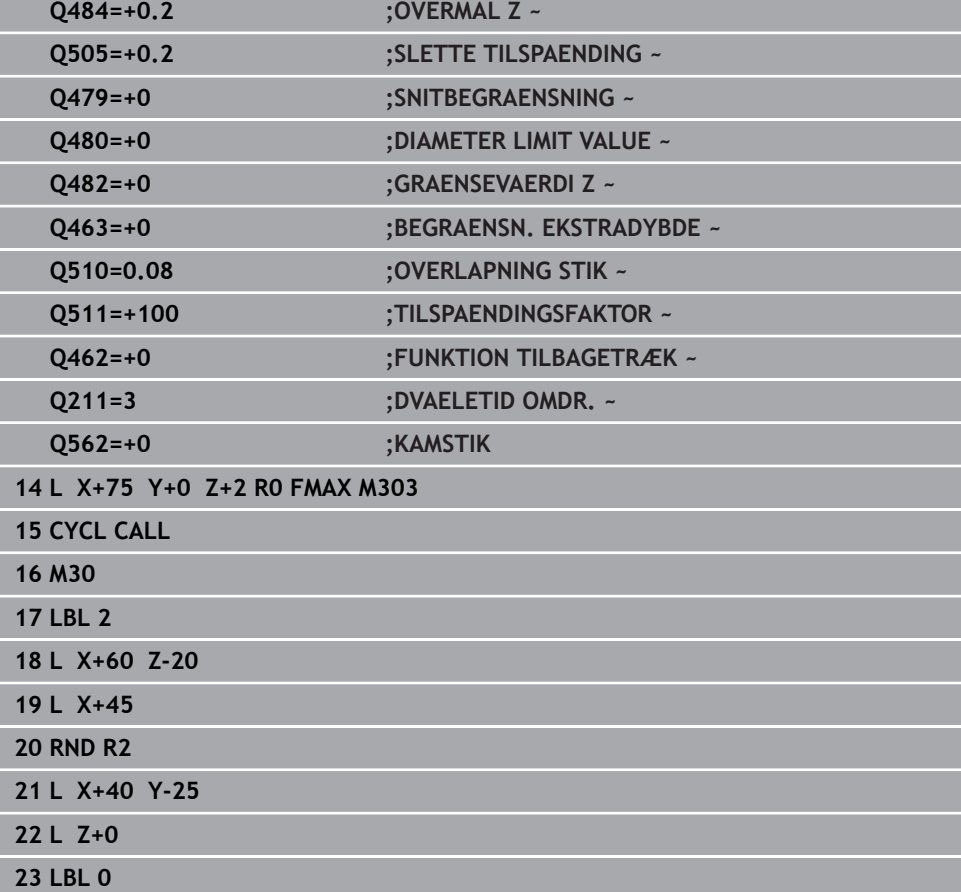

### **13.29 Cyklus 870 STIKNING KONT. AXIAL**

**ISO-Programmering G870**

#### **Anvendelse**

 $\boldsymbol{\Theta}$ 

Vær opmærksom på maskinhåndbogen! Denne funktion skal af maskinfabrikanten være frigivet og tilpasset.

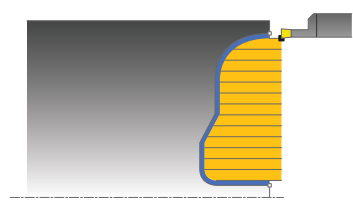

Med denne Cyklus kan De indstikke Noter med vilkårlig form axialt (planstikning). De kan bruge cyklus´en valgfrit til skrubbe-, sletfræse- eller kompletbearbejdning. Afspåningen ved skrubbebearbejdning sker akseparallelt.

#### **Cyklusafvikling skrubbe**

Som Cyklus-startpunkt anvender styringen værktøjs-positionen ved Cyklus-kald. Hvis Z-koordinaten til startpunktet er mindre end startpunktet for konturen, positionerer styringen værktøjet i Z-koordinaten til kontur-startpunktet og starter Cyklus derfra.

- 1 Styringen kører ved første indstik hele værktøjet med en reduceret tilspænding **Q511** til dybdeb af indstik + overmål.
- 2 Styringen trækker værktøjet tilbage i ilgang.
- 3 Styringen stiller værktøjet sideligt til værdien **Q510** x-værktøjsbrede (**Cutwidth**)
- 4 I tilspænding **Q478** indstikker styringen påny
- 5 Afhængig af Parameter **Q462** trækker styringen værktøjet tilbage
- 6 Styringen afspåner området mellem startposition og slutpunkt i længderetning med gentagelse af trin 2 til 4.
- 7 Så snart Notbredden er nået, positionerer styringen værktøjet i ilgang tilbage til Cyklus-startpunktet.

#### **Kamstik**

- 1 Styringen kører ved indstik hele værktøjet med en reduceret tilspænding **Q511** til dybden af indstik + overmål.
- 2 Styringen trækker værktøjet tilbage efter hvert snit i ilgang.
- 3 Position og antal af fuldstik er afhængig af **Q510** og bredden af skæret (**CUTWIDTH**). Skridt 1 til 2 gentager sig, til alle fuldsnit er udført
- 4 Styringen afspåner med tilspænding **Q478** det resterende materiale
- 5 Styringen trækker værktøjet tilbage efter hvert snit i ilgang.
- 6 Styringen gentager snit 4 og 5 til alle Kamstik er skruppet
- 7 Derefter positionerer styringen værktøjet i ilgang tilbage til Cyklusstartpunkt

### **Cyklusafvikling sletfræse**

Styringen anvender værktøjs-positionen ved Cyklus-kald som Cyklus-startpunkt.

- 1 Styringen positionerer værktøjet i ilgang til første Notside.
- 2 Styringen sletfræser Notens sidevæg med den definerede tilspænding **Q505**.
- 3 Styringen sletfræser den halve Not med den definerede tilspænding.
- 4 Styringen trækker værktøjet tilbage i ilgang.
- 5 Styringen positionerer værktøjet i ilgang til anden Notside.
- 6 Styringen sletfræser Notens sidevæg med den definerede tilspænding **Q505**.
- 7 Styringen sletfræser den anden halvdel af Noten med den definerede tilspænding.
- 8 Styringen positionerer værktøjet i ilgang tilbage til Cyklusstartpunkt.

### **Anvisninger**

### *ANVISNING*

#### **Pas på, fare for værktøj og emne!**

Snitbegrænsningen begrænser sig til det bearbejdende konturområde. Til- og frakørselsveje kan overkører snitbegræsningen. Værktøjspositionen før cykluskald er målgivende for udførelsen af en snitbegrænsning. TNC7 afspåner materialet på den side af snitbegrænsningen, på hvilken værktøjet står før Cykluskaldet.

- Positioner værktøjet før Cykluskald således, at det allerede står på den side for skærebegrænsning, hvor materialet skal afspånes.
- Denne Cyklus kan De udelukkende udfører i bearbejdningsfunktion **FUNCTION MODE TURN**.
- Værktøjs-positionen ved Cyklus-kald bestemmer størrelsen af området der skal afspånes (Cyklus-startpunkt).

#### **Anvisninger for programmering**

- Programmér positionerings-blokken før kaldet af cyklus´en til startpositionen med radiuskorrektur **R0**.
- Før Cyklus-kald skal Cyklus **14 KONTUR** eller **SEL CONTOUR** programmeres, for at kunne definere underprogram.
- Hvis De anvender lokale Q-Parameter **QL** i et kontur-underprogram, skal De også henvise eller bregne indenfor kontur-underprogrammet.
- Med **FUNCTION TURNDATA CORR TCS: Z/X DCW** og/eller en indlæsning i DCW-kolonne af Drejeværktøjstabel kan et overmål på stikbredden aktiveres. DCW kan accepterer positiv og negativ værdier og bliver adderer stikbredden: CUTWIDTH + DCWTab + FUNCTION TURNDATA CORR TCS: Z/X DCW. Når en i tabellen indlæst DCW i Grafik er aktiv, er en via **FUNCTION TURNDATA CORR TCS** programmeret DCW ikke synlig.
- Når kamstik er aktiv (Q562 = 1) og værdi Q462 **FUNKTION TILBAGETRÆK** er ulig 0, giver styringen en fejlmelding.

## **13.29.1 Cyklusparameter**

 $\overline{a}$ 

 $\overline{a}$ 

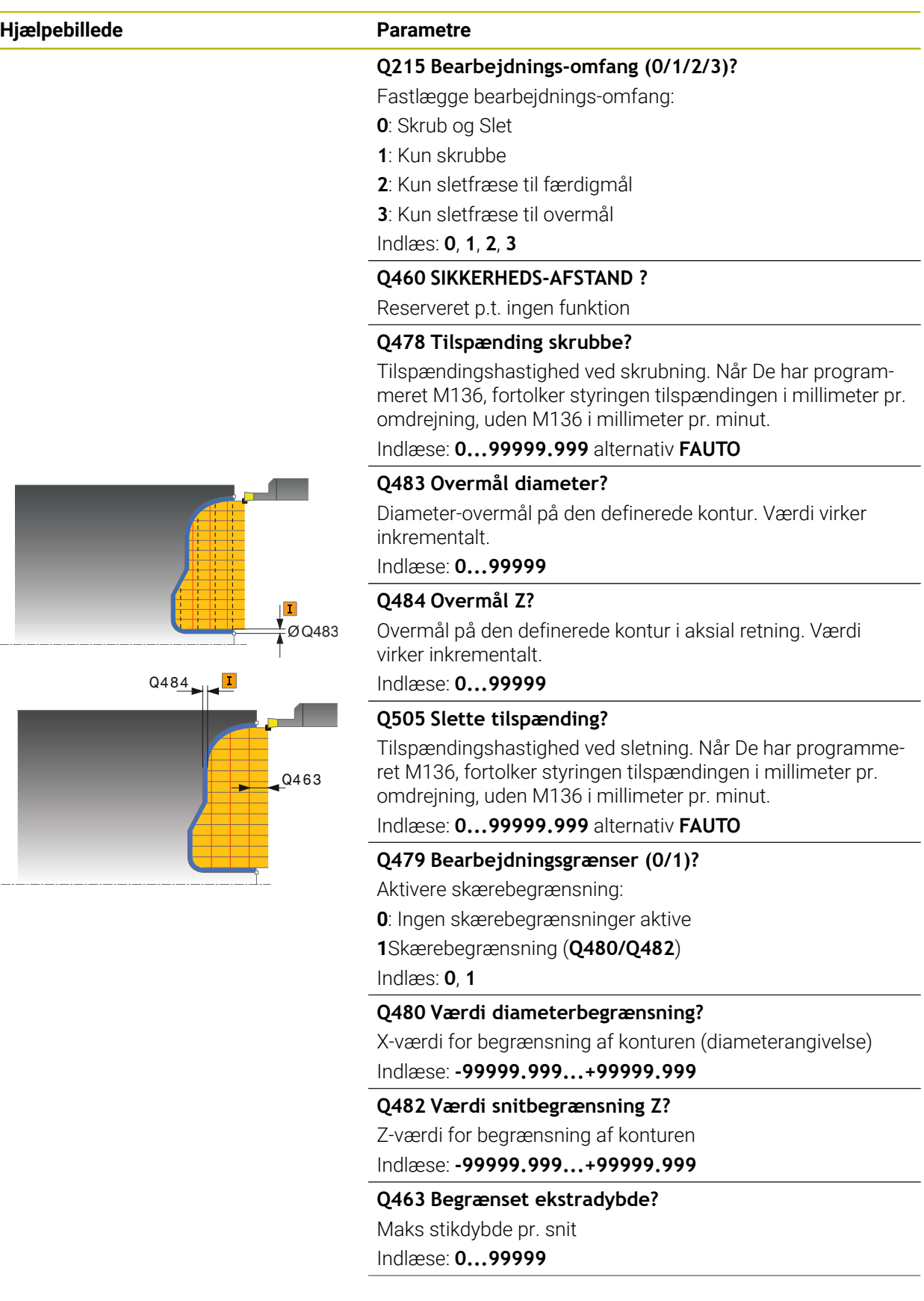

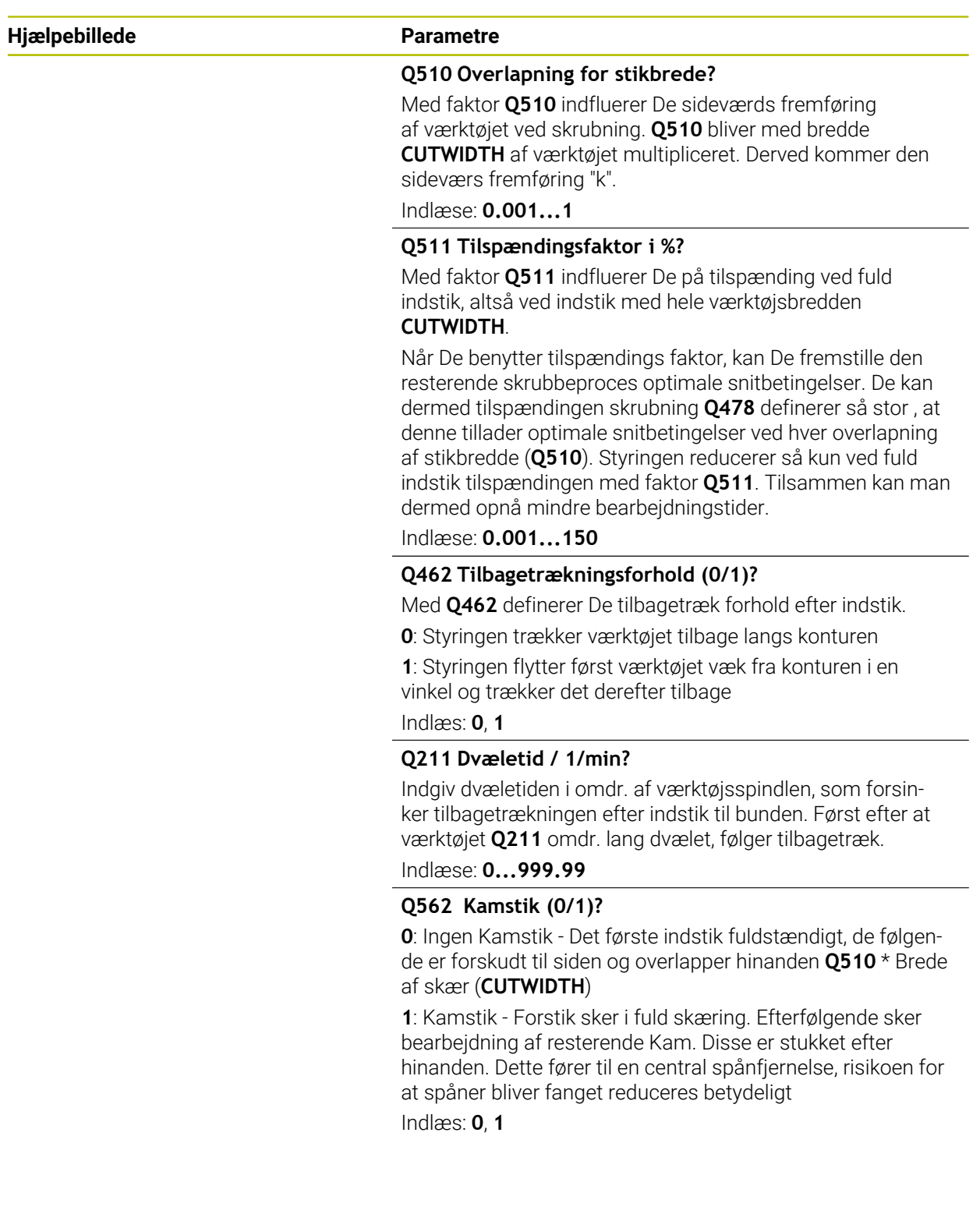

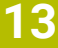

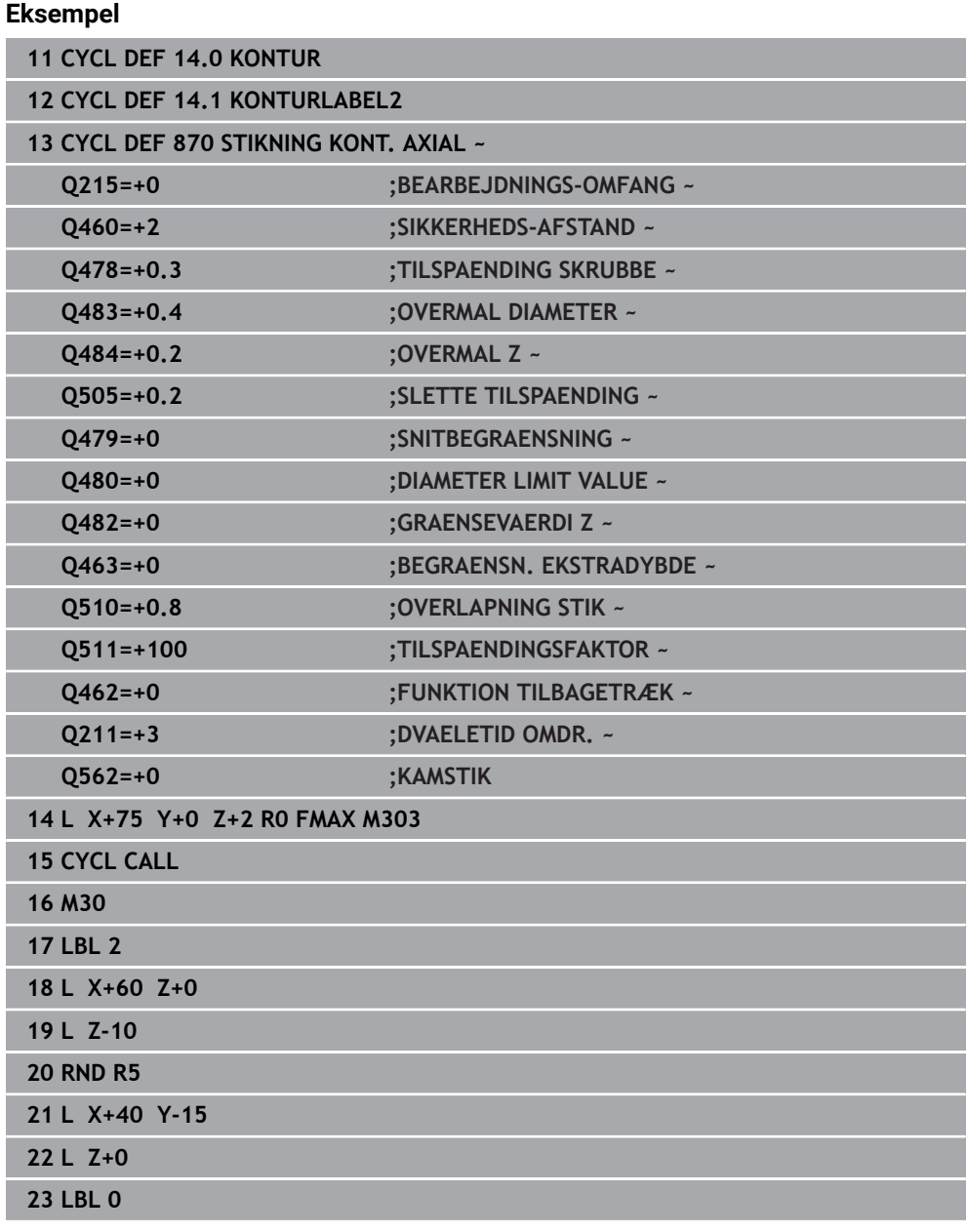

### **13.30 Cyklus 831 GEVIND LANGS**

**ISO-Programmering G831**

#### **Anvendelse**

 $\ddot{\mathbf{Q}}$ 

Vær opmærksom på maskinhåndbogen! Denne funktion skal af maskinfabrikanten være frigivet og tilpasset.

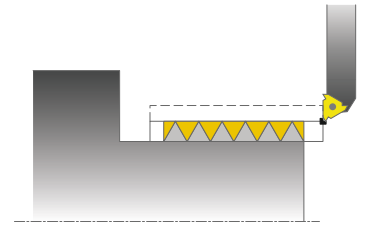

Med denne cyklus kan De dreje gevind på langs.

De kan med cyklus`en fremstille en- eller flergængede gevind

Hvis De i cyklus´en ingen gevinddybde indlæser, anvender cyklus`en gevinddybden iflg. Norm ISO1502.

De kan anvende cyklus´en for ind- og udvendig bearbejdning.

### **Cyklusafvikling**

Styringen anvender værktøjs-positionen ved Cyklus-kald som Cyklus-startpunkt.

- 1 Styringen positionerer værktøjet i ilgang på sikkerhedsafstand før gevindet og udfører en fremrykbevægelse.
- 2 Styringen udfører et akseparallelt længdesnit. Herved synkroniserer styringen tilspænding og omdr.tal, så at den definerede stigning opstår.
- 3 Styringen opløfter værktøjet i ilgang til sikkerhedsafstanden.
- 4 Styringen positionerer værktøjet i ilgang tilbage til snitbegyndelsen.
- 5 Styringen udfører en fremrykbevægelse. Fremrykningen bliver tilsvarende udført med fremrykvinklen **Q467** .
- 6 Styringen gentager disse forløb (2 til 5), indtil gevinddybden er nået.
- 7 Styringen udfører de i **Q476** definerede antal af tomme snit.
- 8 Styringen gentager afviklingen (2 til 7) svarende til gangetallet **Q475**.
- 9 Styringen positionerer værktøjet i ilgang tilbage til Cyklusstartpunkt.

A

Medens styringen udfører et gevindsnit, er drejeknappen for tilspændings-override uvirksom. Drejeknappen for dreje-override er stadigvæk aktiv i begrænset omfang.

#### **Anvisninger**

### *ANVISNING*

#### **Pas på kollisionsfare!**

Ved forpositionering i negativ diameterområde er virkningen af Parameter **Q471** gevindposition omvendt. Så er udvendig gevind 1 og indvendig gevind 0. Det kan komme til en kollision mellem værktøj og emne.

På mange maskintyper bliver drejeværktøjet ikke opspændt i fræsespindlen, men i en seperat holder ved siden af spindlen. Her kan drejeværktøjet ikke drejes 180°, for eksempel kun fremstille med et værktøj udvendig- og indvendig-gevind. Hvis De på sådan en maskine vil anvende et udvendigtværktøj til indvendig-bearbejdning, kan De udfører bearbejdning i negativ diameter-område X- og vende drejeretningen af værktøjet.

### *ANVISNING*

#### **Pas på kollisionsfare!**

Frikørselsbevægelsen følger den direkte vej til startpositionen. Pas på kollisionsfare!

Positioner altid værktøjet således, at styringen ved Cyklusslut altid kan kører til startpunkt uden kollision.

### *ANVISNING*

#### **Pas på, fare for værktøj og emne!**

Bliver en fremføringsvinkel **Q467** programmeret, der er større end gevindflankevinkel, kan det beskadige gevindflanke. Bliver fremføringsvinklen ændret, så forskydes positionen af gevind i aksial retning. Værktøjet kan ved ændret fremføringsvinkel ikke igen ramme gevindet.

- ▶ Programmer ikke fremførvinkel **Q467** større endgevindflankevinkel
- Denne Cyklus kan De udelukkende udfører i bearbejdningsfunktion **FUNCTION MODE TURN**.
- Antallet af gevind er begrænset til maximal 500.
- I Cyklus **832 GEVIND UDVIDET** står parametre for indløb og overløb til rådighed.

#### **Anvisninger for programmering**

- Programmér positionerings-blokken før kaldet af cyklus´en til startpositionen med radiuskorrektur **R0**.
- Styringen anvender sikkerhedsafstanden **Q460** som indløbsvej. Indløbsvejen skal være tilstrækkelig lang, for at tilspændingsaksen kan accelereres til den nødvendige hastighed.
- Styringen anvender gevindstigningen som overløbsvej. Overløbsvejen skal være tilstrækkelig lang, for at hastigheden i tilspændingsaksen kan blive forsinket.
- Når **FREMRYKART Q468** er lig 0 (konstant spåntværsnit), skal en **FREM-RYKVINKEL** i **Q467** defineres større end 0.

#### **13.30.1 Cyklusparameter**

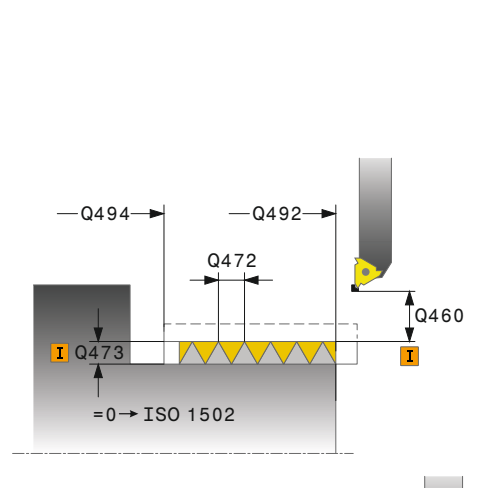

**Hjælpebillede Parametre**

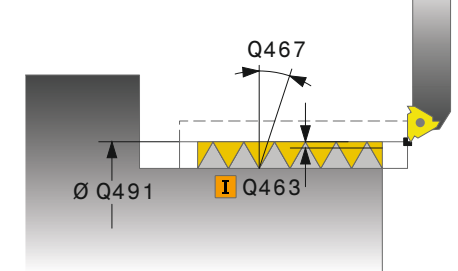

### **0**: Udvendigt gevind **1**: Indvendigt gevind

Indlæs: **0**, **1**

#### **Q460 Sikkerheds-afstand?**

Sikkerhedsafstand i radial og i axial retning. I axial retning tjener sikkerhedsafstanden til acceleration (indløbsvej) på den synkroniserede tilspændingshastighed.

Indlæse: **0...999999**

#### **Q491 Gevinddiameter?**

Fastlægge nominel diameter for gevindet.

**Q471 Gevindplacering (0=udv/1=ind)?**

Fastlægge position for gevindet:

Indlæse: **0.001...99999.999**

#### **Q472 Gevindstigning?**

Stigning af gevindet.

Indlæse: **0...99999.999**

#### **Q473 Gevinddybde (radius)?**

Dybde af gevind. Ved indlæsning af 0 tager styringen dybden ved hjælp af stigningen for et metrisk gevind. Værdi virker inkrementalt.

Indlæse: **0...999999**

#### **Q492 Konturstart Z?**

Z-Koordinat af startpunkt

Indlæse: **-99999.999...+99999.999**

**Q494 Konturende Z?**

Z-koordinat til endepunktet inklusiv gevindudløbet **Q474**

Indlæse: **-99999.999...+99999.999**

#### **Q474 Længde af gevindudløb?**

Længden, på hvilken ved enden af gevindet fra den aktuelle fremrykdybde på gevinddiameteren **Q460** bliver løftet. Værdi virker inkrementalt.

Indlæse: **0...999999**

#### **Q463 Maksimale snitdybde?**

Maksimale fremrykdybde i radial retning henført til radius.

#### Indlæse: **0.001...999999**

#### **Q467 Fremrykvinkel?**

Vinklen, under hvilken fremrykningen **Q463** sker. Henføringsvinklen er den lodrette til drejeaksen.

Indlæse: **0...60**

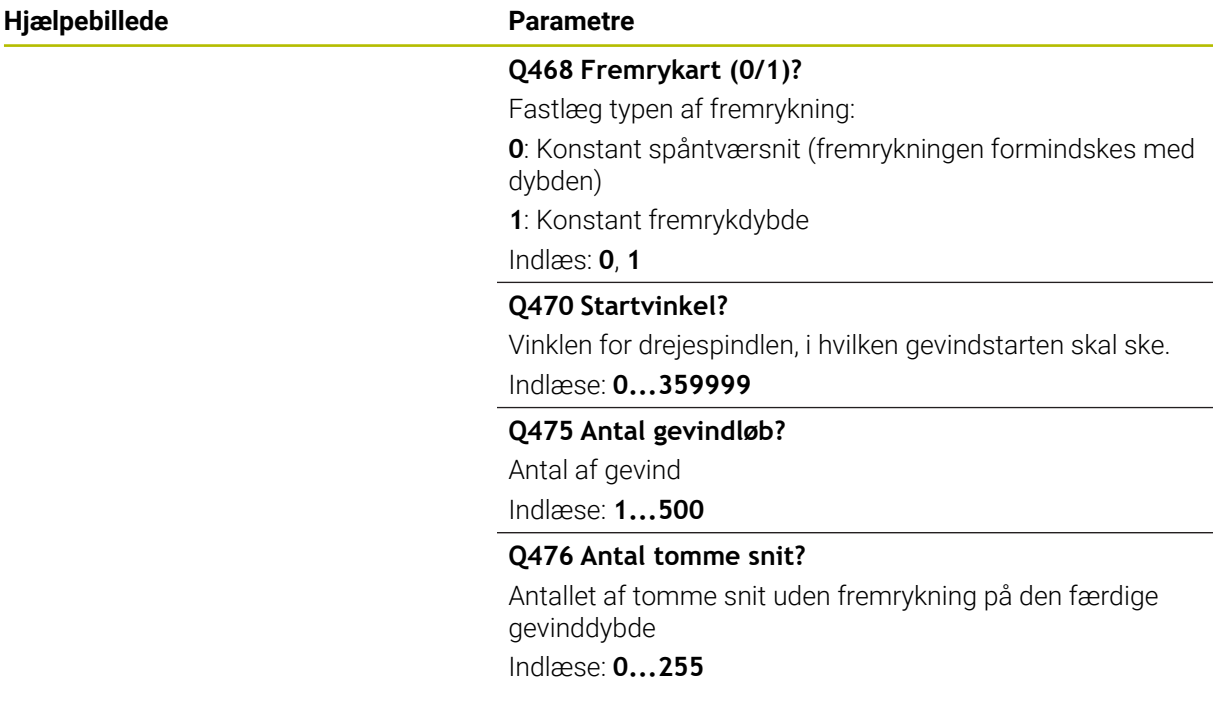

### **Eksempel**

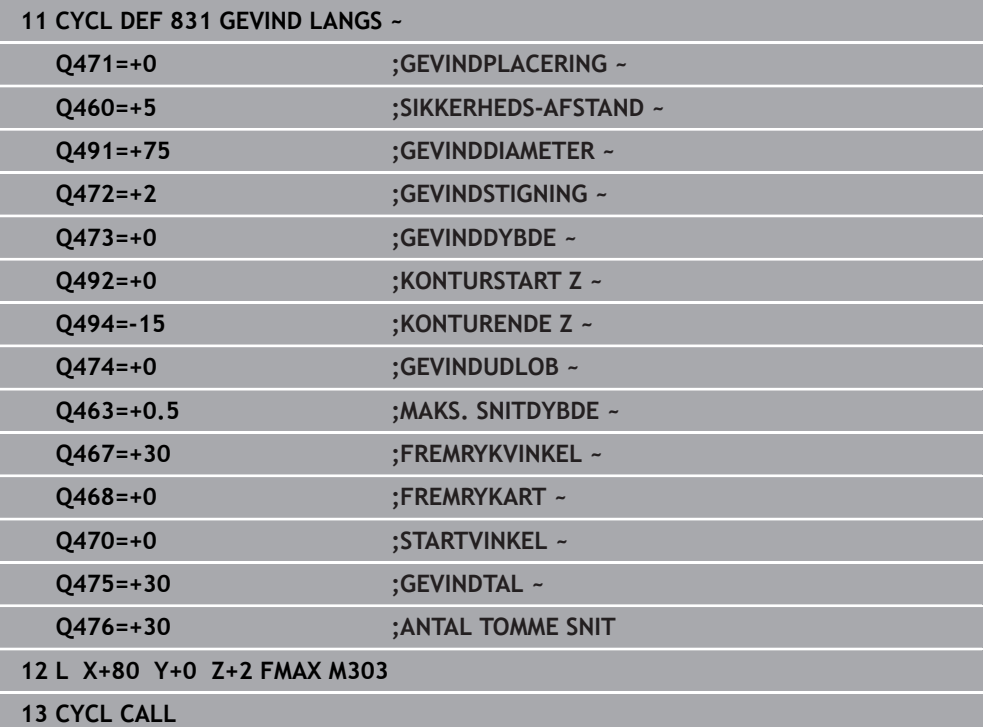

### **13.31 Cyklus 832 GEVIND UDVIDET**

**ISO-Programmering G832**

#### **Anvendelse**

(Ö

Vær opmærksom på maskinhåndbogen! Denne funktion skal af maskinfabrikanten være frigivet og tilpasset.

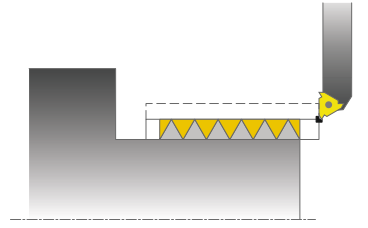

Med denne cyklus kan De gevind eller keglegevind såvel på langs- som også plandreje. Udvidet funktionsomfang:

- Vælg længdegevind eller plangevind.
- Parameter for målsætningart kegle, keglevinkel og konturstartpunkt X muliggør definitionen af forskellige keglegevind .
- Parameteren indløbsvej og overløbsvej definerer en vejstrækning, i hvilken tilspændingsaksen bliver accelereret hhv. forsinket.

De kan med cyklus`en fremstille en- eller flergængede gevind

Hvis De i cyklus´en ingen gevinddybde indlæser, anvender cyklus`en en normeret gevinddybde.

De kan anvende cyklus´en for ind- og udvendig bearbejdning.

### **Cyklusafvikling**

 $\mathbf{i}$ 

Styringen anvender værktøjs-positionen ved Cyklus-kald som Cyklus-startpunkt.

- 1 Styringen positionerer værktøjet i ilgang på sikkerhedsafstand før gevindet og udfører en fremrykbevægelse.
- 2 Styringen udfører et længdesnit. Herved synkroniserer styringen tilspænding og omdr.tal, så at den definerede stigning opstår.
- 3 Styringen opløfter værktøjet i ilgang til sikkerhedsafstanden.
- 4 Styringen positionerer værktøjet i ilgang tilbage til snitbegyndelsen.
- 5 Styringen udfører en fremrykbevægelse. Fremrykningen bliver tilsvarende udført med fremrykvinklen **Q467** .
- 6 Styringen gentager disse forløb (2 til 5), indtil gevinddybden er nået.
- 7 Styringen udfører de i **Q476** definerede antal af tomme snit.
- 8 Styringen gentager afviklingen (2 til 7) svarende til gangetallet **Q475**.
- 9 Styringen positionerer værktøjet i ilgang tilbage til Cyklusstartpunkt.

Medens styringen udfører et gevindsnit, er drejeknappen for tilspændings-override uvirksom. Drejeknappen for dreje-override er stadigvæk aktiv i begrænset omfang.

#### **Anvisninger**

### *ANVISNING*

#### **Pas på kollisionsfare!**

Ved forpositionering i negativ diameterområde er virkningen af Parameter **Q471** gevindposition omvendt. Så er udvendig gevind 1 og indvendig gevind 0. Det kan komme til en kollision mellem værktøj og emne.

På mange maskintyper bliver drejeværktøjet ikke opspændt i fræsespindlen, men i en seperat holder ved siden af spindlen. Her kan drejeværktøjet ikke drejes 180°, for eksempel kun fremstille med et værktøj udvendig- og indvendig-gevind. Hvis De på sådan en maskine vil anvende et udvendigtværktøj til indvendig-bearbejdning, kan De udfører bearbejdning i negativ diameter-område X- og vende drejeretningen af værktøjet.

### *ANVISNING*

#### **Pas på kollisionsfare!**

Frikørselsbevægelsen følger den direkte vej til startpositionen. Pas på kollisionsfare!

Positioner altid værktøjet således, at styringen ved Cyklusslut altid kan kører til startpunkt uden kollision.

### *ANVISNING*

#### **Pas på, fare for værktøj og emne!**

Bliver en fremføringsvinkel **Q467** programmeret, der er større end gevindflankevinkel, kan det beskadige gevindflanke. Bliver fremføringsvinklen ændret, så forskydes positionen af gevind i aksial retning. Værktøjet kan ved ændret fremføringsvinkel ikke igen ramme gevindet.

- ▶ Programmer ikke fremførvinkel **Q467** større endgevindflankevinkel
- Denne Cyklus kan De udelukkende udfører i bearbejdningsfunktion **FUNCTION MODE TURN**.

#### **Anvisninger for programmering**

- Programmér positionerings-blokken før kaldet af cyklus´en til startpositionen med radiuskorrektur **R0**.
- Indløbsvejen (Q465) skal være tilstrækkelig lang, for at tilspændingsaksen kan accelereres til den nødvendige hastighed.
- Overløbsvejen (Q466) skal være tilstrækkelig lang, for at hastigheden af tilspændingsaksen kan blive forsinket.
- Når **FREMRYKART Q468** er lig 0 (konstant spåntværsnit), skal en **FREM-RYKVINKEL** i **Q467** defineres større end 0.

**13**

#### **13.31.1 Cyklusparameter**

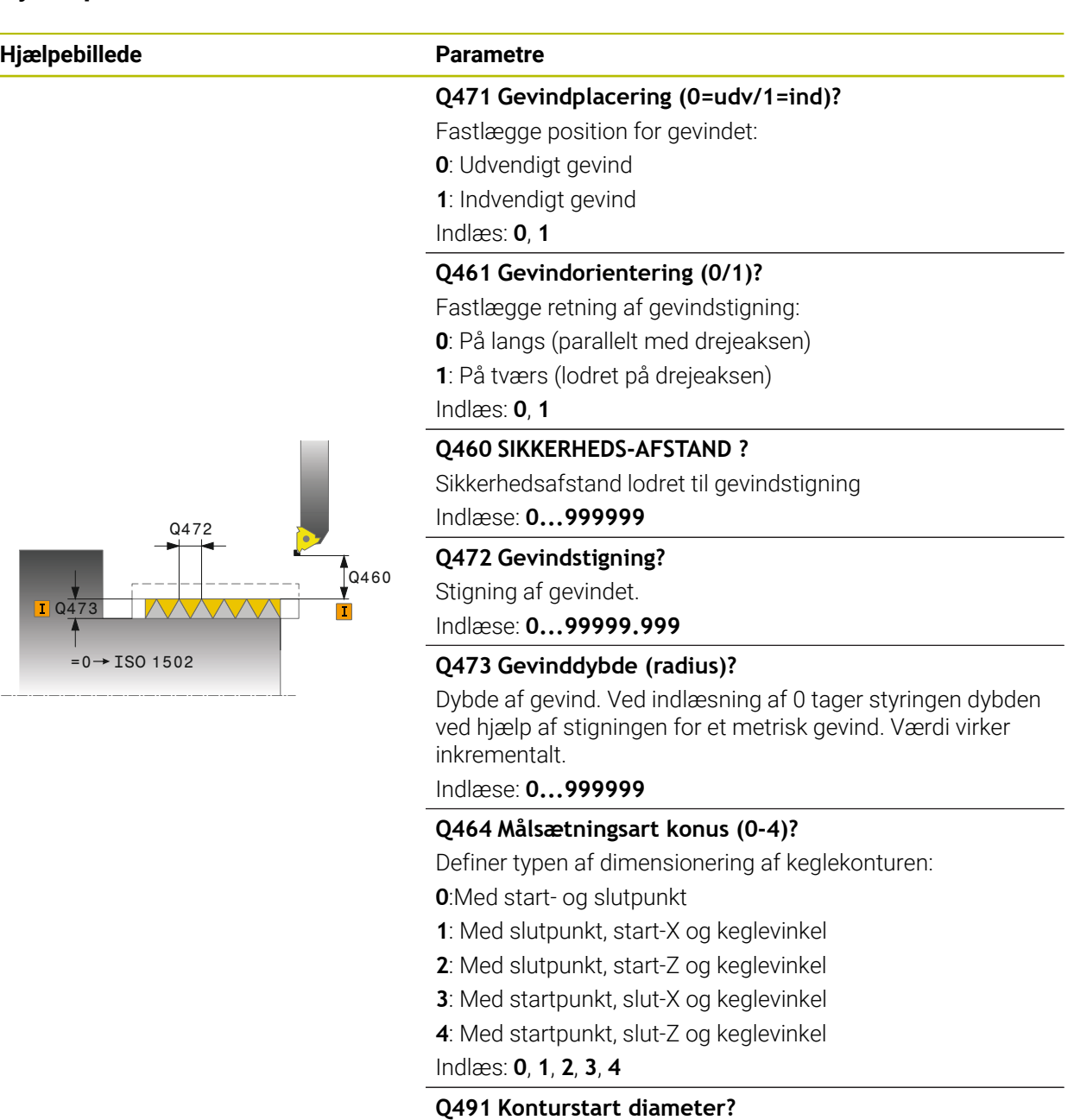

X-Koordinater af Konturendpunkt (Diameterangivelse)

Indlæse: **-99999.999...+99999.999**

#### **Q492 Konturstart Z?**

Z-Koordinat af startpunkt

Indlæse: **-99999.999...+99999.999**

### **Q493 Konturstart diameter?**

X-Koordinater af slutpunkt (Diameterangivelse)

Indlæse: **-99999.999...+99999.999**

### **Q494 Konturende Z?**

Z-Koordinat af slutpunkt Indlæse: **-99999.999...+99999.999**

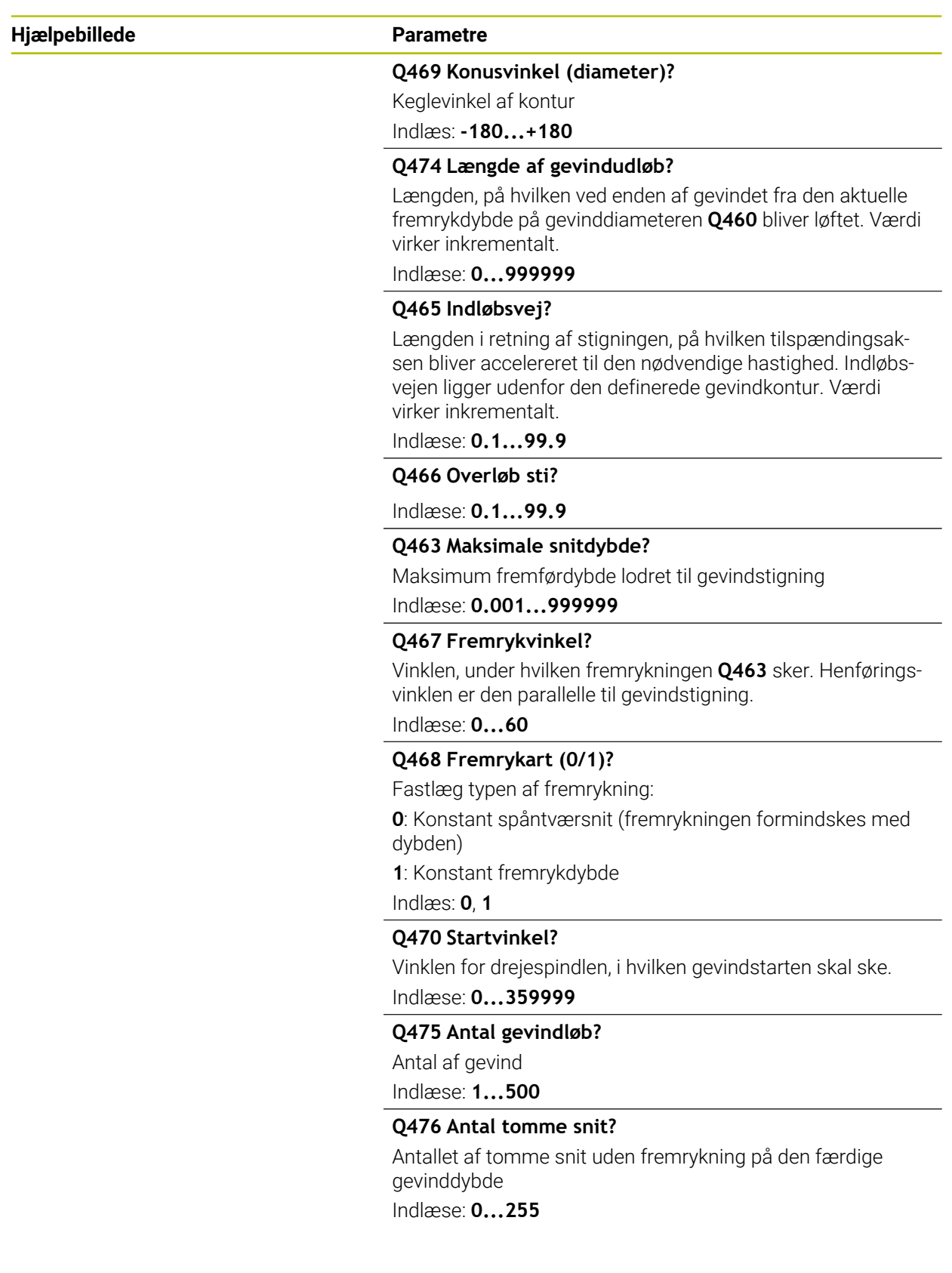

### **Eksempel**

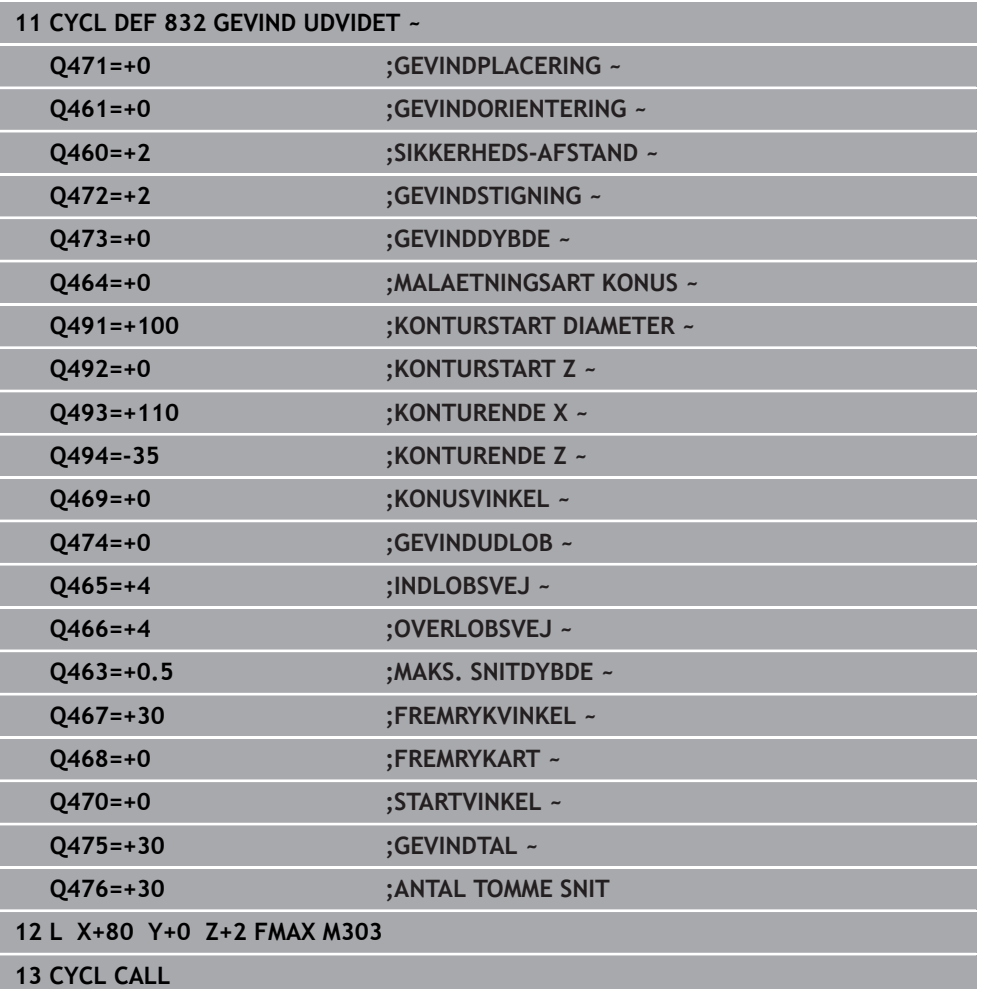

### **13.32 Cyklus 830 GEVIND KONTURPARALLEL**

**ISO-Programmering G830**

#### **Anvendelse**

 $\ddot{\mathbf{Q}}$ 

Vær opmærksom på maskinhåndbogen! Denne funktion skal af maskinfabrikanten være frigivet og tilpasset.

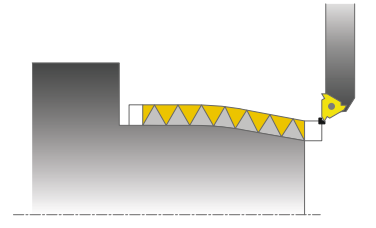

Med denne cyklus kan De gevind med en vilkårlig form såvel på langs- som også plandreje.

De kan med cyklus`en fremstille en- eller flergængede gevind

Hvis De i cyklus´en ingen gevinddybde indlæser, anvender cyklus`en en normeret gevinddybde.

De kan anvende cyklus´en for ind- og udvendig bearbejdning.

### **Cyklusafvikling**

A

Styringen anvender værktøjs-positionen ved Cyklus-kald som Cyklus-startpunkt.

- 1 Styringen positionerer værktøjet i ilgang på sikkerhedsafstand før gevindet og udfører en fremrykbevægelse.
- 2 Styringen udfører et gevindsnit parallelt til den definerede gevindkontur. Herved synkroniserer styringen tilspænding og omdr.tal, så at den definerede stigning opstår.
- 3 Styringen opløfter værktøjet i ilgang til sikkerhedsafstanden.
- 4 Styringen positionerer værktøjet i ilgang tilbage til snitbegyndelsen.
- 5 Styringen udfører en fremrykbevægelse. Fremrykningen bliver tilsvarende udført med fremrykvinklen **Q467** .
- 6 Styringen gentager disse forløb (2 til 5), indtil gevinddybden er nået.
- 7 Styringen udfører de i **Q476** definerede antal af tomme snit.
- 8 Styringen gentager afviklingen (2 til 7) svarende til gangetallet **Q475**.
- 9 Styringen positionerer værktøjet i ilgang tilbage til Cyklusstartpunkt.

Medens styringen udfører et gevindsnit, er drejeknappen for tilspændings-override uvirksom. Drejeknappen for dreje-override er stadigvæk aktiv i begrænset omfang.

### **Anvisninger**

### *ANVISNING*

#### **Pas på kollisionsfare!**

Cyklus **830** udfører overløbet **Q466** i tilslutning til den programmerede kontur. Pas på kollisionsfare!

Spænd Deres emne således, at der ingen kollision kan ske, når styringen kontur med **Q466**, **Q467** forlænget

### *ANVISNING*

#### **Pas på kollisionsfare!**

Ved forpositionering i negativ diameterområde er virkningen af Parameter **Q471** gevindposition omvendt. Så er udvendig gevind 1 og indvendig gevind 0. Det kan komme til en kollision mellem værktøj og emne.

På mange maskintyper bliver drejeværktøjet ikke opspændt i fræsespindlen, men i en seperat holder ved siden af spindlen. Her kan drejeværktøjet ikke drejes 180°, for eksempel kun fremstille med et værktøj udvendig- og indvendig-gevind. Hvis De på sådan en maskine vil anvende et udvendigtværktøj til indvendig-bearbejdning, kan De udfører bearbejdning i negativ diameter-område X- og vende drejeretningen af værktøjet.

### *ANVISNING*

#### **Pas på kollisionsfare!**

Frikørselsbevægelsen følger den direkte vej til startpositionen. Pas på kollisionsfare!

Positioner altid værktøjet således, at styringen ved Cyklusslut altid kan kører til startpunkt uden kollision.

### *ANVISNING*

#### **Pas på, fare for værktøj og emne!**

Bliver en fremføringsvinkel **Q467** programmeret, der er større end gevindflankevinkel, kan det beskadige gevindflanke. Bliver fremføringsvinklen ændret, så forskydes positionen af gevind i aksial retning. Værktøjet kan ved ændret fremføringsvinkel ikke igen ramme gevindet.

- **Programmer ikke fremførvinkel Q467 større endgevindflankevinkel**
- Denne Cyklus kan De udelukkende udfører i bearbejdningsfunktion **FUNCTION MODE TURN**.
- Såvel ind- og overløb finder sted udenfor den definerede kontur.

#### **Anvisninger for programmering**

- Programmér positionerings-blokken før kaldet af cyklus´en til startpositionen med radiuskorrektur **R0**.
- Indløbsvejen (**Q465**) skal være tilstrækkelig lang, for at tilspændingsaksen kan accelereres til den nødvendige hastighed.
- Overløbsvejen (**Q466**) skal være tilstrækkelig lang, for at hastigheden af tilspændingsaksen kan blive forsinket.
- Før Cyklus-kald skal Cyklus **14 KONTUR** eller **SEL CONTOUR** programmeres, for at kunne definere underprogram.
- Når **FREMRYKART Q468** er lig 0 (konstant spåntværsnit), skal en **FREM-RYKVINKEL** i **Q467** defineres større end 0.
- Hvis De anvender lokale Q-Parameter **QL** i et kontur-underprogram, skal De også henvise eller bregne indenfor kontur-underprogrammet.

### **13.32.1 Cyklusparameter**

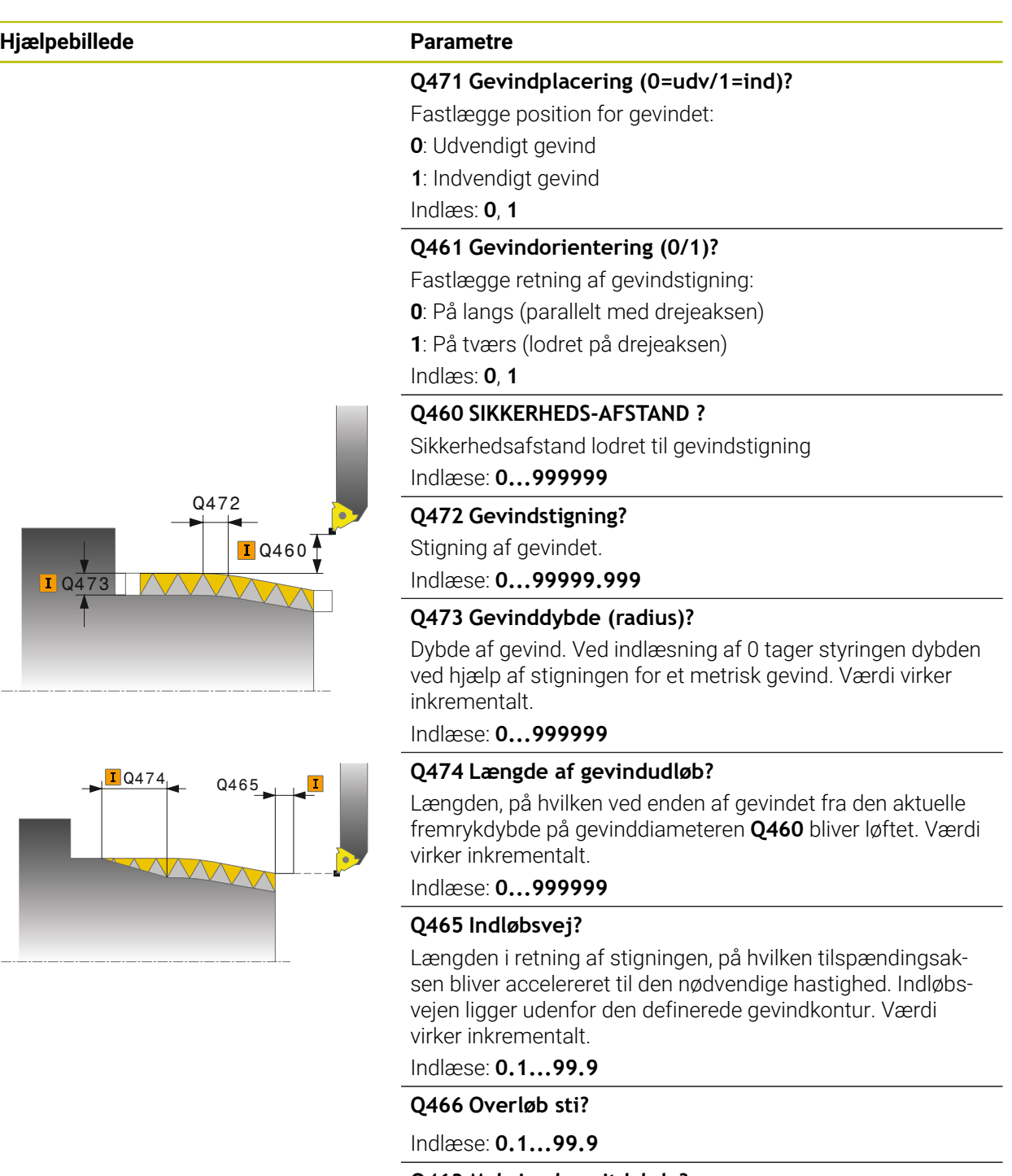

**Q463 Maksimale snitdybde?**

Maksimum fremførdybde lodret til gevindstigning Indlæse: **0.001...999999**

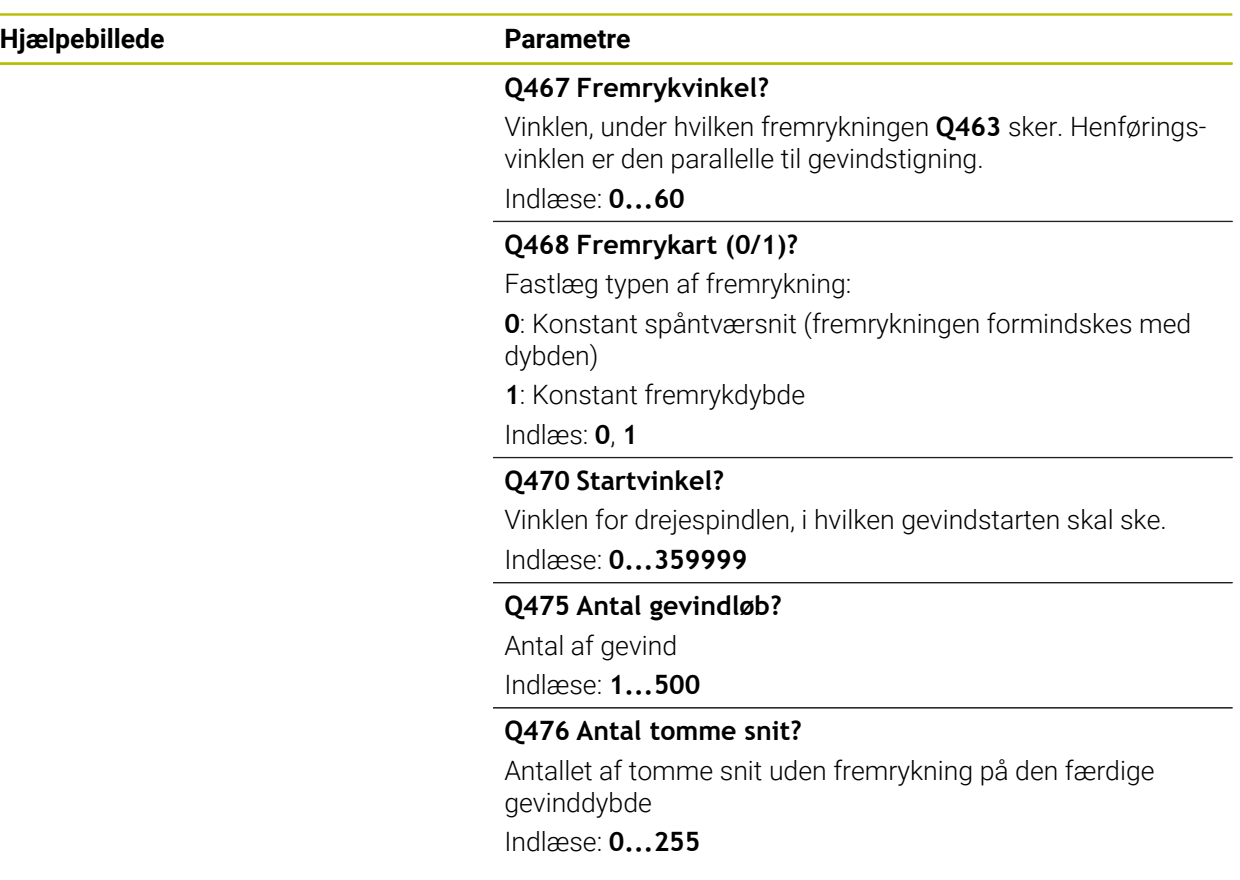

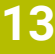

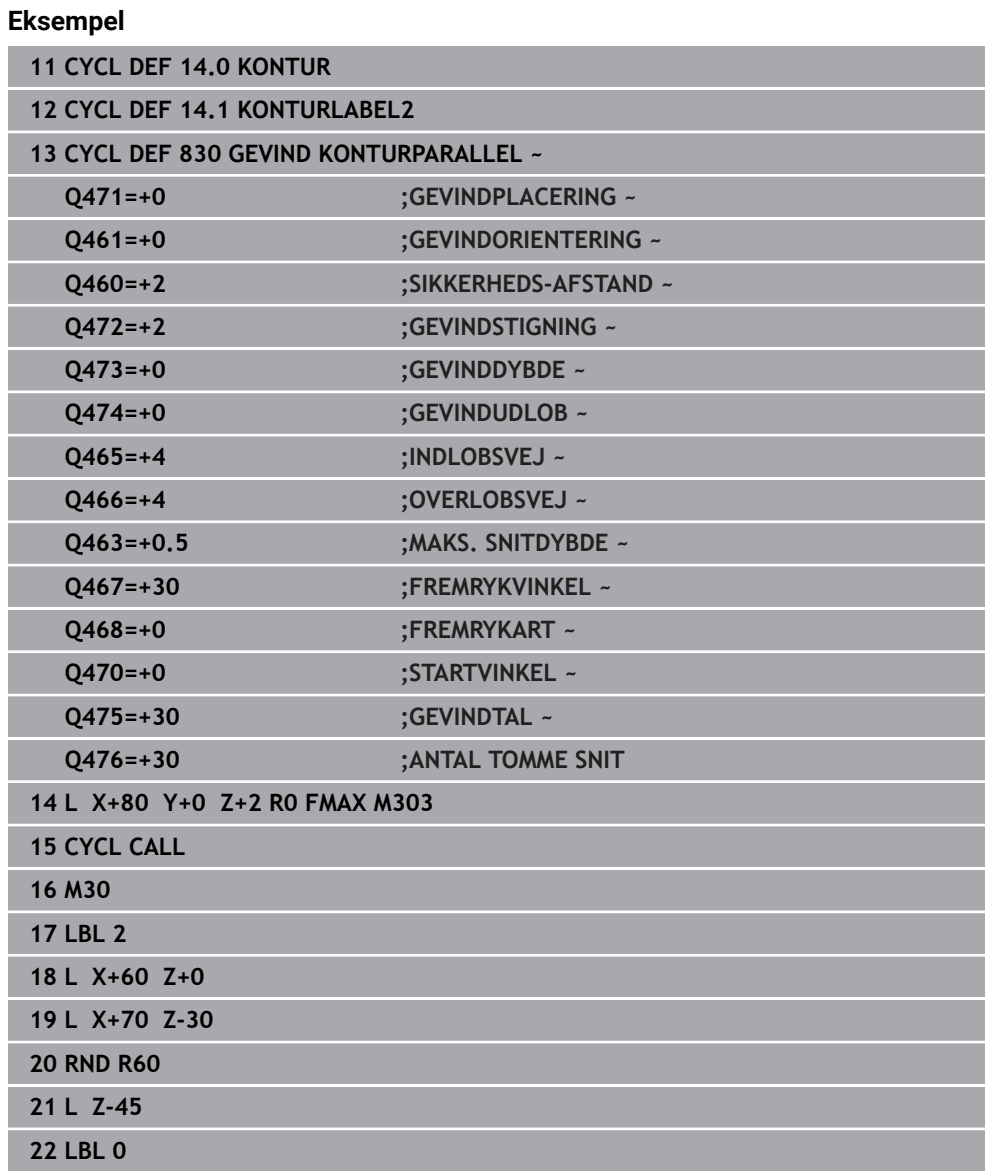

### **13.33 Cyklus 882 DREJE SIMULTANSKRUBNING (Option #158)**

**ISO-Programmering G882**

#### **Anvendelse**

 $\boldsymbol{\Theta}$ 

Vær opmærksom på maskinhåndbogen! Denne funktion skal af maskinfabrikanten være frigivet og tilpasset.

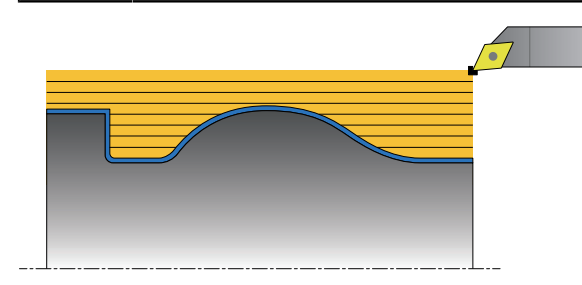

Cyklus **882 DREJE SIMULTANSKRUBNING** skrubber mindst med en 3-akset bevægelse (to Lineær akser og en Drejeakse) simultant det definerede konturområde i flere skridt. Hermed er også komplekse konturer med kun et værktøj muligt. Under bearbejdningen justerer Cyklussen løbende værktøjets position med hensyn til følgende kriterier:

- Kollisionsundgåelse mellem emne, værktøj og værktøjsholder
- Skær bliver ikke kun delvis benyttet.
- Friskær er muligt.

#### **Afvikling med et FreeTurn-værktøj**

De kan afviklen denne Cyklus med FreeTurn-værktøj Denne metode giver Dem mulighed for at udføre de mest almindelige drejeoperationer med kun ét værktøj. Det fleksible værktøj gør det muligt at reducere bearbejdningstiden, da der er færre værktøjsskift.

#### **Forudsætninger:**

- Denne funktion skal være tilpasset af maskinfabrikanten.
- De skal definere værktøjet korrekt.

**Yderlig Information:** Brugerhåndbog programmering og test

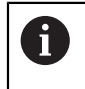

NC-programmet forbliver uændret, indtil kald af FreeTurn- værktøjsskæret. [se "Eksempel, drej med et FreeTurn-værktøj", Side 664](#page-663-0)

#### **Cyklusafvikling skrubbe**

- 1 Cyklus positionerer værktøjet ved Cyklusstartpunkt (værktøjsposition ved kald) på første værktøjsplacering. Efterfølgende kører værktøjet til sikkerhedsafstand Når værktøjsplacering ikke er muligt på Cyklusstartposition, kører styringren først til sikkerhedsafstand ogudfører efterfølgende første værktøjsplacering
- 2 Værktøjet kører til fremrykdybde **Q519**. Leveringen af profilen kan kort på værdien fra **Q463 MAKS. SNITDYBDE** overskrides, f.eks. ved hjørner.
- 3 Cyklus skrubber Konturen med skrubtilspænding **Q478** simultan. Når De i Cyklus definerer indstiktilspænding **Q488** virker disse for indstikelementer. Bearbejdningen er afhængig af følgende indlæseparameter:
	- **Q590**: **BEARBEJ. FUNKTION**
	- **Q591**: **BEARBEJDNINGSFOLGE**
	- **Q389**: **UNI.- BIDIREKTIONAL**
- 4 Efter hver fremføring hæver styringen i Ilgang værktøjet til sikkerhedsafstanden
- 5 Styringen gentager disse forløb 2 til 4, til konturen er fuldstændig bearbejdet
- 6 Styringen trækker værktøjet tilbage med bearbejdningstilspænding til sikkerhedsafstand og kører efterfølgende med Ilgang til startposition, derefter i X- og tilslut i Z-aksen.

#### **Anvisninger**

### *ANVISNING*

#### **Pas på kollisionsfare!**

Styringen gennemfører ingen kollisionsovervågning (DCM). Under bearbejdning kan der opstå kollisionsfare!

- Kontroller frakørsel og kontur med hjælp af simulation
- ► Kør NC-program langsomt

### *ANVISNING*

#### **Pas på kollisionsfare!**

Styringen anvender værktøjs-positionen ved Cyklus-kald som Cyklus-startpunkt. Forkert forpositionering kan fører til konturbeskadigelse. Pas på kollisionsfare!

► Kør værktøj i X- og Z-aksen til en sikker position

### *ANVISNING*

#### **Pas på kollisionsfare!**

Når kontur slutter for tæt på opspændingsmiddel, kan en kollision under bearbejdning forekomme mellem værktøj og opspændingsmiddel.

Kontroller opspænding og værktøjsplacering og også frakørselsbevægelser

### *ANVISNING*

#### **Pas på kollisionsfare!**

Kollisionsanalyse finder kun sted i 2-dimensional XZ-bearbejdningsplan . Cyklus kontrollerer ikke, om et område i Y-koordinater af værktøjsskær, værktøjsholder eller svinghoved kan fører til en kollision.

- Indkør NC-Program i driftsart **Programafvik.** i funktion **Enkelt-blok** .
- Formindsk bearbejdningsområde

### *ANVISNING*

#### **Pas på kollisionsfare!**

Alt efter skærgeometri kan der stå restmateriale. For vidre bearbejdning kan der opstå kollisionsfare.

- Kontroller frakørsel og kontur med hjælp af simulation
- Denne Cyklus kan De udelukkende udfører i bearbejdningsfunktion **FUNCTION MODE TURN**.
- Når De har programmeret M136 før et Cykluskald, fortolker styringen tilspændingen i millimeter pr. omdrejning.
- Software-endekontakt indskrænker mulig angrebsvinkel Q556 og Q557. Når i driftsart **Programmering** i arbejdsområde **Simulering** kontakten for Softwareendekontakt er deaktiveret , simuleringen kan afvige fra den senere behandling.
- Når en Cyklus ikke kan bearbejde et konturområde, forsøger Cyklussen at nedbryde konturområdet til tilgængelige underområder, for at bearbejde dem separat.

#### **Anvisninger for programmering**

- Før Cyklus-kald skal Cyklus **14 KONTUR** eller **SEL CONTOUR** programmeres, for at kunne definere underprogram.
- Før Cyklus-kaldet skal De programmere **FUNCTION TCPM**. HEIDENHAIN anbefaler i **FUNCTION TCMP** at programmerer værktøjshenføringspunkt **REFPNT TIP-CENTER**.
- Cyklus behøver i Konturbeskrivelsen en Radiuskorrektur (**RL**/**RR**).
- Hyis De anvender lokale O-Parameter **OL** i et kontur-underprogram, skal De også henvise eller bregne indenfor kontur-underprogrammet.
- Cyklus kræver for bestemmelse af angrebsvinklen definition af en værktøjsholder. Hertil tildeles i værktøjstabel kolonne **KINEMATIC** værktøjet en holder.

**Yderlig Information:** Brugerhåndbog Opsætning og afvikling

Definer en værdi i **Q463 MAKS. SNITDYBDE** henfører til værktøjsskær, da afhængig af værktøjsjustering frenføring fra **Q519** kan midlertidigt overskrides. Med denne Cyklus begrænser De overskridelsen.

### **13.33.1 Cyklusparameter**

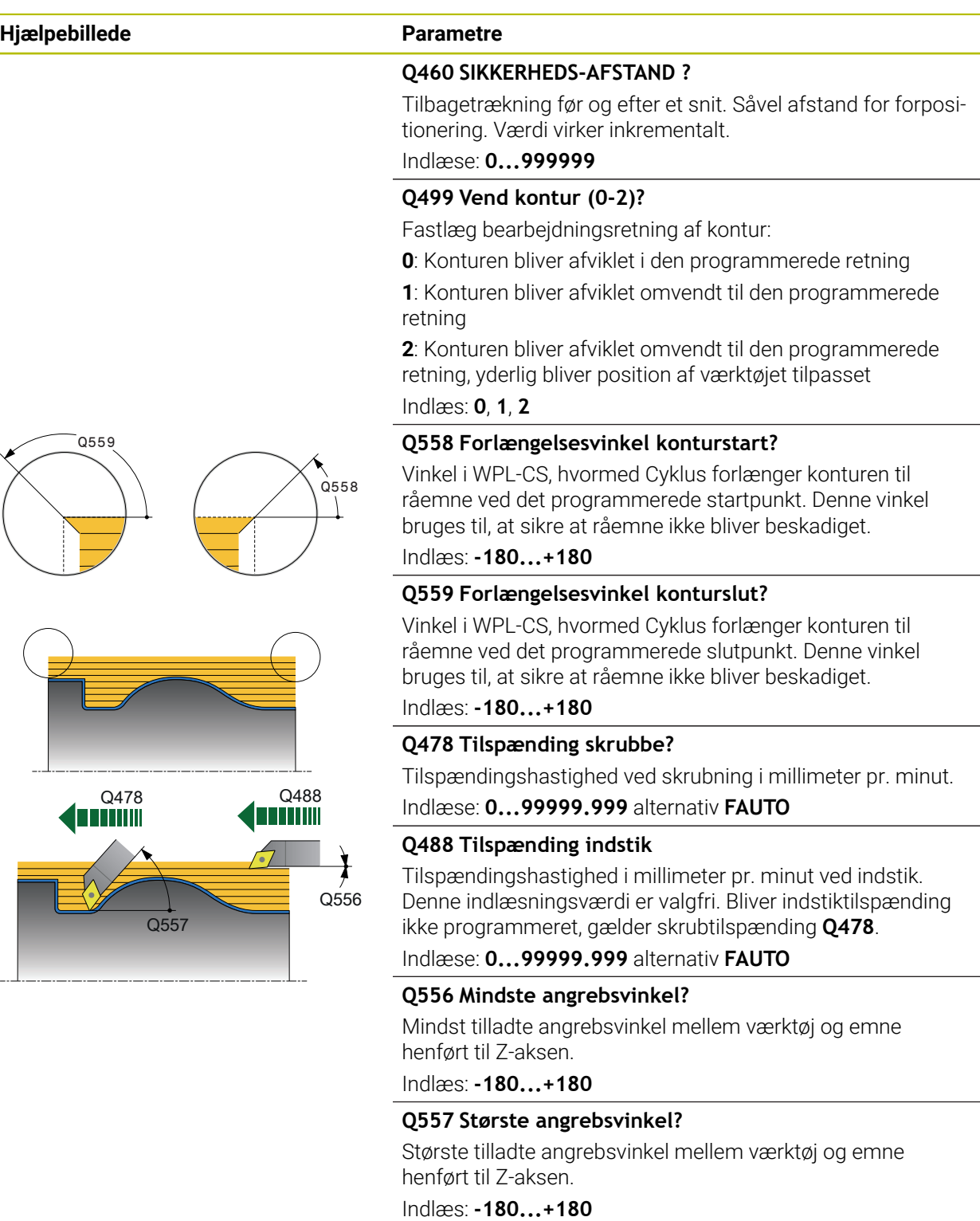

#### **Q567 Sletovermål kontur?**

Konturparallelt overmål som forbliver efter skrubning. Værdi virker inkrementalt.

Indlæse: **-9...+99999**

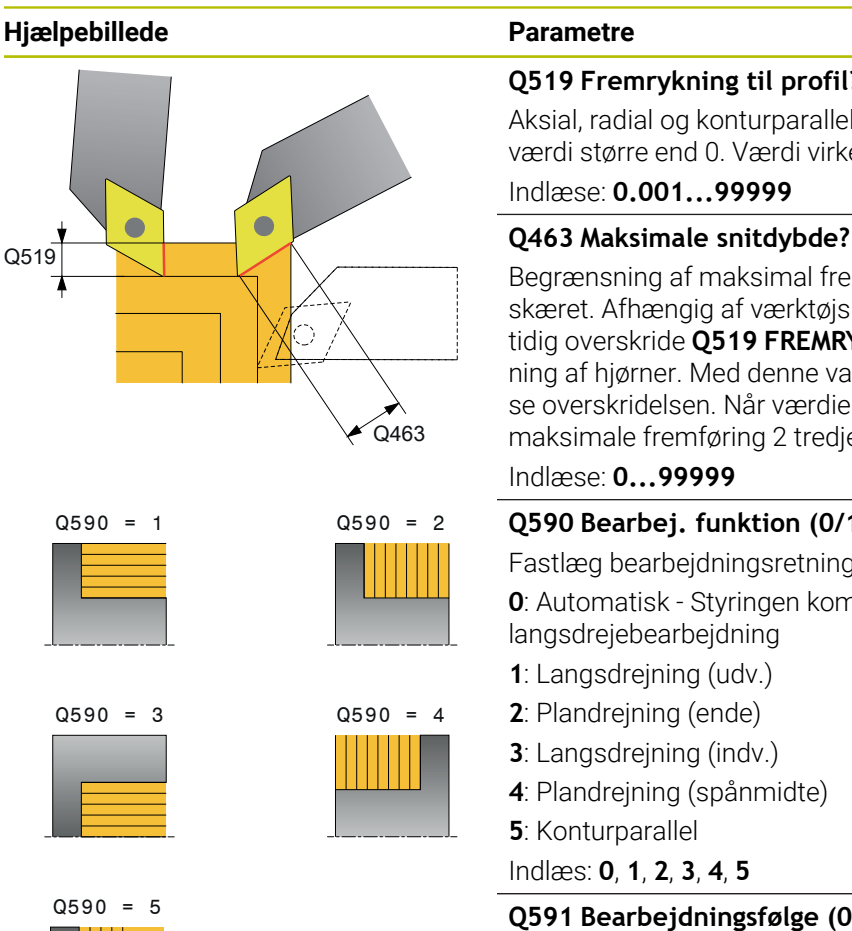

#### **Q519 Fremrykning til profil?**

Aksial, radial og konturparallel fremføring (pr. snit) Indlæs værdi større end 0. Værdi virker inkrementalt.

#### Indlæse: **0.001...99999**

Begrænsning af maksimal fremføring henført til værktøjsskæret. Afhængig af værktøjsplacering kan styringen midlertidig overskride **Q519 FREMRYKNING** f.eks. ved bearbejdning af hjørner. Med denne valgfri Parameter kan De begrænse overskridelsen. Når værdien er defineret 0, tilsvare den maksimale fremføring 2 tredjedele af skærelængde.

### Indlæse: **0...99999**

#### **Q590 Bearbej. funktion (0/1/2/3/4/5)?**

Fastlæg bearbejdningsretning:

**0**: Automatisk - Styringen kombinerer automatisk plan- og langsdrejebearbejdning

- **1**: Langsdrejning (udv.)
- **2**: Plandrejning (ende)
- **3**: Langsdrejning (indv.)
- **4**: Plandrejning (spånmidte)

**5**: Konturparallel

Indlæs: **0**, **1**, **2**, **3**, **4**, **5**

#### **Q591 Bearbejdningsfølge (0/1)?**

Fastlæg, efter hvilken bearbejdningsrækkefølge styringen skal afvikle konturen:

**0**: Bearbejdningen foregår i delområder. Rækkefølgen vælges således, at emnets tyngdepunkt bevæger sig så hurtigt som muligt til borepatronen.

**1**: Bearbejdningen foregår akseparallel. Rækkefølgen vælges således, at emnets inertimoment bliver lille så hurtigt som muligt.

Indlæs: **0**, **1**

#### **Q389 Bearbejdningsstrategi (0/1)?**

Fastlægge skæreretning:

**0**: Unidirektional; hvert snit følger i konturretningen. Konturretningen er afhængig af **Q499**

**1**: Bidirektional; Skæring fortages i og mod konturretningen. Cyklus bestemmer for hver følgende skridt den bedste retning.

Indlæs: **0**, **1**

#### **Eksempel**

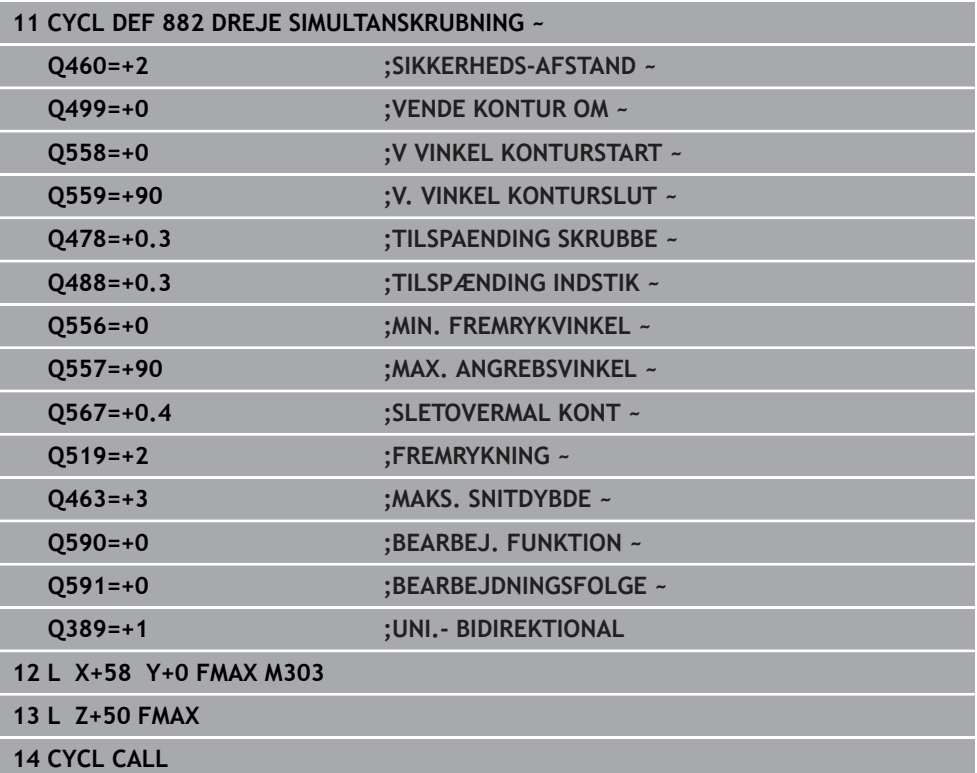
# **13.34 Cyklus 883 DREJNING SIMULTANSLETNING (Option #158)**

**ISO-Programmering G883**

#### **Anvendelse**

61

Vær opmærksom på maskinhåndbogen! Denne funktion skal af maskinfabrikanten være frigivet og tilpasset. Denne Cyklus er maskinafhængig

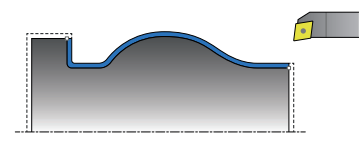

De kan med denne Cyklus komplekse konturer bearbejde, som kun er tilgængelig med bagskær indstilling. Ved denne bearbejdning ændre stillingen sig mellem værktøj og emne. Dermed sker der mindst en 3-akset bevægelse (to lineærakser og en drejeakse).

Cyklus overvåger emnekontur op mod værktøjet og emneopspænding. For at opnå den bedst mulige overflade, imødegår Cyklus derved unødige svingningsbevægelser.

For at tvinge svingbevægelser, kan angrebsvinkel ved konturstart og konturslut defineres. Derved kan der også ved simple konturer, et større område af skæreplatterne bruges, og derved øge værktøjets levetid.

#### **Afvikling med et FreeTurn-værktøj**

De kan afviklen denne Cyklus med FreeTurn-værktøj Denne metode giver Dem mulighed for at udføre de mest almindelige drejeoperationer med kun ét værktøj. Det fleksible værktøj gør det muligt at reducere bearbejdningstiden, da der er færre værktøjsskift.

#### **Forudsætninger:**

- Denne funktion skal være tilpasset af maskinfabrikanten.
- De skal definere værktøjet korrekt.

**Yderlig Information:** Brugerhåndbog programmering og test

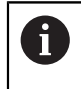

NC-programmet forbliver uændret, indtil kald af FreeTurn- værktøjsskæret. [se "Eksempel, drej med et FreeTurn-værktøj", Side 664](#page-663-0)

# **Cyklusafvikling sletfræse**

Som Cyklus-startpunkt anvender styringen værktøjs-positionen ved Cyklus-kald. Hvis Z-koordinaten til startpunktet er mindre end startpunktet for konturen, positionerer styringen værktøjet i Z-koordinaten til sikkerheds-afstanden og starter Cyklusén der fra.

- 1 Styringen kører til sikkerhedsafstand **Q460**. Bevægelsen sker i ilgang.
- 2 Hvis programmeret, kører styringen til angrebsvinkel. Styringen sikre, at den af Dem definerede minimale og maksimale angrebsvinkel opnås.
- 3 Styringen sletfræser færdigdel-konturen (konturstartpunkt til konturslutpunkt) med den definerede tilspænding **Q505**.
- 4 Styringen trækker værktøjet med den definerede tilspænding med fremrykværdien tilbage.
- 5 Styringen positionerer værktøjet i ilgang tilbage til Cyklusstartpunkt.

#### **Anvisninger**

## *ANVISNING*

#### **Pas på kollisionsfare!**

Styringen gennemfører ingen kollisionsovervågning (DCM). Under bearbejdning kan der opstå kollisionsfare!

- Kontroller frakørsel og kontur med hjælp af simulation
- ► Kør NC-program langsomt

# *ANVISNING*

#### **Pas på kollisionsfare!**

Styringen anvender værktøjs-positionen ved Cyklus-kald som Cyklus-startpunkt. Forkert forpositionering kan fører til konturbeskadigelse. Pas på kollisionsfare!

► Kør værktøj i X- og Z-aksen til en sikker position

# *ANVISNING*

#### **Pas på kollisionsfare!**

Når kontur slutter for tæt på opspændingsmiddel, kan en kollision under bearbejdning forekomme mellem værktøj og opspændingsmiddel.

- Kontroller opspænding og værktøjsplacering og også frakørselsbevægelser
- Denne Cyklus kan De udelukkende udfører i bearbejdningsfunktion **FUNCTION MODE TURN**.
- Cyklus beregner fra de indgivne informationer kun **en** kollisionsfri bane.
- Software-endekontakt indskrænker mulig angrebsvinkel **Q556** og **Q557**. Når i driftsart **Programmering** i arbejdsområde **Simulering** kontakten for Softwareendekontakt er deaktiveret , simuleringen kan afvige fra den senere behandling.
- Cyklus beregner en kollisionsfri bane. Til dette formål bruger den udelukkende værktøjsholderens 2D-Kontur uden dybden i Y-aksen.

#### **Anvisninger for programmering**

- Før Cyklus-kald skal Cyklus **14 KONTUR** eller **SEL CONTOUR** programmeres, for at kunne definere underprogram.
- Positioner værktøjet før Cyklus kald på en sikker position.
- Cyklus behøver i Konturbeskrivelsen en Radiuskorrektur (**RL**/**RR**).
- Før Cyklus-kaldet skal De programmere **FUNCTION TCPM**. HEIDENHAIN anbefaler i **FUNCTION TCMP** at programmerer værktøjshenføringspunkt **REFPNT TIP-CENTER**.
- Hvis De anvender lokale Q-Parameter **QL** i et kontur-underprogram, skal De også henvise eller bregne indenfor kontur-underprogrammet.
- Bemærk, jo mindre opløsning i Cyklusparameter **Q555**, jo hurtigere kan også i komplekse situationer findes en løsning. Dog er så beregningstiden længere.
- Cyklus kræver for bestemmelse af angrebsvinklen definition af en værktøjsholder. Hertil tildeles i værktøjstabel kolonne **KINEMATIC** værktøjet en holder.
- Bemærk, at Cyklenparameter **Q565** (Sletovermål D.) og **Q566** (Sletovermål Z) med **Q567** (Sletovermål Kontur) ikke kan kombineres!

#### **13.34.1 Cyklusparameter**

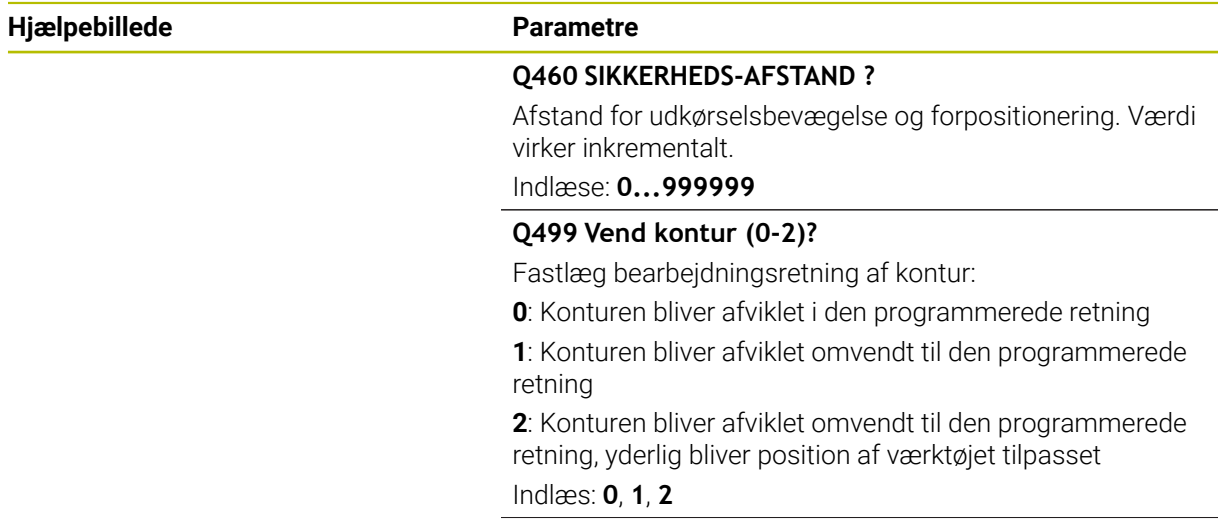

#### **Hjælpebillede Parametre**

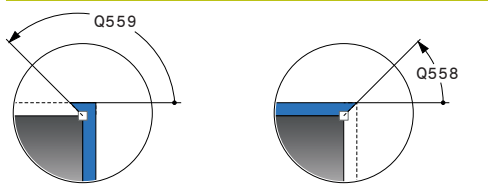

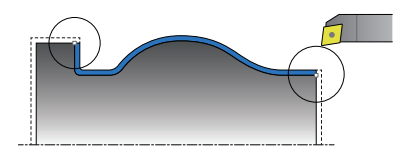

#### **Q558 Forlængelsesvinkel konturstart?**

Vinkel i WPL-CS, hvormed Cyklus forlænger konturen til råemne ved det programmerede startpunkt. Denne vinkel bruges til, at sikre at råemne ikke bliver beskadiget.

Indlæs: **-180...+180**

#### **Q559 Forlængelsesvinkel konturslut?**

Vinkel i WPL-CS, hvormed Cyklus forlænger konturen til råemne ved det programmerede slutpunkt. Denne vinkel bruges til, at sikre at råemne ikke bliver beskadiget. Indlæs: **-180...+180**

#### **Q505 Slette tilspænding?**

Tilspændingshastighed ved sletning. Når De har programmeret M136, fortolker styringen tilspændingen i millimeter pr. omdrejning, uden M136 i millimeter pr. minut.

Indlæse: **0...99999.999** alternativ **FAUTO**

#### **Q556 Mindste angrebsvinkel?**

Mindst tilladte angrebsvinkel mellem værktøj og emne henført til Z-aksen.

Indlæs: **-180...+180**

#### **Q557 Største angrebsvinkel?**

Største tilladte angrebsvinkel mellem værktøj og emne henført til Z-aksen.

Indlæs: **-180...+180**

#### **Q555 Vinkelskridt for beregning?**

Trinstørrelse til beregning af mulige løsninger.

Indlæse: **0.5...9.99**

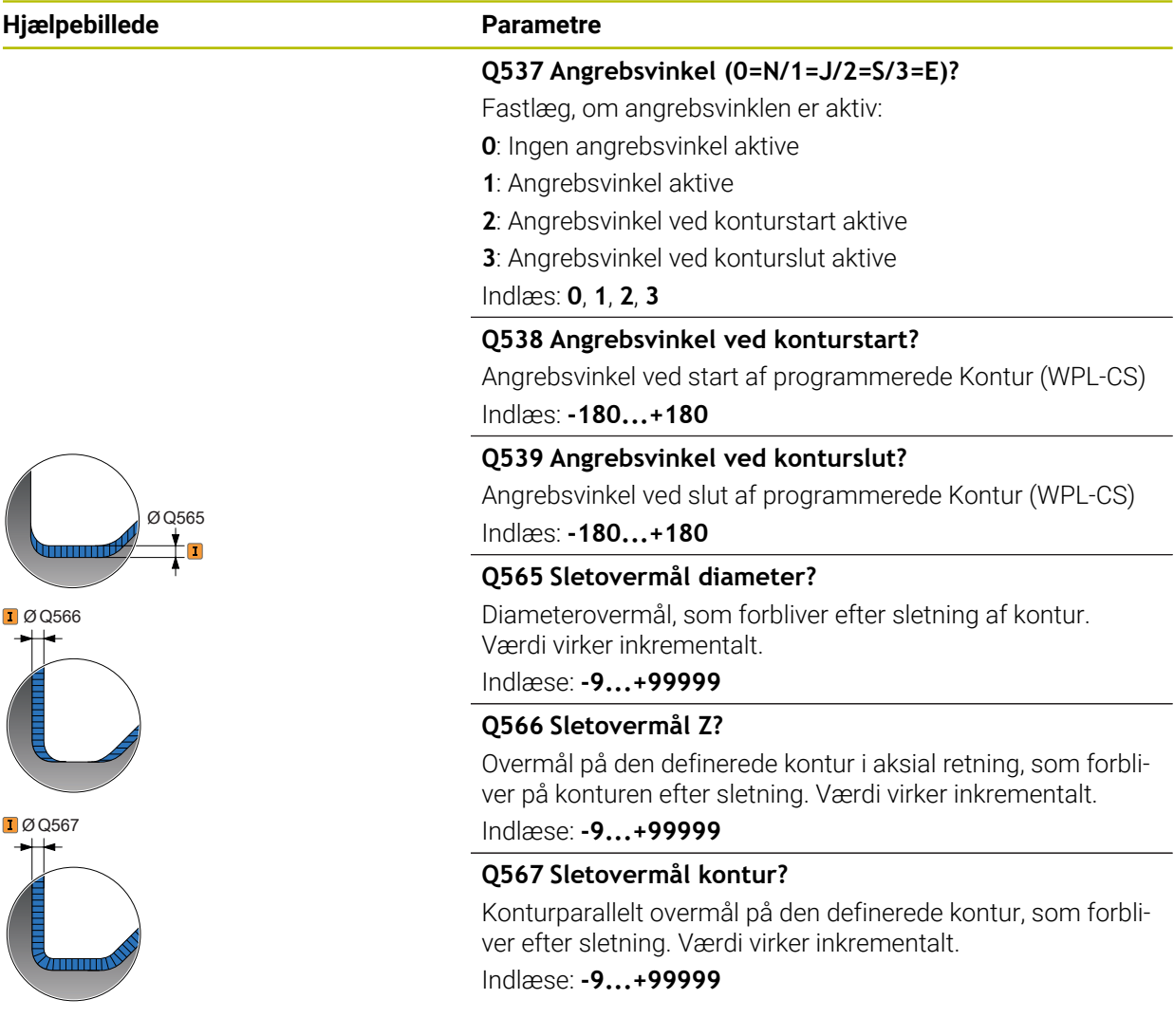

#### **Eksempel**

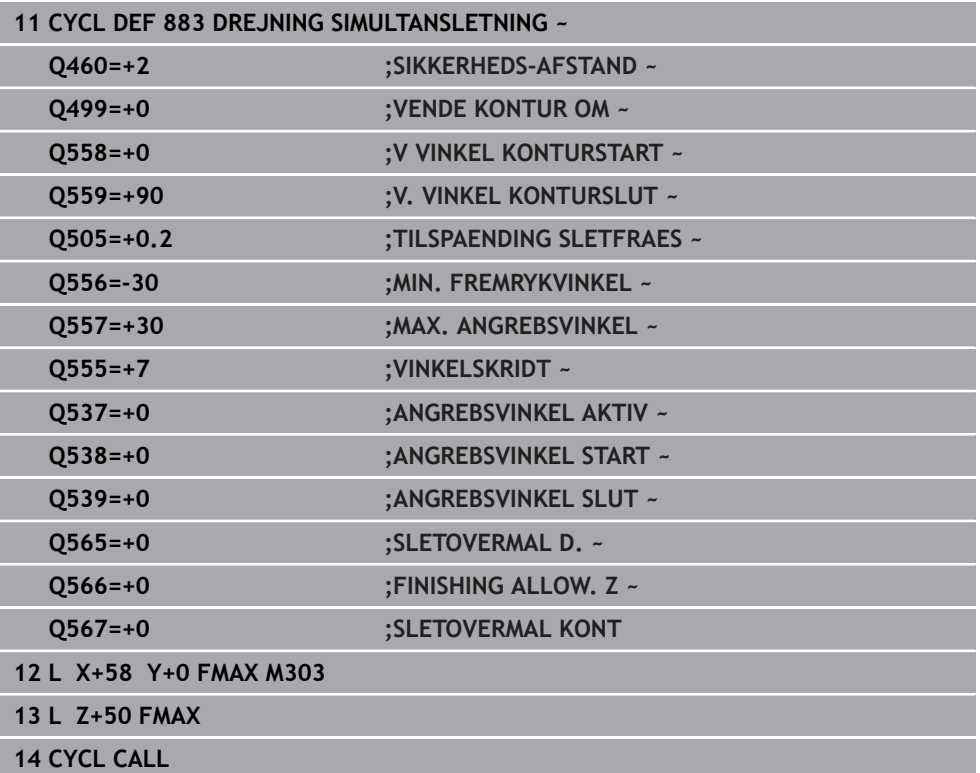

# **13.35 Programeksempel**

# **13.35.1 Eksempel snekkefræsning**

I følgende NC-Program bliver Cyklus **880 TANDHJUL SNAEKKEF.** anvendt. Dette eksempel viser færdiggørelsen af et skrå-fortandet gear, med Modul =2,1.

#### **Programafvikling**

- Værktøjskald: Snekkefræser
- Aktivér drejedrift
- Kør til sikker position
- Cyklus kald
- Nulstil koordinatsystem med Cyklus 801 og M145

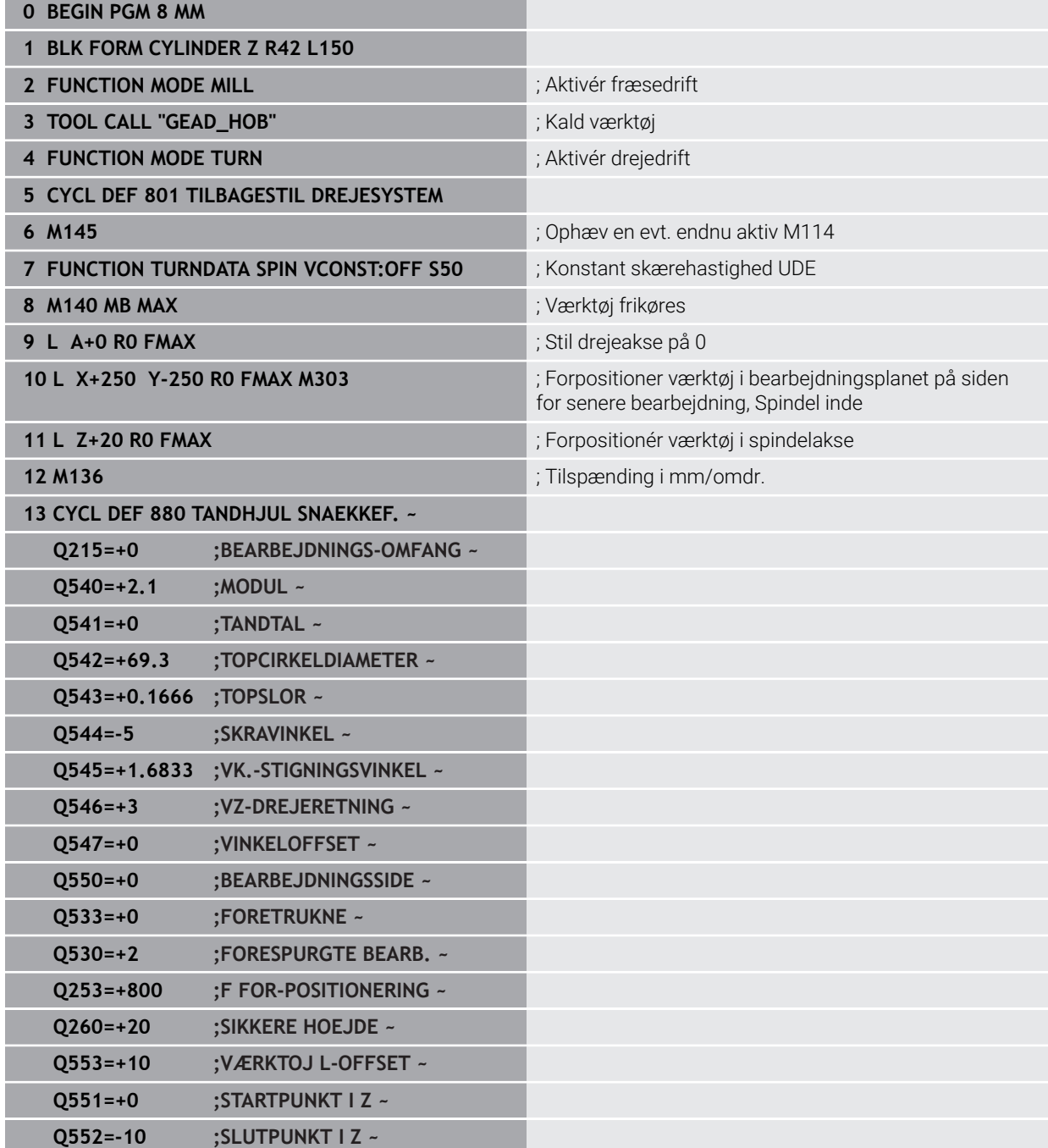

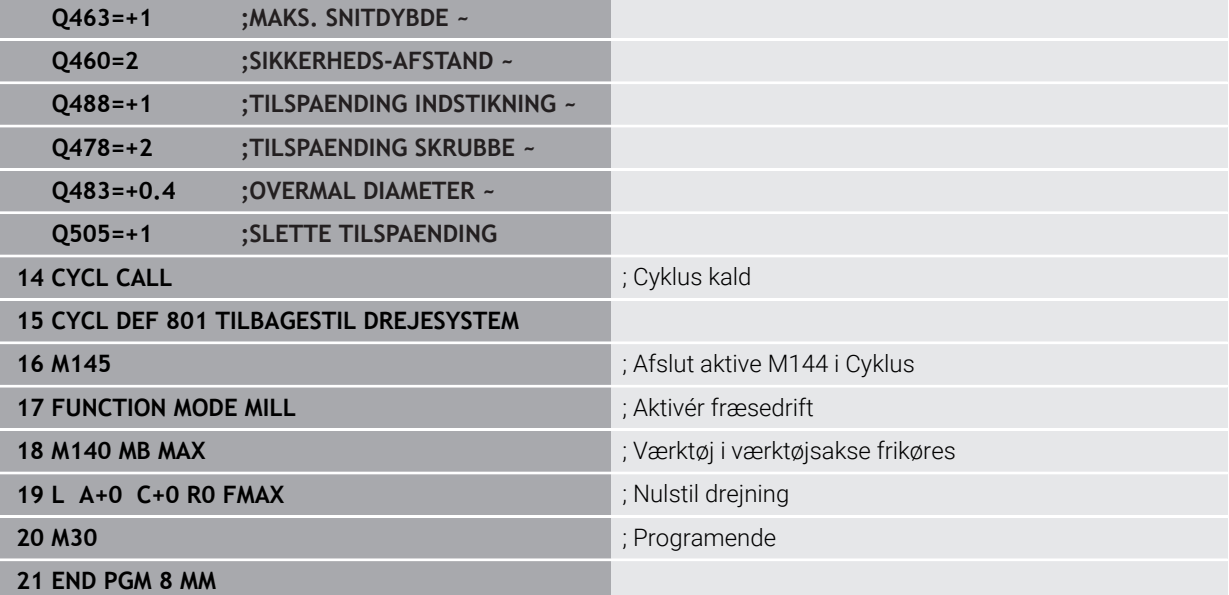

# **13.35.2 Eksempel: Afsats med indstikning**

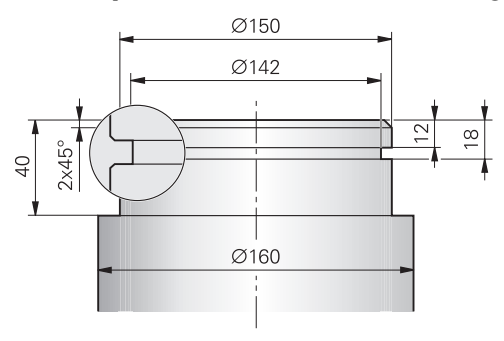

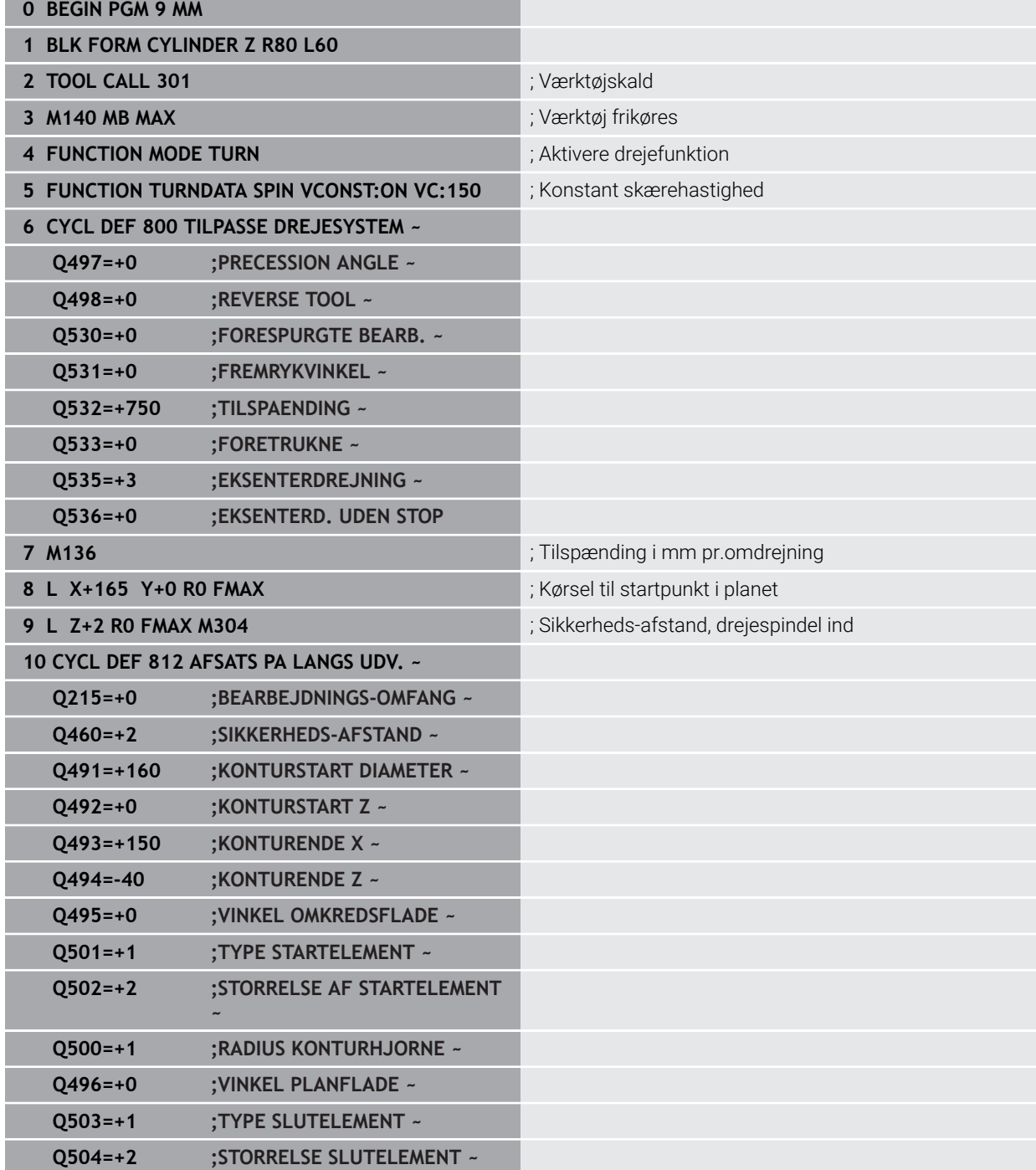

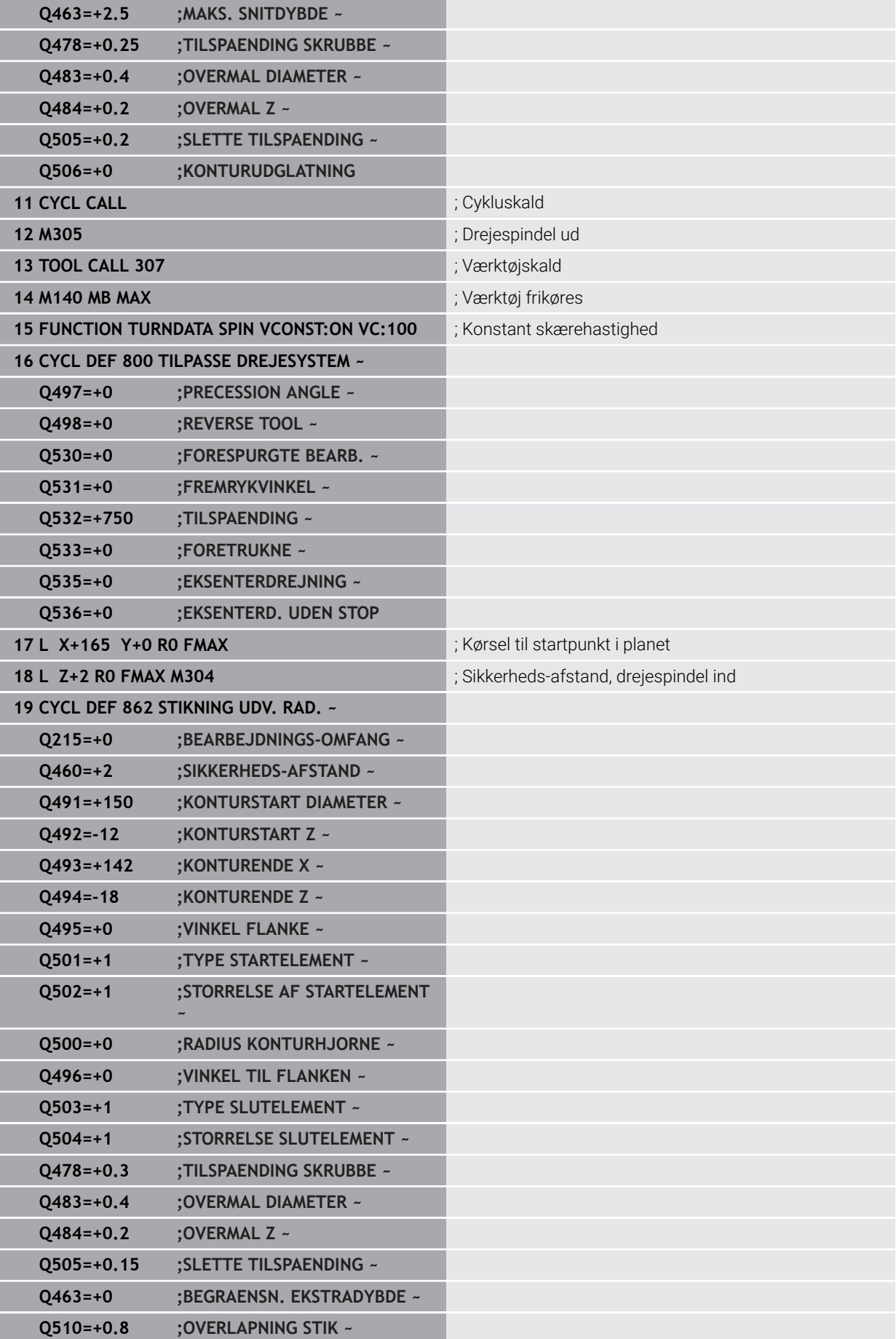

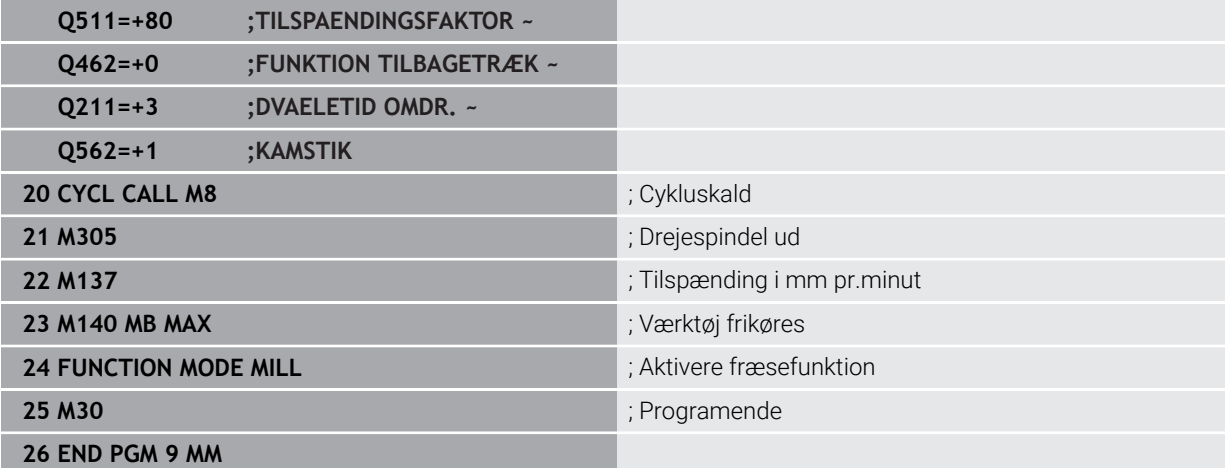

#### **13.35.3 Eksempel: Simylationsdrejning**

I følgende NC-Program bliver Cyklus **882 DREJE SIMULTANSKRUBNING** og **883 DREJNING SIMULTANSLETNING** anvendt.

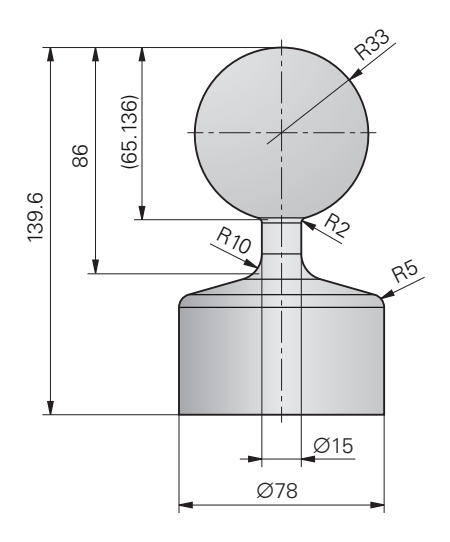

#### **Programafvikling**

- Værktøjskald, f.eks. TURN\_ROUGH
- Aktivér drejedrift
- **Forpositionering**
- Vælg Kontur med **SEL CONTOUR**
- Cyklus **882 DREJE SIMULTANSKRUBNING**
- Cyklus kald
- Værktøjskald: f.eks. TURN\_FINISH
- Aktivér drejedrift
- Cyklus **883 DREJNING SIMULTANSLETNING**
- Cyklus kald
- **Programende**

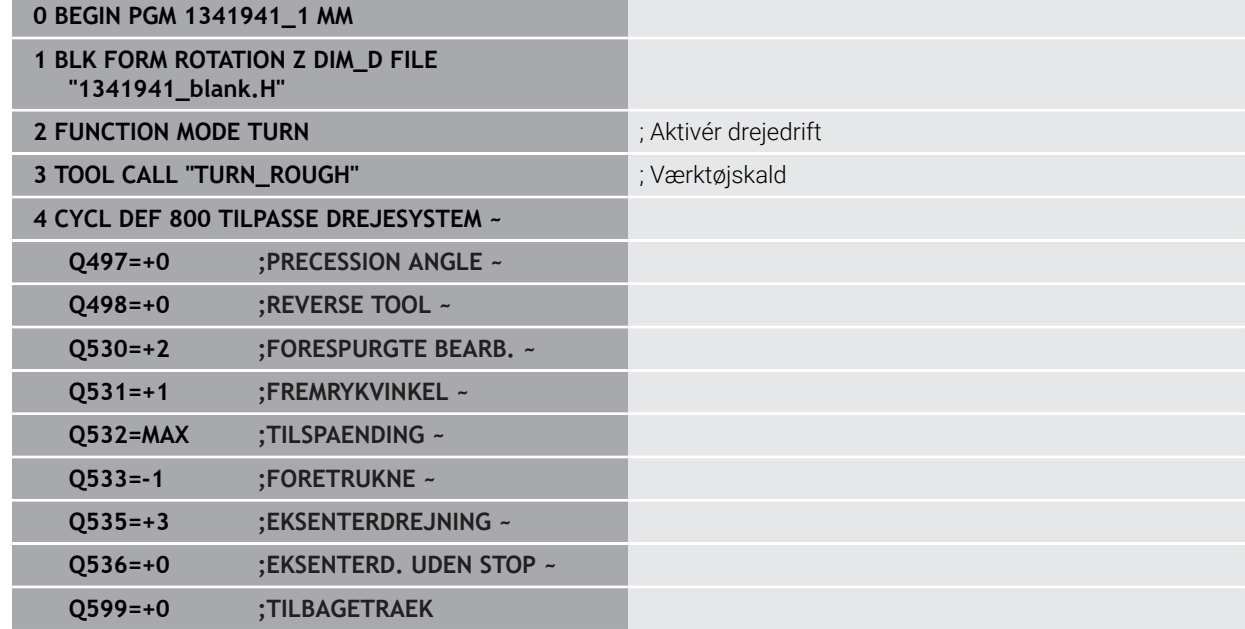

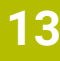

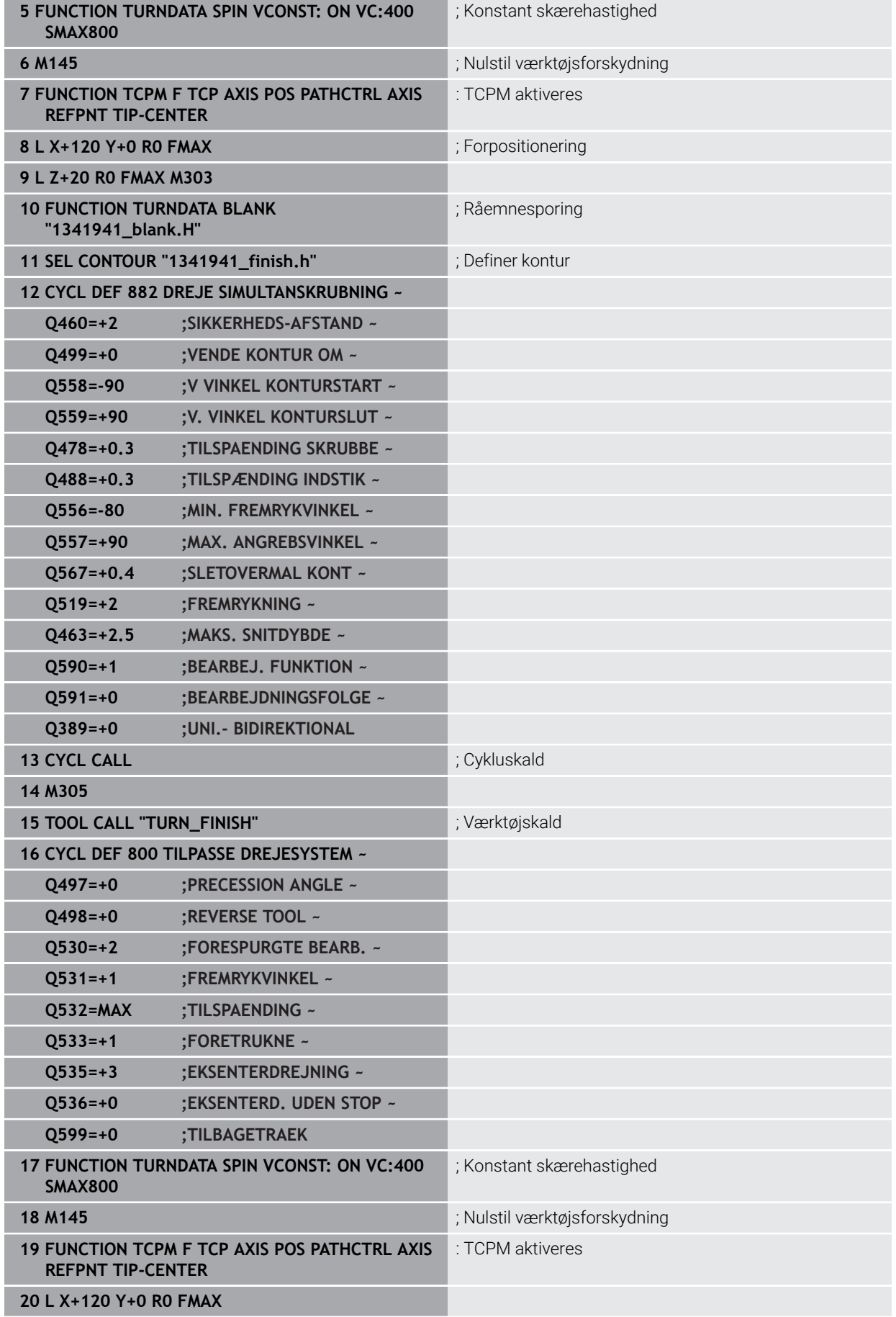

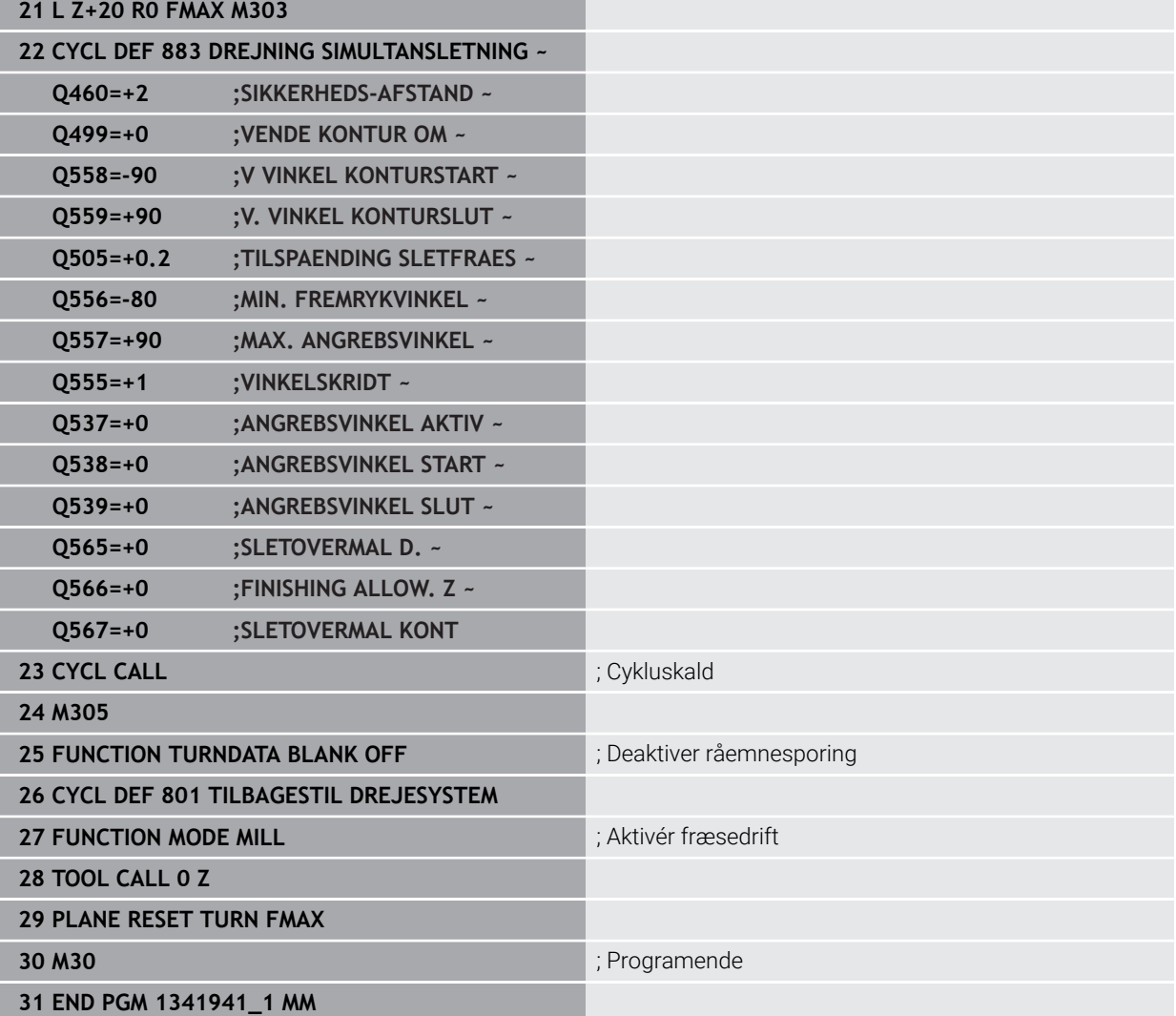

## **NC-Program 1341941\_blank.h**

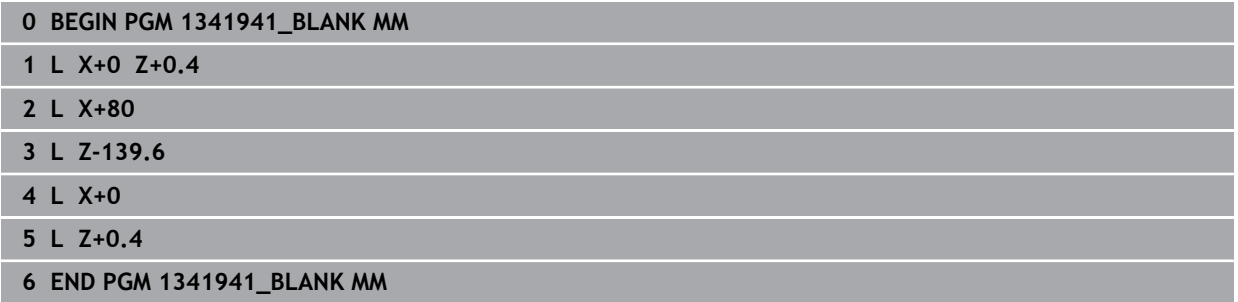

#### **NC-Program 1341941\_finish.h**

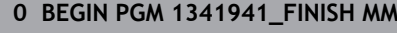

- **1 L X+0 Z+0 RR**
- **2 CR Z-65.136 X+15 R+33 DR+**
- **3 RND R2**
- **4 L Z-86**
- **5 RND R10 6 L X+78 Z-95**
- **7 RND R5**
- **8 L Z-100**
- **9 END PGM 1341941\_FINISH MM**

# <span id="page-663-0"></span>**13.35.4 Eksempel, drej med et FreeTurn-værktøj**

I følgende NC-Program bliver Cyklus **882 DREJE SIMULTANSKRUBNING** og **883 DREJNING SIMULTANSLETNING** anvendt.

#### **Programafvikling:**

- Aktivér drejedrift
- FreeTurn-værktøj med første skær kaldes
- Tilpas Koordinatsystem med Cyklus **800 TILPASSE DREJESYSTEM**
- Kør til sikker position
- Klad Cyklus **882 DREJE SIMULTANSKRUBNING**
- Klad FreeTurn værktøj med to skær
- Kør til sikker position
- Klad Cyklus **882 DREJE SIMULTANSKRUBNING**
- Kør til sikker position
- Klad Cyklus **883 DREJNING SIMULTANSLETNING**
- Nulstil aktive Transformationen med NC-Program **RESET.h**

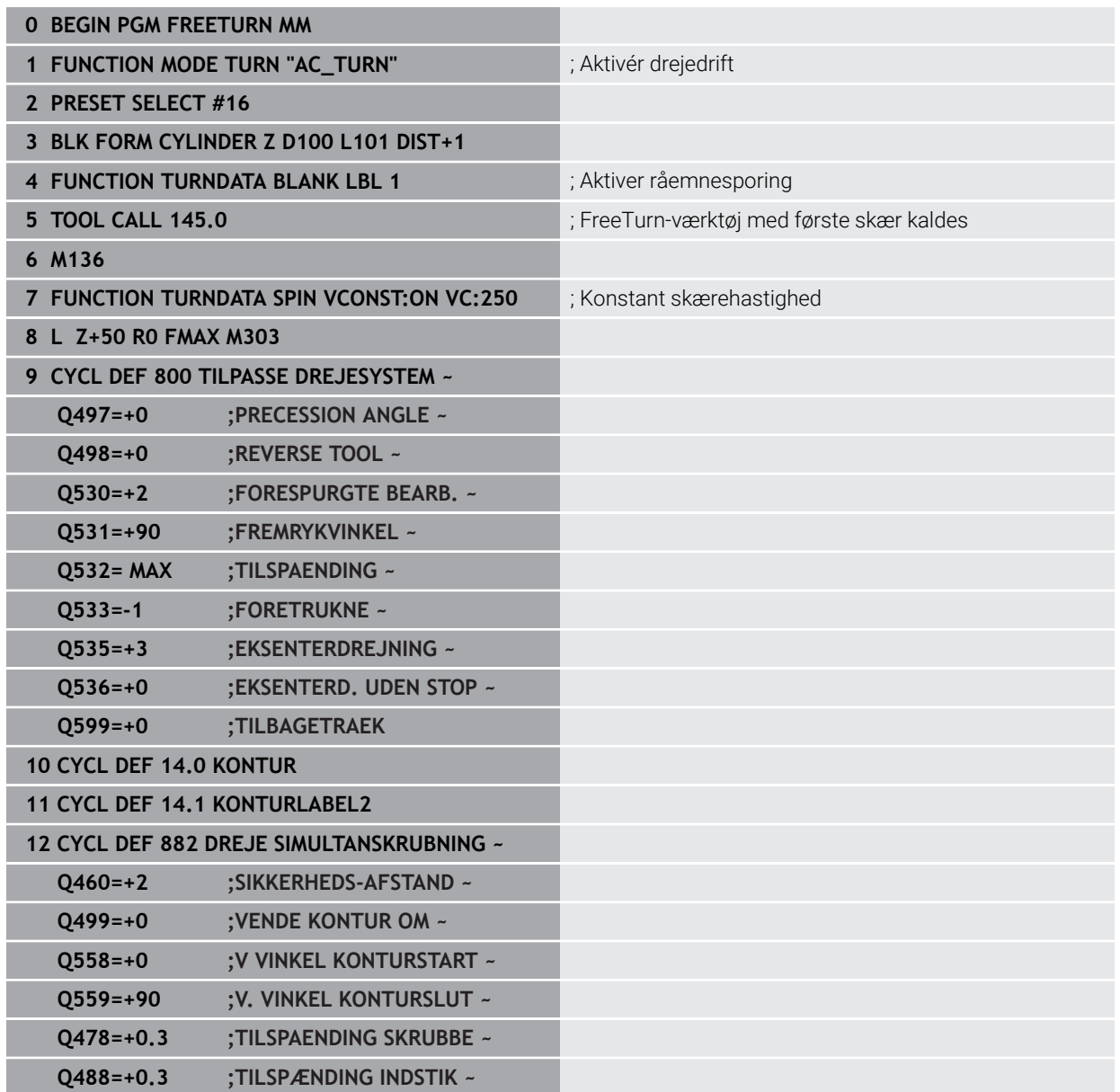

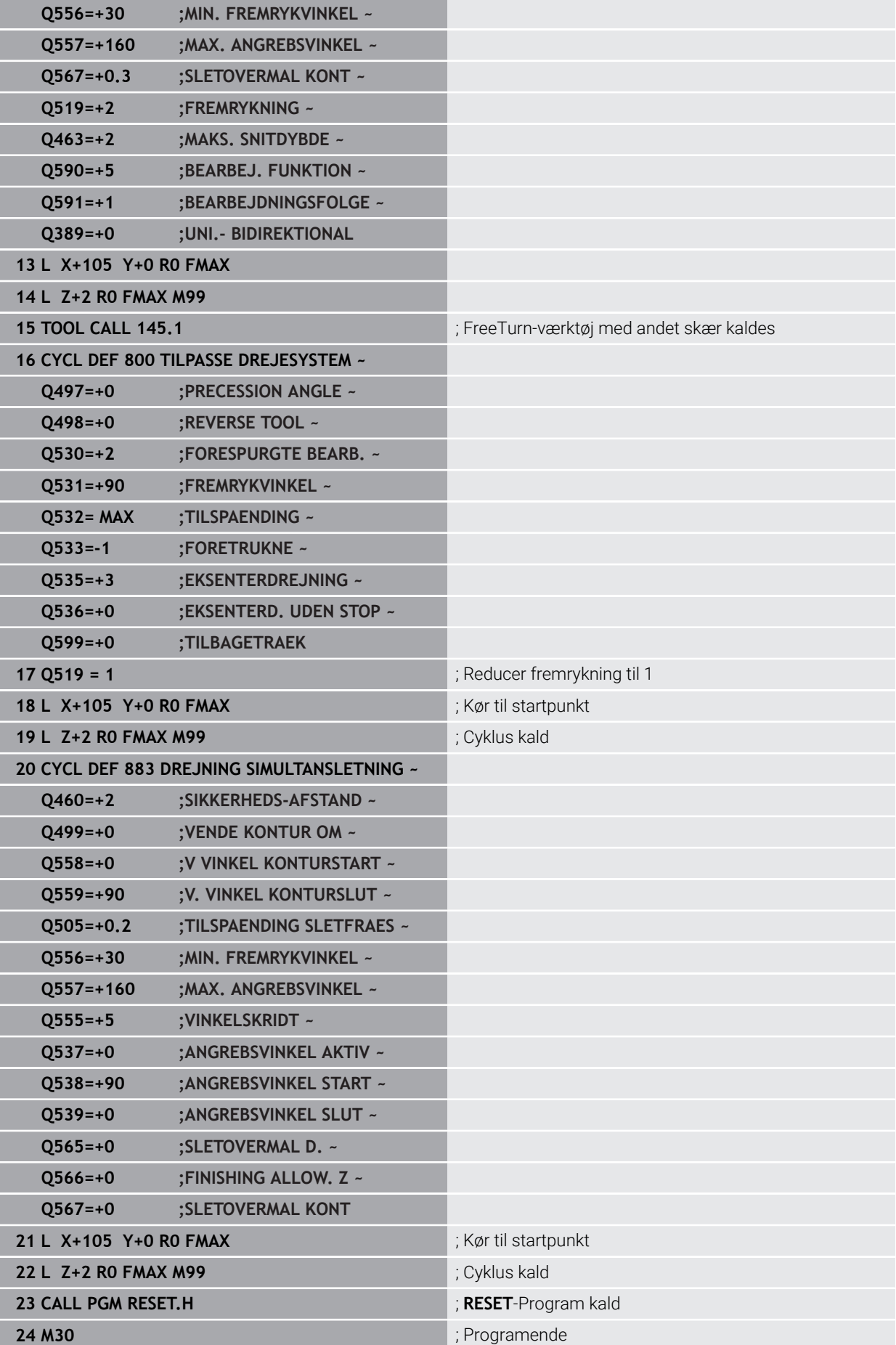

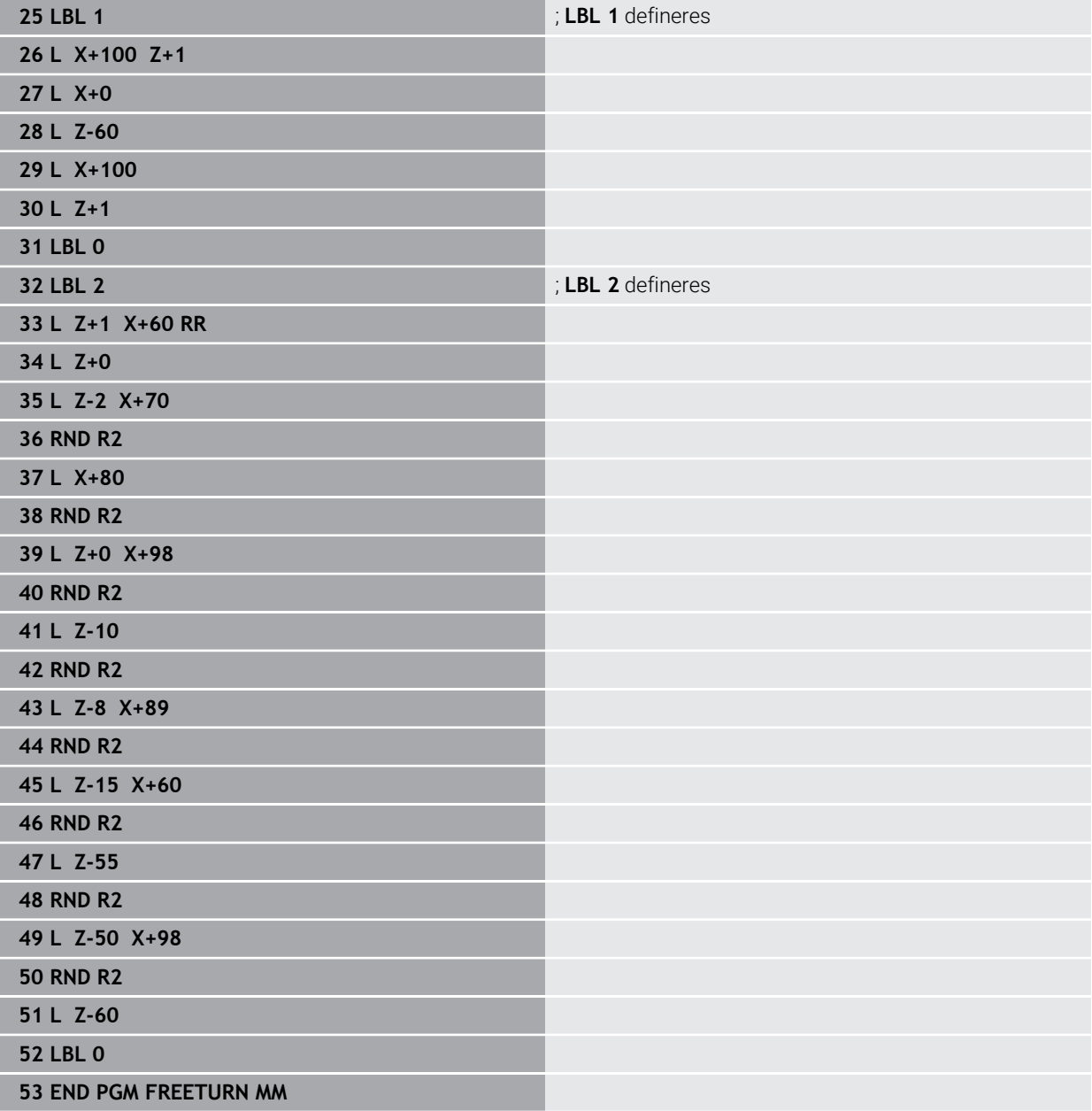

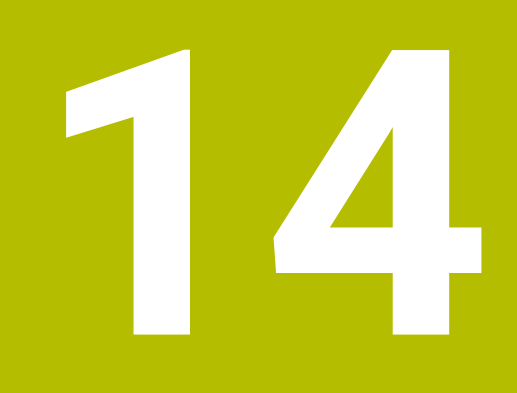

**Cyklus for slibebearbejdning**

# **14.1 Grundlag**

# **14.1.1 Oversigt**

Styringen stiller Dem for slibebearbejdning følgende Cyklus til rådighed:

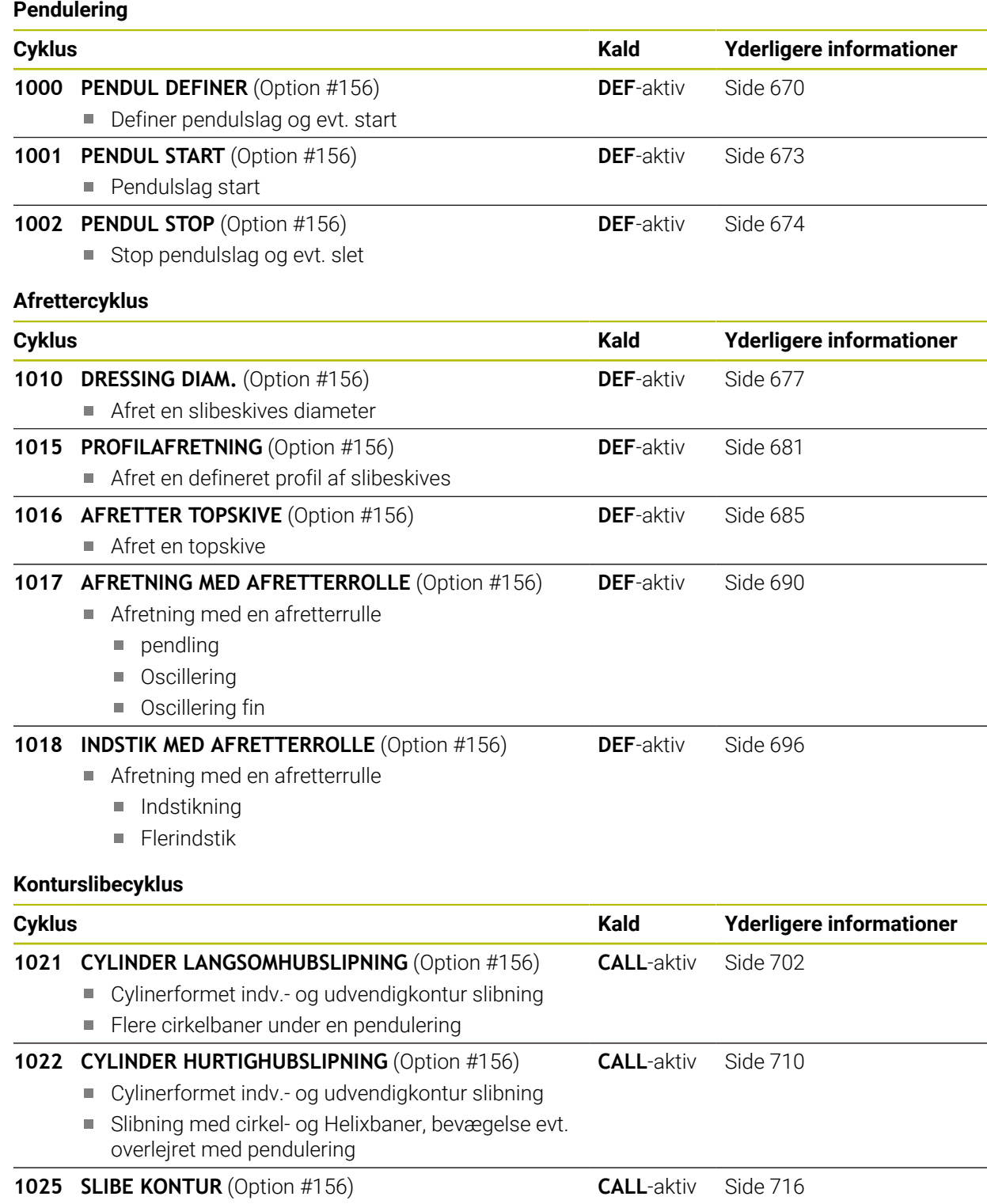

Slibning af åbne oh lukkede Kontur

**668** HEIDENHAIN | TNC7 | Brugerhåndbog Bearbejdningscyklus | 10/2022

#### **Specialcykler**

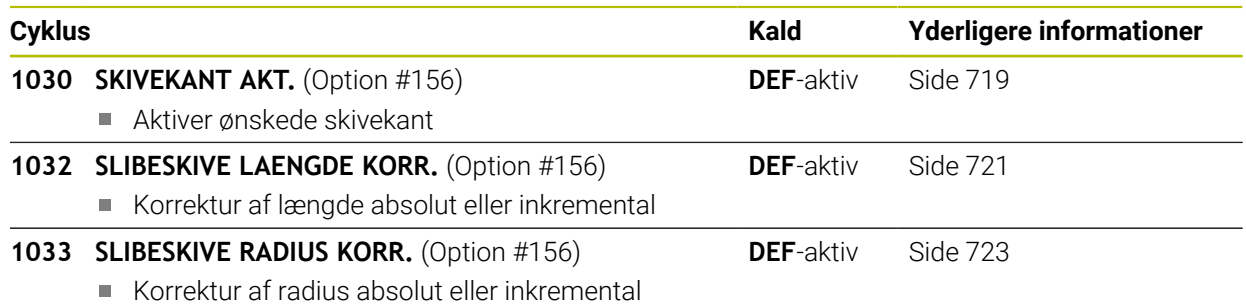

# **14.1.2 Generelt om koordinatslibning**

Koordinatslibning er slibning af en 2D-Kontur. Det er kun lidt forskellig fra fræsning. I stedet for et fræseværktøj anvender De et slibeværktøj, f.eks. en slibestift. Bearbejdningen foregår i fræsedrift **FUNCTION MODE MILL**.

Ved hjælp af slibecyklus står specielle bevægelsesforløb for slibeværktøj til rådighed. Dermed overlejre en pendul- eller oscillerende bevægelse, Pendulering, i værktøjsaksen bevægelsen i bearbejdningsplanet.

#### **Skema:Slibning med pendulering**

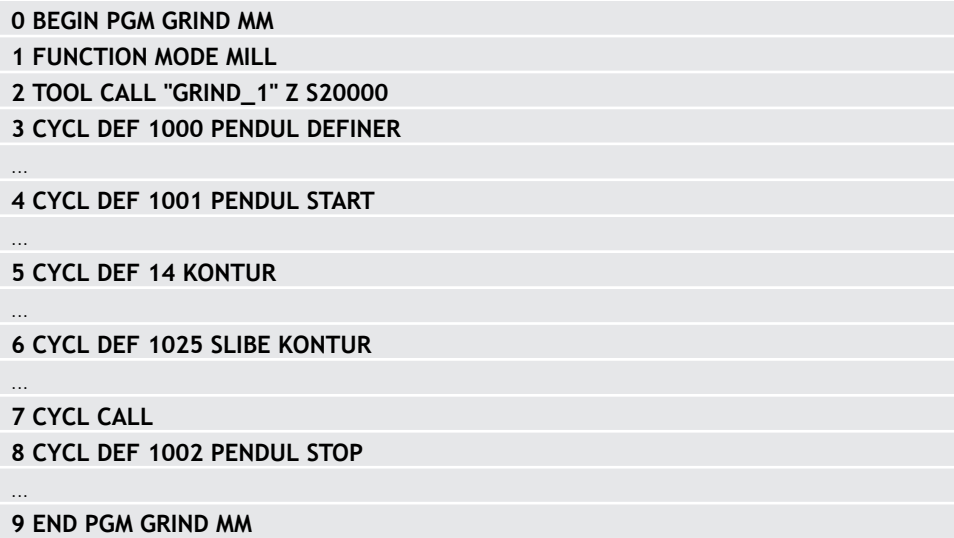

# <span id="page-669-0"></span>**14.2 Cyklus 1000 PENDUL DEFINER (Option #156)**

**ISO-Programmering G1000**

#### **Anvendelse**

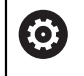

Vær opmærksom på maskinhåndbogen!

Denne funktion skal af maskinfabrikanten være frigivet og tilpasset.

Med Cyklus **1000 PENDUL DEFINER** kan De definerer og starte et pendulslag i værktøjaksen. Denne bevægelse bliver udført som eb overlejret bevægelse. Dermed er det muligt, parallel til Pendelhub at udfører forskellige positionerblokke, også med aksen, i hvilken Pendulhub finder sted. Efter De har startet Pendelhub, kan De kalde en kontur og slibe.

- Når De definerer **Q1004** lig **0**, er der ingen pendulering. I dette tilfælde er kun Cyklus defineret. Kald evt. på et senere tidspunkt Cyklus **1001 PENDUL START** og start Pendulslag
- Når De definerer **Q1004** lig **1**, starter pendulering på det aktuelle position. Afhængig af **Q1002** udfører styringen den første Hub i positiv eller negativ retning. Denne pendulbevægelse bliver overlejret den programmerede bevægelse (X, Y, Z)

Følgende Cyklus kan De kalde i forbibdelse med en Pendelhub.

- Cyklus **24 SLETSPAAN SIDE**
- Cyklus **25 DELKONTUR-RAEKKE**
- Cyklus **25x LOMME/TAP/NOT**
- Cyklus **276 KONTUR-KAEDE 3D**
- Cyklus **274 OCM SLET SIDE**
- Cyklus **1025 SLIBE KONTUR**

 $\mathbf i$ 

- Styringen understøtter ikke blokforløb, under pendulering.
	- Så længe pendulering ar aktiv i startet NC-program, kan De ikke skifte de i anvendelse **MDI** i driftsart **Manuel**.

#### **Anvisninger**

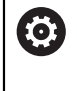

Vær opmærksom på maskinhåndbogen! Maskinproducenten har muligheden, at ændre Override for pendulbevægelse.

# *ANVISNING*

#### **Pas på kollisionsfare!**

Under pebdulbevægelsen er kollisions overvågning DCM ikke aktiv! Dermed forhindre styringen også ingen kollisionsårsagende bevægelser! Pas på kollisionsfare!

- ► Kør NC-program forsigtig
- Denne Cyklus kan De udelukkende udfører i bearbejdningsfunktion **FUNCTION MODE MILL**.
- Cyklus **1000** er DEF-Aktiv.
- Simulation af overlejret bevægelse ses i driftssart **Programafvik.** og i funktion **Enkelt-blok**.
- En Pendelhub skal kun være aktiv så lnge den behøves. De kan afslutte bevægelsen vha. **M30** eller Cyklus **1002 PENDUL STOP**. **STOP** eller **M0** afslutter ikke Pendelhub.
- De kan også anvende Pendelhub i et svinget bearbejdningsplan. De kan dog ikke ændre planet, mens pendulering er aktiv.
- Overlejret pendulbevægelse kan De også anvende med et fræseværktøj.

## **14.2.1 Cyklusparameter**

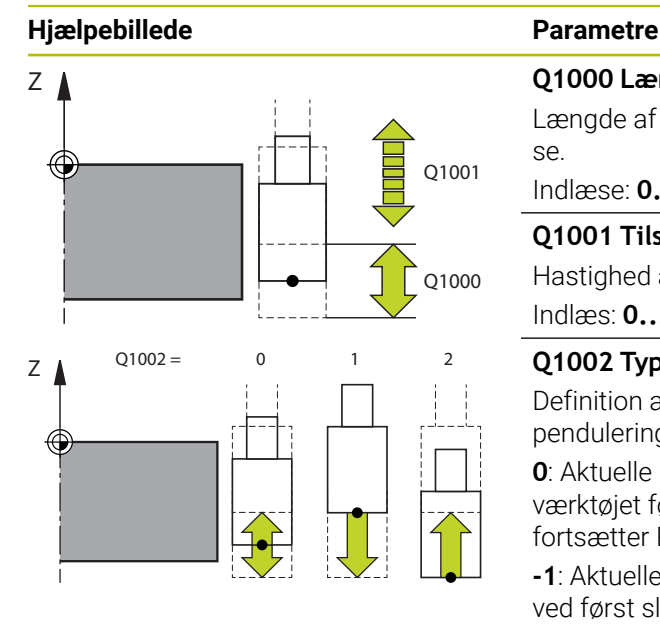

#### **Q1000 Længde af pendulbevægelse?**

Længde af pendulbevægelsen, parallel til aktive værktøjsakse.

Indlæse: **0...9999.9999**

#### **Q1001 Tilspænding for Pendulslag?**

Hastighed af pendulering i mm/min

Indlæs: **0...999999**

#### **Q1002 Type af pendulering?**

Definition af startposition. Dermed gives retning af første pendulering:

**0**: Aktuelle position er midtslag Styringen forskyder slibeværktøjet først med den halve slag i negativ retning og fortsætter Pendulering i den positive retning

**-1**: Aktuelle position er slag overgrænse Styringen forskyder ved først slag slibeværktøjet i negativ retning

**+1**: Aktuelle position er slag nedre grænse Styringen forskyder ved først Hub slibeværktøet i positiv retning

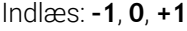

#### **Q1004 Pendulslag start?**

Definition af denne Cyklus virkning:

**0**: Pendulering er kun defineret og bliver evt. startet på et senere tidspunkt

**+1**: Pendulering er defineret og bliver startet på et aktuelle position

Indlæs: **0**, **1**

#### **Eksempel**

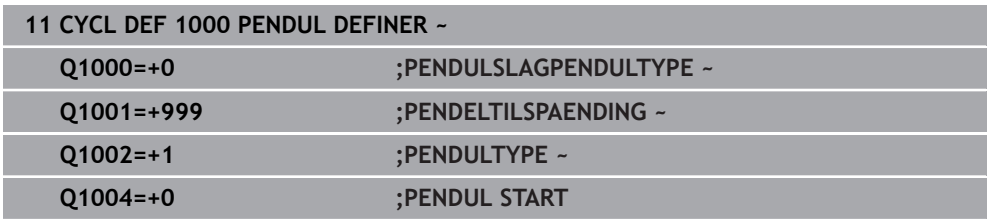

# <span id="page-672-0"></span>**14.3 Cyklus 1001 PENDUL START (Option #156)**

**ISO-Programmering G1001**

#### **Anvendelse**

0

Vær opmærksom på maskinhåndbogen! Denne funktion skal af maskinfabrikanten være frigivet og tilpasset.

Cyklus **1001 PENDUL START** starte en forud defineret eller en stoppet pendulbevægelse. Hvis der allerede er en bevægelse, har Cyklus ingen virkning.

#### **Anvisninger**

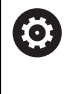

Vær opmærksom på maskinhåndbogen! Maskinproducenten har muligheden, at ændre Override for pendulbevægelse.

- Denne Cyklus kan De udelukkende udfører i bearbejdningsfunktion **FUNCTION MODE MILL**.
- Cyklus **1001** er DEF-Aktiv.
- Er intet Pendelslag ved Cyklus **1000 PENDUL DEFINER** defineret, giver styringen en fejlmeddeles.

#### **14.3.1 Cyklusparameter**

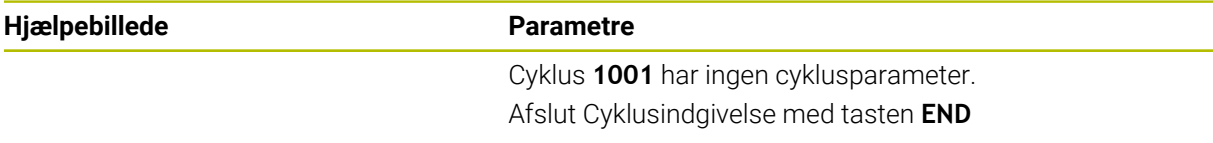

#### **Eksempel**

**11 CYCL DEF 1001 PENDUL START**

# <span id="page-673-0"></span>**14.4 Cyklus 1002 PENDUL STOP (Option #156)**

**ISO-Programmering G1002**

#### **Anvendelse**

0

Vær opmærksom på maskinhåndbogen! Denne funktion skal af maskinfabrikanten være frigivet og tilpasset.

Cyklus **1002 PENDUL STOP** stopper pendulbevægelsen. Afhængig af **Q1010** bliver styringen omgående stående eller kører til startposition.

#### **Anvisninger**

- Denne Cyklus kan De udelukkende udfører i bearbejdningsfunktion **FUNCTION MODE MILL**.
- Cyklus **1002** er DEF-Aktiv.

#### **Tips til programmering**

Et stop på den aktuelle Position (**Q1010**=1) er kun tilladt, når samtidig penduldefinitionen bliver slettet (**Q1005**=1).

#### **14.4.1 Cyklusparameter**

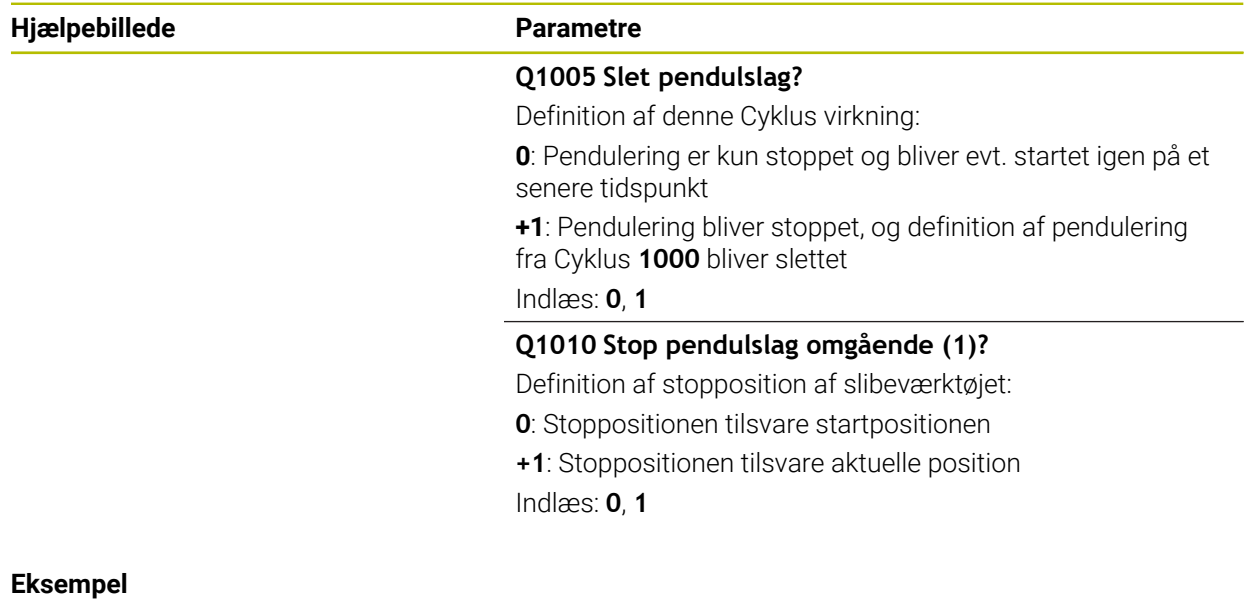

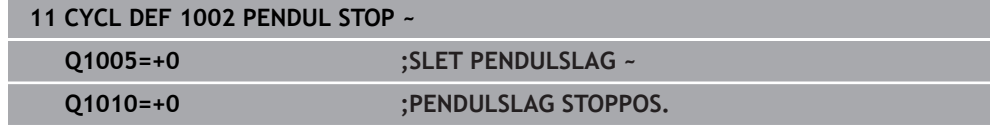

# **14.5 Generelt for afretning**

#### **14.5.1 Grundlaget**

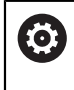

Vær opmærksom på maskinhåndbogen! Maskinfabrikanten skal forberede maskinen for Afretning. Evt. stiller maskinproducenten egne Cyklus til rådighed.

Afretning betegnes som afterslibning eller formning af slibeværktøjet i maskinen. Ved Afretning bearbejder Afretterværktøjet slibeskiven. Derved er slibeværktøjet ved Afretning emnet.

Under bearbejdningen fjernes materiale fra slibeskiven og eventuelt slid på slibeværktøjet. Materialefjernelse og slitage fører til ændringer i værktøjsdata, som skal rettes efter adretning.

For afretning er følgende Cyklus til Deres rådighed:

- **1010 DRESSING DIAM.**, [se Side 677](#page-676-0)
- **1015 PROFILAFRETNING**, [se Side 681](#page-680-0)
- **1016 AFRETTER TOPSKIVE**, [se Side 685](#page-684-0)
- **1017 AFRETNING MED AFRETTERROLLE**, [se Side 690](#page-689-0)
- **1018 INDSTIK MED AFRETTERROLLE**, [se Side 696](#page-695-0)

Emne-nulpunkt ligger ved afretning på en slibeskivekant. Den tilsvarende kant vælger De vha. Cyklus **1030 SKIVEKANT AKT.**.

Afretning kendetegner De i NC-Program med **FUNCTION DRESS BEGIN / END**. Ved aktivering af **FUNCTION DRESS BEGIN** bliver slibeskiven til emne og afretterværktøjet til værktøj. Det medfører, at aksen bevæger sig evt. i omvendt retning. Når De afslutter afretter processen med **FUNCTION DRESS END** , bliver slibeskiven igen til et værktøj.

**Yderlig Information:** Brugerhåndbog programmering og test

Opbygning af NC-program til afretning:

- Aktivér fræsedrift
- Kald slibeskive
- Positioner i nærheden af afretterværktøjet
- Aktiver driftsart afretning, vælg evt. kinematik
- Aktiver slibekant
- Kald afretterværktøj ingen mekanisk værktøjsveksle
- Kald Cyklus for afretning af diameter
- Deaktiver driftsart afretning

**0 BEGIN PGM GRIND MM 1 FUNCTION MODE MILL 2 TOOL CALL "GRIND\_1" Z S20000 3 L X... Y... Z... 4 FUNCTION DRESS BEGIN 5 CYCL DEF 1030 SKIVEKANT AKT. ...**

**6 TOOL CALL "DRESS\_1" 7 CYCL DEF 1010 DRESSING DIAM. ... 8 FUNCTION DRESS END**

**9 END PGM GRIND MM**

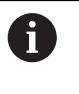

Styringen understøtter ikke blokforløb, under efretterdrift. Når De  $\mathcal{L}_{\mathcal{A}}$ springer med blokafviklingtil den første NC-blok efter afretning, kører styringen til den sidst i afretning tilkørte position.

# **14.5.2 Anvisninger**

- Når De afbryder afretterfremføring, så bliver den sidste fremføring ikke beregnet. Evt. kører afretterværktøjet ved fornyet kald af afrettercyklus den første fremføring eller del heraf uden fjernelse.
- Ikke alle slibeværktøjer skal afrettes. Vær opmærksom på producent anvisninger.
- Bemærk, at maskinproducenten evt. allerede har programmeret omstillingen i Cyklusafvikling.

**Yderlig Information:** Brugerhåndbog programmering og test

<span id="page-676-0"></span>**ISO-Programmering G1010**

#### **Anvendelse**

0

Vær opmærksom på maskinhåndbogen! Denne funktion skal af maskinfabrikanten være frigivet og tilpasset.

Med Cyklus **1010 DRESSING DIAM.** kan De afrette diameter af Deres slibeskive. Alt efter strategi udfører styringen afhængig af slibegeometri tilsvarende bevægelse. Når de i afretterstrategi **Q1016** har defineret 1 eller 2, finder tilbagekørsel til startpunkt ikke af slibeskive ikke sted, men med en frikørselsvej. I afrettercyklus arbejder styringen uden værktøjsradiuskorrektur.

Cyklus understøtter følgende skivekanter:

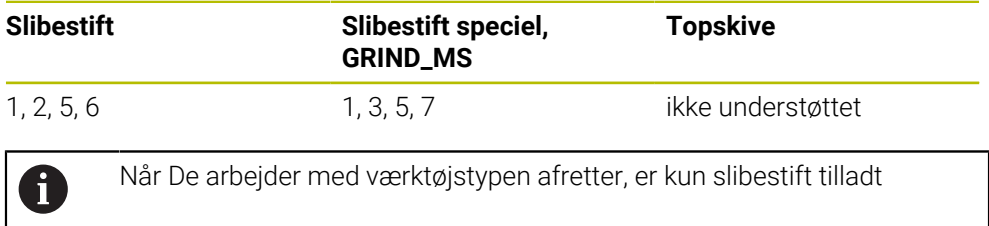

**Yderligere informationer:** ["Cyklus 1030 SKIVEKANT AKT. \(Option #156\)", Side 719](#page-718-0)

#### **Anvisninger**

# *ANVISNING*

#### **Pas på kollisionsfare!**

Ved aktivering af **FUNCTION DRESS BEGIN** skifter styringen kinematik. Slibeskive bliver til værktøj. Aksen bevæger sig dermed i omvendt retning. Under afvikling af funktionen og efterfølgende bearbejdning, kan der opstå kollisionsfare!

- Aktiver afretterdrift **FUNCTION DRESS** kun i driftsart **Programafvik.** eller i funktion **Enkelt-blok**
- Positioner slibeskive før funktion **FUNCTION DRESS BEGIN** i nærheden af afretterværktøjet
- ► Efter Funktion **FUNCTION DRESS BEGIN** arbeid udelukkende med Cyklus fra HEIDENHAIN eller Deres maskinproducent
- Efter et NC-programafbrydelse eller strømafbrydelse kontroller kørslesretning af akser
- **Programmer evt. kinematikskift**

# *ANVISNING*

#### **Pas på kollisionsfare!**

Afrettercyklus positionerer afretteværktøjet på den programmerede slibeskivekant. Positioneringen sker samtidig i to akser i bearbejdningsplanet. Styringen gennemfører under bevægelsen ingen kollisionskontrol! Pas på kollisionsfare!

- Positioner slibeskive før funktion **FUNCTION DRESS BEGIN** i nærheden af afretterværktøjet
- Sikre kollisionfrihed
- ► Kør NC-program langsomt
- Cyklus **1010** er DEF-Aktiv.
- I afretterdrift er ingen koordinatomregning tilladt.
- Styringen viser ikke afretningen grafisk.
- Når De programmerer en **TAELLER AFRETNING Q1022**, udfører styringen først efter justering af defineret tæller fra værktøjstabellen afretterprocessen. Styringen gemmer tælleren **DRESS-N-D** und **DRESS-N-D-ACT** for hver slibeskive.
- Cyklus understøtter afretning med en afretterrulle.
- Denne cyklus skal udføres i afretterdriftsart. Evt.programmerer maskinproducenten omstillingen allerede i Cyklusafvikling.
	- **Yderlig Information:** Brugerhåndbog programmering og test

#### **Tips til afretning med en afretterrulle**

- Som afretterværktøj skal De definerer TYPE af afretterrulle.
- De skal definerer bredden af afretterrulle **CUTWIDTH**. Styringen tilgodeser den bredden ved afretterproces.
- Ved afretning med en afretterrulle er kun afretterstrategi **Q1016=0** tilladt.

#### **14.6.1 Cyklusparameter**

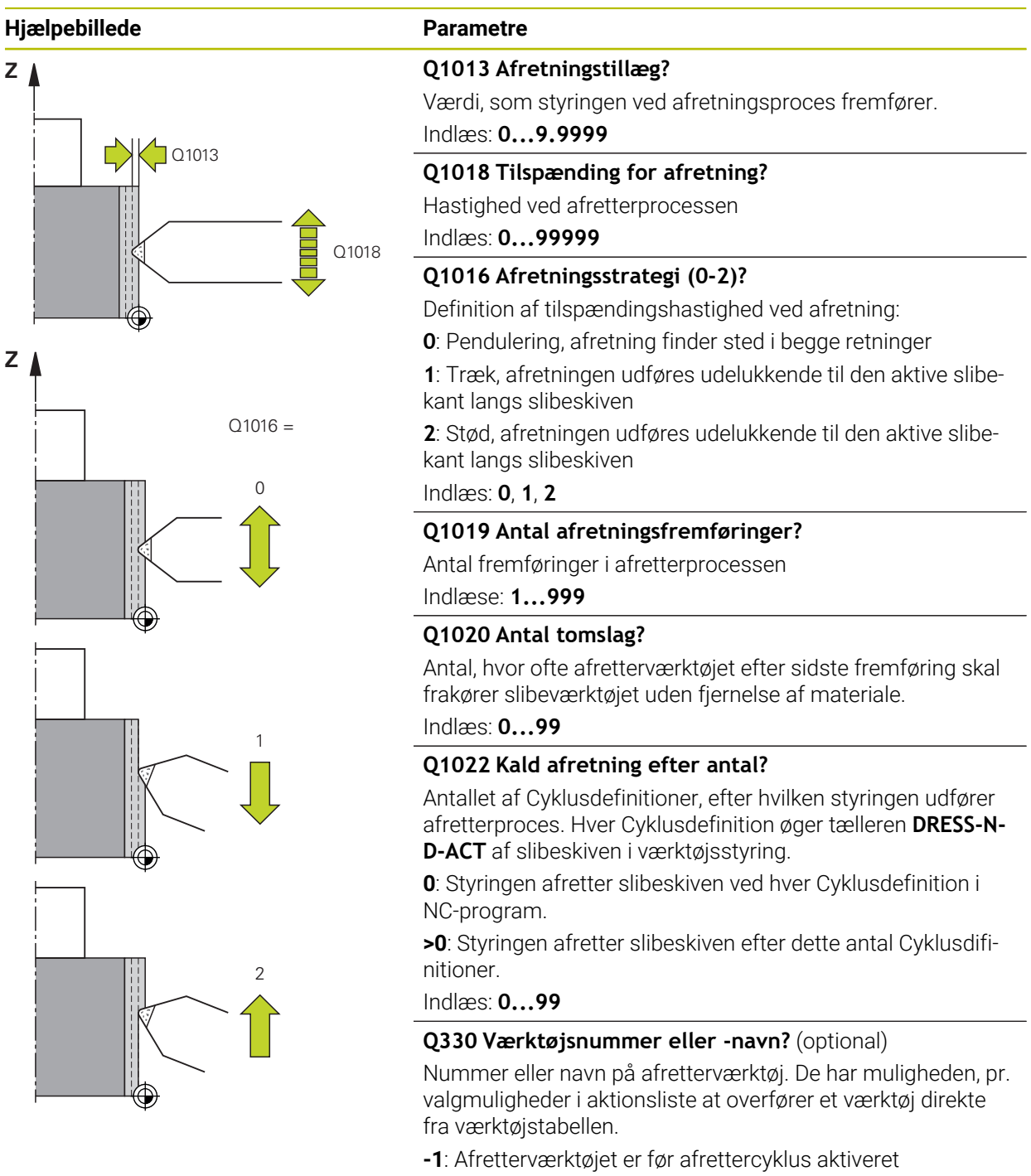

Indlæse: **-1...99999.9**

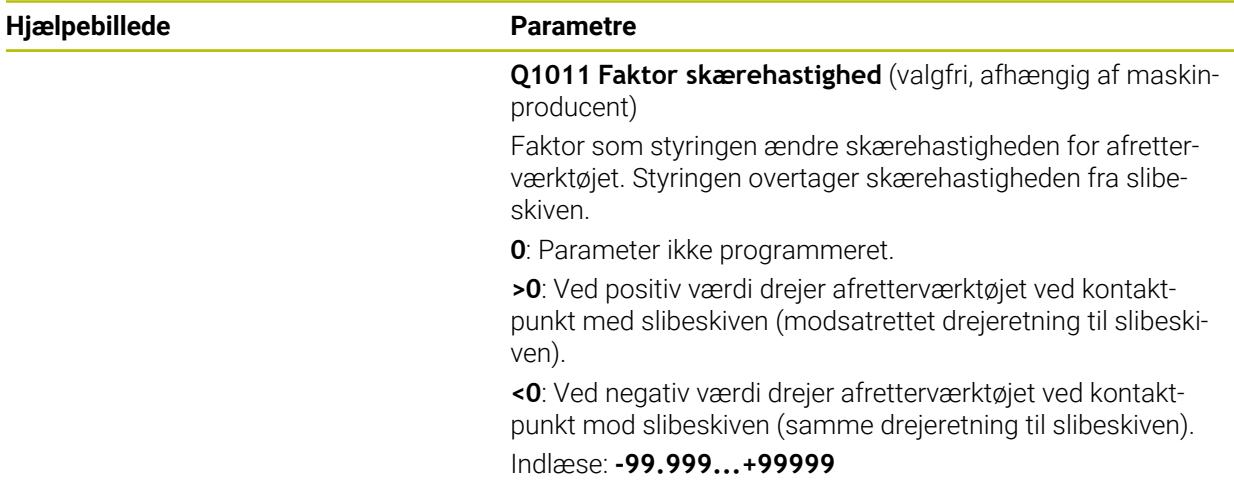

## **Eksempel**

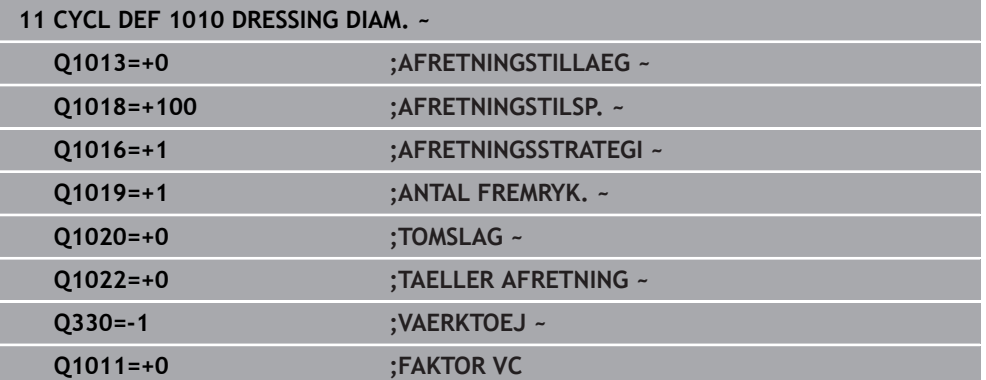

# <span id="page-680-0"></span>**14.7 Cyklus 1015 PROFILAFRETNING (Option #156)**

**ISO-Programmering G1015**

#### **Anvendelse**

6

Vær opmærksom på maskinhåndbogen!

Denne funktion skal af maskinfabrikanten være frigivet og tilpasset.

Med Cyklus **1015 PROFILAFRETNING** kan De afrette en defineret profil af slibeskiven. Profilen definerer De i et separat NC-program. Som basis tjener værktøjstype slibestift. Start- og slutpunkt af profil skal være identisk (lukket bane) og ligge på den tilsvarende position af valgte slibekant. Tilbagevej til startpunkt definerer De i Deres profilprogram. NC-programmet skal De programmerer i ZX-planet. Alt efter Deres profilprogram arbejder styringen med eller uden værktøjsradiuskorrektur. Henføringsvinklen er den aktive slibekant.

Cyklus understøtter følgende skivekanter:

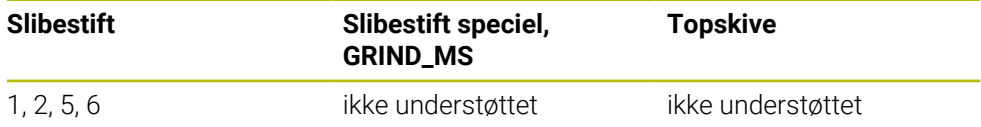

**Yderligere informationer:** ["Cyklus 1030 SKIVEKANT AKT. \(Option #156\)", Side 719](#page-718-0)

#### **Cyklusafvikling**

- 1 Styringen positionerer afretterværktøjet med **FMAX** til Startposition. Startpositionen er væk fra nulpunktet med frikørslesbidrag fra slibeskiven. Frikørselsbidraget henfører sig til aktive slibeskivekant.
- 2 Styringen forskyder nulpunktet med afretterværdi og kører profilprogrammet. Denne afvikling gentager sig, alt efter definition af **ANTAL FREMRYK. Q1019**.
- 3 Styringen afvikler profilprogrammet med afretterværdi. Når De har programmeret **ANTAL FREMRYK. Q1019**, gentages fremføringen. Ved hver fremføring kører afretterværktøjet med afretterværdi **Q1013**.
- 4 Profilprogrammet er baseret på **TOMSLAG Q1020** gentaget uden fremføring.
- 5 Bevægelsen slutter i startpositionen.

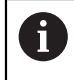

Nulpunkt af værktøjssystemet ligger på aktive slibekant.

#### **Anvisninger**

# *ANVISNING*

#### **Pas på kollisionsfare!**

Ved aktivering af **FUNCTION DRESS BEGIN** skifter styringen kinematik. Slibeskive bliver til værktøj. Aksen bevæger sig dermed i omvendt retning. Under afvikling af funktionen og efterfølgende bearbejdning, kan der opstå kollisionsfare!

- Aktiver afretterdrift **FUNCTION DRESS** kun i driftsart **Programafvik.** eller i funktion **Enkelt-blok**
- Positioner slibeskive før funktion **FUNCTION DRESS BEGIN** i nærheden af afretterværktøjet
- ► Efter Funktion **FUNCTION DRESS BEGIN** arbeid udelukkende med Cyklus fra HEIDENHAIN eller Deres maskinproducent
- Efter et NC-programafbrydelse eller strømafbrydelse kontroller kørslesretning af akser
- **Programmer evt. kinematikskift**

# *ANVISNING*

#### **Pas på kollisionsfare!**

Afrettercyklus positionerer afretteværktøjet på den programmerede slibeskivekant. Positioneringen sker samtidig i to akser i bearbejdningsplanet. Styringen gennemfører under bevægelsen ingen kollisionskontrol! Pas på kollisionsfare!

- Positioner slibeskive før funktion **FUNCTION DRESS BEGIN** i nærheden af afretterværktøjet
- Sikre kollisionfrihed
- ► Kør NC-program langsomt
- Cyklus **1015** er DEF-Aktiv.
- I afretterdrift er ingen koordinatomregning tilladt.
- Styringen viser ikke afretningen grafisk.
- Når De programmerer en **TAELLER AFRETNING Q1022**, udfører styringen først efter justering af defineret tæller fra værktøjstabellen afretterprocessen. Styringen gemmer tælleren **DRESS-N-D** und **DRESS-N-D-ACT** for hver slibeskive.
- Denne cyklus skal udføres i afretterdriftsart. Evt.programmerer maskinproducenten omstillingen allerede i Cyklusafvikling.

**Yderlig Information:** Brugerhåndbog programmering og test

#### **Tips til programmering**

Fremføringsvinklen skal vælges således, at slibekanten altid forbliver indenfor slibeskiven. Er dtte ikke overholdt, taber slibeskiven målstabilitet.

# **14.7.1 Cyklusparameter**

# **Hjælpebillede Parametre**  $Q1023 = 0$ Q1013  $Q1023 = 90$   $\qquad \qquad$   $Q1023 = xx$ Q1013 Q1013

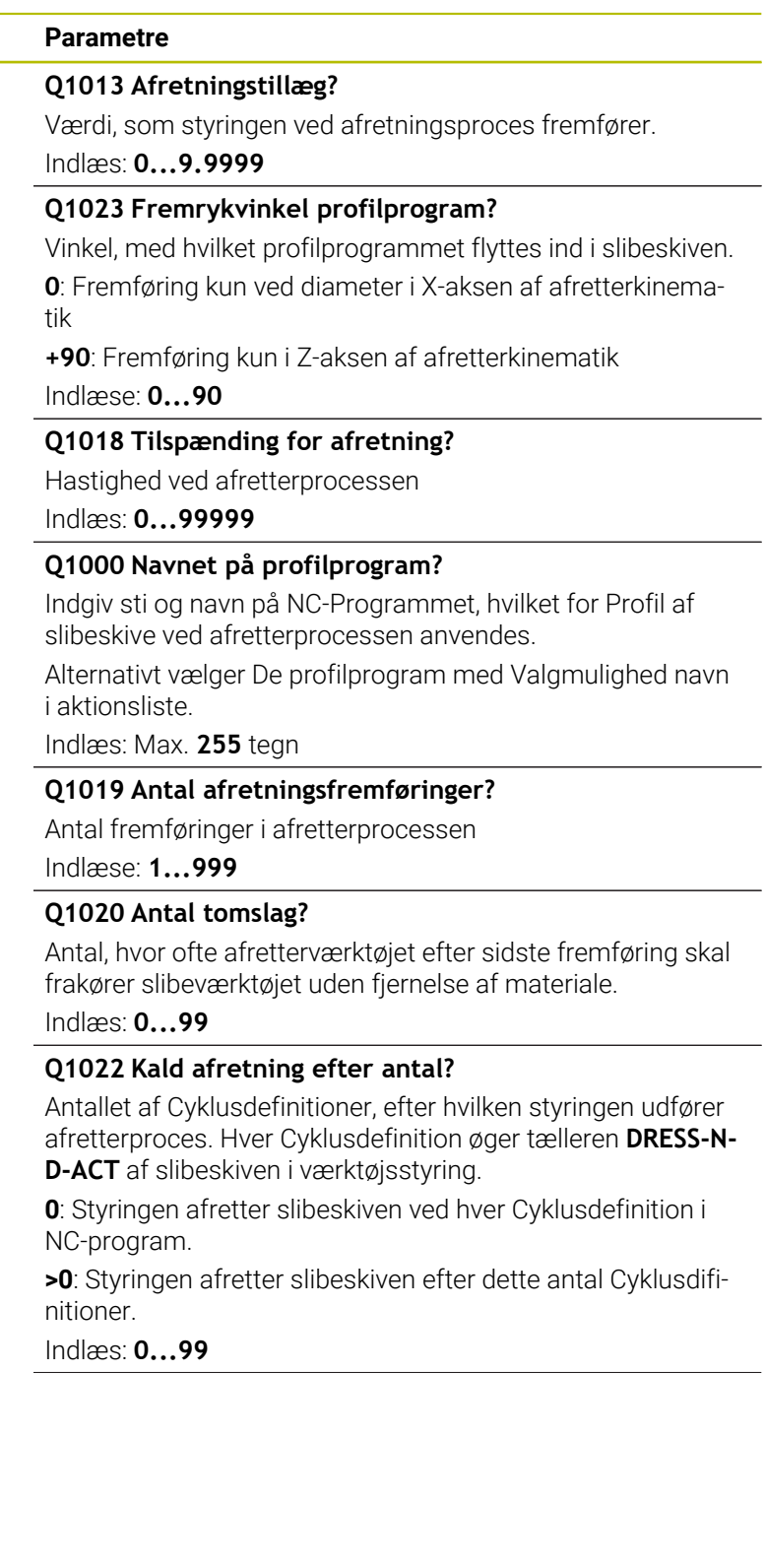

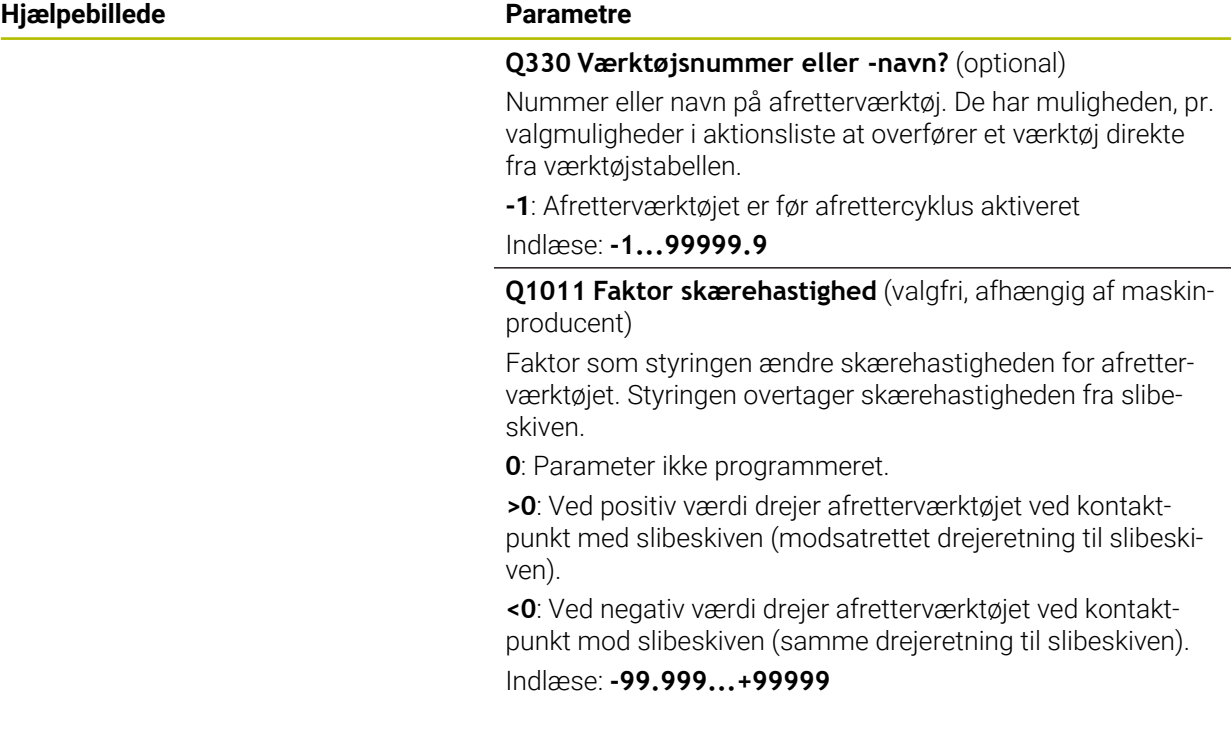

#### **Eksempel**

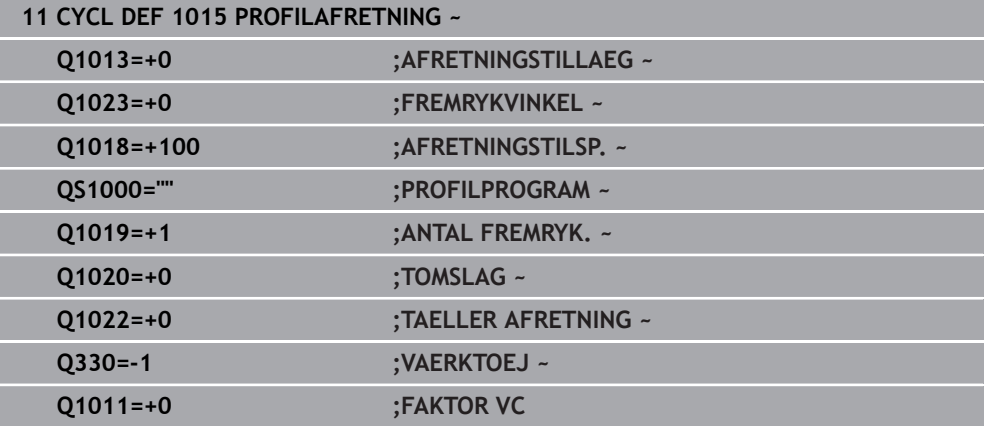
# **14.8 Cyklus 1016 AFRETTER TOPSKIVE (Option #156)**

**ISO-Programmering G1016**

### **Anvendelse**

0

Vær opmærksom på maskinhåndbogen!

Denne funktion skal af maskinfabrikanten være frigivet og tilpasset.

Med Cyklus **1016 AFRETTER TOPSKIVE** kan De afrette endesiden af en topskive. Henføringsvinklen er den aktive slibekant.

Alt efter strategi udfører styringen afhængig af slibegeometri tilsvarende bevægelse. Når De definerer værdi **1** eller **2** i afretterstrategie **Q1016** finder til- hhv. fra startpunkt ikke sted ved slibeskiven, men ved en frikørselsvej.

I afretterdrift arbejder styringen ved strategi træk eller stød med værktøjsradiuskorrektur. Ved strategi pendul bliver der ikke anvendt værktøjsradiuskorrektur.

Cyklus understøtter følgende skivekanter:

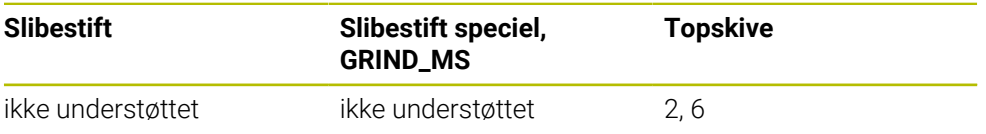

**Yderligere informationer:** ["Cyklus 1030 SKIVEKANT AKT. \(Option #156\)", Side 719](#page-718-0)

## **Anvisninger**

# *ANVISNING*

### **Pas på kollisionsfare!**

Ved aktivering af **FUNCTION DRESS BEGIN** skifter styringen kinematik. Slibeskive bliver til værktøj. Aksen bevæger sig dermed i omvendt retning. Under afvikling af funktionen og efterfølgende bearbejdning, kan der opstå kollisionsfare!

- Aktiver afretterdrift **FUNCTION DRESS** kun i driftsart **Programafvik.** eller i funktion **Enkelt-blok**
- Positioner slibeskive før funktion **FUNCTION DRESS BEGIN** i nærheden af afretterværktøjet
- ► Efter Funktion **FUNCTION DRESS BEGIN** arbeid udelukkende med Cyklus fra HEIDENHAIN eller Deres maskinproducent
- Efter et NC-programafbrydelse eller strømafbrydelse kontroller kørslesretning af akser
- **Programmer evt. kinematikskift**

# *ANVISNING*

### **Pas på kollisionsfare!**

Afrettercyklus positionerer afretteværktøjet på den programmerede slibeskivekant. Positioneringen sker samtidig i to akser i bearbejdningsplanet. Styringen gennemfører under bevægelsen ingen kollisionskontrol! Pas på kollisionsfare!

- Positioner slibeskive før funktion **FUNCTION DRESS BEGIN** i nærheden af afretterværktøjet
- Sikre kollisionfrihed
- ► Kør NC-program langsomt

# *ANVISNING*

### **Pas på kollisionsfare!**

Placering mellem afretterværktøj og topskive bliver ikke overvåget! Pas på kollisionsfare!

- Bemærk, at afretterværktøj til endeside af topskive indeholder en frivinkel større end 0°
- ► Kør NC-program forsigtig
- Cyklus **1016** er DEF-Aktiv.
- I afretterdrift er ingen koordinatomregning tilladt.
- Styringen viser ikke afretningen grafisk.
- Når De programmerer en **TAELLER AFRETNING Q1022**, udfører styringen først efter justering af defineret tæller fra værktøjstabellen afretterprocessen. Styringen gemmer tælleren **DRESS-N-D** und **DRESS-N-D-ACT** for hver slibeskive.
- Styringen gemmer tælleren i værktøjstabellen. Denne virker globalt **Yderlig Information:** Brugerhåndbog Opsætning og afvikling
- For at styringen kan klæde hele skærekanten, forlænges den med to gange skæreradius (2 x **RS**) på afretterværktøjet. Slibeværktøjets mindst tilladte radius (**R\_MIN**) må ikke falde under, ellers afbryder styringen med en fejlmeddelelse.
- Værktøjsskaft-radius på Slibeskiven bliver ikke overvåget i denne Cyklus.
- Denne cyklus skal udføres i afretterdriftsart. Evt.programmerer maskinproducenten omstillingen allerede i Cyklusafvikling.

**Yderlig Information:** Brugerhåndbog programmering og test

### **Anvisninger for programmering**

- Denne Cyklus er kun tilladt med værktøjstype topskive. Hvis dette ikke er defineret, så afgiver styringen en fejlmelding.
- Strategi **Q1016** = 0 (Pendul) er kun mulig ved en lige endeside (Vinkel HWA = 0).

# **14.8.1 Cyklusparameter**

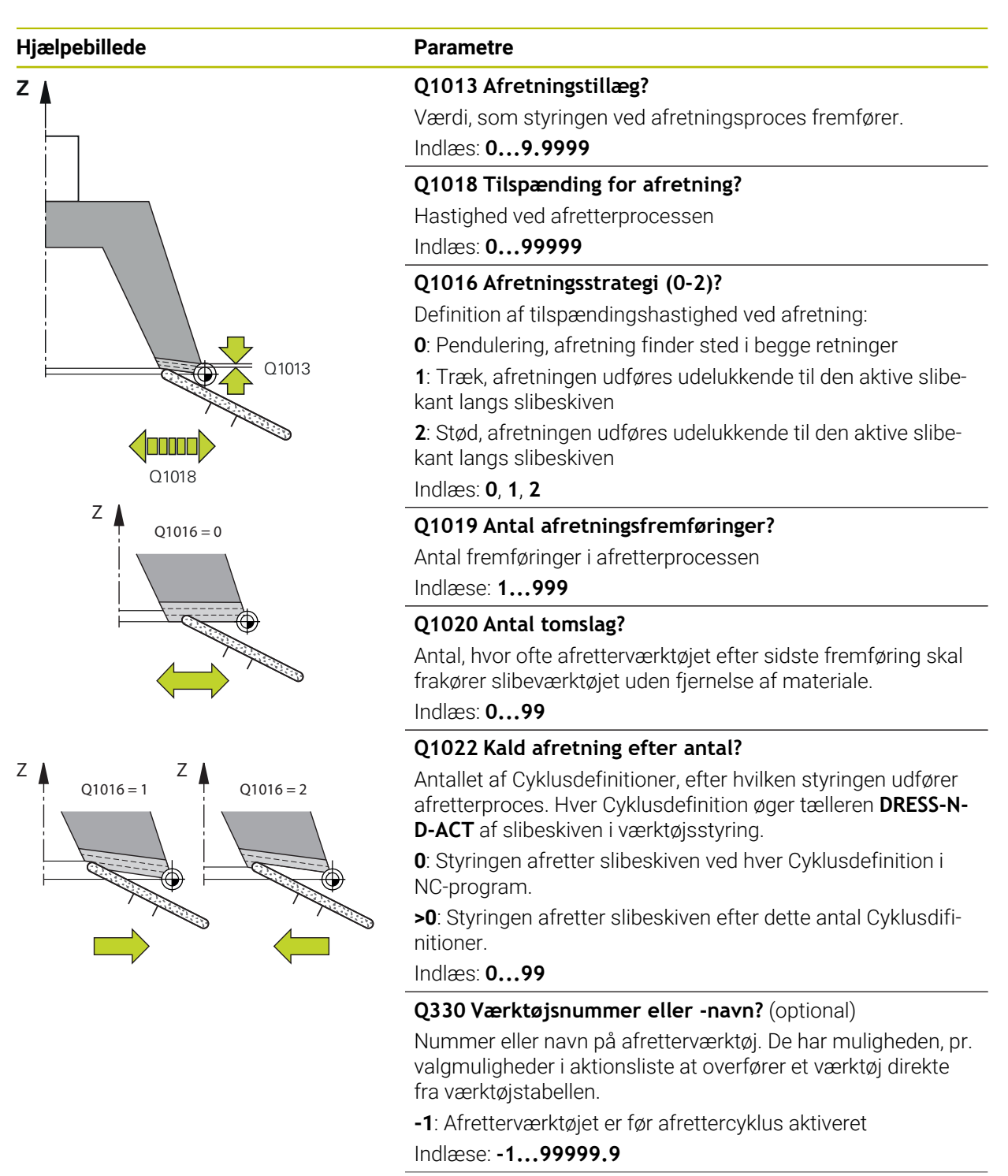

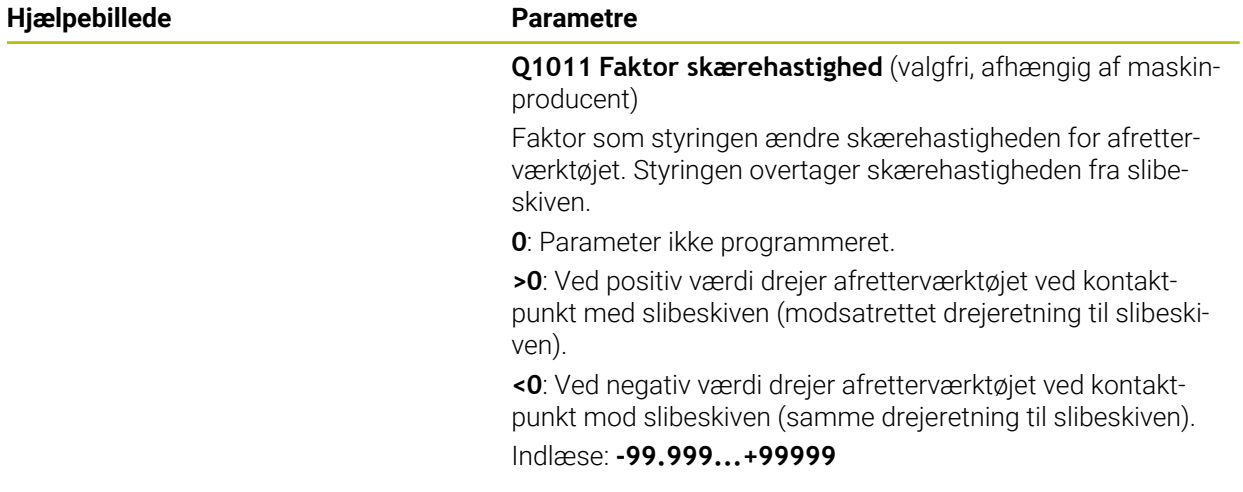

# **Eksempel**

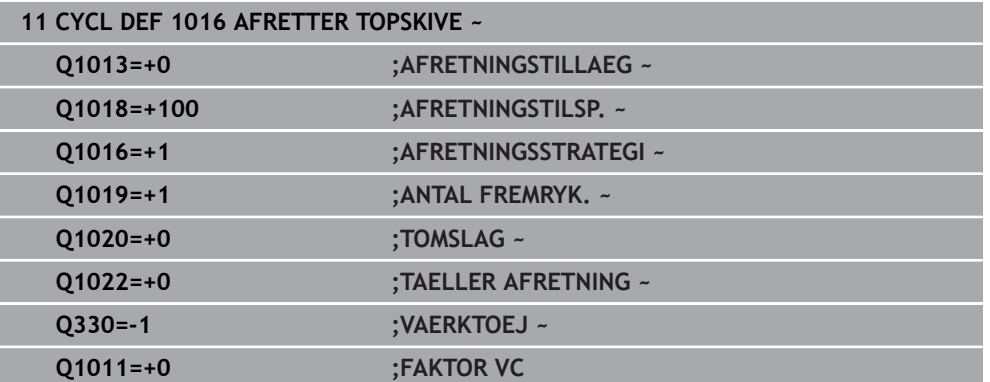

# **14.9 Cyklus 1017 AFRETNING MED AFRETTERROLLE (Option #156)**

**ISO-Programmering G1017**

# **Anvendelse**

6

Vær opmærksom på maskinhåndbogen! Denne funktion skal af maskinfabrikanten være frigivet og tilpasset.

Med Cyklus **1017 AFRET MED AFRETTERRULLE** kan De afrette en diameter af en slibeskive med et afretterrulle. Alt efter afretterstrategi udfører styringen afhængig af slibegeometri tilsvarende bevægelse.

Cyklus tilbyder følgende afretterstrategier:

- Pendul: Sidevers fremføring på vendepunktet af pendulbevægelsen
- Oscillering: Fremføring interpoleret under en pendulbevægelse
- Oscillering fin: Fremføring interpoleret under en pendulbevægelse Efter hvert interpoleret fremføring bliver en Z-bevægelse i afretterkinematik uden fremføring udført

Cyklus understøtter følgende skivekanter:

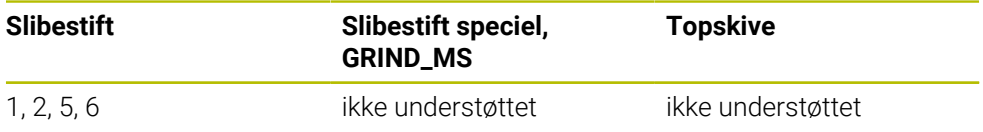

**Yderligere informationer:** ["Cyklus 1030 SKIVEKANT AKT. \(Option #156\)", Side 719](#page-718-0)

### **Cyklusafvikling**

- 1 Styringen positionerer afretterværktøjet med **FMAX** til Startposition.
- 2 Når De har defineret en forposition i **Q1025 VORPOSITION**, tilkøre styringen Position med **Q253 F FOR-POSITIONERING**.
- 3 Styringen stiller sig alt efter afretterstrategi.

**Yderligere informationer:** ["Afretterstrategi", Side 691](#page-690-0)

- 4 Når De har defineret i **Q1020 TOMSLAG**, kører styringen disse efter sidste fremføring.
- 5 Styringen kører med **FMAX** til Startposition.

### <span id="page-690-0"></span>**Afretterstrategi**

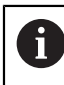

Afhængig af **Q1026 SLIDTAGEFAKTOR** deler styringen afretterbidraget mellem slibeskive og afretterulle.

# **Pendul** (**Q1024=0**)

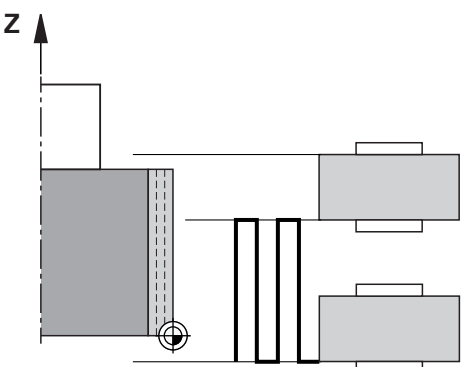

- 1 Afretterrulle kører med **AFRETNINGSTILSP. Q1018** til slibeskiven.
- 2 **AFRETNINGSTILLAEG Q1013** bliver ved diameter fremført med **AFRET-NINGSTILSP. Q1018**.
- 3 Styringen køre afretterværktøjet langs med slibeskiven til næste vendepunkt af pendulbevægelsen.
- 4 Hvis det er nødvendigt med flere afretterfremføringer, gentager styringen processen 1 til 2 til afretterprocesseb ef afsluttet.

### **Oscillering** (**Q1024=1**)

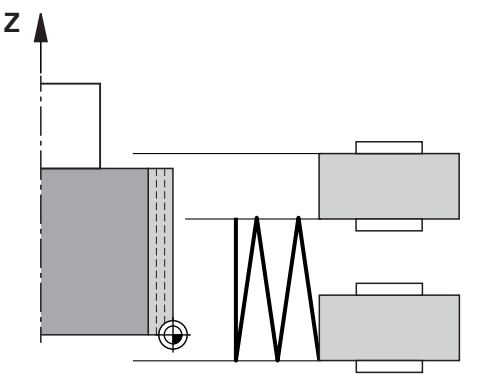

- 1 Afretterrulle kører med **AFRETNINGSTILSP. Q1018** til slibeskiven.
- 2 Styringen stiller **AFRETNINGSTILLAEG Q1013** ved diameter. Fremføring sker i afrettertilspænding **Q1018** interpoleret med pendulbevægelsen til næste vendepunkt.
- 3 Hvis det er flere afretterfremføringer, gentages processen 2 til 2 til afretterprocesseb ef afsluttet.
- 4 Herefter kører styringen værktøjet, uden fremføring i Z-aksen af afretterkinematik, tilbage til det andet vendepunkt af pendulbevægelsen.

# **Oscillering fin** (**Q1024=2**)

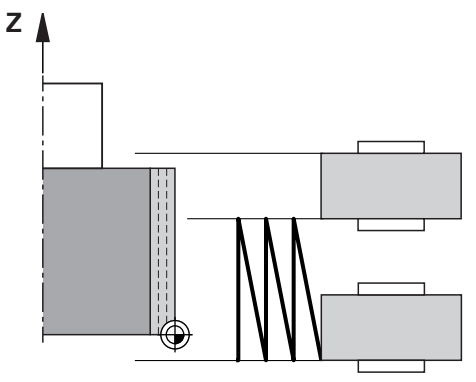

- 1 Afretterrulle kører med **AFRETNINGSTILSP. Q1018** til slibeskiven.
- 2 Styringen stiller **AFRETNINGSTILLAEG Q1013** ved diameter. Fremføring sker i afrettertilspænding **Q1018** interpoleret med pendulbevægelsen til næste vendepunkt.
- 3 Herefter kører styringen værktøjet, uden fremføring, tilbage til det andet vendepunkt af pendulbevægelsen.
- 4 Hvis det er flere afretterfremføringer, gentages processen 1 til 3 til afretterprocesseb ef afsluttet.

### **Anvisninger**

# *ANVISNING*

### **Pas på kollisionsfare!**

Ved aktivering af **FUNCTION DRESS BEGIN** skifter styringen kinematik. Slibeskive bliver til værktøj. Aksen bevæger sig dermed i omvendt retning. Under afvikling af funktionen og efterfølgende bearbejdning, kan der opstå kollisionsfare!

- Aktiver afretterdrift **FUNCTION DRESS** kun i driftsart **Programafvik.** eller i funktion **Enkelt-blok**
- Positioner slibeskive før funktion **FUNCTION DRESS BEGIN** i nærheden af afretterværktøjet
- ► Efter Funktion **FUNCTION DRESS BEGIN** arbeid udelukkende med Cyklus fra HEIDENHAIN eller Deres maskinproducent
- Efter et NC-programafbrydelse eller strømafbrydelse kontroller kørslesretning af akser
- **Programmer evt. kinematikskift**

# *ANVISNING*

### **Pas på kollisionsfare!**

Afrettercyklus positionerer afretteværktøjet på den programmerede slibeskivekant. Positioneringen sker samtidig i to akser i bearbejdningsplanet. Styringen gennemfører under bevægelsen ingen kollisionskontrol! Pas på kollisionsfare!

- Positioner slibeskive før funktion **FUNCTION DRESS BEGIN** i nærheden af afretterværktøjet
- Sikre kollisionfrihed
- ► Kør NC-program langsomt
- Cyklus **1017** er DEF-Aktiv.
- lafretterdrift er eingen Cyklus til koordinatomregning tilladt. Styringen giver en fejlmelding.
- Styringen viser ikke afretningen grafisk.
- Når De programmerer en **TAELLER AFRETNING Q1022**, styringen udfører først afretterprocessen efter at have nået den definerede tæller fra værktøjsstyringen. Styringen gemmer tælleren **DRESS-N-D** und **DRESS-N-D-ACT** for hver slibeskive.

**Yderlig Information:** Brugerhåndbog Opsætning og afvikling

- Styringen korrigere efter hver fremføring værktøjdata af slibe- og afretterværktøjet.
- For vendepunktet af pendulbevægelsen tilgodeser styrinmgen fdrikørslesbidrag **AA** og **AI** fra værktøjsstyringen. Bredden af afretterrulle skal være mindre end bredden af slibeskiven inkl. frikørselsbidrag.
- I afrettercyklus arbejder styringen uden værktøjsradiuskorrektur.
- Denne cyklus skal udføres i afretterdriftsart. Evt.programmerer maskinproducenten omstillingen allerede i Cyklusafvikling.

**Yderlig Information:** Brugerhåndbog programmering og test

# **14.9.1 Cyklusparameter**

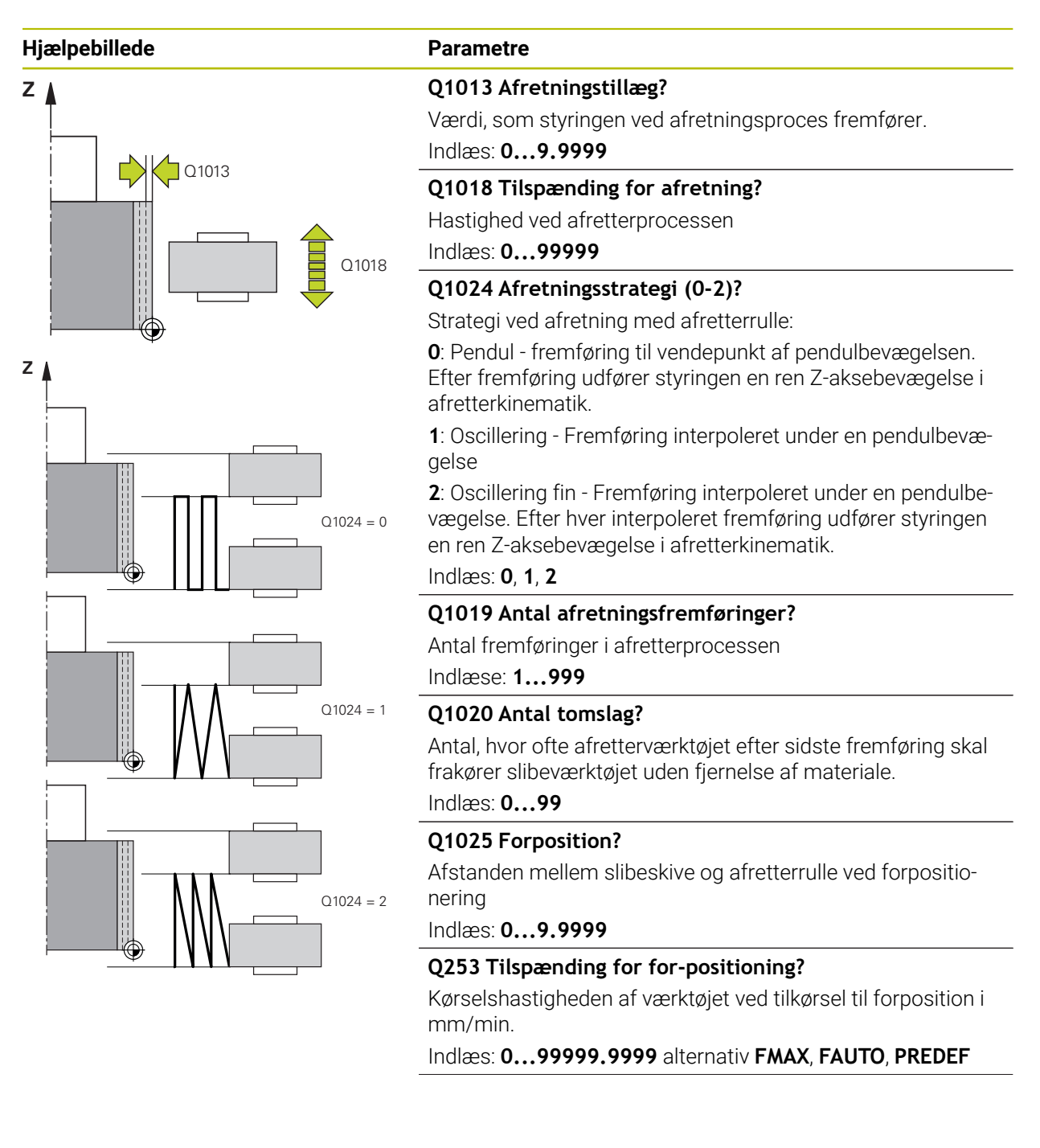

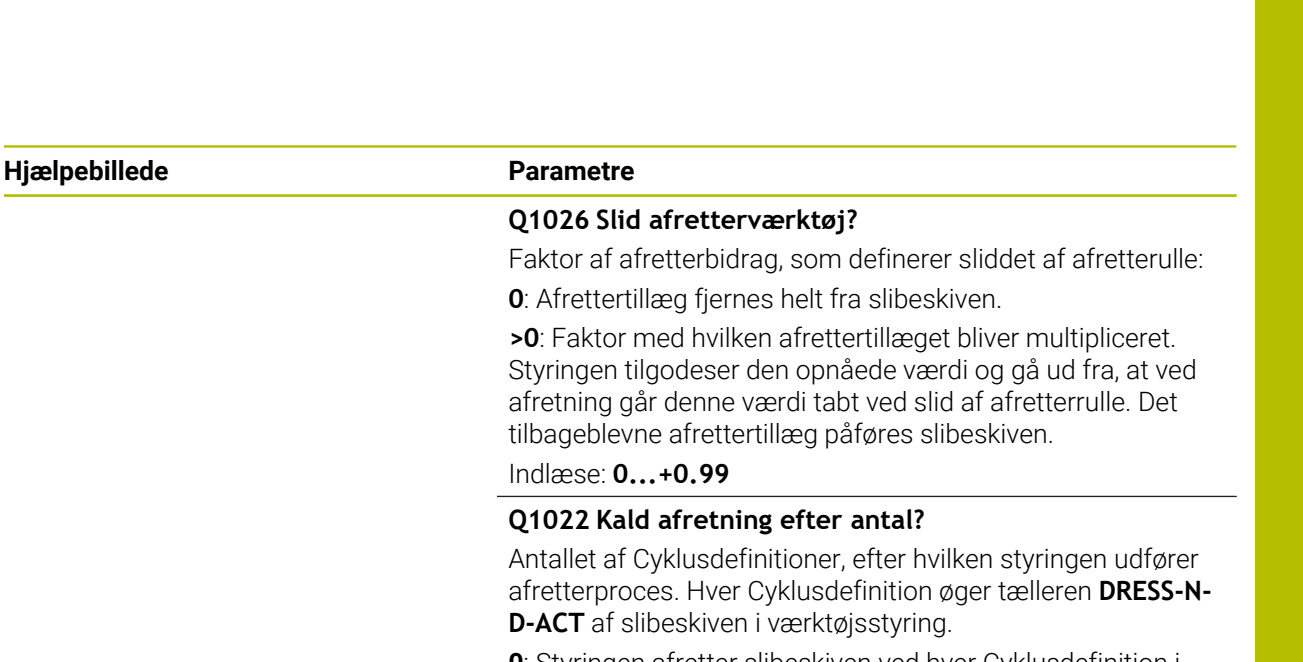

**0**: Styringen afretter slibeskiven ved hver Cyklusdefinition i NC-program.

**>0**: Styringen afretter slibeskiven efter dette antal Cyklusdifinitioner.

Indlæs: **0...99**

#### **Q330 Værktøjsnummer eller -navn?** (optional)

Nummer eller navn på afretterværktøj. De har muligheden, pr. valgmuligheder i aktionsliste at overfører et værktøj direkte fra værktøjstabellen.

**-1**: Afretterværktøjet er før afrettercyklus aktiveret

Indlæse: **-1...99999.9**

**Q1011 Faktor skærehastighed** (valgfri, afhængig af maskinproducent)

Faktor som styringen ændre skærehastigheden for afretterværktøjet. Styringen overtager skærehastigheden fra slibeskiven.

**0**: Parameter ikke programmeret.

**>0**: Ved positiv værdi drejer afretterværktøjet ved kontaktpunkt med slibeskiven (modsatrettet drejeretning til slibeskiven).

**<0**: Ved negativ værdi drejer afretterværktøjet ved kontaktpunkt mod slibeskiven (samme drejeretning til slibeskiven). Indlæse: **-99.999...+99999**

### **Eksempel**

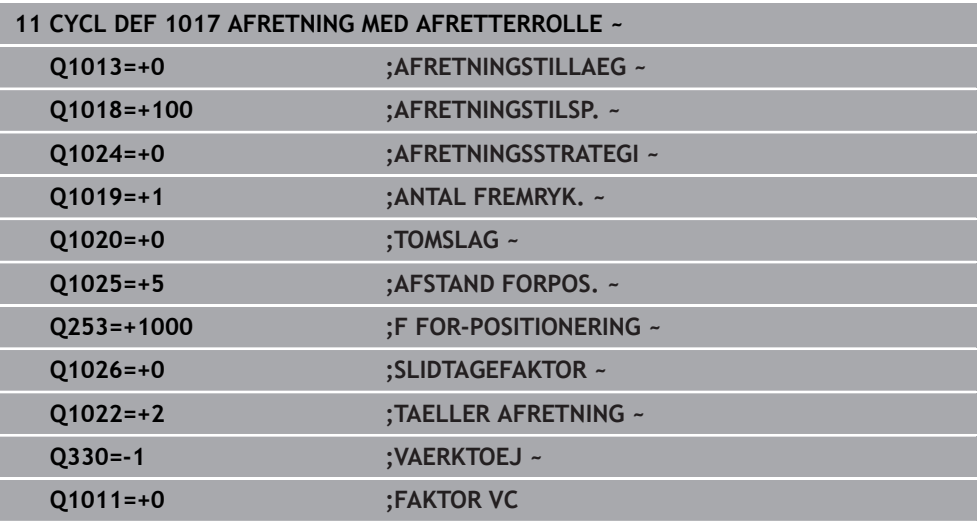

# **14.10 Cyklus 1018 INDSTIK MED AFRETTERROLLE (Option #156)**

**ISO-Programmering G1018**

### **Anvendelse**

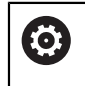

Vær opmærksom på maskinhåndbogen!

Denne funktion skal af maskinfabrikanten være frigivet og tilpasset.

Med Cyklus **1018 INDSTIK MED AFRETTERROLLE** kan De afrette diameteren af en slibeskive ved indstik med en afretterrulle. Alt efter afretterstrategi udfører styringen en eller flere indstikbevægelser.

Cyklus tilbyder følgende afretterstrategier:

- **Indstik:** Denne strategi udfører kun lineærer indstikbevægelser. Bredden af afretterrulle er større end slibeskivebredden.
- **Flerindstik:** Denne strategi udfører lineærer indstikbevægelser. Ved slut af fremføring forskyder styringen afretterværktøjet i Z-aksen af afretterkinematikken og bevæger sig ind igen.

Cyklus understøtter følgende skivekanter:

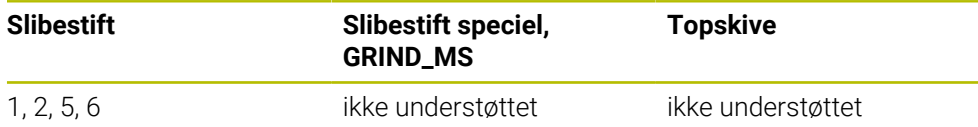

**Yderligere informationer:** ["Cyklus 1030 SKIVEKANT AKT. \(Option #156\)", Side 719](#page-718-0)

### **Cyklusafvikling**

### **Indstikning**

- 1 Styringen positionerer afretterrulle på startpositionen med **FMAX**. Ved startpositionen stemmer midten af afretterrulle overens med slibeskivekanten. Når **FORSKYD MIDTEN Q1028** er programmeret, tilgodeser styringen dette ved tilkørsel til startpositiionen.
- 2 Afretterrulle tilkører **AFSTAND FORPOS. Q1025** med tilspænding **Q253 F FOR-POSITIONERING**.
- 3 Afretterrulle indstikker med **AFRETNINGSTILSP. Q1018** med **AFRET-NINGSTILLAEG Q1013** ind i slibeskiven.
- 4 Når en **DVAELETID OMDR. Q211** er defineret, venter styringen den definerede tid.
- 5 Styringen hæver afretterrullen med **F FOR-POSITIONERING Q253** tilbage til **AFSTAND FORPOS. Q1025**.
- 6 Styringen kører med **FMAX** til Startposition.

#### **Flerindstik**

Ħ

- 1 Styringen positionerer afretterrulle på startpositionen med **FMAX**.
- 2 Afretterrulle tilkører med **AFSTAND FORPOS.VORPOSITION Q1025** med tilspænding **Q253F FOR-POSITIONERING**.
- 3 Afretterrulle indstikker med **AFRETNINGSTILSP. Q1018** med **AFRET-NINGSTILLAEG Q1013** ind i slibeskiven.
- 4 Når en **DVAELETID OMDR. Q211** er defineret, udfører styringen denne.
- 5 Styringen hæver med **F FOR-POSITIONERING Q253** afretterrullen tilbage til **AFSTAND FORPOS. Q1025**.
- 6 Styringen forskyder i afhængighed af **OVERLAPNING STIK Q510** afretterrullen til næste indstikposition i Z-aksen af afretterkinematik.
- 7 Styringen gentager disse forløb 3 til 6, til hele slibeskiven er afrettet.
- 8 Styringen hæver med **F FOR-POSITIONERING Q253** afretterrullen tilbage til **AFSTAND FORPOS. Q1025**.
- 9 Styringen kører i ilgang til Startposition.

Styringen beregner antallet af nødvendige indstik baseret på slibeskivens bredde, afretterrulle bredde og værdien af parameteren **OVERLAPNING STIK Q510**.

## **Anvisninger**

# *ANVISNING*

### **Pas på kollisionsfare!**

Ved aktivering af **FUNCTION DRESS BEGIN** skifter styringen kinematik. Slibeskive bliver til værktøj. Aksen bevæger sig dermed i omvendt retning. Under afvikling af funktionen og efterfølgende bearbejdning, kan der opstå kollisionsfare!

- Aktiver afretterdrift **FUNCTION DRESS** kun i driftsart **Programafvik.** eller i funktion **Enkelt-blok**
- Positioner slibeskive før funktion **FUNCTION DRESS BEGIN** i nærheden af afretterværktøjet
- ► Efter Funktion **FUNCTION DRESS BEGIN** arbeid udelukkende med Cyklus fra HEIDENHAIN eller Deres maskinproducent
- Efter et NC-programafbrydelse eller strømafbrydelse kontroller kørslesretning af akser
- **Programmer evt. kinematikskift**
- Cyklus **1018** er DEF-Aktiv.
- I afretterdrift er ingen koordinatomregning tilladt. Styringen giver en fejlmelding.
- Styringen viser ikke afretningen grafisk.
- Når bredden på afretterrullen er mindre end bredde af slibeskiven, anvender De afretterstrategien med flere indstik **Q1027=1**.
- Når De programmerer en **TAELLER AFRETNING Q1022**, styringen udfører først afretterprocessen efter at have nået den definerede tæller fra værktøjsstyringen. Styringen gemmer tælleren **DRESS-N-D** und **DRESS-N-D-ACT** for hver slibeskive.

**Yderlig Information:** Brugerhåndbog Opsætning og afvikling

- Styringen korrigere efter hver fremføring værktøjdata af slibe- og afretterværktøjet.
- I afrettercyklus arbejder styringen uden værktøjsradiuskorrektur.
- Denne cyklus skal udføres i afretterdriftsart. Evt.programmerer maskinproducenten omstillingen allerede i Cyklusafvikling.

**Yderlig Information:** Brugerhåndbog programmering og test

### **14.10.1 Cyklusparameter**

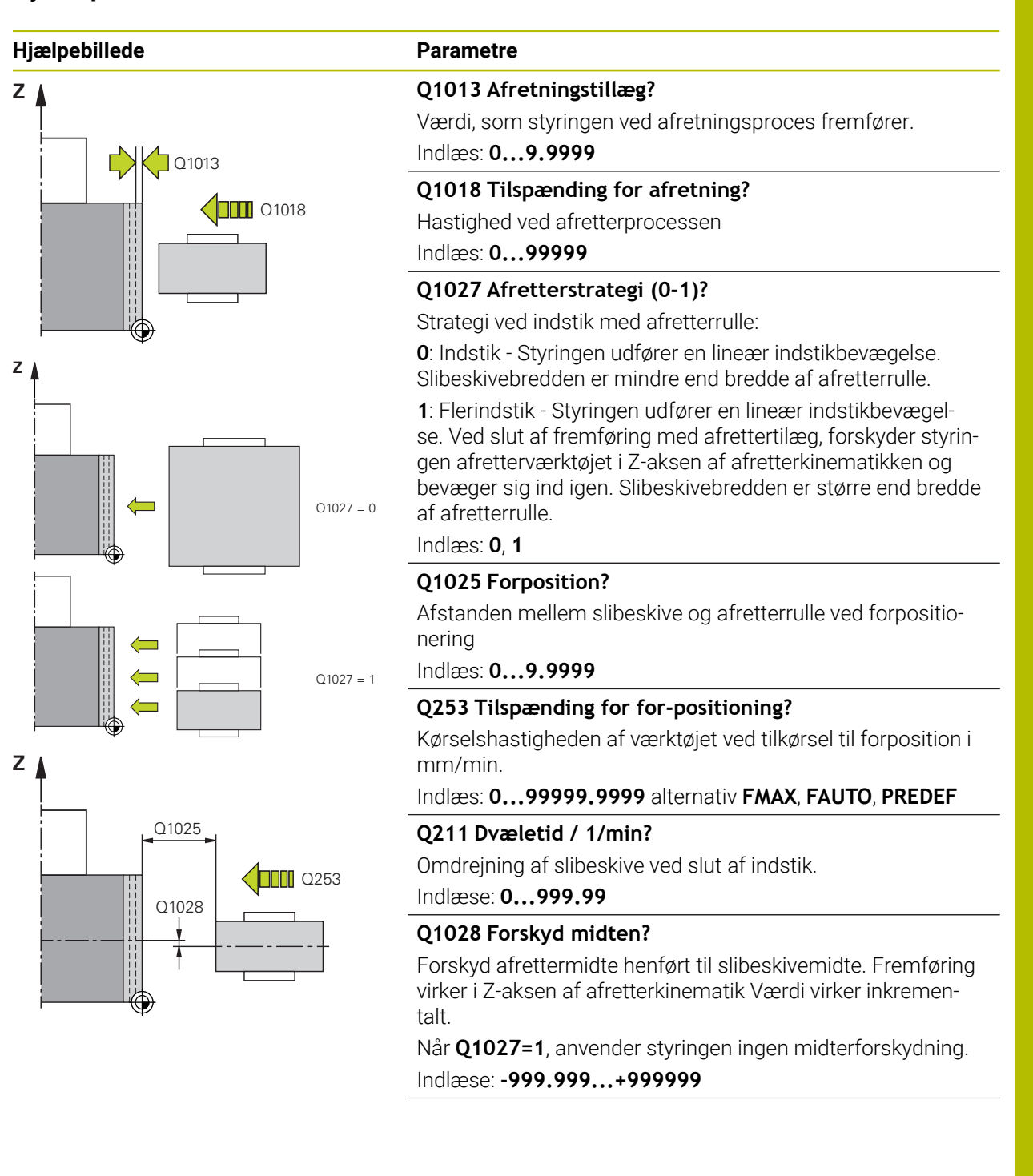

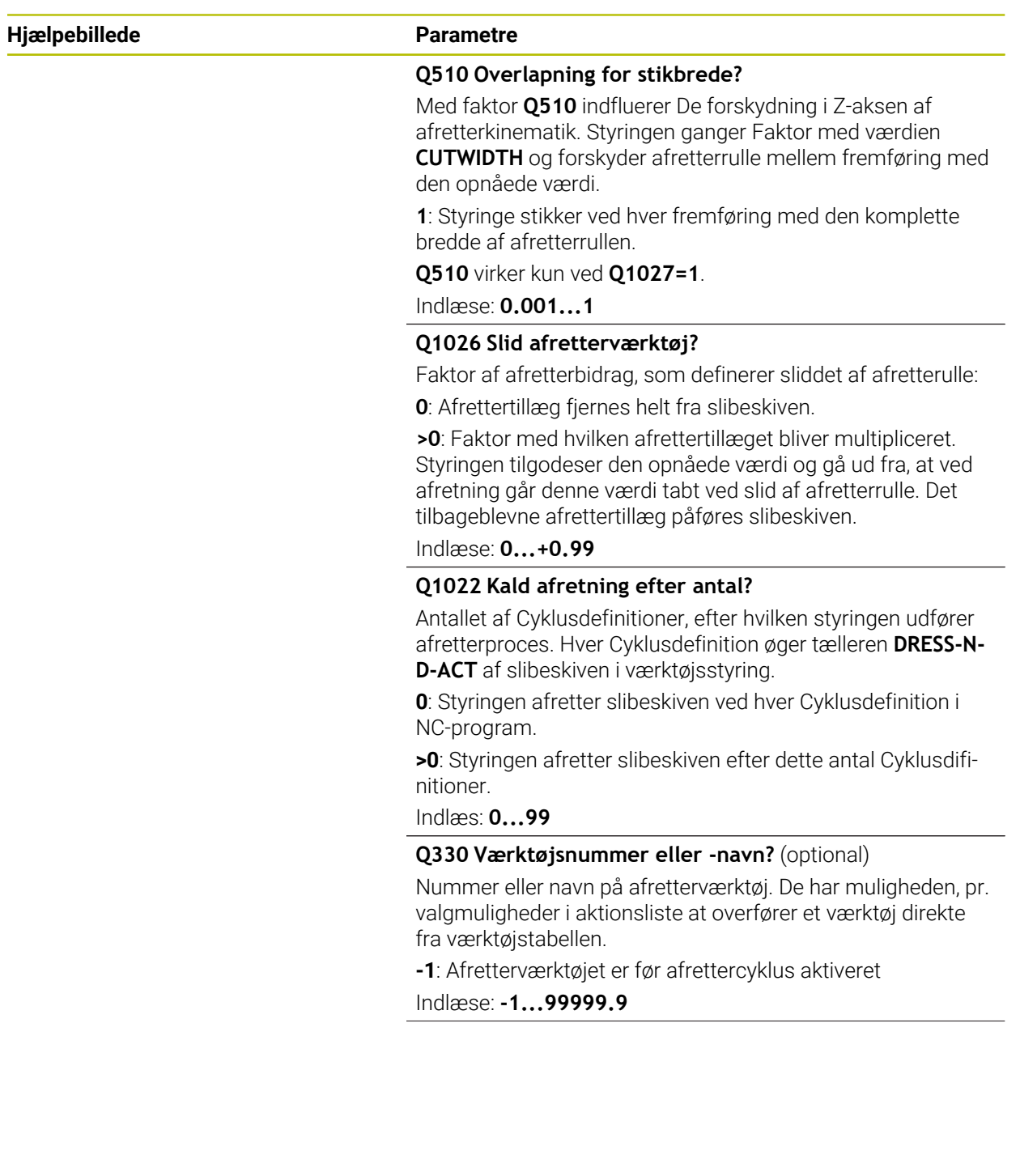

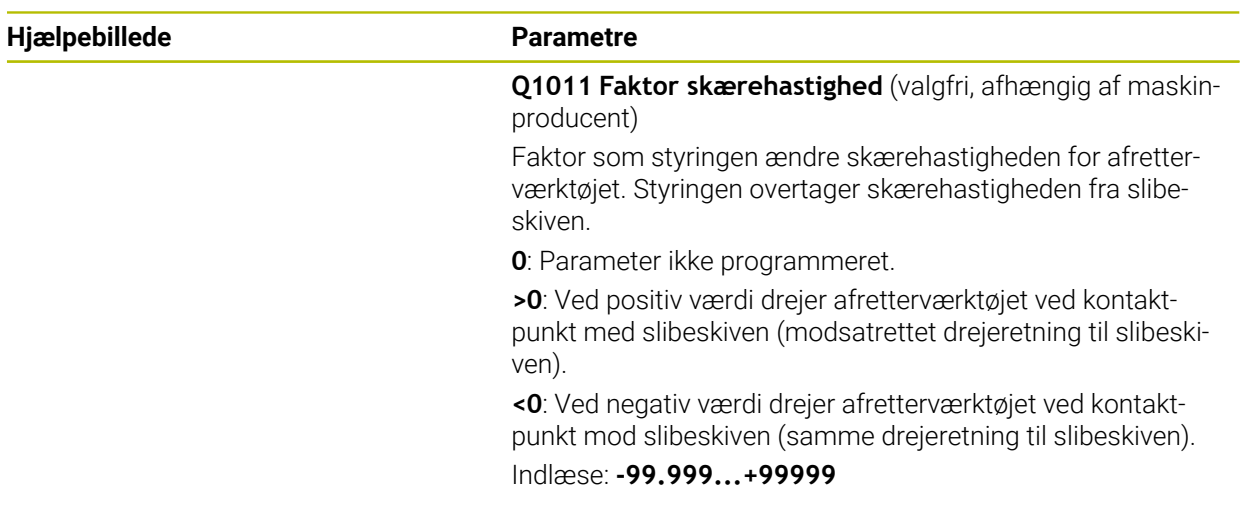

# **Eksempel**

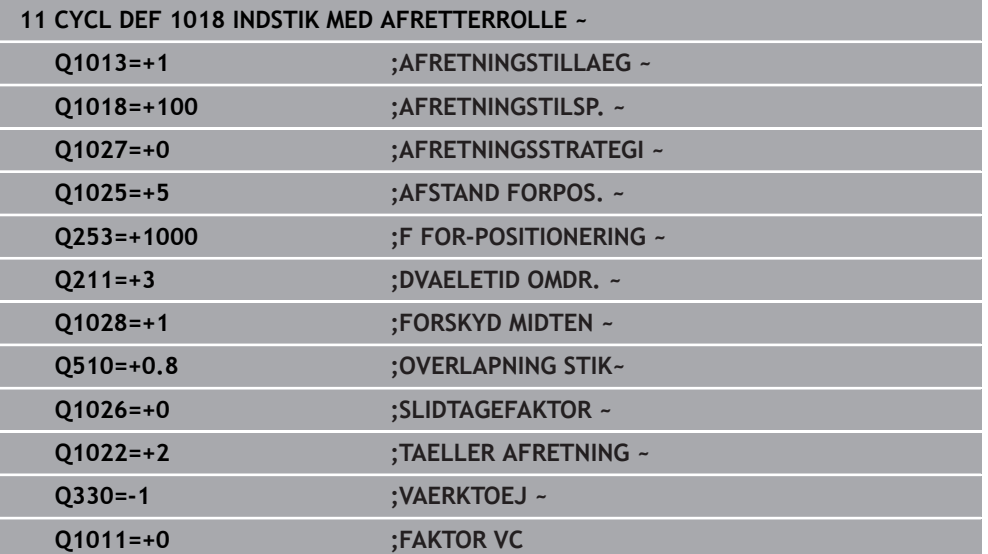

# **14.11 Cyklus 1021 CYLINDER LANGSOMHUBSLIPNING (Option #156)**

**ISO-Programmering G1021**

# **Anvendelse**

6

Vær opmærksom på maskinhåndbogen! Denne funktion skal af maskinfabrikanten være frigivet og tilpasset.

Med Cyklus **1021 CYLINDER LANGSOMHUBSLIBNING** kan De slibe cirkellommer eller cirkeltappe. Højden på cylinderen kan være væsentlig højere en bredden af slibeskiven. Med en pendulering kan styringen bearbejde den komplette højde af cylinderen. Styringen udfører flere cirkelbaner under en pendulering. Dermed bliver penduleringen og cirkelbanen overlejret til en Helixbane. Denne proces tilsvare en slibning med en langsom pendulering.

Den sidevers fremføringer finder sted ved vendepunkterne for pendulslaget langs en halvcirkel. De programmerer tilspændingen af penduleringen som stigning af helixbanen henført til bredden af slibeskiven.

De kan også bearbejde en cylinder komplet uden overløb, f.eks. blindhuller. Dertil programmerer De et tomslag ved vendepunktet af penduleringen.

### **Cyklusafvikling**

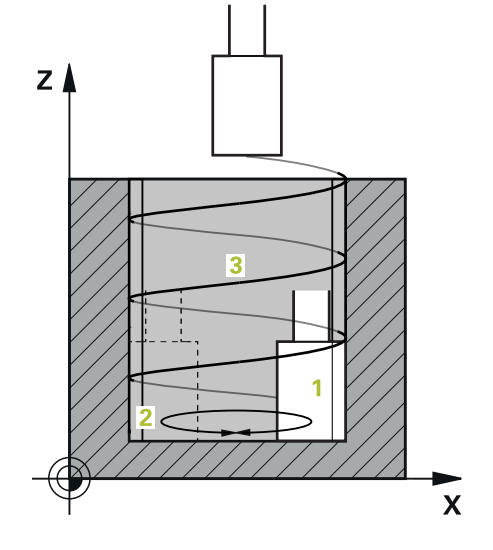

- 1 Styringen positionerer slibeværktøjet i afhængighed af **LOMME POSITION Q367** over cylinderen.. Efterfølgende køre styringen værktøjet i ilgang til **SIKKERE HOEJDE Q260**.
- 2 Slibeværktøjet kører med **F FOR-POSITIONERING Q253** til **SIKKERHEDS-AFSTAND Q200**
- 3 Slibeværktøjet køre til startpunkt i værktøjsaksen. Startpunktet er afhængig af **BEARBEJDNINGSRETNING Q1031** øvre eller nedre vendepunkt for penduleringen.
- 4 Cyklus starter pendulering. Styringen kører slibeværktøjet med **TILSPAENDING SLIBE Q207** til Kontur.

**Yderligere informationer:** ["Tilspænding for pendulering", Side 704](#page-703-0)

- 5 Styringen forsinker pendulbevægelsen i startpositionen.
- 6 Styringen stiller slibeværktøjet, afhængig af **Q1021 ZUSTELLUNG EINSEITIG**, i en halvcirkel med den sidevers fremføring **Q534 1**.
- 7 Styringen udfører det definerede tomslag **2 Q211** eller **Q210**.

**Yderligere informationer:** ["Overløb og tomslag ved vendepunktet af pendu](#page-703-1)[leringen.", Side 704](#page-703-1)

- 8 Cyklussen fortsætter pendulbevægelsen. Slibeværktøjet kører flere cirkelbaner. De cirkulære baner overlejres af pendulslaget i retning af værktøjsaksen for at danne en helix. De påvirker stigningen af helixbanen med Faktor **Q1032**.
- 9 Helixbanen **3** gentages, til andet vendepunkt af pendulslaget er nået.
- 10 Styringen gentager skridt 4 til 7, til diameter af færdige del **Q223** eller overmål **Q14** er opnået..
- 11 Efter sidste sidevers fremføring kører slibeværktøjet et antallet af evt. programmerede tomslag **Q1020**.
- 12 Styringen stopper penduleringen. Slibeværktøjet forlader cylinder på en halvcirkel med sikkerhedsafstanden **Q200**.
- 13 Slibeværktøjet køre mede **F FOR-POSITIONERING Q253** til **SIKKERHEDS-AFSTAND Q200** og efterfølgende i ilgang til **SIKKERE HOEJDE Q260**.

### For at slibeværktøjet i vendepunktet af pendulslaget, fuldstændigt kan bearbejde cylinderen, skal De definerer et tilstrækkelig overløb eller tomslag.

- Længden af pendulslaget skyldes **DYBDE Q201**, **FORSKUDT OVERFLADE Q1030** såvel skivebredde **B**.
- Startpunkt i bearbejdningsplanet ligger væk med værktøjsradius og **SIKKERHEDS-AFSTAND Q200** fra **FAERDIG-DIAMETER Q223** inkl. **OVERMAAL START Q368**.

### <span id="page-703-1"></span>**Overløb og tomslag ved vendepunktet af penduleringen.**

### **Afstand af overløb**

A

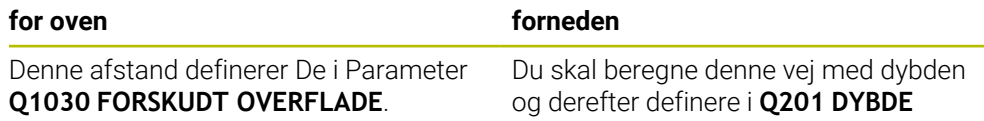

Når intet overløb er muligt f.eks. ved lommer, programmerer De ved vendepunkt af pendulslag flere tomslag (**Q210**, **Q211**). Vælg antallet således, at efter fremføring (halvcirkelbane) mindst er kørt en cirkelbane af fremførte diameter. Antal af tomslag henfører sig altid til stilling af Tilspænding-Override på 100%.

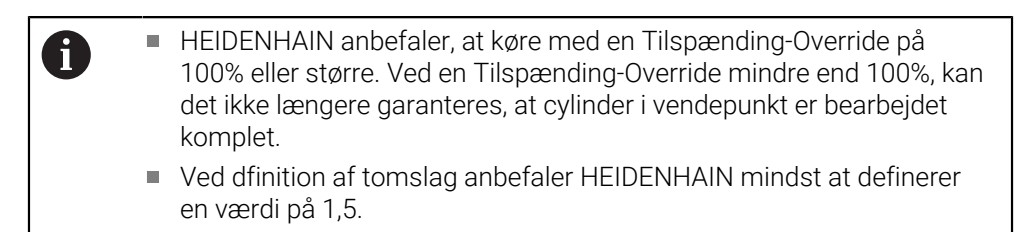

### <span id="page-703-0"></span>**Tilspænding for pendulering**

Med Faktor **Q1032** definerer De stigning pr. Helixbane (= 360°). Denne definition udleder fremføringen i mm eller tommer / spiralformet bane (= 360 °) for pendulslaget.

Forhold af **TILSPAENDING SLIBE Q207** tipspænding af pendulslaget spiller en stor rolle. Hvis De afviger fra en Tilspænding-Override på 100%, så vær sikker på, at længden af pendulslaget under en cirkelbane er mindre end bredden af slibeværktøjet.

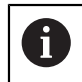

HEIDENHAIN anbefaler, at vælge en faktor på maks 0,5.

### **Anvisninger**

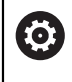

Maskinproducenten har muligheden, at ændre Override for pendulbevægelse.

- Denne Cyklus kan De udelukkende udfører i bearbejdningsfunktion **FUNCTION MODE MILL**.
- Den sidste sideværts fremføring kan, alt efter indlæsning, være mindre afhængig.
- I simulation viser styringen ikke pendulbevægelsen. Simulationsgrafik i driftsart **PROGRAMLØB ENKELBLOK** og **PROGRAMLØB BLOKFØLGE** viser pendulbevægelse.
- Denne cyklus kan De ikke udføre med et fræseværktøj. Ved et fræseværktøj tilsvare skærelængden **LCUTS** slibeskivebredden.
- Bemærk, at Cyklus **M109** er taget i betragtning. Det betyder, at **TILSPAENDING SLIBE Q207** for en lomme er mindre end for en Tap i statusdisplayet under programafviklingen. Styringen viser tilspændingen af midtpunktsbanen af slibeværktøjet inkl. pendulslag.

**Yderlig Information:** Brugerhåndbog programmering og test

### **Anvisninger for programmering**

Styringen forudsætter, at bunden af cylinderen har en bund. Derfor kan De kun definerer et overløb på overfladen **Q1030**. Når De f.eks. bearbejder en gennemboring, skal De tilgodese det nedre overløb **DYBDE Q201**.

**Yderligere informationer:** ["Overløb og tomslag ved vendepunktet af pendu](#page-703-1)[leringen.", Side 704](#page-703-1)

Når slibeskiven er bredder end **DYBDE Q201** og **FORSKUDT OVERFLADE Q1030**, giver styringen en fejlmelding **ingen pendulering**. Den resulterende pendulering er i dette tilfælde lig 0.

# **14.11.1 Cyklusparameter**

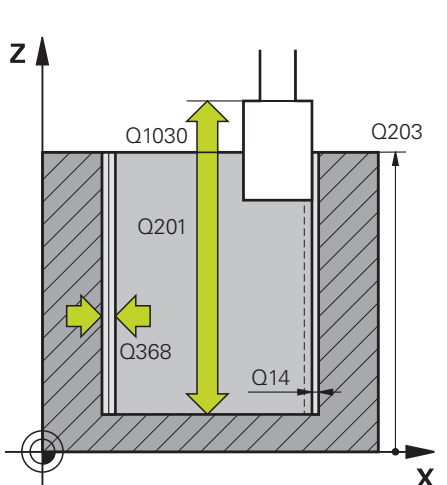

# **Hjælpebillede Parametre Q650 Type af figur?** Geometri for figur: **0**: Lomme **1**: Ø´ Indlæs: **0**, **1**

### **Q223 FÆRDIG EMNE-DIAMETER ?**

Diameter af færdigbearbejdede cylinder

Indlæs: **0...99999.9999**

### **Q368 Overmål side for bearbejdning**

Sideværts overmål, der er tilgængelig før slibebearbejdning. Denne værdi skal være større end **Q14**. Værdi virker inkrementalt.

Indlæse: **-0.9999...+99.9999**

### **Q14 SLETTILLAEG FOR SIDE ?**

Sideværts overmål, som forbliver efter bearbejdning. Dette overmål skal være mindre end **Q368**. Værdi virker inkrementalt.

Indlæs: **-99999.9999...+99999.9999**

### **Q367 Lommens position (0/1/2/3/4)?**

Positionen for figur henført til positionen for værktøjet ved Cyklus-kald:

- **0**: Værktøjspos. = Figurmidte
- **1**: Værktøjspos. = Kvadrantovergang ved 90°
- **2**: Værktøjspos. = Kvadrantovergang ved 0°
- **3**: Værktøjspos. = Kvadrantovergang ved 270°
- **4**: Værktøjspos. = Kvadrantovergang ved 180°

Indlæs: **0**, **1**, **2**, **3**, **4**

### **Q203 KOORDINAT. VAERKTOEJS OVERFLADE?**

Enmeoverfladekoordinater henført på det aktive nulpunkt. Værdi virker absolut.

Indlæs: **-99999.9999...+99999.9999**

### **Q1030 Forskyd til overflade?**

Placering af værktøjets øverste kant på overfladen. Forskydning tjener som overløbsvej på overfladen for penduleringen. Værdi virker absolut.

Indlæse: **0...999999**

### **Q201 DYBDE ?**

Afstand mellem emne-overflade og konturbund Værdi virker inkrementalt.

Indlæse: **-99999.9999...+0**

 $\boldsymbol{\mathsf{X}}$ 

#### **Hjælpebillede Parametre Q1031 Bearbejdningsretning?**  $h = Q1032xb$ Definition af startposition. Dermed gives retning af første  $Z/$ pendulering: b  $Q1031 = -1$ **-1** eller **0**: Startposition er på overfladen. Pendulslag starter i negativ retning. **+1**: Startposition er på cylinderbunden. Pendulslag starter i h

 $Q1031 = + 1$ 

# positiv retning.

Indlæs: **–1**, **0**, **+1**

### **Q1021 Fremrykning ensidet (0/1)?**

Position, på hvilken den sidevers fremføring finder sted:

**0**: Sidevers fremføring forneden og foroven

**1**: Ensidet fremføring i afhængighed af **Q1031**

■ Når **Q1031 = -1**, så sker sidevers fremføring foroven.

■ Når **Q1031=+1**, så sker sidevers fremføring forneden.

Indlæs: **0**, **1**

### **Q534 Sidevers fremføring**

Målet, med hvilken slibeværktøjet fremfører sidevers. Indlæse: **0.0001...99.9999**

### **Q1020 Antal tomslag?**

Antal tomslag efter sidste sidevers fremføring uden materialefjernelse.

Indlæs: **0...99**

### **Q1032 Faktor for Helix stigning?**

Med Faktor **Q1032** kommer stigningen pr. Helixbane (= 360°). **Q1032** er ganget med slibeværktøjets bredde **B**. Med stigningen af Helixbanen influerer tilspændingen af penduleringen.

**Yderligere informationer:** ["Tilspænding for pendulering",](#page-703-0) [Side 704](#page-703-0)

Indlæse: **0.000...1000**

### **Q207 Tilspænding slibe?**

Kørselshastigheden af værktøjet ved slibning af kontur i mm/ min.

Indlæse: **0...99999.999** alternativ **FAUTO**, **FU**

### **Q253 Tilspænding for for-positioning?**

Kørselshastighed af værktøjet ved tilkørsel til **DYBDE Q201**. Tilspændingen virker under **KOOR. OVERFLADE Q203**. Indlæsning i mm/min

Indlæs: **0...99999.9999** alternativ **FMAX**, **FAUTO**, **PREDEF**

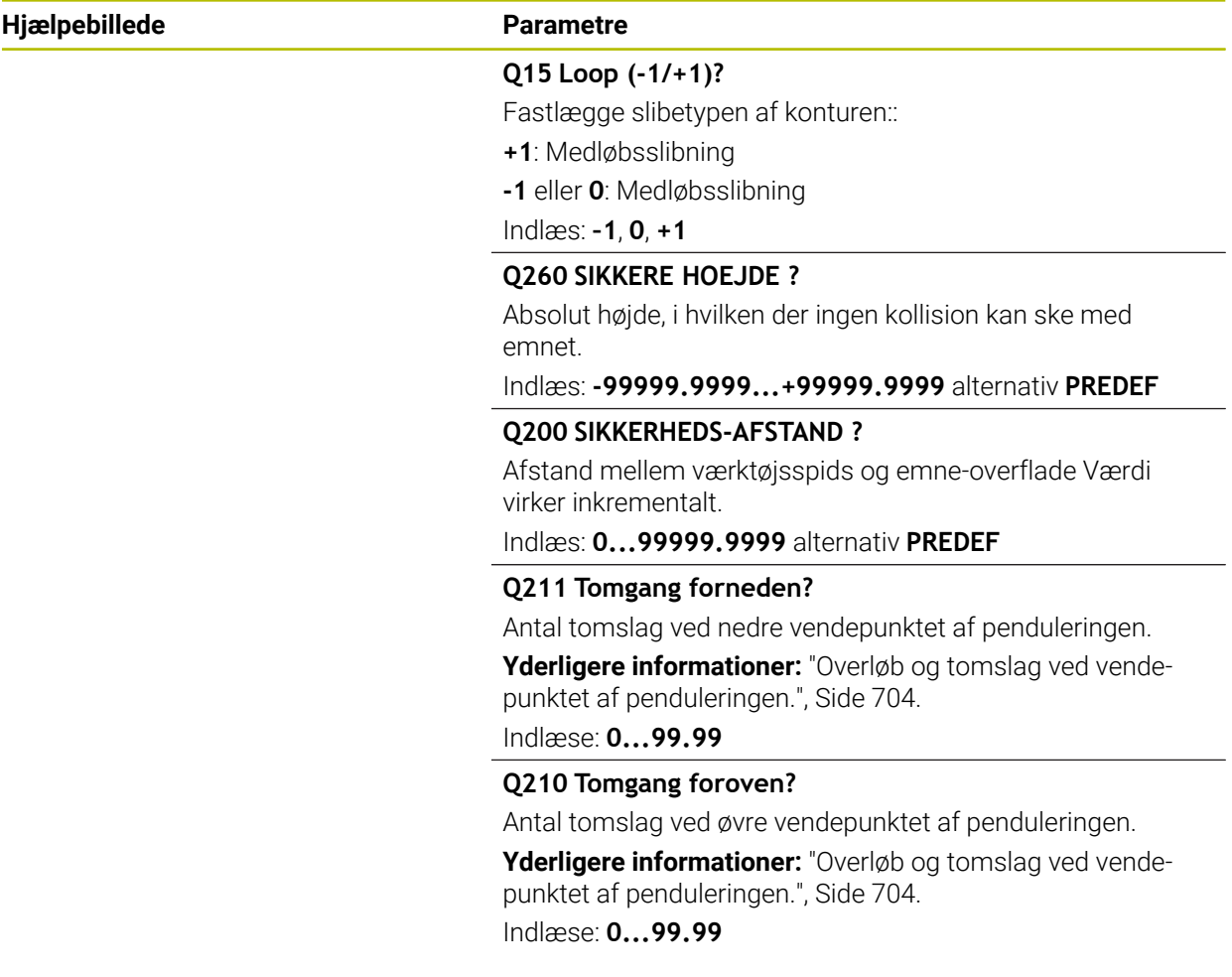

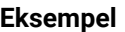

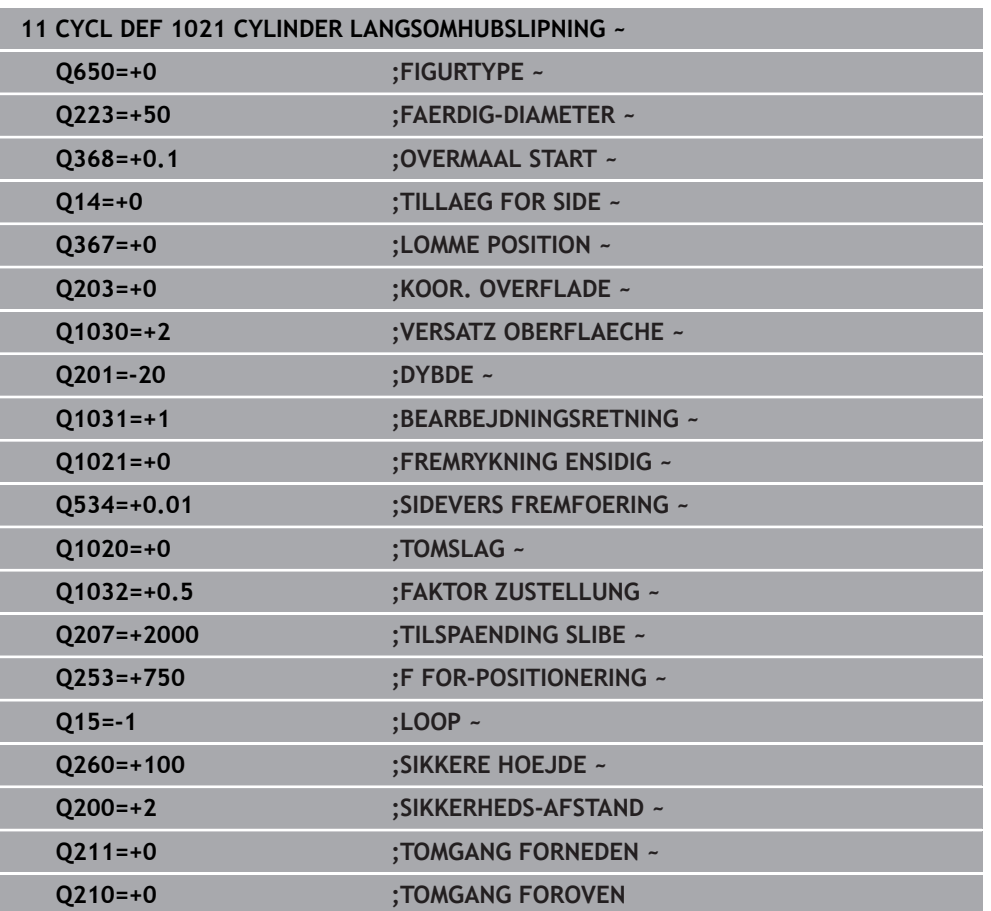

# **14.12 Cyklus 1022 CYLINDER HURTIGHUBSLIPNING (Option #156)**

**ISO-Programmering G1022**

# **Anvendelse**

6

Vær opmærksom på maskinhåndbogen! Denne funktion skal af maskinfabrikanten være frigivet og tilpasset.

Med Cyklus **1022 CYLINDER HURTIGHUBSLIBNING** kan De slibe cirkellommer og cirkeltappe. Dermed udfører styringen cirkel og helixbaner, for at fuldstændig at bearbejde cylinderjakken. For at opnå den krævede nøjagtighed og overfladebeskaffenhed, kan De overlejre bevægelsen med en pendulering. Normalt er tilspændingen af pendulslaget så stor, at der udføres adskillige pendulslag pr. cirkulær bane. Dette tilsvare en slibning med et hurtigslag. sidevers fremføring foretages øverst eller nederst, afhængigt af definitionen. Tilspænding af pendulslag programmerer De i Cyklus.

### **Cyklusafvikling**

- 1 Styringen positionerer værktøjet afhængig af **LOMME POSITION Q367** over cylinder. Efterfølgende køre styringen værktøjet med **FMAX** til **SIKKERE HOEJDE Q260**.
- 2 Værktøjet køre med **FMAX** til startpunkt i bearbejdningsplanet og efterfølgende med **F FOR-POSITIONERING Q253** til **SIKKERHEDS-AFSTAND Q200**.
- 3 Slibeværktøjet køre til startpunkt i værktøjsaksen. Startpunktet er afhængig af **BEARBEJDNINGSRETNING Q1031**. Når De har defineret en pendulering i **Q1000**, starter styringen penduleringen.
- 4 Afhængigt af parameter **Q1021** bevæger styringen slibeværktøjet sidelæns. Styringen tilfører derefter værktøjsaksen.

**[Yderligere informationer:](#page-710-0)** "Fremrykning", Side 711

- 5 Når slutdubdeb er nået, køre slibeværktøjet en yderlig fuldcirkel uden værktøjsakse fremføring.
- 6 Styringen gentager skridt 4 til 5, til diameter af færdige del **Q223** eller overmål **Q14** er opnået..
- 7 Efter sidste fremføring køre slibeværktøjet **TOMOM. SLUTKONTUR Q457**.
- 8 Slibeværktøjet forlader cylinder på en halvcirkel med sikkerhedsafstanden **Q200** og stopper penduleringen.
- 9 Styringen køre værktøjet med **F FOR-POSITIONERING Q253** til **SIKKERHEDS-AFSTAND Q200** og efterfølgende i ilgang til **SIKKERE HOEJDE Q260**.

### <span id="page-710-0"></span>**Fremrykning**

- 1 Styringen stiller slibeværktøjet i en halvcirkel med **SIDEVERS FREMFOERING Q534**.
- 2 Slibeværktøjet køre en fuldcirkel og udføre evt. programmerede **TOMLOEB KONTUR Q456**.
- 3 Hvis området, der skal gennemløbes i værktøjsaksen, er større end slibeskivens bredde **B**, køre Cyklus med en Helixbane.

### **Helixbane**

De kan påvirke helixbanen via en stigning i parameter **Q1032**. Stigning pr. Helixbane (= 360°) står i forhold til slibeskivebredden.

Antallet af Helixbaner (= 360°) er afhængig af stigningen og **DYBDE Q201**. Jo mindre stigningen er, jo mere Helixbaner (= 360 °) er der.

### **Eksempel:**

- Slibeskivebredde **B** = 20 mm
- **Q201 DYBDE** = 50 mm
- **Q1032 FAKTOR FREMFOERING** (Stigning) = 0.5

Styringen beregner forholdet af stigningen til slibeskivebredden.

Stigning pr Helixbane =  $20$  mm  $*$  0.5 = 10 mm

Styringen dækker banen på 10 mm i værktøjsaksen inden for en Helix. Med **DYBDE Q201** og stigningen pr. Helixbane kommer fem Helixbaner.

Antal af Helixbaner =  $\frac{50 \text{ mm}}{10 \text{ mm}}$  = 5

### **Anvisninger**

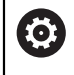

Maskinproducenten har muligheden, at ændre Override for pendulbevægelse.

- Denne Cyklus kan De udelukkende udfører i bearbejdningsfunktion **FUNCTION MODE MILL**.
- Styringen starter en pendulering i en positiv retning.
- Den sidste sideværts fremføring kan, alt efter indlæsning, være mindre afhængig.
- I simulation viser styringen ikke pendulbevægelsen. Simulationsgrafik i driftsart **PROGRAMLØB ENKELBLOK** og **PROGRAMLØB BLOKFØLGE** viser pendulbevægelse.
- Denne cyklus kan De ikke udføre med et fræseværktøj. Ved et fræseværktøj tilsvare skærelængden **LCUTS** slibeskivebredden.

### **Anvisninger for programmering**

- Styringen forudsætter, at bunden af cylinderen har en bund. Derfor kan De kun definerer et overløb på overfladen **Q1030**. Når De f.eks. bearbejder en gennemboring, skal De tilgodese det nedre overløb **DYBDE Q201**.
- Når **Q1000=0**, udfører styringen ingen overlejret pendulbevægelse.

**14**

## **14.12.1 Cyklusparameter**

**Hjælpebillede Parametre**

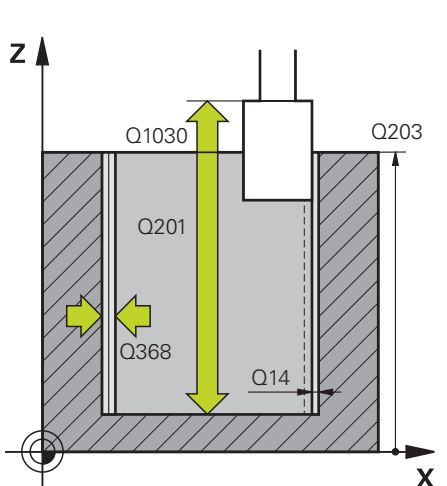

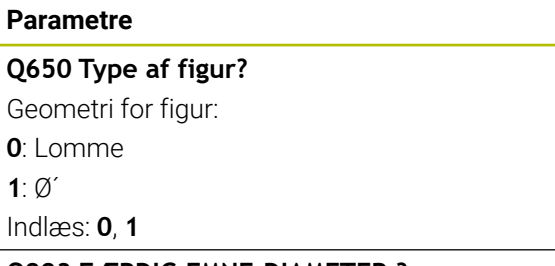

### **Q223 FÆRDIG EMNE-DIAMETER ?**

Diameter af færdigbearbejdede cylinder

Indlæs: **0...99999.9999**

### **Q368 Overmål side for bearbejdning**

Sideværts overmål, der er tilgængelig før slibebearbejdning. Denne værdi skal være større end **Q14**. Værdi virker inkrementalt.

Indlæse: **-0.9999...+99.9999**

### **Q14 SLETTILLAEG FOR SIDE ?**

Sideværts overmål, som forbliver efter bearbejdning. Dette overmål skal være mindre end **Q368**. Værdi virker inkrementalt.

Indlæs: **-99999.9999...+99999.9999**

### **Q367 Lommens position (0/1/2/3/4)?**

Positionen for figur henført til positionen for værktøjet ved Cyklus-kald:

- **0**: Værktøjspos. = Figurmidte
- **1**: Værktøjspos. = Kvadrantovergang ved 90°
- **2**: Værktøjspos. = Kvadrantovergang ved 0°
- **3**: Værktøjspos. = Kvadrantovergang ved 270°
- **4**: Værktøjspos. = Kvadrantovergang ved 180°

Indlæs: **0**, **1**, **2**, **3**, **4**

### **Q203 KOORDINAT. VAERKTOEJS OVERFLADE?**

Enmeoverfladekoordinater henført på det aktive nulpunkt. Værdi virker absolut.

#### Indlæs: **-99999.9999...+99999.9999**

### **Q1030 Forskyd til overflade?**

Placering af værktøjets øverste kant på overfladen. Forskydning tjener som overløbsvej på overfladen for penduleringen. Værdi virker absolut.

Indlæse: **0...999999**

### **Q201 DYBDE ?**

Afstand mellem emne-overflade og konturbund Værdi virker inkrementalt.

Indlæse: **-99999.9999...+0**

### **Hjælpebillede Parametre Q1031 Bearbejdningsretning?**  $h = Q1032xb$  $Z/$ tionen. b  $Q1031 = -1$ ring fra oven nedad. h nedefra og op.. Indlæs: **–1**, **0**, **+1 Q534 Sidevers fremføring** Indlæse: **0.0001...99.9999**  $Q1031 = + 1$  $\boldsymbol{\mathsf{X}}$

Definition af bearbejdningsretning. Derved kommer startposi-

**-1** eller **0**: Styringen bearbejder konturen under første fremfø-

**+1**: Styringen bearbejder konturen under første fremføring

Målet, med hvilken slibeværktøjet fremfører sidevers.

### **Q1032 Faktor for Helix stigning?**

Med Faktor **Q1032** definerer De stigning af en Helixbane (= 360°). Dette resulterer i fremføringsdybde pr. Helixbane (= 360°). **Q1032** bliver med bredde **B** ganget med slibeværktøjet.

Indlæse: **0.000...1000**

### **Q456 Tom omløb på konturen?**

Antal, hvor ofte slibeværktøjet frakører konturen efter hver fremføring uden materialefjernelse.

Indlæs: **0...99**

### **Q457 Tom omløb på slutkonturen?**

Antal, hvor ofte slibeværktøjet frakører konturen efter sidste fremføring uden materialefjernelse.

Indlæs: **0...99**

### **Q1000 Længde af pendulbevægelse?**

Længde af pendulbevægelsen, parallel til aktive værktøjsakse.

**0**: Styringen udfører ingen pendulbevægelser.

Indlæse: **0...9999.9999**

### **Q1001 Tilspænding for Pendulslag?**

Hastighed af pendulering i mm/min

Indlæs: **0...999999**

### **Q1021 Fremrykning ensidet (0/1)?**

Position, på hvilken den sidevers fremføring finder sted:

**0**: Sidevers fremføring forneden og foroven

- **1**: Ensidet fremføring i afhængighed af **Q1031**
- Når **Q1031=-1**, så sker sidevers fremføring foroven.
- Når **Q1031=+1**, så sker sidevers fremføring forneden.

Indlæs: **0**, **1**

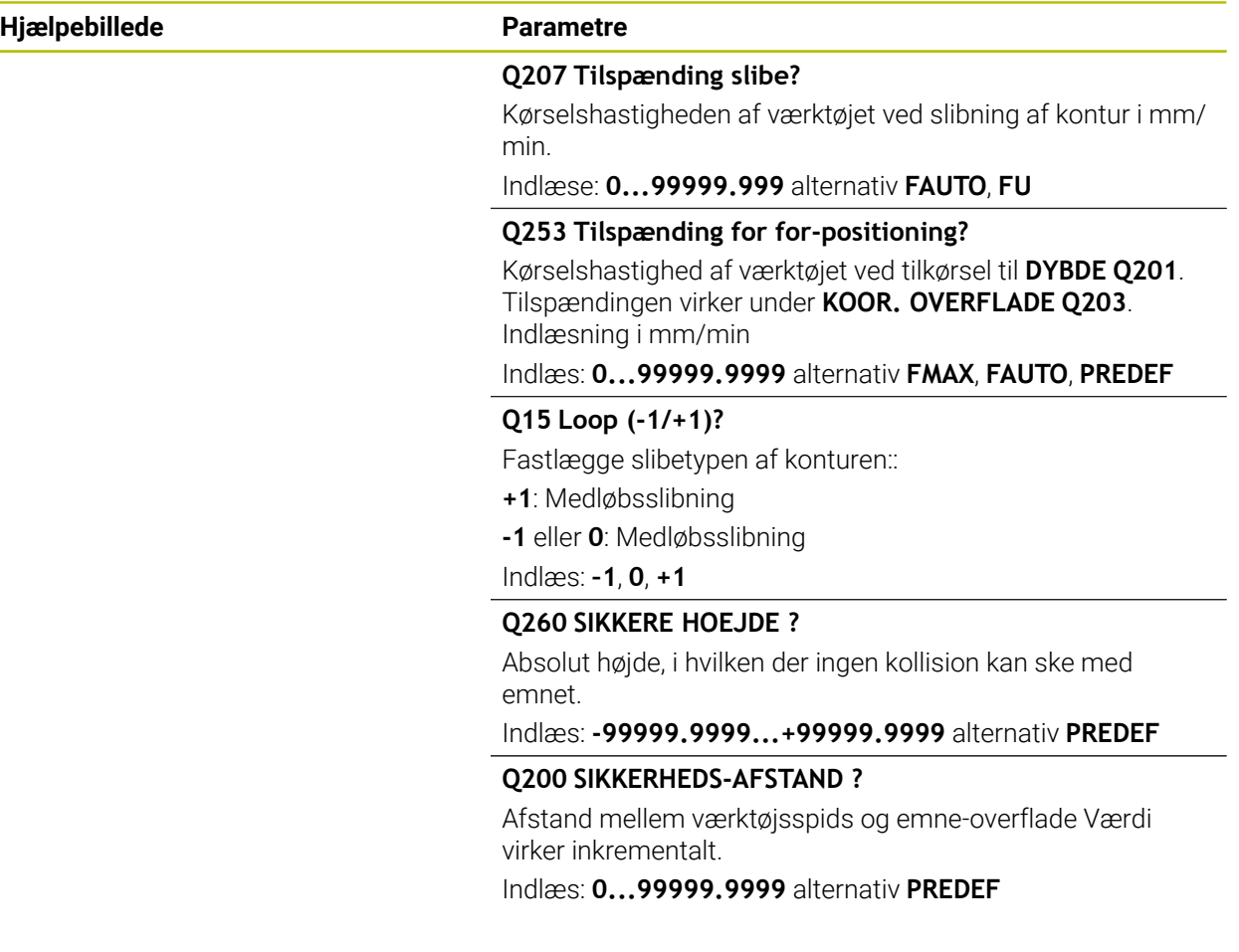

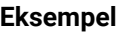

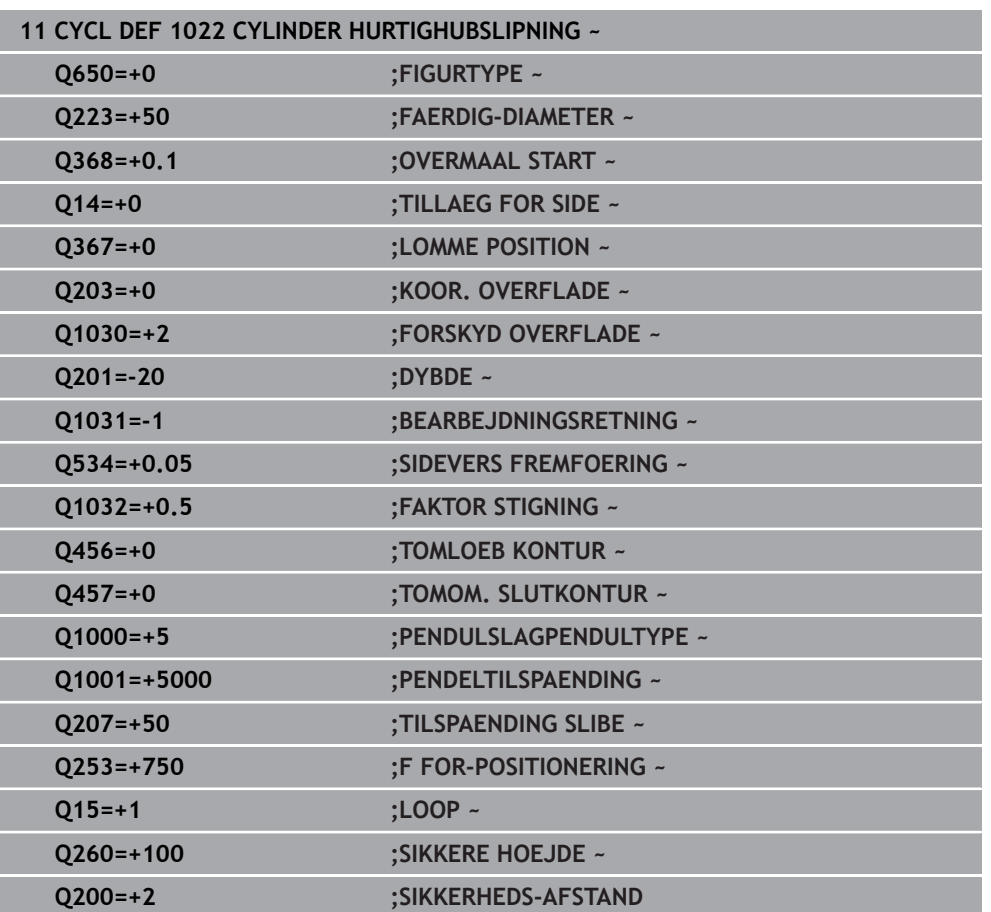

# **14.13 Cyklus 1025 SLIBE KONTUR (Option #156)**

### **ISO-Programmering G1025**

# **Anvendelse**

Med Cyklus **1025 SLIBE KONTUR** kan De sammen med Cyklus **14 KONTUR** slibe åbne og lukkede konturer.

### **Cyklusafvikling**

- 1 Styringem bevæget først værktøjet med Ilgang på startposition i X- og Y-retning og afterfølgende på sikker højde **Q260**.
- 2 Værktøjet kører med Ilgang til sikkerheddsafstand **Q260** over koordinatoverflade.
- 3 derfra kører værktøj med tilspænding forpositionering **Q253** til dybde **Q201**.
- 4 Hvis programmeret, udfører styringen tilkørslesbevægelsen.
- 5 Styringen starter med første sideværts fremføring **Q534**.
- 6 Hvis programmeret, kører styringen efter hver fremføring antallet af tomgangsslag **Q456** .
- 7 Disse forløb (5 til 6) gentager sig, indtil Kontur hhv. overmål **Q14** er opnået .
- 8 Efter sidste fremføring kører styringen et antal tomslag på slutkontur **Q457** .
- 9 Styringen gennemfører de valgfri frakørselsbevægelser.
- 10 Afslutningsvis kører styringen i Ilgang til sikker højde.

# **Anvisninger**

- Denne Cyklus kan De udelukkende udfører i bearbejdningsfunktion **FUNCTION MODE MILL**.
- Den sidste sideværts fremføring kan, alt efter indlæsning, være mindre afhængig.
- Bemærk, at Cyklus tilgodeser **M109** eller **M110**. I dette tilfælde viser styringen fremføringen af fræseværktøjets midterbane. Som følge heraf kan den tilspændingshastighed, der vises i statusdisplayet, være mindre for indre radier eller større for ydre radier.

**Yderlig Information:** Brugerhåndbog programmering og test

### **Tips til programmering**

■ Når de skal arbejde med et pendulslag, skal disse før udførelse af disse Cyklus defineres og startes.

### **Åbne konturer**

De kan programmerer en til- og frakørsel i Kontur med **APPR** og **DEP** eller med Cyklus **270** .

### **Lukket kontur**

- Ved en lukket Kontur kan en til- og frakørsel kun programmeres med Cyklus **270** .
- Ved ne lukket Kontur kan De ikke skifte mellem med- og modløbsslibning (**Q15 = 0**). Styringen giver en fejlmelding.
- Når de har programmeret en til- og frakørsel, forskydes startpositionren ved hver yderlig fremføring. Når de ikke har programmeret en til- og frakørsel, bliver en vinkelret bevægelse genereret og startpositionen forskydes ikke på Kontur.

### **14.13.1 Cyklusparameter**

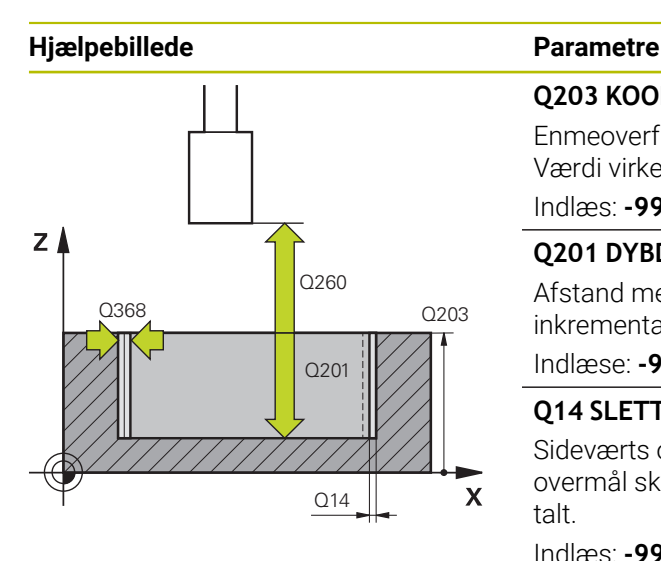

### **Q203 KOORDINAT. VAERKTOEJS OVERFLADE?**

Enmeoverfladekoordinater henført på det aktive nulpunkt. Værdi virker absolut.

### Indlæs: **-99999.9999...+99999.9999**

### **Q201 DYBDE ?**

Afstand mellem emne-overflade og konturbund Værdi virker inkrementalt.

Indlæse: **-99999.9999...+0**

### **Q14 SLETTILLAEG FOR SIDE ?**

Sideværts overmål, som forbliver efter bearbejdning. Dette overmål skal være mindre end **Q368**. Værdi virker inkrementalt.

### Indlæs: **-99999.9999...+99999.9999**

### **Q368 Overmål side for bearbejdning**

Sideværts overmål, der er tilgængelig før slibebearbejdning. Denne værdi skal være større end **Q14**. Værdi virker inkrementalt.

Indlæse: **-0.9999...+99.9999**

#### **Q534 Sidevers fremføring**

Målet, med hvilken slibeværktøjet fremfører sidevers.

Indlæse: **0.0001...99.9999**

#### **Q456 Tom omløb på konturen?**

Antal, hvor ofte slibeværktøjet frakører konturen efter hver fremføring uden materialefjernelse.

### Indlæs: **0...99**

### **Q457 Tom omløb på slutkonturen?**

Antal, hvor ofte slibeværktøjet frakører konturen efter sidste fremføring uden materialefjernelse.

Indlæs: **0...99**

### **Q207 Tilspænding slibe?**

Kørselshastigheden af værktøjet ved slibning af kontur i mm/ min.

#### **Q253 Tilspænding for for-positioning?**

Kørselshastighed af værktøjet ved tilkørsel til **DYBDE Q201**. Tilspændingen virker under **KOOR. OVERFLADE Q203**. Indlæsning i mm/min

Indlæs: **0...99999.9999** alternativ **FMAX**, **FAUTO**, **PREDEF**

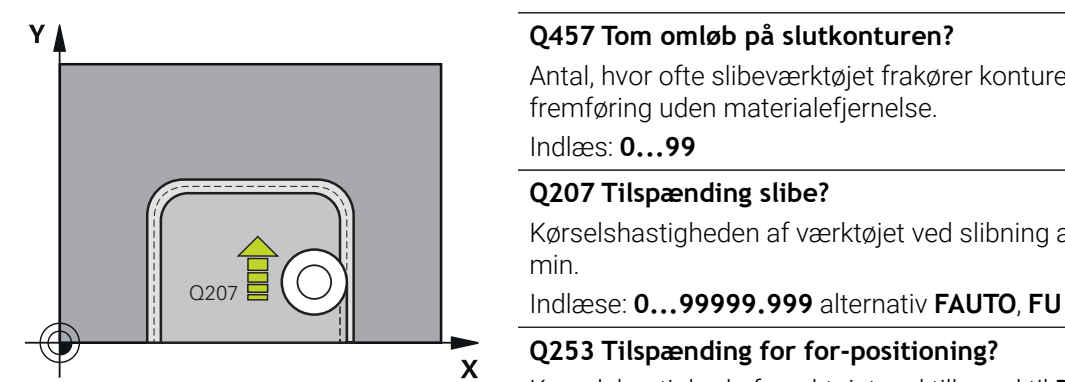

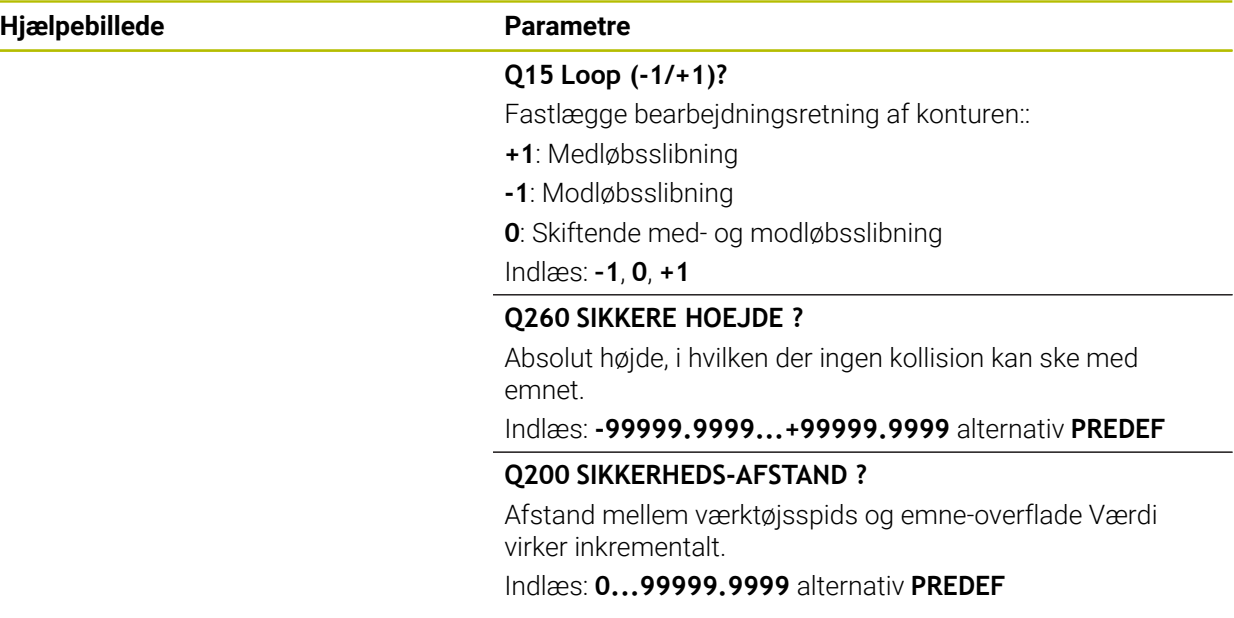

### **Eksempel**

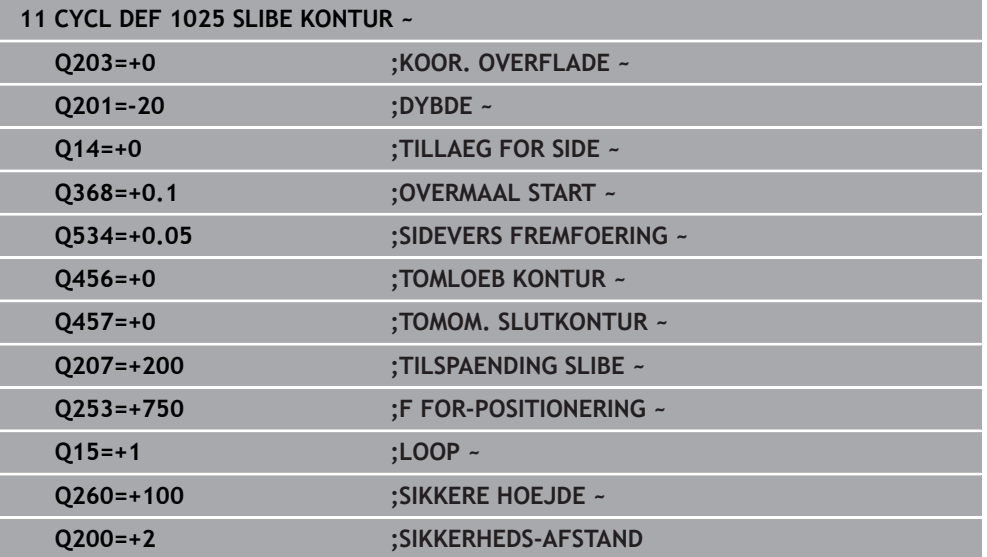

# <span id="page-718-0"></span>**14.14 Cyklus 1030 SKIVEKANT AKT. (Option #156)**

**ISO-Programmering G1030**

### **Anvendelse**

0

Vær opmærksom på maskinhåndbogen! Denne funktion skal af maskinfabrikanten være frigivet og tilpasset.

Med Cyklus **1030 SKIVEKANT AKT.** kan De aktiverer ønskede slibekanter. Det betyder, at De kan skifte eller aktualiserer henføringspunkt hhv. henføringskant. Ved afretning sætter De med denne Cyklus emne-nulpunkt på den tilsvarende slibekant.

Her skelnes mellem slibe **(FUNCTION MODE MILL / TURN)** og afretning **(FUNCTION DRESS BEGIN / END)** .

### **Anvisninger**

- Denne Cyklus er udelukkende tilladt i bearbejdningfunktion **FUNCTION MODE MILL**, **FUNCTION MODE TURN** og **FUNCTION DRESS** når et slibeværktøj er aktiveret.
- Cyklus **1030** er DEF-Aktiv.

# **14.14.1 Cyklusparameter**

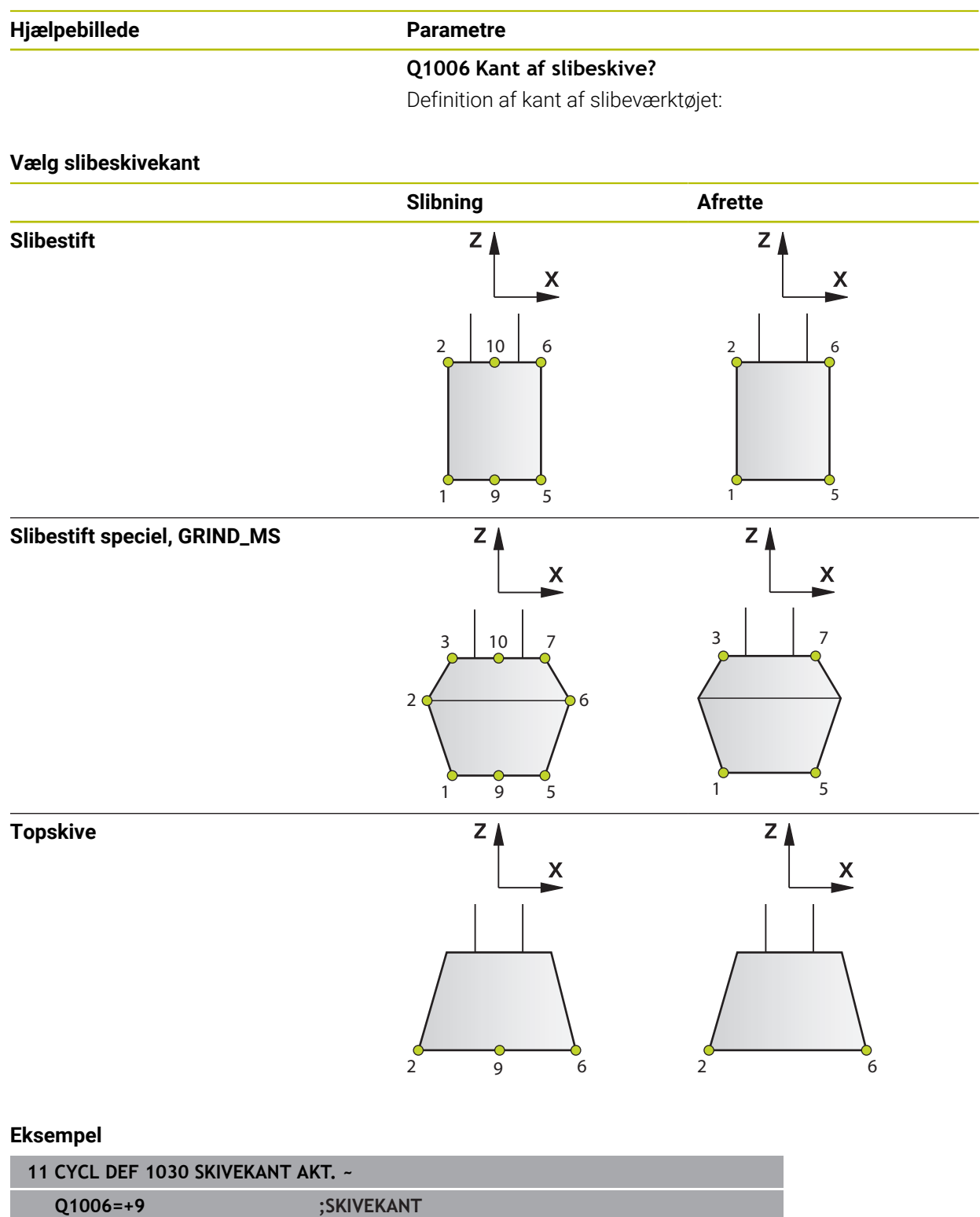
# **14.15 Cyklus 1032 SLIBESKIVE LAENGDE KORR. (Option #156)**

<span id="page-720-0"></span>**ISO-Programmering G1032**

### **Anvendelse**

6

Vær opmærksom på maskinhåndbogen!

Denne funktion skal af maskinfabrikanten være frigivet og tilpasset.

Med Cyklus **1032 SLIBESKIVE LAENGDE KORR.** definerer De totallængde af slibeværktøj. Afhængig af, om en initialafretning (**INIT\_D**) blev gennemført eller ikke, bliver Korrektur- eller Basisdata ændret. Cyklus trækker værdien automatisk fra det rigtige sted i værktøjstabellen.

Er en førsteafretning endnu ikke udført (INIT\_D\_OK = 0), kan De ændre basisdata. Basisdata har indflydelse på, såvel ved slibning, som også afretning.

Har De allerede gennemført en initialafretning (hak ved **INIT\_D** er sat), kan De ændre korrekturdata.. Korrekturdata har kun en indflydelse ved slibning.

**Yderlig Information:** Brugerhåndbog Opsætning og afvikling

### **Anvisninger**

- Denne Cyklus kan De udelukkende udfører i bearbejdningsfunktin **FUNCTION MODE MILL** og **FUNCTION MODE TURN** .
- Cyklus **1032** er DEF-Aktiv.

## **14.15.1 Cyklusparameter**

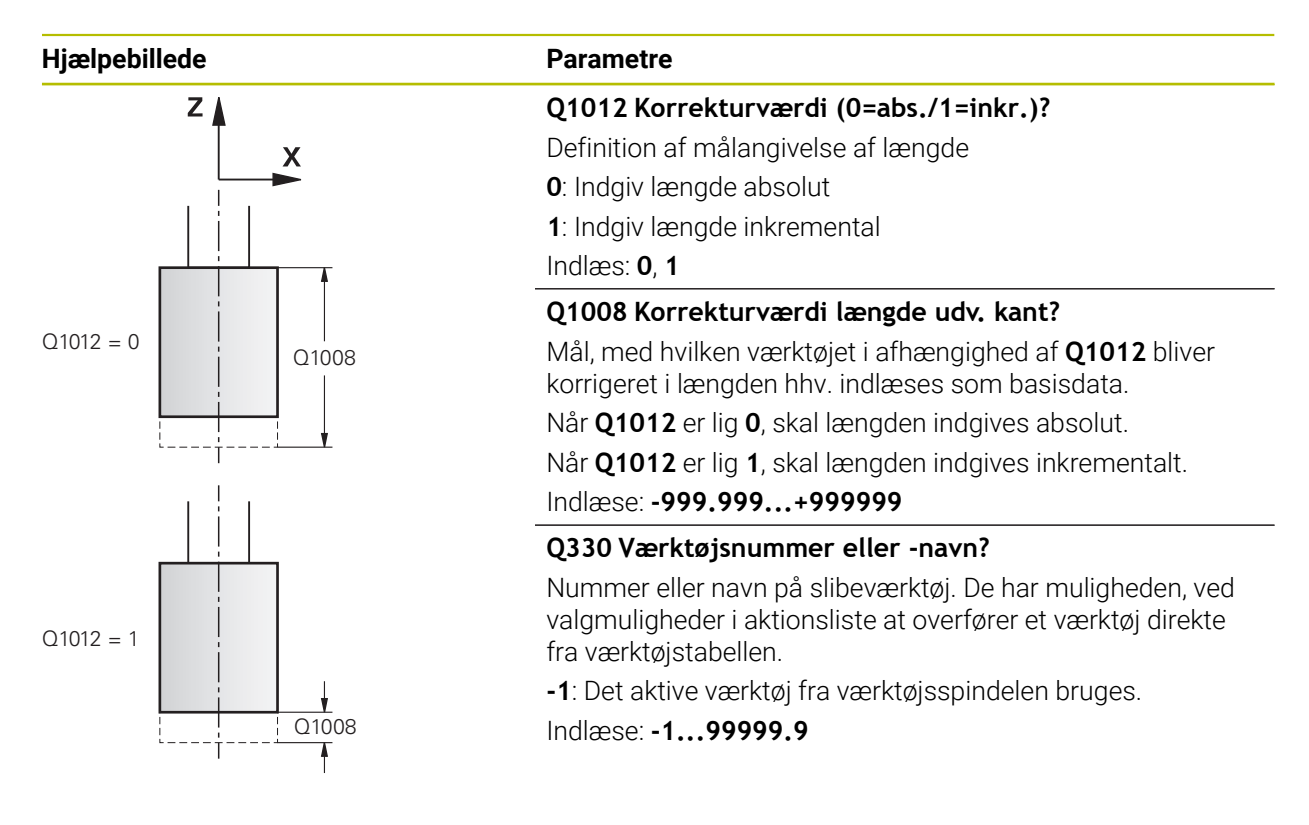

**Eksempel**

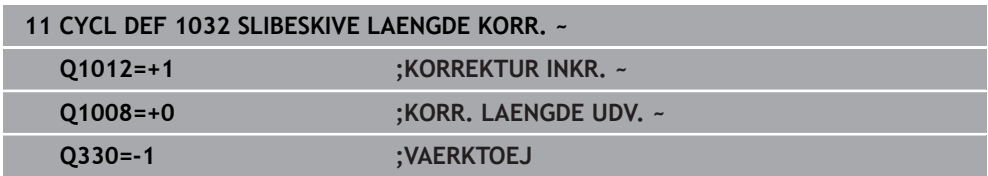

# **14.16 Cyklus 1033 SLIBESKIVE RADIUS KORR. (Option #156)**

<span id="page-722-0"></span>**ISO-Programmering G1033**

### **Anvendelse**

6

Vær opmærksom på maskinhåndbogen! Denne funktion skal af maskinfabrikanten være frigivet og tilpasset.

Med Cyklus **1033 SLIBESKIVE RADIUS KORR.** definerer De radius af slibeværktøj. Afhængig af, om en initialafretning (**INIT\_D**) blev gennemført eller ikke, bliver Korrektur- eller Basisdata ændret. Cyklus trækker værdien automatisk fra det rigtige sted i værktøjstabellen.

Er en førsteafretning endnu ikke udført (INIT\_D\_OK = 0), kan De ændre basisdata. Basisdata har indflydelse på, såvel ved slibning, som også afretning.

Har De allerede gennemført en initialafretning (hak ved **INIT\_D** er sat), kan De ændre korrekturdata. Korrekturdata har kun en indflydelse ved slibning.

**Yderlig Information:** Brugerhåndbog Opsætning og afvikling

### **Anvisninger**

- Denne Cyklus kan De udelukkende udfører i bearbejdningsfunktin **FUNCTION MODE MILL** og **FUNCTION MODE TURN** .
- Cyklus **1033** er DEF-Aktiv.

### **14.16.1 Cyklusparameter**

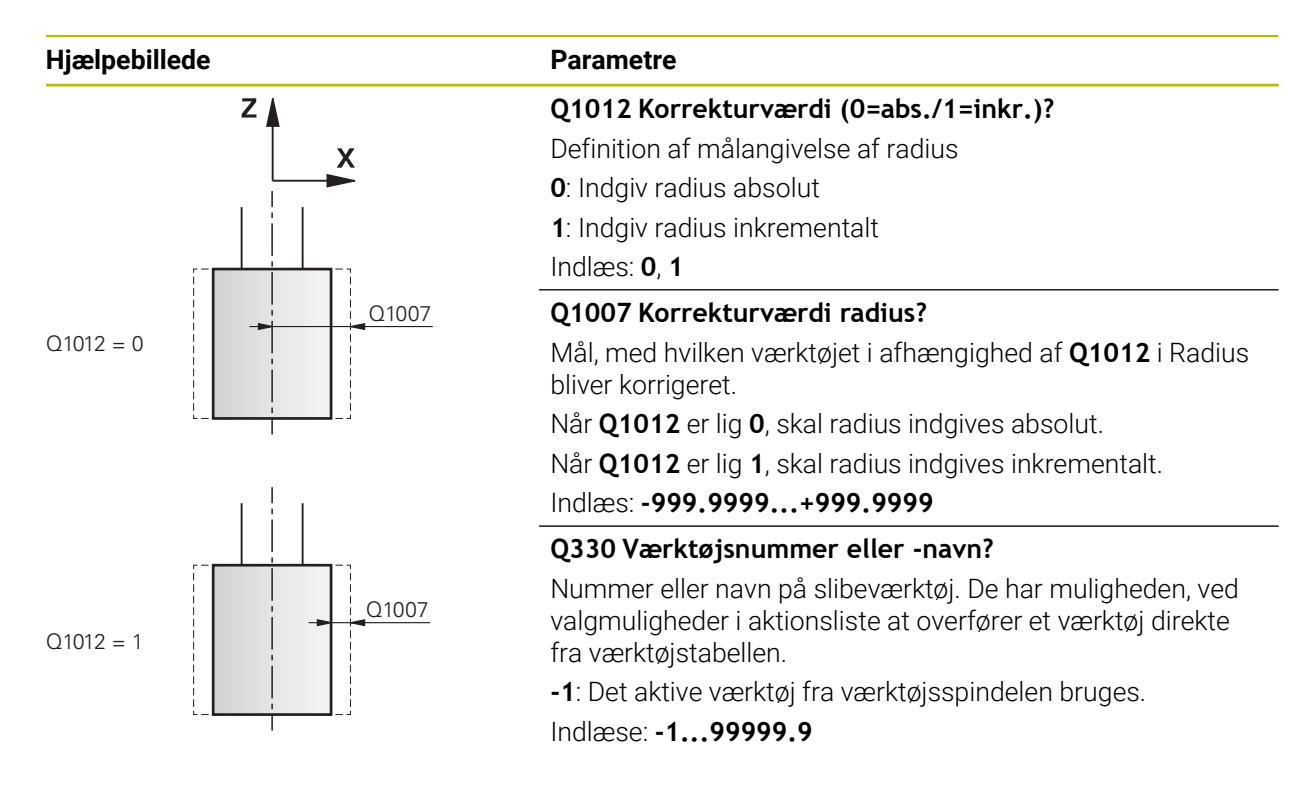

### **Eksempel**

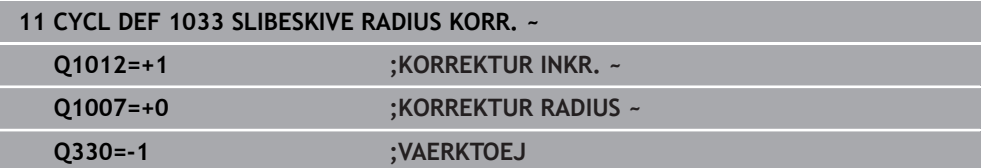

# **14.17 Programmeringseksempler**

### **14.17.1 Eksempel slibecyklus**

Disse programeksempler viser færdiggørelsen med slibeværktøj. I NC-program bliver følgende Slibecyklus anvendt:

- Cyklus **1000 PENDUL DEFINER**
- Cyklus **1002 PENDUL STOP**
- Cyklus **1025 SLIBE KONTUR**

### **Programafvikling**

- Start fræsefunktion
- Værktøjs-kald slibestift
- Cyklus **1000 PENDUL DEFINER** defineres
- Cyklus **14 KONTUR** defineres
- Cyklus **1025 SLIBE KONTUR** defineres
- Cyklus **1002 PENDUL STOP** defineres

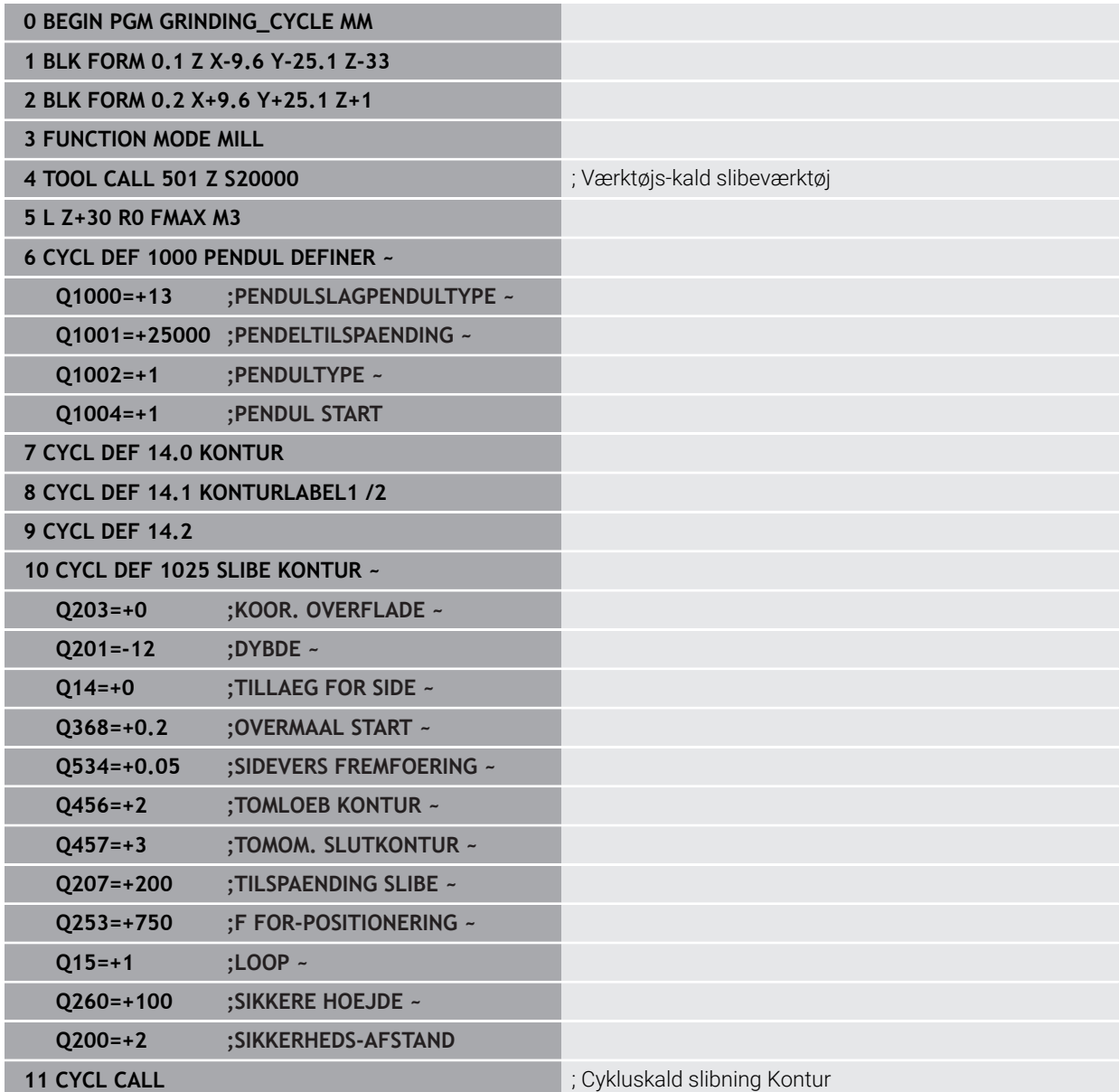

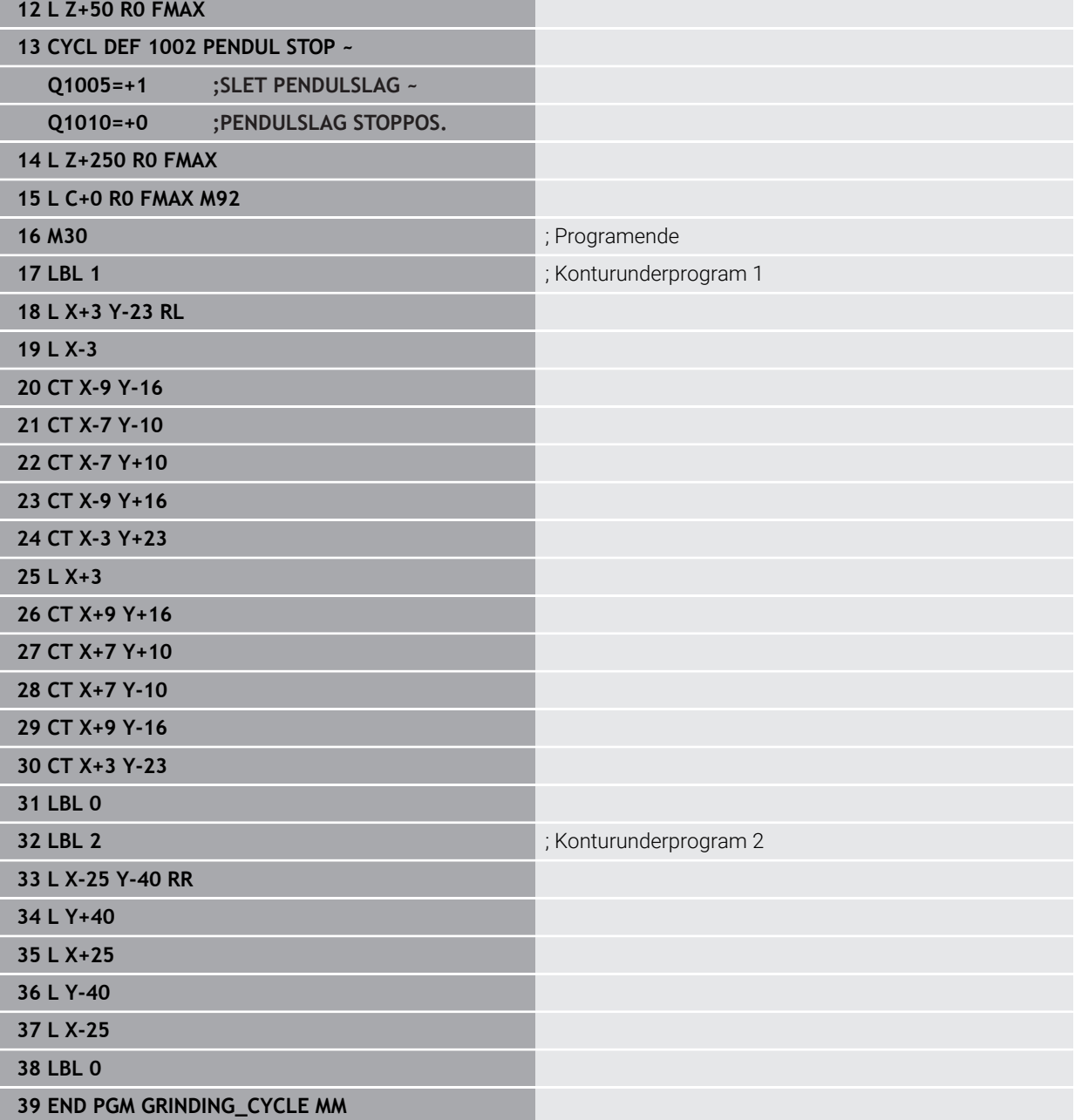

### **14.17.2 Eksempel afrettercyklus**

Disse programeksempler viser afretterdrift.

I NC-program bliver følgende Slibecyklus anvendt:

- Cyklus **1030 SKIVEKANT AKT.**
- Cyklus **1010 DRESSING DIAM.**

### **Programafvikling**

- Start fræsefunktion
- Værktøjs-kald slibestift
- Cyklus **1030 SKIVEKANT AKT.** definieren
- Værktøjkald: Afretterværktøj (ingen mekanisk værktøjsveksel, kun et beregnet skift)
- Zyklus **1010 DRESSING DIAM.**
- **FUNCTION DRESS END** aktiver

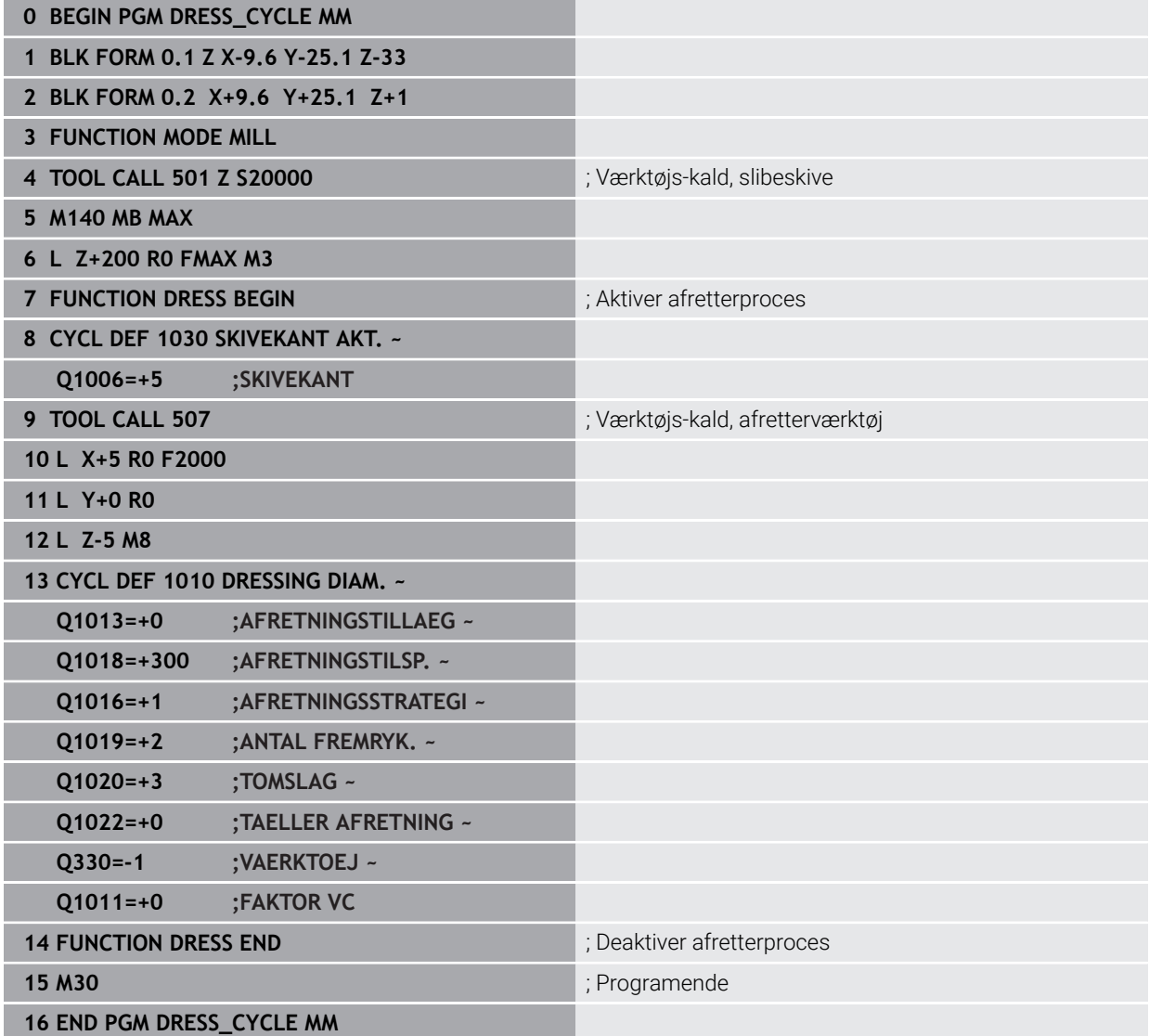

# **14.17.3 Eksempel profilprogram**

#### **Slibeskivekant nr. 1**

Disse programeksempler er for afretning af en profil af et slibeværktøj. Slibeværktøjet har en radius på ydersiden.

Det skal være en lukket kontur. Profilens nulpunkt er den aktive kant. De programmerer vejen der skal køres. (Grønt område i billede)

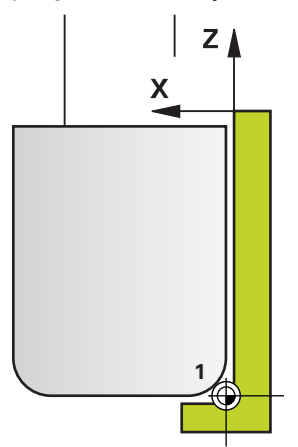

#### **Anvendte data:**

- Slibeskivekant: 1
- Frikørselstillæg: 5 mm
- Stiftbrede: 40 mm
- Hjørneradius: 2 mm j.
- Dybde: 6 mm

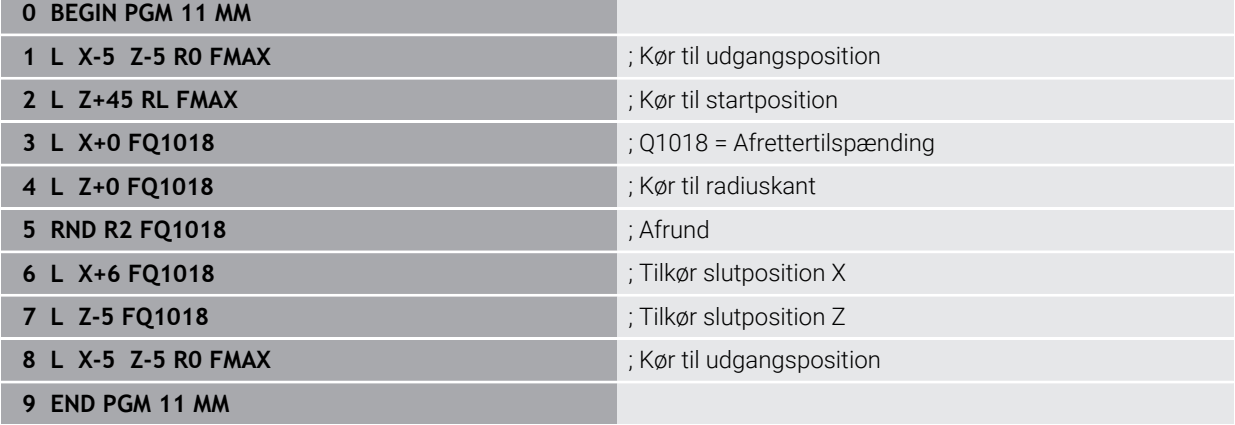

### **Slibeskivekant nr. 5**

Disse programeksempler er for afretning af en profil af et slibeværktøj. Slibeværktøjet har en radius på ydersiden.

Det skal være en lukket kontur. Profilens nulpunkt er den aktive kant. De programmerer vejen der skal køres. (Grønt område i billede)

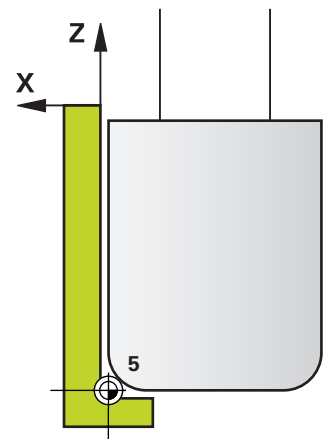

### **Anvendte data:**

- Slibeskivekant: 5
- Frikørselstillæg: 5 mm
- Stiftbrede: 40 mm
- Hjørneradius: 2 mm
- Dybde: 6 mm

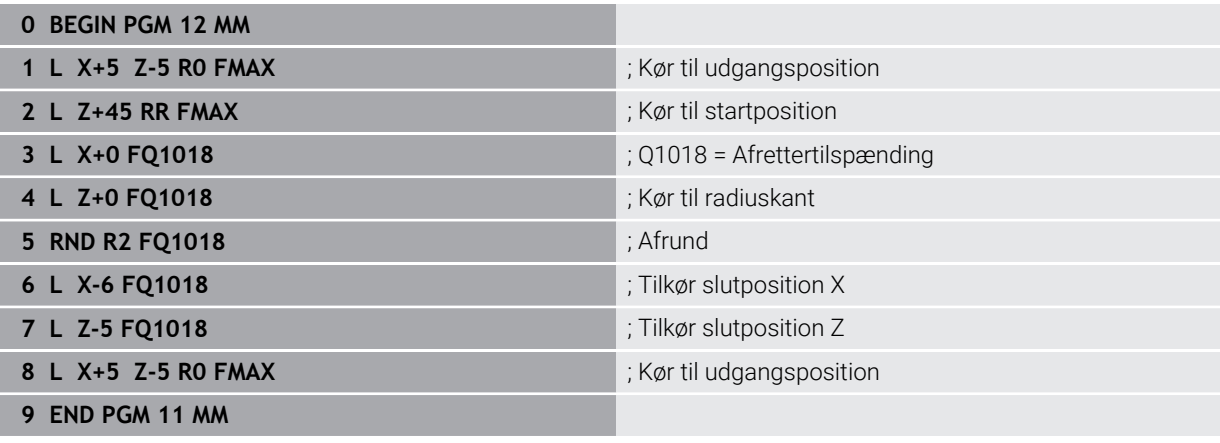

# **Index**

# **A**

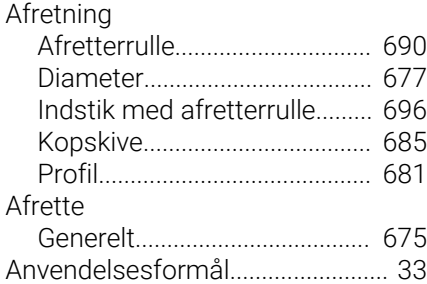

#### **B**

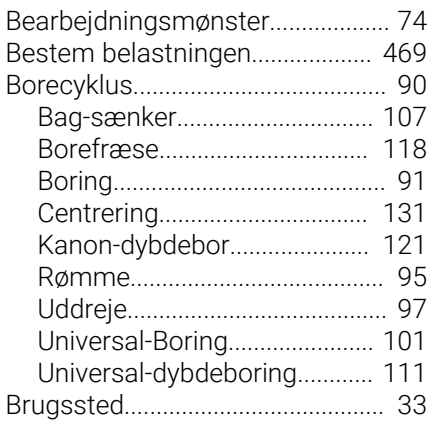

#### **C**

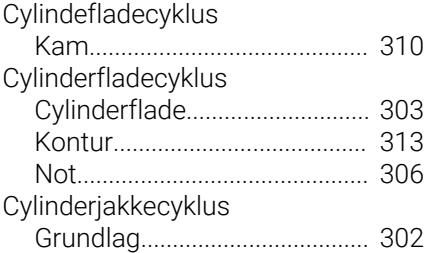

#### **D**

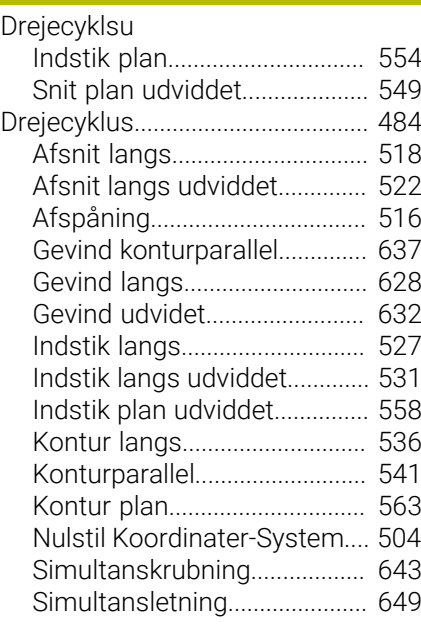

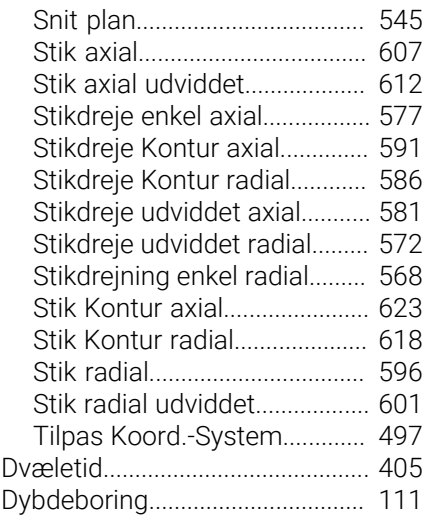

# **F**

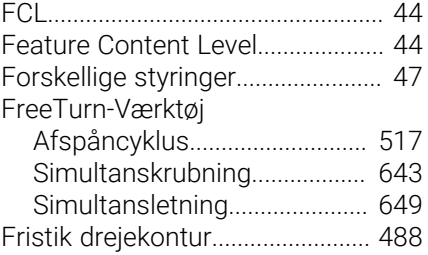

# **G**

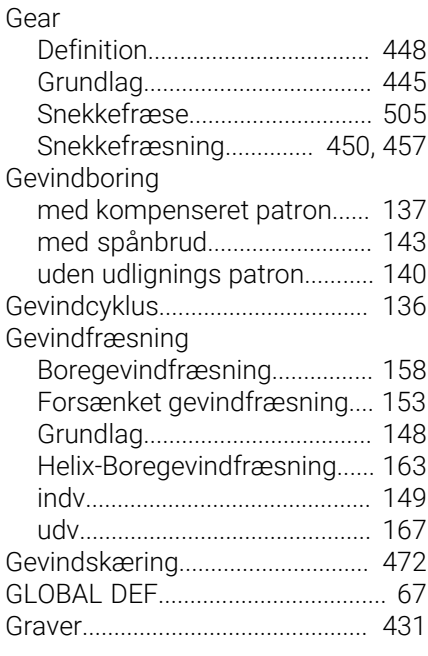

## **I**

[Indstik drejekontur](#page-487-0)........................ [488](#page-487-0) [Interpolationsdrejening koblet.](#page-413-0).. [414](#page-413-0) [Interpolationsdrejning konturslet](#page-420-0)..... [421](#page-420-0)

#### **K**

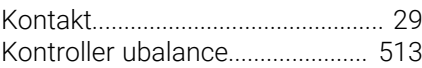

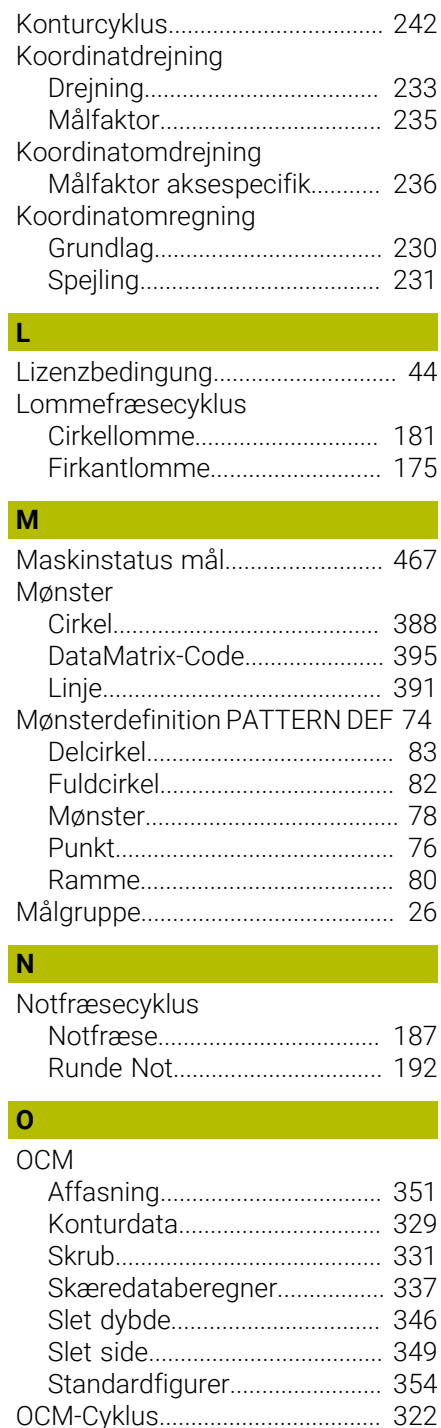

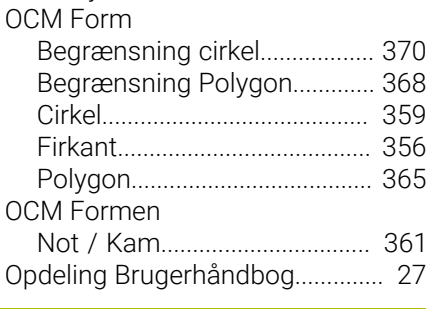

# PATTERN DEF [Anvend](#page-74-0)......................................... [75](#page-74-0)

**P**

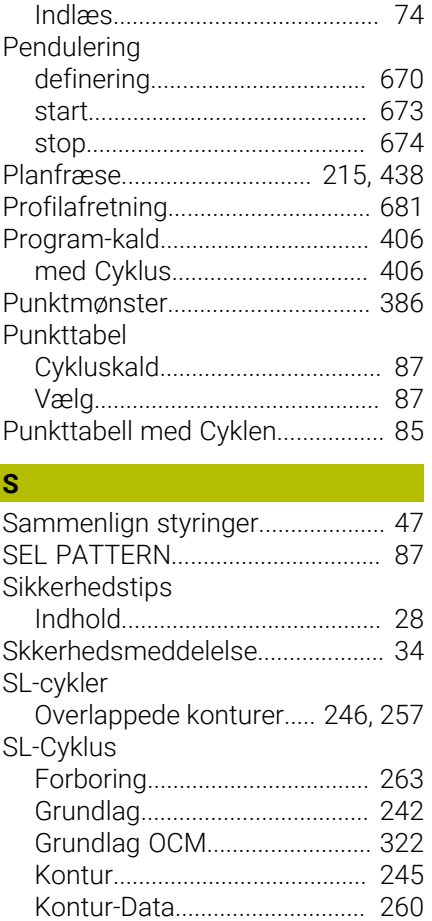

[Konturkæde](#page-278-0).............................. [279](#page-278-0) [Konturkæde 3D.](#page-289-0)....................... [290](#page-289-0) [Konturkæde-Data](#page-276-0).................... [277](#page-276-0) [Konturnot hvirvelfræsning.](#page-283-0).... [284](#page-283-0) [OCM Affasning](#page-350-1)......................... [351](#page-350-1) [OCM Konturdata](#page-328-1)...................... [329](#page-328-1) [OCM Skrubbe](#page-330-1)........................... [331](#page-330-1) [OCM Slet dybde](#page-345-0)....................... [346](#page-345-0) [OCM Slet side.](#page-348-0).......................... [349](#page-348-0) [Skrubbe](#page-265-0)..................................... [266](#page-265-0) [Sletdybde.](#page-270-0).................................. [271](#page-270-0) [Slet side](#page-273-0)..................................... [274](#page-273-0)

[Aktiver slibekant](#page-718-0)....................... [719](#page-718-0) [Længde Korrektur](#page-720-0).................... [721](#page-720-0) [Radius Korrektur](#page-722-0)...................... [723](#page-722-0)

[Cylinder hurtigslag](#page-709-0).................. [710](#page-709-0) [Cylinder langsomslag.](#page-701-0)............ [702](#page-701-0) [Grundlag](#page-667-0).................................... [668](#page-667-0) [Kontur.](#page-715-0)....................................... [716](#page-715-0) [Software-Nummer.](#page-35-0)......................... [36](#page-35-0) [Software-Option.](#page-36-0)............................. **[37](#page-36-0)** [Spindel-Orientering.](#page-407-0)...................... [408](#page-407-0) [Sæt henføringspunkt](#page-236-0)................... [237](#page-236-0)

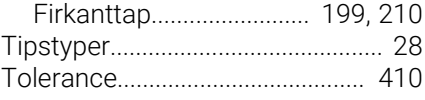

# **V**

**Y**

Valgfunktion [NC-Programm som Kontur.](#page-254-0)... [255](#page-254-0) [NC-Program som Cyklus.](#page-56-0)......... [57](#page-56-0)

[Yderlig dokumentation.](#page-26-1).................. [27](#page-26-1)

### Tapfræsecyklus

**T**

Slibeskive

Slibning

[Cirkeltap.](#page-204-0)................................... [205](#page-204-0)

# **HEIDENHAIN**

**DR. JOHANNES HEIDENHAIN GmbH** Dr.-Johannes-Heidenhain-Straße 5 **83301 Traunreut, Germany** +49 8669 31-0  $FAX$  +49 8669 32-5061 info@heidenhain.de

**Technical support EAXI** +49 8669 32-1000 **Measuring systems** <sup>®</sup> +49 8669 31-3104 service.ms-support@heidenhain.de **NC support**  $\qquad \qquad \textcircled{2} \quad +49\,8669\,31-3101$  service.nc-support@heidenhain.de **NC programming** <sup>**e** +49 8669 31-3103</sup> service.nc-pgm@heidenhain.de **PLC programming**  $\circledcirc$  +49 8669 31-3102 service.plc@heidenhain.de **APP programming** <sup>**@** +49 8669 31-3106</sup> service.app@heidenhain.de

**www.heidenhain.com**

# **Tastesystemer fra HEIDENHAIN**

hjælper dem, til at reducerer stilstandstider, og dimensionsstabilitet det færdigbearbejdede emne.

## **Værktøjs-tastesystem**

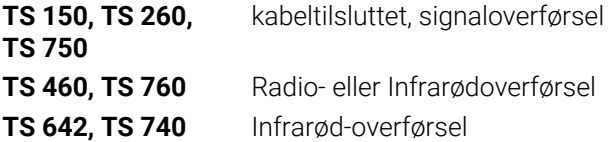

- Værktøjsopretning  $\overline{\phantom{a}}$
- $\Box$ Fastlægger henføringspunkter
- $\overline{\phantom{a}}$ Opmåle emner

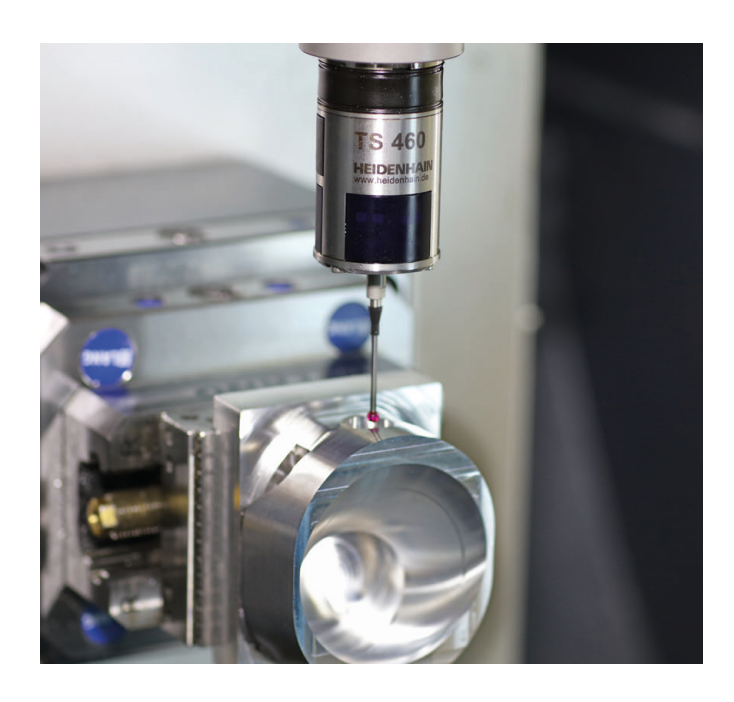

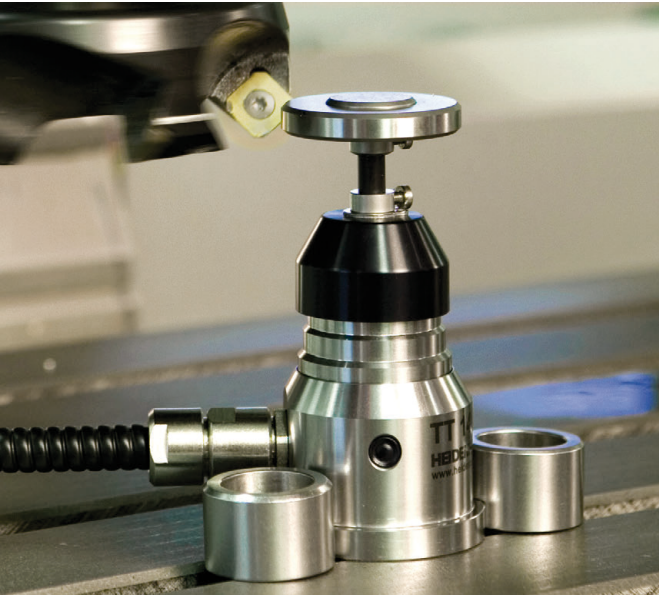

### **Værktøjs-tastesystem**

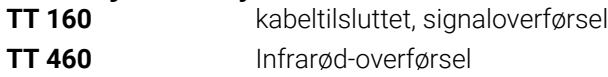

- Opmåling af værktøj  $\overline{\phantom{a}}$
- Brug Overvågning Ľ,
- Værktøjsbrud konstateret